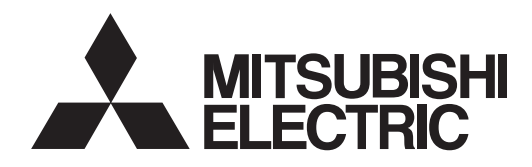

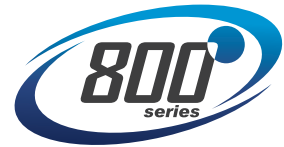

# **INVERTER**

FR-E800<br>
Instruction Manual (Function)<br>
Compact, high functionality inverters<br>
FR-E820-0008(0.1K) to 0900(22K)<br>
FR-E840-0016(0.4K) to 0440(22K)<br>
FR-E860-0017(0.75K) to 0120(7.5K)<br>
FR-E820S-0008(0.1K) to 0110(2.2K)<br>
FR-E82

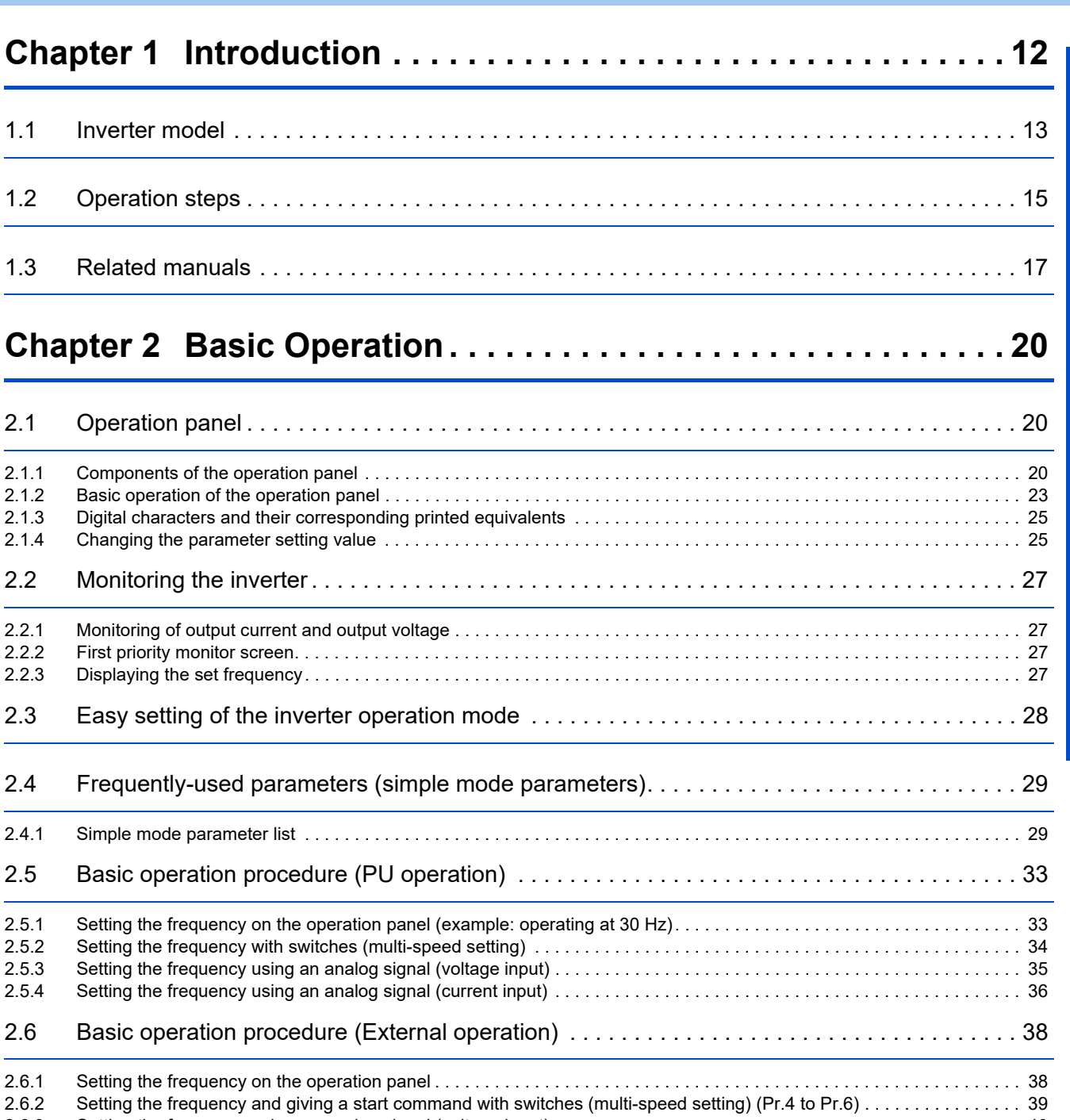

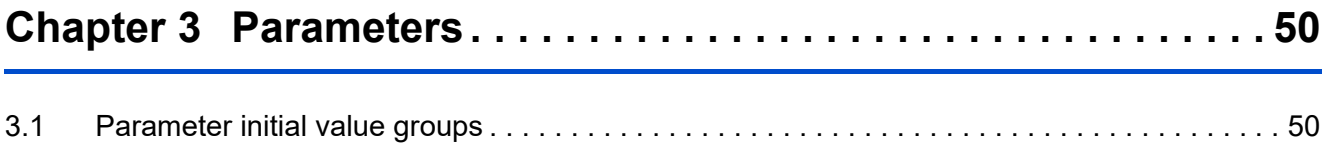

[2.6.3 Setting the frequency using an analog signal \(voltage input\) . . . . . . . . . . . . . . . . . . . . . . . . . . . . . . . . . . . . . . . . . . . . . . . 40](#page-40-0) [2.6.4 Changing the frequency \(initial value: 60 Hz\) at the maximum voltage input \(initial value: 5 V\). . . . . . . . . . . . . . . . . . . . . 41](#page-41-0) [2.6.5 Setting the frequency using an analog signal \(current input\) . . . . . . . . . . . . . . . . . . . . . . . . . . . . . . . . . . . . . . . . . . . . . . . 42](#page-42-0) [2.6.6 Changing the frequency \(initial value: 60 Hz\) at the maximum current input \(initial value: 20 mA\) . . . . . . . . . . . . . . . . . . 43](#page-43-0) [2.7 Basic operation procedure \(JOG operation\) . . . . . . . . . . . . . . . . . . . . . . . . . . . . . . . . . . . . . . 45](#page-45-0)

[2.7.1 Giving a start command by using external signals for JOG operation . . . . . . . . . . . . . . . . . . . . . . . . . . . . . . . . . . . . . . . . 45](#page-45-1) [2.7.2 Giving a start command from the operation panel for JOG operation. . . . . . . . . . . . . . . . . . . . . . . . . . . . . . . . . . . . . . . . . 46](#page-46-0) [2.8 I/O terminal function assignment . . . . . . . . . . . . . . . . . . . . . . . . . . . . . . . . . . . . . . . . . . . . . . . 47](#page-47-0)

**CONTENTS**

**CONTENTS** 

**1**

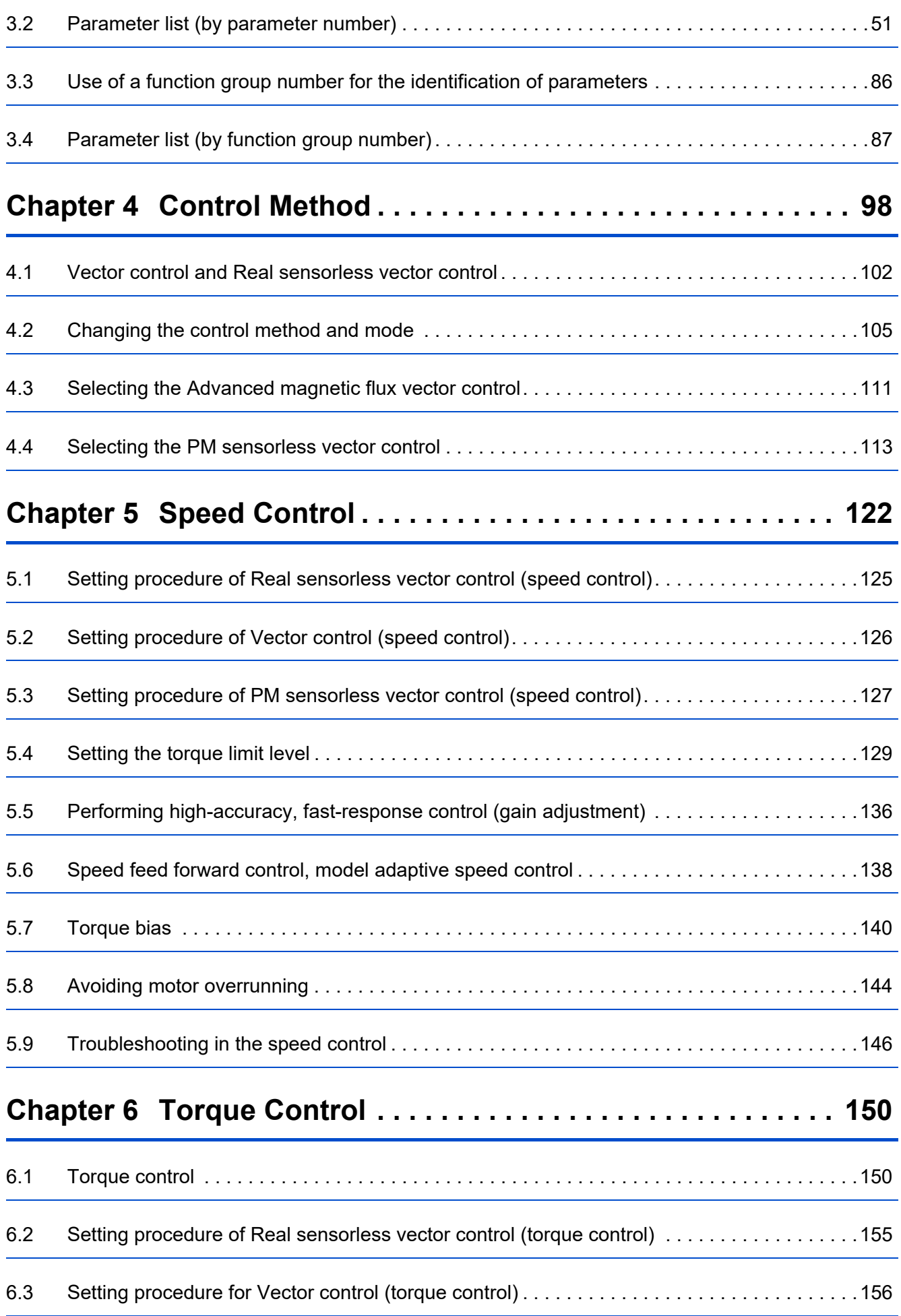

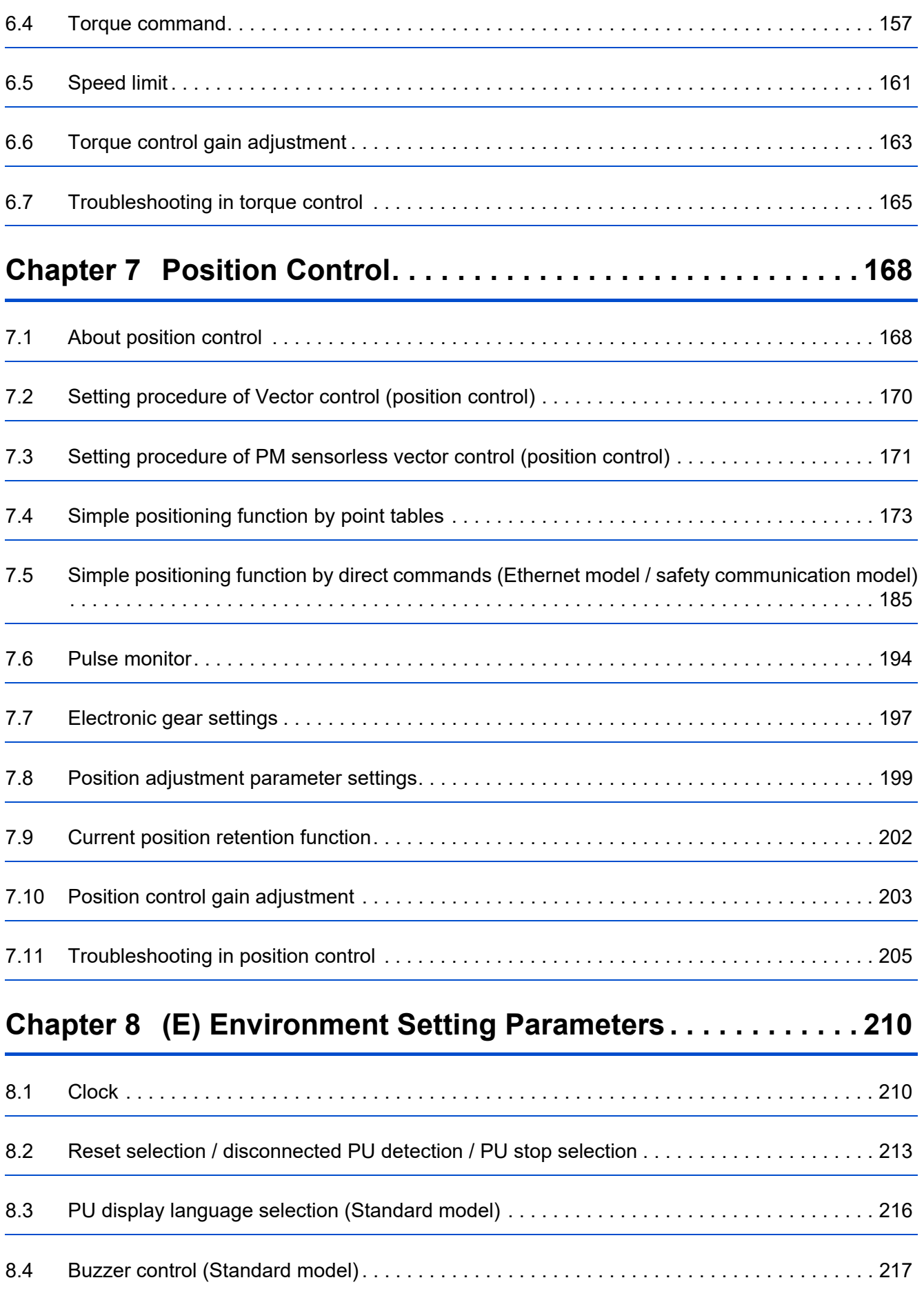

CONTENTS **CONTENTS**

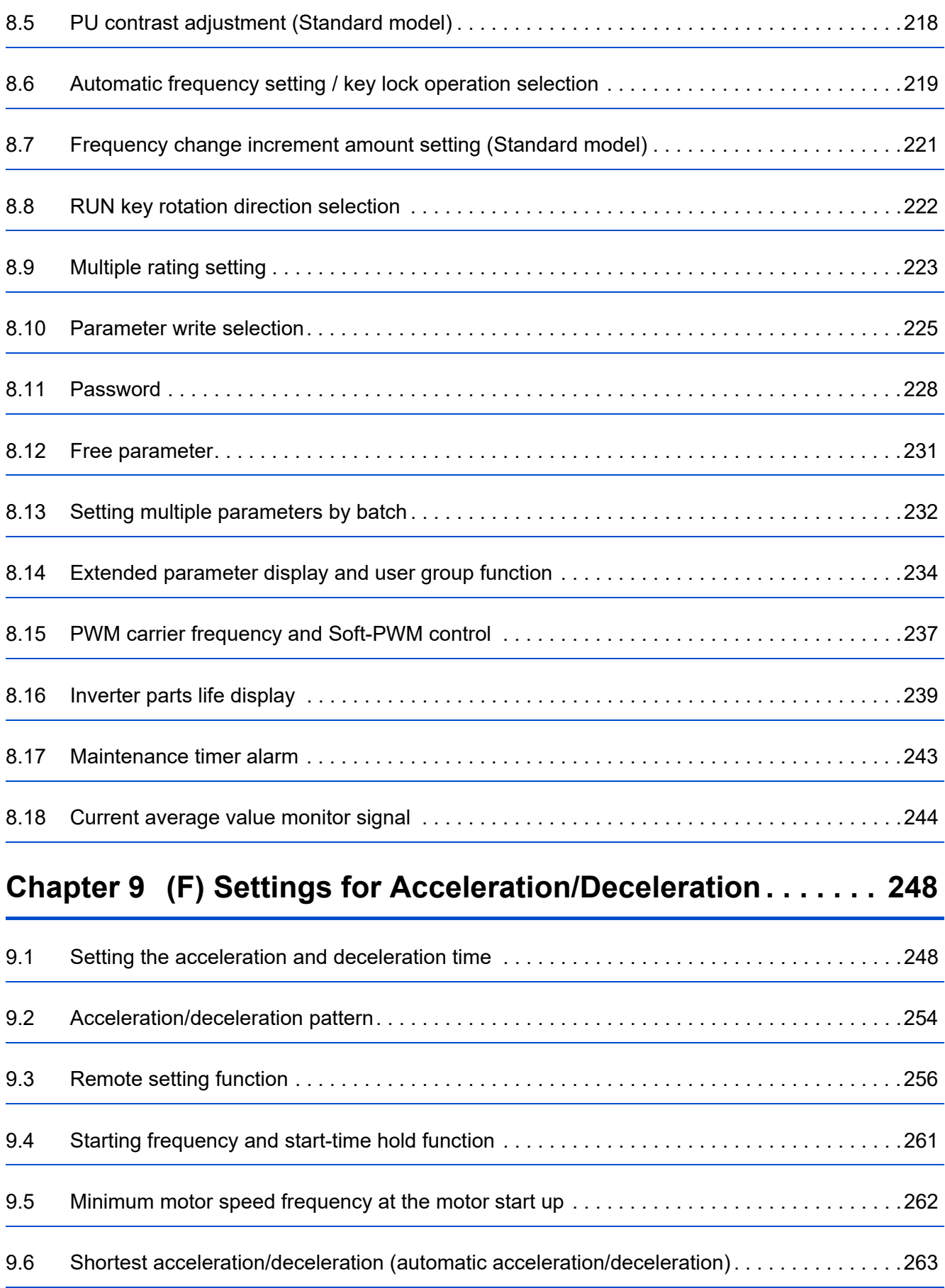

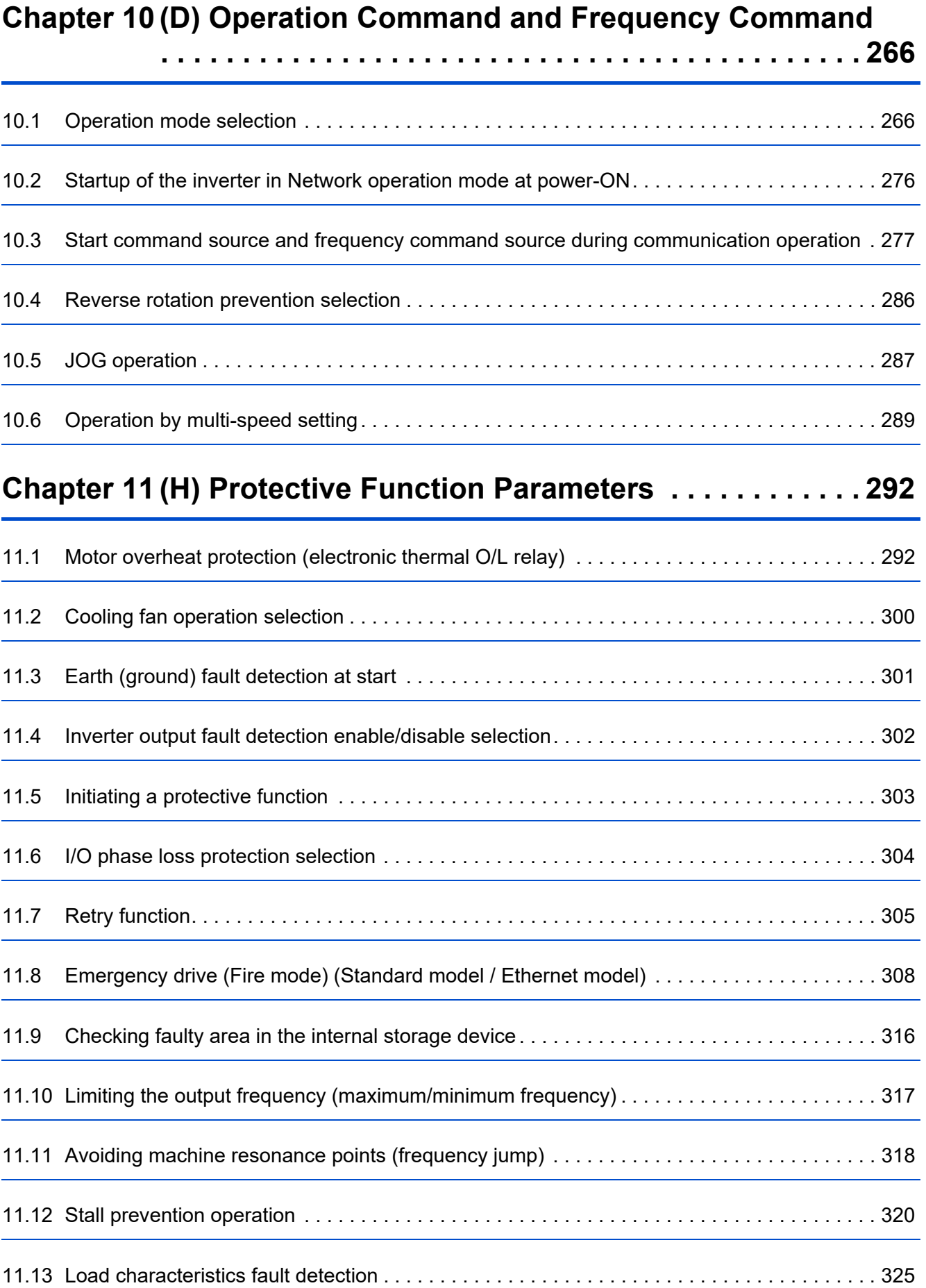

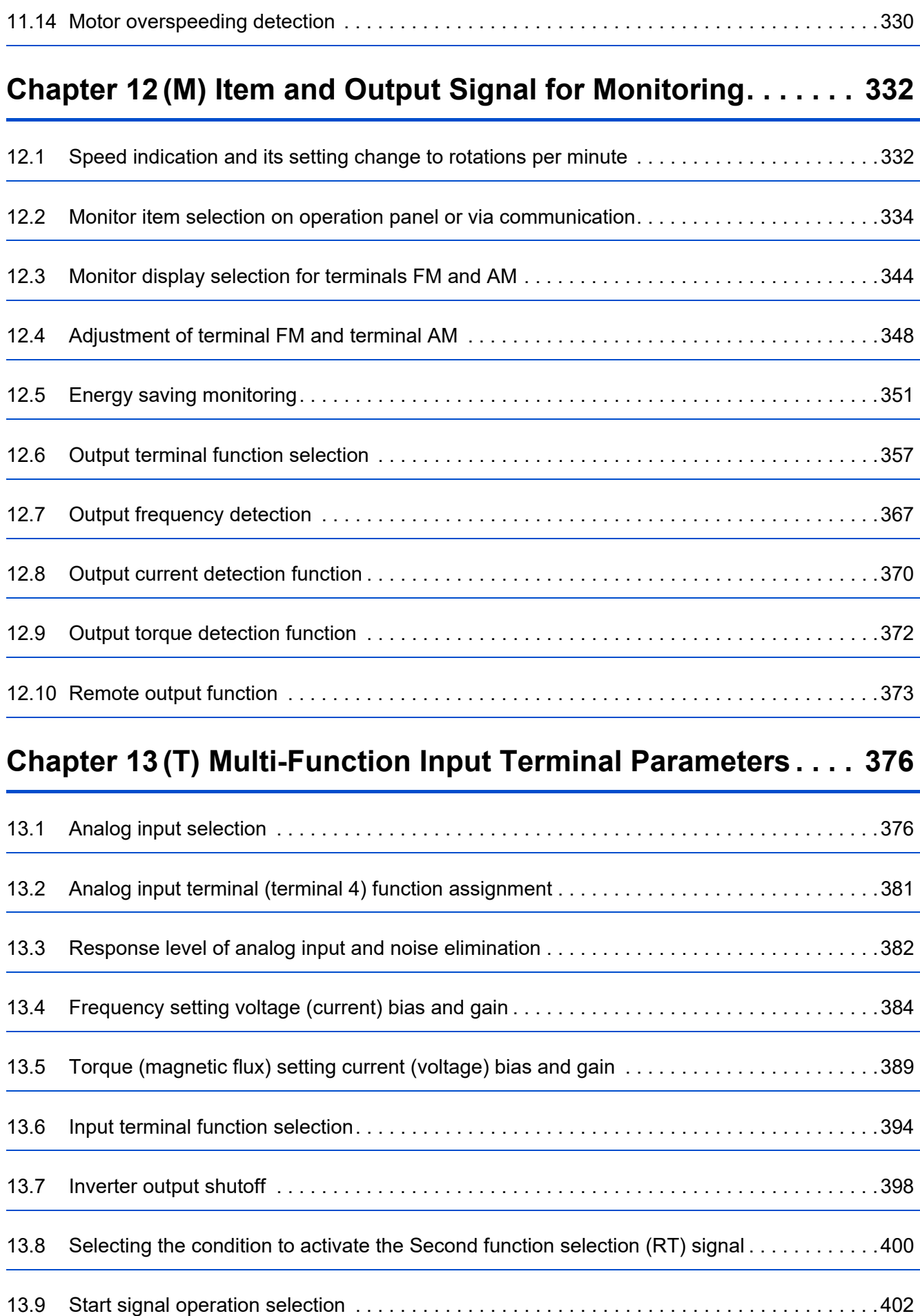

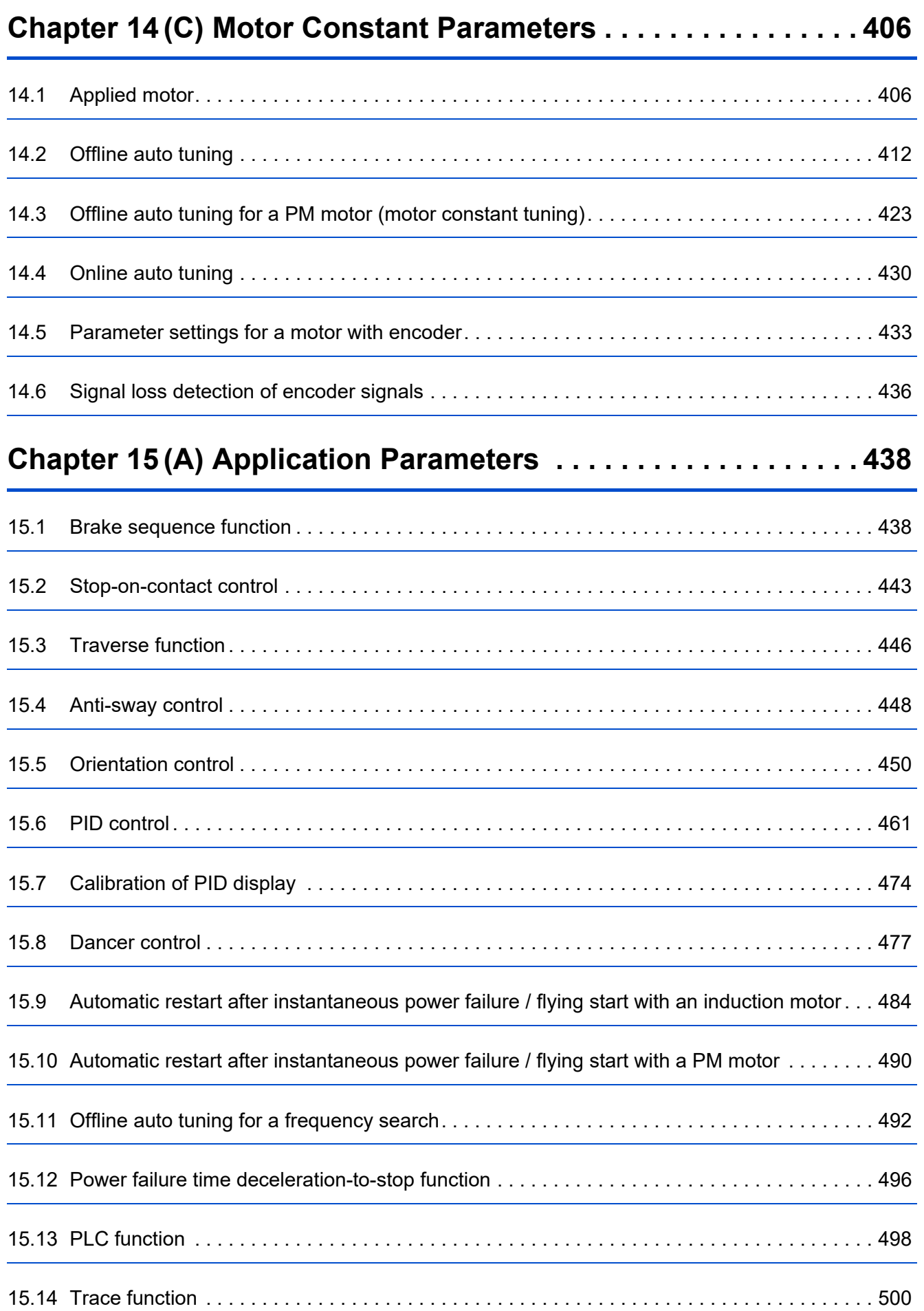

**CONTENTS CONTENTS**

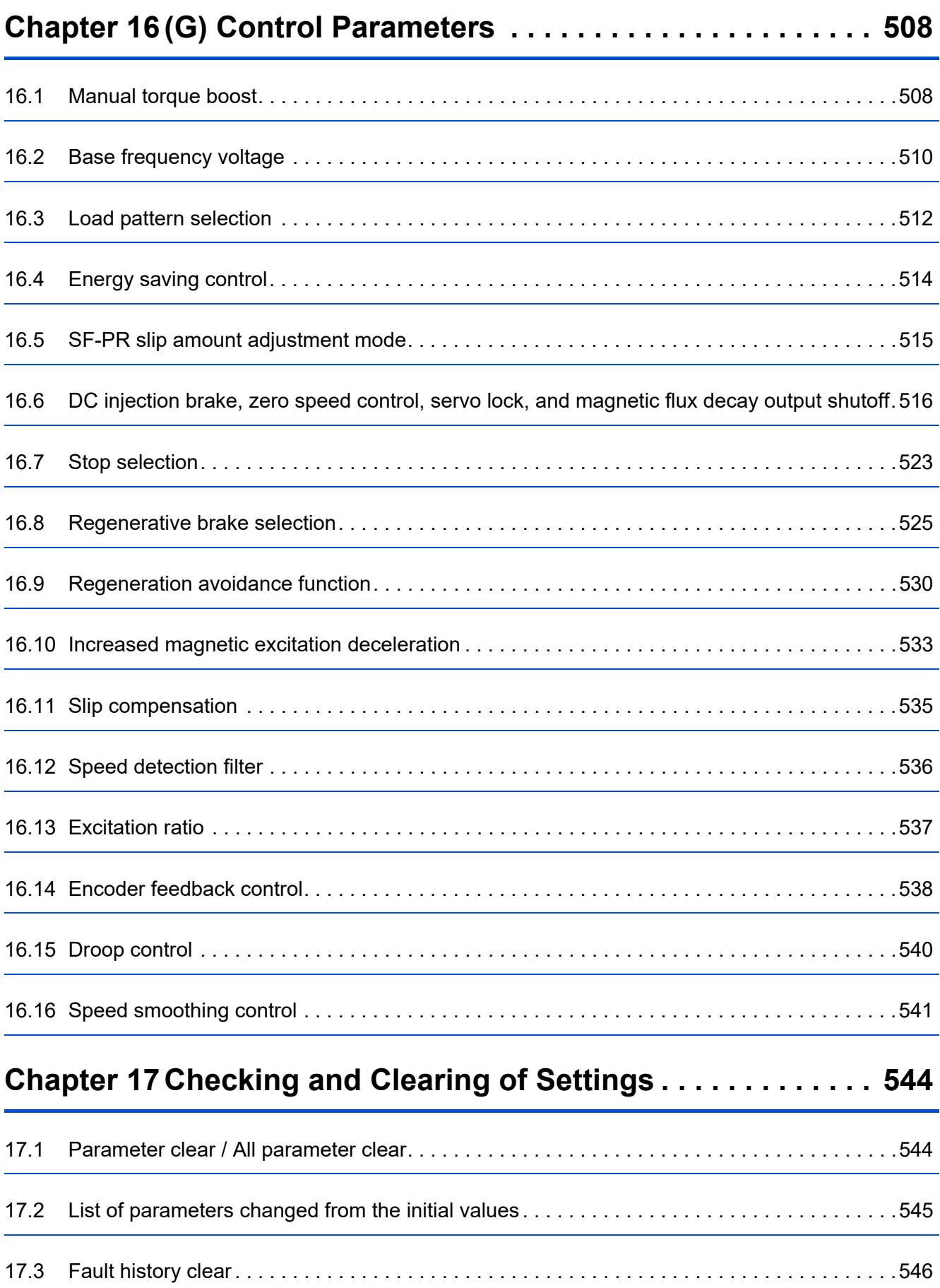

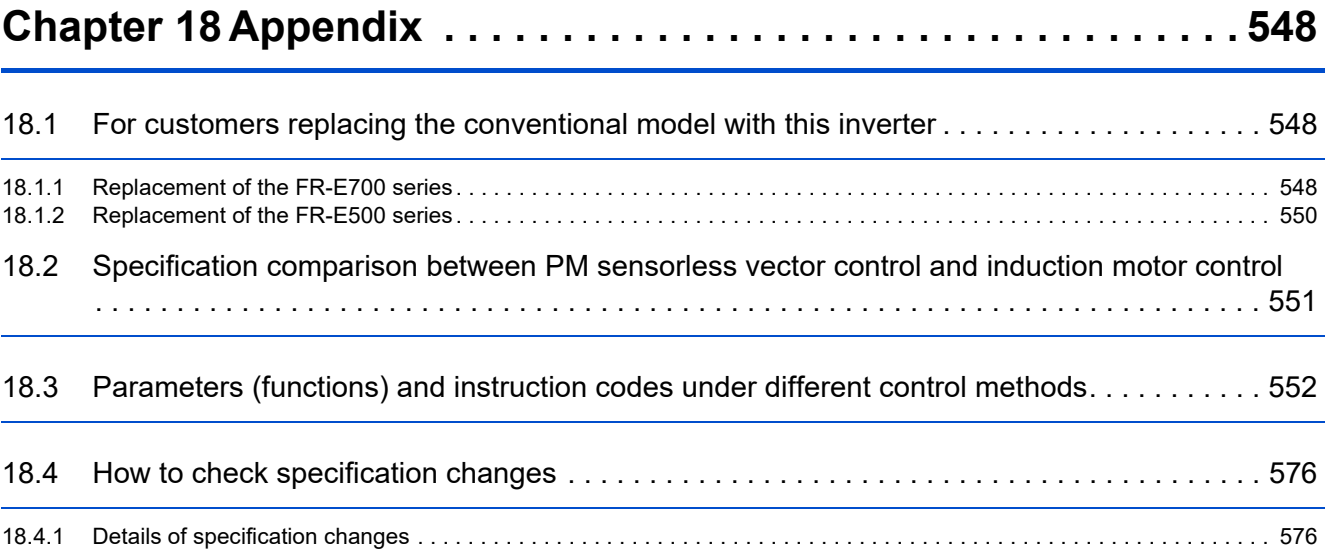

## 

# **CHAPTER 1 Introduction**

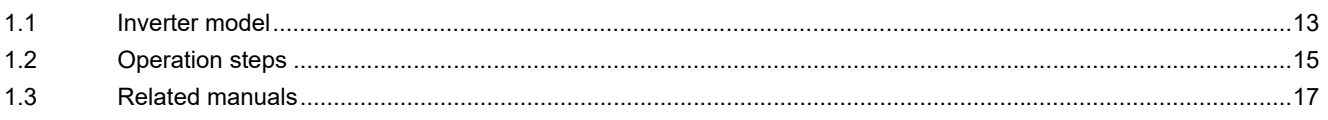

# <span id="page-12-1"></span><span id="page-12-0"></span>**1 Introduction**

The contents described in this chapter must be read before using this product. Always read the instructions before use.

## **Abbreviations**

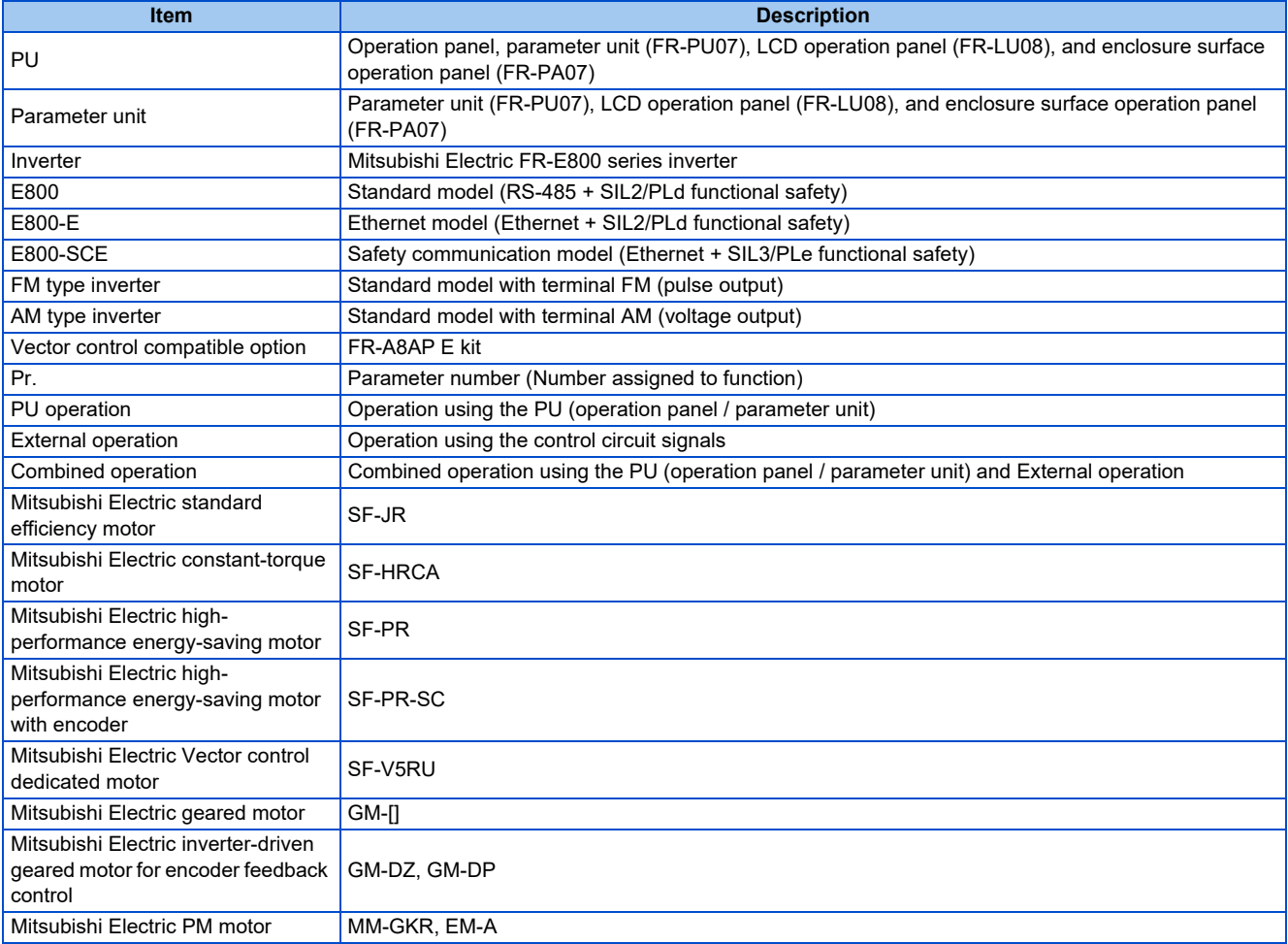

#### ◆ Trademarks

- MODBUS is a registered trademark of SCHNEIDER ELECTRIC USA, INC.
- BACnet is a registered trademark of the American Society of Heating, Refrigerating and Air-Conditioning Engineers (ASHRAE).
- DeviceNet and EtherNet/IP are registered trademarks of ODVA (Open DeviceNet Vendor Association, INC).
- PROFIBUS and PROFINET are either trademarks or registered trademarks of PROFIBUS & PROFINET International.
- CC-Link IE TSN and CC-Link IE Field Network Basic are registered trademarks of CC-Link Partner Association.
- EtherCAT® is registered trademark and patented technology, licensed by Beckhoff Automation GmbH, Germany.
- Other company and product names herein are the trademarks and registered trademarks of their respective owners.

#### **Notes on descriptions in this Instruction Manual**

• Connection diagrams in this Instruction Manual appear with the control logic of the input terminals as sink logic, unless otherwise specified. (Refer to the FR-E800 Instruction Manual (Connection) for the switching of the control logic of the inverter.)

<span id="page-13-1"></span><span id="page-13-0"></span>Check the rating plate on the side of the product. Some characters in the model name indicate the specification as follows.

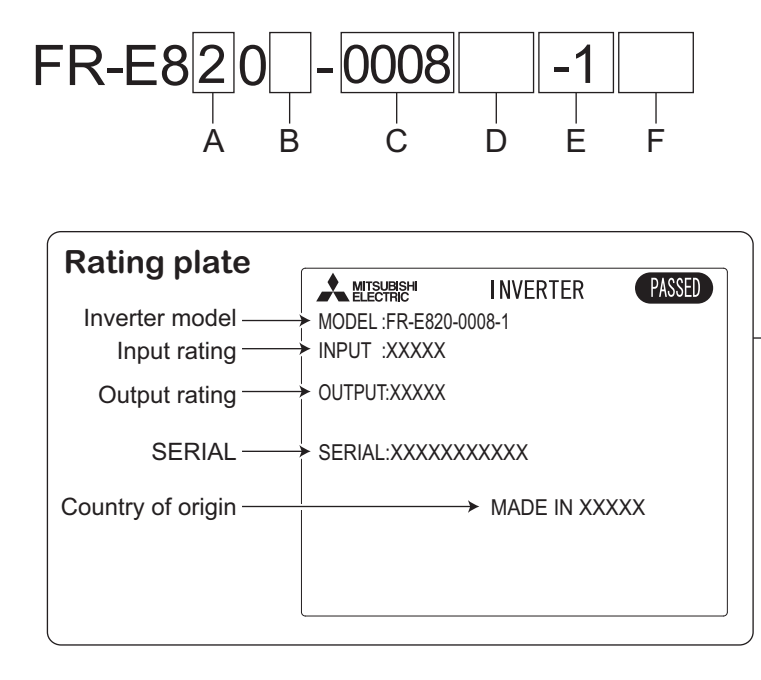

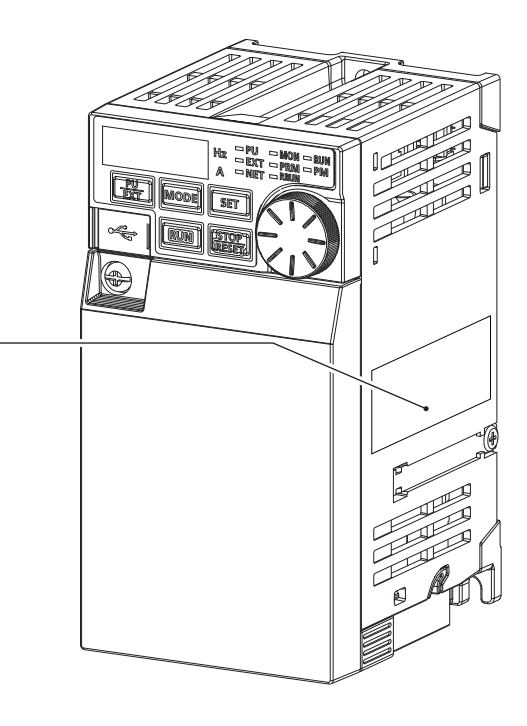

• A: The voltage class is shown.

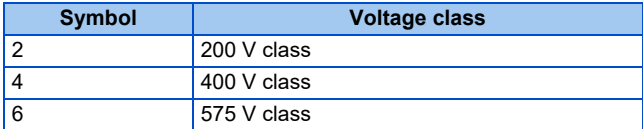

• B: The number of phases of the power source is shown.

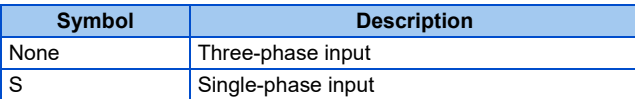

• C: The applicable motor capacity or the inverter rated current is shown.

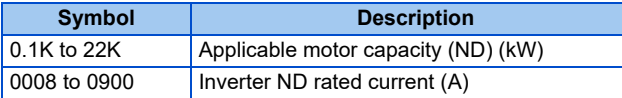

• D: The communication type and the functional safety specification are shown.

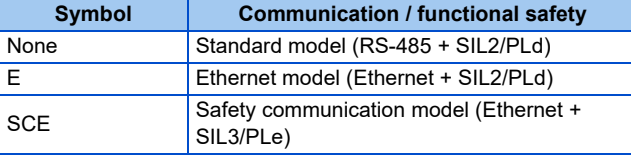

• E: The output specification for monitoring and the rated frequency are shown for the standard model, and the communication protocol group is shown for the Ethernet model and the safety communication model. The control logic is fixed to the source logic for the safety communication model.

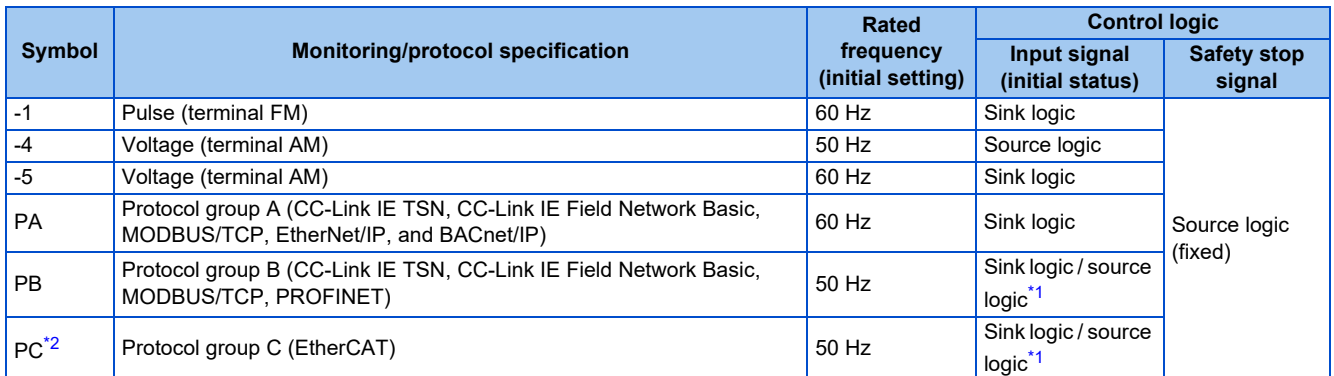

<span id="page-14-0"></span>\*1 The initial status of the control logic differs depending on the inverter model. Sink logic for the models indicated with the applicable motor capacity (kW) Source logic for the models indicated with the rated current (A)

\*2 Available for the Ethernet model only.

<span id="page-14-1"></span>• F: Availability of circuit board coating / plated conductors is shown.

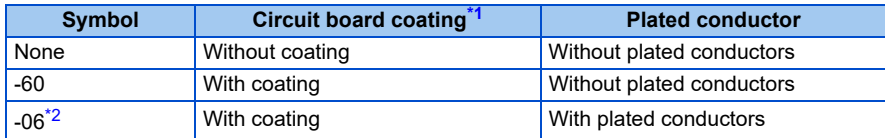

- \*1 Conforming to IEC 60721-3-3:1994 3C2
- \*2 Applicable for the FR-E820-0470(11K) or higher, and the FR-E840-0230(11K) or higher.

#### <span id="page-14-3"></span><span id="page-14-2"></span>**A** NOTE

• In this Instruction Manual, the inverter model name consists of the applicable motor capacity and the rated current. (Example) FR-E820-0008(0.1K)

#### **How to read the SERIAL number**

#### **Rating plate example**

 $\Box$  $\circlearrowright$  $\bigcirc$ 000000 Symbol Year Month Control number **SERIAL** 

The SERIAL consists of two symbols, three characters indicating the production year and month, and six characters indicating the control number.

The last two digits of the production year are indicated as the Year, and the Month is indicated by 1 to 9, X (October), Y (November), or Z (December).

# <span id="page-15-1"></span><span id="page-15-0"></span>**1.2 Operation steps**

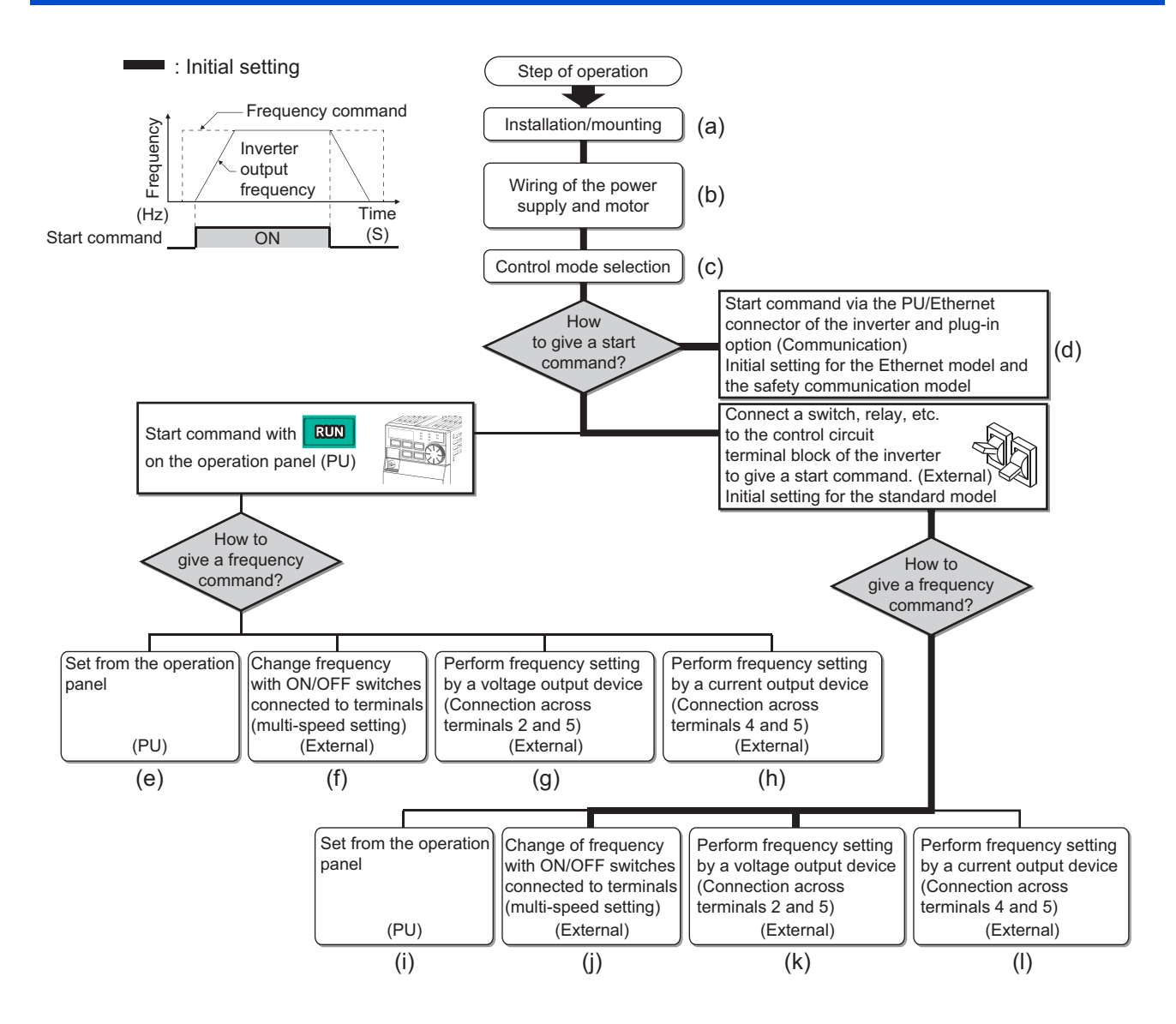

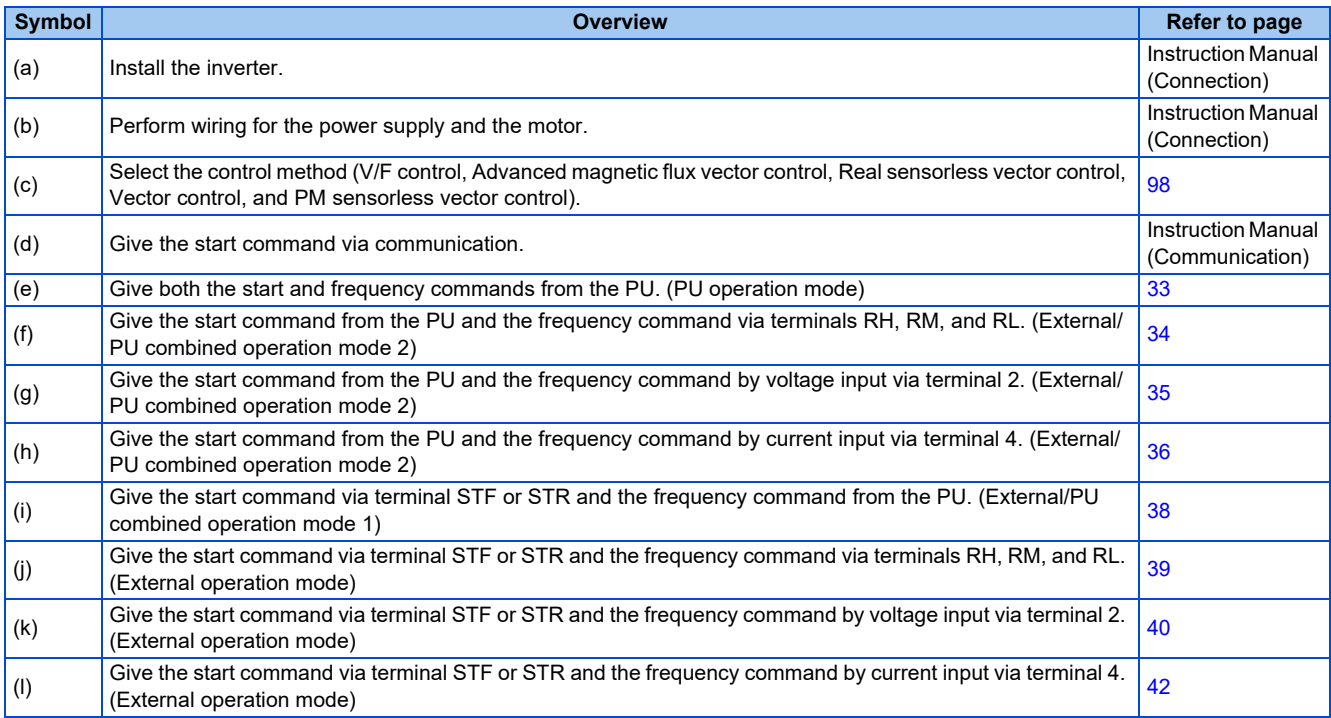

# <span id="page-17-1"></span><span id="page-17-0"></span>**1.3 Related manuals**

When using this inverter for the first time, prepare the following manuals as required and use the inverter safely. The latest version of e-Manual Viewer and the latest PDF manuals can be downloaded from the Mitsubishi Electric FA Global Website. https://www.mitsubishielectric.com/app/fa/download/search.do?kisyu=/inv&mode=manual

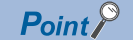

• e-Manual refers to the Mitsubishi FA electronic book manuals that can be browsed using a dedicated tool.

• e-Manual has the following features: Required information can be cross-searched in multiple manuals. Pages that users often browse can be bookmarked.

Manuals related to the FR-E800 inverter are shown in the following table.

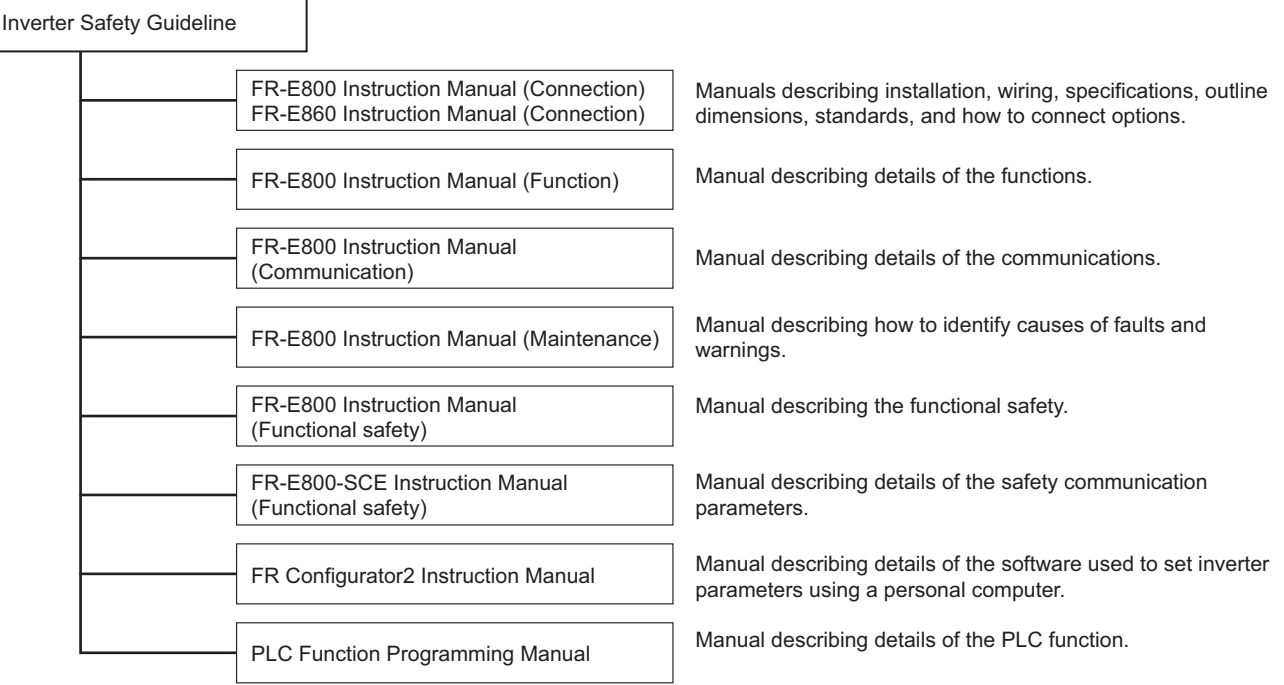

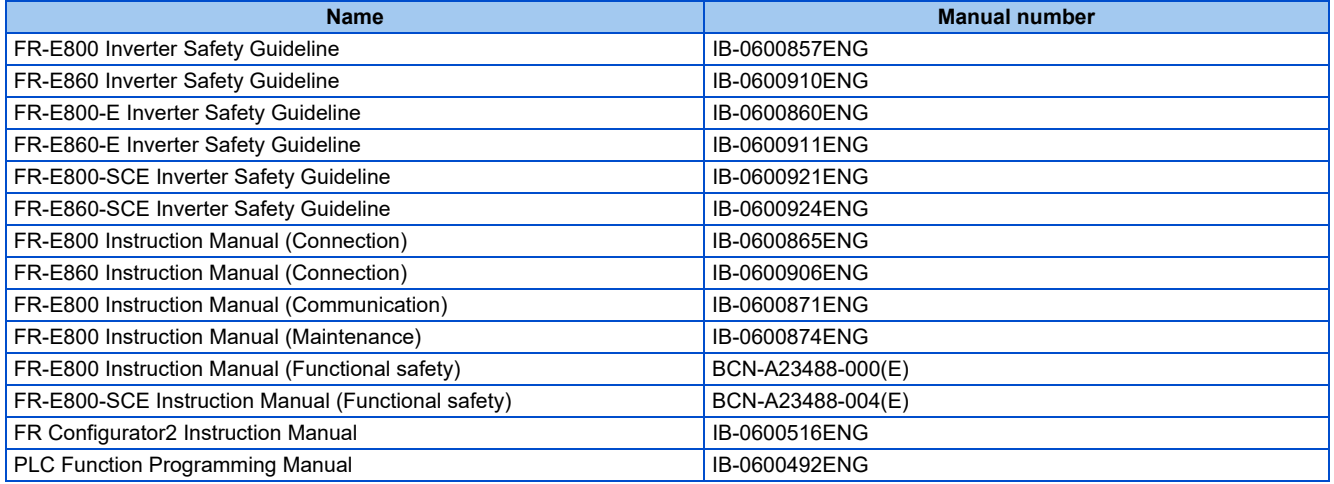

# MEMO

# **CHAPTER 2 Basic Operation**

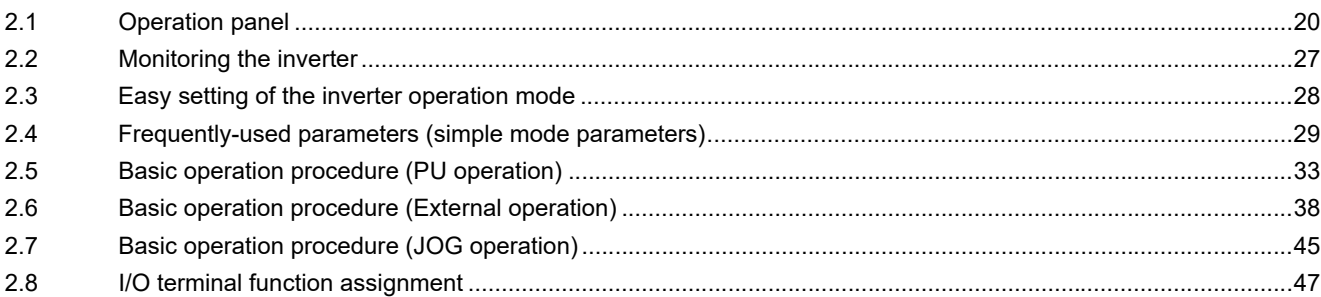

# <span id="page-20-3"></span><span id="page-20-0"></span>**2 Basic Operation**

<span id="page-20-4"></span>This chapter explains the basic operation of this product. Always read the instructions before use.

# <span id="page-20-1"></span>**2.1 Operation panel**

# <span id="page-20-2"></span>**2.1.1 Components of the operation panel**

#### **Standard model**

The operation panel cannot be removed from the inverter.

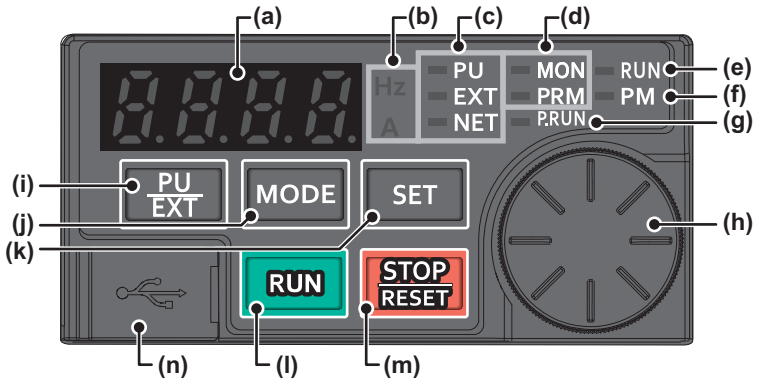

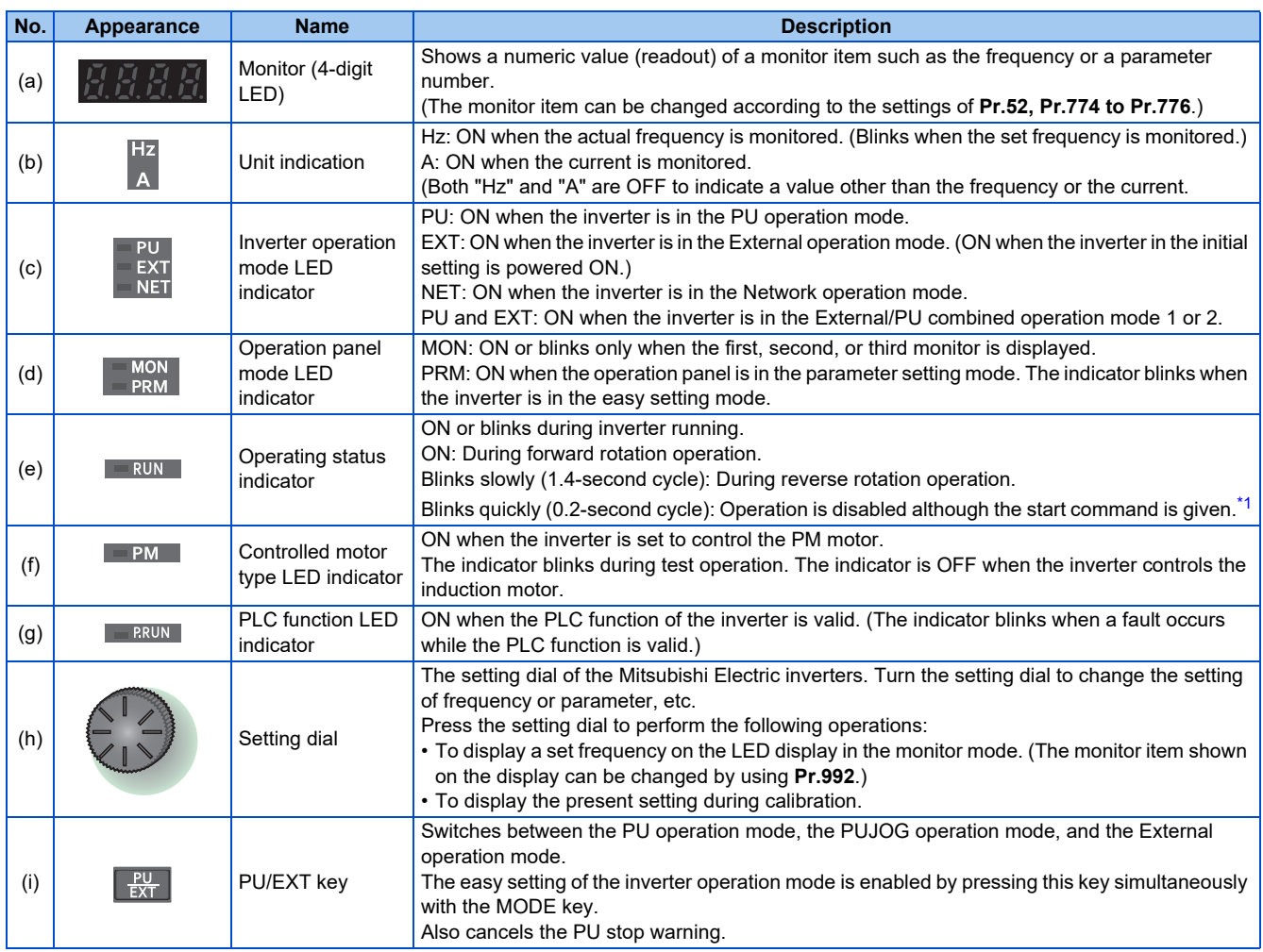

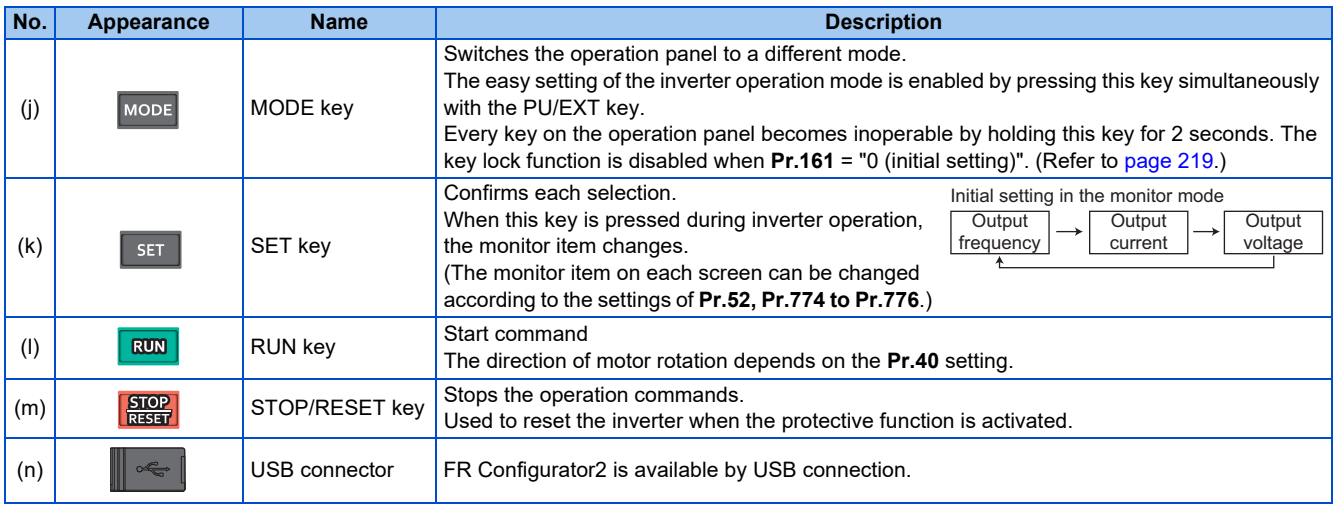

<span id="page-21-0"></span>\*1 Situations such as when the MRS/X10 signal is input, during the automatic restart after instantaneous power failure, after auto tuning is complete, when "SE" (incorrect parameter setting) alarm occurs.

### **Ethernet model and safety communication model**

The operation panel cannot be removed from the inverter.

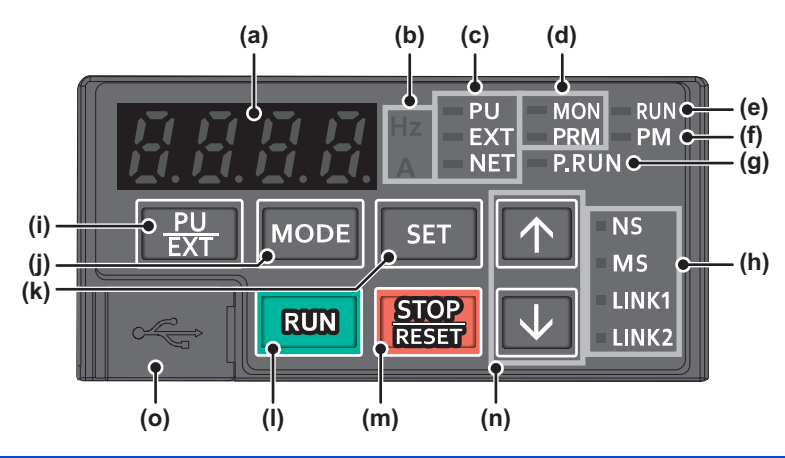

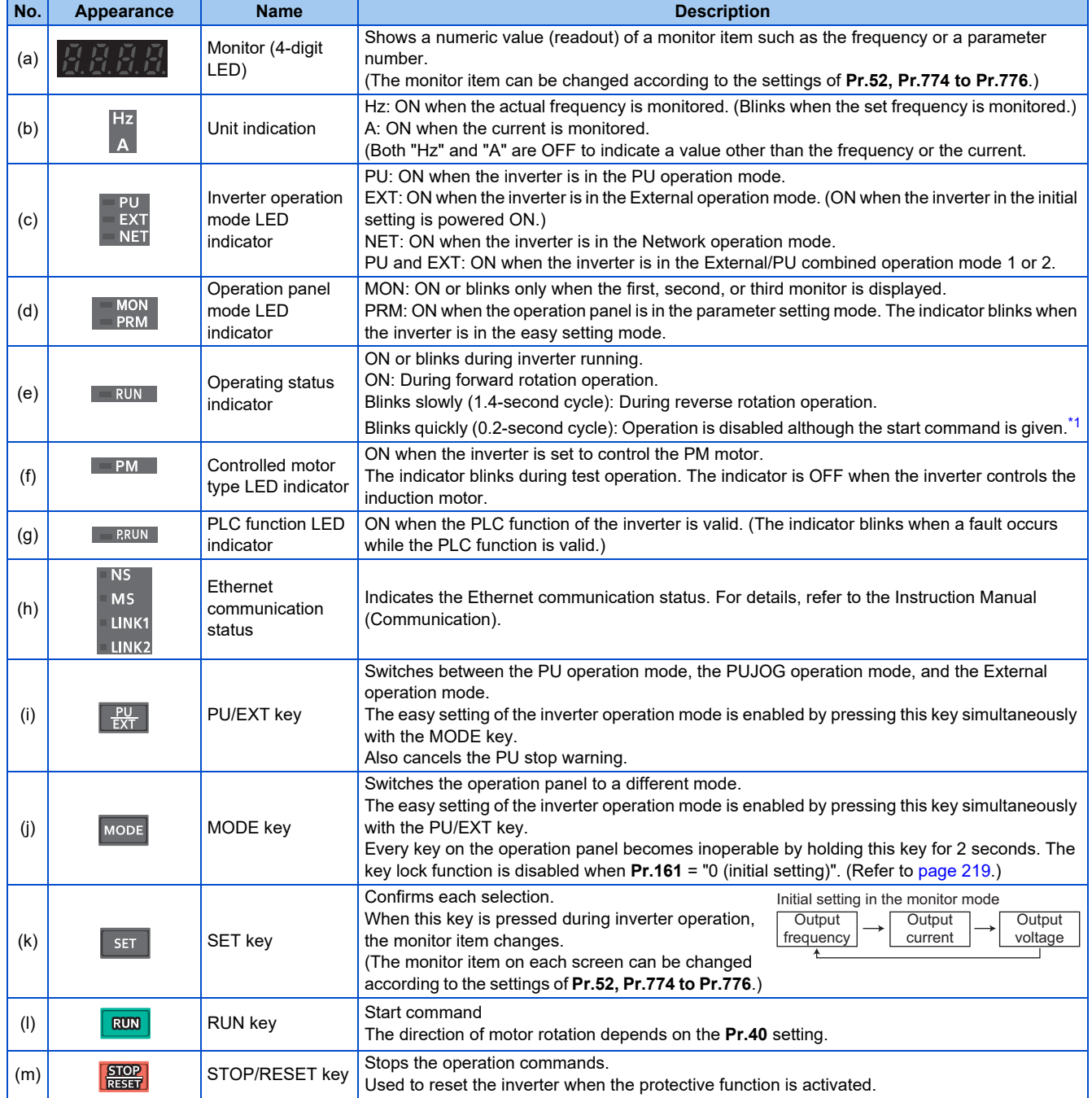

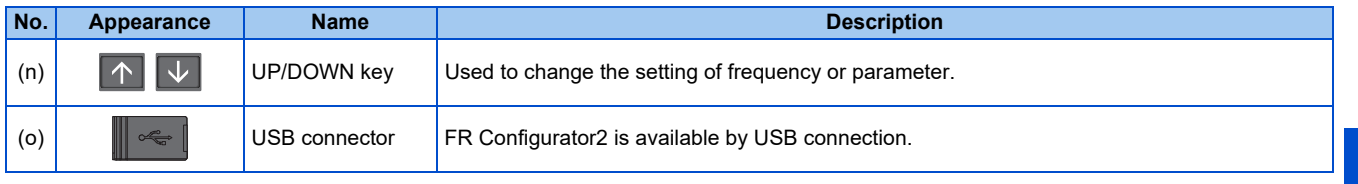

\*1 Situations such as when the MRS/X10 signal is input, during the automatic restart after instantaneous power failure, after auto tuning is complete, when "SE" (incorrect parameter setting) alarm occurs.

# <span id="page-23-1"></span><span id="page-23-0"></span>**2.1.2 Basic operation of the operation panel**

## **Basic operation (Standard model)**

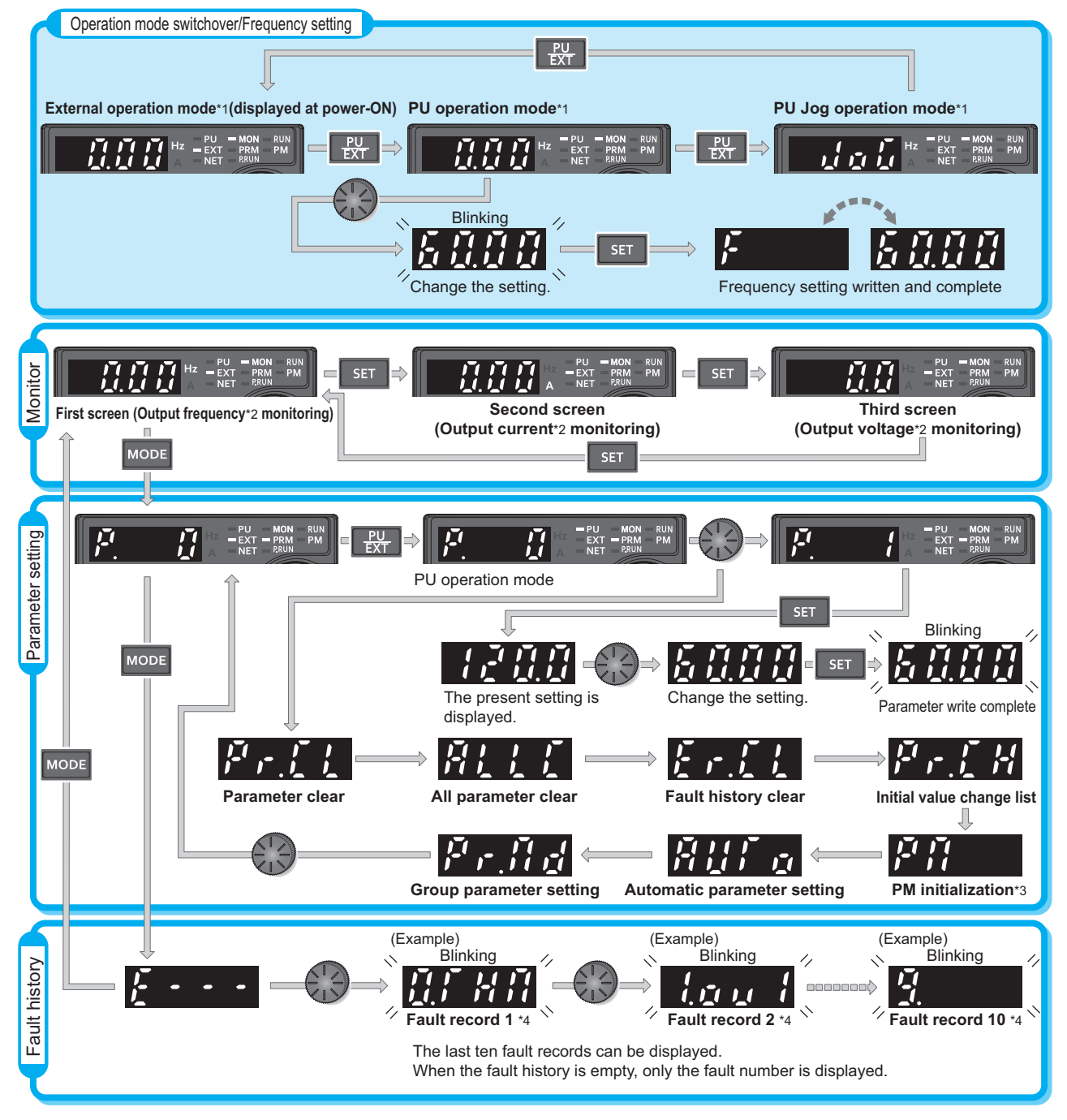

- \*1 For details on operation modes, refer to [page 266.](#page-266-2)
- \*2 The monitor item can be changed. (Refer to [page 334.](#page-334-1))
- \*3 Not displayed for the 575 V class.
- \*4 For details on the fault history, refer to the Instruction Manual (Maintenance).

**2**

#### **Basic operation (Ethernet model / safety communication model)**

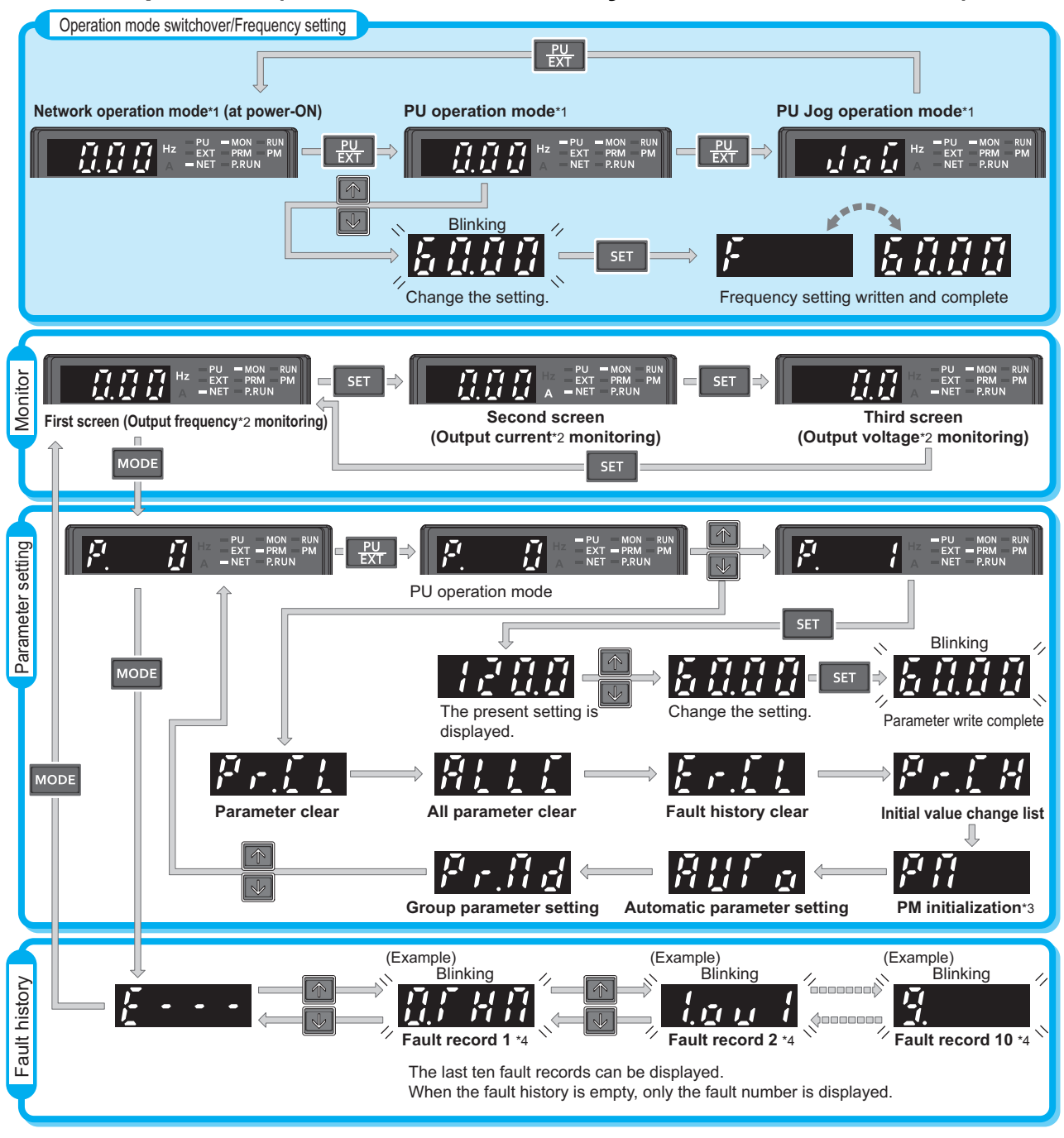

- \*1 For details on operation modes, refer to [page 266.](#page-266-2)
- \*2 The monitor item can be changed. (Refer to [page 332.](#page-332-2))
- \*3 Not displayed for the 575 V class.
- \*4 For details on the fault history, refer to the Instruction Manual (Maintenance).

#### **Parameter setting mode**

In the parameter setting mode, inverter functions (parameters) are set. The following table explains the indications in the parameter setting mode.

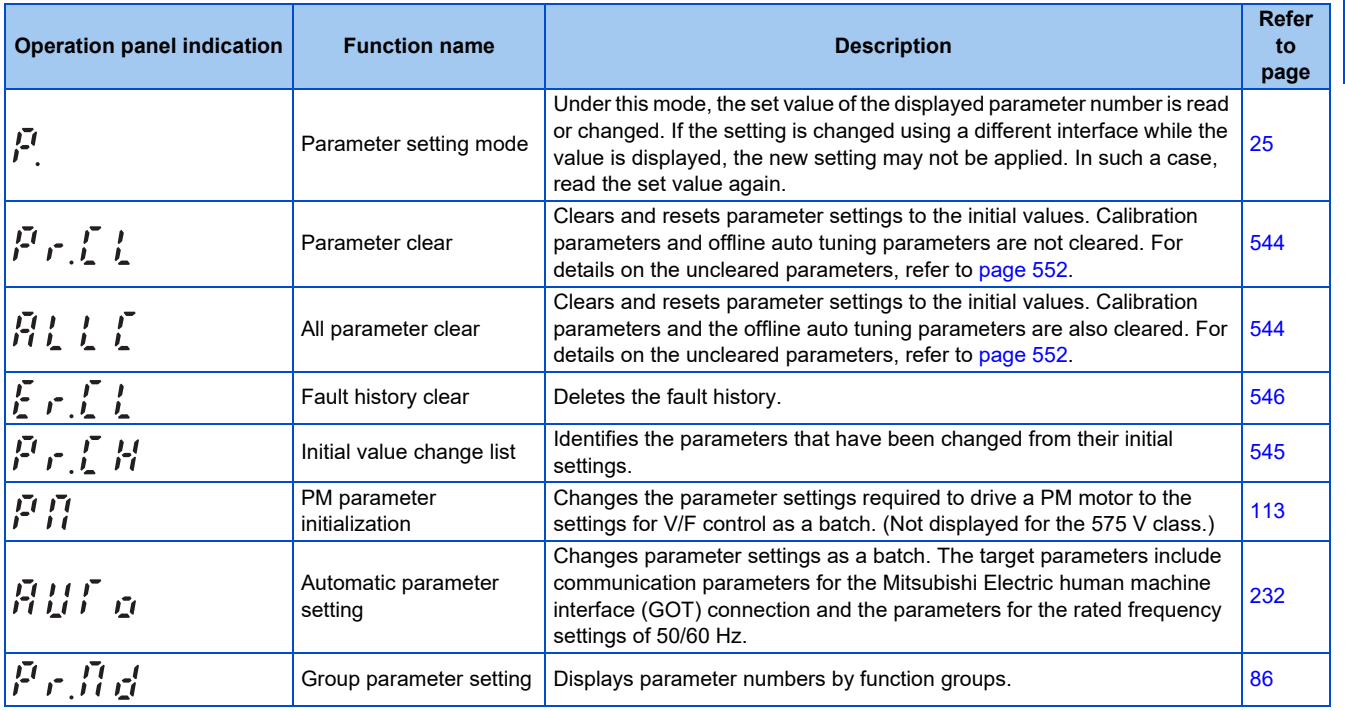

# <span id="page-25-0"></span>**2.1.3 Digital characters and their corresponding printed equivalents**

Digital characters displayed on the operation panel display are as follows.

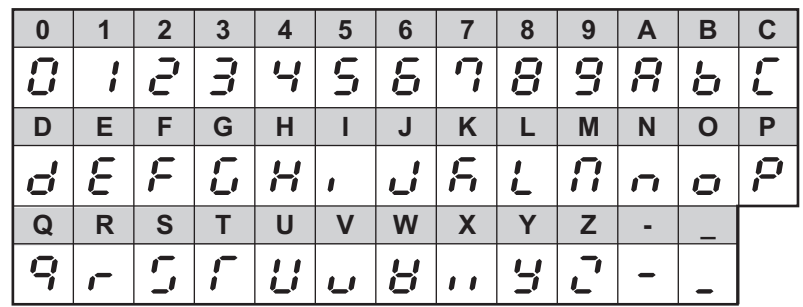

# <span id="page-25-1"></span>**2.1.4 Changing the parameter setting value**

- Select the parameter number in the parameter setting mode and press the SET key to change the parameter setting value.
- After changing the parameter setting value, press the SET key to write the setting value to the inverter.
- When the parameter number is 4-digit, "Pr." and the parameter number are displayed alternately.
- When the parameter number is 5-digit, the upper 1 digit and the lower 4 digits of the parameter number are displayed alternately.

### **Parameter setting screen**

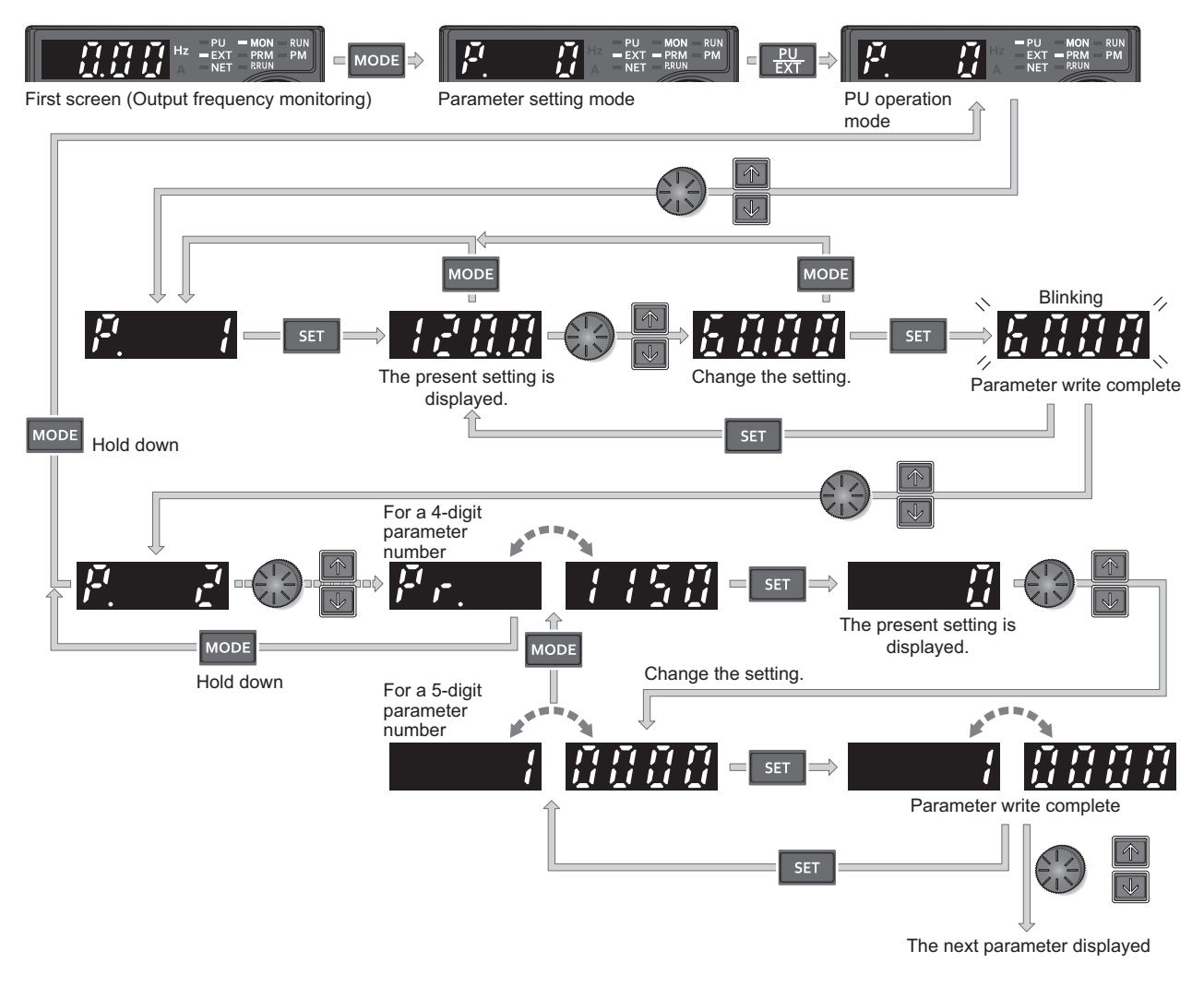

∍ **NOTE**

> • If a parameter write condition is not satisfied, a parameter write error appears on the LCD display. (For details of the errors, refer to the Instruction Manual (Maintenance).)

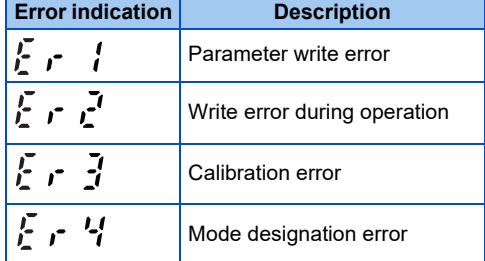

• When **Pr.77 Parameter write selection** = "0 (initial setting)", the parameter setting change is only available while the inverter is stopped and under the PU operation mode. To enable the parameter setting change while the inverter is running or under the operation mode other than PU operation mode, change the **Pr.77** setting. (Refer to [page 225.](#page-225-1))

# <span id="page-27-4"></span><span id="page-27-1"></span><span id="page-27-0"></span>**2.2.1 Monitoring of output current and output voltage**

#### $Point<sup>0</sup>$

• Press the SET key on the operation panel in the monitor mode to switch the monitor item between output frequency, output current, and output voltage.

#### **Operating procedure**

- *1.* Press the MODE key during inverter operation to monitor the output frequency. The [Hz] LED turns ON.
- 2. Press the SET key to monitor the output current. This operation is valid during running or stopping under any operation mode. The [A] LED turns ON.
- *3.* Press the SET key to monitor the output voltage. Unit LEDs are both OFF.

#### **NOTE**

• Other monitor item, such as output power or set frequency, is also available. Use **Pr.52 Operation panel main monitor selection** or **Pr.774 Operation panel monitor selection 1** to **Pr.776 Operation panel monitor selection 3** to change the setting. (Refer to [page 334.](#page-334-1))

## <span id="page-27-2"></span>**2.2.2 First priority monitor screen**

The first priority monitor screen, which is displayed first when the operation panel switches to the monitor mode, is selectable. To set it, press the SET key for a while when the desired monitor item is displayed on a monitor screen.

The following show the procedure to set the monitor screen displaying the output current as the first priority monitor screen.

#### **Operating procedure**

- *1.* Change the mode of the operation panel to the monitor mode, and switch the monitor screen to the one on which the output current can be monitored.
- *2.* Press the SET key for a while (1 second). The output current monitor screen is set as the first priority monitor screen.
- *3.* When the operation panel is in the monitor mode next time, the output current monitored value is displayed first.

#### **A** NOTE

• Use **Pr.52 Operation panel main monitor selection** or **Pr.774 Operation panel monitor selection 1 to Pr.776 Operation panel monitor selection 3** to change the monitor item. (Refer to [page 334.](#page-334-1))

### <span id="page-27-3"></span>**2.2.3 Displaying the set frequency**

To display the present set frequency in the standard model, change the mode of the operation panel to the monitor mode and

press the setting dial ( $\chi$ ) while the inverter runs in the PU operation mode or in the External/PU combined operation mode

1 (**Pr.79 Operation mode selection** = "3").

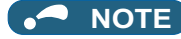

• Use **Pr.992 Operation panel setting dial push monitor selection** to change the item to be displayed. (Refer to [page 334.](#page-334-1))

# <span id="page-28-1"></span><span id="page-28-0"></span>**2.3 Easy setting of the inverter operation mode**

The operation mode suitable for start and speed command combinations can be set easily using **Pr.79 Operation mode selection**.

The following shows the procedure to operate with the external start command (STF/STR) and the frequency command by using the operation panel.

#### **Operating procedure**

*1.* Press the PU/EXT key and MODE key for 0.5 second at the same time.

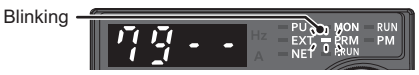

*2.* Turn the setting dial or press the UP/DOWN key until "79-3" (External/PU combined operation mode 1) appears. (For other settings, refer to the following table.)

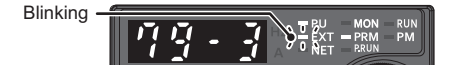

*3.* Press the SET key to confirm the setting. External/PU combined operation mode 1 (**Pr.79** = "3") is set.

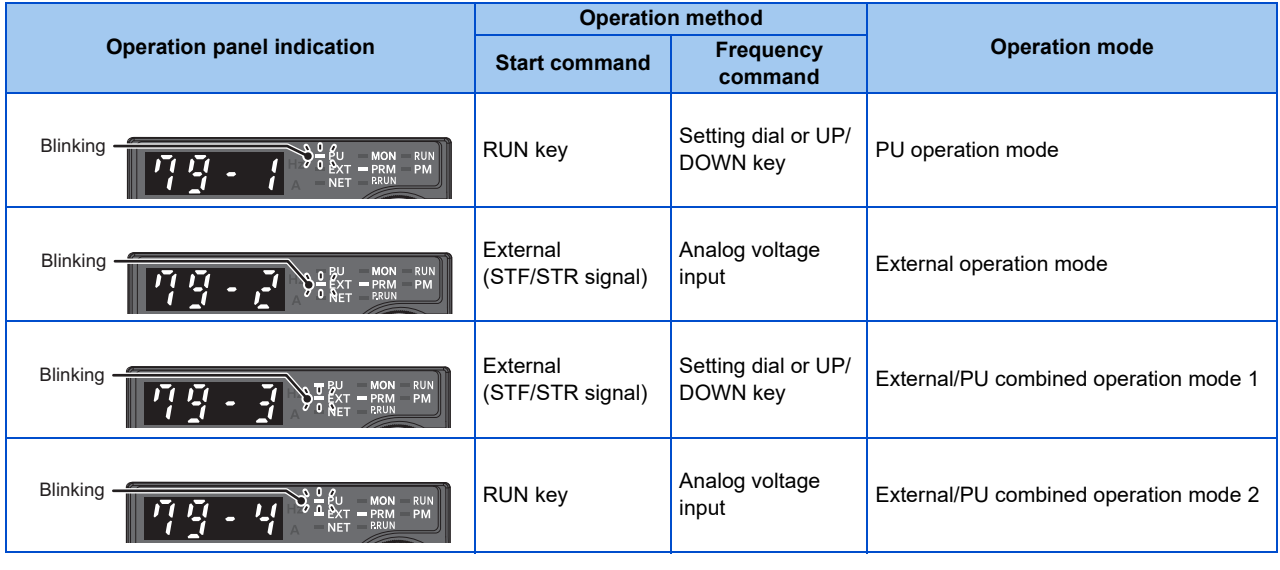

#### **NOTE**

- When the user group function is used (**Pr.160** = "1") or the password function is enabled (with **Pr.296 and Pr.297**), the easy setting is disabled (**Pr.79** is not displayed).
- "ER2" appears if a setting change is attempted during inverter operation. Turn OFF the start command (the RUN key or STF/ STR signal).
- If the MODE key is pressed before pressing the SET key, the easy setting mode is terminated and the operation panel returns to the monitor mode. If the easy setting is terminated while **Pr.79** = "0 (initial value)", check the inverter operation mode because the inverter may switch its operation mode between the PU operation mode and the External operation mode.
- Reset by pressing the STOP/RESET key is enabled.
- The following is the frequency commands listed in descending order of priority when "3" is set in **Pr.79**: Multi-speed setting function (RL/RM/RH/REX signal) > PID control (X14 signal) > terminal 4 analog input (AU signal) > digital input from the operation panel.

# <span id="page-29-2"></span><span id="page-29-0"></span>**2.4 Frequently-used parameters (simple mode parameters)**

Parameters that are frequently used for the FR-E800 series are grouped as simple mode parameters.

When **Pr.160 User group read selection** = "9999", only the simple mode parameters are displayed on the operation panel. This section explains the simple mode parameters.

# <span id="page-29-1"></span>**2.4.1 Simple mode parameter list**

For simple variable-speed operation of the inverter, the initial values of the parameters may be used as they are. Set the necessary parameters to meet the load and operational specifications. Parameter's setting, change and check can be made on the operation panel.

#### $Point<sup>9</sup>$

• **Pr.160 User group read selection** can narrow down the displayed parameters to only the simple mode parameters. (In the initial setting, all parameters are displayed.) Set **Pr.160 User group read selection** as required. (To change the parameter setting, refer to [page 25.](#page-25-1))

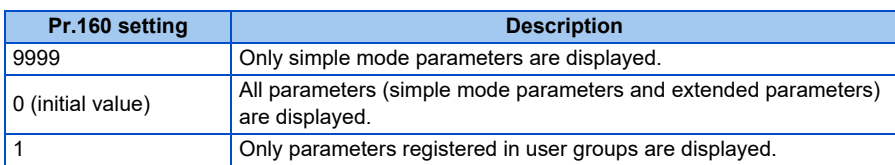

#### **Simple mode parameters (Standard model)**

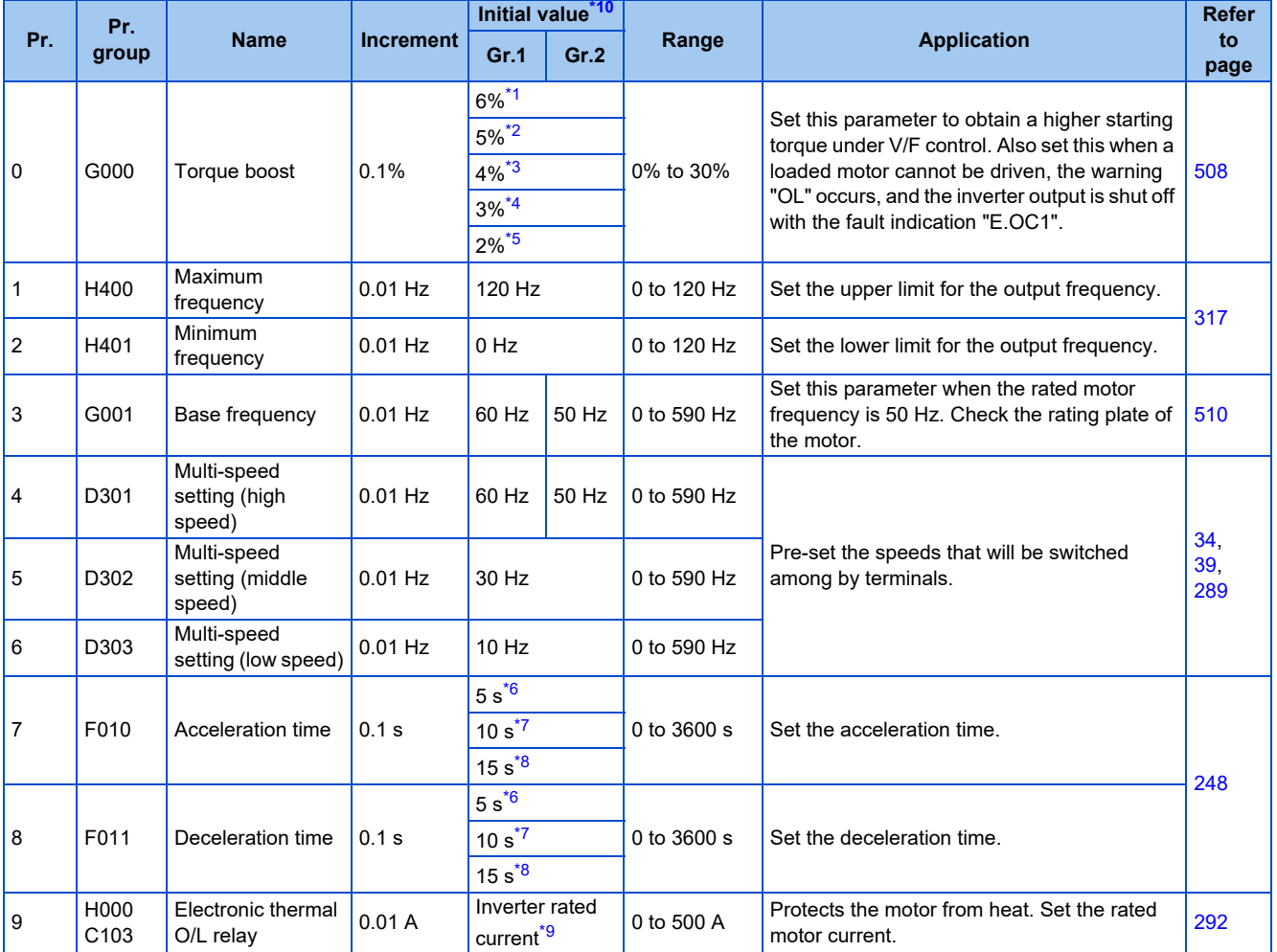

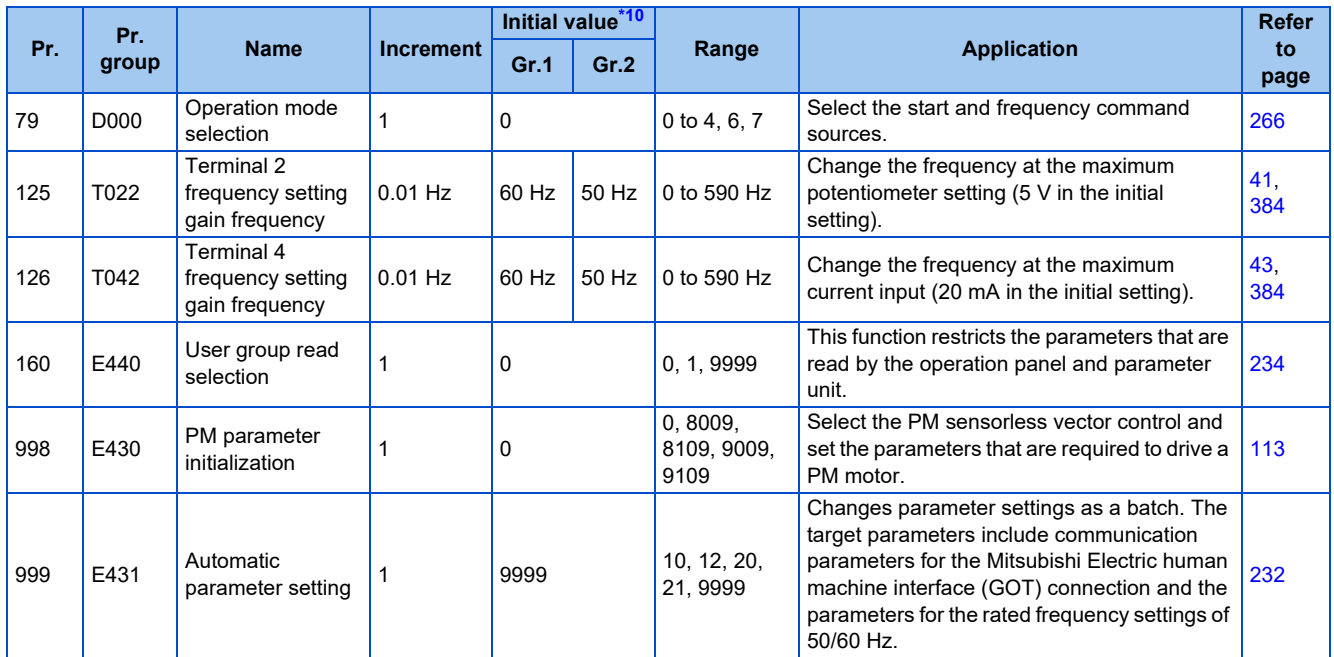

<span id="page-30-1"></span>\*1 Initial value for the FR-E820-0050(0.75K) or lower, FR-E840-0026(0.75K) or lower, and FR-E820S-0050(0.75K) or lower.

<span id="page-30-2"></span>\*2 Initial value for the FR-E860-0017(0.75K).

<span id="page-30-3"></span>\*3 Initial value for the FR-E820-0080(1.5K) to FR-E820-0175(3.7K), FR-E840-0040(1.5K) to FR-E840-0095(3.7K), and FR-E820S-0080(1.5K) or higher.

<span id="page-30-4"></span>\*4 Initial value for the FR-E820-0240(5.5K), FR-E820-0330(7.5K), FR-E840-0120(5.5K), FR-E840-0170(7.5K), FR-E860-0027(1.5K), and FR-E860- 0040(2.2K).

<span id="page-30-5"></span>\*5 Initial value for the FR-E820-0470(11K) or higher, FR-E840-0230(11K) or higher, and FR-E860-0061(3.7K) or higher.

<span id="page-30-6"></span>\*6 Initial value for the FR-E820-0175(3.7K) or lower, FR-E840-0095(3.7K) or lower, FR-E860-0061(3.7K) or lower, and FR-E820S-0110(2.2K) or lower.

<span id="page-30-7"></span>\*7 Initial value for the FR-E820-0240(5.5K), FR-E820-0330(7.5K), FR-E840-0120(5.5K), FR-E840-0170(7.5K), and FR-E860-0090(5.5K) or higher.

<span id="page-30-8"></span>\*8 Initial value for the FR-E820-0470(11K) or higher and FR-E840-0230(11K) or higher.

<span id="page-30-9"></span>\*9 The initial value for the FR-E820-0050(0.75K) or lower, the FR-E840-0026(0.75K) or lower, the FR-E860-0017(0.75K), and the FR-E820S-0050(0.75K) or lower is set to the 85% of the inverter rated current.

<span id="page-30-0"></span>\*10 Gr.1 and Gr.2 are the parameter initial value groups. (Refer to [page 50.](#page-50-2))

### **Simple mode parameters (Ethernet model / safety communication model)**

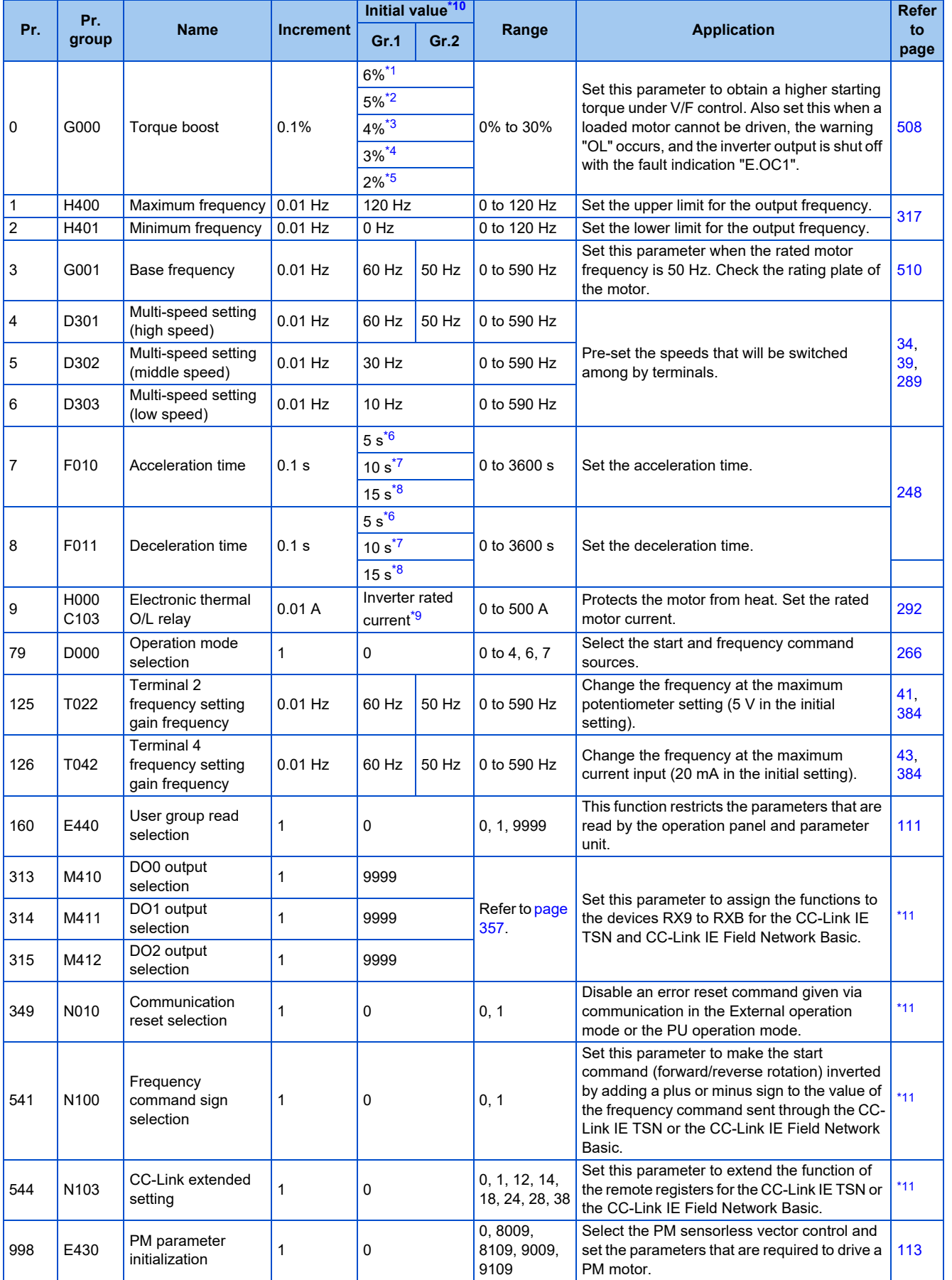

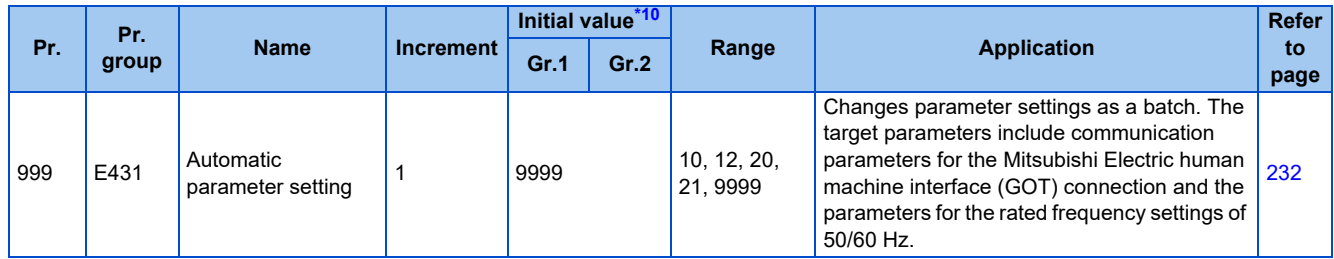

<span id="page-32-1"></span>\*1 Initial value for the FR-E820-0050(0.75K) or lower, FR-E840-0026(0.75K) or lower, and FR-E820S-0050(0.75K) or lower.

<span id="page-32-2"></span>\*2 Initial value for the FR-E860-0017(0.75K).

<span id="page-32-3"></span>\*3 Initial value for the FR-E820-0080(1.5K) to FR-E820-0175(3.7K), FR-E840-0040(1.5K) to FR-E840-0095(3.7K), and FR-E820S-0080(1.5K) or higher

- <span id="page-32-4"></span>\*4 Initial value for the FR-E820-0240(5.5K), FR-E820-0330(7.5K), FR-E840-0120(5.5K), FR-E840-0170(7.5K), FR-E860-0027(1.5K), and FR-E860- 0040(2.2K).
- <span id="page-32-5"></span>\*5 Initial value for the FR-E820-0470(11K) or higher, FR-E840-0230(11K) or higher, and FR-E860-0061(3.7K) or higher.
- <span id="page-32-6"></span>\*6 Initial value for the FR-E820-0175(3.7K) or lower, FR-E840-0095(3.7K) or lower, FR-E860-0061(3.7K) or lower, and FR-E820S-0110(2.2K) or lower.
- <span id="page-32-7"></span>\*7 Initial value for the FR-E820-0240(5.5K), FR-E820-0330(7.5K), FR-E840-0120(5.5K), FR-E840-0170(7.5K), and FR-E860-0090(5.5K) or higher. \*8 Initial value for the FR-E820-0470(11K) or higher and FR-E840-0230(11K) or higher.
- <span id="page-32-9"></span><span id="page-32-8"></span>\*9 The initial value for the FR-E820-0050(0.75K) or lower, the FR-E840-0026(0.75K) or lower, the FR-E860-0017(0.75K), and the FR-E820S-0050(0.75K) or lower is set to the 85% of the inverter rated current.
- <span id="page-32-0"></span>\*10 Gr.1 and Gr.2 are the parameter initial value groups. (Refer to [page 50.](#page-50-2))
- <span id="page-32-10"></span>\*11 For details, refer to the Instruction Manual (Communication).

# <span id="page-33-3"></span><span id="page-33-0"></span>**2.5 Basic operation procedure (PU operation)**

Select a method to give the frequency command from the list below, and refer to the specified page for its procedure.

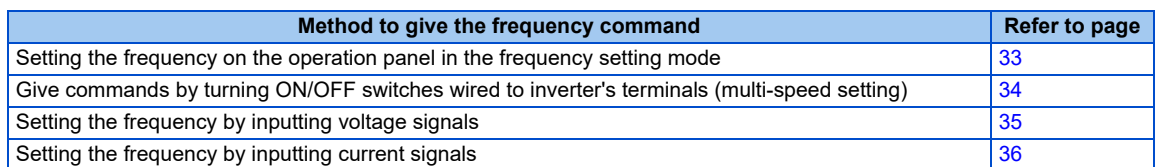

# <span id="page-33-2"></span><span id="page-33-1"></span>**2.5.1 Setting the frequency on the operation panel (example: operating at 30 Hz)**

Use the operation panel to give a start command and a frequency command. (PU operation)

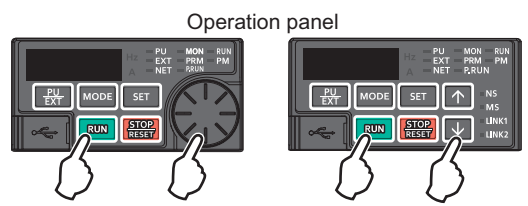

The following shows the procedure to operate at 30 Hz.

#### **Operating procedure**

- *1.* Turning ON the power of the inverter The operation panel is in the monitor mode.
- *2.* Changing the operation mode Press the PU/EXT key to choose the PU operation mode. The PU LED turns ON.
- *3.* Setting the frequency

Turn the setting dial or press the UP/DOWN key until the target frequency "30.00" (30.00 Hz) appears. The indication blinks for about 5 seconds.

While the value is blinking, press the SET key to enter the frequency. "F" and "30.00" are displayed alternately. After about 3 seconds of alternate display, the indication returns to "0.00" (the indication of a monitored value).

(If the SET key is not pressed, the indication of the value returns to "0.00" (0.00 Hz) after about 5 seconds of blinking. In that case, turn the setting dial or press the UP/DOWN key and set the frequency again.)

**4.** Start  $\rightarrow$  acceleration  $\rightarrow$  constant speed

Press the RUN key to start running. The frequency value on the monitor increases according to the setting of **Pr.7 Acceleration time**, and "30.00" (30.00 Hz) appears on the monitor.

(To change the set frequency, return to step 3. The previously set frequency appears.)

#### **5.** Deceleration → stop

Press the STOP/RESET key to stop. The frequency value on the monitor decreases according to the setting of **Pr.8 Deceleration time**, "0.00" (0.00 Hz) appears on the monitor, and the motor stops rotating.

#### **NOTE**

- To display the set frequency in the standard model, press the setting dial while the inverter runs in the PU operation mode or in the External/PU combined operation mode 1 (**Pr.79** = "3"). (Refer to [page 334](#page-334-1).)
- The frequency can be set without pressing the SET key when **Pr.161 Frequency setting/key lock operation selection** = "1 or 11". (Refer to [page 219](#page-219-1).)

 $Point<sup>0</sup>$ 

<span id="page-34-1"></span>**Pr.7 Acceleration time, Pr.8 Deceleration time Figure** 248 **Pr.79 Operation mode selection Pr.79 Operation mode selection** 

# <span id="page-34-0"></span>**2.5.2 Setting the frequency with switches (multi-speed setting)**

 $\mathsf{Point} \mathcal{P}$ 

- Use the RUN key on the operation panel to give a start command.
- Turn ON the RH, RM, or RL signal to give a frequency command (multi-speed setting).
- Set **Pr.79 Operation mode selection** = "4" (External/PU combination operation mode 2).

[Connection diagram]

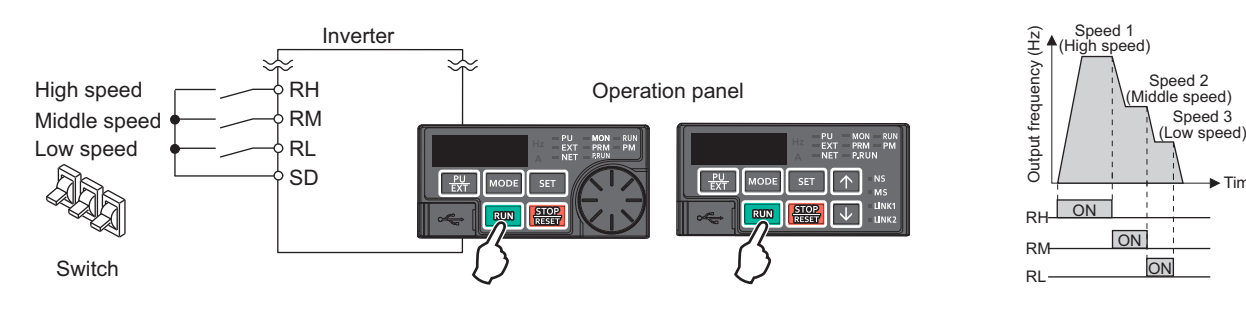

The following shows the procedure to operate at a low speed (10 Hz).

#### **Operating procedure**

- *1.* Turning ON the power of the inverter The operation panel is in the monitor mode.
- *2.* Changing the operation mode Set "4" in **Pr.79**. The PU LED and EXT LED turn ON. (To change the setting, refer to [page 28.](#page-28-0))
- *3.* Setting the frequency Turn ON the low-speed switch (RL signal).
- **4.** Start  $\rightarrow$  acceleration  $\rightarrow$  constant speed

Press the RUN key to start running. The frequency value on the monitor increases according to the setting of **Pr.7 Acceleration time**, and "10.00" (10.00 Hz) appears on the monitor.

Speed 3

Time

#### *5.* Deceleration → stop

Press the STOP/RESET key to stop. The frequency value on the monitor decreases according to the setting of **Pr.8 Deceleration time**, "0.00" (0.00 Hz) appears on the monitor, and the motor stops rotating. Turn OFF the low-speed switch (RL signal).

#### **NOTE**

- The initial value is 60 Hz for terminal RH in Group 1 (50 Hz in Group 2), 30 Hz for terminal RM, and 10 Hz for terminal RL. (To change the settings, use **Pr.4, Pr.5**, and **Pr.6**, respectively.)
- In the initial setting, if two or more speed switches (signals) are simultaneously turned ON, priority is given to the switch (signal) for the lower speed. For example, when both RH and RM signals turn ON, the RM signal (**Pr.5**) has the higher priority.
- Up to 15-speed switching operation can be performed.
- Up to two external input terminals are available for the Ethernet model. Use **Pr.178 STF/DI0 terminal function selection** and **Pr.179 STR/DI1 terminal function selection** to assign the functions to terminals DI0 and DI1.

#### **Parameters referred to**

- **Pr.4 to Pr.6 (Multi-speed setting) F** [page 289](#page-289-1)
- **Pr.7 Acceleration time, Pr.8 Deceleration time Figure** 248

**Pr.79 Operation mode selection Pr.178 STF/DI0 terminal function selection Pr.178 STF/DI0 terminal function selection** 

# <span id="page-35-1"></span><span id="page-35-0"></span>**2.5.3 Setting the frequency using an analog signal (voltage input)**

#### $Point$

- Use the RUN key on the operation panel to give a start command.
- Use the frequency setting potentiometer to give a frequency command (by connecting it to terminals 2 and 5 (voltage input)).
- Set **Pr.79 Operation mode selection** = "4" (External/PU combination operation mode 2).

[Connection diagram] (The inverter supplies 5 V power to the frequency setting potentiometer via terminal 10.)

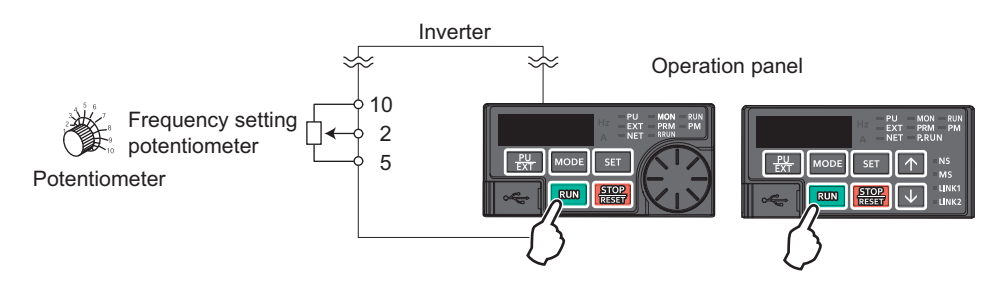

The following shows the procedure to operate at 60 Hz.

#### **Operating procedure**

- *1.* Turning ON the power of the inverter The operation panel is in the monitor mode.
- *2.* Changing the operation mode Set "4" in **Pr.79**. The PU LED and EXT LED turn ON. (To change the setting, refer to [page 28](#page-28-0).)
- *3.* Start

Press the RUN key. The RUN LED blinks as no frequency command is given.

*4.* Acceleration → constant speed

Turn the frequency setting potentiometer clockwise slowly to full. The frequency value on the monitor increases according to the setting of **Pr.7 Acceleration time**, and "60.00" (60.00 Hz) appears on the monitor.

*5.* Deceleration

Turn the frequency setting potentiometer counterclockwise slowly to full. The frequency value on the monitor decreases according to the setting of **Pr.8 Deceleration time**, "0.00" (0.00 Hz) appears on the monitor, and the motor stops rotating. The RUN LED blinks.

*6.* Stop

Press the STOP/RESET key. The RUN LED turns OFF.

#### **NOTE**

- To change the frequency (60 Hz) at the maximum voltage input (initial value: 5 V), adjust **Pr.125 Terminal 2 frequency setting gain frequency**.
- To change the frequency (0 Hz) at the minimum voltage input (initial value: 0 V), adjust the calibration parameter **C2 (Pr.902) Terminal 2 frequency setting bias frequency**.
- When terminal 10 is used, the maximum output frequency may fluctuate in a range of ±6 Hz due to fluctuations in the output voltage (5 ±0.5 VDC). Use **Pr.125** or **C4 (Pr.903)** to adjust the output frequency at the maximum analog input as required. (Refer to [page 384.](#page-384-1))

**Pr.7 Acceleration time, Pr.8 Deceleration time** 

**Parameters referred to**

**Pr.79 Operation mode selection** *s* [page 266](#page-266-2) **Pr.125 Terminal 2 frequency setting gain frequency**[page 384](#page-384-1)

**C2(Pr.902) Terminal 2 frequency setting bias frequency F** [page 384](#page-384-1)
## **2.5.4 Setting the frequency using an analog signal (current input)**

### $\mathsf{Point} \mathcal{P}$

Use the RUN key on the operation panel to give a start command.

- Use the current regulator which outputs 4 to 20 mA to give a frequency command (by connecting it across terminals 4 and 5 (current input)).
- Turn ON the AU signal.
- Set **Pr.79 Operation mode selection** = "4" (External/PU combination operation mode 2).

#### [Connection diagram]

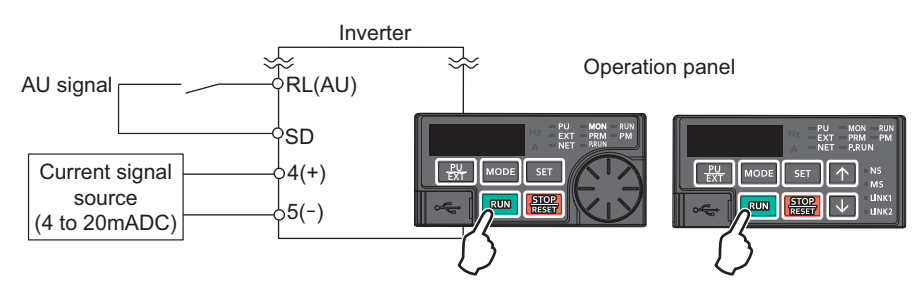

The following shows the procedure to operate at 60 Hz.

### **Operating procedure**

- *1.* Turning ON the power of the inverter The operation panel is in the monitor mode.
- *2.* Changing the operation mode Set "4" in **Pr.79**. The PU LED and EXT LED turn ON. (To change the setting, refer to [page 28.](#page-28-0))
- *3.* Assignment of AU signal Set **Pr.180 RL terminal function selection** = "4" to assign the AU signal to terminal RL.
- *4.* Selecting the input via terminal 4 Turn ON the Terminal 4 input selection (AU) signal. Input via terminal 4 to the inverter is enabled.

#### *5.* Start

Press the RUN key. The RUN LED blinks as no frequency command is given.

*6.* Acceleration → constant speed

Input a current of 20 mA to the inverter from the regulator. The frequency value on the monitor increases according to the setting of **Pr.7 Acceleration time**, and "60.00" (60.00 Hz) appears on the monitor.

*7.* Deceleration

Input a current of 4 mA or less. The frequency value on the monitor decreases according to the setting of **Pr.8 Deceleration time**, "0.00" (0.00 Hz) appears on the monitor, and the motor stops rotating. The RUN LED blinks.

#### *8.* Stop

Press the STOP/RESET key. The RUN LED turns OFF.

#### **A** NOTE

- The AU signal can be assigned to another terminal. Set "4" in any parameter from **Pr.178 to Pr.184 (Input terminal function selection)** to assign the function to an input terminal. (For the Ethernet model, assign the signal to terminal DI0 or DI1 using **Pr.178 or Pr.179**.)
- To change the frequency (60 Hz) at the maximum current input (initial value: 20 mA), adjust **Pr.126 Terminal 4 frequency setting gain frequency**.
- To change the frequency (0 Hz) at the minimum current input (initial value: 4 mA), adjust the calibration parameter **C5 (Pr.904) Terminal 4 frequency setting bias frequency**.

**Parameters referred to Pr.7 Acceleration time, Pr.8 Deceleration time**[page 248](#page-248-0) **Pr.79 Operation mode selection**[page 266](#page-266-0) **Pr.126 Terminal 4 frequency setting gain frequency**[page 384](#page-384-0) **Pr.178 to Pr.184 (Input terminal function selection)**[page 394](#page-394-0)

**C5(Pr.904) Terminal 4 frequency setting bias frequency Promage 384** 

# **2.6 Basic operation procedure (External operation)**

Select a method to give the frequency command from the list below, and refer to the specified page for its procedure.

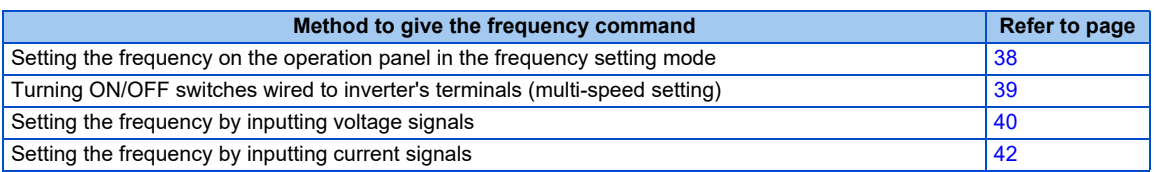

## <span id="page-38-0"></span>**2.6.1 Setting the frequency on the operation panel**

### $Point$ <sup> $\heartsuit$ </sup>

- Turn ON the STF/STR signal to give a start command.
- Use operation panel (setting dial or UP/DOWN key) to give a frequency command.
- Set **Pr.79** = "3" (External/PU combined operation mode 1).

#### [Connection diagram]

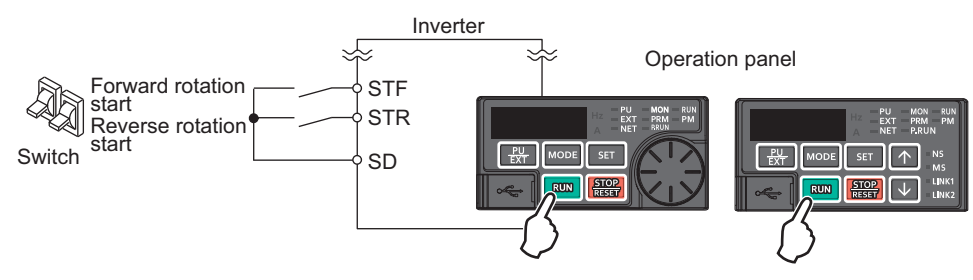

The following shows the procedure to operate at 30 Hz.

### **Operating procedure**

*1.* Changing the operation mode

Set "3" in **Pr.79**. The PU LED and EXT LED turn ON. (To change the setting, refer to [page 28.](#page-28-0))

*2.* Setting the frequency

Turn the setting dial or press the UP/DOWN key until the target frequency "30.00" (30.00 Hz) appears. The indication blinks for about 5 seconds.

While the value is blinking, press the SET key to enter the frequency. "F" and "30.00" are displayed alternately. After about 3 seconds of alternate display, the indication returns to "0.00" (the indication of a monitored value). (If the SET key is not pressed, the indication of the value returns to "0.00" (0.00 Hz) after about 5 seconds of blinking. In that case, turn the setting dial or press the UP/DOWN key and set the frequency again.)

**3.** Start  $\rightarrow$  acceleration  $\rightarrow$  constant speed

Turn ON the start switch (STF/STR signal). The frequency value on the monitor increases according to the setting of **Pr.7 Acceleration time**, and "30.00" (30.00 Hz) appears on the monitor. The RUN LED is ON during forward rotation and blinks slowly during reverse rotation. (To change the set frequency, return to step 2. The previously set frequency appears.)

*4.* Deceleration → stop

Turn OFF the start switch (STF/STR signal). The frequency value on the monitor decreases according to the setting of **Pr.8 Deceleration time**, "0.00" (0.00 Hz) appears on the monitor, and the motor stops rotating.

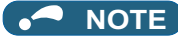

- When both the forward rotation start switch (STF signal) and the reverse rotation start switch (STR signal) are turned ON, the motor cannot be started. If both are turned ON while the inverter is running, the inverter decelerates to a stop.
- **Pr.178 STF/DI0 terminal function selection** must be set to "60" (or **Pr.179 STR/DI1 terminal function selection** must be set to "61") (initial value).
- Setting **Pr.79 Operation mode selection** = "3" enables multi-speed operation.
- If the STOP/RESET key on the operation panel is pressed during the External operation, the inverter stops and the PU stop warning is activated ("PS" appears on the LCD display of the operation panel.) To reset the PU stop warning, turn OFF the start switch (STF or STR signal), and then press the PU/EXT key. (Refer to [page 214](#page-214-0).)

**Pr.4 to Pr.6 (Multi-speed setting)**  $\Box$  [page 289,](#page-289-0) Pr.7 Acceleration time, Pr.8 Deceleration time  $\Box$  [page 248](#page-248-0) **Pr.178 STF/DI0 terminal function selection, Pr.179 STR/DI1 terminal function selection Page 394 Pr.79 Operation mode selection Pr.79 Operation** 

### <span id="page-39-0"></span>**2.6.2 Setting the frequency and giving a start command with switches (multi-speed setting) (Pr.4 to Pr.6)**

#### $Point$

- Turn ON the STF/STR signal to give a start command.
- Turn ON the RH, RM, or RL signal to give a frequency command (multi-speed setting).

[Connection diagram]

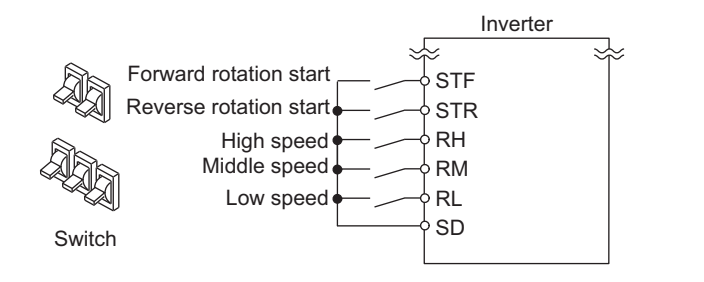

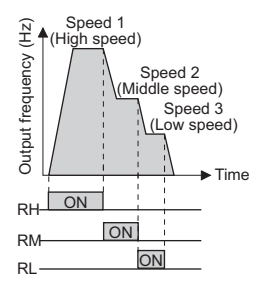

The following shows the procedure to operate at a high speed (60 Hz).

#### **Operating procedure**

- *1.* Turning ON the power of the inverter The operation panel is in the monitor mode.
- *2.* Setting the frequency Turn ON the high-speed switch (RH signal).
- $3.$  Start  $\rightarrow$  acceleration  $\rightarrow$  constant speed

Turn ON the start switch (STF/STR signal). The frequency value on the monitor increases according to the setting of **Pr.7 Acceleration time**, and "60.00" (60.00 Hz) appears on the monitor. The RUN LED is ON during forward rotation and blinks slowly during reverse rotation. When the RM signal is turned ON, 30 Hz is displayed. When the RL signal is turned ON, 10 Hz is displayed.

 $4.$  Deceleration  $\rightarrow$  stop

Turn OFF the start switch (STF/STR signal). The frequency value on the monitor decreases according to the setting of **Pr.8 Deceleration time**, "0.00" (0.00 Hz) appears on the monitor, and the motor stops rotating. The RUN LED turns OFF. Turn OFF the high-speed switch (RH signal).

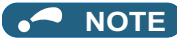

- When both the forward rotation start switch (STF signal) and the reverse rotation start switch (STR signal) are turned ON, the motor cannot be started. If both are turned ON while the inverter is running, the inverter decelerates to a stop.
- The initial value is 60 Hz for terminal RH in Group 1 (50 Hz in Group 2), 30 Hz for terminal RM, and 10 Hz for terminal RL. (To change the settings, use **Pr.4, Pr.5**, and **Pr.6**, respectively.)
- In the initial setting, if two or more speed switches (signals) are simultaneously turned ON, priority is given to the switch (signal) for the lower speed. For example, when both RH and RM signals turn ON, the RM signal (**Pr.5**) has the higher priority.
- Up to 15-speed switching operation can be performed.
- Up to two external input terminals are available for the Ethernet model. Use **Pr.178 STF/DI0 terminal function selection** and **Pr.179 STR/DI1 terminal function selection** to assign the functions to terminals DI0 and DI1.

**Pr.4 to Pr.6 (Multi-speed setting)** 

**Pr.7 Acceleration time, Pr.8 Deceleration time F** [page 248](#page-248-0)

**Pr.178 STF/DI0 terminal function selection, Pr.179 STR/DI1 terminal function selection Page 394** 

## <span id="page-40-0"></span>**2.6.3 Setting the frequency using an analog signal (voltage input)**

 $Point P$ 

• Turn ON the STF/STR signal to give a start command.

• Use the frequency setting potentiometer to give a frequency command (by connecting it to terminals 2 and 5 (voltage input)).

[Connection diagram]

(The inverter supplies 5 V power to the frequency setting potentiometer via terminal 10.)

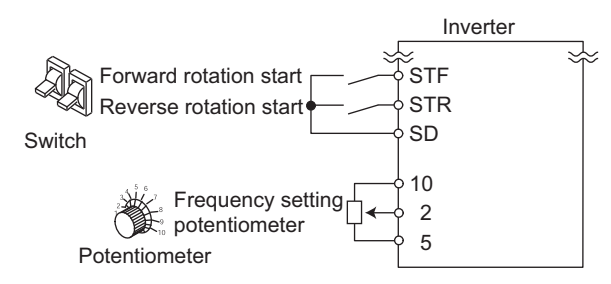

The following shows the procedure to operate at 60 Hz.

#### **Operating procedure**

- *1.* Turning ON the power of the inverter The operation panel is in the monitor mode.
- *2.* Start

Turn ON the start switch (STF/STR signal). The RUN LED on the operation panel blinks as no frequency command is given.

*3.* Acceleration → constant speed

Turn the frequency setting potentiometer clockwise slowly to full. The frequency value on the monitor increases according to the setting of **Pr.7 Acceleration time**, and "60.00" (60.00 Hz) appears on the monitor. The RUN LED is ON during forward rotation and blinks slowly during reverse rotation.

*4.* Deceleration

Turn the frequency setting potentiometer counterclockwise slowly to full. The frequency value on the monitor decreases according to the setting of **Pr.8 Deceleration time**, "0.00" (0.00 Hz) appears on the monitor, and the motor stops rotating. The RUN LED blinks.

#### *5.* Stop

Turn OFF the start switch (STF/STR signal). The RUN LED turns OFF.

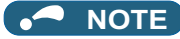

- When both the forward rotation start switch (STF signal) and the reverse rotation start switch (STR signal) are turned ON, the motor cannot be started. If both are turned ON while the inverter is running, the inverter decelerates to a stop.
- **Pr.178 STF/DI0 terminal function selection** must be set to "60" (or **Pr.179 STR/DI1 terminal function selection** must be set to "61") (initial value).
- When terminal 10 is used, the maximum output frequency may fluctuate in a range of ±6 Hz due to fluctuations in the output voltage (5 ±0.5 VDC). Use **Pr.125** or **C4 (Pr.903)** to adjust the output frequency at the maximum analog input as required. (Refer to [page 384.](#page-384-0))

**Pr.7 Acceleration time, Pr.8 Deceleration time** 

**Pr.178 STF/DI0 terminal function selection, Pr.179 STR/DI1 terminal function selection Property** 

### **2.6.4 Changing the frequency (initial value: 60 Hz) at the maximum voltage input (initial value: 5 V)**

Point $\mathcal P$ 

**Change the maximum frequency.** 

The following shows the procedure to change the frequency at 5 V from 60 Hz (initial value) to 50 Hz using a frequency setting potentiometer for 0 to 5 VDC input. Set 50 Hz in **Pr.125** so that the inverter outputs 50 Hz at 5 V input.

#### **Operating procedure**

- *1.* Selecting the parameter Turn the setting dial or press the UP/DOWN key until "P.125" (**Pr.125**) appears. Press the SET key to show the present set value (60.00 Hz).
- *2.* Changing the maximum frequency Turn the setting dial or press the UP/DOWN key to change the value to "50.00" (50.00 Hz). Press the SET key to confirm the setting. "50.00" blinks.
- *3.* Selecting the mode and the monitor item Press the MODE key twice to select the monitor mode and to monitor a frequency.
- *4.* Start

Turn ON the start switch (STF/STR signal), and turn the frequency setting potentiometer clockwise slowly to full. (Refer to steps 2 and 3 in [2.6.3](#page-40-0).)

The motor is operated at 50 Hz.

#### A NOTE

• To set the frequency at 0 V, use the calibration parameter **C2 (Pr.902)**.

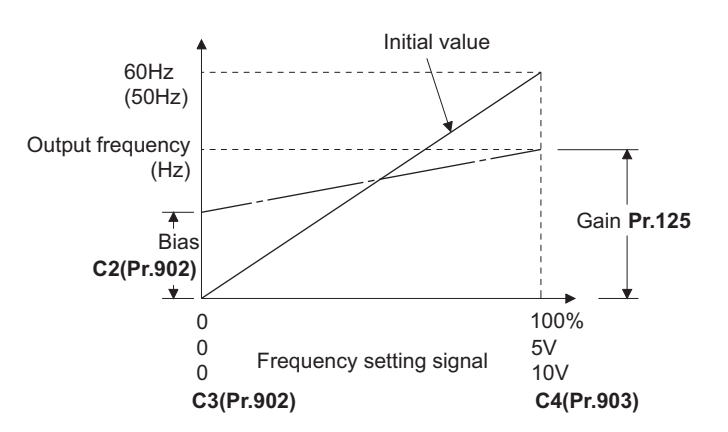

• Other adjustment methods for the frequency setting voltage gain are the following: adjustment by applying a voltage directly across terminals 2 and 5, and adjustment using a specified point without applying a voltage across terminals 2 and 5. (Refer to [page 384](#page-384-0).)

#### **Parameters referred to**

**Pr.125 Terminal 2 frequency setting gain frequency**  $\sqrt{p}$  [page 384](#page-384-0)<br>C2(Pr.902) Terminal 2 frequency setting bias frequency  $\sqrt{p}$  page 384 **C2(Pr.902) Terminal 2 frequency setting bias frequency C4(Pr.903) Terminal 2 frequency setting gain Page** 384

## <span id="page-42-0"></span>**2.6.5 Setting the frequency using an analog signal (current input)**

 $\mathsf{Point} \n\mathcal{P}$ 

Turn ON the STF/STR signal to give a start command.

• Turn ON the AU signal.

• Set **Pr.79 Operation mode selection** = "2" (External operation mode).

#### [Connection diagram]

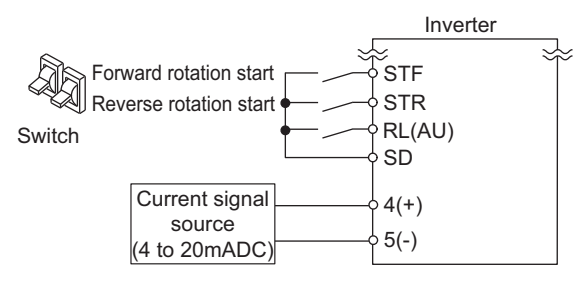

The following shows the procedure to operate at 60 Hz.

#### **Operating procedure**

- *1.* Turning ON the power of the inverter The operation panel is in the monitor mode.
- *2.* Assignment of AU signal Set **Pr.180 RL terminal function selection** = "4" to assign the AU signal to terminal RL.
- *3.* Selecting the input via terminal 4 Turn ON the Terminal 4 input selection (AU) signal. Input via terminal 4 to the inverter is enabled.
- *4.* Start

Turn ON the start switch (STF/STR signal). The RUN LED blinks as no frequency command is given.

**5.** Acceleration → constant speed

Input a current of 20 mA to the inverter from the regulator. The frequency value on the monitor increases according to the setting of **Pr.7 Acceleration time**, and "60.00" (60.00 Hz) appears on the monitor. The RUN LED is ON during forward rotation and blinks slowly during reverse rotation.

### *6.* Deceleration

Input a current of 4 mA or less. The frequency value on the monitor decreases according to the setting of **Pr.8 Deceleration time**, "0.00" (0.00 Hz) appears on the monitor, and the motor stops rotating. The RUN LED blinks.

*7.* Stop

Turn OFF the start switch (STF/STR signal). The RUN LED turns OFF.

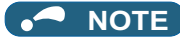

- When both the forward rotation start switch (STF signal) and the reverse rotation start switch (STR signal) are turned ON, the motor cannot be started. If both are turned ON while the inverter is running, the inverter decelerates to a stop.
- The AU signal can be assigned to another terminal. Set "4" in any parameter from **Pr.178 to Pr.184 (Input terminal function** selection) to assign the function to an input terminal. (For the Ethernet model, assign the signal to terminal DI0 or DI1 using **Pr.178 or Pr.179**.)

**Pr.7 Acceleration time, Pr.8 Deceleration time F** [page 248](#page-248-0) **Pr.178 to Pr.184 (Input terminal function selection) [page 394](#page-394-0)** 

## **2.6.6 Changing the frequency (initial value: 60 Hz) at the maximum current input (initial value: 20 mA)**

 $\mathsf{Point} \mathcal{E}$ 

Change the maximum frequency.

The following shows the procedure to change the frequency at 20 mA from 60 Hz (initial value) to 50 Hz using a frequency setting potentiometer for 4 to 20 mA input. Set 50 Hz in **Pr.126** so that the inverter outputs 50 Hz at 20 mA input.

#### **Operating procedure**

- *1.* Selecting the parameter Turn the setting dial or press the UP/DOWN key until "P.126" (**Pr.126**) appears. Press the SET key to show the present set value (60.00 Hz).
- *2.* Changing the maximum frequency Turn the setting dial or press the UP/DOWN key to change the value to "50.00" (50.00 Hz). Press the SET key to confirm the setting. "50.00" blinks.
- *3.* Selecting the mode and the monitor item Press the MODE key twice to select the monitor mode and to monitor a frequency.
- *4.* Start

Turn ON the start switch (STF or STR) to apply a 20 mA current (refer to steps 3 and 4 in [2.6.5](#page-42-0)). Operate at 50 Hz.

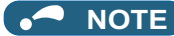

• To set the frequency at 4 mA, use the calibration parameter **C5 (Pr.904)**.

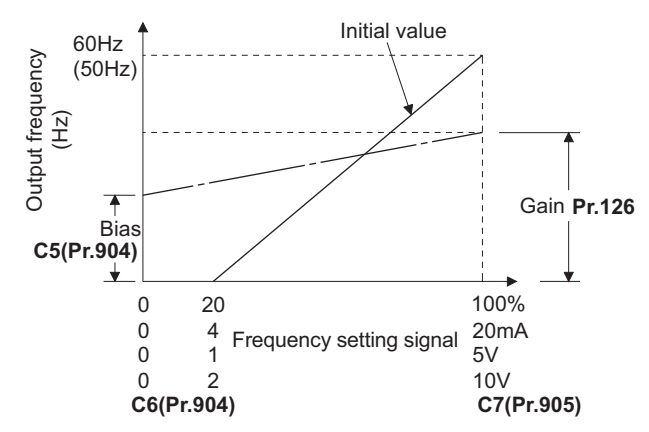

• Other adjustment methods for the frequency setting current gain are the following: adjustment by applying a current through terminals 4 and 5, and adjustment using a specified point without applying a current through terminals 4 and 5. (Refer to [page](#page-384-0) [384.](#page-384-0))

**Parameters referred to Pr.126 Terminal 4 frequency setting gain frequency**[page 384](#page-384-0) **C5(Pr.904) Terminal 4 frequency setting bias frequency**[page 384](#page-384-0) **C7(Pr.905) Terminal 4 frequency setting gain**[page 384](#page-384-0)

# **2.7 Basic operation procedure (JOG operation)**

### **2.7.1 Giving a start command by using external signals for JOG operation**

#### $Point$

The JOG signal can be input only via a control terminal.

- JOG operation is performed while the JOG signal is ON.
- Use **Pr.15 Jog frequency** to set a frequency, and set **Pr.16 Jog acceleration/deceleration time** to set the acceleration/ deceleration time for JOG operation.
- Set **Pr.79 Operation mode selection** = "2" (External operation mode).

#### [Connection diagram]

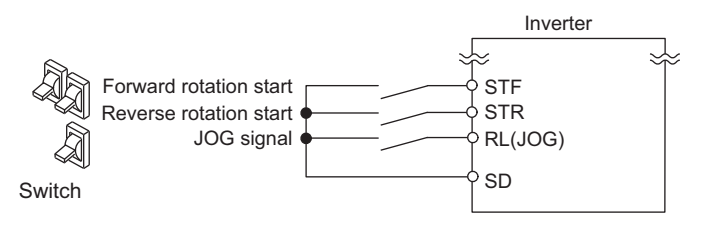

The following shows the procedure to operate at 5 Hz.

#### **Operating procedure**

- *1.* Turning ON the power of the inverter The operation panel is in the monitor mode.
- *2.* Assignment of JOG signal Set **Pr.180 RL terminal function selection** = "5" to assign the JOG signal to terminal RL.
- **3.** Turning ON the JOG signal Turn ON the JOG switch (JOG signal). The inverter is set ready for the JOG operation.
- **4.** Start → acceleration → constant speed

Turn ON the start switch (STF/STR signal). The frequency value on the monitor increases according to the setting of **Pr.16 Jog acceleration/deceleration time**, and "5.00" (5.00 Hz) appears on the monitor. The RUN LED is ON during forward rotation and blinks slowly during reverse rotation.

**5.** Deceleration → stop

Turn OFF the start switch (STF/STR signal). The frequency value on the monitor decreases according to the setting of **Pr.16 Jog acceleration/deceleration time**, "0.00" (0.00 Hz) appears on the monitor, and the motor stops rotating. The RUN LED turns OFF. Turn OFF the JOG switch (JOG signal).

#### **NOTE**

- To change the frequency, change the setting of **Pr.15 Jog frequency** (initial value: 5 Hz).
- To change the acceleration/deceleration time, change the setting of **Pr.16 Jog acceleration/deceleration time** (initial value: 0.5 seconds).
- The JOG signal can be assigned to another terminal. Set "5" in any parameter from **Pr.178 to Pr.184 (Input terminal function selection)** to assign the function to an input terminal. (For the Ethernet model, assign the signal to terminal DI0 or DI1 using **Pr.178 or Pr.179**.)
- The JOG2 signal enables the JOG operation via communication. (Refer to [page 287.](#page-287-0))

**Parameters referred to**

Pr.15 Jog frequency, Pr.16 Jog acceleration/deceleration time Figure 287

**Pr.79 Operation mode selection Pr.79 Operation mode selection** 

## **2.7.2 Giving a start command from the operation panel for JOG operation**

 $Point$ 

• JOG operation is performed while the RUN key on the operation panel is pressed.

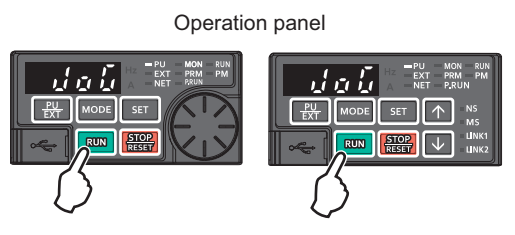

The following shows the procedure to operate at 5 Hz.

#### **Operating procedure**

- *1.* Turning ON the power of the inverter The operation panel is in the monitor mode.
- *2.* Changing the operation mode

Press the PU/EXT key twice to choose the PUJOG operation mode. The display shows "JOG", and the PU LED is ON.

 $3.$  Start  $\rightarrow$  acceleration  $\rightarrow$  constant speed

Hold down the RUN key. The frequency value on the monitor increases according to the setting of **Pr.16 Jog acceleration/deceleration time**, and "5.00" (5.00 Hz) appears on the monitor.

*4.* Deceleration → stop

Release the RUN key. The frequency value on the monitor decreases according to the setting of **Pr.16 Jog acceleration/deceleration time**, "0.00" (0.00 Hz) appears on the monitor, and the motor stops rotating.

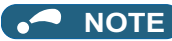

• To change the frequency, change the setting of **Pr.15 Jog frequency** (initial value: 5 Hz).

• To change the acceleration/deceleration time, change the setting of **Pr.16 Jog acceleration/deceleration time** (initial value: 0.5 seconds).

#### **Parameters referred to**

**Pr.15 Jog frequency, Pr.16 Jog acceleration/deceleration time** 

# **2.8 I/O terminal function assignment**

• Functions can be assigned to the external I/O terminals (physical terminals) or communication (virtual terminals) by setting parameters.

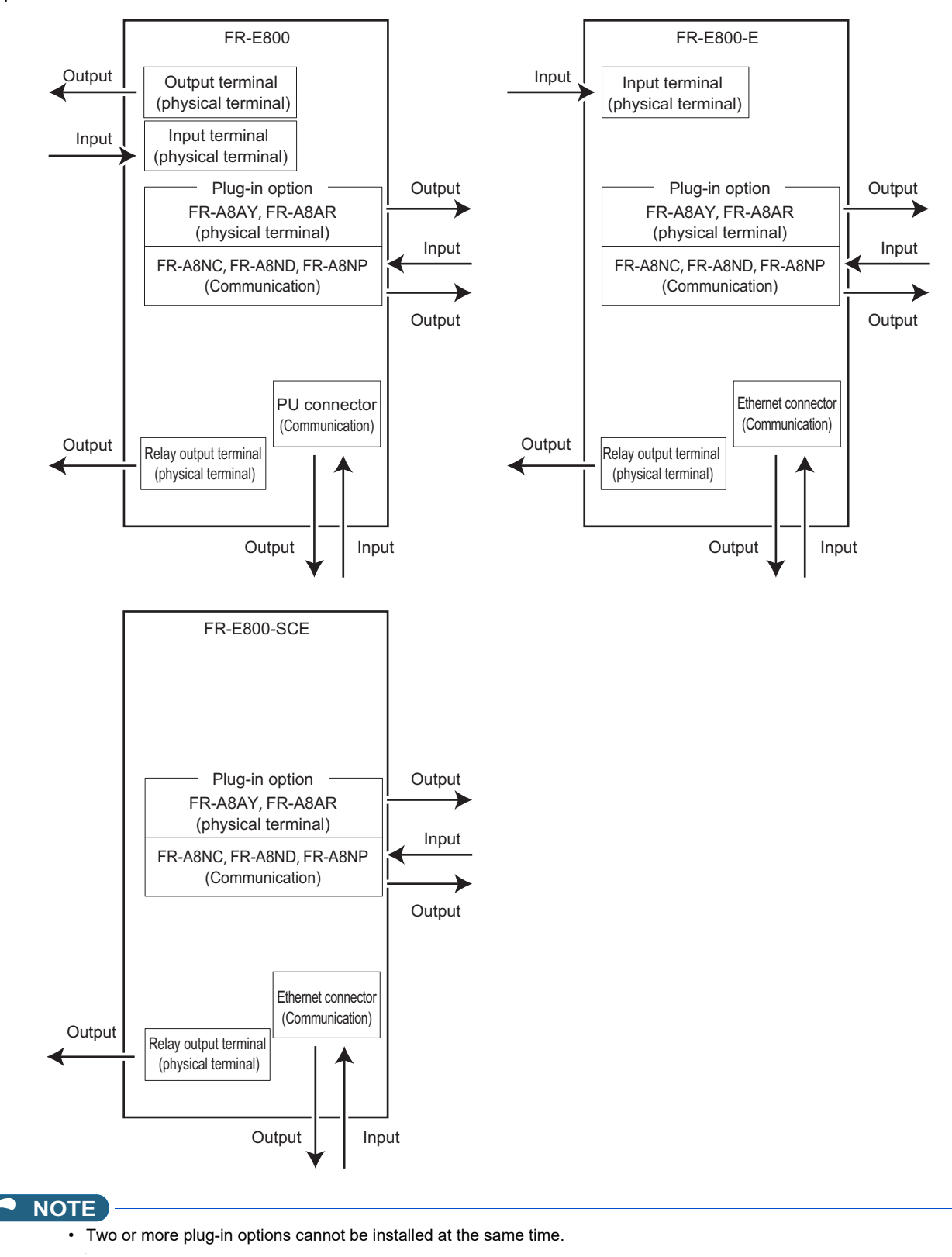

### **Input terminal function assignment**

• Signals can be input to the inverter by using physical terminals (except for the FR-E800-SCE) or via communication.

• Use the following parameters to assign functions to input terminals. Check the terminal available for each parameter.

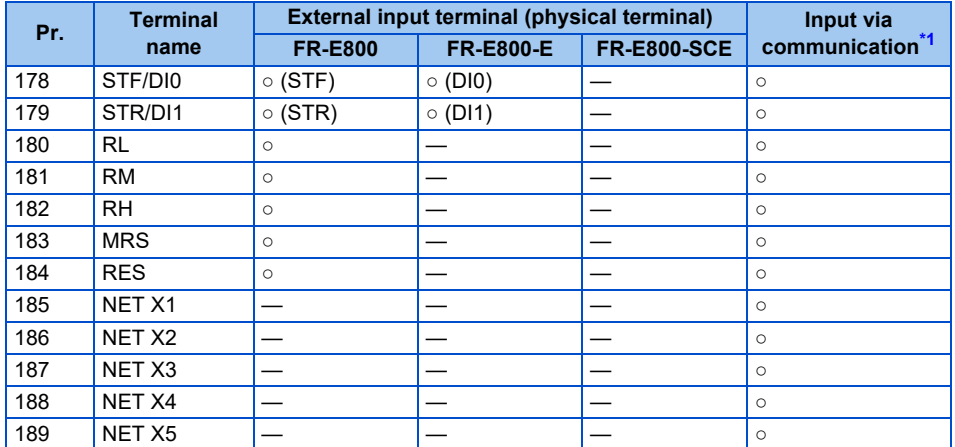

#### <span id="page-48-0"></span>○: Assignment/input available, ─: Assignment/input unavailable (no function)

\*1 The communication protocol affects which terminals can be used. For details, refer to the Instruction Manual (Communication) or the Instruction Manual of each communication option.

#### **NOTE**

• For the available signals, refer to [page 394.](#page-394-0)

### **Output terminal function assignment**

- Signals can be output to the inverter by using physical terminals or via communication or assigned to the extension terminals of the plug-in option (FR-A8AY or FR-A8AR).
- Use the following parameters to assign functions to input terminals. Check the terminal available for each parameter.

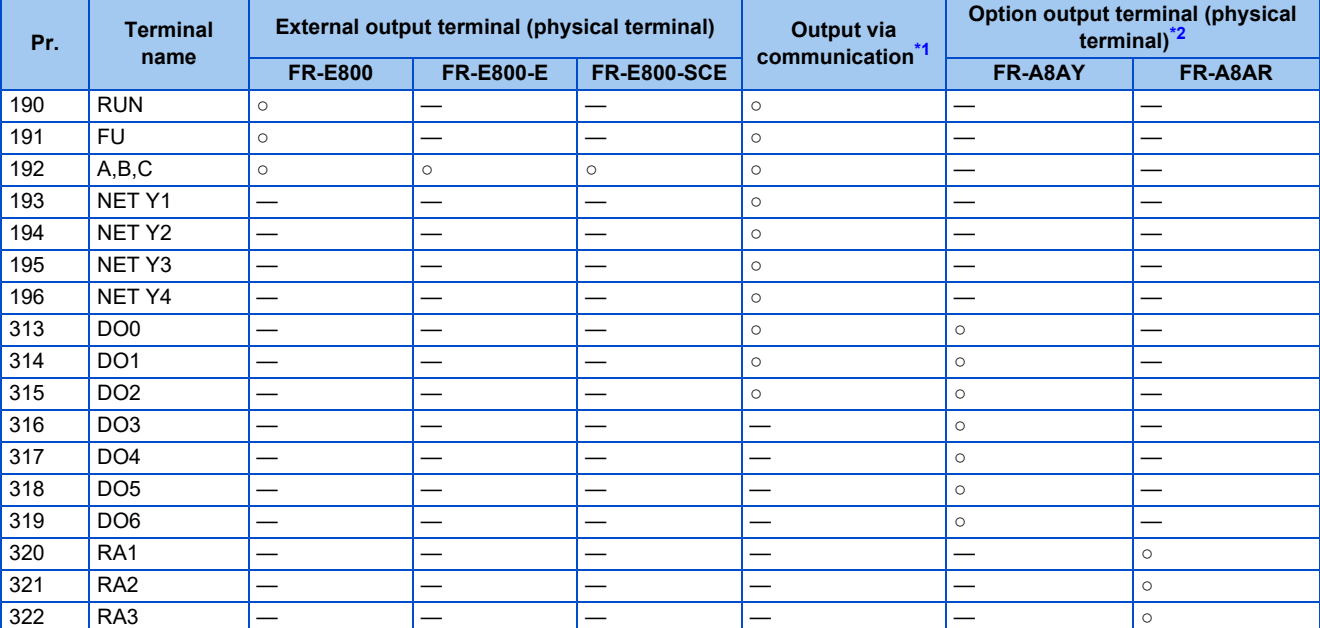

<span id="page-48-1"></span>○: Assignment/output available, ─: Assignment/output unavailable (no function)

- \*1 The communication protocol affects which terminals can be used. For details, refer to the Instruction Manual (Communication) or the Instruction Manual of each communication option.
- \*2 Refer to the Instruction Manual of the option for details on the option output terminals.

<span id="page-48-2"></span>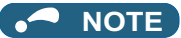

• For the available signals, refer to [page 357.](#page-357-0)

# **CHAPTER 3 [Parameters](#page-50-0)**

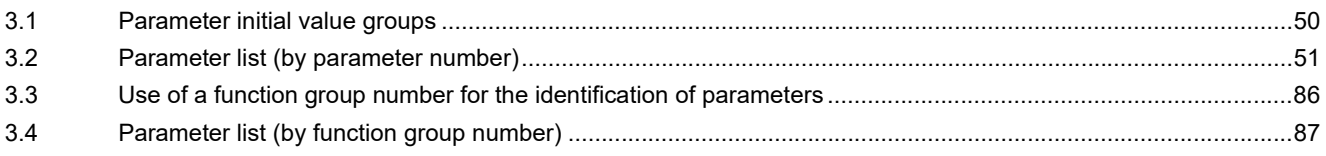

<span id="page-50-0"></span>This chapter explains the function setting for use of this product.

Always read the instructions before use.

The following marks are used to indicate the controls. (Parameters without any mark are valid for all the controls.)

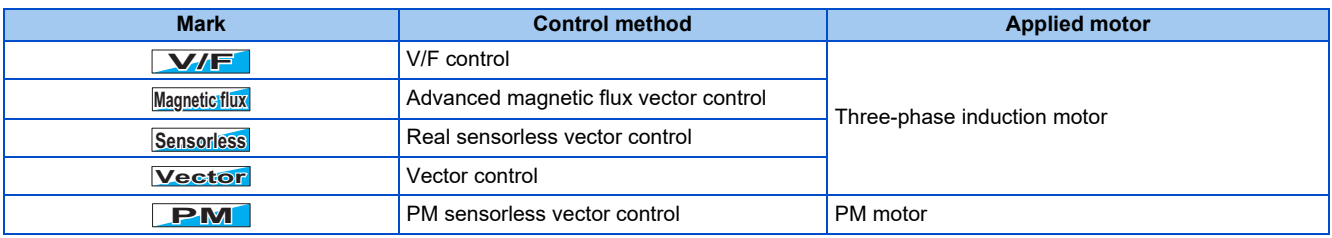

## <span id="page-50-1"></span>**3.1 Parameter initial value groups**

- Initial values of parameters of the FR-E800 differ depending on the parameter initial value group. In this Instruction Manual, Gr.1 indicates the parameter initial value group 1, and Gr.2 indicates the parameter initial value group 2.
- FR-E800 inverters are divided into two groups as shown in the following table.

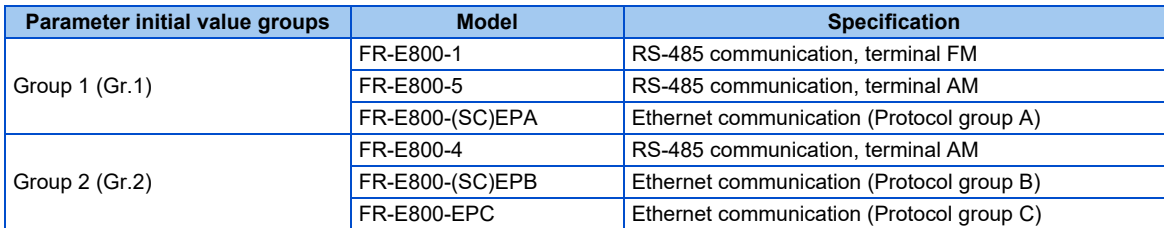

• The initial values of the following parameters differ depending on the parameter initial value group.

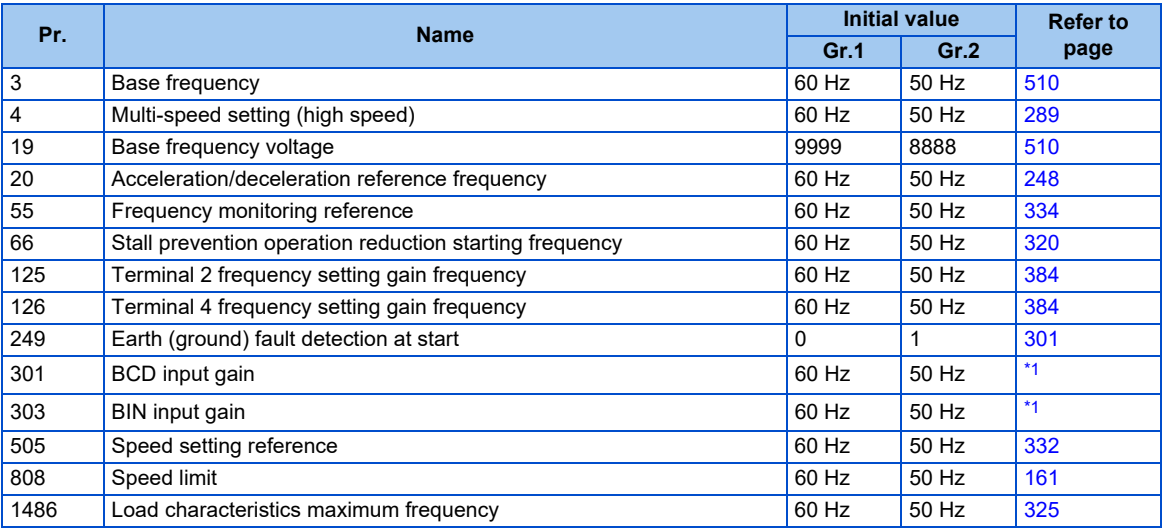

<span id="page-50-2"></span>\*1 The parameter is available when the plug-in option (FR-A8AX) is installed. For details, refer to the FR-A8AX E kit Instruction Manual.

# <span id="page-51-0"></span>**3.2 Parameter list (by parameter number)**

For simple variable-speed operation of the inverter, the initial values of the parameters may be used as they are. Set the necessary parameters to meet the load and operational specifications. Parameter's setting, change and check can be made on the operation panel.

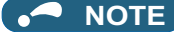

- *Simple* indicates simple mode parameters. Use Pr.160 User group read selection to indicate the simple mode parameters only (initial setting is to indicate the extended mode parameters).
- The changing of the parameter settings may be restricted in some operating status. Use **Pr.77 Parameter write selection** to change the setting of the restriction.
- Refer to [page 552](#page-552-0) for instruction codes for communication, parameters under different control methods, and availability of Parameter copy, Parameter clear, and All parameter clear.

Notation

[E800]: Available for the standard model.

[E800-1]: Available for the FM type inverter (standard model).

[E800-4]: Available for the AM (50 Hz) type inverter (standard model).

[E800-5]: Available for the AM (60 Hz) type inverter (standard model).

[E800(-E)]: Available for the standard and Ethernet models.

[E800-(SC)E]: Available for the Ethernet model and the safety communication model.

[E800-SCE]: Available for the safety communication model.

[E800-E]: Available for the Ethernet model.

[E800-(SC)EPA]: Available for the Protocol group A (Ethernet model / safety communication model).

[E800-(SC)EPB]: Available for the Protocol group B (Ethernet model / safety communication model).

[E800-EPC]: Available for the Protocol group C (Ethernet model).

[200/400 V class]: Available for the 200/400 V class.

[575 V class]: Available for the 575 V class inverters.

[3-phase]: Available for the three-phase power input model.

### ◆ Pr.0 to Pr.99

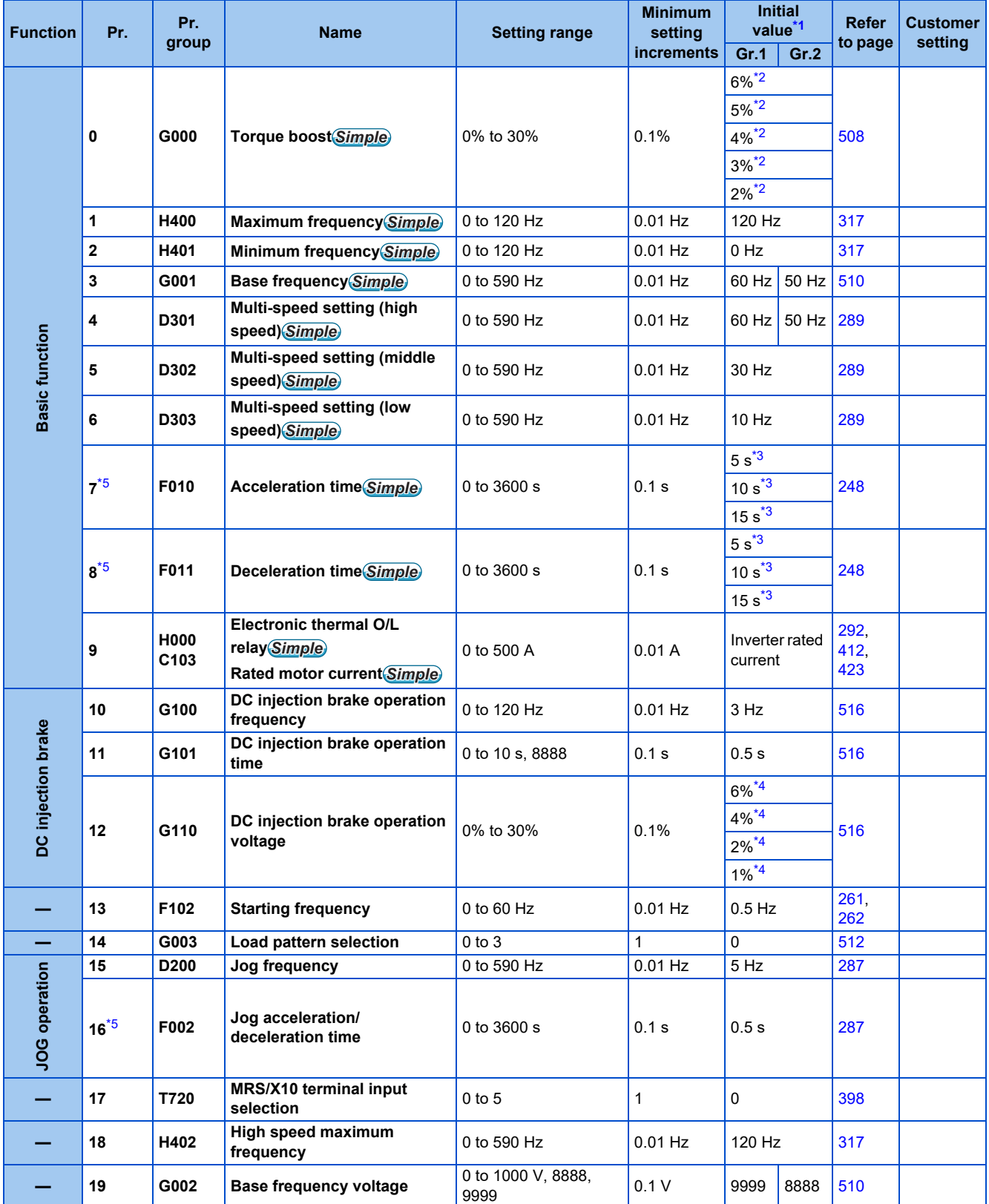

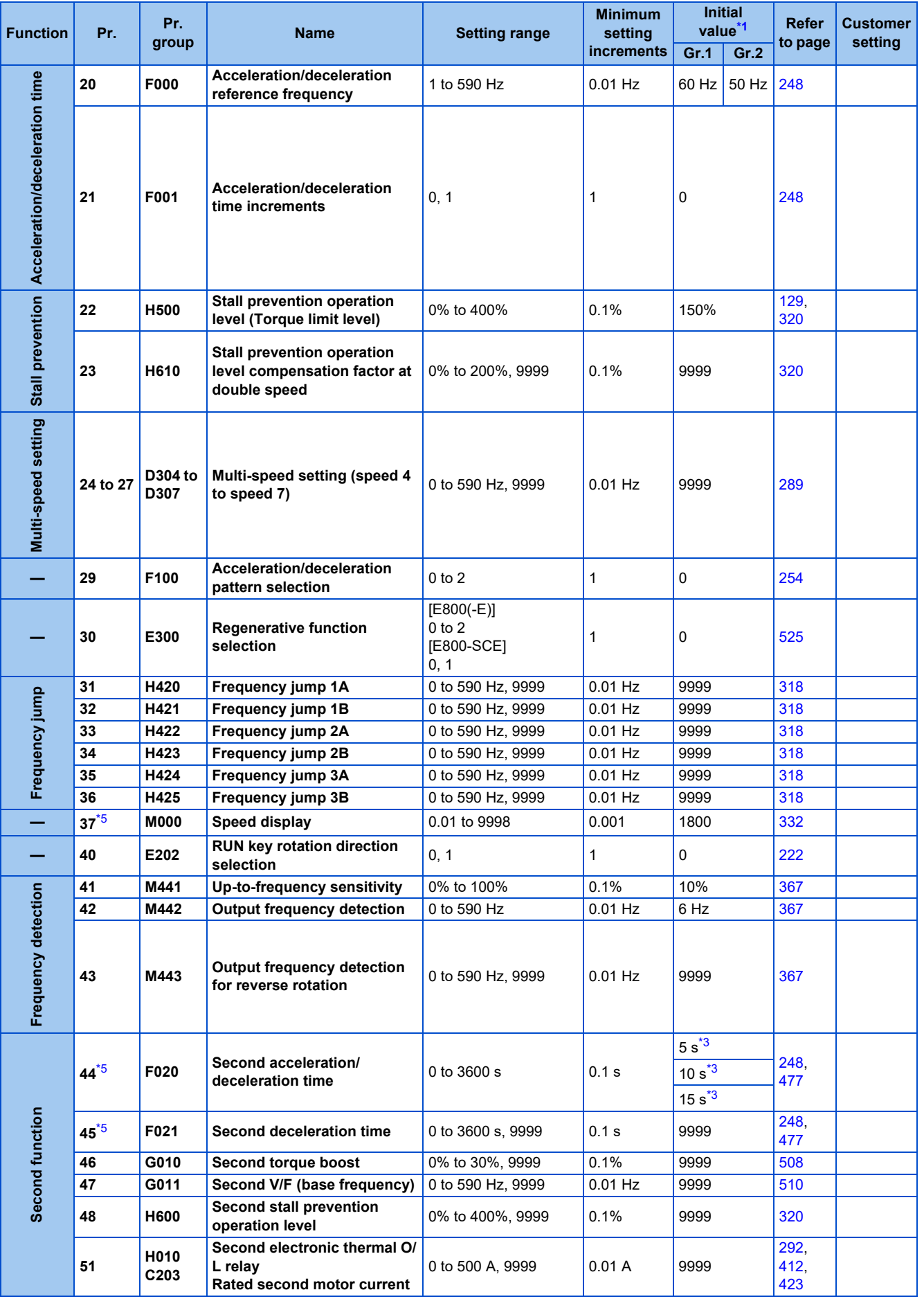

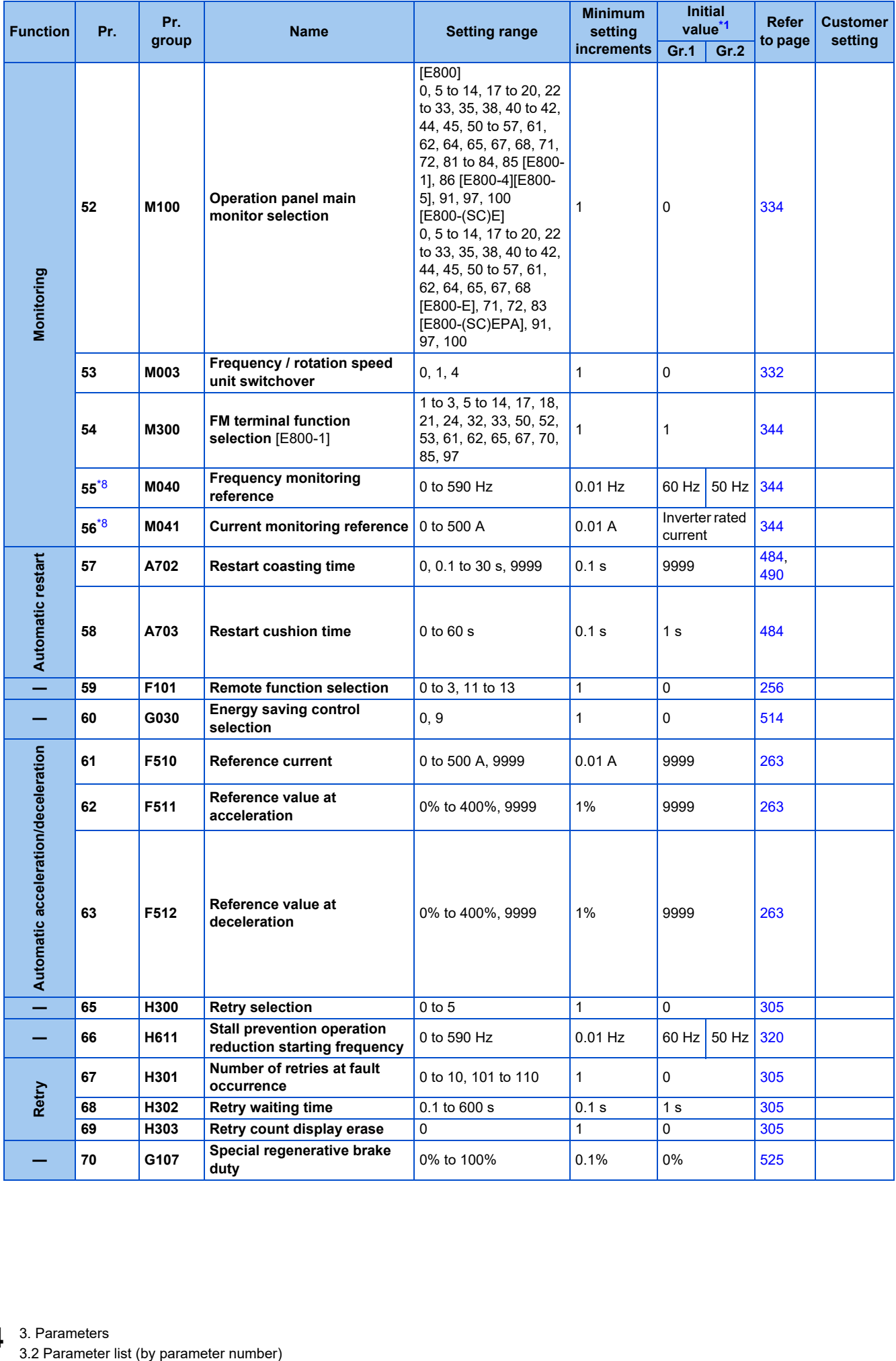

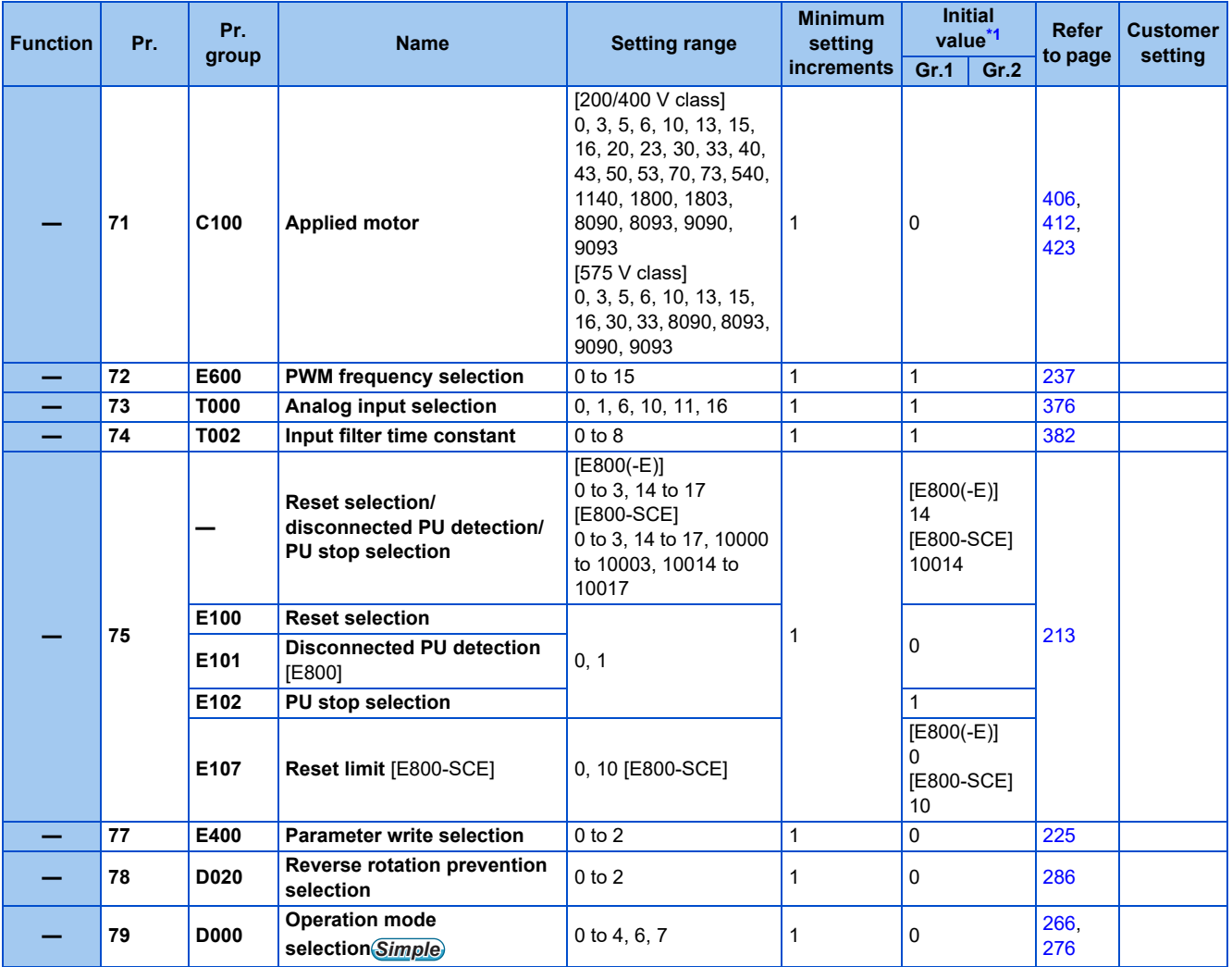

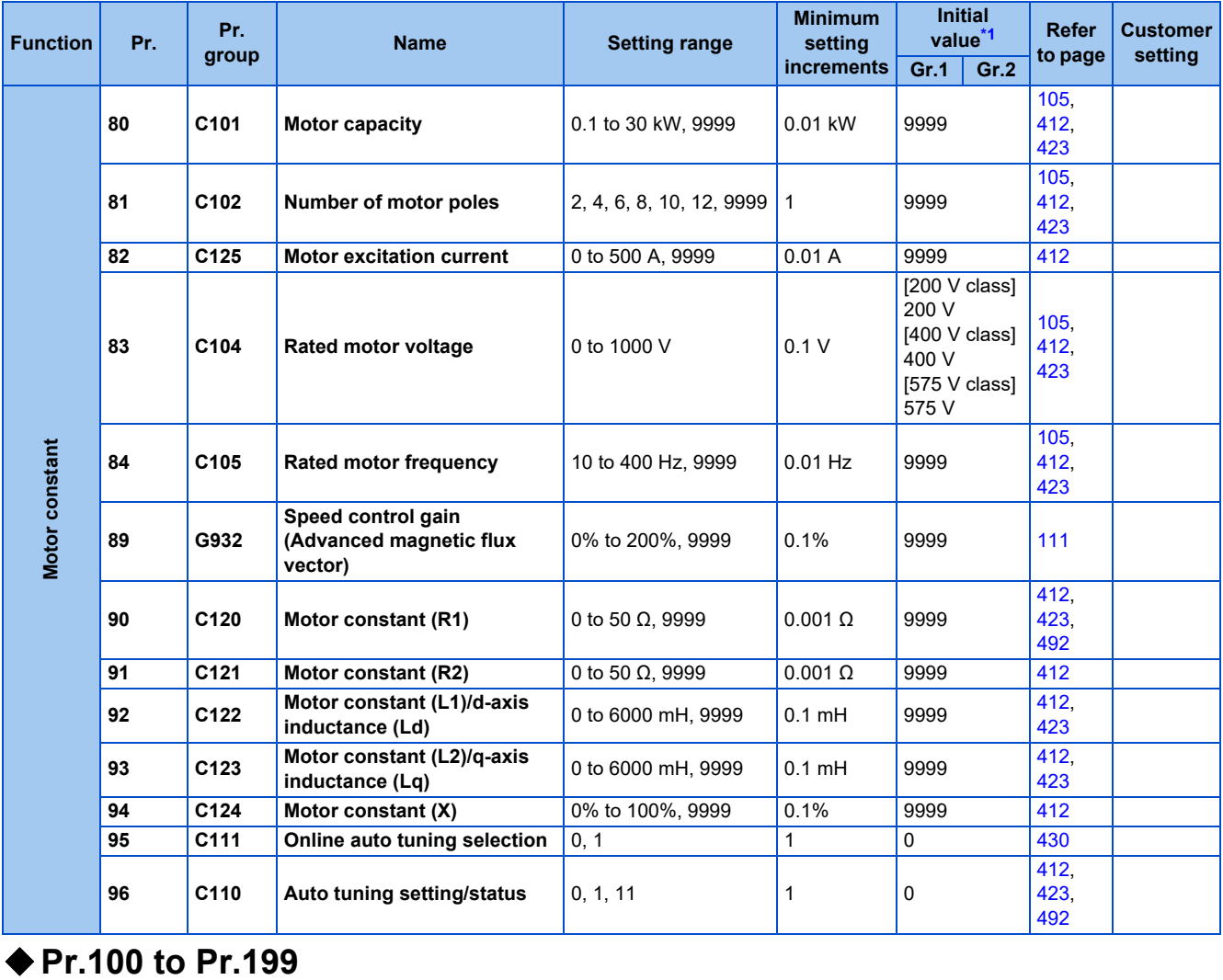

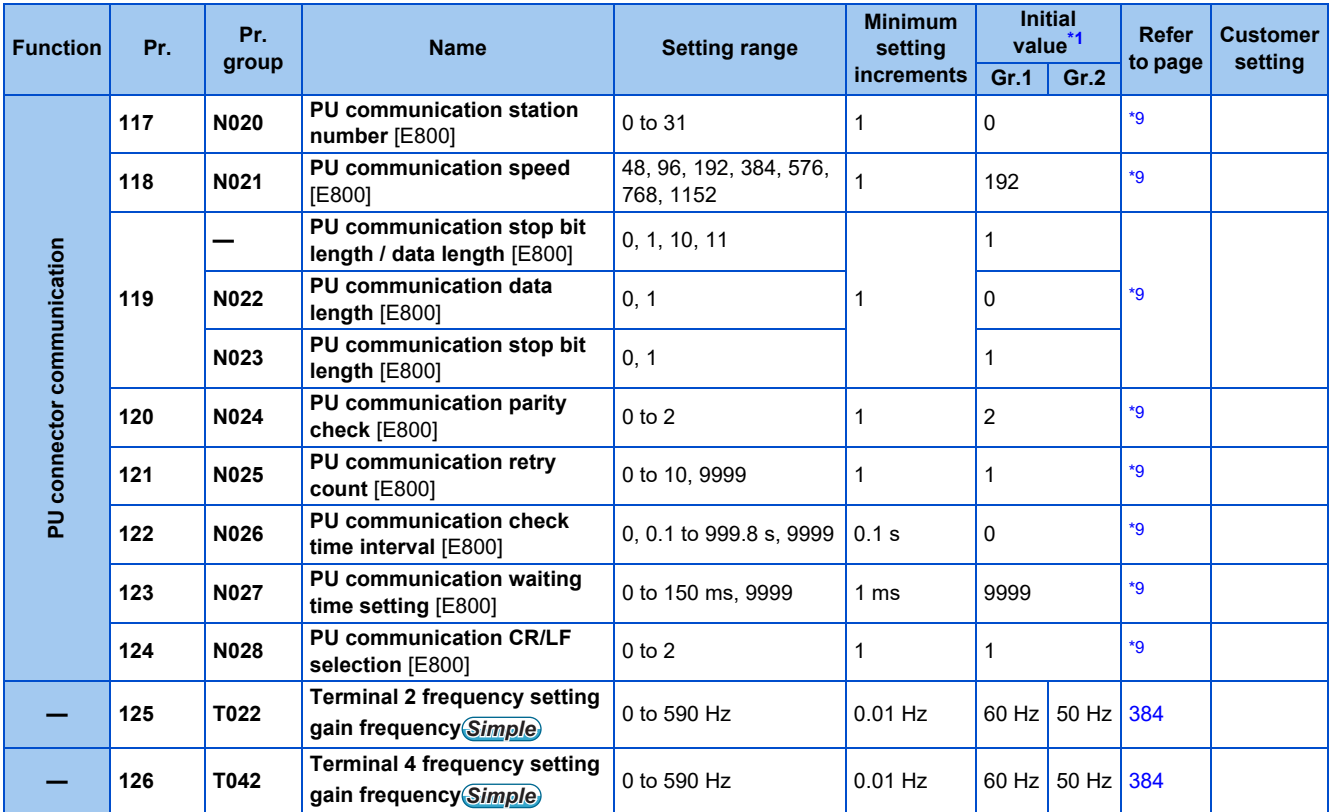

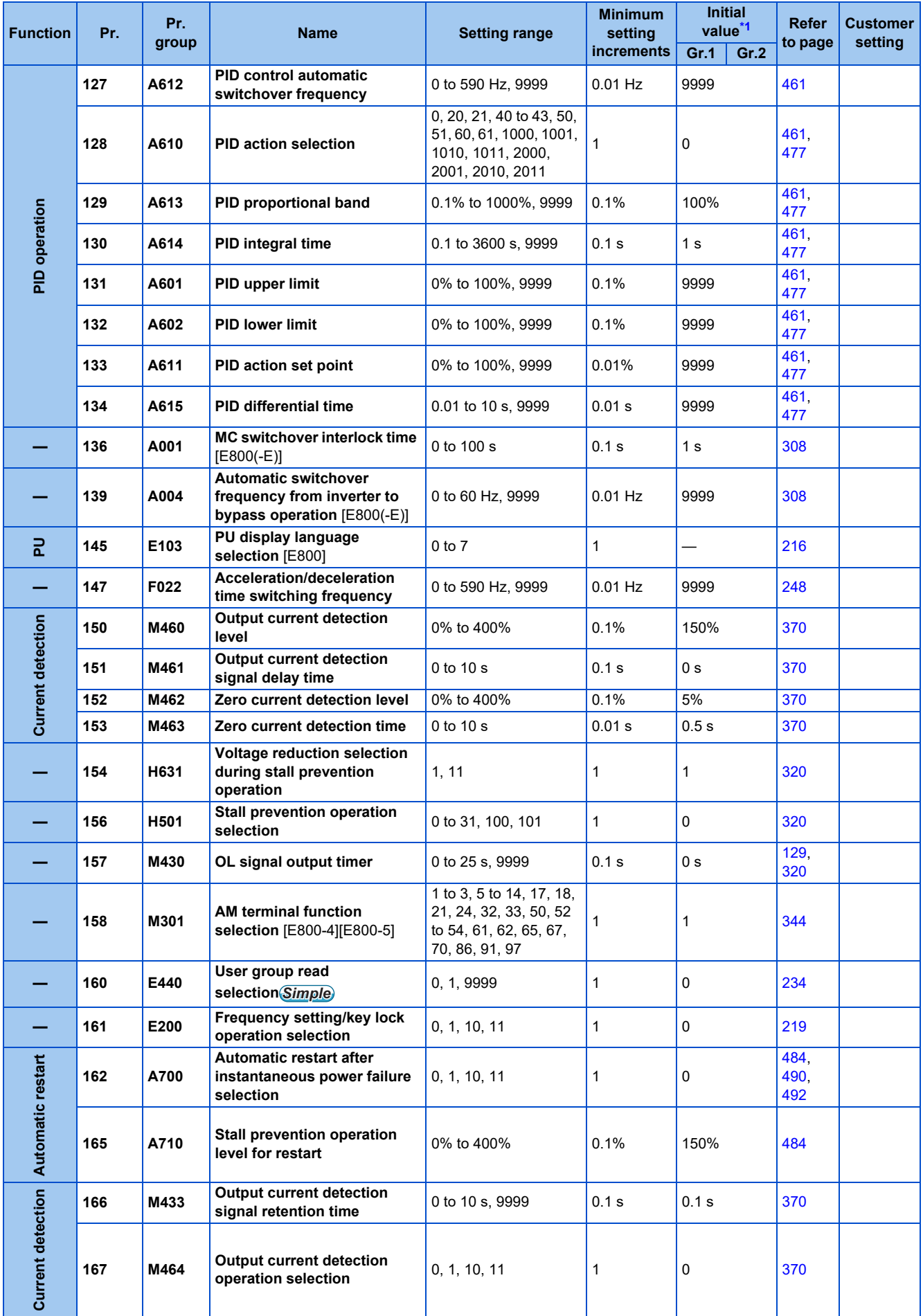

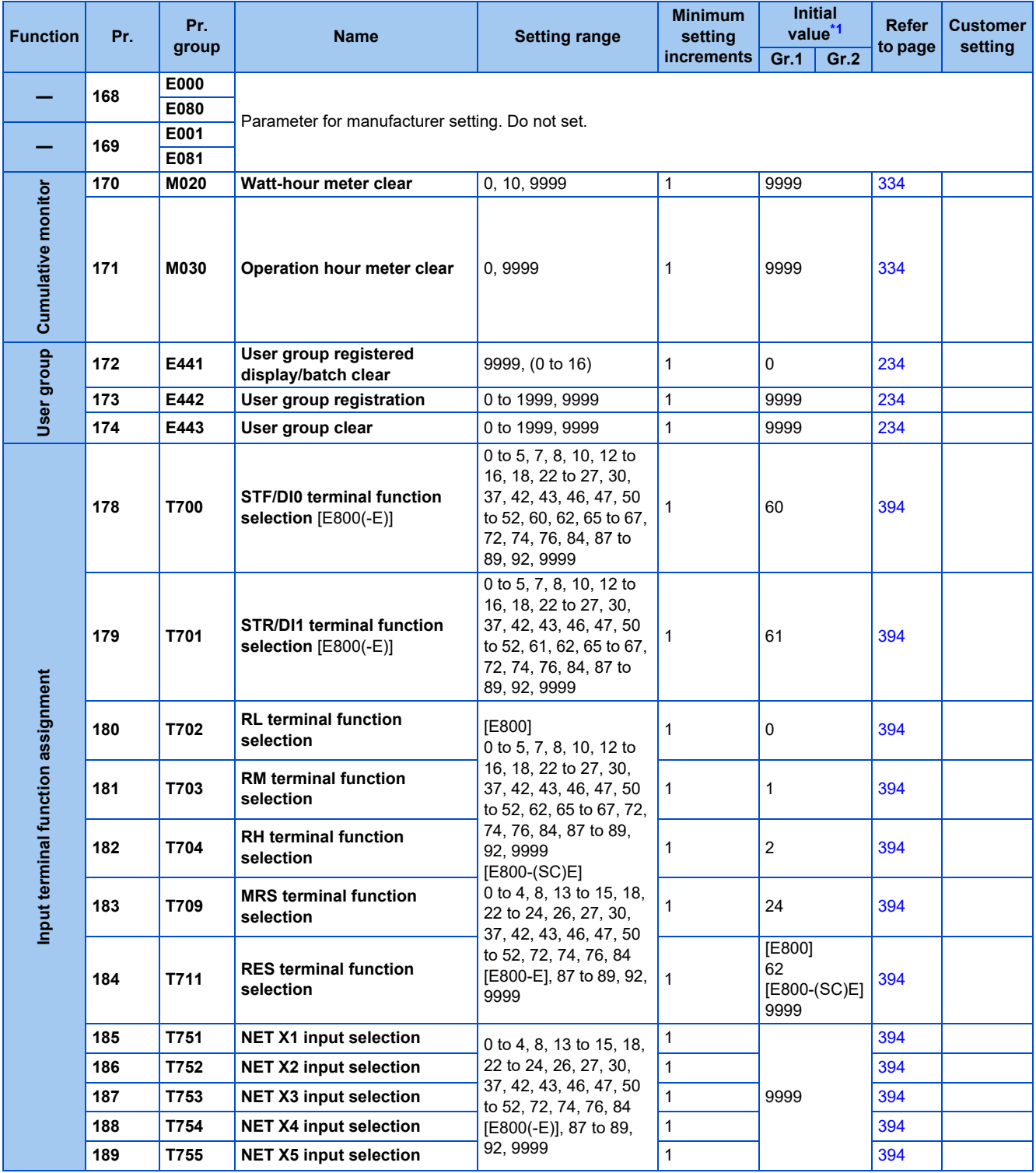

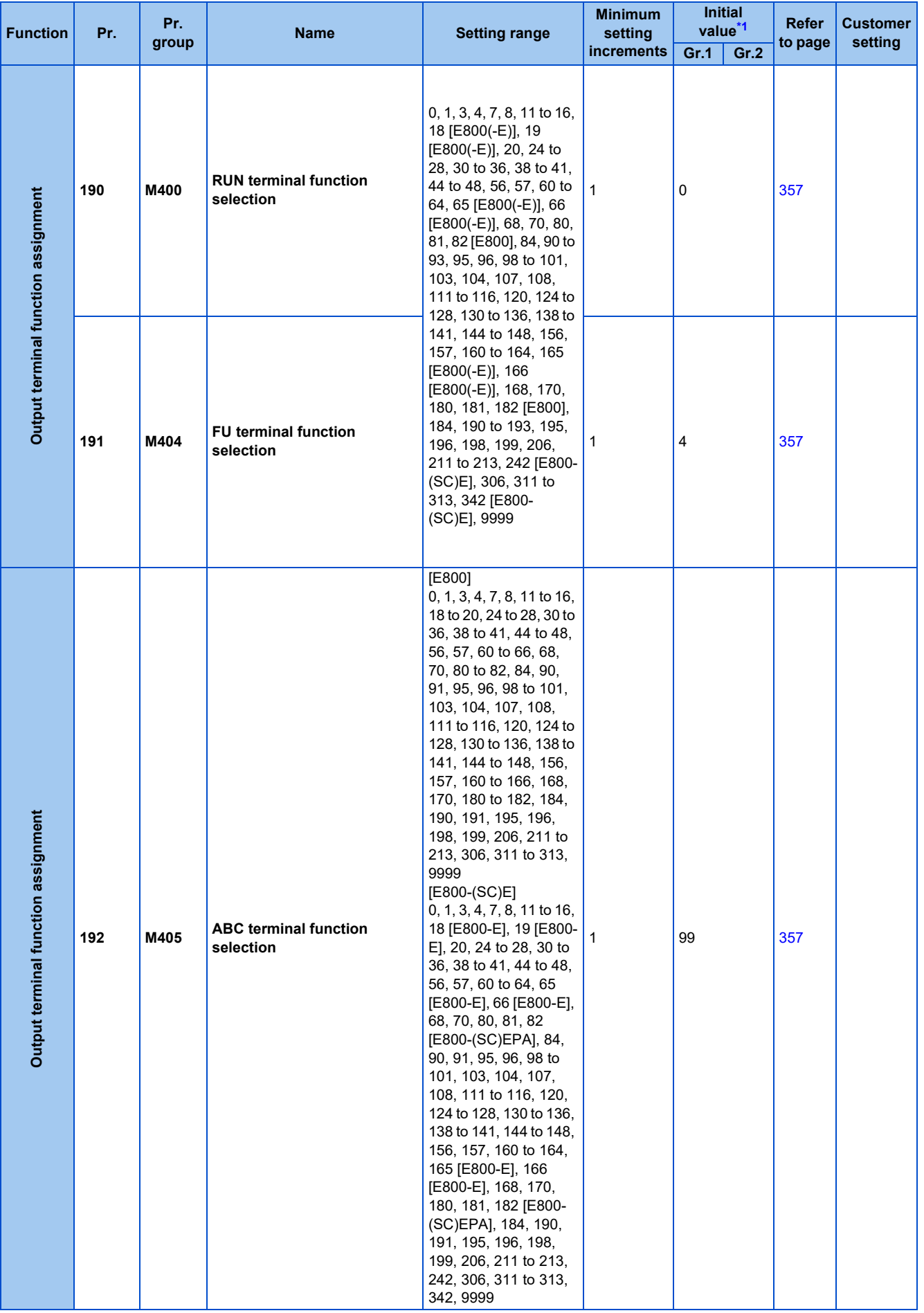

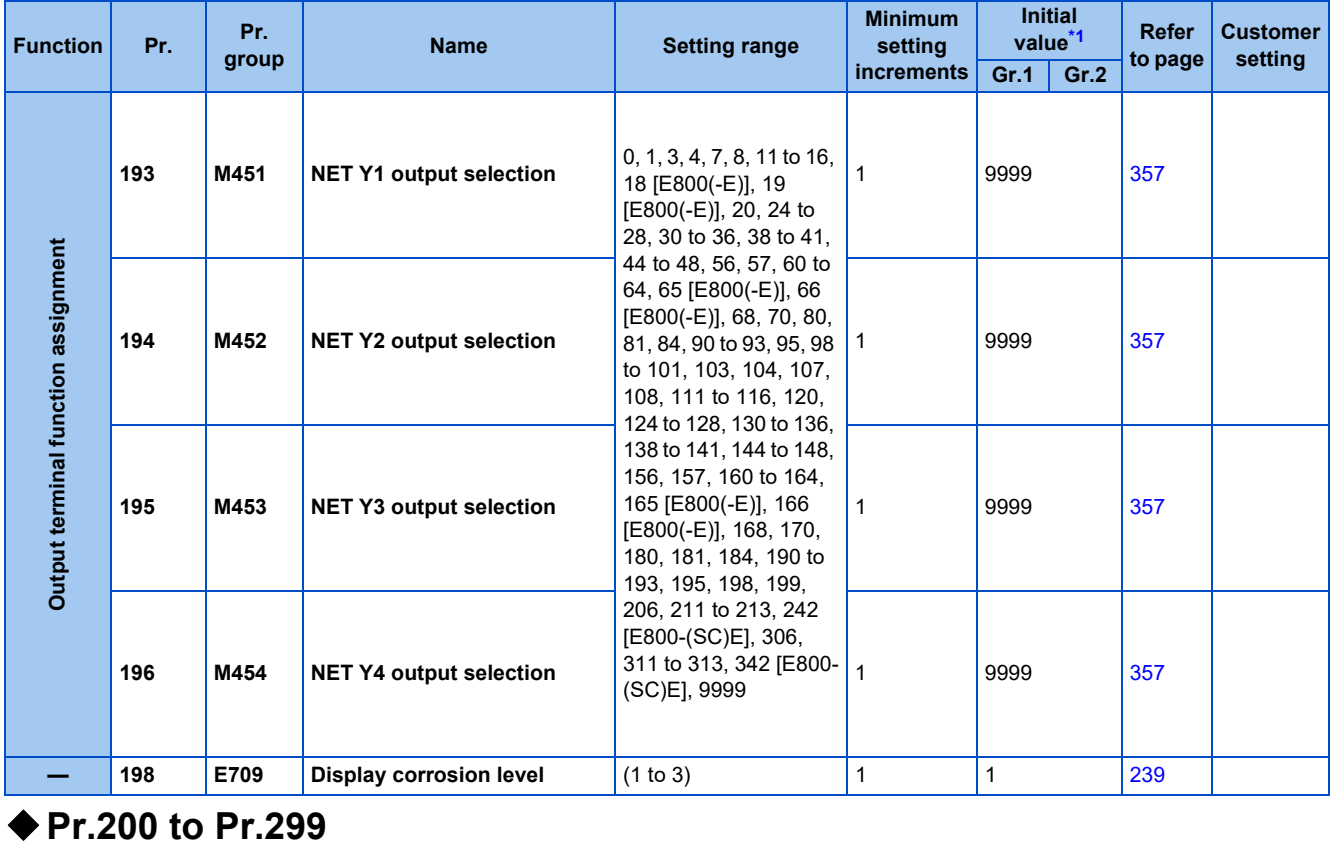

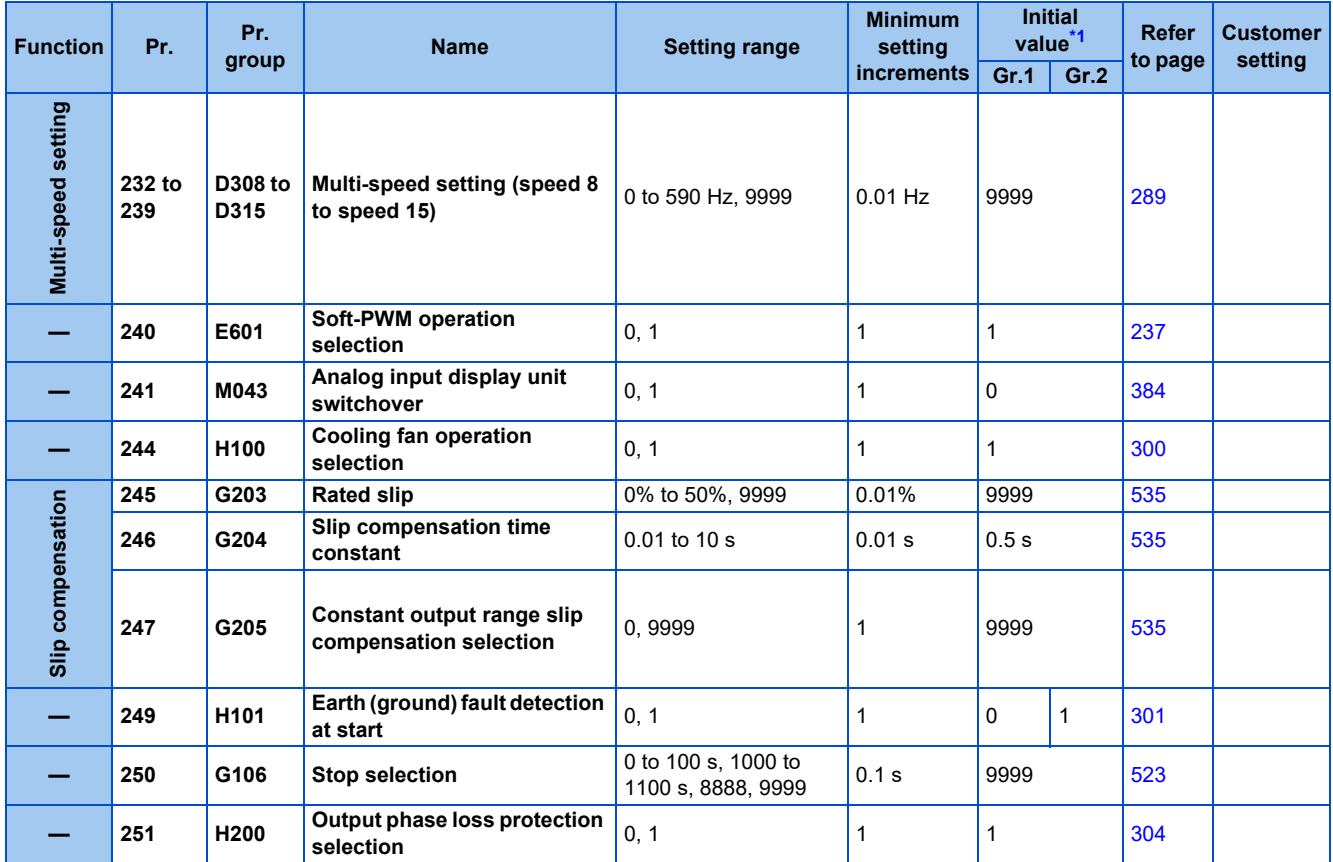

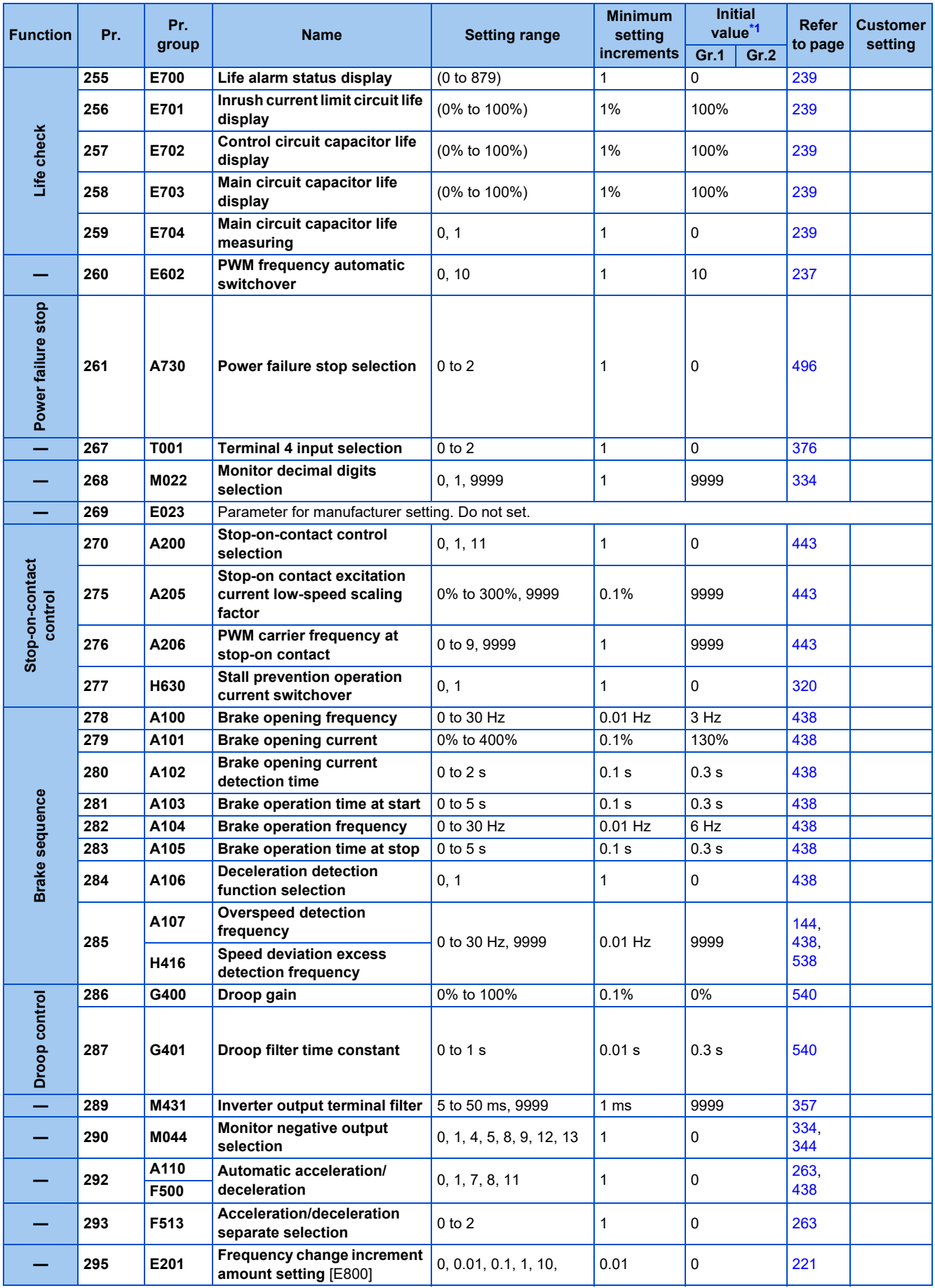

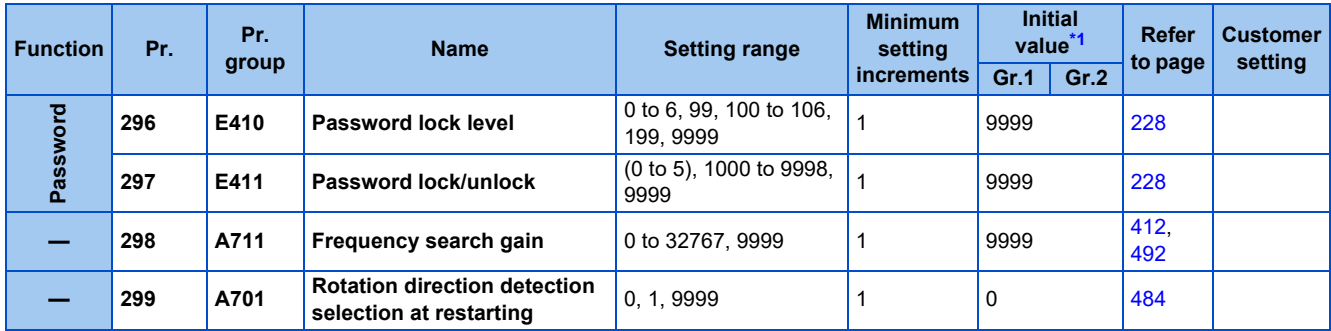

### ◆ Pr.300 to Pr.399

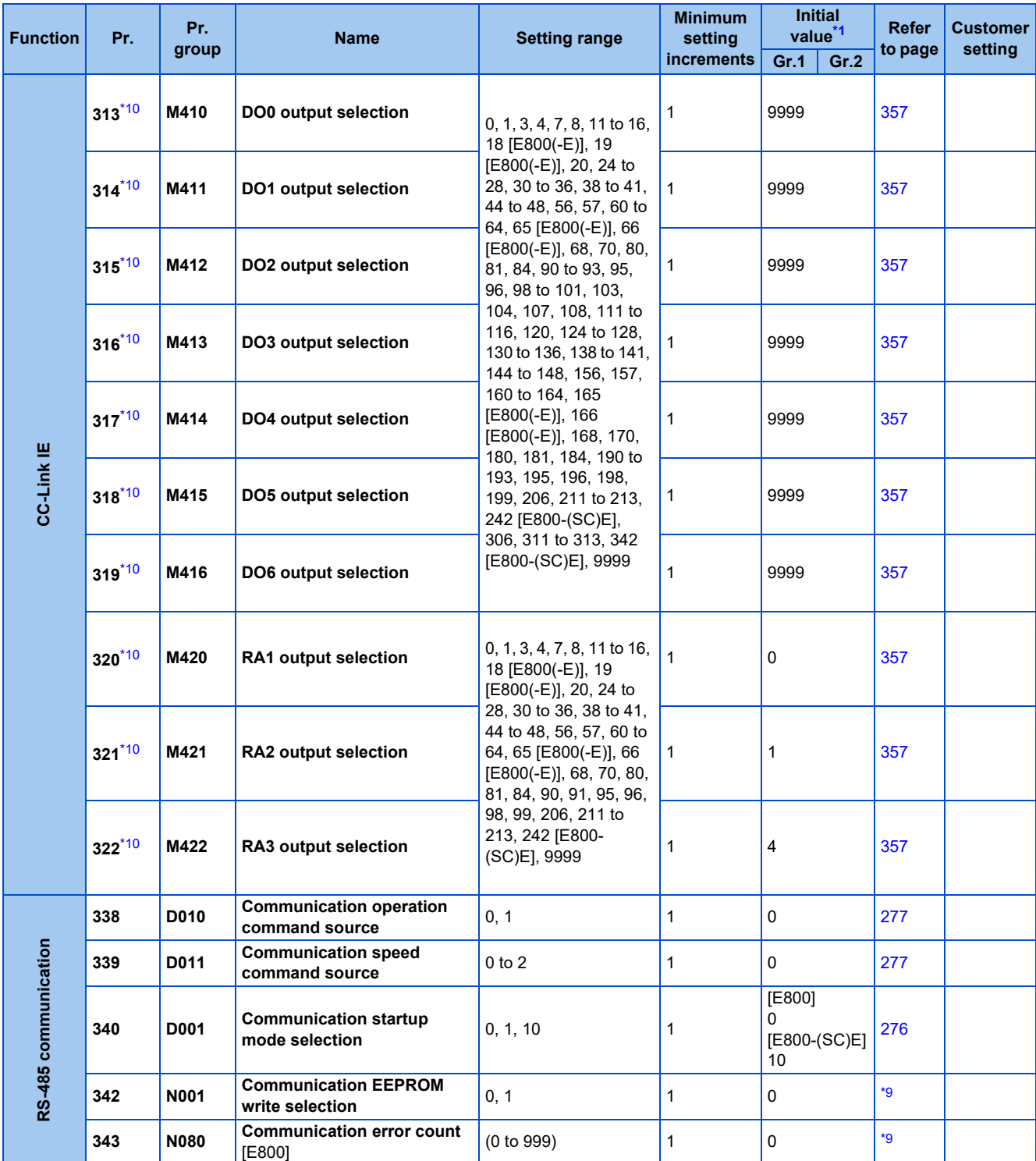

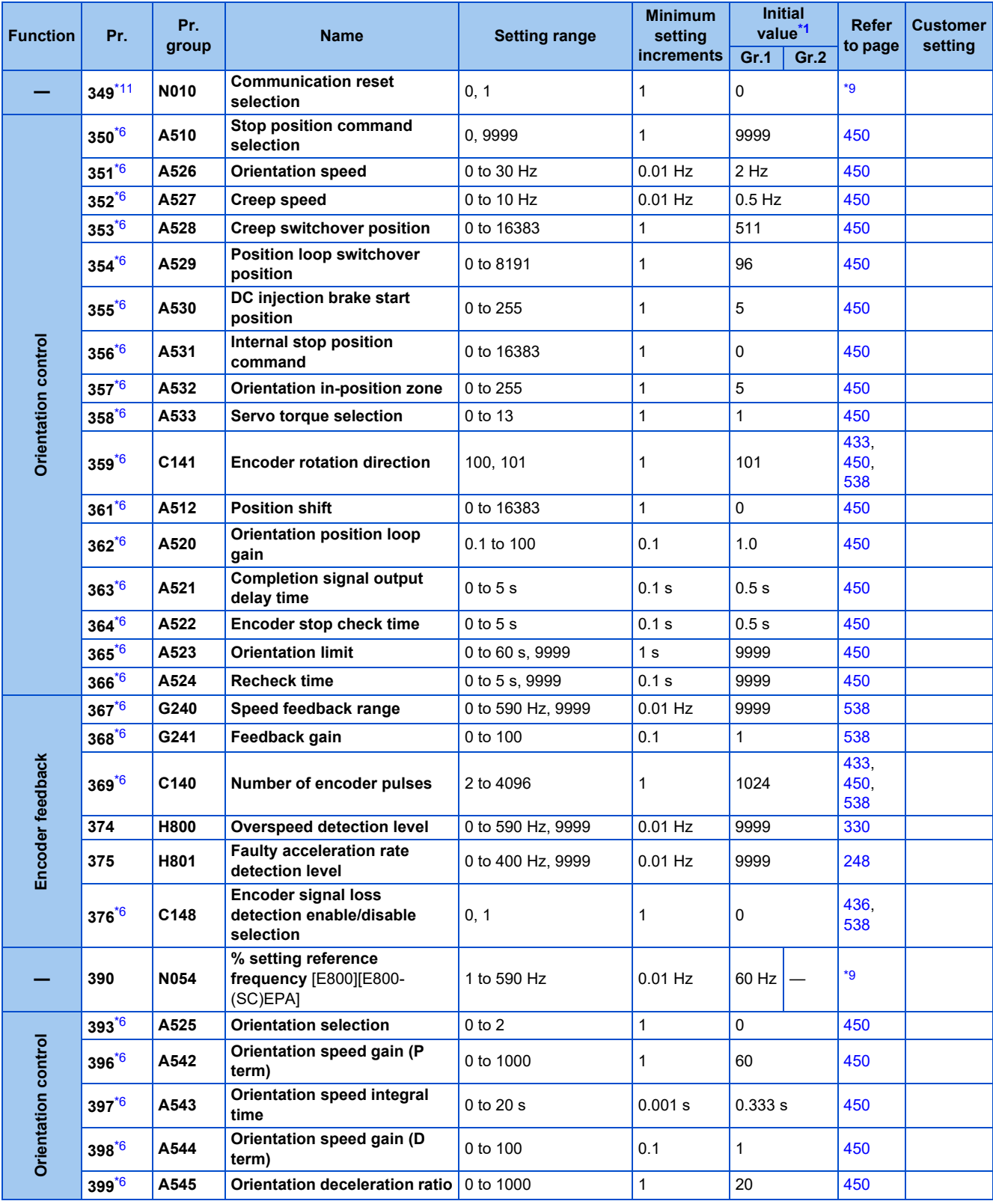

### ◆ Pr.400 to Pr.499

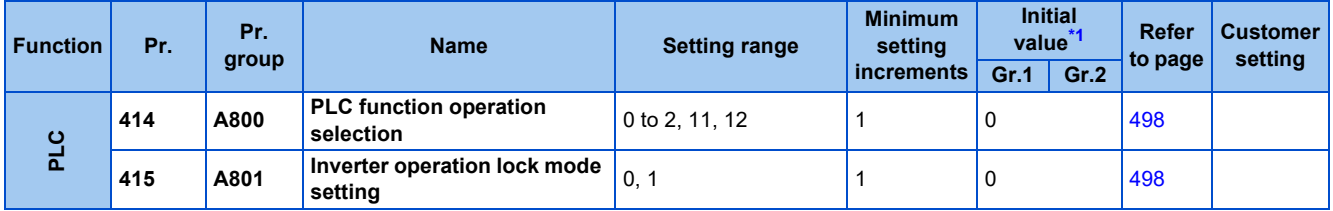

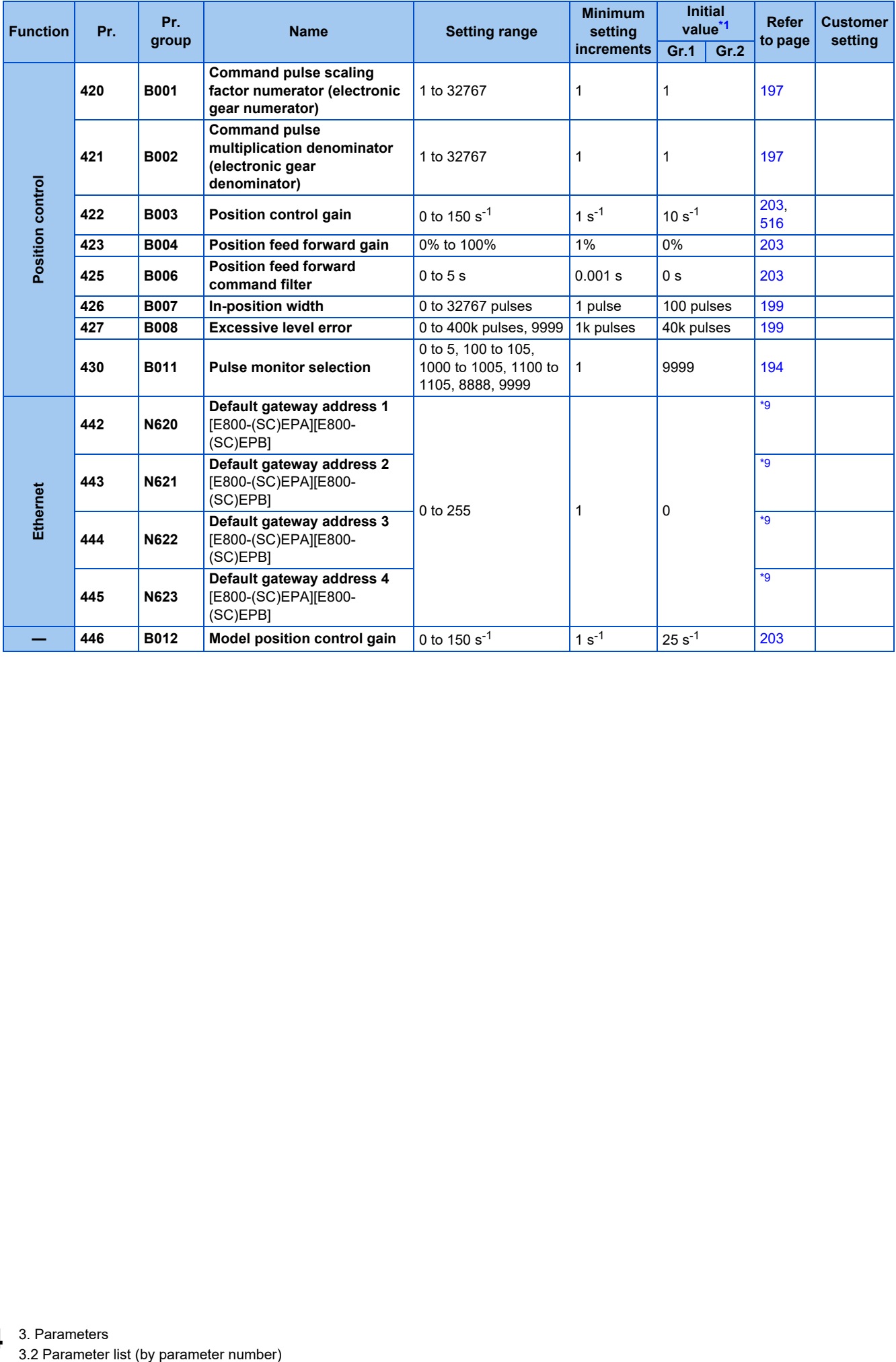

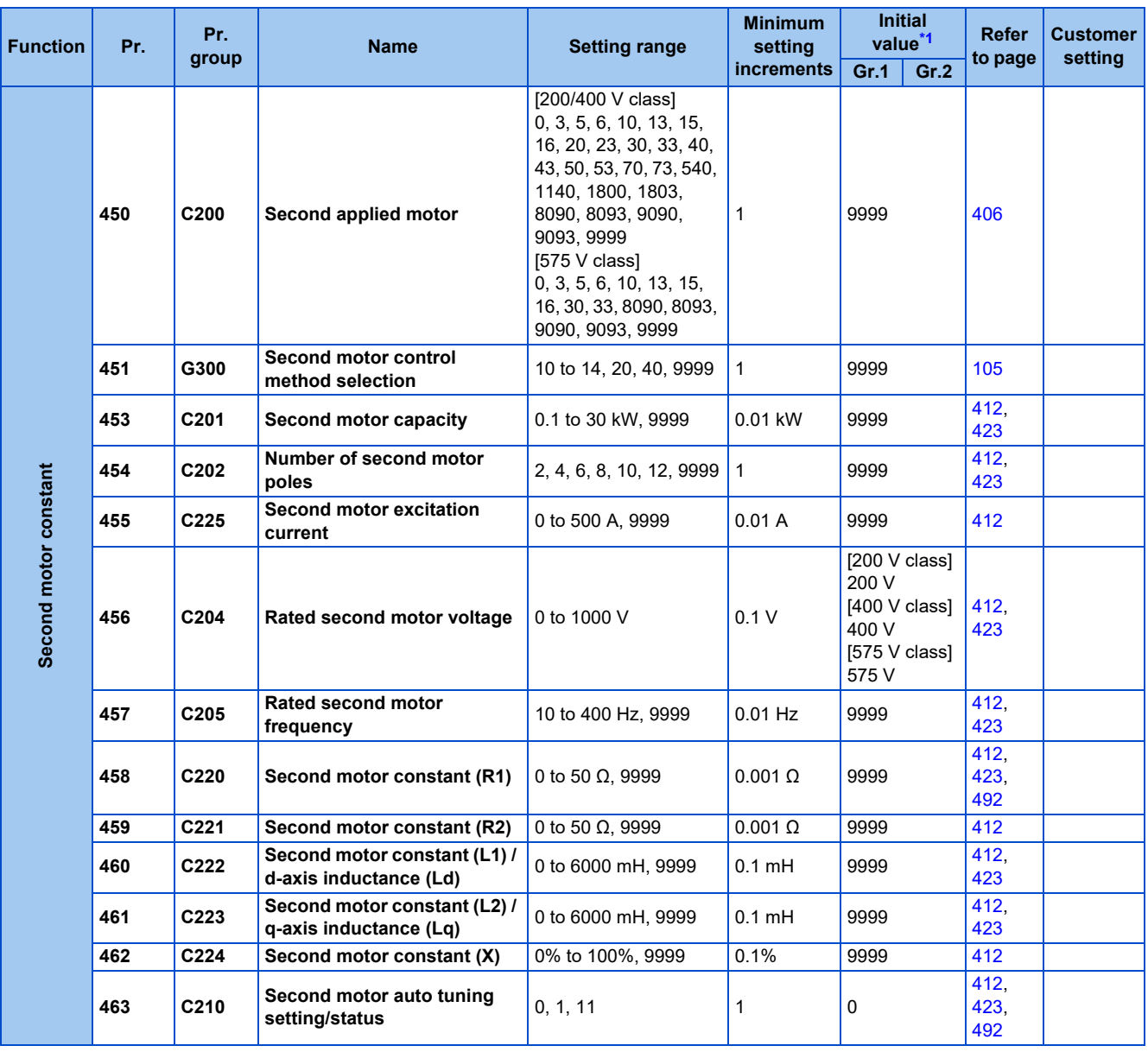

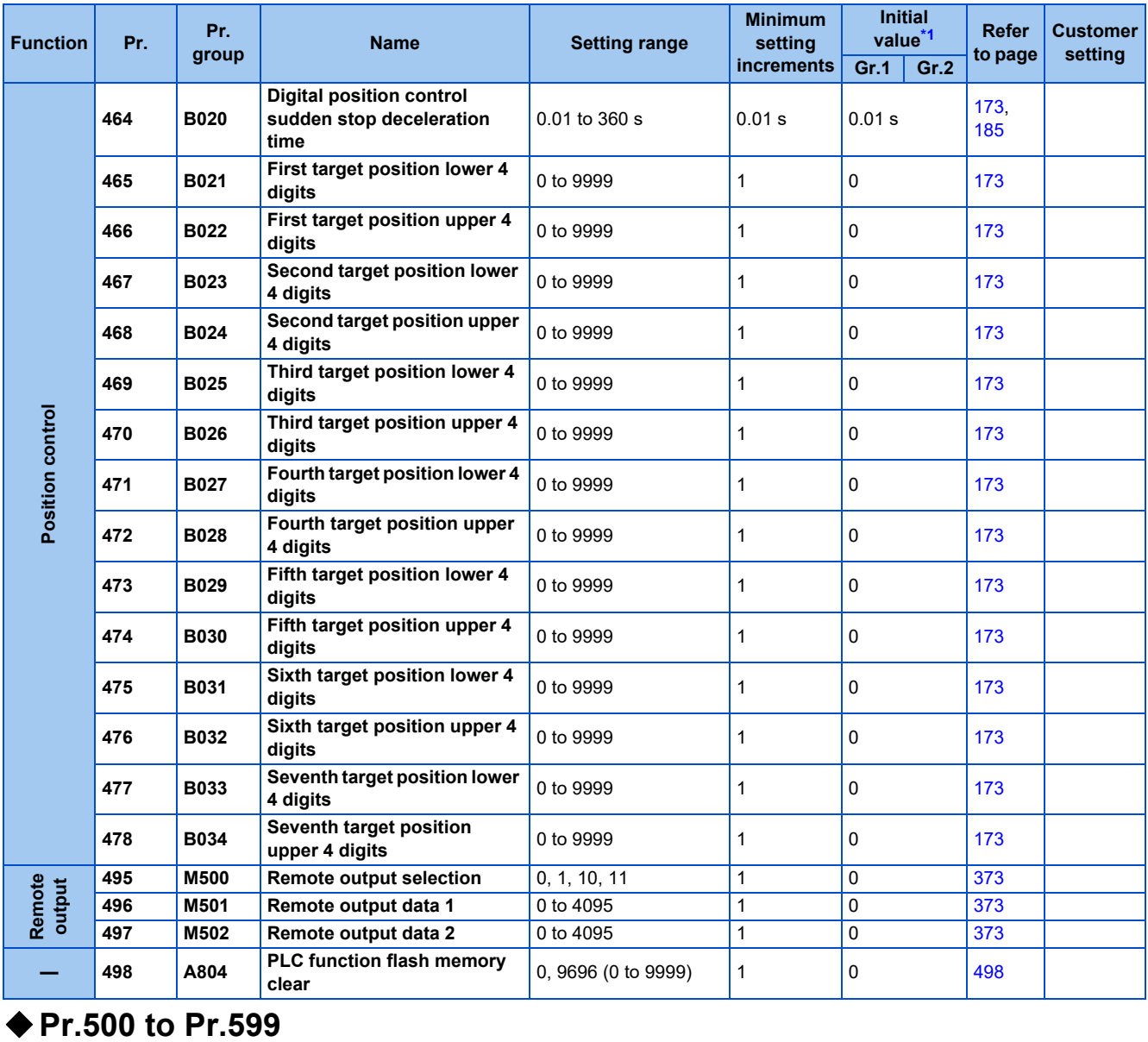

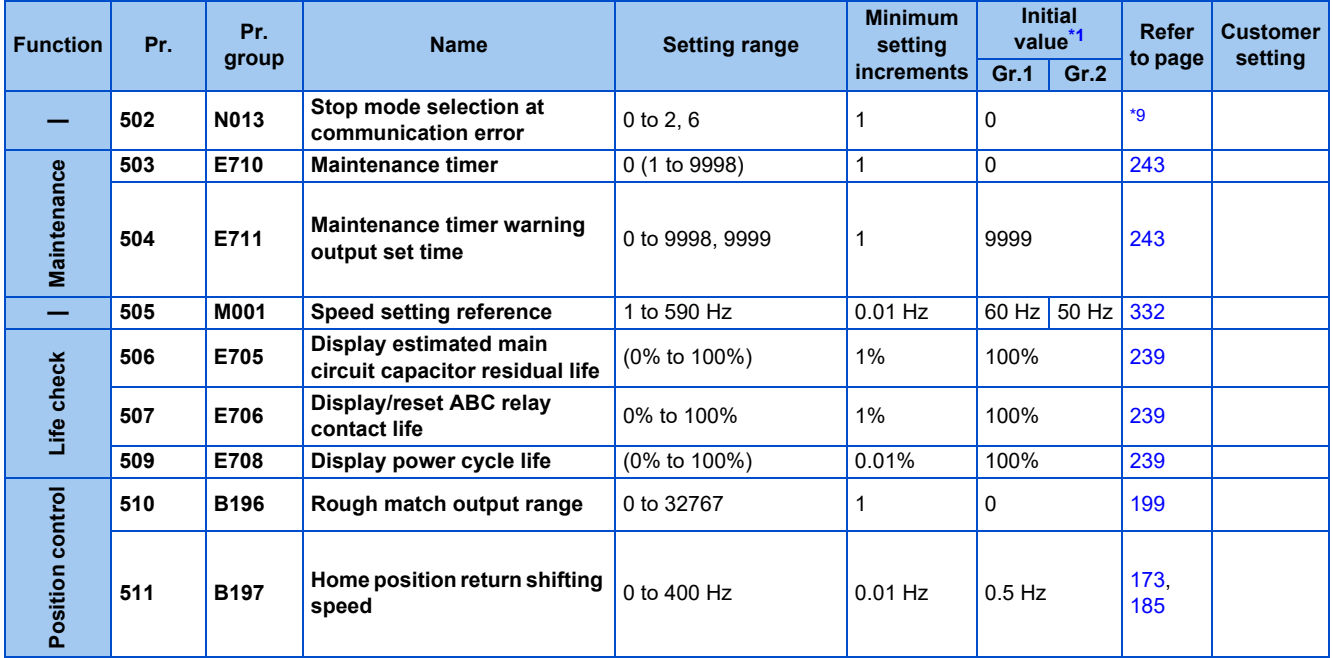

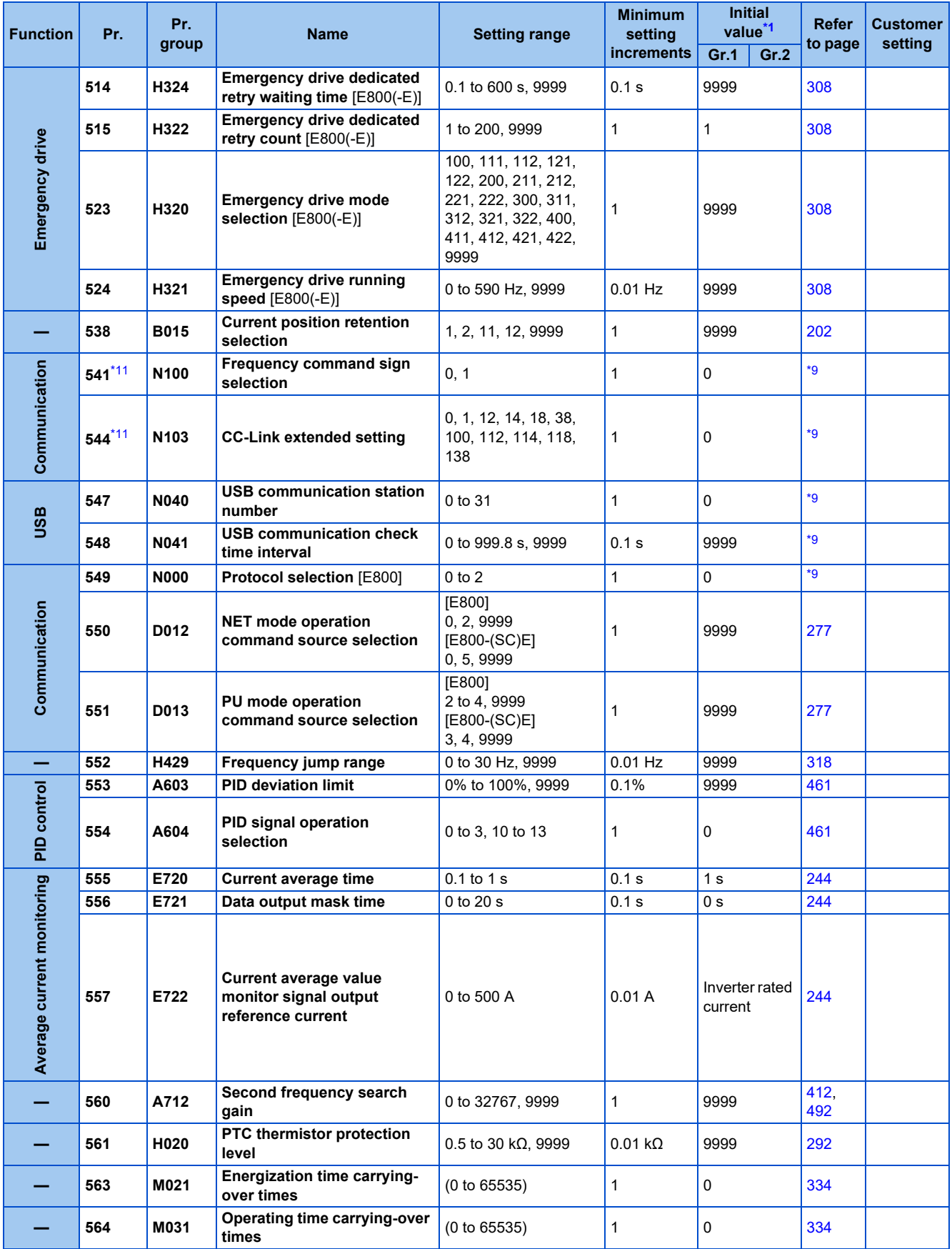

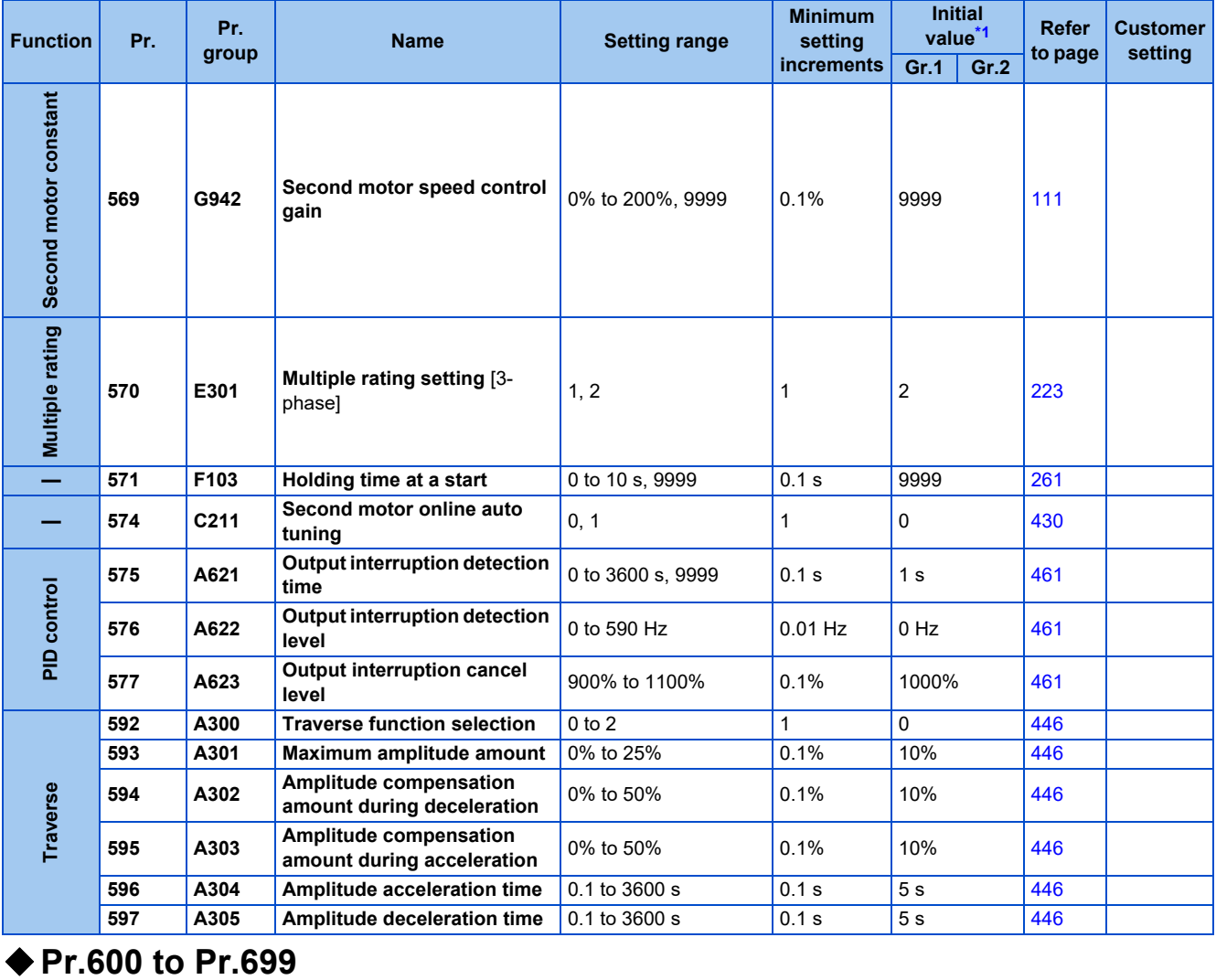

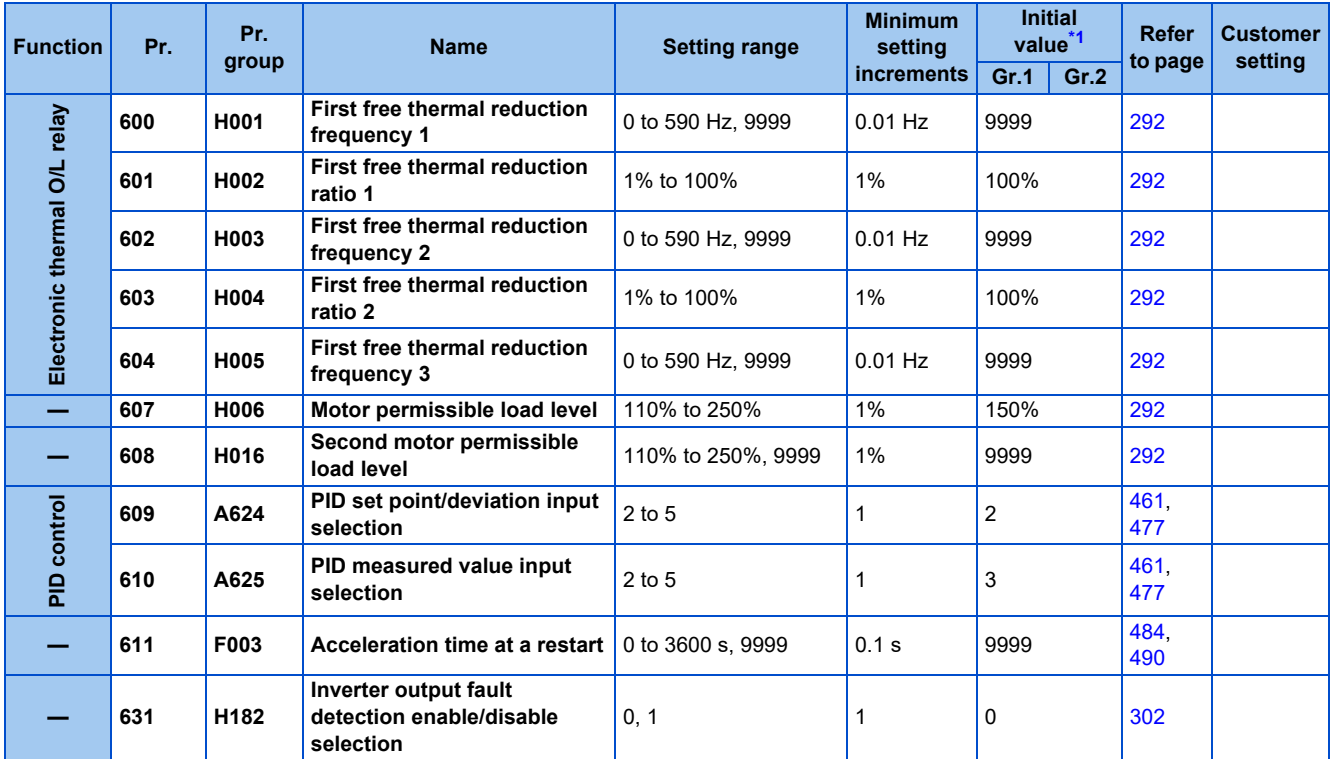

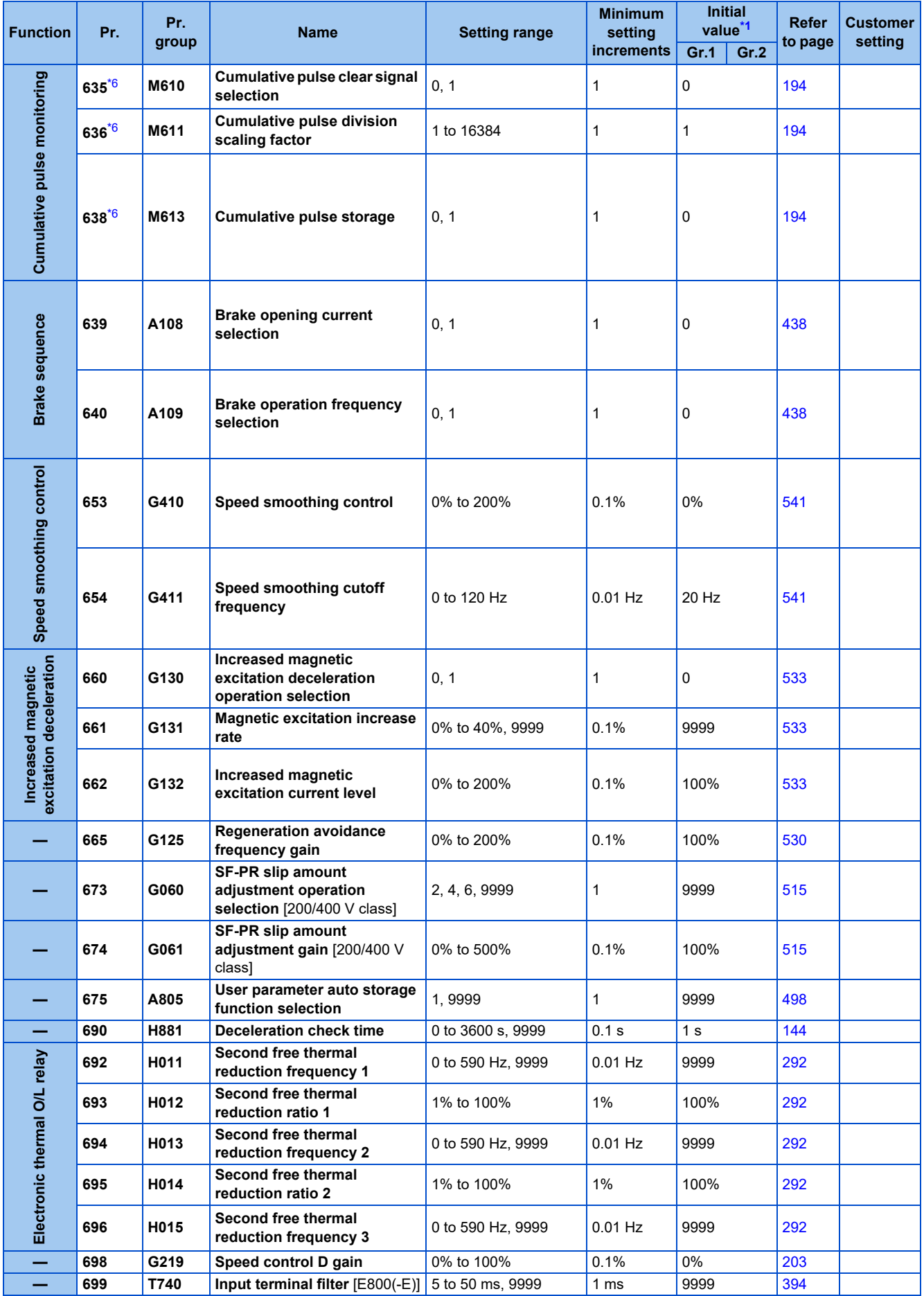

### ◆ Pr.700 to Pr.799

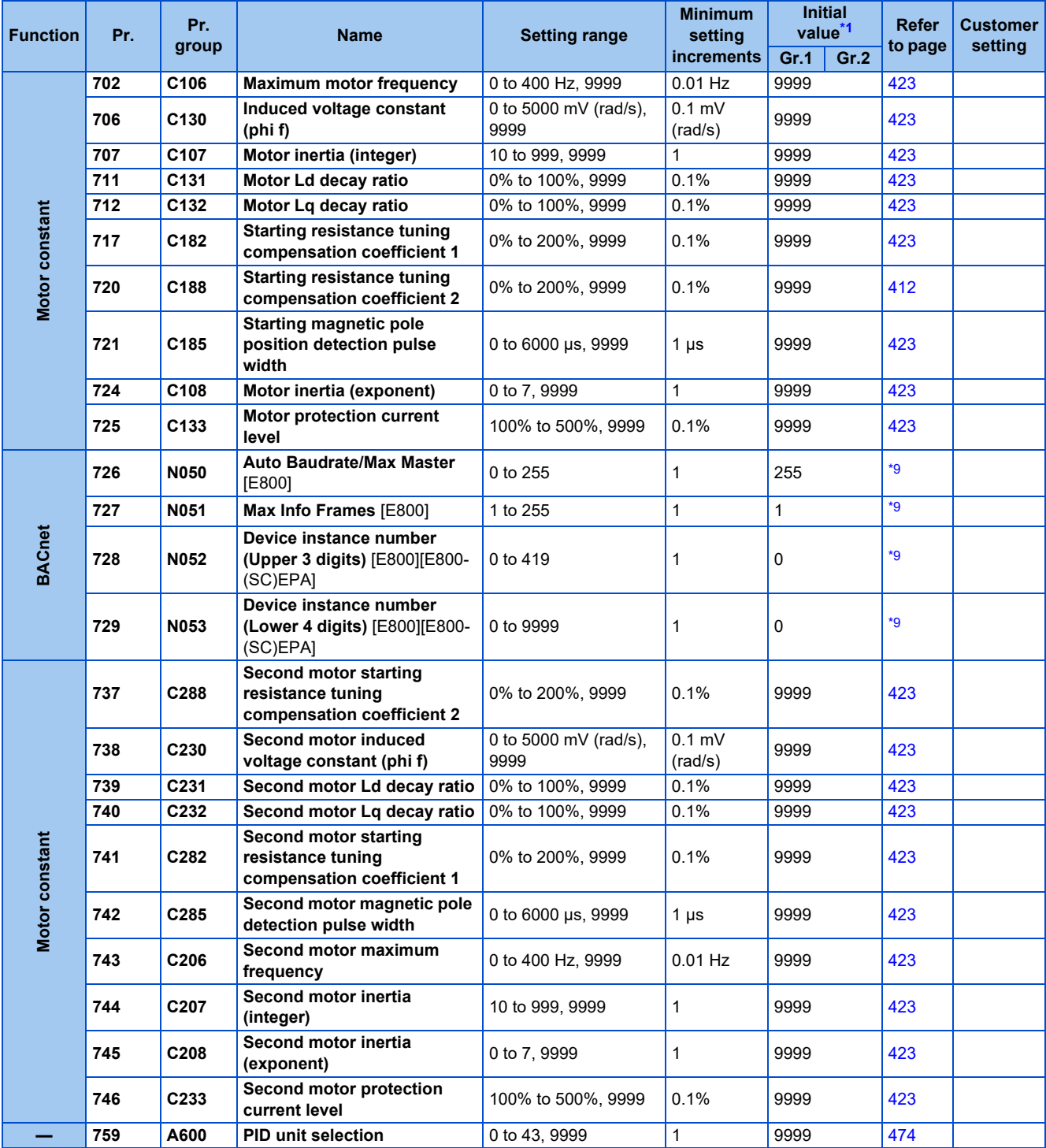

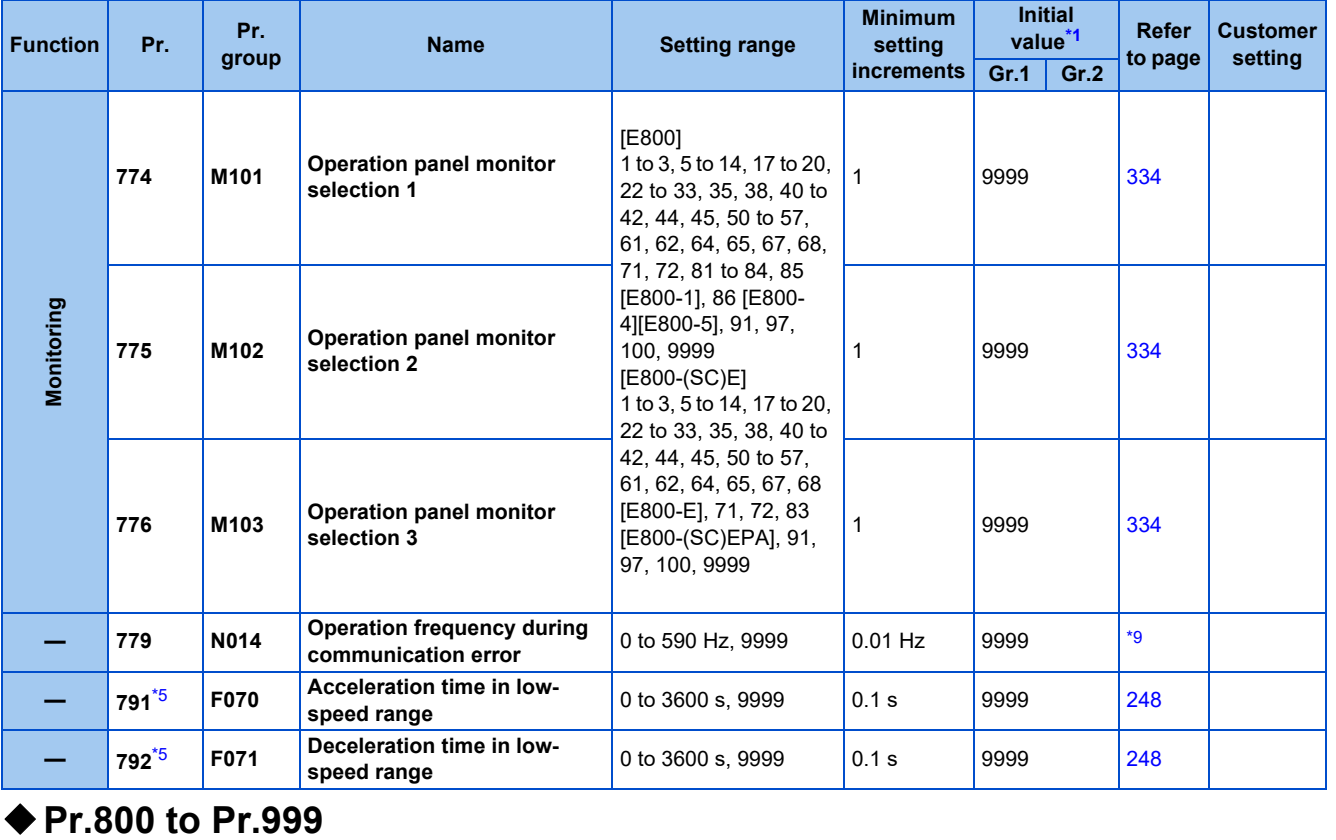

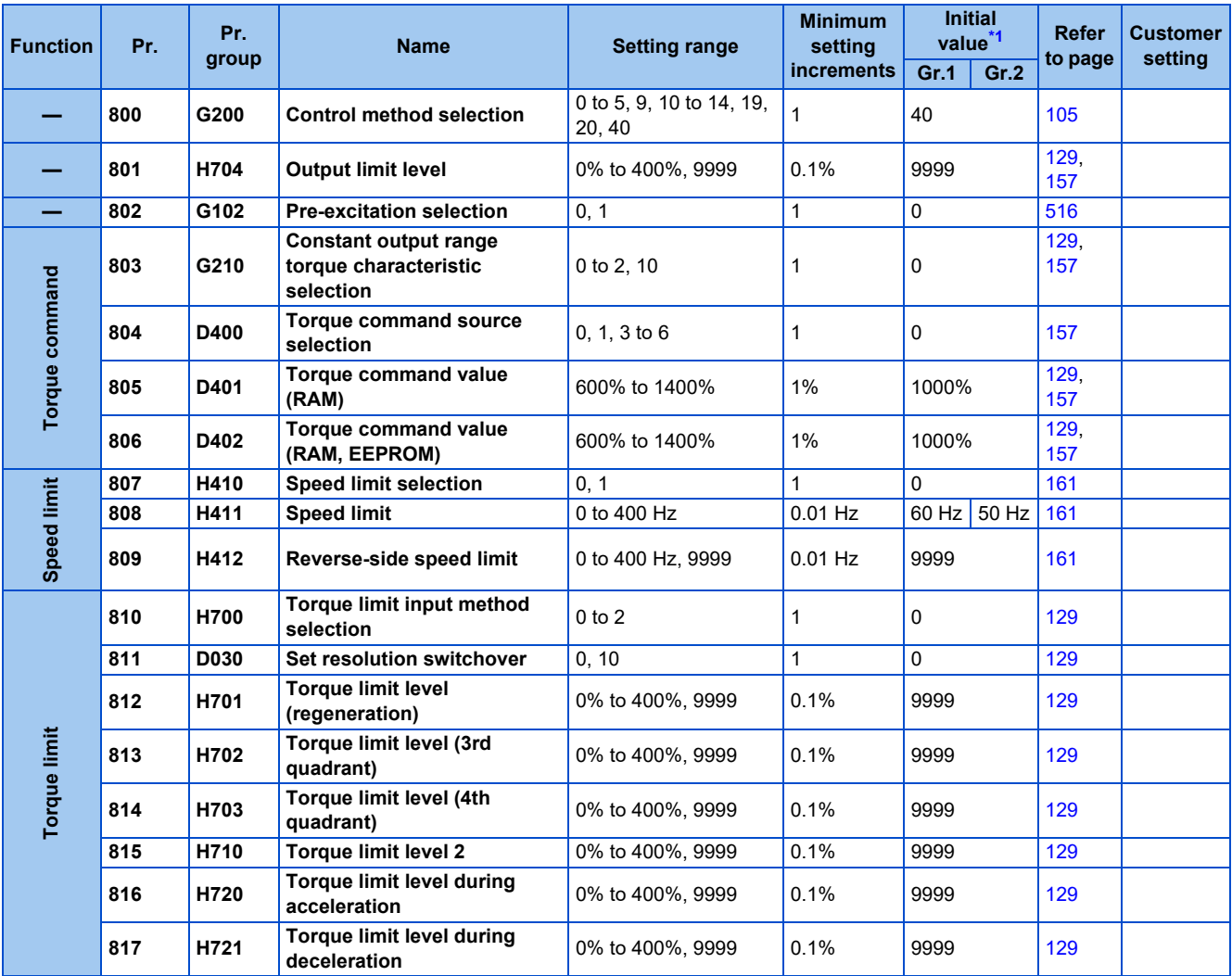
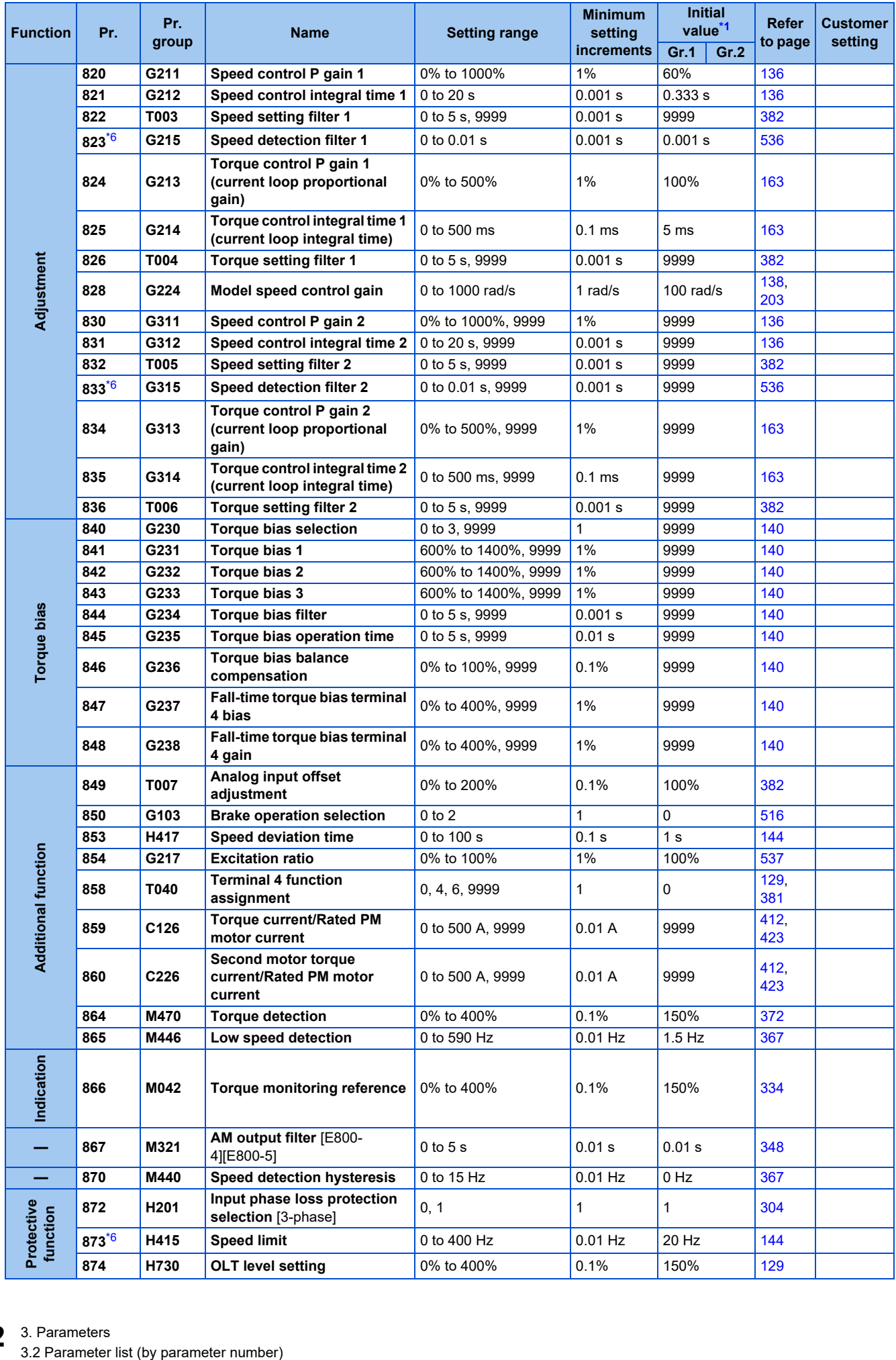

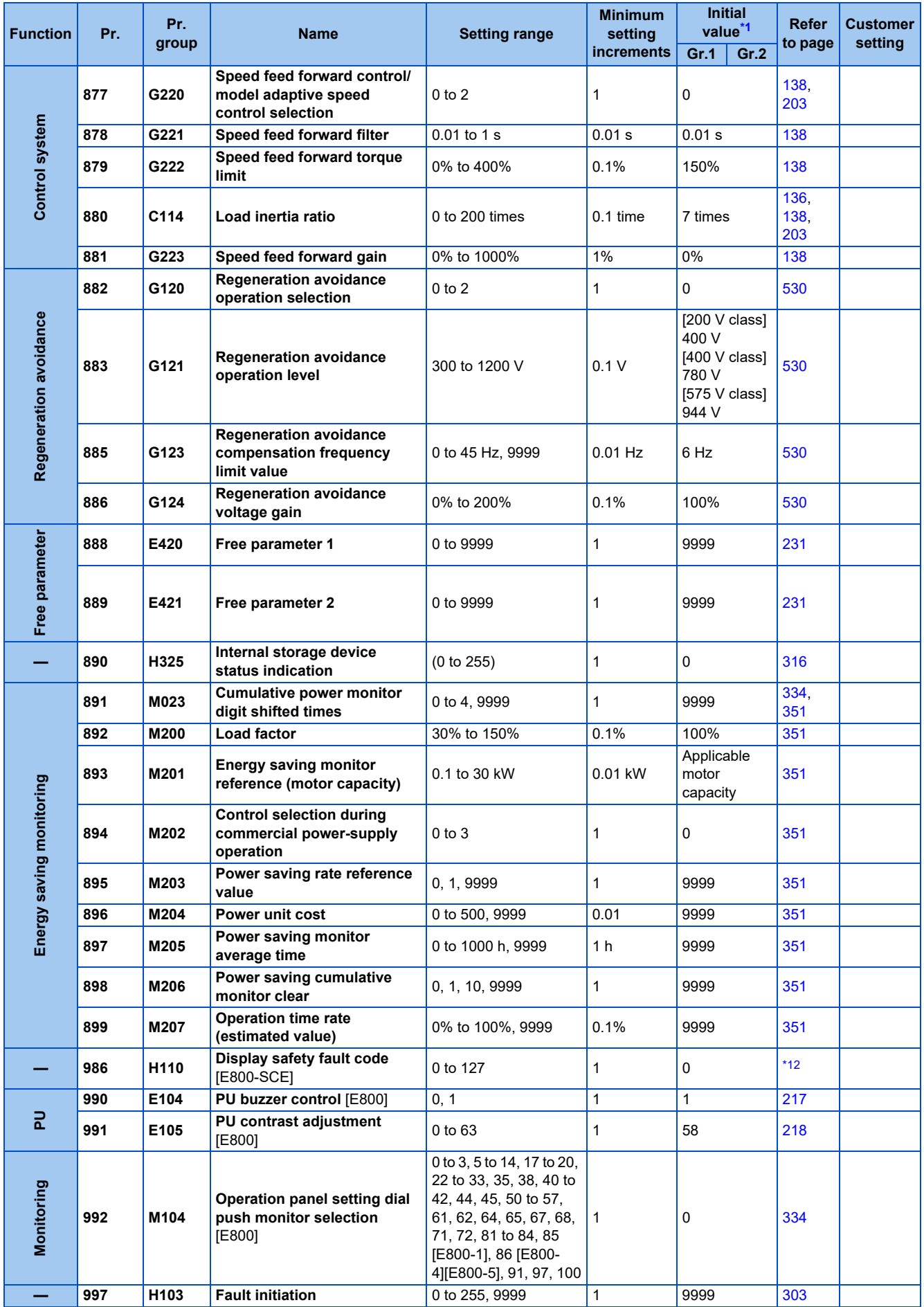

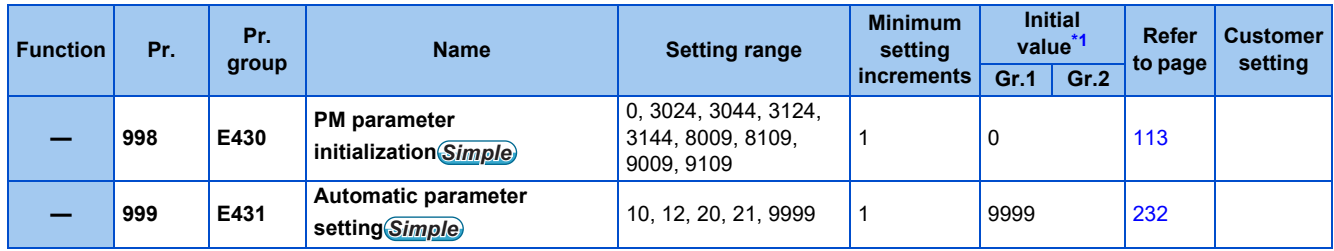

### ◆ Pr.1000 to Pr.1099

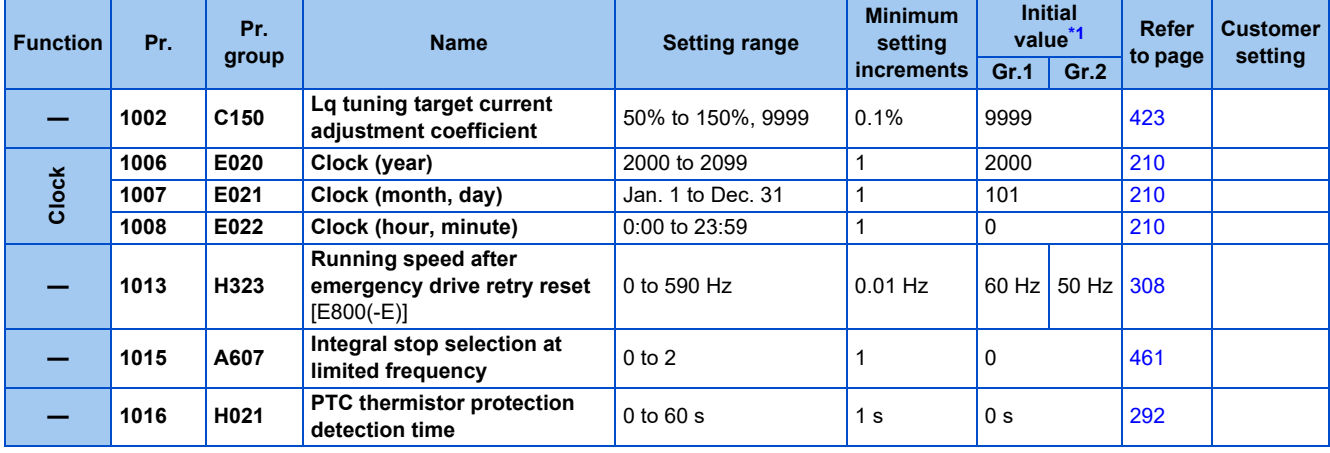

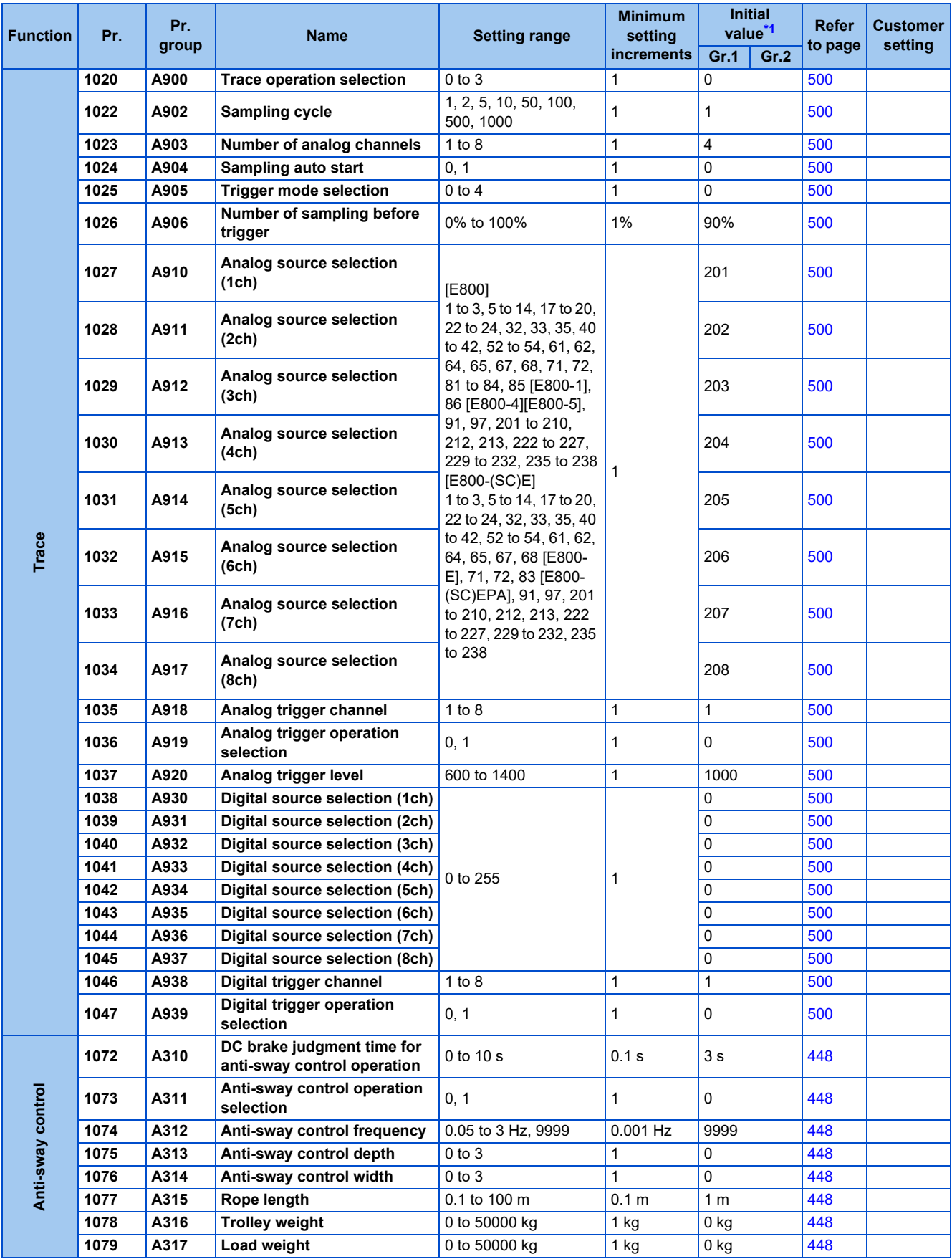

### ◆ Pr.1100 to Pr.1399

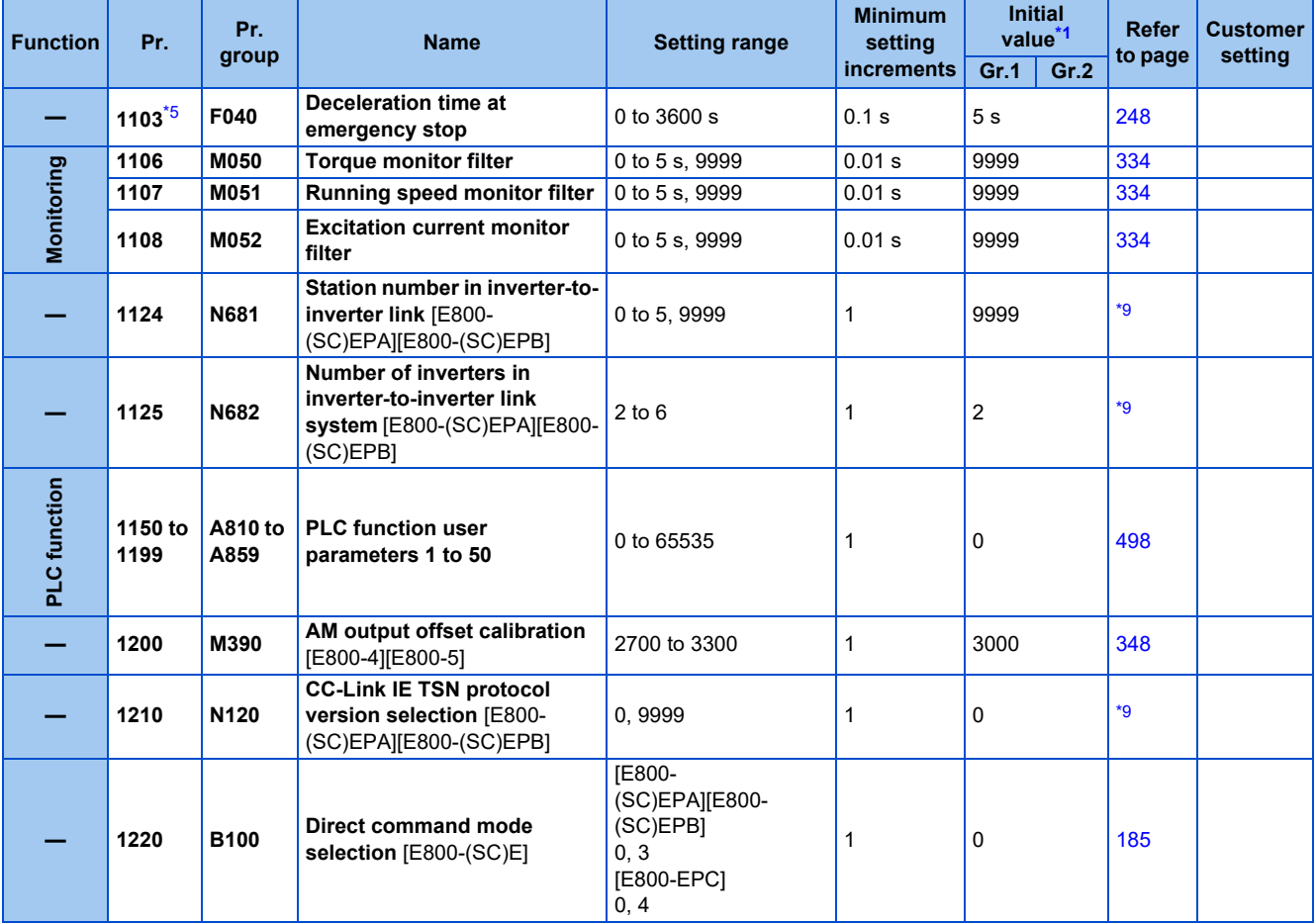

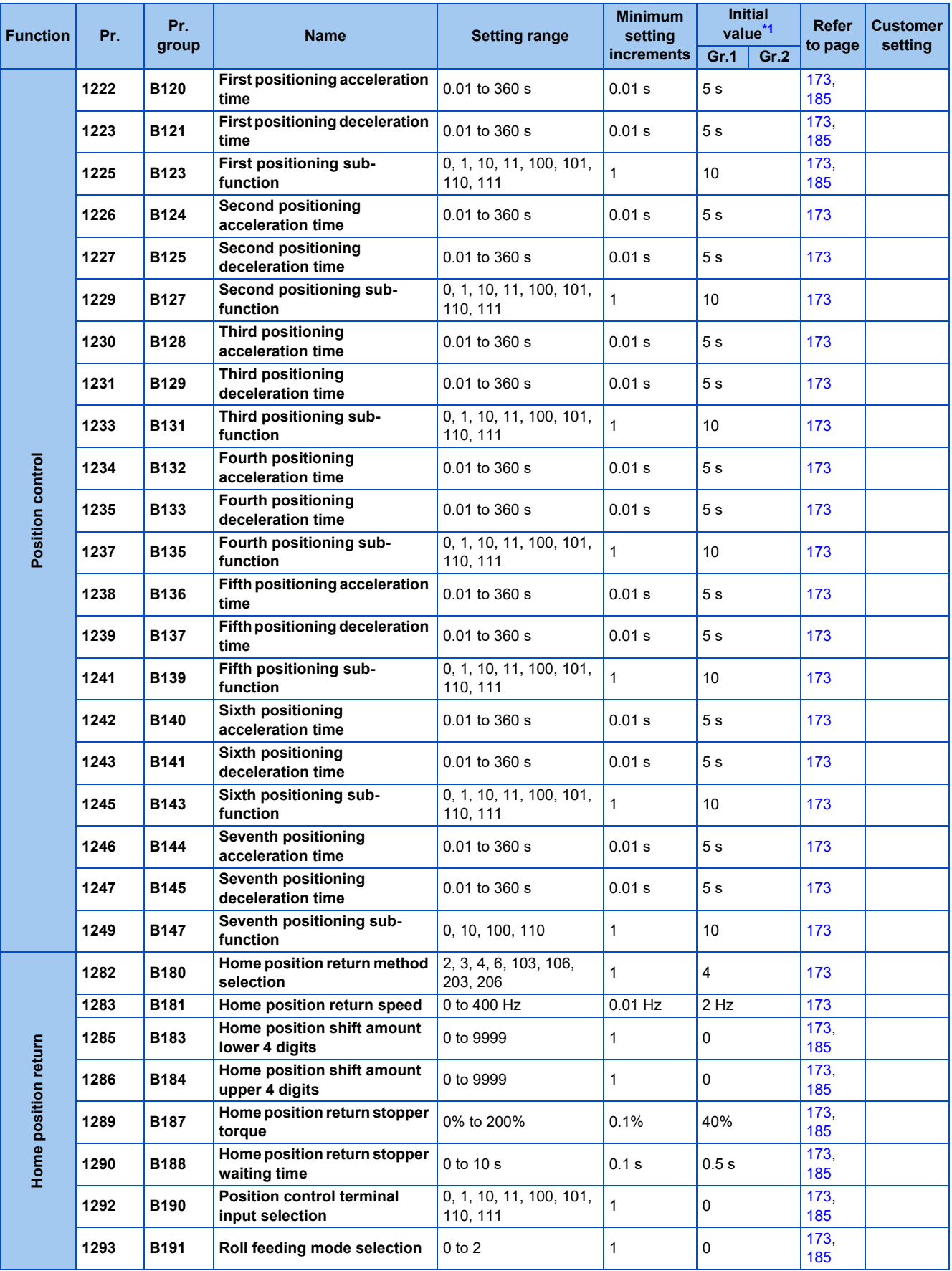

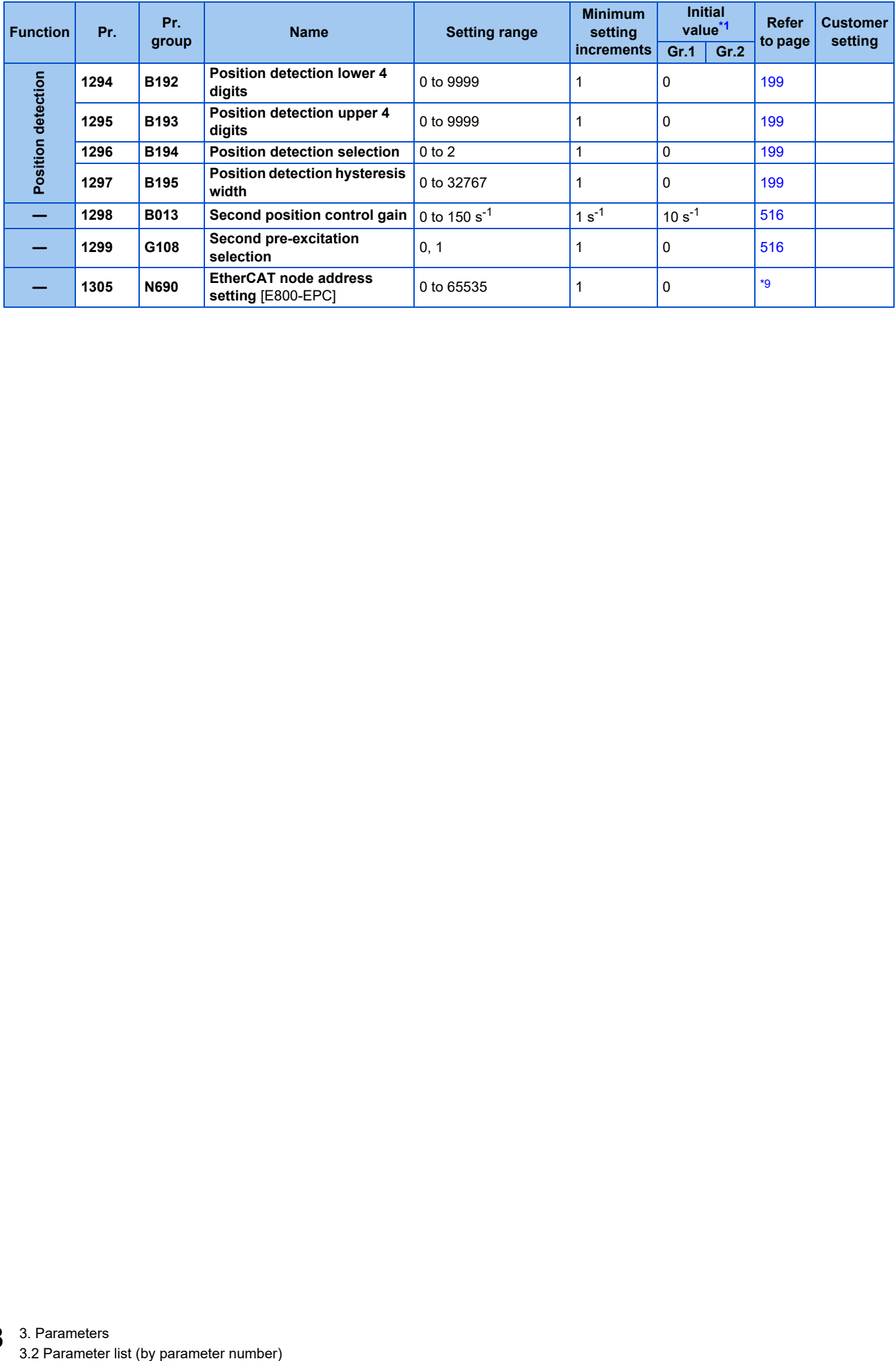

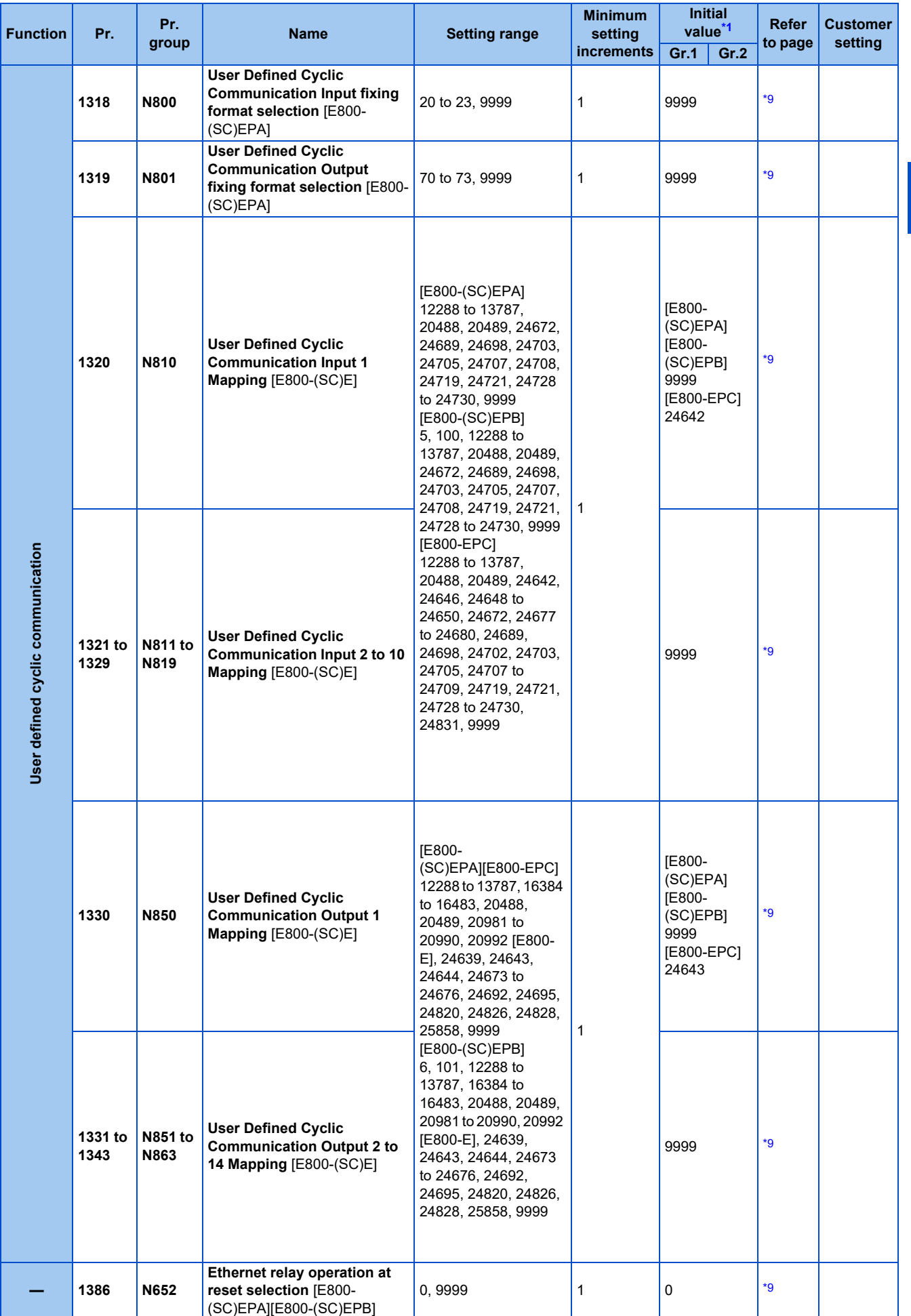

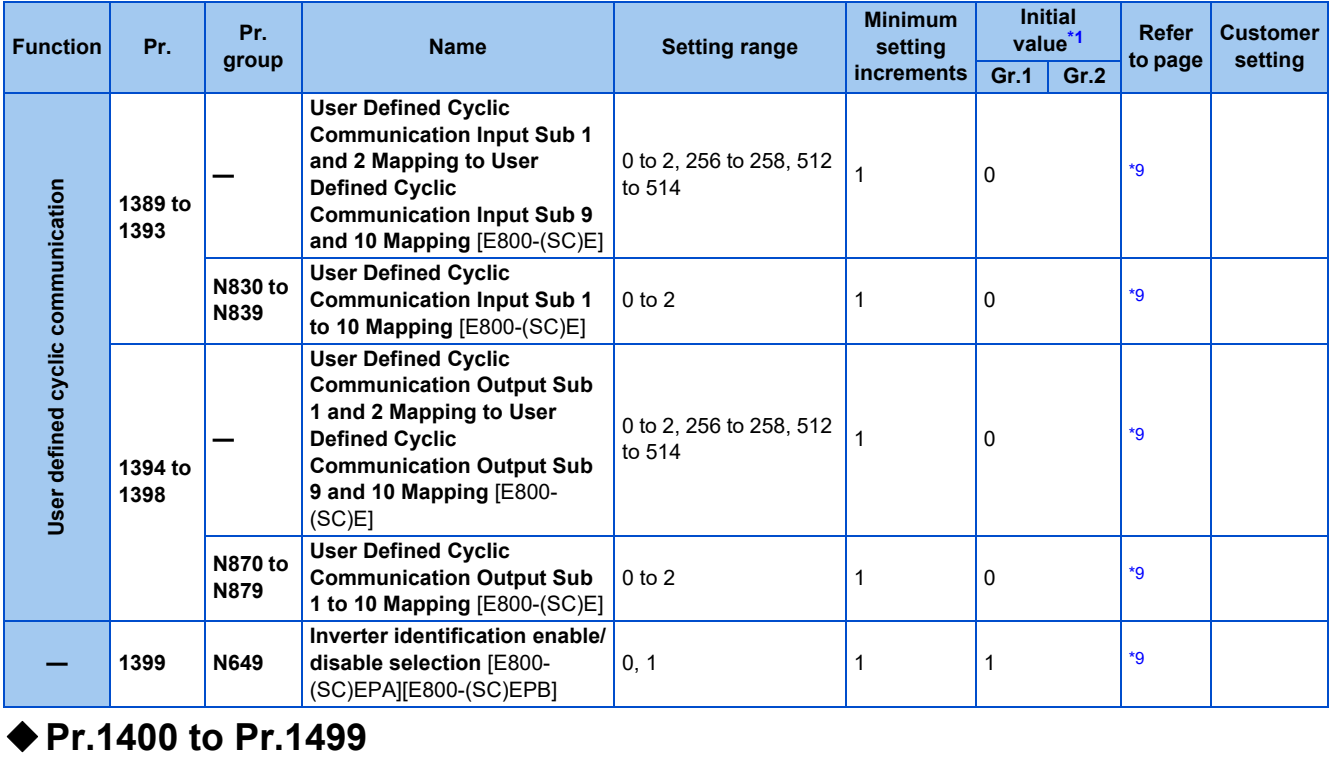

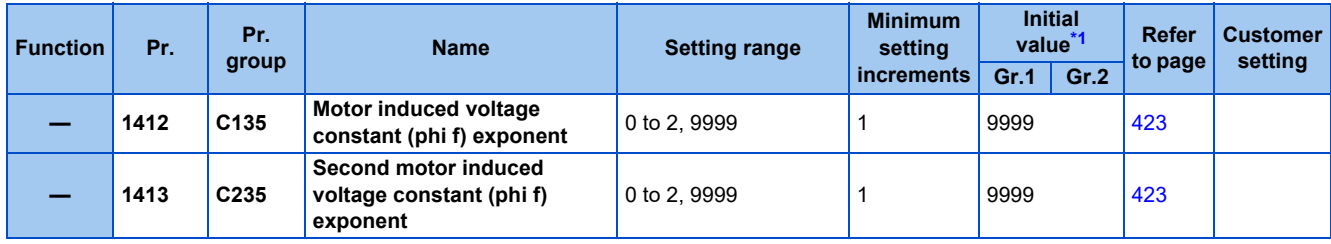

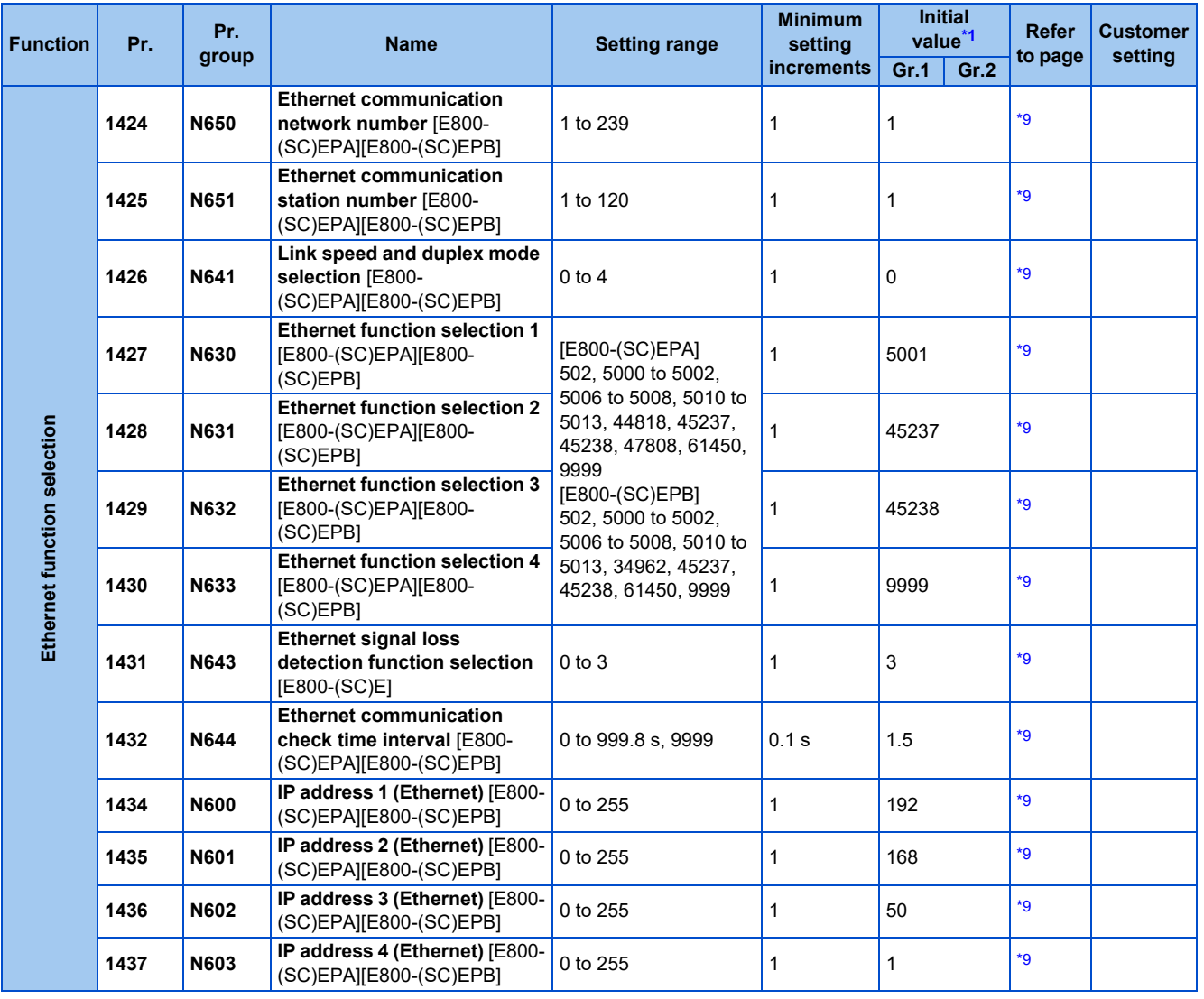

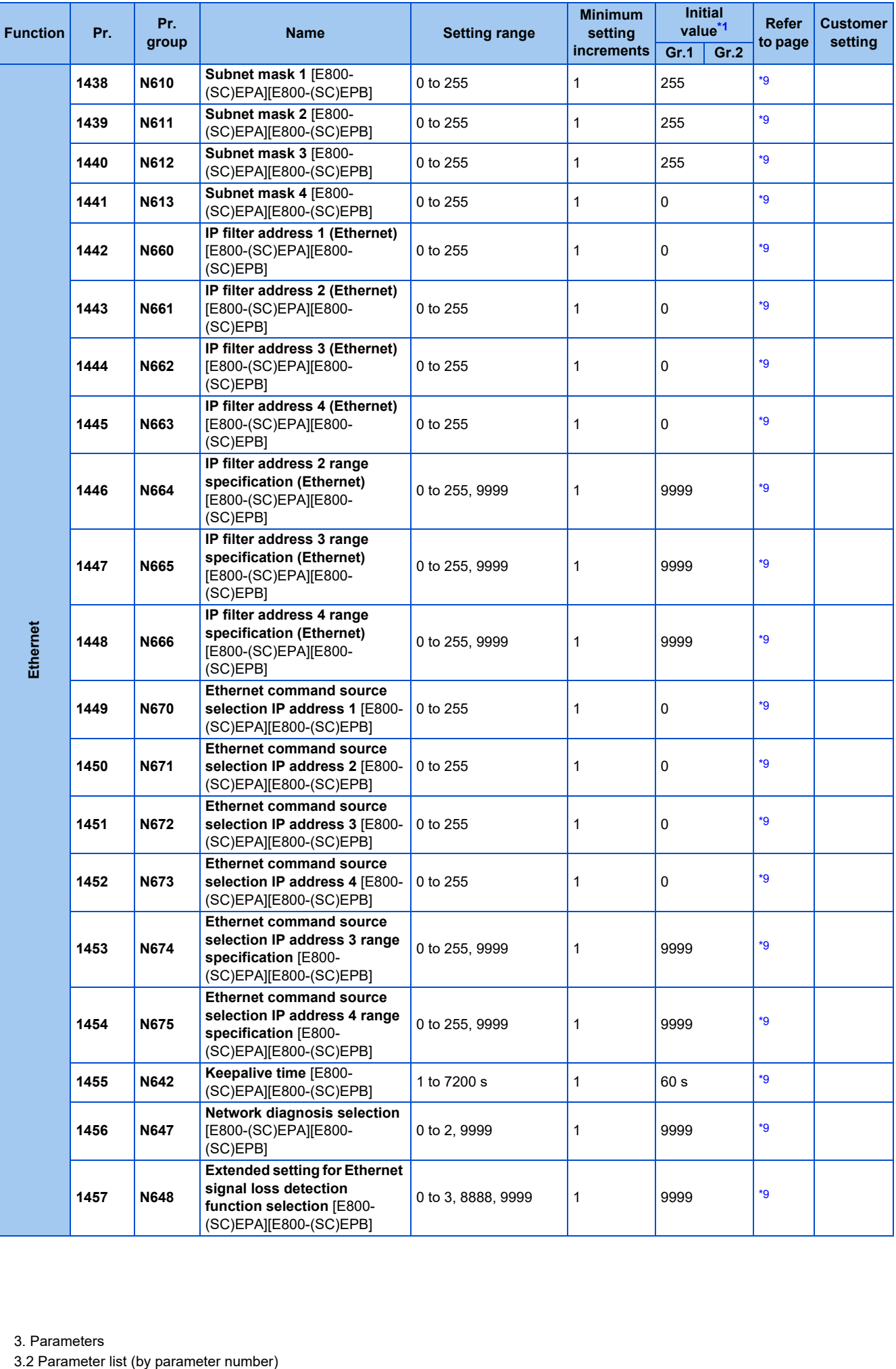

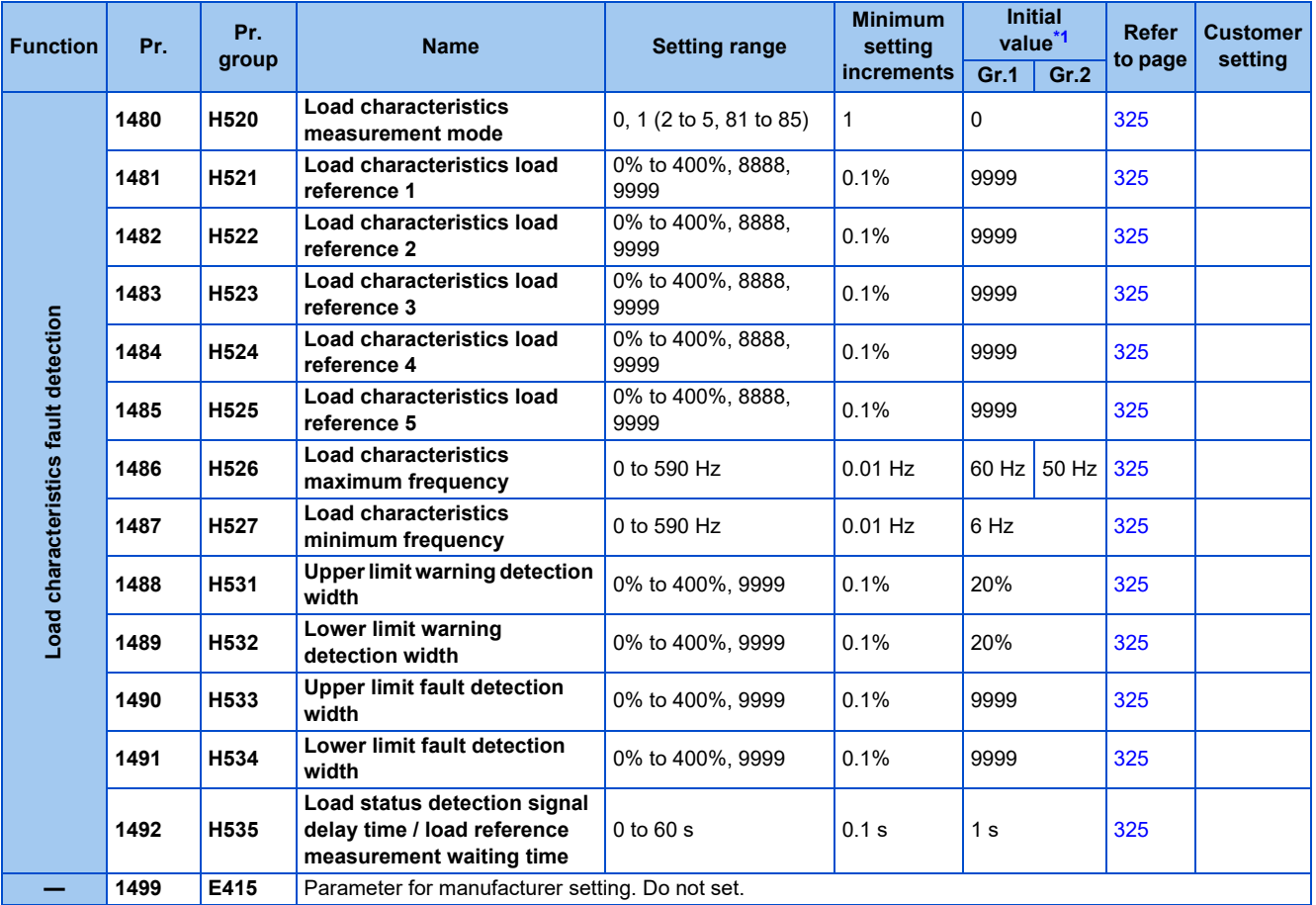

#### **Minimum Initial value[\\*1](#page-84-0) Refer Customer Function Pr. Pr. setting Name Setting range group setting Gr.1 Gr.2 to page increments C0 (900)**[\\*7](#page-85-4) **M310 FM terminal calibration** [E800-1] — —— [348](#page-348-0) **C1 (901)**[\\*7](#page-85-4) **M320 AM terminal calibration** AM Lemma canoration  $\begin{vmatrix} - & & \ & - & \end{vmatrix}$   $\begin{vmatrix} - & & \ & \ & - \end{vmatrix}$   $\begin{vmatrix} - & & \ & \ & \ & \n\end{vmatrix}$  [348](#page-348-0) **C2 (902)**[\\*7](#page-85-4) **T200 Terminal 2 frequency setting bias frequency** setting  $\begin{array}{|l|l|l|l|l|}\n\hline\n0 & 590 \text{ Hz} & 0.01 \text{ Hz} & 0 \text{ Hz} & 384\n\end{array}$  $\begin{array}{|l|l|l|l|l|}\n\hline\n0 & 590 \text{ Hz} & 0.01 \text{ Hz} & 0 \text{ Hz} & 384\n\end{array}$  $\begin{array}{|l|l|l|l|l|}\n\hline\n0 & 590 \text{ Hz} & 0.01 \text{ Hz} & 0 \text{ Hz} & 384\n\end{array}$ **C3 (902)**[\\*7](#page-85-4) **T201 Terminal 2 frequency setting bias**  $\begin{bmatrix} 0\% & 0.1\% \\ 0.1\% & 0.1\% \end{bmatrix}$  0%  $\begin{bmatrix} 0\% & 0.1\% \\ 0.0\% & 0.1\% \end{bmatrix}$  [384](#page-384-0) **(903)**[\\*7](#page-85-4) **T202 Terminal 2 frequency setting 125 gain frequency setting**  $\begin{array}{|l|l|l|l|} \hline 0 & 590 \text{ Hz} \end{array}$  0.01 Hz  $\begin{array}{|l|l|l|} \hline 60 & \text{Hz} & 50 \text{ Hz} & 384 \end{array}$  $\begin{array}{|l|l|l|} \hline 60 & \text{Hz} & 50 \text{ Hz} & 384 \end{array}$  $\begin{array}{|l|l|l|} \hline 60 & \text{Hz} & 50 \text{ Hz} & 384 \end{array}$ **C4 (903)**[\\*7](#page-85-4) **T203 Terminal 2 frequency setting Calibration parameter Calibration parameter gain g**  $\begin{bmatrix} 0\% & 0.1\% \\ 0.1\% & 0.1\% \end{bmatrix}$   $\begin{bmatrix} 100\% \\ 100\% \end{bmatrix}$   $\begin{bmatrix} 384\% \\ 384\% \end{bmatrix}$  $\begin{bmatrix} 384\% \\ 384\% \end{bmatrix}$  $\begin{bmatrix} 384\% \\ 384\% \end{bmatrix}$ **C5 (904)**[\\*7](#page-85-4) **T400 Terminal 4 frequency setting bias frequency** 0 to 590 Hz 0.01 Hz 0 Hz [384](#page-384-0) **C6 (904)**[\\*7](#page-85-4) **T401 Terminal 4 frequency setting bias bias** 1.0 **bias** 1.0 **bias** 20% **1.0 bias** 20% 20% [384](#page-384-0) **126 (905)**[\\*7](#page-85-4) **T402 Terminal 4 frequency setting gain frequency** setting  $\begin{array}{|l|l|l|l|}\n\hline\n0 & 590 \text{ Hz} & 0.01 \text{ Hz} & 60 \text{ Hz} & 50 \text{ Hz} & 384\n\end{array}$  $\begin{array}{|l|l|l|l|}\n\hline\n0 & 590 \text{ Hz} & 0.01 \text{ Hz} & 60 \text{ Hz} & 50 \text{ Hz} & 384\n\end{array}$  $\begin{array}{|l|l|l|l|}\n\hline\n0 & 590 \text{ Hz} & 0.01 \text{ Hz} & 60 \text{ Hz} & 50 \text{ Hz} & 384\n\end{array}$ **C7 (905)**[\\*7](#page-85-4) **T403 Terminal 4 frequency setting gain and the setting**  $\begin{bmatrix} 0\% & 10.1\% \\ 0.1\% & 0.1\% \end{bmatrix}$  100% [384](#page-384-0) **C38 (932)**[\\*7](#page-85-4) **T410 Terminal 4 bias command (torque/magnetic flux)** 0% to 400% 0.1% 0% 0% [389](#page-389-0) **C39 (932)**[\\*7](#page-85-4) **T411 Terminal 4 bias (torque/ refminal 4 bias (torque/**  $\begin{array}{|l|l|}\n0\% & 0\% & 0.1\% \\
0\% & 0.1\% & 0.0\% \\
\hline\n\end{array}$ **C40**  $\begin{array}{|c|c|c|c|}\hline \textbf{0} & \textbf{0} & \$ **C41 (933)**[\\*7](#page-85-4) **T413 Terminal 4 gain (torque/ magnetic flux) c**  $\begin{array}{|l} 0\% \text{ to } 300\% \end{array}$  0.1% 100% [389](#page-389-0) **C42 (934)<sup>[\\*7](#page-85-4)</sup> A630 PID display bias coefficient** 0 to 500, 9999 0.01 9999 [474](#page-474-0) **C43** veldsip **QI PID display (934)<sup>[\\*7](#page-85-4)</sup> A631 PID display bias analog value** 0% to 300% 0.1% 20% 20% [474](#page-474-0) **C44 (935)<sup>[\\*7](#page-85-4)</sup> A632 PID display gain coefficient** 0 to 500, 9999 0.01 9999 [474](#page-474-0) **C45 (935)<sup>[\\*7](#page-85-4)</sup>** A633 PID display gain analog value 0% to 300% 0.1% 100% 2.[474](#page-474-0) **PR.CL Parameter clear** (0), 1 1 0 [544](#page-544-0) parameters **Clear parameters ALLC** All parameter clear (0), 1 1 0 [544](#page-544-0) **ER.CL** Fault history clear  $(0), 1$  |1 |0 | [546](#page-546-0) Clear **PR.CH** Initial value change list  $\begin{array}{|c|c|c|c|c|c|}\n\hline\n\end{array}$  1 0 [50](#page-50-0) **PM PM parameter initialization** 0 11 0 [113](#page-113-0) **AUTO** Automatic parameter setting  $\boxed{\phantom{a}}$   $\boxed{\phantom{a}}$  **PR.MD** Group parameter setting (0), 1, 2 1 0 [86](#page-86-0)

### **Alphabet (calibration parameters, etc.)**

<span id="page-84-0"></span>\*1 Gr.1 and Gr.2 are the parameter initial value groups. (Refer to [page 50\)](#page-50-0).

\*2 Differs depending on the capacity.

6%: FR-E820-0050(0.75K) or lower, FR-E840-0026(0.75K) or lower, and FR-E820S-0050(0.75K) or lower 5%: FR-E860-0017(0.75K)

4%: FR-E820-0080(1.5K) to FR-E820-0175(3.7K), FR-E840-0040(1.5K) to FR-E840-0095(3.7K), and FR-E820S-0080(1.5K) or higher 3%: FR-E820-0240(5.5K), FR-E820-0330(7.5K), FR-E840-0120(5.5K), FR-E840-0170(7.5K), FR-E860-0027(1.5K), and FR-E860-0040(2.2K) 2%: FR-E820-0470(11K) or higher, FR-E840-0230(11K) or higher, and FR-E860-0061(3.7K) or higher

\*3 Differs depending on the capacity.

5 s: FR-E820-0175(3.7K) or lower, FR-E840-0095(3.7K) or lower, FR-E860-0061(3.7K) or lower, and FR-E820S-0110(2.2K) or lower 10 s: FR-E820-0240(5.5K), FR-E820-0330(7.5K), FR-E840-0120(5.5K), FR-E840-0170(7.5K), and FR-E860-0090(5.5K) or higher 15 s: FR-E820-0470(11K) or higher and FR-E840-0230(11K) or higher

- \*4 Differs depending on the capacity.
	- 6%: FR-E820-0015(0.2K) or lower and FR-E820S-0015(0.2K) or lower
	- 4%: FR-E820-0030(0.4K) to FR-E820-0330(7.5K), FR-E840-0016(0.4K) to FR-E840-0170(7.5K), and FR-E820S-0030(0.4K) or higher
	- 2%: FR-E820-0470(11K) or higher and FR-E840-0230(11K) or higher
	- 1%: FR-E860-0017(0.75K) or higher
- <span id="page-85-2"></span>\*5 The set value is read/written in 2-word (32-bit) units when the PLC function is used for parameter reading/writing.
- <span id="page-85-0"></span>\*6 The setting is available only when a Vector control compatible option is installed. (The parameter can be read or written using communication protocols regardless of whether the option is installed.)
- <span id="page-85-4"></span>\*7 On the LCD operation panel or the parameter unit used as the command source, the parameter number in parentheses appears instead of that starting with the letter C.
- \*8 For the Ethernet model and the safety communication model, the setting is available only when the FR-A8AY is installed.
- \*9 For details, refer to the Instruction Manual (Communication).
- <span id="page-85-3"></span>\*10 Available when the PLC function is enabled. (**Pr.313 to Pr.315** are always available for settings in the Ethernet model and the safety communication model.)
- \*11 For the standard model, the setting is available only when a communication option is installed.
- <span id="page-85-1"></span>\*12 For details, refer to the FR-E800-SCE Instruction Manual (Functional Safety).

## <span id="page-86-0"></span>**3.3 Use of a function group number for the identification of parameters**

A parameter identification number shown on the PU can be switched from a parameter number to a function group number. As parameters are grouped by function and displayed by the group, the related parameters can be set continually at a time.

### ◆ Changing a parameter identification number to a function group number

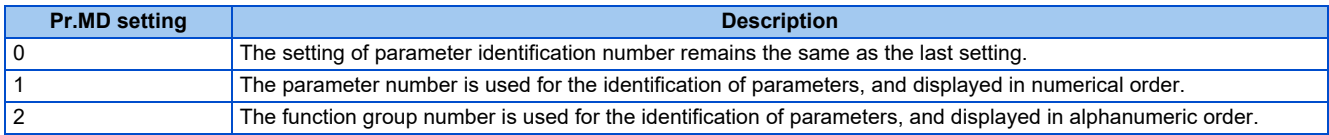

### **Operating procedure**

- *1.* Turning ON the power of the inverter The operation panel is in the monitor mode.
- *2.* Selecting the parameter setting mode Press the MODE key to choose the parameter setting mode. (The parameter number read previously appears on the 12-segment LCD display.)

### *3.* Selecting a parameter

Turn the setting dial or press the UP/DOWN key until "Pr.MD" (Group parameter setting) appears. Press the SET key to confirm the selection. "0" (initial value) will appear.

*4.* Selecting the use of the function group number Turn the setting dial or press the UP/DOWN key to change the value to "2" (function group number). Press the SET key to confirm the Group parameter setting. "2" blinks after the setting is completed.

### **Selecting a parameter by function group number to change its setting**

The following shows the procedure to change the setting of **P.H400 (Pr.1) Maximum frequency**.

### **Operating procedure**

- *1.* Turning ON the power of the inverter The operation panel is in the monitor mode.
- **2.** Changing the operation mode Press the PU/EXT key to choose the PU operation mode. [PU] indicator turns ON.
- *3.* Selecting the parameter setting mode Press the MODE key to choose the parameter setting mode. (The parameter group number read previously appears.)
- *4.* Enabling the function group selection Turn the setting dial or press the UP/DOWN key until "H4.." (Protective function parameter 4) appears. Press the SET key to confirm the selection. "H4--" will appear, which shows that the operation panel is ready for selection of a number in the group of monitor parameter 4.

### *5.* Selecting a parameter

Turn the setting dial or press the UP/DOWN key until "H400" (**P.H400 Maximum frequency**) appears. Press the SET key to display the present set value. "120.0" (initial value) appears.

*6.* Changing the setting value

Turn the setting dial or press the UP/DOWN key to change the value to "60.00". Press the SET key to confirm the setting. "60.00" blinks after the setting is completed.

### **E: Environment setting**

### **parameters**

Parameters for the inverter operating environment.

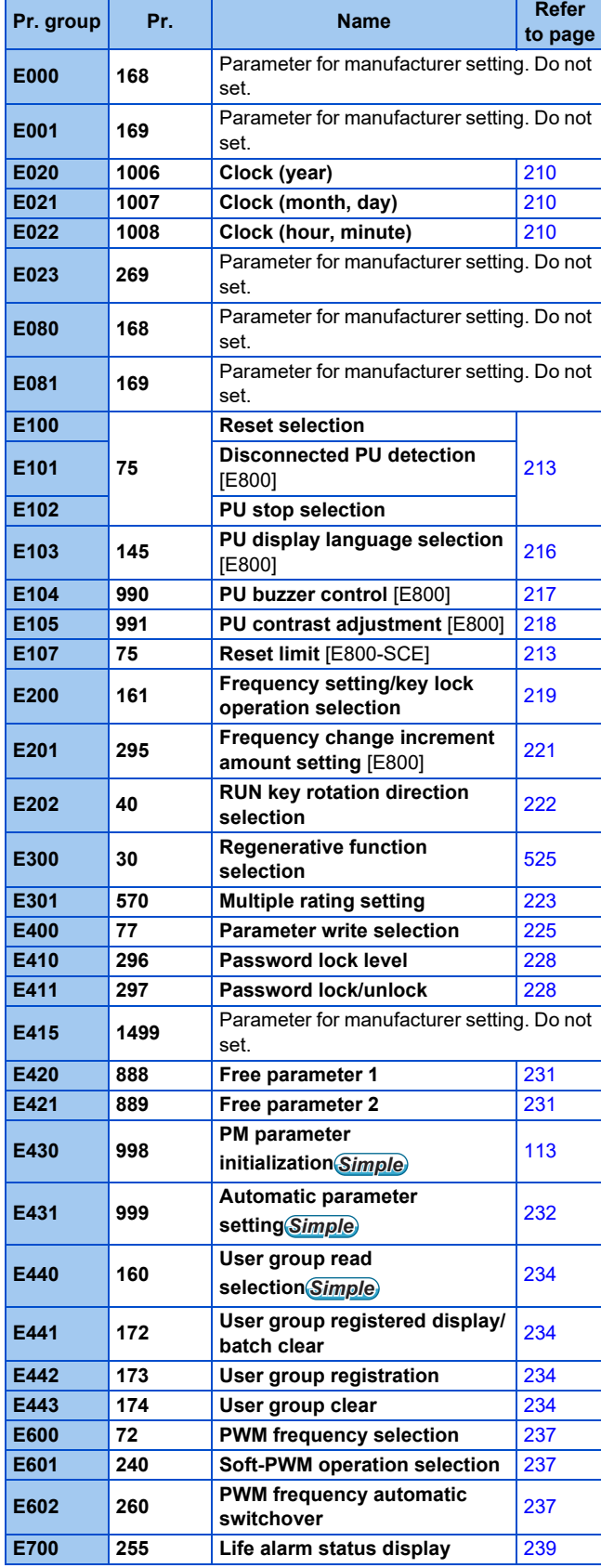

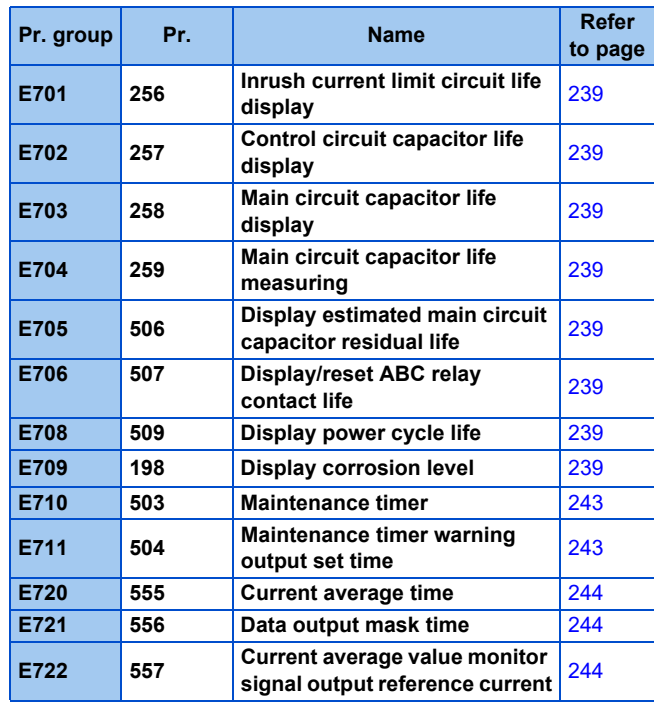

### **F: Settings for acceleration/ deceleration**

Parameters for the motor acceleration/deceleration characteristics.

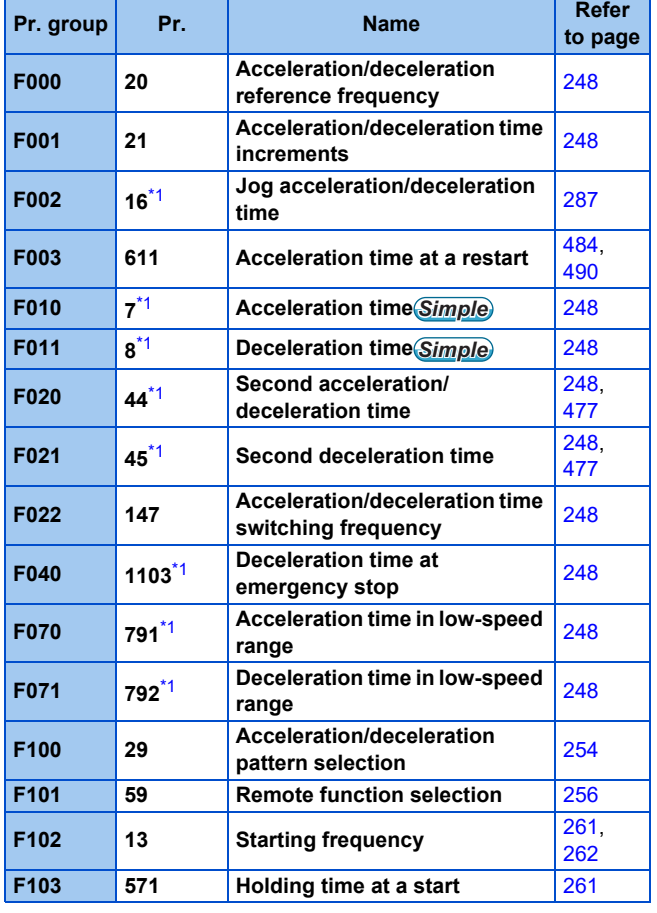

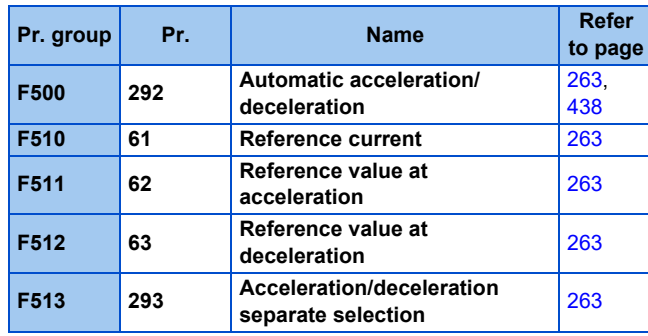

### **D: Parameters for the setting of operation command and frequency command**

Parameters for setting the command source to the inverter, and the motor driving frequency and torque.

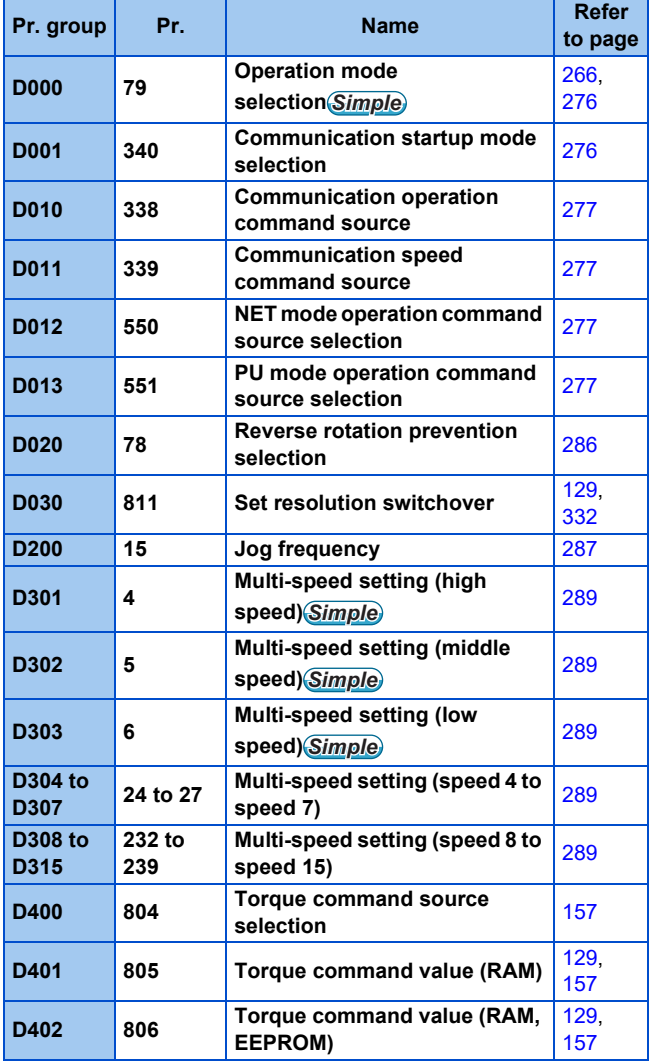

### **H: Protective function parameter**

Parameters to protect the motor and the inverter.

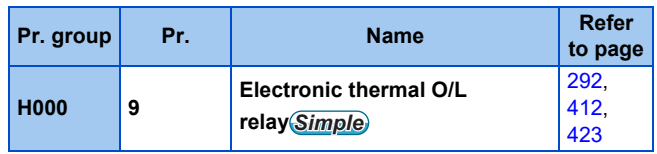

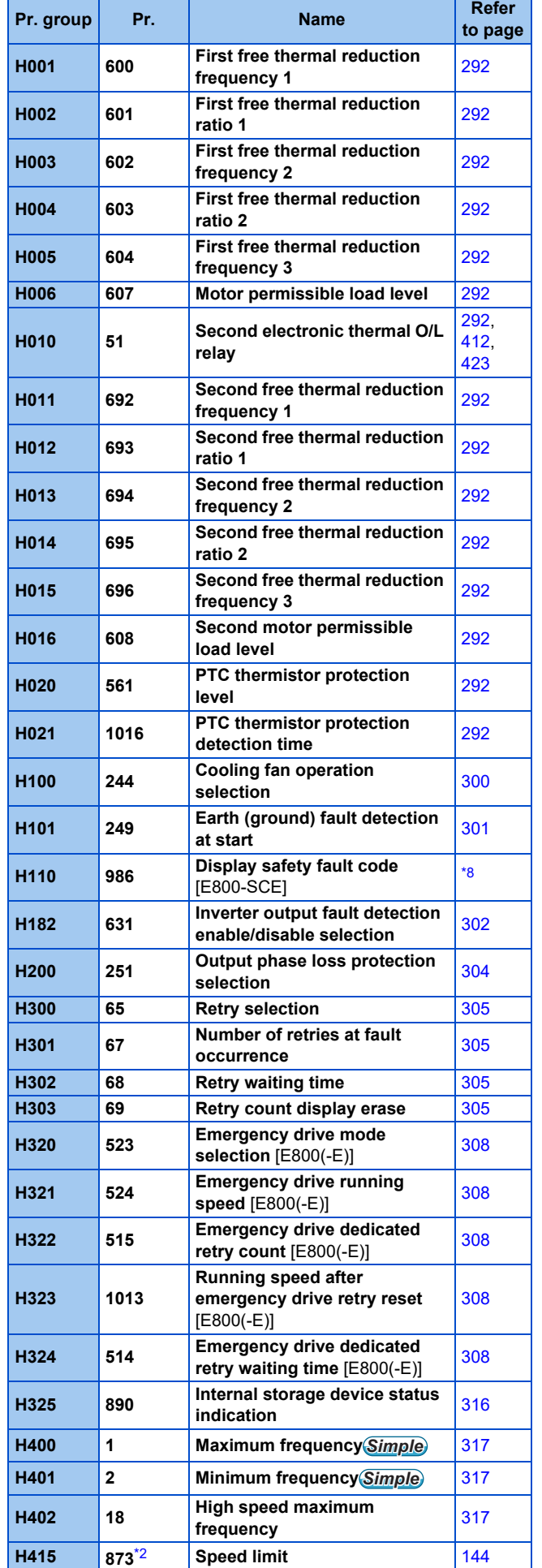

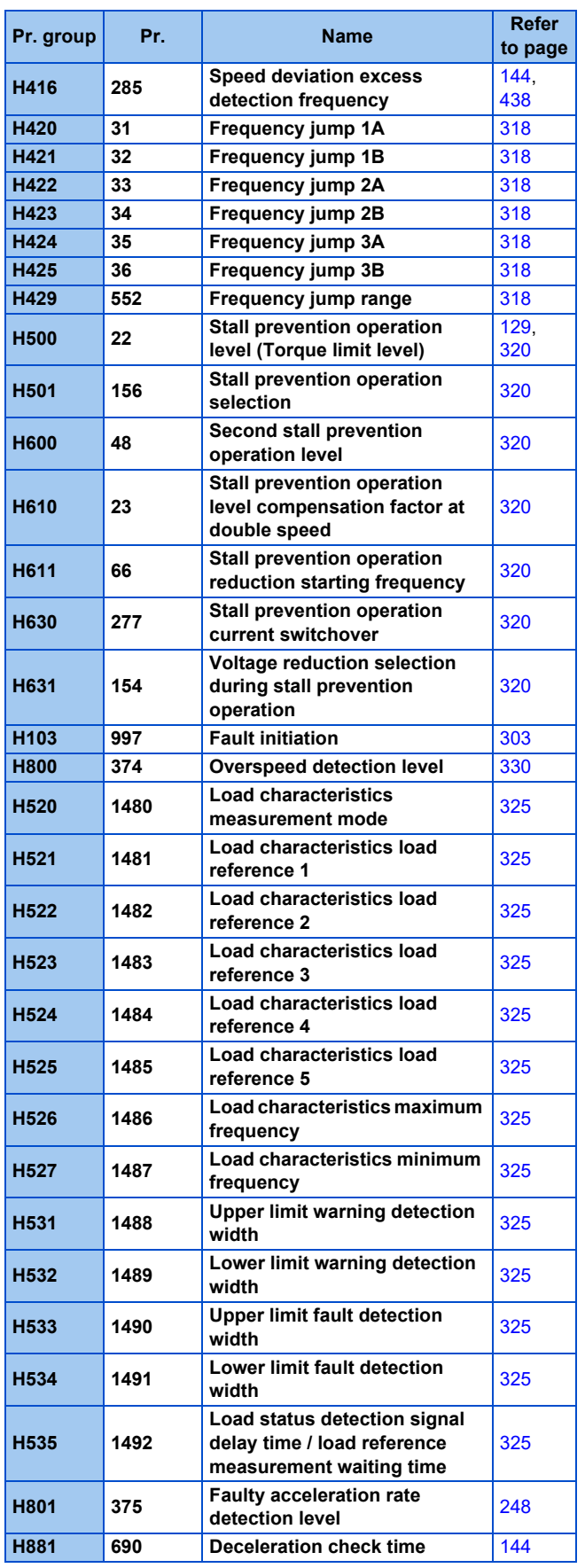

### **M: Item and output signal for monitoring**

Parameters for the settings regarding the monitoring to check the inverter's operating status and the output signals for the monitoring.

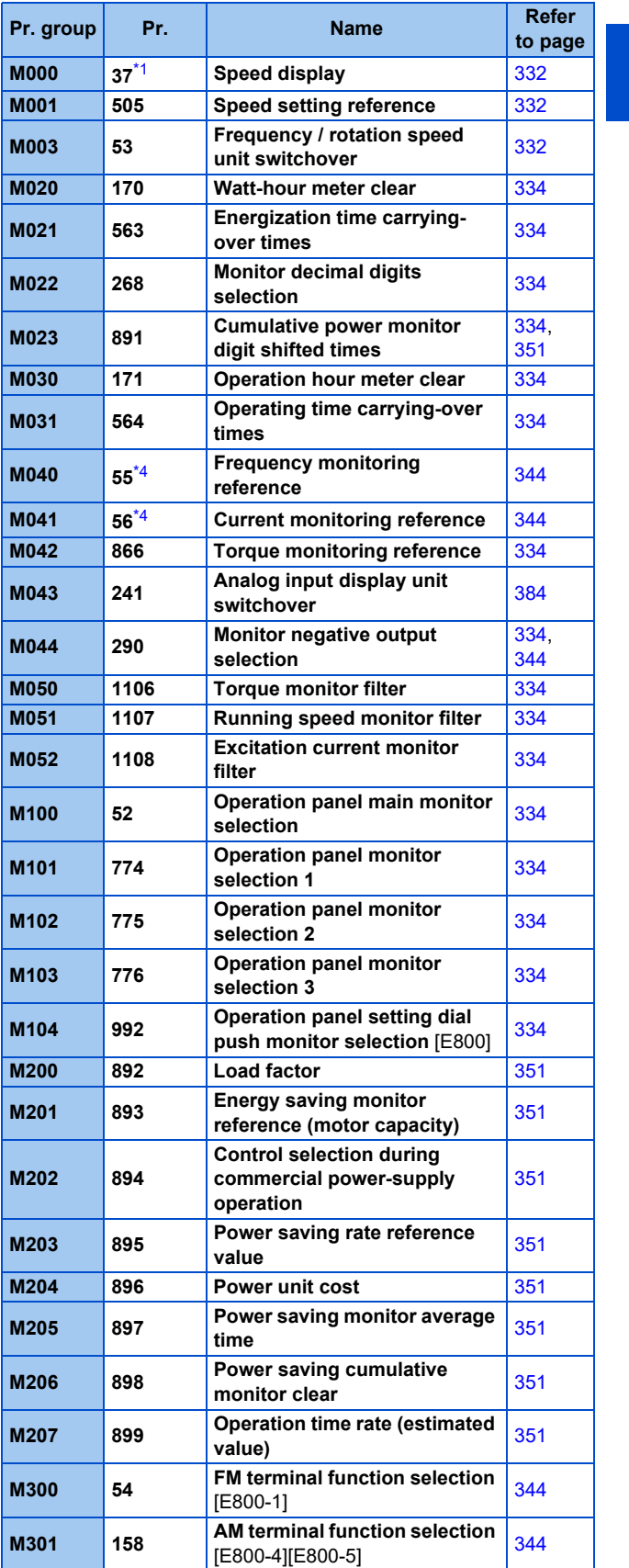

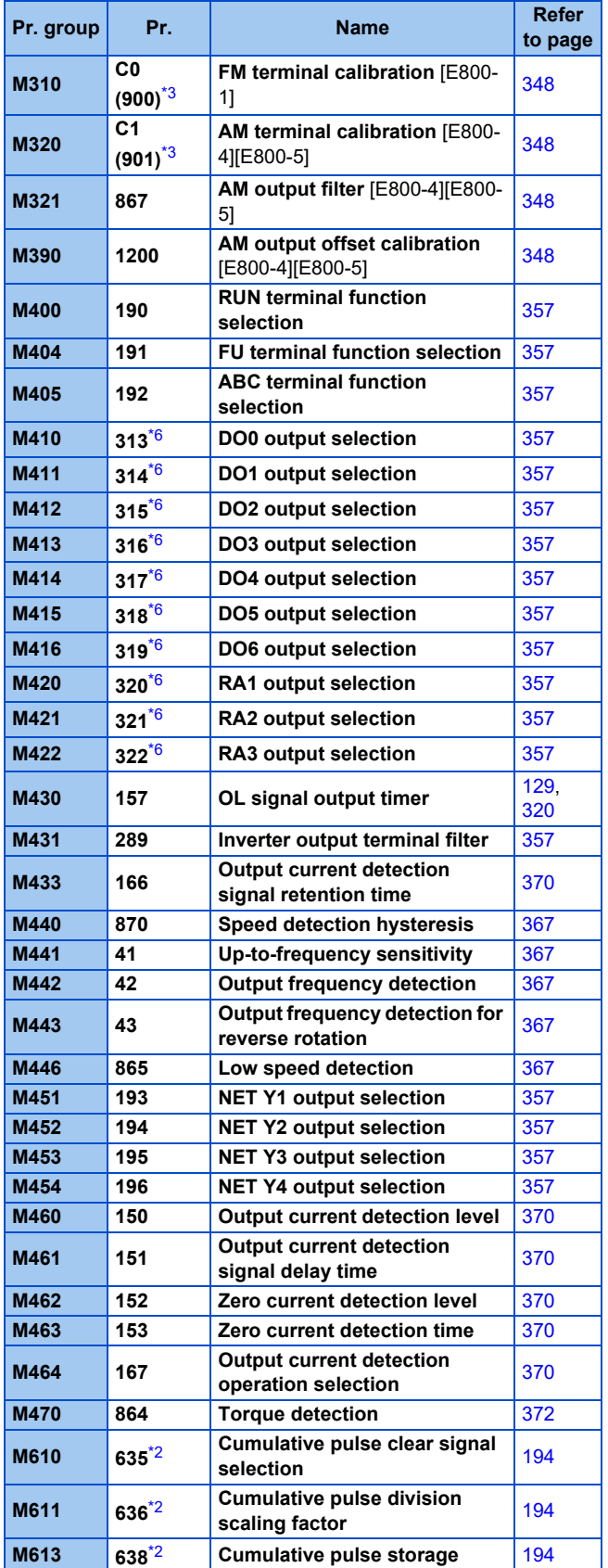

### **T: Multi-function input terminal parameters**

Parameters for the setting of the input terminals via which commands are given to the inverter.

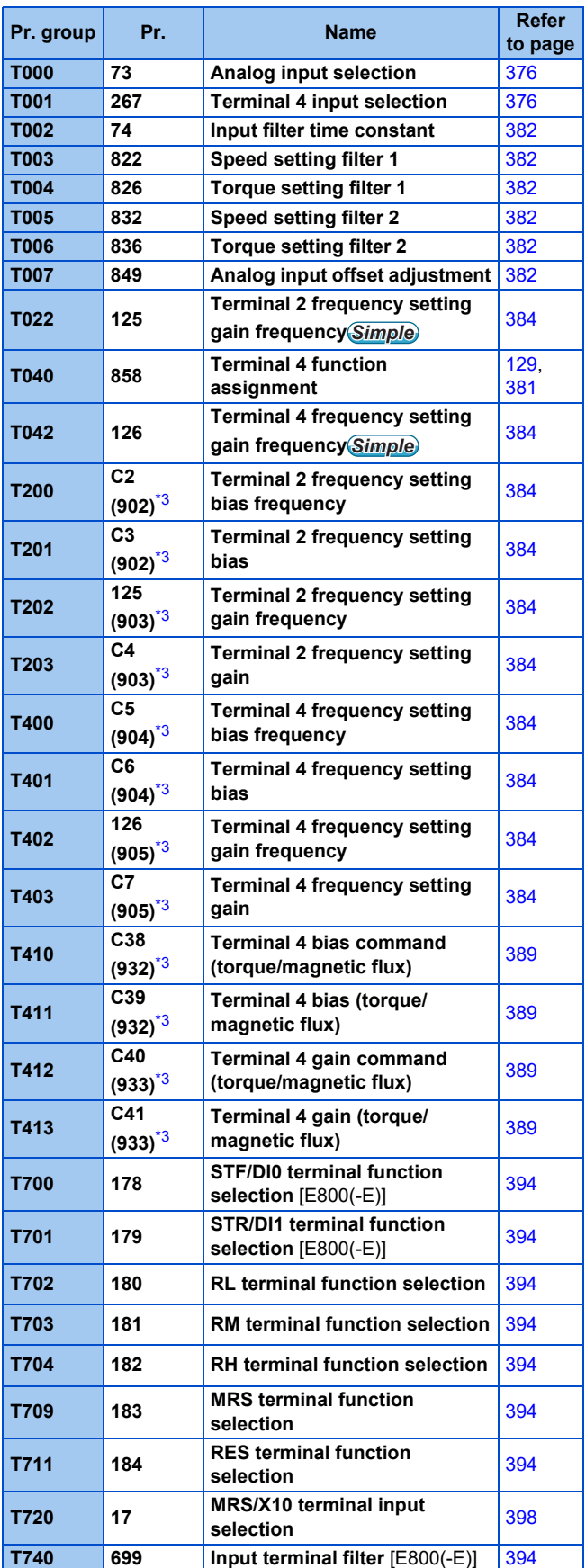

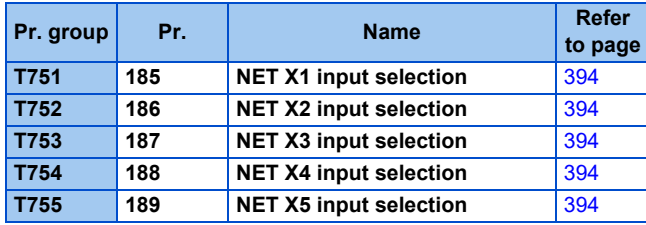

### **C: Motor constant parameters**

Parameters for the applied motor setting.

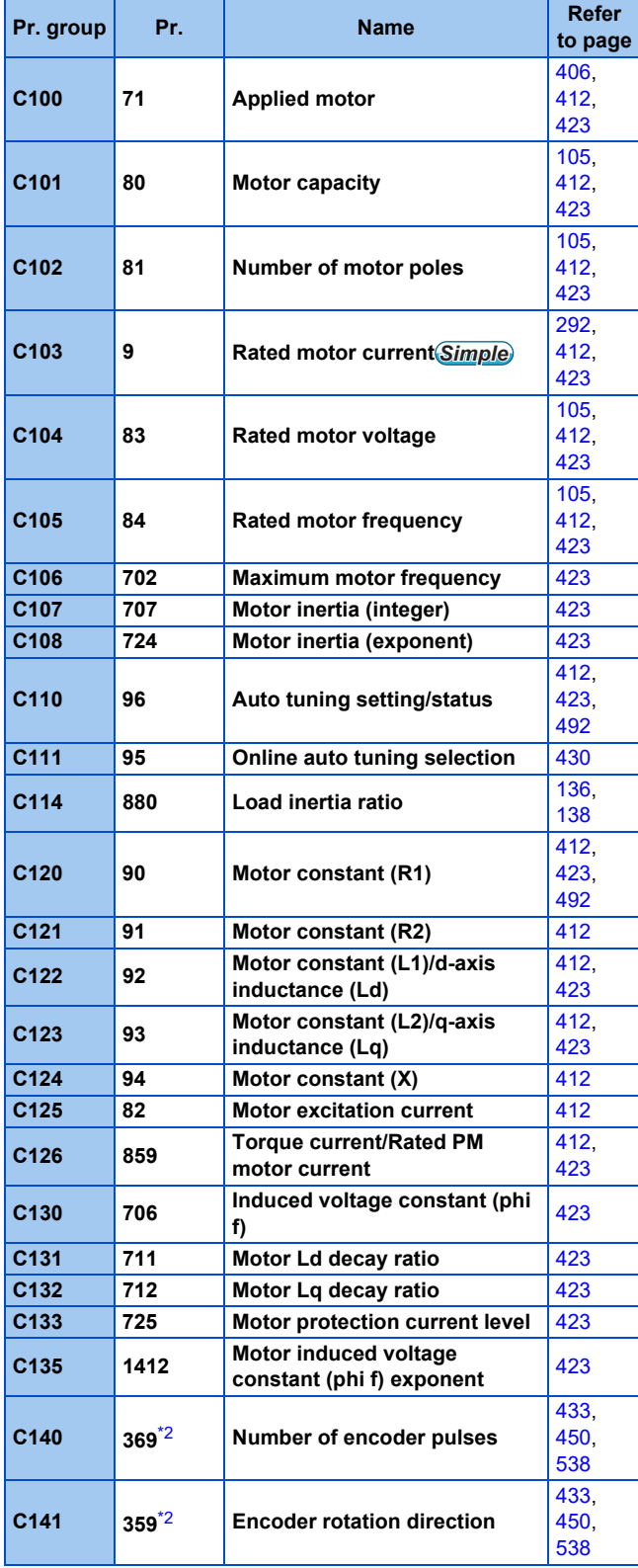

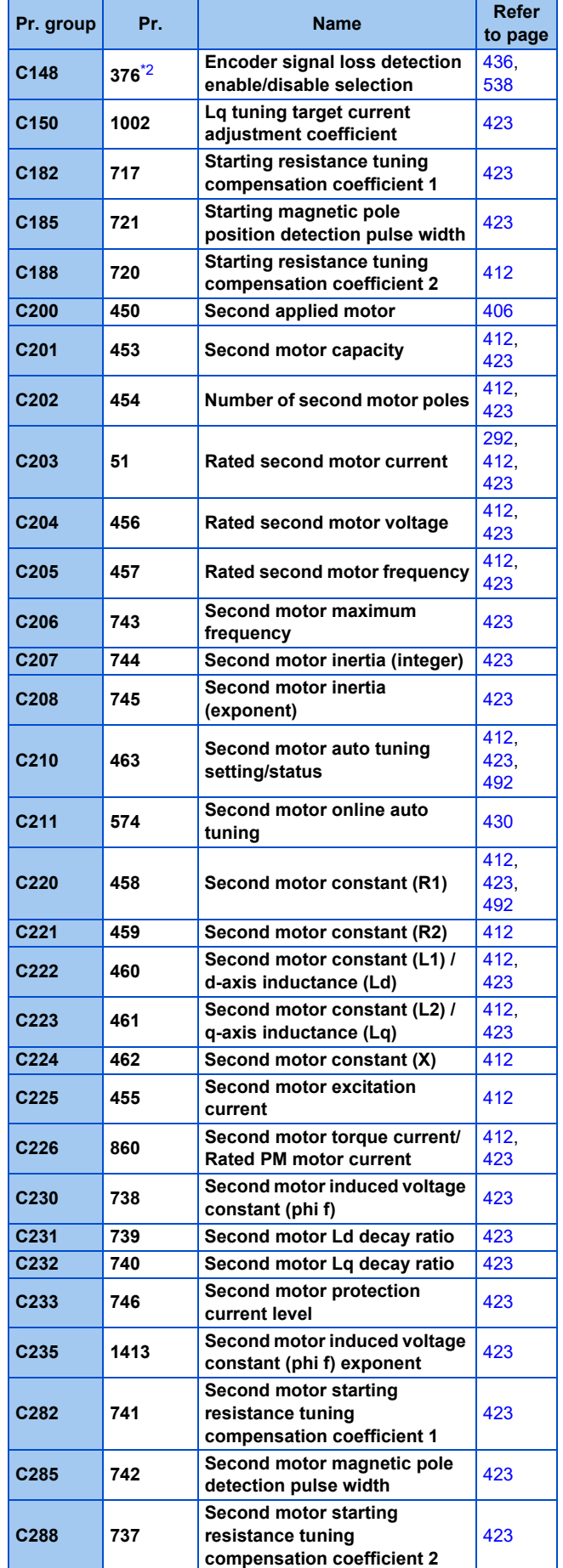

**3**

### **A: Application parameters**

Parameters for the setting of a specific application.

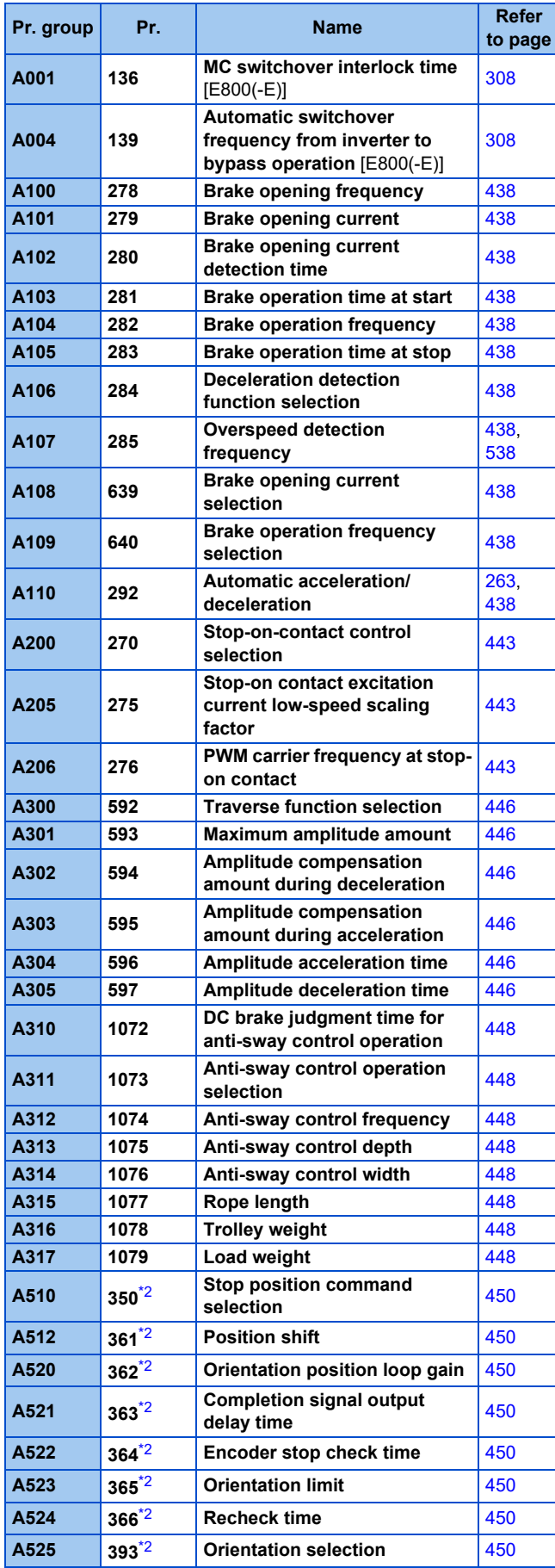

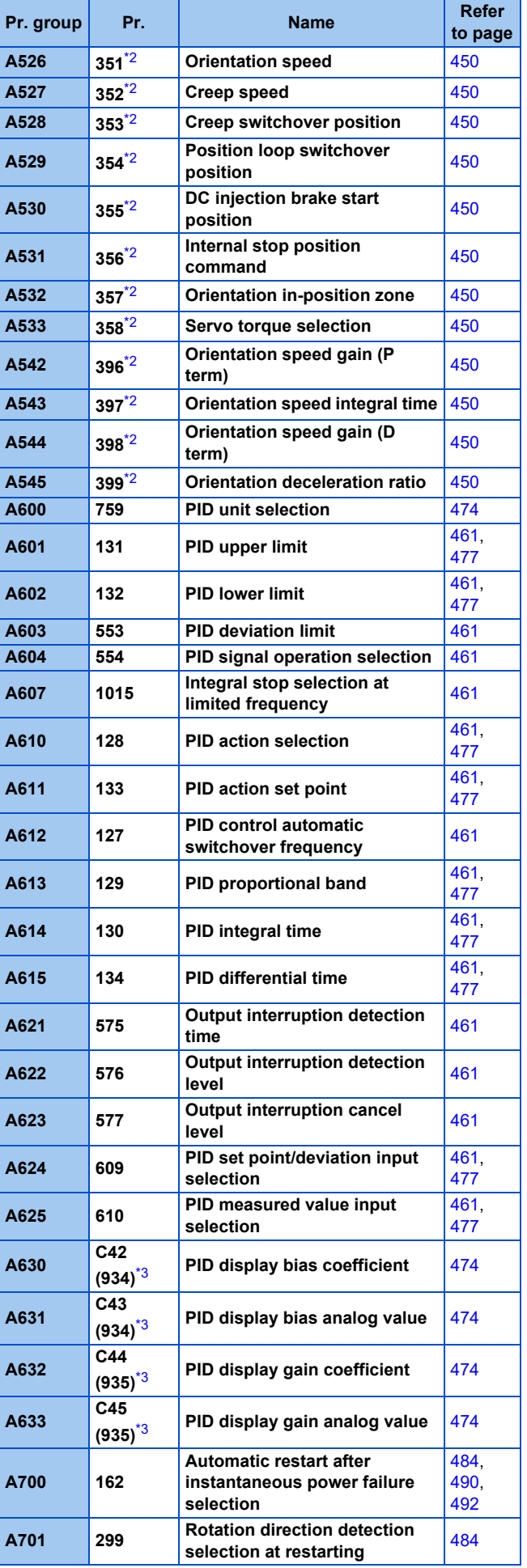

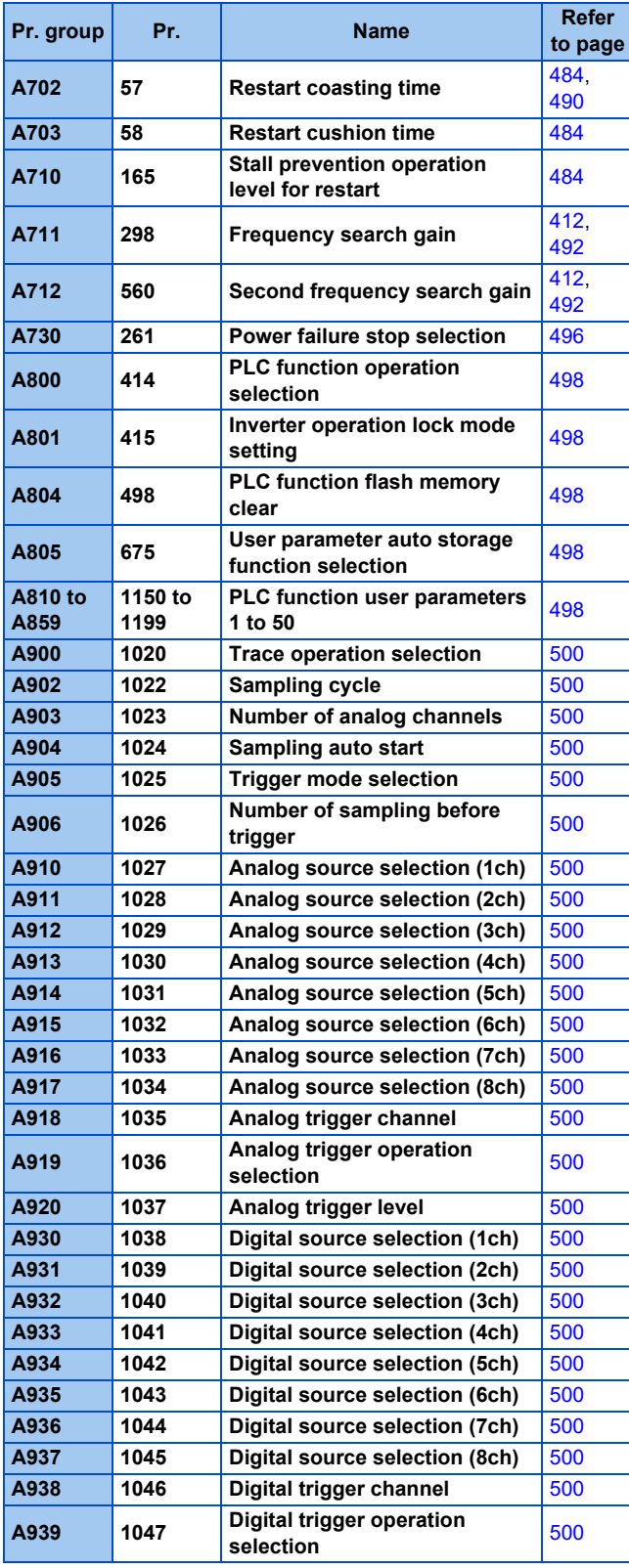

### **B: Position control parameters**

Parameters for the position control setting.

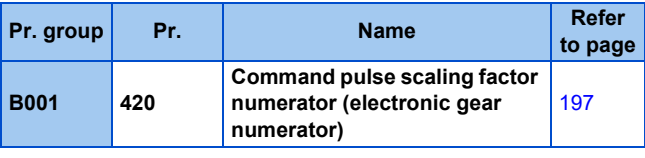

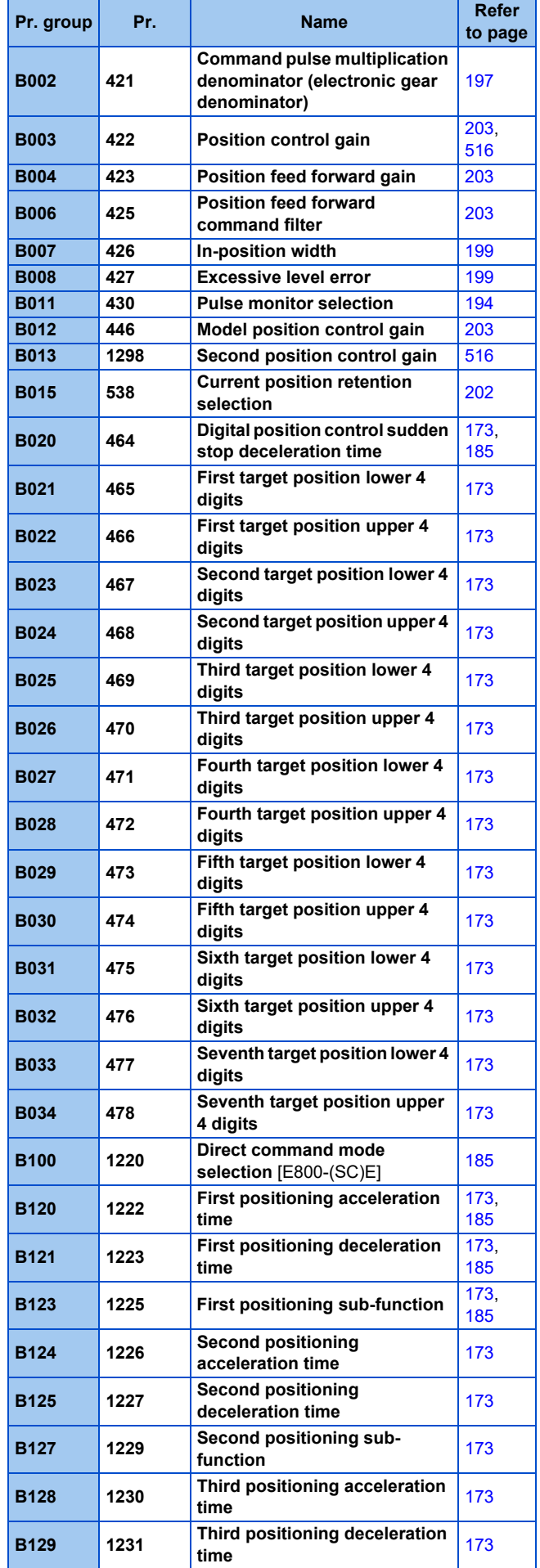

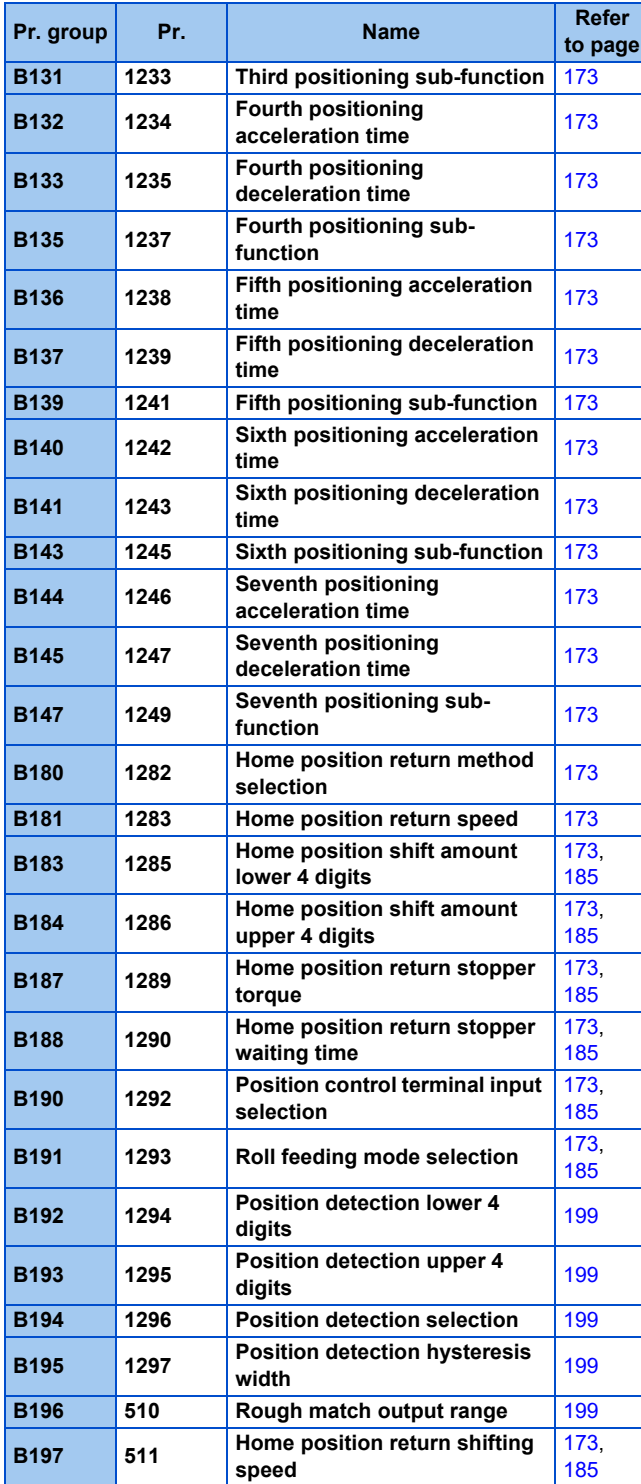

### **N: Communication operation parameters**

Parameters for the setting of communication operation such as the communication specifications or operating characteristics.

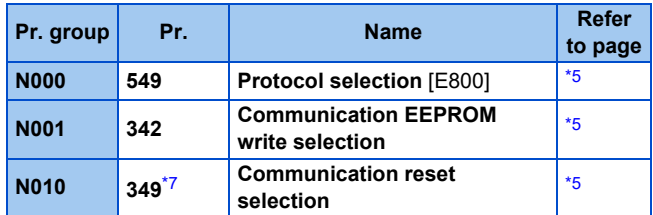

#### **N013 502 Stop mode selection at communication error** [\\*5](#page-96-6) **N014 779 Operation frequency during communication error** [\\*5](#page-96-6) **N020 117 PU communication station number** [E800] [\\*5](#page-96-6) **N021 118 PU communication speed** [E800]  $*5$ **N022 119 PU communication data length** [E800] [\\*5](#page-96-6) **N023 119 PU communication stop bit length** [E800] [\\*5](#page-96-6) **N024 120 PU communication parity check** [E800] [\\*5](#page-96-6) **N025** 121 **PU** communication retry count [E800] [\\*5](#page-96-6) **N026 122 PU communication check time interval** [E800] [\\*5](#page-96-6) **N027 123 PU communication waiting time setting** [E800] [\\*5](#page-96-6) **N028 124 PU communication CR/LF selection** [E800] [\\*5](#page-96-6) **N040 547 USB communication station number** [\\*5](#page-96-6) **N041 548 USB communication check time interval** [\\*5](#page-96-6) **N050 726 Auto Baudrate/Max Master** [E800] [\\*5](#page-96-6) **N051 727 Max Info Frames** [E800]  $*5$ **N052 728 Device instance number (Upper 3 digits)** [E800][E800- (SC)EPA] [\\*5](#page-96-6) **N053 729 Device instance number (Lower 4 digits)** [E800][E800- (SC)EPA] [\\*5](#page-96-6) **N054 390 % setting reference frequency** [E800][E800-(SC)EPA] [\\*5](#page-96-6) **N080 343 Communication error count** [E800] [\\*5](#page-96-6) **N100 <sup>541</sup>**[\\*7](#page-96-7) **Frequency command sign selection** [\\*5](#page-96-6) **N103 544**[\\*7](#page-96-7) **CC-Link extended setting** [\\*5](#page-96-6) **N120 1210 CC-Link IE TSN protocol version selection** [E800- (SC)EPA][E800-(SC)EPB] [\\*5](#page-96-6) **N600 1434 IP address 1 (Ethernet)** [E800- (SC)EPA][E800-(SC)EPB] [\\*5](#page-96-6) **N601 1435 IP address 2 (Ethernet)** [E800- (SC)EPA][E800-(SC)EPB] [\\*5](#page-96-6) **N602 1436 IP address 3 (Ethernet)** [E800- (SC)EPA][E800-(SC)EPB] [\\*5](#page-96-6) **N603 1437 IP address 4 (Ethernet)** [E800- (SC)EPA][E800-(SC)EPB] [\\*5](#page-96-6) **N610 1438 Subnet mask 1** [E800- (SC)EPA][E800-(SC)EPB] [\\*5](#page-96-6) **N611** 1439 **Subnet mask 2** [E800-(SC)EPA][E800-(SC)EPB] [\\*5](#page-96-6) **N612** 1440 **Subnet mask 3** [E800-(SC)EPA][E800-(SC)EPB] [\\*5](#page-96-6) **N613 1441 Subnet mask 4** [E800- (SC)EPA][E800-(SC)EPB] [\\*5](#page-96-6) **N620 442 Default gateway address 1** [E800-(SC)EPA][E800-(SC)EPB] [\\*5](#page-96-6) **Pr. group Pr. Pr. Name Refer to page**

#### **94** 3. Parameters

3.4 Parameter list (by function group number)

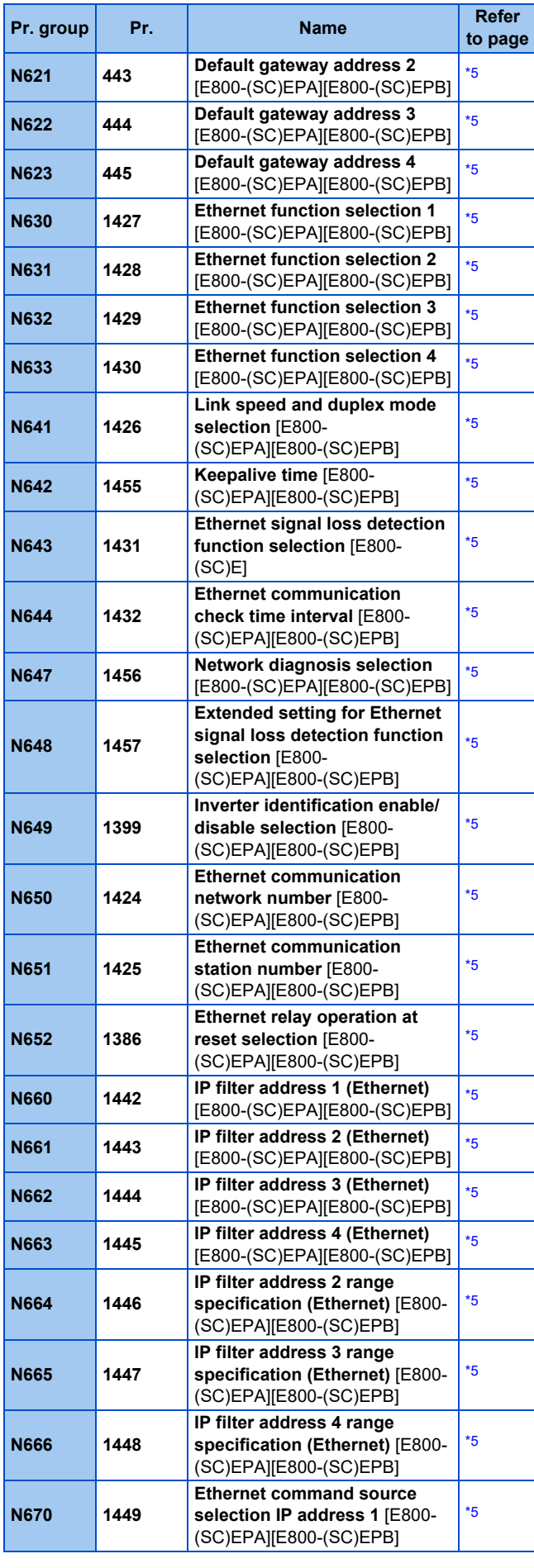

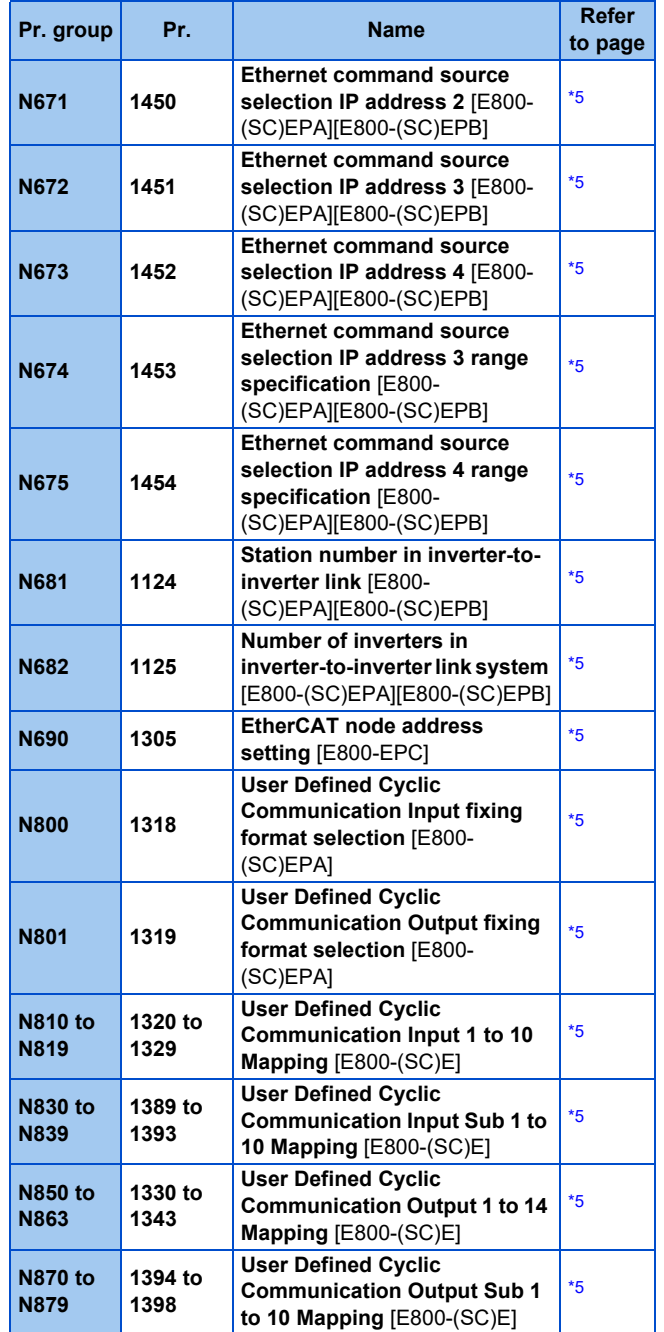

### **(G) Control parameters**

Parameters for motor control.

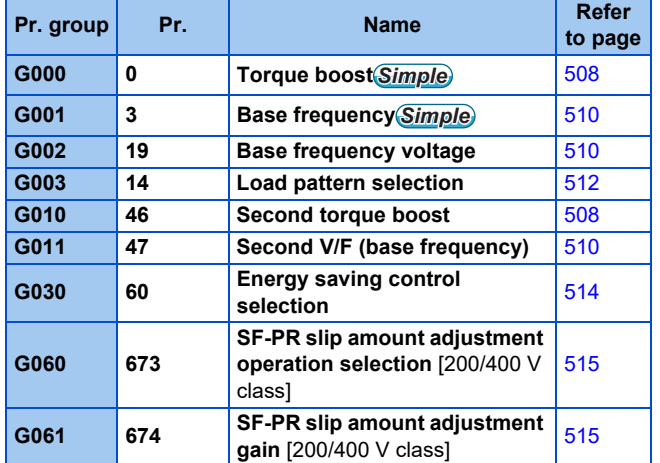

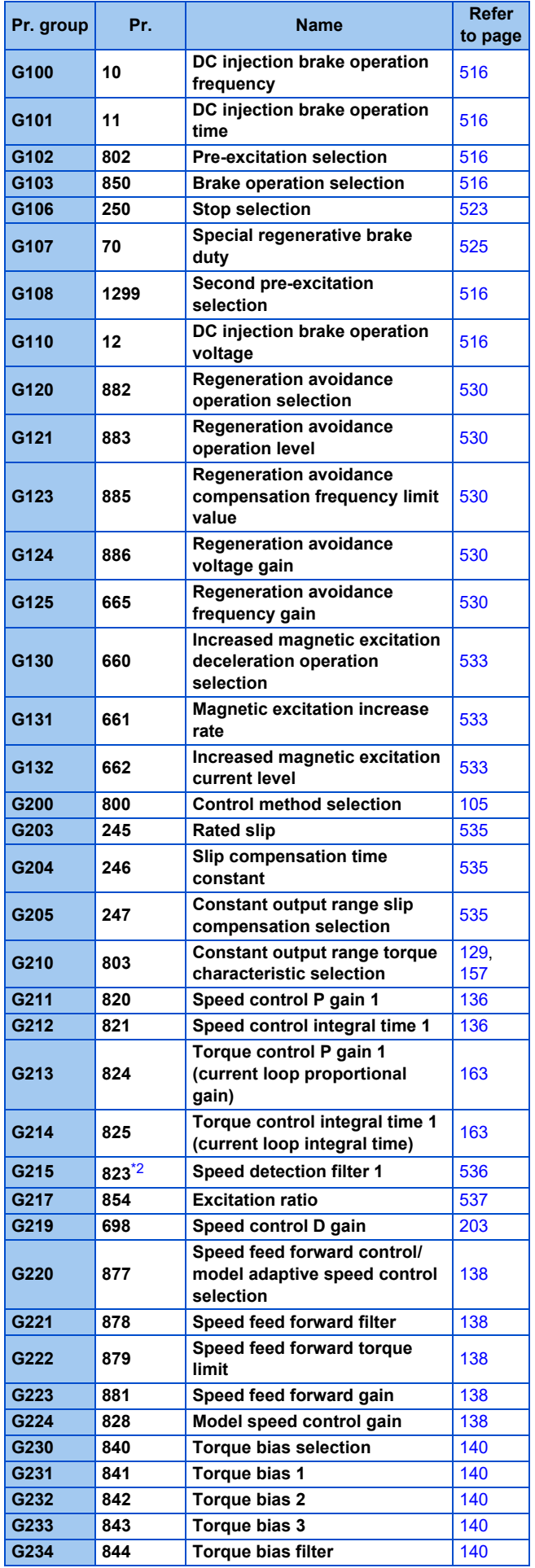

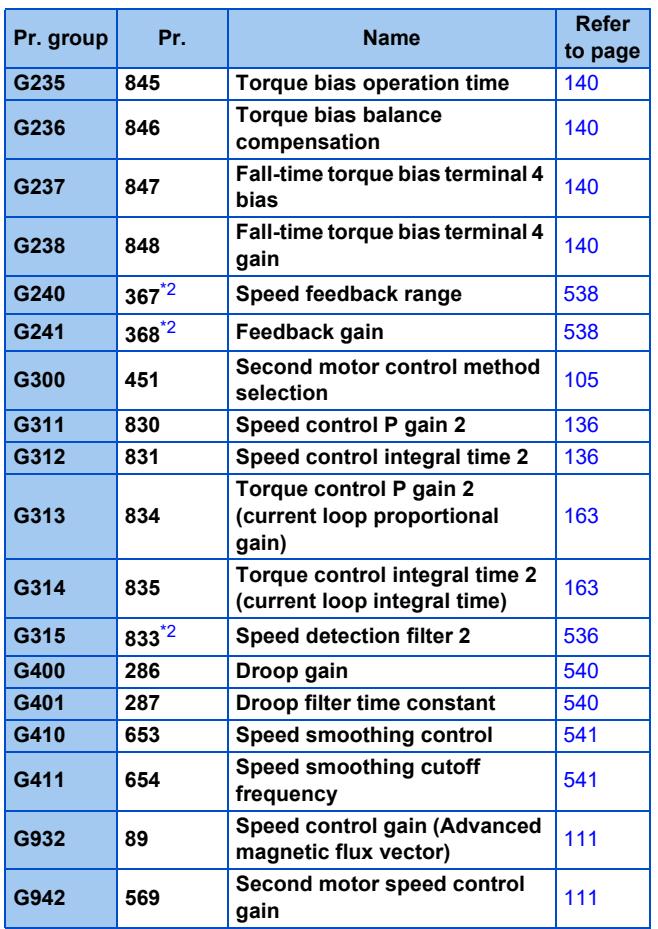

<span id="page-96-0"></span>\*1 The set value is read/written in 2-word (32-bit) units when the PLC function is used for parameter reading/writing.

- <span id="page-96-2"></span>\*2 The setting is available only when a Vector control compatible option is installed. (The parameter can be read or written using communication protocols regardless of whether the option is installed.)
- <span id="page-96-4"></span>\*3 On the LCD operation panel or the parameter unit used as the command source, the parameter number in parentheses appears instead of that starting with the letter C.
- <span id="page-96-3"></span>\*4 For the Ethernet model and the safety communication model, the setting is available only when the FR-A8AY is installed.
- <span id="page-96-6"></span>\*5 For details, refer to the Instruction Manual (Communication).
- <span id="page-96-5"></span>\*6 Available when the PLC function is enabled. (**Pr.313 to Pr.315** are always available for settings in the Ethernet model and the safety communication model.)
- <span id="page-96-7"></span>\*7 For the standard model, the setting is available only when a communication option is installed.
- <span id="page-96-1"></span>\*8 For details, refer to the FR-E800-SCE Instruction Manual (Functional Safety).

# **CHAPTER 4 [Control Method](#page-98-0)**

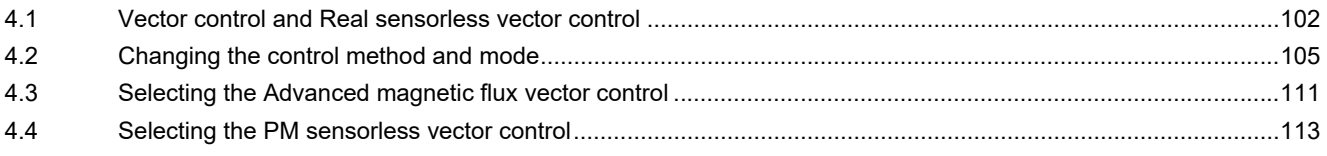

# <span id="page-98-0"></span>**4 Control Method**

V/F control (initial setting), Advanced magnetic flux vector control, Real sensorless vector control, Vector control, and PM sensorless vector control are available with this inverter.

### **V/F control**

The inverter controls the output frequency (F) and the output voltage (V) so that the ratio of frequency to voltage (V/F) is kept constant when the frequency is changed.

### **Advanced magnetic flux vector control**

The inverter performs vector calculation and divide its output current into the excitation current and the torque current. The inverter compensates the frequency and the voltage to output a current that meets the load torque to the motor, which improves the motor torque at low speed. The output frequency is further compensated (slip compensation) to bring the actual motor speed closer to the commanded speed. This control method is useful when the load fluctuates are severe.

### **NOTE**

- Advanced magnetic flux vector control requires the following conditions.
- If these conditions are not satisfied, select V/F control. Otherwise, malfunctions such as insufficient torque, uneven rotation may occur.
- The motor capacity must be the same or one rank lower than the inverter capacity. If a motor with substantially low rated current compared with the inverter rated current is used, speed and torque accuracies may deteriorate due to torque ripples, etc. Set the rated motor current to about 40% or higher of the inverter rated current. (For details on the inverter rated current, refer to the inverter rated specifications in the Instruction Manual (Connection).)
- The motor described in the following table is used.

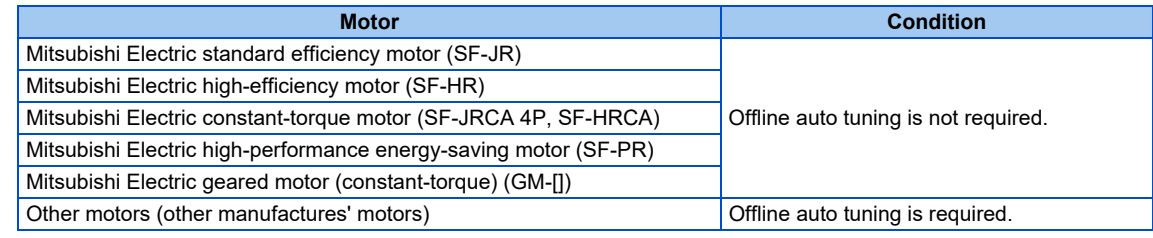

- Single-motor operation (one motor to one inverter) is performed.
- The wiring length from inverter to motor is 30 m or less. (When the wiring length exceeds 30 m, perform offline auto tuning with the wiring in place.)

### **Real sensorless vector control**

- As the inverter estimates the motor speed and controls the output current more accurately, a high-level control of the speed and the torque is enabled. Select Real sensorless vector control for a high-accuracy, fast-response control. The offline auto tuning is required initially.
- This control method is useful for the following purposes:
	- To minimize the speed fluctuation even at a severe load fluctuation
	- To generate a low speed torque
	- To prevent machine from damage due to a too large torque (To set the torque limit)
	- To control the torque

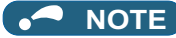

- Real sensorless vector control requires the following conditions.
- If these conditions are not satisfied, select V/F control. Otherwise, malfunctions such as insufficient torque, uneven rotation may occur.
- The rated motor current should be equal to or less than the inverter rated current. If a motor with substantially low rated current compared with the inverter rated current is used, speed and torque accuracies may deteriorate due to torque ripples, etc. Set the rated motor current to about 40% or higher of the inverter rated current. (For details on the inverter rated current, refer to the inverter rated specifications in the Instruction Manual (Connection).)
- Offline auto tuning is performed. Offline auto tuning is required under Real sensorless vector control even when the Mitsubishi Electric motor is used since the wiring length affects the operation.
- Single-motor operation (one motor to one inverter) is performed.
- A surge voltage suppression filter (FR-ASF/FR-BMF) is not used.

### **Vector control**

- With a vector control option (FR-A8AP E kit) installed, full-scale vector control operation of a motor with an encoder can be performed. Speed control (zero speed control, servo lock), torque control, and position control can be performed with fast response and high accuracy.
- Vector control has excellent control characteristic compared to other control methods such as V/F control. Its control characteristic is equal to those of DC machines.
- This control method is useful for the following purposes:
	- To minimize the speed fluctuation even at a severe load fluctuation
	- To generate a low speed torque
	- To prevent machine from damage due to a too large torque (To set the torque limit)
	- To control the torque or position
	- To control a torque generated in a motor in a servo-lock state (the motor with its shaft stopped)

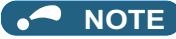

- A vector control option (FR-A8AP E kit) needs to be installed to perform Vector control. The FR-A8AP E kit cannot be used with another plug-in option, as two or more plug-in options cannot be installed to the FR-E800 inverter at the same time.
- Vector control requires the following conditions.
- When the conditions are not satisfied, malfunctions such as insufficient torque, uneven rotation may occur.
- The rated motor current should be equal to or less than the inverter rated current. If a motor with substantially low rated current compared with the inverter rated current is used, speed and torque accuracies may deteriorate due to torque ripples, etc. Set the rated motor current to about 40% or higher of the inverter rated current. (For details on the inverter rated current, refer to the inverter rated specifications in the Instruction Manual (Connection).)
- An induction motor is used. (Vector control is not available for a PM (IPM/SPM) motor.)
- The motor described in the following table is used.

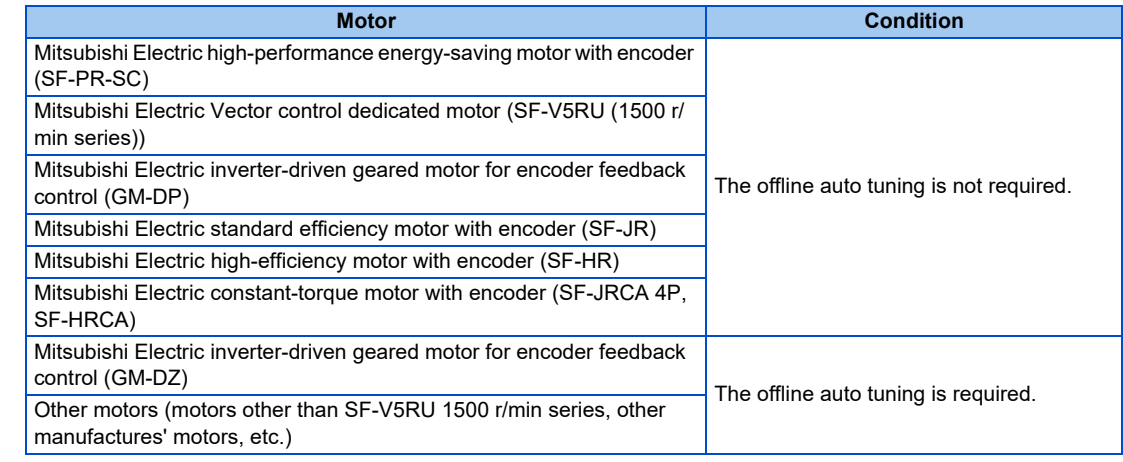

- Single-motor operation (one motor to one inverter) is performed.
- The wiring length from inverter to motor is 30 m or less. (When the wiring length exceeds 30 m, perform offline auto tuning with the wiring in place.)
- A surge voltage suppression filter (FR-ASF/FR-BMF) is not used.

### **PM sensorless vector control**

- The inverter enables highly efficient motor control and highly accurate motor speed control of a PM (permanent magnet embedded) motor, which is more efficient than an induction motor.
- A speed detector such as an encoder is not required as the inverter estimates the motor speed by the calculation from the inverter output voltage and current. The inverter drives the PM motor with the least required current for a load in order to achieve the highest motor efficiency.
- When a PM motor (MM-GKR or EM-A) is used, just performing PM parameter initialization enables PM sensorless vector control.

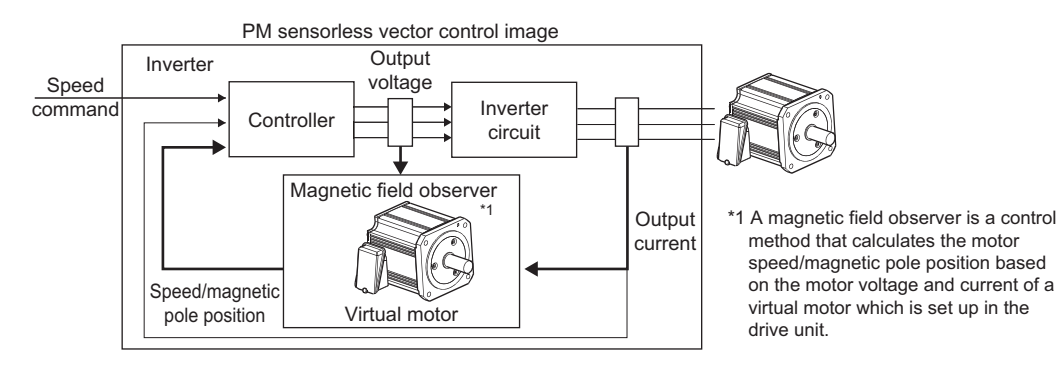

### A NOTE

- The PM sensorless vector control requires the following conditions.
- The motor described in the following table is used.

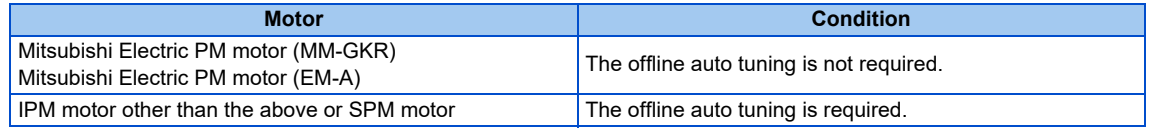

- The rated motor current should be equal to or less than the inverter rated current.
- If a motor with substantially low rated current compared with the inverter rated current is used, speed and torque accuracies may deteriorate due to torque ripples, etc. Set the rated motor current to about 40% or higher of the inverter rated current. (For details on the inverter rated current, refer to the inverter rated specifications in the Instruction Manual (Connection).)
- Single-motor operation (one motor to one inverter) is performed.
- The overall wiring length with the motor must be 100 m or less. (When the wiring length from the inverter to the PM motor (MM-GKR or EM-A) exceeds 30 m, perform offline auto tuning.) (For the wiring length, refer to the Instruction Manual (Connection).)
- A surge voltage suppression filter (FR-ASF/FR-BMF) is not used.

# <span id="page-102-0"></span>**4.1 Vector control and Real sensorless vector control**

Vector control is one of the control techniques for driving an induction motor. To help explain Vector control, the fundamental equivalent circuit of an induction motor is shown below.

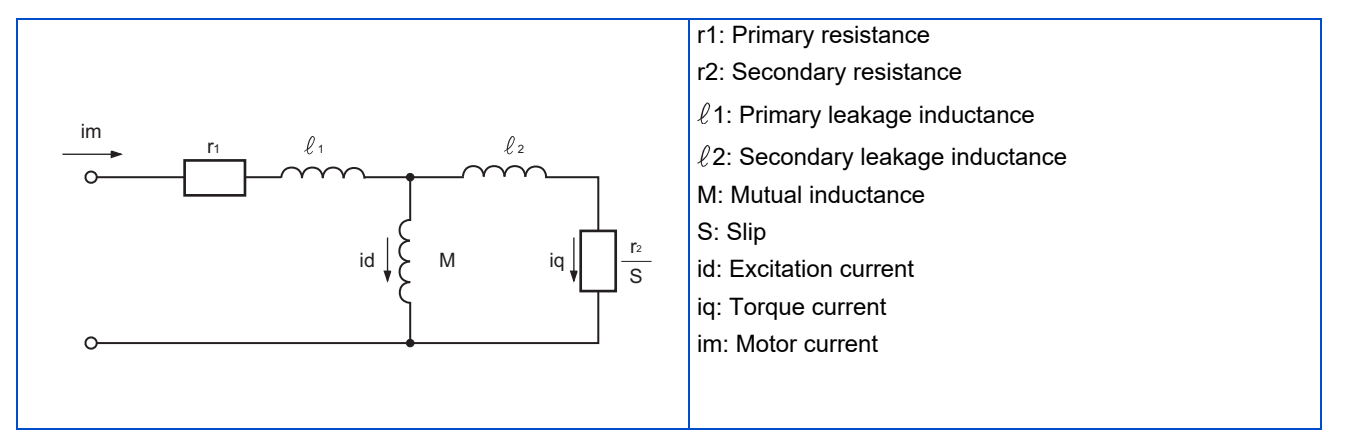

In the above diagram, currents flowing in the induction motor can be classified into a current id (excitation current) for making a magnetic flux in the motor and a current iq (torque current) for causing the motor to develop torque.

In Vector control, the voltage and output frequency are calculated to control the motor so that the excitation current and torque current flow to the optimum as described below:

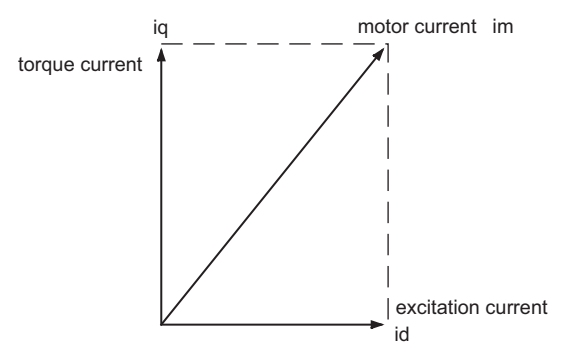

- The excitation current is controlled to place the internal magnetic flux of the motor in the optimum status.
- The torque command value is derived so that the difference between the motor speed command and the actual speed (speed estimated value for Real sensorless vector control) obtained from the encoder connected to the motor shaft is zero. Torque current is controlled so that torque as set in the torque command is developed.

Motor-generated torque (TM), slip angular velocity (ωs) and the motor's secondary magnetic flux (Φ2) can be found by the following calculation:

TM  $\infty$   $\Phi$ 2 · iq  $Φ2 = M \cdot id$ 

$$
\omega s = \frac{r2}{L2} \cdot \frac{iq}{id}
$$

where, L2: secondary inductance  $L2 = \ell 2 + M$ 

Vector control provides the following advantages:

• Vector control has excellent control characteristic compared to V/F control and other controls. The control characteristic of the Vector control is equal to those of DC machines.

4.1 Vector control and Real sensorless vector control

- It is applicable to fast response applications with which induction motors were previously regarded as difficult to use. Applications requiring a wide variable-speed range from extremely low speed to high speed, frequent acceleration/ deceleration operations, continuous four-quadrant operations, etc.
- Torque control is enabled
- It allows servo-lock torque control which generates a torque in the motor shaft while stopped. (Not available under Real sensorless vector control.)

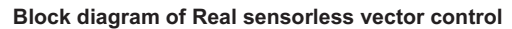

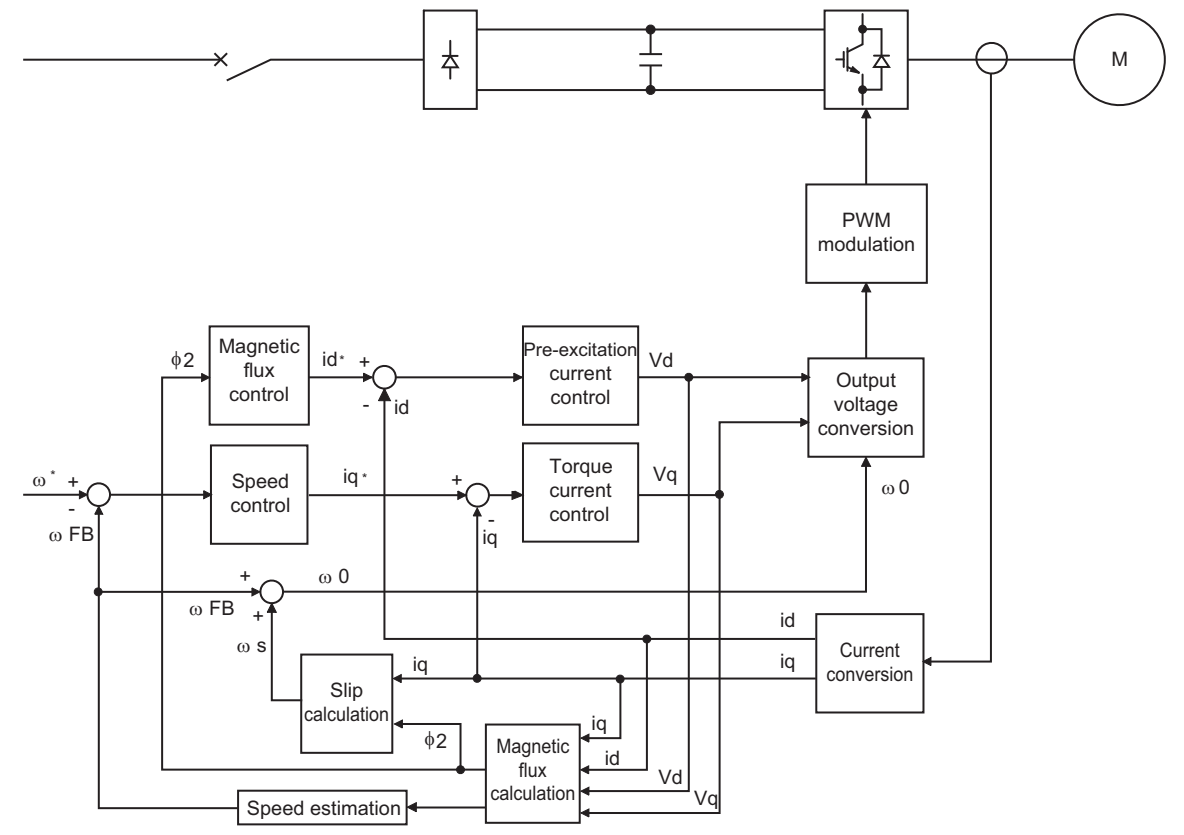

**Block diagram of Vector control**

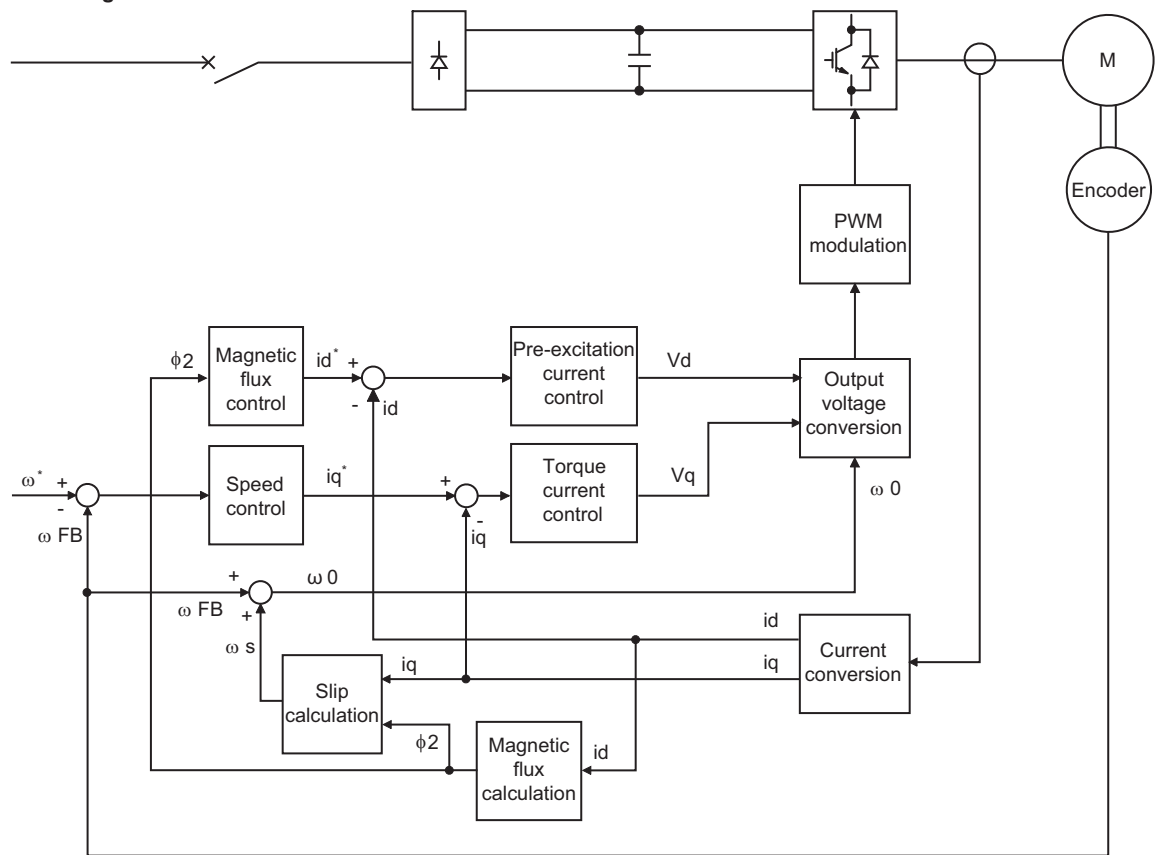

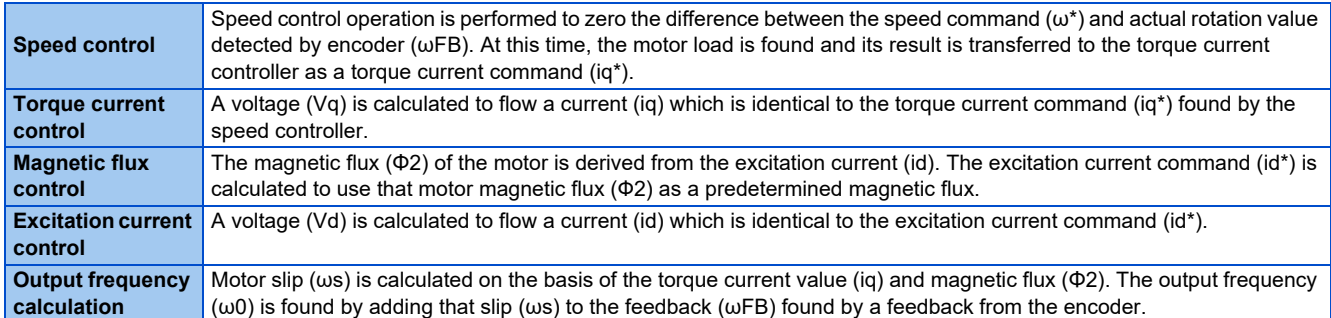

The above results are used to make PWM modulation and run the motor.

# <span id="page-105-0"></span>**4.2 Changing the control method and mode**

Set the control method and the control mode.

V/F control, Advanced magnetic flux vector control, Real sensorless vector control, Vector control, and PM sensorless vector control are available.

The available control modes are speed control, torque control, and position control modes.

- Select a control method and a control mode by setting **Pr.800 (Pr.451) Control method selection**.
- The control mode can be switched using a mode switching signal (MC).

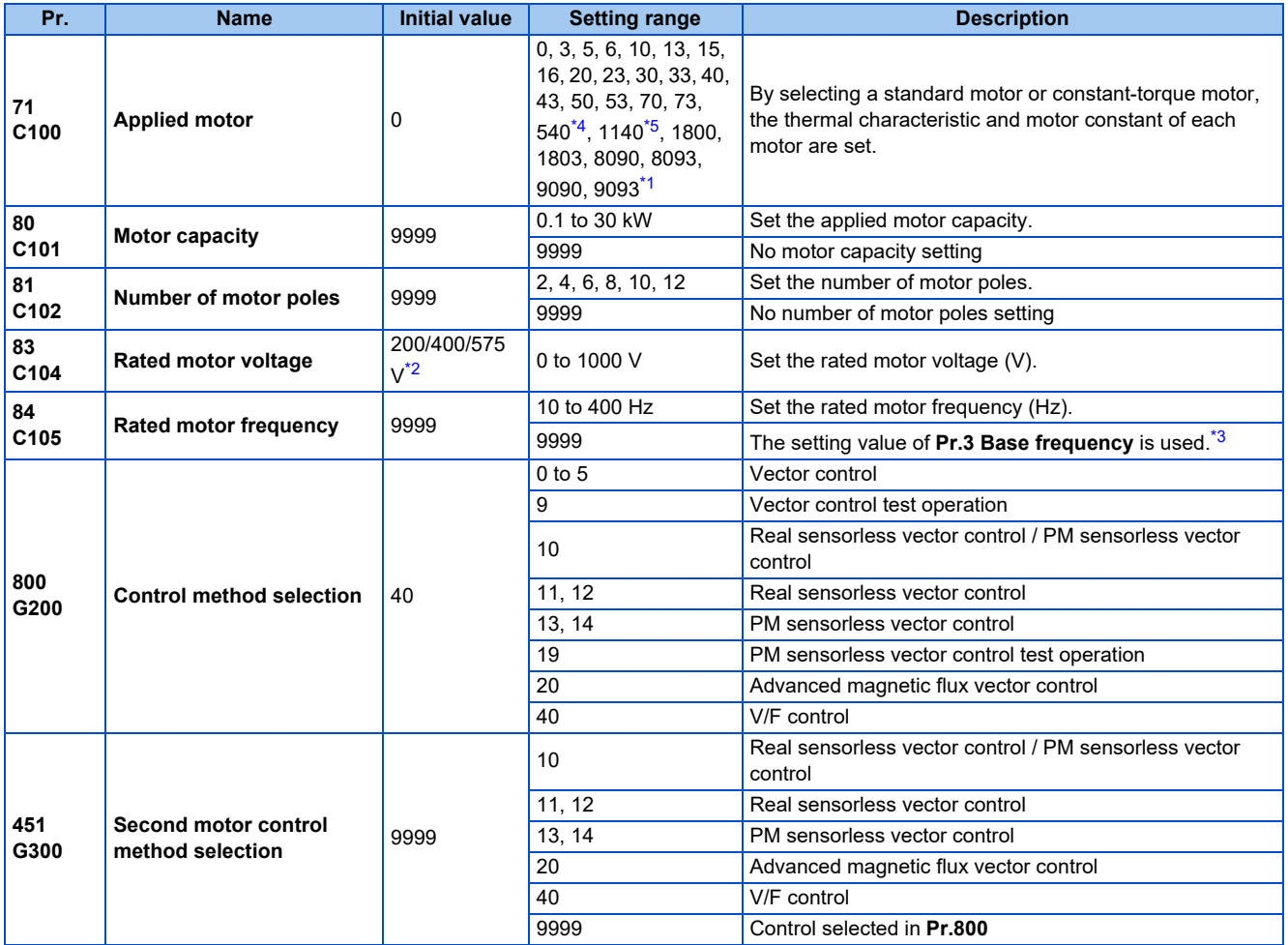

<span id="page-105-3"></span>\*1 The setting range for the 575 V class is "0, 3, 5, 6, 10, 13, 15, 16, 30, 33, 8090, 8093, 9090, and 9093".

<span id="page-105-4"></span>\*2 The initial value differs according to the inverter's voltage class (200/400/575 V).

<span id="page-105-5"></span>\*3 The inverter internal data is used under PM sensorless vector control.

<span id="page-105-1"></span>\*4 The value is valid only when the FR-E820-0080(1.5K) or lower or the FR-E820S-0080(1.5K) or lower is used and **Pr.80 (Pr.453)** ≤ 0.75 kW. Under other conditions, "SE" (Incorrect parameter setting) is displayed when the start command is turned ON.

<span id="page-105-2"></span>\*5 The value is valid in any of the following conditions. Under other conditions, "SE" (Incorrect parameter setting) is displayed when the start command is turned ON.

The FR-E820-0470(11K) or lower is used and **Pr.80 (Pr.453)** = 0.75 to 7.5 kW.

The FR-E840-0170(7.5K) or lower is used and **Pr.80 (Pr.453)** = 3.7 or 5.5 kW.

The FR-E820S-0110(2.2K) or lower is used and **Pr.80 (Pr.453)** = 0.75 to 2.2 kW.

### **Setting the motor capacity and the number of motor poles (Pr.80, Pr.81)**

- Motor specifications (the motor capacity and the number of motor poles) must be set to select Advanced magnetic flux vector control, Real sensorless vector control, Vector control, or PM sensorless vector control.
- Set the motor capacity (kW) in **Pr.80 Motor capacity** and set the number of motor poles in **Pr.81 Number of motor poles**.

### **Selection of the control method and the control mode**

- Select a control method (and a control mode) from V/F control, Advanced magnetic flux vector control (speed control), Real sensorless vector control (speed control, torque control), Vector control (speed control, torque control, position control), and PM sensorless vector control (speed control, position control).
- To enable the control method and the control mode selected in **Pr.800 (Pr.451)**, the condition to start operation must be satisfied as shown in the following table. Otherwise the operation does not start due to the setting error (SE) alarm when the start signal is input.

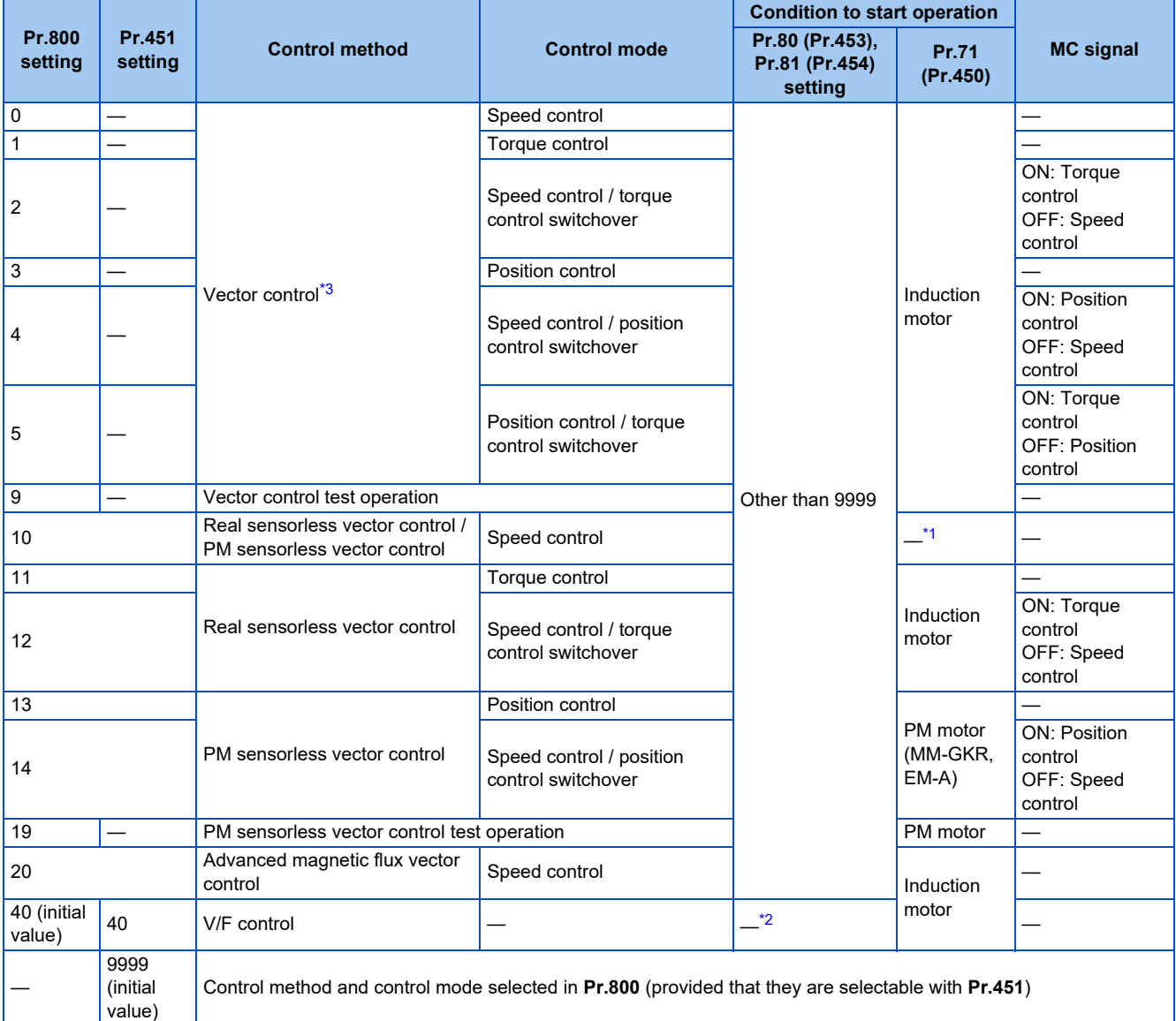

<span id="page-106-1"></span>\*1 The control method depends on the motor selected in **Pr.71 (Pr.450)**: Real sensorless vector control for the induction motor, and PM sensorless vector control for the PM motor.

- \*2 Operation can start regardless of the setting.
- \*3 A Vector control compatible option is required.

### <span id="page-106-2"></span><span id="page-106-0"></span>**Automatic parameter setting by changing the Pr.800 setting**

- The **Pr.10** and **Pr.22** settings are automatically changed when the control method is changed.
- When the control method is changed from V/F control or Advanced magnetic flux vector control to Vector control, the **Pr.10** setting is automatically changed as follows.

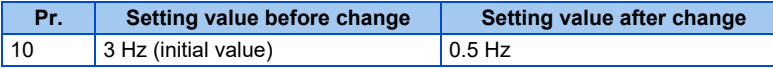

• When the control method is changed from Vector control to V/F control or Advanced magnetic flux vector control, the **Pr.10** setting is automatically changed as follows.

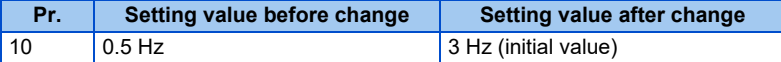

• When the control method is changed from V/F control or Advanced magnetic flux vector control to Real sensorless vector control or Vector control, the **Pr.22** setting is automatically changed for the ND rating as follows (in the FR-E820- 0175(3.7K) or lower, FR-E840-0095(3.7K) or lower, FR-E860-0061(3.7K) or lower, and FR-E820S-0110(2.2K) or lower).

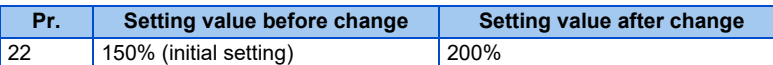

• When the control method is changed from Real sensorless vector control or Vector control to V/F control or Advanced magnetic flux vector control, the **Pr.22** setting is automatically changed for the ND rating as follows (in the FR-E820- 0175(3.7K) or lower, FR-E840-0095(3.7K) or lower, FR-E860-0061(3.7K) or lower, and FR-E820S-0110(2.2K) or lower).

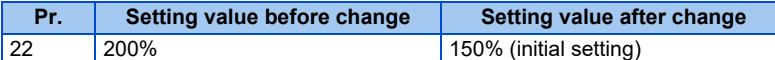

### **Vector control test operation, PM sensorless vector control test operation (Pr.800 = "9 or 19")**

• A test operation for speed control is available without connecting a motor to the inverter. The speed calculation changes to track the speed command, and such speed changes can be checked on the operation panel or by outputting it as analog signals to terminal FM or AM.

#### A NOTE

- Since current is not detected and voltage is not output, monitors related to current and voltage such as output current and output voltage, etc. and output signals do not function.
- For speed calculation, speed is calculated in consideration of **Pr.880 Load inertia ratio**.

### ◆ I/O signal status during the test operation

• During the test operation, the following signals are disabled.

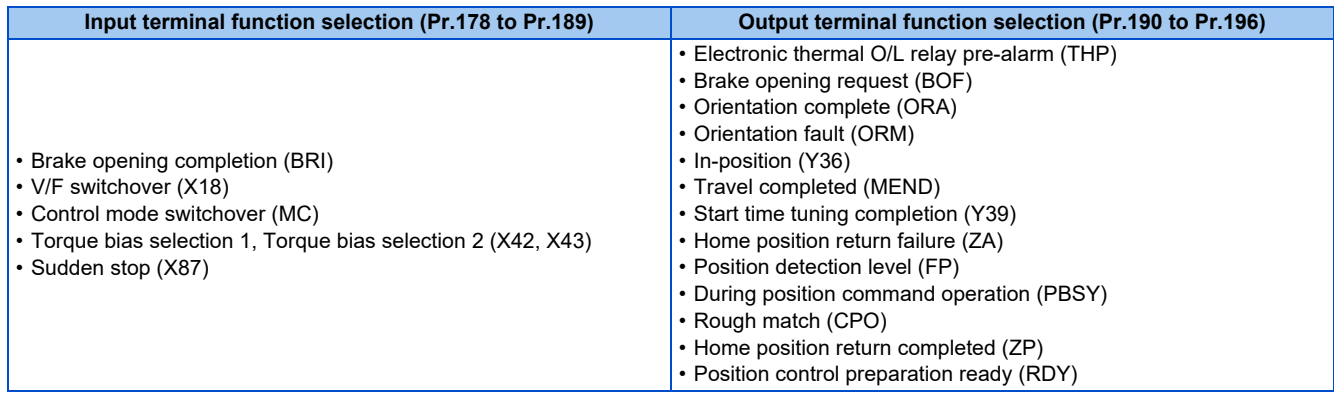

**NOTE**

• Do not use the Orientation command (X22) signal. The function may not operate normally.

**Parameters referred to**

**Pr.178 to Pr.189 (Input terminal function selection) [page 394](#page-394-0) Pr.190 to Pr.196 (Output terminal function selection) [page 357](#page-357-0)**
### **Status of the monitoring during the test operation**

○: Enabled

- ×: Disabled (0 is displayed at any time.)
- Δ: A cumulative total before the test operation is displayed.

—: Not available

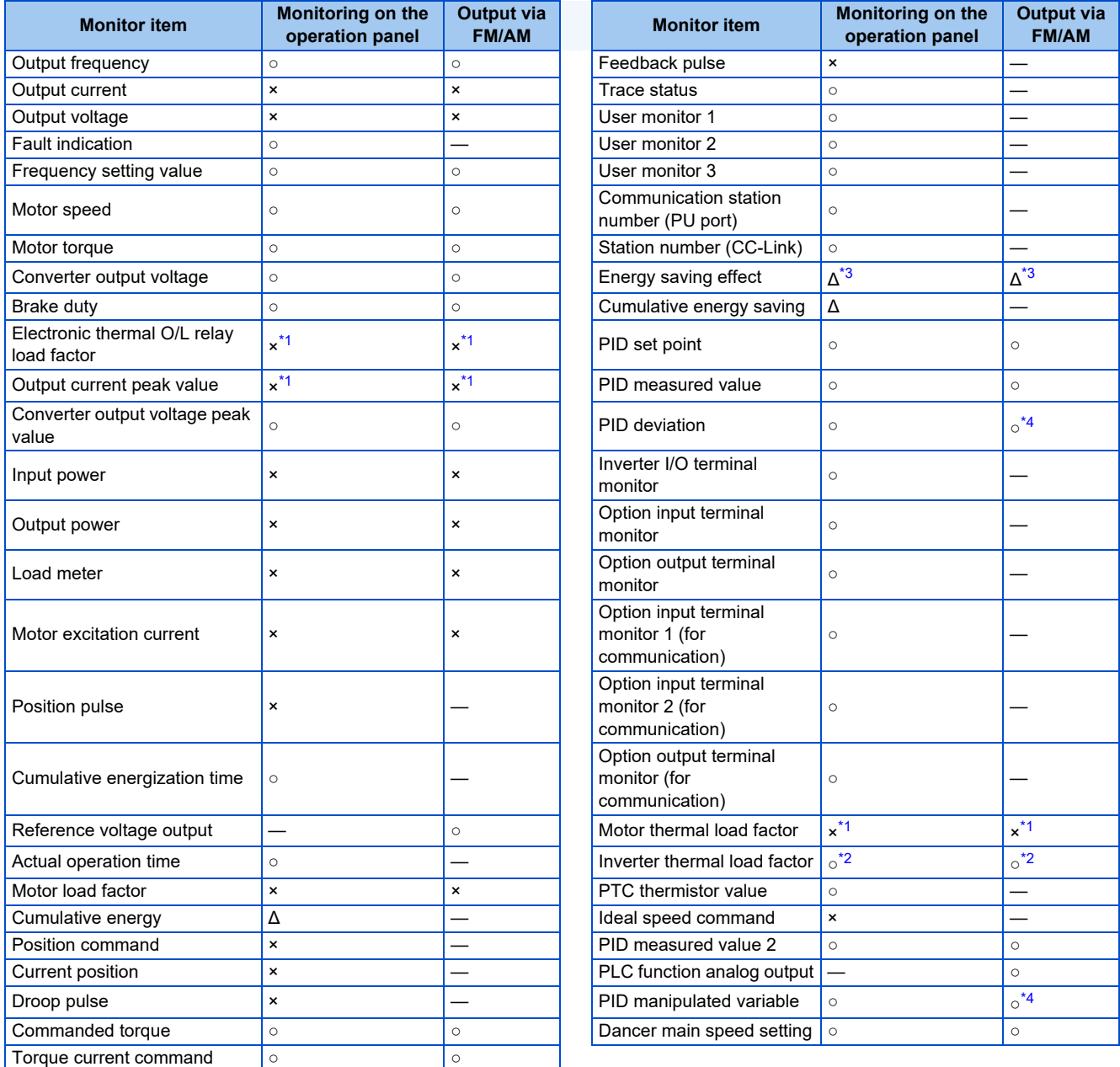

<span id="page-108-1"></span>\*1 When the inverter operation is switched to the test operation, the indication is changed to 0. When Vector control or PM sensorless vector control is selected again after a test operation, the following monitor items from the last operation are displayed: output current peak value, electronic thermal relay load factor, and motor thermal load factor.

<span id="page-108-3"></span>\*2 When the inverter operation is switched to the test operation, the accumulated thermal value is reduced because the output current is considered as 0.

\*3 During the test operation, only the average power saving, average power saving rate, and average power cost savings can be monitored.

\*4 The output is enabled via terminal AM only.

#### <span id="page-108-2"></span><span id="page-108-0"></span>**Parameters referred to**

**Operation panel main monitor selection**[page 334](#page-334-0) **Pr.158 AM terminal function selection**[page 344](#page-344-0)

### **Changing the control method with external terminals (RT signal, X18 signal)**

- Control method (V/F control, Advanced magnetic flux vector control, Real sensorless vector control, Vector control) can be switched using external terminals. The control method can be switched using either the Second function selection (RT) signal or the V/F switchover (X18) signal.
- Set the second motor in **Pr.450 Second applied motor** and set the second motor's control method in **Pr.451 Second motor control method selection**. Turning ON the RT signal or X18 signal enables the second function, enabling the switchover of the control method.
- To input the RT signal, set "3" in any parameter from **Pr.178 to Pr.189 (Input terminal function selection)** to assign the function.

To input the X18 signal, set "18" in any parameter from **Pr.178 to Pr.189 (Input terminal function selection)** to assign the function.

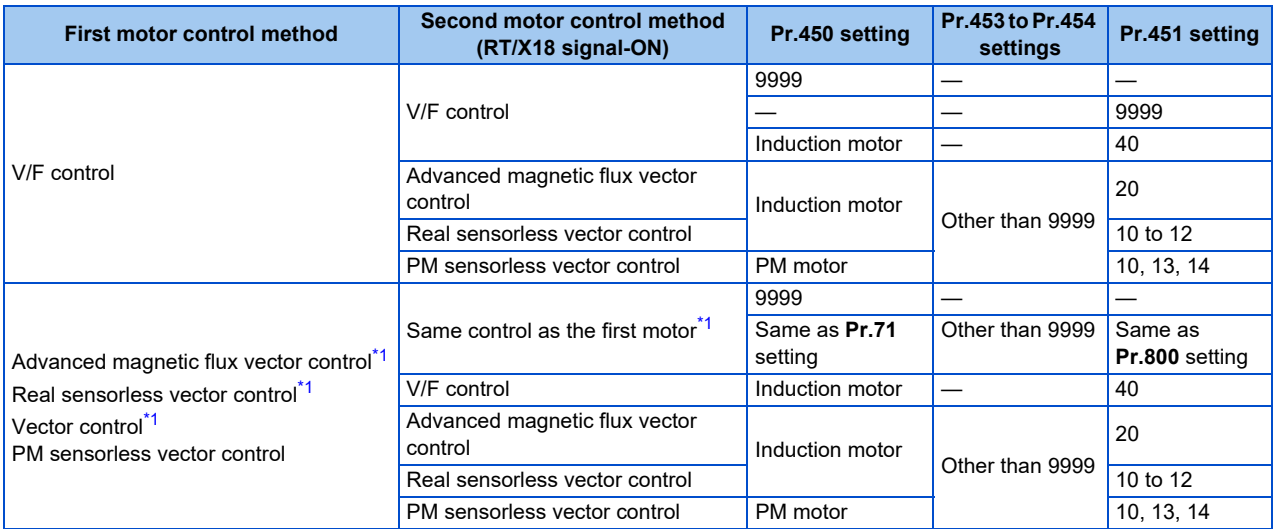

\*1 V/F control is set by turning ON the X18 signal.

#### <span id="page-109-0"></span>**NOTE**

- The RT signal is a second function selection signal. The RT signal also enables other second functions. (Refer to [page 400.](#page-400-0))
- When V/F control is set using the V/F switchover (X18) signal, the second functions are selected at the same time.
- The control method could be changed by external terminals (RT signal, X18 signal) while the inverter is stopped. If a signal is switched during the operation, the control method changes after the inverter stops.

### **Changing the control mode with external terminals (MC signal)**

• The setting of **Pr.800** or **Pr.451** can be used to switch the control mode by turning ON/OFF the MC signal. Refer to [page](#page-106-0) [106](#page-106-0) to set **Pr.800** or **Pr.451**.

To input the MC signal, set "26" in any parameter from **Pr.178 to Pr.189 (Input terminal function selection)** to assign the function.

• When using an analog input terminal (terminal 4) for torque limit and torque command, switching of the control mode changes the terminal function as follows:

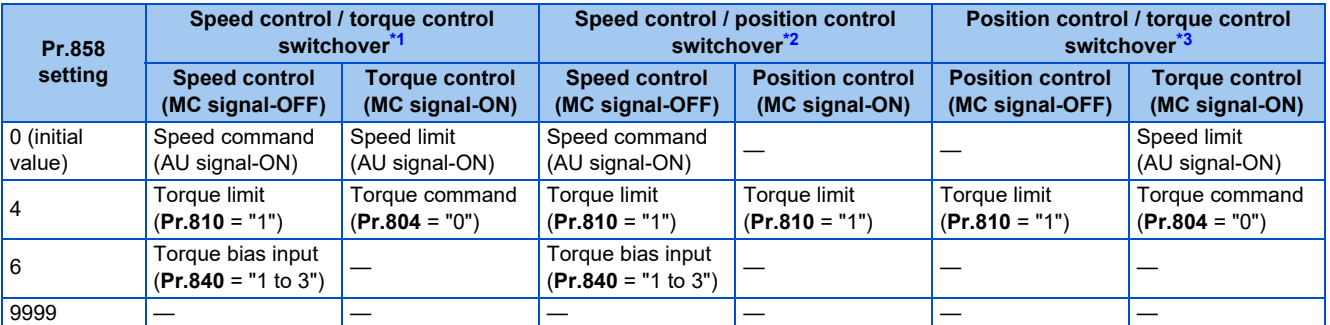

#### <span id="page-110-1"></span><span id="page-110-0"></span>—: No function

- \*1 Real sensorless vector control (**Pr.800** = "12"), Vector control (**Pr.800** = "2")
- \*2 Vector control (**Pr.800** = "4"), PM sensorless vector control (**Pr.800** = "14")
- \*3 Vector control (**Pr.800** = "5")

#### <span id="page-110-2"></span>**NOTE**

- Switching between the speed control and the torque control is always enabled regardless of the motor status: in a stop, in running, or in DC injection brake (during pre-excitation).
- During operation, the control mode is switched between speed control and position control or between torque control and position control when the output frequency reaches **Pr.865 Low speed detection** or lower with no position command given. Switching is disabled when either of the following signals is ON: Sudden stop (X87) signal (normally open input), Forward stroke end (LSP) signal (normally open input), or Reverse stroke end (LSN) signal (normally open input).
- Changing the terminal assignment using **Pr.178 to Pr.189 (Input terminal function selection)** may affect the other functions. Set parameters after confirming the function of each terminal.

#### **Parameters referred to**

- **Pr.178 to Pr.189 (Input terminal function selection) [page 394](#page-394-0)**
- **Pr.450 Second applied motor Pr.450 Second applied motor**
- **Pr.804 Torque command source selection Primage 157 Pr.807 Speed limit selection** *Pr.807 Speed limit selection*
- **Pr.810 Torque limit input method selection Promage 129**
- **Pr.858 Terminal 4 function assignment Pr.858 Terminal 4 function assignment**

## **4.3 Selecting the Advanced magnetic flux vector control**

#### **Magnetic flux**

#### $Point<sup>°</sup>$

• To use the Advanced magnetic flux vector control, select the control method using **Pr.800**, and the motor type and specification using **Pr.71, Pr.80, and Pr.81**.

### **Advanced magnetic flux vector control**

#### **Operating procedure**

- *1.* Perform wiring properly. (Refer to the Instruction Manual (Connection).)
- *2.* Change the control method to Advanced magnetic flux vector control (**Pr.800** = "20").
- *3.* Make the motor setting (**Pr.71**).
- 200/400 V class

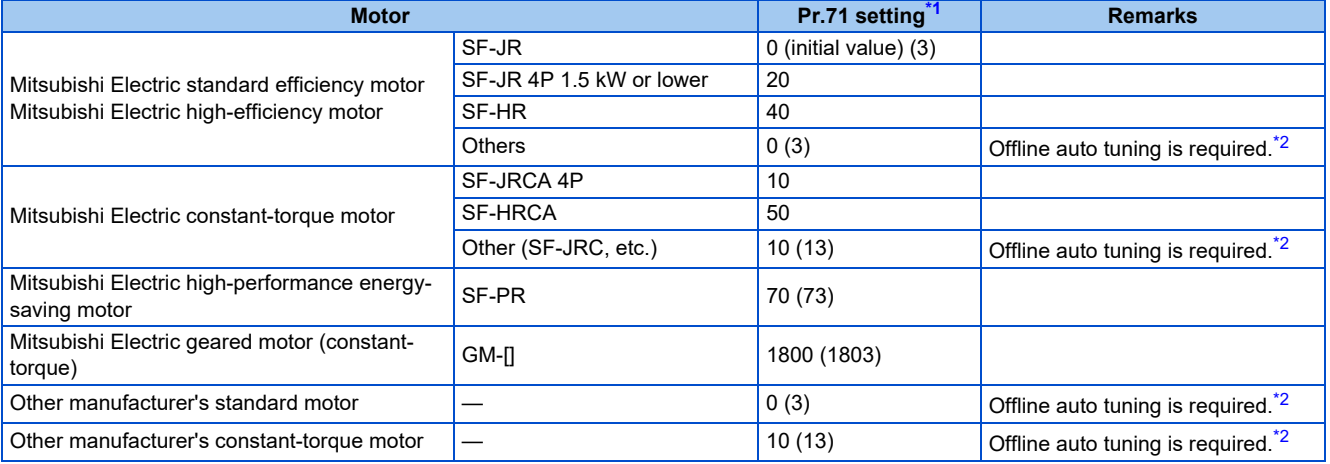

• 575 V class

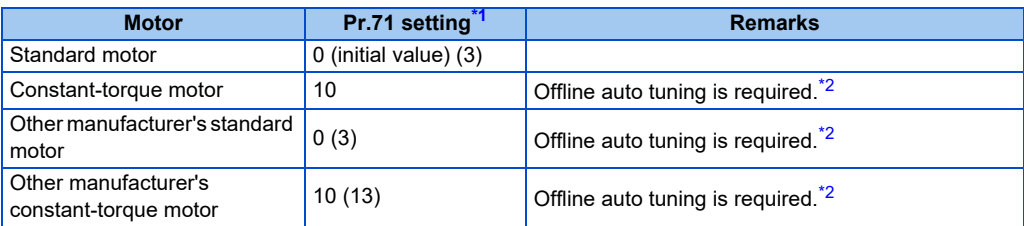

\*1 For the other setting values of **Pr.71**, refer to [page 406](#page-406-0).

- \*2 For offline auto tuning, refer to [page 412](#page-412-0).
- <span id="page-111-1"></span><span id="page-111-0"></span>*4.* Set the motor overheat protection (**Pr.9**). (Refer to [page 292.](#page-292-0))
- *5.* Set the motor capacity and number of motor poles (**Pr.80, Pr.81**). (Refer to [page 105.](#page-105-0)) Operation does not start when the setting value is "9999" (initial value).
- *6.* Set the rated motor voltage and frequency (**Pr.83, Pr.84**). (Refer to [page 412](#page-412-0).)
- *7.* Set the operation command. (Refer to [page 266](#page-266-0).) Select the start command and speed command.
- *8.* Perform the test operation.

As required

- Perform the offline auto tuning **(Pr.96)**. (Refer to [page 412](#page-412-0).)
- Select the online auto tuning **(Pr.95)**. (Refer to [page 430](#page-430-0).)

### **NOTE**

- To perform driving in a better accuracy, perform offline auto tuning, then set the online auto tuning, and select Real sensorless vector control.
- Under this control, rotations are more likely to be uneven than under V/F control. (This control method is not suitable for grinder, wrapping machine, etc., which require even rotation at a low speed.)
- When the inverter is operated with a surge voltage suppression filter (FR-ASF-H/FR-BMF-H) installed between the inverter and the motor, the output torque may decrease.

### **Keeping the motor speed constant when the load fluctuates (speed control gain)**

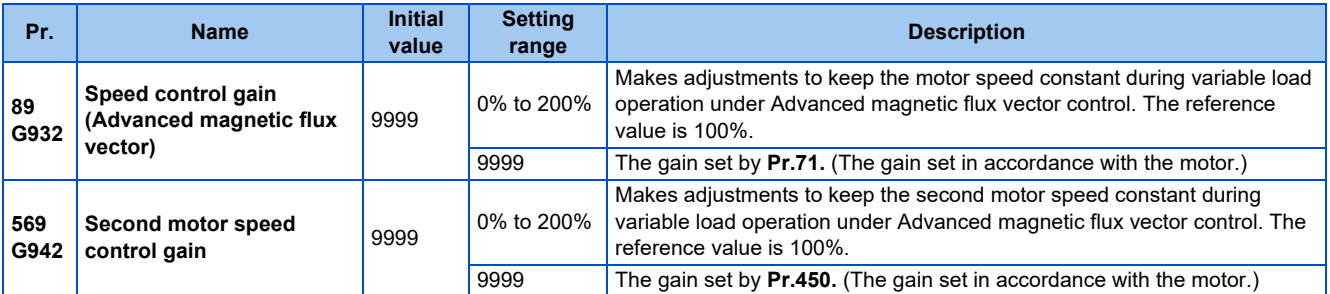

• Use **Pr.89** to keep the motor speed constant during variable load operation. (This parameter is useful to make adjustments on the motor speed after replacing a conventional model with an FR-E800 series model.)

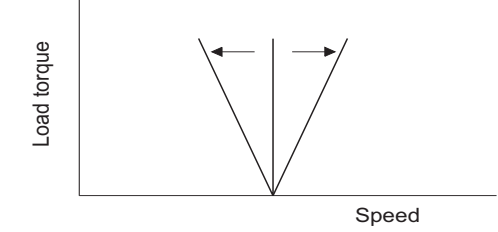

### **Driving two motors under Advanced magnetic flux vector control**

- Turning ON the Second function selection (RT) signal enables the second motor operation.
- Set a second motor in **Pr.450 Second applied motor**. (In the initial setting, "9999" (no second applied motor) is selected. Refer to [page 406](#page-406-0).)

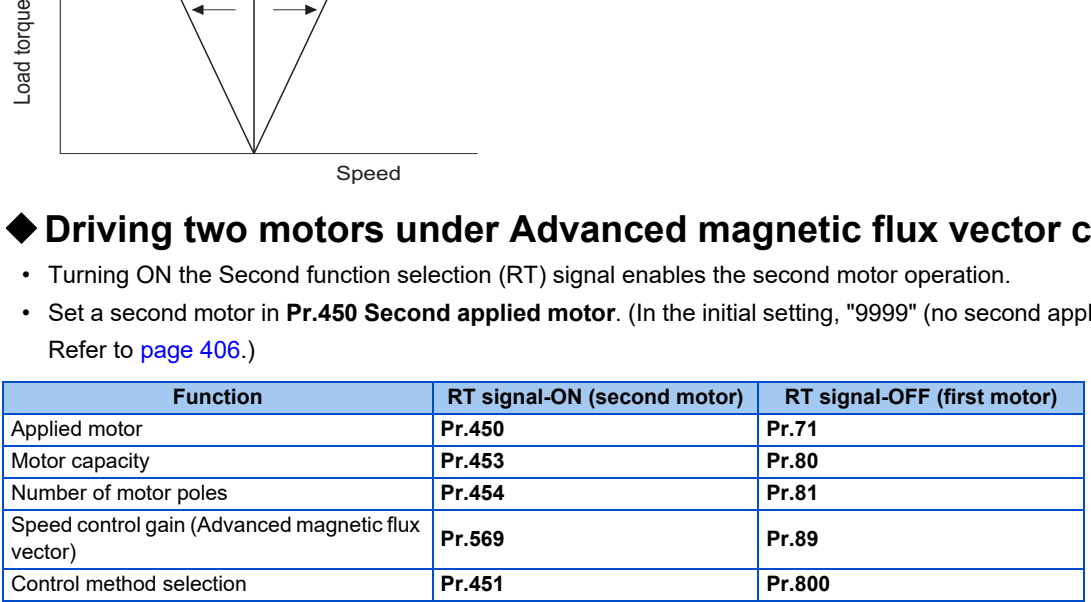

**NOTE**

- The RT signal is a Second function selection signal. The RT signal also enables other second functions. (Refer to [page 400.](#page-400-0)) To input the RT signal, set "3" in any parameter from **Pr.178 to Pr.189 (Input terminal function selection)** to assign the function.
- Changing the terminal assignment using **Pr.178 to Pr.189 (Input terminal function selection)** may affect the other functions. Set parameters after confirming the function of each terminal.

**Parameters referred to**

Pr.71, Pr.450 Applied motor <mark>ফল <sub>Page</sub> 406</mark><br>Pr.800, Pr.451 Control method selection ফল <sub>Page</sub> 105

# <span id="page-113-3"></span>**4.4 Selecting the PM sensorless vector control**

#### **PM**

Two methods of the motor parameter initialization are available for the use of MM-GKR or EM-A motor: using **Pr.998 PM parameter initialization**, and using PM parameter initialization ("PM").

### <span id="page-113-4"></span><span id="page-113-2"></span>**Initializing the parameters required for the PM sensorless vector control (Pr.998)**

- Use PM parameter initialization to set the parameters required for driving a PM motor.
- The offline auto tuning enables the operation with a PM motor other than the MM-GKR or EM-A. (Refer to [page 412](#page-412-0).)
- All the parameters required for PM motor control are automatically set by setting **Pr.998** ≠ "0".

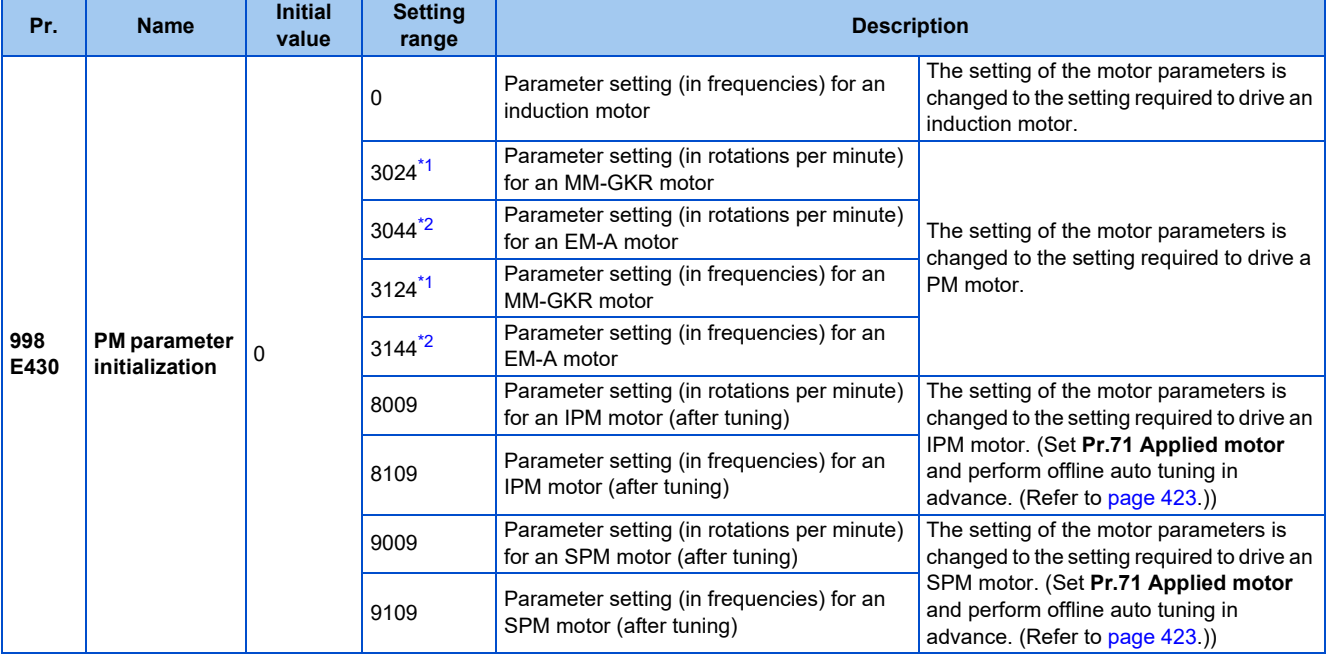

<span id="page-113-1"></span><span id="page-113-0"></span>\*1 The value can be set in either of the following conditions: The FR-E820-0080(1.5K) or lower or the FR-E820S-0080(1.5K) or lower is used and **Pr.80** ≤ 0.75 kW. The FR-E820-0050(0.75K) or lower or the FR-E820S-0050(0.75K) or lower is used and **Pr.80** = "9999". \*2 The value can be set in any of the following conditions. The FR-E820-0470(11K) or lower is used and **Pr.80** = 0.75 to 7.5 kW. The FR-E820-0050(0.75K) to FR-E820-0330(7.5K) is used and **Pr.80** = "9999". The FR-E840-0170(7.5K) or lower is used and **Pr.80** = 3.7 or 5.5 kW. The FR-E840-0095(3.7K) or FR-E840-0120(5.5K) is used and **Pr.80** = "9999". The FR-E820S-0110(2.2K) or lower is used and **Pr.80** = 0.75 to 2.2 kW. The FR-E820S-0050(0.75K) or higher is used and **Pr.80** = "9999".

- To use a motor capacity that is one rank lower than the inverter capacity, set **Pr.80 Motor capacity** before performing PM parameter initialization.
- When "3024, 3044, 8009, or 9009" is set in **Pr.998**, the motor speed which was set/monitored in frequencies is set/ monitored in motor rotations per minute. To set/monitor in frequencies, set "3124, 3144, 8109, or 9109" in **Pr.998**.
- Set **Pr.998** = "0" to change the PM sensorless vector control parameter settings to the parameter settings required to drive an induction motor.
- When using a PM motor other than the MM-GKR or EM-A, set "8009, 8109, 9009, or 9109" in **Pr.998**.

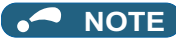

- Make sure to set **Pr.998** before setting other parameters. If the **Pr.998** setting is changed after setting other parameters, some of those parameters are initialized too. (Refer to the "List of the target parameters for the motor parameter initialization".)
- To change back to the parameter settings required to drive an induction motor, perform Parameter clear or All parameter clear.
- Whenever the setting of **Pr.998 PM parameter initialization** is changed from "3024, 3044, 8009, or 9009 (rotations per minute)" to "3124, 3144, 8109, or 9109 (frequency)", and vice versa, all the relevant parameters are initialized. The purpose of Pr.998 is not to change the display units. Use **Pr.53 Frequency / rotation speed unit switchover** to change the display units between rotations per minute and frequency. Using **Pr.53** enables switching the unit between rotations per minute and frequencies without initializing the setting of the motor parameters.
- The PM parameter initialization (**Pr.998**) changes parameter settings for the first motor. When a PM motor is used as the second motor, parameters for the second motor must be set individually.

### <span id="page-114-1"></span><span id="page-114-0"></span>**List of the target parameters for the motor parameter initialization**

- The settings of the parameters in the following table are changed to the settings for PM sensorless vector control by performing the motor parameter initialization using **Pr.998 PM parameter initialization**. The changed settings differ according to the specification (capacity) of the PM motor used.
- Performing Parameter clear or All parameter clear resets these parameter settings to the settings required to drive an induction motor.
- PM motor (MM-GKR, EM-A)

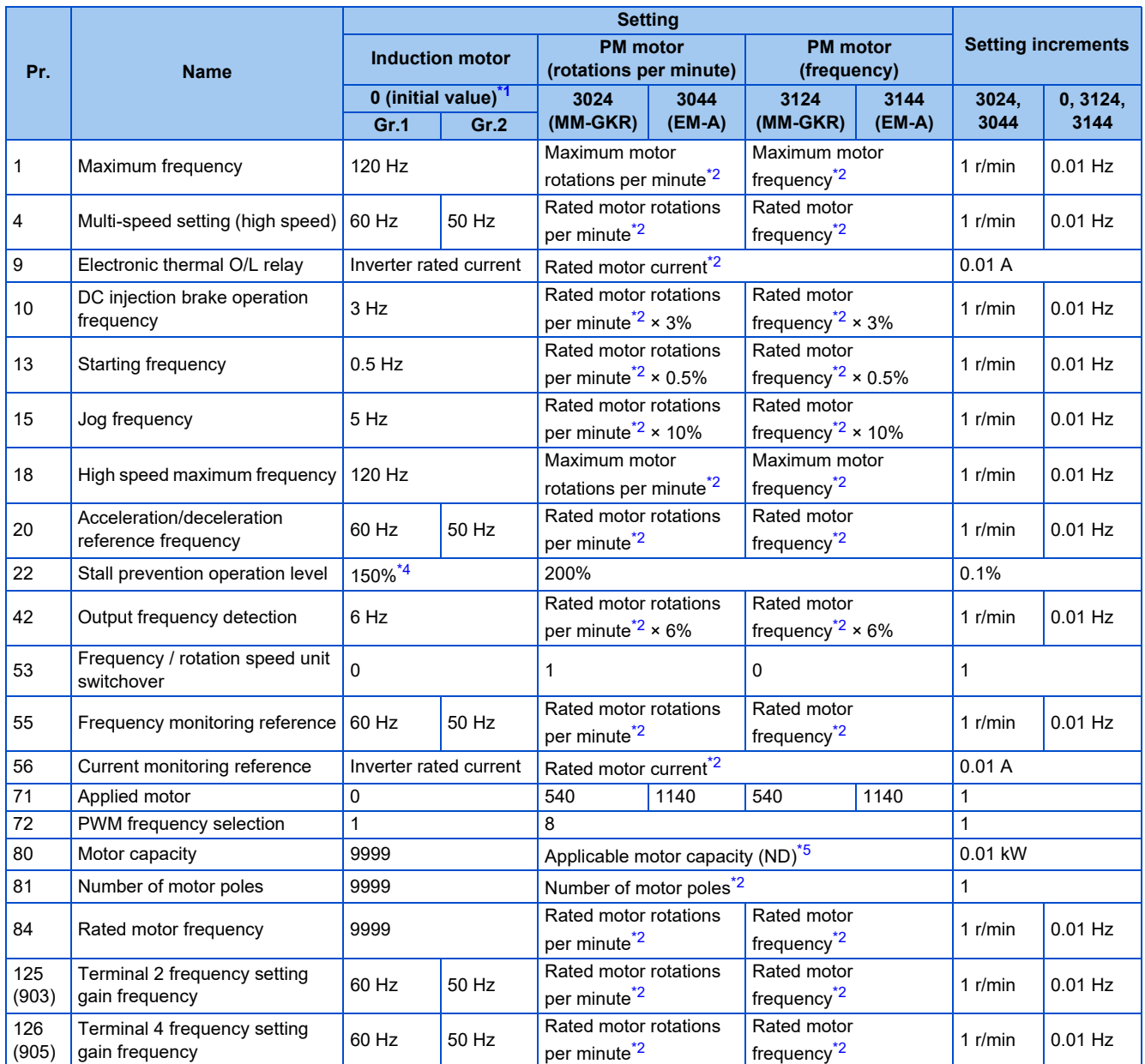

#### **114** 4. Control Method

4.4 Selecting the PM sensorless vector control

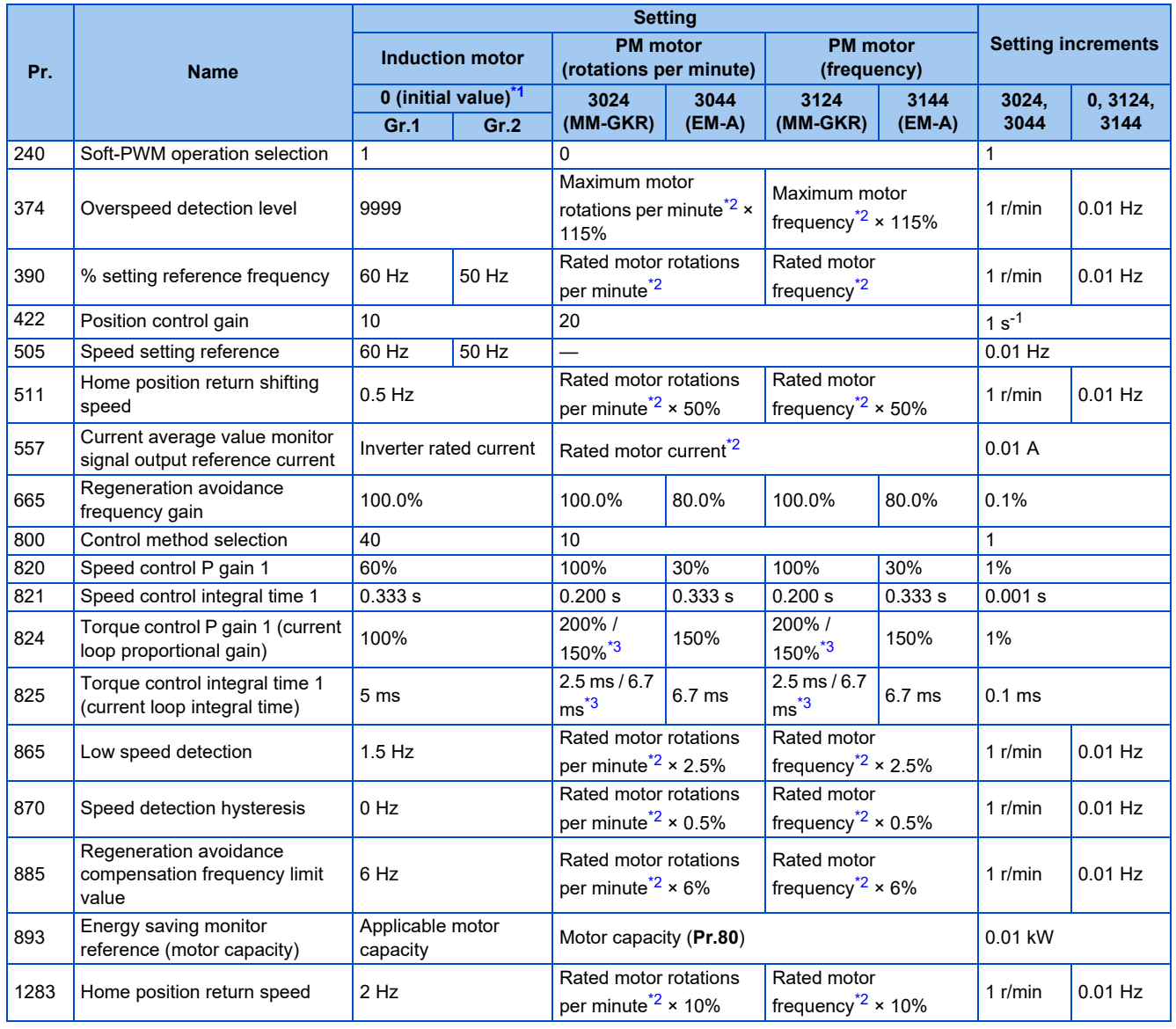

<span id="page-115-1"></span><span id="page-115-0"></span>—: Not changed

\*1 Gr.1 and Gr.2 are the parameter initial value groups. (Refer to [page 50.](#page-50-0))

\*2 When "9999" is set in the corresponding parameter, the value shown in the following table is used. When a value other than "9999" is set, the set value is used without change.

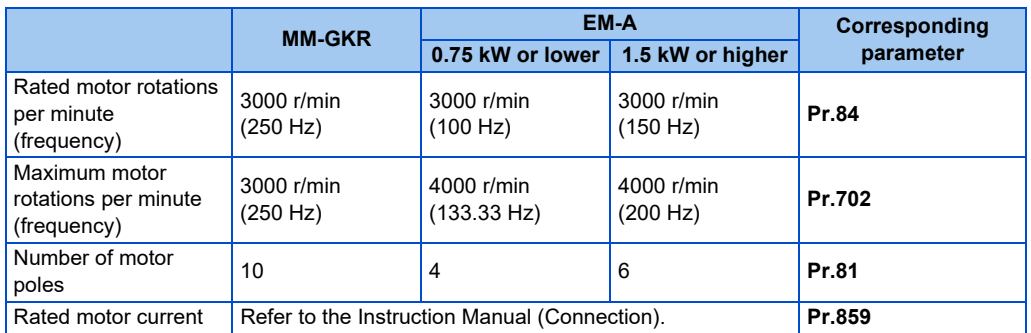

<span id="page-115-4"></span>\*3 The value differs depending on the motor capacity (0.1 kW / others).

<span id="page-115-2"></span>\*4 120% for LD rating and 150% for ND rating (Refer to **Pr.570 Multiple rating setting** on [page 223](#page-223-0).)

<span id="page-115-3"></span>\*5 When a value other than "9999" is set in **Pr.80**, the set value is used without change.

#### • PM motor other than the MM-GKR or EM-A

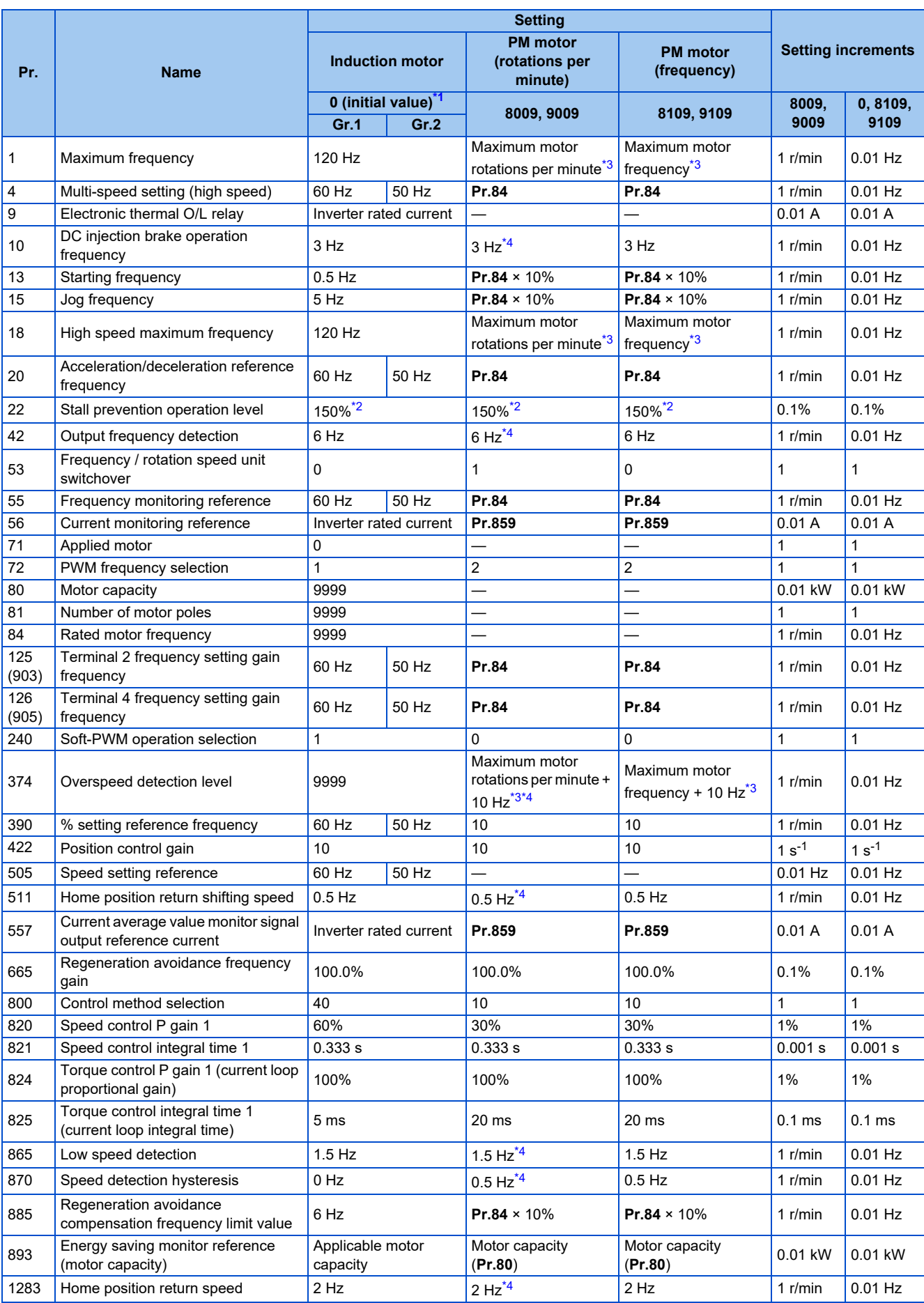

—: Not changed

4.4 Selecting the PM sensorless vector control

- <span id="page-117-0"></span>\*1 Gr.1 and Gr.2 are the parameter initial value groups. (Refer to [page 50.](#page-50-0))
- <span id="page-117-3"></span>\*2 120% for LD rating and 150% for ND rating (Refer to **Pr.570 Multiple rating setting** on [page 223](#page-223-0).)
- \*3 The **Pr.702 Maximum motor frequency** is used as the maximum motor frequency (rotations per minute). When **Pr.702** = "9999" (initial value),
	- the **Pr.84 Rated motor frequency** is used as the maximum motor frequency (rotations per minute).
- \*4 The setting value is converted from frequency to rotations per minute. (It differs according to the number of motor poles.)

#### <span id="page-117-2"></span><span id="page-117-1"></span>**NOTE**

• When the motor parameter initialization is performed with the setting in units of rotations per minute (**Pr.998** = "3024, 3044, 8009, or 9009"), the parameters not listed in the table and the monitor items are also set and displayed in rotations per minute.

### ◆ Setting for the PM sensorless vector control by selecting PM parameter **initialization on the operation panel ("PM")**

### $\mathsf{Point} \n\mathsf{P}$

- The parameters required to drive a PM motor (MM-GKR or EM-A) are automatically set by batch. (Refer to [page 114.](#page-114-0))
- The PM LED on the operation panel turns ON when the PM sensorless vector control is set.

The following shows the procedure to initialize the parameter settings for an MM-GKR motor by selecting PM parameter initialization on the operation panel.

### **Operating procedure**

- *1.* Turning ON the power of the inverter The operation panel is in the monitor mode.
- *2.* Changing the operation mode Press the PU/EXT key to choose the PU operation mode. The PU LED turns ON.
- *3.* Selecting the parameter setting mode Press the MODE key to choose the parameter setting mode. The PRM LED is ON.
- *4.* PM parameter initialization Turn the setting dial or press the UP/DOWN key until "PM" (PM parameter initialization) appears.
- *5.* Displaying the set value Press the SET key to read the present set value. The value set in **Pr.998** is displayed.
- *6.* Changing the setting value

Turn the setting dial or press the UP/DOWN key to change the value to "3024", and the SET key to confirm it. "3024" and "PM" are displayed alternately. The setting is completed.

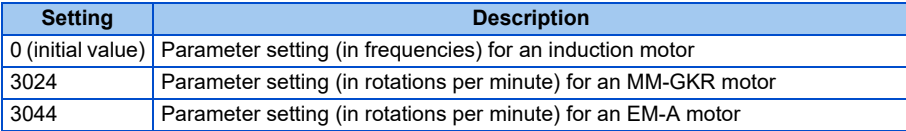

- If the motor parameter initialization is performed by using PM parameter initialization for the use of a PM motor, the setting of **Pr.998 PM parameter initialization** is also changed automatically.
- In the initial parameter setting, the capacity same as the inverter capacity is set in **Pr.80 Motor capacity**. To use a motor capacity that is one rank lower than the inverter capacity, set **Pr.80** before performing PM parameter initialization.
- Use **Pr.998** to set a speed by adjusting frequencies or to monitor it, or to drive a PM motor other than the MM-GKR or EM-A. (Refer to [page 113.](#page-113-2))

### ◆ Setting for the V/F control by selecting PM parameter initialization on the **operation panel ("PM")**

 $Point<sup>0</sup>$ 

 $\overline{\bullet}$  When the control method is changed from PM sensorless vector control to V/F control, all the parameter settings required to drive an induction motor are automatically set. (Refer to [page 114](#page-114-0).)

The following shows the procedure to change the control method from PM sensorless vector control to V/F control by selecting PM parameter initialization on the operation panel.

### **Operating procedure**

- *1.* Turning ON the power of the inverter The operation panel is in the monitor mode.
- *2.* Changing the operation mode Press the PU/EXT key to choose the PU operation mode. The PU LED turns ON.
- *3.* Selecting the parameter setting mode Press the MODE key to choose the parameter setting mode. The PRM LED is ON.
- *4.* PM parameter initialization Turn the setting dial or press the UP/DOWN key until "PM" (PM parameter initialization) appears.
- *5.* Displaying the set value Press the SET key to read the present set value. The value set in **Pr.998** is displayed.
- *6.* Changing the setting value Turn the setting dial or press the UP/DOWN key to change the value to "0", and the SET key to confirm it. "0" blinks. The setting is completed.

#### **NOTE**

- If PM parameter initialization is selected on the operation panel to set V/F control, the setting of **Pr.998 PM parameter initialization** is also changed automatically.
- The changed parameter settings are the same as those when **Pr.998** = "0".

**4**

# MEMO

# **CHAPTER 5 [Speed Control](#page-122-0)**

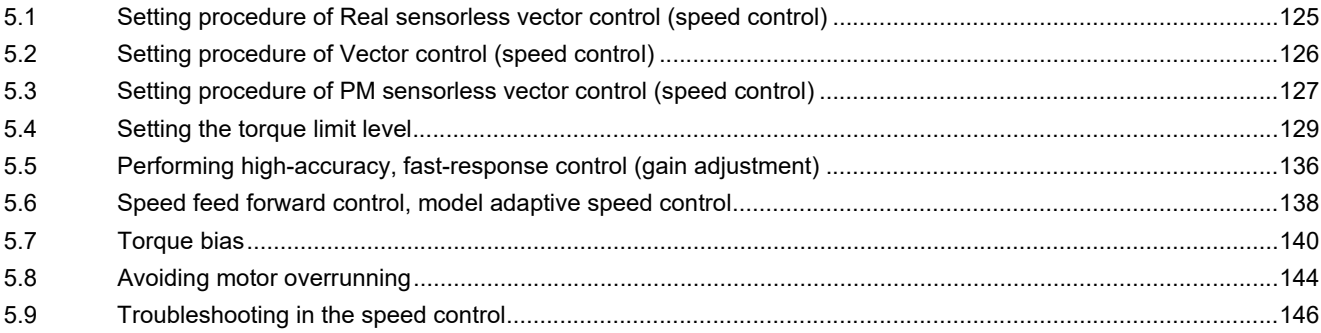

<span id="page-122-0"></span>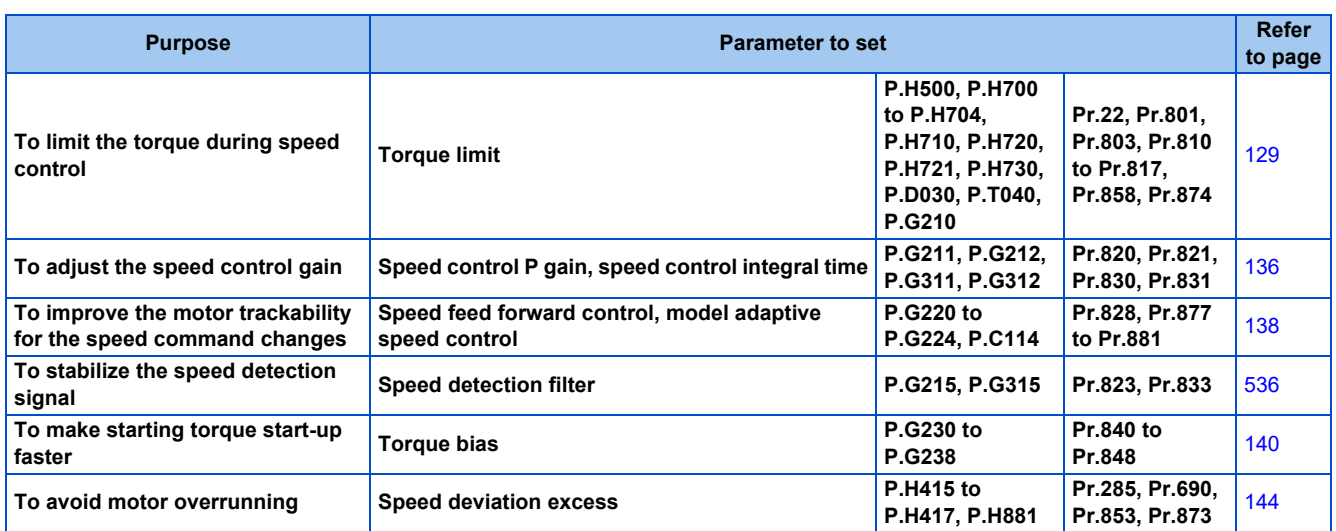

This chapter explains the speed control under Real sensorless vector control, Vector control, and PM sensorless vector control. Speed control performs control so that the speed command and the actual motor rotation speed match.

### **Control block diagram**

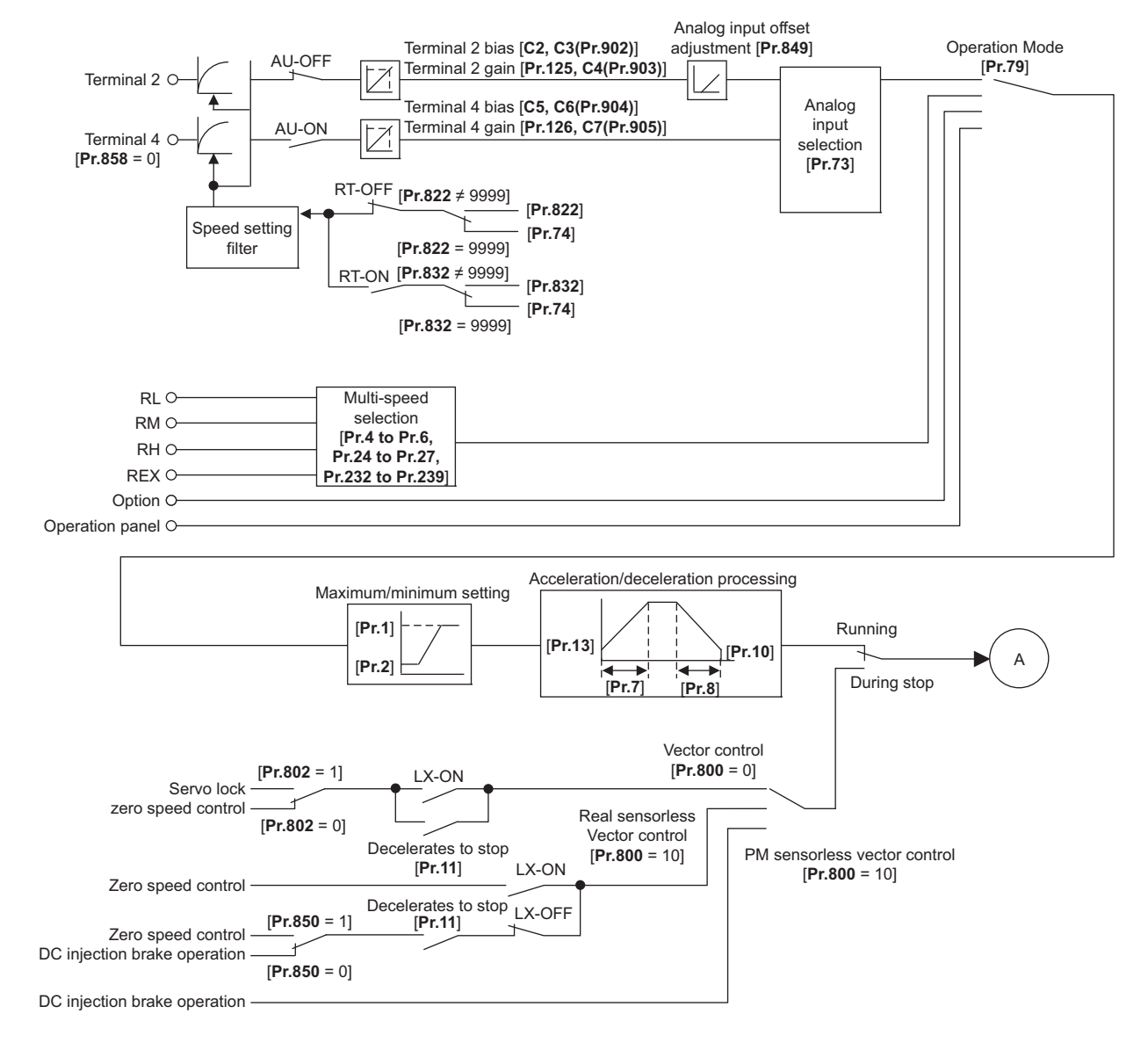

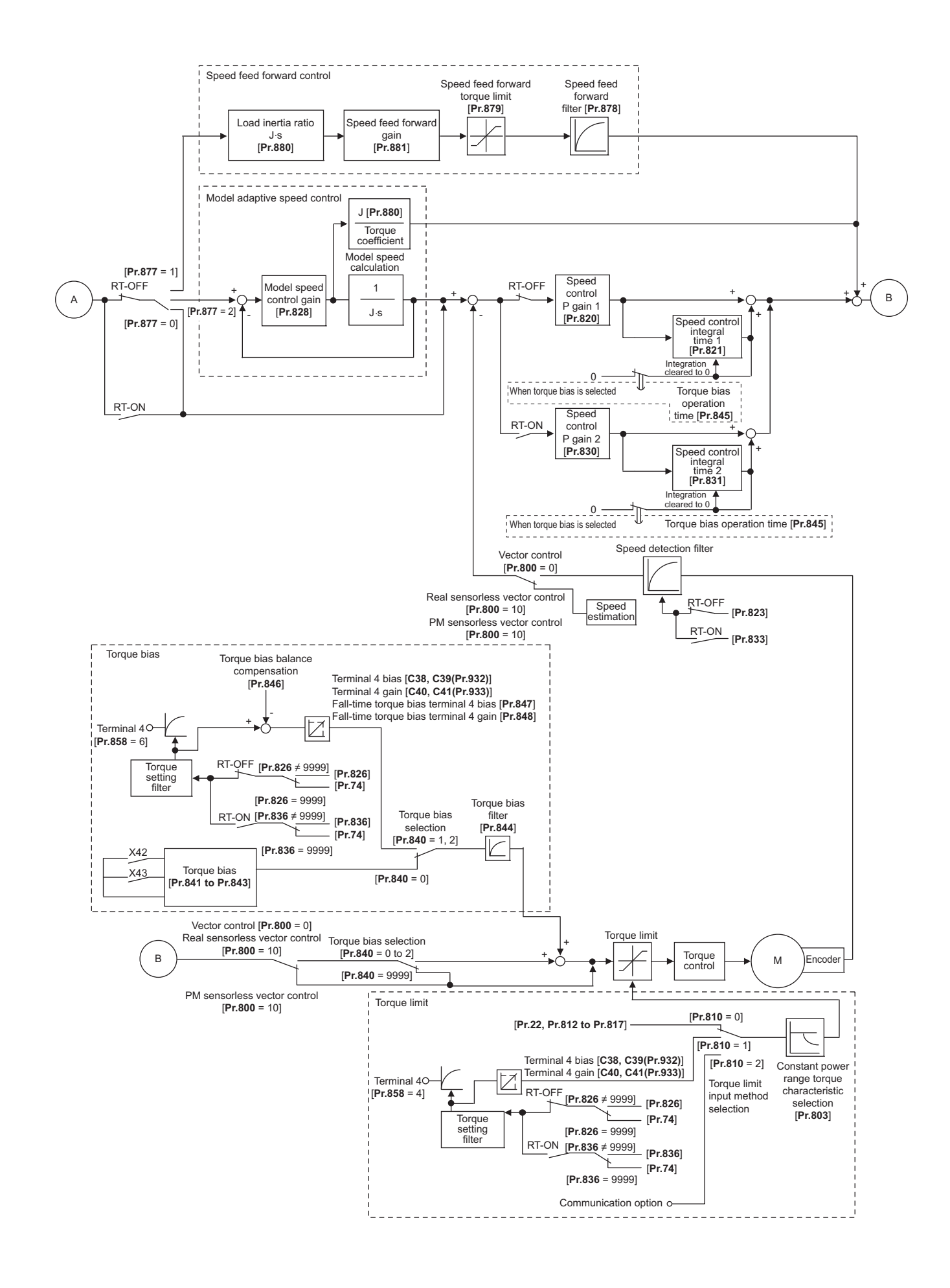

## <span id="page-125-0"></span>**5.1 Setting procedure of Real sensorless vector control (speed control)**

#### **Sensorless ensorless**

### **Operating procedure**

- *1.* Perform wiring properly. (Refer to the Instruction Manual (Connection).)
- *2.* Set the applied motor (**Pr.71**). (Refer to [page 406.](#page-406-0)) Set **Pr.71 Applied motor** to "0" (standard motor) or "10" (constant-torque motor).
- *3.* Set the overheat protection of the motor (**Pr.9**). (Refer to [page 292.](#page-292-0))
- *4.* Set the motor capacity and number of motor poles (**Pr.80, Pr.81**). (Refer to [page 105.](#page-105-1)) Operation does not start when the setting value is "9999" (initial value).
- *5.* Set the rated motor voltage and the rated motor frequency (**Pr.83, Pr.84**). (Refer to [page 412.](#page-412-0))
- *6.* Select the control method (**Pr.800**). (Refer to [page 105](#page-105-1).) Select **Pr.800** = "10" (speed control) or "12" (speed/torque switchover) to enable speed control.
- *7.* Set the operation command. (Refer to [page 266](#page-266-0).) Select the start command and speed command.
- *8.* Set the torque limit (**Pr.810**). (Refer to [page 129](#page-129-1).)
- *9.* Perform the offline auto tuning (**Pr.96**). (Refer to [page 412.](#page-412-0))
- *10.* Perform the test operation.

#### As required

- Select online auto tuning (**Pr.95**). (Refer to [page 430](#page-430-0).)
- Adjust the speed control gain manually. (Refer to [page 136.](#page-136-2))

#### **NOTE**

- During Real sensorless vector control, offline auto tuning must be performed properly before starting operations.
- The speed command setting range under Real sensorless vector control is 0 to 400 Hz.
- The carrier frequency is limited during Real sensorless vector control. (Refer to [page 237](#page-237-0).)
- Torque control is not available in a low-speed (about 10 Hz or lower) regenerative range, or with a low speed and light load (about 5 Hz or lower and rated torque about 20% or lower). Vector control must be selected.
- Performing pre-excitation (LX signal and X13 signal) under torque control may start the motor running at a low speed even when the start signal (STF or STR) is not input. This product with the start command ON may also rotate the motor at a low speed when the speed limit value is set to zero. Confirm that the motor running does not cause any safety problems before performing pre-excitation.
- Switching between the forward rotation command (STF) and reverse rotation command (STR) must not be performed during operations under torque control. An overcurrent trip (E.OC[]) or opposite rotation deceleration fault (E.11) will occur.
- In case of starting the motor while the motor is coasting under Real sensorless vector control, the frequency search must be set for the automatic restart after instantaneous power failure function (**Pr.57** ≠ "9999", **Pr.162** = "10"). (Refer to [page 484.](#page-484-0))
- When Real sensorless vector control is applied, there may not be enough torque provided in the ultra low-speed range of about 2 Hz or lower.

Generally, the speed control range is as follows.

For power driving, 1:200 (2, 4 or 6 poles) (available at 0.3 Hz or higher when the rating is 60 Hz), 1:30 (8 or 10 poles) (available at 2 Hz or higher when the rating is 60 Hz).

For regenerative driving, 1:12 (2 to 10 poles) (available at 5 Hz or higher when the rating is 60 Hz).

# <span id="page-126-0"></span>**5.2 Setting procedure of Vector control (speed control)**

#### **Vector**

#### **Operating procedure**

- *1.* Perform wiring properly. (Refer to the Instruction Manual (Connection).) Install a Vector control compatible option.
- *2.* Set the applied motor and encoder (**Pr.71, Pr.359, Pr.369**). (Refer to [page 406](#page-406-0), [page 433.](#page-433-0))
- *3.* Set the overheat protection of the motor (**Pr.9**). (Refer to [page 292.](#page-292-0)) When using the SF-V5RU or a motor equipped with a thermal sensor, set **Pr.9** = 0 A. For details on connecting a motor equipped with a thermal sensor, refer to the Instruction Manual (Connection).
- *4.* Set the motor capacity and number of motor poles (**Pr.80, Pr.81**). (Refer to [page 105.](#page-105-1)) V/F control is performed when the setting is "9999" (initial value).
- *5.* Set the rated motor voltage and the rated motor frequency (**Pr.83, Pr.84**). (Refer to [page 412.](#page-412-0))
- *6.* Select the control method (**Pr.800**). (Refer to [page 105](#page-105-1).) Select **Pr.800** = "0" (speed control), "2" (speed/torque switchover), or "4" (speed/position switchover) to enable speed control.
- *7.* Set the operation command. (Refer to [page 266](#page-266-0).) Select the start command and speed command.
- *8.* Set the torque limit (**Pr.810**). (Refer to [page 129](#page-129-1).)
- *9.* Perform the test operation.

#### As required

- Perform offline auto tuning **(Pr.96)**. (Refer to [page 412](#page-412-0).)
- Select online auto tuning (**Pr.95**). (Refer to [page 430](#page-430-0).)

- Under Vector control, the magnetic flux observer is enabled to estimate or measure the flux within the motor using the current running through the motor and the inverter output voltage. This improves the torque accuracy since the flux of a motor can be accurately estimated and optimum characteristics can be obtained without being affected by temperature change in the second resistor.
- The speed command setting range under Vector control is 0 to 400 Hz.
- The carrier frequency is limited during Vector control. (Refer to [page 237](#page-237-0).)

# <span id="page-127-0"></span>**5.3 Setting procedure of PM sensorless vector control (speed control)**

#### **PM**

This inverter is set for an induction motor in the initial setting. Follow the following procedure to change the setting for the PM sensorless vector control.

### **When using a PM motor (MM-GKR, EM-A)**

### **Operating procedure**

- *1.* Perform wiring properly. (Refer to the Instruction Manual (Connection).)
- *2.* Perform PM parameter initialization. (Refer to [page 113.](#page-113-3))

Set "3024, 3044, 3124, or 3144" in **Pr.998 PM parameter initialization**, or select "PM" (PM parameter initialization) and set "3024 or 3044" on the operation panel.

To use a motor capacity that is one rank lower than the inverter capacity, set **Pr.80 Motor capacity** before performing PM parameter initialization.

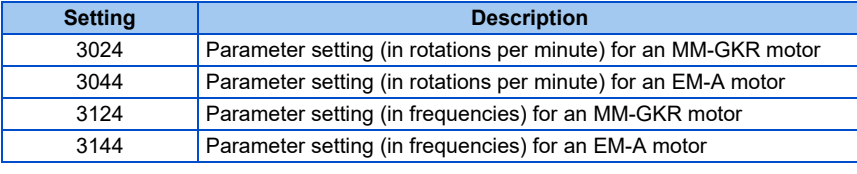

- *3.* Set parameters such as the acceleration/deceleration time and multi-speed setting. Set parameters such as the acceleration/deceleration time and multi-speed setting as required.
- *4.* Set the operation command. (Refer to [page 266](#page-266-0).) Select the start command and speed command.
- *5.* Perform the test operation.

- To change to the PM sensorless vector control, perform PM parameter initialization first. If parameter initialization is performed after setting other parameters, some of those parameters are initialized too. (Refer to [page 114](#page-114-1) for the parameters that are initialized.)
- The carrier frequency is limited during PM sensorless vector control. (Refer to [page 237.](#page-237-0))
- During PM sensorless vector control, the RUN signal is output about 100 ms after turning ON the start command (STF, STR). The delay is due to the magnetic pole detection.
- When the wiring length from the inverter to the motor exceeds 30 m, perform offline auto tuning. (Refer to [page 423](#page-423-0).)

### **When using a PM motor (other than the MM-GKR or EM-A)**

### **Operating procedure**

- *1.* Set the applied motor (**Pr.9, Pr.71, Pr.80, Pr.81, Pr.83, and Pr.84**). (Refer to [page 406](#page-406-0), [page 423.](#page-423-0)) Set "8093" (IPM motor) or "9093" (SPM motor) in **Pr.71 Applied motor**. Set **Pr.9 Rated motor current, Pr.80 Motor capacity, Pr.81 Number of motor poles, Pr.83 Rated motor voltage, and Pr.84 Rated motor frequency** according to the motor specifications. (Operation does not start when the setting values of **Pr.80 and Pr.81** are "9999" (initial value).)
- *2.* Select the PM sensorless vector control (**Pr.800**). (Refer to [page 105](#page-105-1).) The PM LED on the operation panel turns ON when the PM sensorless vector control is set by setting **Pr.800** = "10".
- *3.* Perform the offline auto tuning for a PM motor (**Pr.96**). (Refer to [page 423.](#page-423-0)) Set "1" (offline auto tuning without rotating motor) in **Pr.96**, and perform tuning.
- *4.* Configure the initial setting for the PM sensorless vector control using **Pr.998**. (Refer to [page 113](#page-113-3).) When the setting for the PM motor is selected in **Pr.998 PM parameter initialization**, all the parameters required for PM sensorless vector control are automatically set.

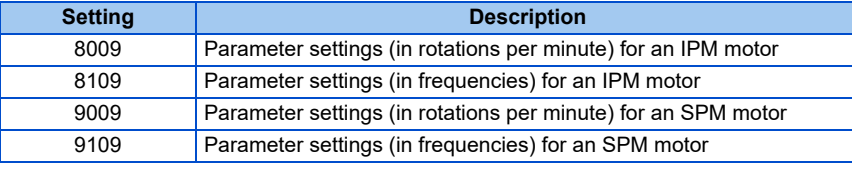

- *5.* Set parameters such as the acceleration/deceleration time and multi-speed setting. Set parameters such as the acceleration/deceleration time and multi-speed setting as required.
- *6.* Set the operation command. (Refer to [page 266](#page-266-0).) Select the start command and speed command.
- *7.* Perform the test operation.

- To change to the PM sensorless vector control, perform PM parameter initialization after offline auto tuning. If parameter initialization is performed after setting other parameters, some of those parameters are initialized too. (Refer to [page 114](#page-114-1) for the parameters that are initialized.)
- To use a motor capacity that is one rank lower than the inverter capacity, set **Pr.80 Motor capacity** before performing PM parameter initialization.
- The carrier frequency is limited during PM sensorless vector control. (Refer to [page 237.](#page-237-0))
- The protective function may be activated due to insufficient torque in the low-speed range of 10% of the rated motor frequency or lower. The toque limit is not activated.
- During PM sensorless vector control, the RUN signal is output about 100 ms after turning ON the start command (STF, STR). The delay is due to the magnetic pole detection.

#### <span id="page-129-1"></span><span id="page-129-0"></span>**Sensorless Vector PM**

Limit the output torque not to exceed the specified value.

The torque limit level can be set in a range of 0% to 400%. The TL signal can be used to switch between two types of torque limit.

The torque limit level can be selected by setting it with a parameter, or by using the analog input terminal (terminal 4). Also, the torque limit levels of forward rotation (power driving/regenerative driving) and reverse rotation (power driving/regenerative driving) can be set individually.

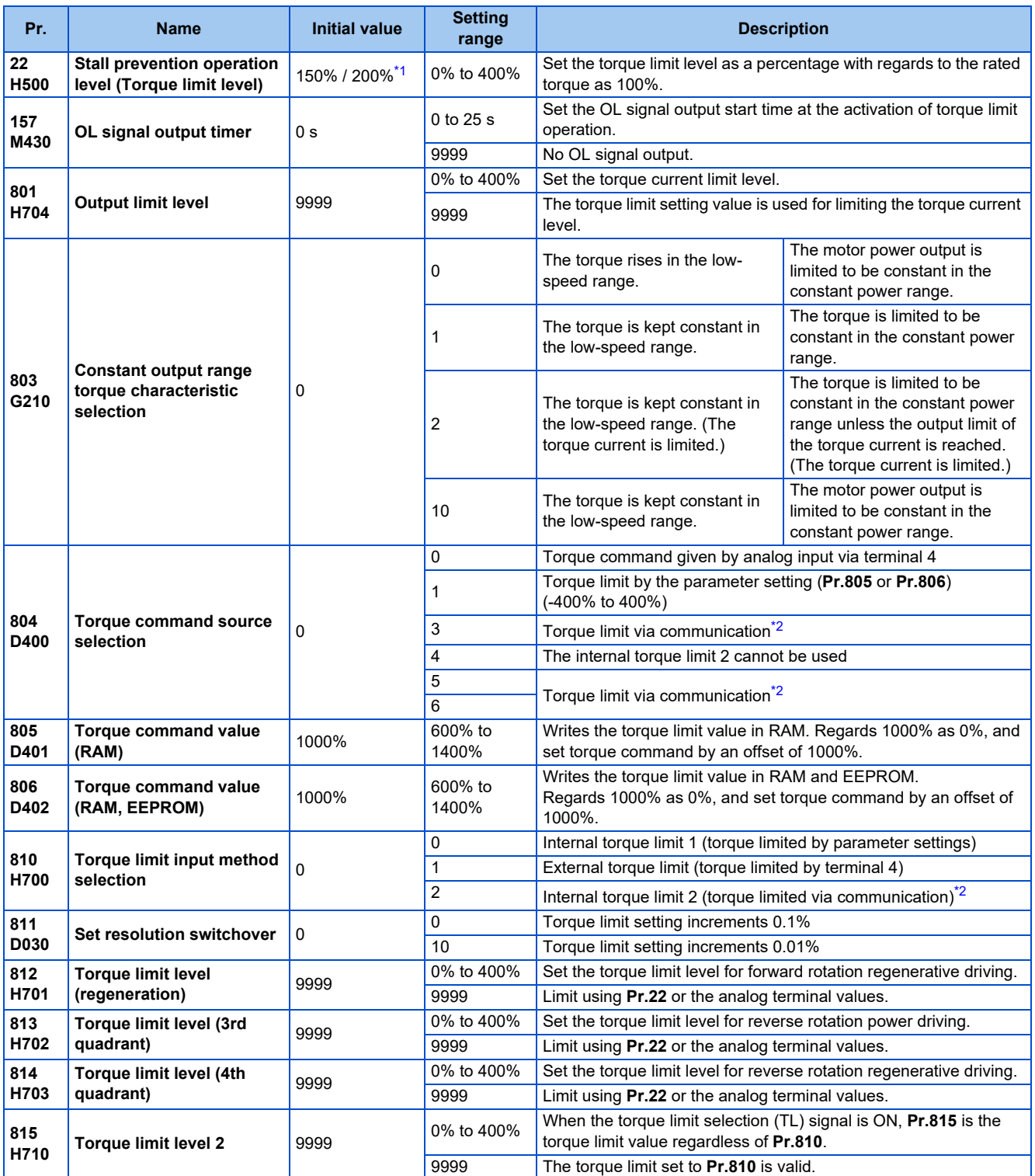

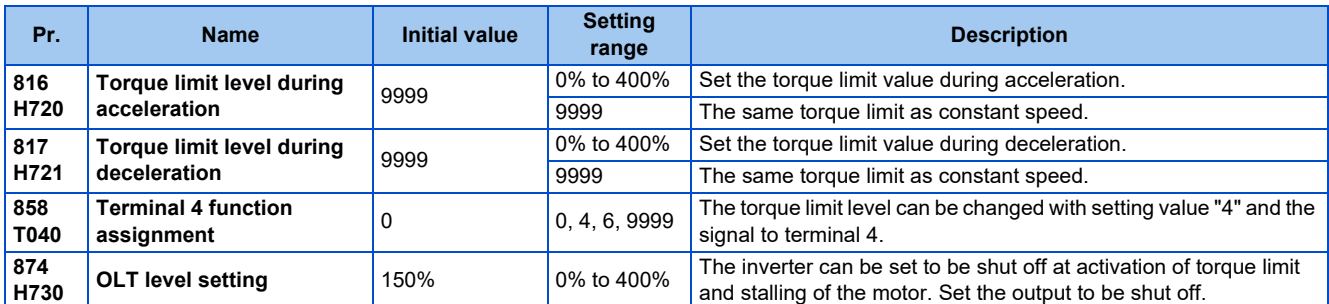

<span id="page-130-0"></span>\*1 The initial value changes from 150% to 200% when the control method is changed from V/F control or Advanced magnetic flux vector control to Real sensorless vector control or Vector control in the FR-E820-0175(3.7K) or lower, FR-E840-0095(3.7K) or lower, FR-E860-0061(3.7K) or lower, and FR-E820S-0110(2.2K) or lower.

\*2 CC-Link communication is unavailable when the Vector control compatible options is installed. (For the details of the CC-Link communication, refer to the FR-A8NC E kit Instruction Manual. For details on communication protocols, refer to the Instruction Manual (Communication).)

<span id="page-130-1"></span>**NOTE**

- The lower limit for the torque limit level under Real sensorless vector control is set to 30% even if a value lower than 30% is set.
- Under PM sensorless vector control, the torque limit is not activated in a low-speed range with a rated frequency of less than 10%.
- Under PM sensorless vector control, the torque limit level is reduced inversely proportional to the output frequency in the constant output range of the rated motor frequency or higher.

### **Block diagram of torque limit**

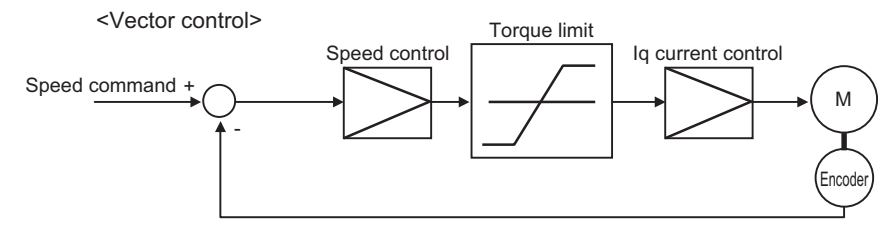

### **Selecting the torque limit input method (Pr.810)**

• Use **Pr.810 Torque limit input method selection** to select the method to limit the output torque for speed control. The method in the initial setting is use of the parameter settings.

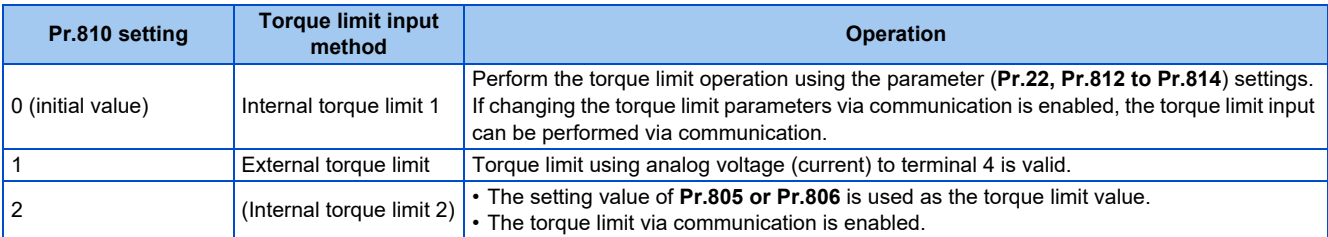

### **Internal torque limit 1 (Pr.810 = "0", Pr.812 to Pr.814)**

- The torque is limited by parameter setting
- In the initial value, a limit is applied to all quadrants by **Pr.22 Stall prevention operation level (Torque limit level)**.

• To set individually for each quadrant, use **Pr.812 Torque limit level (regeneration), Pr.813 Torque limit level (3rd quadrant), Pr.814 Torque limit level (4th quadrant)**. When "9999" is set, **Pr.22** setting is regarded as torque limit level in all the quadrants.

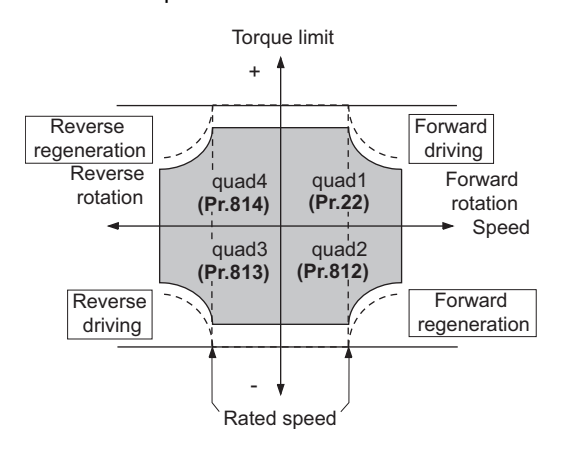

## **5**

### **Torque limit level using analog input (terminal 4) (Pr.810 = "1", Pr.858)**

- The torque is limited with the analog input of terminal 4. (External torque limit)
- Torque limit using analog input is valid with a limit value lower than the internal torque limit **(Pr.22, Pr.812 to Pr.814)**. (If the torque limit using analog input exceeds the internal torque limit, the internal torque limit is valid.)
- For inputting from terminal 4, set **Pr.858 Terminal 4 function assignment** = "4".
- The torque limit using analog input can be calibrated by the calibration parameters **C38 (Pr.932) to C41 (Pr.933)**. (Refer to [page 389](#page-389-0).)

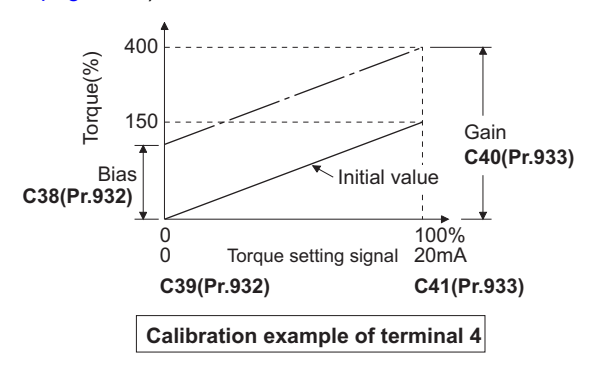

### **Internal torque limit 2 (Pr.810 = "2", Pr.805, Pr.806)**

- The setting value of **Pr.805** or **Pr.806** is used as the torque limit value.
- When the CC-Link, CC-Link IE TSN, or CC-Link IE Field Network Basic is used, the torque limit value can be input using a remote register (RWwC).

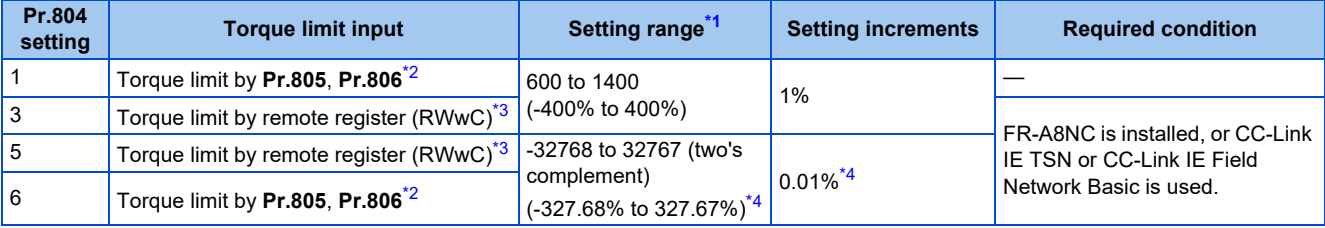

\*1 The torque limit setting is defined as an absolute value.

<span id="page-131-2"></span><span id="page-131-1"></span><span id="page-131-0"></span>\*2 The torque limit value can also be set using the operation panel or parameter unit.

\*3 The torque can also be limited by setting a value in **Pr.805** or **Pr.806**.

<span id="page-131-3"></span>\*4 On the operation panel or parameter unit, the setting range is "673 to 1327 (-327% to 327%)" and the setting increment is 1%.

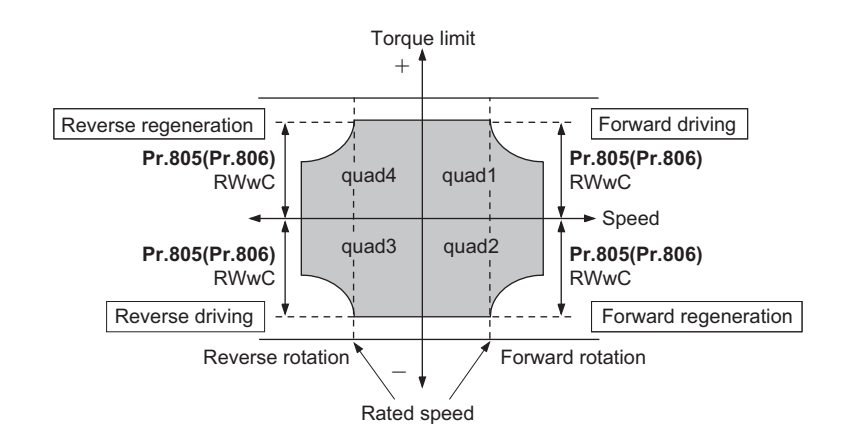

### **NOTE**

- For the details of the CC-Link communication, refer to the FR-A8NC E kit Instruction Manual. For details on communication protocols, refer to the Instruction Manual (Communication).
- CC-Link communication is unavailable when the Vector control compatible options is installed.

### **Second torque limit level (TL signal, Pr.815)**

- For **Pr.815 Torque limit level 2**, when the Torque limit selection (TL) signal is ON, the setting value of **Pr.815** is the limit value regardless of the setting of **Pr.810 Torque limit input method selection**.
- To assign the TL signal, set "27" in any parameter from **Pr.178 to Pr.189** (Input terminal function selection).

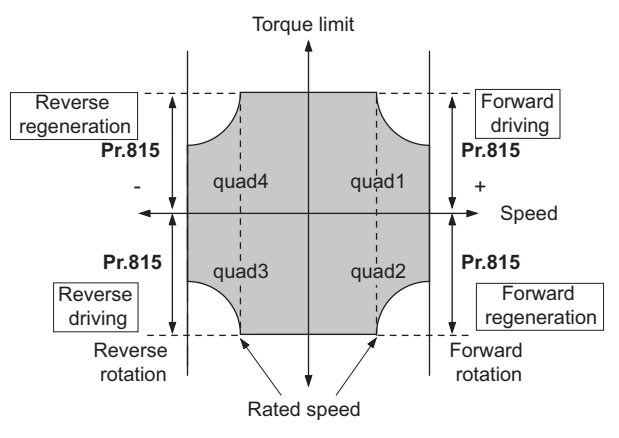

#### **NOTE**

• Changing the terminal assignment using **Pr.178 to Pr.189 (Input terminal function selection)** may affect the other functions. Set parameters after confirming the function of each terminal.

### ◆ Setting the torque limit values during acceleration/deceleration **individually (Pr.816, Pr.817)**

- The torque limit during acceleration and deceleration can be set individually. Torque limit using the setting values of **Pr.816 Torque limit level during acceleration and Pr.817 Torque limit level during deceleration** is as follows.
- If 1 second elapses while the difference between the set speed and rotation speed is within ±2 Hz, the torque limit level during acceleration/deceleration (**Pr.816** or **Pr.817**) changes to the torque control level during constant speed (**Pr.22**).

• When the difference between the set speed and rotation speed is -2 Hz or less, the torque limit level during deceleration Torque limit level during deceleration (**Pr.817**) activates.

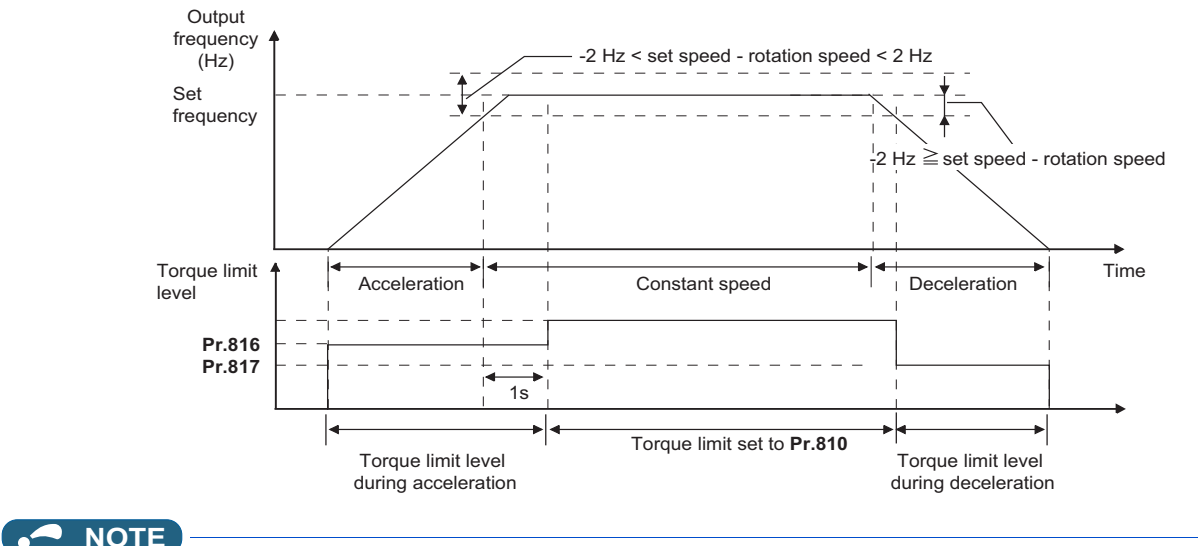

#### **NOTE**

• The **Pr.816 and Pr.817** settings are invalid under position control.

### **Changing the setting increments of the torque limit level (Pr.811)**

• The setting increments of **Pr.22 Torque limit level, Pr.801 Output limit level**, and **Pr.812 to Pr.817 Torque limit level** can be changed to 0.01% by setting **Pr.811 Set resolution switchover** = "10".

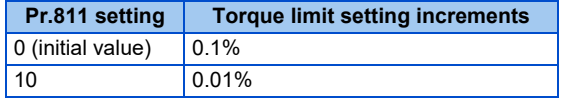

#### $\overline{\phantom{a}}$ **NOTE**

- The internal resolution of the torque limit is 0.024% (100/2<sup>12</sup>), and fractions below this resolution are rounded off.
- When Real sensorless vector control is selected, fractions below a resolution equivalent to 0.1% are rounded off even if **Pr.811** = "10" is set.

### **Changing the torque characteristic of the constant-power range (Pr.801, Pr.803)**

• For the torque limit operation, the torque characteristic can be changed between in the low-speed range and in the constant power range.

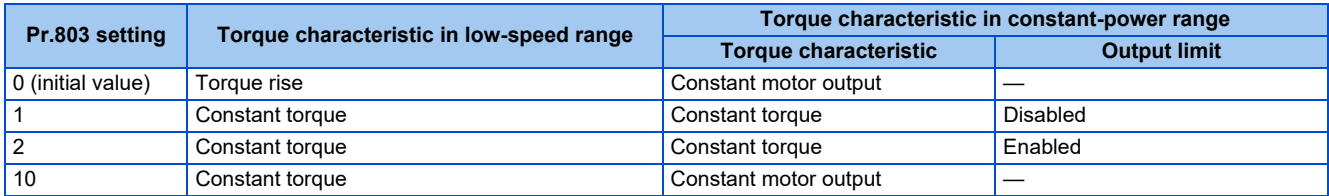

• To avoid overload or overcurrent of the inverter or motor, use **Pr.801 Output limit level** to limit the torque current.

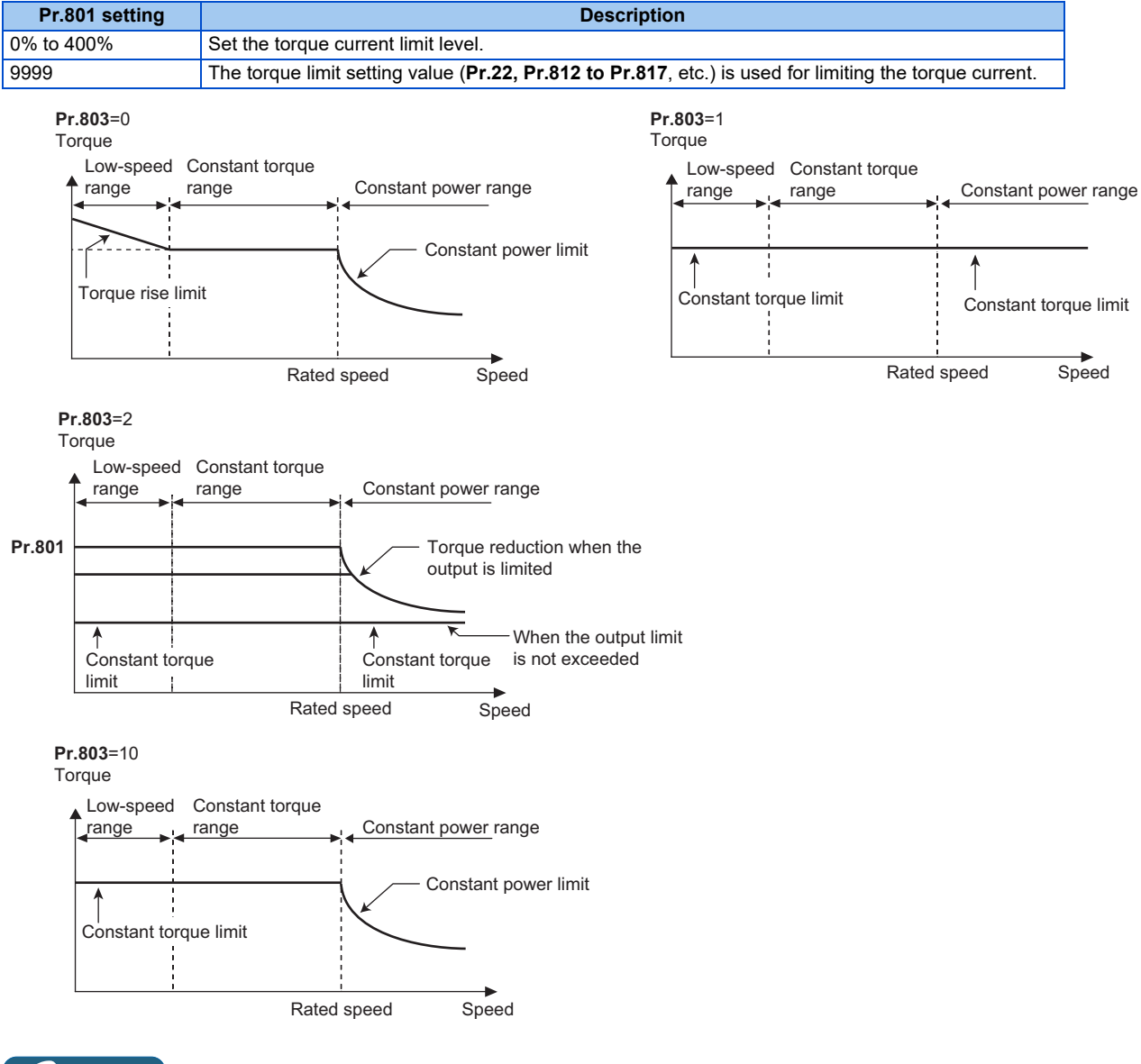

**NOTE**

• When the **Pr.801** setting value is less than the torque limit setting value (**Pr.22, Pr.812 to Pr.817**, etc.), the **Pr.801** setting is used for limiting the torque current.

### **Trip during torque limit operation (Pr.874)**

• The inverter can be set to be shut off at activation of torque limit and stalling of the motor.

• When a high load is applied and the torque limit is activated under speed control or position control, the motor stalls. At this time, if the rotation speed is lower than the value set in **Pr.865 Low speed detection** and the output torque exceeds the level set in **Pr.874 OLT level setting**, and this state continues for 3 seconds, Stall prevention stop (E.OLT) is activated and the inverter output is shut off.

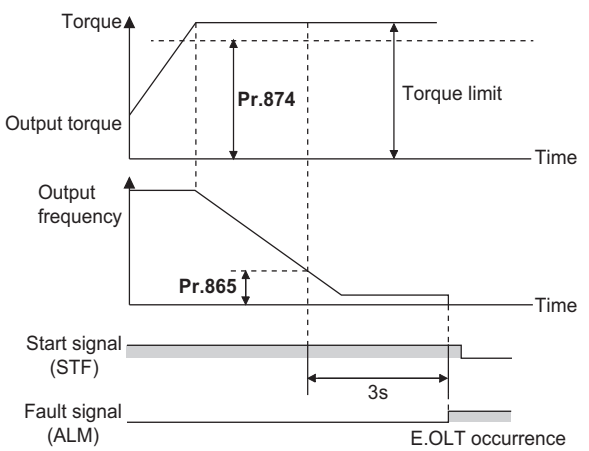

#### **NOTE**

- Under V/F control or Advanced magnetic flux vector control, if the output frequency drops to 0.5 Hz due to the stall prevention operation and this state continues for 3 seconds, a fault indication (E.OLT) appears, and the inverter output is shut off. This operation is activated regardless of the **Pr.874** setting.
- This fault does not occur under torque control.

### **Adjusting the signal output under torque limit operation and output timing (OL signal, Pr.157)**

- If the output torque exceeds the torque limit level and the torque limit is activated, the overload warning (OL signal) is turned ON for 100 ms or longer. When the output torque drops to the torque limit level or lower, the output signal also turns OFF.
- **Pr.157 OL signal output timer** can be used to set whether to output the OL signal immediately, or whether to output it after a certain time period has elapsed.
- For the OL signal, set "3" (positive logic) or "103" (negative logic) in one of **Pr.190 to Pr.196 (Output terminal function selection)** to assign the function to the output terminal.

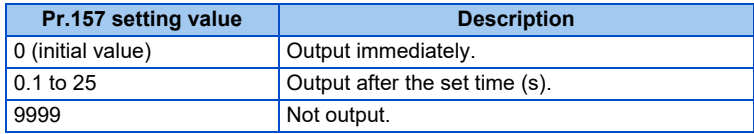

• The OL signal is also output during the regeneration avoidance operation ("OLV" display (overvoltage stall)).

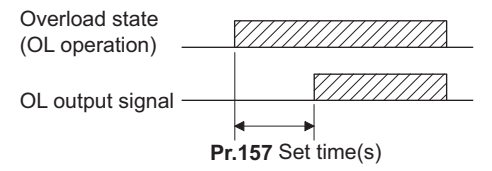

**NOTE**

• Changing the terminal assignment using **Pr.190 to Pr.196 (Output terminal function selection)** may affect the other functions. Set parameters after confirming the function of each terminal.

**Pr.22 Stall prevention operation level F** [page 320](#page-320-0)

- **Pr.178 to Pr.189 (Input terminal function selection) [page 394](#page-394-0)**
- **Pr.190 to Pr.196 (Output terminal function selection)**
- **Pr.865 Low speed detection** *page* **367**

# <span id="page-136-1"></span><span id="page-136-0"></span>**5.5 Performing high-accuracy, fast-response control (gain adjustment)**

#### **Sensorless Vector PM**

Gain adjustment is useful for achieving optimum machine performance or improving unfavorable conditions, such as vibration and acoustic noise during operation with high load inertia or gear backlash.

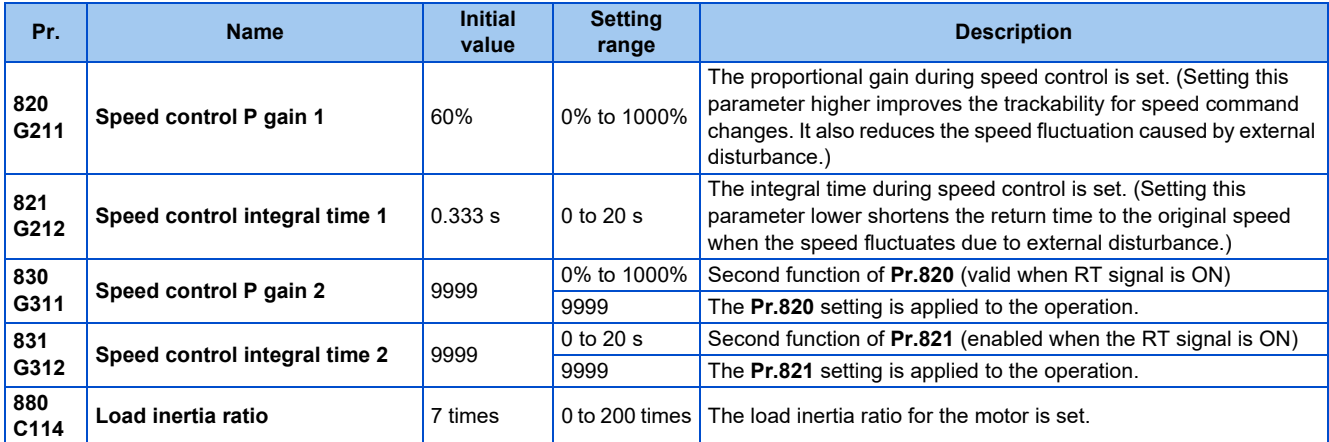

### <span id="page-136-2"></span>**Speed control gain adjustment**

- The speed control gain can be adjusted for the conditions such as abnormal machine vibration, acoustic noise, slow response, and overshoot.
- Setting 60% (initial value) in **Pr.820 Speed control P gain 1** is equivalent to 120 rad/s (speed response of a single motor). (Equivalent to the half the rad/s value during Real sensorless vector control.) Setting this parameter higher speeds up the response, but setting this too high causes vibration and acoustic noise.
- Setting **Pr.821 Speed control integral time 1** lower shortens the return time to the original speed during speed fluctuation, but setting it too low causes overshoot.

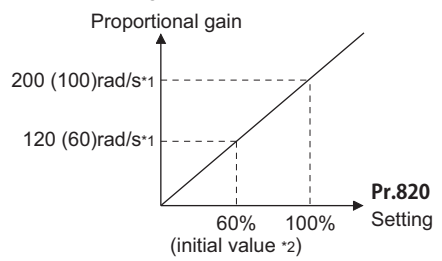

- \*1 The value in the parentheses is applicable under Real sensorless vector control.
- \*2 Performing PM parameter initialization changes the settings. (Refer to [page 113.](#page-113-4))
- Actual speed gain is calculated as follows when load inertia is applied.

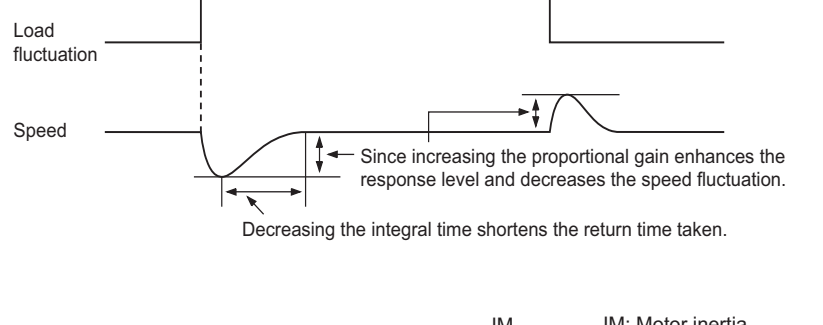

Actual speed gain = Speed gain of a single motor  $\times \frac{J_N}{JM+JL}$ JM: Motor inertia JL: Load inertia converted as the motor axis inertia

### **Adjustment procedure**

- *1.* Change the **Pr.820** setting while checking the conditions.
- *2.* If it cannot be adjusted well, change **Pr.821** setting, and perform step *1* again.

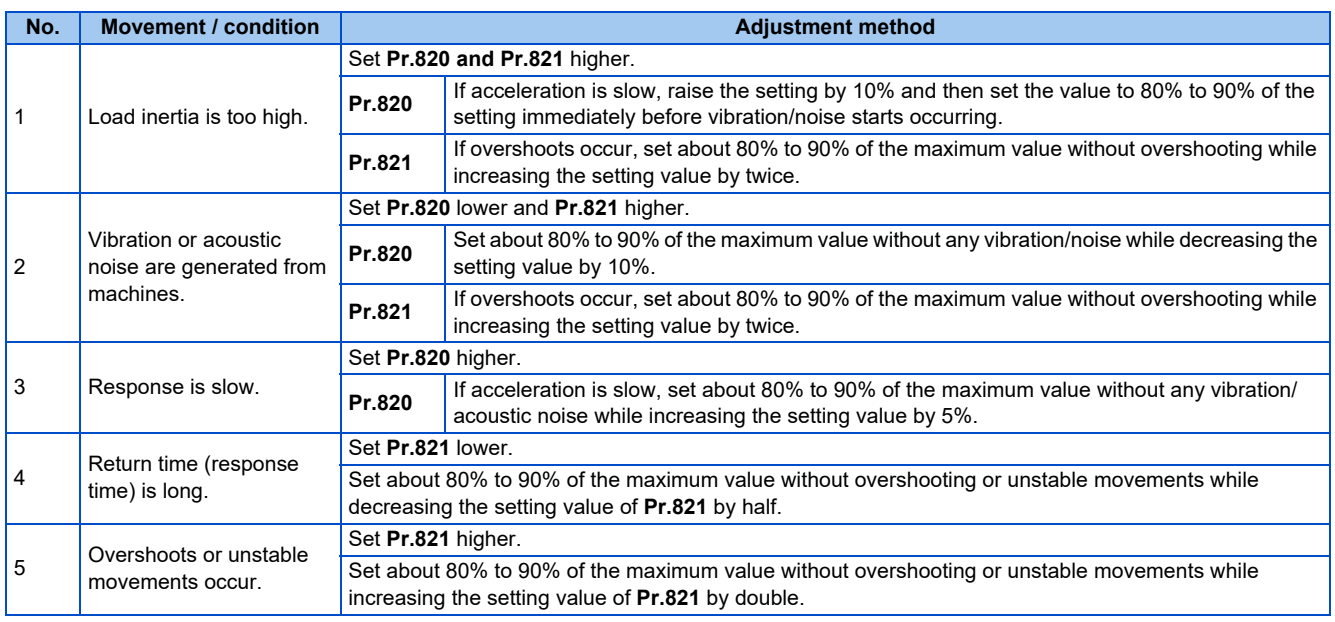

#### **NOTE**

• **Pr.830 Speed control P gain 2 and Pr.831 Speed control integral time 2** are valid when terminal RT is ON. In this case, replace them for **Pr.820 and Pr.821** in the description above.

### **When using a multi-pole motor (8 poles or more)**

- If the motor inertia is known, set **Pr.707 Motor inertia (integer) and Pr.724 Motor inertia (exponent)**. (Refer to [page 412](#page-412-0).)
- Under Real sensorless vector control or Vector control, adjust **Pr.820 Speed control P gain 1 and Pr.824 Torque control P gain 1 (current loop proportional gain)** to suit the motor, by referring to the following methods.
- Setting the parameter of **Pr.820 Speed control P gain 1** higher speeds up the response, but setting this too high causes vibration and acoustic noise.
- Setting the parameter of **Pr.824 Torque control P gain 1 (current loop proportional gain)** too low causes current ripple, and a noise synchronous with this will be emitted from the motor.
- Adjustment method:

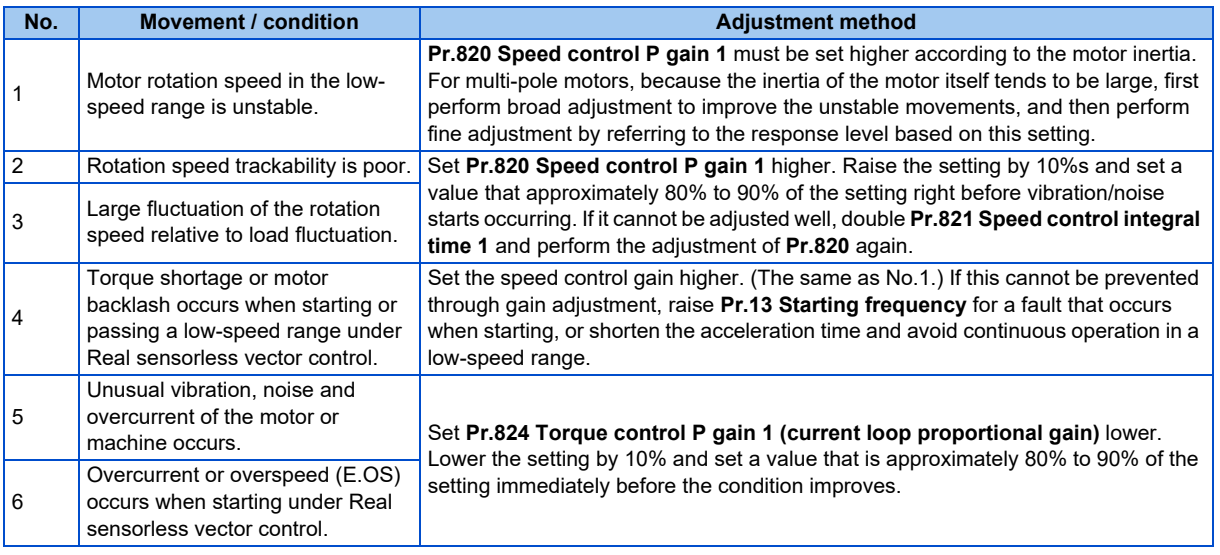

# <span id="page-138-1"></span><span id="page-138-0"></span>**5.6 Speed feed forward control, model adaptive speed control**

#### **Sensorless Vector PM**

• Speed feed forward control or model adaptive speed control can be selected using parameter settings. Under speed feed forward control, the motor trackability for speed command changes can be improved. Under model adaptive speed control, the speed trackability and the response level to motor external disturbance torque can be adjusted individually.

• Under PM sensorless vector control, speed feed forward control or model adaptive speed control is enabled only when the MM-GKR or EM-A motor is used.

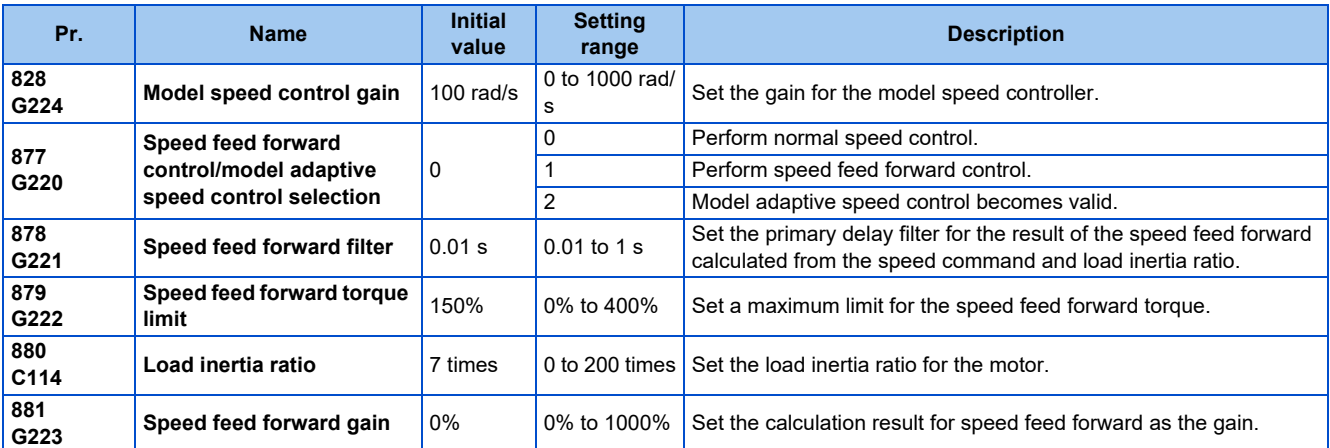

### **Speed feed forward control (Pr.877 = "1")**

- When the load inertia ratio is set in **Pr.880**, the required torque for the set inertia is calculated according to the acceleration and deceleration commands, and the torque is generated quickly.
- When the speed feed forward gain is 100%, the calculation result for speed feed forward is applied as is.
- If the speed command changes suddenly, the torque is increased by the speed feed forward calculation. The maximum limit for the speed feed forward torque is set in **Pr.879**.
- The speed feed forward result can also be lessened with a primary delay filter in **Pr.878**.

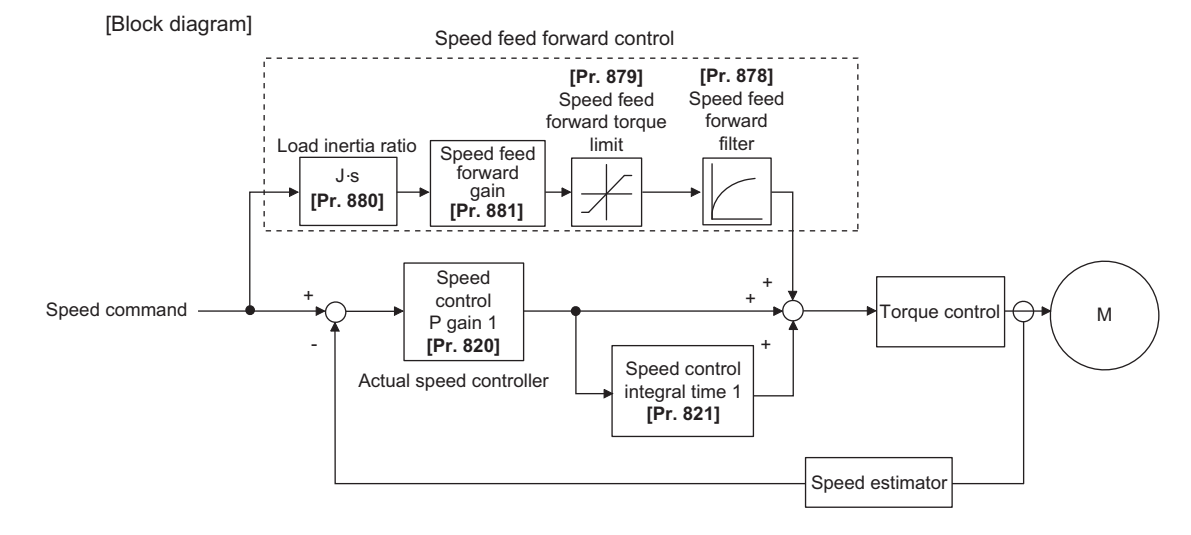

- The speed feed forward control is enabled for the first motor.
- Even if the driven motor is switched to the second motor while **Pr.877** = "1", the second motor is operated as **Pr.877** = "0".

### **Model adaptive speed control (Pr.877 = "2", Pr.828)**

- The model speed of the motor is calculated, and the feedback is applied to the speed controller on the model side. Also, this model speed is set as the command of the actual speed controller.
- The inertia ratio of **Pr.880** is used when the speed controller on the model side calculates the torque current command value.
- The torque current command of the speed controller on the model side is added to the output of the actual speed controller, and set as the input of the iq current control.

**Pr.828** is used for the speed control on the model side (P control), and first gain **Pr.820** is used for the actual speed controller.

#### **[Block diagram]**

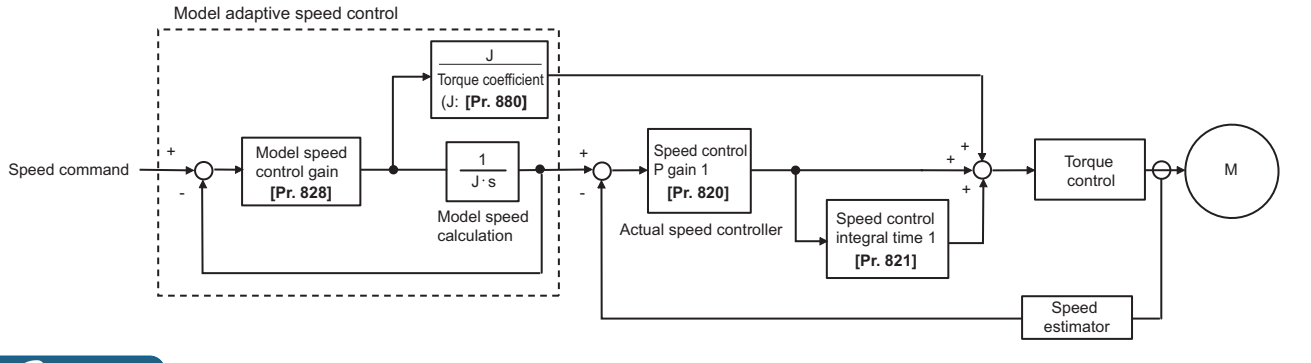

- The model adaptive speed control is enabled for the first motor.
- Even if the driven motor is switched to the second motor while **Pr.877** = "2", the second motor is operated as **Pr.877** = "0".

# <span id="page-140-1"></span><span id="page-140-0"></span>**5.7 Torque bias**

#### **Sensorless Vector**

The torque bias function can be used to make the starting torque start-up faster. At this time, the motor starting torque can be adjusted with a contact signal or analog signal.

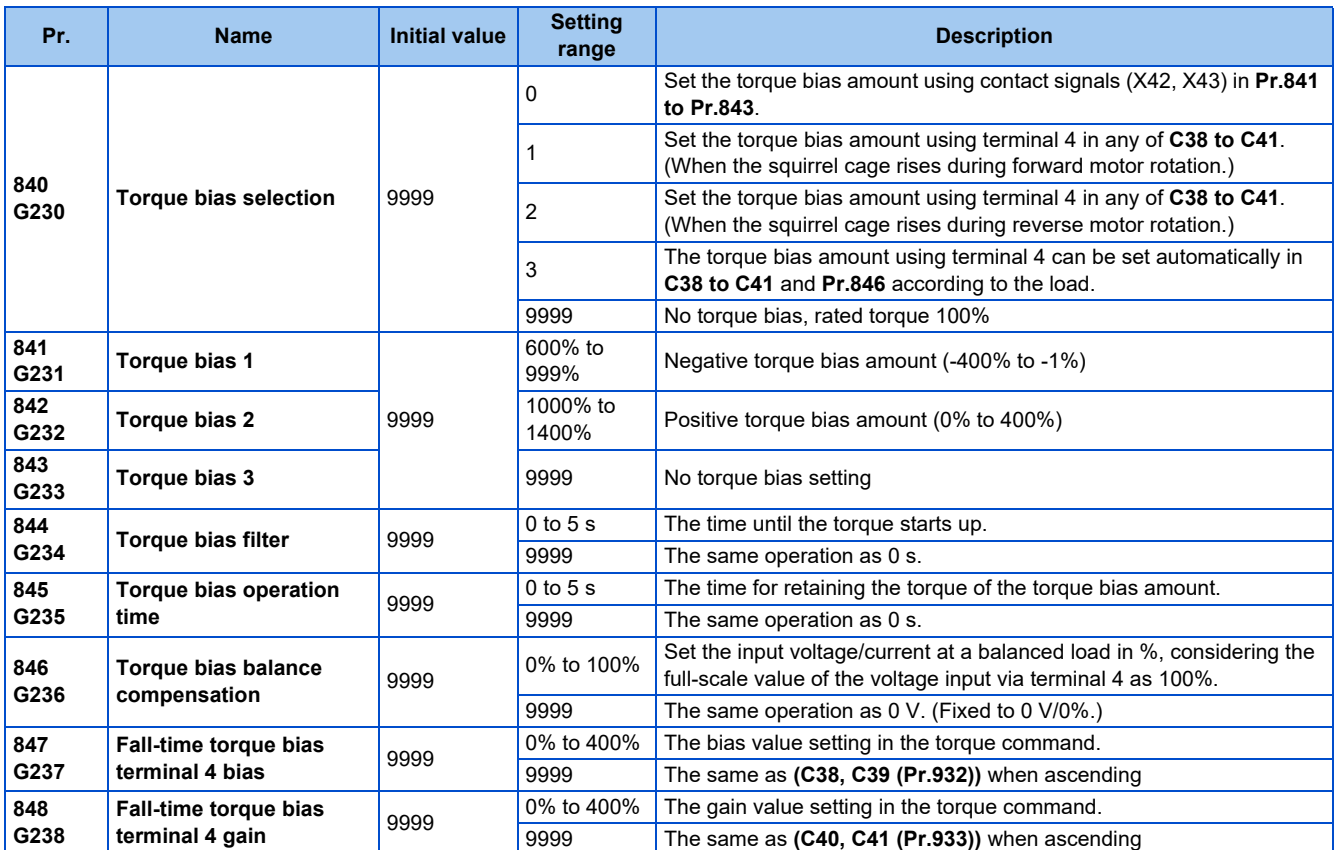

### **Block diagram**

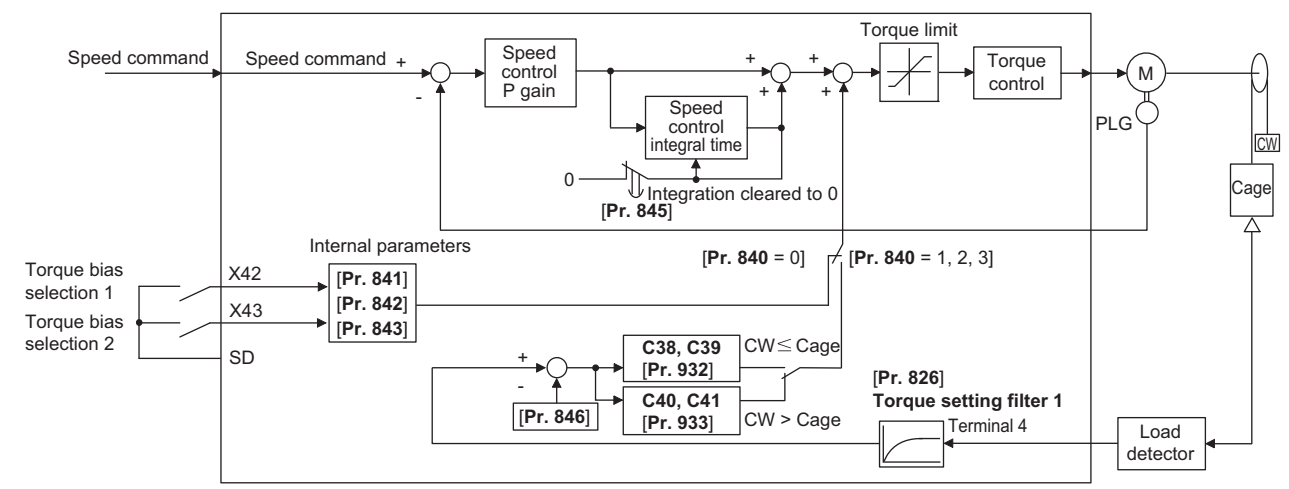

### ◆ Setting the torque bias amount using contact input (Pr.840 = "0", Pr.841 **to Pr.843)**

• Select the torque bias amount shown in the following table using the corresponding contact signal combination.

• To input the X42 signal, set "42" in any of **Pr.178 to Pr.189 (Input terminal function selection)** to assign the function to a terminal, and to input the X43 signal, set "43".

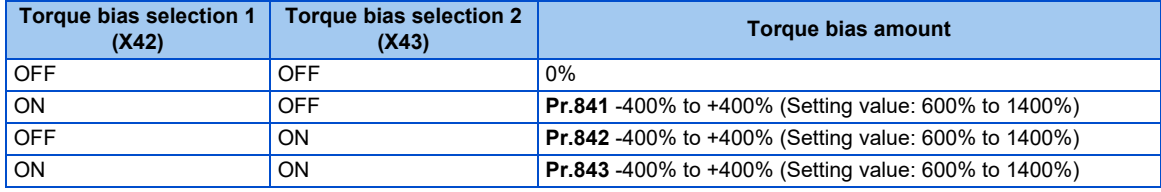

When **Pr.841** = "1025", the torque bias is 25%. When **Pr.842** = "975", the torque bias is -25%. When **Pr.843** = "925", the torque bias is -75%.

**NOTE** 

• Changing the terminal assignment using **Pr.178 to Pr.189 (Input terminal function selection)** may affect the other functions. Set parameters after confirming the function of each terminal.

### **Setting the torque bias amount using terminal 4 (Pr.840 ="1 or 2", Pr.847, Pr.848)**

- Calculate the torque bias from the load input to terminal 4 as shown in the following diagram, and then apply the torque bias.
- To set the torque bias amount with a voltage input to terminal 4, set **Pr.858 Terminal 4 function assignment** = "6".
- The torque bias amount (**Pr.847**) and gain amount (**Pr.848**) when descending (reverse motor rotation when the **Pr.840** setting is "1", forward motor rotation when the setting is "2") can be set in a range of 0% to 400%. When **Pr.847 or Pr.848** ="9999", the setting is the same for both descending and ascending (**C38 to C41**).

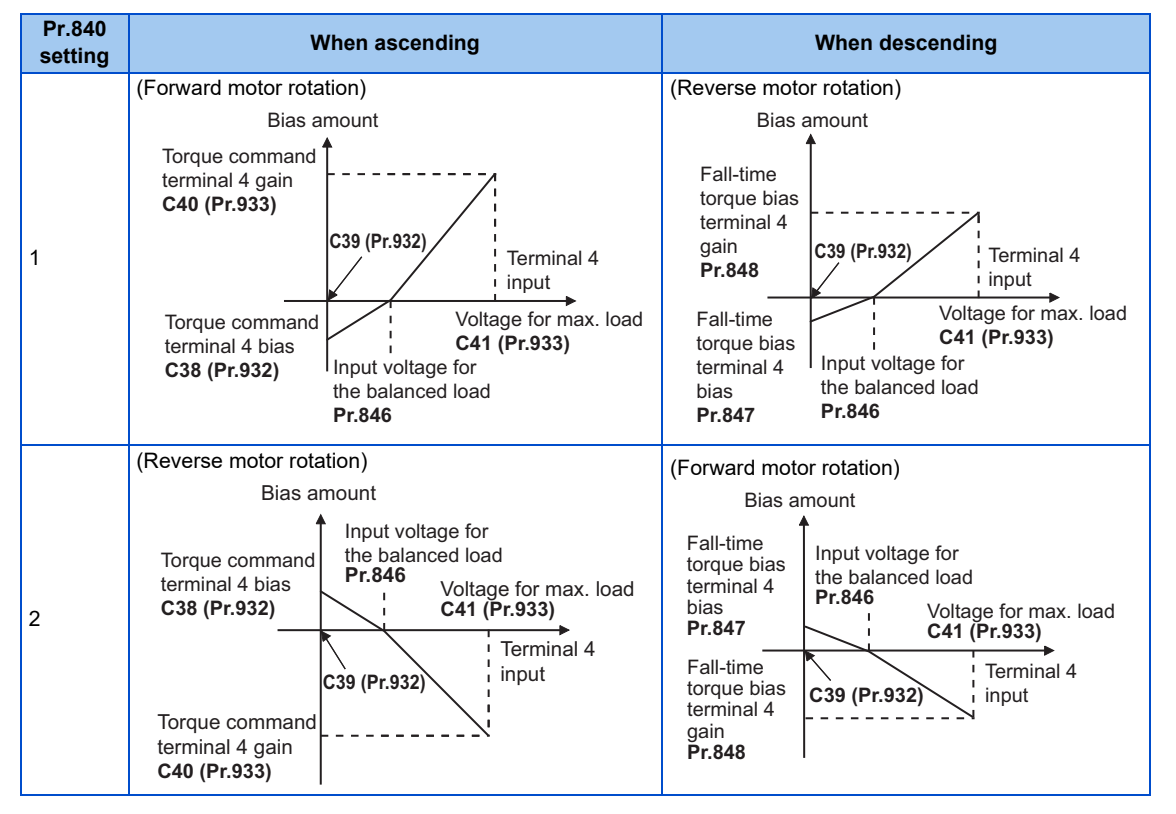

\*1 When the LX signal is ON, the torque bias amount when ascending is applied regardless of the motor rotation direction.

\*2 In **Pr.846**, set the input voltage/current at a balanced load in %, considering the full-scale value of the voltage input via terminal 4 as 100%.

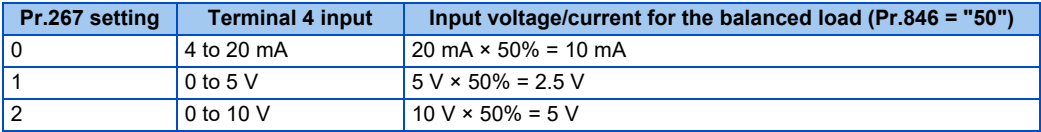

### **Setting the torque bias amount automatically using terminal 4 (Pr.840 = "3", Pr.846)**

- The settings of **C38 Terminal 4 bias command (torque/magnetic flux), C39 Terminal 4 bias (torque/magnetic flux), C40 Terminal 4 gain command (torque/magnetic flux), C41 Terminal 4 gain (torque/magnetic flux)** and **Pr.846 Torque bias balance compensation** can be set automatically according to the load.
- To set the torque bias amount with a voltage input to terminal 4, set **Pr.858 Terminal 4 function assignment** = "6".
- Set the terminal 4 to accept input of load detection voltage, set "3" in **Pr.840 Torque bias selection**, and adjust the parameter settings according to the following procedures.

Setting **C38, C39 (Pr.932)**

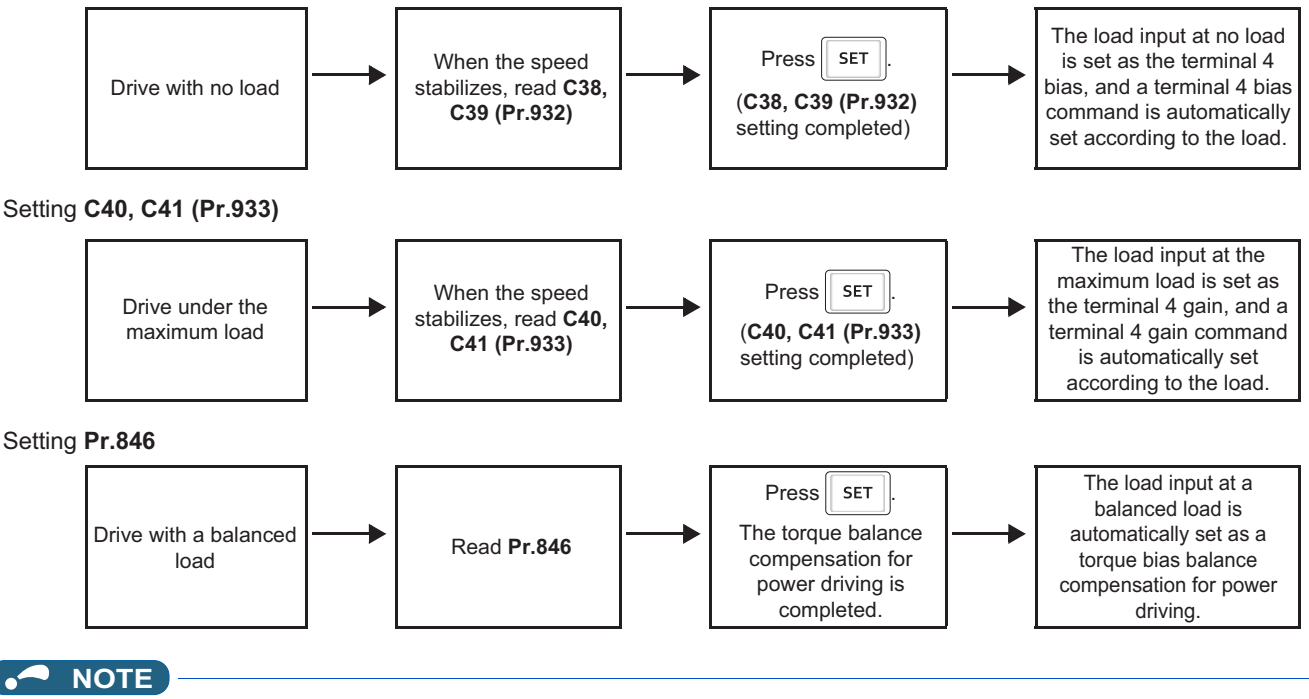

• To perform a torque bias operation after the automatic setting is completed, set **Pr.840** to "1" or "2".

### **Torque bias operation (Pr.844, Pr.845)**

- The torque start-up can be made slower by setting **Pr.844 Torque bias filter** ≠ "9999". The torque start-up operation at this time is the time constant of the primary delay filter.
- Set the time for continuing the output torque simply by using the command value for the torque bias in **Pr.845 Torque bias operation time**.

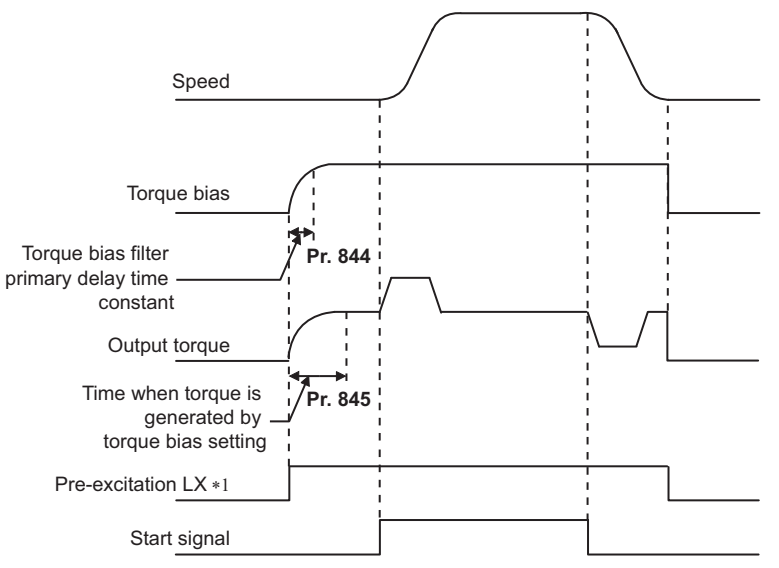

\*1 When pre-excitation is not performed, the torque bias functions at the same time as the start signal.

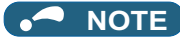

- When torque bias is enabled and **Pr.858** = "6", terminal 4 operates as a torque command.
- Changing the terminal assignment using **Pr.178 to Pr.189 (Input terminal function selection)** may affect the other functions. Set parameters after confirming the function of each terminal.
- When the X13 signal is ON, the torque bias function is disabled.
- During emergency drive operation, the torque bias function is disabled.

#### **Parameters referred to**

Pr.73 Analog input selection ফেল [page 376](#page-376-0)<br>Pr.178 to Pr.189 (Input terminal function selection) ফেল [page 394](#page-394-0)<br>C38 to C41 (Pr.932, Pr.933) (torque setting voltage (current) bias/gain) ফেল [page 389](#page-389-0)
# **5.8 Avoiding motor overrunning**

#### **Vector PM**

Motor overrunning due to excessive load torque or an error in the setting of the number of encoder pulses can be avoided.

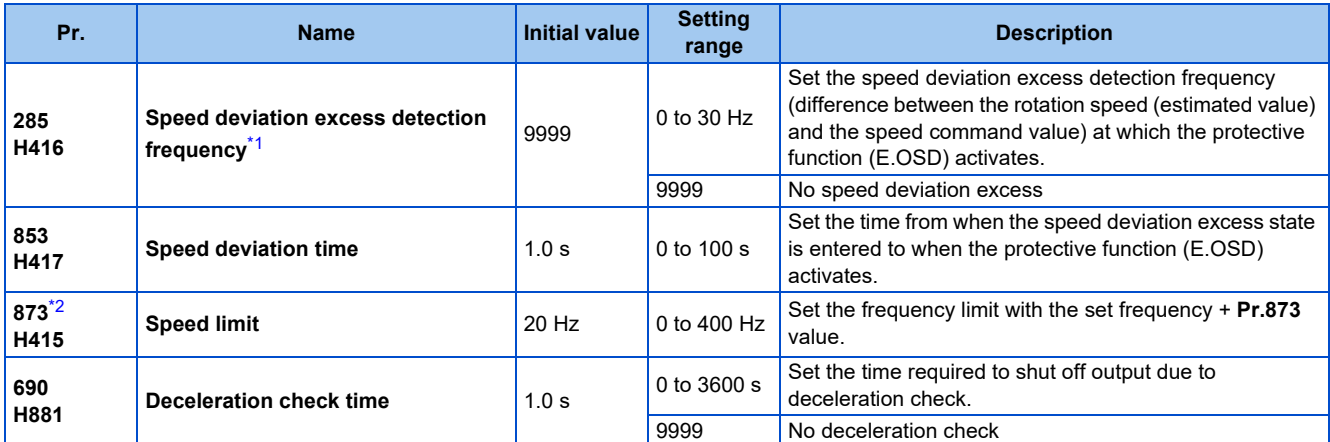

This is the overspeed detection frequency under encoder feedback control. (Refer to [page 538\)](#page-538-0).

\*2 The setting is available when a Vector control compatible option is installed.

## <span id="page-144-1"></span><span id="page-144-0"></span>**Speed deviation excess detection (Pr.285, Pr.853)**

- A shutoff can be set for when the deviation between the set frequency and the rotation speed (estimated value under PM sensorless vector control) is large, such as when the load torque is excessive.
- When the difference (absolute value) between the speed command value and the rotation speed (estimated value under PM sensorless vector control) is equal to or higher than the setting value in **Pr.285 Speed deviation excess detection frequency** for a continuous time equal to or longer than the setting value in **Pr.853 Speed deviation time**, the speed deviation excess detection (E.OSD) is activated to shut off the inverter output.

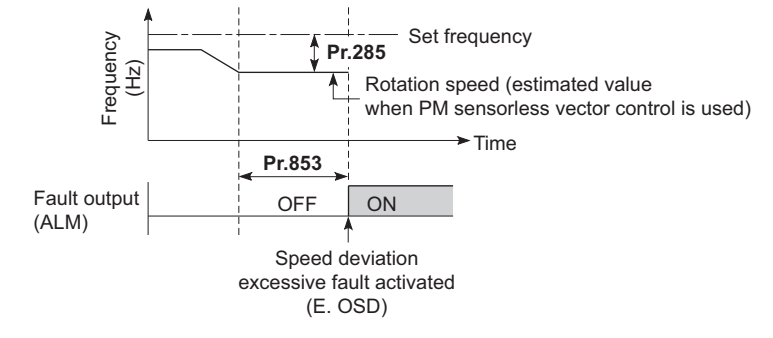

**NOTE**

• This function is enabled at a frequency equal to or higher than 10% of the rated motor frequency when a PM motor other than the MM-GKR or EM-A is driven under PM sensorless vector control.

## **Speed limit (Pr.873)**

This function prevents overrunning even when the setting value for and the value of the actual number of pulses are different. When the setting value for the number of encoder pulses is lower than the actual number of pulses, because the motor may increase speed, the output frequency is limited with the frequency of (set frequency + **Pr.873**).

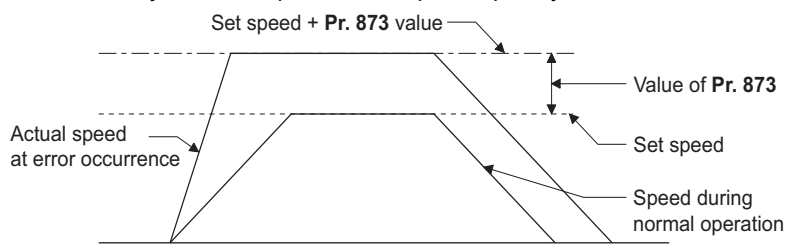

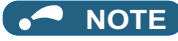

- When the automatic restart after instantaneous power failure function is selected (**Pr.57 Restart coasting time** ≠ "9999") and the setting value for the number of encoder pulses is lower than the actual number of pulses, the output speed is limited with the synchronous speed of the value of **Pr.1 Maximum frequency** + **Pr.873**.
- When a regenerative driving torque limit is applied and the speed limit function activates, the output torque may drop suddenly. Also, when the speed limit function activates during pre-excitation operation, output phase loss (E.LF) may occur. If the setting for the number of encoder pulses is confirmed as correct, it is recommended that **Pr.873** be set to the maximum value (400 Hz).
- Even if the set frequency is lowered after inverter operation, the speed limit value is not lowered. During deceleration, the speed is limited at frequency command value + **Pr.873**.

## ◆ Deceleration check (Pr.690)

- This function can stop the inverter output when the motor is accelerated accidentally during rotation. This prevents a malfunction due to incorrect encoder pulse settings.
- When the difference between the actual motor speed and the speed command value exceeds 2 Hz, the deceleration check starts.
- If the motor does not decelerate within the time period set in **Pr.690**, the speed deviation excess detection (E.OSD) is activated to shut off the inverter output.

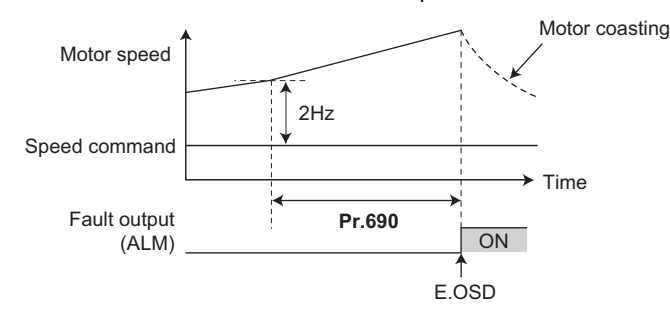

#### **NOTE**

- The deceleration check is enabled in the speed control of the Vector control.
- If the protective function (E.OSD) is activated due to deceleration check, check whether the **Pr.369 Number of encoder pulses** setting is correct.
- When the motor accelerates slowly (as a reference, when the frequency increment is less than 2 Hz/s), the protective function may not be activated even when the motor does not decelerate.

#### **Parameters referred to**

**Pr.285 Overspeed detection frequency Pr.285** Overspeed detection frequency **Pr.369 Number of encoder pulses** 

# **5.9 Troubleshooting in the speed control**

#### **Sensorless Vector PM**

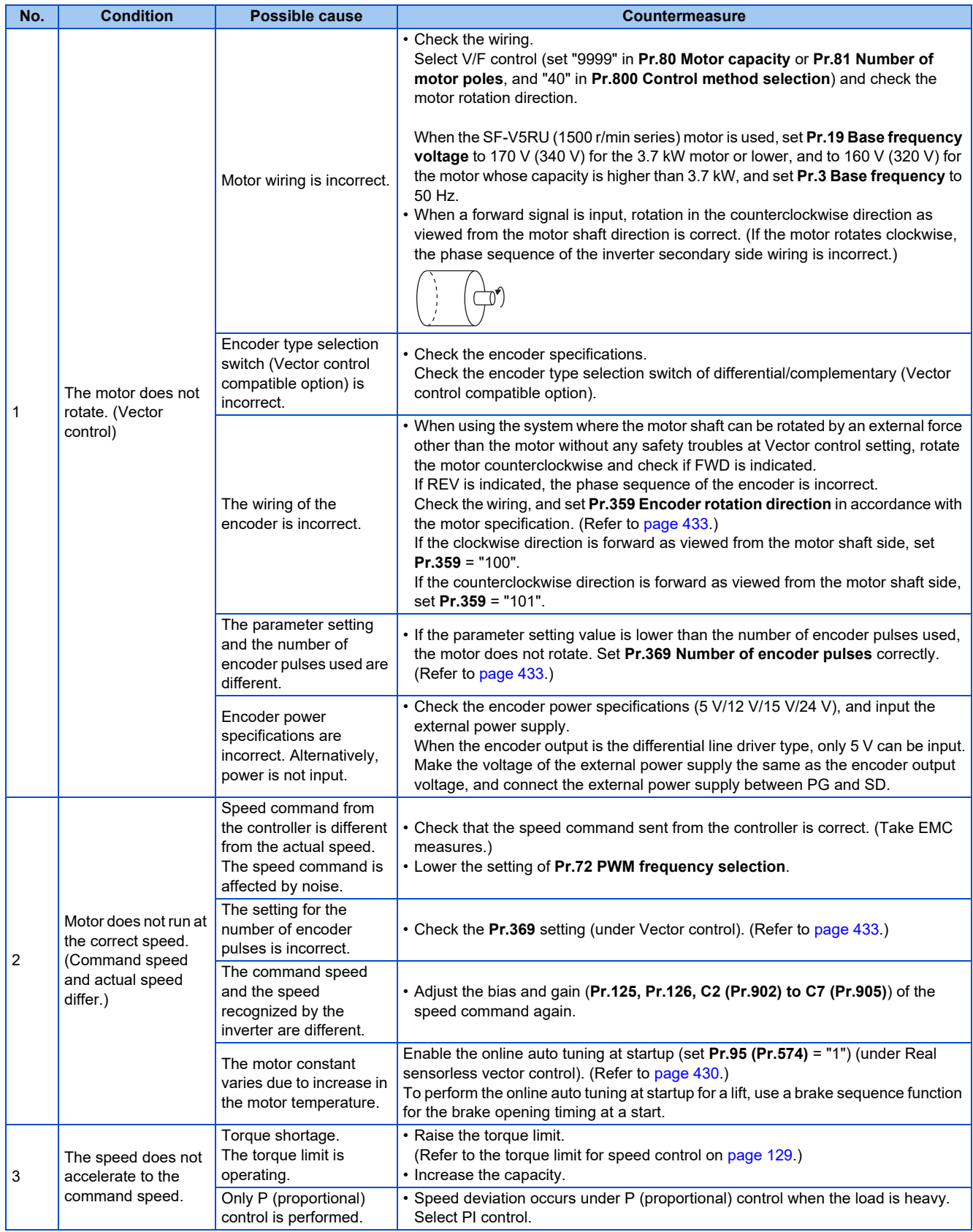

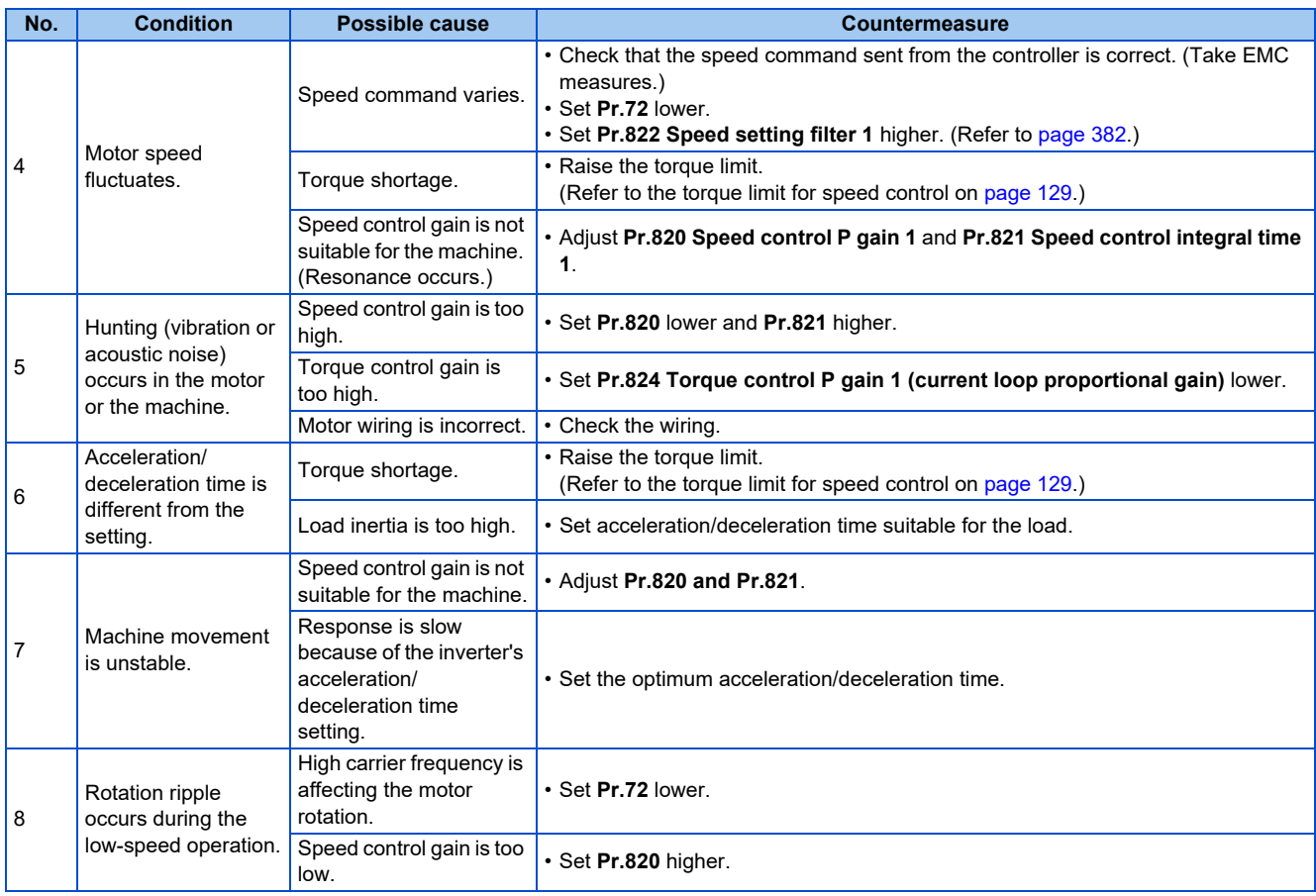

**Parameters referred to**

**Pr.72 PWM frequency selection Pr.72 PWM** frequency selection

Pr.80 Motor capacity, Pr.81 Number of motor poles*ে* [page 105](#page-105-0)<br>Pr.125 Terminal 2 frequency setting gain frequency, Pr.126 Terminal 4 frequency setting gain frequency ফে <sub>Page</sub> 384<br>Pr.359 Encoder rotation direction, Pr.369

**Pr.822 Speed setting filter 1**[page 382](#page-382-0) **Pr.824 Torque control P gain 1 (current loop proportional gain)**[page 163](#page-163-0)

# MEMO

# **CHAPTER 6 Torque Control**

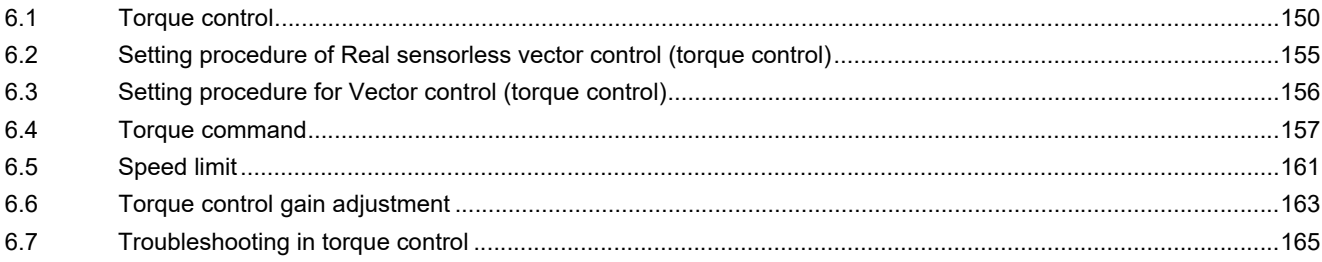

# <span id="page-150-0"></span>**6 Torque Control**

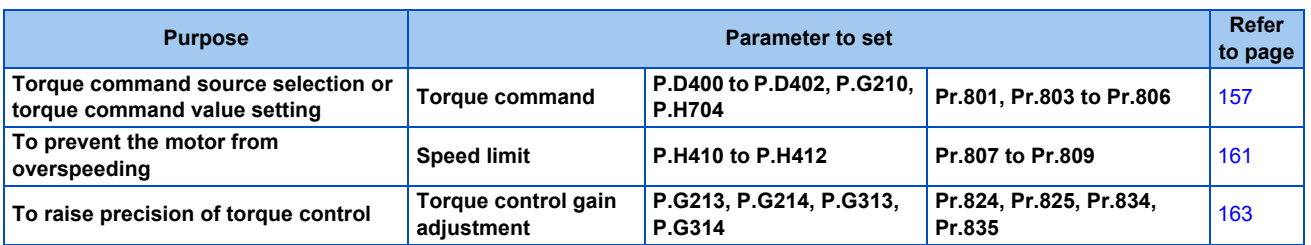

# <span id="page-150-2"></span><span id="page-150-1"></span>**6.1 Torque control**

This chapter explains the torque control under Real sensorless vector control or Vector control.

- Under torque control, output torque is controlled to output the torque as commanded.
- Motor rotation speed is steady when the motor output torque and load torque are balanced. Thus, motor speed during torque control is determined by the load.
- Under torque control, motor speed accelerates so motor output torque does not exceed motor load. In order to prevent the motor from overspeeding, set a speed limit. (Speed control is performed instead of torque control during speed limit.)
- If speed limit is not set, speed limit value setting is regarded as 0 Hz and torque control is not enabled.

## **Block diagram**

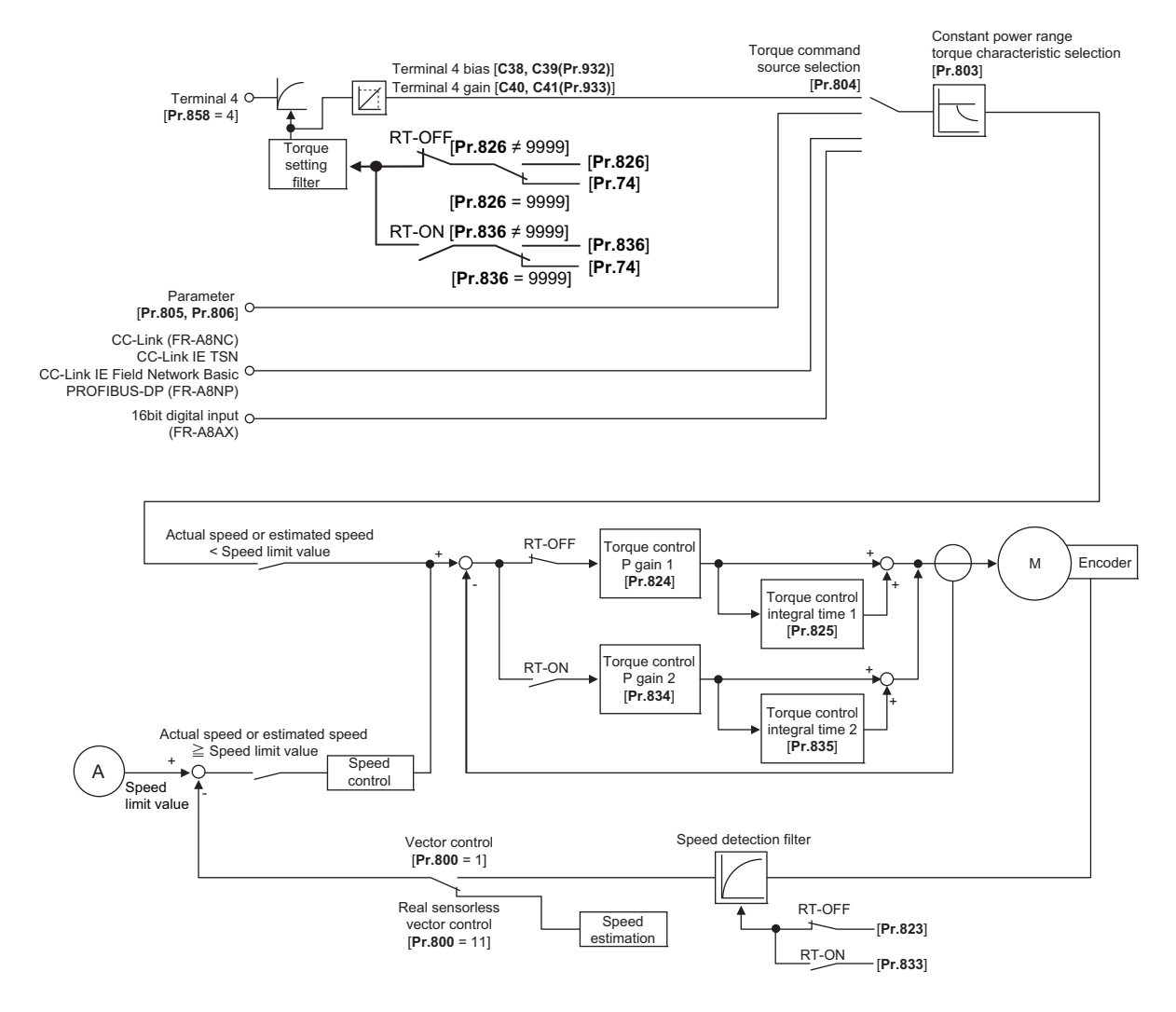

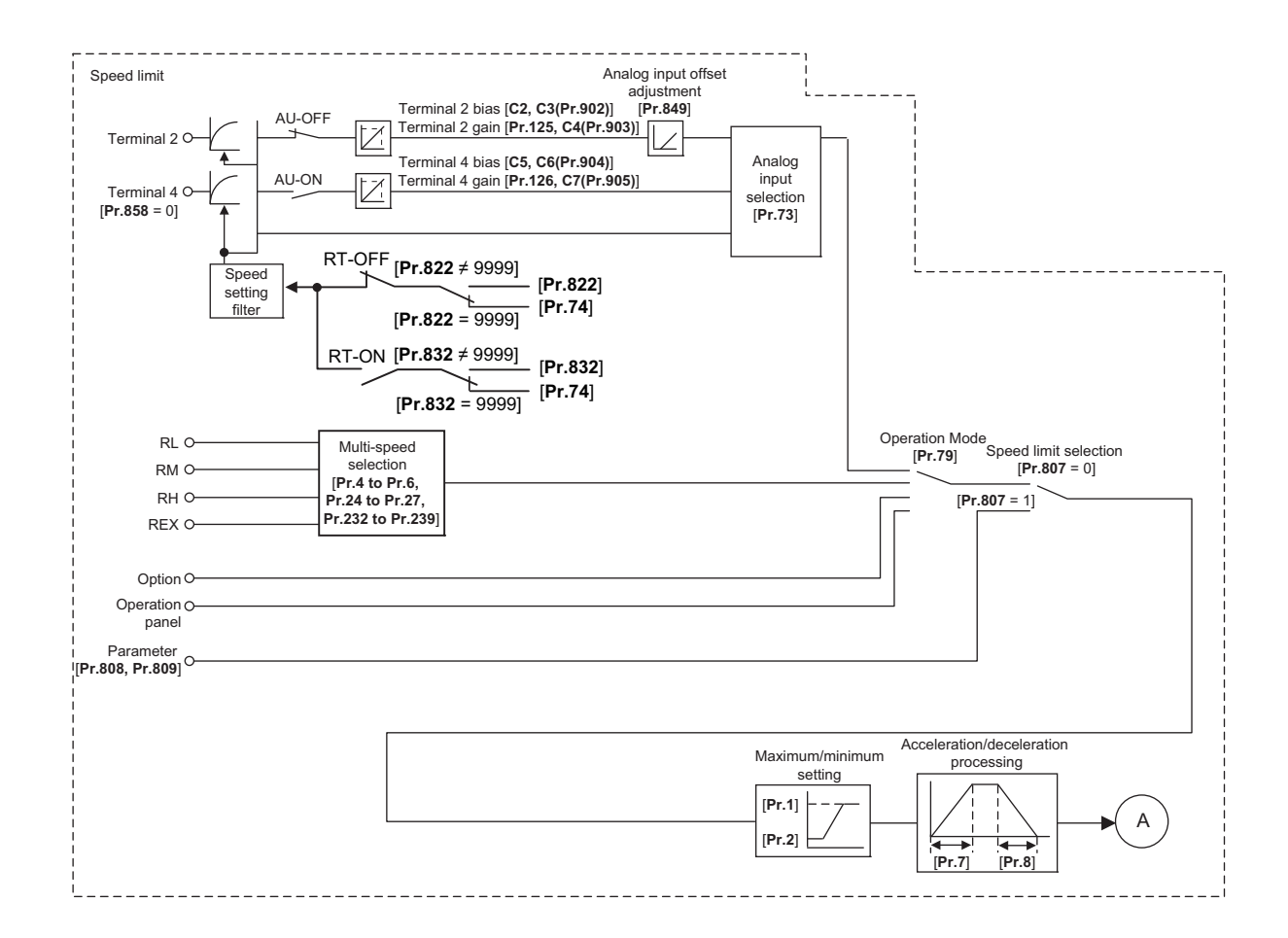

## **Operation transition**

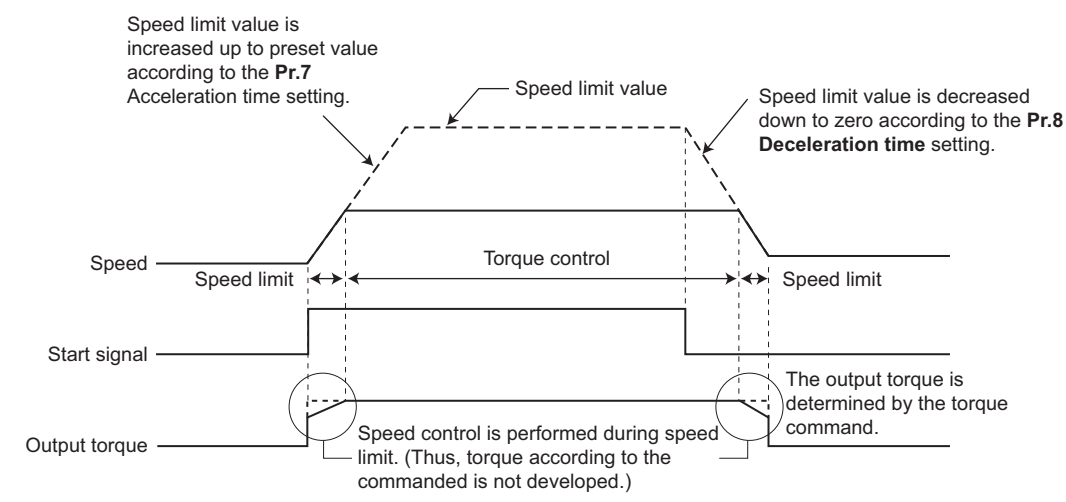

• If the setting value of **Pr.7 and Pr.8** is "0", turning OFF the start signal enables speed control, and the output torque is controlled by the torque limit value.

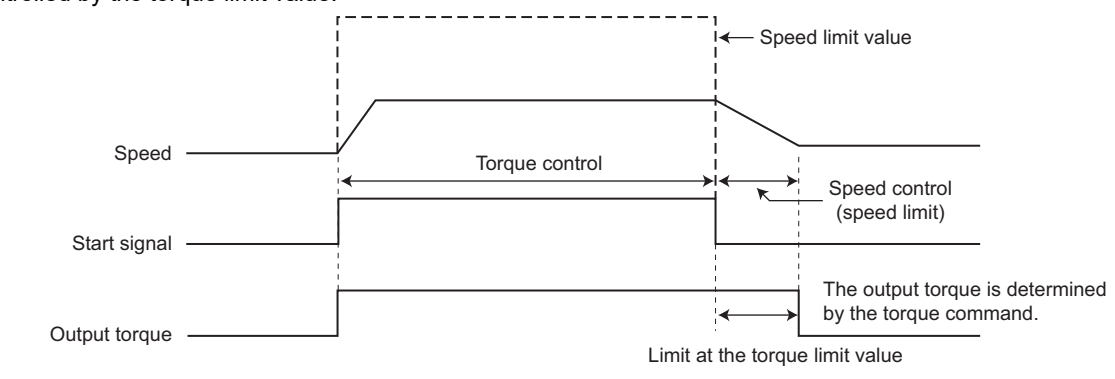

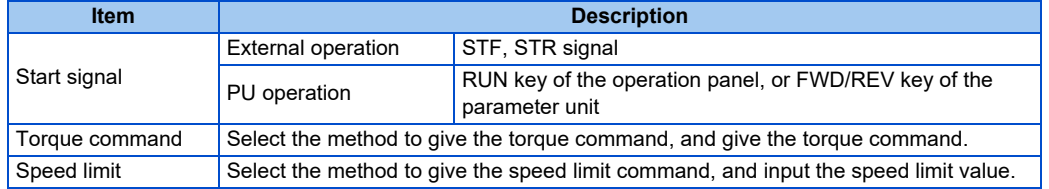

## **Operation example**

Torque control is possible when actual rotation speed does not exceed the speed limit value.

When the speed reaches or exceeds the speed limit value, speed limit is activated, torque control is stopped, and speed control is performed.

The operation is as follows.

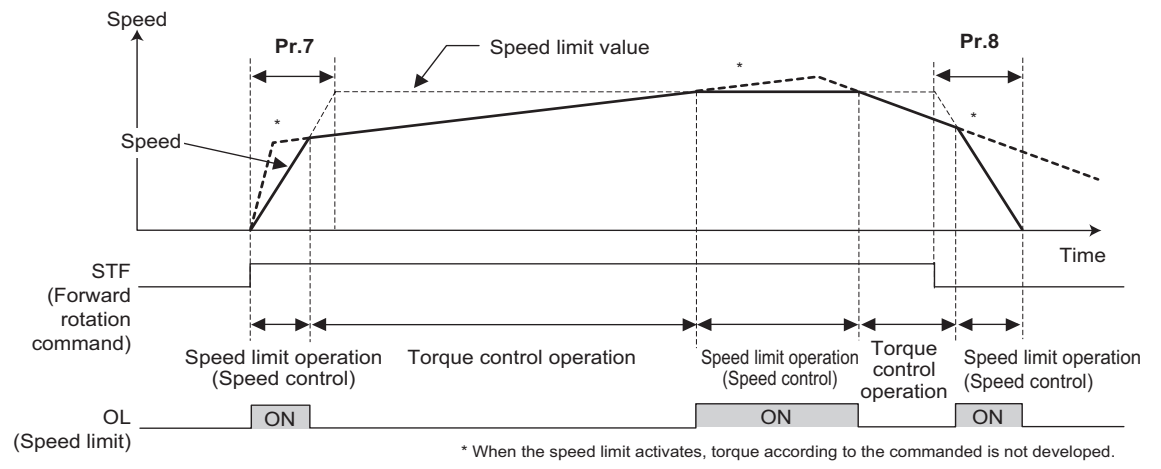

• At the STF signal ON, the speed limit value is raised in accordance with the setting of **Pr.7**.

- Speed control is performed when the actual speed exceeds the speed limit value.
- At the STF signal OFF, the speed limit value is lowered in accordance with the setting of **Pr.8**.
- Under torque control, the actual operation speed is a constant speed when the torque command and load torque are balanced.
- The direction of motor torque generation is determined by a combination of the input torque command polarity and the start signal, as given in the following table.

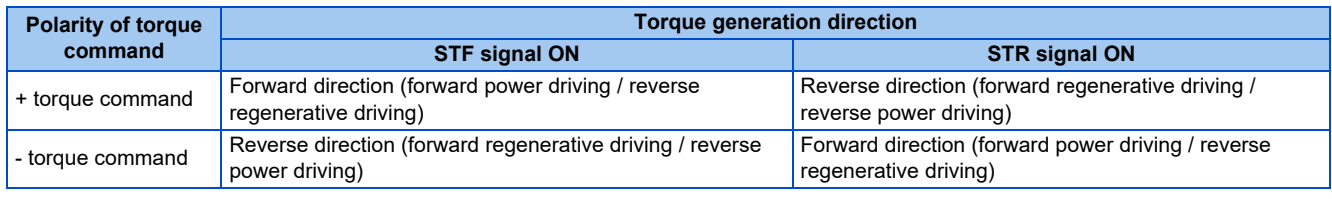

#### **NOTE**

- Once the speed limit is activated, speed control is performed and internal torque limit (**Pr.22 Torque limit level**) is enabled. (Initial value) In this case, it may not be possible to return to torque control.
- Torque limit should be external torque limit (terminal 4). (Refer to [page 129.](#page-129-1)) • Under torque control, perform linear acceleration/deceleration (**Pr.29** = "0" (initial value)). When acceleration/deceleration patterns other than the linear acceleration/deceleration are selected, the protective function of the inverter may be activated. (Refer to [page 254.](#page-254-0))
- Performing pre-excitation (LX signal and X13 signal) under torque control may start the motor running at a low speed even when the start signal (STF or STR) is not input. This product with the start command ON may also rotate the motor at a low speed when the speed limit value is set to zero. Confirm that the motor running does not cause any safety problems before performing pre-excitation.
- Under Real sensorless vector control, torque control is not available for regenerative driving in a low-speed range (about 10 Hz or lower) or light-load operation in a low-speed range (about 5 Hz or lower and about 20% or lower of the rated torque).

## <span id="page-155-0"></span>**6.2 Setting procedure of Real sensorless vector control (torque control)**

#### **Sensorless ensorless**

#### **Operating procedure**

- *1.* Perform wiring properly. (Refer to the Instruction Manual (Connection).)
- *2.* Make the motor setting (**Pr.71**). (Refer to [page 406.](#page-406-0)) Set **Pr.71 Applied motor** to "0" (standard motor) or "10" (constant-torque motor).
- *3.* Set the motor overheat protection (**Pr.9**). (Refer to [page 292.](#page-292-0))
- *4.* Set the motor capacity and the number of motor poles (**Pr.80, Pr.81**). (Refer to [page 105.](#page-105-0)) Operation does not start when the setting value is "9999" (initial value).
- *5.* Set the rated motor voltage and frequency (**Pr.83, Pr.84**). (Refer to [page 412](#page-412-0).)
- *6.* Select the control method (**Pr.800**). (Refer to [page 105](#page-105-0).) Select **Pr.800 Control method selection** = "11" (torque control) or "12" (speed/torque switchover) to enable torque control.
- *7.* Set the torque command (**Pr.804**). (Refer to [page 157.](#page-157-1))
- *8.* Set the speed limit (**Pr.807**). (Refer to [page 161](#page-161-1).)
- *9.* Perform the offline auto tuning (**Pr.96**). (Refer to [page 412.](#page-412-0))
- *10.* Set the acceleration time to "0" (**Pr.7**). (Refer to [page 248](#page-248-0).)
- *11.* Perform the test operation.

#### As required

- Select online auto tuning (**Pr.95**). (Refer to [page 430](#page-430-0).)
- Adjust the torque control gain manually. (Refer to [page 163.](#page-163-1))

#### $\blacksquare$ **NOTE**

- During Real sensorless vector control, offline auto tuning must be performed properly before starting operations.
- The carrier frequency is limited during Real sensorless vector control. (Refer to [page 237](#page-237-0).)
- Torque control is not available in a low-speed (about 10 Hz or lower) regenerative range, or with a low speed and light load (about 5 Hz or lower and rated torque about 20% or lower).
- Performing pre-excitation (LX signal and X13 signal) under torque control may start the motor running at a low speed even when the start signal (STF or STR) is not input. This product with the start command ON may also rotate the motor at a low speed when the speed limit value is set to zero. Confirm that the motor running does not cause any safety problems before performing pre-excitation.
- Switching between the forward rotation command (STF) and reverse rotation command (STR) must not be performed during operations under torque control. An overcurrent trip (E.OC[]) or opposite rotation deceleration fault (E.11) will occur.
- If starting may occur while the motor is coasting under Real sensorless vector control, the frequency search must be set for the automatic restart after instantaneous power failure function (**Pr.57** ≠ "9999", **Pr.162** = "10").
- When Real sensorless vector control is applied, there may not be enough torque provided in the ultra low-speed range of about 2 Hz or lower.
	- Generally, the speed control range is as follows.
	- For power driving, 1:200 (2, 4 or 6 poles) (available at 0.3 Hz or higher when the rating is 60 Hz), 1:30 (8 or 10 poles) (available at 2 Hz or higher when the rating is 60 Hz).
- For regenerative driving, 1:12 (2 to 10 poles) (available at 5 Hz or higher when the rating is 60 Hz).
- To give the constant torque command in the constant output range, set "1" in **Pr.803 Constant output range torque characteristic selection**. (Refer to [page 157](#page-157-1).)
- For the settings for the SF-V5RU, refer to [page 433](#page-433-0).

## <span id="page-156-0"></span>**6.3 Setting procedure for Vector control (torque control)**

#### **Vector**

#### **Operating procedure**

- *1.* Perform wiring properly. (Refer to the Instruction Manual (Connection).) Install a Vector control compatible option.
- *2.* Set the motor and the encoder (**Pr.71, Pr.359, Pr.369**). (Refer to [page 406,](#page-406-0) [page 433](#page-433-0).)
- *3.* Set the overheat protection of the motor (**Pr.9**). (Refer to [page 292.](#page-292-0)) When using the SF-V5RU or a motor equipped with a thermal sensor, set **Pr.9** = 0 A. For details on connecting a motor equipped with a thermal sensor, refer to the Instruction Manual (Connection).
- *4.* Set the motor capacity and the number of motor poles (**Pr.80, Pr.81**). (Refer to [page 105.](#page-105-0)) V/F control is performed when the setting is "9999" (initial value).
- *5.* Set the rated motor voltage and frequency (**Pr.83, Pr.84**). (Refer to [page 412](#page-412-0).)
- *6.* Select the control method (**Pr.800**). (Refer to [page 105](#page-105-0).) Select **Pr.800 Control method selection** = "1" (torque control), "2" (speed/torque switchover), or "5" (position/ torque switchover) to enable torque control.
- *7.* Set the torque command (**Pr.804**). (Refer to [page 157.](#page-157-1))
- *8.* Set the speed limit (**Pr.807**). (Refer to [page 161](#page-161-1).)
- *9.* Set the acceleration time to "0" (**Pr.7**). (Refer to [page 248](#page-248-0).)
- *10.* Perform the test operation.

#### As required

- Perform offline auto tuning **(Pr.96)**. (Refer to [page 412](#page-412-0).)
- Select online auto tuning (**Pr.95**). (Refer to [page 430](#page-430-0).)
- Adjust the torque control gain manually. (Refer to [page 163.](#page-163-1))

#### **NOTE**

- Under Vector control, the magnetic flux observer is enabled to estimate or measure the flux within the motor using the current running through the motor and the inverter output voltage. This improves the torque accuracy since the flux of a motor can be accurately estimated and optimum characteristics can be obtained without being affected by temperature change in the second resistor.
- Performing pre-excitation (LX signal and X13 signal) under torque control may start the motor running at a low speed even when the start signal (STF or STR) is not input. This product with the start command ON may also rotate the motor at a low speed when the speed limit value is set to zero. Confirm that the motor running does not cause any safety problems before performing pre-excitation.
- The carrier frequency is limited during Vector control. (Refer to [page 237](#page-237-0).)
- Torque control is not available under the Vector control with PM motors.
- To give the constant torque command in the constant output range, set "1" in **Pr.803 Constant output range torque characteristic selection**. (Refer to [page 157](#page-157-1).)
- For the settings for the SF-V5RU, refer to [page 433.](#page-433-0)

# <span id="page-157-1"></span><span id="page-157-0"></span>**6.4 Torque command**

**Sensorless Vector** 

For torque control selection, the torque command source can be selected.

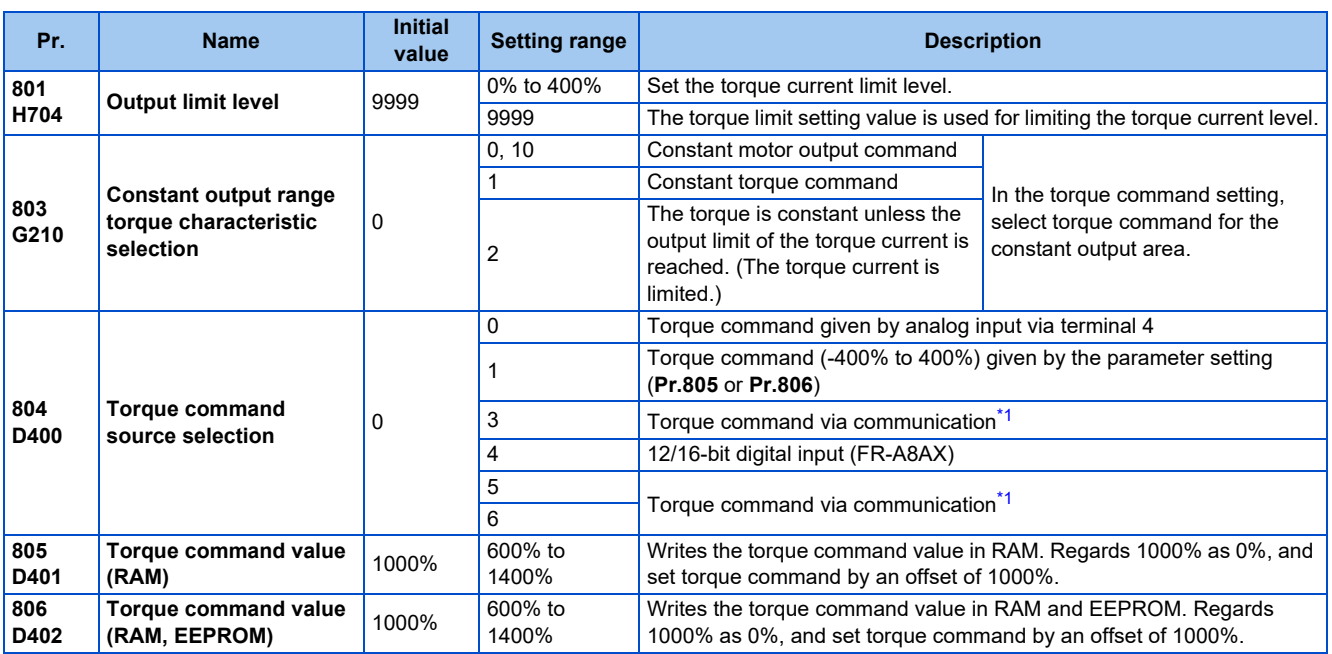

\*1 Torque commands can be input via CC-Link, CC-Link IE TSN, CC-Link IE Field Network Basic, and PROFIBUS-DP communication. CC-Link and PROFIBUS-DP communication are unavailable when the Vector control compatible options is installed.

## <span id="page-157-2"></span>**Control block diagram**

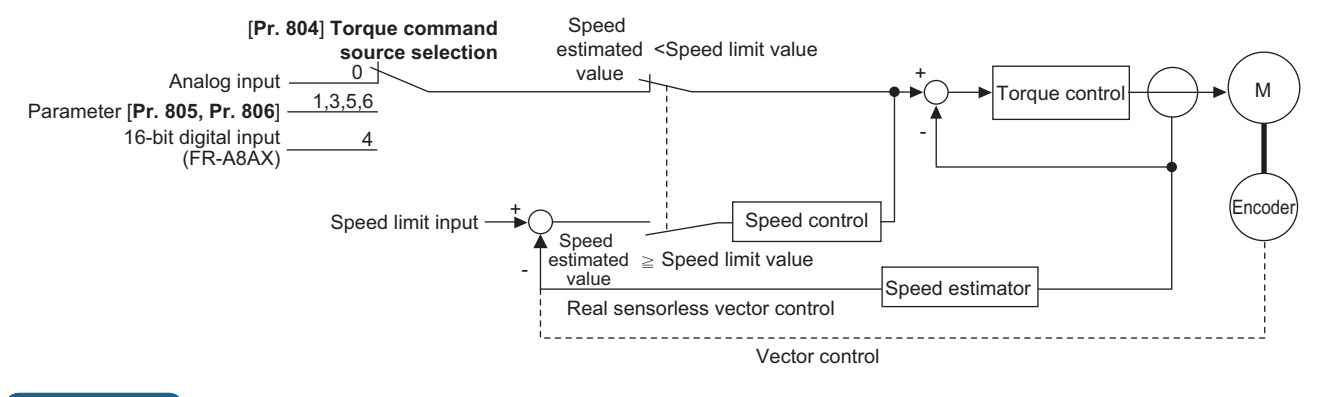

#### **NOTE**

• When the torque command exceeding the torque limit value (**Pr.22, Pr.810, Pr.812 to Pr.817**) is given, the output torque is within the torque limit value. (Refer to [page 150.](#page-150-2))

## **Torque command given by analog input (terminal 4) (Pr.804 = "0" (initial value))**

- Torque commands are given by voltage (current) input via terminal 4.
- Set **Pr.858 Terminal 4 function assignment** = "4" to give the torque command via terminal 4.

• Torque commands given by analog inputs can be calibrated by the calibration parameters **C38 (Pr.932) to C41 (Pr.933)** (Refer to [page 389](#page-389-0).)

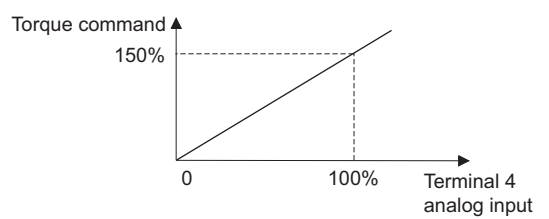

## **Torque command given by parameter (Pr.804 = "1")**

• Set **Pr.805 Torque command value (RAM)** or **Pr.806 Torque command value (RAM, EEPROM)** to set the torque command value.

For **Pr.805** or **Pr.806**, regard 1000% as 0%, and set torque command by offset from 1000%.

The following diagram shows relation between the **Pr.805** or **Pr.806** setting and the actual torque command value.

• To change the torque command value frequently, write it in **Pr.805**. Writing values in **Pr.806** frequently will shorten the life of the EEPROM.

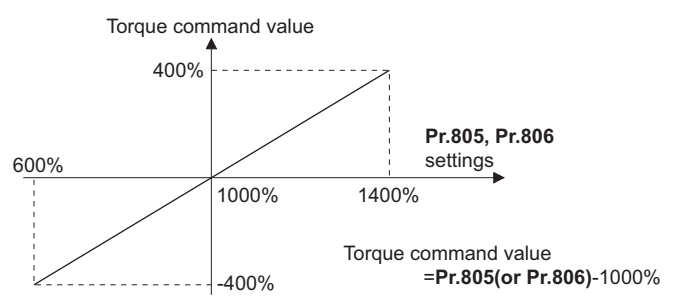

#### **NOTE**

- When the torque command is set by **Pr.805** (RAM), powering OFF the inverter erases the changed parameter value. Therefore, the parameter set value is the one saved by **Pr.806** (EEPROM) when the power is turned back on.
- If giving torque command by parameter setting, set the speed limit value properly to prevent overspeeding. (Refer to [page](#page-161-1) [161](#page-161-1).)

## **Torque command via communication (Pr.804 = "3, 5, or 6")**

- Set the torque command value via CC-Link (FR-A8NC / PLC function), CC-Link IE TSN, CC-Link IE Field Network Basic, and PROFIBUS-DP (FR-A8NP) communication.
- For speed limit when "3 or 5" is set in **Pr.804**, **Pr.807 Speed limit selection** becomes invalid and **Pr.808 Speed limit** and **Pr.809 Reverse-side speed limit** become valid for speed limit. (When **Pr.544 CC-Link extended setting** = "0, 1, 12, 100, or 112")
- **Pr.807** is valid when the extended cyclic setting of CC-Link communication is quadruple or octuple.

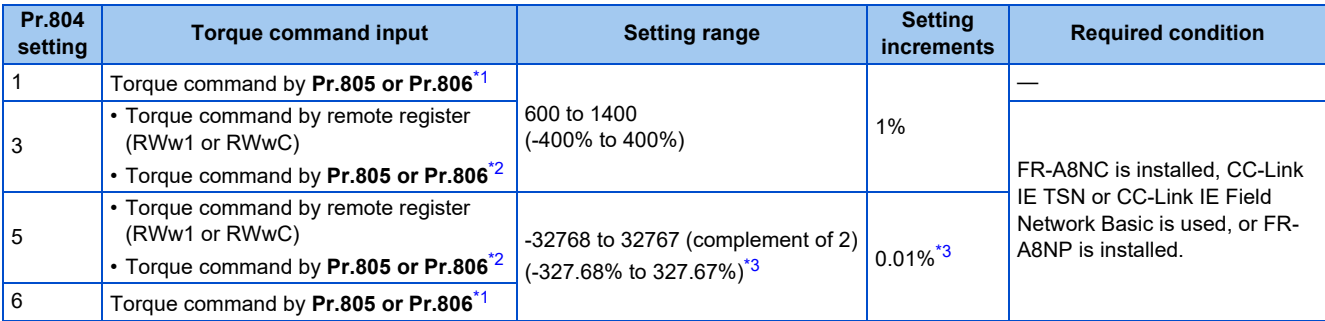

<span id="page-158-0"></span>\*1 They can also be set using the operation panel or parameter unit.

<span id="page-158-1"></span>\*2 When the FR-A8NP is installed, the torque command can be set only by **Pr.805** or **Pr.806**.

<span id="page-158-2"></span>\*3 On the operation panel or parameter unit, the setting range is "673 to 1327 (-327% to 327%)" and the setting increment is 1%.

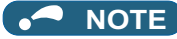

- For the details of the CC-Link communication, refer to the FR-A8NC E kit Instruction Manual. For the details of the CC-Link IE TSN or CC-Link IE Field Network Basic, refer to the Instruction Manual (Communication). For the details of the PROFIBUS-DP communication, refer to the FR-A8NP E kit Instruction Manual.
- For details of the setting using the PLC function, refer to the PLC Function Programming Manual.
- CC-Link and PROFIBUS-DP communication are unavailable when the Vector control compatible options is installed.

## **Torque command given by 16-bit digital input (Pr.804 = "4")**

• Give the torque command by 12-bit or 16-bit digital input using FR-A8AX (plug-in option) under Real sensorless vector control.

#### $\sim$ **NOTE**

• For details of the setting using the FR-A8AX, refer to the FR-A8AX E kit Instruction Manual.

## **Changing the torque characteristic of the constant-power range (Pr.801, Pr.803)**

- According to the motor's characteristics, the torque decreases at the frequency equal to or higher than the base frequency. To give the constant torque command at the speed equal to or higher than the base frequency, set "1" in **Pr.803 Constant output range torque characteristic selection**.
- Torque in a low-speed range is constant during torque control regardless of the setting of **Pr.803**. However, when "2" is set in **Pr.803** under Real sensorless vector control, the torque may not be kept constant in the low-speed range due to a condition such as the **Pr.801** setting.

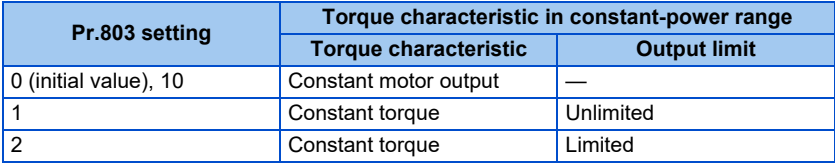

• To avoid overload or overcurrent of the inverter or motor, use **Pr.801 Output limit level** to limit the torque current in the constant power range.

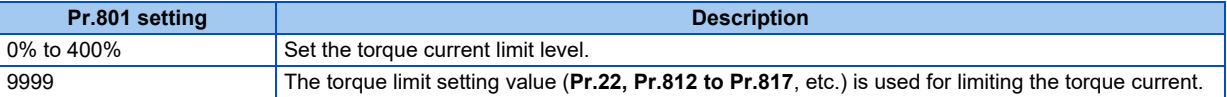

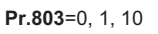

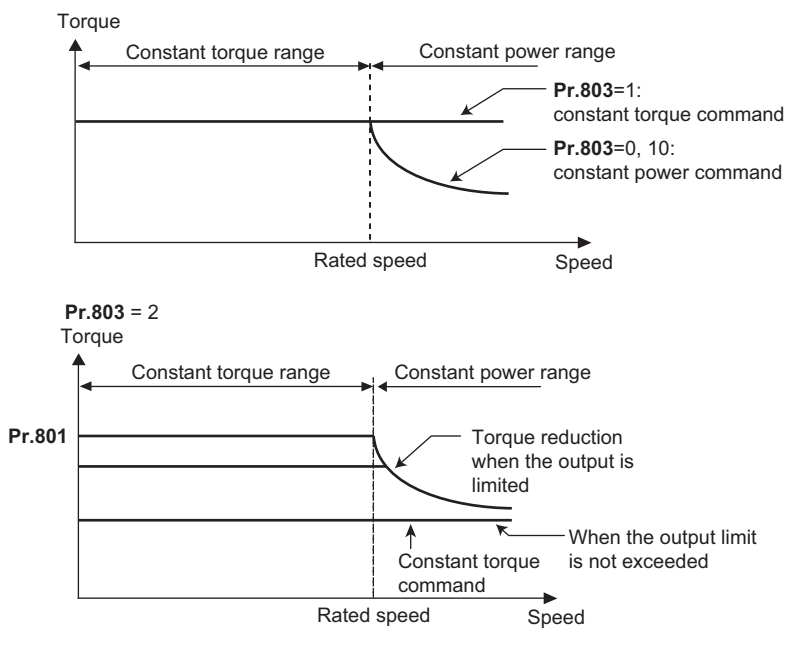

**Parameters referred to Pr.858 Terminal 4 function assignment**[page 381](#page-381-0) **Calibration parameter C38 (Pr.932) to C41 (Pr.933) (terminal 4 bias, gain torque)**[page 389](#page-389-0)

# <span id="page-161-1"></span><span id="page-161-0"></span>**6.5 Speed limit**

#### **Sensorless Vector**

When operating under torque control, motor overspeeding may occur if the load torque drops to a value less than the torque command value, etc. Set the speed limit value to prevent overspeeding.

If the actual speed reaches or exceeds the speed limit value, the control method switches from torque control to speed control, preventing overspeeding.

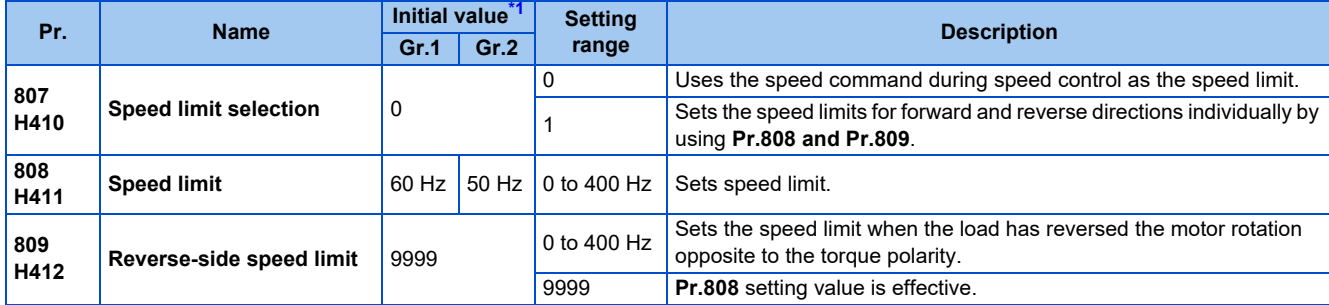

\*1 Gr.1 and Gr.2 are the parameter initial value groups. (Refer to [page 50\)](#page-50-0).

### <span id="page-161-2"></span>**Control block diagram**

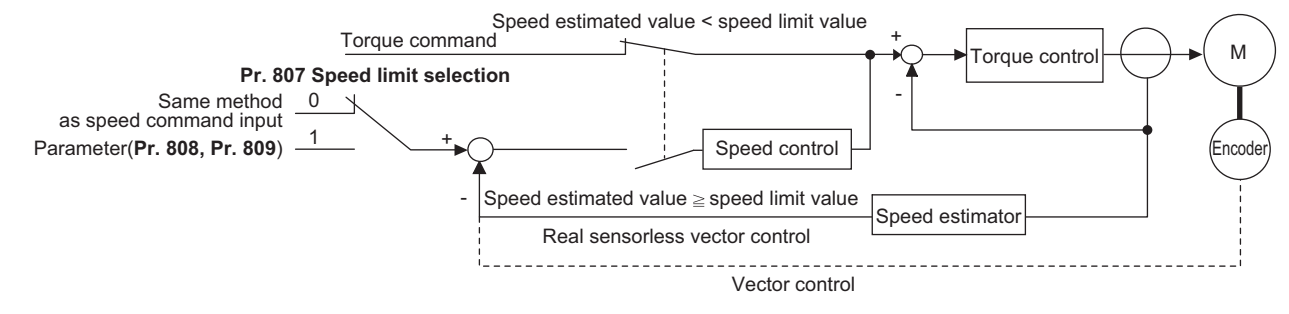

## **Using the speed command during speed control (Pr.807 = "0" (initial value))**

- Speed limit is set by the same method as speed setting during speed control (speed setting by PU (operation panel / parameter unit), multi-speed setting, plug-in option, etc.)
- When the start signal turns ON, the limit level increases from 0 Hz to the set speed by taking the time set in **Pr.7 Acceleration time**. When the start signal turns OFF, the limit level at the time decreases to the operation start level of **Pr.10 DC injection brake operation frequency**, by taking the time set in **Pr.8 Deceleration time.**
- When the load has reversed the rotation opposite to the torque polarity, the setting of **Pr.809 Reverse-side speed limit** is applied for the speed limit.

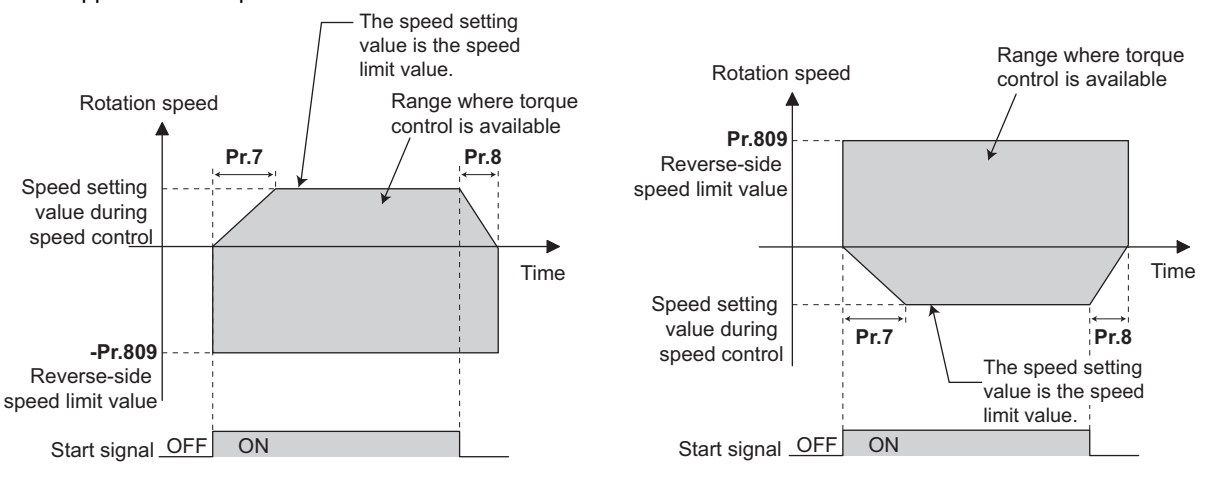

When the torque command value is positive When the torque command value is negative

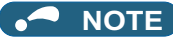

- The second acceleration/deceleration time can be set.
- When speed limit command exceeds **Pr.1 Maximum frequency** setting, the speed limit value becomes **Pr.1** setting. When speed limit command falls below **Pr.2 Minimum frequency** setting, the speed limit value becomes **Pr.2** setting. Also, the speed limit command is smaller than **Pr. 13 Starting frequency**, the speed limit value becomes 0 Hz.
- To use analog inputs to perform speed limit, calibrate analog input terminals 2 and 4. (Refer to [page 384](#page-384-0).)
- To use analog inputs to perform speed limit, turn OFF the external signals (RH, RM, RL). If any of the external signals (RH, RM, RL) is ON, speed limit by multi-speed are enabled.

## **Speed limit by parameters (Pr.807 = "1")**

- Following the polarity change in the torque command, the polarity of the speed limit value changes. This prevents the speed from increasing in the torque polarity direction. (When the torque command value is 0, the polarity of the speed limit value is positive.)
- When **Pr.807 Speed limit selection** = "0", the setting during speed control is applied for the speed limit. When **Pr.807 Speed limit selection** = "1", **Pr.808 Speed limit** is applied for the speed limit.
- When the load has reversed the rotation opposite to the torque polarity, the setting of **Pr.809 Reverse-side speed limit** is applied for the speed limit. (The speed limit value and reverse-side speed limit value are limited at **Pr.1 Maximum frequency**.)

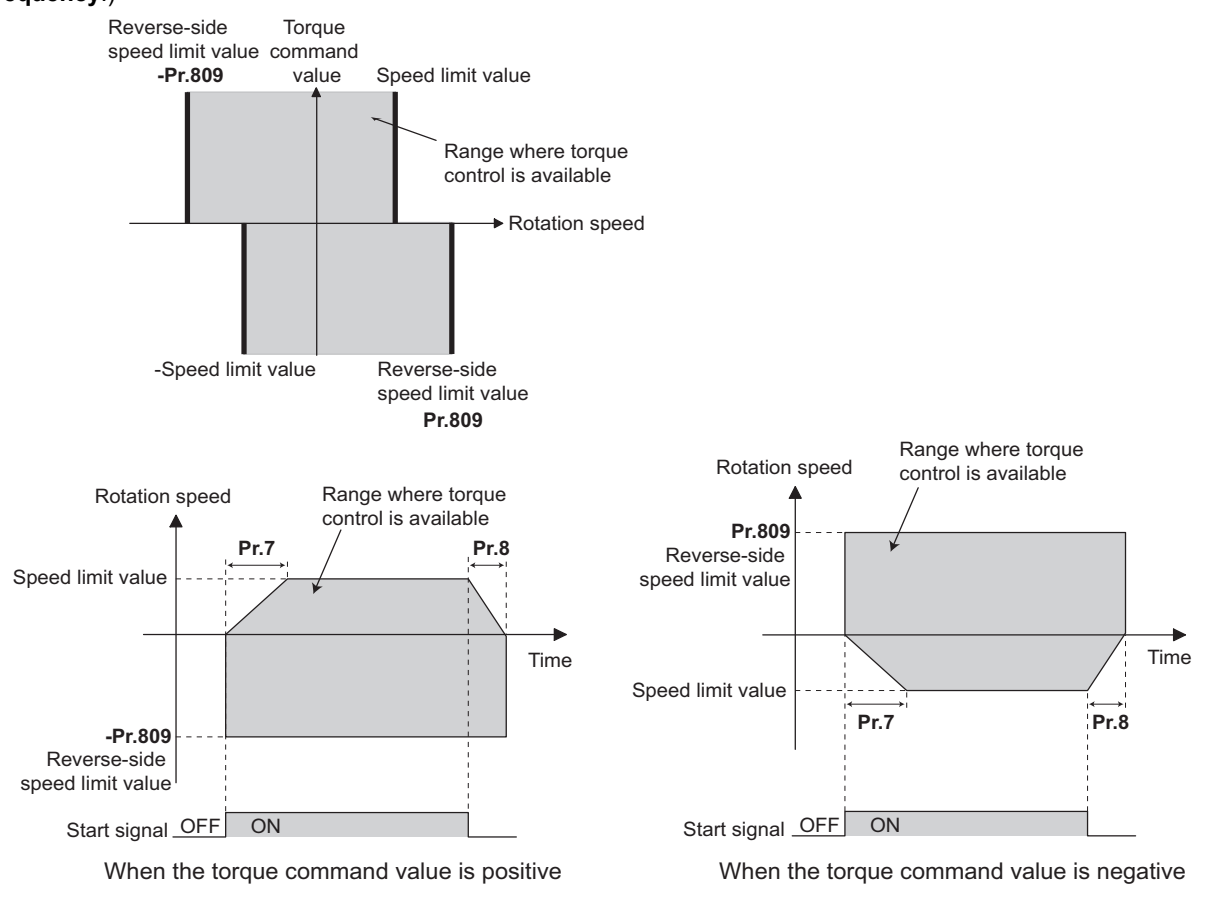

**NOTE**

- During the speed limit operation, "SL" is displayed on the operation panel and the OL signal is output.
- For the OL signal, set "3" (positive logic) or "103" (negative logic) in one of **Pr.190 to Pr.196 (Output terminal function selection)** to assign the function to the output terminal. Changing the terminal assignment using **Pr.190 to Pr.196** may affect the other functions. Set parameters after confirming the function of each terminal.

#### **Parameters referred to**

- **Pr.1 Maximum frequency, Pr.2 Minimum frequency Figure** 317
- **Pr.4 to Pr.6, Pr.24 to Pr.27, Pr.232 to Pr.239 (multi-speed operation) [page 289](#page-289-0)**
- **Pr.7 Acceleration time, Pr.8 Deceleration time**
- **Pr.13 Starting frequency 26 pa**

**Pr.190 to Pr.196 (Output terminal function selection) [page 357](#page-357-0)** 

#### <span id="page-163-1"></span><span id="page-163-0"></span>**Sensorless Vector PM**

Operation is normally stable enough in the initial setting, but some adjustments can be made if abnormal vibration, noise or overcurrent occur for the motor or machinery.

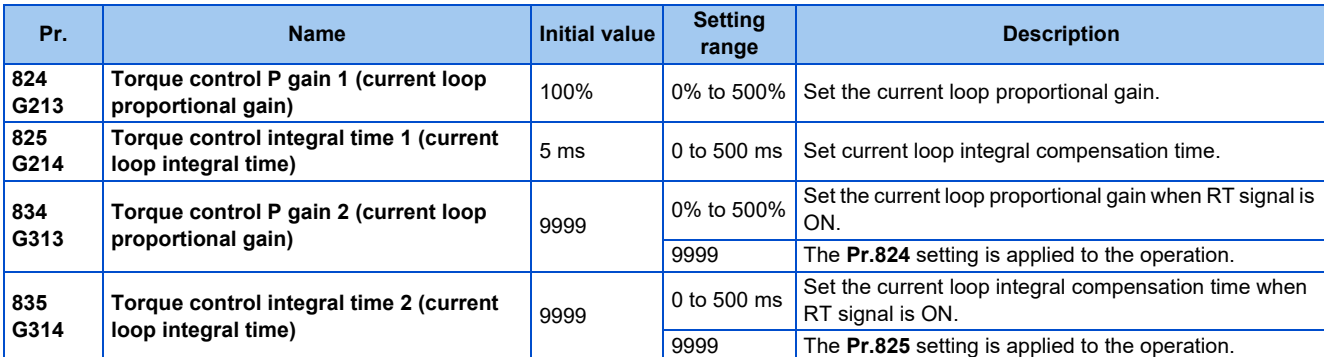

## **Current loop proportional (P) gain adjustment (Pr.824)**

- The 100% current loop proportional gain is equivalent to 1000 rad/s during Real sensorless vector control or PM sensorless vector control, and to 1400 rad/s during Vector control.
- For ordinary adjustment, try to set within the range of 50% to 500%.
- Set the proportional gain for during torque control.
- If setting value is large, changes in current command can be followed well and current fluctuation relative to external disturbance is smaller. If the setting value is however too large, it becomes unstable and high frequency torque pulse is produced.

### **Current control integral time adjustment (Pr.825)**

- Set the integral time of current control during torque control.
- Torque response increases if set small; current however becomes unstable if set too small.
- If the setting value is small, it produces current fluctuation toward disturbance, decreasing time until it returns to original current value.

## **Using two types of gain (Pr.834, Pr.835)**

- Use **Pr.834 Torque control P gain 2 (current loop proportional gain) and Pr.835 Torque control integral time 2 (current loop integral time)** if the gain setting needs to be switched according to application or if multiple motors are switched by a single inverter.
- **Pr.834 and Pr.835** is enabled when the second function selection (RT) signal is turned ON.

#### **NOTE**

- The RT signal is a second function selection signal which also enables other second functions. (Refer to [page 400](#page-400-0).)
- To assign the RT signal, set "3" in any parameter from **Pr.178 to Pr.189 (Input terminal function selection)**.

## **Adjustment procedure**

Adjust if any of phenomena such as unusual vibration, noise, current or overcurrent is produced by the motor or machinery.

- *1.* Change the **Pr.824** setting while checking the conditions.
- *2.* If it cannot be adjusted well, change the **Pr.825** setting, and perform step **1** again.

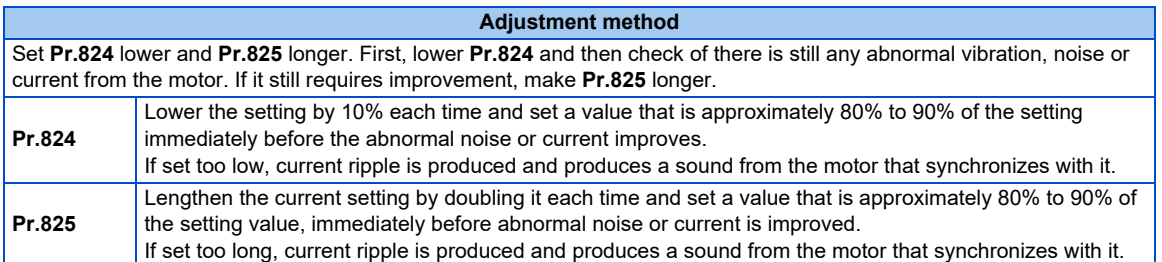

# <span id="page-165-0"></span>**6.7 Troubleshooting in torque control**

**Sensorless Vector** 

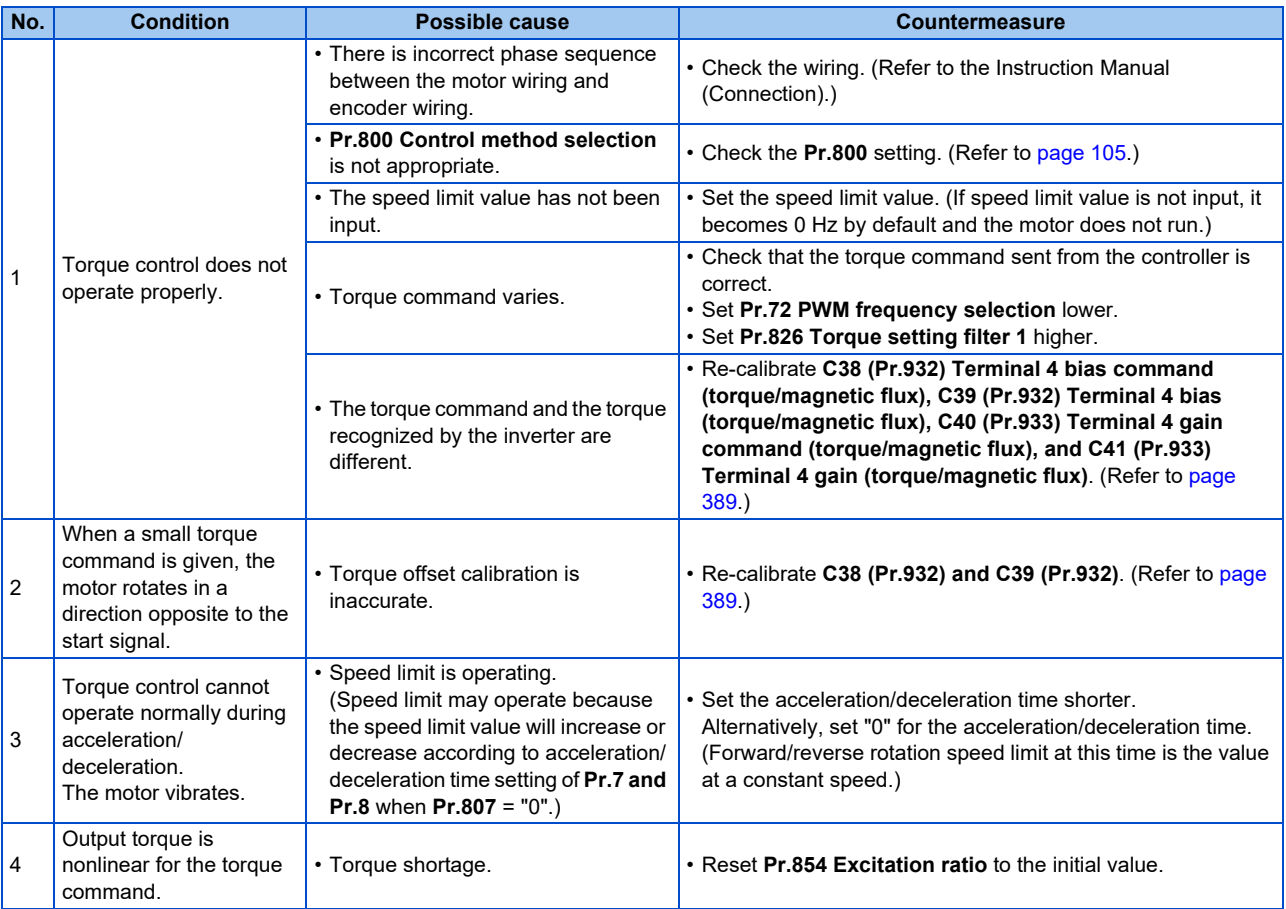

**KK\_Parameters referred to |≫**<br>Pr.72 PWM frequency selection ফে <sub>Page</sub> 237<br>Pr.178 to Pr.189 (Input terminal function selection)ফে <sub>Page</sub> 394

**Pr.800 Control method selection** ফি [page 105](#page-105-0)<br>Pr.807 Speed limit selection ফি [page 161](#page-161-1)

**C38 (Pr.932) to C41 (Pr.933) (torque setting voltage (current) bias/gain)** 

# MEMO

# **CHAPTER 7 Position Control**

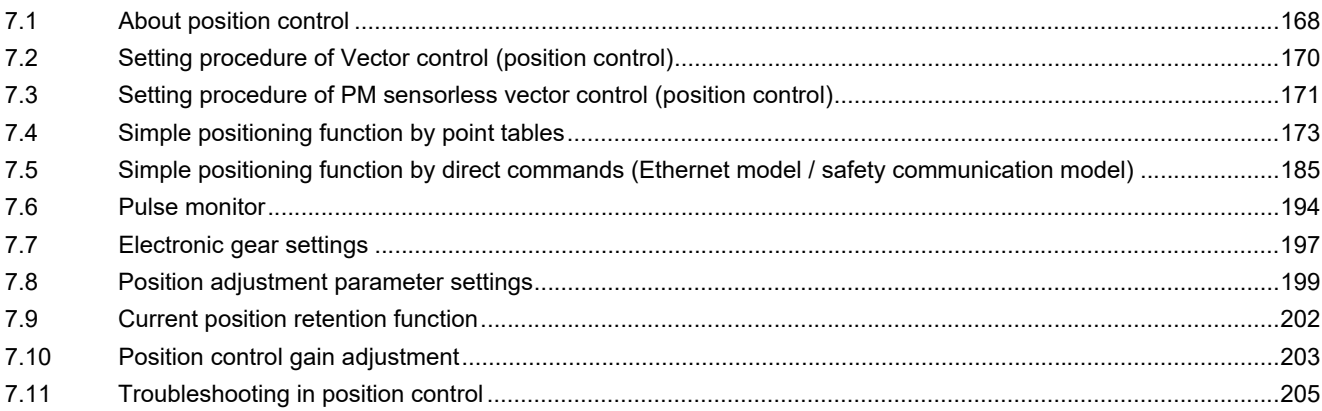

# <span id="page-168-0"></span>**7 Position Control**

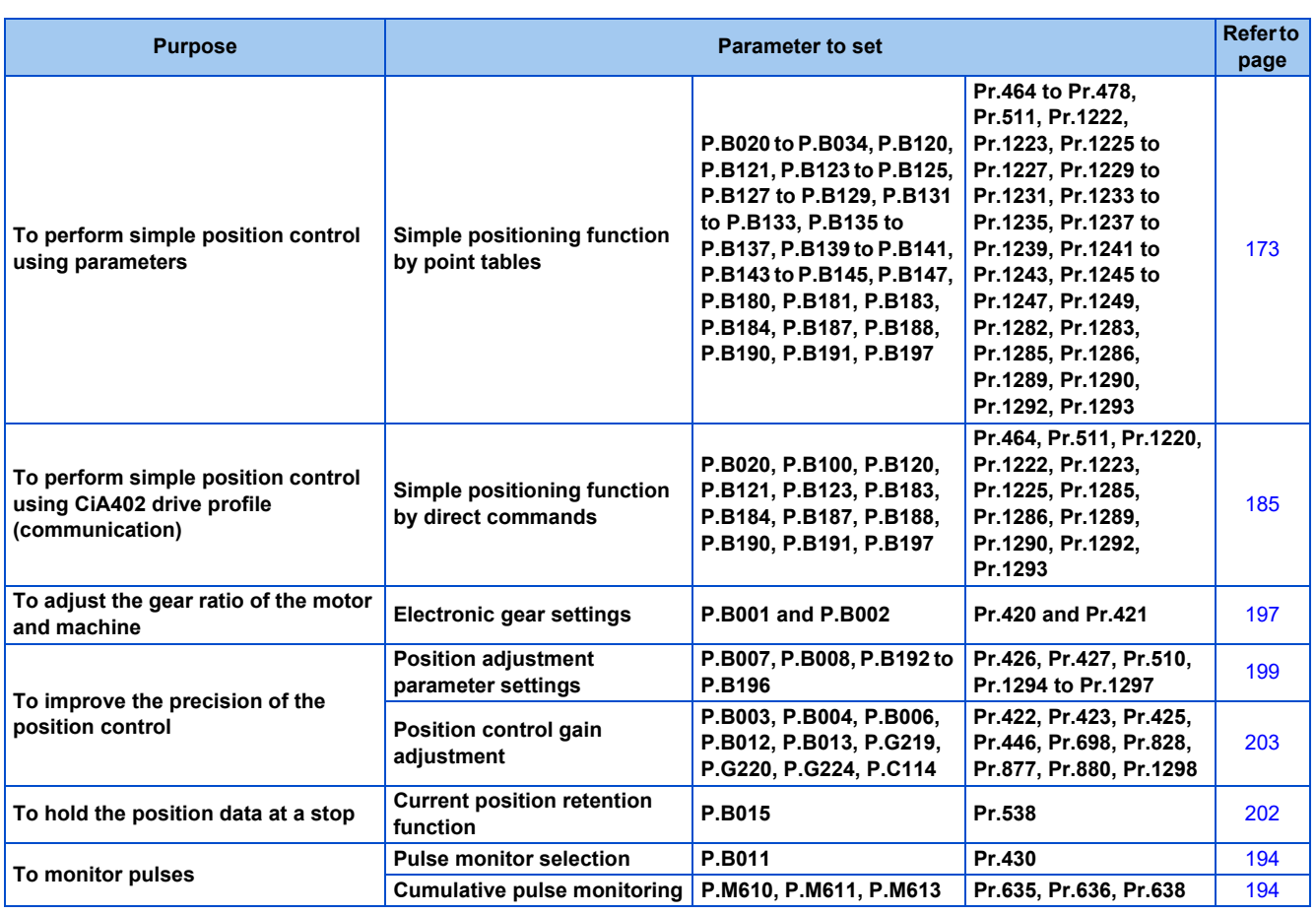

## <span id="page-168-1"></span>**7.1 About position control**

This chapter explains the position control under Vector control and PM sensorless vector control.

- A speed command, which is calculated to eliminate the difference between position command and current position, is output to rotate the motor.
- This inverter can perform simple positioning by point tables or direct commands. (Only the point table method is available for the standard model.)
- When performing position control, always perform the home position return. Position commands cannot be received until the completion of the home position return. The home position return is not required when the roll feed mode (**Pr.1293** = "1 or 2") is selected.

## **Position control specifications**

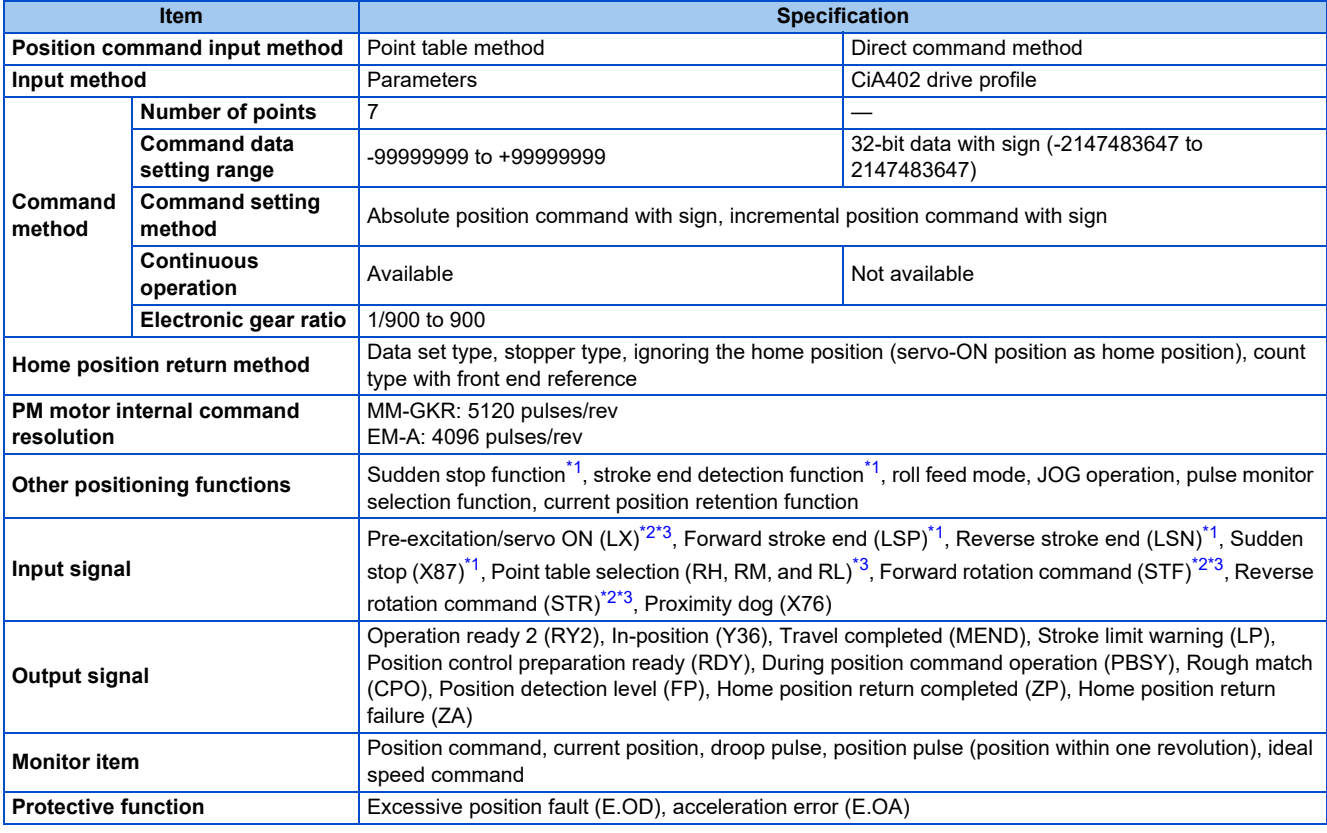

\*1 Enabled only during position control.

\*2 Disabled for PROFINET communication.

\*3 Disabled for EtherCAT communication.

### <span id="page-169-2"></span><span id="page-169-1"></span><span id="page-169-0"></span>**Control block diagram**

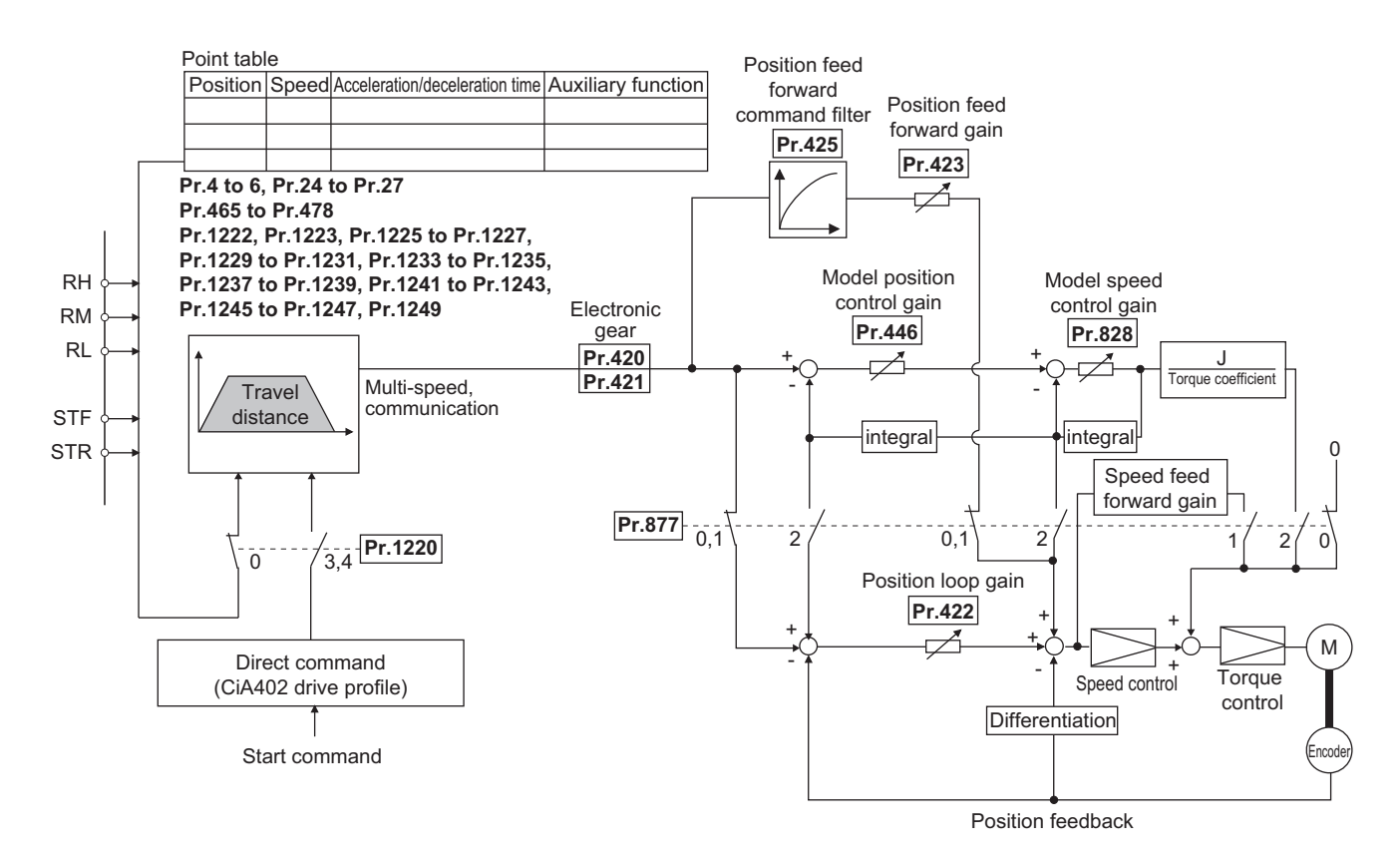

**7**

## <span id="page-170-0"></span>**7.2 Setting procedure of Vector control (position control)**

#### **Vector**

## **Using an induction motor**

### **Operating procedure**

- *1.* Perform wiring properly. (Refer to the Instruction Manual (Connection).) Install a Vector control compatible option.
- *2.* Set the motor and the encoder (**Pr.71, Pr.359, Pr.369**). (Refer to [page 406,](#page-406-0) [page 433](#page-433-0).)
- *3.* Set the overheat protection of the motor (**Pr.9**). (Refer to [page 292.](#page-292-0)) When using the SF-V5RU or other motor equipped with a thermal sensor for overheat protection, set **Pr.9** = 0 A. For details on connecting a motor equipped with a thermal sensor, refer to the Instruction Manual (Connection).
- *4.* Set the motor capacity and number of motor poles (**Pr.80, Pr.81**). (Refer to [page 105.](#page-105-0)) V/F control is performed when the setting is "9999" (initial value).
- *5.* Set the rated motor voltage and frequency (**Pr.83, Pr.84**). (Refer to [page 412](#page-412-0).)
- *6.* Select the control method (**Pr.800**). (Refer to [page 105](#page-105-0).) Select **Pr.800** = "3" (position control), "4" (speed/position switchover), or "5" (position/torque switchover) to enable position control.
- *7.* Setting of position command
	- Point table method: Set the positioning parameters (**Pr.465 to Pr.478, Pr.1222, Pr.1223, Pr.1225 to Pr.1227, Pr.1229 to Pr.1231, Pr.1233 to Pr.1235, Pr.1237 to Pr.1239, Pr.1241 to Pr.1243, Pr.1245 to Pr.1247, Pr.1249**). (Refer to [page 173.](#page-173-1))
	- Direct command method: Set the positioning parameters (**Pr.464, Pr.1220, Pr.1225**). (Refer to [page 185](#page-185-1).)
- *8.* Set parameters related to home position return.
	- Point table method: Set the parameters related to home position return (**Pr.511, Pr.1282, Pr.1283, Pr.1285, Pr.1286**). (Refer to [page 177.](#page-177-0))
	- Direct command method: Set the parameters related to home position return (**Pr.511, Pr.1222, Pr.1223, Pr.1285, Pr.1286**) and set the indices of the CiA402 drive profile. (Refer to [page 187](#page-187-0).)
- **9.** Perform the test operation.

#### As required

- Set the electronic gear. (Refer to [page 197](#page-197-1).)
- Set the position adjustment parameters. (Refer to [page 199.](#page-199-1))
- Adjust the position control gain. (Refer to [page 203.](#page-203-1))
- Set the torque limit. (Refer to [page 129](#page-129-1).)
- Set the functions of output terminals. (Refer to [page 357.](#page-357-0))

#### A NOTE

- The carrier frequency is limited during Vector control. (Refer to [page 237](#page-237-0).)
- To perform operation in position control mode, the Pre-excitation/servo ON (LX) signal needs to be turned ON. To assign the LX signal, set "23" in any parameter from **Pr.178 to Pr.189 (Input terminal function selection)** (not required during PROFINET or EtherCAT communication).
- Ignoring the home position (servo ON position as the home position) is initially selected for the home position return method.

## <span id="page-171-0"></span>**7.3 Setting procedure of PM sensorless vector control (position control)**

#### **PM**

This inverter is set for an induction motor in the initial setting. Follow the following procedure to change the setting for the PM sensorless vector control.

## **When using a PM motor (MM-GKR, EM-A)**

#### **Operating procedure**

- *1.* Perform wiring properly. (Refer to the Instruction Manual (Connection).)
- *2.* Perform PM parameter initialization. (Refer to [page 113.](#page-113-0))

Set "3024, 3044, 3124, or 3144" in **Pr.998 PM parameter initialization**, or select "PM" (PM parameter initialization) and set "3024 or 3044" on the operation panel.

To use a motor capacity that is one rank lower than the inverter capacity, set **Pr.80 Motor capacity** before performing PM parameter initialization.

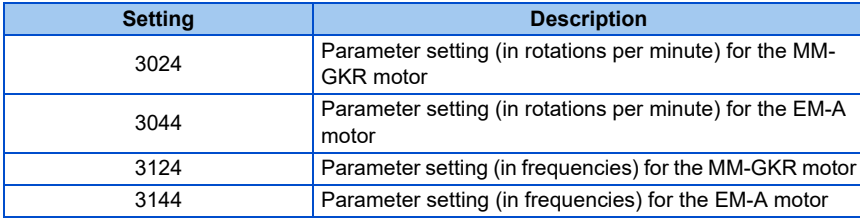

- *3.* Select the control method (**Pr.800**). (Refer to [page 105](#page-105-0).) Select **Pr.800** = "13" (position control) or "14" (speed/position switchover) to enable position control.
- *4.* Setting of position command
	- Point table method: Set the positioning parameters (**Pr.465 to Pr.478, Pr.1222, Pr.1223, Pr.1225 to Pr.1227, Pr.1229 to Pr.1231, Pr.1233 to Pr.1235, Pr.1237 to Pr.1239, Pr.1241 to Pr.1243, Pr.1245 to Pr.1247, Pr.1249**). (Refer to [page 173](#page-173-1).)
	- Direct command method: Set the positioning parameters (**Pr.464, Pr.1220, Pr.1225**). (Refer to [page 185](#page-185-1).)
- *5.* Set parameters related to home position return.
	- Point table method: Set the parameters related to home position return (**Pr.511, Pr.1282, Pr.1283, Pr.1285, Pr.1286**). (Refer to [page 177](#page-177-0).)
	- Direct command method: Set the parameters related to home position return (**Pr.511, Pr.1222, Pr.1223, Pr.1285, Pr.1286**) and set the indices of the CiA402 drive profile. (Refer to [page 187](#page-187-0).)

**6.** Perform the test operation.

#### As required

- Set the electronic gear. (Refer to [page 197](#page-197-1).)
- Set the position adjustment parameters. (Refer to [page 199.](#page-199-1))
- Adjust the position control gain. (Refer to [page 203.](#page-203-1))
- Set the torque limit. (Refer to [page 129](#page-129-1).)
- Set the functions of output terminals. (Refer to [page 357.](#page-357-0))

**7**

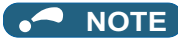

- To change to the PM sensorless vector control, perform PM parameter initialization first. If parameter initialization is performed after setting other parameters, some of those parameters are initialized too. (Refer to [page 114](#page-114-0) for the parameters that are initialized.)
- The carrier frequency is limited during PM sensorless vector control. (Refer to [page 237.](#page-237-0))
- During PM sensorless vector control, the RUN signal is output about 100 ms after turning ON the start command (STF, STR). The delay is due to the magnetic pole detection.
- To perform operation in position control mode, the Pre-excitation/servo ON (LX) signal needs to be turned ON. To assign the LX signal, set "23" in any parameter from **Pr.178 to Pr.189 (Input terminal function selection)** (not required during PROFINET or EtherCAT communication).
- Ignoring the home position (servo ON position as the home position) is initially selected for the home position return method.

# <span id="page-173-1"></span><span id="page-173-0"></span>**7.4 Simple positioning function by point tables**

#### **Vector PM**

Set positioning parameters such as the number of pulses (position) and acceleration/deceleration time in advance to create a point table (point table method). Positioning operation is performed by selecting the point table.

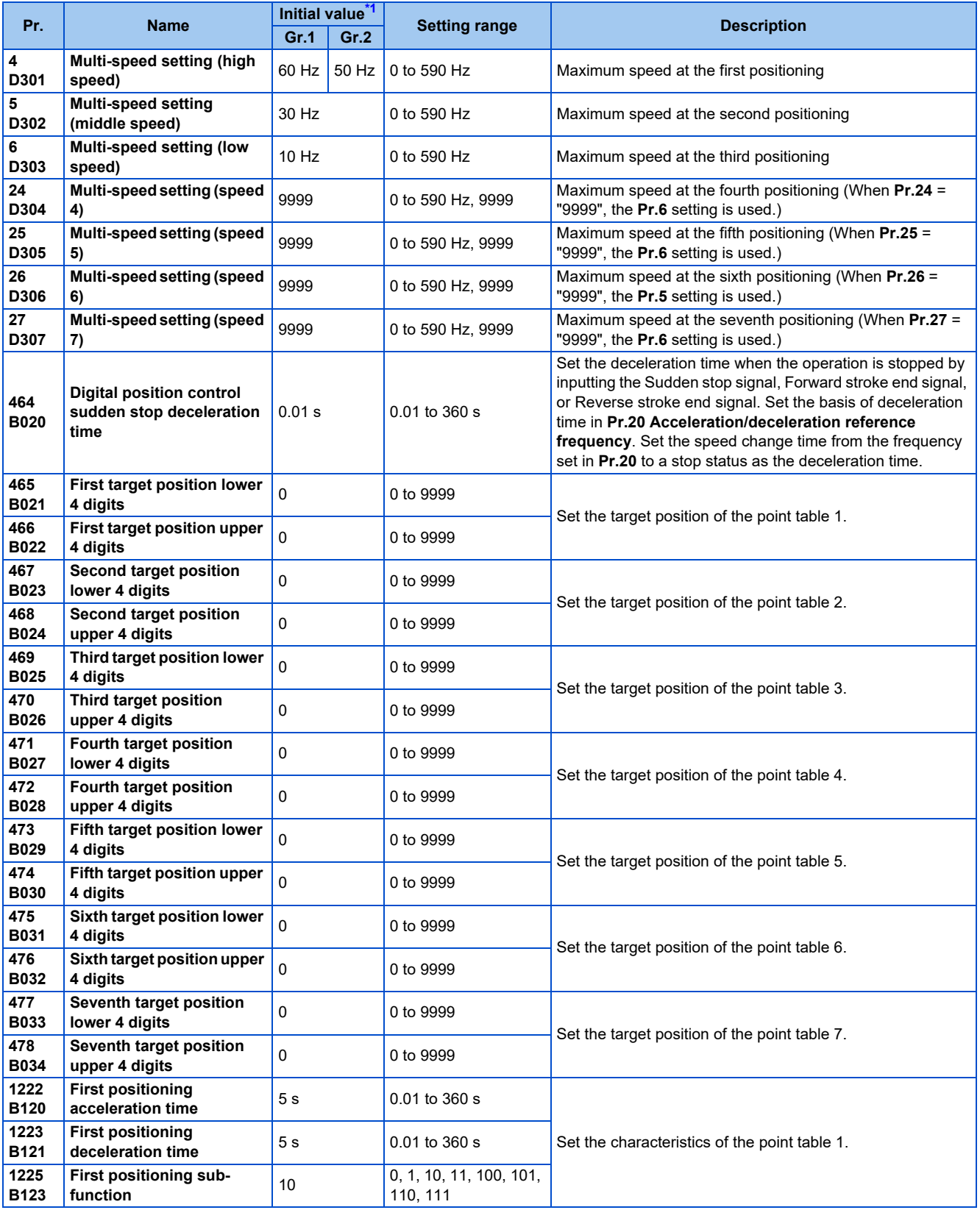

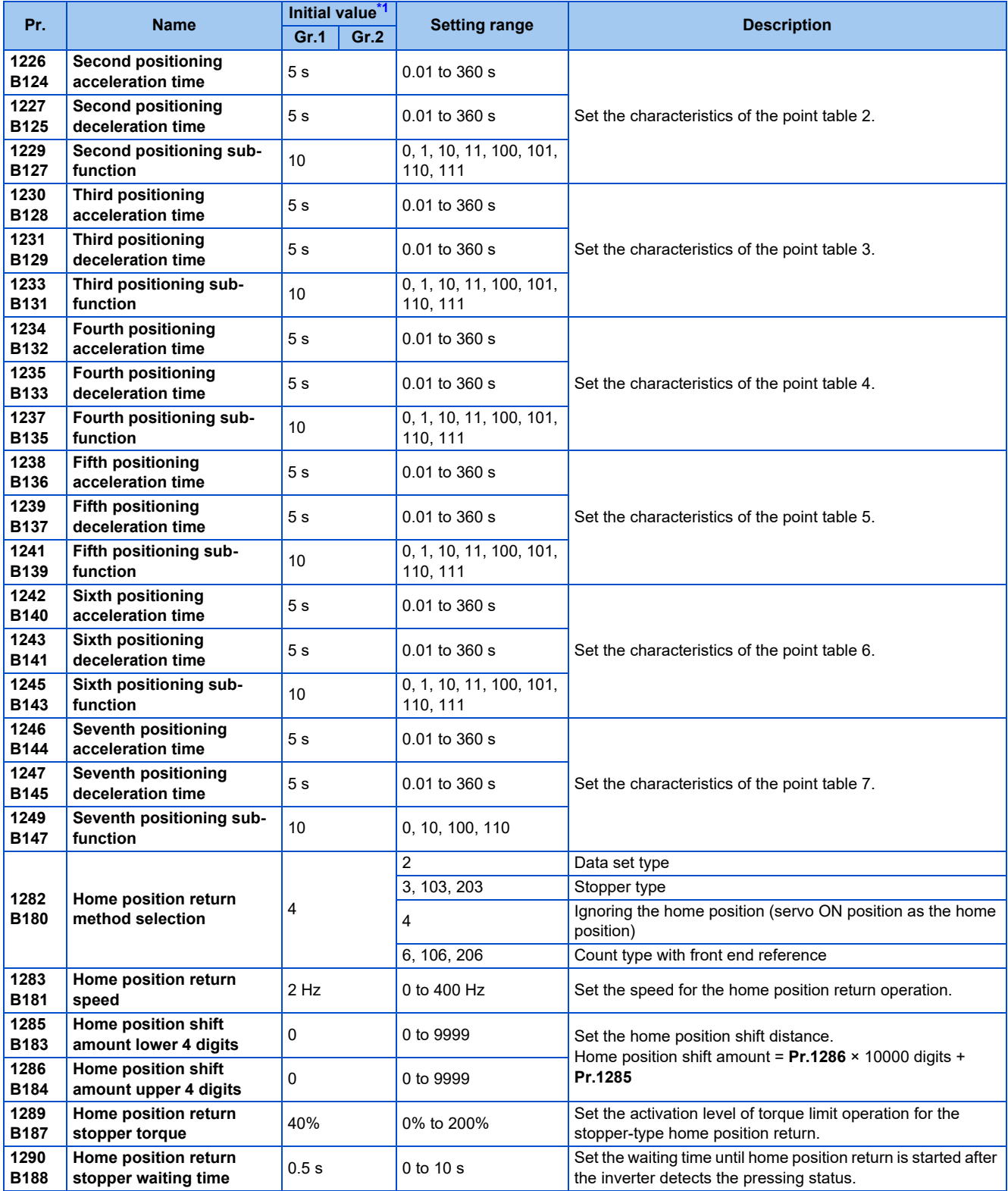

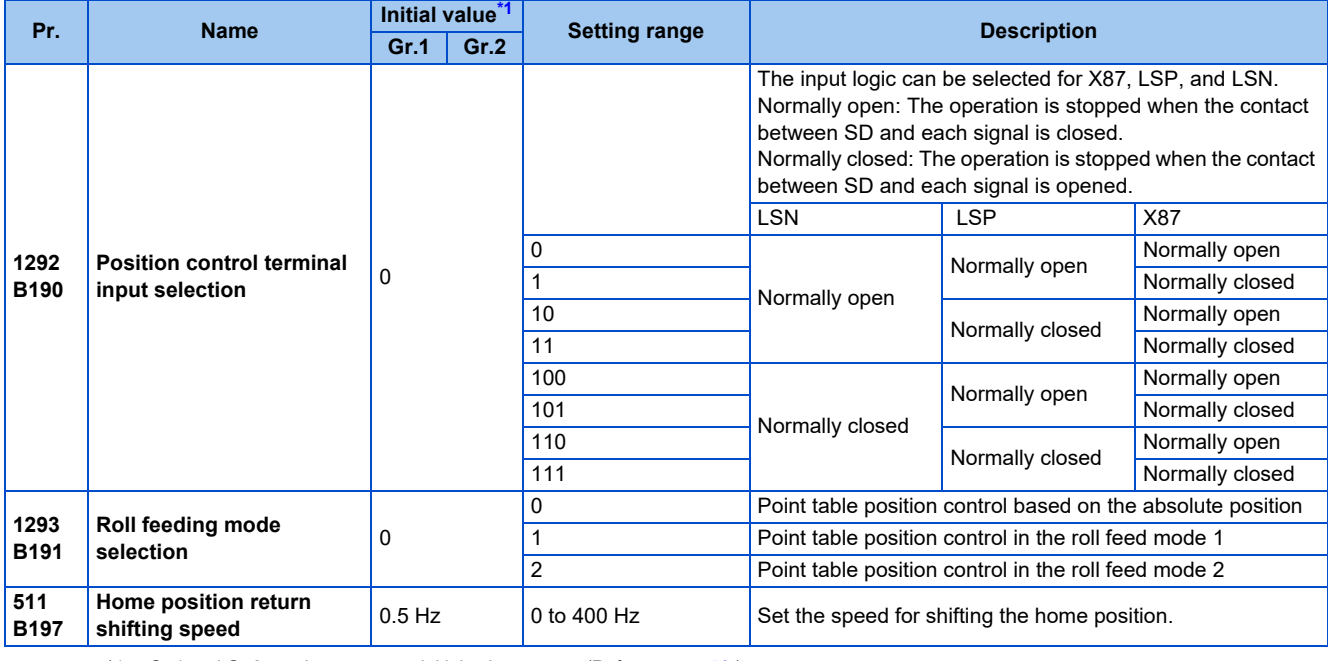

\*1 Gr.1 and Gr.2 are the parameter initial value groups. (Refer to [page 50.](#page-50-0))

## <span id="page-175-0"></span>◆ Positioning by point tables (Pr.4 to Pr.6, Pr.24 to Pr.27, Pr.465 to Pr.478, **Pr.1222, Pr.1223, Pr.1225 to Pr.1227, Pr.1229 to Pr.1231, Pr.1233 to Pr.1235, Pr.1237 to Pr.1239, Pr.1241 to Pr.1243, Pr.1245 to Pr.1247, Pr.1249)**

- Assign the target position, speed, and acceleration/deceleration time to point tables and select a table using the RH, RM, and RL signals.
- Select the External operation mode or Network operation mode (the Ethernet connector or communication option is the command source). (Point table selection signals are fixed to OFF in the Network operation mode while the PU connector is the command source, or in the PU operation mode.)

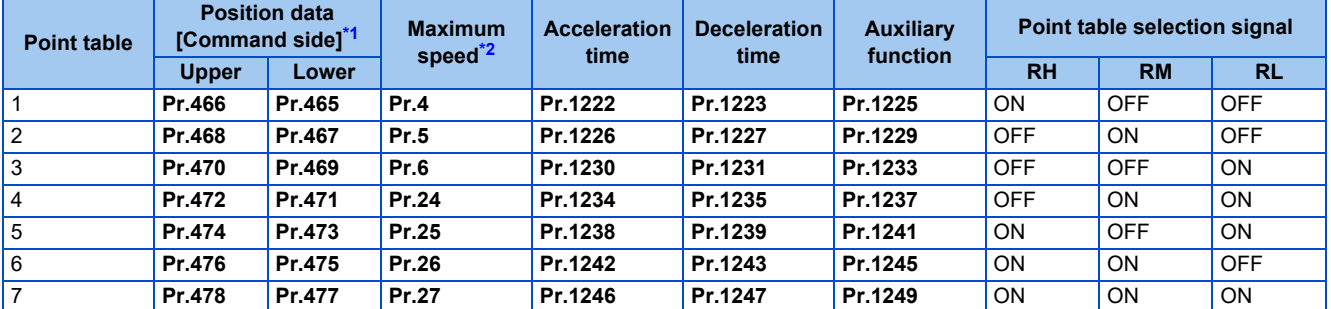

\*1 Position commands are accepted after the home position return operation is completed. New position data are not accepted during home position return operation.

\*2 A frequency higher than **Pr.1 Maximum frequency** cannot be set for the speed command. The **Pr.2 Minimum frequency** setting is disabled.

## <span id="page-175-2"></span><span id="page-175-1"></span>**Position data settings**

- Set the position feed length in **Pr.465 to Pr.478**.
- The feed length set to each point table is selected by multi-speed terminals (RH, RM, and RL).
- Under Vector control with encoder, set the value calculated with the following formula as the position feed length: (encoder resolution  $\times$  rotations per minute  $\times$  4).
- For example, to stop the SF-PR-SC motor after 100 times of rotations, the value is calculated as follows:

2048 (pulses/rev)  $\times$  100 (rotations per minute)  $\times$  4 (multiplier) = 819200 (feed length)

To set 819200 as the first feed length, separate the number into the upper and lower four digits as follows:

**Pr.466** (upper digits) = 81 (decimal), **Pr.465** (lower digits) = 9200 (decimal)

### **Acceleration/deceleration time setting**

- Set the acceleration/deceleration time for parameters corresponding to each point table.
- The frequency which is the basis of acceleration/deceleration time is **Pr.20 Acceleration/deceleration reference frequency**. However, 1 Hz/s is the minimum acceleration/deceleration rate (acceleration/deceleration frequency divided by acceleration/deceleration time). If the acceleration/deceleration rate is smaller than 1, the motor runs at 1 Hz/s or in the deceleration time.
- The maximum acceleration/deceleration time is limited at 360 seconds.
- During position control, acceleration/deceleration pattern is always the liner acceleration/deceleration. The settings of **Pr.29 Acceleration/deceleration pattern selection**, **Pr.791 Acceleration time in low-speed range**, and **Pr.792 Deceleration time in low-speed range** are ignored.
- This setting is applied to the operation also when the RT signal input or the motor speed is equal to or higher than the **Pr.147 Acceleration/deceleration time switching frequency**. (The second deceleration time is ignored.)

## **Auxiliary function setting**

• Set the handling and operation methods of the position data in each point table, using **Pr.1225, Pr.1229, Pr.1233, Pr.1237, Pr.1241, Pr.1245, and Pr.1249**.

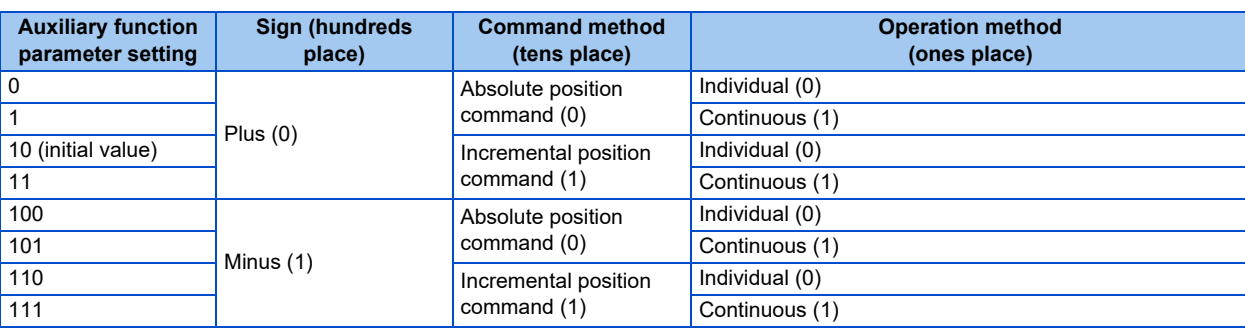

• Set the auxiliary function for parameters corresponding to each point table.

- For the sign, select the sign of position data.
- For the command method, select the absolute position command or incremental position command. For the absolute position command, specify the distance from the home position. For the incremental position command, specify the distance from the current position command.
- For the operation method, select individual or continuous. When continuous operation is selected, next point table is executed after a command has been executed.
- Continuous operation cannot be selected for the point table 7. ("10, 100, or 110" can be set in **Pr.1249**).
- Individual operation is only executed in the selected point table.
- When the incremental position command is selected and the reverse rotation command is given, the sign of position data is reversed. When the absolute position command is selected, the sign of position data is not reversed even when the reverse rotation command is given.

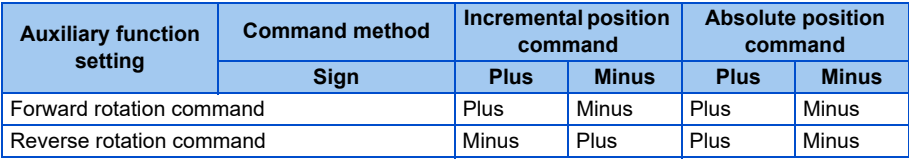

## **Example of positioning operation by point tables (automatic continuous positioning operation)**

**Point table Target position Maximum**<br> **V**pper Lower speed (Hz **speed (Hz) Acceleration time (s) Deceleration time (s) Auxiliary function** 1 2 0 100.00 0.05 0.05 1 (absolute position, continuous) 2 1 0 50.00 0.10 0.10 11 (incremental position, continuous) 3 0 5000 25.00 0.20 0.20 10 (incremental position, individual)

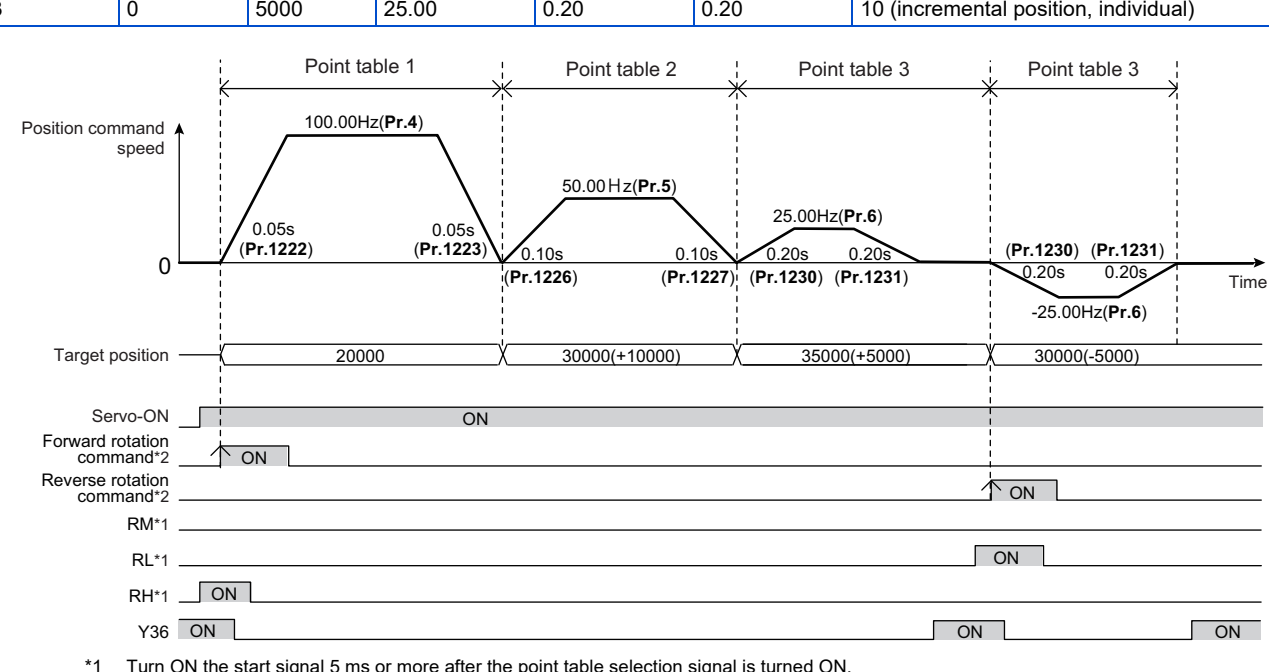

\*2 After the start signal is turned ON, the ON state should be retained for 20 ms or longer.

The following figure shows an operation example using the following point tables.

#### **NOTE**

- During continuous operation, the position command speed drops to 0 in each point table operation before starting the next point table operation.
- During continuous operation, no point table selection signal is received. Select the position feed length using point table before turning ON the start command.

### <span id="page-177-0"></span>**Return to home position during point table positioning**

- Home position return is performed to match the command coordinates with the machine coordinates. Position control with an absolute position cannot be performed until the home position is set.
- The returned home position can be set as point 0, and positioning operation is available using this point.

#### **Home position return procedure**

- *1.* Set parameters related to home position return.
	- Set the home position return method (**Pr.1282**).
	- Set the home position return speed (**Pr.1283**)
	- Set the home position return shifting speed (**Pr.511**)
	- Set the home position return shift amount if necessary. (**Pr.1286** × 10000 + **Pr.1285**).
- *2.* Turn OFF the JOG signal and all point table selection signals.
	- Turn OFF all RH, RM, RL and JOG signals. (Not required for EtherCAT communication.)
- *3.* Enable the servo-lock function.
	- Turn ON the Pre-excitation/servo ON (LX) signal. (Not required for PROFINET or EtherCAT communication.)
	- The servo ON/OFF status is switched to ON state along with state transition (for PROFINET or EtherCAT communication).
- **4.** Turn ON the start command.
- Turn ON the start signal (STF or STR). (Not required for PROFINET or EtherCAT communication.)
- Turn ON bit 13 of Control word 1 (STW1) (for PROFINET communication only).
- Turn ON bit 4 of Index H6040 (Controlword) (for EtherCAT communication only).

**NOTE** 

- The setting values of **Pr.7** and **Pr.8** are used as acceleration/deceleration time.
- For details on communication protocols, refer to the Instruction Manual (Communication).

## **Selecting the home position return method (Pr.511, Pr.1282, Pr.1283, Pr.1285, Pr.1286)**

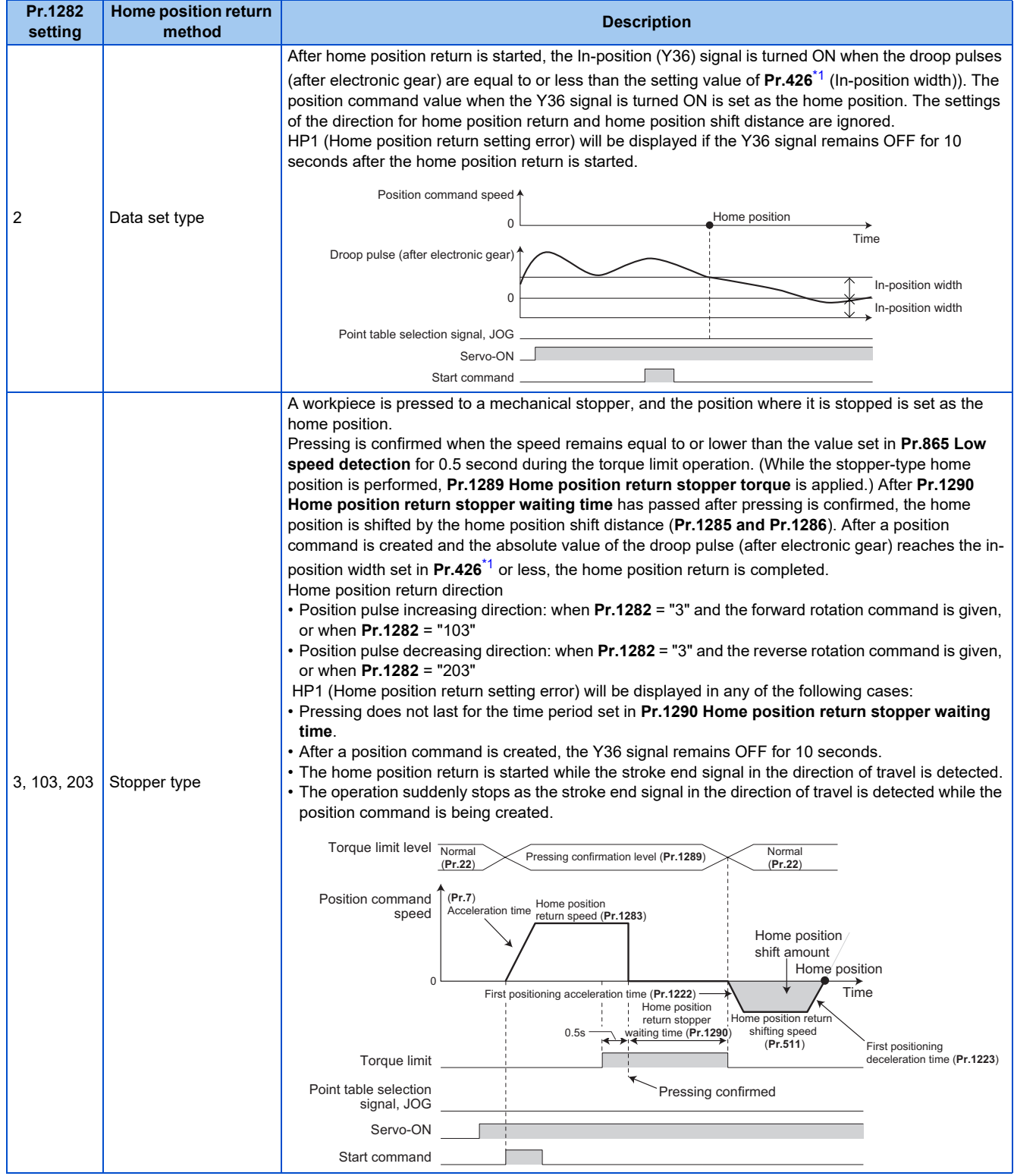

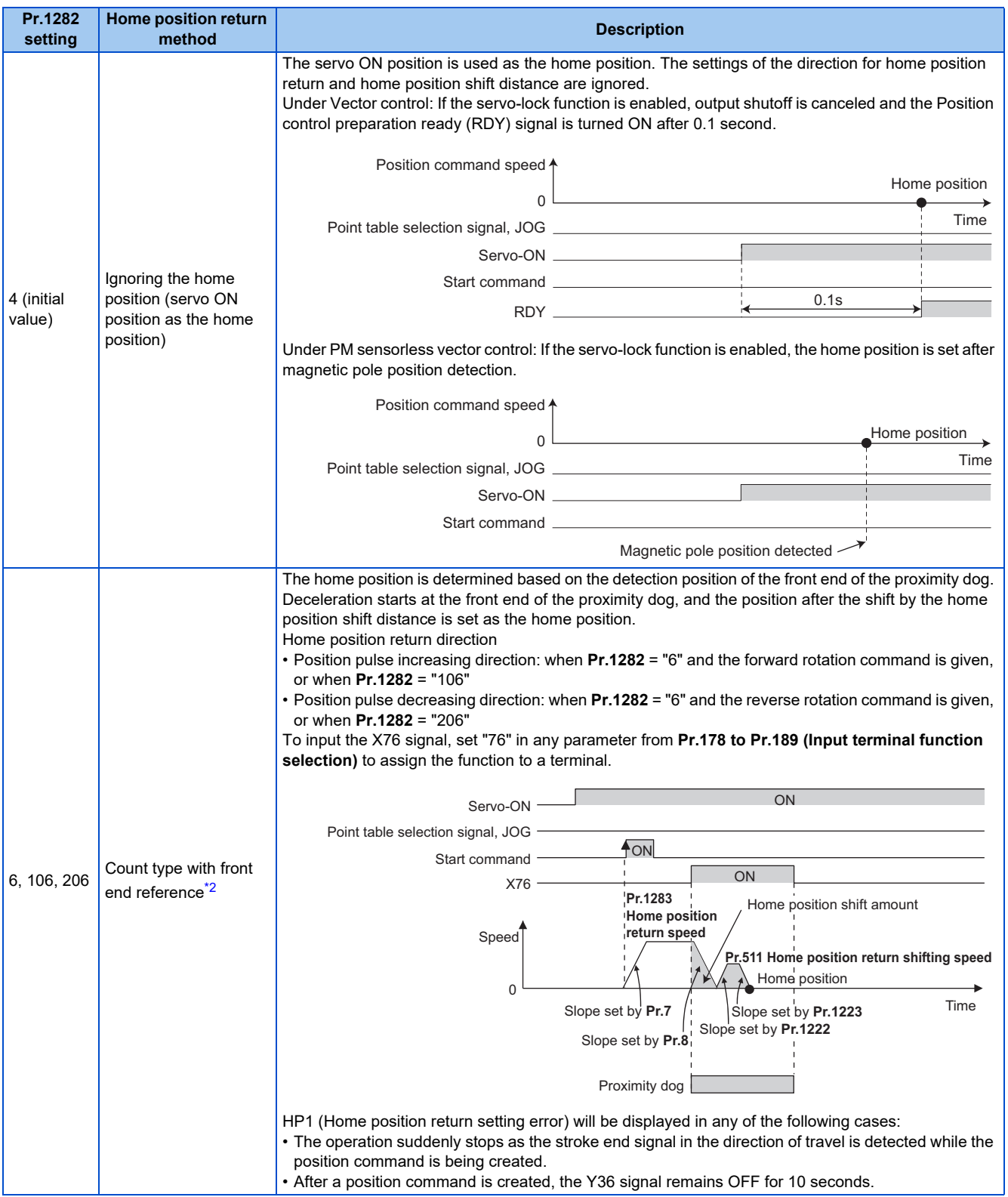

<span id="page-179-0"></span>\*1 For EtherCAT communication, the value set in Index H6067 (Position window) is used.

<span id="page-179-1"></span>\*2 Change of the speed at which the proximity dog is detected may cause fluctuations of the average home position. Consider fluctuations of the home position to set **Pr.1283**.

**7**
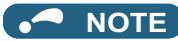

• Home position return automatic back-off function

The home position return starts after the transfer device goes back to the point from which the home position return is possible. This function is enabled when a proximity dog is used for the home position return and when the current position at that start is detected on the following places:

On the proximity dog

On the place between the proximity dog and the stroke end in the direction of travel On the stroke end

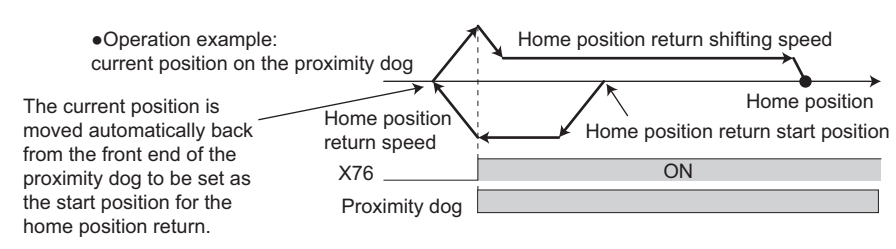

### **Home position return error**

• If home position return is not normally completed, the following warnings appear on the operation panel.

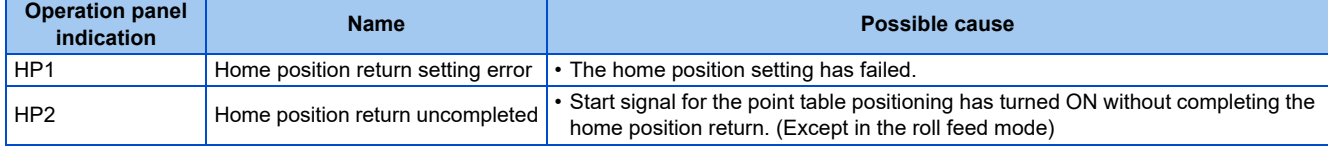

- Unless the home position return is completed (the ZP signal is turned ON), position control cannot be performed (except when JOG operation during position control or the roll feed mode is enabled).
- The Home position return failure (ZA) signal is output while the home position return warning is activated. To use the ZA signal, set "56 (positive logic)" or "156 (negative logic)" in any parameter from **Pr.190 to Pr.196 (Output terminal function selection)** to assign the function.

## **Sudden stop (Pr.464, Pr.1292, and X87 signal)**

- When the Sudden stop (X87) signal is assigned to an input terminal, turning ON the X87 signal (normally open input) stops the operation according to the deceleration time slope set by **Pr.464 Digital position control sudden stop deceleration time**. (For EtherCAT communication, the value set in Index H6085 (Quick stop deceleration) can be also used.) When the deceleration time set in **Pr.464** is longer than that set by the current position control command, the deceleration time slope set by the current position control command is applied. After the operation is stopped, turning OFF the X87 signal (normally open input) starts position control again. To input the X87 signal, set "87" in any parameter from **Pr.178 to Pr.189 (Input terminal function selection)** to assign the function to a terminal.
- When the ones place of the set value in **Pr.1292 Position control terminal input selection** is "0", the normally open input is applied and the operation is stopped by turning ON the X87 signal. When the ones place is "1", the normally closed input is applied and the operation is stopped by turning OFF the X87 signal.

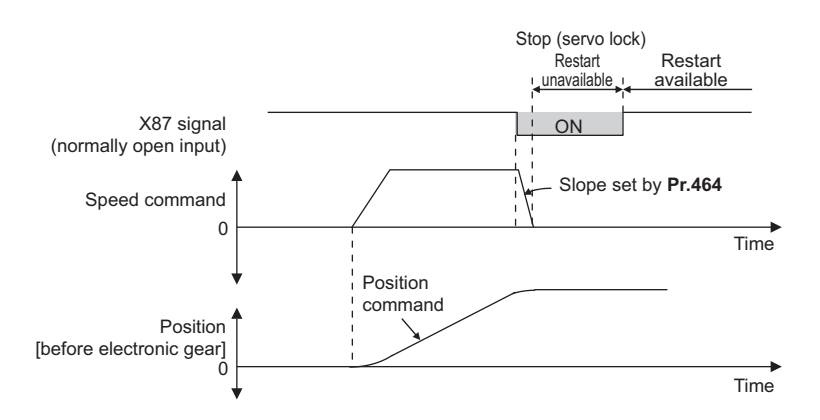

## **Stroke end settings (Pr.464, Pr.1292, LSP signal, LSN signal, and LP signal)**

- The normally open input is applied when **Pr.1292** = "0, 1, 100, or 101" for the LSP signal or "0, 1, 10, or 11" for the LSN signal, and turning ON the signal stops the operation. The normally closed input is applied when **Pr.1292** = "10, 11, 110, or 111" for the LSP signal or "100, 101, 110, or 111" for the LSN signal, and turning OFF the signal stops the operation.
- When the Forward stroke end (LSP) signal or Reverse stroke end (LSN) signal is assigned to an input terminal, turning OFF the LSP/LSN signal (normally closed input) stops the operation according to the deceleration time slope set by **Pr.464 Digital position control sudden stop deceleration time**. (For EtherCAT communication, the value set in Index H6085 (Quick stop deceleration) can be also used.) When the deceleration time set in **Pr.464** is longer than that set by the current position control command, the deceleration time slope set by the current position control command is applied. After stopped, the motor cannot be rotated in the counterclockwise (CCW) direction while the LSP signal is OFF, or in the clockwise (CW) direction while the LSN signal is OFF (normally closed input in both cases).
- The setting of **Pr.359 Encoder rotation direction** determines the motor rotation direction restricted by the LSP/LSN signal.

LSP signal: After stopped, the motor cannot be rotated in the CCW (CW) direction when **Pr.359** = "101 (100)" while the signal is OFF (normally closed input).

LSN signal: After stopped, the motor cannot be rotated in the CW (CCW) direction when **Pr.359** = "101 (100)" while the signal is OFF (normally closed input).

- To input the LSP signal, set "88" in any parameter from **Pr.178 to Pr.189 (Input terminal function selection)** to assign the function.
- To input the LSN signal, set "89" in any parameter from **Pr.178 to Pr.189 (Input terminal function selection)** to assign the function.
- When the LSP signal or LSN signal is OFF (normally closed input), the Stroke limit warning (LP) signal is turned ON and "LP" is displayed on the operation panel. To use the Stroke limit warning (LP) signal, set "24 (positive logic)" or "124 (negative logic)" in any parameter from **Pr.190 to Pr.196 (Output terminal function selection)** to assign the function.

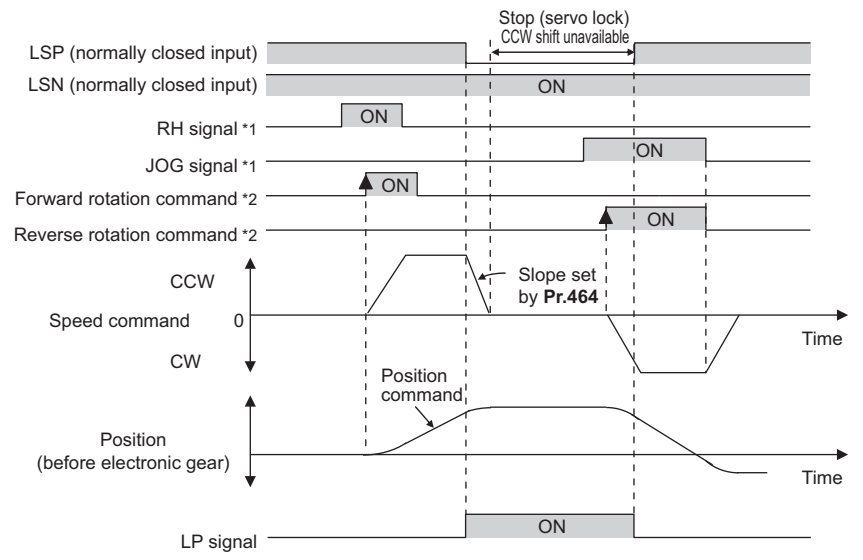

- Turn ON the start signal 5 ms or more after the point table selection signal or JOG signal is turned ON.
- \*2 After the start signal is turned ON, the ON state should be retained for 20 ms or longer.

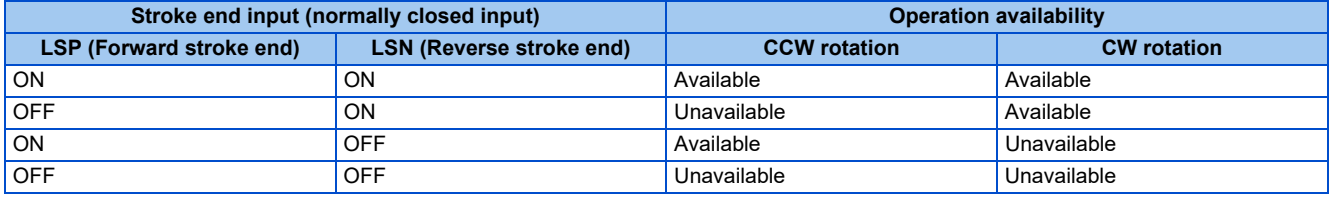

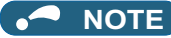

- The control method cannot be changed while the LSP or LSN signal is OFF (normally closed input).
- When position control is not selected, the LP signal and warning (LP) are available but the sudden stop using stroke end signals is disabled.

### **Roll feed mode 1 and 2 (Pr.1293)**

- These modes are used in an application that needs repeated positioning in the same direction, such as a conveyor.
- When the roll feed mode 1 is selected (**Pr.1293** = "1"), positioning operation is performed with the current position and position command set to 0 at start. Position commands are not overflowed and the repeated feed by the increment is available.
- When the roll feed mode 2 is selected (**Pr.1293** = "2"), positioning operation is performed with the position command set to 0 and the current position set to the value of the previous current position data decremented by the droop pulse at start. The difference between the position command and the current position at each start is not accumulated.

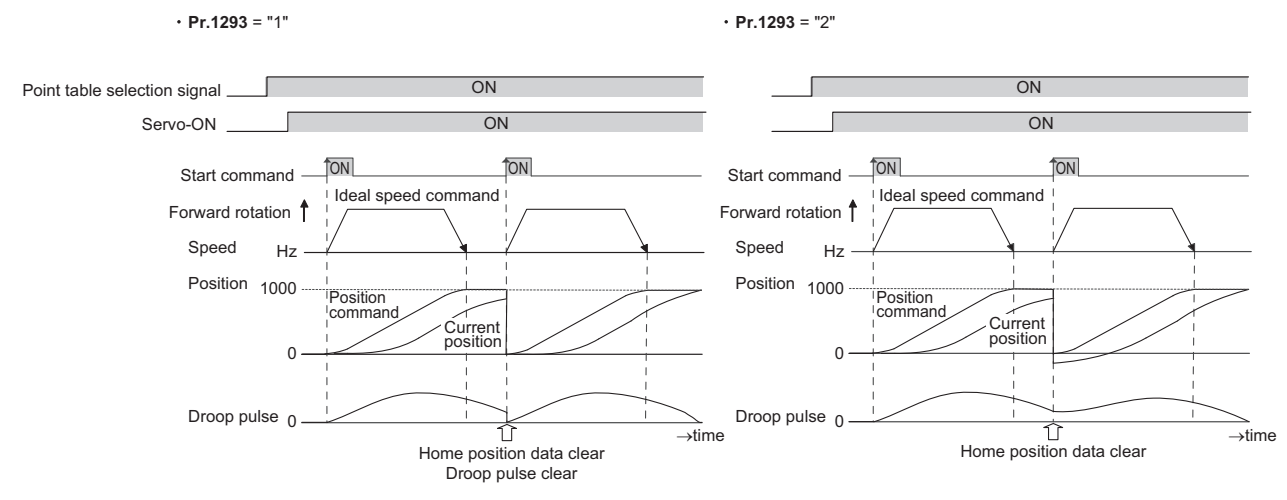

- When the roll feed is enabled, the home position return operation is not required.
- The following shows the operation example during positioning by point tables with **Pr.1293** = "1" (roll feed mode 1).

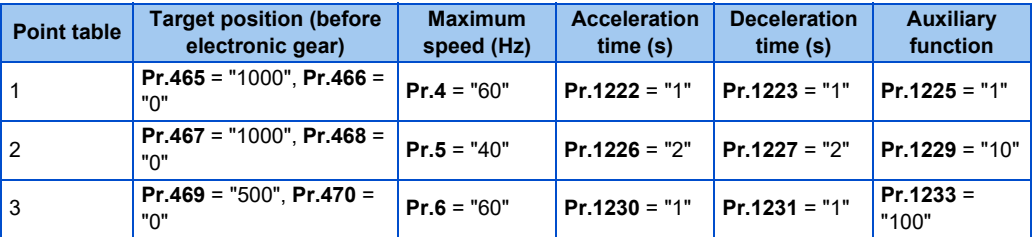

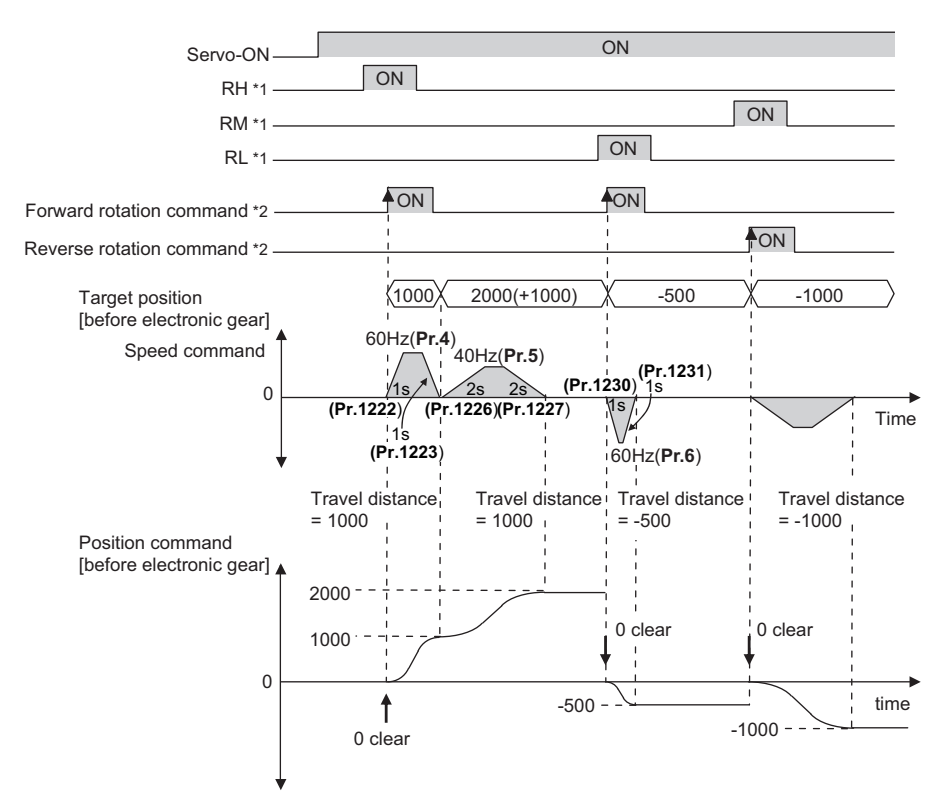

- \*1 Turn ON the start signal 5 ms or more after the point table selection signal is turned ON.
- \*2 After the start signal is turned ON, the ON state should be retained for 20 ms or longer.

#### **Input/output signals for point table positioning**

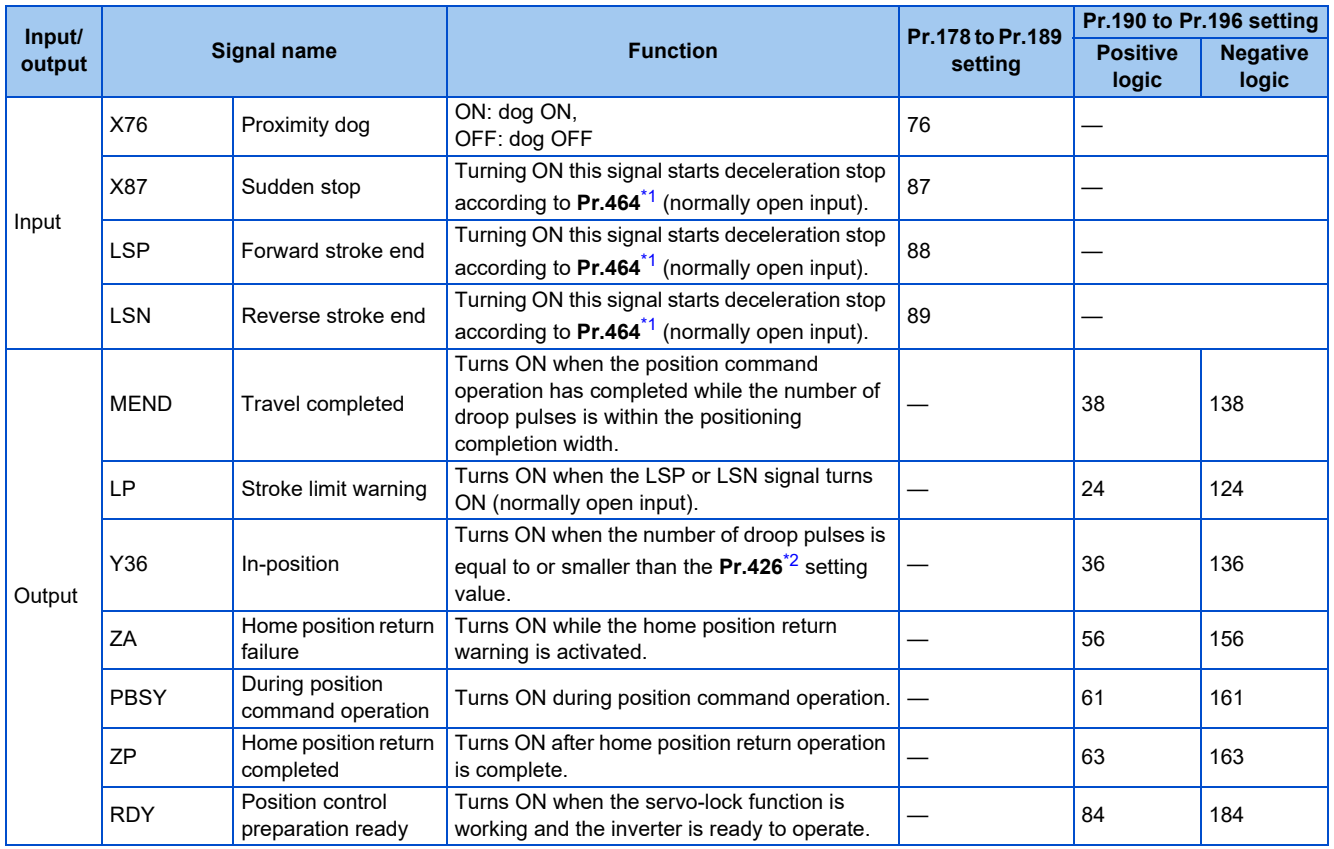

<span id="page-183-0"></span>\*1 For EtherCAT communication, the value set in Index H6085 (Quick stop deceleration) can be also used.

<span id="page-183-1"></span>\*2 For EtherCAT communication, the value set in Index H6067 (Position window) is used.

• Output signal operation during positioning by point tables

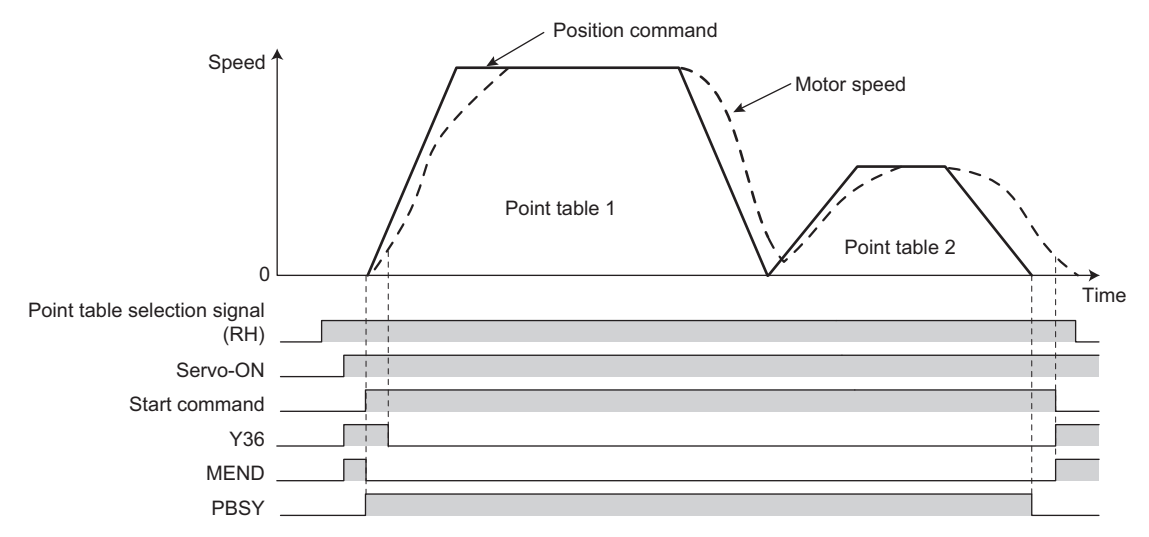

• Output signal operation during positioning with home position return

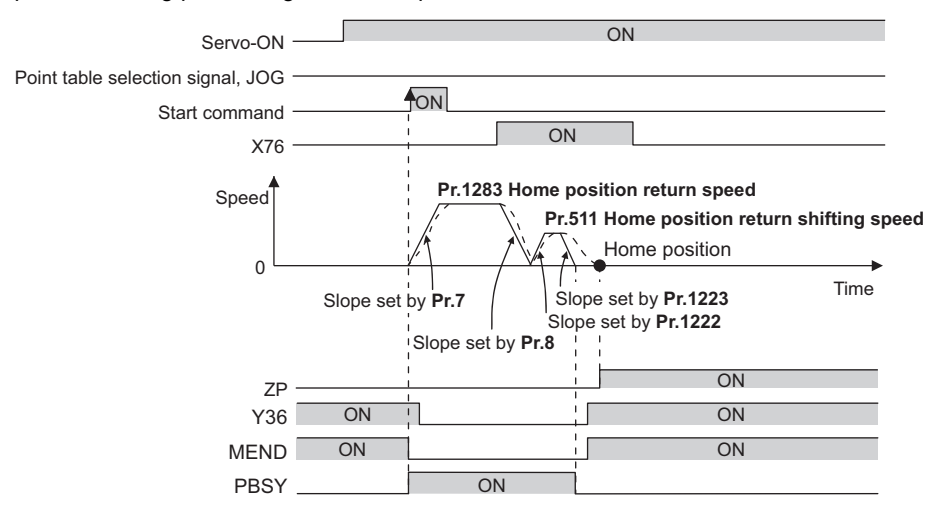

#### **NOTE**

• When the servo-lock function is disabled, the home position return completed (ZP) signal is turned OFF. If "9999" is not set in **Pr.538 Current position retention selection**, the ZP signal remains ON even when the servo-lock function is disabled. (For details on the current position retention function, refer to [page 202](#page-202-0).)

## **7.5 Simple positioning function by direct commands (Ethernet model / safety communication model)**

#### **Vector PM**

Position data (target position, maximum speed, and acceleration/deceleration time) and settings for the home position return operation are directly input from the CiA402 drive profile. (For details on the CiA402 drive profile, refer to the Instruction Manual (Communication).)

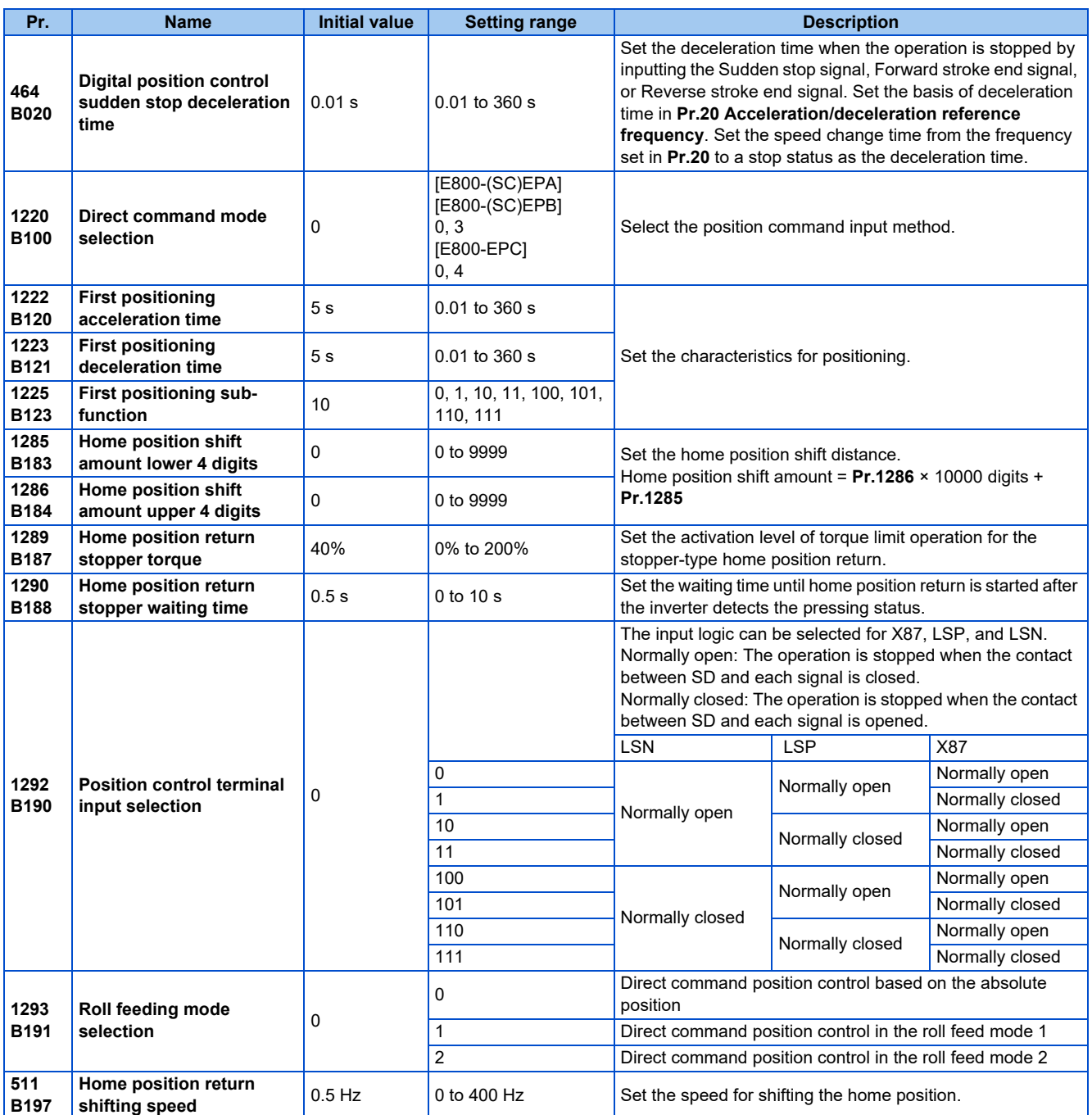

### **Positioning by direct commands (Pr.1220, Pr.1225)**

- Positioning is performed using the target position, speed, and acceleration/deceleration time determined by the CiA402 drive profile.
- Select the Network operation mode (the Ethernet connector or communication option is the command source).

• To enable the direct command mode, set "3 or 4" in **Pr.1220 Direct command mode selection**. (The change of **Pr.1220** setting is applied when position control is started (home position return or positioning).)

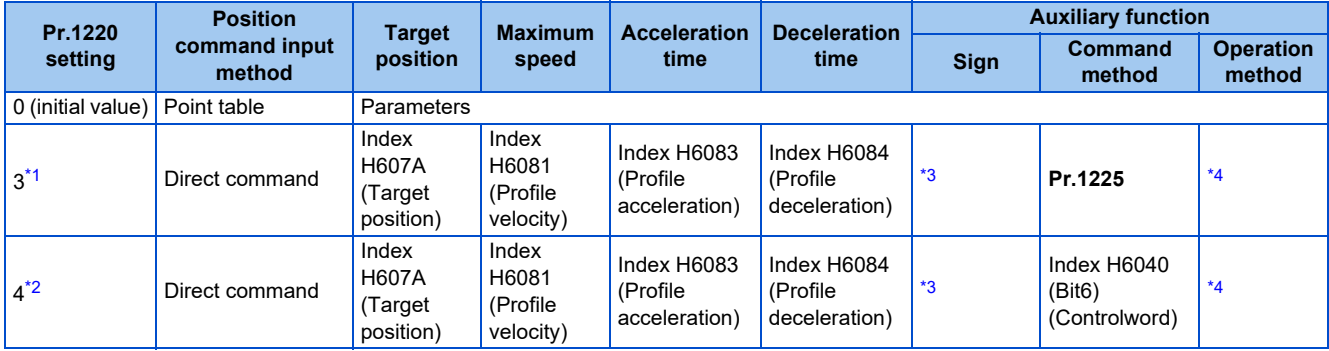

<span id="page-186-0"></span>\*1 The setting is available only for the FR-E800-(SC)EPA and the FR-E800-(SC)EPB.

\*2 The setting is available only for the FR-E800-EPC.

\*3 Plus when the setting value in the Index H607A ≥ "0" and minus when the setting value in the Index H607A < "0".

\*4 Fixed to individual operation

#### <span id="page-186-3"></span><span id="page-186-2"></span><span id="page-186-1"></span>**Auxiliary function setting (Pr.1225)**

• When **Pr.1220** = "3", the command method can be set using **Pr.1225**.

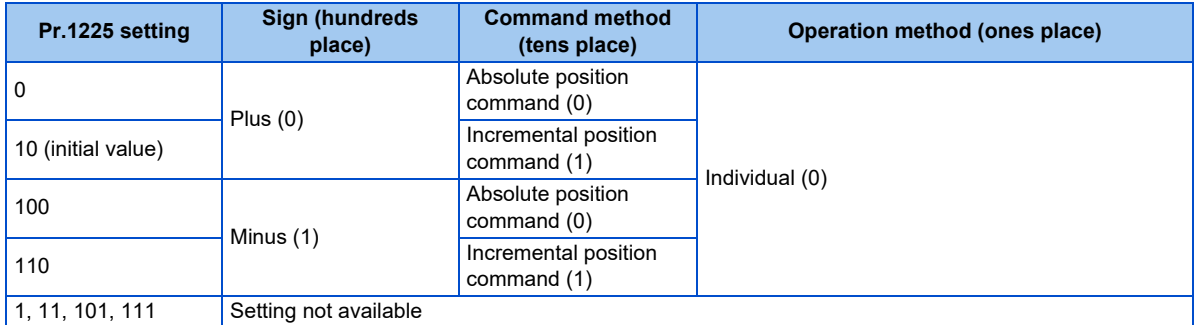

- The sign is plus (0) when the setting value in the Index H607A ≥ "0" or minus (1) when the setting value in the Index H607A  $<$  "0".
- For the command method, select the absolute position command or incremental position command. For the absolute position command, specify the distance from the home position. For the incremental position command, specify the distance from the current position command.
- The operation method is fixed to individual operation (0).

## **Return to home position during direct command positioning**

- Home position return is performed to match the command coordinates with the machine coordinates. Position control with an absolute position cannot be performed until the home position is set.
- The returned home position can be set as point 0, and positioning operation is available using this point.

#### **Home position return procedure**

- *1.* Set parameters related to home position return.
	- Set the home position return method (Index H6098 (Homing method)).
	- Set the home position return speed (Index H6099, Sub index H01 (Speed during search for switch)).
	- Set the home position return acceleration/deceleration time (Index H609A (Homing acceleration)).
	- Set the direction of rotation during position control (Index H607E (Polarity)) (for EtherCAT communication only).
	- Set the home position return shifting speed (**Pr.511**).
	- Set the first positioning acceleration/deceleration time (**Pr.1222, Pr.1223**).
	- Set the home position return shift amount if necessary (**Pr.1286** × 10000 + **Pr.1285**).
- *2.* Turn OFF all RH, RM, RL and JOG signals. (Not required for EtherCAT communication.)
- *3.* Enable the servo-lock function.
	- Turn ON the Pre-excitation/servo ON (LX) signal. (Not required for PROFINET or EtherCAT communication.)
	- The servo ON/OFF status is switched to ON state along with state transition (for PROFINET or EtherCAT communication).
- *4.* Turn ON the start command.
	- Turn ON the start signal (STF or STR). (Not required for PROFINET or EtherCAT communication.)
	- Turn ON bit 13 of Control word 1 (STW1) (for PROFINET communication only).
	- Turn ON bit 4 of Index H6040 (Controlword) (for EtherCAT communication only).

#### **NOTE**

• For details on communication protocols, refer to the Instruction Manual (Communication).

#### ◆ Selecting the home position return method (Pr.511, Pr.1222, Pr.1223, **Pr.1285, Pr.1286)**

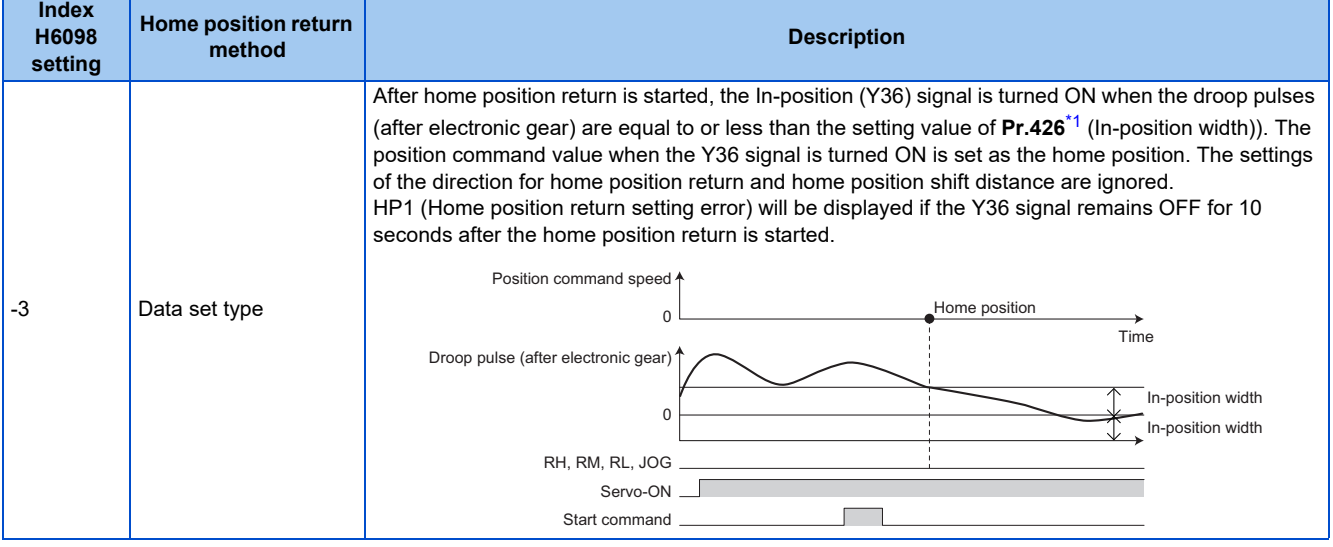

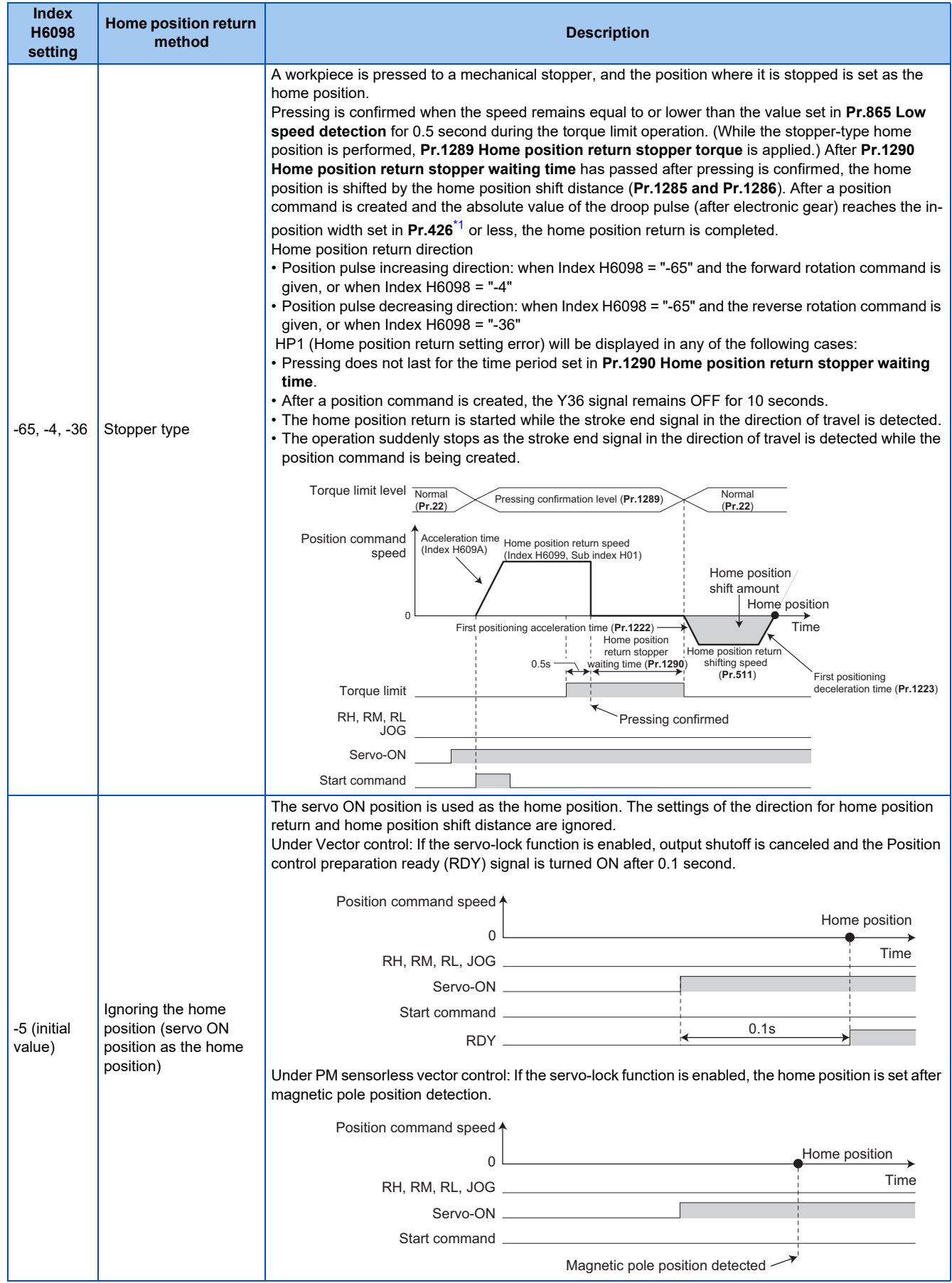

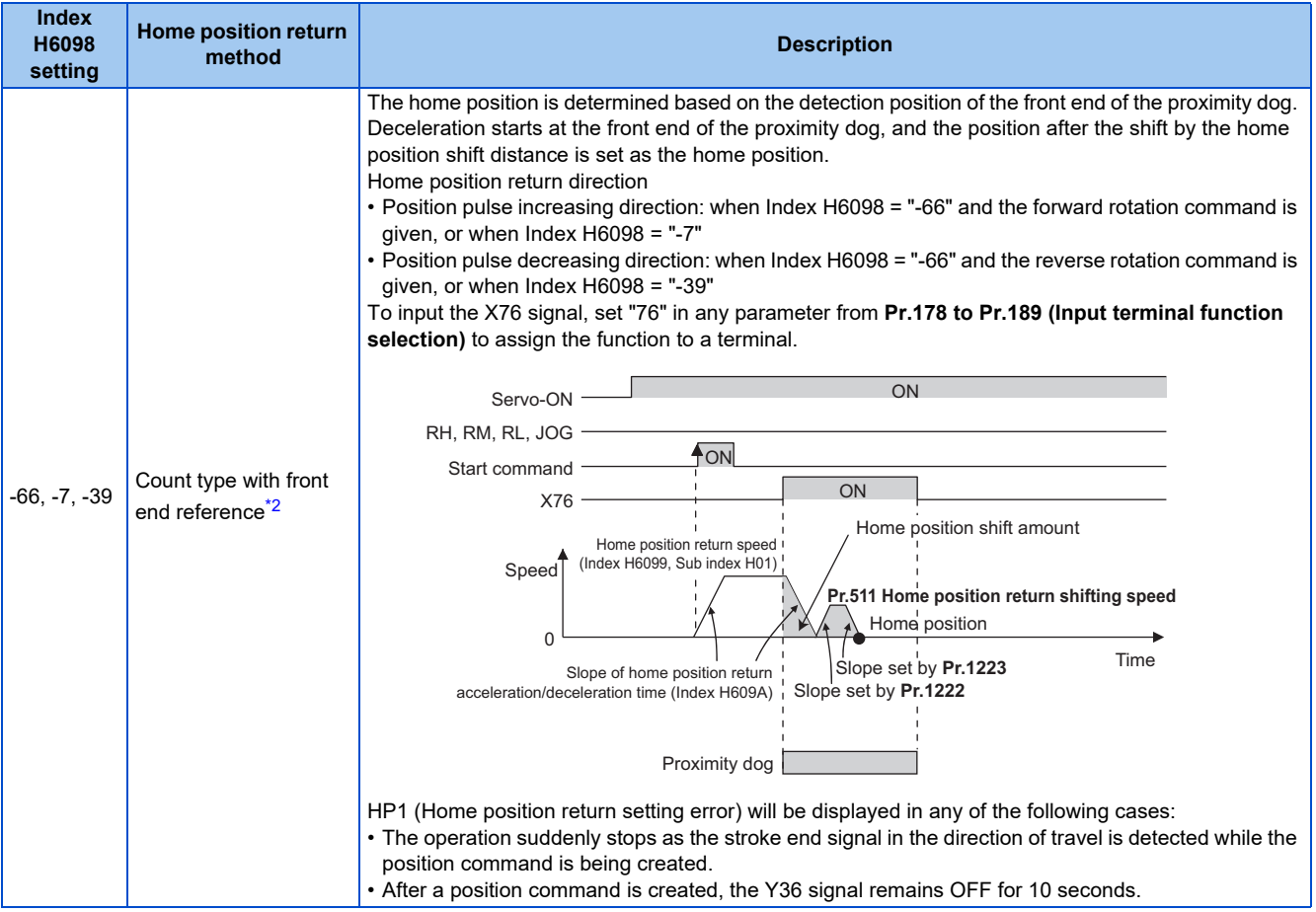

<span id="page-189-0"></span>\*1 For EtherCAT communication, the value set in Index H6067 (Position window) is used.

\*2 Change of the speed at which the proximity dog is detected may cause fluctuations of the average home position. Consider fluctuations of the home position to set Index H6099.

#### <span id="page-189-1"></span>**NOTE**

• Home position return automatic back-off function

The home position return starts after the transfer device goes back to the point from which the home position return is possible. This function is enabled when a proximity dog is used for the home position return and when the current position at that start is detected on the following places:

On the proximity dog

On the place between the proximity dog and the stroke end in the direction of travel On the stroke end

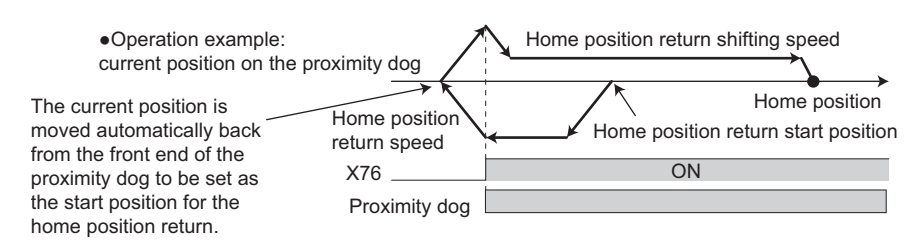

### **Home position return error**

• If home position return is not normally completed, the following warnings appear on the operation panel.

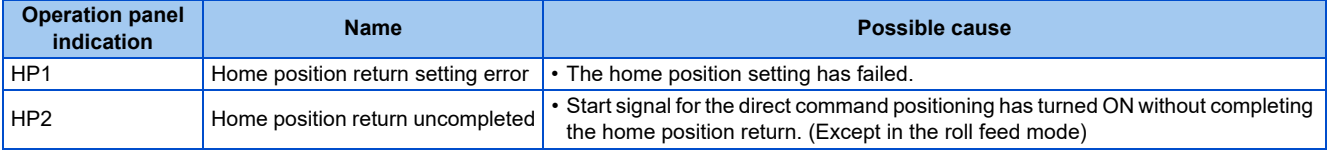

• Unless the home position return is completed (the ZP signal is turned ON), position control cannot be performed (except when JOG operation during position control or the roll feed mode is enabled).

• The Home position return failure (ZA) signal is output while the home position return warning is activated. To use the ZA signal, set "56 (positive logic)" or "156 (negative logic)" in any parameter from **Pr.190 to Pr.196 (Output terminal function** selection) to assign the function.

## **Sudden stop (Pr.464, Pr.1292, and X87 signal)**

- When the Sudden stop (X87) signal is assigned to an input terminal, turning ON the X87 signal (normally open input) stops the operation according to the deceleration time slope set by **Pr.464 Digital position control sudden stop deceleration time**. (For EtherCAT communication, the value set in Index H6085 (Quick stop deceleration) can be also used.) When the deceleration time set in **Pr.464** is longer than that set by the current position control command, the deceleration time slope set by the current position control command is applied. After the operation is stopped, turning OFF the X87 signal (normally open input) starts position control again. To input the X87 signal, set "87" in any parameter from **Pr.178 to Pr.189 (Input terminal function selection)** to assign the function to a terminal.
- When the ones place of the set value in **Pr.1292 Position control terminal input selection** is "0", the normally open input is applied and the operation is stopped by turning ON the X87 signal. When the ones place is "1", the normally closed input is applied and the operation is stopped by turning OFF the X87 signal.

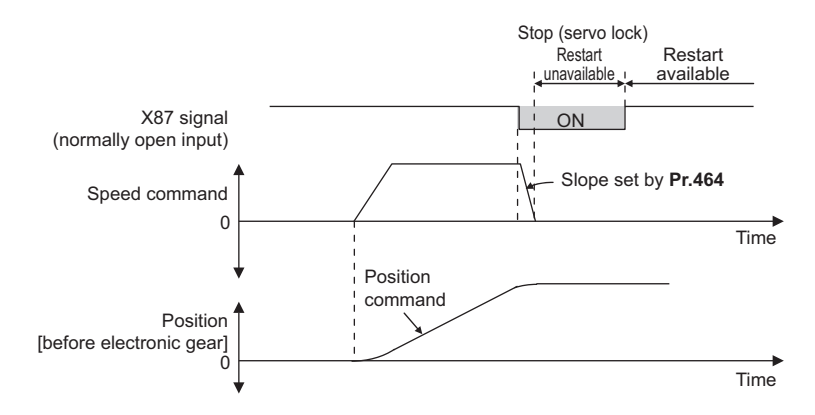

## **Stroke end settings (Pr.464, Pr.1292, LSP signal, LSN signal, and LP signal)**

- The normally open input is applied when **Pr.1292** = "0, 1, 100, or 101" for the LSP signal or "0, 1, 10, or 11" for the LSN signal, and turning ON the signal stops the operation. The normally closed input is applied when **Pr.1292** = "10, 11, 110, or 111" for the LSP signal or "100, 101, 110, or 111" for the LSN signal, and turning OFF the signal stops the operation.
- When the Forward stroke end (LSP) signal or Reverse stroke end (LSN) signal is assigned to an input terminal, turning OFF the LSP/LSN signal (normally closed input) stops the operation according to the deceleration time slope set by **Pr.464 Digital position control sudden stop deceleration time**. (For EtherCAT communication, the value set in Index H6085 (Quick stop deceleration) can be also used.) When the deceleration time set in **Pr.464** is longer than that set by the current position control command, the deceleration time slope set by the current position control command is applied. After stopped, the motor cannot be rotated in the counterclockwise (CCW) direction while the LSP signal is OFF, or in the

clockwise (CW) direction while the LSN signal is OFF (normally closed input in both cases).

• The setting of **Pr.359 Encoder rotation direction** determines the motor rotation direction restricted by the LSP/LSN signal.

LSP signal: After stopped, the motor cannot be rotated in the CCW (CW) direction when **Pr.359** = "101 (100)" while the signal is OFF (normally closed input).

LSN signal: After stopped, the motor cannot be rotated in the CW (CCW) direction when **Pr.359** = "101 (100)" while the signal is OFF (normally closed input).

- To input the LSP signal, set "88" in any parameter from **Pr.178 to Pr.189 (Input terminal function selection)** to assign the function.
- To input the LSN signal, set "89" in any parameter from **Pr.178 to Pr.189 (Input terminal function selection)** to assign the function.

• When the LSP signal or LSN signal is OFF (normally closed input), the Stroke limit warning (LP) signal is turned ON and "LP" is displayed on the operation panel. To use the Stroke limit warning (LP) signal, set "24 (positive logic)" or "124 (negative logic)" in any parameter from **Pr.190 to Pr.196 (Output terminal function selection)** to assign the function.

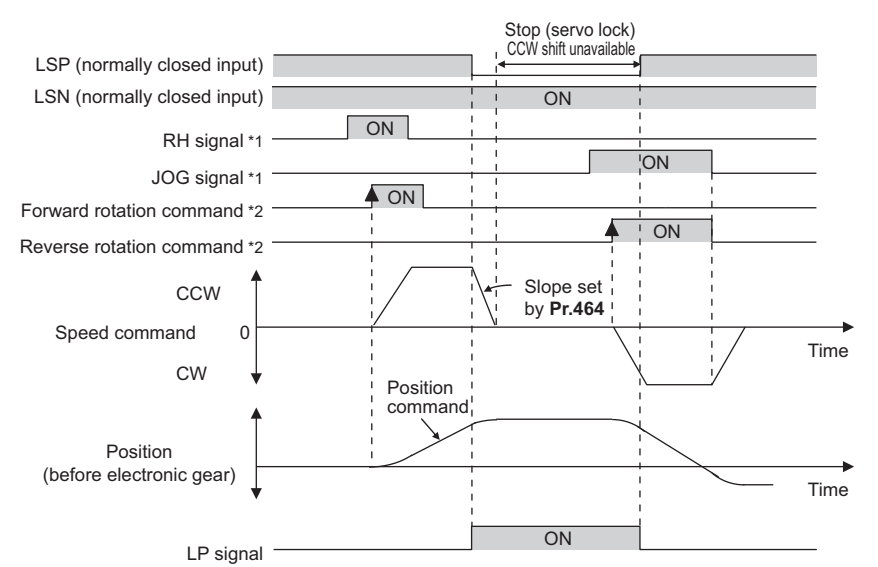

- \*1 Turn ON the start signal 5 ms or more after the RH/RM/RL/JOG signal is turned ON.
- \*2 After the start signal is turned ON, the ON state should be retained for 20 ms or longer.

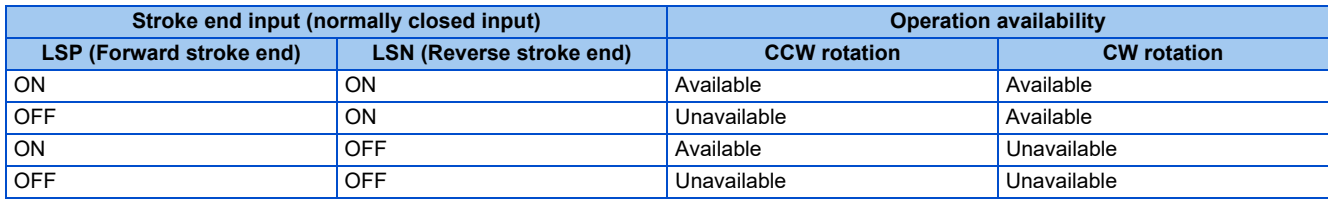

 $\blacktriangleleft$ **NOTE**

- The control method cannot be changed while the LSP or LSN signal is OFF (normally closed input).
- When position control is not selected, the LP signal and warning (LP) are available but the sudden stop using stroke end signals is disabled.

#### ◆ Roll feed mode 1 and 2 (Pr.1293)

- These modes are used in an application that needs repeated positioning in the same direction, such as a conveyor.
- When the roll feed mode 1 is selected (**Pr.1293** = "1"), positioning operation is performed with the current position and position command set to 0 at start. Position commands are not overflowed and the repeated feed by the increment is available.

• When the roll feed mode 2 is selected (**Pr.1293** = "2"), positioning operation is performed with the position command set to 0 and the current position set to the value of the previous current position data decremented by the droop pulse at start. The difference between the position command and the current position at each start is not accumulated.

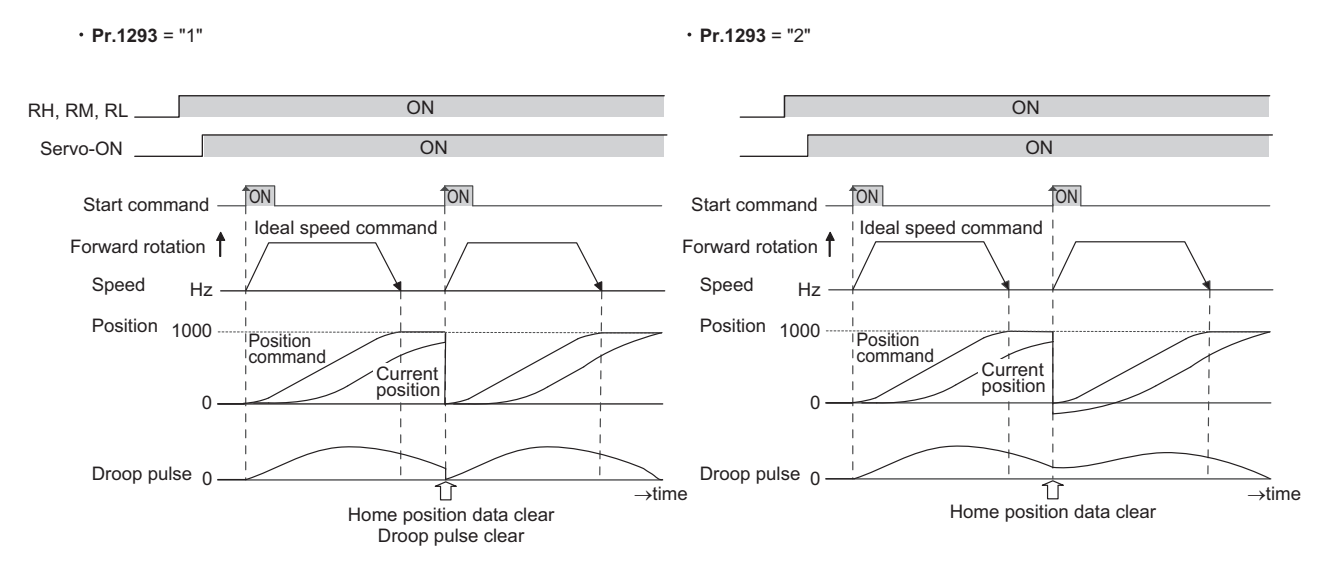

• When the roll feed is enabled, the home position return operation is not required.

## **Input/output signals for direct command positioning**

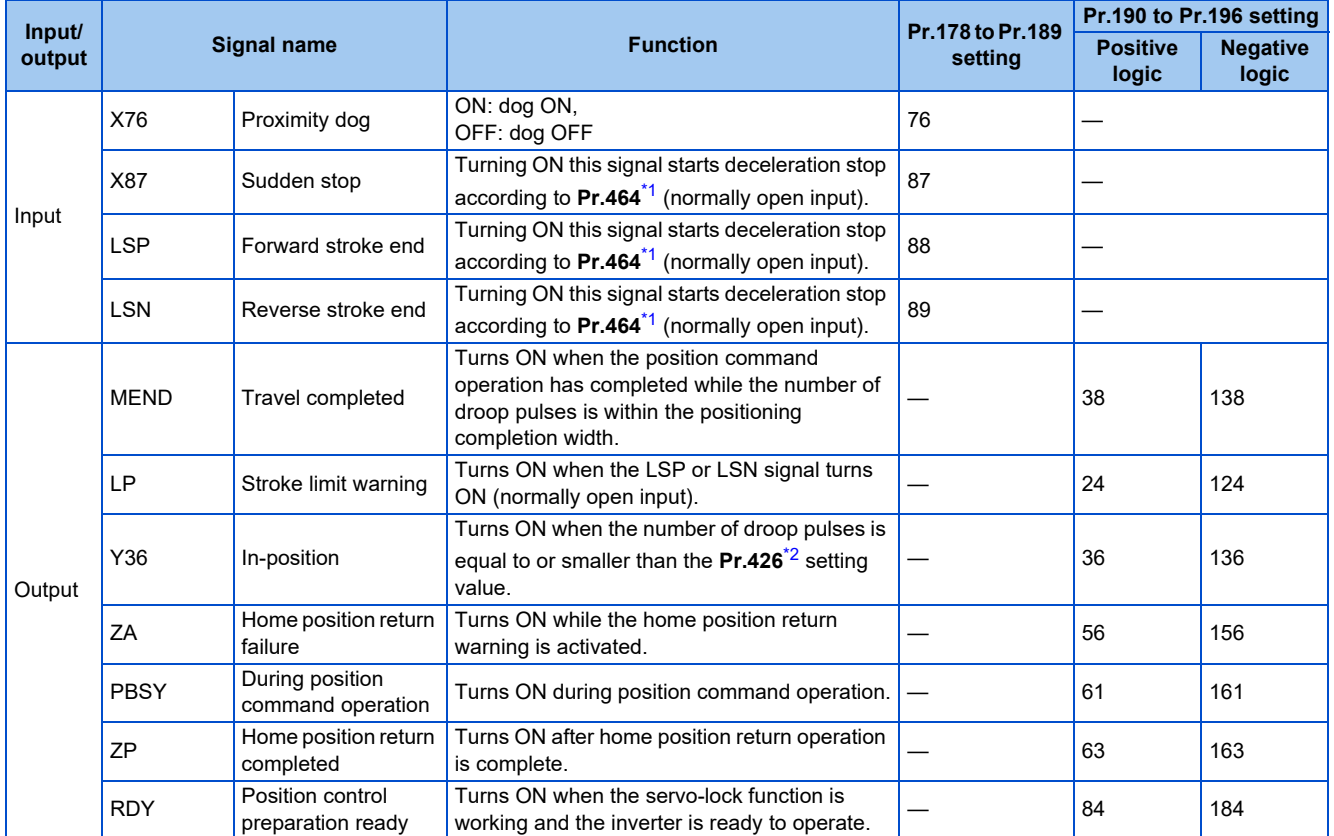

\*1 For EtherCAT communication, the value set in Index H6085 (Quick stop deceleration) can be also used.

<span id="page-192-1"></span><span id="page-192-0"></span>\*2 For EtherCAT communication, the value set in Index H6067 (Position window) is used.

• Output signal operation during positioning by direct commands

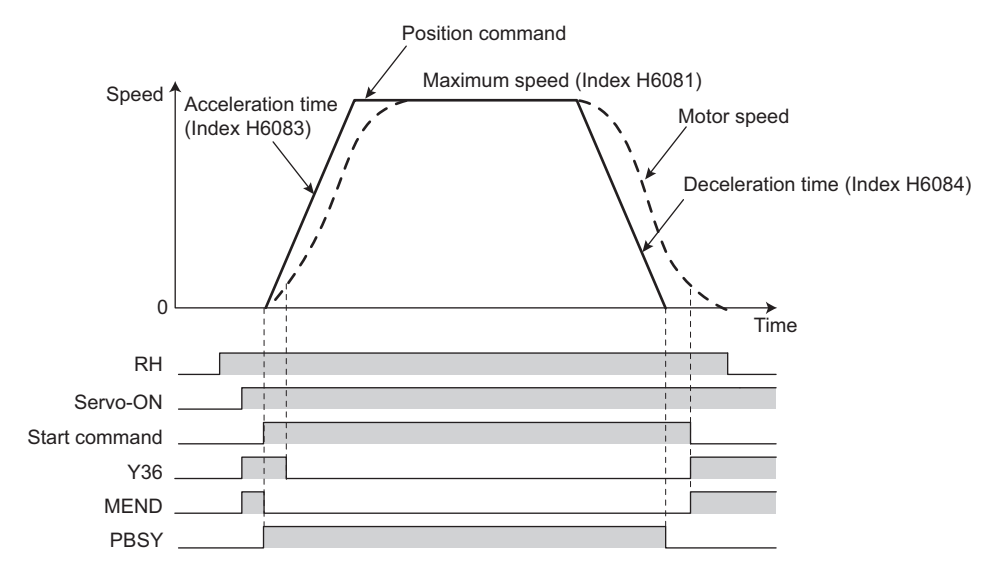

• Output signal operation during positioning with home position return

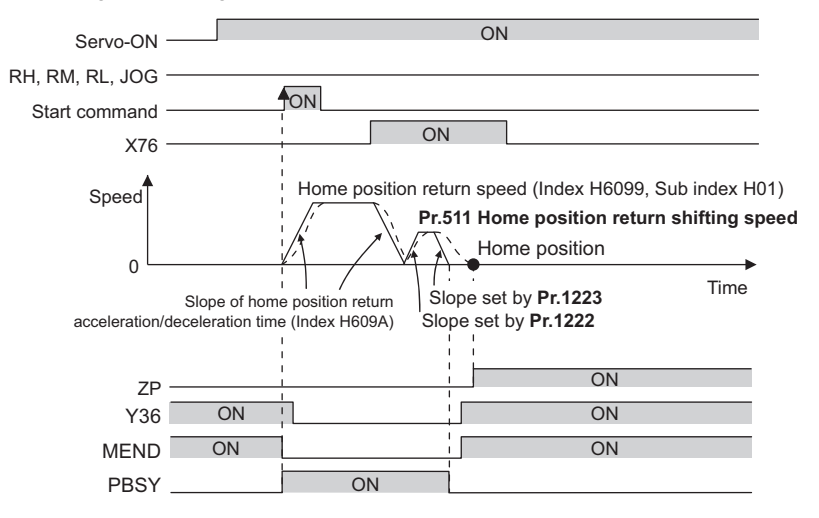

#### $\bullet$ **NOTE**

• When the servo-lock function is disabled, the home position return completed (ZP) signal is turned OFF. If "9999" is not set in **Pr.538 Current position retention selection**, the ZP signal remains ON even when the servo-lock function is disabled. (For details on the current position retention function, refer to [page 202.](#page-202-0))

#### **Vector PM**

Various pulses can be monitored.

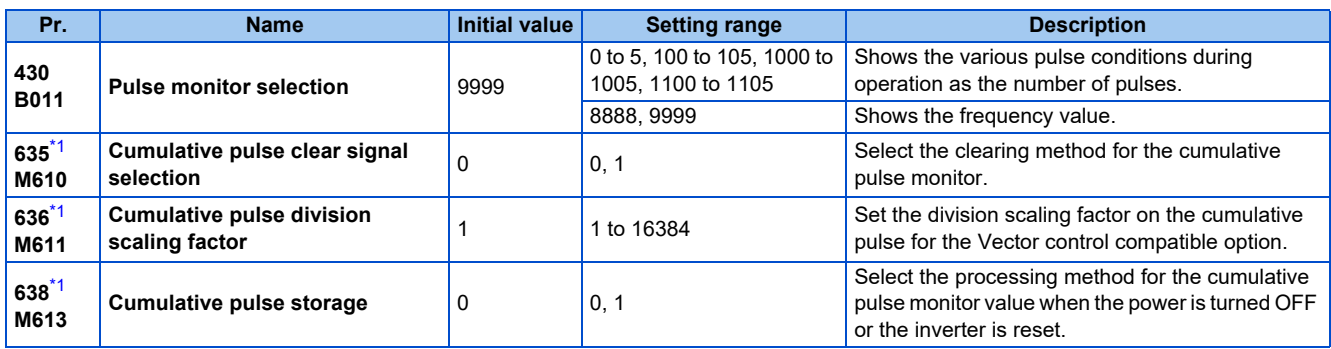

\*1 The setting is available when a Vector control compatible option is installed.

## <span id="page-194-0"></span>**Pulse monitor selection (Pr.430)**

- To show any of pulse conditions as the number of pulses during operation, set "0" in **Pr.52 Operation panel main monitor selection**. The output frequency will be displayed.
- Setting "26 to 31" in **Pr.52, Pr.774 to Pr.776, Pr.992** (multifunction monitor) changes the electronic gear operation setting in the case of monitoring pulses. (Refer to [page 334.](#page-334-0))

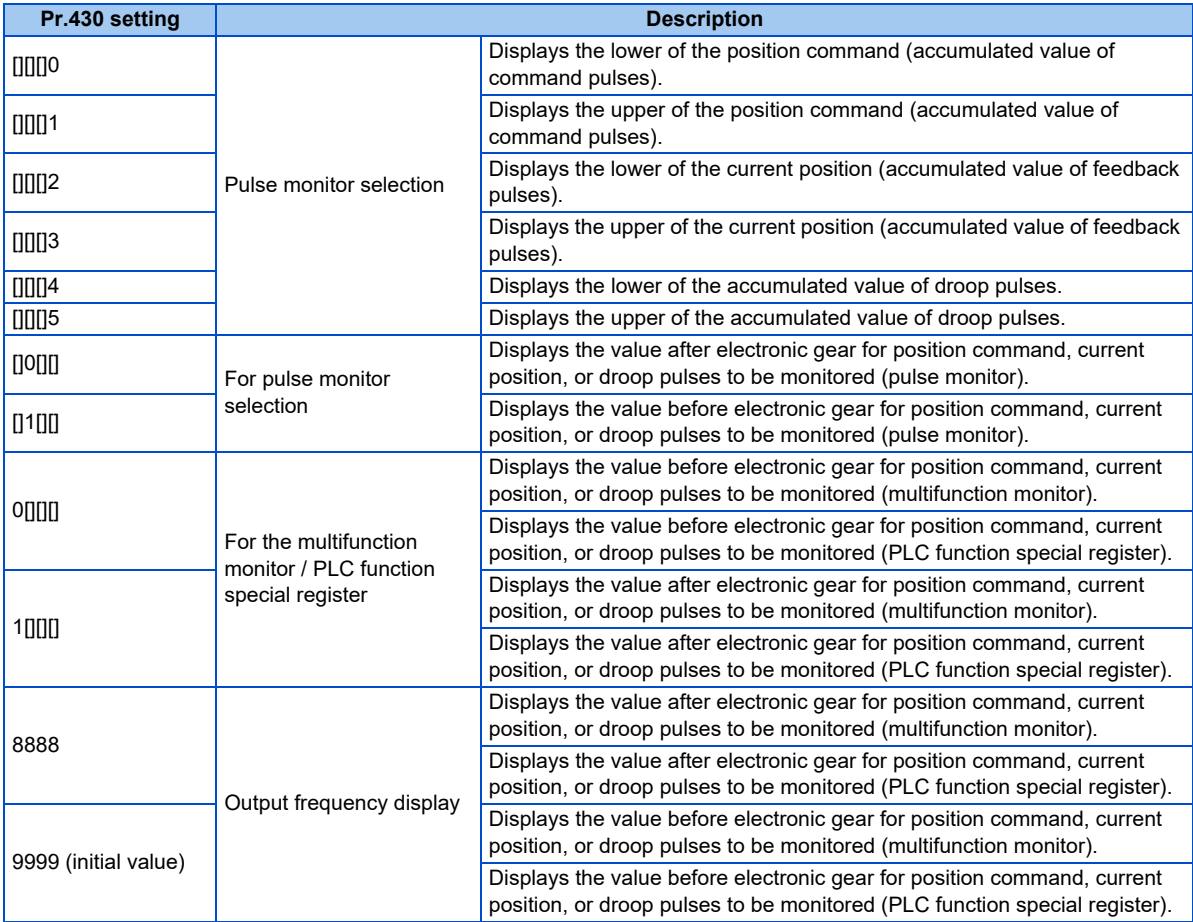

## **Pulse monitor display on the operation panel**

• The position command, current position, and the status of droop pulses can be displayed on the operation panel.

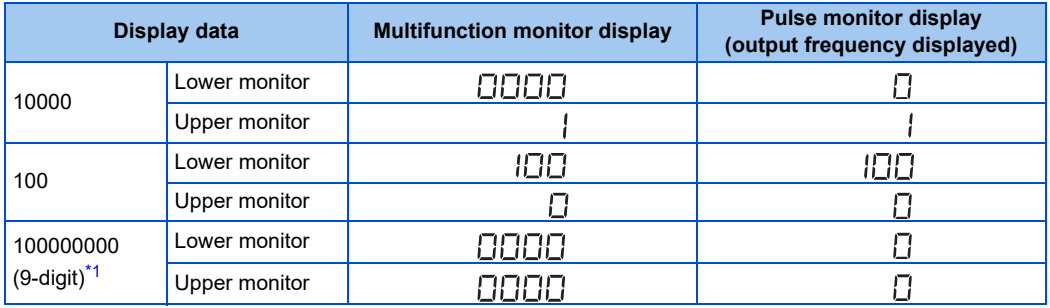

\*1 The count continues even after 99999999 is exceeded on the pulse monitor.

#### <span id="page-195-0"></span>**NOTE**

• The pulse count starts at servo on.

## ◆ Cumulative pulse monitoring

- The accumulated value of the encoder pulses can be monitored.
- The cumulative pulse monitor is available when "71 or 72" is set in the monitor selection parameters (**Pr.52, Pr.774 to Pr.776, and Pr.992**).

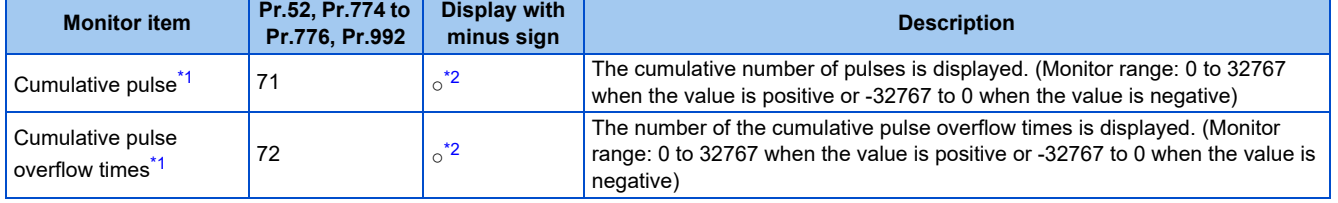

- <span id="page-195-1"></span>\*1 Since the panel display of the operation panel or enclosure surface operation panel (FR-PA07) is in 4 digits, the monitor value of more than "9999" is displayed as "----"
- \*2 The output is always negative regardless of the **Pr.290** setting when a negative value is monitored. Negative values are not displayed on the operation panel or parameter unit. The values "-1 to -32767" are displayed as "65535 to 32769" on the LCD operation panel (FR-LU08) or parameter unit (FR-PU07).

### <span id="page-195-2"></span>◆ Cumulative pulse division scaling factor (Pr.636)

- Set the division scaling factor on the cumulative pulse in **Pr.636**.
- Cumulative pulse count value calculation method

Cumulative pulse count value = Cumulative pulse division scaling factor × (Cumulative pulse overflow times × 32768 + Cumulative pulse monitor value)

Cumulative pulse count value: Number of pulses multiplied by 4

Cumulative pulse division scaling factor: **Pr.636**

#### **Cumulative pulse monitor value clear (Pr.635)**

- The cumulative pulse monitor and the cumulative pulse overflow times can be cleared using the X52 signal.
- To input the X52 signal, set "52" (X52) in any of **Pr.178 to Pr.189 (Input terminal function selection)** to assign the function.
- Use **Pr.635 Cumulative pulse clear signal selection** to select the clearance method for the cumulative pulse monitor and the cumulative pulse overflow times.

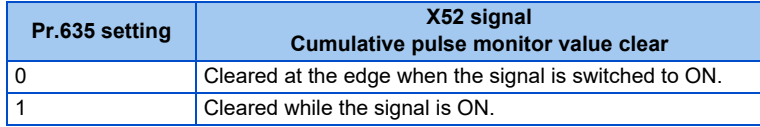

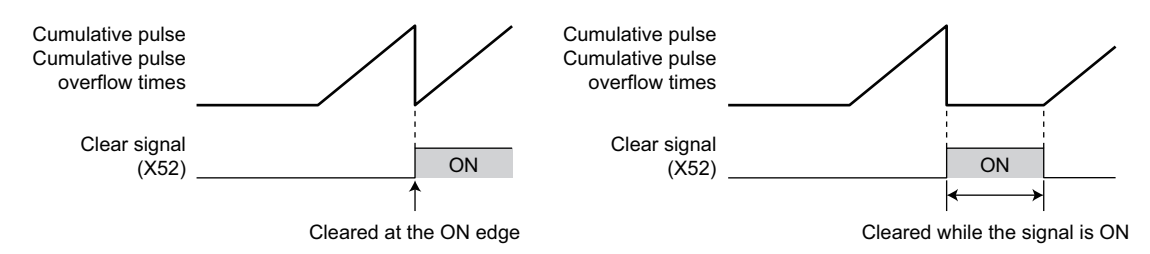

### **Cumulative pulse storage**

- The cumulative pulse monitor value and cumulative pulse overflow times can be retained when the power is turned OFF or the inverter is reset.
- To read the cumulative pulse monitor value and cumulative pulse overflow times stored in the EEPROM, turn ON the main circuit power supply while **Pr.638** = "1" and a Vector control compatible option is installed.

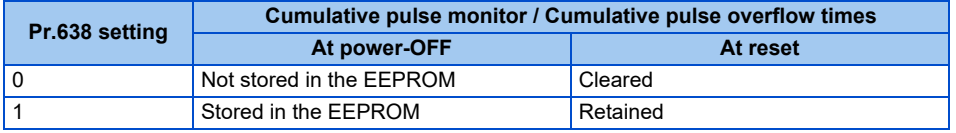

#### **NOTE**

- When the power is turned OFF during the reset process, the cumulative pulse monitor value and the cumulative pulse overflow times are not stored in the EEPROM.
- When a Vector control compatible option is not installed, the cumulative pulse monitor value and the cumulative pulse overflow times are not stored in the EEPROM.

#### **Parameters referred to**

**Pr.52 Operation panel main monitor selection Figure** 334

## **7.7 Electronic gear settings**

#### **Vector PM**

Set the gear ratio between the machine gear and motor gear.

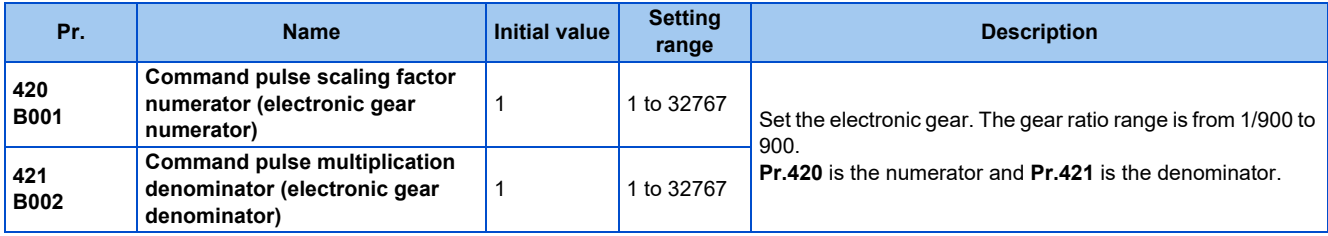

#### **Gear ratio calculation (Pr.420, Pr.421)**

The position resolution (travel distance per pulse  $\Delta \ell$  [mm]) is the travel distance per motor rotation  $\Delta s$  [mm] and the feedback pulse Pf [pulses/rev] of the detector.

$$
\Delta \ell = \frac{\Delta s}{\text{Pf}} \qquad \text{As: Travel distance per pulse [mm]}
$$
\n
$$
\Delta \ell = \frac{\Delta s}{\text{Pf}} \qquad \text{As: Travel distance in one motor rotation [mm]}
$$
\n
$$
\text{pff: Number of feedback pulses [pulse/rev] (the number of pulses at the time of the time)}
$$

fter the number encoder pulses is quadruplicated)

The travel distance in 1 command pulse can be separately specified with a parameter and so an integer can be set as the travel distance in 1 command pulse.

$$
\Delta \ell = \frac{\Delta s}{Pf} \times \frac{Pr.420}{Pr.421}
$$

The following formula shows the relationship between the motor speed and internal command pulse frequency.

$$
\text{to } \times \frac{\text{Pr.420}}{\text{Pr.421}} = \text{Pf} \times \frac{\text{No}}{60} \quad \text{to: internal command pulse frequency [pulses/s]}
$$
\n
$$
\text{No: motor rotation speed [r/min]}
$$

**NOTE**

• The setting of 1/900 or lower is limited at 1/900, and 900 or higher at 900.

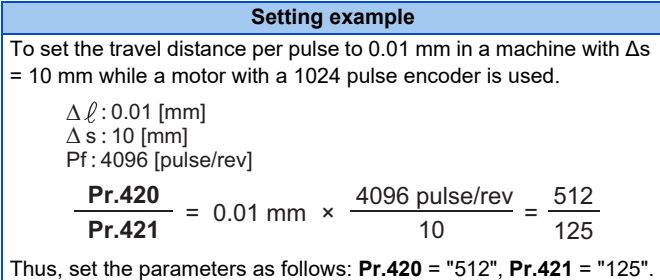

#### **Relationship between the position resolution and system accuracy**

The system accuracy (the positioning accuracy of the machine) is the sum of electric deviation and mechanical deviation. Normally try to prevent the total deviation from being affected by the electronic deviation. Refer to the following relationship as a reference.

$$
\Delta \ell \leq (\frac{1}{5} \text{ to } \frac{1}{10}) \times \Delta \epsilon
$$

Δε: positioning accuracy

#### ■ Motor stop characteristics

When running the motor by the parameter settings, pulses as much as the motor speed delay to the internal command pulse frequency are accumulated in the deviation counter. These pulses are called droop pulses (ε). The relationship between the command frequency (fo) and position loop gain (Kp: **Pr.422**) is shown in the following formula.

$$
\varepsilon = \frac{6}{\text{Kp}} \quad \text{[pulse]} \qquad \qquad \varepsilon = \frac{204800}{10} \quad \text{[pulse]} \text{ (with the rated motor speed)}
$$

The number of droop pulses (ε) is 20480 with the initial value Kp = 10 s<sup>-1</sup>.

Since the inverter has droop pulses during operation, a stop settling time (ts), which is the time between the zero command output and the motor stop, is required. Set the operation pattern taking into the account the stop setting time.

$$
ts = 3 \times \frac{1}{Kp} \quad [s]
$$

The stop settling time (ts) is 0.3 second for the initial value  $Kp = 10 s^{-1}$ .

The accuracy of positioning Δε is (5 to 10)  $\times$  Δ $\ell$  = Δε [mm]

## **7.8 Position adjustment parameter settings**

#### **Vector PM**

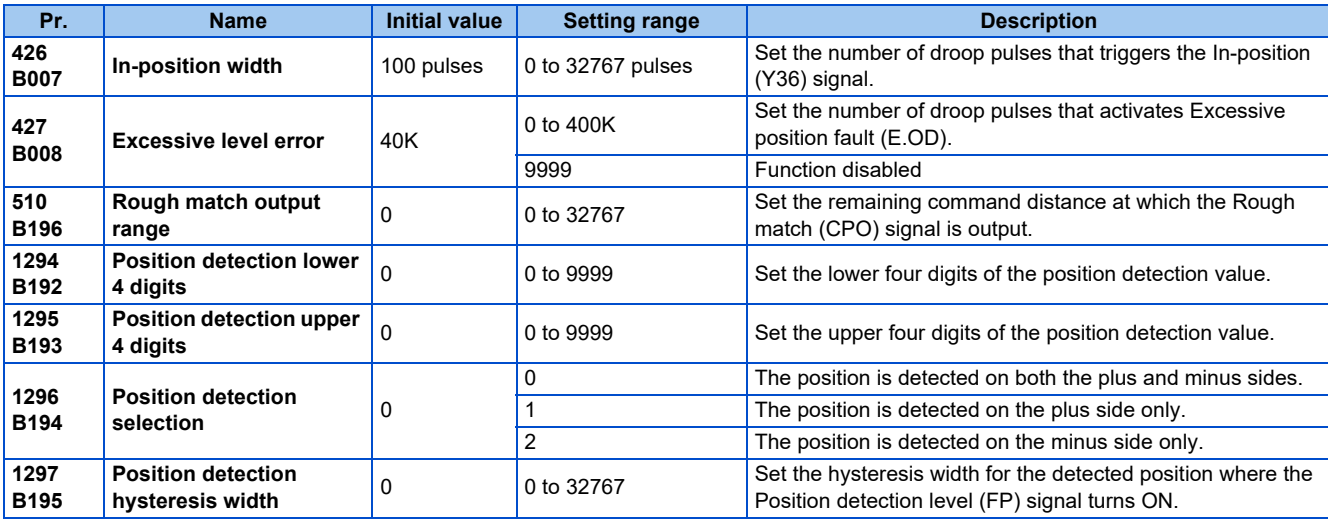

#### ◆ In-position width (Pr.426, Y36 signal)

- The Y36 signal is used as the In-position signal.
- If the number of droop pulses (after electronic gear) reaches the **Pr.426** setting value or smaller, the In-position (Y36) signal turns ON. (The number of droop pulses (after electronic gear) is calculated by subtracting the current position (after electronic gear) from the position command (after electronic gear).)
- To use the Y36 signal, set "36 (positive logic)" or "136 (negative logic)" in any parameter from **Pr.190 to Pr.196 (Output terminal function selection)** to assign the function.

#### **Excessive level error (Pr.427)**

- If the number of droop pulses (after electronic gear) reaches the **Pr.427** setting value or smaller, E.OD (Excessive position fault) is activated and the inverter output is shutoff. (The number of droop pulses (after electronic gear) is calculated by subtracting the current position (after electronic gear) from the position command (after electronic gear).) Increase the error threshold level when a small value is set as the **Pr.422 Position control gain** setting value. Set a small value for early detection even when the load is heavy.
- If **Pr.427** = "9999", E.OD is not activated regardless of the amount of droop pulses.

#### **During position command operation signal (PBSY signal)**

• The During position command operation (PBSY) signal turns ON during position command operation. To use the PBSY signal, set "61 (positive logic)" or "161 (negative logic)" in any parameter from **Pr.190 to Pr.196** (**Output terminal function selection**) to assign the function.

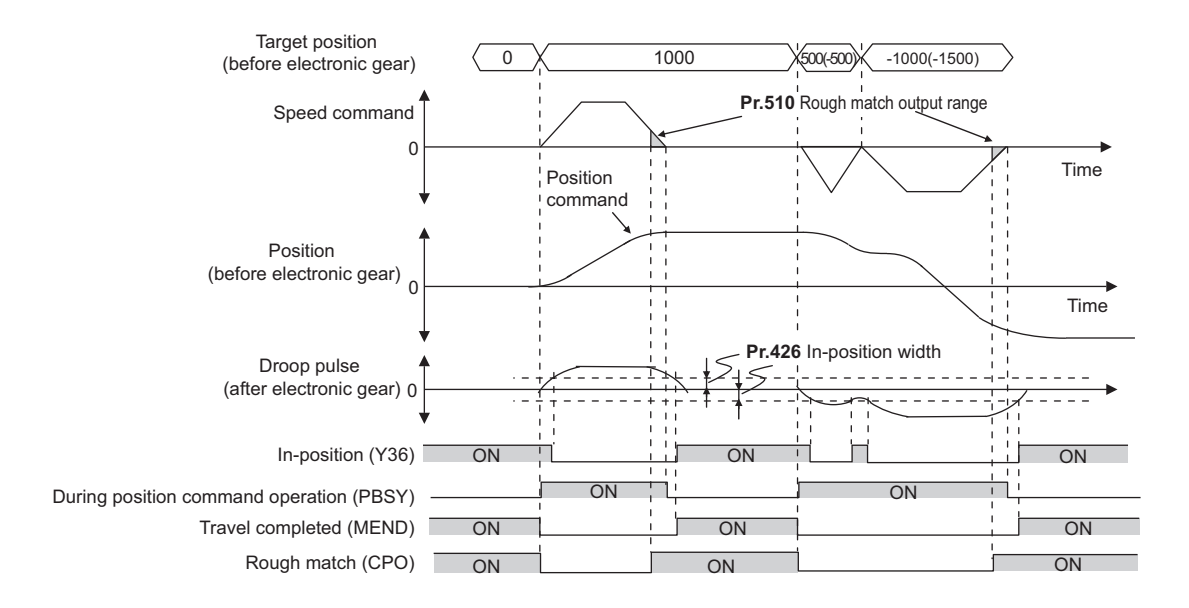

## **Travel completed signal (MEND signal)**

• The Travel completed (MEND) signal turns ON when the In-position (Y36) signal is ON and the During position command operation (PBSY) signal is OFF. To use the MEND signal, set "38 (positive logic)" or "138 (negative logic)" in any parameter from **Pr.190 to Pr.196** (**Output terminal function selection**) to assign the function.

### **Rough match signal (Pr.510, CPO signal)**

• The Rough match (CPO) signal turns ON when the remaining command distance (before electronic gear) reaches the **Pr.510** setting value or less. (The remaining distance can be calculated by subtracting the position command (before electronic gear) from the target position (before electronic gear).) To use the Rough match (CPO) signal, set "62 (positive logic)" or "162 (negative logic)" in any parameter from **Pr.190 to Pr.196 (Output terminal function selection)** to assign the function to a terminal.

### **Position detection signal (Pr.1294 to Pr.1297, FP signal)**

- The Position detection level (FP) signal turns ON when the current position (before electronic gear) exceeds the position detection judgment value (**Pr.1295** × 10000 + **Pr.1294**). To use the FP signal, set "60 (positive logic)" or "160 (negative logic)" in any parameter from **Pr.190 to Pr.196 (Output terminal function selection)** to assign the function to a terminal.
- **Pr.1296 Position detection selection** can be set to select whether the position detection is determined on the plus side or minus side. When "0" is set, the position is detected on both the plus and minus sides. When "1" is set, the position is detected on the plus side only. When "2" is set, the position is detected on the minus side only.

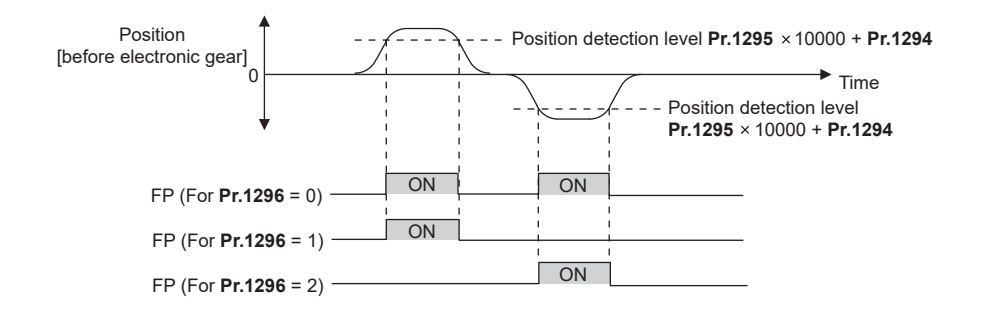

• When a current position varies, the Position detection level (FP) signal may repeat ON/OFF (chatter). Setting hysteresis to the detected position prevents chattering of the signal. Use **Pr.1297 Position detection hysteresis width** to set a hysteresis width.

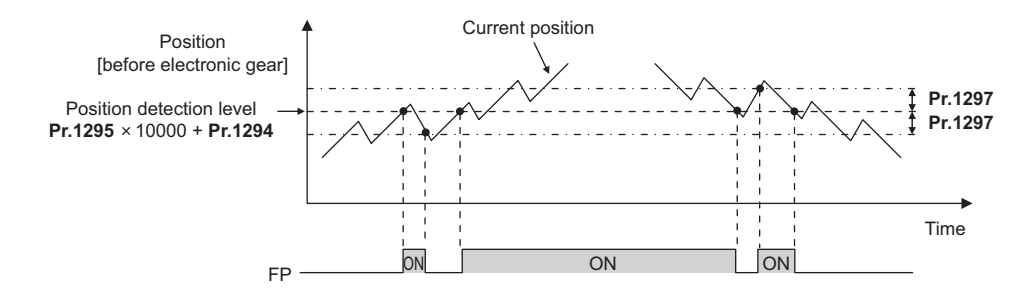

## <span id="page-202-0"></span>**7.9 Current position retention function**

#### **Vector PM**

If the operation stops with the motor shaft fixed by the electromagnetic brake or the like under position control, holding the current position data at the output shutoff enables the operation without performing the home position return at restart.

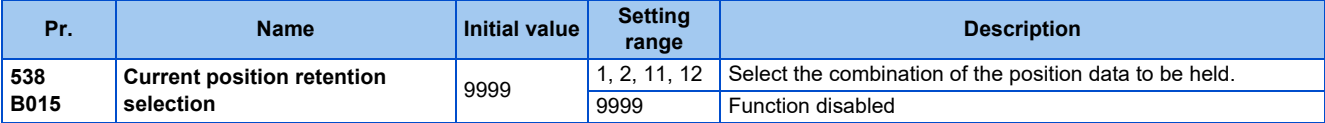

- Set **Pr.538 Current position retention selection** to select the combination of the position data (position command, current position, and droop pulse) to be held. Set **Pr.538** while the inverter is stopped.
- When the Pre-excitation/servo ON (LX) signal is turned OFF, the position data selected by **Pr.538** and the Home position return completed (ZP) signal are held.
- When **Pr.538** = "11 or 12", the position data and the ZP signal are held also after power reset or inverter reset after the turning OFF the LX signal.

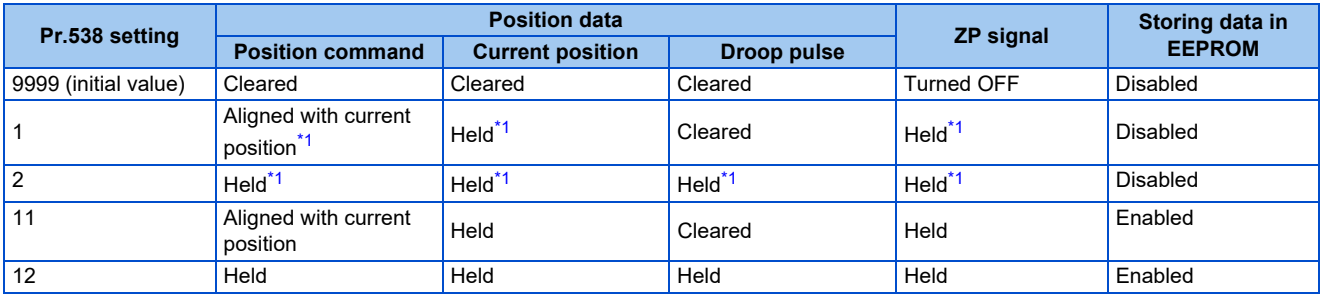

\*1 Cleared at power-OFF or inverter reset.

#### <span id="page-202-1"></span>**NOTE**

- Do not use the current position retention function if the motor shaft is not fixed by the electromagnetic brake or the like while the inverter output is shut off. Motor shaft rotation causes a position fault.
- Even when the motor shaft is fixed, do not use the function if the motor shaft is rotated by an external force. Motor shaft rotation causes a position fault.
- Turn the LX signal OFF after the motor stops and servo lock is activated.
- The held position data and the Home position return completed (ZP) signal are cleared in any of the following cases: The **Pr.538** setting is changed.
- The setting of electronic gear (settings of **Pr.420** and **Pr.421**) is changed.
- The main circuit capacitor life is measured.
- Operation is switched between the first and second motors.
- The control method is changed.
- An inverter protective function has been activated.
- The current position retention function is not available.
- The power is turned OFF or the inverter is reset while **Pr.538** = "1 or 2".
- When **Pr.538** = "11 or 12", about one second is required to complete writing position data after the LX signal is turned OFF. Do not turn OFF the power and do not perform the inverter reset during the writing of position data. If the writing is failed due to power-OFF or inverter reset, the protective function E.OD is activated when the power is turned ON.
- If the inverter output is frequently shut off during the position control operation, do not set "11 or 12" in **Pr.538**. The frequent shutoff while **Pr.538** = "11 or 12" will shorten the life of the EEPROM.
- When **Pr.538** = "11 or 12", position data from -2147483648 to 2147483647 can be stored in EEPROM. When a position data is out of the range, the data is not stored in EEPROM, and the previous data is cleared.
- To give a command to the inverter via communication, use the current position retention function with **Pr.800** = "3". When **Pr.800** = "4" (speed/position switchover) or "5" (position/torque switchover), the held position data and ZP signal may be cleared since the same control mode as when the MC signal is OFF is performed regardless of the actual signal state until the inverter power is turned ON and the communication is established.

## **7.10 Position control gain adjustment**

#### **Vector PM**

Adjust gain using the following parameters to achieve optimum machine performance or improve unfavorable conditions, such as vibration and acoustic noise during operation with high load inertia or gear backlash.

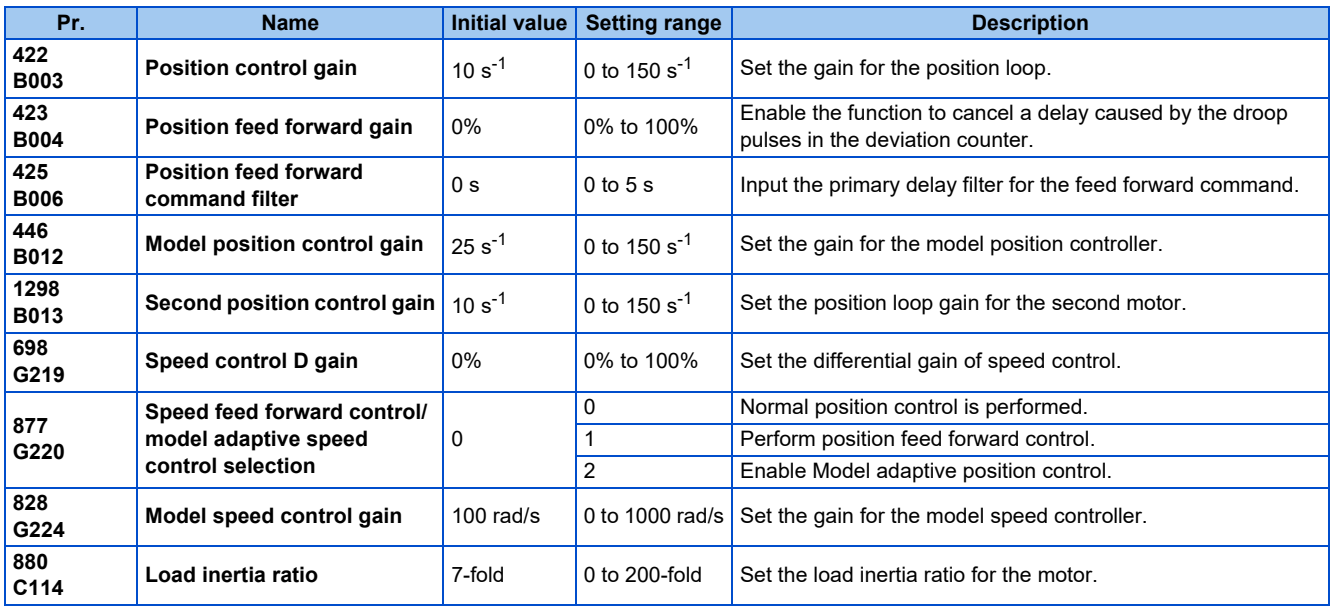

#### **Position loop gain (Pr.422, Pr.1298)**

- Adjust the gain when a phenomena such as unusual vibration, noise and overcurrent of the motor/machine occurs.
- Increasing the setting value improves traceability for the position command and also improves servo rigidity at a stop, but oppositely may cause an overshoot and vibration.
- The setting range is normally 5 to 50.

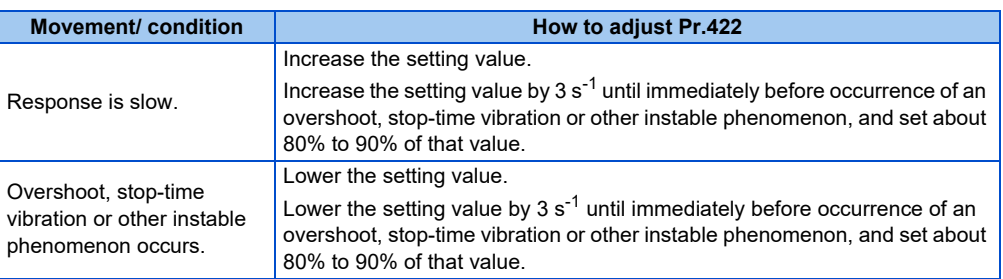

### **Position feed forward gain (Pr.423)**

- This function is designed to cancel a delay caused by the droop pulses in the deviation counter. Set this parameter when a sufficient position response cannot be obtained after setting **Pr.422**.
- When a tracking delay for command pulses poses a problem, increase the setting value gradually within the range where an overshoot or vibration will not occur.
- This function has no effects on servo rigidity at a stop.
- Normally set this parameter to 0.
- To set **Pr.423**, set **Pr.877** = "1" to enable position feed forward control.

#### ◆ Model adaptive position control (Pr.446)

- Set each response for position commands and for load and external disturbances individually.
- Set this parameter when a sufficient position response cannot be obtained after setting **Pr.422**.
- When setting **Pr.446**, set **Pr.877** = "2" to enable the model adaptive position control, and set a value other than "0" in **Pr.828 Model speed control gain**, and a load inertia ratio in **Pr.880 Load inertia ratio**.

• Set a small value in **Pr.446** first, and then increase the setting value gradually within the range where an overshoot or vibration will not occur.

## **Speed control D gain (Pr.698)**

- When Travel completed (MEND) signal is ON during position control, a vibration may occur around the target position. Adjusting the setting of **Pr.698 Speed control D gain** suppresses this phenomenon.
- Setting **Pr.698** = 100% makes the corner frequency ωf 10 rad/s and reduces the response level to the frequency lower than that. (Corner frequency is calculated as follows: ωf = 10 rad/s × **Pr.698**[%].) Position deviation, however, increases as a higher value is set to **Pr.698**.
- This suppression is available also for the servo lock function during speed control (**Pr.802 Pre-excitation selection** = "1").

# **7.11 Troubleshooting in position control**

#### **Vector PM**

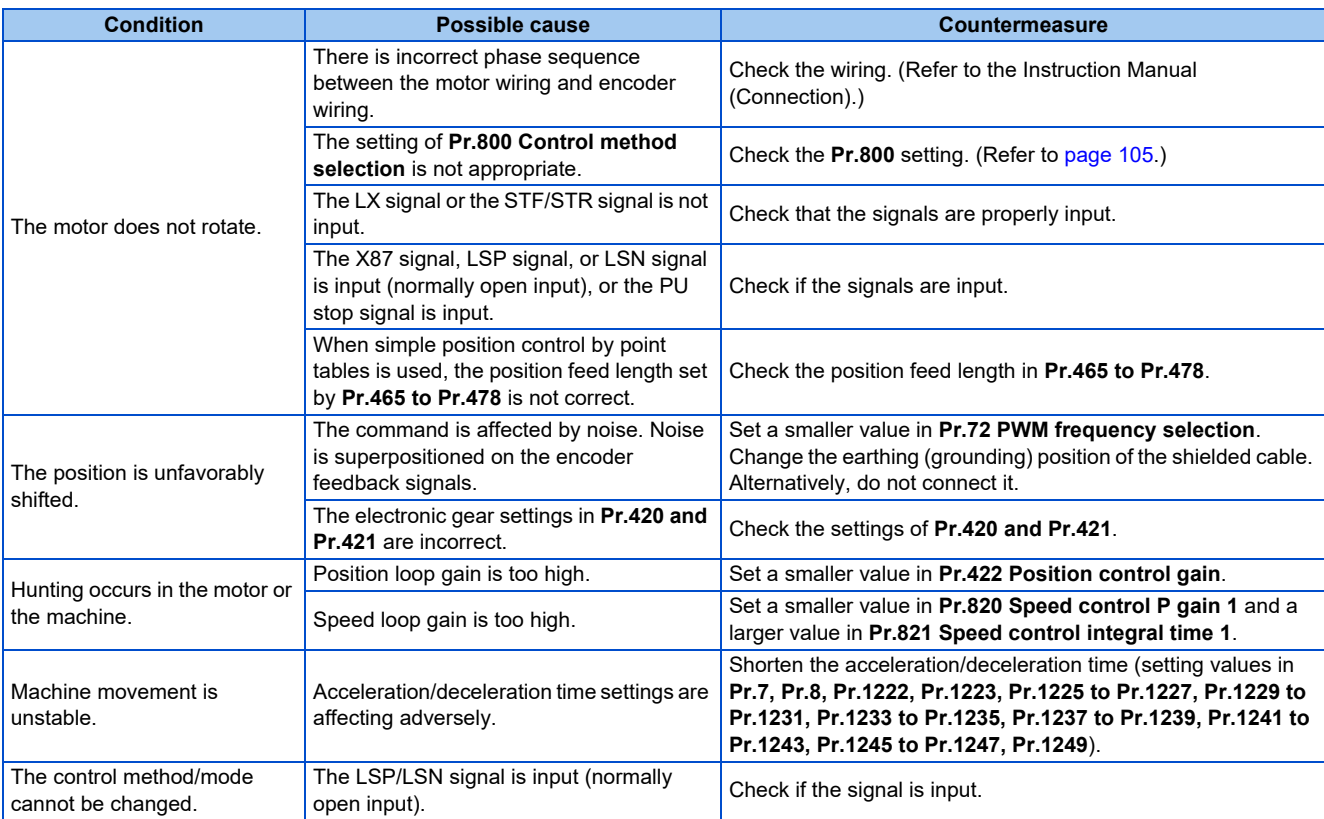

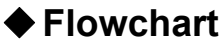

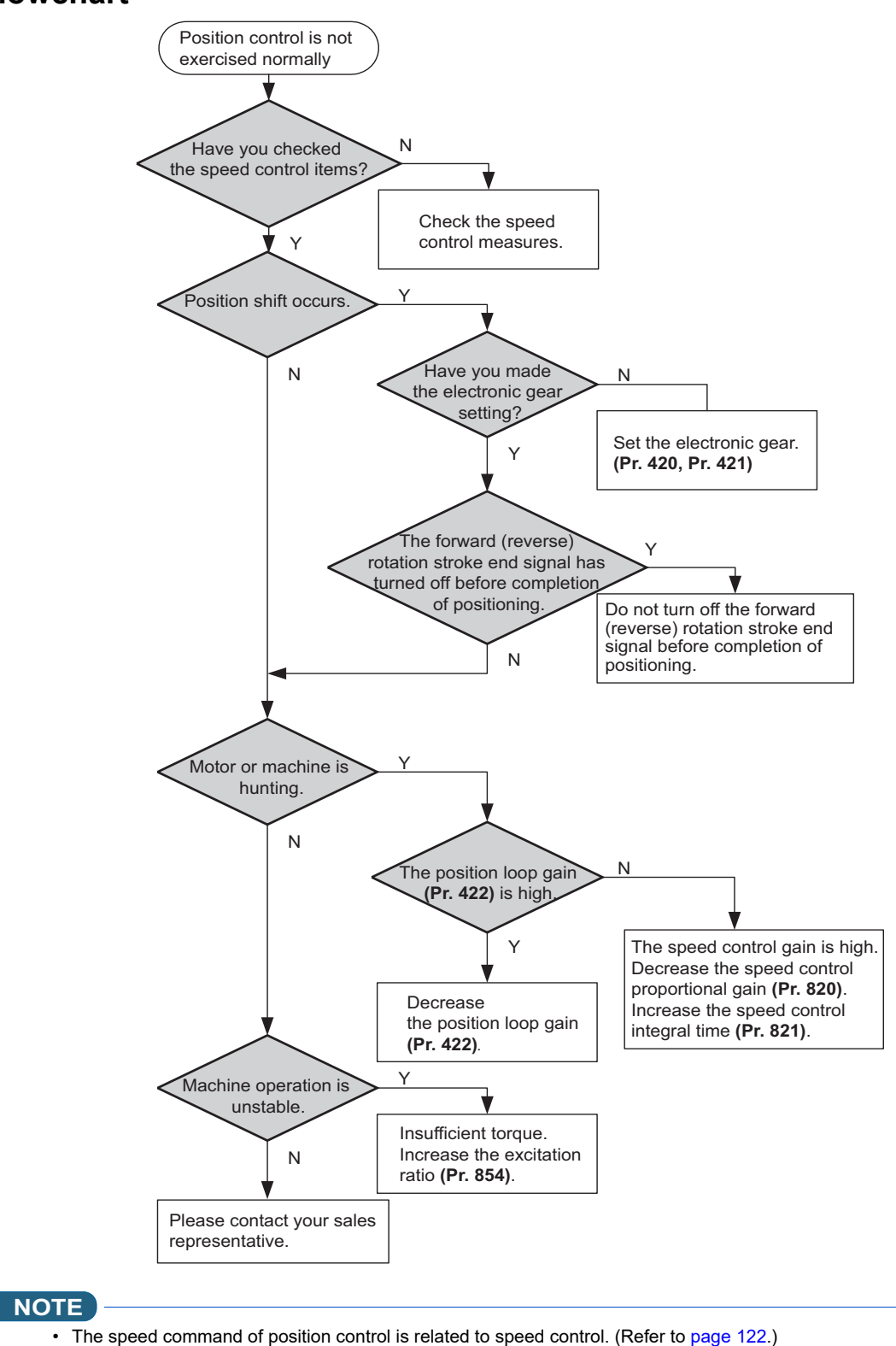

## **Parameters referred to II**<br>Pr.7 Acceleration time

**Pr.8 Deceleration time** ফ্লে [page 248](#page-248-0)<br>Pr.72 PWM frequency selection ফ্লে [page 237](#page-237-0)<br>Pr.800 Control method selection ফ্লে [page 105](#page-105-0) **Pr.802 Pre-excitation selection ফি [page 516](#page-516-0)<br>Pr.820 Speed control P gain 1 ফি [page 136](#page-136-0)<br>Pr.821 Speed control integral time 1 ফি page 136** 

## MEMO

## **CHAPTER 8 (E) Environment Setting Parameters**

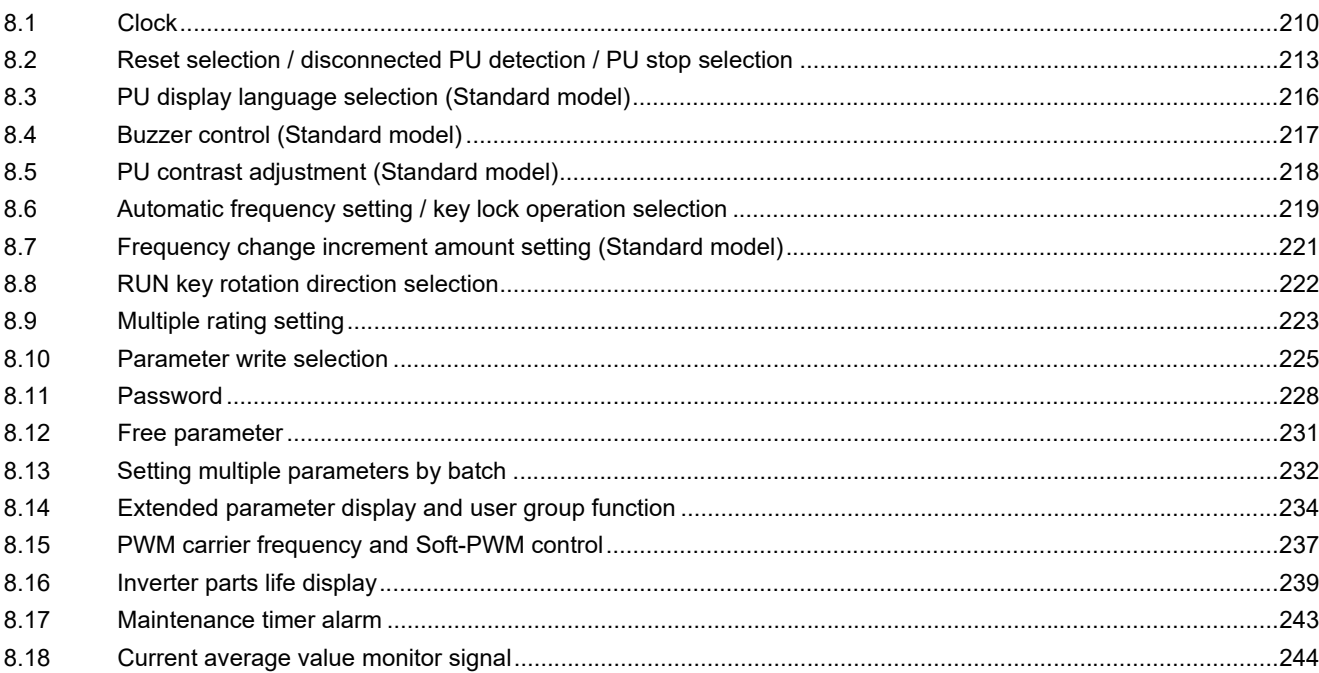

# <span id="page-210-0"></span>**8 (E) Environment Setting Parameters**

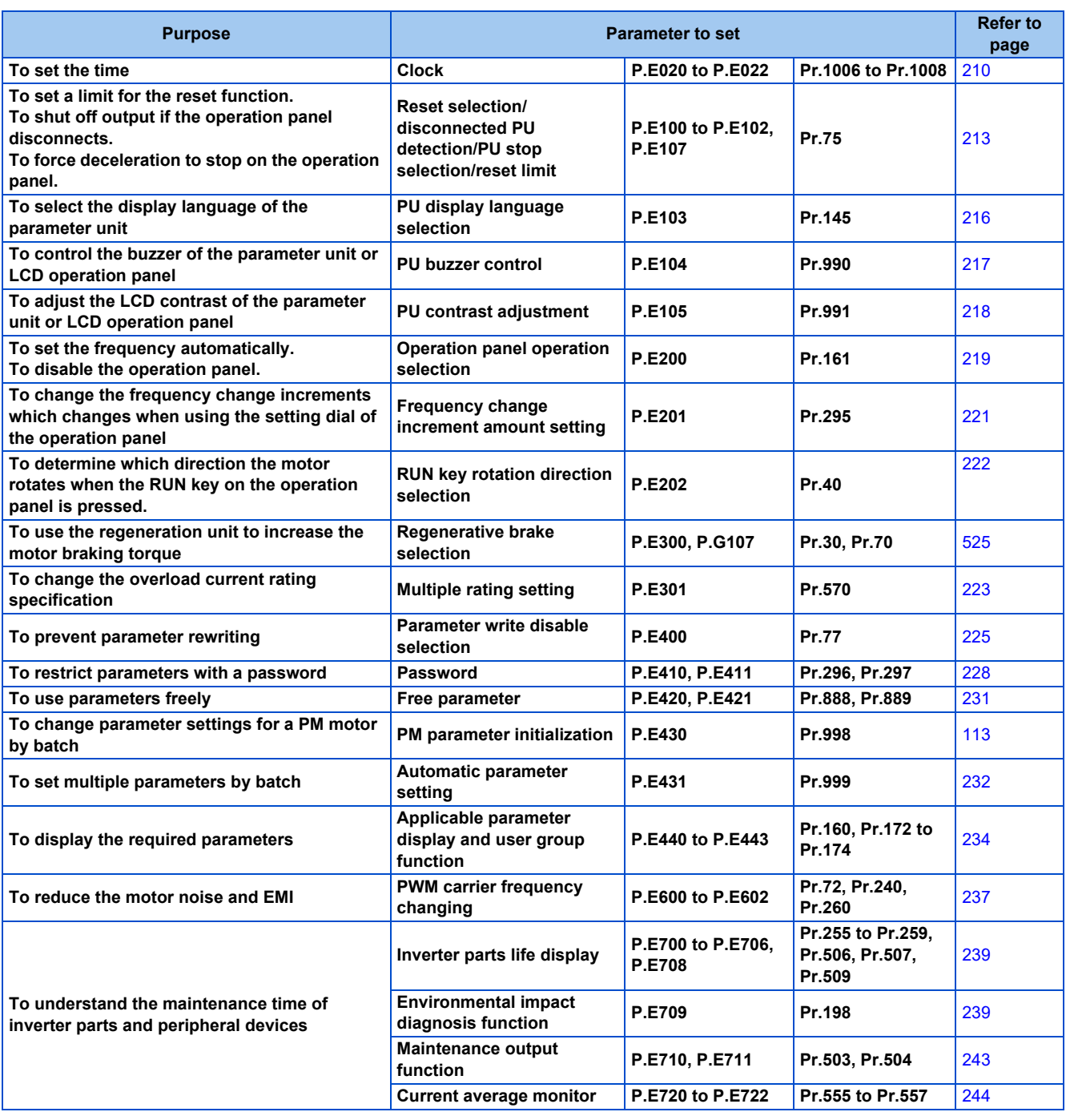

## <span id="page-210-2"></span><span id="page-210-1"></span>**8.1 Clock**

The time can be set. The time can only be updated while the inverter power is ON.

The real time clock function is enabled using an optional LCD operation panel (FR-LU08).

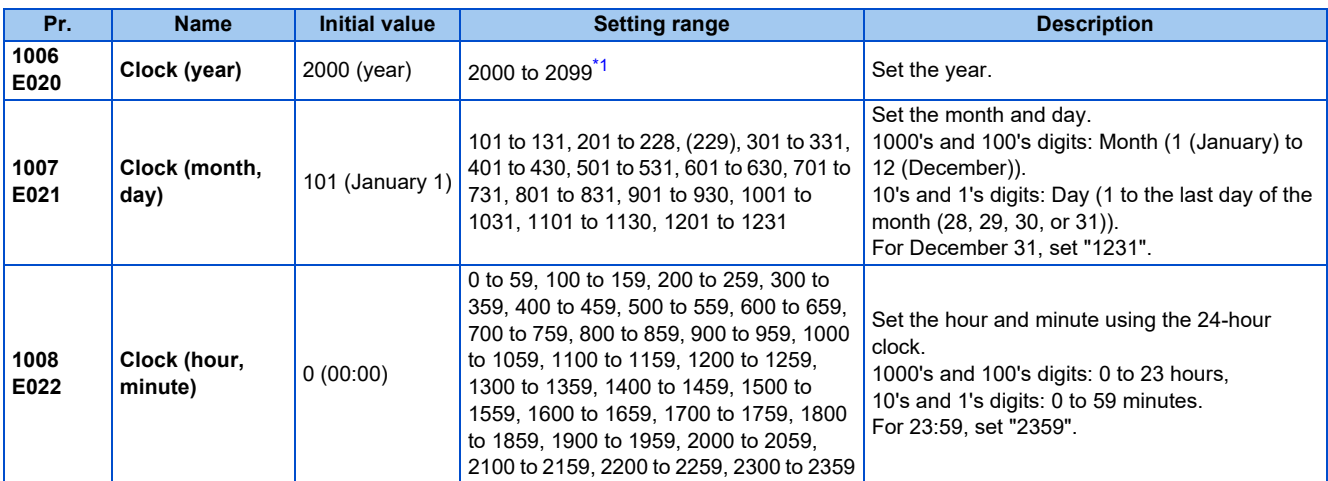

\*1 The setting range is "2010 to 2099" when the CC-Link IE TSN communication is used for time synchronization.

## <span id="page-211-0"></span>◆ Simple clock function

• When the current year, month, day, hour and minute are set in the parameters above, the inverter internal clock starts ticking. The set date and time can be checked by reading the parameters.

#### **NOTE**

- The time data of the internal clock is saved in the inverter's EEPROM every 10 minutes.
- The clock does not run while the control circuit power is OFF. The clock needs to be set every time after turning ON the inverter power.

## **Real time clock function**

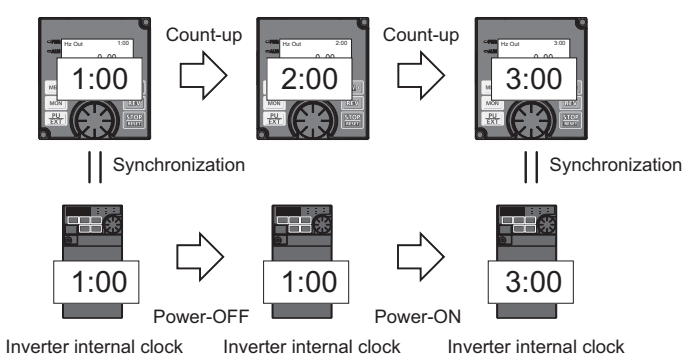

- When the FR-LU08 is connected to the inverter, the internal clock of the inverter can be synchronized with the clock in the FR-LU08 (Real time clock function). The FR-LU08 with battery (CR1216) backup can keep its clock function running even if the main power of the inverter is turned OFF. (The inverter internal clock stops running when the inverter power is turned OFF.)
- To adjust the clock in the FR-LU08, set **Pr.1006 to Pr.1008** on the FR-LU08.

#### **NOTE**

- Time synchronization between the inverter internal clock and the clock in the FR-LU08 is performed every one minute.
- If the FR-LU08 clock is reset due to dead battery for example, the data in the inverter internal clock is used.

### **Time synchronization via CC-Link IE TSN communication (Ethernet model / safety communication model)**

• The internal clocks of connected devices on the CC-Link IE TSN Network can be synchronized.

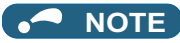

- The clock of the inverter is adjusted every minute according to the received clock data. (The clock of the inverter is not synchronized when the received clock data is out of range.)
- For information about sending clock data, refer to the Instruction Manual of the CC-Link IE TSN master module.

## <span id="page-213-1"></span><span id="page-213-0"></span>**8.2 Reset selection / disconnected PU detection / PU stop selection**

The reset input acceptance, disconnected PU connector detection function, and PU stop function can be selected.

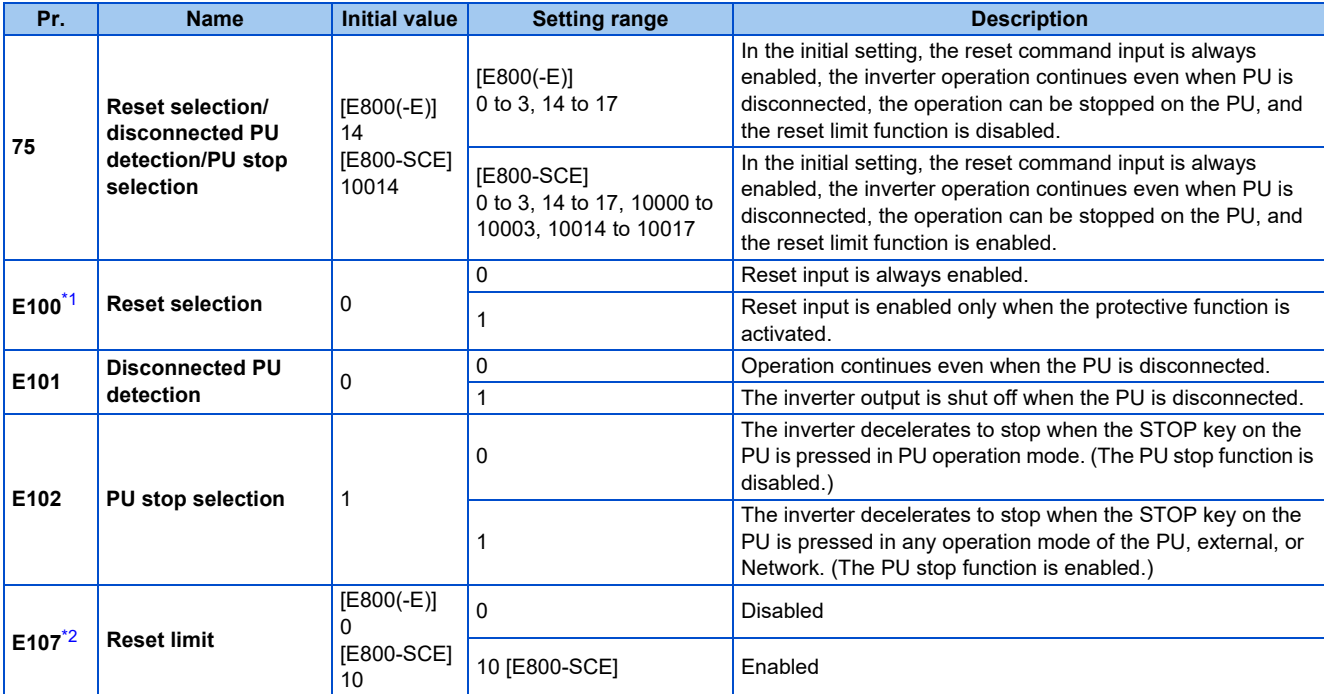

\*1 Available for the standard model only.

\*2 Available for the safety communication model only.

<span id="page-213-3"></span><span id="page-213-2"></span>The parameters above do not return to their initial values even if Parameter clear/All parameter clear is executed.

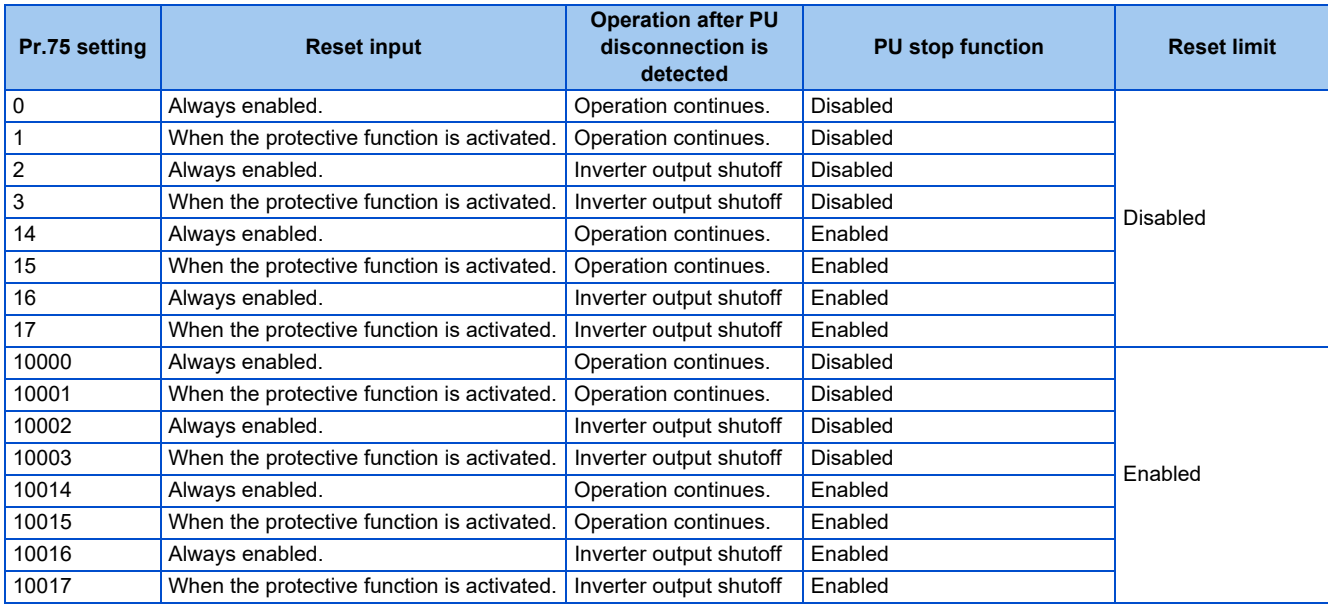

### **Reset selection (P.E100)**

• While **P.E100** = "1", or **Pr.75** = "1, 3, 15, 17, 10001, 10003, 10015, or 10017", the reset command input is enabled (using the RES signal or through communication) only when the protective function is activated.

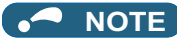

- When the RES signal is input during operation, the motor coasts since the inverter being reset shuts off the output. Also, the cumulative values of electronic thermal O/L relay and regenerative brake duty are cleared.
- When "reset input always enabled" is selected, the reset key on the PU is enabled only when the protective function is activated.
- During emergency drive operation, reset input is always enabled regardless of the reset selection setting.

## **Disconnected PU detection (P.E101) (Standard model only)**

• When the inverter detects that the PU connector is disconnected from the inverter for 1 second or more while **P.E101** = "1" or **Pr.75** = "2, 3, 16, 17, 10002, 10003, 10016, or 10017", the PU disconnection ("E.PUE") indication is displayed and the inverter output is shut off.

#### A NOTE

- When the PU has been disconnected before power-ON, the output is not shut off.
- To restart the inverter operation, confirm that the PU is connected before reset.
- When the inverter detects that the PU is disconnected during PU JOG operation while **P.E101** or **Pr.75** is set to continue the inverter operation even when the PU is disconnected, the inverter decelerates the motor to stop.
- During RS-485 communication operation via the PU connector, the Reset selection function and the PU stop selection function are enabled but the Disconnected PU detection function is disabled. (The communication is checked according to **Pr.122 PU communication check time interval**.)
- PU disconnection detection function is unavailable for the Ethernet model and the safety communication model.

## **PU stop selection (P.E102)**

- The inverter operation can be stopped in any operation mode (PU, External, or Network) by pressing the STOP/RESET key on the PU (operation panel / parameter unit).
- When the inverter is stopped by the PU stop function, "PS" is displayed on the operation panel. However, the Fault signal is not output.
- When **P.E102** = "0", or **Pr.75** = "0 to 3 or 10000 to 10003", only the inverter in the PU operation mode decelerates to stop by pressing the STOP/RESET key.

#### **NOTE**

- The inverter decelerates to stop (PU stop function) also when the start command is input using a device which has the command source (set in **Pr.551**) and then the STOP/RESET key is pressed on a PU which does not have the command source.
	- (Example) When the operation panel has the command source and the stop command is input using a USB (FR Configurator2), the PU stop function is activated.

### ◆ How to restart the inverter which has been stopped in the External **operation mode by using the STOP/RESET key on the PU ("PS" (PU stop) warning reset method)**

- PU stop release method for operation panel
	- *1.* After completion of deceleration stop, turn OFF the STF and STR signals.
	- *2.* Press the PU/EXT key three times (the PS warning is reset) when **Pr.79 Operation mode selection** = "0" (initial value) or "6".
		- When **Pr.79** = "2, 3, or 7", the PU stop warning can be cleared with one keystroke.
- PU stop release method for parameter unit (FR-PU07)
	- *1.* After completion of deceleration stop, turn OFF the STF or STR signal.

*2.* Press the EXT key (the PS warning is reset).

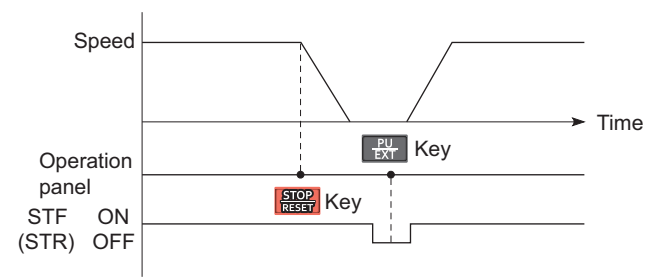

Stop/restart example for External operation

• The inverter can be restarted by performing the reset operation (by turning OFF and ON the power or inputting the RES signal).

#### **NOTE**

• Even when **Pr.250 Stop selection** ≠ "9999" is set and coasting stop is selected, using the PU stop function in the External operation mode does not provide coasting stop but deceleration stop.

#### **Reset limit (P.E107) (Safety communication model only)**

• When "10" is set in **P.E107** or any value from "10000 to 10003, 10014 to 10017" is set in **Pr.75**, the reset command input (using the STOP/RESET key or the RES signal) is disabled when the protective function (E.SAF) is activated. Turn ON the power supply of the inverter again to reset the inverter.

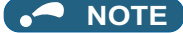

• When a communication option is installed, reset is enabled when the protective function (E.SAF) is activated regardless of **P.E107** or **Pr.75** setting.

#### **CAUTION**

**• Do not perform a reset while a start signal is being input. Doing so will cause a sudden start of the motor, which is dangerous.**

#### **Parameters referred to**

**Pr.79 Operation mode selection** *F* [page 266](#page-266-0) **Pr.250 Stop selection** *F* [page 523](#page-523-0)

**Pr.551 PU mode operation command source selection Pr.551 PU** mode operation command source selection  $\sqrt{3}$  [page 277](#page-277-0)
## **8.3 PU display language selection (Standard model)**

The display language of the parameter unit (FR-PU07) can be selected.

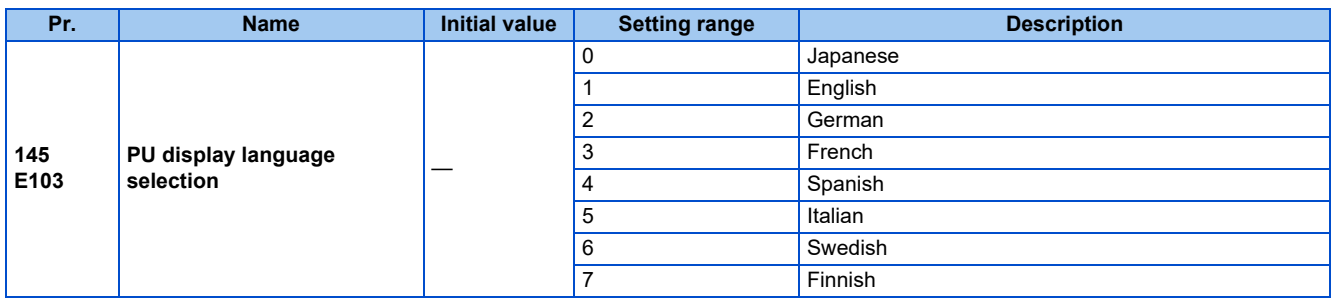

## **8.4 Buzzer control (Standard model)**

The key sound and buzzer of the LCD operation panel (FR-LU08) or parameter unit (FR-PU07) can be turned ON/OFF.

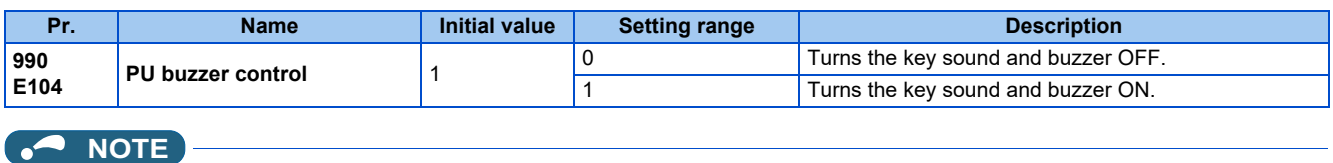

• When the buzzer is set to ON, a warning sound will be audible when a fault occurs.

## <span id="page-218-0"></span>**8.5 PU contrast adjustment (Standard model)**

Contrast of the LCD display on the LCD operation panel (FR-LU08) or the parameter unit (FR-PU07) can be adjusted. Decreasing the setting value lowers the contrast.

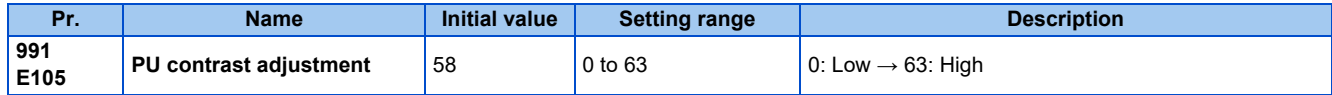

This parameter can be selected from among simple mode parameters only when the LCD operation panel (FR-LU08) or the parameter unit (FR-PU07) is connected to the inverter.

## **8.6 Automatic frequency setting / key lock operation selection**

Turing the setting dial or pressing the UP/DOWN key on the operation panel enables frequency setting without pressing the SET key.

The key operation of the operation panel can be disabled.

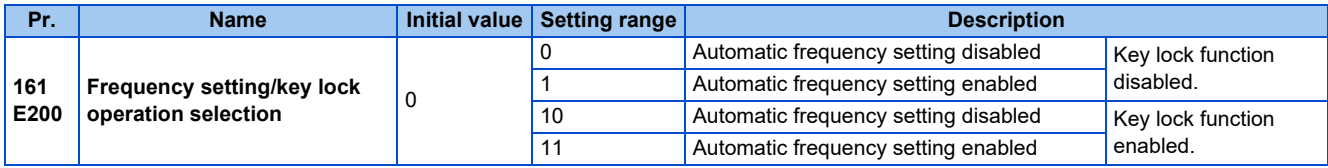

### **Automatic frequency setting (Pr.161 = "1 or 11")**

- To set the frequency using the operation panel when **Pr.161** = "0" (initial value) or "10", change the frequency value using the setting dial or the UP/DOWN key, and press the SET key to confirm the setting (the value is stored in the RAM and EEPROM).
- When **Pr.161** = "1 or 11", the automatic frequency setting is enabled. After the frequency value is changed using the setting dial or the UP/DOWN key, the value indicated is stored in the RAM. If the frequency value has not been changed for 10 seconds, the value is stored in the EEPROM.

**When the automatic frequency setting is disabled (Pr.161 = "0 (initial value) or 10")**

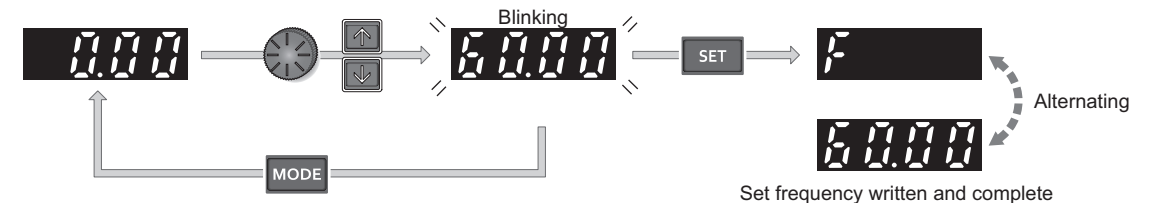

When the MODE key is pressed or after 5 seconds

**When the automatic frequency setting is enabled (Pr.161 = "1 or 11")**

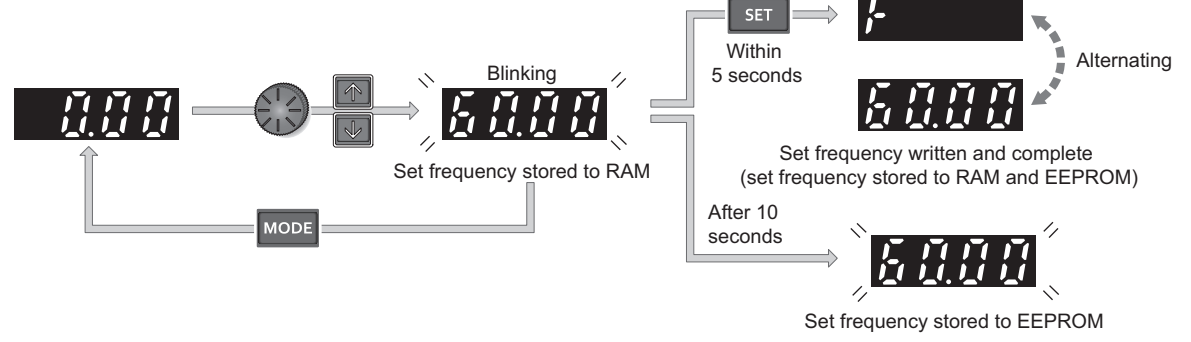

#### **NOTE**

- If the operation panel does not have the operation command source (**Pr.551** = "2, 3, or 9999" (with USB and/or PU connection)), the frequency cannot be set using the operation panel.
- If the operation mode is changed to one in which the inverter does not operate according to the frequency set on the operation panel after the frequency value is stored in the RAM but before it is stored in the EEPROM, the value is not stored in the EEPROM.
- If the power is OFF or the inverter is reset after the frequency value is stored in the RAM but before it is stored in the EEPROM, the value is not stored in the EEPROM.
- When setting the frequency by turning the setting dial, the frequency goes up to the set value of **Pr.1 Maximum frequency**. Be aware of what frequency **Pr.1** is set to, and adjust the setting of **Pr.1** according to the application.

### **Disabling the setting dial and keys on the operation panel (by holding down the MODE key for 2 seconds)**

- Operation using the setting dial and keys of the operation panel can be disabled to prevent parameter changes, unexpected starts or frequency changes.
- Set **Pr.161** to "10 or 11" and then press the MODE key for 2 seconds to disable setting dial or key operations.
- When the setting dial and key operation are disabled, "HOLD" appears on the operation panel. If setting dial or key operation is attempted while dial and key operations are disabled, "HOLD" appears. (After no setting dial or key operation for 2 seconds, the display returns to the monitoring screen.)
- To enable the setting dial and key operation again, press the MODE key for 2 seconds.

#### **NOTE**

- Even if setting dial and key operations are disabled, the monitor indicator and STOP/RESET key are enabled.
- The PU stop warning cannot be reset by using keys while the key lock function is enabled.

**Parameters referred to**

**Pr.1 Maximum frequency** *F* [page 317](#page-317-0)

## **8.7 Frequency change increment amount setting (Standard model)**

When setting the set frequency with the setting dial of the operation panel, the frequency changes in 0.01 Hz increments in the initial status. Setting this parameter to increase the frequency increment amount that changes when the setting dial is rotated can improve usability.

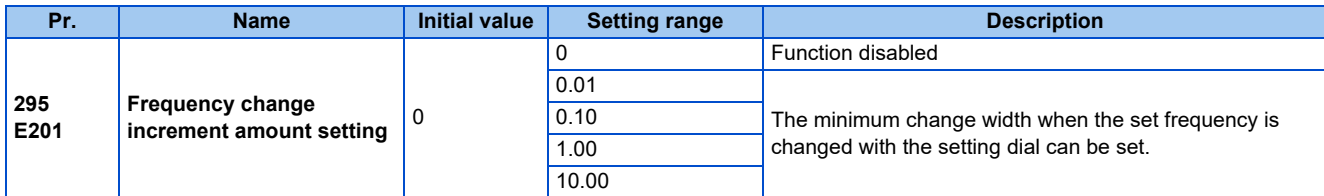

### **Basic operation**

• When **Pr.295** ≠ "0", the minimum increment when the set frequency is changed with the setting dial can be set. For example, when **Pr.295** = 1.00 Hz, one click (one dial gauge) of the setting dial changes the frequency in increments of 1.00 Hz, such as 1.00 Hz  $\rightarrow$  2.00 Hz  $\rightarrow$  3.00 Hz.

When **Pr.295**="1.00"

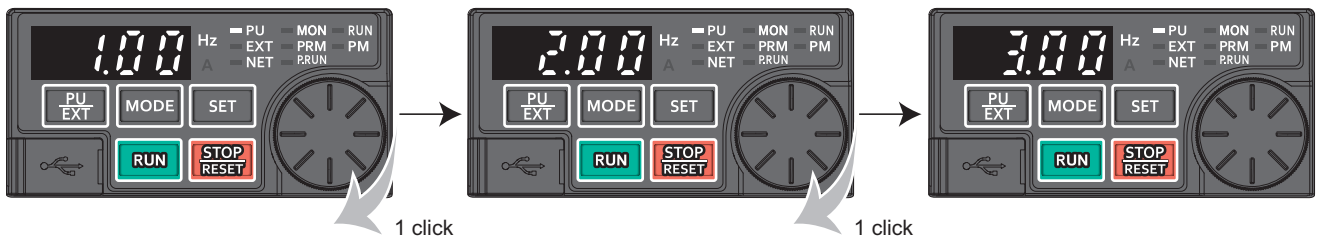

#### **NOTE**

- When machine speed display is selected in **Pr.53 Frequency / rotation speed unit switchover**, the minimum increments of change are determined by **Pr.295** as well. Note that the setting value may differ as speed setting changes the set machine speed and converts it to the speed display again.
- For **Pr.295**, the increments are not displayed.
- The **Pr.295** setting is enabled only for the changes to the set frequency. It does not apply to the settings of other parameters related to frequency.
- When 10 is set, the frequency setting changes in 10 Hz increments. Be cautious of excessive speed (when Automatic frequency setting enabled).

**Parameters referred to**

**Pr.53 Frequency / rotation speed unit switchover** 

## **8.8 RUN key rotation direction selection**

The rotation direction of the motor when the RUN key on the operation panel is pressed can be selected.

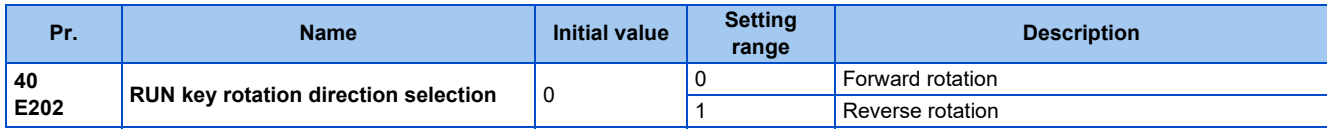

## <span id="page-223-2"></span>**8.9 Multiple rating setting**

Two rating types of different rated current and permissible load can be selected. The optimal inverter rating can be selected according to the application, enabling equipment to be downsized.

| Pr.           | <b>Name</b>                    | <b>Initial value</b> | <b>Setting</b><br>range | Description (overload current rating, surrounding air temperature)                                                              |
|---------------|--------------------------------|----------------------|-------------------------|----------------------------------------------------------------------------------------------------|
| 570<br>E301** | <b>Multiple rating setting</b> |                      |                         | LD rating.<br>120% for 60 seconds, 150% for 3 seconds (inverse-time characteristics)<br>at surrounding air temperature of 50°C. |
|               |                                |                      | 2                       | ND rating.<br>150% for 60 seconds, 200% for 3 seconds (inverse-time characteristics)<br>at surrounding air temperature of 50°C. |

\*1 Available for the three-phase power input model only.

### <span id="page-223-0"></span>**Changing the parameter initial values and setting ranges**

• When inverter reset and all parameter clear are performed after setting **Pr.570**, the parameter initial values are changed according to each rating, as shown below.

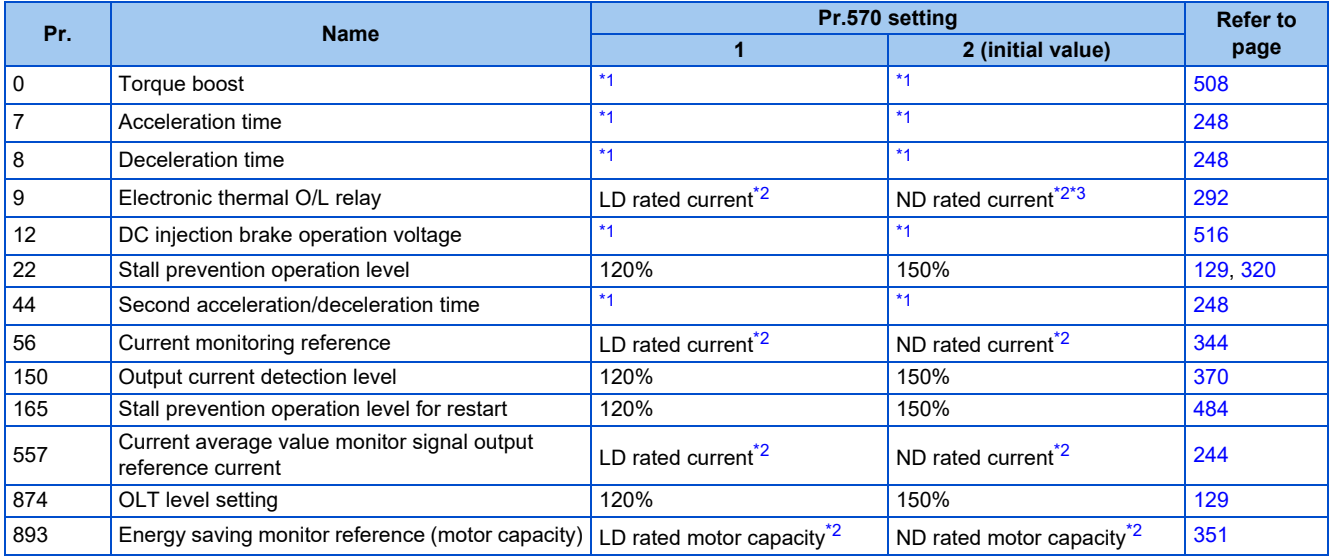

\*1 Initial values differ depending on the rating as follows.

<span id="page-223-1"></span>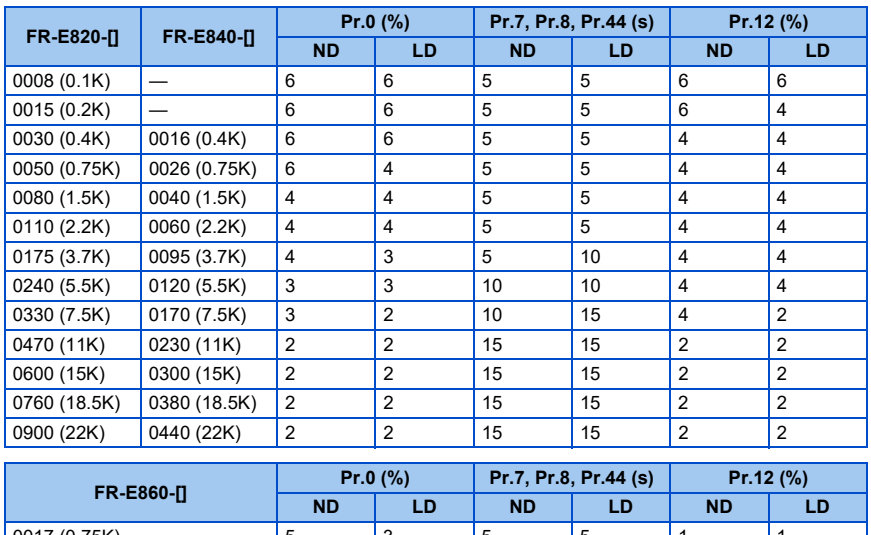

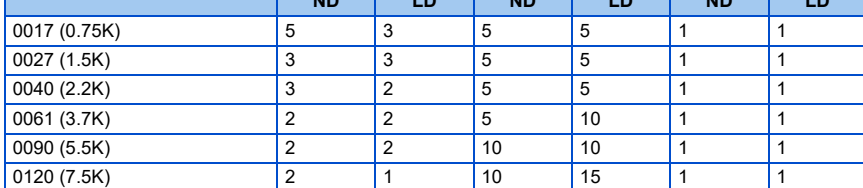

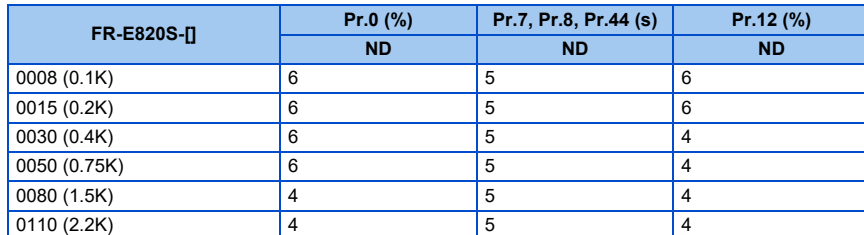

<span id="page-224-0"></span>\*2 The rated current and motor capacity values differ depending on the inverter capacity. Refer to the inverter rated specifications in the Instruction Manual (Connection).

<span id="page-224-1"></span>\*3 The initial value for the FR-E820-0050(0.75K) or lower, FR-E840-0026(0.75K) or lower, FR-E860-0017(0.75K), and FR-E820S-0050(0.75K) or lower is set to the 85% of the inverter rated current.

## <span id="page-225-0"></span>**8.10 Parameter write selection**

Whether to enable the parameter write or not can be selected. Use this function to prevent parameter values from being rewritten by misoperation.

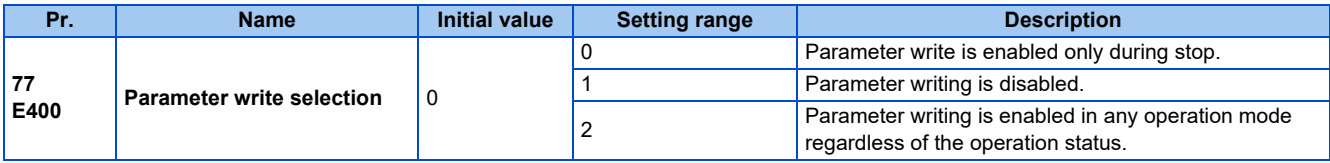

• **Pr.77** can be set at any time regardless of the operation mode or operation status. (Setting through communication is unavailable except for the Ethernet communication between the inverter and FR Configurator2.)

## **Parameter write enabled only during stop (Pr.77 = "0" (initial value))**

- Parameters can be written only during a stop in the PU operation mode.
- The following parameters can always be written regardless of the operation mode or operation status.

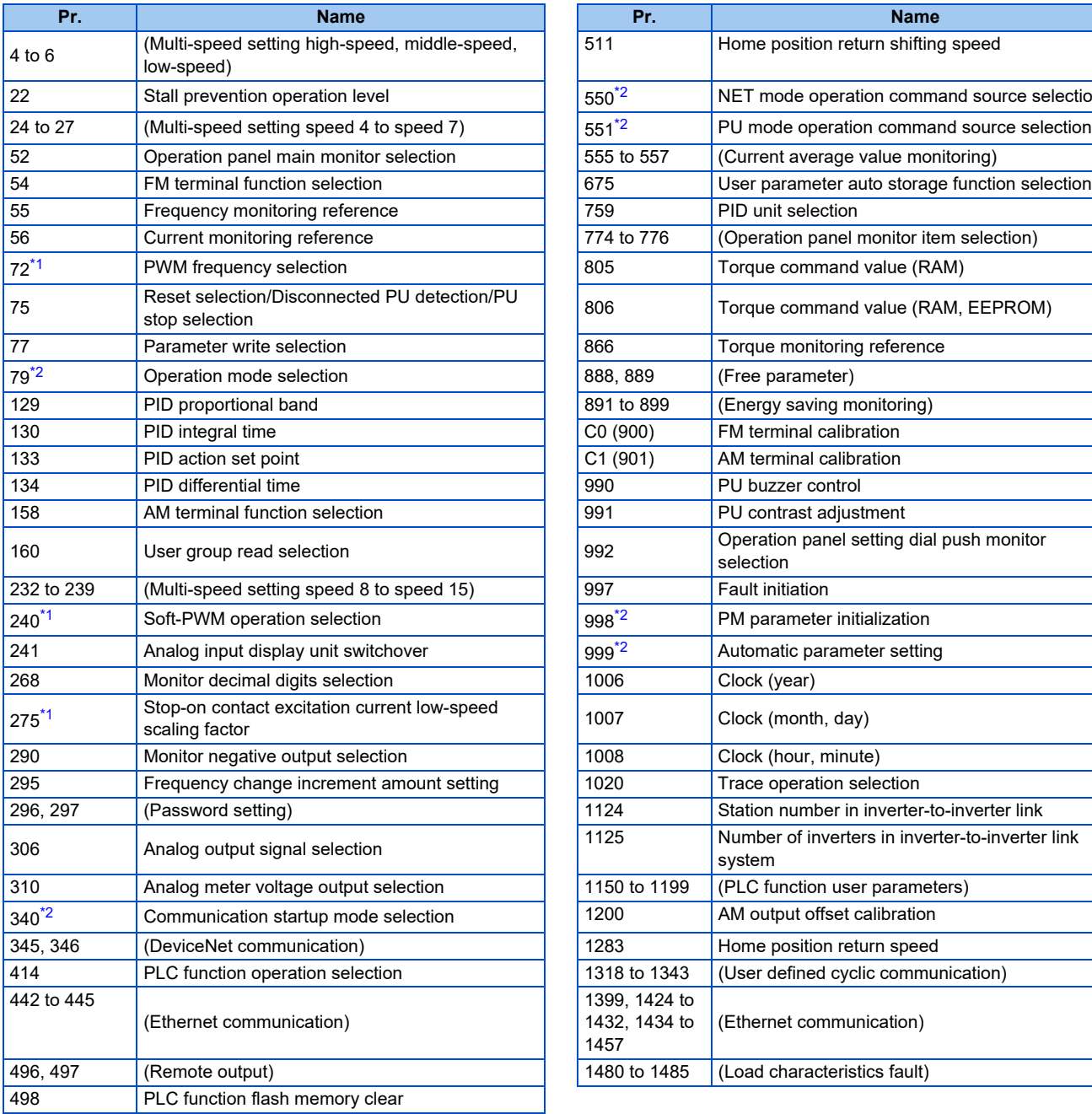

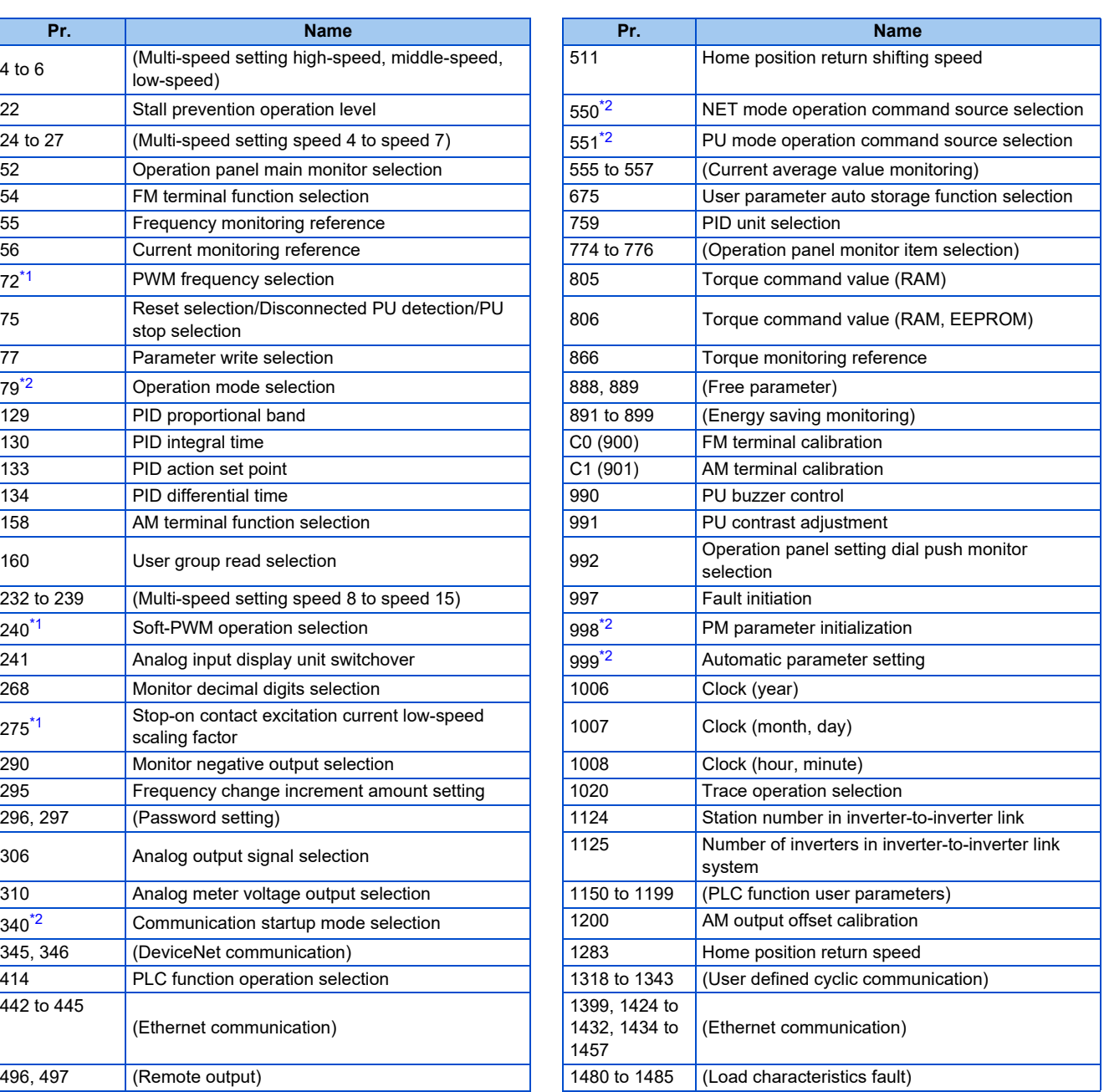

- \*1 Writing during operation is enabled in PU operation mode, but disabled in External operation mode.
- \*2 Writing during operation is disabled. To change the parameter setting value, stop the operation.

## <span id="page-226-1"></span><span id="page-226-0"></span>**Parameter write disabled (Pr.77 = "1")**

- Parameter write, Parameter clear, and All parameter clear are disabled. (Parameter read is enabled.)
- The following parameters can be written even if **Pr.77** = "1".

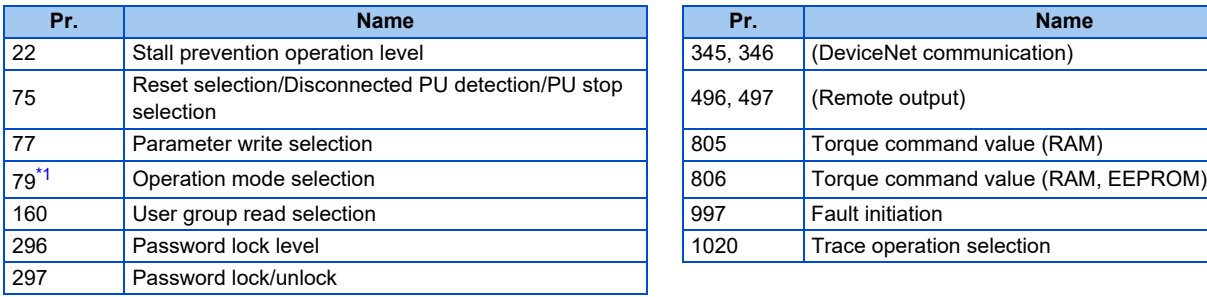

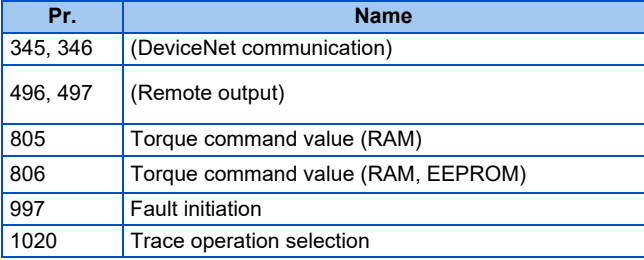

\*1 Writing during operation is disabled. To change the parameter setting value, stop the operation.

## <span id="page-226-2"></span>**Parameter write enabled during operation (Pr.77 = "2")**

- These parameters can always be written.
- The following parameters cannot be written during operation even if **Pr.77** = "2". To change the parameter setting value, stop the operation.

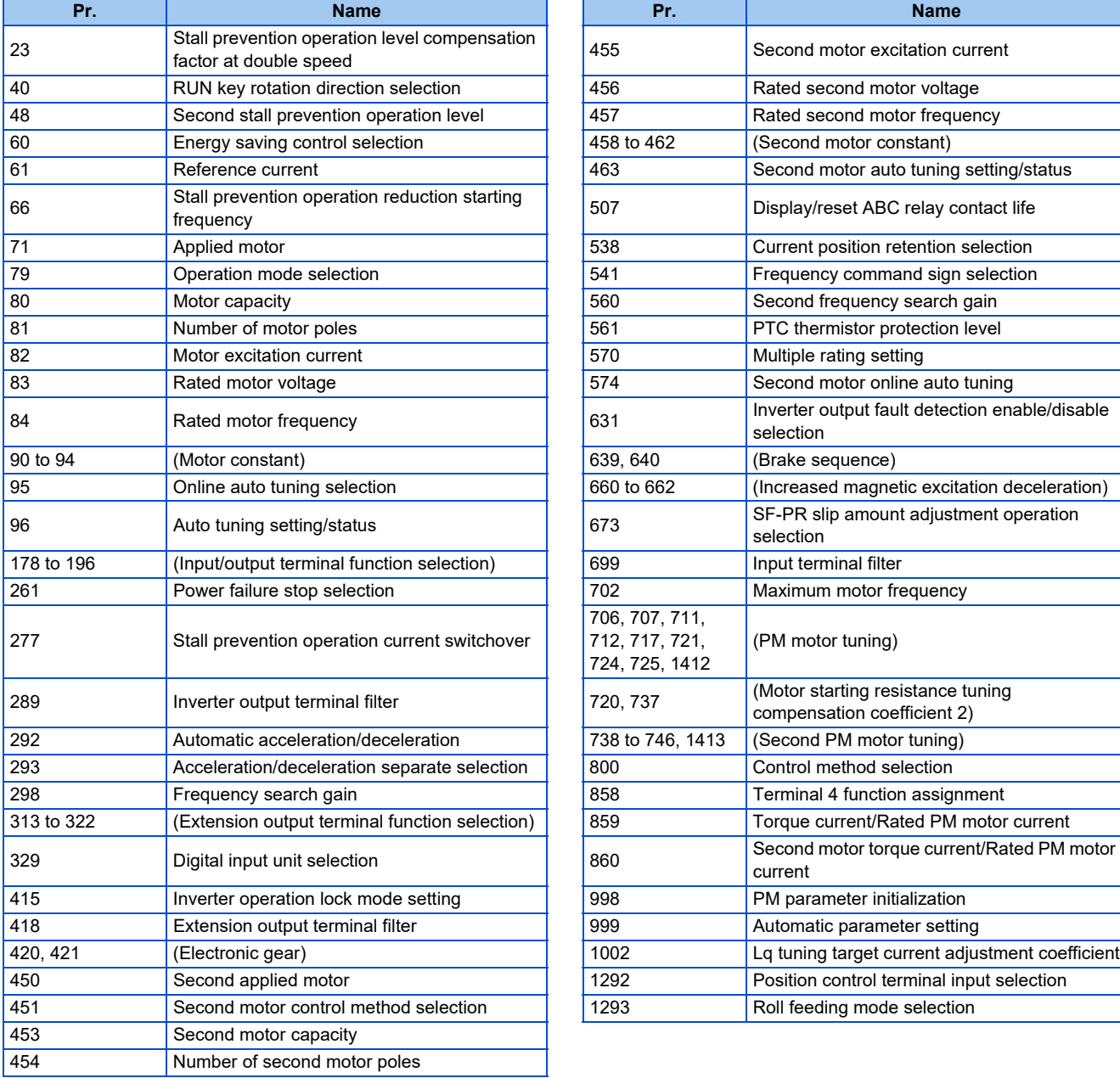

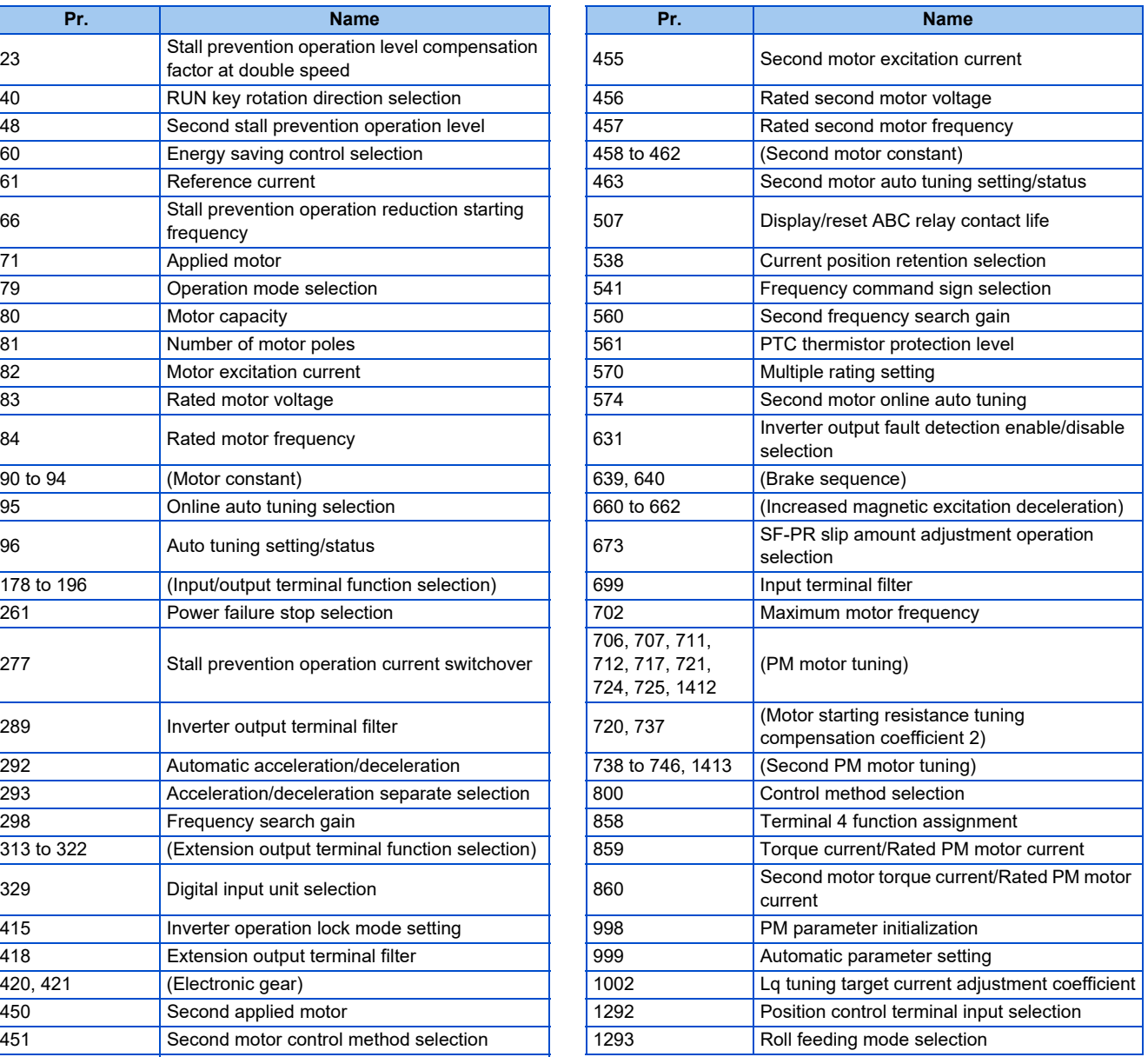

# <span id="page-228-8"></span>**8.11 Password**

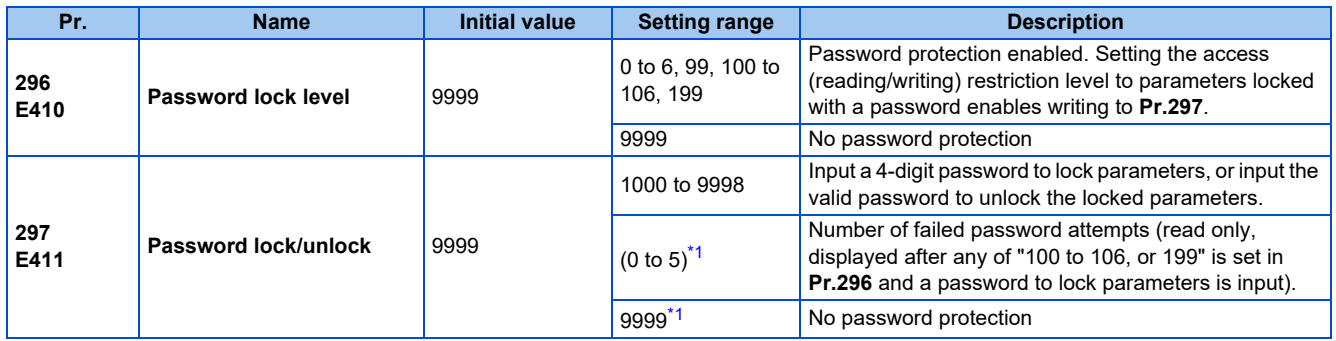

Registering a 4-digit password can restrict access to parameters (reading/writing).

These parameters can be set when **Pr.160 User group read selection** = "0". However, when **Pr.296** ≠ 9999 (password lock is set), **Pr.297** can always be set, regardless of the setting in **Pr.160**.

<span id="page-228-0"></span>\*1 Although "0 or 9999" can be input in **Pr.297**, the value is invalid. (The display cannot be changed.)

#### **Parameter reading/writing restriction level (Pr.296)**

• The access (reading/writing) restriction level to parameters in the PU operation mode or NET operation mode can be selected with **Pr.296**.

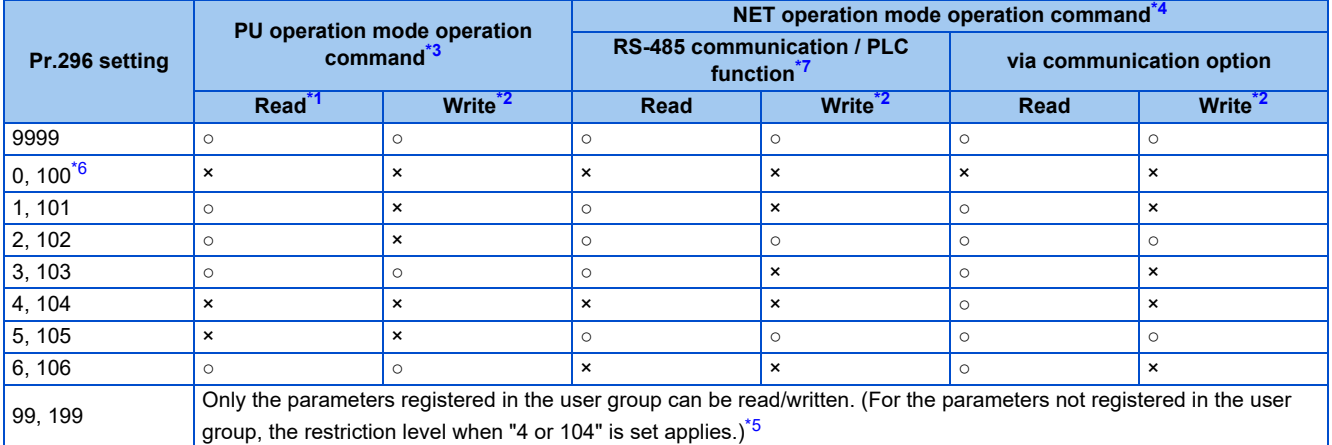

<span id="page-228-5"></span><span id="page-228-4"></span>○: Enabled, ×: Disabled

- \*1 If the parameter reading is restricted by the setting of **Pr.160 User group read selection**, those parameters cannot be read even when "○" is indicated
- \*2 If the parameter writing is restricted by the setting of **Pr.77 Parameter write selection**, those parameters cannot be written even when "○" is indicated.
- <span id="page-228-1"></span>\*3 Access from the command source in the PU operation mode (the operation panel or the USB connector in the initial setting) is restricted. (For the PU operation mode command source selection, refer to [page 277.](#page-277-0))
- <span id="page-228-2"></span>\*4 Access from the command source in the Network operation mode (the PU connector, the Ethernet connector, or a communication option in the initial setting) is restricted. (For the NET operation mode command source selection, refer to [page 277.](#page-277-0))
- <span id="page-228-7"></span>\*5 Read/write is enabled only for the simple mode parameters registered in the user group when **Pr.160** = "9999". **Pr.296 and Pr.297** are always read/write enabled whether registered to a user group or not.
- \*6 If a communication option is installed, the Option fault (E.OPT) occurs, and the inverter output shuts off.
- \*7 The PLC function user parameters (**Pr.1150 to Pr.1199**) can be written and read by the PLC function regardless of the **Pr.296** setting.

## <span id="page-228-6"></span><span id="page-228-3"></span>**Locking parameters with a password (Pr.296, Pr.297)**

- The procedure of locking parameters with a password is as follows.
	- *1.* Set the parameter reading/writing restriction level to enable the password protection. (Set a value other than "9999" in **Pr.296**.)

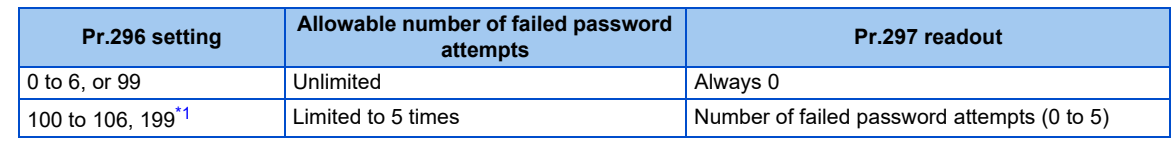

- <span id="page-229-0"></span>\*1 If an invalid password is input 5 times while any of "100 to 106, or 199" is set in **Pr.296**, the password is locked up afterward (the locked parameters cannot be unlocked even with the valid password). All parameter clear is required to reset the password. (After All parameter clear is performed, the parameters are returned to their initial values.)
- *2.* Write a 4-digit number (1000 to 9998) to **Pr.297** as a password (writing is disabled when **Pr.296** = "9999"). After a password is set, parameters are locked and access (reading/writing) to the parameters is limited at the level set in **Pr.296** until the valid password is input to unlock the locked parameters.

#### $\bullet$  NOTE

- After a password is set, the **Pr.297** readout is always any of "0 to 5".
- "LOCD" appears when a password-protected parameter is attempted to be read/written.
- Even if a password is set, the parameters which are written by the inverter, such as parameters related to the life check of inverter parts, are overwritten as needed.
- Even if a password is registered, reading/writing is enabled for **Pr.991 PU contrast adjustment** when the parameter unit (FR-PU07) is connected.

### **Unlocking the locked parameters (Pr.296, Pr.297)**

- There are two ways to unlock the locked parameters.
- Enter the password in **Pr.297**. When a valid password is input, the locked parameters can be unlocked. When an invalid password is input, an error indication appears and the parameters cannot be unlocked. If an invalid password is input 5 times while any of "100 to 106, or 199" is set in **Pr.296**, the locked parameters cannot be unlocked afterward even with the valid password (the password is locked up).
- Perform All parameter clear.

#### $\bullet$  NOTE  $\overline{\phantom{a}}$

- If the password is forgotten, it can be reset by performing All parameter clear, but the other parameters are also reset.
- All parameter clear cannot be performed during the inverter operation.
- When using FR Configurator2 in the PU operation mode, do not set "0, 4, 5, 99, 100, 104, 105, or 199" (parameter read is disabled) in **Pr.296**. Doing so may cause abnormal operation.
- The means to reset the password varies according to how the reset command is sent (from the PU, through RS-485 communication, or via a communication option).

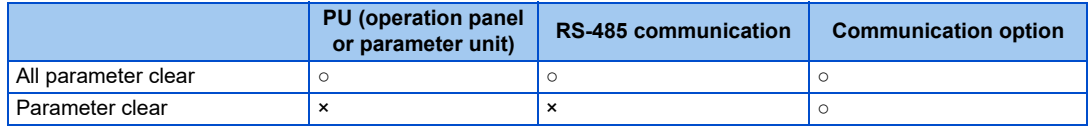

○: Password reset enabled, ×: Password reset disabled

• To perform Parameter clear or All parameter clear with the parameter unit or via a communication option, refer to the Instruction Manual of each option. (For details of the operation panel, refer to [page 20.](#page-20-0) For details of RS-485 communication, refer to the Instruction Manual (Communication).)

## **Access to parameters according to the password status**

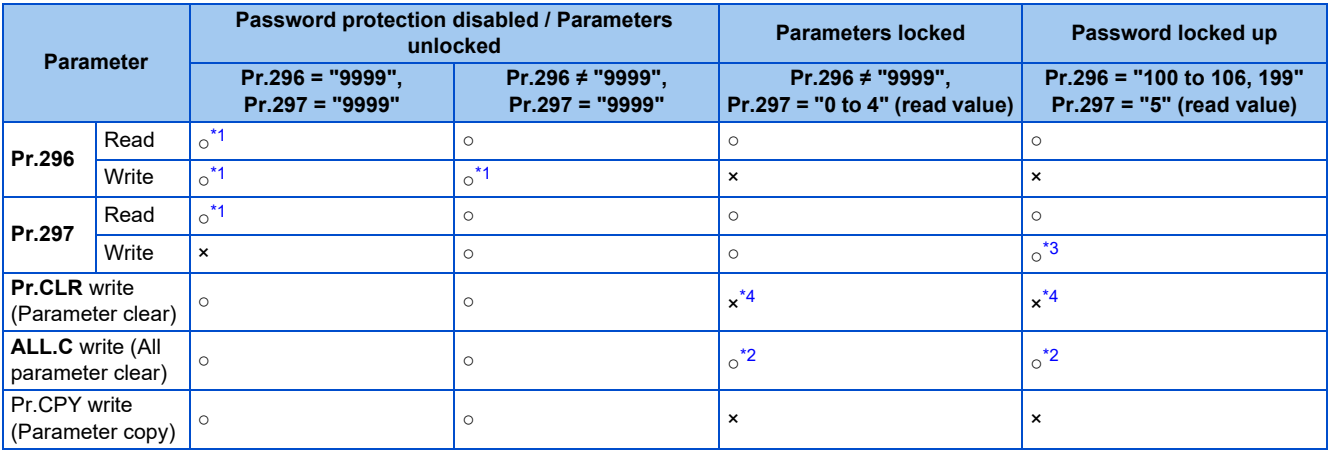

○: Enabled, ×: Disabled

- <span id="page-230-0"></span>\*1 Reading/writing is disabled if reading is restricted by the **Pr.160** setting. (Reading is available in the Network operation mode regardless of the **Pr.160** setting.)
- \*2 All parameter clear cannot be performed during the operation.
- \*3 Inputting a password is possible but the locked-up password cannot be unlocked or reset even with the valid password.
- \*4 Parameter clear can be performed only via a communication option.

#### <span id="page-230-3"></span><span id="page-230-2"></span><span id="page-230-1"></span>**NOTE**

- When "4, 5, 104, or 105" is set in **Pr.296** and a password is set, PU JOG frequency is not listed on the parameter unit (FR-PU07).
- When a password has been set and parameters are locked, parameter copy cannot be performed using the operation panel, parameter unit, or a USB memory device.

#### **Parameters referred to**

- 
- **Pr.77 Parameter write selection ফল <sub>Page</sub> 225<br>Pr.160 User group read selection ফল <sub>Page</sub> 234**
- **Pr.550 NET mode operation command source selection Product** [page 277](#page-277-0) **Pr.551 PU mode operation command source selection Pr.551 PU mode operation command source selection**

# **8.12 Free parameter**

Any number within the setting range of 0 to 9999 can be input.

For example, these numbers can be used:

- As a unit number when multiple units are used.
- As a pattern number for each operation application when multiple units are used.
- As the year and month of introduction or inspection.

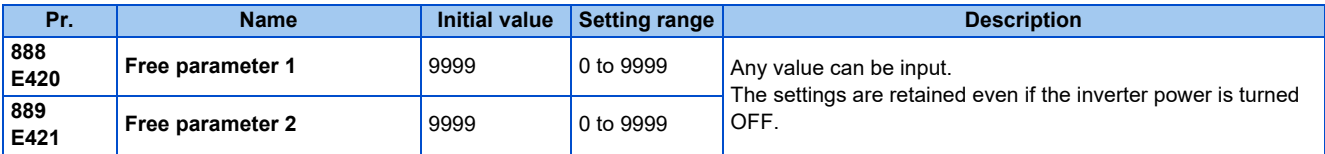

- **NOTE** 
	- **Pr.888** and **Pr.889** do not influence the operation of the inverter.

## **8.13 Setting multiple parameters by batch**

The setting of particular parameters is changed by batch, such as communication parameters for connection with the Mitsubishi Electric human machine interface (GOT), the parameters for the rated frequency (50/60 Hz) setting, or the parameters for acceleration/deceleration time increment.

Multiple parameters are changed automatically. Users do not have to consider each parameter number (automatic parameter setting).

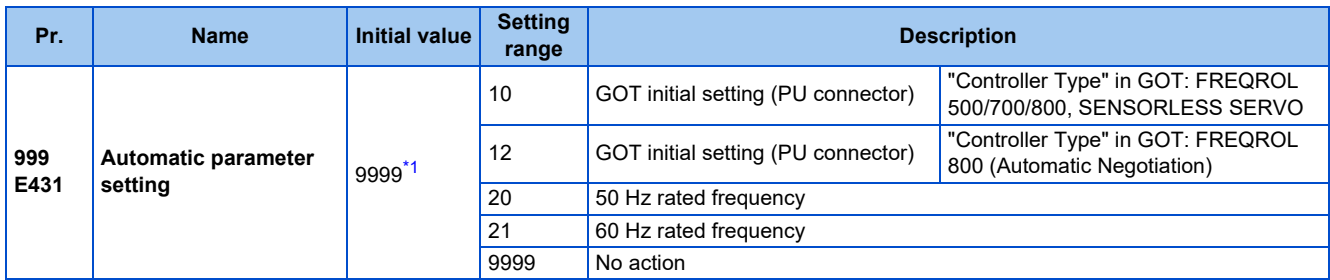

\*1 The read value is always "9999".

## <span id="page-232-0"></span>**Automatic parameter setting (Pr.999)**

• Select which parameters to automatically set from the following table, and set them in **Pr.999**. Multiple parameter settings are changed automatically. Refer to [page 232](#page-232-1) for the list of parameters that are changed automatically.

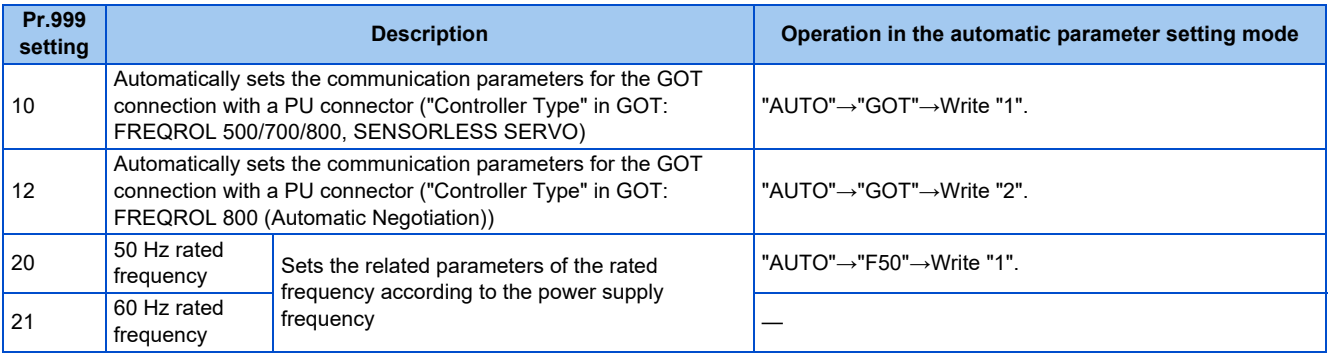

#### **NOTE**

- If the automatic setting is performed with **Pr.999** or the automatic parameter setting mode, the settings including the changed parameter settings (changed from the initial setting) will be automatically changed. Before performing the automatic setting, confirm that changing the parameters will not cause any problem.
- "AUTO" is displayed on the operation panel also when the user group function is used (**Pr.160** = "1"). However, if **Pr.999** is not registered in the group, the automatic setting cannot be performed (write error (Er1) occurs).

## <span id="page-232-1"></span>**GOT initial setting (PU connector) (Pr.999 = "10, 12") (Standard model)**

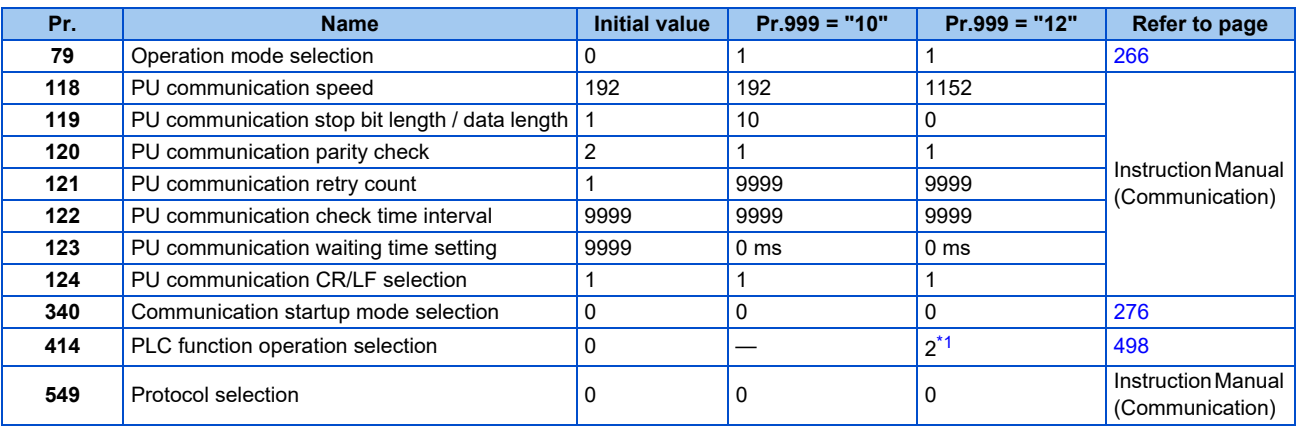

<span id="page-232-2"></span>\*1 The setting is changed when **Pr.414** = "0" (initial setting).

#### **Initial setting with the GOT2000 series**

- When "FREQROL 500/700/800, SENSORLESS SERVO" is selected for "Controller Type" in the GOT setting, set **Pr.999** = "10" to configure the GOT initial setting.
- When "FREQROL 800 (Automatic Negotiation)" is selected for "Controller Type" in the GOT setting, the GOT automatic connection can be used. When "FREQROL 800 (Automatic Negotiation)" is selected for "Controller Type" in the GOT setting and the GOT automatic connection is not used, set **Pr.999** = "12" to configure the GOT initial setting. (Refer to the Instruction Manual (Communication).)

#### **Initial setting with the GOT1000 series**

• Set **Pr.999** = "10" to configure the GOT initial setting.

#### **NOTE**

- Always perform an inverter reset after the initial setting.
- For the details of connection with GOT, refer to the Instruction Manual of GOT.

## ◆ Rated frequency (Pr.999 = "20" (50 Hz) or "21" (60 Hz))

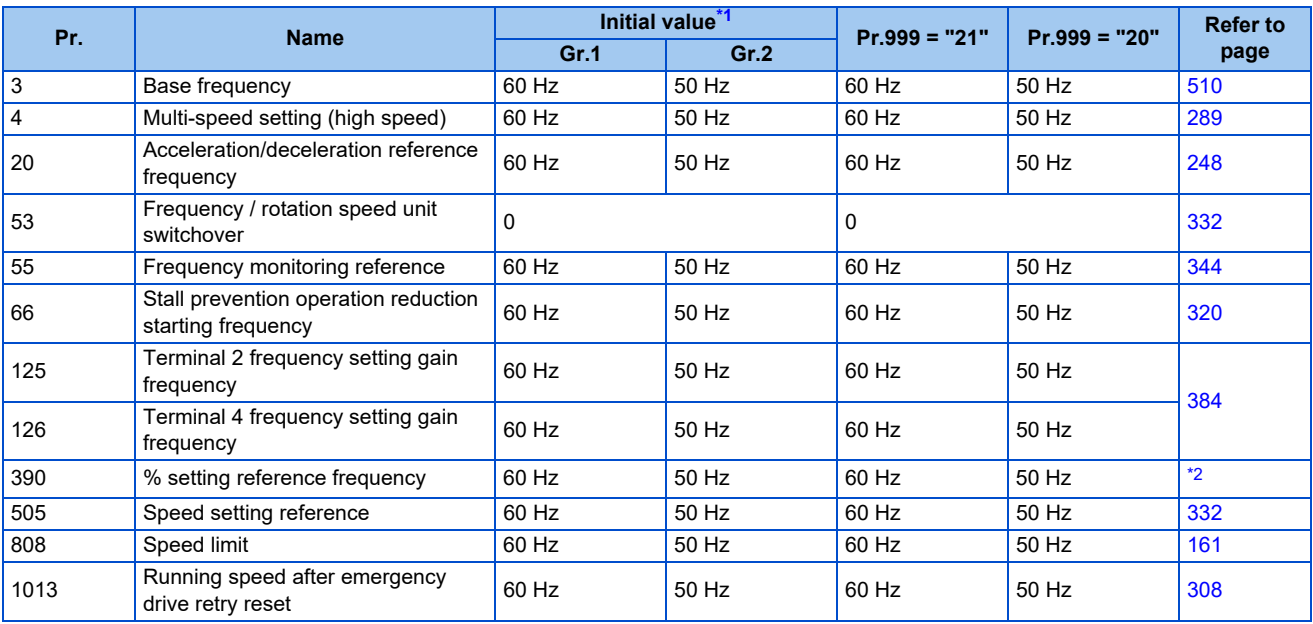

\*1 Gr.1 and Gr.2 are the parameter initial value groups. (Refer to [page 50\)](#page-50-0).

\*2 Refer to the Instruction Manual (Communication).

<span id="page-233-1"></span><span id="page-233-0"></span>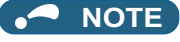

• When the plug-in option FR-A8AX is used, **Pr.301 BCD input gain** and **Pr.303 BIN input gain** are not set automatically.

## <span id="page-234-0"></span>**8.14 Extended parameter display and user group function**

Use this parameter to select a group of parameters to be displayed on the operation panel or parameter unit.

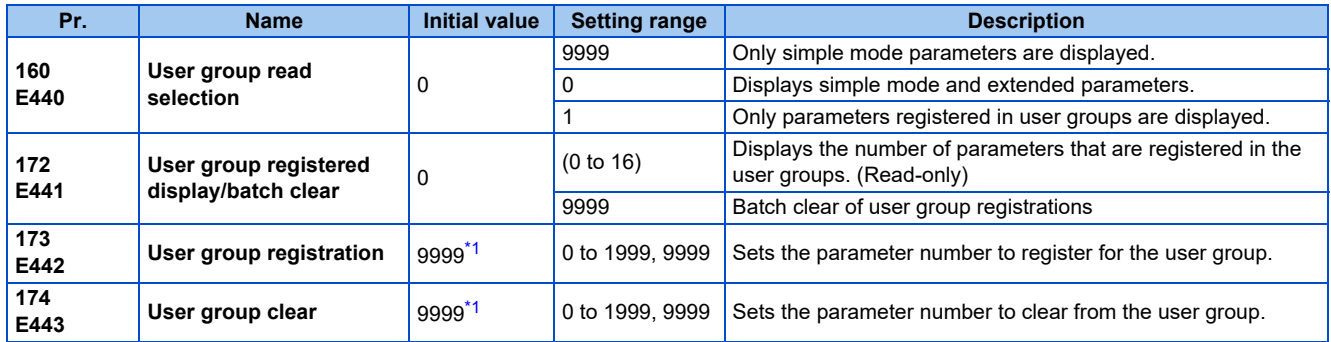

\*1 The read value is always "9999".

#### <span id="page-234-1"></span>**Display of simple mode parameters and extended parameters (Pr.160)**

- When **Pr.160** = "9999", only the simple mode parameters are displayed on the operation panel and parameter unit. (For the simple mode parameters, refer to the parameter list on [page 51](#page-51-0).)
- With the initial value (**Pr.160** = "0", simple mode parameters and extended parameters can be displayed.

#### **• NOTE**

- When a plug-in option in installed on the inverter, the option parameters can also be read.
- Every parameter can be read regardless of the **Pr.160** setting when reading parameters via communication.
- When the LCD operation panel (FR-LU08) or parameter unit (FR-PU07) is installed, **Pr.15 Jog frequency, Pr.16 Jog acceleration/deceleration time, C42 (Pr.934) PID display bias coefficient, C43 (Pr.934) PID display bias analog value, C44 (Pr.935) PID display gain coefficient, C45 (Pr.935) PID display gain analog value, and Pr.991 PU contrast adjustment** are displayed as simple mode parameters.

## **User group function (Pr.160, Pr.172 to Pr.174)**

- The user group function is a function for displaying only the parameters required for a setting.
- A maximum of 16 parameters from any of the parameters can be registered in a user group. When **Pr.160** = "1", reading/ writing is enabled only for the parameters registered in user groups. (Parameters not registered in user groups can no longer be read.)
- To register a parameter in a user group, set the parameter number in **Pr.173**.
- To clear a parameter from a user group, set the parameter number in **Pr.174**. To batch clear all the registered parameters, set **Pr.172** = "9999".

### **Registering a parameter in a user group (Pr.173)**

• To register **Pr.3** in a user group

#### **Operating procedure**

- *1.* Power ON Make sure the motor is stopped.
- *2.* Changing the operation mode Press the PU/EXT key to choose the PU operation mode. The PU LED turns ON.
- *3.* Selecting the parameter setting mode Press the MODE key to choose the parameter setting mode. (The parameter number read previously appears.)
- *4.* Selecting a parameter Turn the setting dial or press the UP/DOWN key until "P.173" (**Pr.173**) appears.
- *5.* Parameter read Press the SET key. "9999" appears.
- *6.* Parameter registration

Turn the setting dial or press the UP/DOWN key until "3" (**Pr.3**) appears. Press the SET key to register the parameter.

"3" blinks.

To continue adding parameters, repeat steps 5 and 6.

## **Clearing a parameter from a user group (Pr.174)**

• To delete **Pr.3** from a user group.

#### **Operating procedure**

- *1.* Power ON Make sure the motor is stopped.
- *2.* Changing the operation mode Press the PU/EXT key to choose the PU operation mode. The PU LED turns ON.
- *3.* Selecting the parameter setting mode Press the MODE key to choose the parameter setting mode. (The parameter number read previously appears.)
- *4.* Selecting a parameter Turn the setting dial or press the UP/DOWN key until "P.174" (**Pr.174**) appears.
- *5.* Parameter read Press the SET key. "9999" appears.
- *6.* Clearing the parameter

Turn the setting dial or press the UP/DOWN key until "3" (**Pr.3**) appears. Press the SET key to delete the parameter. "3" blinks.

To continue deleting parameters, repeat steps 5 and 6.

#### **NOTE**

- **Pr.77 Parameter write selection, Pr.160, Pr.296 Password lock level, Pr.297 Password lock/unlock, and Pr.991 PU contrast adjustment** can always be read regardless of the user group setting. (For **Pr.991**, only when the FR-LU08 or the FR-PU07 is connected.)
- **Pr.77, Pr.160, Pr.172 to Pr.174, Pr.296, and Pr.297** cannot be registered in a user group.
- When **Pr.174** is read, "9999" is always displayed. "9999" can be written, but it does not function.
- **Pr.172** is disabled if set to a value other than "9999".

#### **Parameters referred to**

**Pr.77 Parameter write selection Pr.296 Password lock level, Pr.297 Password lock/unlock Proge 228 Pr.991 PU contrast adjustment** *F* [page 218](#page-218-0)

## **8.15 PWM carrier frequency and Soft-PWM control**

The motor sound can be changed.

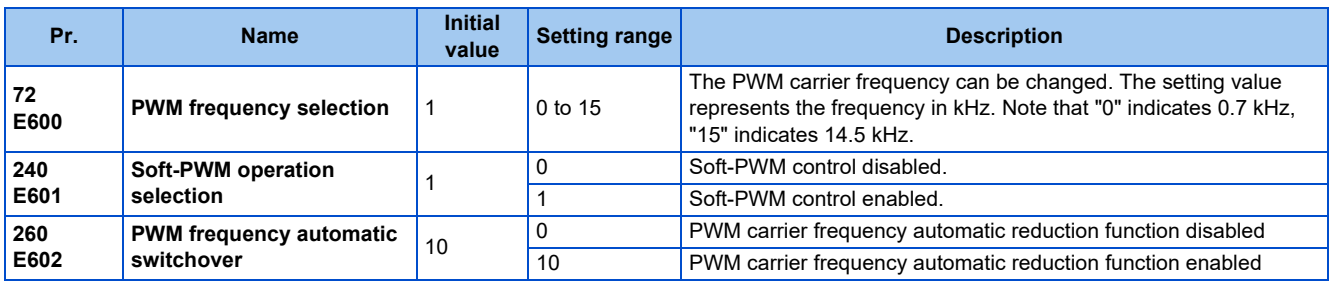

## **Changing the PWM carrier frequency (Pr.72)**

- The PWM carrier frequency of the inverter can be changed.
- Changing the PWM carrier frequency can be effective for avoiding the resonance frequency of the mechanical system or motor, as a countermeasure against EMI generated from the inverter, or for reducing leakage current caused by PWM switching.
- Under Real sensorless vector control, Vector control, and PM sensorless vector control, the following carrier frequencies are used.

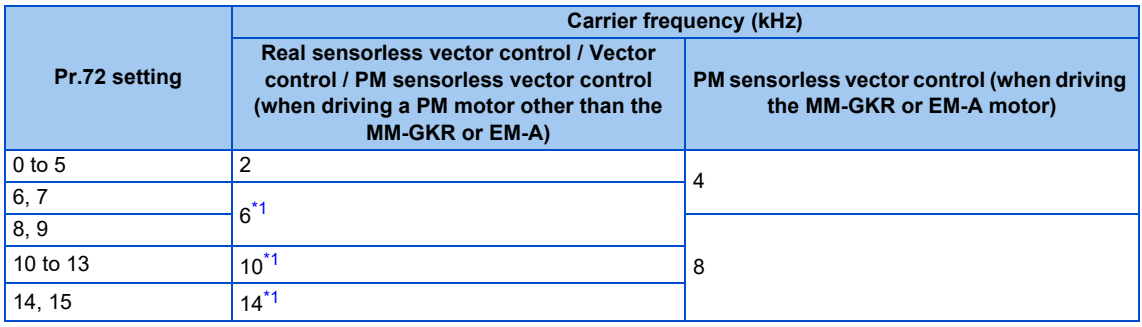

\*1 The carrier frequency is automatically changed to 2 kHz in the low-speed range (less than 3 Hz) under Real sensorless vector control, or in the low-speed range (lower than 10% of the rated motor frequency) under PM sensorless vector control.

#### <span id="page-237-0"></span>A NOTE

• The carrier frequency may be automatically lowered in the low-speed range (less than about 10 Hz) for the ND rating, and over the entire speed range for the LD rating.

Motor noise increases, but not to the point of failure.

## ◆ Soft-PWM control (Pr.240)

- Soft-PWM control is a function that changes the motor noise from a metallic sound into an inoffensive, complex tone.
- Setting **Pr.240** = "1" will enable the Soft-PWM control.
- To enable the Soft-PWM control, set **Pr.72** to 5 kHz or less.

#### **PWM carrier frequency automatic reduction function (Pr.260)**

• Setting **Pr.260** = "10" (initial value) will enable the PWM carrier frequency auto-reduction function. If a heavy load is continuously applied while the inverter carrier frequency is set to 3 kHz or higher (**Pr.72** ≥ "3"), the carrier frequency is automatically reduced to prevent occurrence of the inverter overload trip (electronic thermal O/L relay function) (E.THT). Motor noise increases, but not to the point of failure.

• When the carrier frequency automatic reduction function is used, operation with the carrier frequency set to 3 kHz or higher (**Pr.72** ≥ 3) automatically reduces the carrier frequency for heavy-load operation as shown below.

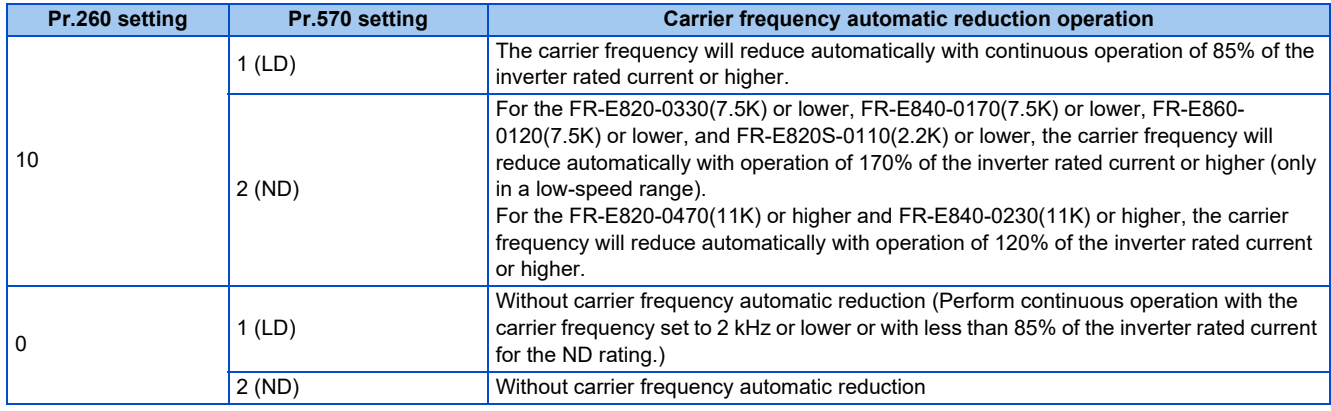

#### **NOTE**

- Reducing the PWM carrier frequency is effective as a countermeasure against EMI from the inverter or for reducing leakage current, but doing so increases the motor noise.
- When the PWM carrier frequency is set to 1 kHz or lower (**Pr.72** ≤ 1), the increase in the harmonic current causes the fastresponse current limit to activate before the stall prevention operation, which may result in torque shortage. In this case, disable the fast-response current limit in **Pr.156 Stall prevention operation selection**.
- The carrier frequency is reduced to as low as 4 kHz under PM sensorless vector control (when driving the MM-GKR or EM-A motor).

#### **Parameters referred to**

- **Pr.156 Stall prevention operation selection Pr.156 Stall prevention operation selection**
- **Pr.570 Multiple rating setting Pr.800 Control method selection Pr.800 Control**

## **8.16 Inverter parts life display**

The degree of deterioration of the control circuit capacitor, main circuit capacitor, cooling fan, and inrush current limit circuit can be diagnosed on the monitor. When a part approaches the end of its life, an alarm can be output by self diagnosis to prevent a fault. (Note that the life diagnosis of this function should be used as a guideline only, the life values are theoretical calculations.)

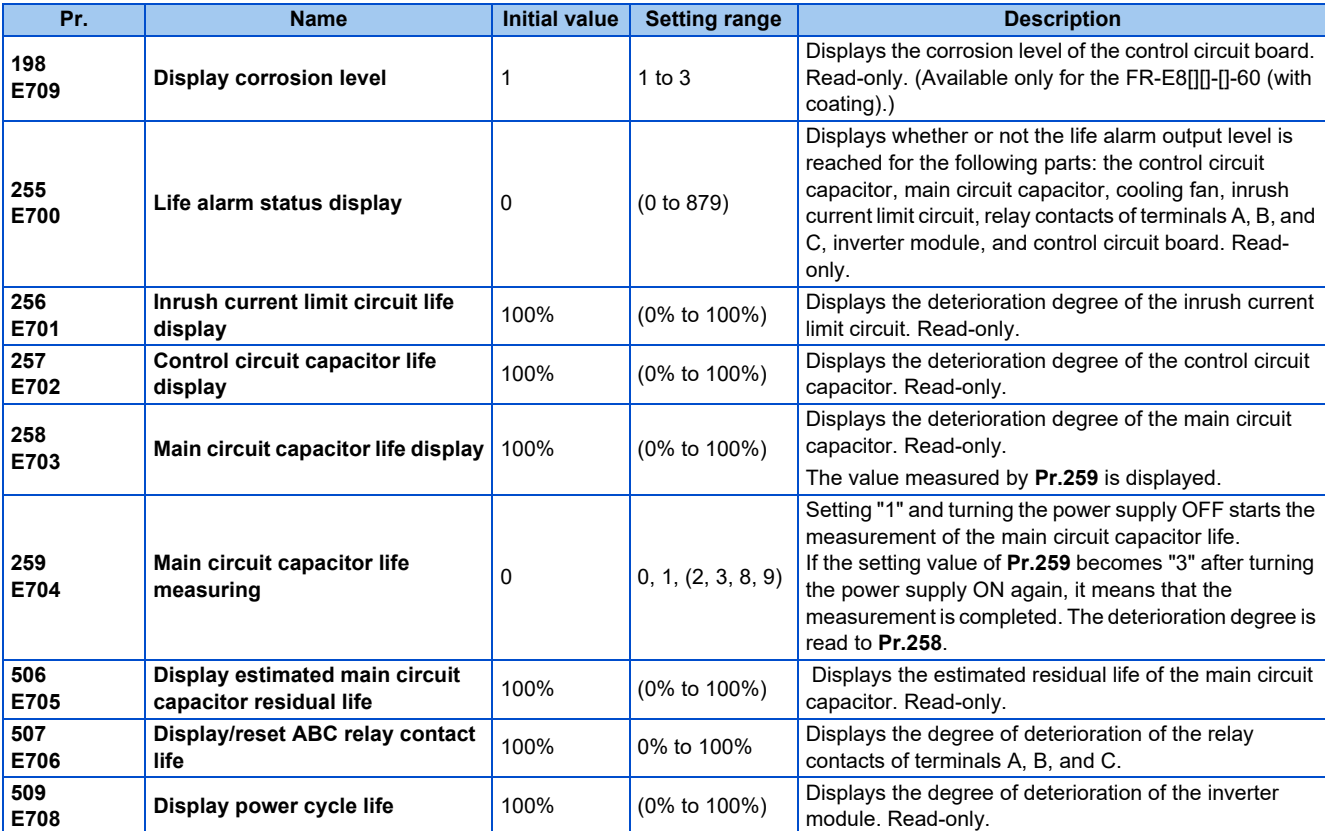

## **Life alarm display and signal output (Y90 signal, Pr.255)**

 $Point$ 

• In the life diagnosis of the main circuit capacitor, the Life alarm (Y90) signal is not output unless measurement by turning OFF the power supply is performed.

• **Pr.255 Life alarm status display** and the Life alarm (Y90) signal can be used to check whether or not the life alarm output level is reached for the following parts: the control circuit capacitor, main circuit capacitor, cooling fan, inrush current limit circuit, relay contacts of terminals A, B, and C, inverter module, or control circuit board.

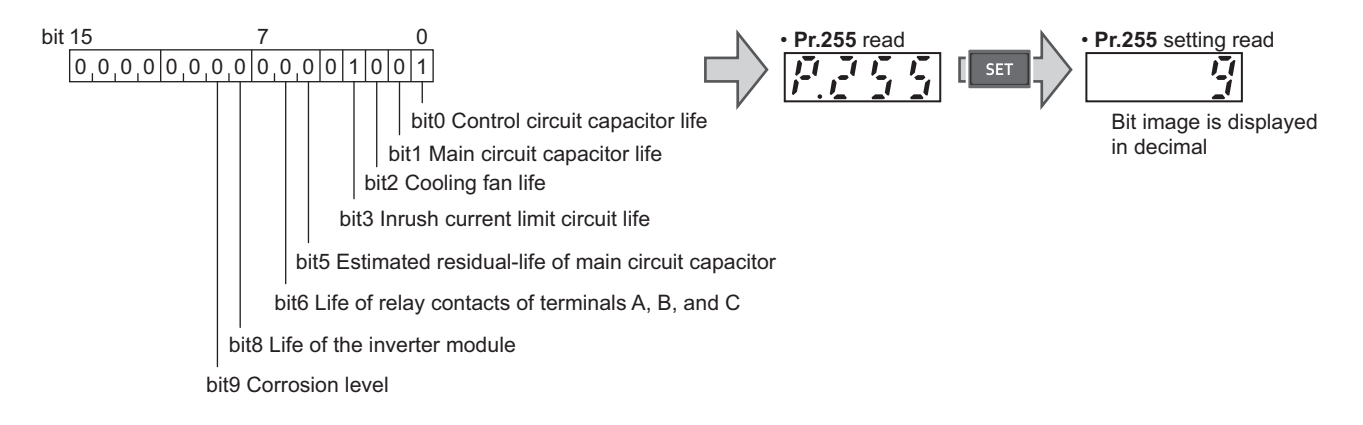

• When the parts have reached the life alarm output level, the corresponding bits of **Pr.255** turns ON. The ON/OFF state of the bits can be checked with **Pr.255**. The following table shows examples.

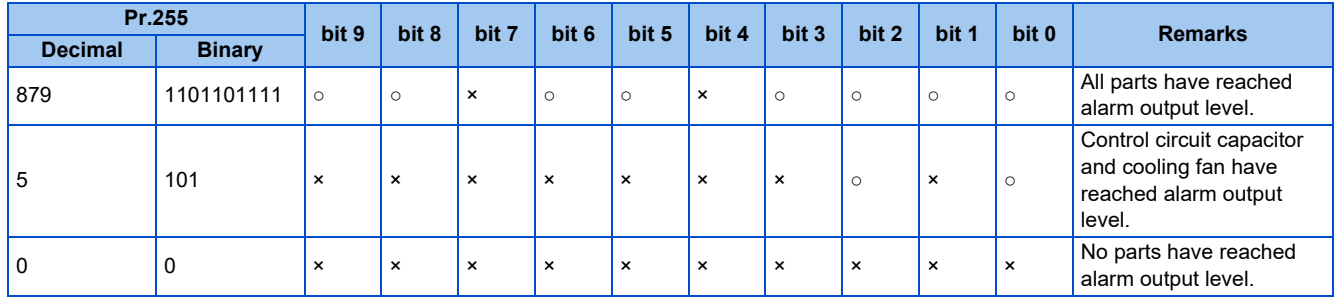

○: Parts reaching alarm output level ×: Parts not reaching alarm output level

- The Life alarm (Y90) signal turns ON when the warning level is reached for either of the following: the control circuit capacitor life, main circuit capacitor life, cooling fan life, inrush current limit circuit life, the estimated residual-life of the main circuit capacitor, relay contacts of terminals A, B, and C, inverter module, or control circuit board.
- For the terminal used for the Y90 signal, set "90" (positive logic) or "190" (negative logic) in any parameter from **Pr.190 to Pr.196 (Output terminal function selection)**.

#### **NOTE**

- Changing the terminal assignment using **Pr.190 to Pr.196 (Output terminal function selection)** may affect the other functions. Set parameters after confirming the function of each terminal.
- For replacement of each part, contact the nearest Mitsubishi FA center.

#### **Life display of the inrush current limit circuit (Pr.256)**

- The life of the inrush current limit circuit (relay, contactor and inrush resistor) is displayed in **Pr.256**.
- The number of contact (relay, contactor, thyristor) ON times is counted, and it is counted down from 100% (0 time) every 1%/10,000 times. When the counter reaches 10% (900,000 times), bit 3 of **Pr.255** is turned ON (set to 1) and the Y90 signal is also output as an alert.

#### **Life display of the control circuit capacitor (Pr.257)**

- The deterioration degree of the control circuit capacitor is displayed in **Pr.257**.
- In the operating status, the control circuit capacitor life is calculated from the energization time and temperature, and is counted down from 100%. When the counter goes down from 10%, bit 0 of **Pr.255** is turned ON (set to 1) and the Y90 signal is also output as an alert.

### **Life display of the main circuit capacitor (Pr.258, Pr.259)**

#### $\mathsf{Point} \mathcal{P}$

- For accurate life measurement of the main circuit capacitor, wait three hours or longer after turning OFF. The temperature left in the main circuit capacitor affects measurement.
- The deterioration degree of the main circuit capacitor is displayed in **Pr.258**.
- With the main circuit capacitor capacity at factory shipment as 100%, the capacitor life is displayed in **Pr.258** every time measurement is made. When the measured value falls to 85% or lower, bit 1 of **Pr.255** turns ON and the Y90 signal is also output as an alert.
- Measure the capacitor capacity according to the following procedure and check the deterioration degree of the capacitor capacity.
	- *1.* Check that the motor is connected and at a stop.
	- *2.* Set "1" (measuring start) in **Pr.259**.
	- *3.* Switch the power OFF. The inverter applies DC voltage to the motor to measure the capacitor capacity while the inverter is OFF.
	- *4.* After confirming that the LED of the operation panel is OFF, power ON again.

*5.* Check that "3" (measurement complete) is set in **Pr.259**, read **Pr.258**, and check the deterioration degree of the main circuit capacitor.

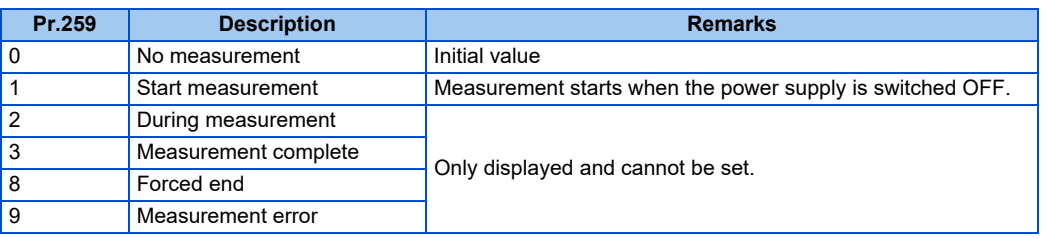

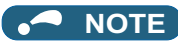

- When the main circuit capacitor life is measured under the following conditions, "forced end" (**Pr.259** = "8"), or "measurement error" (**Pr.259** = "9") may occur, or the status may remain in "measurement start" (**Pr.259** = "1"). To perform measurement, first eliminate the following conditions. Under the following conditions, even if "measurement complete" (**Pr.259** = "3") is reached, measurement cannot be performed correctly.
	- FR-HC2 or FR-XC is connected.
	- DC power supply is connected to the terminals P/+ and N/-.
	- The power supply is switched ON during measurement.
	- The motor is not connected to the inverter.
	- The motor is running (coasting).
	- The motor capacity is smaller than the inverter capacity by two ranks or more.
	- The inverter output is shut off or a fault occurred while the power was OFF.
	- The inverter output is shut off with the MRS signal.
	- The start command is given while measuring.
	- The applied motor setting is incorrect.
	- The EtherCAT communication is used or the control using the controlword is enabled.
- Operation environment: Surrounding air temperature (annual average of 40°C (free from corrosive gas, flammable gas, oil mist, dust and dirt)).
	- Output current: 80% of the inverter rating
- Since repeated inrush currents at power ON will shorten the life of the converter circuit, frequent starts and stops of the magnetic contactor must be avoided.

#### **AWARNING**

• When measuring the main circuit capacitor capacity (**Pr.259** = "1"), the DC voltage is applied to the motor for about 1 second at power OFF. Never touch the motor terminal, etc. right after powering OFF to prevent an electric shock.

#### **Life display of the cooling fan**

- If a cooling fan speed of less than the specified speed is detected, Fan alarm "FN" is displayed on the operation panel or the parameter unit. As an alert output, bit 2 of **Pr.255** turns ON (set to 1), and the Y90 signal and Alarm (LF) signal are also output.
- For the terminal used for the LF signal, set "98" (positive logic) or "198" (negative logic) in any parameter from **Pr.190 to Pr.196 (Output terminal function selection)**.

#### A NOTE

- When the inverter is mounted with two or more cooling fans, "FN" is displayed even only one of the fans is detected.
- Changing the terminal assignment using **Pr.190 to Pr.196 (Output terminal function selection)** may affect the other functions. Set parameters after confirming the function of each terminal.

#### **Display estimated main circuit capacitor residual life (Pr.506)**

- Even when the power supply cannot be turned OFF, the remaining life of the main circuit capacitor can be estimated without stopping the operation. Note that the remaining life of the main circuit capacitor estimated by this function is theoretical, and should be used as a guideline only.
- The estimated residual life of the main circuit capacitor is displayed in **Pr.506**.

• The remaining life of the main circuit capacitor is calculated from the energization time and the inverter output power (100% = Start of service life). When the remaining life of the main circuit capacitor falls below 10%, bit 5 of **Pr.255 Life alarm status display** turns ON and a warning is output by the Y90 signal.

## **Life display of the relay contacts of terminals A, B, and C (Pr.507)**

- The degree of deterioration of the relay contacts of terminals A, B, and C is displayed in **Pr.507**.
- The number of times the contacts of relay turn ON is counted down from 100% (0 time) by 1% (500 times). When the counter reaches 10% (45,000 times), bit 6 of **Pr.255** turns ON and a warning is output by the Y90 signal.
- Any value can be set in **Pr.507**.

## **Life display of the inverter module (Pr.509)**

- The degree of deterioration of the inverter module is displayed in **Pr.509**.
- The degree of deterioration of the inverter module is determined by the change in the surrounding air temperature of the module. (The degree is counted down from 100% (no deterioration).) When the remaining life of the inverter module falls below 15%, bit 8 of **Pr.255** turns ON and a warning is output by the Y90 signal.

### **Environmental impact diagnosis function (corrosion level display) (Pr.198)**

- The risk of the inverter's corrosive damage (degree of corrosion) can be checked by using a metal corrosion sensor.
- The degree of corrosion is monitored using the metal corrosion sensor (the degree is counted up from level 1). Use **Pr.198** to check the corrosion level. When level 3 is reached, bit 9 of **Pr.255** turns ON, a warning is output by the Y90 signal, and "Cor" appears on the LCD display of the operation panel.
- The following table shows the details of the corrosion level.

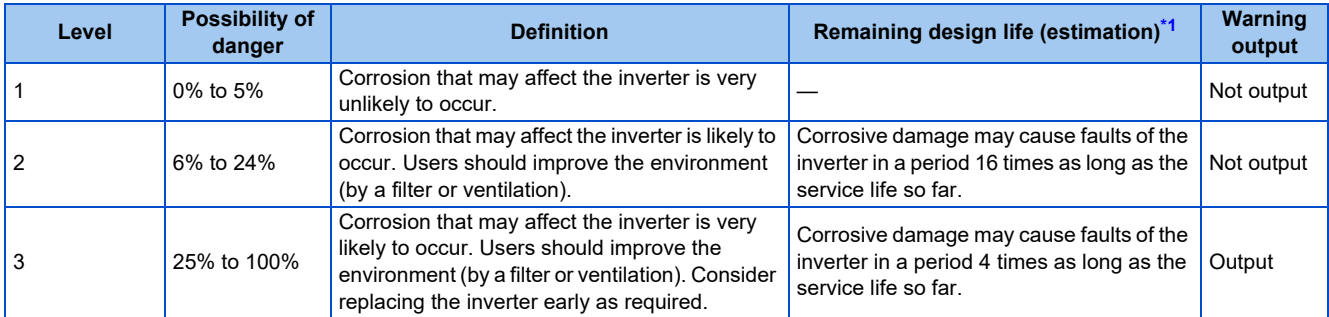

<span id="page-242-0"></span>Means the remaining service life from when the level is reached. For example, a fault may occur after 4 months if level 3 is reached in a month, and after 12 years if level 3 is reached in 3 years.

## <span id="page-243-0"></span>**8.17 Maintenance timer alarm**

The Maintenance timer (Y95) signal is output when the inverter's cumulative energization time reaches the time period set with the parameter. "MT" is displayed on the operation panel. This can be used as a guideline for the maintenance time of peripheral devices.

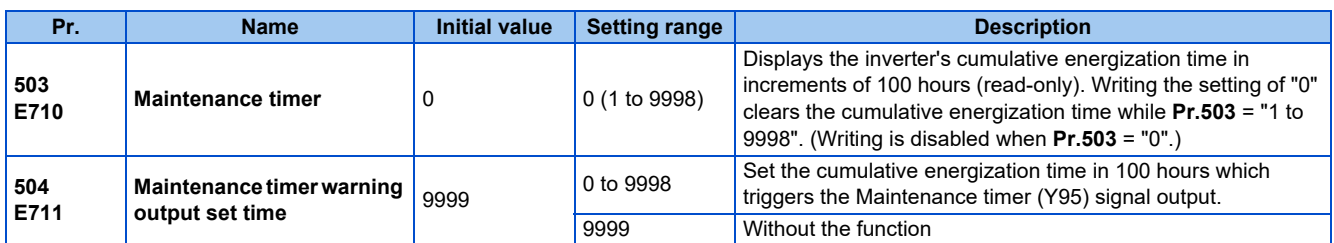

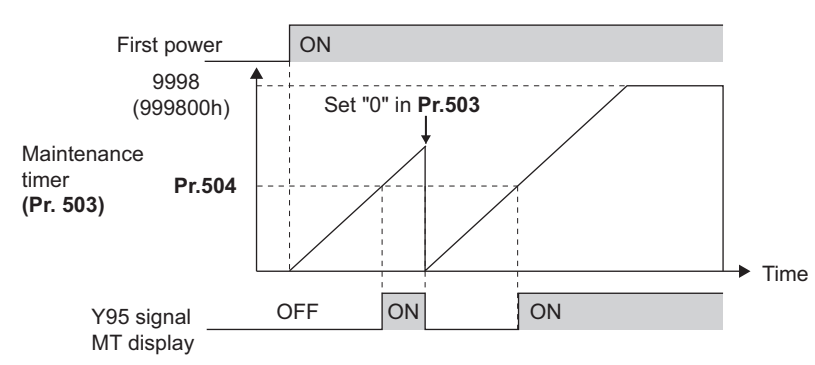

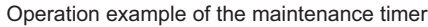

- The cumulative energization time of the inverter is stored in the EEPROM every hour and displayed in **Pr.503** in 100 h increments. The number indication on **Pr.503** stopped at 9998 (999,800 hours).
- When the value in **Pr.503** reaches the time (100 h increments) set in **Pr.504**, the Maintenance timer (Y95) signal is output, and also "MT" is displayed on the operation panel.
- For the terminal used for the Y95 signal output, assign the function by setting "95" (positive logic) or "195" (negative logic) in any parameter from **Pr.190 to Pr.196 (Output terminal function selection)**.

#### **NOTE**

- The cumulative energization time is counted every hour. Energization time of less than 1 h is not counted.
- Changing the terminal assignment using **Pr.190 to Pr.196 (Output terminal function selection)** may affect the other functions. Set parameters after confirming the function of each terminal.

#### **Parameters referred to**

**Pr.190 to Pr.196 (Output terminal function selection) [page 357](#page-357-0)** 

## <span id="page-244-0"></span>**8.18 Current average value monitor signal**

The output current average value during constant-speed operation and the maintenance timer value are output to the Current average monitor (Y93) signal as a pulse. The output pulse width can be used in a device such as the I/O unit of a programmable controller as a guideline for the maintenance time for mechanical wear, belt stretching, or deterioration of devices with age. The pulse is repeatedly output during constant-speed operation in cycles of 20 seconds to the Current average monitor (Y93) signal.

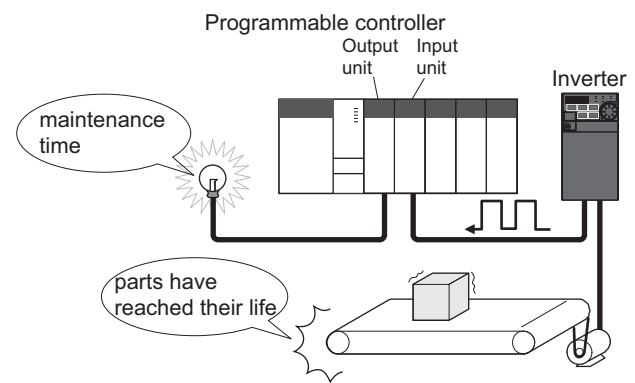

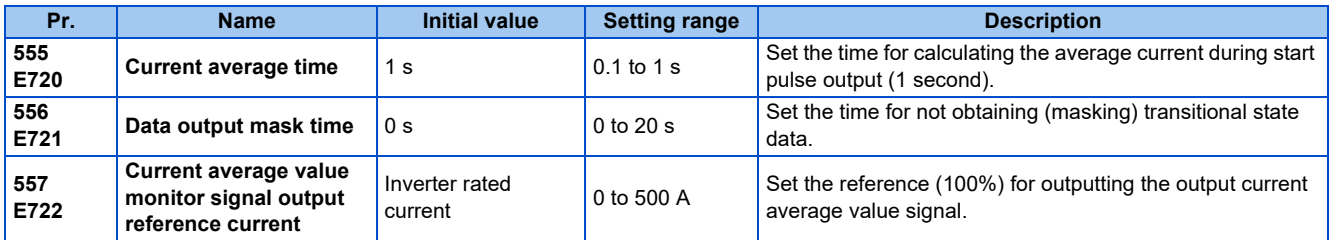

#### **Operation example**

- The pulse output of the Current average monitor (Y93) signal is indicated below.
- For the terminal used for the Y93 signal output, assign the function by setting "93" (positive logic) or "193" (negative logic) in any parameter of **Pr.190, Pr.191, Pr.193 to Pr.196 (Output terminal function selection)**. (This cannot be assigned by setting in **Pr.192 ABC terminal function selection**.)

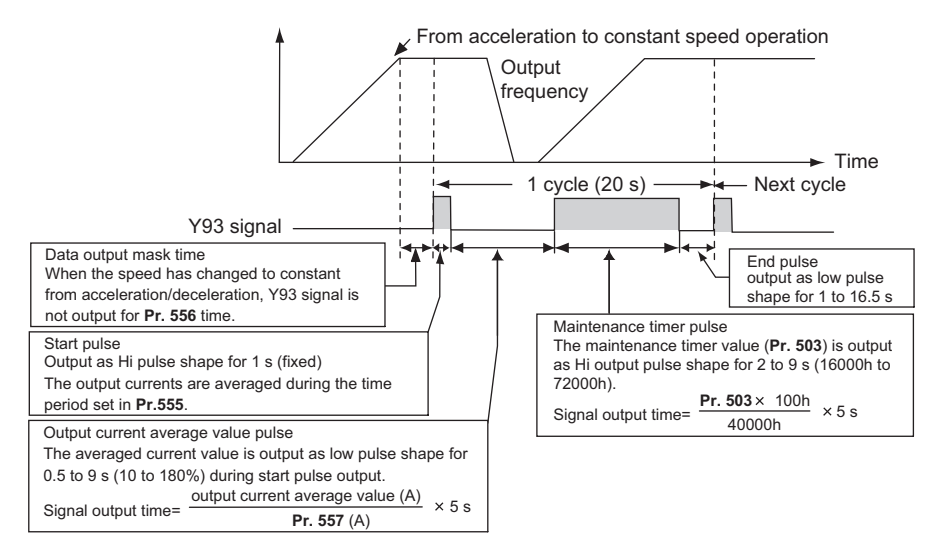

## **Pr.556 Data output mask time setting**

• Immediately after acceleration/deceleration is shifted to constant-speed operation, the output current is unstable (transitional state). Set the time for not obtaining (masking) transitional state data in **Pr.556**.

### ◆ Pr.555 Current average time setting

• The output current average is calculated during start pulse (1 second) HIGH output. Set the time for calculating the average current during start pulse output in **Pr.555**.

#### ◆ Pr.557 Current average value monitor signal output reference current **setting**

Set the reference (100%) for outputting the output current average value signal. The signal output time is calculated with the following formula.

Output current average value × 5 s (Output current average value 100%/5 s) **Pr.557** setting value

The output time range is 0.5 to 9 seconds. When the output current average value is less than 10% of the setting value in **Pr.557**, the output time is 0.5 second, and when it is more than 180%, the output time is 9 seconds.

For example, when **Pr.557** = 10 A and the output current average value is 15 A:

15 A/10 A × 5 s = 7.5 s, thus the Current average monitor signal maintains LOW output for 7.5 seconds.

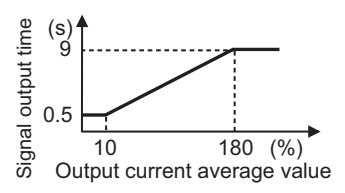

#### **Pr.503 Maintenance timer output**

After LOW output of the output current value is performed, HIGH output of the maintenance timer value is performed. The maintenance timer value output time is calculated with the following formula.

**Pr.503** × 100  $\frac{300 \times 100}{40000h}$  × 5 s (Maintenance timer value 100%/5 s)

The output time range is 2 to 9 seconds. When **Pr.503** is less than 16000 hours, the output time is 2 seconds. When it is more than 72000 hours, the output time is 9 seconds.

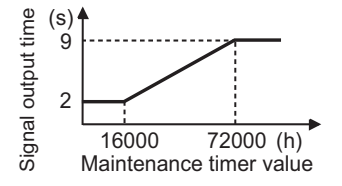

**8**

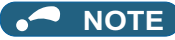

- Masking of the data output and sampling of the output current are not performed during acceleration/deceleration.
- If constant speed changes to acceleration or deceleration during start pulse output, it is judged as invalid data, and the signal maintains HIGH start pulse output for 3.5 seconds and LOW end pulse output for 16.5 seconds. After the start pulse output is completed, minimum 1-cycle signal output is performed even if acceleration/deceleration is performed.

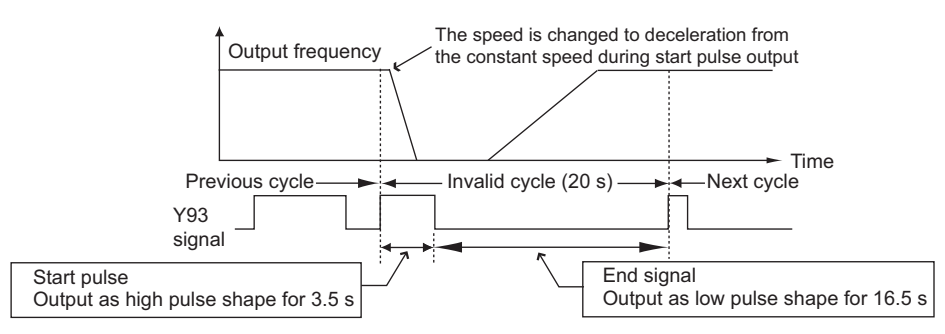

- If the output current value (inverter output current monitor) is 0 A at the completion of the 1-cycle signal output, no signal is output until the next constant-speed state.
- Under the following conditions, the Y93 signal maintains LOW output for 20 seconds (no data output).
	- When acceleration or deceleration is operating at the completion of the 1-cycle signal output
	- When automatic restart after instantaneous power failure (**Pr.57 Restart coasting time** ≠ "9999") is set, and the 1 cycle signal output is completed during the restart operation.
	- When automatic restart after instantaneous power failure (**Pr.57** ≠ "9999") is set, and the restart operation was being performed at the completion of data output masking.
- Changing the terminal assignment using **Pr.190 to Pr.196 (Output terminal function selection)** may affect the other functions. Set parameters after confirming the function of each terminal.

#### **Parameters referred to**

- **Pr.57 Restart coasting time**
- **Pr.190 to Pr.196 (Output terminal function selection)**
- **Pr.503 Maintenance timer** *Pr.503* Maintenance timer

# **CHAPTER 9 [\(F\) Settings for Acceleration/](#page-248-1) [Deceleration](#page-248-1)**

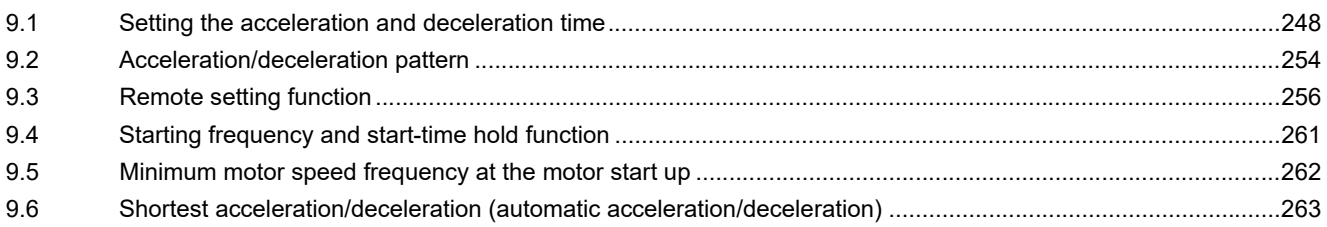

# <span id="page-248-1"></span>**9 (F) Settings for Acceleration/Deceleration**

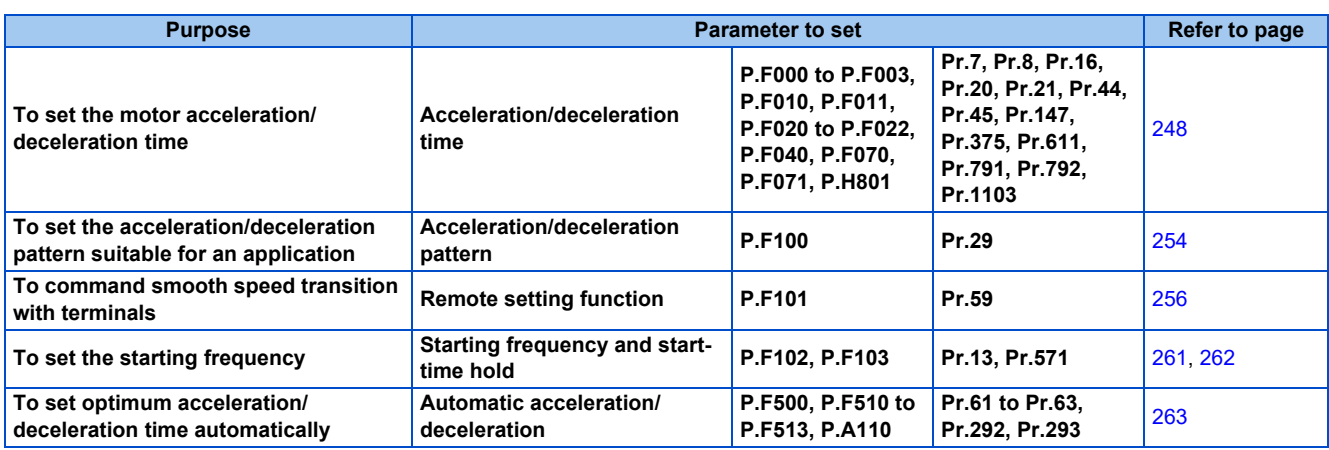

## <span id="page-248-2"></span><span id="page-248-0"></span>**9.1 Setting the acceleration and deceleration time**

The following parameters are used to set motor acceleration/deceleration time.

Set a larger value for a slower acceleration/deceleration, or a smaller value for a faster acceleration/deceleration.

For the acceleration time at automatic restart after instantaneous power failure, refer to **Pr.611 Acceleration time at a restart** ([page 484](#page-484-0), [page 490\)](#page-490-0).

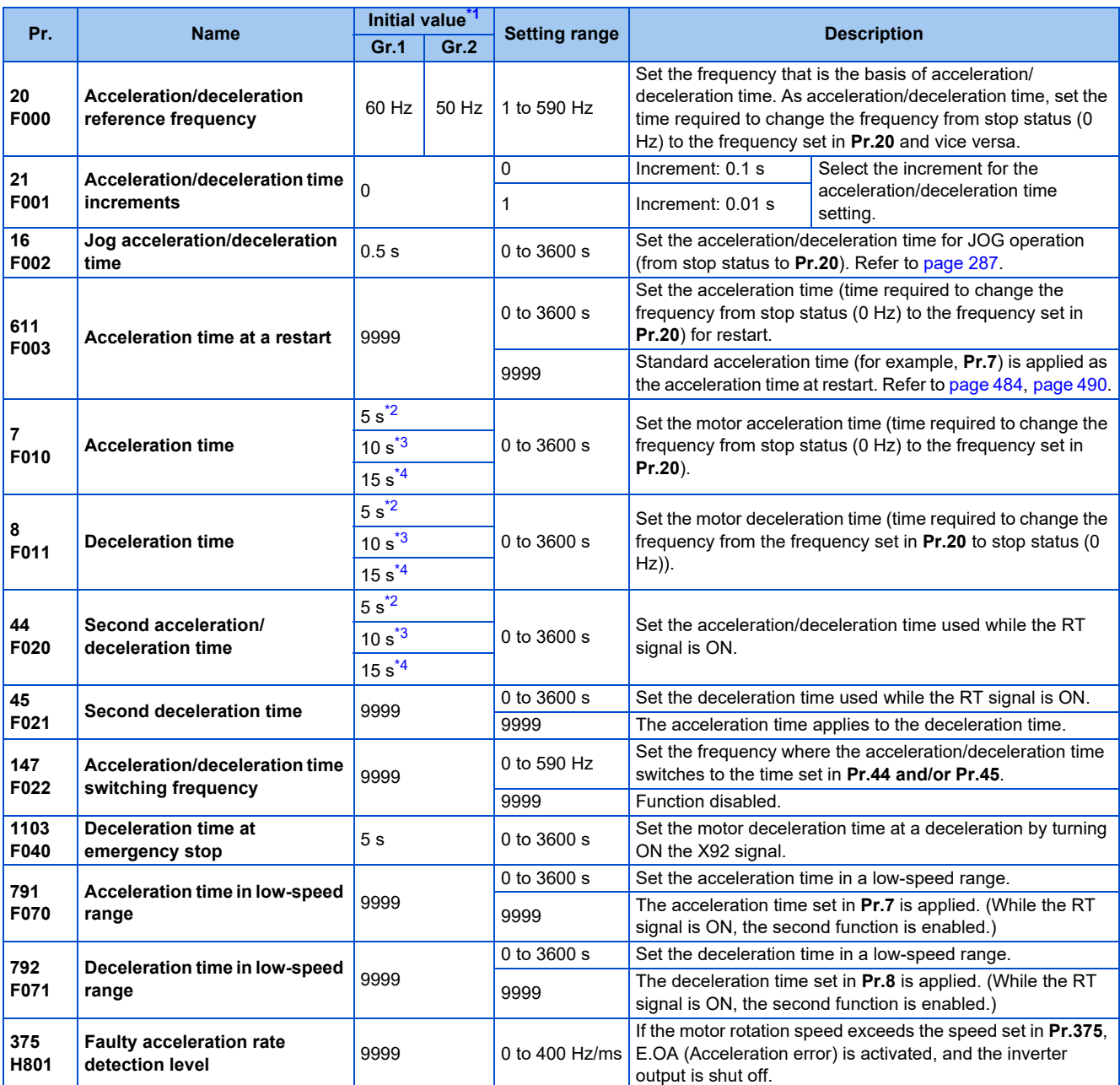

<span id="page-249-0"></span>\*1 Gr.1 and Gr.2 are the parameter initial value groups. (Refer to [page 50.](#page-50-0))

<span id="page-249-1"></span>\*2 Initial value for the FR-E820-0175(3.7K) or lower, FR-E840-0095(3.7K) or lower, FR-E860-0061(3.7K) or lower, and FR-E820S-0110(2.2K) or lower.

<span id="page-249-2"></span>\*3 Initial value for the FR-E820-0240(5.5K), FR-E820-0330(7.5K), FR-E840-0120(5.5K), FR-E840-0170(7.5K), and FR-E860-0090(5.5K) or higher.

<span id="page-249-3"></span>\*4 Initial value for the FR-E820-0470(11K) or higher and FR-E840-0230(11K) or higher.

## **Control block diagram**

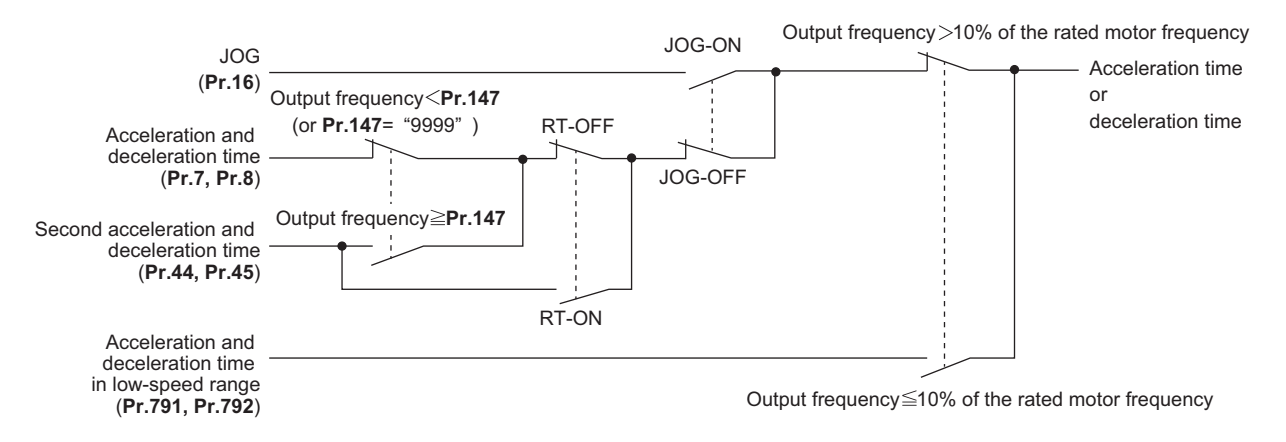

## **Acceleration time setting (Pr.7, Pr.20)**

- Use **Pr.7 Acceleration time** to set the acceleration time required to change the frequency to the frequency set in **Pr.20 Acceleration/deceleration reference frequency** from stop status.
- Set the acceleration time according to the following formula.

Acceleration time setting = **Pr.20** setting × (Acceleration time to change the frequency from stop status to maximum frequency) / (Maximum frequency - **Pr.13** setting)

• For example, the following calculation is performed to find the setting value for **Pr.7** when increasing the output frequency to the maximum frequency of 50 Hz in 10 seconds with **Pr.20** = 60 Hz (initial value) and **Pr.13** = 0.5 Hz.

**Pr.7** setting = 60 Hz  $\times$  10 s / (50 Hz - 0.5 Hz)  $\approx$  12.1 s

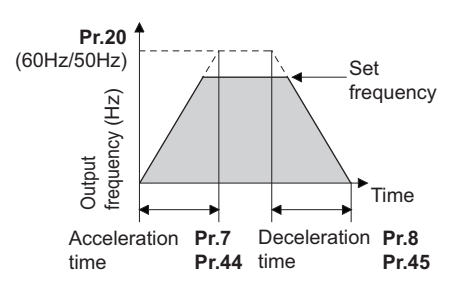

#### **Deceleration time setting (Pr.8, Pr.20)**

- Use **Pr.8 Deceleration time** to set the deceleration time required to change the frequency to a stop status from the frequency set in **Pr.20 Acceleration/deceleration reference frequency**.
- Set the deceleration time according to the following formula.

Deceleration time setting = **Pr.20** × deceleration time from maximum frequency to stop / (maximum frequency - **Pr.10**)

• For example, the following calculation is used to find the setting value for **Pr.8** when decreasing the output frequency from the maximum frequency of 50 Hz in 10 seconds with **Pr.20** = 120 Hz and **Pr.10** = 3 Hz.

**Pr.8** setting = 120 Hz  $\times$  10 s / (50 Hz - 3 Hz)  $\approx$  25.5 s

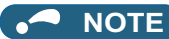

• If the acceleration/deceleration time is set, the actual motor acceleration/deceleration time cannot be made shorter than the shortest acceleration/deceleration time determined by the mechanical system J (moment of inertia) and motor torque.

- If the **Pr.20** setting is changed, the settings of **Pr.125 and Pr.126** (frequency setting signal gain frequency) do not change. Set **Pr.125 and Pr.126** to adjust the gains.
- Under PM sensorless vector control, if the protective function (E.OLT) is activated due to insufficient torque in the low-speed range, set longer acceleration/deceleration times only in the low-speed range in **Pr.791 Acceleration time in low-speed range** and **Pr.792 Deceleration time in low-speed range**.

## **Changing the minimum increment of the acceleration/deceleration time (Pr.21)**

- Use **Pr.21** to set the minimum increment of the acceleration/deceleration time. Setting value "0" (initial value): minimum increment 0.1 s Setting value "1": minimum increment 0.01 s
- **Pr.21** setting allows the minimum increment of the following parameters to be changed.

**Pr.7, Pr.8, Pr.16, Pr.44, Pr.45, Pr.791, Pr.792, Pr.1103**

#### **NOTE**

- **Pr.21** setting does not affect the minimum increment setting of **Pr.611 Acceleration time at a restart**.
- The operation panel provides a 4-digit readout (including the number of decimal places) on a value of parameters. Therefore, a value of "100" or larger is set/displayed only in increments of 0.1 second even if **Pr.21** = "1".
- When **Pr.21** is set to "0" after the time is set in 0.01 s increments while **Pr.21** is set to "1", the value is displayed in increments of 0.1 second (rounded down to one decimal place). However, the value for the acceleration/deceleration time setting can be set in increments of 0.01 second.

## **Setting multiple acceleration/deceleration times (RT signal, Pr.44, Pr.45, and Pr.147)**

- **Pr.44 and Pr.45** are applied when the RT signal is ON or when the output frequency is equal to or higher than the frequency set in **Pr.147 Acceleration/deceleration time switching frequency**.
- Even at the frequency lower than the **Pr.147** setting, turning ON the RT signal switches the acceleration/deceleration time to the second acceleration/deceleration time. The priority of the signals and settings is as follows: RT signal > **Pr.147** setting.
- When "9999" is set in **Pr.45**, the deceleration time becomes equal to the acceleration time **(Pr.44)**.
- While the **Pr.147** setting is equal to or less than the setting of **Pr.10 DC injection brake operation frequency** or the **Pr.13 Starting frequency**, the time used as the acceleration/deceleration time switches to the time set in **Pr.44 (Pr.45)** when the output frequency reaches or exceeds the **Pr.10 or Pr.13** setting.

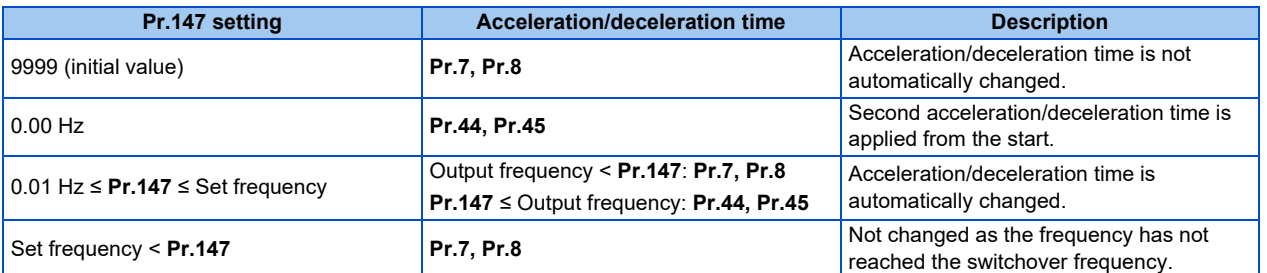

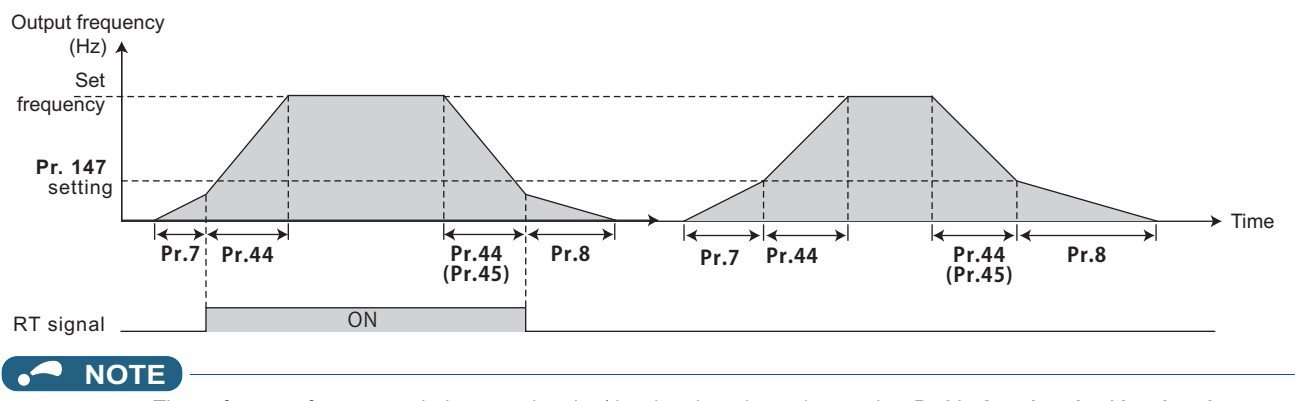

- The reference frequency during acceleration/deceleration depends on the **Pr.29 Acceleration/deceleration pattern selection** setting. (Refer to [page 254.](#page-254-1))
- The RT signal can be assigned to an input terminal by setting **Pr.178 to Pr.189 (Input terminal function selection)**. Changing the terminal assignment may affect other functions. Set parameters after confirming the function of each terminal.
- The RT signal is the Second function selection signal which also enables other second functions. (Refer to [page 400](#page-400-0).)
## **Setting the acceleration/deceleration time in the low-speed range (Pr.791, Pr.792)**

• If torque is required in the low-speed range[\\*1](#page-252-0) under PM sensorless vector control, set the **Pr.791 Acceleration time in low-speed range** and **Pr.792 Deceleration time in low-speed range** settings higher than the **Pr.7 Acceleration time** and **Pr.8 Deceleration time** settings so that the mild acceleration/deceleration is performed in the low-speed range. (When the RT signal is turned ON, the second acceleration/deceleration time is prioritized.)

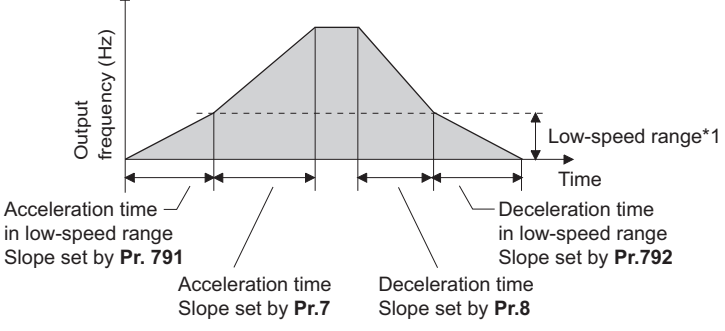

\*1 Differs depending on the applied motor.

<span id="page-252-0"></span>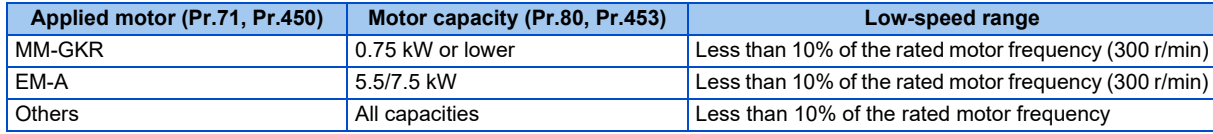

### A NOTE

- Set **Pr.791 (Pr.792)** to a value larger than the **Pr.7 (Pr.8)** setting. If set as **Pr.791 < Pr.7**, the operation is performed as **Pr.791 = Pr.7**. If set as **Pr.792 < Pr.8**, the operation is performed as **Pr.792 = Pr.8**.
- For the rated current of the MM-GKR and EM-A motors, refer to the Instruction Manual (Connection).

## **Faulty acceleration rate detection level (Pr.375)**

- Under PM sensorless vector control, if the motor rotation speed exceeds the speed set in **Pr.375**, E.OA (Acceleration error) is activated, and the inverter output is shut off.
- The **Pr.375** setting value must be much larger than the acceleration/deceleration slope. If the **Pr.375** setting value is smaller than the acceleration/deceleration slope, E.OA (Acceleration error) is activated even during normal operation.

• If rapid acceleration/deceleration is set for normal operation and E.OA (Acceleration error) is activated, set **Pr.375** = "9999" to disable the acceleration rate error detection.

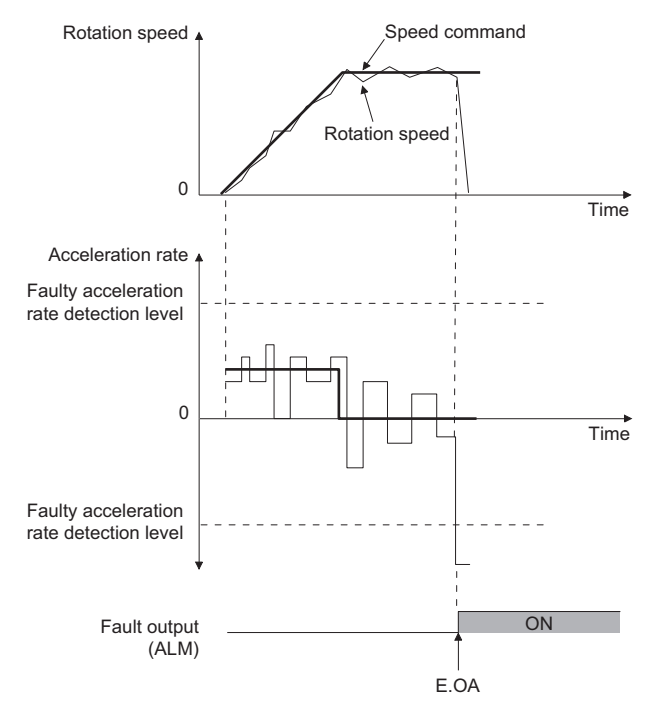

### **Emergency stop function (Pr.1103)**

- When the Emergency stop (X92) signal is ON, the deceleration stop is performed according to the settings in the **Pr.1103 Deceleration time at emergency stop** and **Pr.815 Torque limit level 2**.
- To input the X92 signal, set "92" in any parameter from **Pr.178 to Pr.189 (Input terminal function selection)** to assign the function to a terminal.
- The X92 signal is a normally closed input (NC contact input) when it is input via an external input terminal, and a normally open input (NO contact input) when it is input via communication.
- "PS" is displayed on the operation panel during activation of the emergency stop function.

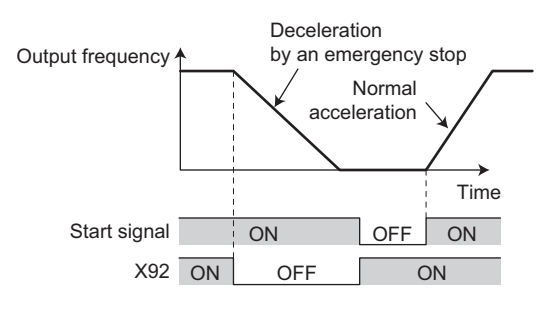

#### $\blacksquare$ **NOTE**

• The X92 signals can be assigned to an input terminal by setting **Pr.178 to Pr.189 (Input terminal function selection).** Changing the terminal assignment may affect other functions. Set parameters after confirming the function of each terminal.

#### **Parameters referred to**

**Pr.3 Base frequency F** [page 510](#page-510-0) **Pr.10 DC injection brake operation frequency Figure** 516 **Pr.29 Acceleration/deceleration pattern selection**[page 254](#page-254-0) **Pr.125, Pr.126 (frequency setting gain frequency)**[page 384](#page-384-0) **Pr.178 to Pr.189 (Input terminal function selection) [page 394](#page-394-0)** 

# <span id="page-254-1"></span><span id="page-254-0"></span>**9.2 Acceleration/deceleration pattern**

The acceleration/deceleration pattern can be set according to the application.

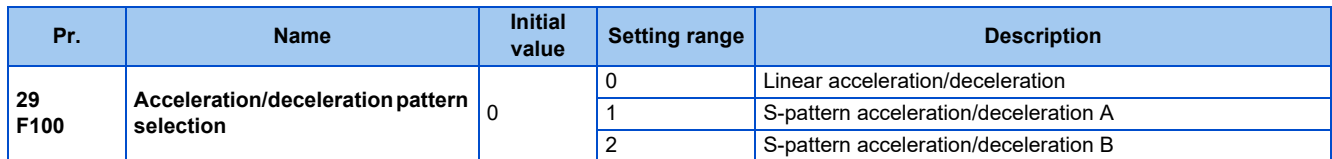

## **Linear acceleration/deceleration (Pr.29 = "0" (initial value))**

• When the frequency is changed for acceleration, deceleration, etc. during inverter operation, the output frequency is changed linearly (linear acceleration/deceleration) to reach the set frequency without straining the motor and inverter. Linear acceleration/deceleration has a uniform frequency/time slope.

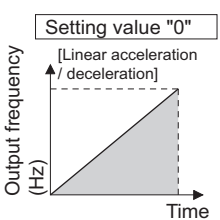

## **S-pattern acceleration/deceleration A (Pr.29 = "1")**

- Use this when acceleration/deceleration is required for a short time until a high-speed area equal to or higher than the base frequency, such as for the main shaft of the machine.
- The acceleration/deceleration pattern has the **Pr.3 Base frequency** (**Pr.84 Rated motor frequency** under PM motor control) (fb) as the point of inflection in an S-pattern curve, and the acceleration/deceleration time can be set to be suitable for the motor torque reduction in the constant-power operation range at the base frequency (fb) or more.

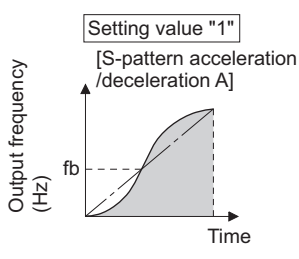

• Acceleration/deceleration time calculation method when the set frequency is equal to or higher than the base frequency

```
Acceleration time t = (4/9) \times (T/fb^2) \times f^2 + (5/9) \times TWhere T is the acceleration/deceleration time (s), f is the set frequency (Hz), and fb is the base frequency (rated motor
frequency)
```
• Reference (0 Hz to set frequency) of acceleration/deceleration time when **Pr.3** = 60 Hz

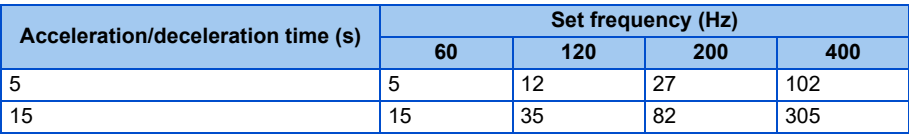

### **NOTE**

• For the acceleration/deceleration time setting of the S-pattern acceleration/deceleration A, set the time to **Pr.3** (**Pr.84** under PM sensorless vector control) instead of **Pr.20 Acceleration/deceleration reference frequency**.

## **S-pattern acceleration/deceleration B (Pr.29 = "2")**

• This is useful for preventing collapsing stacks such as on a conveyor. S-pattern acceleration/deceleration B can reduce the impact during acceleration/deceleration by accelerating/decelerating while maintaining an S-pattern from the present frequency (f2) to the target frequency (f1).

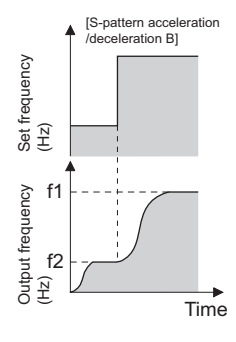

### **NOTE**

- When the RT signal turns ON during acceleration or deceleration with the S-pattern acceleration/deceleration B enabled, a pattern of acceleration or deceleration changes to linear at the moment.
- When acceleration/deceleration time (such as **Pr.7** and **Pr.8**) is set to "0 s" under Real sensorless vector control, linear acceleration and deceleration are performed for the S-pattern acceleration/deceleration (**Pr.29** ="1 or 2").
- Set linear acceleration/deceleration (**Pr.29** = "0" (initial setting)) when torque control is performed under Real sensorless vector control. When acceleration/deceleration patterns other than the linear acceleration/deceleration are selected, the protective function of the inverter may be activated.

#### **Parameters referred to**

**Pr.3 Base frequency F** [page 510](#page-510-0)

**Pr.7 Acceleration time, Pr.8 Deceleration time, Pr.20 Acceleration/deceleration reference frequency For [page 248](#page-248-0)** 

# <span id="page-256-0"></span>**9.3 Remote setting function**

Even if the operation panel is located away from the enclosure, contact signals can be used to perform continuous variablespeed operation, without using analog signals.

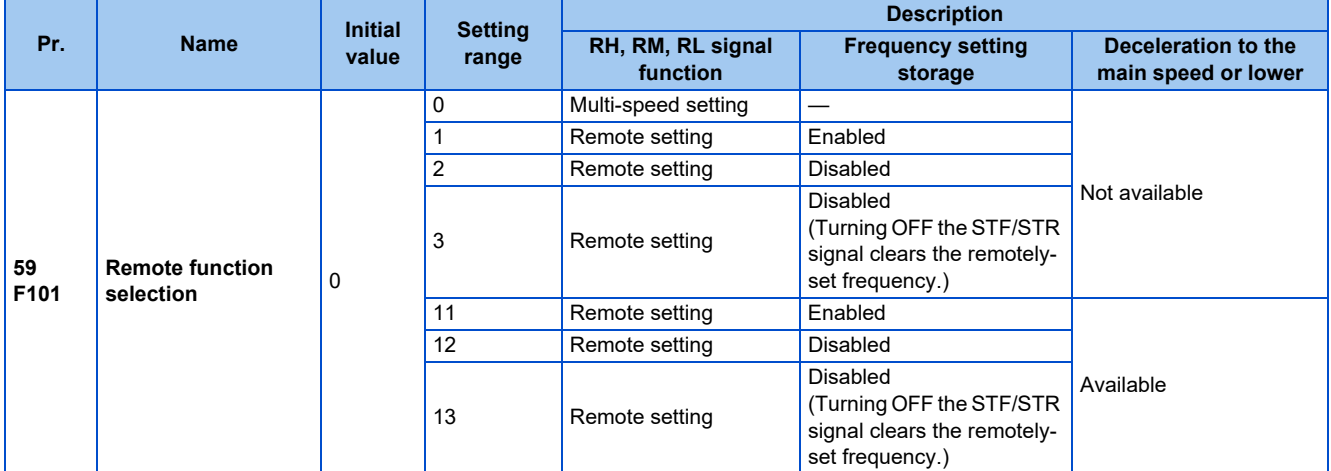

### **Remote setting function**

• When **Pr.59** ≠ "0" (remote setting enabled), the functions of the signals are as shown in the following table.

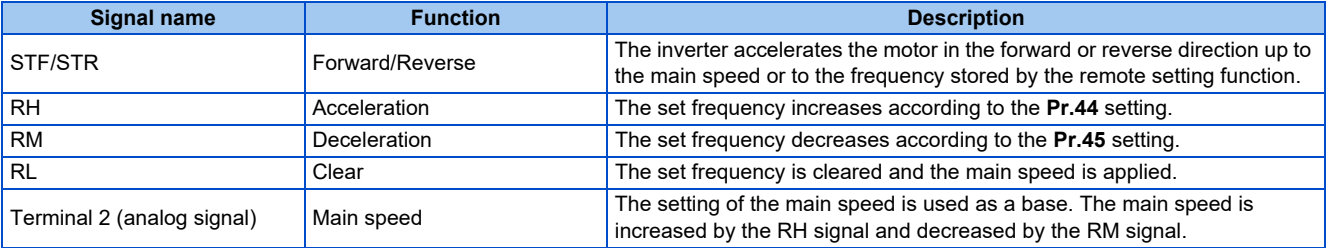

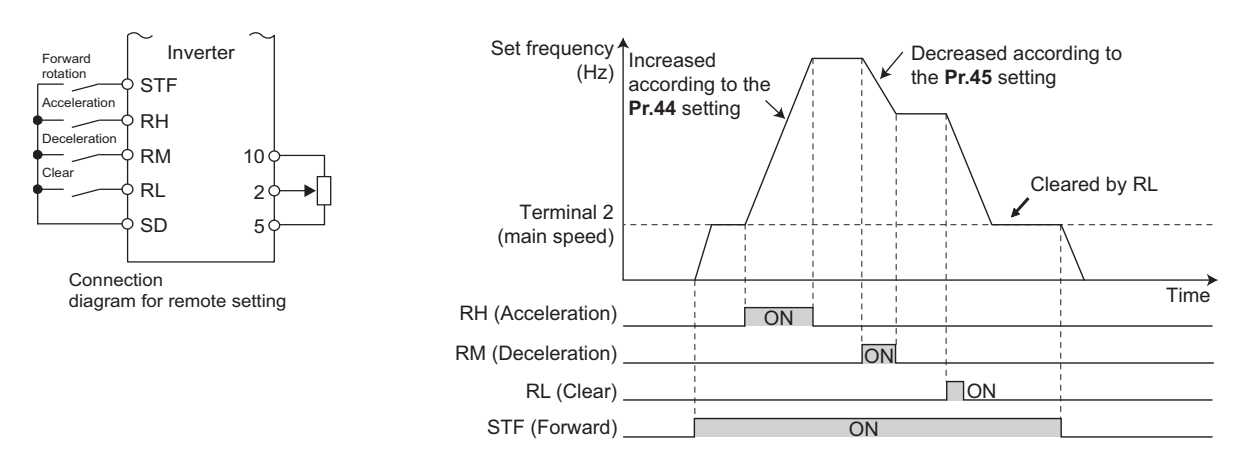

### **Main speed**

• The main speed used in the remote setting corresponds with each of the following operation modes.

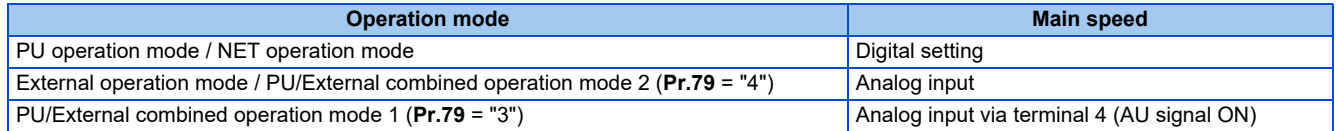

## **Acceleration/deceleration operation**

• The output frequency changes as follows when the set frequency is changed by the remote setting function.

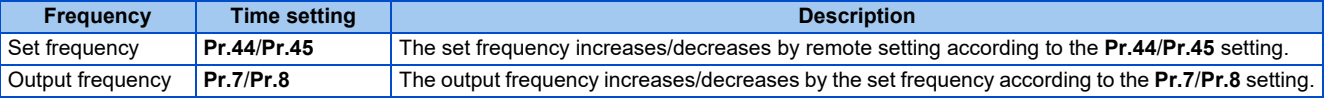

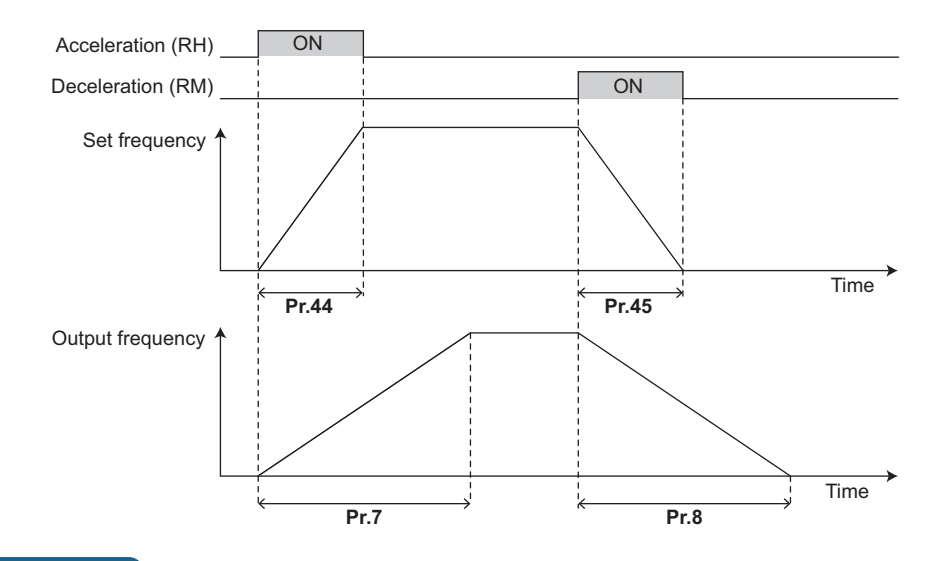

**NOTE**

- If the time setting of the output frequency is longer than the time setting of the set frequency, the motor accelerates/decelerates according to the time setting of the output frequency.
- Deceleration to the main speed or lower

By setting **Pr.59** = "11 to 13", the speed can be decelerated to the frequency lower than the main speed (set by the External operation frequency (except multi-speed setting) or PU operation frequency).

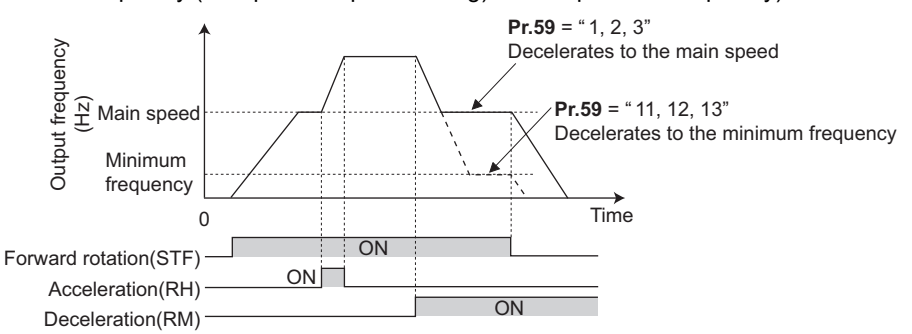

- Regardless of whether the remote setting is enabled or disabled, the acceleration/deceleration time set for the output frequency can be changed to the second acceleration/deceleration time by turning ON the RT signal.
- The acceleration/deceleration time setting of the set frequency is fixed at the **Pr.44**/**Pr.45** setting.

### **Frequency setting storage**

• The remotely set frequency is stored, held, or cleared according to the **Pr.59** setting. When the inverter is turned ON again and the operation is resumed, the setting shown in the parentheses will be applied.

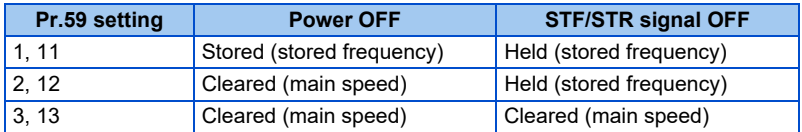

### • Storage conditions

The remotely-set frequency is stored at the point when the start signal (STF or STR) turns OFF. The remotely-set frequency is stored every minute after turning OFF (ON) the RH and RM signals together. Every minute, the frequency is overwritten in the EEPROM if the latest frequency is different from the previous one when comparing the two. This cannot be written using the RL signal.

When the FR-E8DS is installed, the remotely-set frequency is stored at the point when the operation is switched over to the 24 V external power supply operation ("EV" blinks on the operation panel), even while the start signal (STF/STR) is ON.

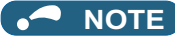

- When switching the start signal from ON to OFF, or changing frequency by the RH or RM signal frequently, set the frequency setting value storage function (write to EEPROM) invalid (**Pr.59** = "2, 3, 12, 13"). If the frequency setting value storage function is valid (**Pr.59** = "1, 11"), the frequency is written to EEPROM frequently, and this will shorten the life of the EEPROM.
- The range of frequency changeable using the acceleration (RH) signal and the deceleration (RM) signal is 0 to the maximum frequency (set in **Pr.1** or **Pr.18**). Note that the maximum value of set frequency is equal to the total of the main speed and the maximum frequency.

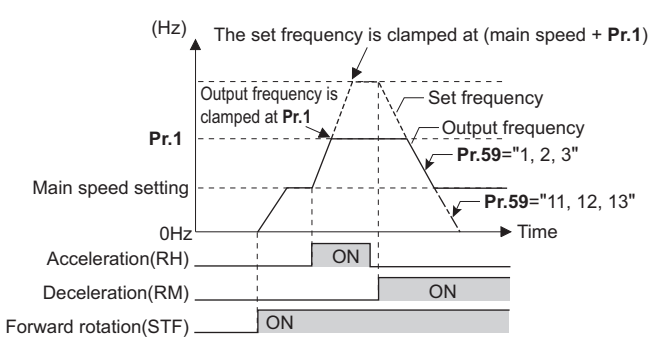

- Even if the start signal (STF or STR) is OFF, turning ON the RH or RM signal varies the preset frequency.
- The RH, RM, or RL signal can be assigned to an input terminal by setting **Pr.178 to Pr.189 (Input terminal function selection)**. Changing the terminal assignment may affect other functions. Set parameters after confirming the function of each terminal.
- The inverter can be used in the Network operation mode.
- The remote setting function is invalid during JOG operation and PID control operation.
- The multi-speed operation function is invalid when remote setting function is selected.

When the setting frequency is "0"

• Even when the remotely-set frequency is cleared by turning ON the RL (clear) signal after turning OFF (ON) both the RH and RM signals, the inverter operates at the remotely-set frequency stored in the last operation if power is reapplied before one minute has elapsed since turning OFF (ON) both the RH and RM signals.

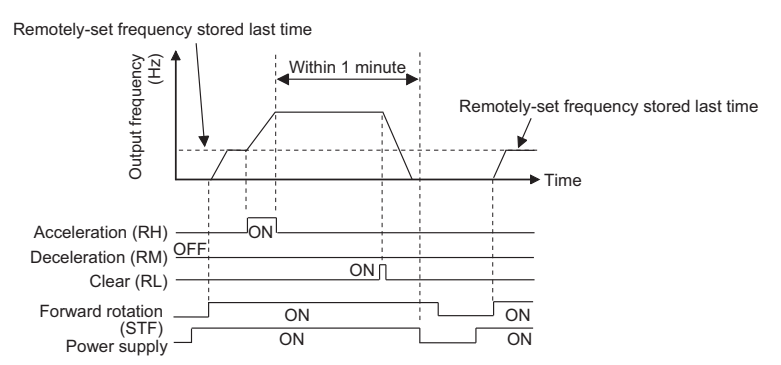

• When the remotely-set frequency is cleared by turning ON the RL (clear) signal after turning OFF (ON) both the RH and RM signals, the inverter operates at the frequency in the remotely-set frequency cleared state if power is reapplied before one minute has elapsed since turning OFF (ON) both the RH and RM signals.

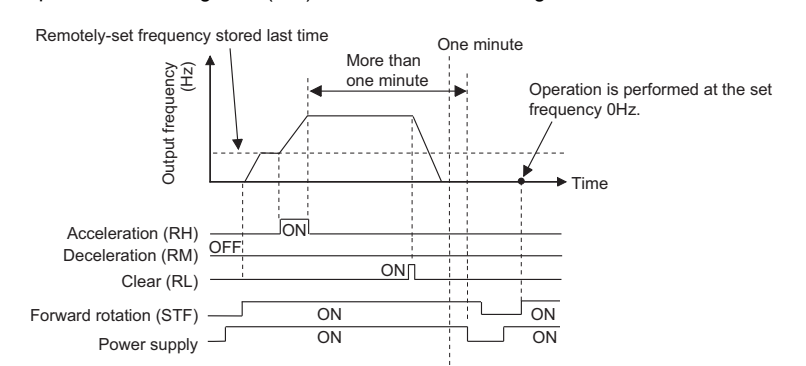

## **ACAUTION**

• When using the remote setting function, set the maximum frequency again according to the machine.

**Parameters referred to Pr.1 Maximum frequency, Pr.18 High speed maximum frequency**[page 317](#page-317-0)

Pr.7 Acceleration time, Pr.8 Deceleration time, Pr.44 Second acceleration/deceleration time, Pr.45 Second deceleration time*ে* [page 248](#page-248-0)<br>Pr.178 to Pr.189 (Input terminal function selection)ি s [page 394](#page-394-0)

# <span id="page-261-0"></span>**9.4 Starting frequency and start-time hold function**

### **V/F Magnetic flux Sensorless Vector**

It is possible to set the starting frequency and hold the set starting frequency for a certain period of time.

Set these functions when a starting torque is needed or the motor drive at start needs smoothing.

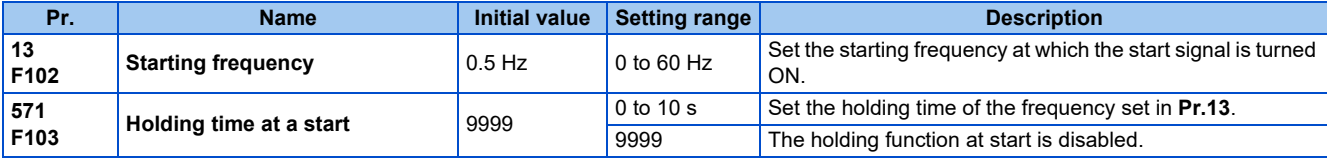

### ◆ Starting frequency setting (Pr.13)

- The frequency at start can be set in the range of 0 to 60 Hz.
- Set the starting frequency at which the start signal is turned ON.

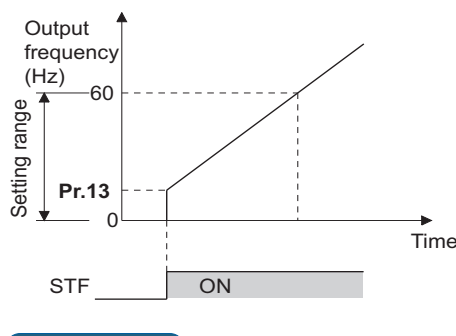

#### $\sim$ **NOTE**

• The inverter does not start if the frequency setting signal has a value lower than that of **Pr.13**. For example, while **Pr.13** = 5 Hz, the inverter output starts when the frequency setting signal reaches 5 Hz.

### ◆ Start-time hold function (Pr.571)

- This function holds during the period set in **Pr.571** and the output frequency set in **Pr.13 Starting frequency**.
- This function performs initial excitation to smooth the motor drive at a start.

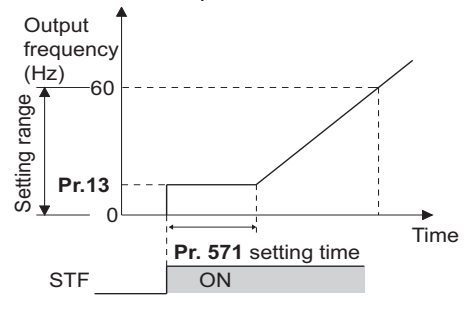

#### **NOTE**

- When **Pr.13** = 0 Hz, the starting frequency is held at 0.01 Hz.
- When the start signal was turned OFF during start-time hold, deceleration is started at that point.
- At switching between forward rotation and reverse rotation, the starting frequency is valid but the start-time hold function is disabled.

### $\wedge$ CAUTION

• Note that when **Pr.13** is set to a value equal to or lower than the setting of **Pr.2 Minimum frequency**, simply turning ON the start signal runs the motor at the frequency set in **Pr.2** even if the command frequency is not given.

#### **Parameters referred to**

**Pr.2 Minimum frequency** *F* [page 317](#page-317-0)

## **9.5 Minimum motor speed frequency at the motor start up**

#### **PM**

Set the frequency where the PM motor starts running.

Set the deadband in the low-speed range to eliminate noise and offset deviation when setting a frequency with analog input.

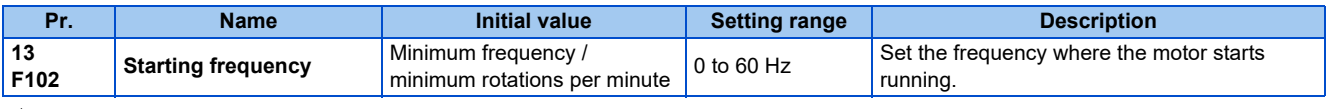

## **Starting frequency setting (Pr.13)**

- The frequency where the PM motor starts running can be set in the range of 0 to 60 Hz.
- When the frequency command specifies the frequency less than the one set in **Pr.13 Starting frequency**, the PM motor is stopped.

When the frequency command specifies the frequency equal to the set frequency or higher, the PM motor accelerates according to the setting of **Pr.7 Acceleration time**.

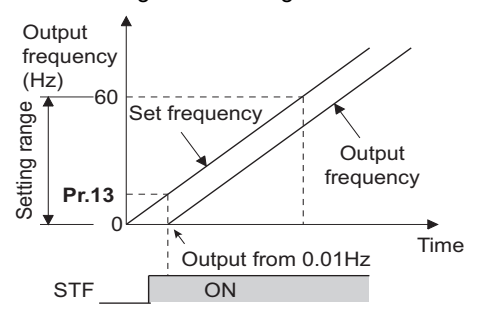

### **NOTE**

- Under induction motor control (under V/F control, Advanced magnetic flux vector control, Real sensorless vector control, and Vector control), the output starts at the frequency set in **Pr.13**. Under PM sensorless vector control, the output always starts at 0.01 Hz.
- The inverter does not start if the frequency setting signal has a value lower than that of **Pr.13**. For example, while **Pr.13** = 20 Hz, the inverter output starts when the frequency setting signal reaches 20 Hz.

### $\bigwedge$ CAUTION

• Note that when **Pr.13** is set to a value equal to or lower than **Pr.2 Minimum frequency**, simply turning ON the start signal runs the motor at the frequency set in **Pr.2** even if the command frequency is not given.

#### **Parameters referred to**

**Pr.2 Minimum frequency** 

**Pr.7 Acceleration time** 

## **9.6 Shortest acceleration/deceleration (automatic acceleration/deceleration)**

### **V/F Magnetic flux Sensorless Vector**

The inverter can be operated with the same conditions as when the appropriate value is set to each parameter even when acceleration/deceleration time and V/F pattern are not set. This function is useful for operating the inverter without setting detailed parameters.

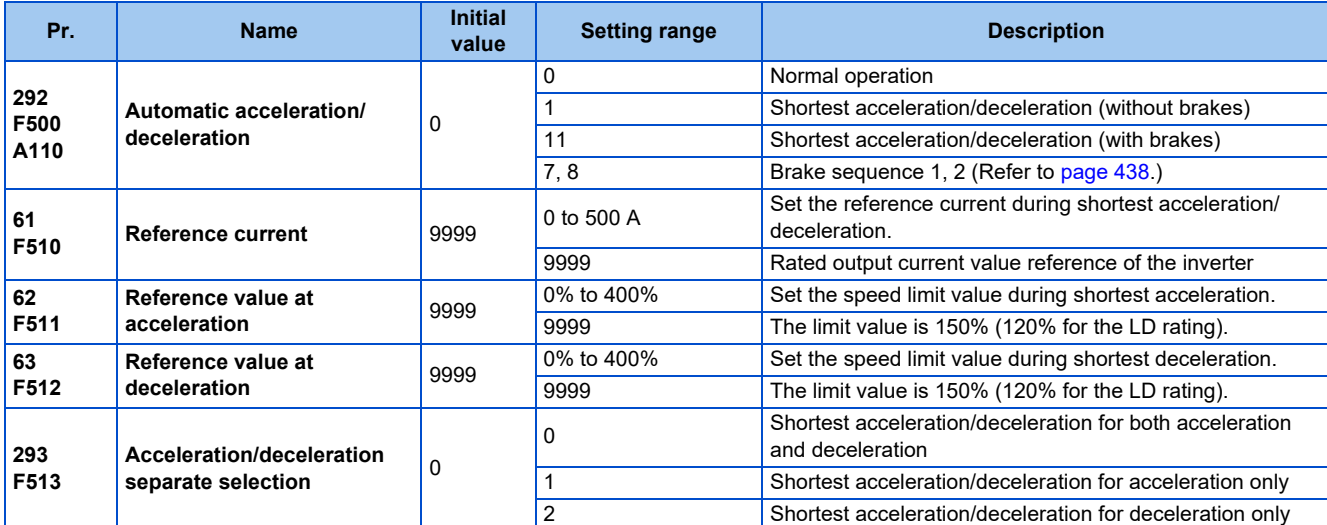

### **Shortest acceleration/deceleration (Pr.292 = "1, 11", Pr.293)**

- Set this parameter to accelerate/decelerate the motor at the shortest time. This function is useful when the motor needs to be accelerated/decelerated at a shorter time, such as for a machine, but the designed value of the machine constant is not known.
- At acceleration/deceleration, this function adjusts the motor to accelerate/decelerate with the maximum inverter output torque using the **Pr.7 Acceleration time** and **Pr.8 Deceleration time** setting as reference. (**Pr.7 and Pr.8** settings are not changed.)
- Use **Pr.293 Acceleration/deceleration separate selection** to apply the shortest acceleration/deceleration to one of acceleration and deceleration only.

When "0" (initial value) is set, the shortest acceleration/deceleration is performed for both acceleration and deceleration.

- Set "11" in **Pr.292** when a brake resistor or brake unit is connected. The deceleration time can further be shortened.
- When the shortest acceleration/deceleration is selected under V/F control and Advanced magnetic flux vector control, the stall prevention operation level during acceleration/deceleration becomes 150% (adjustable using **Pr.61 to Pr.63**). The setting of **Pr.22 Stall prevention operation level** and stall level by analog input are used only during a constant speed operation.

Under Real sensorless vector control and Vector control, the torque limit level (**Pr.22**, etc.) is applied during acceleration/ deceleration. The adjustments by **Pr.61 to Pr.63** are disabled.

- It is inappropriate to use for the following applications.
	- Machines with large inertia (10 times or more), such as a fan. Since stall prevention operation is activated for a long time, this type of machine may be shut off due to motor overloading, etc.
	- When the inverter is always operated at a specified acceleration/deceleration time.

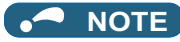

- Even if automatic acceleration/deceleration has been selected, inputting the JOG signal (JOG operation) or RT signal (Second function selection) during an inverter stop switches to the normal operation and give priority to JOG operation or second function selection. Note that during operation, an input of JOG and RT signal does not have any influence even when the automatic acceleration/deceleration is enabled.
- Since acceleration/deceleration is made with the stall prevention operation being activated, the acceleration/deceleration speed always varies according to the load conditions.
- By setting **Pr.7 and Pr.8** appropriately, it is possible to accelerate/decelerate with a shorter time than when selecting the shortest acceleration/deceleration.
- The shortest acceleration/deceleration is enabled when the operation starts with the RT signal OFF while this function and the stop-on-contact control are both enabled. (Stop-on-contact control is not enabled when the RT and RL signals are turned ON during operation.)
- The shortest acceleration/deceleration is disabled when the operation starts after the RT signal is turned ON during a stop while this function and the stop-on-contact control are both enabled. (Stop-on-contact control is enabled by turning ON the RL signal.)
- When the automatic acceleration/deceleration function is enabled (**Pr.292** ≠ "0"), orientation control is disabled.

### **Shortest and optimum acceleration/deceleration mode adjustment (Pr.61 to Pr.63)**

• The application range can be expanded by setting the parameters for adjustment of **Pr.61 to Pr.63**.

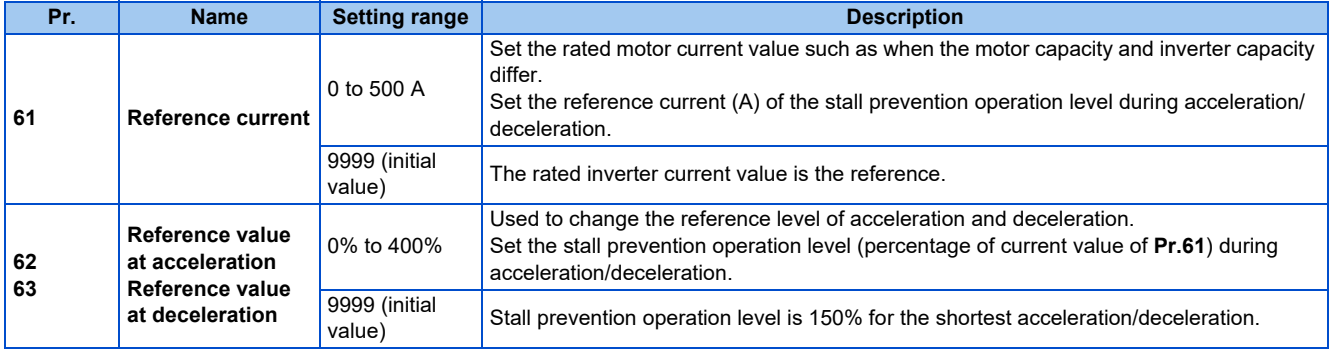

### **NOTE**

- When Real sensorless vector control or Vector control is selected with the shortest acceleration/deceleration, **Pr.61 to Pr.63** are invalid.
- Even if **Pr.61 to Pr.63** are set once, changing the setting to other than the shortest acceleration/deceleration (**Pr.292** ≠ "1 or 11") automatically resets to the initial setting (9999). Set **Pr.61 to Pr.63** after setting **Pr.292**.

#### **Parameters referred to**

- **Pr.7 Acceleration time, Pr.8 Deceleration time F** [page 248](#page-248-0)
- **Pr.22 Stall prevention operation level Pr.22 Stall prevention operation level Pr.22 Torque limit level**

# **CHAPTER 10 [\(D\) Operation Command and](#page-266-0)  [Frequency Command](#page-266-0)**

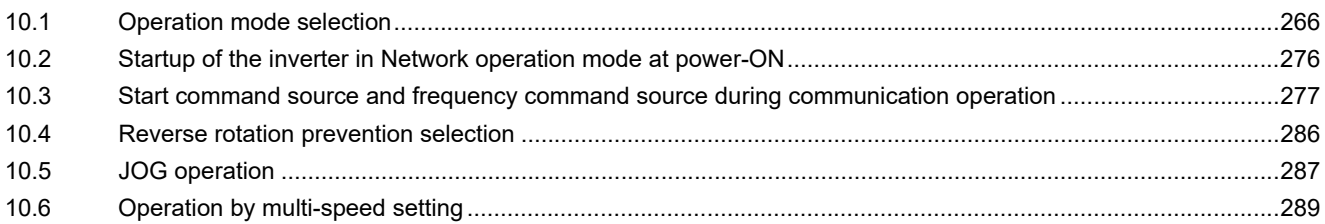

# <span id="page-266-0"></span>**10 (D) Operation Command and Frequency Command**

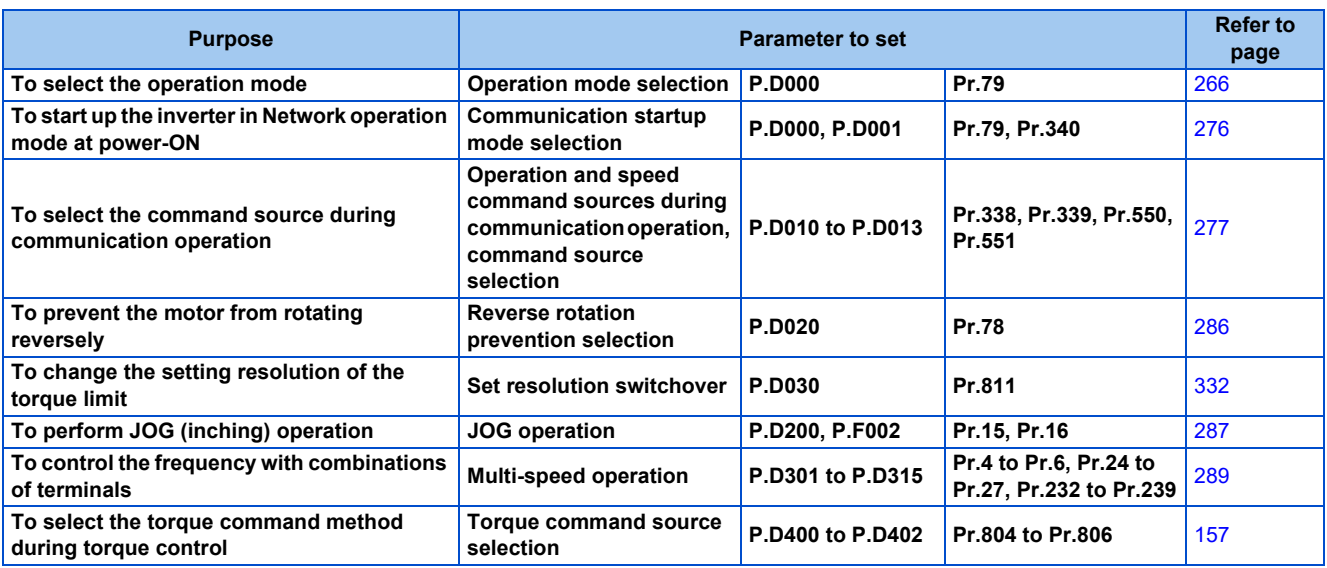

## <span id="page-266-2"></span><span id="page-266-1"></span>**10.1 Operation mode selection**

Select the operation mode of the inverter.

The mode can be changed among operation using external signals (External operation), operation by the operation panel or parameter unit (PU operation), combined operation of PU operation and External operation (External/PU combined operation), and Network operation (via RS-485 communication or Ethernet communication, or when a communication option is used).

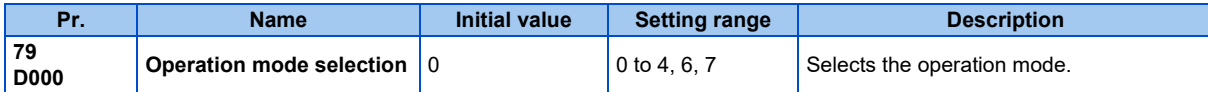

The following table lists valid and invalid commands in each operation mode.

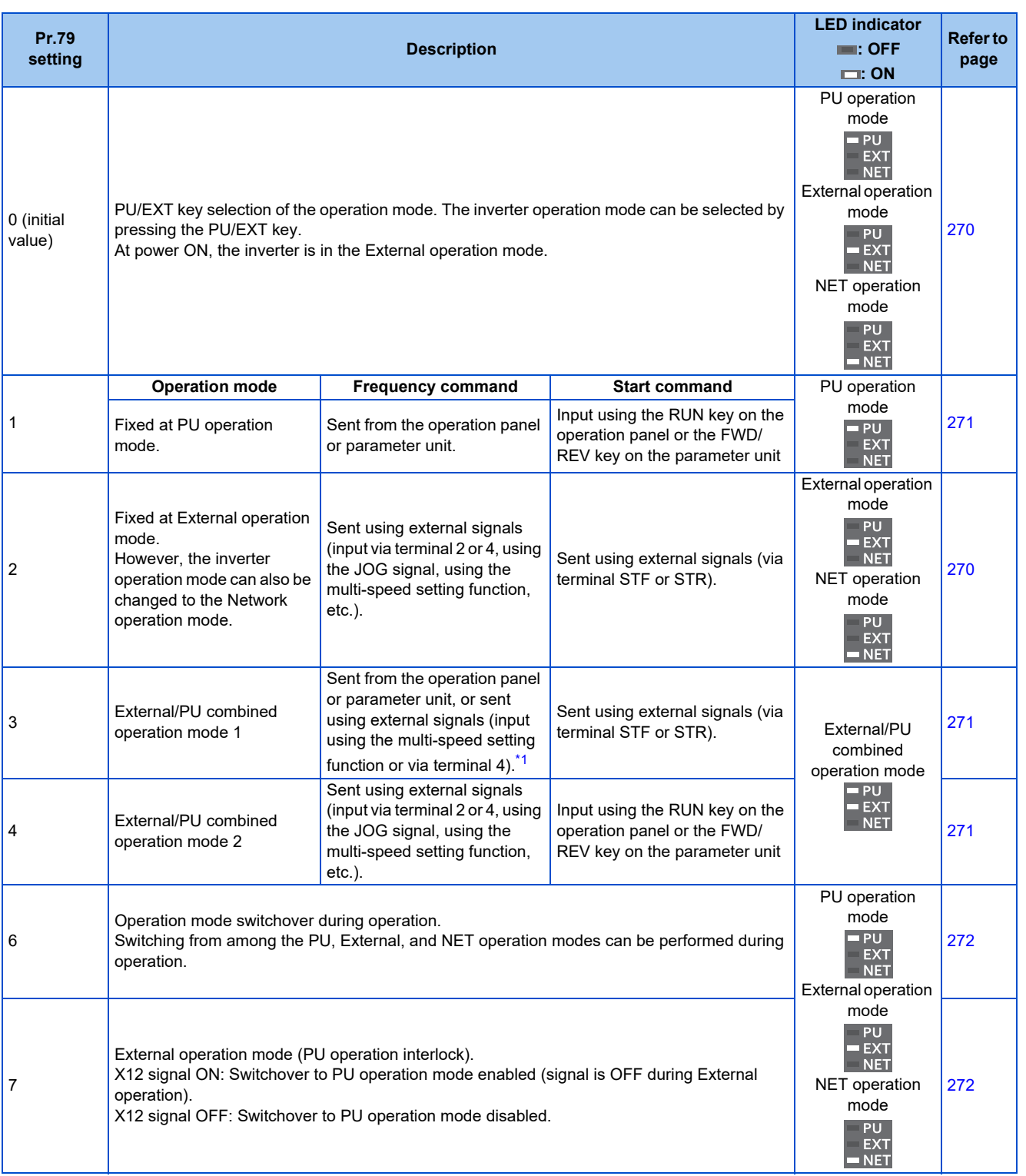

\*1 The following is the frequency commands listed in descending order of priority when "3" is set in **Pr.79**: Multi-speed setting function (RL/RM/RH/ REX signal) > PID control (X14 signal) > terminal 4 analog input (AU signal) > digital input from the operation panel.

### <span id="page-267-0"></span>**Operation mode basics**

- The operation mode specifies the source of the start command and the frequency command for the inverter.
- Basic operation modes are as follows.

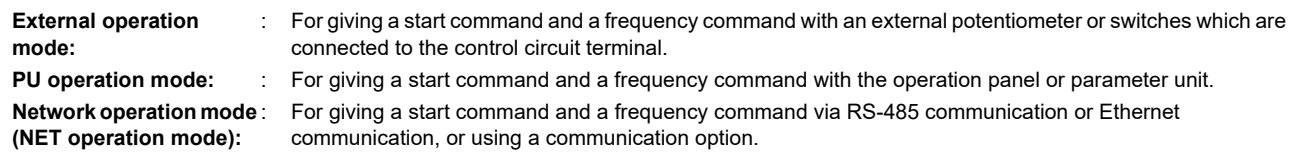

• The operation mode can be selected from the operation panel or with the communication instruction code.

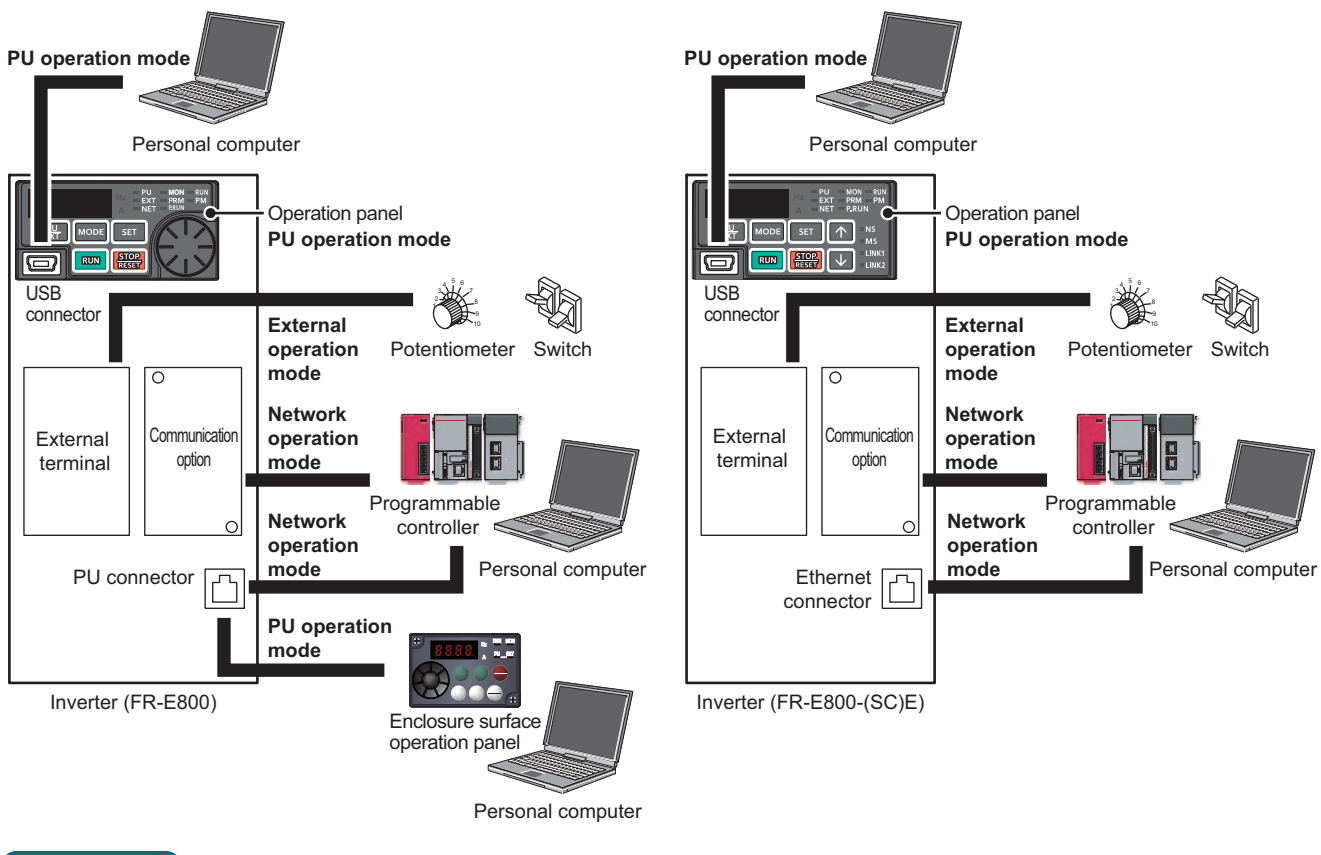

### **NOTE**

- There is a choice of two settings, "3" and "4", for the External/PU combined operation mode. The startup method differs according to the setting value.
- In the initial setting, the PU stop selection (function to stop the inverter operation by pressing the STOP/RESET key on the operation panel or the parameter unit) is enabled even in the operation mode other than the PU operation mode. (Refer to **Pr.75** on [page 213](#page-213-0).)

## **Operation mode switching method**

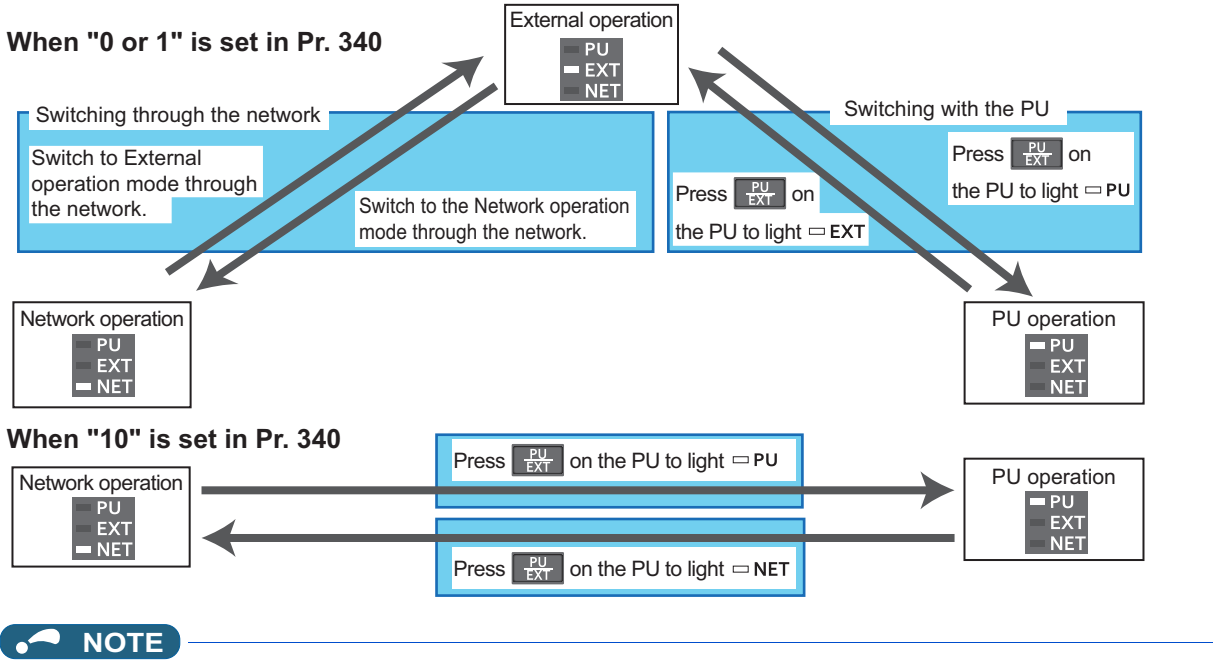

• For details on switching by external terminals, refer to the following pages.

**PU operation external interlock (X12 signal) [page 272](#page-272-1)** 

**PU/External operation switchover (X16 signal)**  $\sqrt{p}$  [page 273](#page-273-0)

**PU/NET operation switchover (X65 signal), External/NET operation switchover (X66 signal)** F [page 274](#page-274-0)

**Pr.340 Communication startup mode selection Pr.340 Communication startup** 

**10**

## **Operation mode selection flow**

Referring to the following table, select the basic parameter settings or terminal wiring related to the operation mode.

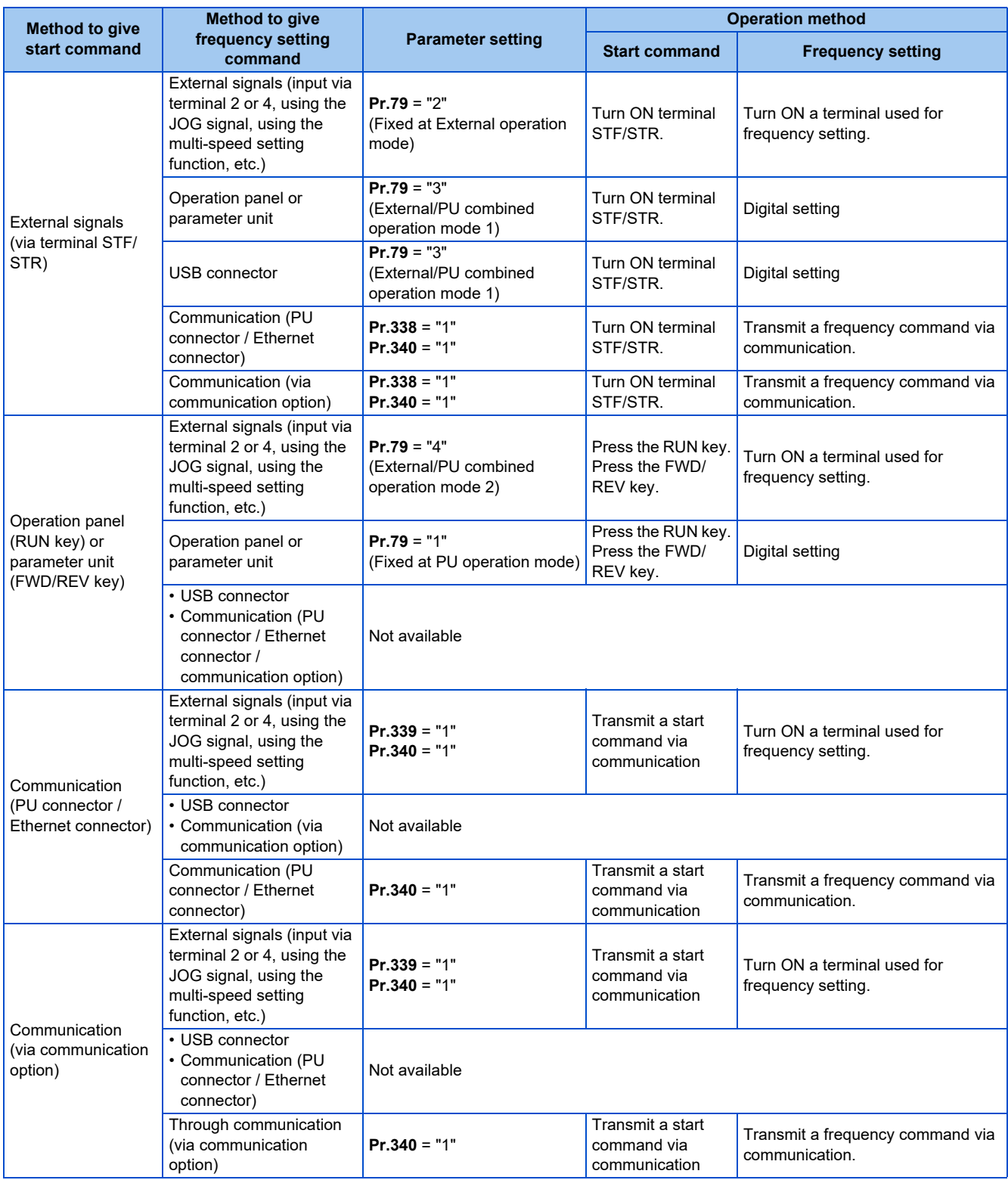

## <span id="page-270-0"></span>**External operation mode (Pr.79 = "0 (initial value) or 2")**

- Select the External operation mode when the start command and the frequency command are applied from a frequency setting potentiometer, start switch, etc. which are provided externally and connected to the control circuit terminals of the inverter.
- Generally, parameter change cannot be performed in the External operation mode. (Some parameters can be changed. Refer to [page 225](#page-225-0),)
- When **Pr.79** = "0 or 2", the inverter starts up in the External operation mode at power-ON. (When using the Network operation mode, refer to [page 276](#page-276-1).)
- When parameter changing is seldom necessary, setting "2" fixes the operation mode to the External operation mode. When frequent parameter changing is necessary, setting "0" (initial value) allows the operation mode to be changed easily to the PU operation mode by pressing the PU/EXT key on the operation panel. After switching to the PU operation mode, always return to the External operation mode.
- The STF or STR signal is used as a start command. The input voltage or current via terminal 2 or 4, multi-speed setting signal, or JOG signal is used as a frequency command.

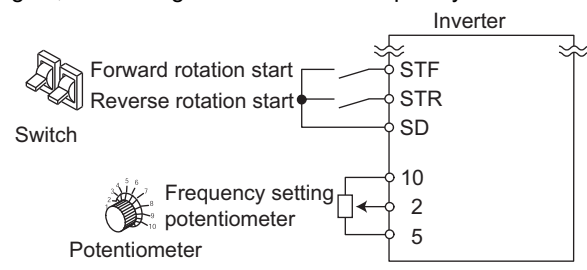

## <span id="page-271-0"></span>**PU operation mode (Pr.79 = "1")**

- Select the PU operation mode when giving start and frequency commands by only the key operation of the operation panel or the parameter unit.
- When **Pr.79** ="1", the inverter starts up in the PU operation mode at power-ON. The mode cannot be changed to other operation modes.
- When the PU operation mode is selected, the PU operation mode (PU) signal can be output.

For the terminal used for the PU signal, set "10" (positive logic) or "110" (negative logic) in any parameter from **Pr.190 to Pr.196 (Output terminal function selection)**.

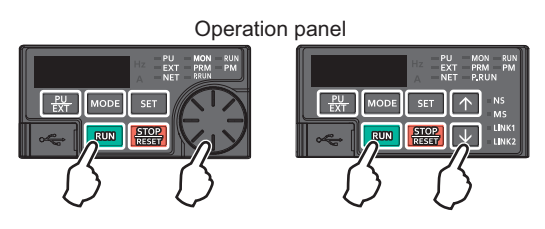

## <span id="page-271-1"></span>**PU/External combined operation mode 1 (Pr.79 = "3")**

- Select the PU/External combined operation mode 1 when giving a frequency command from the operation panel or the parameter unit and giving a start command with the external start switches.
- Set "3" in **Pr.79**. The mode cannot be changed to other operation modes.
- When the frequency commands are given using the multi-speed setting signals (external signals), they have a higher priority than the frequency commands given from the PU. When the AU signal is ON, inputting the command signals via terminal 4 is enabled.

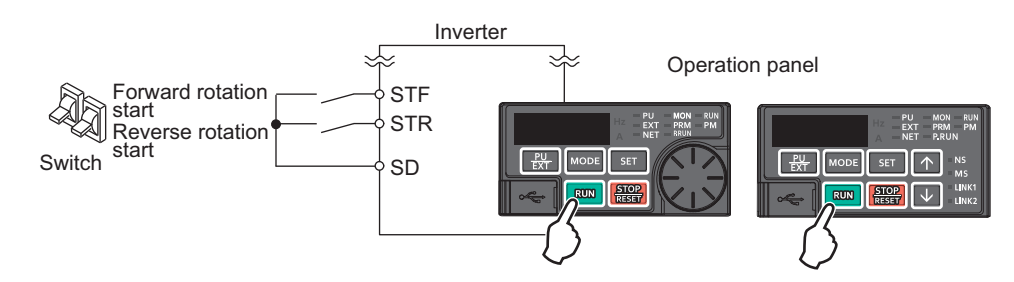

### <span id="page-271-2"></span>**PU/External combined operation mode 2 (Pr.79 = "4")**

• Select the PU/External combined operation mode 2 when giving a frequency command from the external potentiometer, or multi-speed and JOG signals, and giving a start command by key operation of the operation panel or the parameter unit. • Set "4" in **Pr.79**. The mode cannot be changed to other operation modes.

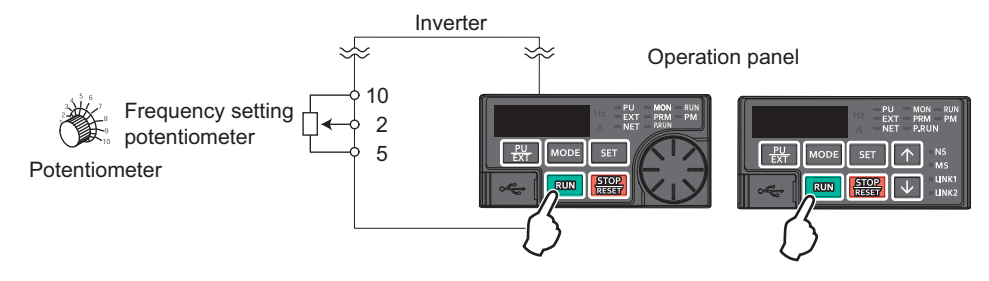

## <span id="page-272-0"></span>**Operation mode switchover during operation (Pr.79 = "6")**

• During operation, the inverter operation mode can be switched from among the PU, External, and Network (Network operation mode is selectable via RS-485 communication or Ethernet communication, or when a communication option is used).

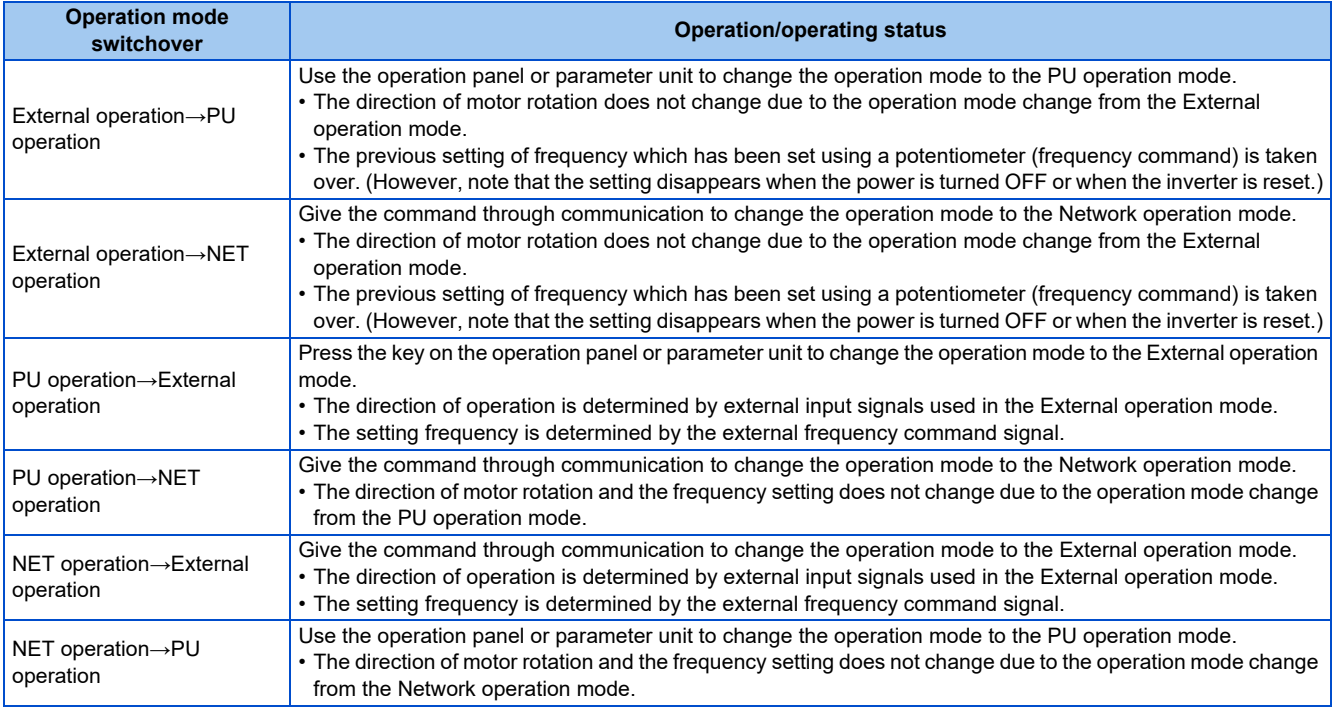

## <span id="page-272-1"></span>**PU operation interlock (Pr.79 = "7")**

- The operation mode can be forcibly switched to the External operation mode by turning OFF the PU operation external interlock (X12) signal. This function will be usable in a case where the inverter does not reply to external command signals during operation due to the operation mode accidentally unswitched from the PU operation mode to the External operation mode.
- To input the X12 signal, set "12" in any parameter from **Pr.178 to Pr.184 (Input terminal function selection)** to assign the function. (For details on **Pr.178 to Pr.184**, refer to [page 394.](#page-394-0))
- Set **Pr.79** = "7" (PU operation interlock).
- If the X12 signal is not assigned, the function of the MRS signal is switched to the PU operation interlock signal from MRS (output stop).

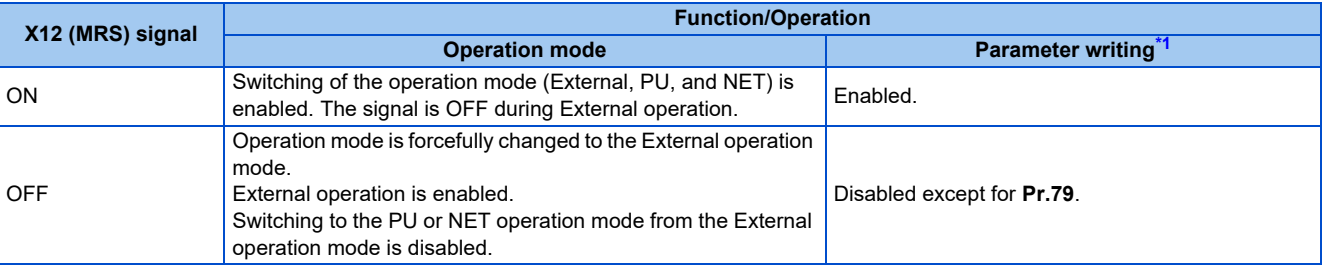

<span id="page-272-2"></span>\*1 Depends on the **Pr.77 Parameter write selection** setting and other parameter write conditions. (Refer to [page 225](#page-225-0).)

• Functions/operations by X12 (MRS) signal ON/OFF

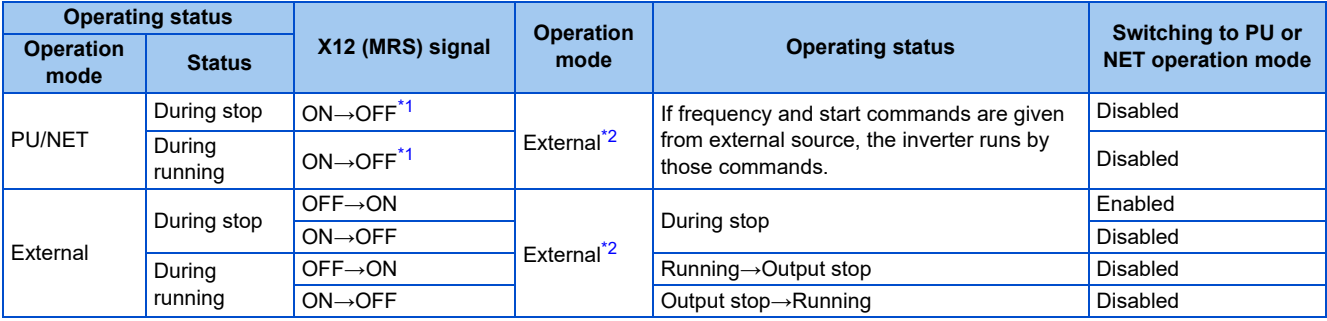

\*1 The mode is switched to the External operation mode regardless of the ON/OFF state of the start signal (STF/STR). Thus, the motor runs under the External operation mode when the X12 (MRS) signal turns OFF while the STF or STR signal is ON.

\*2 When a fault occurs, the inverter can be reset by pressing the STOP/RESET key on the operation panel.

### <span id="page-273-2"></span><span id="page-273-1"></span>**NOTE**

- The operation mode cannot be switched to the PU operation mode with the start signal (STF/STR) ON state even if the X12 (MRS) signal turns ON.
- If the MRS signal is ON and **Pr.79** is written to a value other than "7" when the MRS signal is used as the PU interlock signal, the MRS signal will act as a regular MRS function (output stop). Also, when **Pr.79** = "7", the MRS signal becomes the PU interlock signal.
- The logic of the signal follows the **Pr.17 MRS/X10 terminal input selection** setting also when the MRS signal is used as the PU operation interlock signal. When **Pr.17** = "2 to 5", ON and OFF in the table above are reversed.
- Changing the terminal assignment using **Pr.178 to Pr.184 (Input terminal function selection)** may affect the other functions. Set parameters after confirming the function of each terminal.

### <span id="page-273-0"></span>**Switching operation mode by external signal (X16 signal)**

- When External operation and the operation from the operation panel are used together, the PU operation mode and External operation mode can be switched during a stop (during motor stop, start command OFF) by using the PU/External operation switchover (X16) signal.
- When **Pr.79** = "0, 6, or 7", switching between the PU operation mode and External operation mode is possible. (When **Pr.79** = "6", switchover is enabled during operation.)
- To input the X16 signal, set "16" in any parameter from **Pr.178 to Pr.184 (Input terminal function selection)** to assign the function to a terminal.

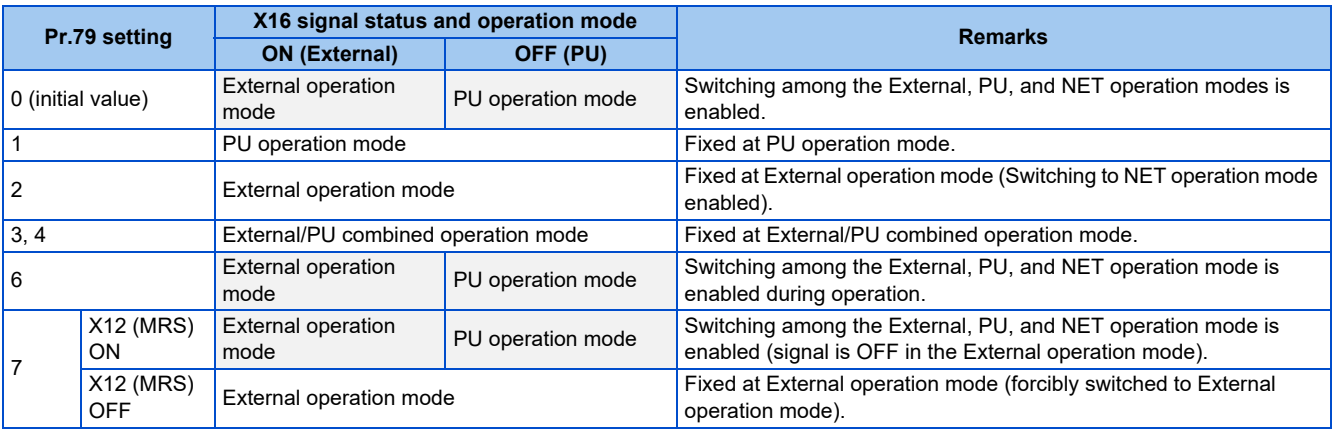

#### **NOTE**

- The operation mode is determined by the setting of **Pr.340 Communication startup mode selection** and the ON/OFF state of the X65 and X66 signals. (For the details, refer to [page 274.](#page-274-0))
- The priority of **Pr.79** and **Pr.340** and signals is **Pr.79** > X12 > X66 > X65 > X16 > **Pr.340**.
- Changing the terminal assignment using **Pr.178 to Pr.189 (Input terminal function selection)** may affect the other functions. Set parameters after confirming the function of each terminal.

**10**

## <span id="page-274-0"></span>**Switching the operation mode by external signals (X65, X66 signals)**

- When **Pr.79** = "0, 2 or 6", the PU operation mode and External operation modes can be changed to the Network operation mode during a stop (during motor stop, start command OFF) by the PU/NET operation switchover (X65) signal, or the External/NET operation switchover (X66) signal. (When **Pr.79** = "6", switchover is enabled during operation.)
- To switch between the Network operation mode and the PU operation mode
	- *1.* Set **Pr.79** = "0 (initial value) or 6".
	- *2.* Set **Pr.340 Communication startup mode selection** = "10".
	- *3.* Set "65" in any parameter from **Pr.178 to Pr.184** to assign the PU/NET operation switchover (X65) signal to a terminal.
	- *4.* When the X65 signal is ON, the PU operation mode is selected. When the X65 signal is OFF, the NET operation mode is selected.

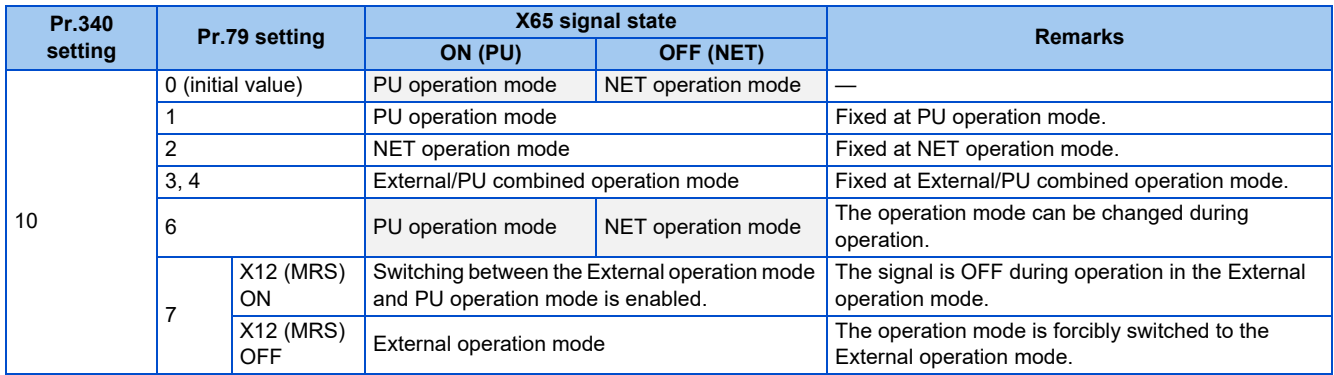

- To switch between the Network operation mode and the External operation mode
	- *1.* Set **Pr.79** = "0 (initial value), 2, 6, or 7". (When **Pr.79** = "7" and the X12 (MRS) signal is ON, the operation mode can be switched.)
	- *2.* Set **Pr.340 Communication startup mode selection** = "0" (initial value) or "1".
	- *3.* Set "66" in one of **Pr.178 to Pr.184** to assign the NET-External operation switching signal (X66) to a terminal.
	- 4. When the X66 signal is ON, the NET operation mode is selected. When the X66 signal is OFF, the External operation mode is selected.

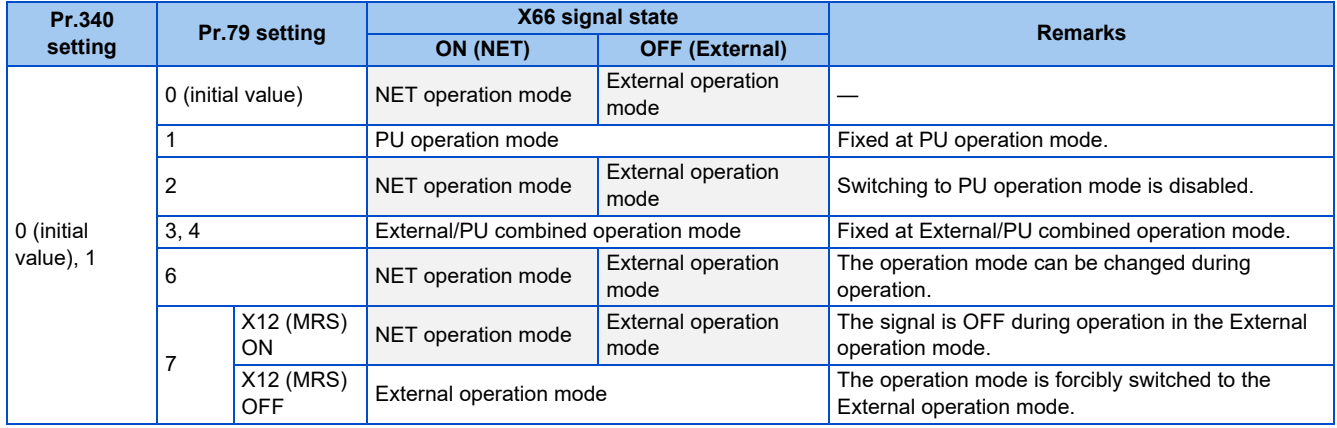

### **• NOTE**

- The priority of **Pr.79** and **Pr.340** and signals is as follows: **Pr.79** > X12 > X66 > X65 > X16 > **Pr.340**.
- Changing the terminal assignment using **Pr.178 to Pr.184 (Input terminal function selection)** may affect the other functions. Set parameters after confirming the function of each terminal.

**Parameters referred to**

**Pr.15 Jog frequency** 

**Pr.4 to Pr.6, Pr.24 to Pr.27, Pr.232 to Pr.239 multi-speed operation Pr.75 Reset selection/disconnected PU detection/PU stop selection Page 213**  **Pr.161 Frequency setting/key lock operation selection Pro[page 219](#page-219-0)** Pr.178 to Pr.189 (Input terminal function selection)ফি <sub>Page</sub> 394<br>Pr.190 to Pr.196 (Output terminal function selection)ফি <sub>Page</sub> 357<br>Pr.340 Communication startup mode selection ফি <sub>Page</sub> 276 **Pr.550 NET mode operation command source selection Programs** 277

## <span id="page-276-1"></span><span id="page-276-0"></span>**10.2 Startup of the inverter in Network operation mode at power-ON**

When power is switched ON or when power comes back ON after an instantaneous power failure, the inverter can be started up in the Network operation mode.

After the inverter starts up in the Network operation mode, parameter writing and operation can be commanded from programs. Set this mode when performing communication operation using the RS-485 terminals or a communication option.

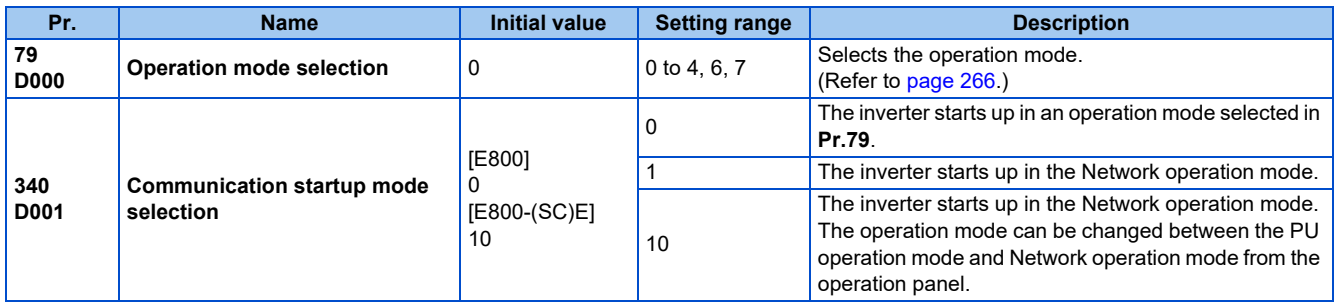

### **Selecting the operation mode for power-ON (Pr.340)**

• Depending on the **Pr.79** and **Pr.340** settings, the operation mode at power-ON (reset) changes as described below.

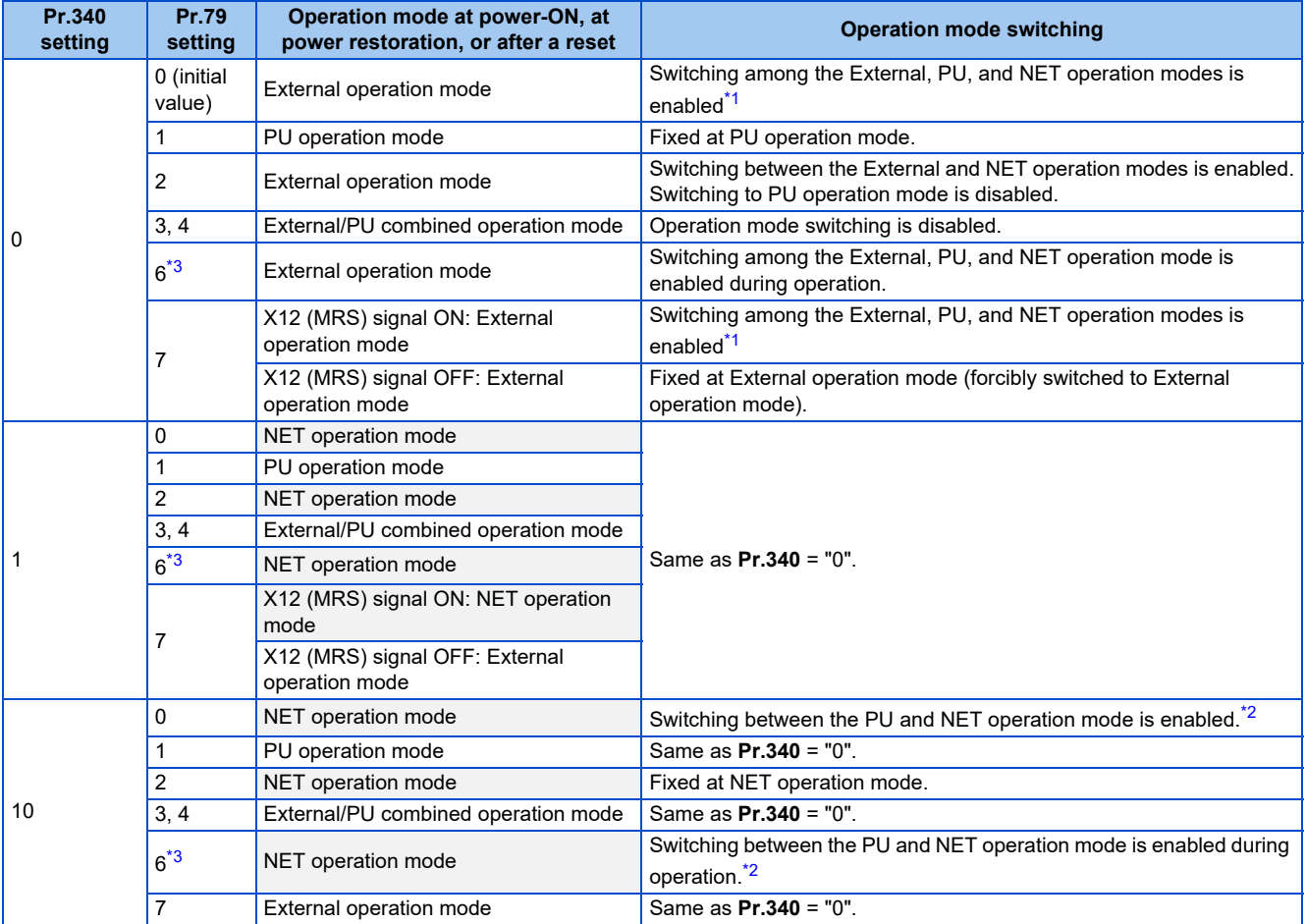

\*1 The operation mode cannot be directly changed between the PU operation mode and Network operation mode.

<span id="page-276-2"></span>\*2 Switching between the PU and NET operation modes is available with the PU/EXT key on the operation panel and the X65 signal.

\*3 When **Pr.128** = "50, 51, 60, or 61", the same operation mode as when **Pr.79** = "0" is selected.

<span id="page-276-4"></span><span id="page-276-3"></span>**Parameters referred to**

**Pr.57 Restart coasting time Press** [page 484](#page-484-0), [page 490](#page-490-0)

**Pr.79 Operation mode selection Pr.79 Operation mode selection** 

## <span id="page-277-1"></span><span id="page-277-0"></span>**10.3 Start command source and frequency command source during communication operation**

The start and frequency commands can be given via communication using the external signals. The command source in the PU operation mode can also be selected.

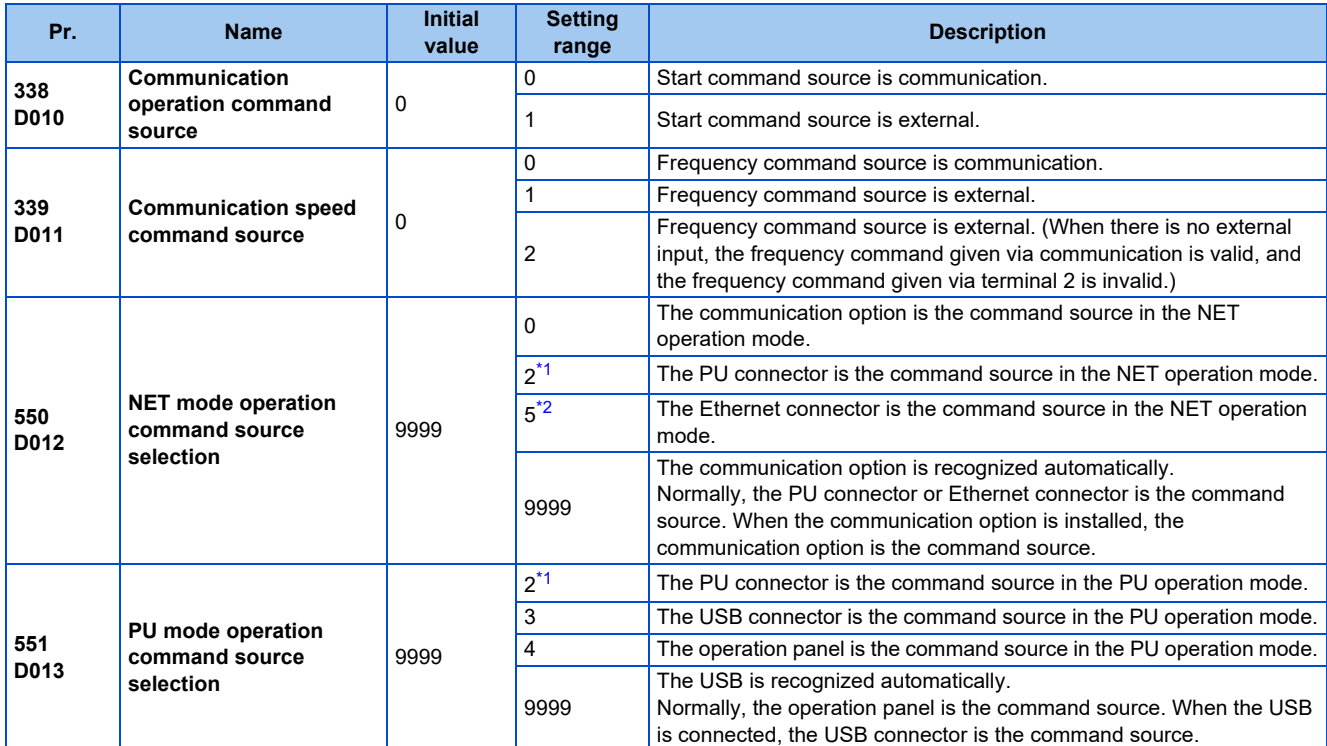

\*1 Available for the standard model only.

\*2 Available for the Ethernet model and the safety communication model only.

### **Selection of command source in the network (NET) operation mode (Pr.550)**

- Any of the PU connector, the Ethernet connector, or the communication option can be specified for the command source in the NET operation mode.
- For example, whether or not the communication option is installed, set **Pr.550** = "2" to write parameters or give the start and frequency commands using the PU connector through communication in the NET operation mode.

### **NOTE**

• In the initial setting, "9999" (communication option automatic recognition) is set for **Pr.550**. Thus, if the communication option is installed, parameters cannot be written or the start and frequency commands cannot be sent by communications through the PU connector or the Ethernet connector. (Monitoring or parameter reading can be performed.)

## **Selection of the command source of the PU operation mode (Pr.551)**

- Any of the PU connector, operation panel, or USB connector can be specified for the command source in the PU operation mode.
- Set **Pr.551** to write parameters or execute the start and frequency commands through communication in the PU operation mode: **Pr.551** = "2" when using the PU connector, and **Pr.551** = "3" or "9999" when using the USB connector.

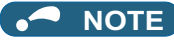

- The PU operation mode has a higher priority when **Pr.550** = "2" (NET mode using the PU connector) and **Pr.551** = "2" (PU mode using the PU connector). For this reason, if the communication option is not mounted, switching to the Network operation mode is no longer possible.
- Changed setting values are enabled at power-ON or inverter reset.

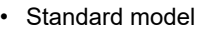

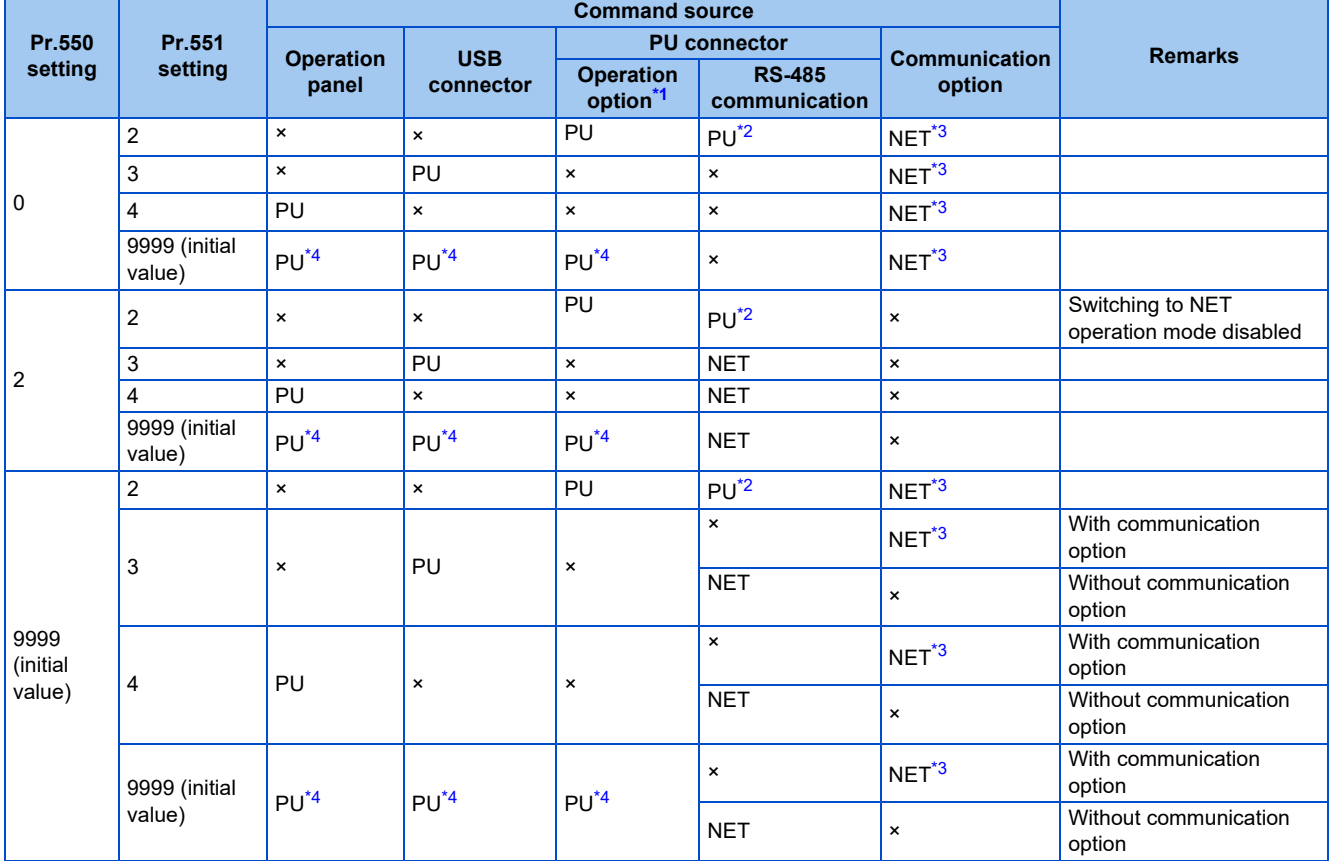

• Ethernet model / Safety communication model

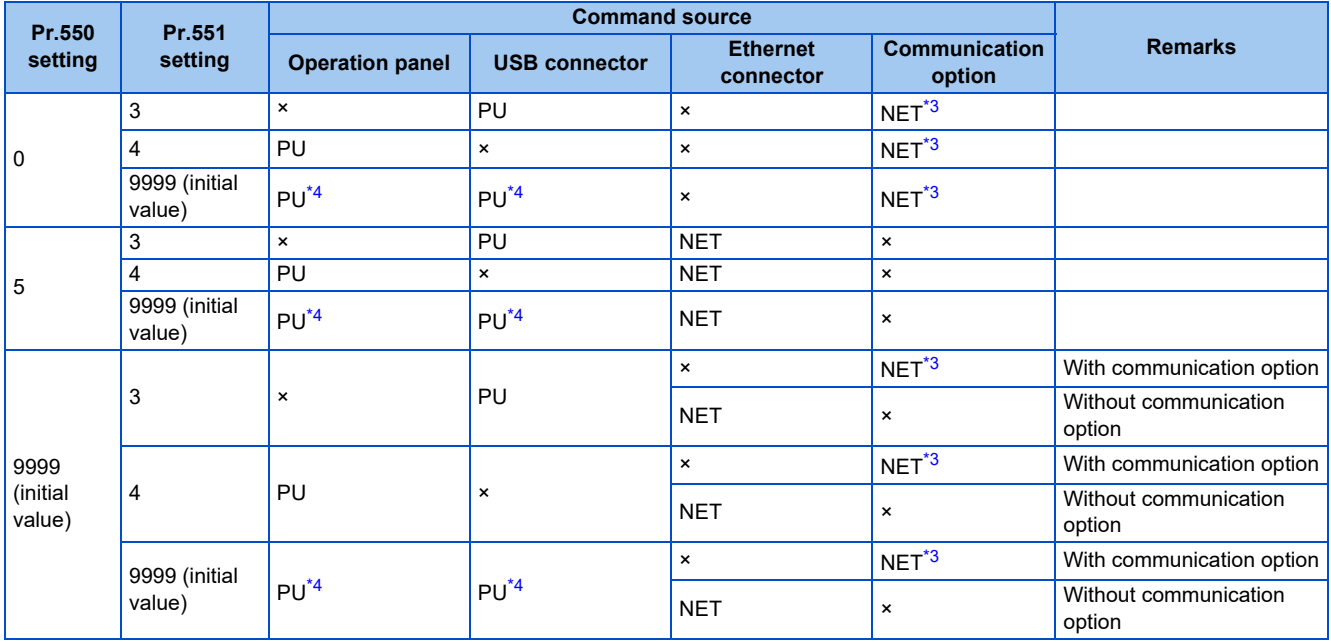

<span id="page-278-1"></span><span id="page-278-0"></span>PU: Enabled in PU operation mode, NET: Enabled in Network operation mode, ×: Not available

\*1 When the enclosure surface operation panel (FR-PA07) is used.

\*2 The MODBUS RTU protocol cannot be used in the PU operation mode.

- <span id="page-279-0"></span>\*3 If the communication option is not installed, switching to the NET operation mode is not possible.
- <span id="page-279-1"></span>\*4 When **Pr.551** = "9999", the priority of the PU control source is defined as follows: USB connector > PU connector / Ethernet connector > operation panel.

## **Controllability through communication**

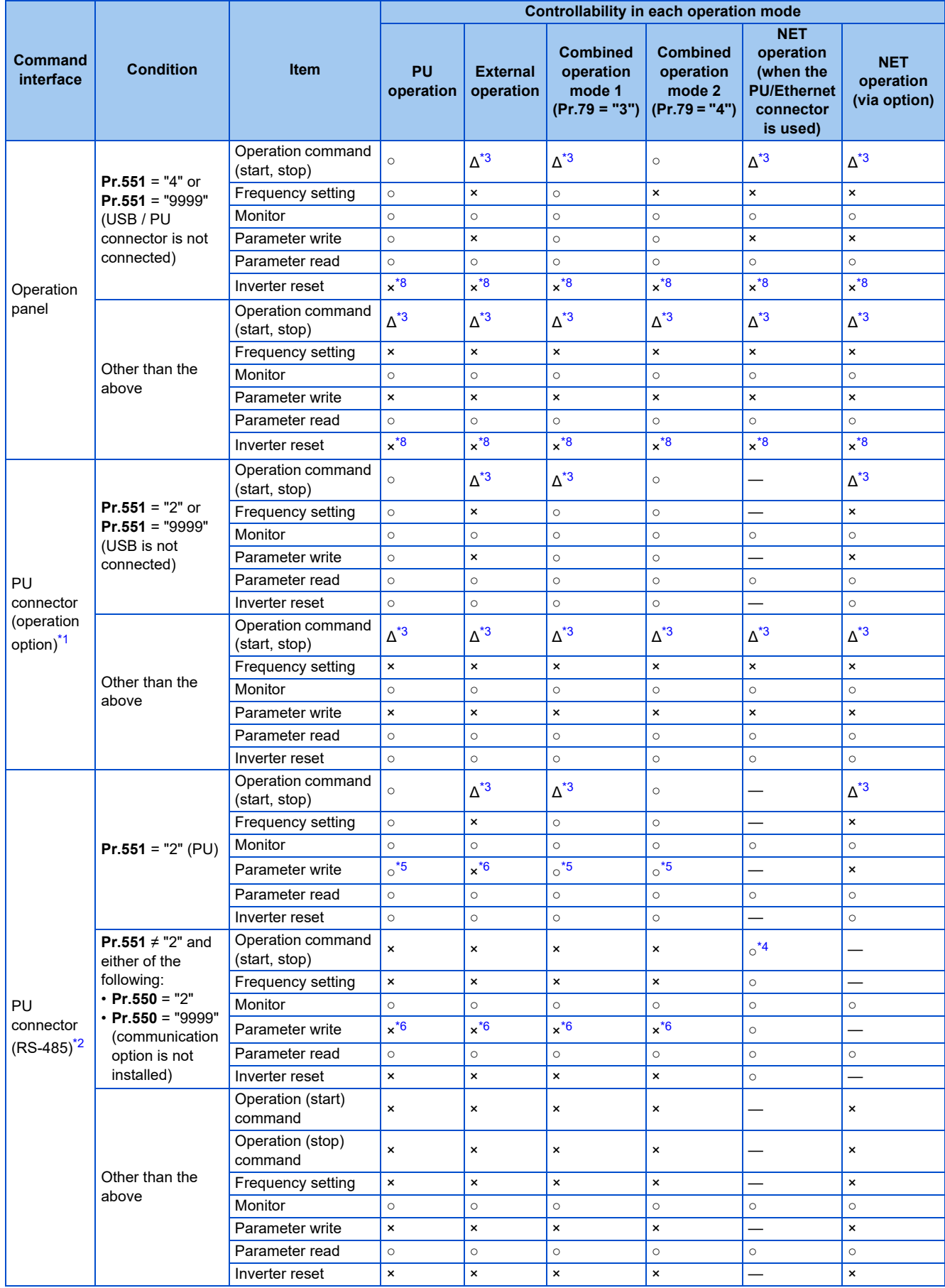

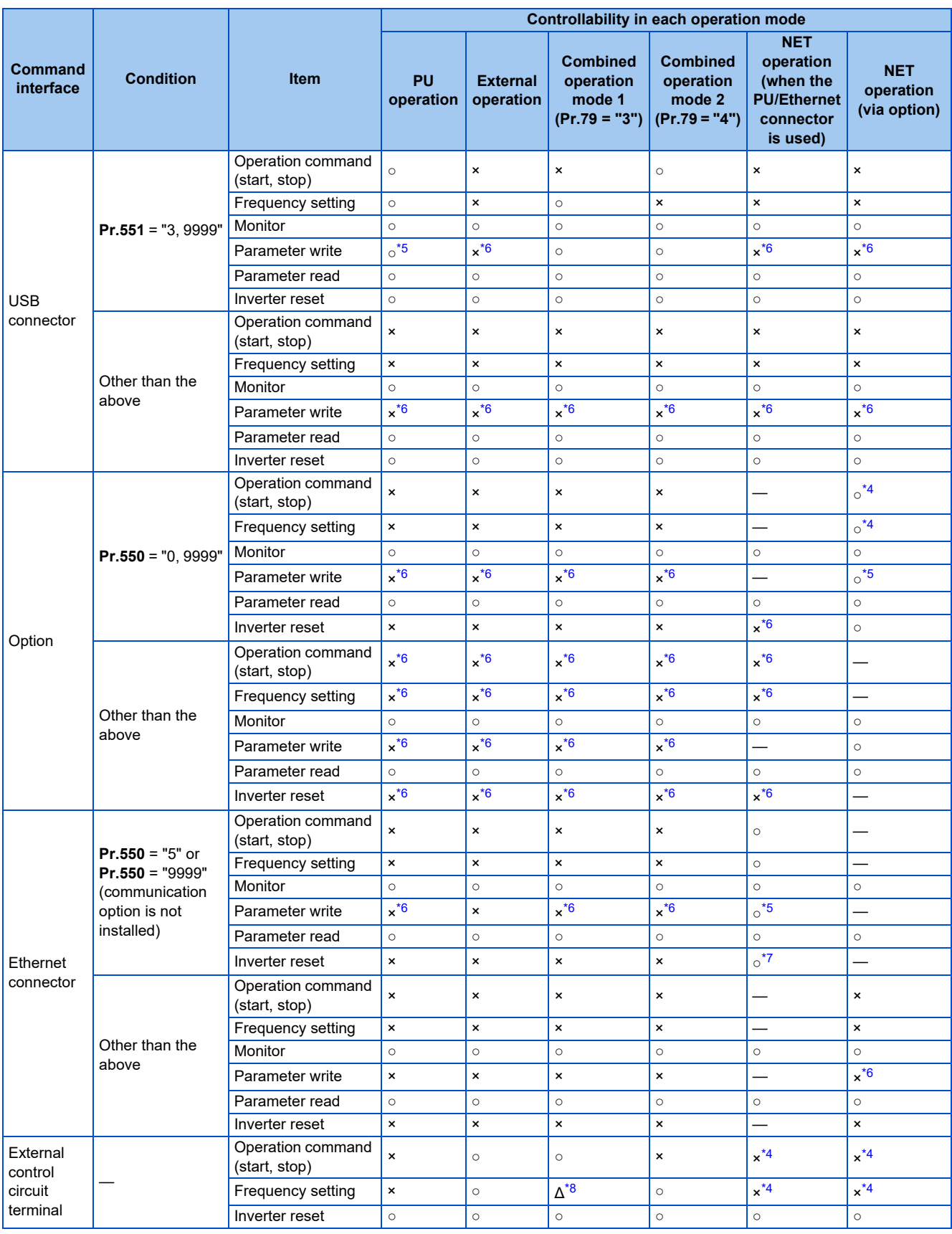

<span id="page-281-2"></span><span id="page-281-1"></span><span id="page-281-0"></span>○: Controllable, ×: Uncontrollable, Δ: Partially controllable, —: No function

\*1 Operation when the enclosure surface operation panel (FR-PA07) is used.

\*2 RS-485 communication via PU connector

\*3 Only PU stop is enabled. "PS" is displayed on the operation panel during PU stop. The operation follows the **Pr.75 Reset selection/ disconnected PU detection/PU stop selection** setting. (Refer to [page 213](#page-213-0).)

<span id="page-281-4"></span>\*4 The operation follows the **Pr.338 Communication operation command source** and **Pr.339 Communication speed command source** settings. (Refer to [page 277.](#page-277-1))

<span id="page-281-3"></span>\*5 Writing of some parameters may be disabled by the **Pr.77 Parameter write selection** setting and the operating condition. (Refer to [page 225.](#page-225-0))

- <span id="page-282-1"></span>\*6 Some parameters are write-enabled independently of the operation mode and command source presence/absence. Writing is also enabled when **Pr.77** = "2". (Refer to [page 225](#page-225-0).) Parameter clear is disabled.
- \*7 At occurrence of communication error, the inverter cannot be reset.
- \*8 The inverter can be reset by using the multi-speed operation function and analog input (terminal 4).

## <span id="page-282-2"></span><span id="page-282-0"></span>**Operation when a communication error occurs**

• Standard model

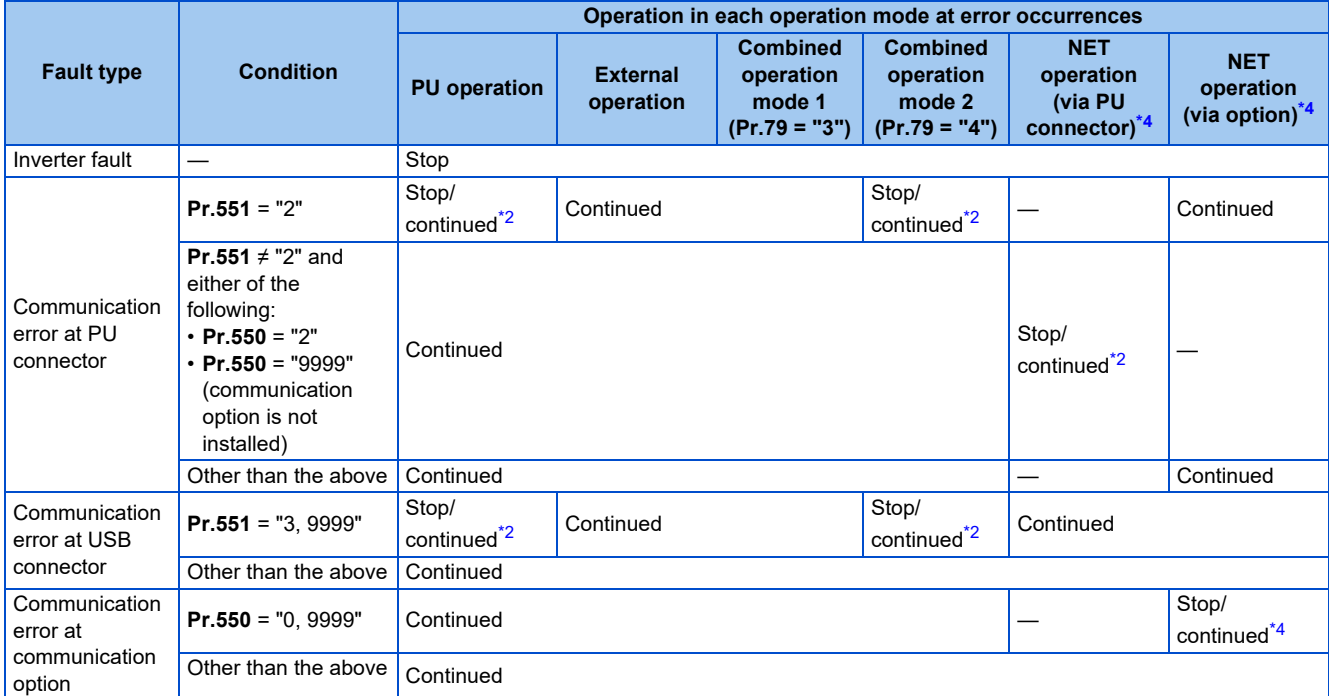

• Ethernet model / Safety communication model

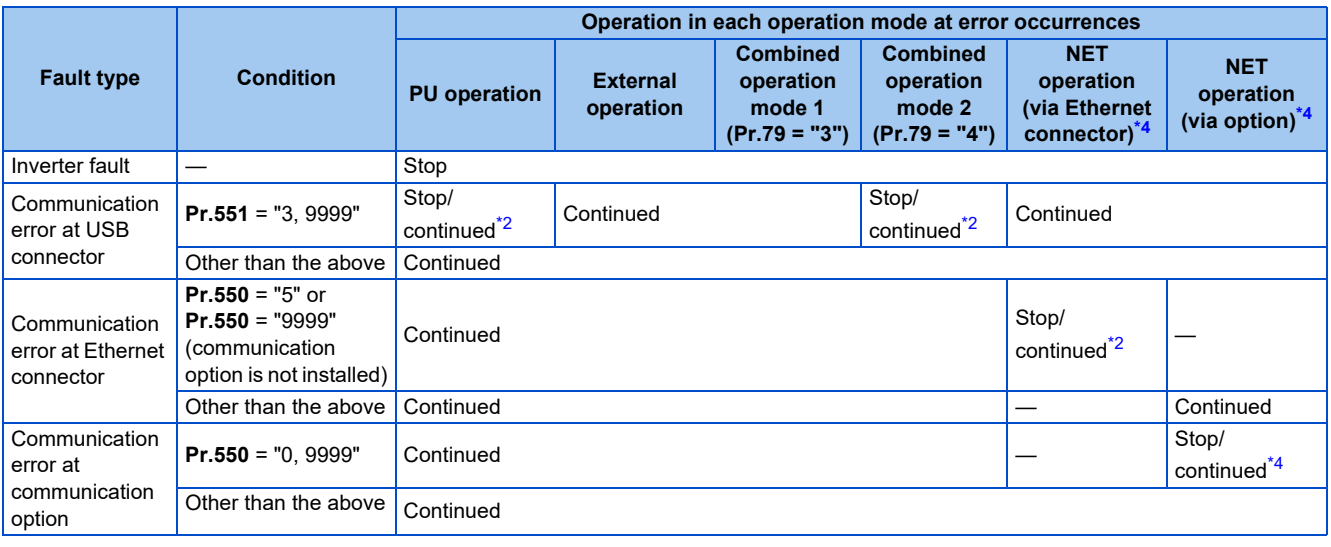

\*1 Selectable with **Pr.75 Reset selection/disconnected PU detection/PU stop selection**.

<span id="page-282-4"></span>\*2 Selectable with **Pr.122 PU communication check time interval, Pr.548 USB communication check time interval, Pr.1431 Ethernet signal loss detection function selection, Pr.1432 Ethernet communication check time interval, and Pr.1457 Extended setting for Ethernet signal loss detection function selection**.

\*3 In the PU JOG operation mode, operation always stops when the PU is disconnected. The operation at a PU disconnection fault (E.PUE) occurrence is as set in **Pr.75 Reset selection/disconnected PU detection/PU stop selection**.

\*4 The operation depends on the communication option setting.

### <span id="page-282-3"></span>**Selecting the command interface in the Network operation mode (Pr.338, Pr.339)**

• Selecting a command interface is required for the following two types of commands: the operation command using the start signals and the signals related to the inverter function selection, and the speed command using signals related to the frequency setting.

• The following table shows the command interface for each function in the Network operation mode, determined by the parameter settings: an external terminal or a communication interface (PU connector, Ethernet connector, or communication option).

[Explanation of Terms in Table]

EXT: External terminal only NET: Communication interface only

Combined: Either external terminal or communication interface

—: Neither external terminal nor communication interface

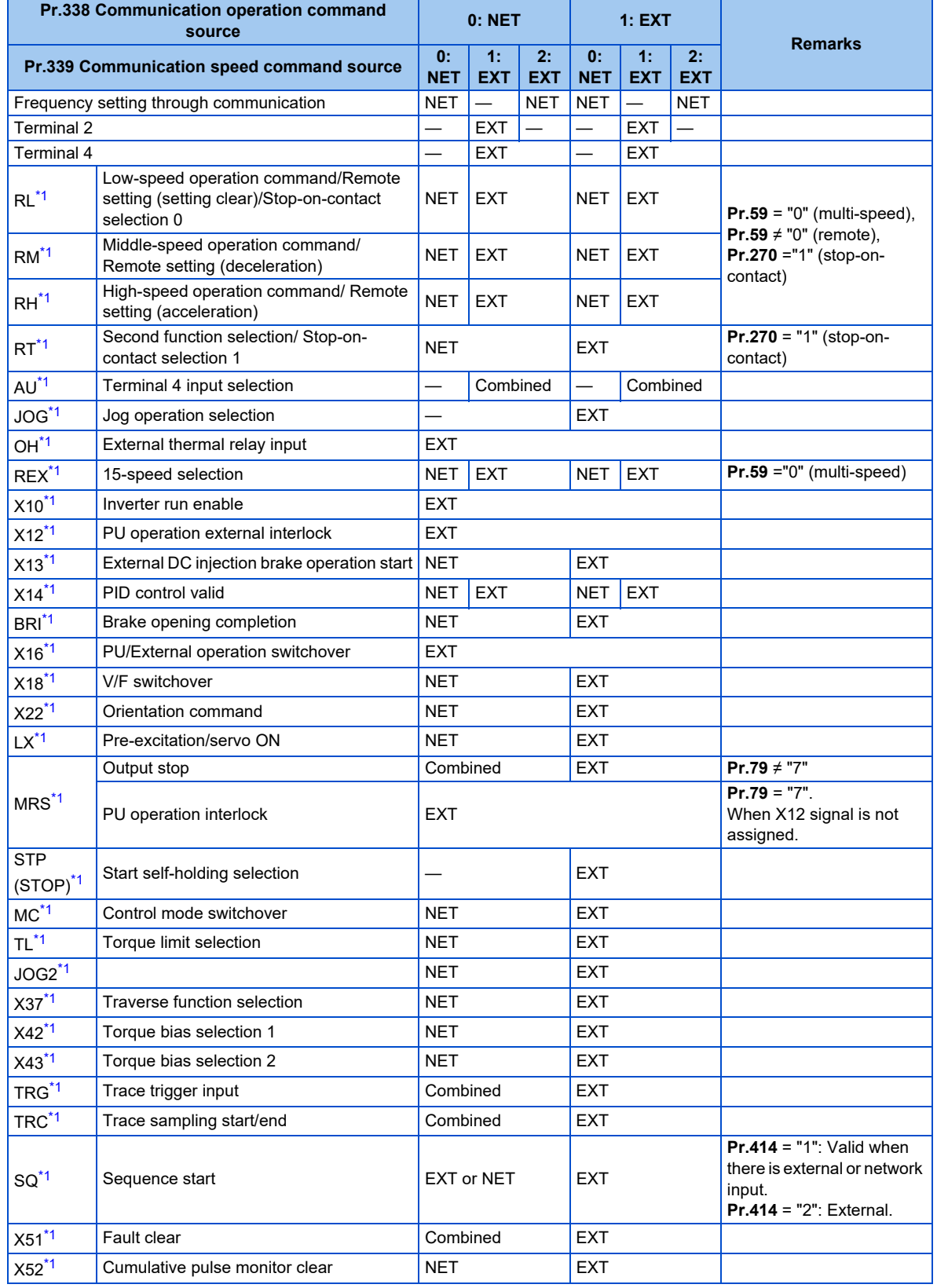

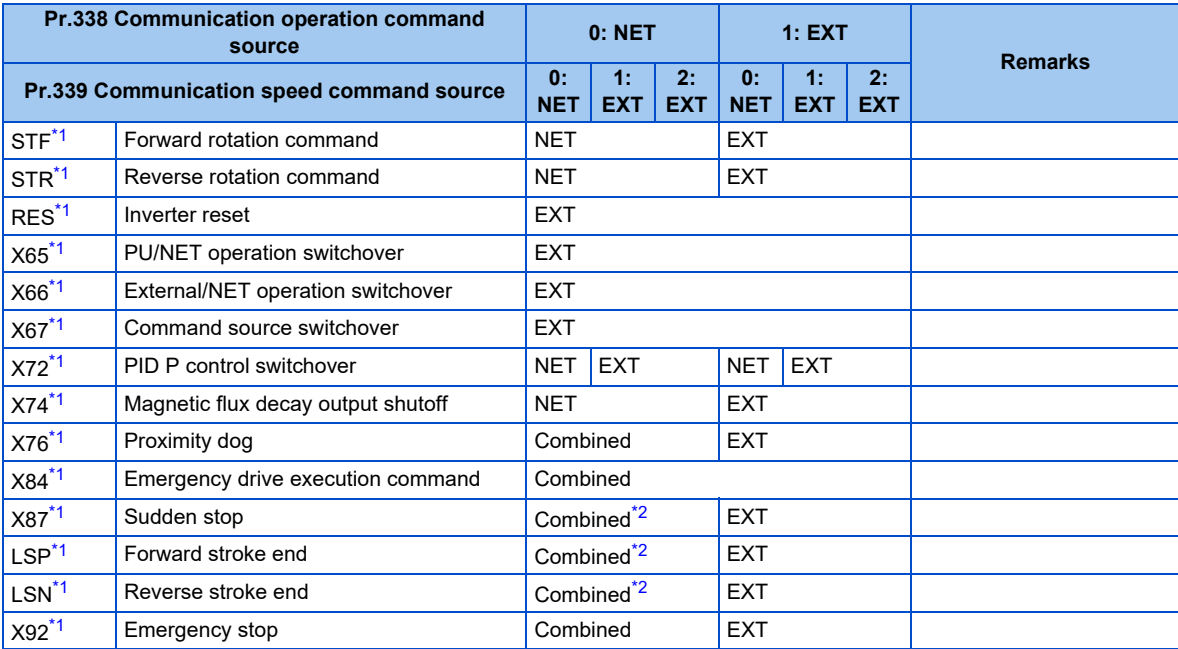

\*1 Use **Pr.178 to Pr.189 (Input terminal function selection)** to assign the function to an input terminal. (Refer to [page 394](#page-394-0).) \*2 When the same signals are input via external input terminal and via communication, the operation is as follows.

<span id="page-284-1"></span><span id="page-284-0"></span>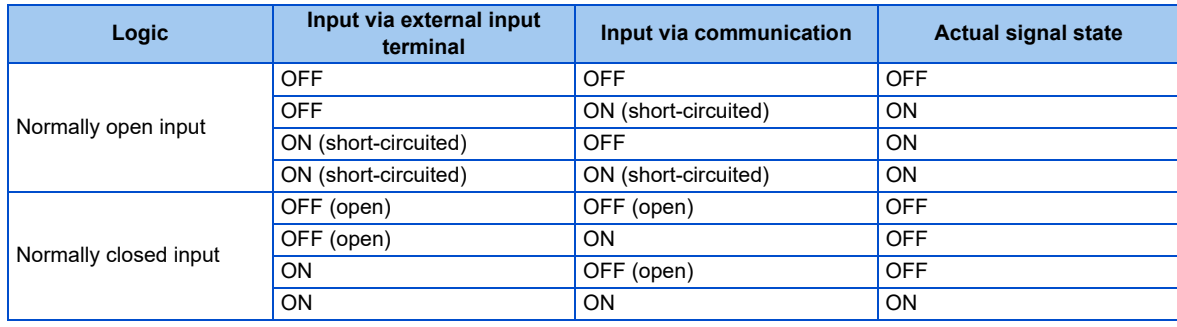

### **NOTE**

• The communication interface selection is determined by the settings of **Pr.550** and **Pr.551**.

• The settings of **Pr.338** and **Pr.339** can be changed during operation when **Pr.77** = "2". Note that the changed setting is applied after the inverter has stopped. Until the inverter has stopped, the previous setting of the interface for the operation command and the speed command in the Network operation mode is valid.

## **Changing the command interface using a signal input via external terminal (X67 signal)**

- In the Network operation mode, the command interface for the operation command and the speed command can be changed using the Command source switchover (X67) signal. This method may be useful to use both external terminal and communication interface by using a different interface according to the command type.
- For the X67 signal, set "67" to any parameter from **Pr.178 to Pr.184 (Input terminal function selection)** to assign the function to a control terminal.
- When the X67 signal is OFF, the command interface for the operation command and the speed command is the control terminal.

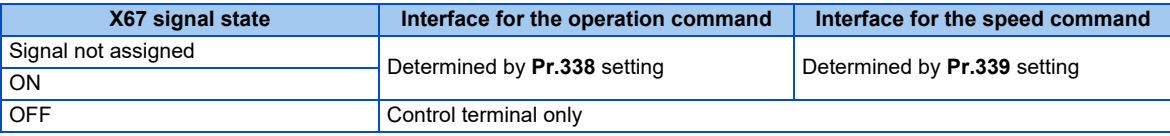

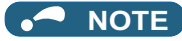

- The ON/OFF state of the X67 signal is applied only during a stop. When the terminals are switched during operation, the ON/ OFF state is reflected after a stop.
- When the X67 is OFF, a reset via communication is disabled.
- Changing the terminal assignment using **Pr.178 to Pr.184 (Input terminal function selection)** may affect the other functions. Set parameters after confirming the function of each terminal.

**Parameters referred to**

**Pr.59 Remote function selection** ফি [page 256](#page-256-0)<br>Pr.79 Operation mode selection ফি [page 266](#page-266-2)

# <span id="page-286-1"></span><span id="page-286-0"></span>**10.4 Reverse rotation prevention selection**

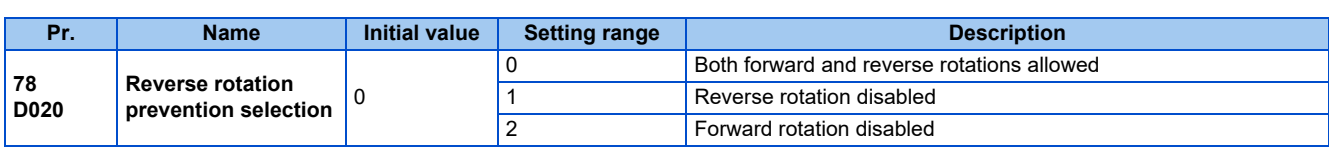

This function can prevent reverse rotation fault resulting from the incorrect input of the start signal.

• Set this parameter to limit the motor rotation to only one direction.

• This parameter is valid for all of the RUN key on the operation panel, FWD/REV key on the parameter unit, the start signals (STF, STR signals) via external terminals, and the forward and reverse rotation commands through communication.

# <span id="page-287-1"></span><span id="page-287-0"></span>**10.5 JOG operation**

The frequency and acceleration/deceleration time for JOG operation can be set. JOG operation can be used for conveyor positioning, test operation, etc.

**Pr. Name Initial V Initial value 3 and 3 and 3 and 3 and 3 and 3 and 3 and 3 and 3 and 3 and 3 and 3 and 3 and 3 and 3 and 3 and 3 and 3 and 3 and 3 and 3 and 3 and 3 and 3 and 3 and 3 and 3 and 3 and 3 and 3 and 3 and 3 and 3 and 3 and 3 and 3 and 15 Jog frequency** 5 Hz 0 to 590 Hz Set the frequency for JOG operation. **16 F002 Jog acceleration/ deceleration deceleration** 0.5 s 0 to 3600 s Set the motor acceleration/deceleration time during JOG operation. The acceleration/deceleration time is a period of time that the inverter takes to increase/decrease the output frequency to the frequency set in **Pr.20 Acceleration/deceleration reference frequency**[\\*1](#page-287-2). The acceleration/deceleration times cannot be set separately.

These parameters can be selected from among simple mode parameters when the LCD operation panel (FR-LU08) or the parameter unit (FR-PU07) is connected to the inverter.

<span id="page-287-2"></span>\*1 60 Hz is initially set in **Pr.20** in Group 1, and 50 Hz in Group 2. (Refer to [page 50](#page-50-0)).

## **JOG operation by inputting signals (JOG signal and JOG2 signal)**

- Operation can be started and stopped by the start signals (STF and STR signals) when the Jog operation selection (JOG) signal or Jog operation selection 2 (JOG2) signal is ON. (For the operation method, refer to [page 45](#page-45-0).)
- The JOG signal can be input only via a control terminal. For the JOG signal, set "5" to any parameter from **Pr.178 to Pr.184 (Input terminal function selection)**to assign the function to a control terminal.
- The JOG2 signal can be input via a control terminal or via communication. For the JOG2 signal, set "30" to any parameter from **Pr.178 to Pr.189 (Input terminal function selection)** to assign the function to a control terminal.
- Use the JOG acceleration/deceleration time function (**Pr.16**) to set the acceleration/deceleration time for JOG operation.

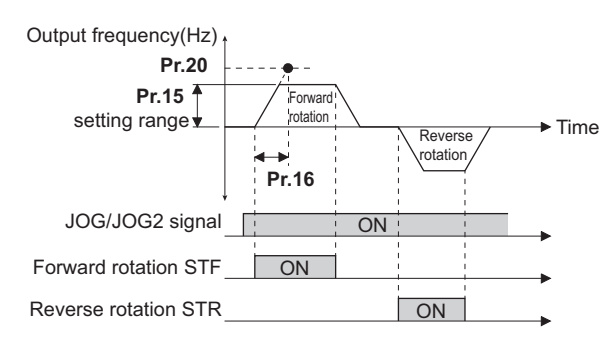

### **JOG operation using the PU**

• When the operation panel or parameter unit is in the JOG operation mode, the motor jogs only while a key for start command is pressed. (For the operation method, refer to [page 46.](#page-46-0))

### **NOTE**

- The reference frequency during acceleration/deceleration depends on the **Pr.29 Acceleration/deceleration pattern selection** setting. (Refer to [page 254.](#page-254-1))
- The **Pr.15** setting should be equal to or higher than the **Pr.13 Starting frequency** setting.
- Changing the terminal assignment using **Pr.178 to Pr.189 (Input terminal function selection)** may affect the other functions. Set parameters after confirming the function of each terminal.
- During JOG operation, the second acceleration/deceleration function using the RT signal is disabled. (Other second functions are enabled (refer to [page 400](#page-400-0)).)
- When **Pr.79 Operation mode selection** = "4", JOG operation is started by one push of the RUN key on the operation panel or the FWD/REV key on the parameter unit, and stopped by the STOP/RESET key.
- This function is invalid when **Pr.79** = "3".

**Parameters referred to Pr.13 Starting frequency F** [page 261](#page-261-0)
**Pr.20 Acceleration/deceleration reference frequency, Pr.21 Acceleration/deceleration time increments**[page 248](#page-248-0)

Pr.29 Acceleration/deceleration pattern selectionফৌ [page 254](#page-254-0)<br>Pr.79 Operation mode selectionফৌ [page 266](#page-266-0)<br>Pr.178 to Pr.189 (Input terminal function selection)ফৌ [page 394](#page-394-0)

## **10.6 Operation by multi-speed setting**

Use these parameters to change among pre-set operation speeds with the terminals. The speeds are pre-set with parameters. Any speed can be selected by simply turning ON/OFF the contact signals (RH, RM, RL, and REX signals).

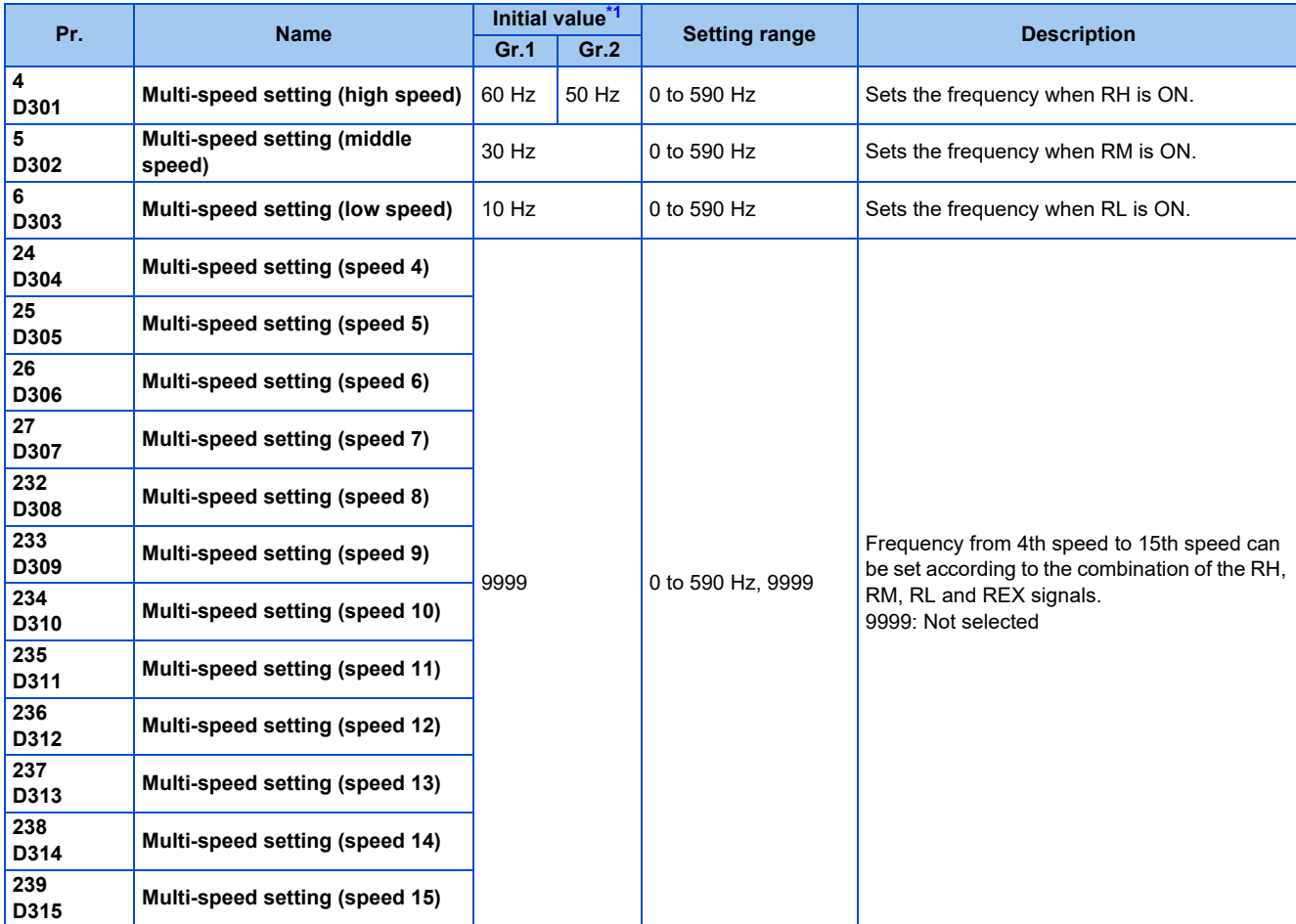

\*1 Gr.1 and Gr.2 are the parameter initial value groups. (Refer to [page 50\)](#page-50-0).

## <span id="page-289-0"></span>◆ Multi-speed setting (Pr.4 to Pr.6)

• The inverter operates at frequencies set in **Pr.4** when the RH signal is ON, **Pr.5** when the RM signal is ON, or **Pr.6** when the RL signal is ON.

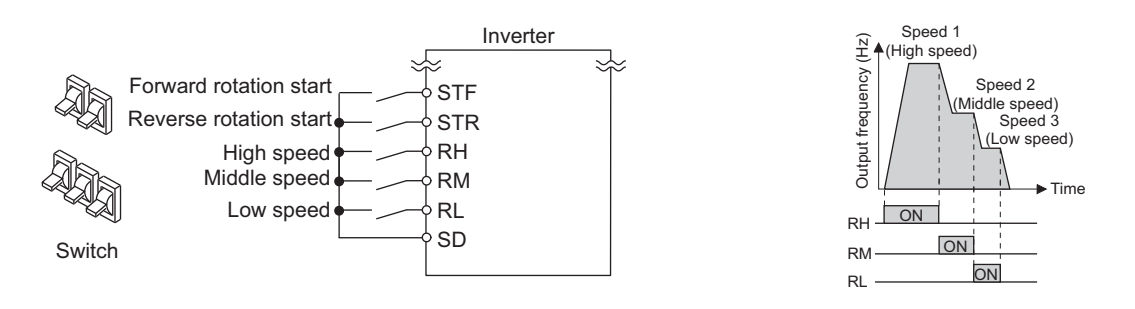

#### **NOTE**

- In the initial setting, if two or more speed switches (signals) are simultaneously turned ON, priority is given to the switch (signal) for the lower speed. For example, when both RH and RM signals turn ON, the RM signal (**Pr.5**) has the higher priority.
- The RH, RM and RL signals are assigned to the terminals RH, RM and RL, respectively, in the initial status. To assign each signal to a different terminal, set "0" (RL signal), "1" (RM signal), or "2" (RH signal) in any of **Pr.178 to Pr.189 (Input terminal function selection)**.

## **Multi-speed setting for 4th speed or more (Pr.24 to Pr.27, Pr.232 to Pr.239)**

- The frequency from 4th speed to 15th speed can be set according to the combination of the RH, RM, RL, and REX signals. Set the frequencies in **Pr.24 to Pr.27, Pr.232 to Pr.239**. (In the initial status, 4th to 15th speeds are invalid.)
- To input the REX signal, set "8" in any parameter from **Pr.178 to Pr.189 (Input terminal function selection)** to assign the function.

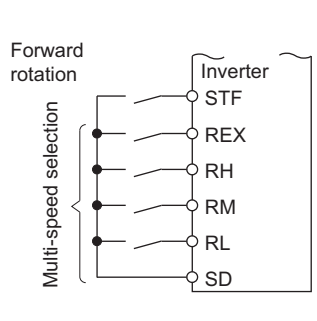

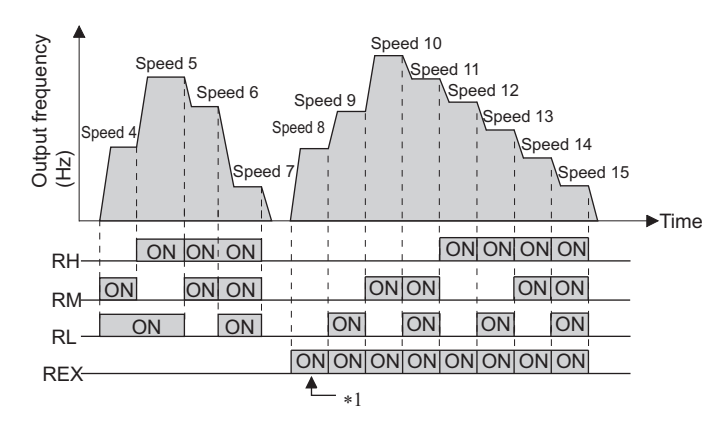

\*1 When the RH, RM and RL signals are OFF and the REX signal is ON while "9999" is set to **Pr.232 Multi-speed setting (speed 8)**, the inverter operates at the frequency set in **Pr.6**.

#### **NOTE**

- The priority of the frequency commands given by the external signals are as follows: JOG operation > multi-speed operation > terminal 4 analog input > terminal 2 analog input. (For details on frequency commands given by analog input, refer to [page](#page-384-0) [384](#page-384-0).)
- The input compensation of multi-speed setting is enabled when the inverter is in the External operation mode or PU/External combined operation mode (**Pr.79** = "3 or 4").
- Multi-speed parameters can also be set during PU operation or External operation.
- The **Pr.24 to Pr.27 and Pr.232 to Pr.239** settings have no priority among them.
- When **Pr.59 Remote function selection** ≠ "0", the multi-speed setting is invalid since the RH, RM, and RL signals are for remote setting.
- Changing the terminal assignment using **Pr.178 to Pr.189 (Input terminal function selection)** may affect the other functions. Set parameters after confirming the function of each terminal.

#### **Parameters referred to**

- **Pr.15 Jog frequency**[page 287](#page-287-0) **Pr.59 Remote function selection**[page 256](#page-256-0)
- **Pr.79 Operation mode selection**
- **Pr.178 to Pr.189 (Input terminal function selection)** <u>page</u> 394

## **CHAPTER 11 (H) Protective Function Parameters**

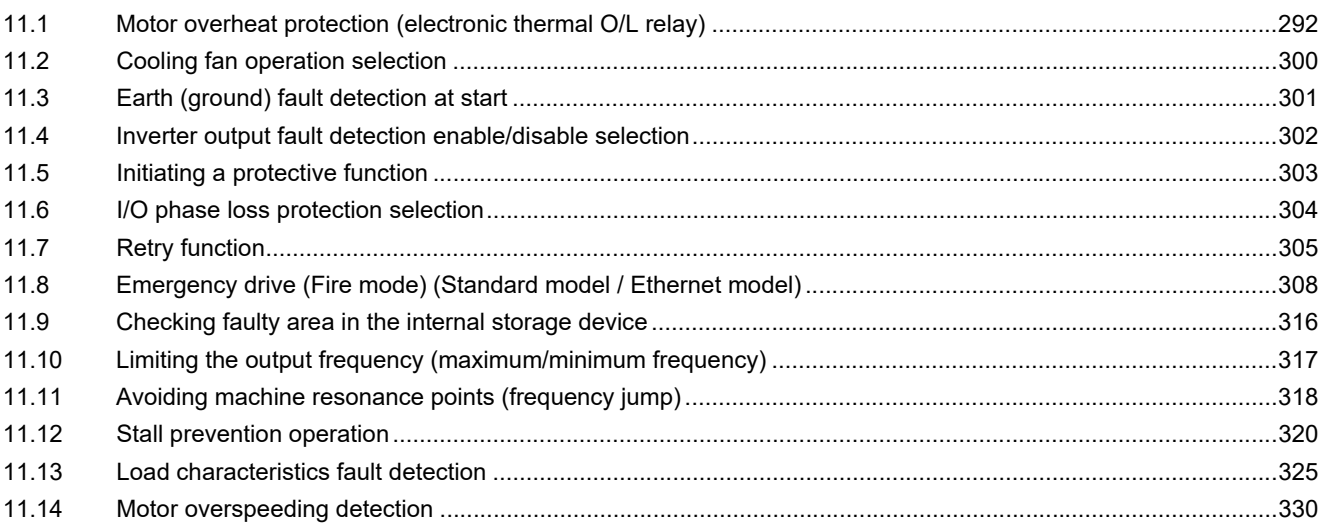

# <span id="page-292-0"></span>**11 (H) Protective Function Parameters**

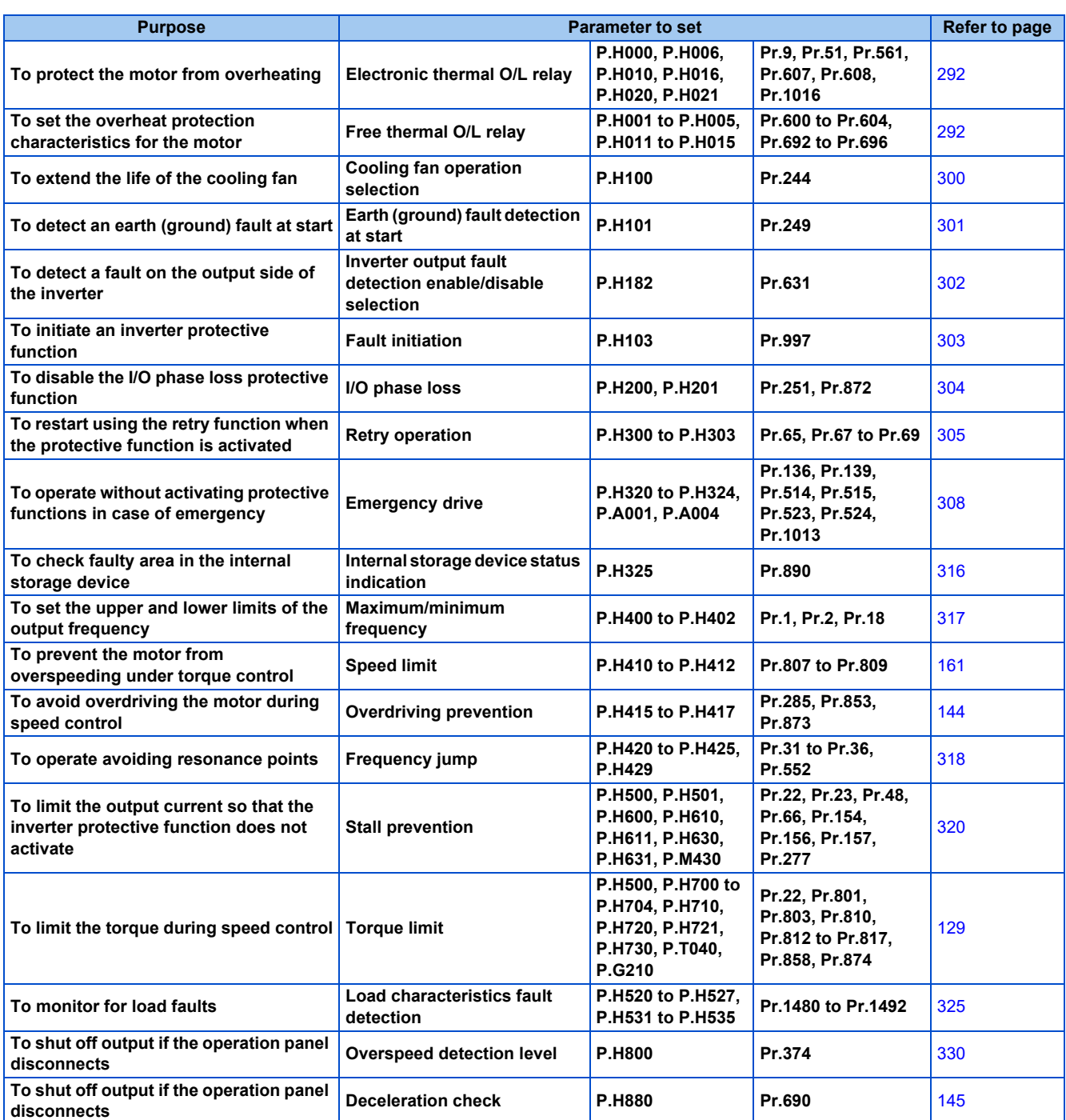

## <span id="page-292-2"></span><span id="page-292-1"></span>**11.1 Motor overheat protection (electronic thermal O/L relay)**

Set the current of the electronic thermal relay function to protect the motor from overheating. Such settings provide the optimum protective characteristic considering the low cooling capability of the motor during low-speed operation.

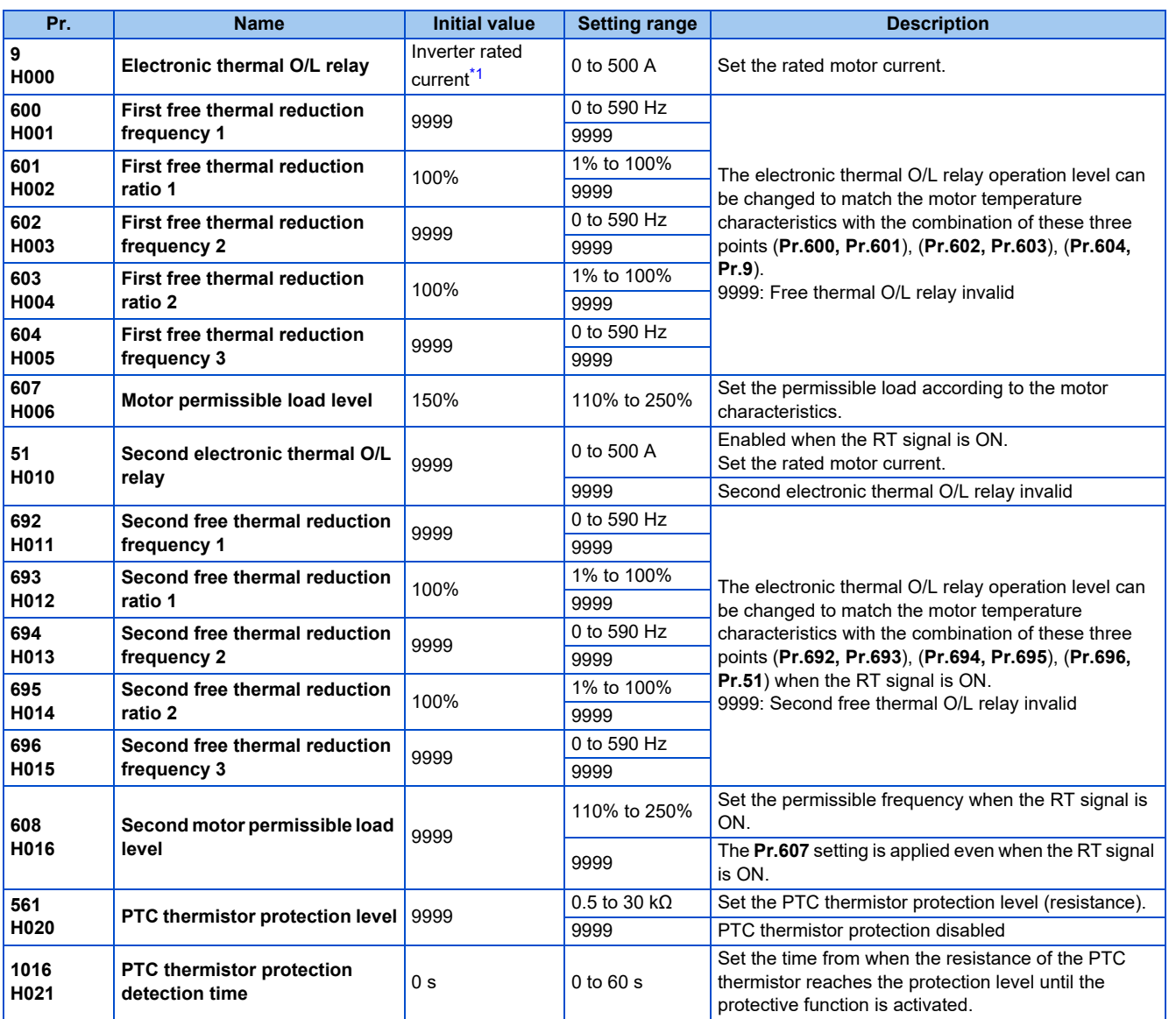

\*1 The initial value for the FR-E820-0050(0.75K) or lower, FR-E840-0026(0.75K) or lower, FR-E860-0017(0.75K), and FR-E820S-0050(0.75K) or lower is set to the 85% of the inverter rated current.

## <span id="page-293-0"></span>**Electronic thermal O/L relay operation characteristic for induction motor (Pr.9)**

- This function detects the overload (overheat) of the motor and shut off the inverter output by stopping the operation of the transistor at the inverter output side.
- Set the rated current (A) of the motor in **Pr.9 Electronic thermal O/L relay**. (If the motor has both 50 Hz and 60 Hz ratings and the **Pr.3 Base frequency** is set to 60 Hz, set to 1.1 times the 60 Hz rated motor current.)
- Set "0" in **Pr.9** to avoid activating the electronic thermal relay function; for example, when using an external thermal relay for the motor.

(Note that the output transistor protection of the inverter is activated. (E.THT))

**11**

• When using the Mitsubishi Electric constant-torque motor, set the constant-torque motor in **Pr.71 Applied motor** referring to [page 406.](#page-406-0) (This setting enables the 100% constant-torque characteristic in the low-speed range.)

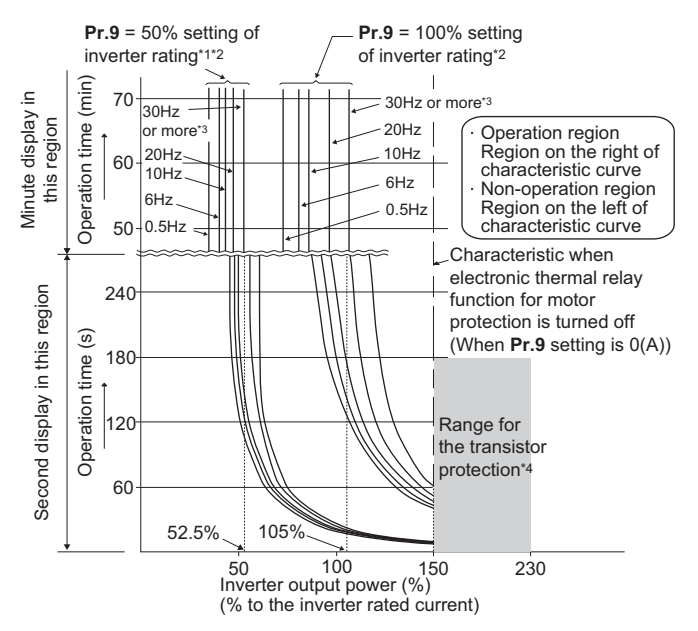

- \*1 When setting **Pr.9** to a value (current value) of 50% of the inverter rated current
- \*2 The % value denotes the percentage to the rated inverter current. It is not the percentage to the rated motor current.
- \*3 When the electronic thermal relay function dedicated to the Mitsubishi Electric constant-torque motor is set, this characteristic curve applies to operation. (For selection of the operation characteristic, refer to [page 406](#page-406-0).)
- \*4 Transistor protection is activated depending on the temperature of the heat sink. The protection may be activated even with less than 150% depending on the operating conditions.

#### **NOTE**

- The internal accumulated heat value of the electronic thermal relay function is reset to the initial value by the inverter's power reset or reset signal input. Avoid unnecessary reset and power-OFF.
- Install an external thermal relay (OCR) between the inverter and motors to operate several motors, a multi-pole motor or a dedicated motor with one inverter. When setting an external thermal relay, note that the current indicated on the motor rating plate is affected by the line-to-line leakage current. The cooling effect of the motor drops during low-speed operation. Use a motor with built-in thermal protector. (For details of the line-to-line leakage current, refer to the Instruction Manual (Connection).)
- When the difference between the inverter and motor capacities is large and the set value is small, the protective characteristics of the electronic thermal relay function will be deteriorated. Use an external thermal relay in such cases.
- A dedicated motor cannot be protected by an electronic thermal O/L relay. Use an external thermal relay.
- The transistor protection thermal O/L relay is activated early when the **Pr.72 PWM frequency selection** setting is increased.

### **Electronic thermal O/L relay when using PM motor (Pr.9)**

- This function detects the overload (overheat) of the motor and shut off the inverter output by stopping the operation of the transistor at the inverter output side.
- Set the rated current (A) of the motor in **Pr.9 Electronic thermal O/L relay**.
- Set "0" in **Pr.9** to avoid activating the electronic thermal relay function; for example, when using an external thermal relay for the motor.

(Note that the output transistor protection of the inverter is activated. (E.THT))

• When the MM-GKR or EM-A motor is used, the rated motor current is automatically set by PM parameter initialization. (Refer to [page 113](#page-113-0).)

• Operational characteristic of the electronic thermal relay function

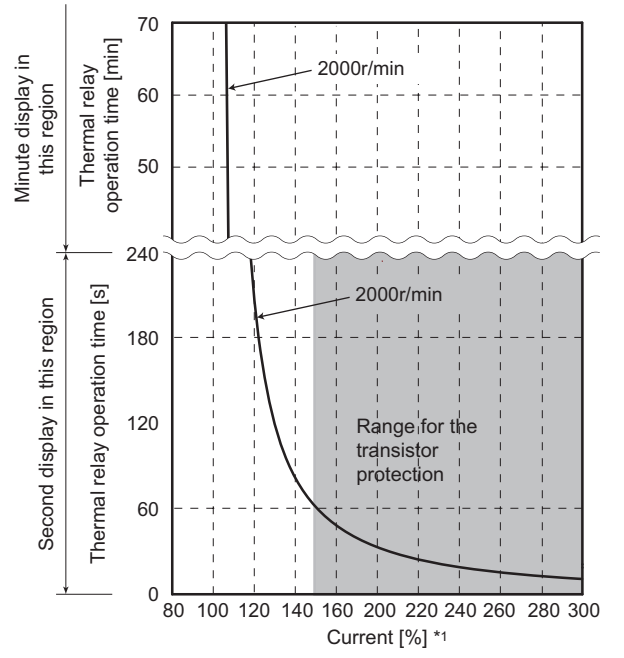

Protective function activated area: the area right of the characteristic curve Normal operation area: the area left of the characteristic curve

\*1 The % value denotes the percentage to the rated motor current.

#### **NOTE**

- The internal accumulated heat value of the electronic thermal relay function is reset to the initial value by the inverter's power reset or reset signal input. Avoid unnecessary reset and power-OFF.
- When using a PM motor, set the free thermal parameters (**Pr.600 to Pr.604**) in accordance with the motor characteristic.
- The transistor protection thermal O/L relay is activated early when the **Pr.72 PWM frequency selection** setting is increased.

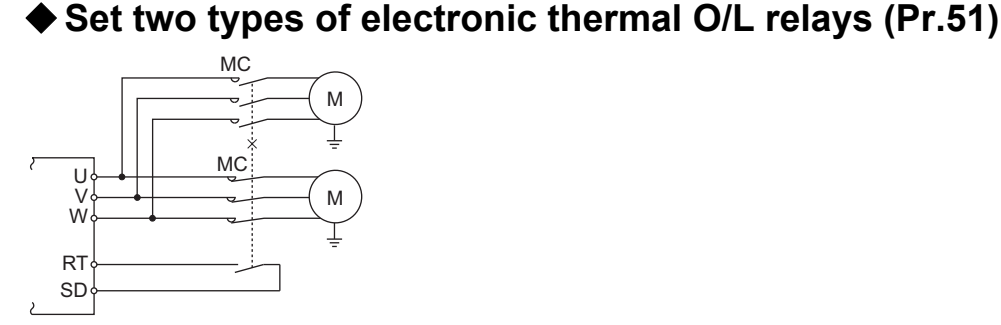

- These settings are used when rotating two motors with different rated current separately by a single inverter. (When rotating two motors together, use an external thermal relay.)
- Set the rated motor current for the second motor in **Pr.51 Second electronic thermal O/L relay**.

• While the RT signal is ON, the setting values of **Pr.51** is referred to provide thermal protection.

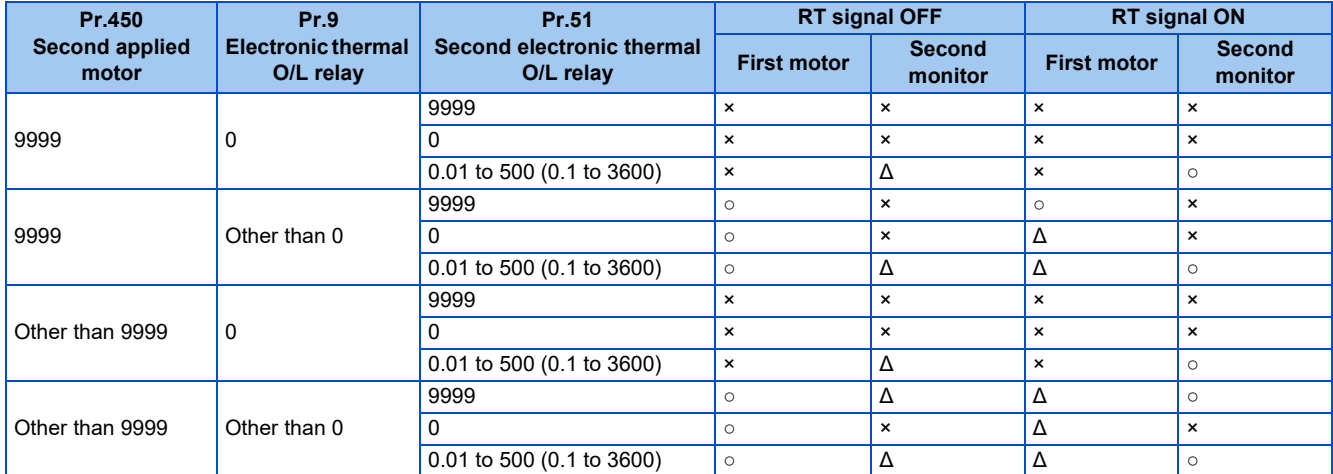

○: Values are accumulated by using the output current. Δ: Values are accumulated by assuming the output

current is 0 A (cooling processing).

×: Electronic thermal O/L relay does not operate.

**NOTE**

- The RT signal is the Second function selection signal. The RT signal also enables other second functions. (Refer to [page 400.](#page-400-0))
- For the RT signal, set "3" in any parameter from **Pr.178 to Pr.189 (Input terminal function selection)** to assign the function.

## **Motor permissible load level (Pr.607, Pr.608)**

The electronic thermal O/L relay operation characteristic can be changed by setting the permissible load level according to the motor characteristics.

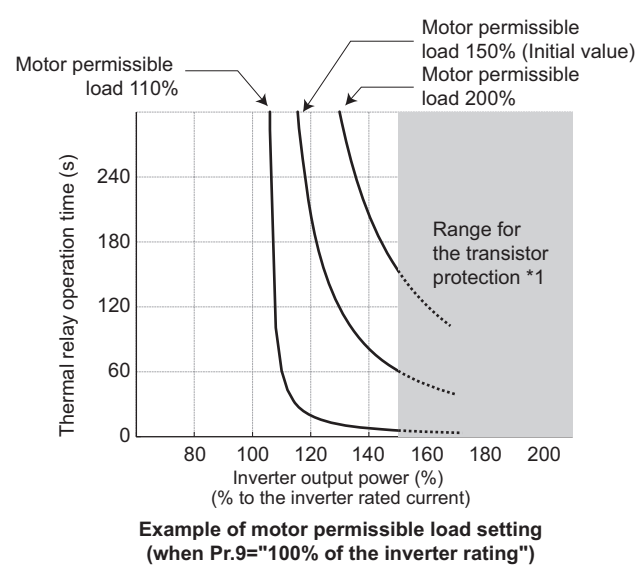

\*1 Depending on the settings of **Pr.607** and **Pr.608**, this thermal protection may not be provided as set, as an inverter overload trip (electronic thermal relay function) (E.THT) may be activated before the thermal protection.

## **Electronic thermal O/L relay pre-alarm (TH) and warning signal (THP signal)**

• If the accumulated electronic thermal value reaches 85% of the **Pr.9** or **Pr.51** setting, electronic thermal O/L relay function pre-alarm (TH) is displayed and the electronic thermal O/L relay pre-alarm (THP) signal is output. If the value reaches 100% of the **Pr.9** setting, the motor thermal protection (E.THM/E.THT) is activated to shut off the inverter output. The inverter output is not shut off with the TH display.

• For the terminal used for the THP signal output, set "8" (positive logic) or "108" (negative logic) in any parameter from **Pr.190 to Pr.196 (Output terminal function selection)**.

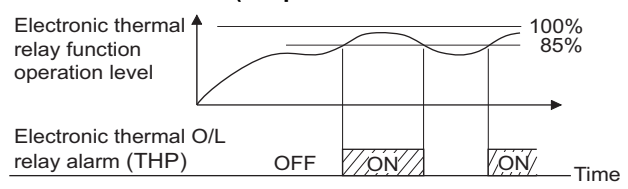

#### **NOTE**

• Changing the terminal assignment using **Pr.190 to Pr.196 (Output terminal function selection)** may affect the other functions. Set parameters after confirming the function of each terminal.

## **External thermal relay input (OH signal, E.OHT)**

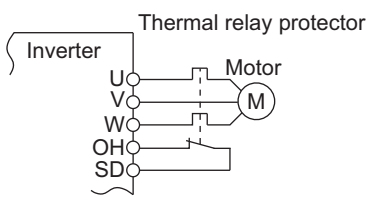

External thermal relay input connection diagram

- The External thermal relay input (OH) signal is used when using the external thermal relay or the thermal protector built into the motor to protect the motor from overheating.
- When the thermal relay is activated, the inverter output is shut off by the external thermal relay (E.OHT).
- To input the OH signal, set "7" in any parameter from **Pr.178 to Pr.189 (Input terminal function selection)** to assign the function.
- Vector-control-dedicated motors (SF-V5RU) are equipped with thermal protectors.

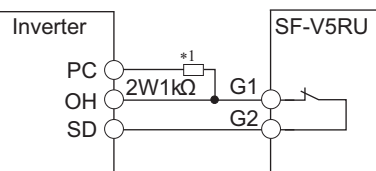

#### **Connecting the SF-V5RU thermal protector**

\*1 Connect the recommended 2 W 1 kΩ resistor between terminals PC and OH. (Refer to the Instruction Manual (Connection).)

#### **NOTE**

• Changing the terminal assignment using **Pr.178 to Pr.189 (Input terminal function selection)** may affect the other functions. Set parameters after confirming the function of each terminal.

## **PTC thermistor input (Pr.561, Pr.1016, E.PTC)**

This function is used to protect the motor from overheating by inputting outputs from the motor's built-in PTC thermistor to the inverter. It is recommended that a PTC thermistor whose resistance increases most rapidly around the rated activating temperature (TN±DT) is used.

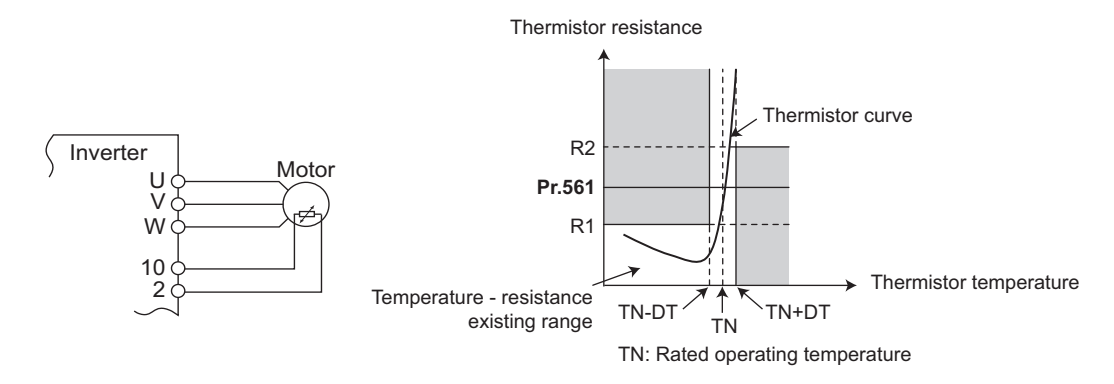

#### **PTC thermistor input connection diagram Example of PTC thermistor characteristics**

- Outputs from the motor's built-in PTC thermistor can be input to terminals 2 and 10. If the input from the PTC thermistor reaches the resistor value set in **Pr.561 PTC thermistor protection level**, E.PTC (PTC thermistor operation) shuts off the inverter output.
- Confirm the characteristic of the PTC thermistor to be used, and set the resistance for **Pr.561** around the center of the R1 and R2 values shown on the figure above so that it does not deviate from the protective function activating temperature TN. If the **Pr.561** setting becomes too close to R1 or R2, the protective function activating temperature may be too hot (protection is delayed), or too cold (too much protection).
- When the PTC thermistor protection is enabled (**Pr.561** ≠ "9999"), the resistance value for the PTC thermistor can be displayed on the operation panel or via RS-485 communication. (Refer to [page 334.](#page-334-0))
- When the PTC thermistor protection level setting is used, use **Pr.1016 PTC thermistor protection detection time** to set the time from when the resistance of the PTC thermistor reaches the protection level until the protective function (E.PTC) is activated.
- If the resistance of the PTC thermistor falls below the protection level within the protection detection time, the elapsed time count is cleared.

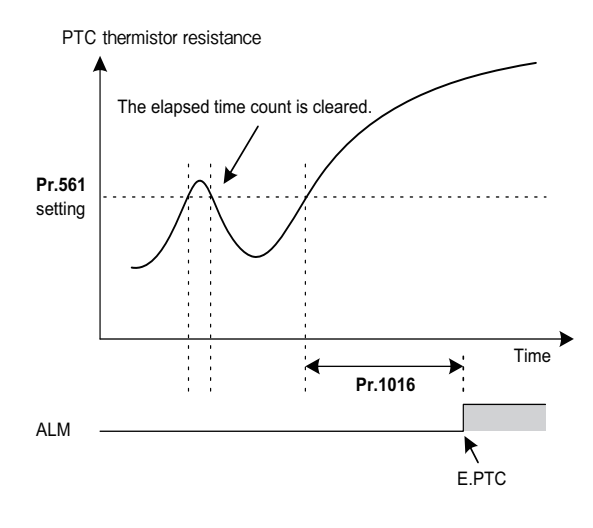

#### **NOTE**

• When using terminal 2 for PTC thermistor input (**Pr.561** ≠ "9999"), terminal 2 does not operate as an analog frequency command terminal. When a function for the PID control or dancer control is assigned to terminal 2, the function is disabled. Use **Pr.133 PID action set point** to set the set point for the PID control. When the PID control and dancer control are disabled (**Pr.128 PID action selection** = "0") and **Pr.858** = "0", terminal 4 operates as follows.

**Pr.79** = "4" or External operation mode is selected: Terminal 4 input is valid regardless of ON/OFF state of the AU signal.

**Pr.79** = "3": Frequency command given via terminal 4 is valid only when the AU signal is ON.

- To input power to the PTC thermistor power supply, always use the terminal 10 and do not use any other terminals or an external power supply. Otherwise, E.PTC (PTC thermistor protection) does not operate properly.
- When E.PTC is activated, the alarm display, "External protection (AU terminal)", may appear on the parameter unit (FR-PU07), but it is not a fault.

### **Overheat protection to match the characteristic of the motor (Pr.600 to Pr.604, Pr.692 to Pr.696)**

- The activation level of the electronic thermal O/L relay can be varied to match the motor temperature characteristic.
- The electronic thermal O/L relay operation level can be set with the combination of three points (**Pr.600, Pr.601**), (**Pr.602, Pr.603**), (**Pr.604, Pr.9**). Two or more points are required for setting.

• The electronic thermal O/L relay operation level can be set with the combination of three points (**Pr.692, Pr.693**), (**Pr.694, Pr.695**), (**Pr.696, Pr.51**) when the RT signal is ON.

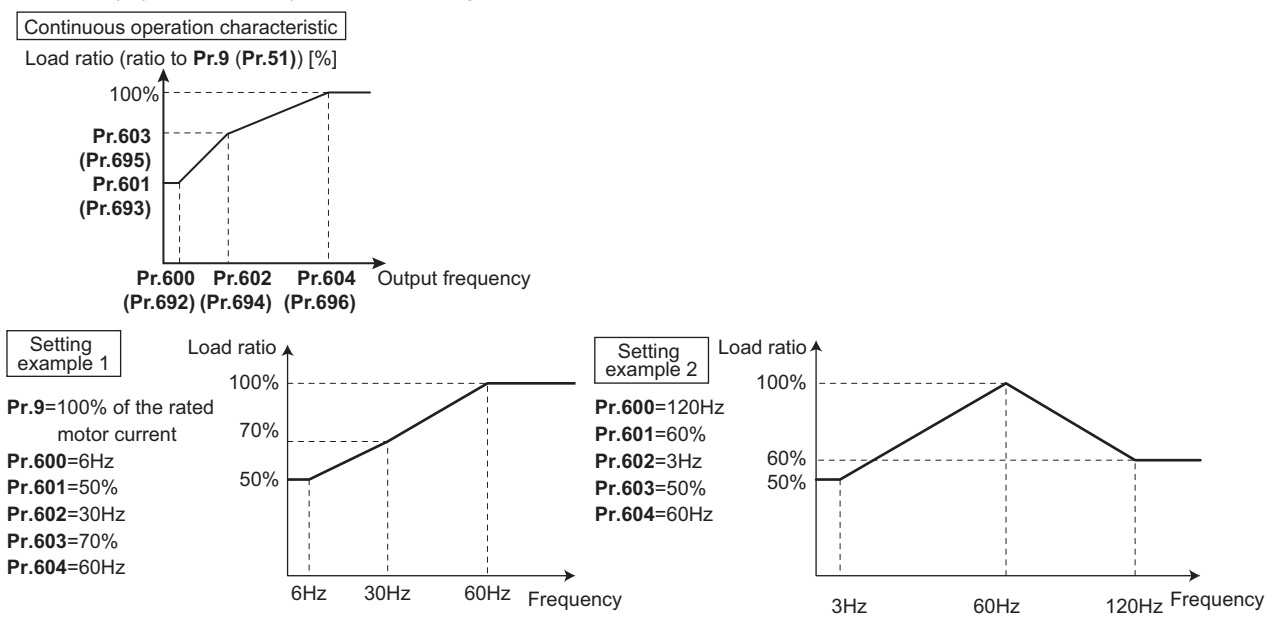

• When setting **Pr.600, Pr.602, Pr.604** (**Pr.692, Pr.694, Pr.696**) to the same frequency, the following graph's upper level is applied.

Load ratio [%]

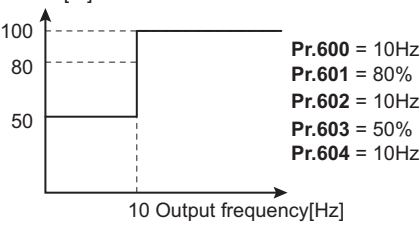

 $\overline{\phantom{a}}$ **NOTE**

• Make sure to set the parameters according to the temperature characteristic of the motor used.

#### **Parameters referred to**

**Pr.71 Applied motor** 

**Pr.72 PWM frequency selection** 

- **Pr.178 to Pr.189 (Input terminal function selection) [page 394](#page-394-0)**
- **Pr.190 to Pr.196 (Output terminal function selection)**

## <span id="page-300-1"></span><span id="page-300-0"></span>**11.2 Cooling fan operation selection**

A cooling fan is built into the inverter can be controlled.

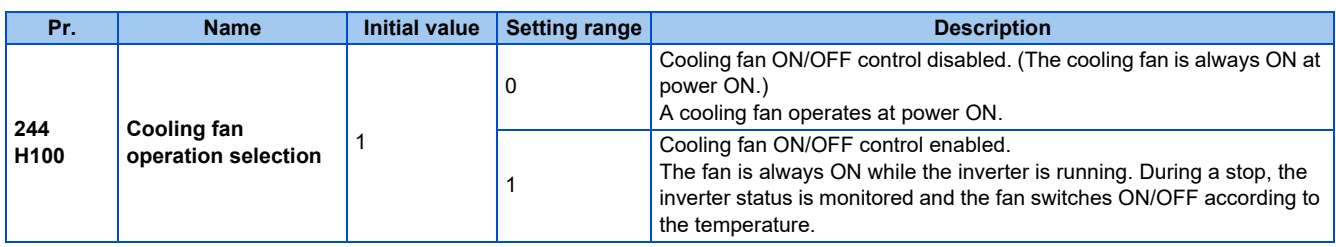

## **Cooling fan always ON (Pr.244 = "0")**

- When **Pr.244** = "0", the cooling fan operates at power ON. If the fan stops at this time, the inverter finds that the fan operation is faulty and the indication of the "FN" (Fan alarm) is displayed on the operation panel. The Fan fault output (FAN) signal and the Alarm (LF) signal are output.
- For the terminal used for the FAN signal output, set "25" (positive logic) or "125" (negative logic) in any parameter from **Pr.190 to Pr.196 (Output terminal function selection),** and for LF signal, set "98" (positive logic) or "198" (negative logic)".

## **Cooling fan operation control (Pr.244 = "1" (initial value))**

• The cooling fan operation is controlled when **Pr.244** = "1". When the inverter is running, the cooling fan operates constantly. When the inverter is stopped, the cooling fan operates depending on the temperature of the inverter heat sink. If the fan stops although it meets the conditions for running, fan operation is regarded as faulty, "FN" is displayed on the operation panel, and the FAN signal and LF signals are output.

## **Cooling fan operation command (Y206) signal**

- The Cooling fan operation command (Y206) signal can be output when the inverter cooling fan meets the conditions for running. The function can be used when the fan installed on the enclosure is synchronized with the inverter cooling fan.
- The Y206 signal indicates the operating command condition of the inverter cooling fan depending on the power supply ON/ OFF or the **Pr.244** settings. The signal does not indicate the actual operation of the cooling fan. (The signal is output even if the cooling fan is stopped due to a fault.)
- To use the Y206 signal, set "206" (positive logic) or "306" (negative logic) in one of **Pr.190 to Pr.196 (Output terminal function selection)** to assign function to an output terminal.

#### **NOTE**

- The cooling fan is installed on the FR-E820-0080(1.5K) or higher, FR-E840-0040(1.5K) or higher, FR-E860-0027(1.5K) or higher, and FR-E820S-0080(1.5K) or higher.
- If the safety stop function is activated to shut off the inverter output in the FR-E820-0080(1.5K), FR-E820-0110(2.2K), FR-E820S-0080(1.5K), or FR-E820S-0110(2.2K), the cooling fan operates at the next power-ON.
- Changing the terminal assignment using **Pr.190 to Pr.196 (Output terminal function selection)** may affect the other functions. Set parameters after confirming the function of each terminal.

#### **Parameters referred to**

**Pr.190 to Pr.196 (Output terminal function selection) Page 357** 

## <span id="page-301-1"></span><span id="page-301-0"></span>**11.3 Earth (ground) fault detection at start**

Select whether to make earth (ground) fault detection at start. When enabled, earth (ground) fault detection is performed immediately after a start signal input to the inverter.

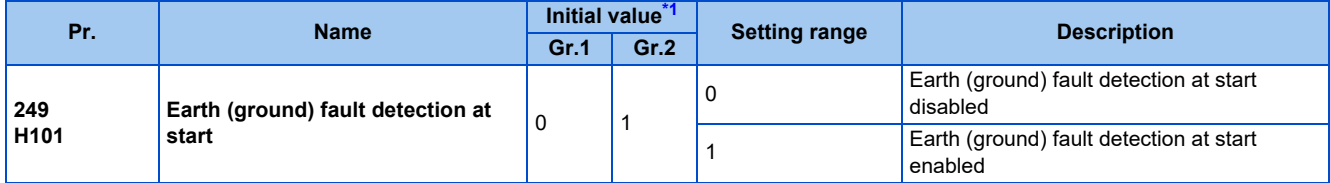

\*1 Gr.1 and Gr.2 are the parameter initial value groups. (Refer to [page 50\)](#page-50-0).

<span id="page-301-2"></span>• If a ground fault is detected at start while **Pr.249** = "1", the output-side earth (ground) fault overcurrent (E.GF) is displayed and the outputs are shut off.

• When the **Pr.72 PWM frequency selection** setting is high, enable the ground fault detection at start.

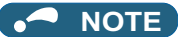

• Because the detection is performed at start, output is delayed for approx. 20 ms every start.

• Use **Pr.249** to enable/disable ground fault detection at operation start.

## <span id="page-302-1"></span><span id="page-302-0"></span>**11.4 Inverter output fault detection enable/disable selection**

Faults occurred on the output side (load side) of the inverter (inverter output fault (E.10)) can be detected during operation.

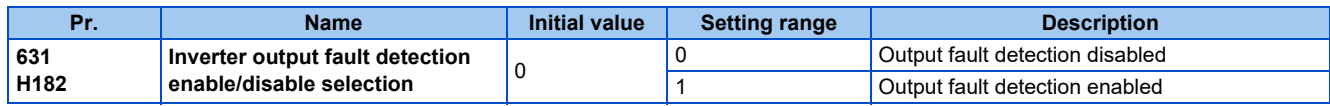

## <span id="page-303-1"></span><span id="page-303-0"></span>**11.5 Initiating a protective function**

A fault (protective function) is initiated by setting the parameter.

This function can be used to check how the system operates at activation of a protective function.

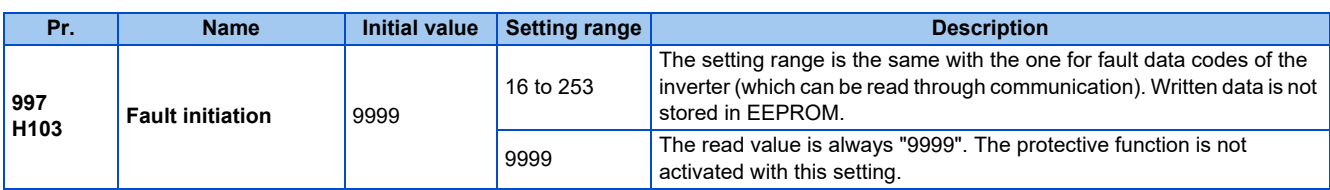

• To initiate a fault (protective function), set the assigned number of the protective function to be initiated in **Pr.997**.

- The value set in **Pr.997** is not stored in EEPROM.
- When the protective function is activated, the inverter output is shut off and the inverter displays the fault indication and outputs a Fault (ALM) signal.
- The latest fault in the fault history is displayed while the fault initiation function is in operation. After a reset, the fault history goes back to the previous status. (The protective function generated by the fault is not saved in the fault history.)
- Perform inverter reset to cancel the protective function.
- For the selectable parameter by **Pr.997** and the corresponding protective functions, refer to the Instruction Manual (Maintenance).

#### NOTE

- If a protective function is already operating, no fault can be activated by **Pr.997**.
- The retry function is disabled when a protective function has been initiated by the fault initiation function.
- If a fault occurs after a protective function has been activated, the protective function indication does not change. The fault is not saved in the fault history either.

## <span id="page-304-1"></span><span id="page-304-0"></span>**11.6 I/O phase loss protection selection**

The output phase loss protection function, which stops the inverter output if one of the three phases (U, V, W) on the inverter's output side (load side) is lost, can be disabled.

The input phase loss protective function on the inverter input side (R/L1, S/L2, T/L3) can be disabled.

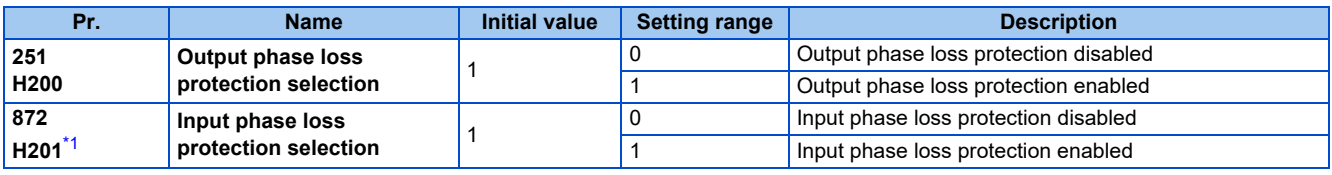

\*1 Available for the three-phase power input model only.

## <span id="page-304-2"></span>**Output phase loss protection selection (Pr.251)**

• When **Pr.251** is set to "0", output phase loss protection (E.LF) becomes invalid.

## **Input phase loss protection selection (Pr.872)**

• When **Pr.872** = "1", Input phase loss (E.ILF) protection is activated if one of three phases is continuously lost for 1 second.

#### **NOTE**

- When several motors are connected, output phase loss cannot be detected even if the wiring to one motor loses phase.
- In the case of R/L1, S/L2 phase loss, the input phase loss protection does not operate, and the inverter output is shut off.
- If an input phase loss continues for a long time, the lives of converter section and capacitor of the inverter become shorter.
- If the load is light or during a stop, lost phase cannot be detected because detection is performed based on the fluctuation of bus voltage. Large unbalanced phase-to-phase voltage of the three-phase power supply may also cause input phase loss protection (E.ILF).
- Phase loss cannot be detected during regeneration load operation.

#### **Parameters referred to**

**Pr.261 Power failure stop selection Pr.261 Power failure stop selection** 

## <span id="page-305-1"></span><span id="page-305-0"></span>**11.7 Retry function**

This function allows the inverter to reset itself and restart at activation of the protective function (fault indication). The retry generating protective functions can also be selected.

When the automatic restart after instantaneous power failure function is selected (**Pr.57 Restart coasting time** ≠ "9999"), the restart operation is also performed after a retry operation as well as after an instantaneous power failure. (For restart operation, refer to [page 484](#page-484-0) and [page 490](#page-490-0) for selection.)

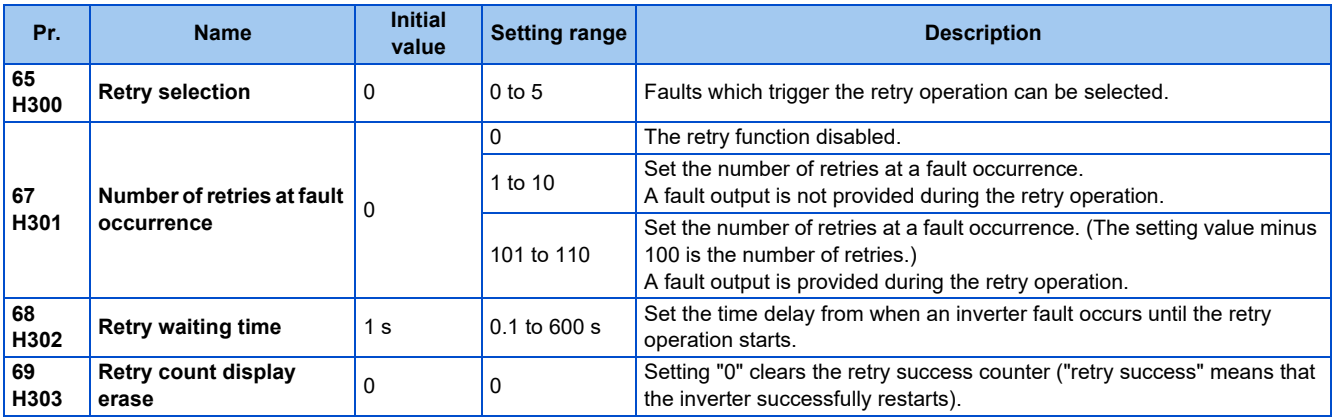

## **Setting the retry function (Pr.67, Pr.68)**

- When the inverter protective function is operating (fault indication), the retry function automatically cancels (resets) the protective function after the time set in **Pr.68**. The retry function then restarts the operation from the starting frequency.
- The retry function is enabled when the **Pr.67** setting is other than "0". Set the number of retries at activation of the protective function in **Pr.67**.

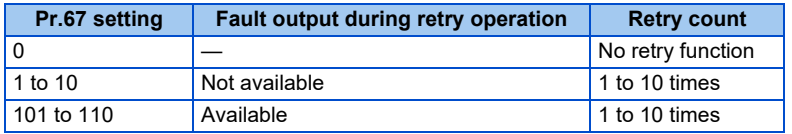

- When retries fail consecutively more than the number of times set in **Pr.67**, a retry count excess (E.RET) occurs, resulting in an inverter retries. (Refer to the Retry failure example.)
- Use **Pr.68** to set the waiting time from a protective function activation to a retry in the range of 0.1 to 600 s.
- During retry operation, the During retry (Y64) signal is ON. For the Y64 signal, set "64" (positive logic) or "164" (negative logic) in any parameter from **Pr.190 to Pr.196 (Output terminal function selection)** to assign the function.

### ◆ Retry count check (Pr.69)

• Reading the **Pr.69** value provides the cumulative number of successful restart times made by retries. The cumulative count in **Pr.69** increases by 1 when a retry is successful. Retry is regarded as successful when normal operation continues without a fault for the **Pr.68** setting multiplied by four or longer (3.1 seconds at the shortest). (When retry is successful, the cumulative number of retry failures is cleared.)

• Writing "0" in **Pr.69** clears the cumulative count.

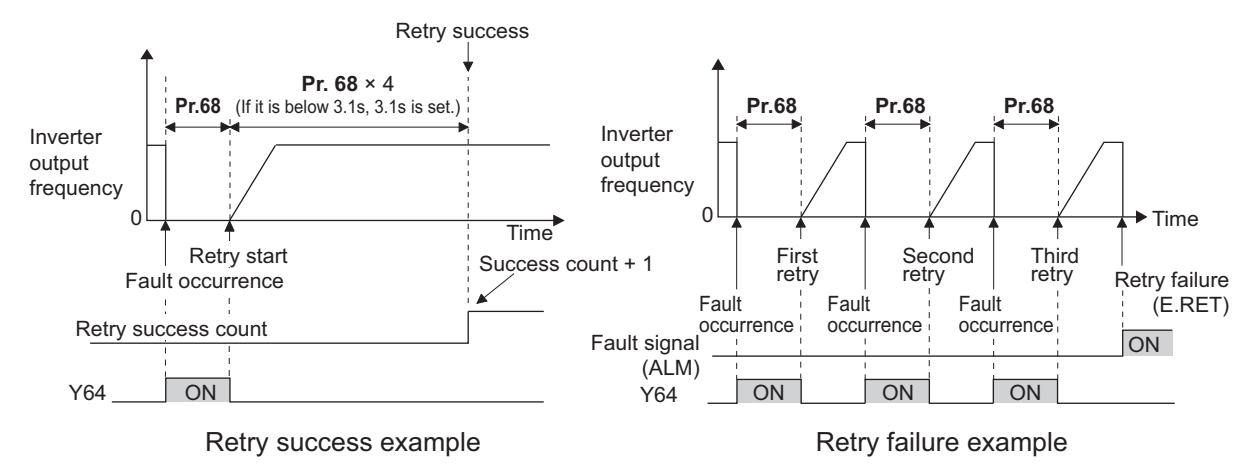

## **Selecting retry generating faults (Pr.65)**

• Using **Pr.65**, the fault that causes a retry is selectable. The faults not described in the following table do not enable the retry function. (For details on faults, refer to the Instruction Manual (Maintenance).) ● indicates the faults selected for retry.

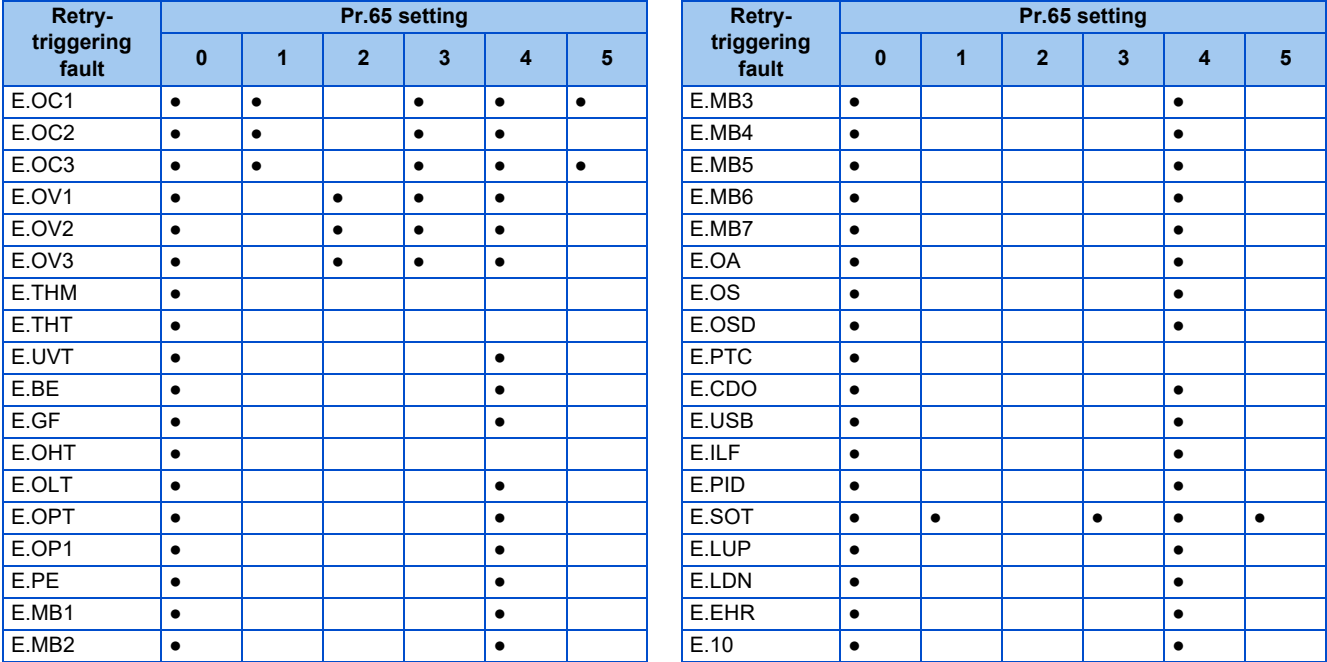

#### **NOTE**

- Use the retry function only when the operation can be resumed after resetting a protective function activation. Making a retry against the protective function, which is activated by an unknown condition, will lead the inverter and motor to be faulty. Identify and remove the cause of the protective function activation before restarting the operation.
- If the retry function operates during PU operations, the operating conditions (forward/reverse rotation) are stored; and operations resume after retry reset.
- Only the fault details for the first fault that occurred during retry are stored in the fault history.
- The reset by the retry function does not clear the accumulated data of the electronic thermal O/L relay, regenerative brake duty, etc. (This is different from power supply reset or reset by RES signal.)
- When the parameter storage device fault (control circuit board) (E.PE) is occurring and reading of the retry-function-related parameters is not possible, retry cannot be operated.
- Changing the terminal assignment using **Pr.190 to Pr.196 (Output terminal function selection)** may affect the other functions. Set parameters after confirming the function of each terminal.

### **ACAUTION**

• When the retry function is set enabled, stay away from the motor and machine in the case of an output shutoff. The motor and machine will start suddenly (after the reset time has elapsed) after the shutoff. When the retry function has been selected, apply the CAUTION sticker(s), which are found in the Inverter Safety Guideline enclosed with the inverter, to easily visible places.

#### **Parameters referred to**

**Pr.57 Restart coasting time** *F* [page 484](#page-484-0), [page 490](#page-490-0)

## <span id="page-308-1"></span><span id="page-308-0"></span>**11.8 Emergency drive (Fire mode) (Standard model / Ethernet model)**

#### **V/F Magnetic flux Sensorless PM**

The inverter can continue driving the motor in case of emergency such as a fire, since protective functions are not activated even if the inverter detects a fault. Using this function may damage the motor or inverter because driving the motor is given the highest priority. Use this function for emergency operation only. The operation can be switched to the commercial power supply operation at the occurrence of a fault which may cause damage of the inverter.

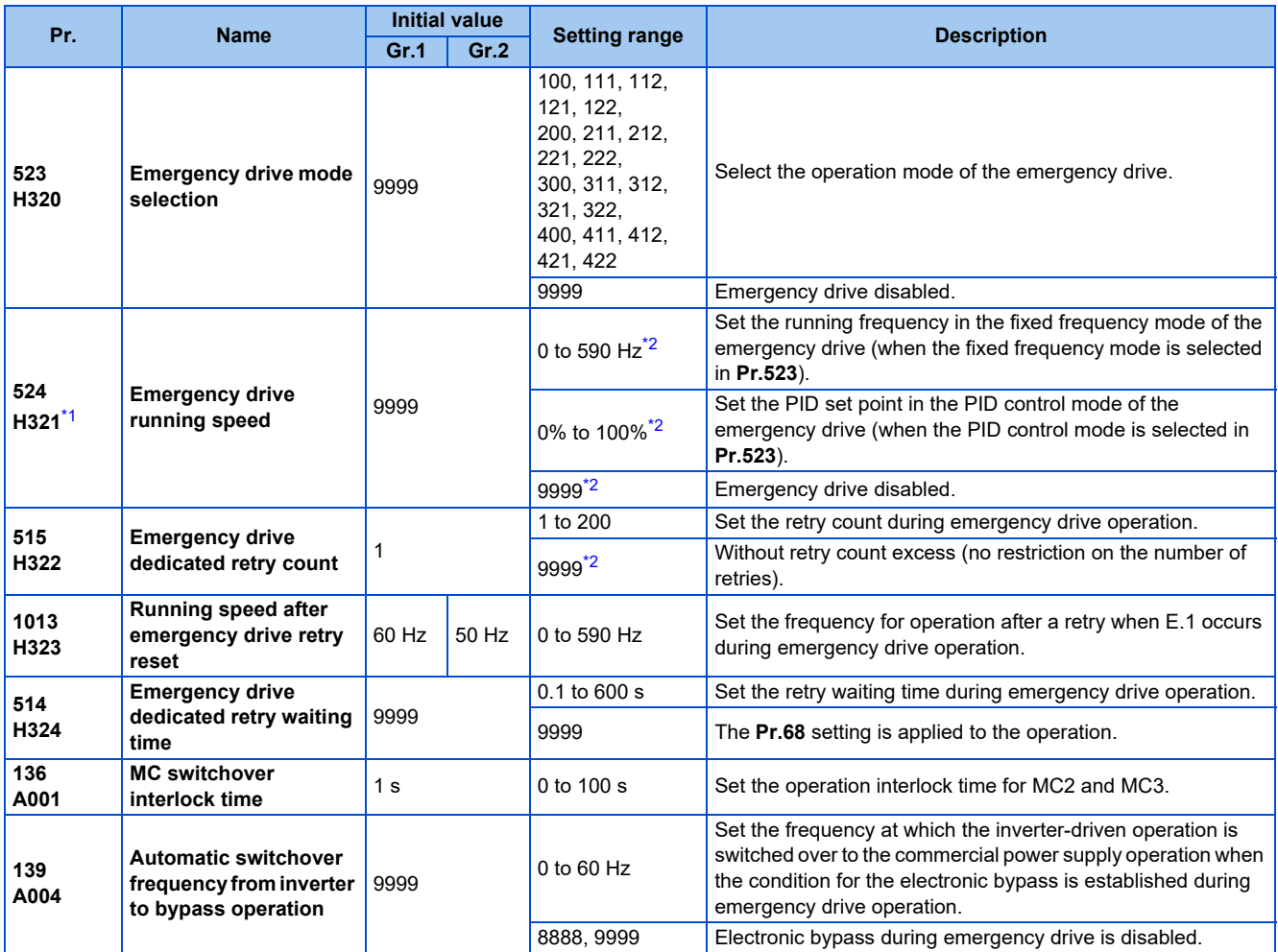

\*1 Set **Pr.523** before setting **Pr.524**.

\*2 When **Pr.523** = "100, 200, 300, or 400", the emergency drive is activated regardless of the **Pr.524** setting.

<span id="page-308-3"></span><span id="page-308-2"></span>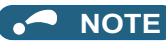

- The PLC function is available when emergency drive is enabled.
- Emergency drive is enabled when **Pr.800 Control method selection** = "10, 19, 20, or 40" and **Pr.451 Second motor control method selection** = "10, 20, 40, or 9999".

## **Connection diagram**

• The following diagram shows a connection example for emergency drive operation (in the commercial mode).

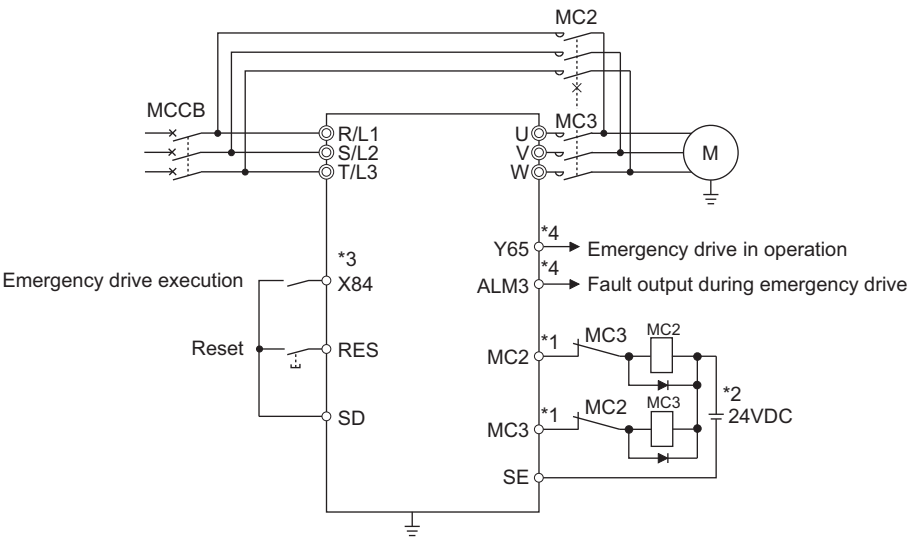

\*1 Be careful of the capacity of the sequence output terminals. The applied terminals differ by the settings of **Pr.190 to Pr.192 (Output terminal function selection)**.

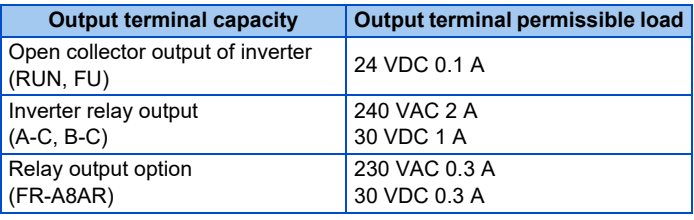

- \*2 When connecting a DC power supply, insert a protective diode.
- When connecting an AC power supply, use relay output terminals of the inverter or contact output terminals of the relay output option (FR-A8AR).
- \*3 The applied terminals differ by the settings of **Pr.180 to Pr.184 (Input terminal function selection)** \*4 The applied terminals differ by the settings of **Pr.190 to Pr.192 (Output terminal function selection)**.

#### **NOTE**

• Be sure to provide a mechanical interlock for MC2 and MC3.

## **Emergency drive execution sequence**

### $Point<sup>°</sup>$

- When the X84 signal is ON for 3 seconds, the emergency drive is activated.
- The Y65 signal is ON during emergency drive operation.
- "ED" is displayed on the operation panel during emergency drive operation.
- The ALM3 signal is ON when a fault occurs during emergency drive operation.
- For protective functions (faults) valid during emergency drive operation, refer to [page 313](#page-313-0).

• The following diagram shows the operation of the emergency drive function (in the retry / output shutoff mode or in the fixed frequency mode (**Pr.523** = "211")).

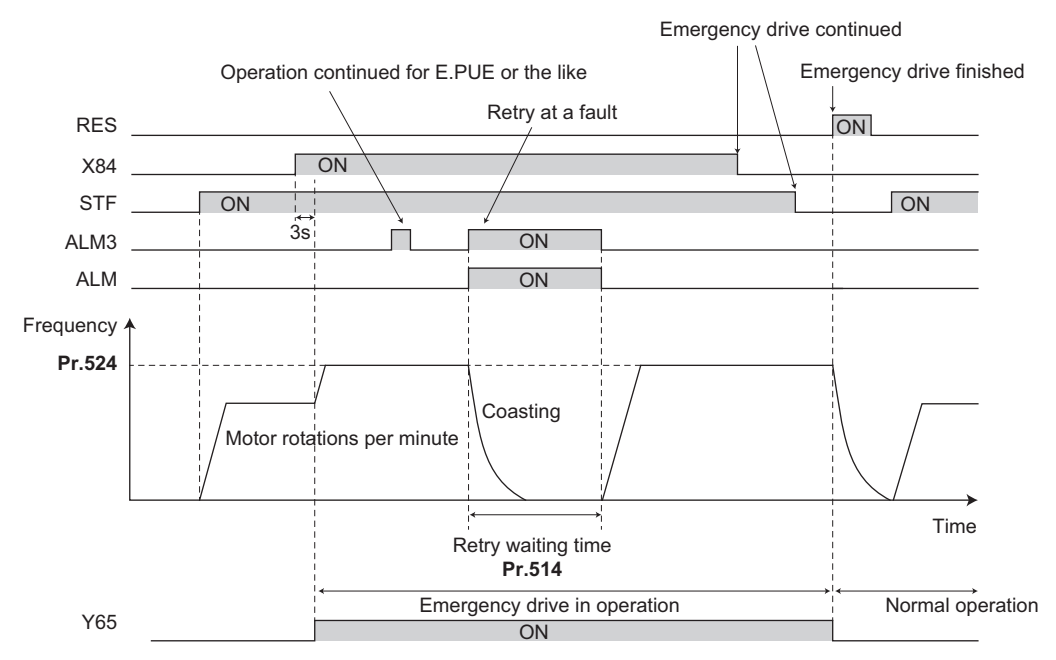

• The following diagram shows the operation of switching over to the commercial power supply operation during emergency drive operation at a fault occurrence (in the commercial mode or in the fixed frequency mode (**Pr.523** = "411")).

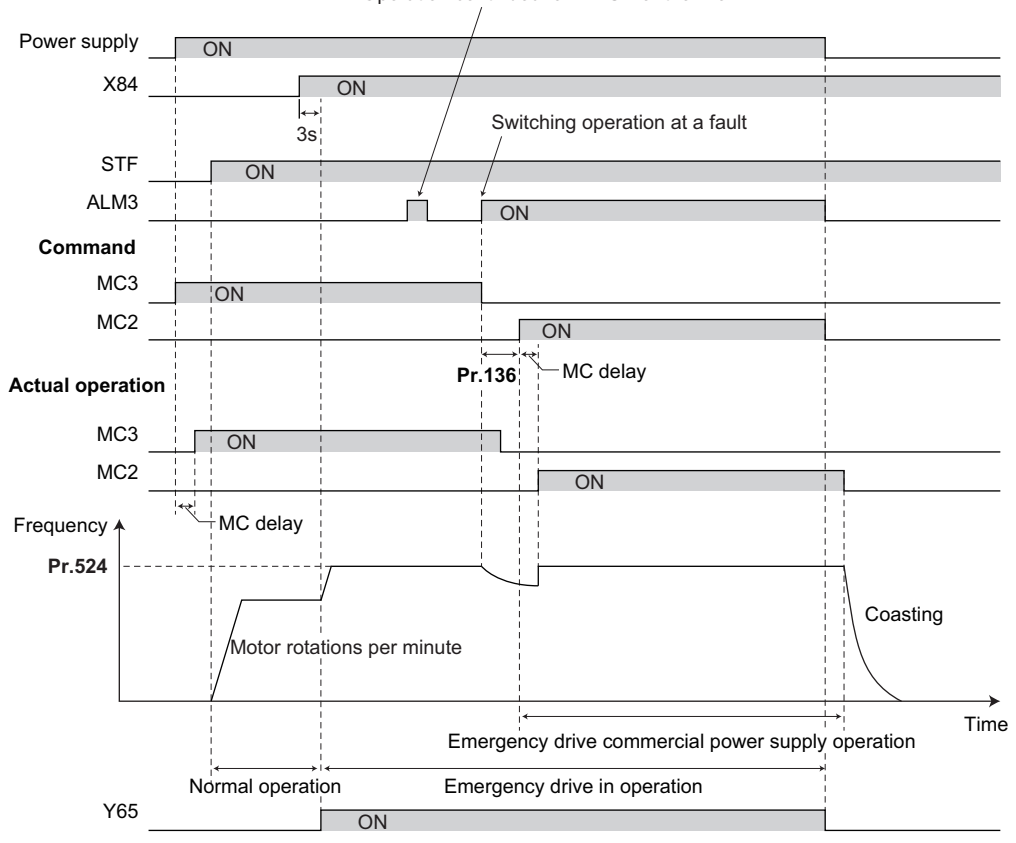

Operation continued for E.PUE or the like

• The following diagram shows the operation when the commercial power supply operation during emergency drive is switched OFF using the X51 signal (in the commercial mode or in the fixed frequency mode (**Pr.523** = "411")).

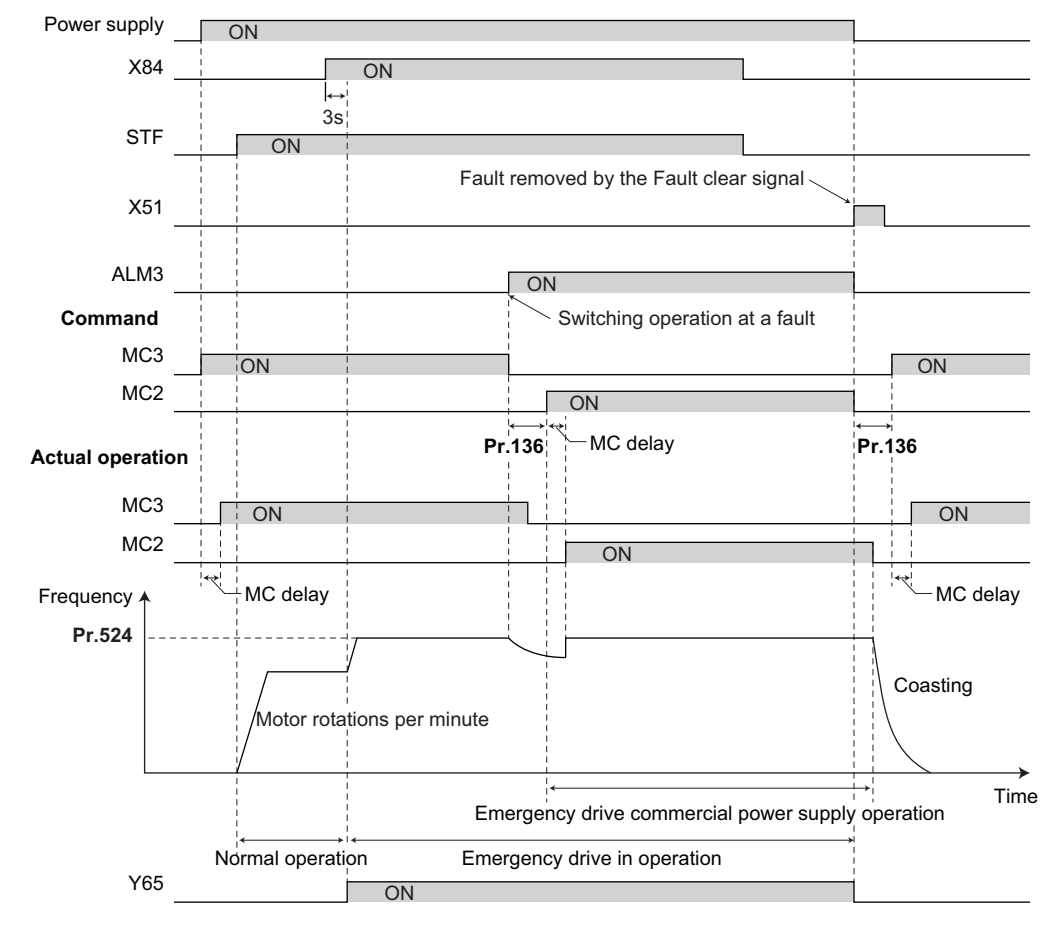

### **Emergency drive operation selection (Pr.523, Pr.524)**

- Use **Pr.523 Emergency drive mode selection** to select the emergency drive operation. Set a value in the hundreds place to select the operation when a valid protective function is activated (fault) during emergency drive operation. Set values in the ones and tens places to select the operation method.
- For protective functions (faults) valid during emergency drive operation, refer to [page 313.](#page-313-0)

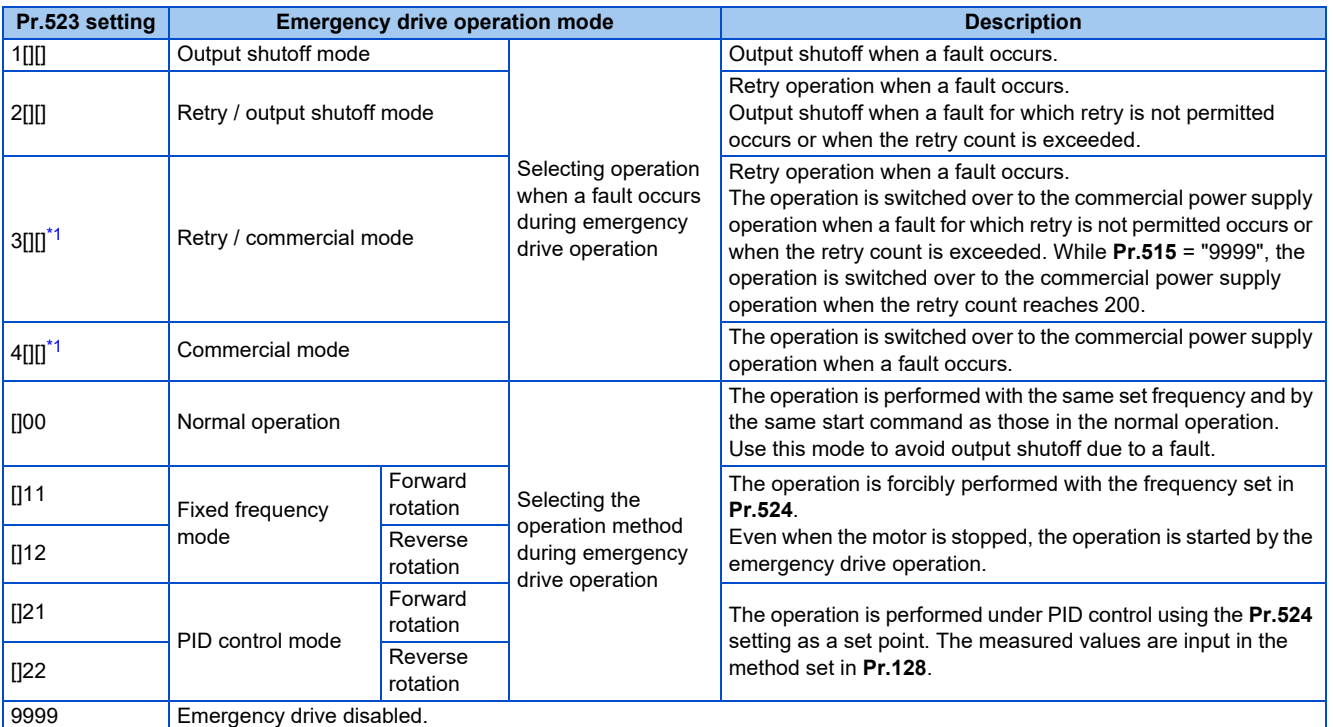

\*1 Under PM sensorless vector control, the operation is not switched over to the commercial power supply operation and the output is shut off.

### <span id="page-312-0"></span>◆ Retry operation during emergency drive operation (Pr.515, Pr.514)

• Set the retry operation during emergency drive operation. Use **Pr.515 Emergency drive dedicated retry count** to set the retry count, and use **Pr.514 Emergency drive dedicated retry waiting time** to set the retry waiting time.

- The ALM signal output conditions depend on the **Pr.67 Number of retries at fault occurrence** setting. The signal is not output when **Pr.67** = "0". (Refer to [page 305](#page-305-1).)
- For the protective functions (faults) for which retry is permitted during emergency drive operation, refer to [page 313](#page-313-0).

#### A NOTE

• The **Pr.65 Retry selection** is disabled during emergency drive operation.

## **Electronic bypass during emergency drive (Pr.136, Pr.139)**

• For selecting the commercial mode (**Pr.523** = "3[][], 4[][]"), setting is required as follows.

Set **Pr.136 MC switchover interlock time** and **Pr.139 Automatic switchover frequency from inverter to bypass operation** and assign the MC2 and MC3 signals to output terminals.

Select V/F control, Advanced magnetic flux vector control, or Real sensorless vector control. (Under PM sensorless vector control, the operation is not switched over to the commercial power supply operation and the output is shut off.)

• During emergency drive operation, the operation is switched over to the commercial power supply operation when any of the following conditions is satisfied.

A fault for which retry is not permitted occurs while **Pr.523** = "3[][]".

- A fault occurs while **Pr.523** = "4[][]".
- While the motor is driven by the inverter during emergency drive operation, if a condition for electronic bypass is satisfied, the output frequency is accelerated/decelerated to the **Pr.139** setting. When the frequency reaches the set frequency, the operation is switched over to the commercial power supply operation. (The operation is immediately switched over to the commercial power supply operation during output shutoff due to a fault occurrence.)
- If the parameter for electronic bypass is not set while the commercial mode is set (**Pr.523** = "3[][], 4[][]"), the operation is not switched over to the commercial power supply operation even when a condition for switchover is satisfied, and the output is shut off.
- To assign the MC2 and MC3 signals to output terminals, use any two of **Pr.190 to Pr.192 (Output terminal function selection)** and set "18 (positive logic)" for the MC2 signal and set "19 (positive logic)" for the MC3 signal.
- Operation of magnetic contactor (MC2, MC3)

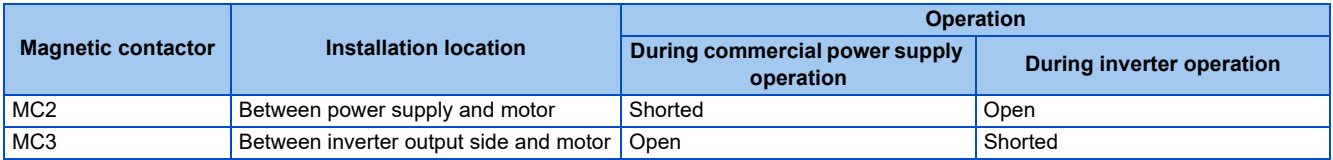

• The input signals are as follows.

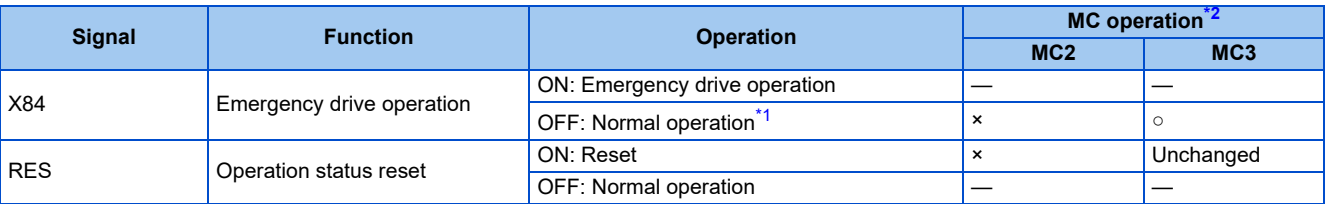

<span id="page-312-2"></span>\*1 The operation is not switched over to the normal operation even when the signal is turned OFF during emergency drive operation.

<span id="page-312-1"></span>\*2 MC operation is as follows.

| <b>Mark</b> | <b>MC</b> operation                                                                                     |  |  |  |
|-------------|----------------------------------------------------------------------------------------------------|--|--|--|
|             | ON                                                                                                    |  |  |  |
|             | <b>OFF</b>                                                                                              |  |  |  |
|             | During inverter operation: MC2-OFF, MC3-ON<br>During commercial power supply operation: MC2-ON, MC3-OFF |  |  |  |
| Unchanged   | The status of the MC remains the same after turning ON or OFF the signal.                               |  |  |  |

## **PID control during emergency drive operation**

- The **Pr.524** setting is used as a set point for operation during emergency drive operation in the PID control mode. Input the measured values in the method set in **Pr.128**.
- While the retry is selected (**Pr.523** = "22[], 32[]") in the PID control mode, if a retry occurs at the occurrence of E.1 during emergency drive operation, the operation is performed not under PID control but with the fixed frequency.

Use **Pr.1013 Running speed after emergency drive retry reset** to set the fixed frequency.

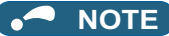

• Refer to [page 461](#page-461-0) for details of PID control.

## <span id="page-313-0"></span>**Protective functions during emergency drive operation**

• Protective functions during emergency drive operation are as follows.

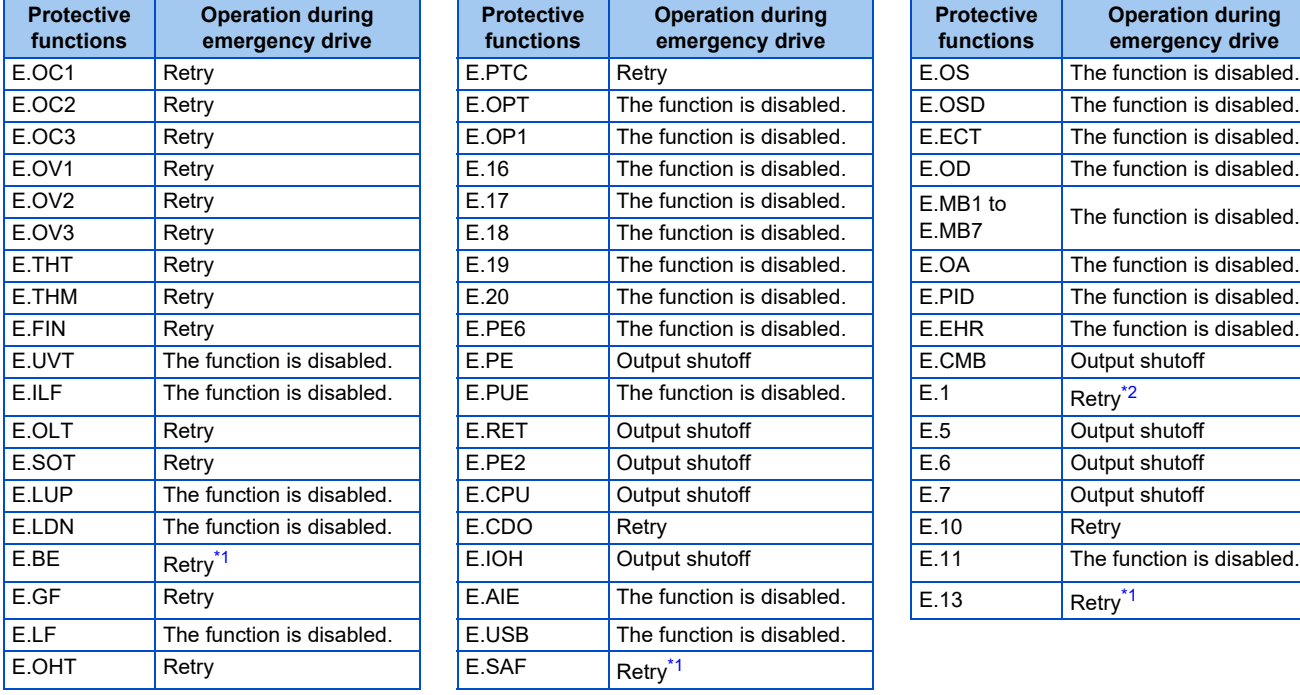

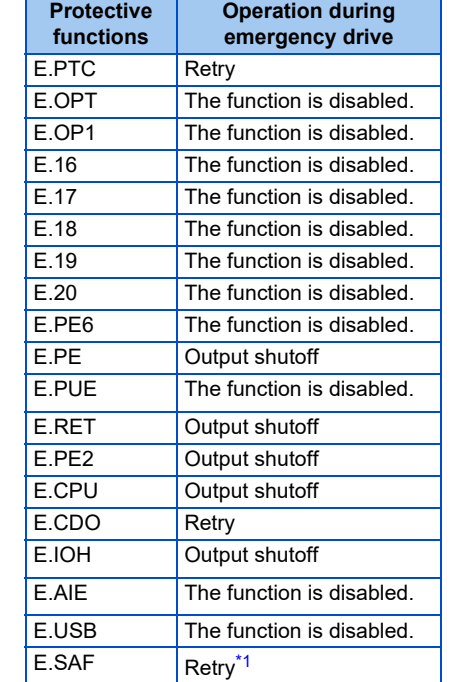

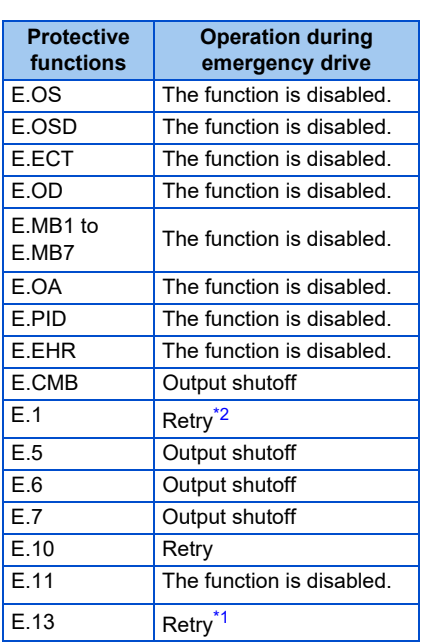

<span id="page-313-2"></span>\*1 If the same protective function is activated continuously while the electronic bypass during emergency drive operation is enabled, retry is performed up to twice and then operation is switched over to the commercial power supply operation.

\*2 In normal operation (**Pr.523** = "200 or 300"), the start signal is turned OFF at the same time the retry function resets the protective function. Input the start signal again to resume the operation.

<span id="page-313-1"></span>• Fault output during emergency drive operation are as follows.

| <b>Signal</b> | Pr.190 to Pr.192 setting |                       | <b>Description</b>                                                                                                    |
|---------------|--------------------------|-----------------------|----------------------------------------------------------------------------------------------------|
|               | <b>Positive logic</b>    | <b>Negative logic</b> |                                                                                                    |
| Y65           | 65                       | 165                   | The signal is ON during emergency drive operation.                                                                                                    |
| ALM3          | 66                       | 166                   | The signal is output when a fault occurs during emergency drive operation.<br>When a fault which does not activate protective functions occurs during emergency<br>drive operation, the signal is ON for three seconds and then turned OFF. |

## **Input signal operation**

- During emergency drive operation in the fixed frequency mode or in the PID control mode, input signals unrelated to the emergency drive become invalid with some exceptions.
- The following table shows functions of the signals that do not become invalid during emergency drive operation in the fixed frequency mode or in the PID control mode.

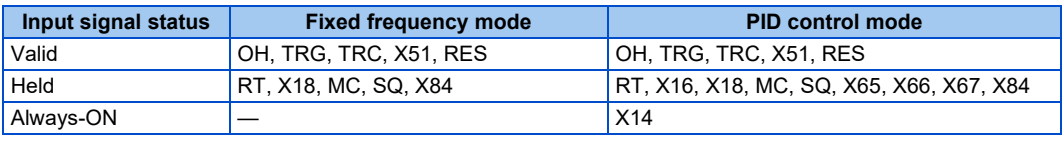

## **Emergency drive status monitor**

- Set "68" in **Pr.52, Pr.774 to Pr.776, Pr.992** to monitor the status of the emergency drive on the operation panel.
- Description of the status monitor

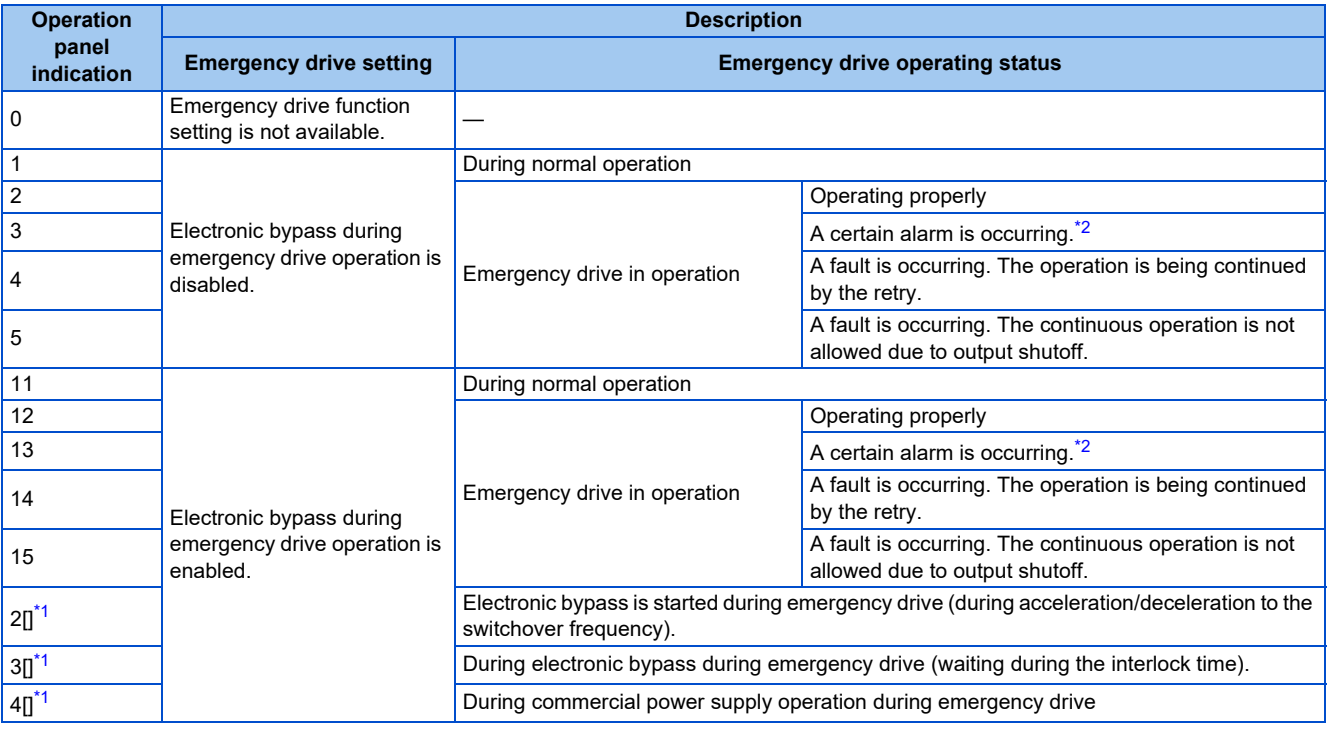

\*1 The value in the ones place indicates the previous displayed value (the setting at a fault occurrence).

\*2 "A certain alarm" means a protective function disabled during emergency drive shown in the tables on [page 313](#page-313-0).

#### <span id="page-314-1"></span><span id="page-314-0"></span>**NOTE**

• When the retry is selected (**Pr.523** = "2[][], 3[][]"), it is recommended to use the automatic restart after instantaneous power failure function at the same time.

- During emergency drive operation, parameter setting, Parameter clear, All parameter clear, and Parameter copy are disabled.
- To return to the normal operation during emergency drive operation, do the following. (The operation will not be returned to normal only by turning OFF the X84 signal.) Reset the inverter, or turn OFF the power. Clear a fault by turning ON the X51 signal while the sequence function is enabled (when the protective function is activated).
- When the operation is switched from an emergency drive mode (other than normal operation mode) to normal using the X51 signal, the "Emergency drive in operation" status is retained.
- The operation is switched over to the commercial power supply operation in case of the following during emergency drive operation while the commercial mode or the retry / commercial mode is selected. Note that the MC2 signal is OFF at an undervoltage even when the operation is switched over to the commercial power supply operation.
- During 24 V external power supply operation (when the FR-E8DS is installed), at a power failure, at an undervoltage (E.UVT) • The emergency drive function is disabled when **Pr.30** = "2" to enable the automatic restart after instantaneous power failure function when using the multifunction regeneration converter (FR-XC), power regeneration common converter (FR-CV), and high power factor converter (FR-HC2).
- The emergency drive function is disabled under the following conditions. Under Vector control, during auto tuning, or when the brake sequence function is enabled

### A CAUTION

When the emergency drive function is enabled, the operation is continued or the retry operation (automatic reset and restart) is repeated even if a fault occurs, which may damage or burn this product and the motor. Before restarting the normal operation after emergency drive operation, make sure that this product and the motor have no fault. Any damage of the inverter or the motor caused by using the emergency drive function is not covered by the warranty even within the guarantee period.

#### **Parameters referred to Pr.68 Retry waiting time**

**Pr.128 PID action selection** 

**Pr.800, Pr.451 Control method selection Primage 105 C42 (Pr.934) to C45 (Pr.935) (PID display bias/gain)**[page 474](#page-474-0)

## <span id="page-316-1"></span><span id="page-316-0"></span>**11.9 Checking faulty area in the internal storage device**

When E.PE6 (Internal storage device fault) occurs, faulty area in the internal storage device can be checked by reading **Pr.890**. When the read value of **Pr.890** is "7" or smaller, an inverter reset after All parameter clear can return the operation to normal. (The parameters that had been changed before All parameter clear must be set again.)

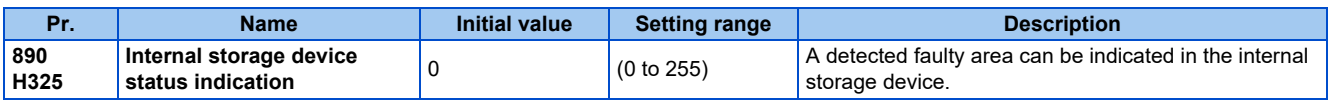

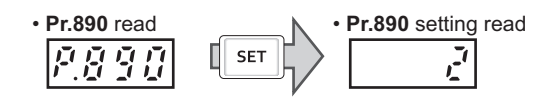

• Use the read value of **Pr.890** to check the faulty area.

The following table shows faulty areas indicated by the read value of **Pr.890**. Some read values indicate that there are multiple faulty areas. (For example, the read value "7" indicates that all the areas described in No. 1 to No. 3 are faulty.)

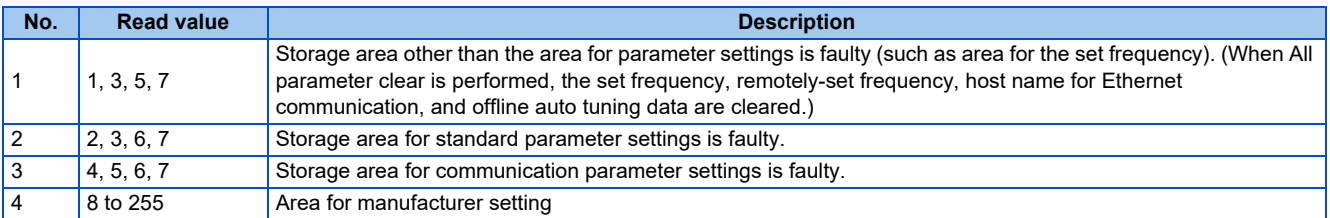

## <span id="page-317-1"></span><span id="page-317-0"></span>**11.10 Limiting the output frequency (maximum/minimum frequency)**

Motor speed can be limited. Clamp the upper and lower limits of the output frequency.

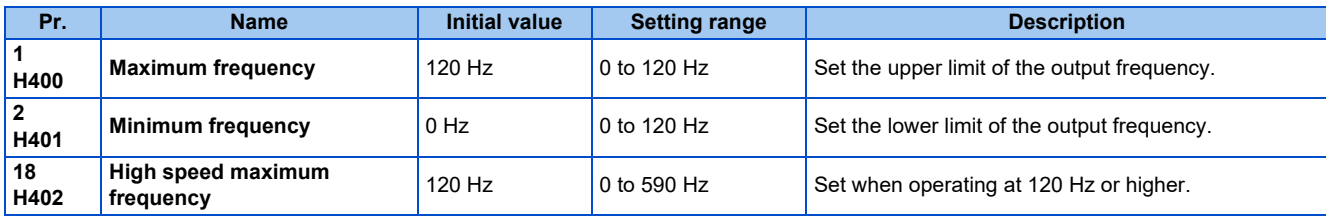

### **Setting the maximum frequency (Pr.1, Pr.18)**

- Set **Pr.1 Maximum frequency** to the upper limit of the output frequency. If the value of the frequency command given is higher than the setting, the output frequency is clamped at the maximum frequency.
- To operate at a frequency higher than the 120 Hz, adjust the upper output frequency limit with **Pr.18 High speed maximum frequency**. (When setting a frequency in **Pr.18**, the **Pr.1** setting automatically changes to the frequency set in **Pr.18**. Also, when a frequency is set in **Pr.1**, the **Pr.18** setting automatically changes to the frequency set in **Pr.1**.)

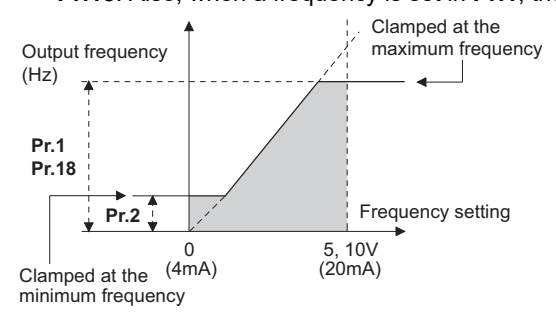

## ◆ Setting the minimum frequency (Pr.2)

- Set **Pr.2 Minimum frequency** to the lower limit of the output frequency.
- If the set frequency is **Pr.2** or less, the output frequency is clamped at **Pr.2** (does not fall below **Pr.2**).

#### **NOTE**

- To operate with a frequency higher than 60 Hz using frequency-setting analog signals, change the **Pr.125 (Pr.126) (frequency setting gain)** setting. Simply changing the **Pr.1 and Pr.18** settings does not enable the operation at a frequency higher than 60 Hz.
- Under Real sensorless vector control and PM sensorless vector control, the upper and lower limits are for the commanded frequency. The final output frequency that is decided by each control may exceed the lower or upper limits.
- When **Pr.15 Jog frequency** is equal to or less than **Pr.2**, the **Pr.15** setting takes precedence.
- If a jump frequency that exceeds the setting of **Pr.1 (Pr.18)** is set, the maximum frequency setting is the set frequency. If the jump frequency is less than the setting of **Pr.2**, the jump frequency is the set frequency. (The set frequency can be equal to or less than the frequency lower limit.) When stall prevention is activated to decrease the output frequency, the output frequency may drop to **Pr.2** or below.

### $\wedge$  CAUTION

• Note that when **Pr.2** is set to any value equal to or higher than **Pr.13 Starting frequency**, simply turning ON the start signal runs the motor at the frequency set in **Pr.2** even if the command frequency is not given.

#### **Parameters referred to**

**Pr.13 Starting frequency** *F* [page 261](#page-261-0), [page 262](#page-262-0)

**Pr.15 Jog frequency** *Pr.15* 

**Pr.125 Terminal 2 frequency setting gain frequency, Pr.126 Terminal 4 frequency setting gain frequency**[page 384](#page-384-0)

## <span id="page-318-1"></span><span id="page-318-0"></span>**11.11 Avoiding machine resonance points (frequency jump)**

When it is desired to avoid resonance attributable to the natural frequency of a mechanical system, these parameters allow resonant frequencies to be jumped.

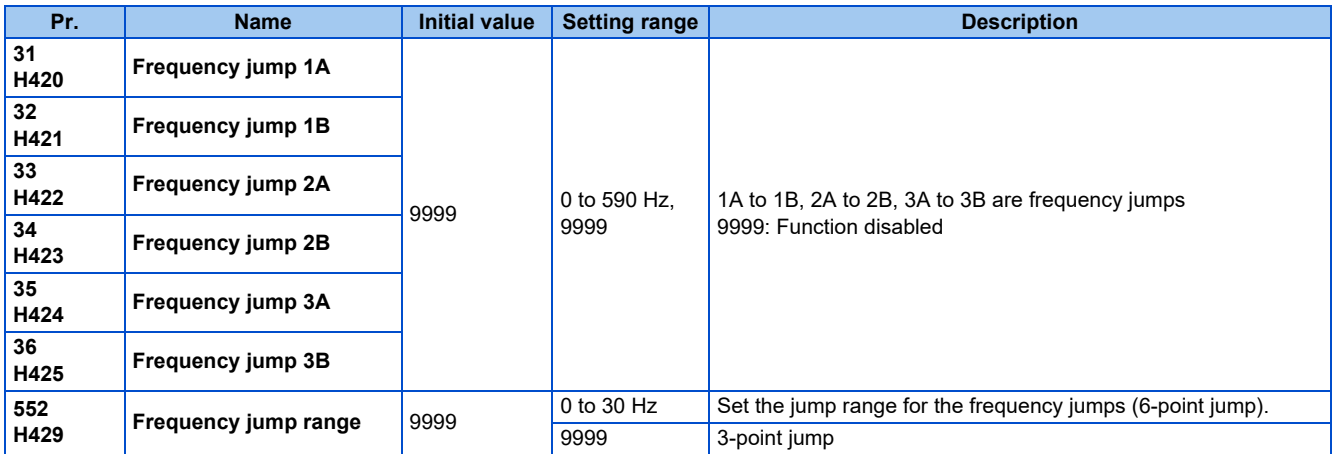

## **3-point frequency jump (Pr.31 to Pr.36)**

- Up to three areas may be set, with the jump frequencies set to either the top or bottom point of each area.
- The settings of frequency jumps 1A, 2A, 3A are jump points, and operation is performed at these frequencies in the jump areas.

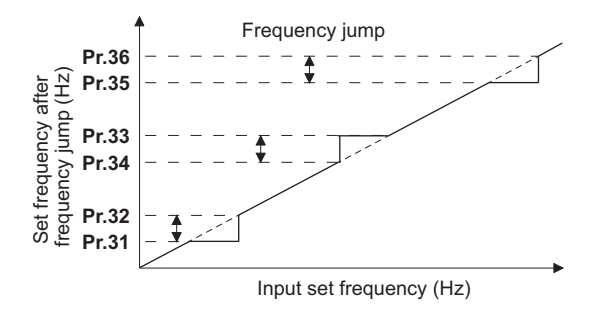

Example 1) To fix the frequency to 30 Hz in the range of 30 Hz to 35 Hz, set 35 Hz in **Pr.34** and 30 Hz in **Pr.33**.

**Pr.34**: 35 Hz **Pr.33**: 30 Hz

Example 2) To jump the frequency to 35 Hz in the range of 30 Hz to 35 Hz, set 35 Hz in **Pr.33** and 30 Hz in **Pr.34**.

**Pr.33**: 35 Hz **Pr.34**: 30 Hz

## **6-point frequency jump (Pr.552)**

- A total of six jump areas can be set by setting the common jump range for the frequencies set in **Pr.31 to Pr.36**.
- When frequency jump ranges overlap, the lower limit of the lower jump range and the upper limit of the upper jump range are used.

• When the set frequency decreases and falls within the jump range, the upper limit of the jump range is the set frequency. When the set frequency increases and falls within the jump range, the lower limit of the jump range is the set frequency.

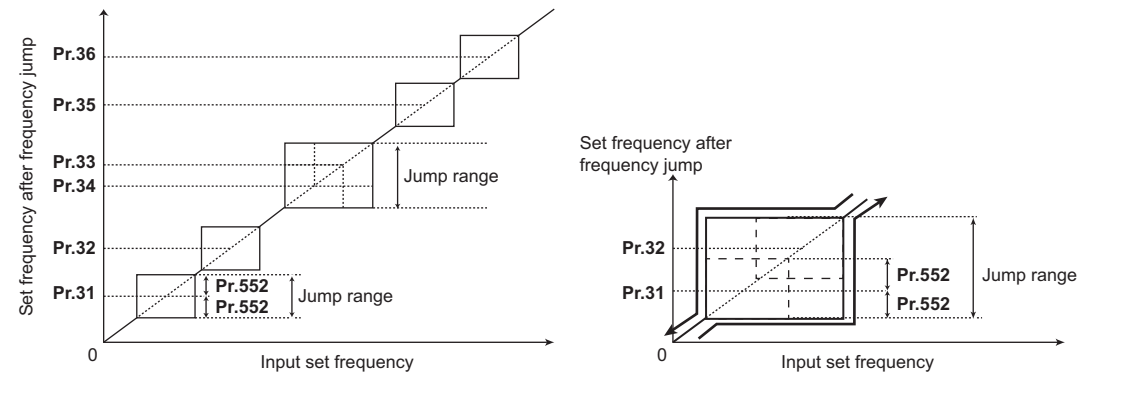

#### **NOTE**

- During acceleration/deceleration, the frequency within the set area is valid.
- If the setting ranges of individual groups (1A and 1B, 2A and 2B, 3A and 3B) overlap, Parameter write error (Er1) occurs.
- Setting **Pr.552** = "0" disables frequency jumps.
- If a jump frequency that exceeds the setting of **Pr.1 (Pr.18) Maximum frequency** is set for the 3-point frequency jump, the maximum frequency setting is the set frequency. If the jump frequency is less than the setting of **Pr.2 Minimum frequency**, the jump frequency is the set frequency. (The set frequency can be equal to or less than the frequency lower limit.) Example with 6-point frequency jump

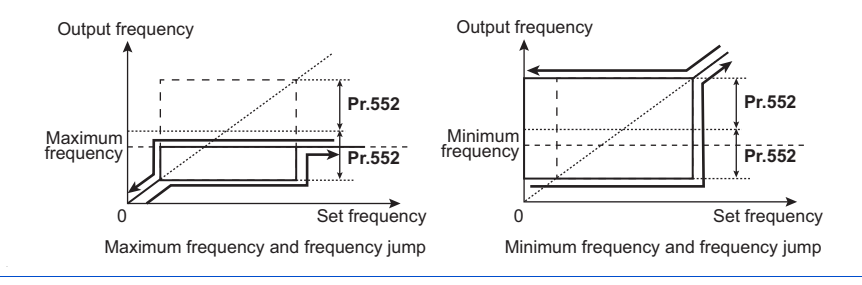

#### **Parameters referred to**

**Pr.1 Maximum frequency, Pr.2 Minimum frequency, Pr.18 High speed maximum frequency** *F* [page 317](#page-317-1)

## <span id="page-320-1"></span><span id="page-320-0"></span>**11.12 Stall prevention operation**

#### **V/F Magnetic flux agnetic**

This function monitors the output current and automatically changes the output frequency to prevent the inverter from shutting off due to overcurrent, overvoltage, etc. It can also limit the stall prevention and fast-response current limit operation during acceleration/deceleration and power/regenerative driving.

This function is disabled under Real sensorless vector control, Vector control, and PM sensorless vector control.

• Stall prevention:

If the output current exceeds the stall prevention operation level, the output frequency of the inverter is automatically changed to reduce the output current. Also, the second stall prevention function can limit the output frequency range in which the stall prevention function is enabled.

• Fast-response current limit:

If the current exceeds the limit value, the output of the inverter is shut off to prevent an overcurrent.

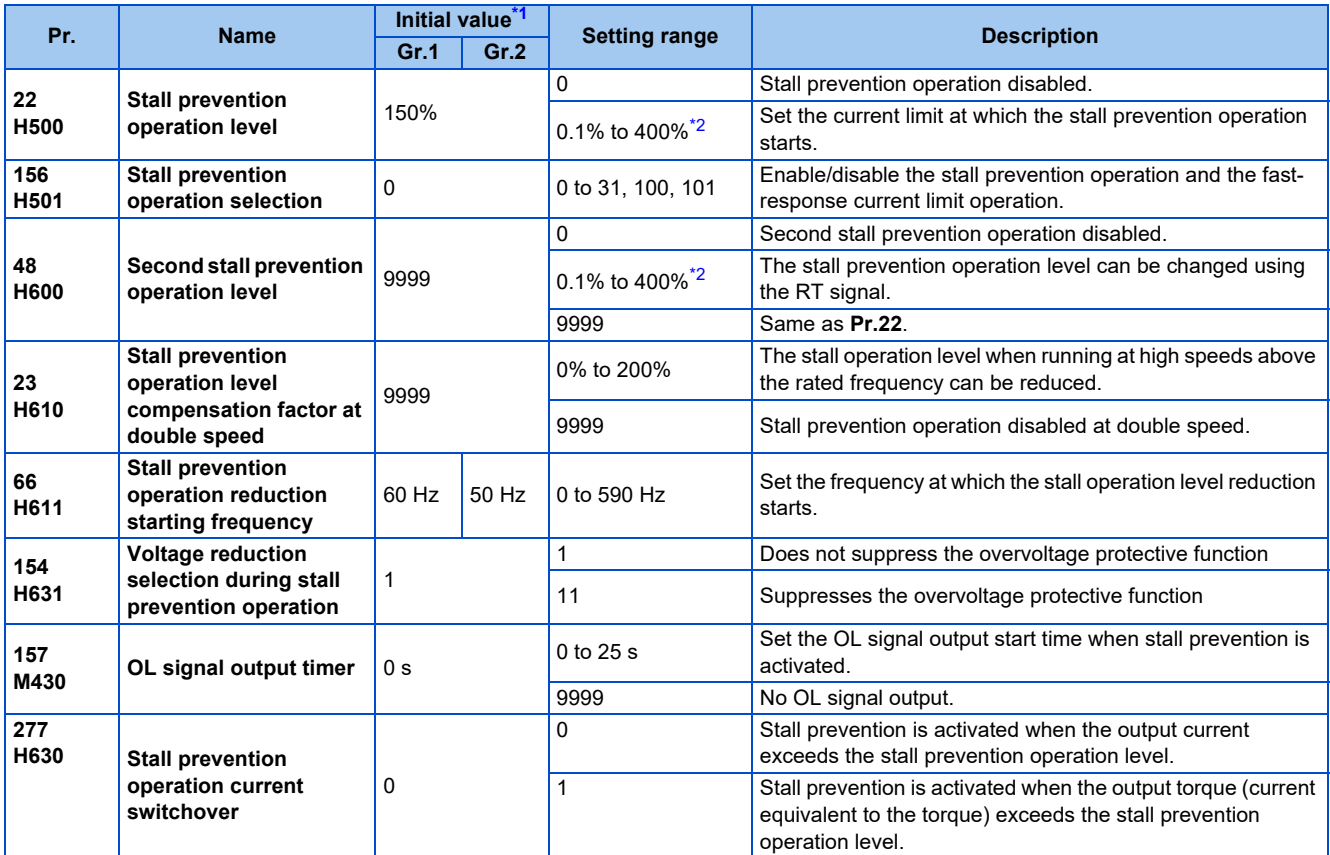

<span id="page-320-2"></span>\*1 Gr.1 and Gr.2 are the parameter initial value groups. (Refer to [page 50\)](#page-50-0).

<span id="page-320-3"></span>\*2 The upper limit of stall prevention operation is limited internally to the following. 150% (LD rating), 200% (ND rating)

## **Setting of stall prevention operation level (Pr.22)**

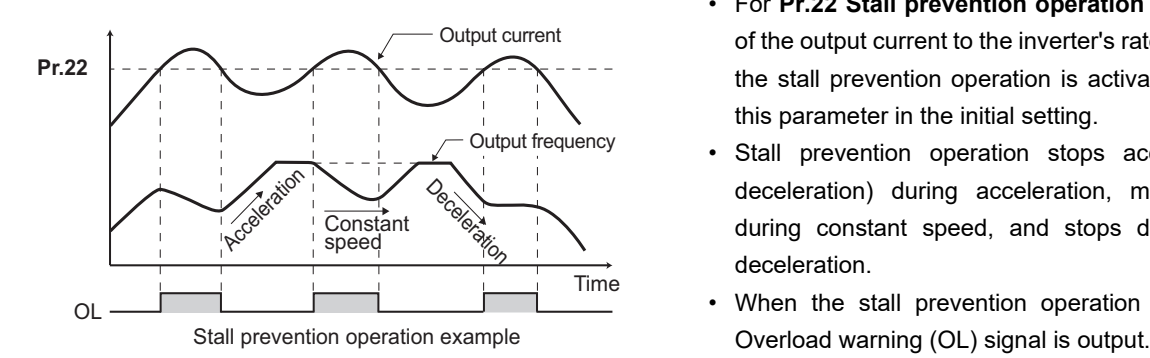

- For **Pr.22 Stall prevention operation level**, set the ratio of the output current to the inverter's rated current at which the stall prevention operation is activated. Normally, use this parameter in the initial setting.
- Stall prevention operation stops acceleration (makes deceleration) during acceleration, makes deceleration during constant speed, and stops deceleration during deceleration.
- When the stall prevention operation is performed, the

#### **NOTE**

- A continuous overloaded condition may activate a protective function such as motor overload trip (electronic thermal O/L relay function) (E.THM).
- When **Pr.156** has been set to activate the fast response current limit (initial value), the **Pr.22** setting should not be higher than 170%. Such setting prevents torque generation.
- When Real sensorless vector control or Vector control is selected using **Pr.800 Control method selection**, **Pr.22** serves as the torque limit level.

## **Disabling the stall prevention operation and fast-response current limit according to operating conditions (Pr.156)**

• Referring to the following table, enable/disable the stall prevention operation and the fast-response current limit operation, and also set the operation at OL signal output.

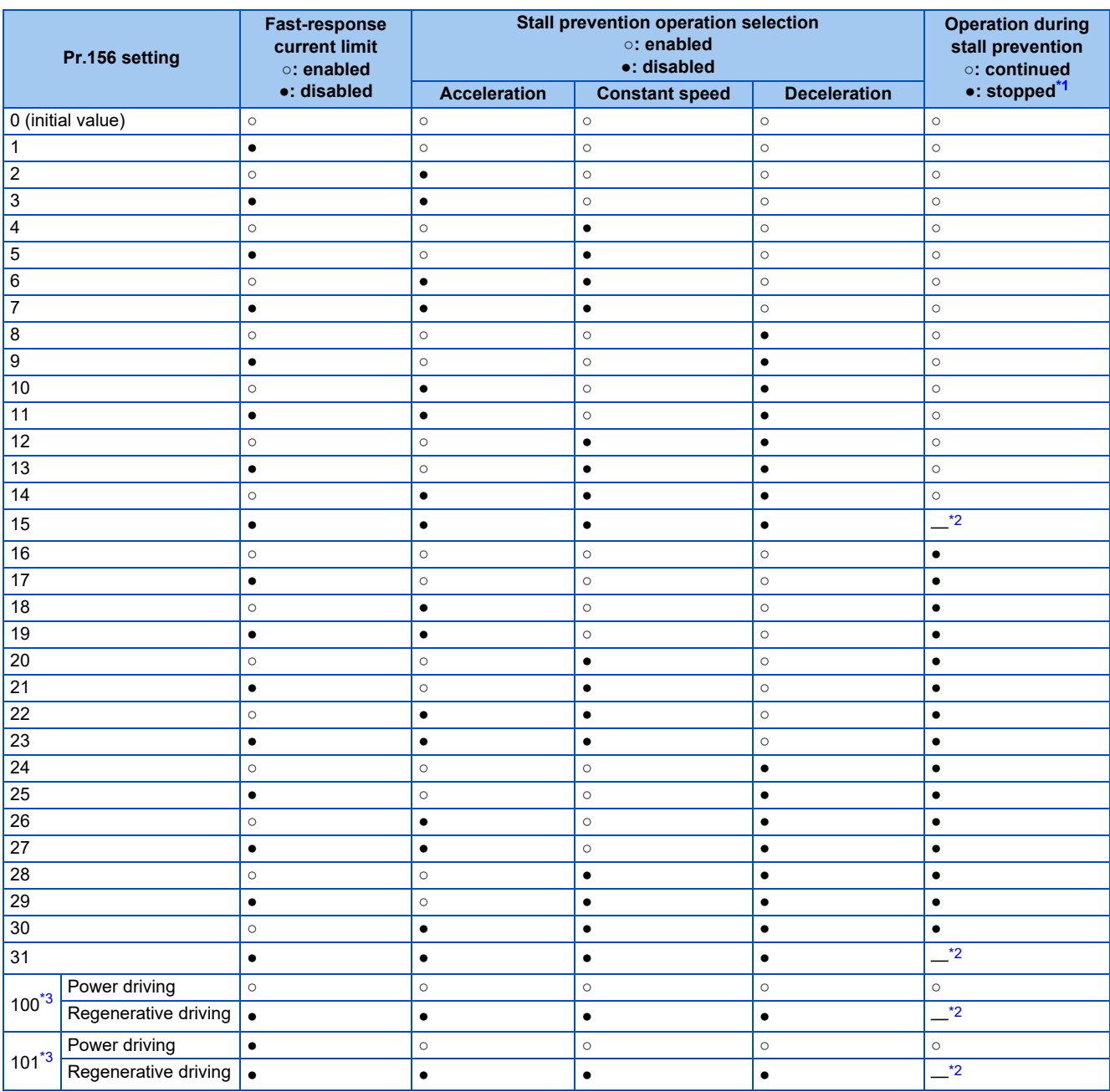

<span id="page-322-0"></span>\*1 When "operation stop at OL signal output" is selected, the fault output "E.OLT" (stop due to stall prevention) is displayed, and operation stops.

\*2 The OL signal and E.OLT are not output because fast-response current limit and stall prevention are not operating.

\*3 Setting values "100, 101" can be individually set for power driving and regenerative driving. The setting value "101" disables the fast-response current limit during power driving.

<span id="page-322-2"></span><span id="page-322-1"></span>A NOTE

- When the load is heavy or the acceleration/deceleration time is short, stall prevention operates and acceleration/deceleration may not be performed according to the time set. Set **Pr.156** and stall prevention operation level to the optimum values.
- For lift applications, make settings to disable the fast-response current limit. Otherwise, the torque may be insufficient, causing the load to drop.

## **Adjusting the stall prevention operation signal and output timing (OL signal, Pr.157)**

- If the output current exceeds the stall prevention operation level and stall prevention is activated, or the fast-response current limit is enabled, Overload warning (OL) signal turns ON for 100 ms or more. The output signal turns OFF when the output current falls to the stall prevention operation level or less.
- **Pr.157 OL signal output timer** can be used to set whether to output the OL signal immediately, or whether to output it after a certain time period has elapsed.
- This function also operates during regeneration avoidance operation ("OLV" (overvoltage stall)).
- For the OL signal, set "3" (positive logic) or "103" (negative logic) in any parameter from **Pr.190 to Pr.196 (Output terminal function selection)** to assign the function to the output terminal.

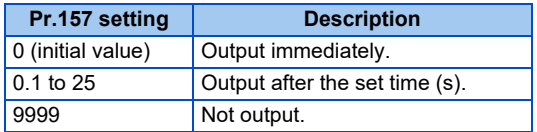

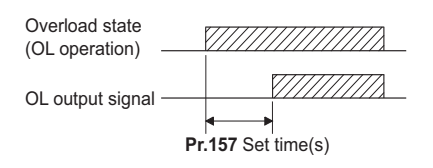

#### **NOTE**

- If the stall prevention operation has lowered the output frequency to 1 Hz and kept the level for 3 seconds, the stall prevention stop (E.OLT) is activated to shut off the inverter output.
- Changing the terminal assignment using **Pr.190 to Pr.196 (Output terminal function selection)** may affect the other functions. Set parameters after confirming the function of each terminal.

## ◆ Setting for stall prevention operation in the high-frequency range (Pr.22, **Pr.23, Pr.66)**

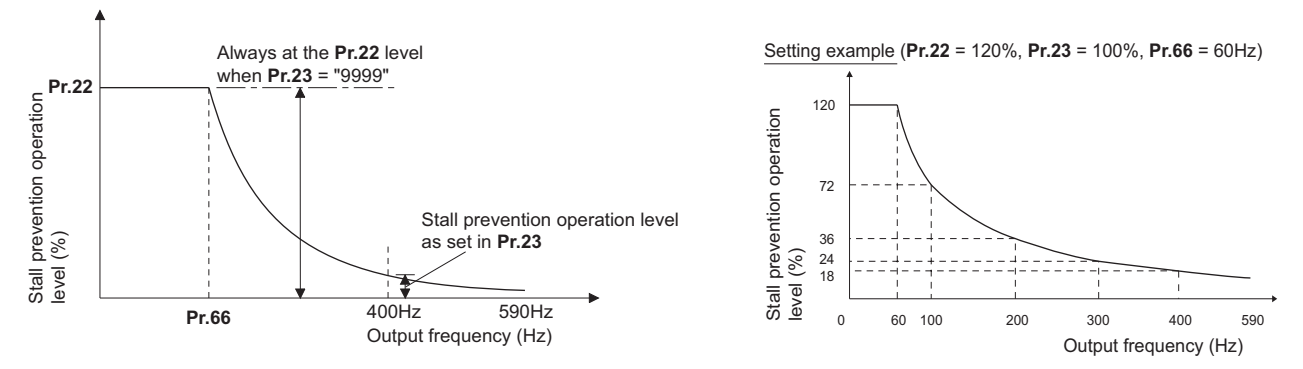

- When operating at the rated motor frequency or higher, acceleration may not be made because the motor current does not increase. Also, when operating in the high-frequency range, the current flowing to the locked motor becomes less than the rated output current of the inverter. Even if the motor is stopped, the protective function does not operate (OL). In a case like this, the stall prevention level can be reduced in the high-frequency range to improve the motor's operating characteristics. This is useful when operating up to the high speed range, such as when using a centrifuge. Normally, set **Pr.66 Stall prevention operation reduction starting frequency** to 60 Hz, and **Pr.23 Stall prevention operation level compensation factor at double speed** to 100%.
- Calculation formula for stall prevention operation level

Stall prevention operation level (%) = A + B × [ 
$$
\frac{Pr.22 - A}{Pr.22 - B}
$$
 ] × [  $\frac{Pr.23 - 100}{100}$  ]  
Where, A =  $\frac{Pr.66 \text{ (Hz)} × Pr.22 \text{ (%)}}{\text{Output frequency (Hz)}}$ , B =  $\frac{Pr.66 \text{ (Hz)} × Pr.22 \text{ (%)}}{400 \text{ Hz}}$ 

• When **Pr.23** = "9999" (initial value), the stall prevention operation level is constant at the **Pr.22** level up to 590 Hz.
## **Protecting equipment and limiting the load by the torque limit (Pr.277)**

- Set **Pr.277 Stall prevention operation current switchover** = "1" to enable the torque limit.
- If the output torque (current equivalent to the torque) exceeds the stall prevention operation level, the output torque is limited by adjusting the output frequency. The stall prevention operation level in such a case is based on the rating torque of the motor.

#### **NOTE**

- The torque limit cannot work properly when two or more motors are driven by one inverter.
- In the constant power range (**Pr.3 Base frequency**), the torque limit is activated at the torque less than the stall prevention operation level, since the magnetic flux decreases.
- When the torque limit is activated during regenerative driving, the output frequency is increased up to the maximum frequency.
- The toque limit is not activated at the frequency of 5 Hz or less during deceleration.
- When using the torque limit under V/F control, note the following points:
- Use the inverter whose capacity is the same as that of the motor.
- The stall prevention operation level (torque limit level) is based on the rating torque of the motor whose capacity is the same as that of the inverter.
- When a large value is set in **Pr.0 Torque boost**, the torque limit may be activated in the low-speed range.
- If more accurate torque limit is required, select Advanced magnetic flux vector control.

## **Setting two stall prevention operation levels (Pr.48)**

- Turning ON the RT signal enables **Pr.48 Second stall prevention operation level**.
- To input the RT signal, set "3" in any parameter from **Pr.178 to Pr.189 (Input terminal function selection)** to assign the function.

#### **NOTE**

- Changing the terminal assignment using **Pr.178 to Pr.189 (Input terminal function selection)** may affect the other functions. Set parameters after confirming the function of each terminal.
- The RT signal is the Second function selection signal which also enables other second functions. (Refer to [page 400](#page-400-0)).

## **Further prevention of a trip (Pr.154)**

• Set Pr.154 = "11" when the overvoltage protective function (E.OV[]) is activated during stall prevention operation in an application with large load inertia. Note that turning OFF the start signal (STF/STR) or varying the frequency command during stall prevention operation may delay the acceleration/deceleration start.

### A CAUTION

- Do not set the stall prevention operation current too low. Doing so will reduce the generated torque.
- Be sure to perform the test operation.

Stall prevention operation during acceleration may extend the acceleration time.

Stall prevention operation during constant-speed operation may cause sudden speed changes.

Stall prevention operation during deceleration may extend the deceleration time.

#### **Parameters referred to**

- **Pr.22 Torque limit level** *Pr.22* Torque limit level
- **Pr.178 to Pr.184 (Input terminal function selection) [page 394](#page-394-0) Pr.190 to Pr.196 (Output terminal function selection)**
- 

## **11.13 Load characteristics fault detection**

This function is used to monitor whether the load is operating in normal condition by storing the speed/torque relationship in the inverter to detect mechanical faults or for maintenance. When the load operating condition deviates from the normal range, the protective function is activated or the warning is output to protect the inverter or the motor.

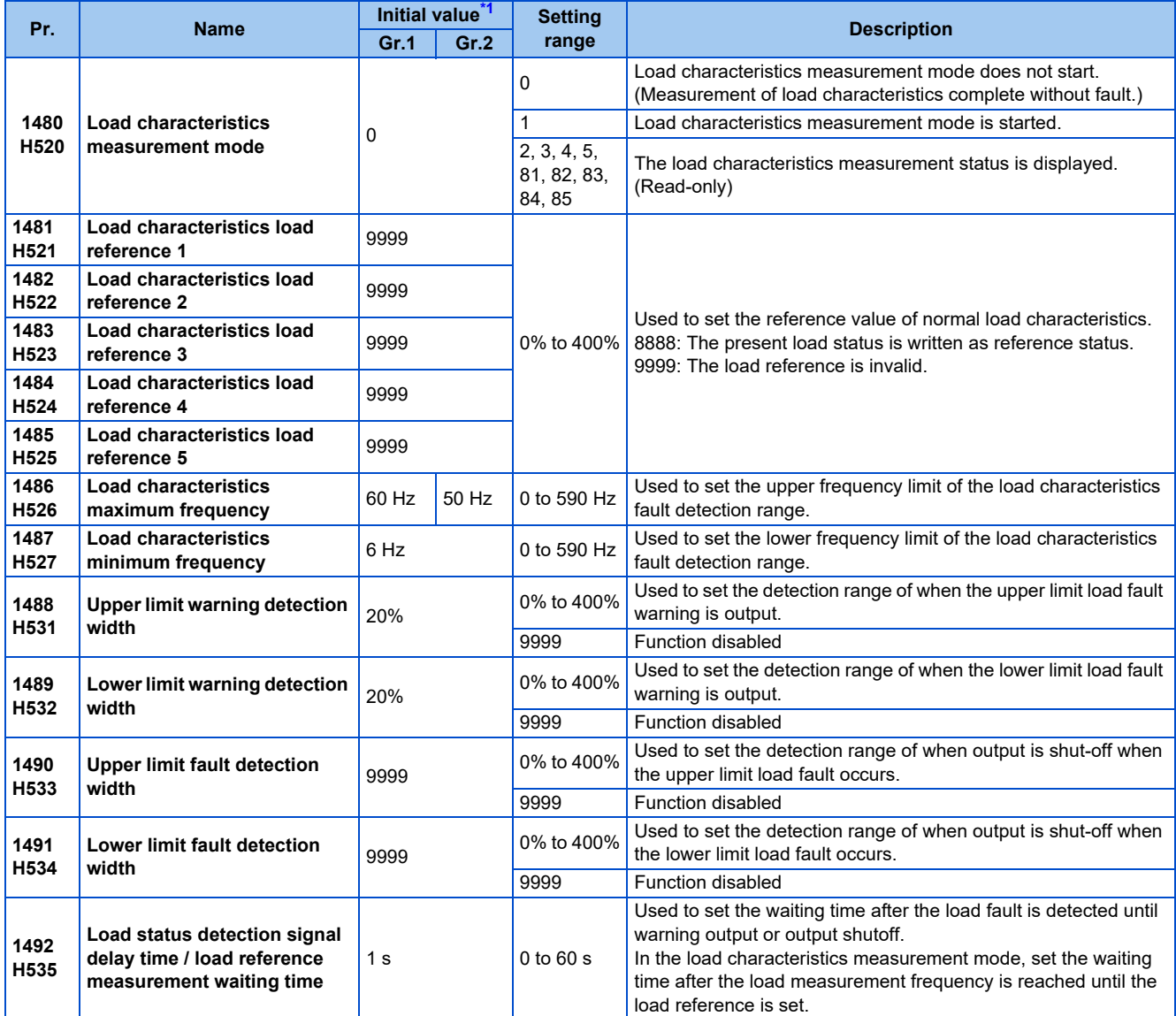

\*1 Gr.1 and Gr.2 are the parameter initial value groups. (Refer to [page 50\)](#page-50-0).

## <span id="page-325-0"></span>**Load characteristics reference setting (Pr.1481 to Pr.1487)**

• Use **Pr.1481 to Pr.1485** to set the reference value of load characteristics.

• Use **Pr.1486 Load characteristics maximum frequency and Pr.1487 Load characteristics minimum frequency** to set the output frequency range for load fault detection.

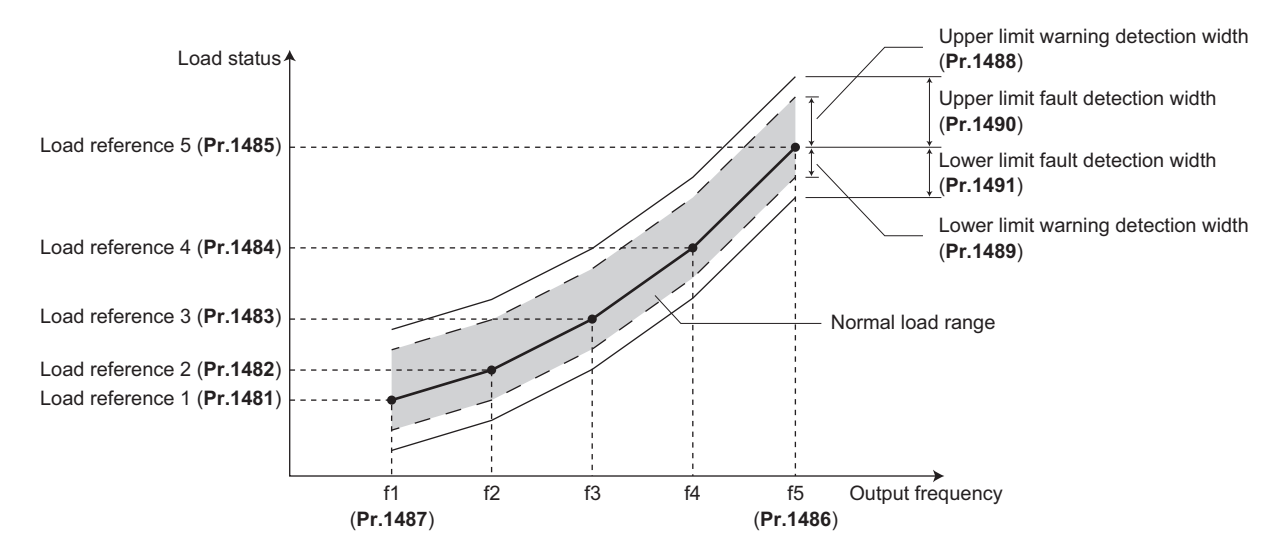

## **Automatic measurement of the load characteristics reference (Load characteristics measurement mode) (Pr.1480)**

#### $Point$

• Perform measurement under actual environment with the motor connected.

- Set **Pr.1487 Load characteristics minimum frequency** to a value higher than the **Pr.13 Starting frequency** setting.
- Setting **Pr.1480 Load characteristics measurement mode** = "1" enables automatic measurement of the load characteristics reference. (Load characteristics measurement mode)
- Use **Pr.1486 and Pr.1487** to set the frequency band for the measurement, and set **Pr.1480** = "1". After setting, when the inverter is started, the measurement starts. (When the value set in **Pr.1486** is equal to or smaller than the value set in **Pr.1487**, the measurement does not start.)
- The automatically measured load characteristics reference is written in **Pr.1481 to Pr.1485**.
- After the measurement is started, read **Pr.1480** to display the status of the measurement. If "8" appears in the tens place, the measurement has not properly completed.

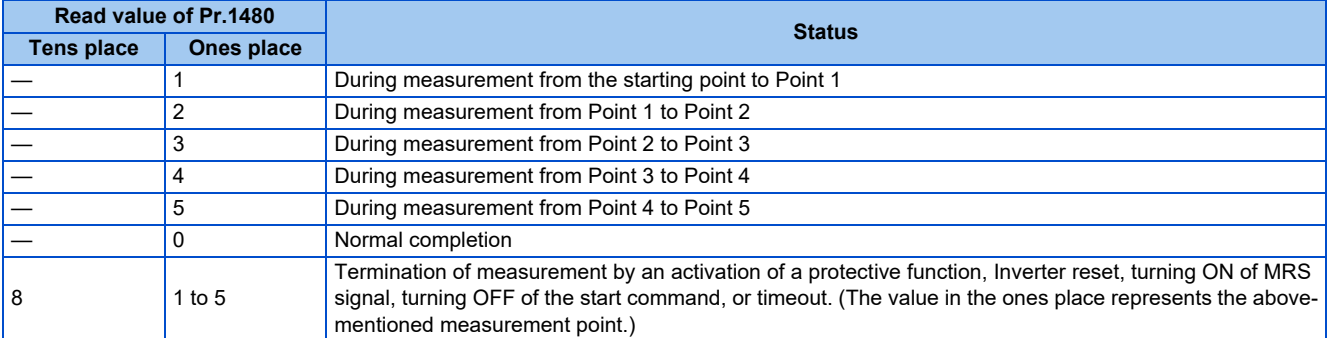

• While measuring automatically, the During load characteristics measurement (Y213) signal is output. For the Y213 signal, assign the function by setting "213" (positive logic) or "313" (negative logic) in any of in any parameter from **Pr.190 to Pr.196 (Output terminal function selection)**.

• Setting "8888" in **Pr.1481 to Pr.1485** enables fine adjustment of load characteristics. When setting **Pr.1481 to Pr.1485** = "8888" during operation, the load status at that point is set in the parameter (only when the set frequency is within ±2 Hz of the frequency of the measurement point, and the SU signal is ON).

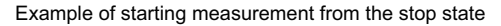

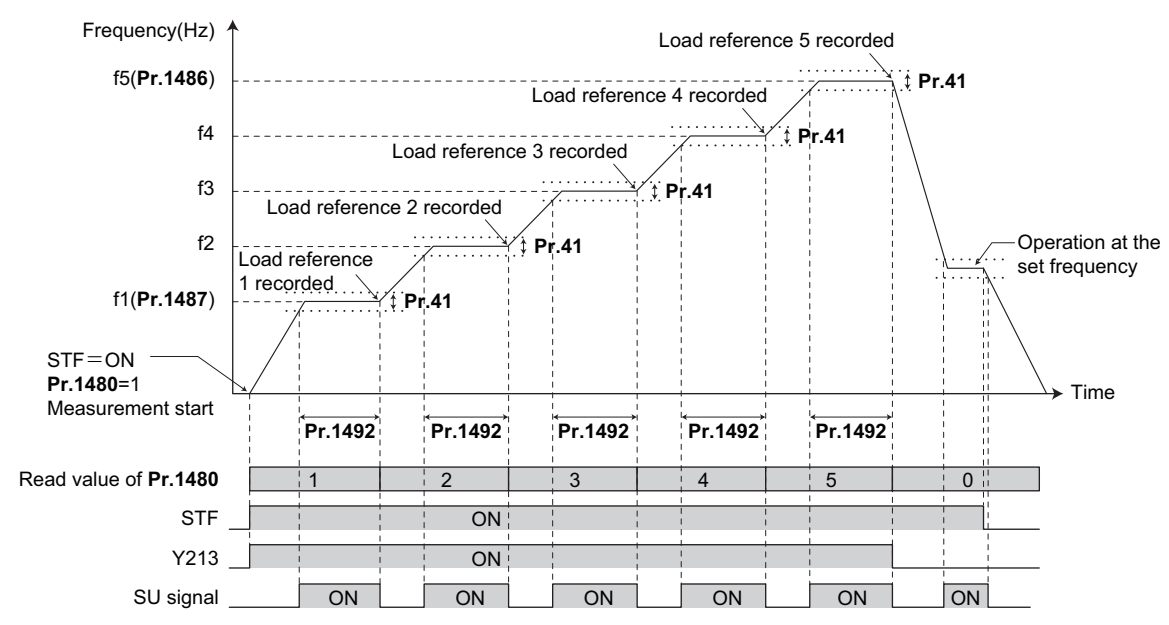

#### **NOTE**

- Even if the load measurement is not properly completed, the load characteristics fault is detected based on the load characteristics found by the already-completed portion of the measurement.
- During the load characteristics measurement, the load characteristics fault detection is not performed.
- During the load characteristics measurement, linear acceleration/deceleration is performed even if the S-pattern acceleration/ deceleration is set.
- Changing the terminal assignment using **Pr.190 to Pr.196 (Output terminal function selection)** may affect the other functions. Set parameters after confirming the function of each terminal.

## **Setting the load characteristics reference manually (Pr.1481 to Pr.1485)**

- Set **Pr.1480 Load characteristics measurement mode** = "0" (initial value).
- Set **Pr.1486 and Pr.1487** to specify the frequency band for the measurement, and calculate the frequency as the load characteristics reference (f2 to f4) using the following table.
- Start the inverter operation, and set **Pr.1481** = "8888" during operation at the frequency of the load characteristics reference 1 (f1). The load status at that point is set in **Pr.1481** (only when the set frequency is within ±2 Hz of the frequency of the measurement point, and the SU signal is ON).

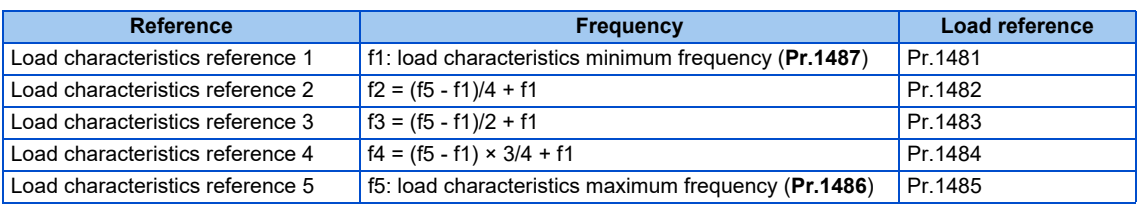

• Set load references in **Pr.1482 to Pr.1485** in the same way as **Pr.1481**.

#### **NOTE**

- When inputting values directly in **Pr.1481 to Pr.1485** under V/F control, input the load meter monitored values at the frequency of each load characteristics reference.
- When inputting values directly in **Pr.1481 to Pr.1485** under Advanced magnetic flux vector control, Real sensorless vector control, Vector control, or PM sensorless vector control, input the motor torque value monitored at the frequency of each load characteristics reference.

## **Setting example**

- The load characteristics are calculated from the parameter setting and the output frequency.
- A setting example is as follows. The reference value is linearly interpolated from the parameter settings. For example, the reference when the output frequency is 30 Hz is 26%, which is linearly interpolated from values of the reference 2 and the reference 3.

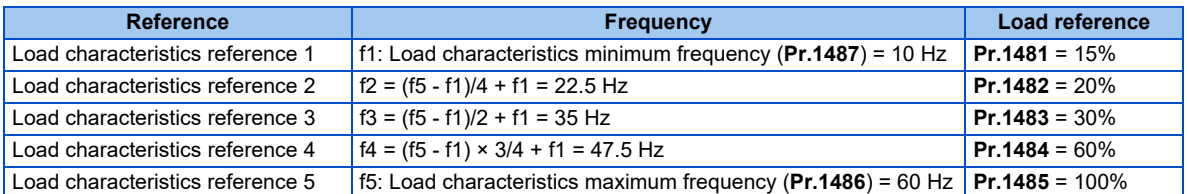

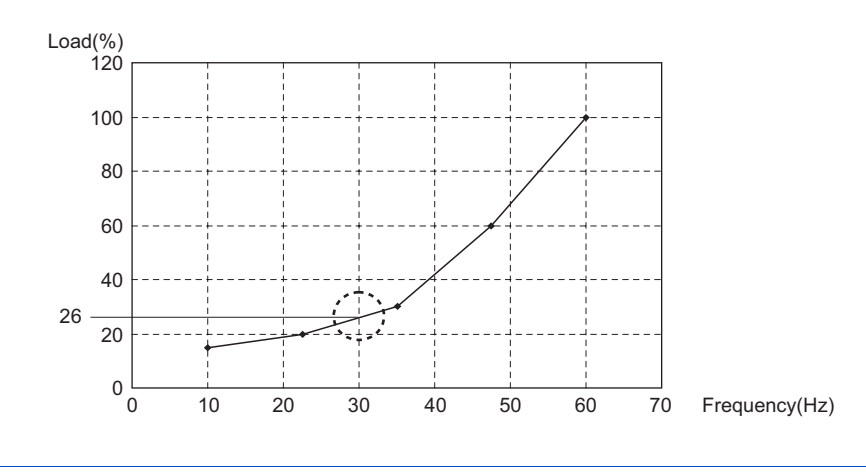

#### **NOTE**

• When the load reference is not set for five points, the load characteristics value is determined by linear interpolation of the set load reference values only. If there is only one load reference setting, the set load reference is used as the load reference all through the range.

## **Load fault detection setting (Pr.1488 to Pr.1491)**

- When the load is deviated from the detection width set in **Pr.1488 Upper limit warning detection width**, the Upper limit warning detection (LUP) signal is output. When the load is deviated from the detection width set in **Pr.1489 Lower limit warning detection width**, the Lower limit warning detection (LDN) signal is output. At the same time, the Load fault warning (LDF) appears on the operation panel.
- For the LUP signal, assign the function by setting "211" (positive logic) or "311" (negative logic) in any parameter from **Pr.190 to Pr.196 (Output terminal function selection)**. For the LDN signal, assign the function by setting "212" (positive logic) or "312" (negative logic) in any parameter from **Pr.190 to Pr.196 (Output terminal function selection)**.
- When the load is deviated from the detection width set in **Pr.1490 Upper limit fault detection width**, the protective function (E.LUP) is activated and the inverter output is shut off. When the load is deviated from the detection width set in **Pr.1491 Lower limit fault detection width**, the protective function (E.LDN) is activated and the inverter output is shut off.

• To prevent the repetitive on/off operation of the signal due to load fluctuation near the detection range, **Pr.1492 Load status detection signal delay time / load reference measurement waiting time** can be used to set the delay time. Even when a fault is detected out of the detection range once, the warning is not output if the characteristics value returns to the normal range from a fault state within the output delay time.

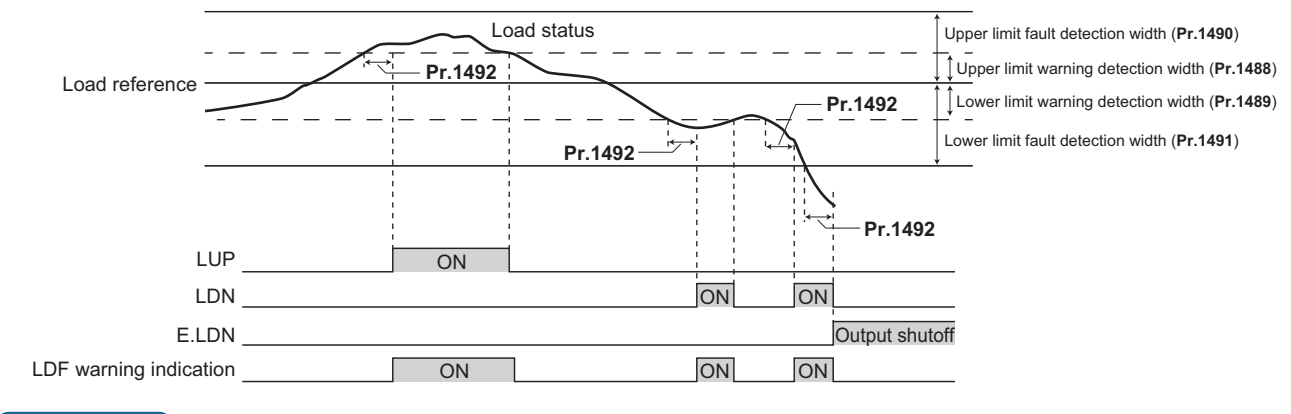

**NOTE** N

> • Changing the terminal assignment using **Pr.190 to Pr.196 (Output terminal function selection)** may affect the other functions. Set parameters after confirming the function of each terminal.

**Parameters referred to**

**Pr.41 Up-to-frequency sensitivity Pr.41 Up-to-frequency sensitivity Pr.190 to Pr.196 (Output terminal function selection) [page 357](#page-357-0)** 

## **11.14 Motor overspeeding detection**

#### **Sensorless Vector PM**

The Overspeed occurrence (E.OS) is activated when the motor speed exceeds the overspeed detection level. This function prevents the motor from accidentally speeding over the specified value, due to an error in parameter setting, etc.

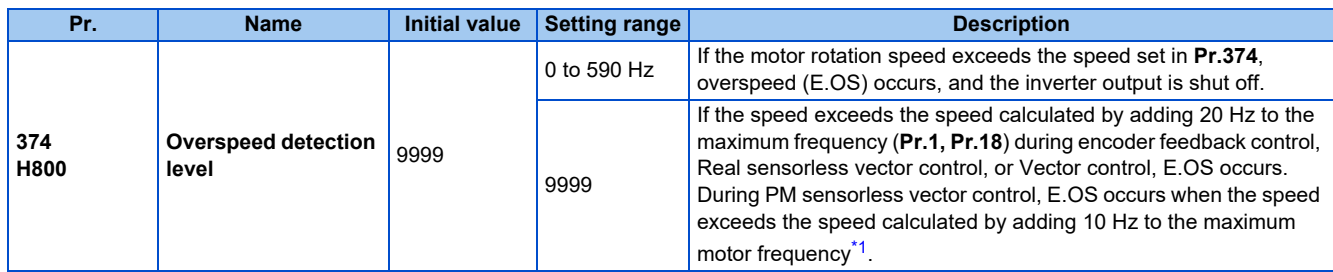

\*1 The motor maximum frequency is set in **Pr.702 Maximum motor frequency**. When **Pr.702** = "9999" (initial value), the value set in **Pr.84 Rated motor frequency** is used as the maximum motor frequency.

<span id="page-330-0"></span>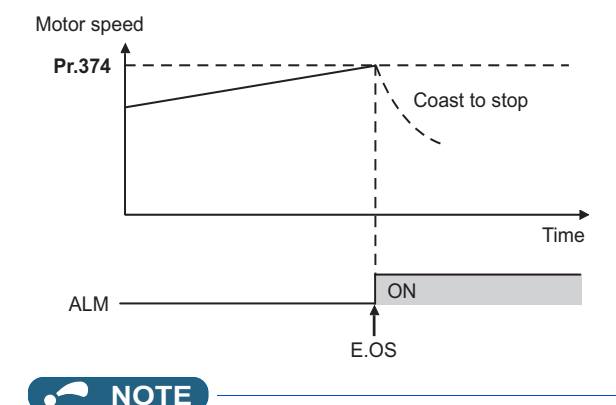

• During the encoder feedback control operation or under Vector control, the motor speed is compared against **Pr.374**. Under Real sensorless vector control or PM sensorless vector control, the output frequency is compared against **Pr.374**.

## **CHAPTER 12 (M) Item and Output Signal** for Monitoring

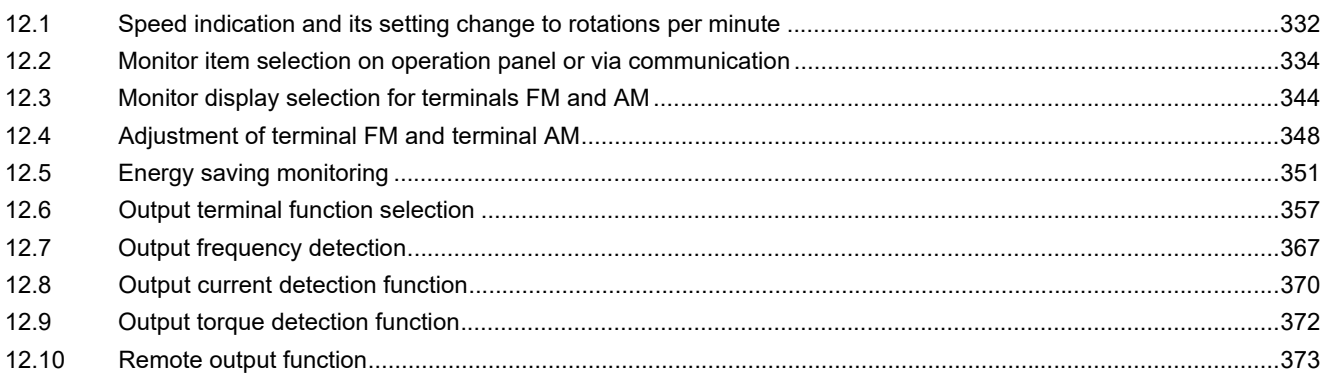

# <span id="page-332-0"></span>**12 (M) Item and Output Signal for Monitoring**

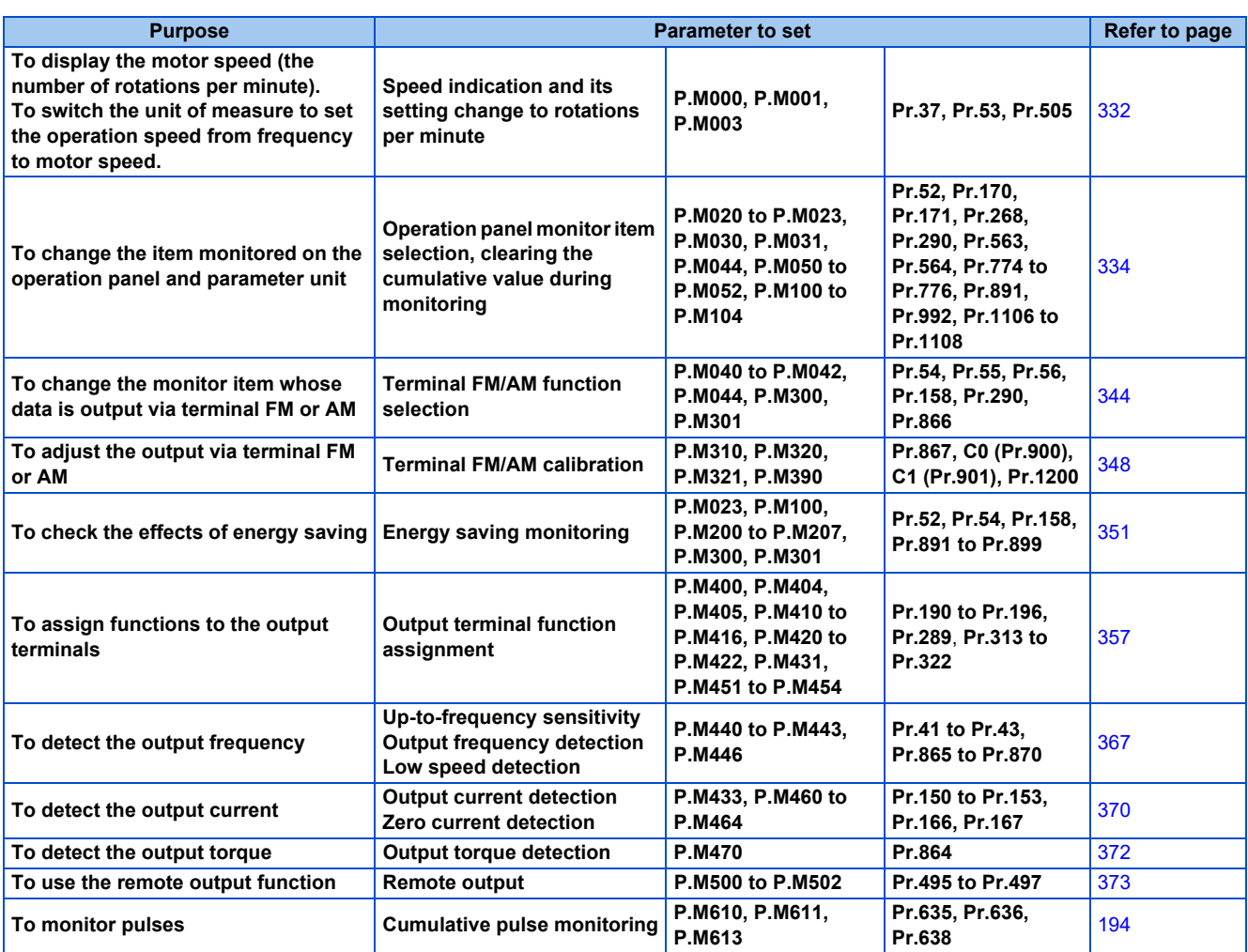

## <span id="page-332-2"></span><span id="page-332-1"></span>**12.1 Speed indication and its setting change to rotations per minute**

The frequency monitored or set on the operation panel can be changed to the motor speed or the machine speed.

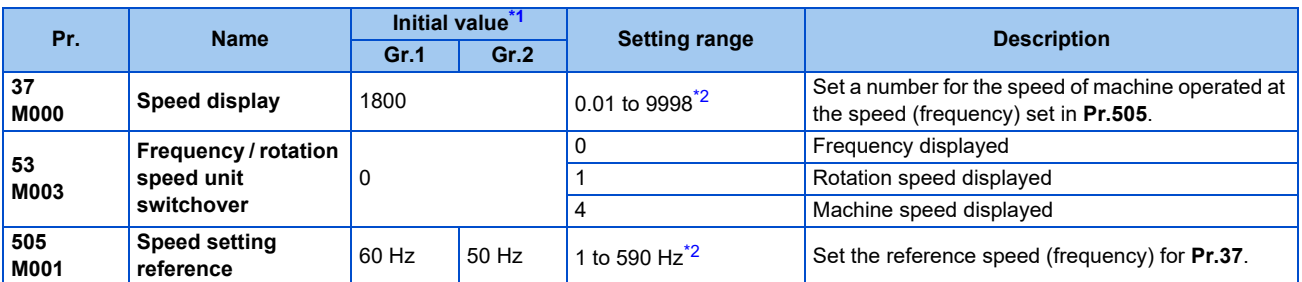

<span id="page-332-3"></span>\*1 Gr.1 and Gr.2 are the parameter initial value groups. (Refer to [page 50\)](#page-50-0).

<span id="page-332-4"></span>\*2 The setting ranges of **Pr.1 (Pr.18), Pr.37, and Pr.505** are limited so that the following formula is satisfied.

**Pr.1 (Pr.18) × Pr.37 / Pr.505**< 8388.607

The setting range of **Pr.1 (Pr.18)** is not limited when the machine speed display is not selected. To display the machine speed, set values which satisfy the formula.

## **Displayed unit switchover (Pr.37, Pr.53, and Pr.505)**

- The rotation speed or machine speed can be displayed for monitoring or used for parameter setting instead of the frequency by using **Pr.53**.
- To display the machine speed, set **Pr.37** to the value which corresponds to the speed of machine operated at the frequency set in **Pr.505**.

For example, when **Pr.505** is set to 60 Hz and **Pr.37** is set to "1000", the operation panel indicates "1000" as the monitor value of machine speed while the output frequency is 60 Hz. "500" is displayed while the output frequency is 30 Hz.

• The operation panel indicates the upper 4 digits when the rotation speed or machine speed is displayed. For example, when the internal value "1770.950" is monitored, the operation panel indicates "1770".

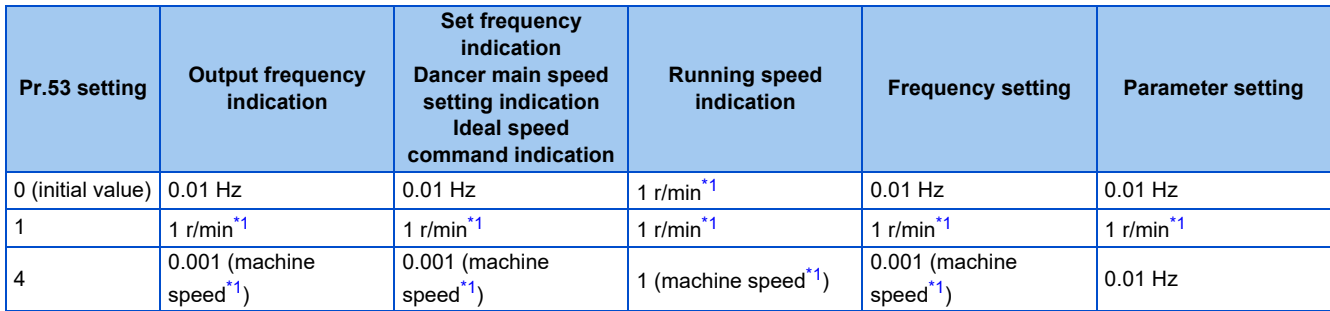

<span id="page-333-0"></span>\*1 Motor speed r/min conversion formula: frequency × 120 / number of motor poles (**Pr.81** or **Pr.454**) Machine speed conversion formula: **Pr.37** × frequency / **Pr.505** The item set in **Pr.505** is consistently a frequency (Hz).

When **Pr.81 (Pr.454)** = "9999", the number of motor poles is regarded as 4.

#### **NOTE**

- The inverter's output frequency is displayed as synchronous speed under V/F control. The displayed value is "actual motor speed" + "motor slip". When Advanced magnetic flux vector control, Real sensorless vector control, or PM sensorless vector control is selected, the actual motor speed (estimated value by motor slip calculation) is used. When the encoder feedback control or Vector control is selected, the actual motor speed from the encoder is used.
- To change the main monitor of the operation panel (operation panel main display), refer to **Pr.52**.
- Since the panel display of the operation panel or enclosure surface operation panel (FR-PA07) is in 4 digits, the monitor value of more than "9999" is displayed as "----". Display the frequency on the operation panel when a value equal to or more than 10000 r/min needs to be monitored or set.
- The displayed machine speed is the value converted from the frequency. Therefore, the setting value and read value may fluctuate due to rounding during the conversion.
- When using the machine speed display for the parameter unit (FR-PU07), do not change the speed with the up/down key if a set speed above 65535 is displayed. The set speed may become an undetermined value.
- For details on the displayed unit switchover when a communication protocol or a communication option is used, refer to the Instruction Manual (Communication) or the Instruction Manual of the communication option.

### $\wedge$  CAUTION

Make sure to set the running speed and the number of motor poles.

Otherwise, the motor might run at extremely high speed, damaging the machine.

#### **Parameters referred to**

- **Pr.1 Maximum frequency** *F* [page 317](#page-317-0)
- **Pr.52 Operation panel main monitor selection Pr.52 Operation panel main monitor selection Pr.81 Number of motor poles F** [page 105](#page-105-0)
- **Pr.800 Control method selection** *F* [page 105](#page-105-0)

## <span id="page-334-1"></span><span id="page-334-0"></span>**12.2 Monitor item selection on operation panel or via communication**

The monitor item to be displayed on the operation panel or the parameter unit can be selected.

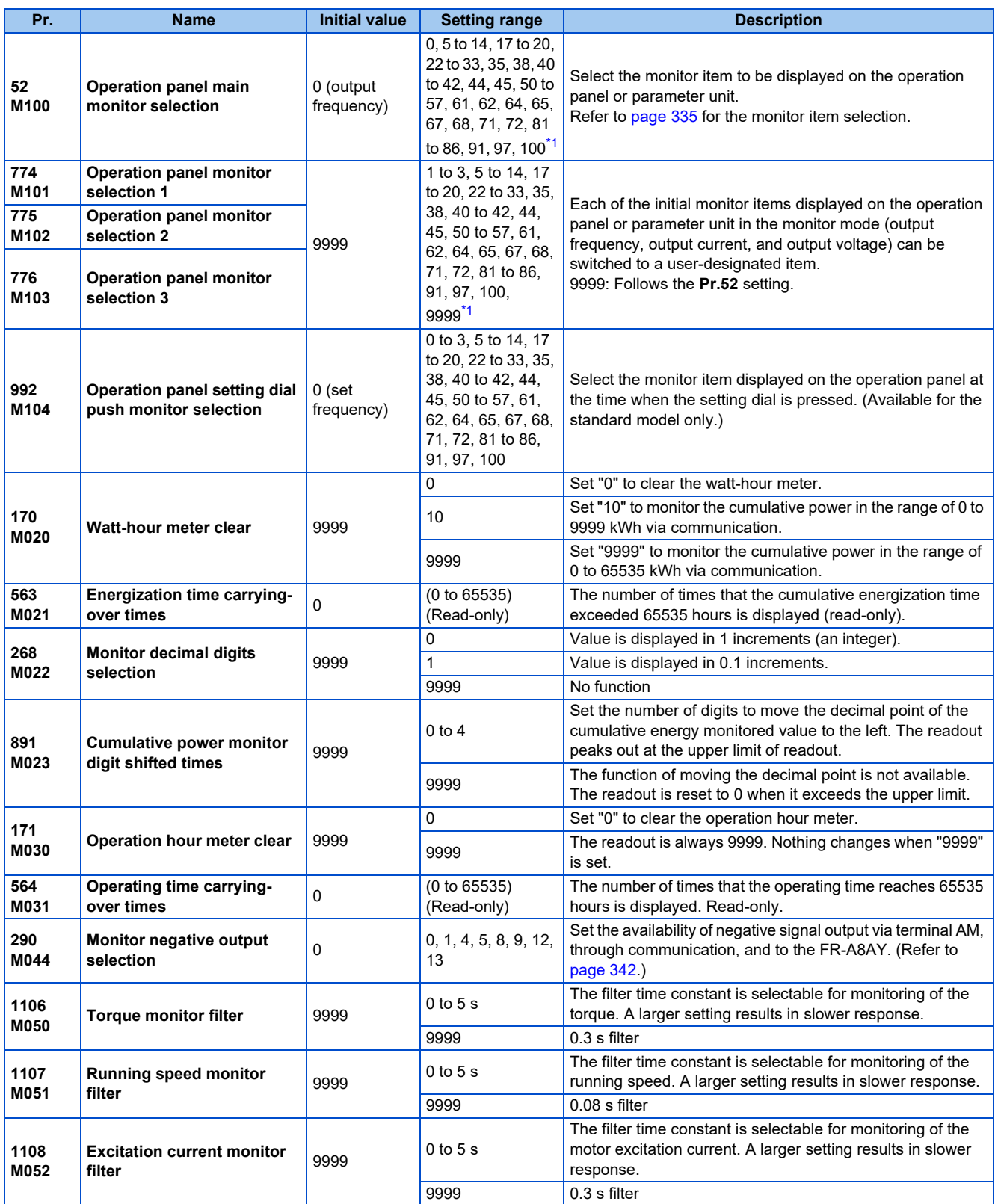

<span id="page-334-2"></span>\*1 The setting range differs depending on the model. For more information, refer to Monitor item list.

## <span id="page-335-0"></span>◆ Monitor item list (Pr.52, Pr.774 to Pr.776, Pr.992)

- Use **Pr.52, Pr.774 to Pr.776**, or **Pr.992** to select the monitor item to be displayed on the operation panel or the parameter unit.
- Refer to the following table to find the setting value for each monitoring. The value in the Pr. setting column is set in each of the parameters for monitoring (**Pr.52, Pr.774 to Pr.776,** and **Pr.992**) to determine the monitored item. The value in the Communication column is the monitor code for communication. (The items marked with "—" cannot be selected. The circle (○) in the Negative indication (-) column denotes that the monitored item can be indicated with minus sign during monitoring via terminal AM, through communication, and to the FR-A8AY. (Refer to [page 342](#page-342-0).))

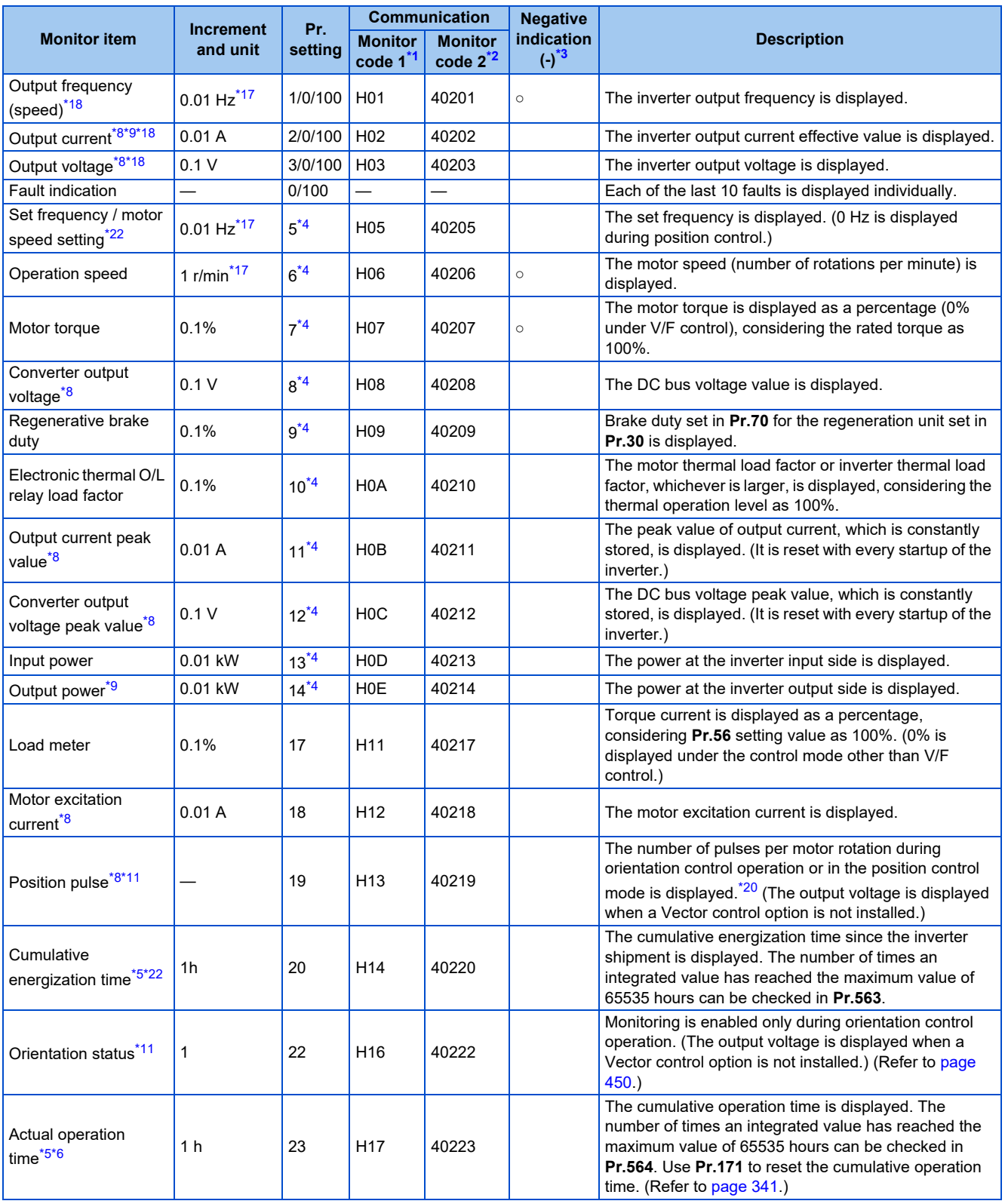

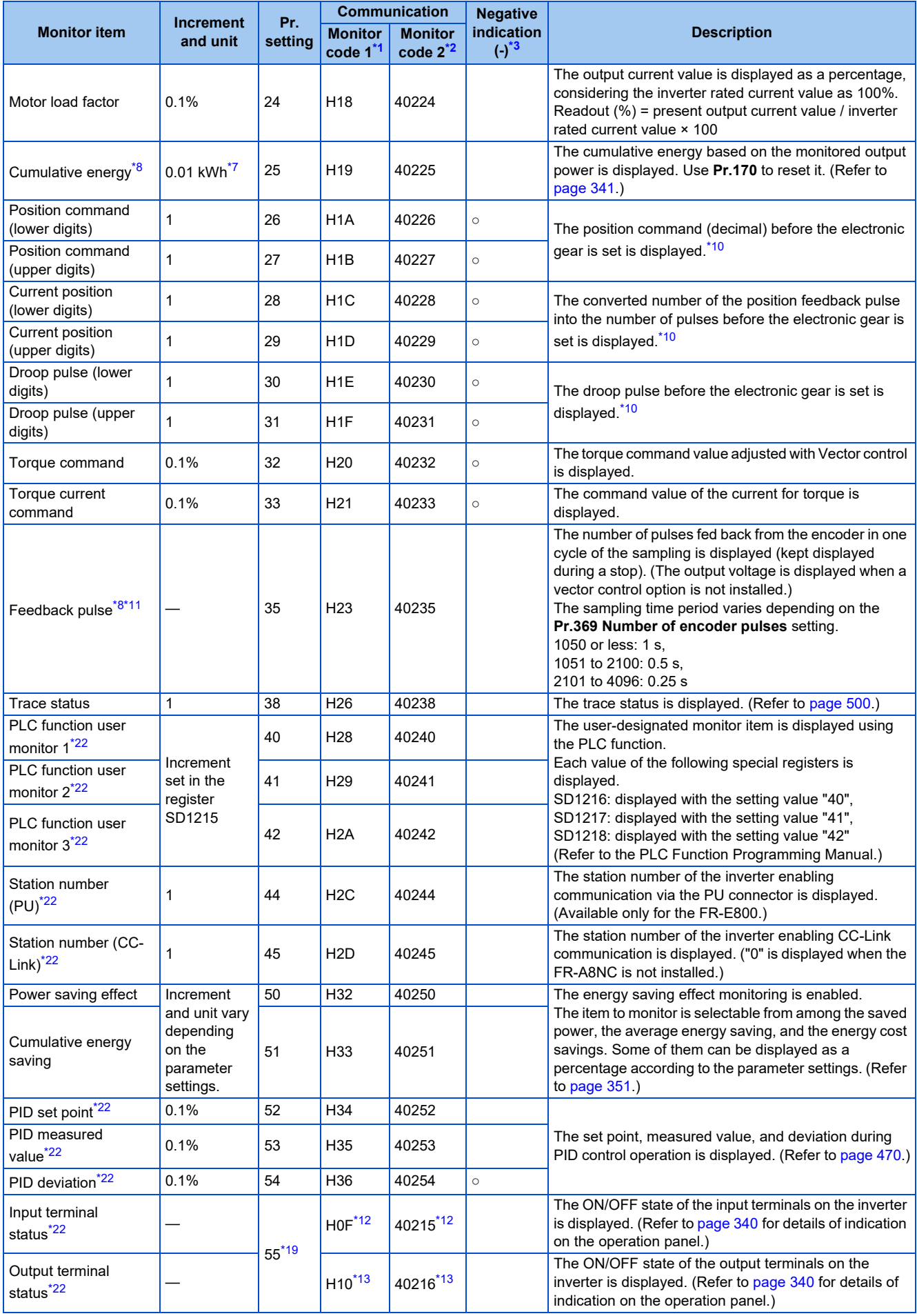

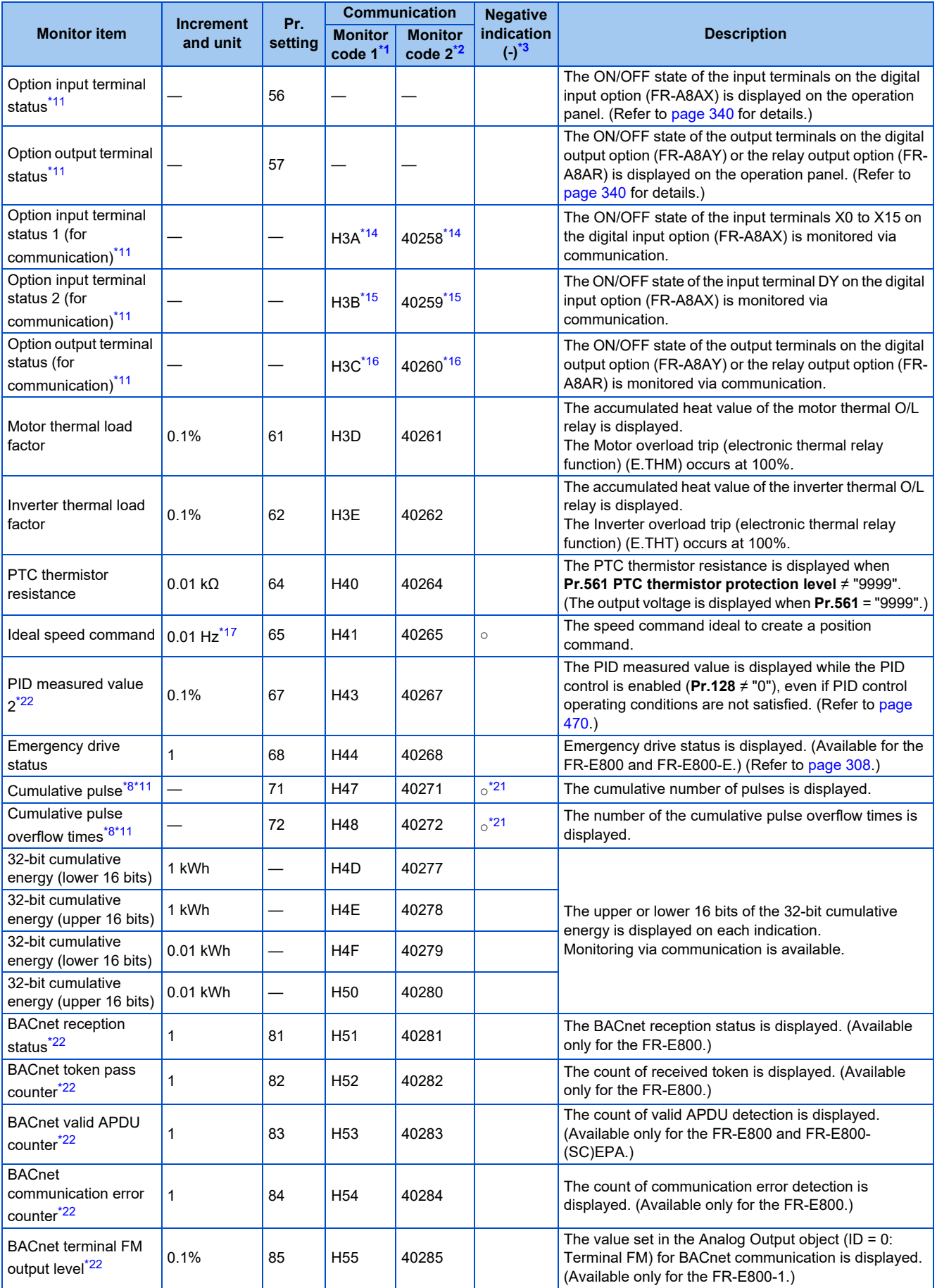

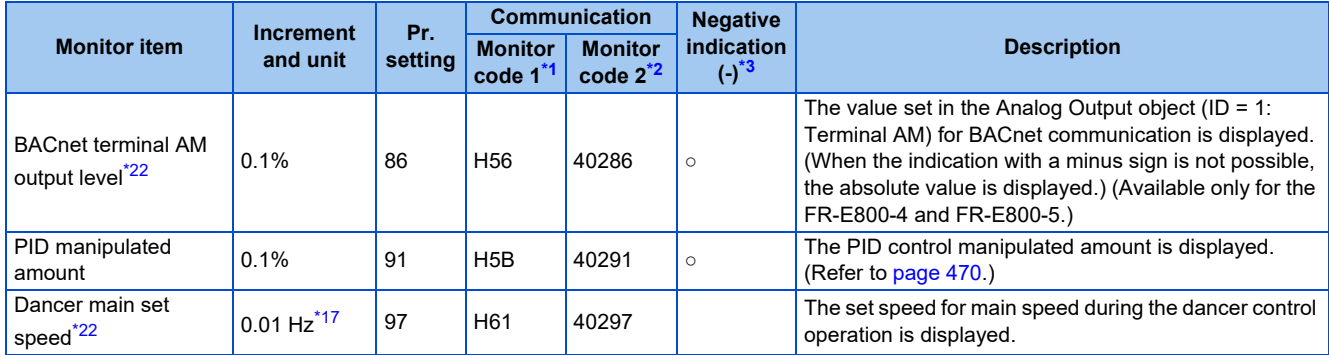

<span id="page-338-1"></span>\*1 The monitor code is used for the Mitsubishi inverter protocol, CC-Link, CC-Link IE TSN, CC-Link IE Field Network Basic, EtherNet/IP, PROFINET, and EtherCAT.

<span id="page-338-2"></span>\*2 The monitor code is used for the MODBUS RTU, MODBUS/TCP, BACnet/IP, and BACnet MS/TP.

<span id="page-338-0"></span>\*3 Indication with a minus sign is not possible via RS-485 communication (Mitsubishi inverter protocol, MODBUS RTU, or BACnet MS/TP) or when the Monitor Data field is accessed via Ethernet communication (CC-Link IE TSN, EtherNet/IP, PROFINET, or EtherCAT).

<span id="page-338-7"></span>\*4 To monitor the item on the LCD operation panel (FR-LU08) or the parameter unit (FR-PU07) in the monitor mode, use **Pr.774 to Pr.776** or the monitor function of the FR-LU08 or the FR-PU07 for setting.

<span id="page-338-9"></span>\*5 The cumulative energization time and actual operation time are accumulated from 0 to 65535 hours, then cleared, and accumulated again from 0.

<span id="page-338-10"></span>\*6 The actual operation time does not increase if the cumulative running time before power OFF is less than an hour.

<span id="page-338-11"></span>\*7 On the parameter unit (FR-PU07), the unit "kW" is displayed.

<span id="page-338-5"></span>\*8 Since the panel display of the operation panel or enclosure surface operation panel (FR-PA07) is in 4 digits, the monitor value of more than "9999" is displayed as "----".

<span id="page-338-6"></span>\*9 The inverter regards the output current which is less than the specified current level (5% of the rated inverter current) as 0 A. Therefore, each readout of an output current and output power may show "0" if a too small-capacity motor is used as contrasted with the inverter capacity and the output current falls below the specified value.

<span id="page-338-12"></span>\*10 The displayed item can be changed to the pulse after the electronic gear is set by using **Pr.430 Pulse monitor selection**. (Refer to [page 194](#page-194-0).)

<span id="page-338-8"></span>\*11 Available when the plug-in option is connected.

<span id="page-338-14"></span>\*12 The details of bits for the input terminal status are as follows. (1: ON state, 0: OFF state of a terminal on the inverter. "—" denotes an indefinite (null) value.)

<span id="page-338-15"></span>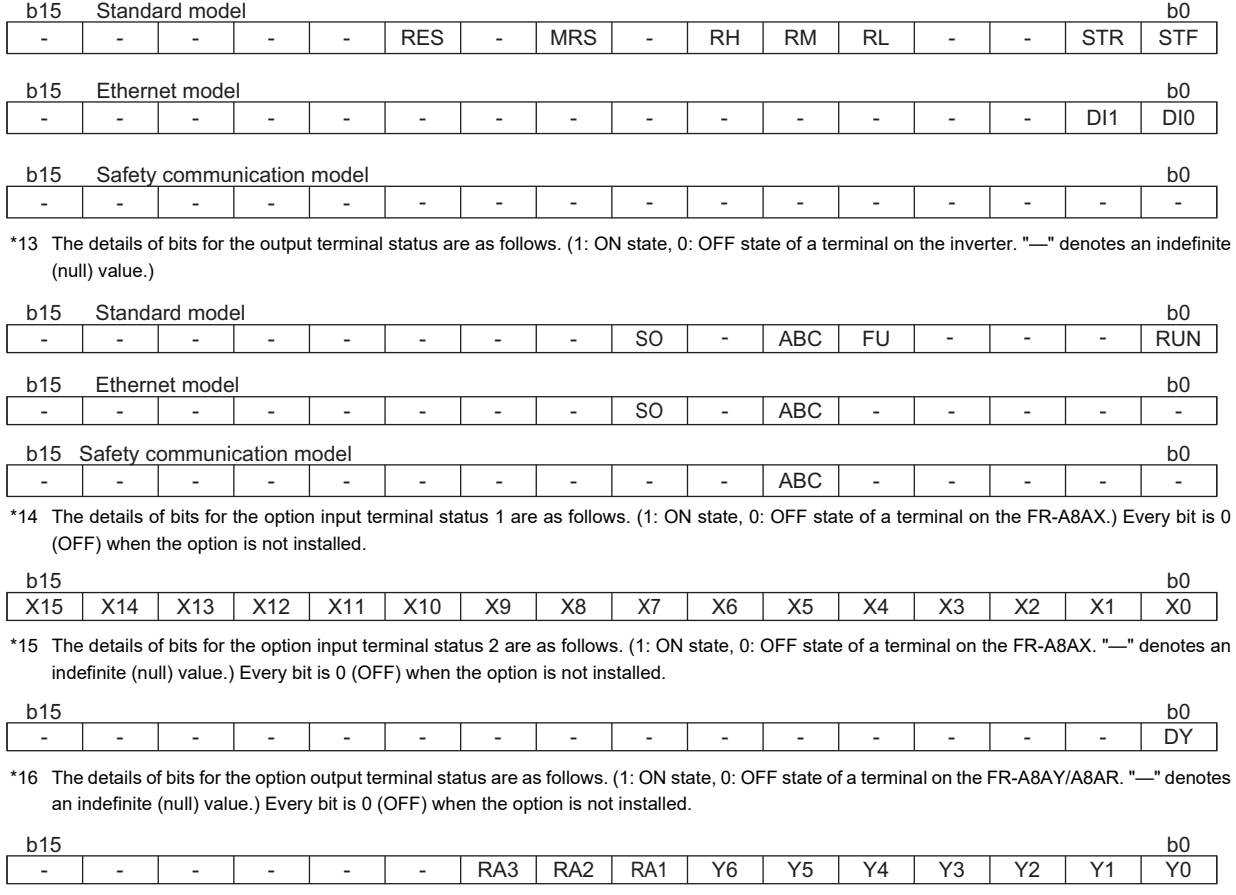

<span id="page-338-18"></span><span id="page-338-17"></span><span id="page-338-16"></span><span id="page-338-4"></span>\*17 The increment varies depending on the **Pr.53** setting. (Refer to [page 332](#page-332-2)).

<span id="page-338-3"></span>\*18 The monitored values are retained even if an inverter fault occurs. Resetting clears the retained values.

<span id="page-338-13"></span>\*19 Parameter setting is not available for setting the item as the main monitor item on the LCD operation panel (FR-LU08) or the parameter unit (FR-PU07). Use the monitor function of the FR-LU08 or the FR-PU07 for setting.

- <span id="page-339-1"></span>\*20 During position control under PM sensorless vector control, the indication of one motor rotation differs depending on the motor type (MM-GKR: 5120, EM-A: 4096).
- <span id="page-339-2"></span>\*21 The output is always negative regardless of the **Pr.290** setting when a negative value is monitored. Negative values are not displayed on the operation panel or parameter unit. The values "-1 to -32767" are displayed as "65535 to 32769" on the LCD operation panel (FR-LU08) or parameter unit (FR-PU07).
- \*22 When the FR-E8DS is installed, monitoring is enabled even during the 24 V external power supply operation.

## <span id="page-339-0"></span>**Monitor display for operation panel (Pr.52, Pr.774 to Pr.776)**

- When **Pr.52** = "0" (initial value), the monitoring of output frequency, output current, output voltage and fault display can be selected in sequence by pressing the SET key.
- Among the items set in **Pr.52**, the load meter and motor load factor are displayed in the second screen (initially set to monitor the output current). Other items are displayed in the third screen (initially set to monitor the output voltage).
- The first screen (initially set to monitor the output frequency) is displayed at power-ON in the initial setting. To change the screen displayed at power-ON, display the screen you want to display at power-ON, and hold down the SET key for one second. To monitor the output frequency again, display the screen of output frequency, and hold down the SET key for one second.

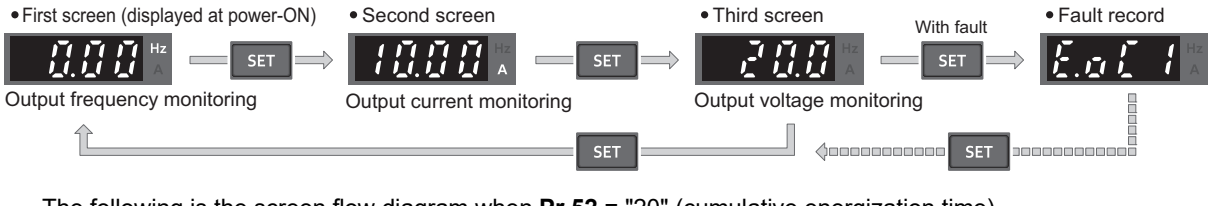

The following is the screen flow diagram when **Pr.52** = "20" (cumulative energization time).

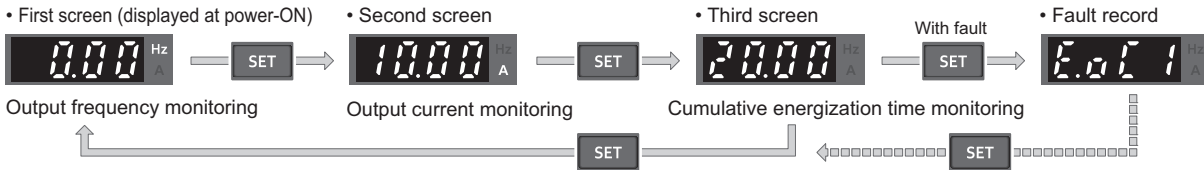

• The monitor item to be displayed is set using **Pr.774** for the first screen, **Pr.775** for the second screen, and **Pr.776** for the third screen. When **Pr.774 to Pr.776** = "9999" (initial value), the **Pr.52** setting value is used.

#### **NOTE**

- On the operation panel, the Hz LED is lit while displaying the output frequency, the Hz LED blinks when displaying the set frequency.
	- When the operation panel is used, the displayed units are Hz and A only, and the others are not displayed.

## **Displaying the set frequency during stop (Pr.52)**

• When **Pr.52** = "100", the set frequency is displayed during stop, and output frequency is displayed during running. (The Hz LED blinks during stop and is lit during operation.)

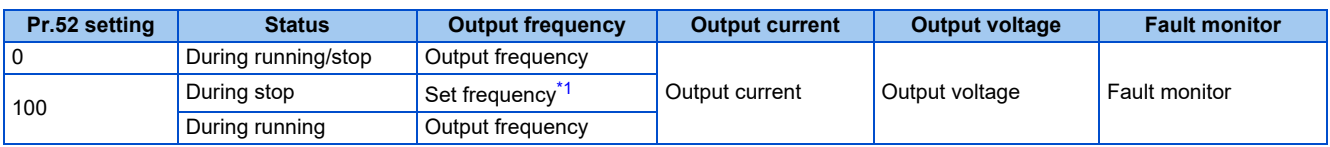

\*1 Displays the frequency that is output when the start command is ON. The value considers the maximum/minimum frequency and frequency jumps. It is different from the frequency setting displayed when **Pr.52** = "5".

#### <span id="page-339-3"></span>**NOTE**

- During an error, the output frequency at error occurrence appears.
- During output shutoff by the MRS signal, the values displayed are the same as during a stop.
- During offline auto tuning, the tuning state monitor takes priority.

## **Operation panel setting dial push display (Pr.992) (only for the standard model)**

- Use **Pr.992** to select the monitor that appears when the setting dial on the operation panel is pushed.
- When **Pr.992** = "0 (initial value)", keep pressing the setting dial when in PU operation mode or External/PU combined operation mode 1 (**Pr.79 Operation mode selection** = "3") to show the presently set frequency.

• When **Pr.992** = "100", the set frequency is displayed during stop, and output frequency is displayed during running.

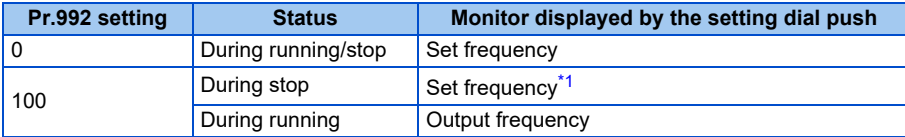

\*1 Displays the frequency that is output when the start command is ON. The value considers the maximum/minimum frequency and frequency jumps. It is different from the frequency setting displayed when **Pr.992** = "5".

## <span id="page-340-1"></span><span id="page-340-0"></span>**Monitoring I/O terminals on the operation panel (Pr.52, Pr.774 to Pr.776, Pr.992)**

- When **Pr.52 (Pr.774 to Pr.776, Pr.992)** = "55 to 57", the I/O terminal state can be monitored on the operation panel.
- When a terminal is ON, the corresponding LED segment is ON. The center LED segments are always ON.

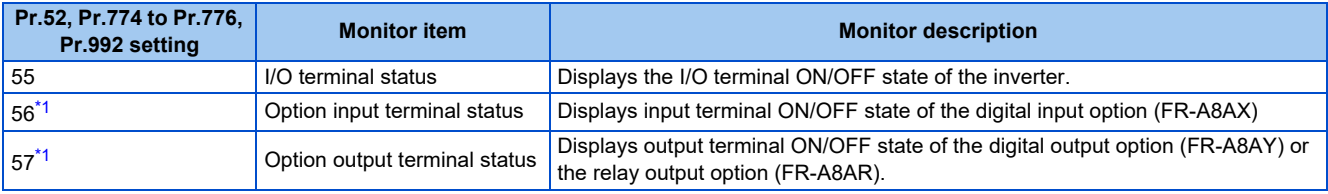

\*1 The setting value "56 or 57" can be set even if the option is not installed. All are OFF when the option is not connected.

<span id="page-340-2"></span>• On the I/O terminal monitor, the upper LEDs indicate the input terminal status, and the lower LEDs indicate the output terminal status.

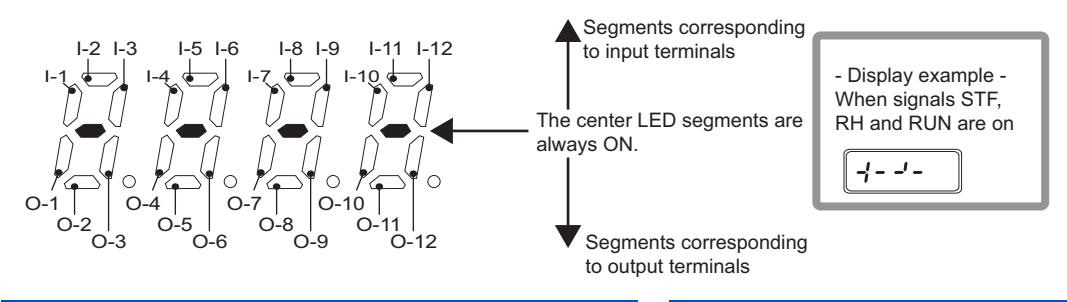

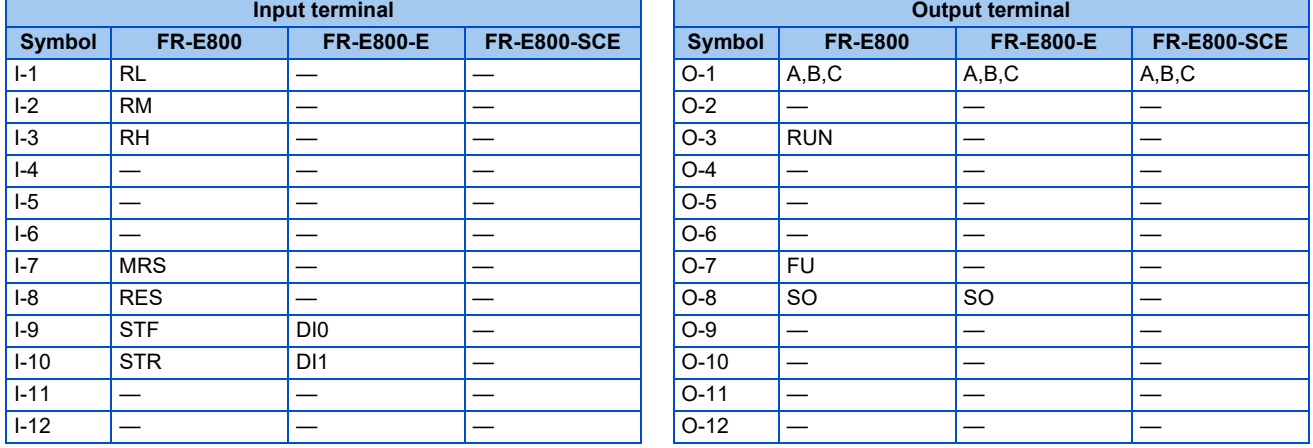

• The decimal point of the last digit on the LED is lit for the input option terminal monitor.

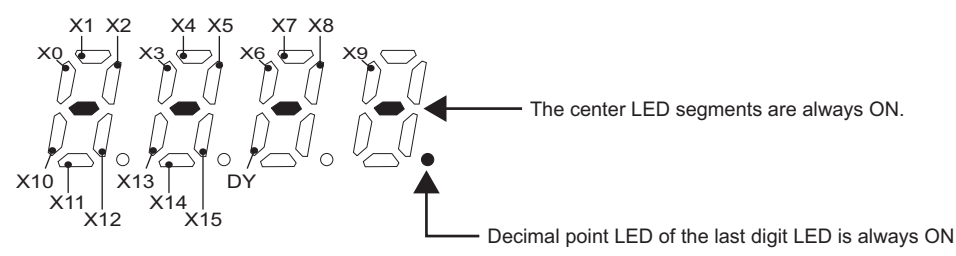

• The decimal point of the second last digit on the LED is lit for the output option terminal monitor.

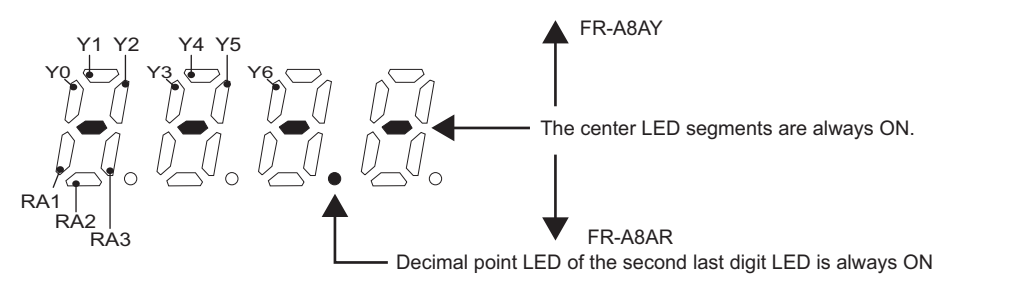

## <span id="page-341-1"></span>**Monitoring and resetting cumulative power (Pr.170, Pr.891)**

- When the cumulative power is monitored (**Pr.52** = "25"), the output power monitor value is added up and is updated in 100 ms increments.
- The values are stored in EEPROM every 10 minutes. The values are also stored in EEPROM at power OFF or inverter reset.
- Increments and ranges of monitoring on the PU or via communication are as follows (when **Pr.891** = "0 or 9999").

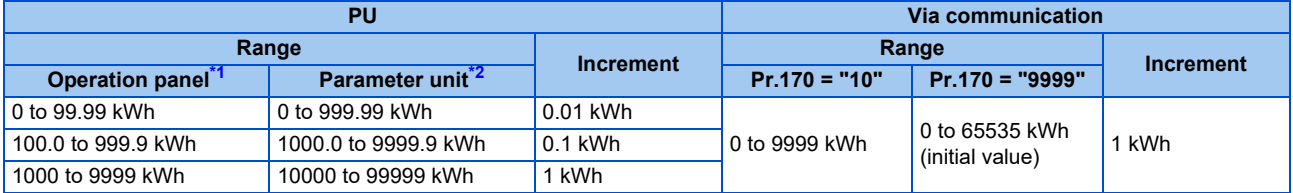

<span id="page-341-2"></span>\*1 Power is measured in the range of 0 to 99999.99 kWh, and displayed in 4 digits. After the watt-hour meter (cumulative power counter) reaches "99.99" (999.99 kWh), the meter displays values in 0.1 increments such as "100.0" (1000.0 kWh). Use **Pr.891** to shift the decimal point position when the monitored value becomes equal to or higher than 10000 kWh.

\*2 Power is measured in the range of 0 to 99999.99 kWh, and displayed in 5 digits. After the watt-hour meter (cumulative power counter) reaches "999.99" (999.99 kWh), the meter displays values in 0.1 increments such as "1000.0" (1000.0 kWh). Use **Pr.891** to shift the decimal point position when the monitored value becomes equal to or higher than 100000 kWh.

- <span id="page-341-3"></span>• The decimal point position on the watt-hour meter can be shifted to left. The number of digits to be shifted is equal to the setting of **Pr.891 Cumulative power monitor digit shifted times**. For example, when **Pr.891** = "2", the cumulative power value 1278.56 kWh is displayed as 12.78 (in 100 kWh increments) on the operation panel, or displayed as 12 on a display used for monitoring via communication.
- When **Pr.891** = "0 to 4", the meter stops at the maximum number. When **Pr.891** = "9999", the meter returns to 0 and the counting starts again.
- The cumulative power can be monitored as 32-bit data via communication by setting **Pr.52** = "77 to 80". The maximum monitored value is 42949672 kWh in 1 kWh increments or 42949672.94 kWh in 0.01 kWh increments. **Pr.891** setting is invalid while 32-bit cumulative power is monitored. (For details on communication for 32-bit cumulative power monitor, refer to the Instruction Manual (Communication) or the Instruction Manual of the communication option.)
- Writing "0" in **Pr.170** clears the cumulative power monitor.

#### **NOTE**

• When **Pr.170** is read just after "0" has been written in **Pr.170**, the setting "9999" or "10" is displayed.

## <span id="page-341-0"></span>**Monitoring cumulative energization time (Pr.563)**

- When the cumulative energization time is selected as a monitor item (**Pr.52** = "20"), the counter of cumulative energization time since the inverter shipment accumulated every hour is displayed.
- One hour is displayed as "0.001", and the value is counted up to "65.53".
- The EEPROM is updated every minute until the cumulative energization time reaches one hour, and then the EEPROM is updated every 10 minutes. The EEPROM is also updated at power OFF.
- When the cumulative energization time counter reaches 65535, it starts from 0 again. The number of times the cumulative energization time counter reaches 65535 can be checked with **Pr.563**.

**NOTE** 

• The cumulative energization time does not increase if the power is turned OFF after less than an hour.

## **Actual operation time monitoring (Pr.171, Pr.564)**

- On the actual operation time monitoring (**Pr.52** = "23"), the inverter running time is added up every minute. (Time is not added up during a stop.)
- One hour is displayed as "0.001", and the value is counted up to "65.53".
- The values are stored in EEPROM every 10 minutes. The EEPROM is also updated at power OFF.
- When the cumulative energization time counter reaches 65535, it starts from 0 again. The number of times the actual operation time counter reaches 65535 can be checked with **Pr.564**.
- Setting "0" in **Pr.171** clears the actual operation time meter.

#### **NOTE**

- The actual operation time does not increase if the cumulative running time before power OFF is less than an hour.
- Once "0" is set in **Pr.171**, the setting of **Pr.171** is always turned to "9999" afterwards. Setting "9999" does not clear the actual operation time meter.

## **Hiding the decimal places for the monitors (Pr.268)**

• The numerical figures after a decimal point displayed on the operation panel may fluctuate during analog input, etc. The decimal places can be hidden by selecting the decimal digits with **Pr.268**.

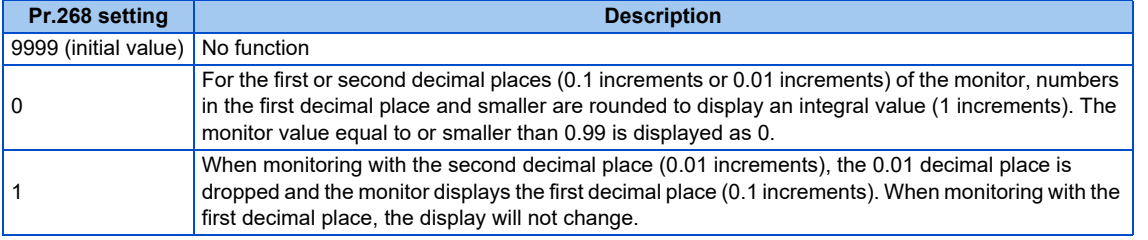

#### A NOTE

• The number of readout digits of the cumulative energization time (**Pr.52** = "20"), actual operation time (**Pr.52** = "23"), cumulative energy (**Pr.52** = "25"), and cumulative energy saving (**Pr.52** = "51") does not change.

## <span id="page-342-0"></span>**Enabling display of negative numbers during monitoring (Pr.290)**

• Negative values can be used for indication via terminal AM (analog voltage output), communication, and terminal AM0 (of the FR-A8AY). To check which items can be monitored with indication of negative numbers, refer to Monitor description list (on [page 335\)](#page-335-0).

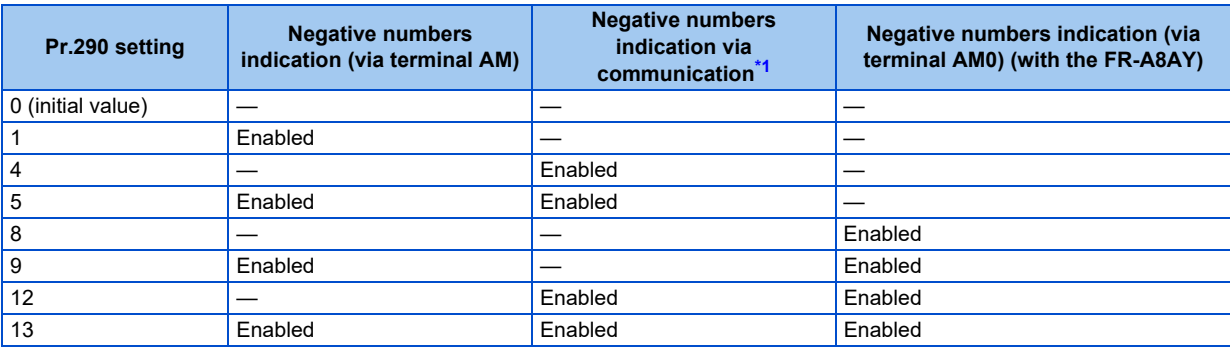

<span id="page-342-1"></span>—: Negative numbers indication disabled (positive only)

\*1 Indication with a minus sign is not possible via RS-485 communication (Mitsubishi inverter protocol, MODBUS RTU, or BACnet MS/TP) or when the Monitor Data field is accessed via Ethernet communication (CC-Link IE TSN, EtherNet/IP, PROFINET, or EtherCAT).

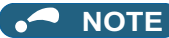

- When indication with negative numbers is enabled for the output via terminal AM/AM0 (analog voltage output), the output is within the range of -10 to +10 VDC. Connect the meter with which output level is matched.
- The operation panel or parameter unit displays only unsigned numbers.

## **Monitor filter (Pr.1106 to Pr.1108)**

• The response level (filter time constant) of the following monitor indicators can be adjusted. Increase the setting when a monitor indicator is unstable, for example.

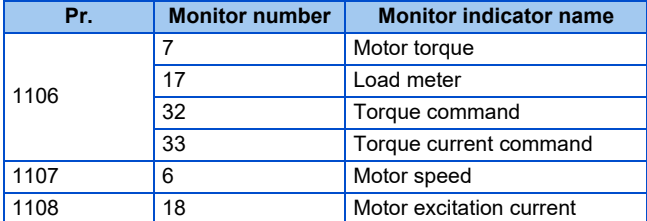

#### **Parameters referred to**

Pr.53 Frequency / rotation speed unit switchoverূে [page 332](#page-332-2)<br>Pr.55 Frequency monitoring reference, Pr.56 Current monitoring reference, Pr.866 Torque monitoring reference <u>ফে [page 344](#page-344-1)</u>

## <span id="page-344-1"></span><span id="page-344-0"></span>**12.3 Monitor display selection for terminals FM and AM**

For the standard model, monitored values are output in either of the following: analog voltage (terminal AM) in the AM type inverters (FR-E800-4 and FR-E800-5) or pulse train (terminal FM) in the FM type inverter (FR-E800-1). The signal (monitor item) to be output to terminal FM and terminal AM can be selected.

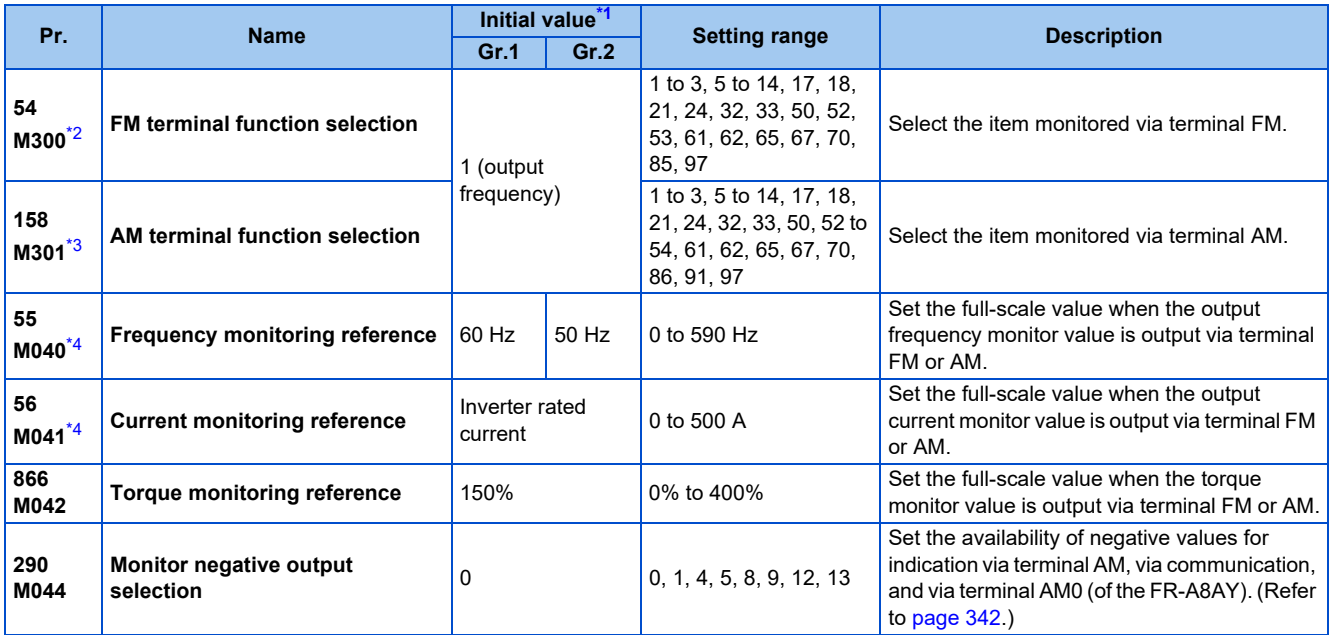

<span id="page-344-2"></span>\*1 Gr.1 and Gr.2 are the parameter initial value groups. (Refer to [page 50\)](#page-50-0).

\*2 The setting is available only for the FR-E800-1.

\*3 The setting is available only for the FR-E800-4 and FR-E800-5.

\*4 For the Ethernet model and the safety communication model, the setting is available only when the plug-in option (FR-A8AY) is installed.

## <span id="page-344-5"></span><span id="page-344-4"></span><span id="page-344-3"></span>**Monitor description list (Pr.54, Pr.158)**

- Set the type of monitor to be output through terminal FM (pulse train output) in **Pr.54 FM terminal function selection**. Terminal FM is provided in the FM type inverter.
- Set **Pr.158 AM terminal function selection** for monitoring via terminal AM (analog voltage output). Negative signals can be output via terminal AM (in the range of -10 to +10 VDC). The circle in the Negative output column indicates that the output of negative signals is available via terminal AM. (To enable or disable the negative output, refer to [page 334.](#page-334-1)) Terminal AM is provided in the AM type inverter.
- Refer to the following table and select the item to be monitored. (Refer to [page 335](#page-335-0) for the list of monitor items.)

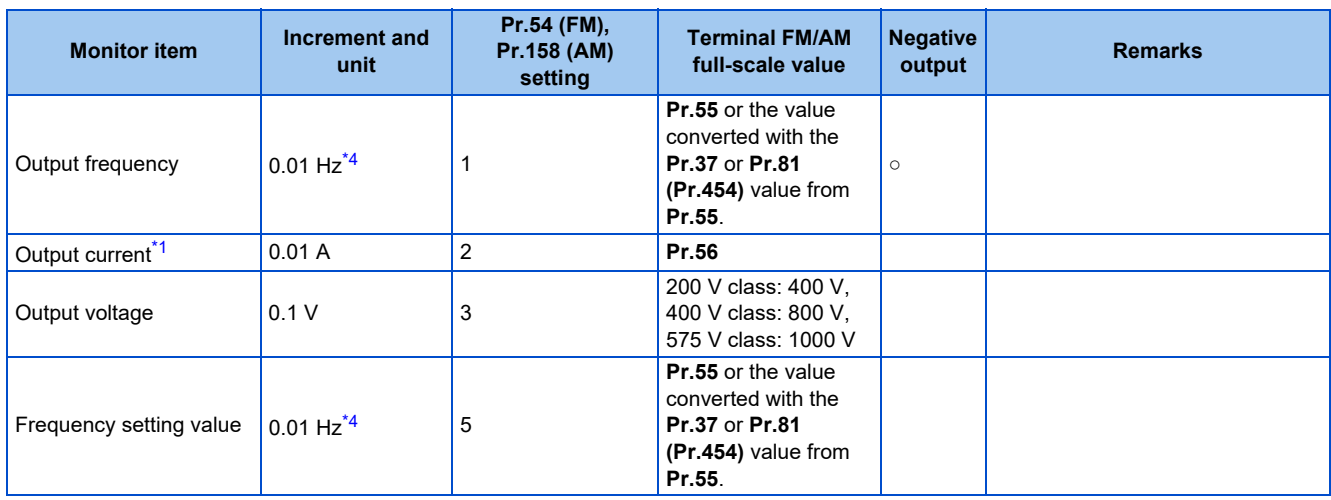

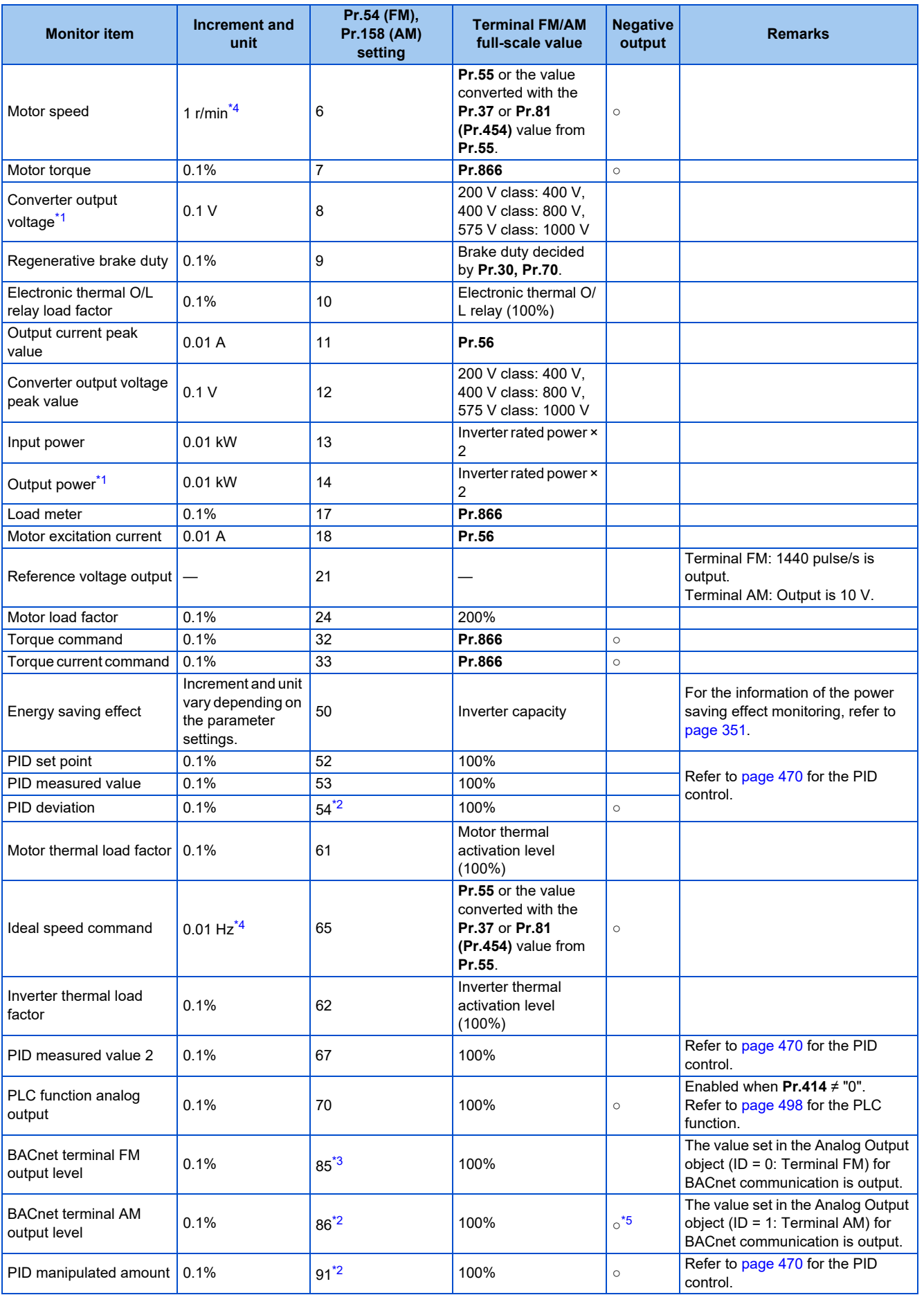

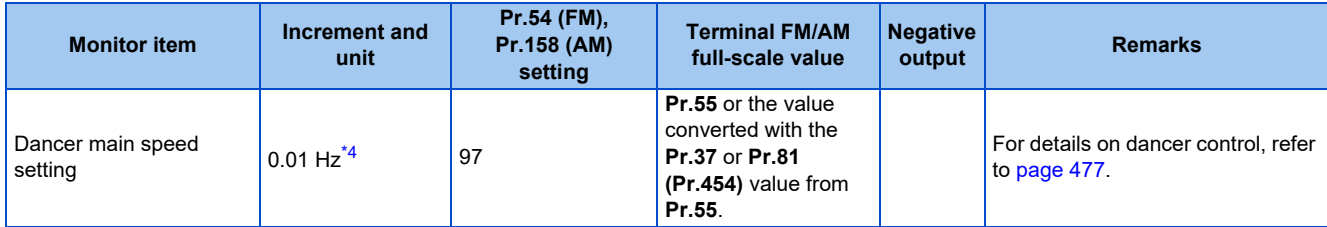

<span id="page-346-1"></span>\*1 The inverter regards the output current which is less than the specified current level (5% of the rated inverter current) as 0 A. Therefore, each readout of an output current and output power may show "0" if a too small-capacity motor is used as contrasted with the inverter capacity and the output current falls below the specified value.

- <span id="page-346-2"></span>\*2 The setting is available only in **Pr.158** (terminal AM).
- \*3 The setting is available only in **Pr.54** (terminal FM).
- \*4 The increment varies depending on the **Pr.53** setting. (Refer to [page 332](#page-332-2).)
- The output is always negative regardless of the Pr.290 setting when a negative value is monitored.

## <span id="page-346-4"></span><span id="page-346-3"></span><span id="page-346-0"></span>**Frequency monitor reference (Pr.55)**

- Enter the full scale value of a meter used to monitor the output frequency, frequency setting value, or dancer main speed setting via terminal FM or terminal AM.
- For the FM type inverter, enter the full-scale value of the meter corresponding to a pulse train of 1440 pulses/s output via terminal FM. Enter the frequency value (for example, 60 Hz or 120 Hz) at full scale of the meter (1 mA analog meter) installed between terminal FM and terminal SD. Pulse speed is proportional to the output frequency of the inverter. (The maximum pulse train output is 2400 pulses/s.)

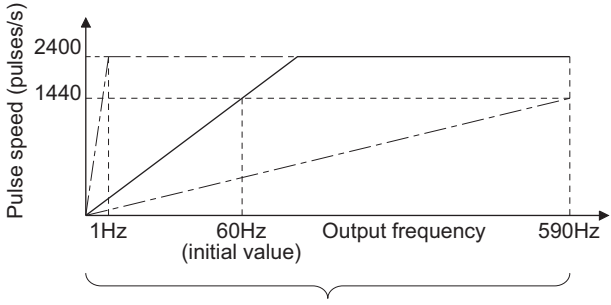

Setting range of **Pr.55**

• Enter the full-scale value of the meter corresponding to a voltage of 10 VDC output via terminal AM. Enter the current value (for example, 60 Hz or 120 Hz) at full scale of the meter (10 VDC voltmeter) installed between terminal AM and terminal 5. Output voltage is proportional to the frequency. (The maximum output voltage is 10 VDC.)

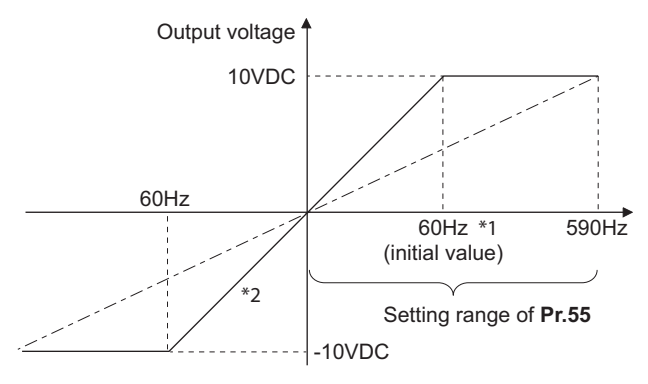

Differs depending on the parameter initial value group. (60/50 Hz)

\*2 Output of negative signals enabled when **Pr.290 Monitor negative output selection** = "1, 5, 9, or 13".

### **Current monitor reference (Pr.56)**

- Enter the full scale value of a meter used to monitor the output current, the output current peak value, or the motor excitation current via terminal FM or terminal AM.
- For the FM type inverter, enter the full-scale value of the meter corresponding to a pulse train of 1440 pulses/s output via terminal FM. Enter the current value at full scale of the meter (1 mA analog meter) installed between terminal FM and terminal SD. Pulse speed is proportional to the output current monitored. (The maximum pulse train output is 2400 pulses/ s.)

• Enter the full-scale value of the current meter corresponding to a voltage of 10 VDC output via terminal AM. Enter the current value at full scale of the meter (10 VDC voltmeter) installed between terminal AM and terminal 5. Output voltage is proportional to the output current monitored. (The maximum output voltage is 10 VDC.)

### **Torque monitor reference (Pr.866)**

- Enter the full-scale value of the meter used to monitor the output torque via terminal FM or terminal AM.
- For the FM type inverter, enter the full-scale value of the torque meter corresponding to a pulse train of 1440 pulses/s output via terminal FM. Enter the torque value at full scale of the meter (1 mA analog meter) installed between terminal FM and terminal SD. Pulse speed is proportional to the torque monitored. (The maximum pulse train output is 2400 pulses/s.)
- Enter the full-scale value of the torque meter corresponding to a voltage of 10 VDC output via terminal AM. Enter the torque value at full scale of the meter (10 VDC voltmeter) installed between terminal AM and terminal 5. Output voltage is proportional to the torque monitored. (The maximum output voltage is 10 VDC.)

## **Terminal FM pulse train output**

- The maximum pulse train output of terminal FM is 8 VDC 2400 pulses/s. The pulse width can be adjusted on the operation panel or the parameter unit by using the calibration parameter **C0 (Pr.900) FM terminal calibration**.
- A 1 mA full-scale DC ammeter or a digital meter can be used to give commands (such as inverter output frequency command).

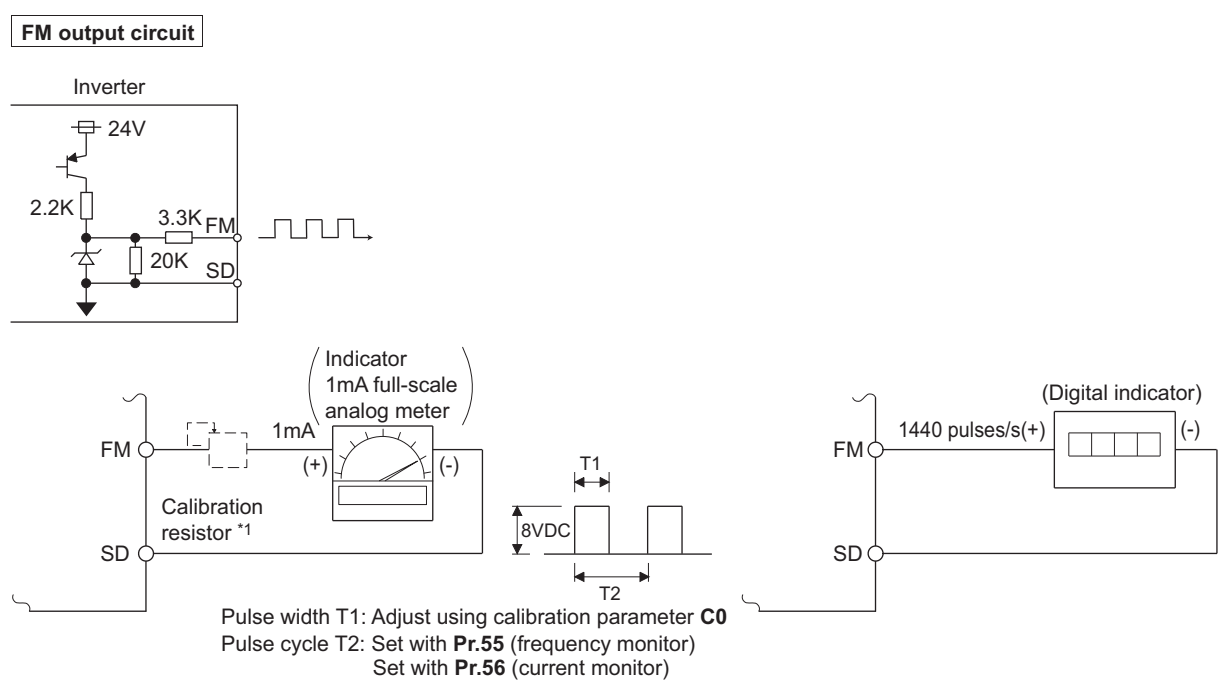

\*1 Not required when calibrating with operation panel or the parameter unit. Use a calibration resistor when the indicator (frequency meter) needs to be calibrated by a neighboring device because the indicator is located far from the inverter.

However, the frequency meter needle may not deflect to full-scale if the calibration resistor is connected. In this case, use the resistor and operation panel or parameter unit together.

\*2 In the initial setting, 1 mA full-scale and 1440 pulses/s terminal FM are used at 60 Hz.

## <span id="page-348-1"></span><span id="page-348-0"></span>**12.4 Adjustment of terminal FM and terminal AM**

By using the operation panel or the parameter unit, you can adjust (calibrate) terminal FM and terminal AM to full-scale deflection.

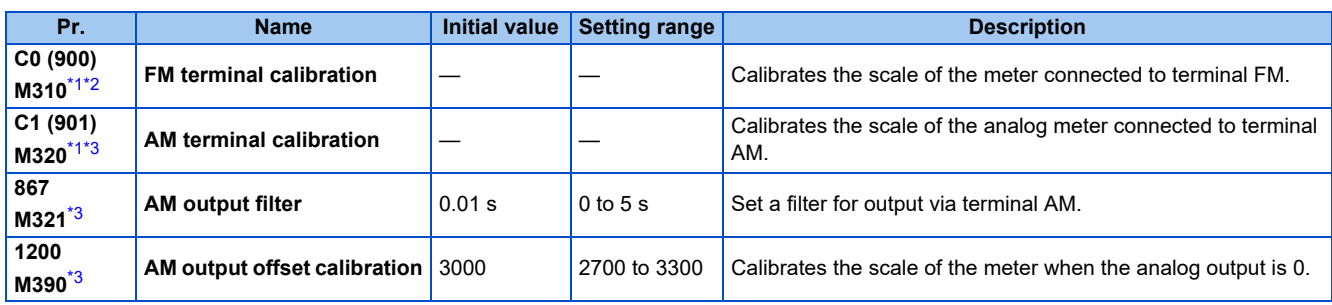

<span id="page-348-2"></span>\*1 On the LCD operation panel or the parameter unit used as the command source, the parameter number in parentheses appears instead of that starting with the letter C.

- \*2 The setting is available only for the FR-E800-1.
- \*3 The setting is available only for the FR-E800-4 and FR-E800-5.

## <span id="page-348-4"></span><span id="page-348-3"></span>**Terminal FM calibration (C0 (Pr.900)) (FM type only)**

- The output via terminal FM is set to the pulse output. By setting **C0 (Pr.900)**, the meter connected to the inverter can be calibrated by parameter setting without use of a calibration resistor.
- The pulse train output via terminal FM can be used for digital display on a digital counter. The output is 1440 pulses/s at full scale. (Refer to [page 344](#page-344-1) for the full-scale value of each monitor item.)

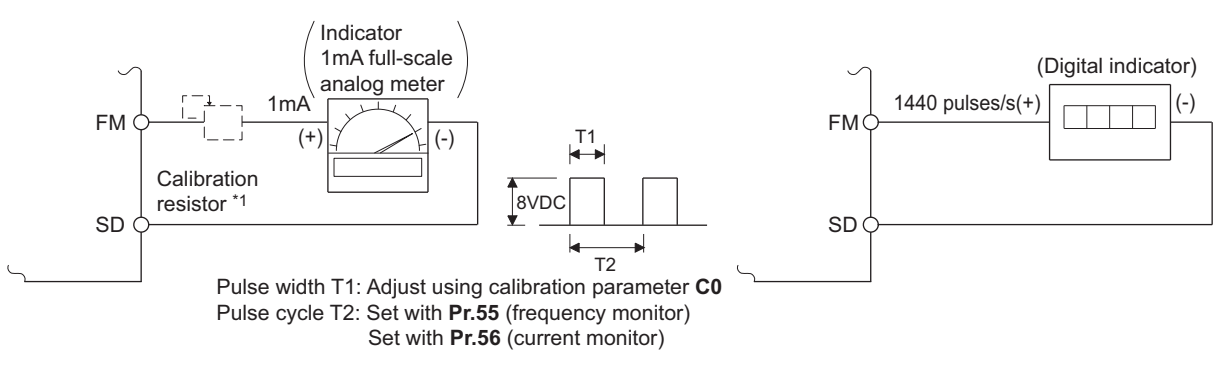

- \*1 Not required when calibrating with operation panel or the parameter unit. Use a calibration resistor when the indicator (frequency meter) needs to be calibrated by a neighboring device because the indicator is located far from the inverter. However, the frequency meter needle may not deflect to full-scale if the calibration resistor is connected. In this case, perform calibration using
- the operation panel or parameter unit. \*2 In the initial setting, 1 mA full-scale and 1440 pulses/s terminal FM are used at 60 Hz.
- Calibrate the output via terminal FM in the following procedure.
	- *1.* Connect an indicator (frequency meter) across terminals FM and SD on the inverter. (Note the polarity. Terminal FM is positive.)
	- 2. When a calibration resistor has already been connected, adjust the resistance to "0" or remove the resistor.
	- *3.* Set a monitor item in **Pr.54 FM terminal function selection**. (Refer to [page 344](#page-344-1).) When the output frequency or inverter output current is selected on the monitor, set the output frequency or current value at which the output signal will be 1440 pulses/s, using **Pr.55 Frequency monitoring reference** or **Pr.56 Current monitoring reference** beforehand. Normally, at 1440 pulses/s the meter deflects to full-scale.
	- *4.* If the meter needle does not point to maximum even at maximum output, calibrate it with **C0 (Pr.900)**.

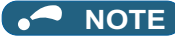

- When outputting an item such as the output current, which cannot reach a 100% value easily by operation, set **Pr.54** to "21" (reference voltage output) and calibrate. A pulse train of 1440 pulses/s are output via terminal FM.
- When **Pr.310 Analog meter voltage output selection** = "21", the output via terminal FM cannot be calibrated. For details of **Pr.310**, refer to the FR-A8AY E kit Instruction Manual.
- The wiring length to terminal FM should be 200 m at maximum.
- The initial value of the calibration parameter **C0 (Pr.900)** is set to 1 mA full-scale and 1440 pulses/s terminal FM pulse train output at 60 Hz. The maximum pulse train output of terminal FM is 2400 pulses/s.
- When connecting a frequency meter between terminals FM and SD and monitoring the output frequency, it is necessary to change **Pr.55** to the maximum frequency, since the FM terminal output will be saturated at the initial value when the maximum frequency reaches 100 Hz or greater.

## **Calibration procedure for terminal FM when using the operation panel**

#### **Operating procedure**

*1.* Turning ON the power of the inverter The operation panel is in the monitor mode. *2.* Changing the operation mode Press the PU/EXT key to choose the PU operation mode. The PU LED turns ON. Calibration is also possible in the External operation mode. *3.* Selecting the parameter setting mode Press the MODE key to choose the parameter setting mode. (The parameter number read previously appears.) *4.* Calibration parameter selection Turn the setting dial until "C..." appears. Press the SET key to display "C---". *5.* Selecting a parameter

Turn the setting dial until "C0" **(C0 (Pr.900) FM terminal calibration)** appears. Press the SET key to enable the parameter setting.

The monitored value of the item (initially the output frequency) selected by **Pr.54 FM terminal function selection** will appear.

*6.* Pulse output via terminal FM

If stopped, press the RUN key to start the inverter operation. (To monitor the output frequency, motor connection is not required.)

When a monitor that does not require inverter operation is set in **Pr.54**, calibration is also possible during a stop status.

*7.* Scale adjustment

Turn the setting dial to move the meter needle to a desired position.

*8.* Setting completed

Press the SET key to confirm the setting. The monitor indicator blinks.

- Turn the setting dial to read another parameter.
- Press the SET key to return to the "C---" display.
- Press the SET key twice to show the next parameter.

#### A NOTE

- Calibration can also be made for External operation. Set the frequency in the External operation mode, and make calibration in the above procedure.
- Calibration can be performed during operation.
- For operation outline of the parameter unit (FR-PU07), refer to the FR-PU07 Instruction Manual.

## **Terminal AM calibration (C1 (Pr.901)) (AM type only)**

• Terminal AM is initially set to provide a 10 VDC output in the full-scale state of the corresponding monitor item. The calibration parameter **C1 (Pr.901) AM terminal calibration** allows the output voltage ratio (gains) to be adjusted according to the meter scale. Note that the maximum output voltage is 10 VDC.

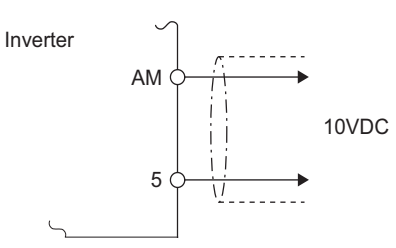

- Calibrate the output via terminal AM in the following procedure.
	- *1.* Connect a 0-10 VDC indicator (frequency meter) across terminal AM and terminal 5 on the inverter. (Note the polarity. Terminal AM is positive.)
	- *2.* Set a monitor item in **Pr.158 AM terminal function selection**. (Refer to [page 344](#page-344-1).) When the output frequency or inverter output current is selected on the monitor, set the output frequency or current value at which the output signal is 10 V, using **Pr.55** or **Pr.56** beforehand.
	- *3.* If the meter needle does not point to maximum even at maximum output, calibrate it with **C1 (Pr.901)**.

#### **NOTE**

- When outputting an item such as the output current, which cannot reach a 100% value easily by operation, set **Pr.158** to "21" (reference voltage output) and calibrate. A voltage of 10 VDC is output via terminal AM.
- When **Pr.306 Analog output signal selection** = "21", the output via terminal AM cannot be calibrated. For details of **Pr.306**, refer to the FR-A8AY E kit Instruction Manual.
- Use **Pr.290 Monitor negative output selection** to enable negative signal output via terminal AM. The output voltage range is -10 to +10 VDC. Calibrate the maximum positive value output via terminal AM.

## **Calibration when 0 V is output via terminal AM (Pr.1200) (AM type only)**

- When 0 is output via terminal AM, use **Pr.1200 AM output offset calibration** to calibrate the meter. If the meter needle does not point to 0 while 0 is output via terminal AM, set a value in **Pr.1200** so that the needle points to 0.
- Set a larger value in **Pr.1200** when the needle points a minus output voltage while the 0 is output via terminal AM. Set a smaller value in **Pr.1200** when the needle points a plus output voltage while the 0 is output via terminal AM.

## **Adjusting the response of terminal AM (Pr.867) (AM type only)**

- Use **Pr.867** to adjust the output voltage response of the terminal AM in the range of 0 to 5 seconds.
- Increasing the setting stabilizes the output via terminal AM more but reduces the response level. (Setting "0" sets the response level to 6 ms.)

#### **Parameters referred to**

**Pr.54 FM terminal function selection Pr.54 FM** 

- **Pr.55 Frequency monitoring reference**
- <mark>Pr.56 Current monitoring reference ফল p</mark>age 334<br>Pr.158 AM terminal function selection ফল <sub>Page</sub> 334

**Pr.290 Monitor negative output selection Figure** 334

## <span id="page-351-1"></span><span id="page-351-0"></span>**12.5 Energy saving monitoring**

From the power consumption estimated value during commercial power supply operation, the energy saving effect by use of the inverter can be monitored and output.

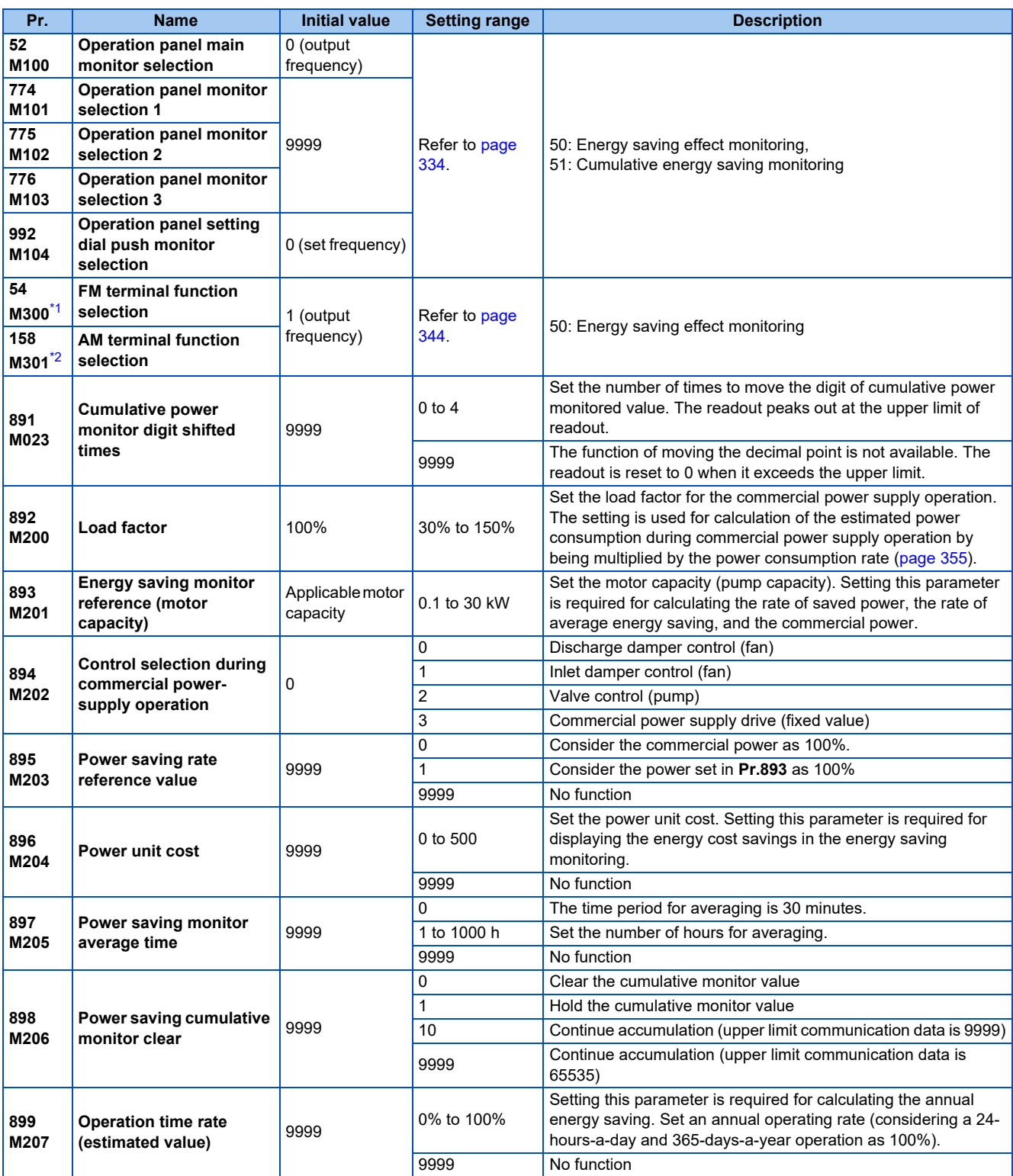

<span id="page-351-2"></span>\*1 The setting is available only for the FR-E800-1.

<span id="page-351-3"></span>\*2 The setting is available only for the FR-E800-4 and FR-E800-5.

## **Energy saving monitoring list**

• The items in the energy saving effect monitoring (items which can be monitored when "50" is set in **Pr.52, Pr.54, Pr.158, Pr.774 to Pr.776, and Pr.992**) are listed below.

(The items which can be monitored via terminal FM (**Pr.54** setting) and via terminal AM (**Pr.158** setting) are limited to [1 Power saving] and [3 Average power saving].)

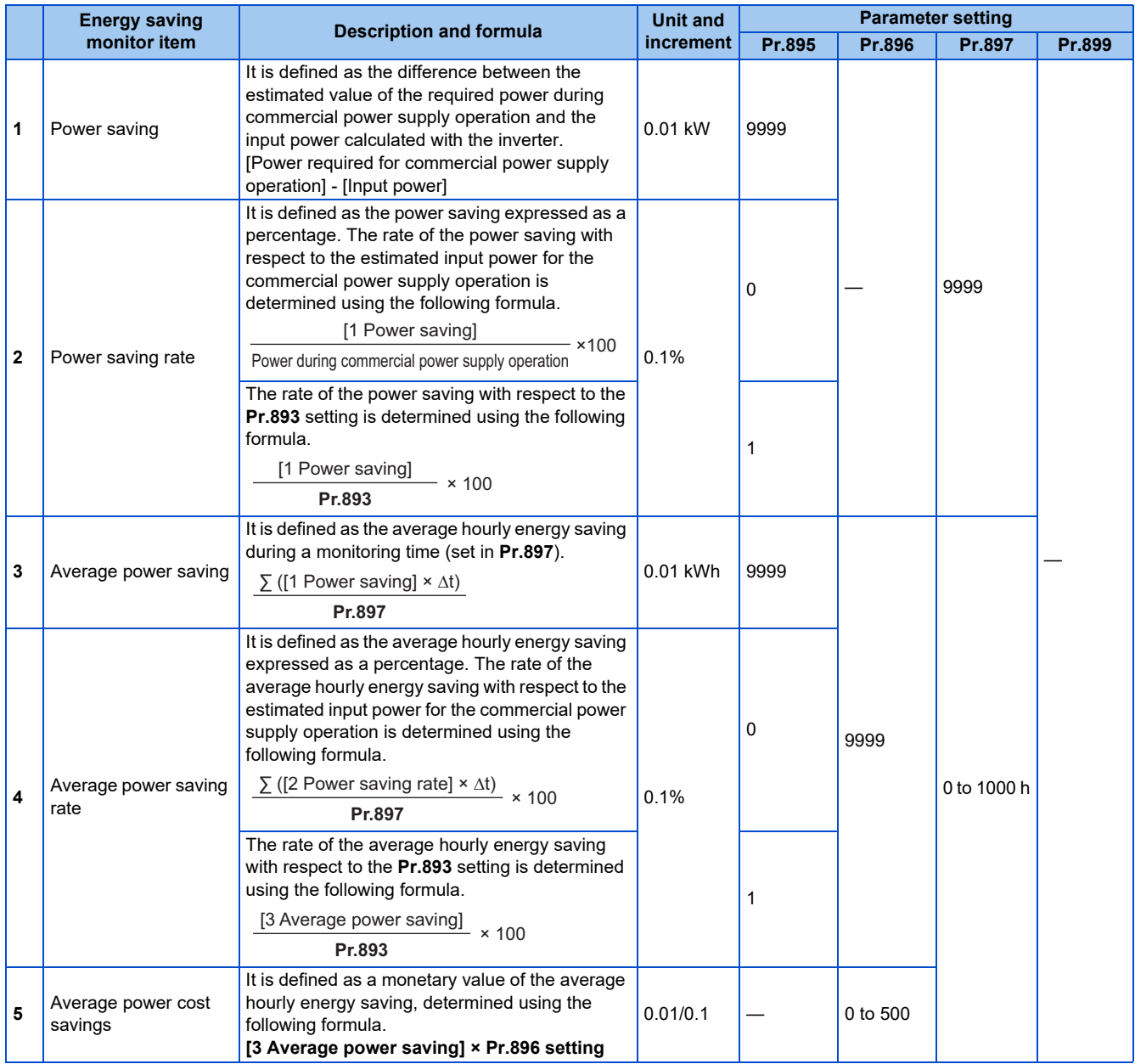

• The items in the cumulative energy saving monitoring (items which can be monitored when "51" is set in **Pr.52, Pr.774 to Pr.776**, and **Pr.992**) are listed below.

(The digit of the cumulative energy saving monitored value can be moved to the right according to the setting of **Pr.891 Cumulative power monitor digit shifted times**.)

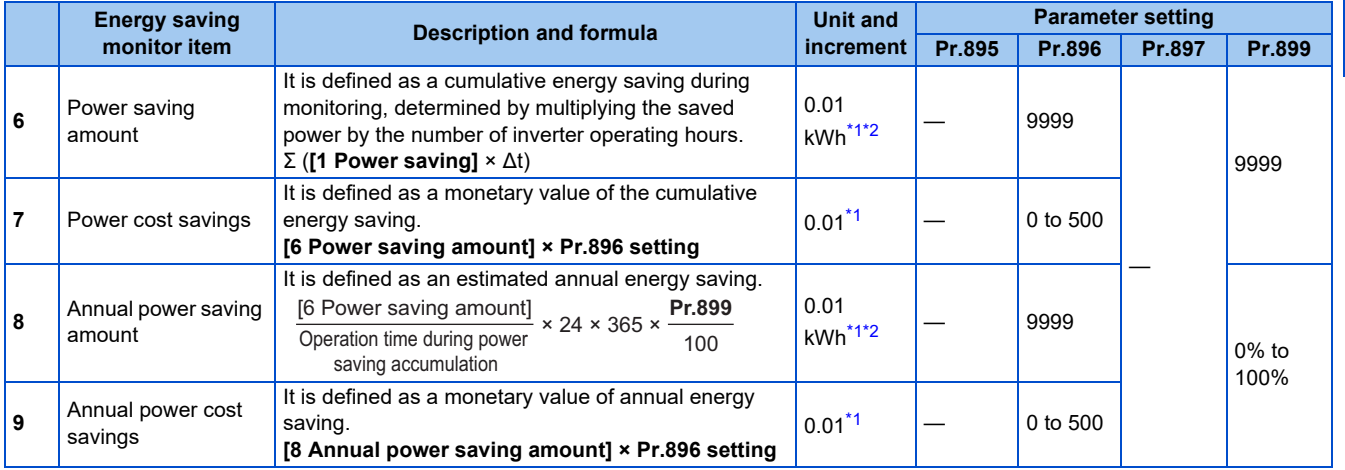

\*1 For monitoring via communication, the increments are 1 in no units. For example, a value "10.00 kWh" is converted into "10" for communication data.

\*2 On the LCD operation panel or the parameter unit, a readout is displayed in units of kilowatt-hours (kW).

#### <span id="page-353-1"></span><span id="page-353-0"></span>**NOTE**

- The operation panel have a 4-digit display. This means, for example, that a monitored value up to "99.99" is displayed in 0.01 increments and a monitor value of 100 or more is displayed in 0.1 increments as "100.0". The maximum monitored value displayed is "9999".
- The parameter unit have a 5-digit display. This means, for example, that a monitored value up to 999.99 is displayed in 0.01 increments and a monitor value of 1000 or more is displayed in 0.1 increments as "1000.0". The maximum monitored value displayed is "99999".
- The maximum monitored value via communication is 65535 when **Pr.898 Power saving cumulative monitor clear** = "9999". The maximum monitored value on monitoring in 0.01 increments is "655.35", and that on monitoring in 0.1 increments is "6553.5".

## ◆ Power saving real-time monitoring ([1 Power saving], [2 Power saving **rate])**

- During **[1 Power saving]** monitoring, an energy saving effect (power difference) of using the inverter as compared to the commercial power supply operation is calculated and displayed on the main monitor.
- In the following cases, the monitored value of **[1 Power saving]** is "0". The result of calculating the saved power is negative value. DC injection brake works. The motor is not connected with the inverter (monitored value of output current is 0 A).
- On **[2 Power saving rate]** monitoring, the rate of the saved power considering the consumed power (estimate) during the power supply operation as 100% is displayed when **Pr.895 Power saving rate reference value** is set to "0". When **Pr.895** is set to "1", the rate of the saved power with respect to the setting of **Pr.893 Energy saving monitor reference (motor capacity)** that is referenced as 100% is displayed.

### ◆ Average power saving monitoring ([3 Average power saving], [4 Average **power saving rate], [5 Average power cost savings])**

- The average power saving monitors are displayed by setting a value other than 9999 in **Pr.897 Power saving monitor average time**.
- On **[3 Average power saving]** monitoring, the average hourly energy saving every preset time period is displayed.

• When the setting of **Pr.897** is changed, when the inverter is powered ON, or when the inverter is reset, the averaging is restarted. The Energy saving average value updated timing (Y92) signal is inverted every time the averaging is restarted.

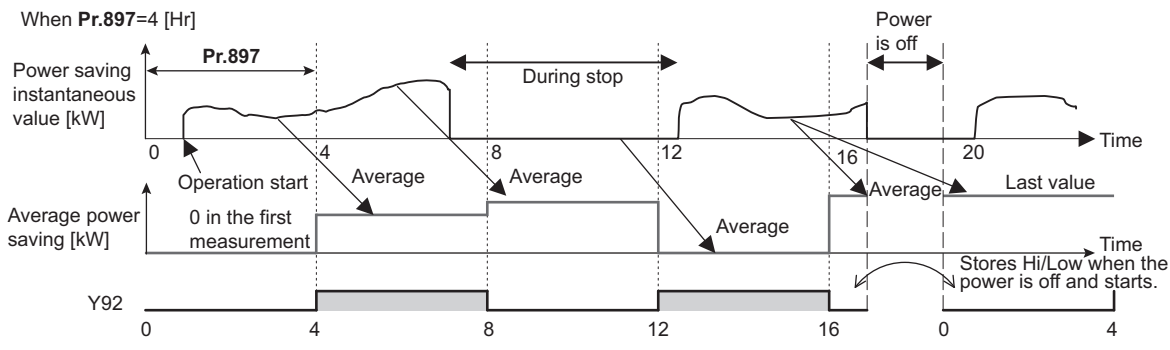

- On **[4 Average power saving rate]** monitoring, the average hourly monitored value of **[2 Power saving rate]**) is displayed when **Pr.895 Power saving rate reference value** is set to "0 or 1".
- On **[5 Average power cost savings]** monitoring, a monetary value of the average hourly energy saving (**[3 Average power saving]** × **Pr.896** setting) is displayed when the unit price, power cost per kilowatt (hour), is set in **Pr.896 Power unit cost**.

## ◆ Cumulative energy saving monitoring ([6 Power saving amount], [7 **Power cost saving], [8 Annual power saving amount], [9 Annual power cost savings])**

- The digit of the cumulative energy monitored value can be moved to the right by the number set in **Pr.891 Cumulative power monitor digit shifted times**. For example, when **Pr.891** = "2", the cumulative power value 1278.56 kWh is displayed as 12.78 (in 100 kWh increments) on the operation panel, or displayed as 13 on a display used for monitoring via communication. When **Pr.891** = "0 to 4" and the cumulative energy reaches more than the upper limit of readout, the readout peaks out at the upper limit, which indicates that moving digit is necessary. When **Pr.891** = "9999" and the cumulative energy reaches more than the upper limit of readout, cumulative value is reset to 0 and the metering restarts. The readout of other items in the cumulative energy saving monitoring peaks out at the upper limit of readout.
- With the monitored value of **[6 Power saving amount]**, a cumulative energy saving during a desired time period can be measured. Follow this procedure.
	- *1.* Set "10" or "9999" in **Pr.898 Power saving cumulative monitor clear**.
	- *2.* Change the setting of **Pr.898** to "0" when you want to start measuring the energy saving. The cumulative value is cleared and the cumulative energy saving meter restarts.
	- *3.* Change the setting of **Pr.898** to "1" when you want to stop measuring the energy saving. The meter stops and the cumulative value is fixed.

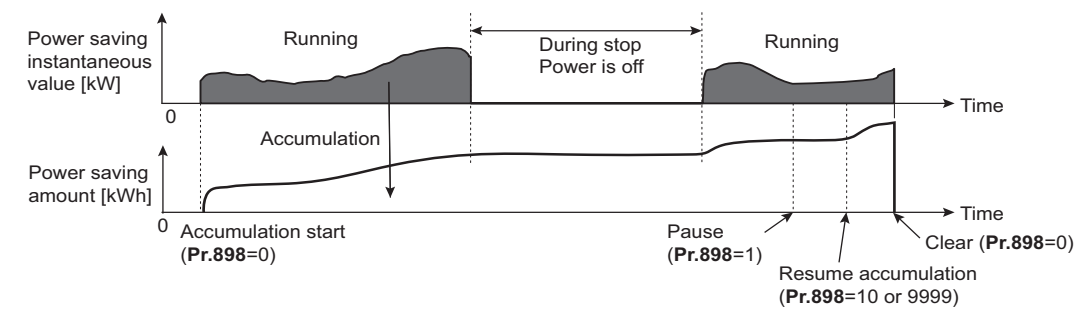

#### **NOTE**

• The cumulative value of energy saving is refreshed every hour. This means that the last cumulative value is displayed at a restart of the inverter and the cumulative meter restarts if the time elapsed between turning OFF and re-turning ON of the inverter is shorter than an hour. (In some cases, the cumulative energy value may decrease.)

## <span id="page-355-0"></span>**Estimated input power for the commercial power supply operation (Pr.892, Pr.893, Pr.894)**

- Select the pattern of the commercial power supply operation from among four patterns (discharge damper control (fan), suction damper control (fan), valve control (pump) and commercial power drive), and set it in **Pr.894 Control selection during commercial power-supply operation**.
- Set the motor capacity (pump capacity) in **Pr.893 Energy saving monitor reference (motor capacity)**.
- Refer to the following graph to find the rate of power consumption (%) during commercial power supply operation based on the selected pattern and the rate of motor rotations per minute with respect to the rated speed (the result of dividing the present output frequency by **Pr.3 Base frequency** setting).

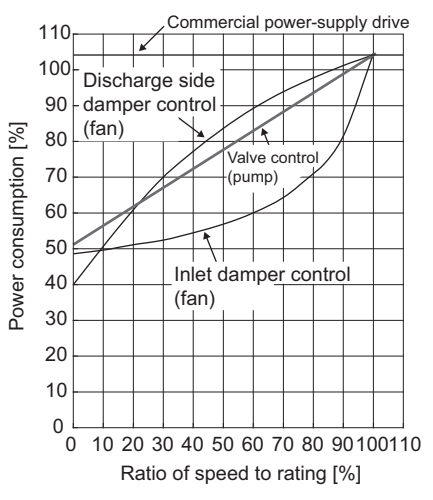

• The estimated input power (kW) for the commercial power supply operation is calculated from the motor capacity set in **Pr.893**, the setting of **Pr.892 Load factor**, and the rate of power consumption using the following formula.

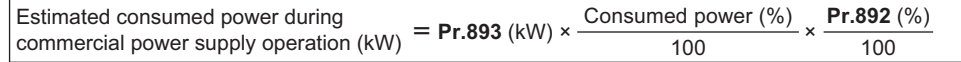

#### **NOTE**

• If the output frequency rises to the setting of **Pr.3 Base frequency** or higher, it stays at a constant value because the rotations per minute cannot rise higher than the power supply frequency during commercial power supply operation.

### **Annual energy saving and its monetary value (Pr.899)**

- When the operation time rate (ratio of the time period in year when the inverter drives the motor) [%] is set in **Pr.899**, the annual energy saving effect can be estimated.
- When the inverter is operated in specific patterns, the estimate annual energy saving can be calculated by measuring the energy saving in a certain period.
- Refer to the following procedure to set the operation time rate.
	- *1.* Estimate the average operation time per day (h/day).
	- 2. Calculate the operation days per year (days/year) using the following formula: Average operation days per month × 12 (months).
	- *3.* Calculate the annual operation time (h/year) from values determined in Step 1 and Step 2, using the following formula.

Annual operation time (h/year) = average time (h/day) × number of operation days (days/year)

*4.* Calculate the operation time rate using the following formula, and set it in **Pr.899**.

```
Operation time rate (%) = \frac{\text{Annual operation time (h/year)}}{24 \text{ (h/day)} \times 365 \text{ (days/year)}} \times 100\%
```
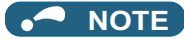

• Setting example for operation time rate: In the case where the average operation time per day is about 21 hours and the average operation days per month is 16 days.

Annual operation time = 21 (h/day)  $\times$  16 (days/month)  $\times$  12 (months) =  $\frac{4032 \text{ (h/year)}}{ }$ 

Operation time rate (%) =  $\frac{4032 \text{ (h/year)}}{24 \text{ (h/day) \times 365 \text{ (days/year)}} \times 100\% = \frac{46.03\%}{46.03\%}$ 

Therefore, set 46.03% in **Pr.899**.

• Calculate the annual energy saving from the value of [3 Average power saving] cumulated according to the setting of **Pr.899 Operation time rate (estimated value)**.

> Annual power saving amount (kWh/year) = With **Pr.898** = 10 or 9999, average power <sub>×</sub> 24h × 365 days ×<br>saving (kW) during cumulative period **Pr.899** 100

• When the power cost per hour is set in **Pr.896 Power unit cost**, the annual energy cost savings can be monitored. The annual energy cost savings is determined by calculation using the following formula.

Annual power cost saving = annual power saving amount (kWh/year) × **Pr.896**

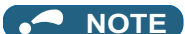

• During regenerative driving, substitute the output power during the commercial power supply operation for the saved power (therefore, input power  $= 0$ ).

#### **Parameters referred to**

- 
- Pr.3 Base frequency ফ<u>ি [page 510](#page-510-0)</u><br>Pr.52 Operation panel main monitor selection ফি [page 334](#page-334-1)<br>Pr.54 FM terminal function selection ফি [page 344](#page-344-1)
- **Pr.158 AM terminal function selection Pr.158 AM** terminal function selection
- 

<span id="page-357-1"></span><span id="page-357-0"></span>Use the following parameters to change the functions of the open collector output terminals and relay output terminals.

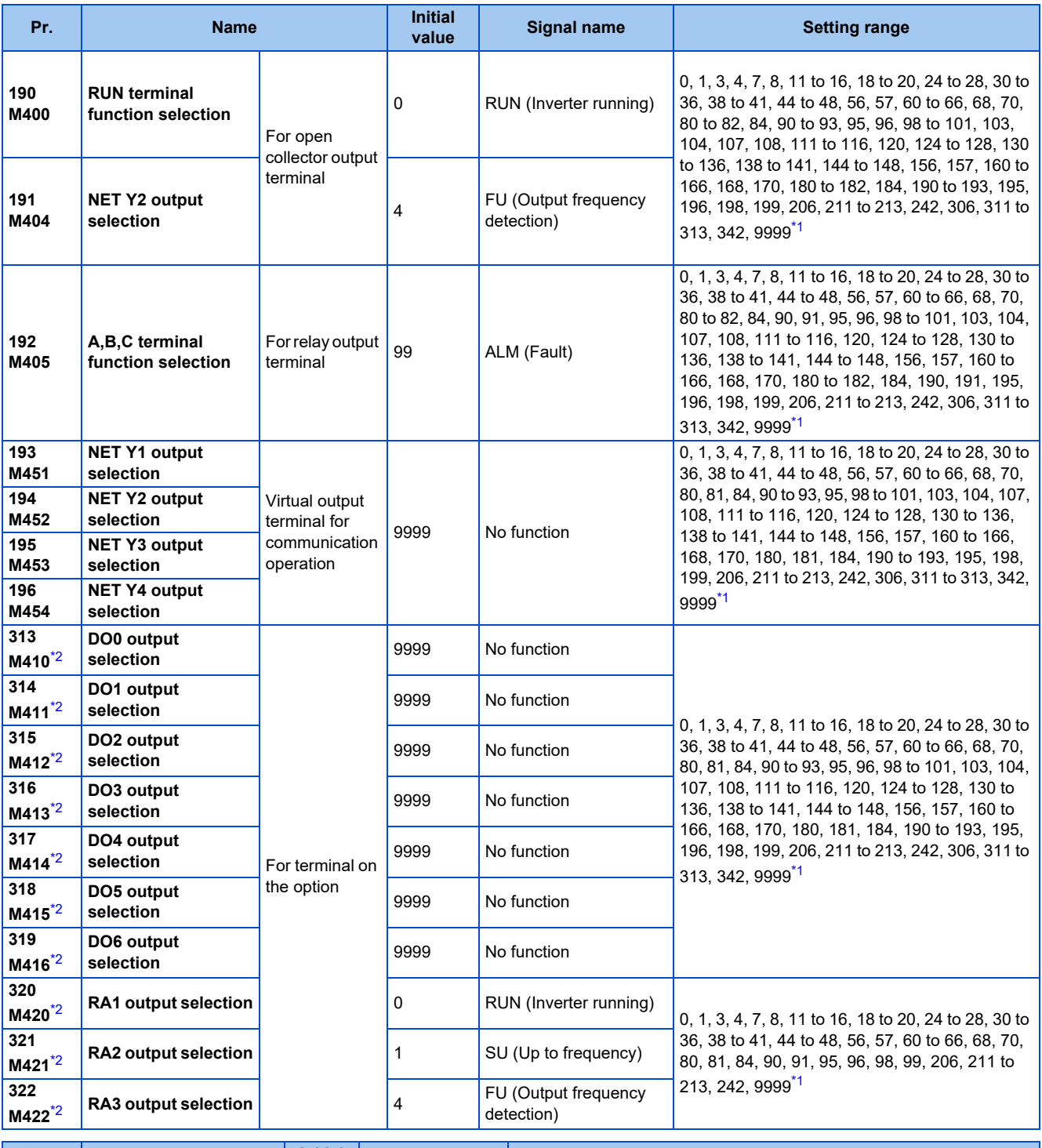

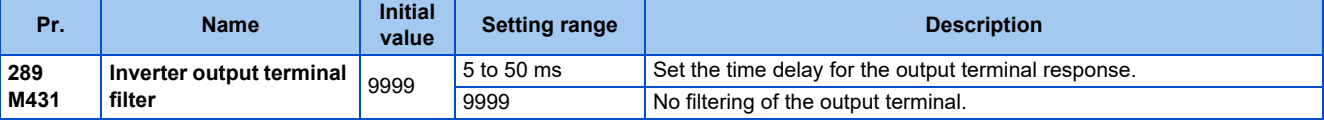

<span id="page-357-2"></span>\*1 The setting range differs depending on the model. For the details, refer to Output signal list.

<span id="page-357-3"></span>\*2 The setting is available when the PLC function is enabled. (**Pr.313 to Pr.315** are always available for settings in the Ethernet model and the safety communication model.)

## **Assignment of output signals**

- The signals can be assigned to the open collector output terminals (2 terminals) and relay output terminal (1 terminal), which are provided as the output terminals of the inverter. (The open collector output terminals are provided only with the standard model.)
- The signals can be output via communication, or assigned to the extension terminals of the plug-in option (FR-A8AY or FR-A8AR).

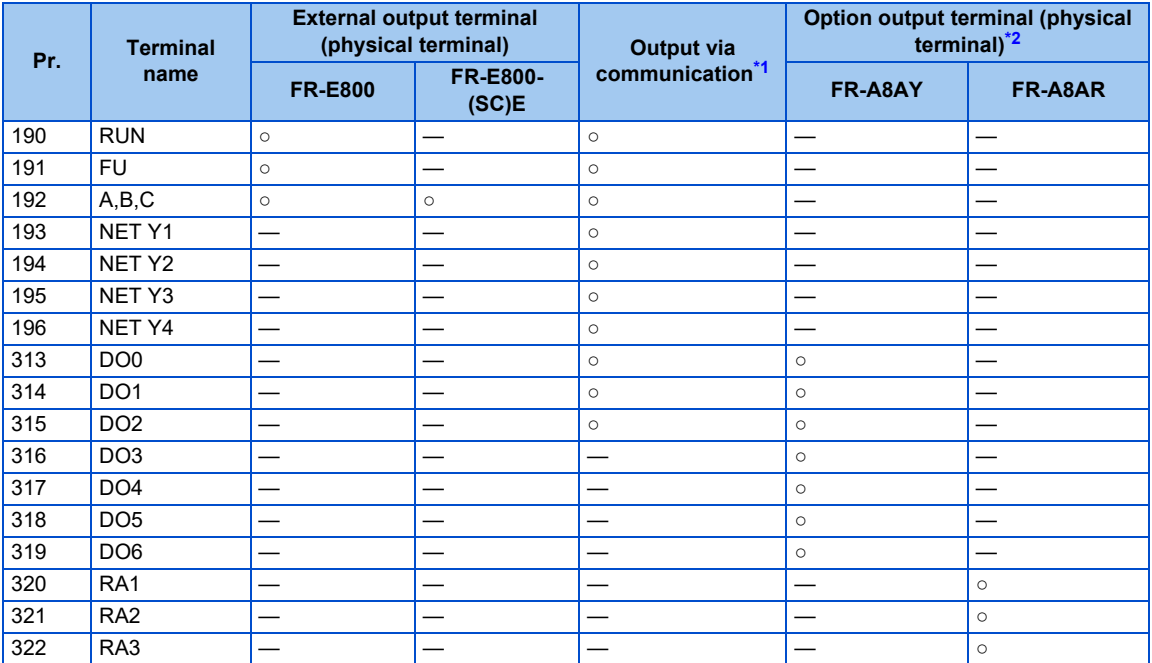

<span id="page-358-0"></span>○: Assignment/output available, ─: Assignment/output unavailable (no function)

- \*1 The communication protocol affects which terminal can be used. For details, refer to the Instruction Manual (Communication) or the Instruction Manual of the communication option.
- \*2 Refer to the Instruction Manual of the option for details on the option output terminals.

## <span id="page-358-1"></span>◆ Output signal list

- A function listed below can be set to each output terminal.
- Refer to the following table and set the parameters. (0 to 99, 200 to 299: Positive logic, 100 to 199, 300 to 399: Negative logic)

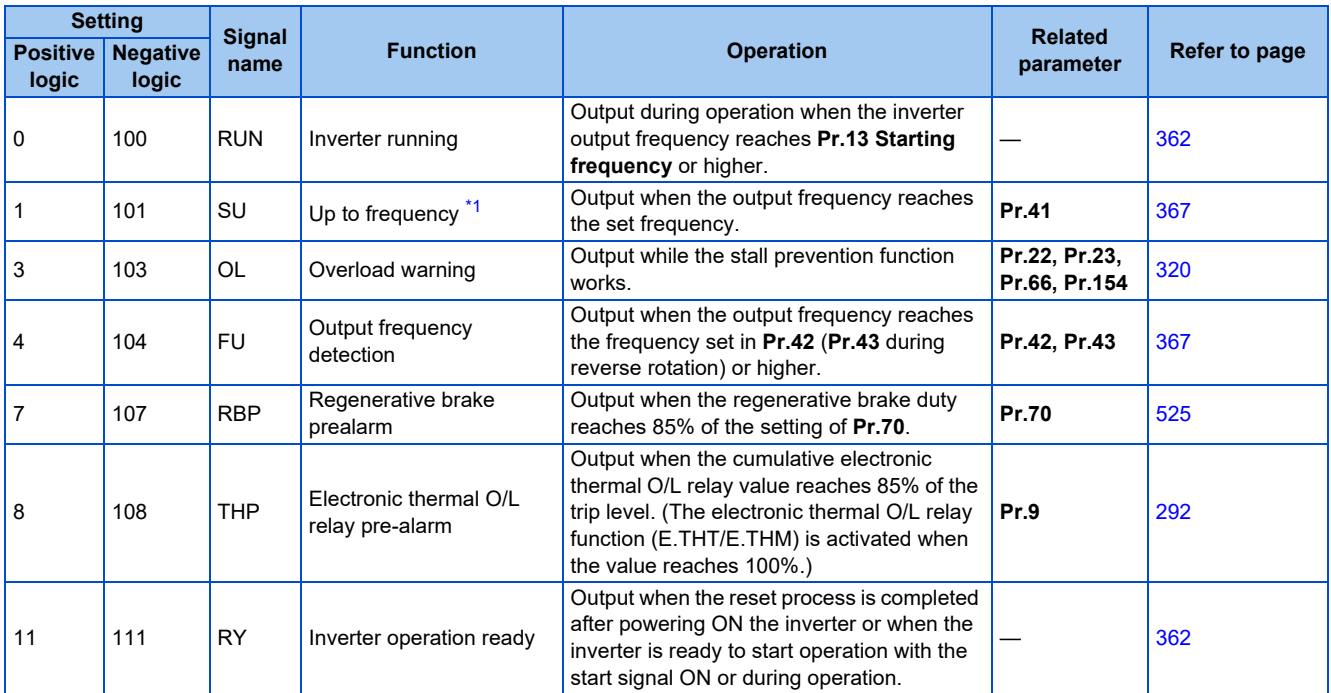

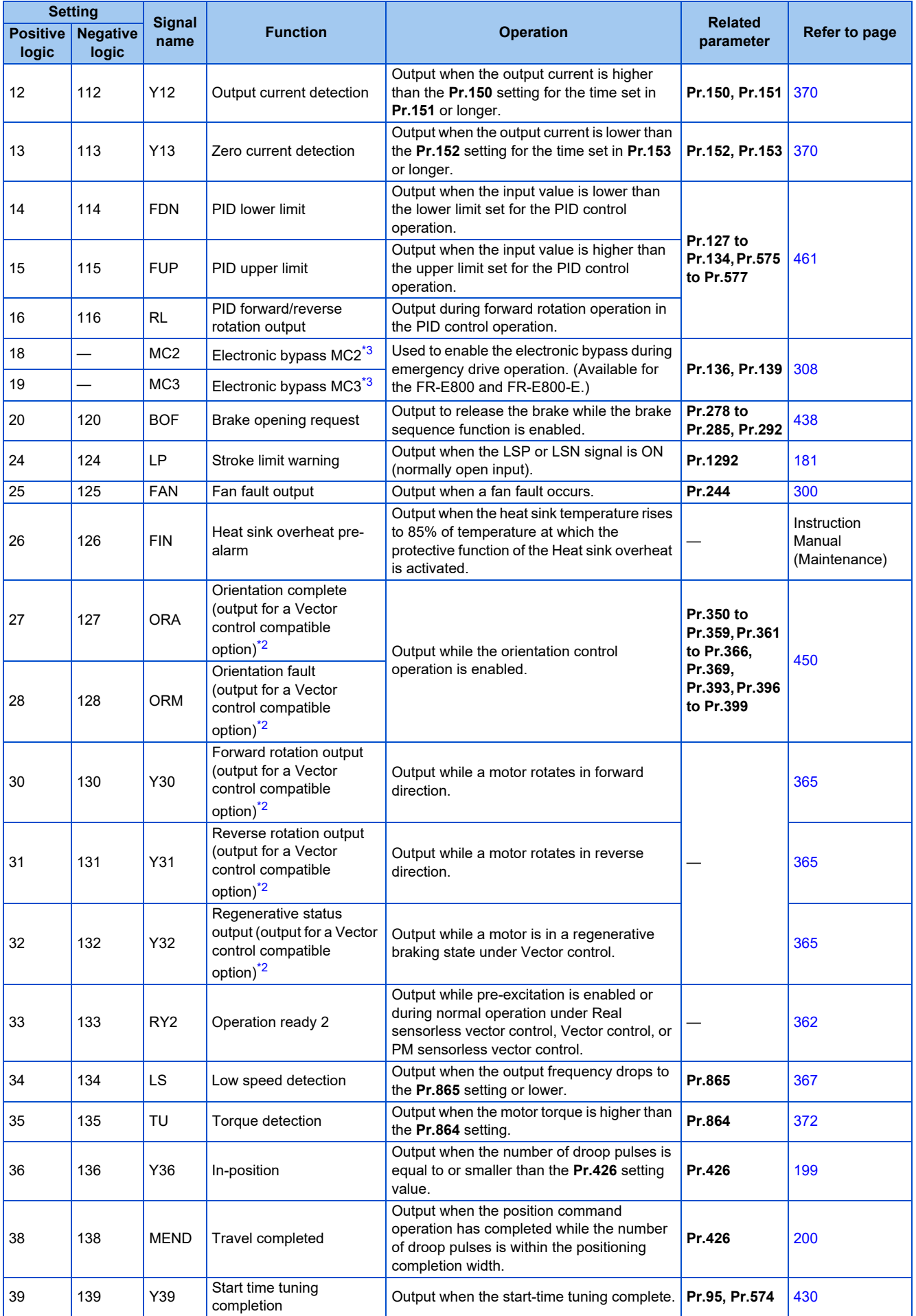
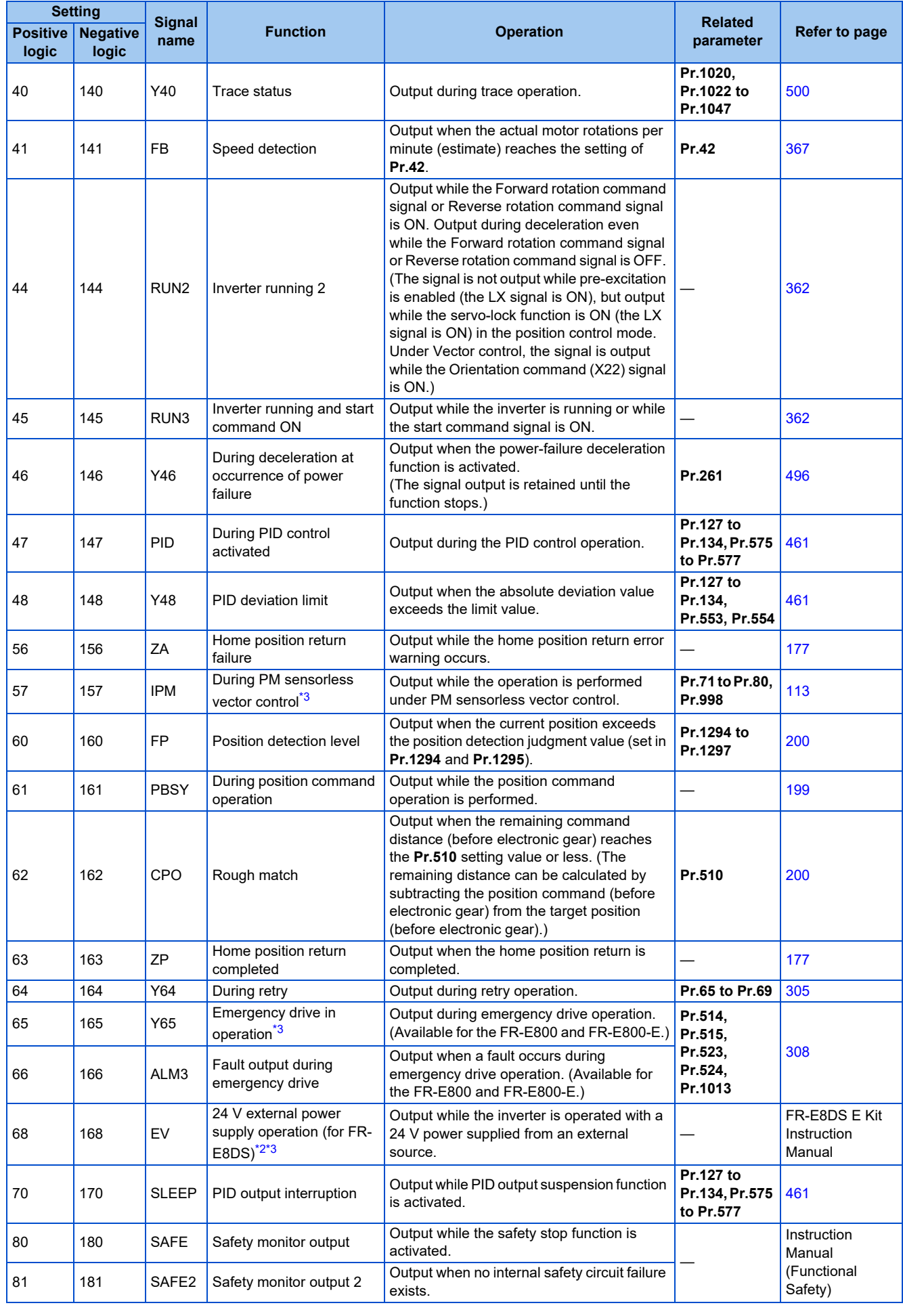

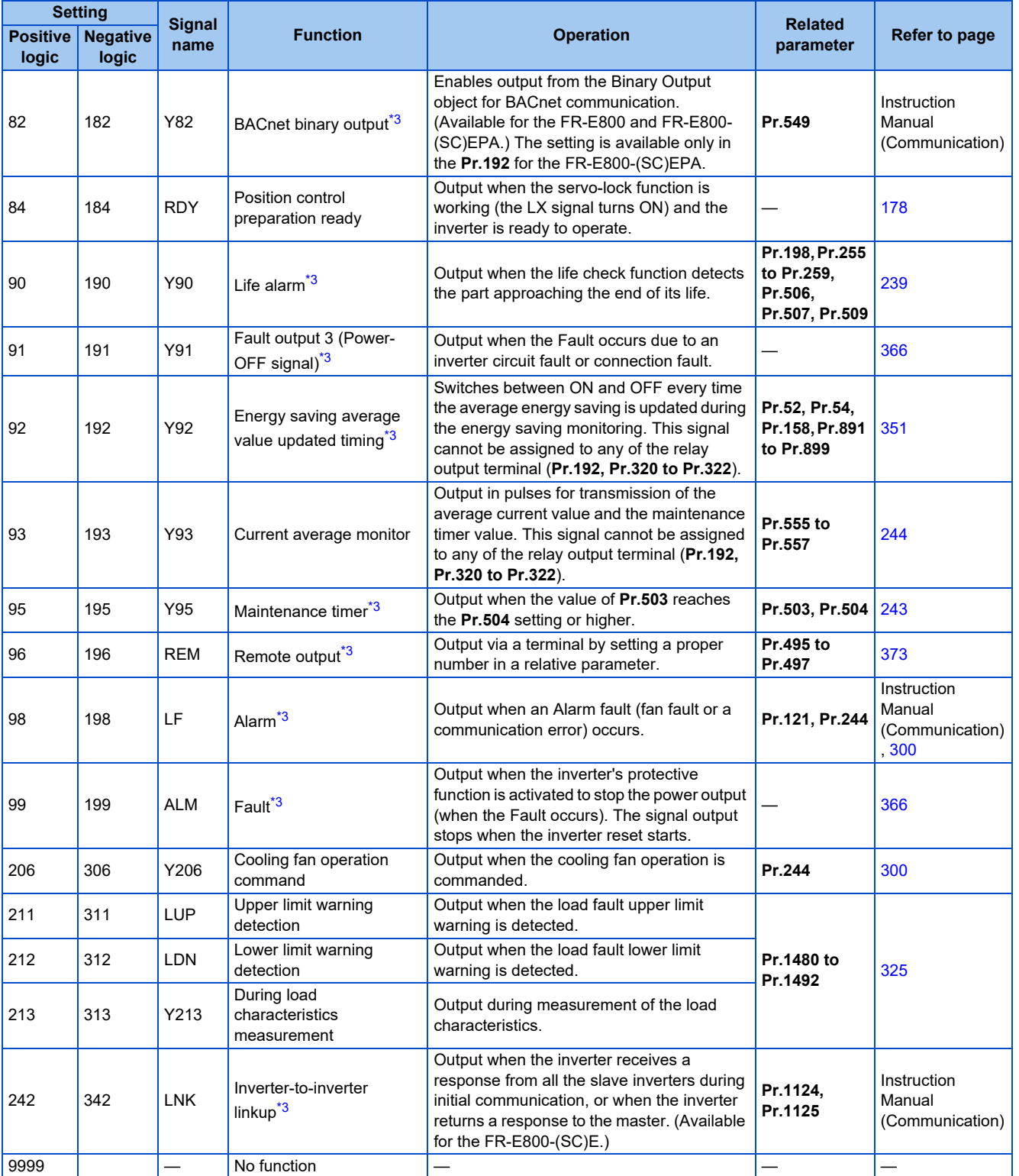

\*1 Note that changing the frequency setting with an analog signal or the setting dial on the operation panel may cause the turning ON and OFF of Up to frequency (SU) signal depending on its changing speed and the timing of the speed change determined by the acceleration/deceleration time setting. (The signal state changing does not occur when the acceleration/deceleration time is set to 0 second.)

<span id="page-361-1"></span>\*2 Available when the plug-in option is connected.

<span id="page-361-0"></span>\*3 When the FR-E8DS is installed, the signal is enabled even during the 24 V external power supply operation. However, the Y90 and LF signals are not output for fan faults.

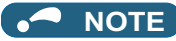

- One function can be assigned to more than one terminal.
- The function works during the terminal conducts when the parameter setting is any of "0 to 99, 200 to 299", and the function works during the terminal does not conduct when the setting is "100 to 199, 300 to 399".
- Changing the terminal assignment using **Pr.190 to Pr.196 (Output terminal function selection)** may affect the other functions. Set parameters after confirming the function of each terminal.
- Do not assign the signal to terminals A, B, and C which frequently changes its state between ON and OFF. Otherwise, the life of the relay contact may be shortened.

## **Adjusting the output terminal response level (Pr.289)**

• The responsivity of the output terminals can be delayed in a range between 5 to 50 ms. (The following is the operation example of the RUN signal.)

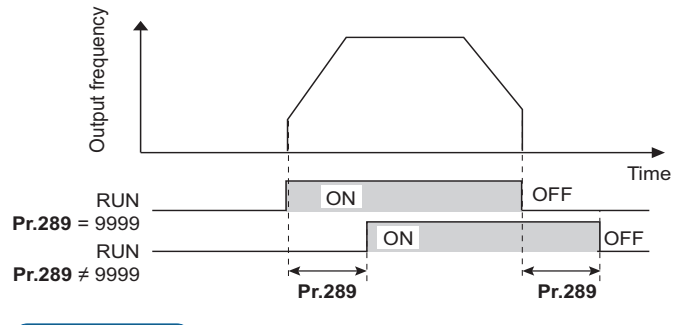

#### **NOTE**

- When **Pr.157 OL signal output timer** is set for the Overload warning (OL) signal output, the OL signal is output after the time period calculated by adding the **Pr.289** setting to the **Pr.157** setting elapsed.
- The signal output for the PLC function (see [page 498\)](#page-498-0) and the remote output signal via BACnet communication are not affected by the **Pr.289** setting (not filtered for responsivity).

## <span id="page-362-0"></span>**Inverter operation ready signals (RY, RY2 signals) and inverter running signals (RUN, RUN2, RUN3 signals)**

#### **Operation under V/F control and Advanced magnetic flux vector control**

- When the inverter is ready for operation, the Inverter operation ready (RY) signal turns ON (and stays ON during operation).
- When the inverter output frequency reaches the setting of **Pr.13 Starting frequency** or higher, the inverter running signals (RUN, RUN2 signals) turn ON. The signals are OFF while the inverter is stopped or during the DC injection brake operation.

• The Inverter running and start command ON (RUN3) signal is ON while the inverter is running or while the start command signal is ON. (When the start command signal is ON, the RUN3 signal is ON even while the inverter's protective function is activated or while the MRS signal is ON.) The RUN3 signal is ON even during the DC injection brake operation, and the signal is OFF when the inverter stops.

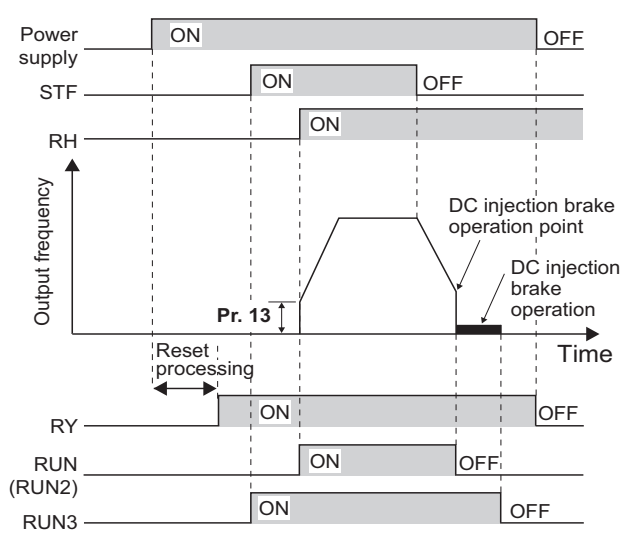

• The ON/OFF state of each signal according to the inverter operating status is shown in the matrix below.

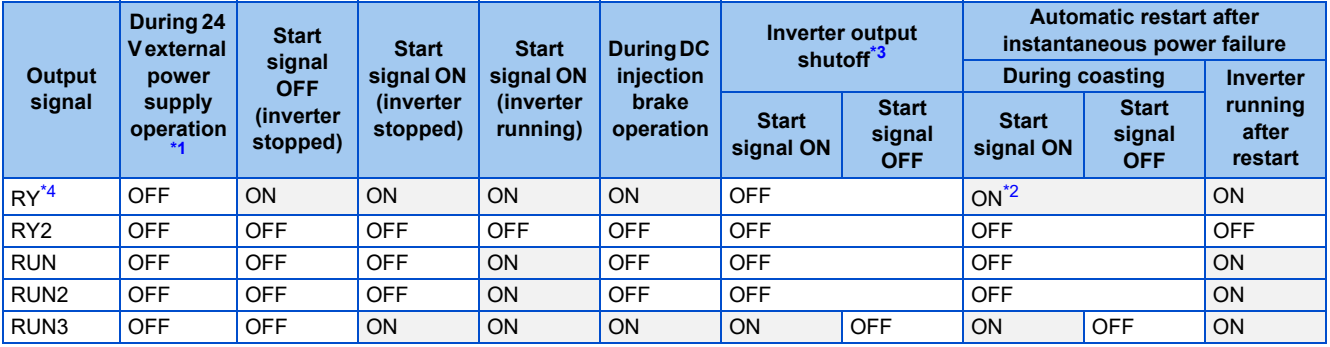

<span id="page-363-0"></span>\*1 The FR-E8DS plug-in option is required.

\*2 The signal is OFF during power failure or undervoltage.

\*3 This means the state during a fault occurrence or while the MRS signal is ON, etc.

\*4 The signal is OFF while power is not supplied to the main circuit.

#### <span id="page-363-3"></span><span id="page-363-2"></span><span id="page-363-1"></span>**Operation under Real sensorless vector control, Vector control, and PM sensorless vector control**

- When the inverter is ready for operation, the Inverter operation ready (RY) signal turns ON (and stays ON during operation).
- When the inverter output frequency reaches the setting of **Pr.13 Starting frequency** or higher, the Inverter running (RUN) turns ON. The signal is OFF during an inverter stop, during the DC injection brake operation, during tuning at start-up, or during pre-excitation.
- The Inverter running 2 (RUN2) signal is ON while the inverter is running or while the start command signal is ON. (When the inverter's protective function is activated or the MRS signal is ON, the RUN2 signal turns OFF.)
- The Inverter running and start command ON (RUN3) signal is ON while the inverter is running or while the start command signal is ON.
- The RUN2 and RUN3 signals are also ON when the start command signal is ON or during pre-excitation with the speed command value 0. (However, the RUN2 signal is OFF during pre-excitation with the LX signal ON.)

• The Operation ready 2 (RY2) signal turns ON when the pre-excitation starts. The signal is ON during pre-excitation even while the inverter is stopped. The signal is OFF during the inverter output shutoff.

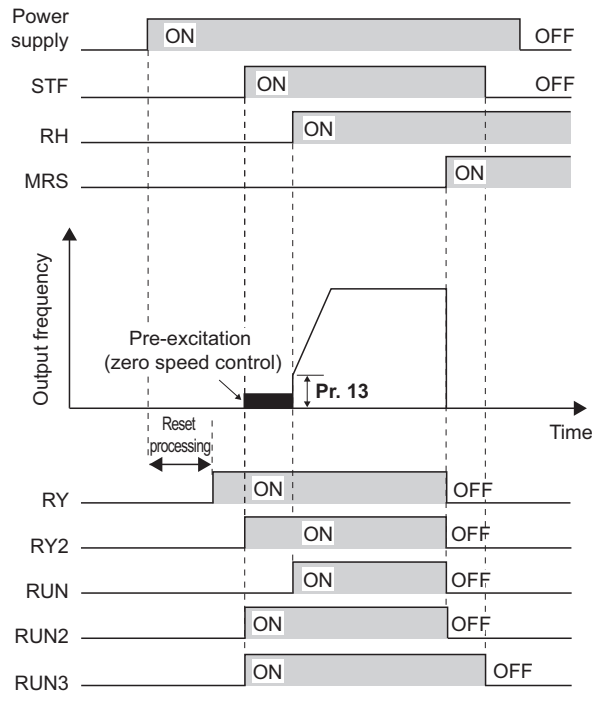

#### $\bullet$ **NOTE**

• When pre-excitation works with the Pre-excitation (LX) signal ON, the RY2 signal turns ON after 100 ms from the time the LX signal turns ON. (When online auto tuning at start-up is selected (**Pr.95** = "1"), the time the signal turns ON is delayed by the tuning time.)

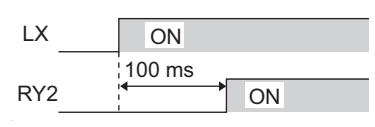

• The ON/OFF state of each signal according to the inverter operating status is shown in the matrix below.

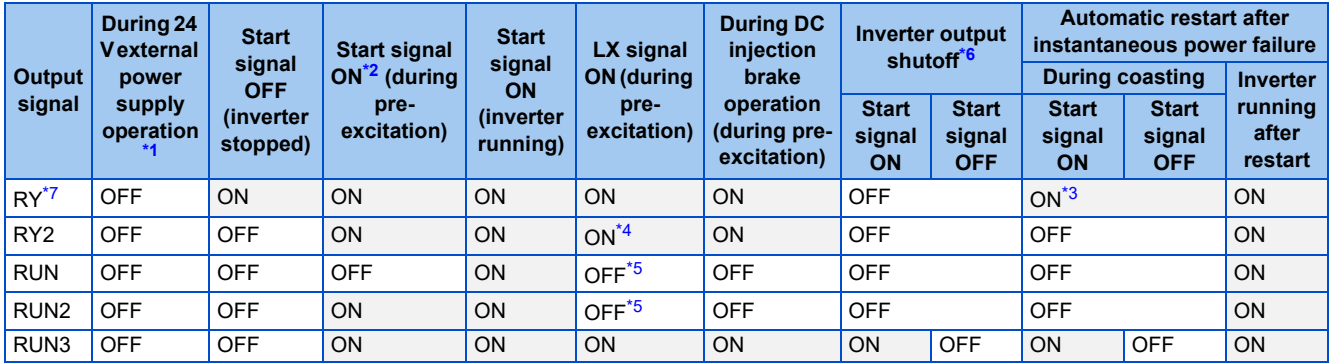

- <span id="page-364-0"></span>\*1 The FR-E8DS plug-in option is required.
- <span id="page-364-1"></span>\*2 When the start signal is ON and the frequency command is 0 Hz, such state is designated as "during zero speed control".
- <span id="page-364-4"></span>\*3 The signal is OFF during power failure or undervoltage.
- <span id="page-364-5"></span>\*4 The signal turns ON after 100 ms from the time the LX signal turns ON.
- <span id="page-364-6"></span>\*5 The signal is ON while the servo-lock function is ON (the LX signal is ON) in the position control mode.
- <span id="page-364-2"></span>\*6 This means the state during a fault occurrence or while the MRS signal is ON, etc.
- <span id="page-364-3"></span>\*7 The signal is OFF while power is not supplied to the main circuit.

• To use the RY, RY2, RUN, RUN2, or RUN3 signal, set the corresponding number selected from the following table in any parameter from **Pr.190 to Pr.196 (Output terminal function selection)** to assign the function to an output terminal.

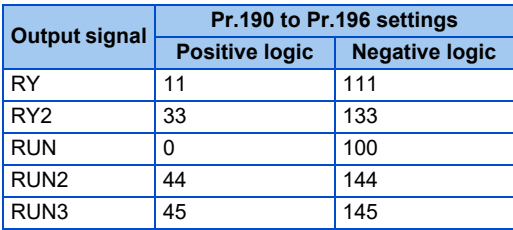

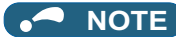

• The RUN signal (positive logic) is initially assigned to the terminal RUN (standard models only).

## **Forward rotation output (Y30) signal and Reverse rotation output (Y31) signal**

- Under Vector control, the Forward rotation output (Y30) signal or the Reverse rotation output (Y31) signal is output according to the actual rotation direction of the motor.
- During pre-excitation (zero-speed or servo-lock function ON) in the speed or torque control mode, the Y30 and Y31 signals are OFF.
- To use the Y30 signal, set "30 (positive logic)" or "130 (negative logic)" in any parameter from **Pr.190 to Pr.196 (Output terminal function selection)** to assign the function to an output terminal.
- To use the Y31 signal, set "31 (positive logic)" or "131 (negative logic)" in any parameter from **Pr.190 to Pr.196 (Output terminal function selection)** to assign the function to an output terminal.

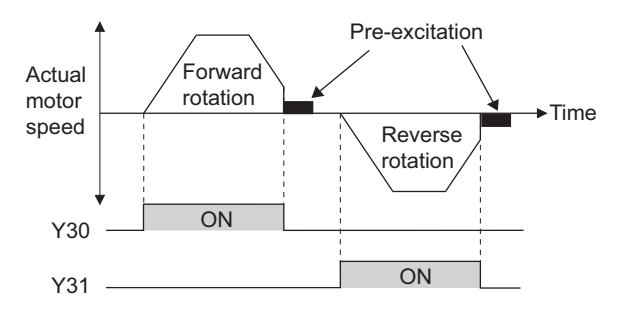

#### **NOTE**

- The Y30 and Y31 signals are always OFF under V/F control, Advanced magnetic flux vector control, Real sensorless vector control, and PM sensorless vector control.
- If the motor is rotated by an external force while the inverter is stopped, the Y30 and Y31 signals remain OFF.

## **Regenerative status output (Y32) signal**

- When the motor gets in a regenerative braking (dynamic braking) state under Vector control, the Regenerative status output (Y32) signal turns ON. Once the signal turns ON, the signal is retained ON for at least 100 ms.
- The signal is OFF during an inverter stop or during pre-excitation.
- To use the Y32 signal, set "32 (positive logic)" or "132 (negative logic)" in any parameter from **Pr.190 to Pr.196 (Output terminal function selection)** to assign the function to an output terminal.

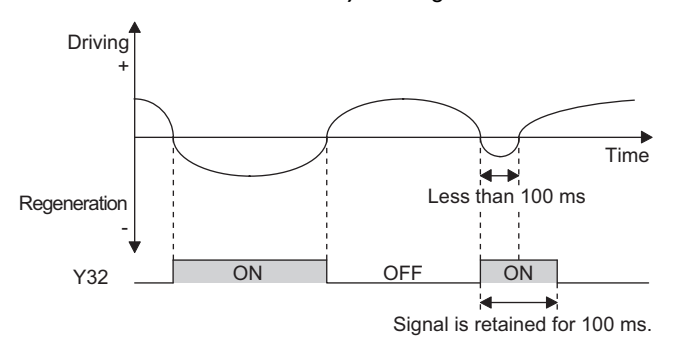

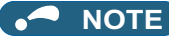

• The Y32 signal is always OFF under V/F control, Advanced magnetic flux vector control, Real sensorless vector control, and PM sensorless vector control.

<span id="page-366-1"></span>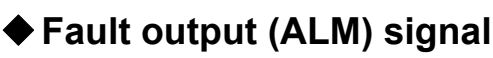

- The fault signal (ALM signal) is output when an inverter protective function is activated.
- The ALM signal is assigned to the terminals A, B, and C in the initial status.

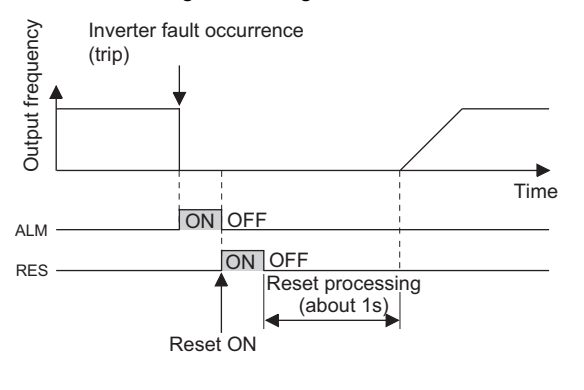

**NOTE** 

• For details of the inverter faults, refer to the Instruction Manual (Maintenance).

### <span id="page-366-0"></span>◆ Input power shutoff like magnetic contactor (Y91 signal)

- The Fault output 3 (Y91) signal is output when a fault originating in the inverter circuit or a connection fault occurs.
- To use the Y91 signal, set "91" (positive logic) or "191" (negative logic) in any parameter from **Pr.190 to Pr.196 (Output terminal function selection)** to assign the function to an output terminal.
- The following is the list of faults that output the Y91 signal. (For details on faults, refer to the Instruction Manual (Maintenance).)

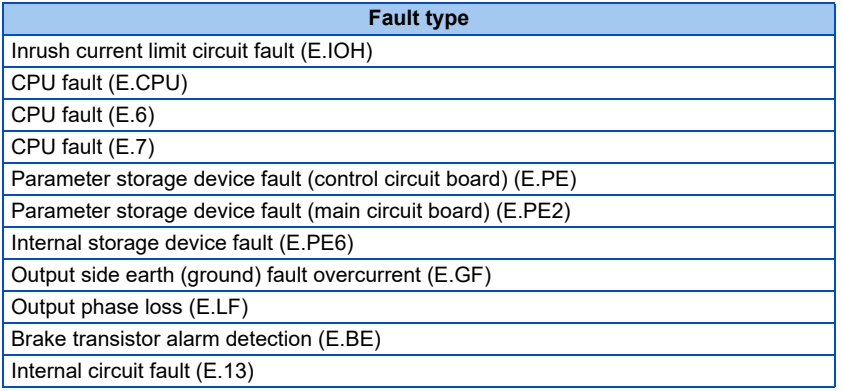

## **Changing the special relay function for the PLC function**

• For the PLC function, the function of special relays (SM1225 to SM1234) can be changed by setting **Pr.313 to Pr.322**. (For details on the PLC function, refer to the PLC Function Programming Manual.)

#### **Parameters referred to Pr.13 Starting frequency** *F* [page 261,](#page-261-0) [page 262](#page-262-0)

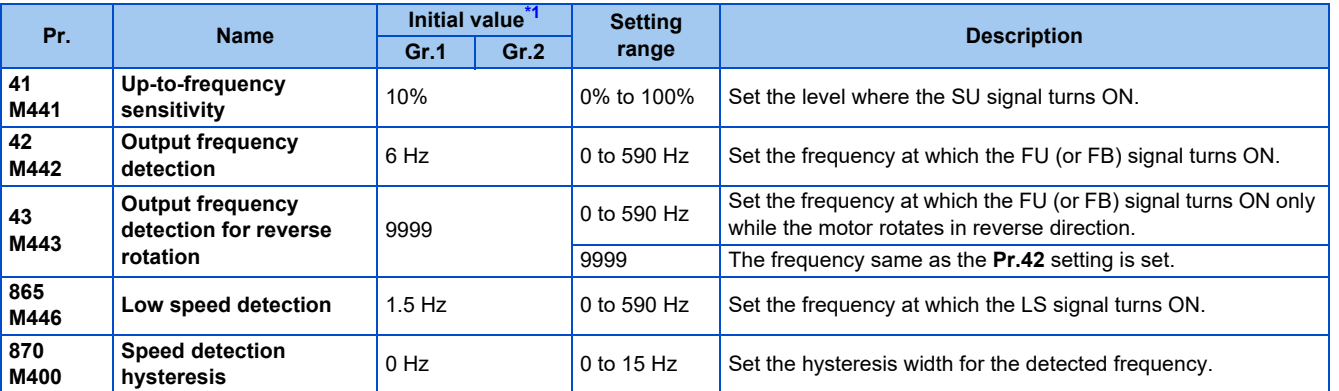

<span id="page-367-0"></span>If the inverter output frequency which reaches a specific value is detected, the relative signal is output.

\*1 Gr.1 and Gr.2 are the parameter initial value groups. (Refer to [page 50\)](#page-50-0).

## <span id="page-367-1"></span>◆ Setting the notification zone of the output frequency reaching the set **point (SU signal, Pr.41)**

- The Up to frequency (SU) signal is output when the output frequency reaches the set frequency.
- Set the value in the range of 1% to 100% in **Pr.41** to determine tolerance for the set frequency (considered as 100% point).
- It may be useful to use this signal to start operating related equipment after checking that the set frequency has been reached.
- To use the SU signal, set "1" (positive logic) or "101" (negative logic) in any parameter from **Pr.190 to Pr.196 (Output terminal function selection)** to assign function to an output terminal.

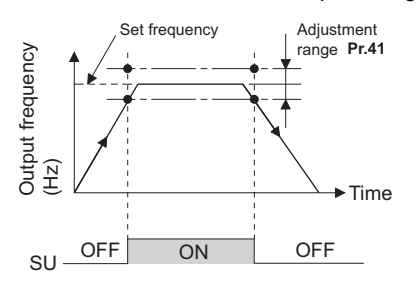

## **Output frequency detection (FU (FB) signal, Pr.42, Pr.43)**

- The Output frequency detection (FU) signal and the Speed detection (FB) signal are output when the output frequency reaches or exceeds the **Pr.42** setting.
- The FU signal is useful for applying or releasing electromagnetic brake, etc. Use the Inverter running (RUN) signal when releasing the brake from the motor with a brake under encoder feedback control. (The brake may not be released when the FU signal is used.)
- The FU signal is output when the output frequency (frequency command) reaches the set frequency. The FB signal is output when the detected actual speed (estimated speed under Real sensorless vector control, or feedback value under Vector control) of the motor reaches the set frequency. The FU signal and the FB signal are output at the same manner under V/F control or Advanced magnetic flux vector control or during the encoder feedback control operation.
- The frequency detection dedicated to motor rotation in reverse direction is enabled by setting the frequency in **Pr.43**. This setting is useful when the timing of the electromagnetic braking during forward rotation operation (for example, during lifting up in the lifts operation) is different from that during reverse rotation operation (lifting down).

• When **Pr.43** ≠ "9999", the **Pr.42** setting is for the forward rotation operation and the **Pr.43** setting is for the reverse rotation operation.

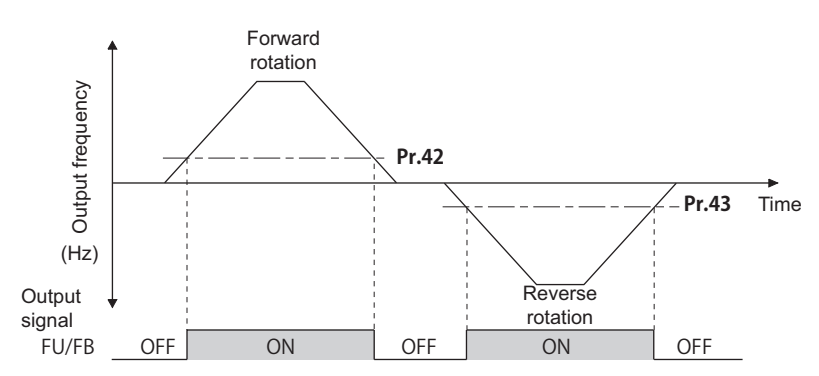

• To use each signal, set the corresponding number selected from the following table in any parameter from **Pr.190 to Pr.196 (Output terminal function selection)** to assign the function to an output terminal.

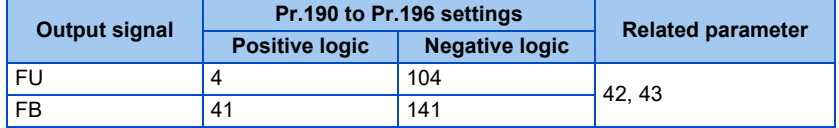

### **Low speed detection (LS signal, Pr.865)**

- When the output frequency drops to the setting of **Pr.865 Low speed detection** or lower, the Low speed detection (LS) signal is output.
- The fault "E.OLT" displays and the inverter output shuts off if the torque limit operation causes the frequency to drop to the frequency set in **Pr.865** and the output torque to surpass the value set in **Pr.874 OLT level setting** for three seconds or longer in the speed control mode under Real sensorless vector control, Vector control, or PM sensorless vector control.
- To use the LS signal, set "34" (positive logic) or "134" (negative logic) in any parameter from **Pr.190 to Pr.196 (Output terminal function selection)** to assign the function to the output terminal.

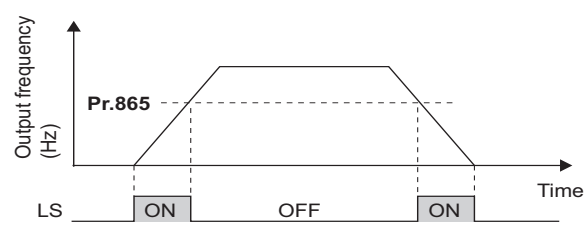

### **Speed detection hysteresis (Pr.870)**

Setting the hysteresis width for the detected frequency prevents chattering of the Speed detection (FB) signal. When an output frequency fluctuates, the following signals may chatter (turns ON and OFF repeatedly).

- Up to frequency (SU) signal
- Speed detection (FB) signal
- Low speed detection (LS) signal

Setting hysteresis to the detected frequency prevents chattering of these signals.

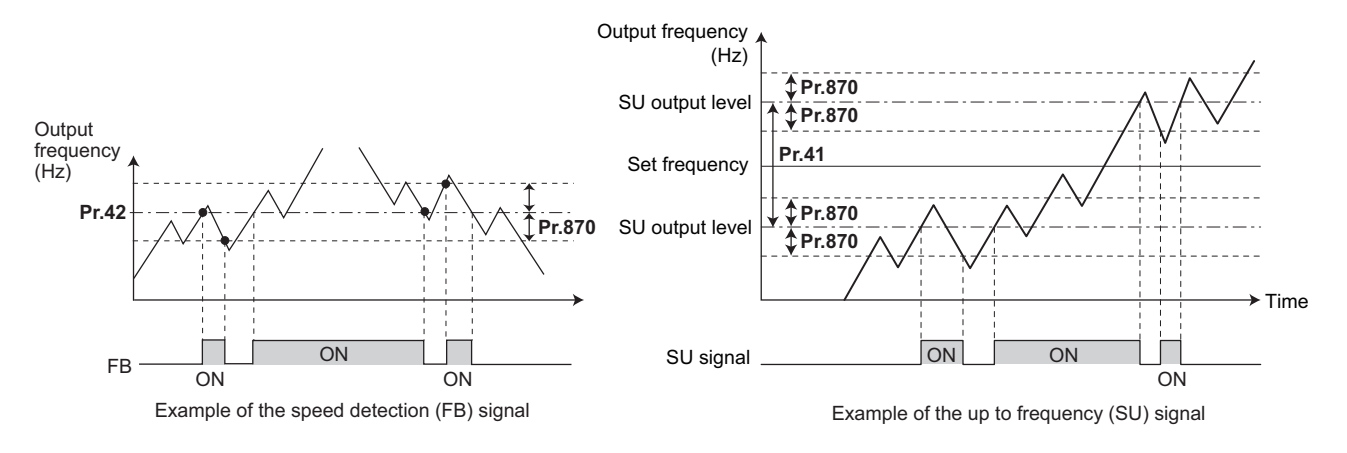

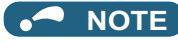

- All signals are OFF during the DC injection brake operation and during tuning at start-up.
- The reference frequency in comparison with the set frequency differs depending on the control method.

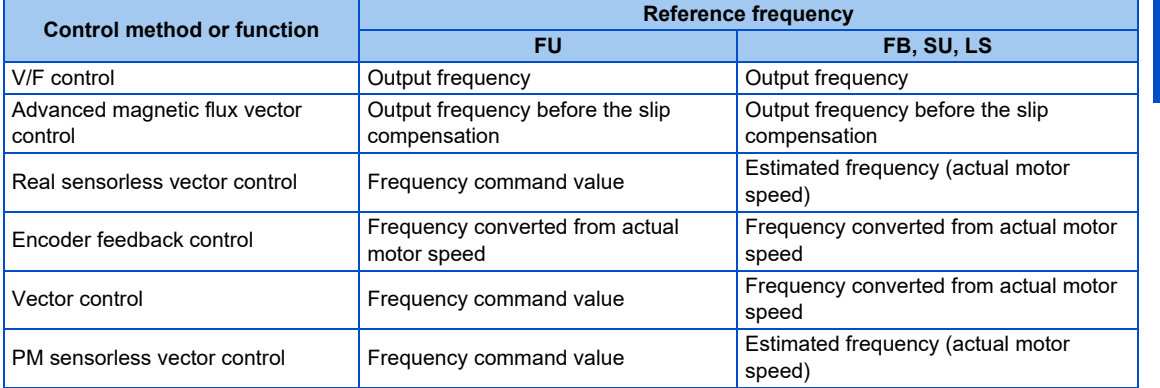

- Setting a higher value in **Pr.870** causes a lower responsivity of the signals for frequency detection (SU, FB, and LS signals).
- The logic (ON/OFF switching) of the LS signal is the reverse of that of the FB signal.
- Changing the terminal assignment using **Pr.190 to Pr.196 (Output terminal function selection)** may affect the other functions. Set parameters after confirming the function of each terminal.

**Parameters referred to**

**Pr.190 to Pr.196 (Output terminal function selection) [page 357](#page-357-0) Pr.874 OLT level setting Pr.874 OLT** 

## **12.8 Output current detection function**

If the inverter output current which reaches a specific value is detected, the relative signal is output via an output terminal.

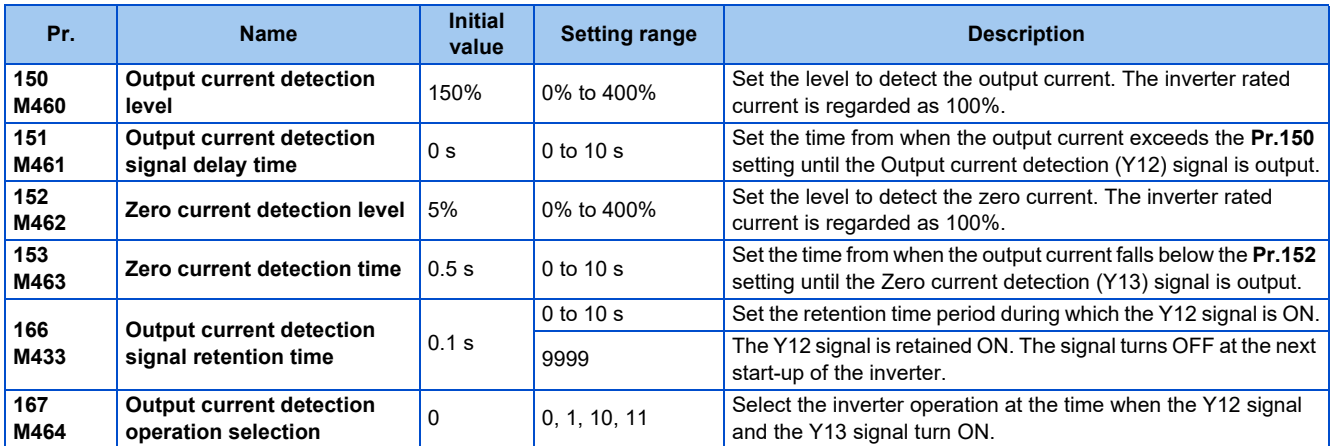

## **Output current detection (Y12 signal, Pr.150, Pr.151, Pr.166, Pr.167)**

- The output current detection function is useful for overtorque detection.
- If the inverter output during inverter running remains higher than the **Pr.150** setting for the time set in **Pr.151** or longer, the Output current detection (Y12) signal is output.
- When the Y12 signal turns ON, the ON state is retained for the time set in **Pr.166**.
- When **Pr.166** = "9999", the ON state is retained until the next start-up of the inverter.
- Setting **Pr.167** = "1" while the Y12 signal is ON does not cause the fault E.CDO. The **Pr.167** setting becomes valid after the Y12 signal is turned OFF.
- To use the Y12 signal, set "12" (positive logic) or "112" (negative logic) in any parameter from **Pr.190 to Pr.196 (Output terminal function selection)** to assign the function to the output terminal.
- Use **Pr.167** to select the inverter operation at the time when Y12 signal turns ON, whether the inverter output stops or the inverter operation continues.

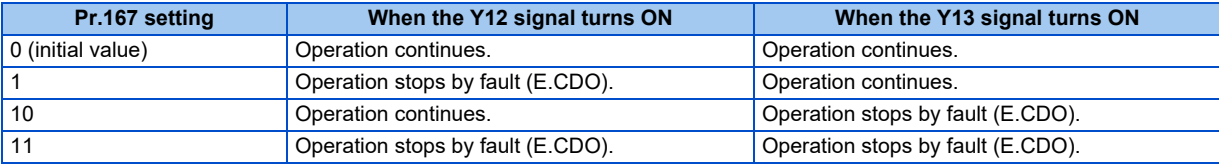

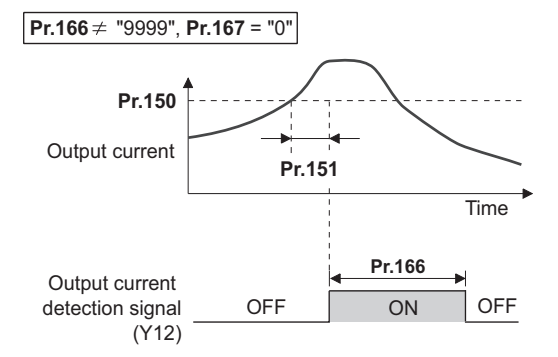

## **Zero current detection (Y13 signal, Pr.152, Pr.153)**

- If the inverter output during inverter running remains lower than the **Pr.152** setting for the time set in **Pr.153** or longer, the Zero current detection (Y13) signal is output.
- Once the Zero current detection (Y13) signal turns ON, the signal is retained ON for at least 0.1 second.
- If the inverter output current decreases, slippage due to gravity may occur, especially in a lift application, because the motor torque decreases. To prevent this, the Y13 signal can be output from the inverter to apply the mechanical brake when the output current falls below the **Pr.152** setting.
- To use the Y13 signal, set "13" (positive logic) or "113" (negative logic) in any parameter from **Pr.190 to Pr.196 (Output terminal function selection)** to assign the function to the output terminal.
- Use **Pr.167** to select the inverter operation at the time when Y13 signal turns ON, whether the inverter output stops or the inverter operation continues.

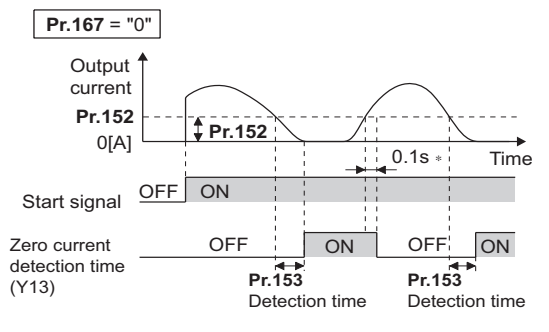

∗ When the output is restored to the **Pr.152** level, the Y13 signal is turned OFF after 0.1 s.

#### **NOTE**

- This function is enabled during online or offline auto tuning.
- The response time of the Y12 and Y13 signals is approximately 0.1 seconds. However, the response time varies according to the load condition.
- When **Pr.152** = "0", the zero current detection function is disabled.
- Changing the terminal assignment using **Pr.190 to Pr.196 (Output terminal function selection)** may affect the other functions. Set parameters after confirming the function of each terminal.

### $\wedge$  CAUTION

- The setting of the zero current detection level should not be too low, and the setting of the zero current detection time should not be too long. Doing so may cause the signal for the zero current detection not to be output when the output current is very low and the motor torque is not generated.
- A safety backup such as an emergency brake must be provided to prevent machines or equipment in hazardous conditions even if the Zero current detection is used.

**Parameters referred to Online auto tuning**[page 430](#page-430-0) **Offline auto tuning**[page 412](#page-412-0), [page 423](#page-423-0) **Pr.190 to Pr.196 (Output terminal function selection) Profile 357** 

## **12.9 Output torque detection function**

#### **Magnetic flux Vector Sensorless PM**

If the motor torque which reaches a specific value is detected, the relative signal is output. The signal is useful for applying or releasing electromagnetic brake, etc.

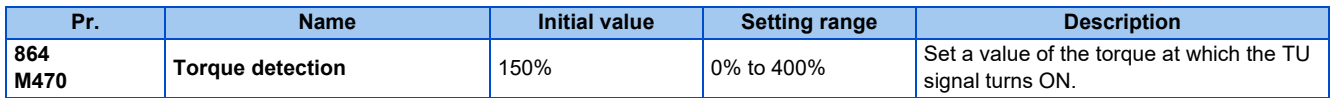

• The Torque detection (TU) signal turns ON when the motor output torque reaches the value of torque set in **Pr.864** or higher. The TU signal turns OFF when the motor output torque drops lower than the set value.

- **Pr.864** is not available under V/F control.
- To use the TU signal, set "35" (positive logic) or "135" (negative logic) in one of **Pr.190 to Pr.196 (Output terminal function selection)** to assign the function to the output terminal.

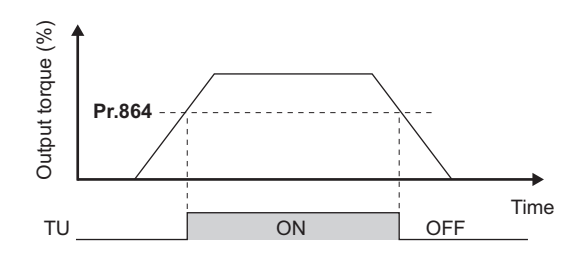

#### **NOTE**

• Changing the terminal assignment using **Pr.190 to Pr.196 (Output terminal function selection)** may affect the other functions. Set parameters after confirming the function of each terminal.

#### **Parameters referred to**

**Pr.190 to Pr.196 (Output terminal function selection) [page 357](#page-357-0)** 

## <span id="page-373-0"></span>**12.10 Remote output function**

The signal can be turned ON or OFF via the output terminal on the inverter as if the terminal is the remote output terminal for a programmable controller.

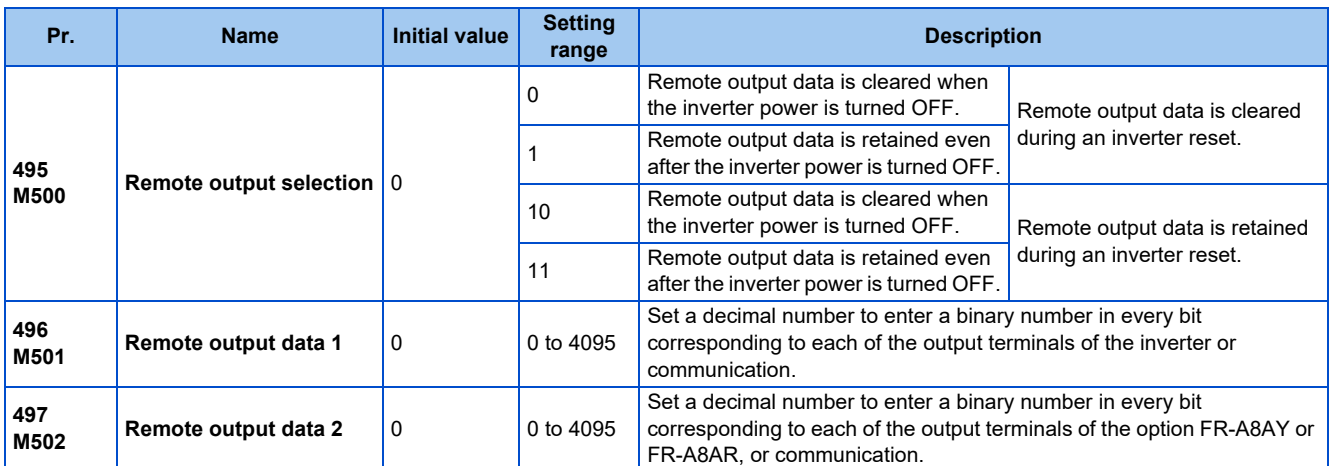

## ◆ Remote output setting (REM signal, Pr.496, Pr.497)

- The signal assigned to each of the output terminal can be turned ON or OFF according to the settings of **Pr.496** and **Pr.497**. The signal assigned to each of the remote output terminal can be turned ON or OFF through communication.
- To use the Remote output (REM) signal, set "96" (positive logic) or "196" (negative logic) in any parameter from **Pr.190 to Pr.192 (Output terminal function selection)** to assign the function to the terminal.
- Refer to the following figures to check correspondences between the bit and the actual terminal. When "1" is set in the bit corresponding to the terminal to which the REM signal assigned by setting a number in **Pr.496** and **Pr.497** each, the signal turns ON (or OFF in negative logic setting). Also, setting "0" allows the signal to turn OFF (or ON in negative logic setting).
- For example, when **Pr.190 RUN terminal function selection** = "96" (positive logic) and "1" (H01) is set in **Pr.496**, the REM signal assigned to terminal RUN turns ON.

#### **Pr.496**

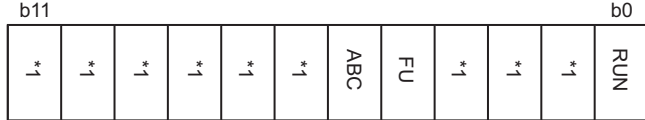

#### **Pr.497**

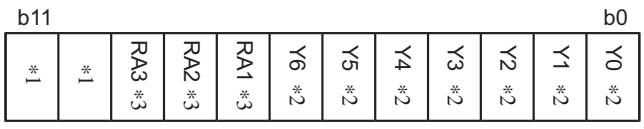

\*1 Any value

\*2 Y0 to Y6 are available by installing the output-extending option (FR-A8AY) or via communication.

\*3 RA1 to RA3 are available by installing the relay output option (FR-A8AR) or via communication.

## ◆ Remote output data retention (REM signal, Pr.495)

- When the inverter power is reset (or a power failure occurs) while **Pr.495** = "0 (initial value) or 10", the REM signal setting is cleared. (The ON/OFF state of the signal assigned to each terminal is determined by the settings in **Pr.190 to Pr.192**.) The settings in **Pr.496** and **Pr.497** are reset to "0".
- When **Pr.495** = "1 or 11", the remote output data is stored in EEPROM before the inverter power is turned OFF. This means that the signal output setting after power restoration is the same as that before the power was turned OFF. However, when **Pr.495** = "1", the data during an inverter reset (terminal reset or reset request via communication) is not saved.

• When **Pr.495** = "10 or 11", the remote output data in the signal before the reset is stored even during an inverter reset.

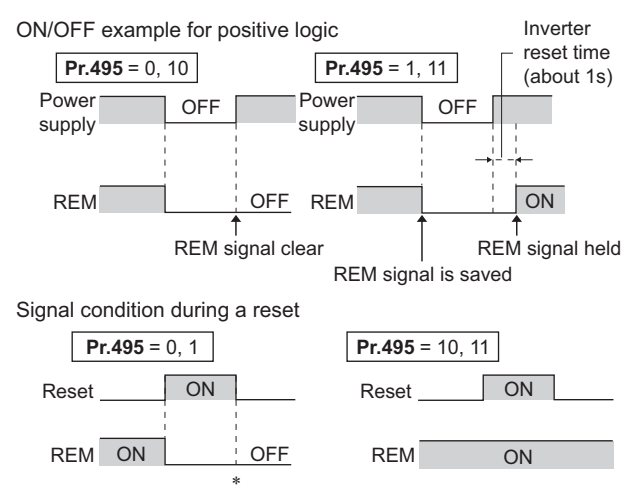

∗ When **Pr.495** = "1", the signal condition saved in EEPROM (condition of the last power OFF) is applied.

#### $\Box$ **NOTE**

- The output terminal to which the REM signal is not assigned by using **Pr.190 to Pr.192** does not turn ON or OFF when "1 or 0" is set in bit corresponding to each of the terminals by using **Pr.496** and **Pr.497**. (ON/OFF command affects only the terminal to which the REM signal is assigned.)
- If the power supply is turned OFF during an inverter reset, the remote output data is not stored even when **Pr.495** = "1 or 11".

#### **Parameters referred to**

**Pr.190 to Pr.196 (Output terminal function selection) F** [page 357](#page-357-0)

## **CHAPTER 13 [\(T\) Multi-Function Input](#page-376-0)  [Terminal Parameters](#page-376-0)**

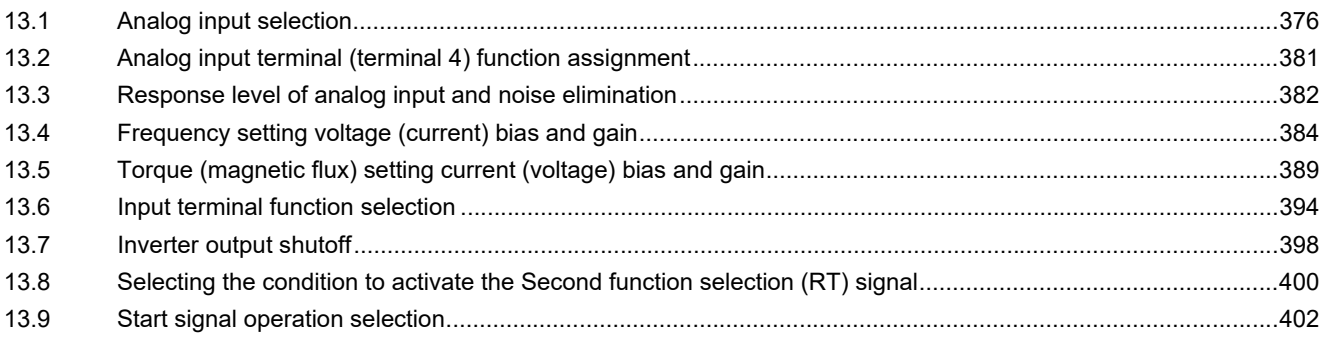

# <span id="page-376-0"></span>**13 (T) Multi-Function Input Terminal Parameters**

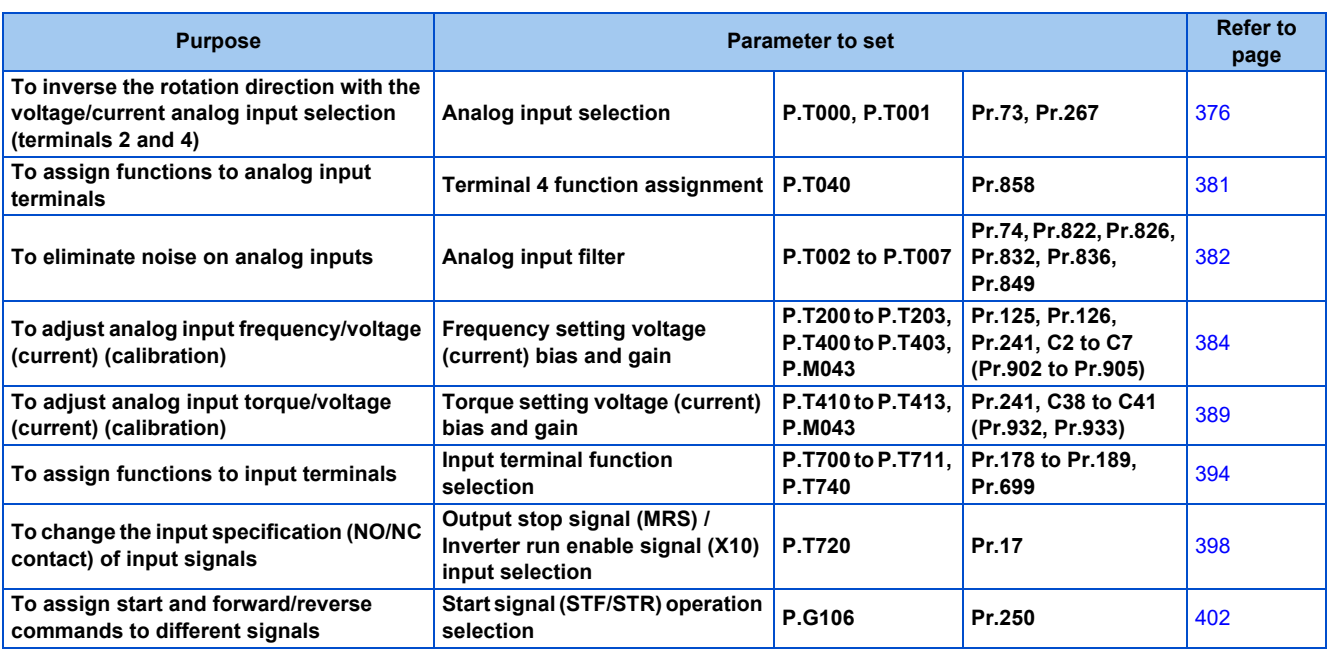

## <span id="page-376-2"></span><span id="page-376-1"></span>**13.1 Analog input selection**

The functions to switch the analog input terminal specifications and forward/reverse rotation by the input signal polarity are selectable.

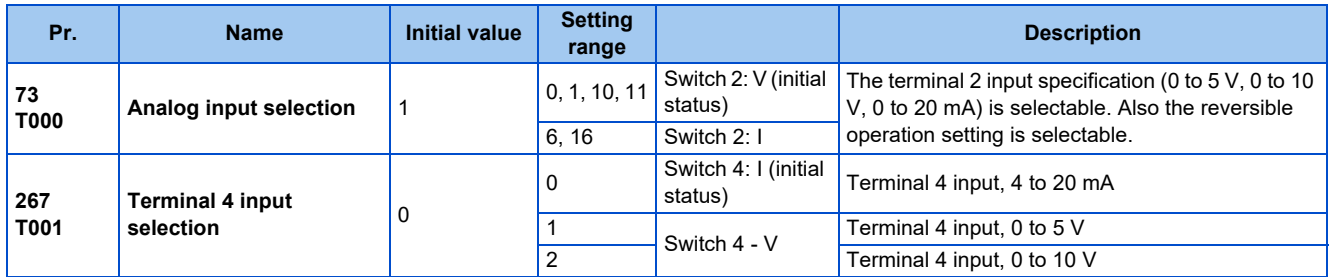

## **Analog input specification selection**

• For terminals 2 and 4 used for analog input, the voltage input (0 to 5 V, 0 to 10 V) and current input (0 to 20 mA) are selectable. To change the input specification, change the setting of **Pr.73 (Pr.267)** and the voltage/current input selection switch (switch 2 or switch 4).

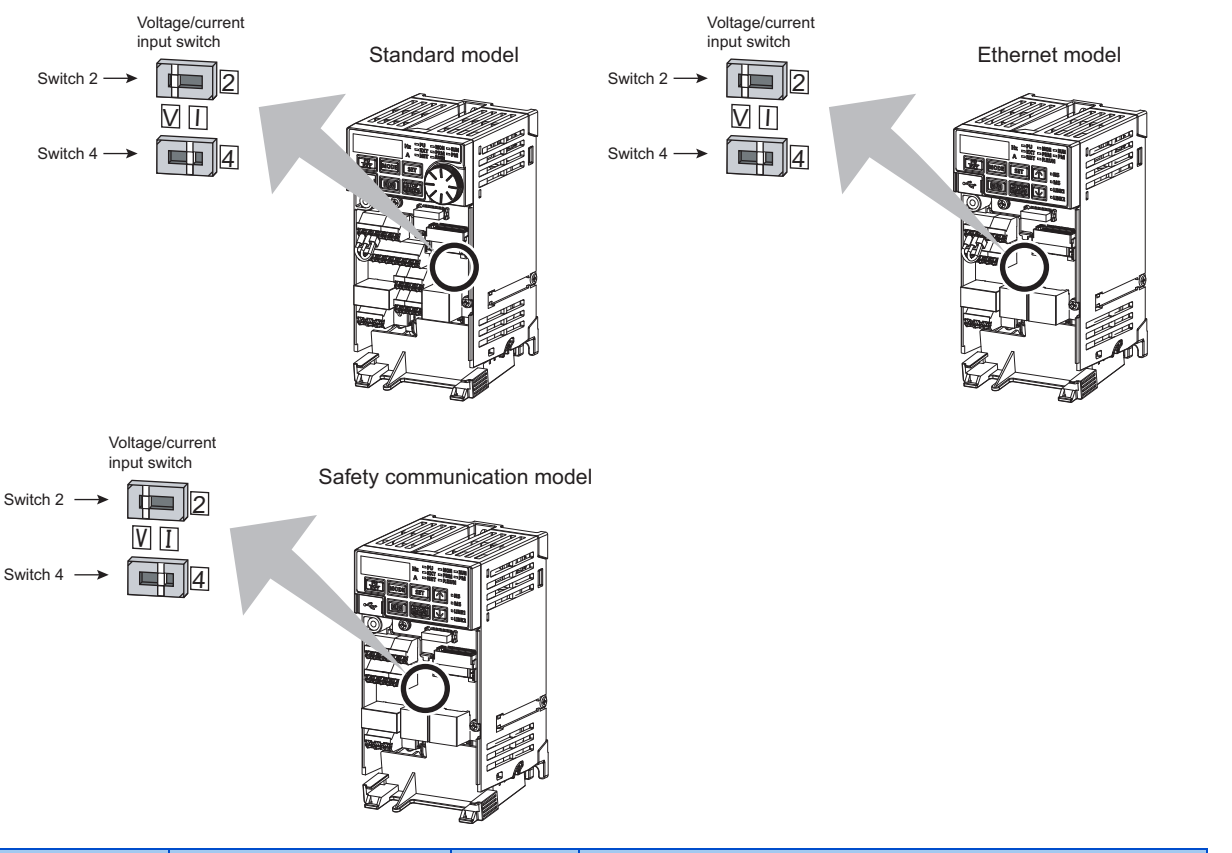

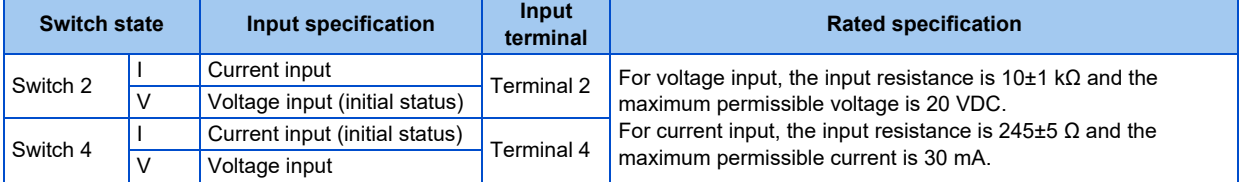

- Change the setting of the voltage/current input selection switch to change the rated specification of terminal 2 or 4.
- Set **Pr.73 (Pr.267)** and the voltage/current input selection switch according to the analog signal input. The incorrect settings shown in the following table cause a failure. The inverter does not operate properly with other incorrect settings.

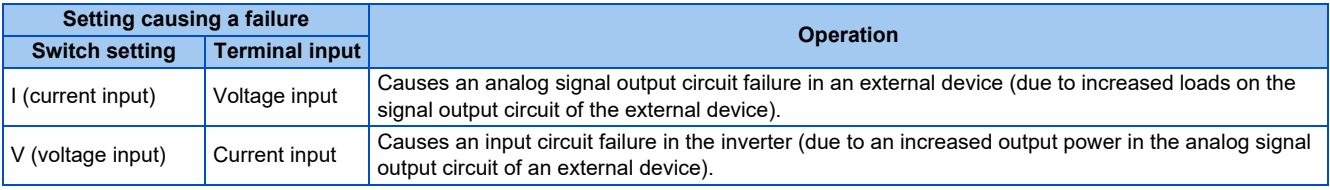

Set **Pr.73** and the voltage/current input selection switch according to the following table.

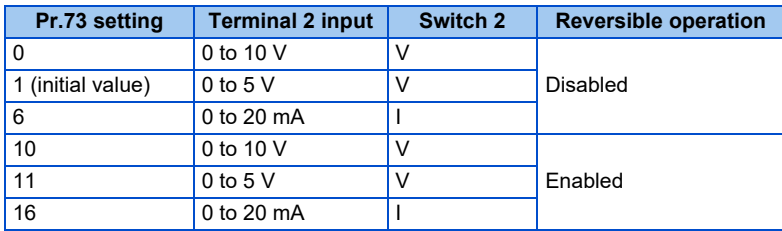

• When the Terminal 4 input selection (AU) signal is turned ON, terminal 4 is used to set the main speed. In this case, terminal 2 is not used to set the main speed.

• Set **Pr.267** and the voltage/current input selection switch according to the following table.

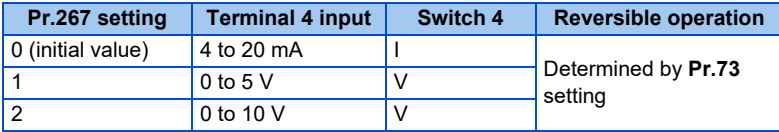

#### **NOTE**

- To enable terminal 4, turn ON the AU signal.
- Set the parameters and the switch settings so that they agree. Incorrect setting may cause a fault, failure, or malfunction.
- Use **Pr.125 (Pr.126) (frequency setting gain)** to change the maximum output frequency at the input of the maximum output frequency command voltage (current). At this time, the command voltage (current) need not be input. Also, the acceleration/ deceleration time, which is a slope up/down to the acceleration/deceleration reference frequency, is not affected by the change in **Pr.73** setting.
- To input frequency through terminal 4, set "0" (initial value) in **Pr.858**.
- Always calibrate the input after changing the voltage/current input signal with **Pr.73 (Pr.267)** and the voltage/current input selection switch.
- When **Pr.561 PTC thermistor protection level** ≠ "9999", terminal 2 is not used for the analog frequency command.

## **Running with analog input voltage**

- For the frequency setting signal, input 0 to 5 VDC (or 0 to 10 VDC) between terminals 2 and 5. The 5 V (10 V) input is the maximum output frequency.
- The power supply 5 V (10 V) can be input by either using the internal power supply or preparing an external power supply. The internal power supply is 5 VDC output via terminal 10.

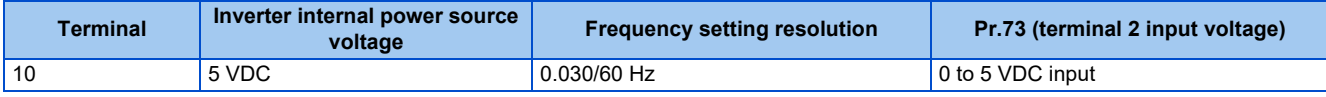

• To supply the 10 VDC input to terminal 2, set "0 or 10" in **Pr.73**. (The initial value is 0 to 5 V.)

• Set "1 (0 to 5 VDC)" or "2 (0 to 10 VDC)" in **Pr.267** and set the voltage/current input selection switch to "V" in order to input voltage through terminal 4. Turning ON the AU signal activates the terminal 4 input.

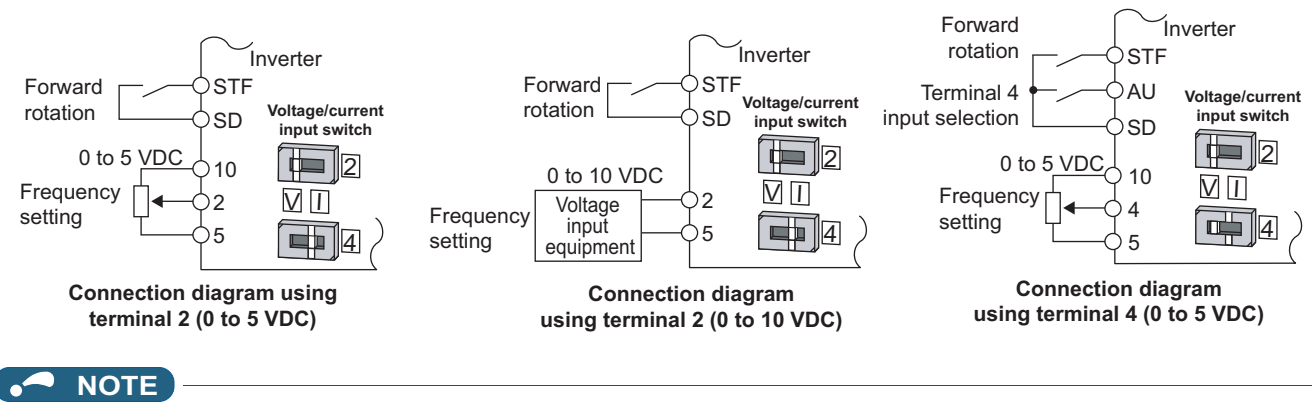

• The wiring length of terminal 10, 2, and 5 should be 30 m at maximum.

## **Running with analog input current**

• For constant pressure or temperature control with fans, pumps, or other devices, automatic operation is available by setting the regulator output signal 4 to 20 mADC to between terminals 4 and 5.

• To use terminal 4, the AU signal needs to be turned ON.

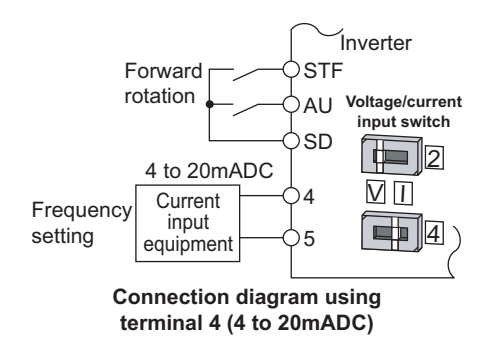

• Set "6 or 16" in **Pr.73** and set the voltage/current input selection switch to I in order to input current through terminal 2. In this case, the AU signal does not need to be turned ON.

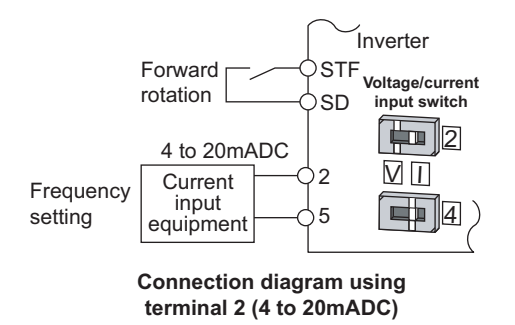

## **Performing forward/reverse rotation with the analog input (reversible operation)**

- The reversible operation by terminal 2 (terminal 4) is enabled by setting "10, 11, or 16" in **Pr.73** and adjusting **Pr.125 (Pr.126) Terminal 2 frequency setting gain frequency (Terminal 4 frequency setting gain frequency), C2 (Pr.902) Terminal 2 frequency setting bias frequency to C7 (Pr.905) Terminal 4 frequency setting gain**.
- The following shows the reversible operation by terminal 2 (0 to 5 V) input.
	- 1) Set "11" in **Pr.73** to enable the reversible operation.
	- 2) Set the frequency at 2.5 V analog input in **C2 (Pr.902)** and the frequency at maximum analog input in **Pr.125**.
	- 3) Set 1/2 of the **C4 (Pr.903)** setting value (unit: %) in **C3 (Pr.902)**.
	- 4) Reverse operation is performed when 0 to 2.5 VDC is input, and forward rotation when 2.5 to 5 VDC.

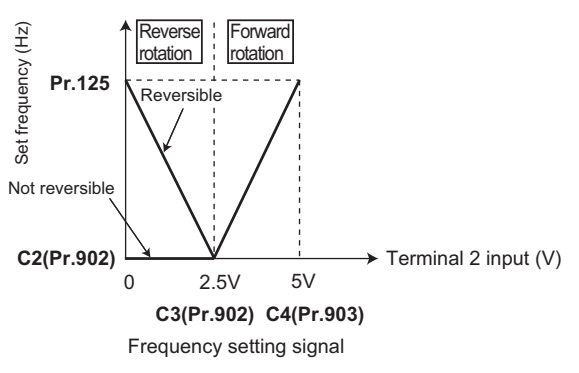

**Example of reversible operation**

**NOTE**

- Note that the reverse rotation operation is performed when analog input stops (only the start signal is input) while the reversible operation is set.
- When the reversible operation is enabled, the reversible operation by terminal 4 is performed in the initial setting (reverse operation is performed when 0 to 4 mA is input, and forward operation when 4 to 20 mA).

**Parameters referred to**

**Pr.125 Terminal 2 frequency setting gain frequency, Pr.126 Terminal 4 frequency setting gain frequency**[page 384](#page-384-1)

**Pr.561 PTC thermistor protection level**[page 292](#page-292-0) **Pr.858 Terminal 4 function assignment**[page 381](#page-381-1)

## <span id="page-381-1"></span><span id="page-381-0"></span>**13.2 Analog input terminal (terminal 4) function assignment**

The analog input terminal 4 function can be set and changed with parameters.

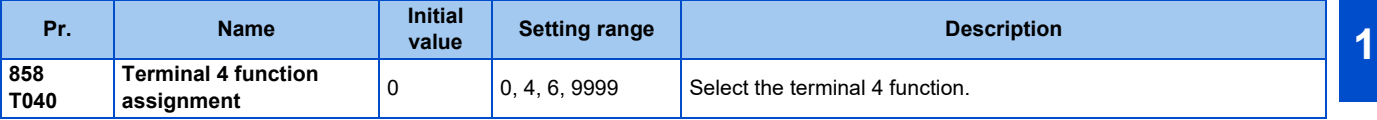

• For terminal 4 used for analog input, the frequency (speed) command, torque command, and other similar commands are usable. The functions available are different depending on the control method and control mode as shown in the following table. (For the details of the control methods, refer to [page 105.](#page-105-0))

• Functions of terminal 4 under different control modes

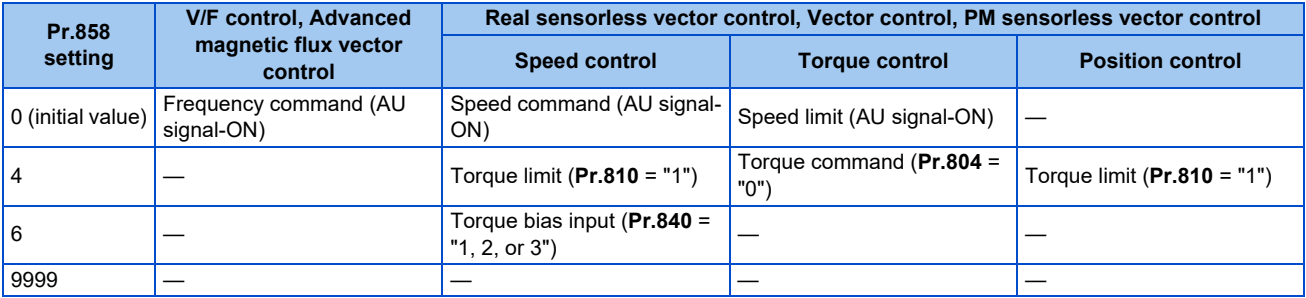

#### —: No function

#### **Parameters referred to**

**Advanced magnetic flux vector control F** [page 111](#page-111-0) **Real sensorless vector control F** [page 105](#page-105-0) **Pr.804 Torque command source selection**ফ [page 157](#page-157-0)<br>Pr.810 Torque limit input method selectionফ <sub>Page</sub> 129 **Pr.840 Torque bias selection** *s* [page 140](#page-140-0)

## <span id="page-382-1"></span><span id="page-382-0"></span>**13.3 Response level of analog input and noise elimination**

The response level and stability of frequency command / torque command using the analog input signal (terminal 2 or 4) can be adjusted.

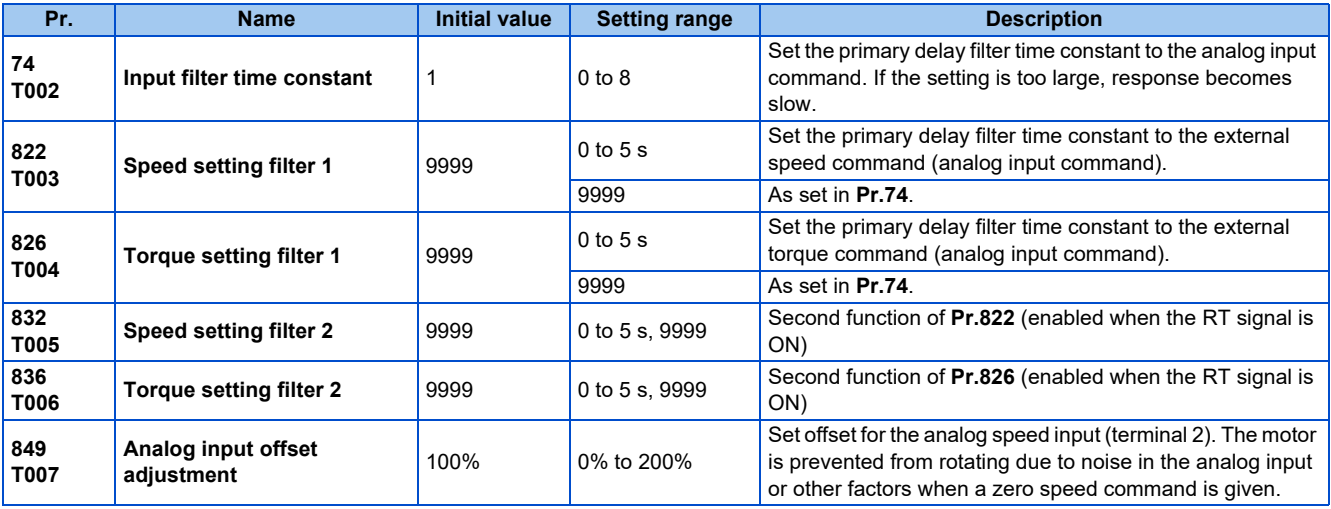

## **Block diagram**

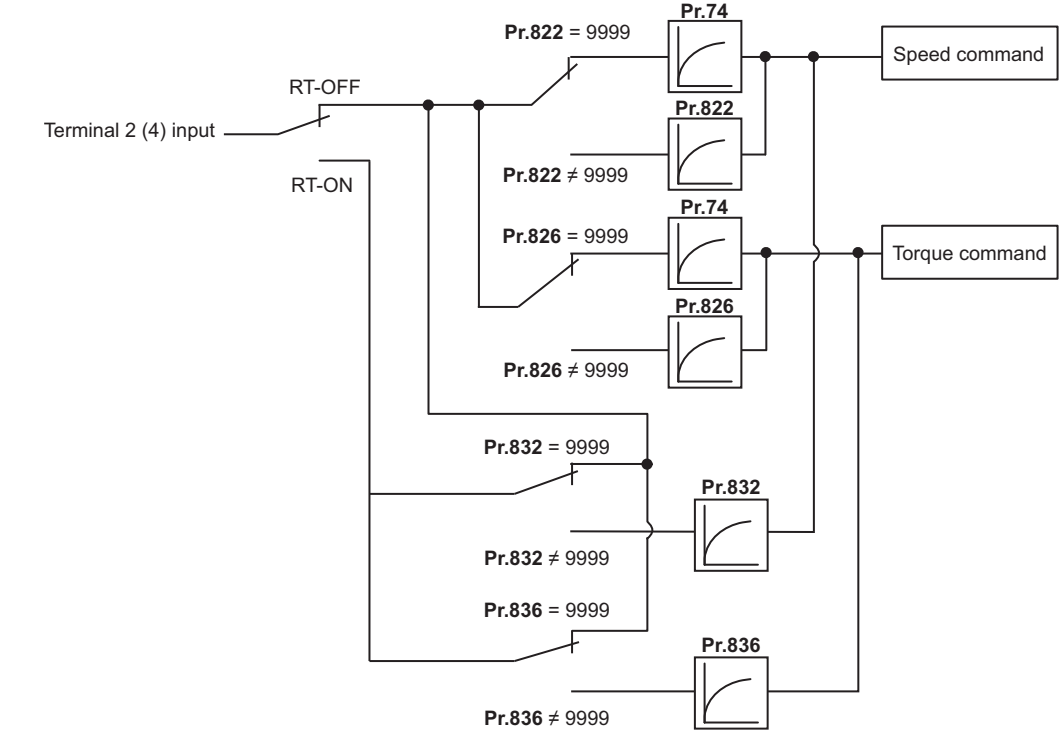

## **Analog input time constant (Pr.74)**

- Use this parameter to eliminate noise on the frequency setting circuit.
- Increase the filter time constant if the operation is unstable due to noise or other factors. If the setting is too large, response becomes slow. (The time constant can be between 0 and 8, which are about 2 ms to 1

s.)

## **Analog speed command input time constant (Pr.822, Pr.832)**

- Use **Pr.822 Speed setting filter 1** to set the primary delay filter time constant to the external speed command (analog input command). Increase the setting of the time constant to allow delays in follow-up of the speed command or when the analog input voltage is unstable.
- Use **Pr.832 Speed setting filter 2** to change the time constant to use one inverter to switch operation between two or more motors.
- **Pr.832 Speed setting filter 2** is enabled when the RT signal is ON.

## ◆ Analog torque command input time constant (Pr.826, Pr.836)

- Use **Pr.826 Torque setting filter 1** to set the primary delay filter time constant to the external torque command (analog input command). Increase the setting of the time constant to allow delays in follow-up of the torque command or when the analog input voltage is unstable.
- Use **Pr.836 Torque setting filter 2** to change the time constant to use one inverter to switch operation between two or more motors.
- **Pr.836 Torque setting filter 2** is enabled when the RT signal is ON.

## **Analog speed command input offset adjustment (Pr.849)**

- Use this parameter to set a range in which the motor is stopped for prevention of incorrect motor operation in a very low speed rotation when the speed command is an analog input (voltage/current) via terminal 2.
- Example) Voltage command given

The voltage range is offset according to the setting in **Pr.849 Analog input offset adjustment**, assuming that 100% corresponds to zero.

100% < **Pr.849** ...... Positive side

100% > **Pr.849** ...... Negative side

The detailed calculation of the offset voltage is as follows:

Offset voltage [V] = Voltage at the time of 100% (5 V or 10 V[\\*1](#page-383-0)) × (**Pr.849** - 100) / 100

<span id="page-383-0"></span>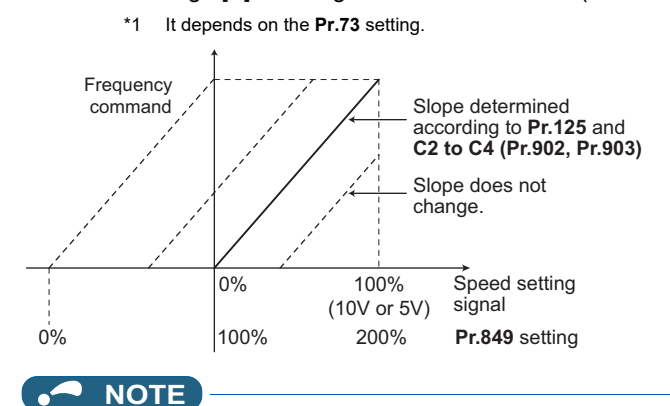

• The analog input filter is invalid (no filter) during PID control operation.

#### **Parameters referred to**

Pr.73 Analog input selection ফে <sub>Page</sub> 376<br>Pr.125, C2 to C4 (Pr.902, Pr.903) (bias and gain of the terminal 2 frequency setting)ফে <sub>Page</sub> 384

## <span id="page-384-1"></span><span id="page-384-0"></span>**13.4 Frequency setting voltage (current) bias and gain**

The magnitude (slope) of the output frequency can be set as desired in relation to the frequency setting signal (0 to 5 VDC, 0 to 10 VDC, or 4 to 20 mA). Use **Pr.73 Analog input selection (Pr.267 Terminal 4 input selection)** and the voltage/current input selection switch to switch among input of 0 to 5 VDC, 0 to 10 V, and 0 to 20 mA. (Refer to [page 376](#page-376-2).)

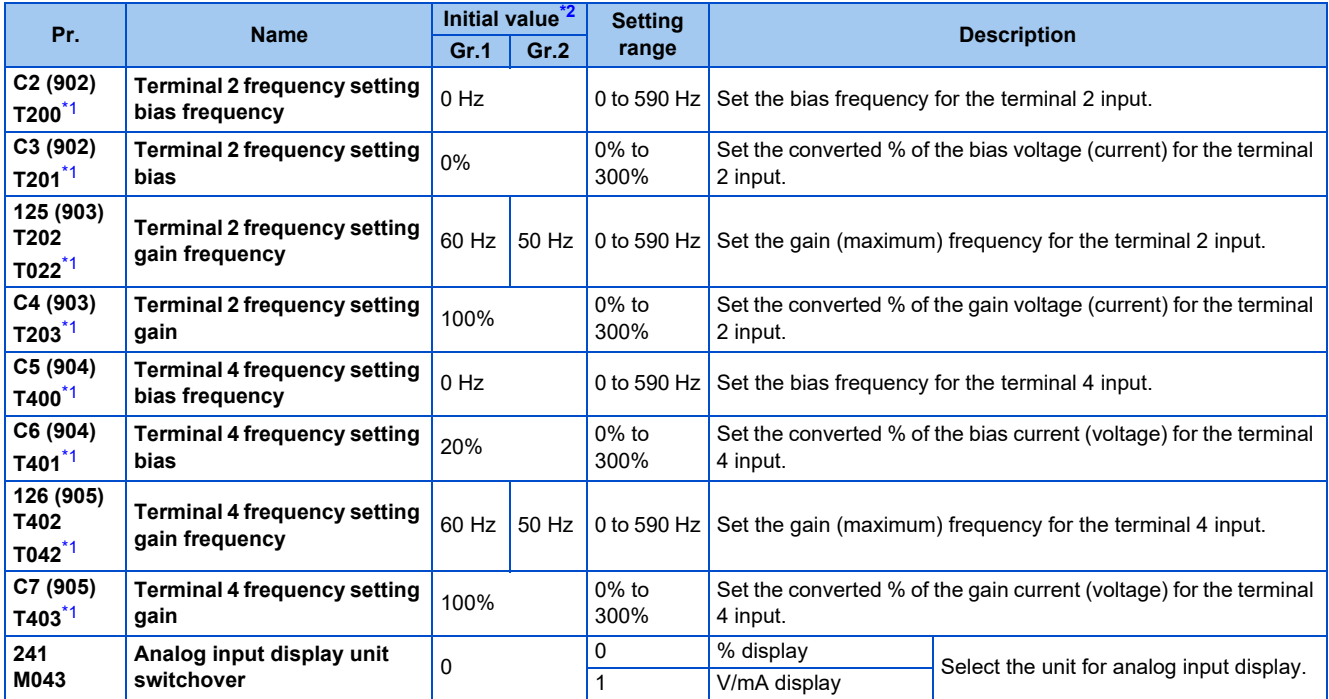

\*1 On the LCD operation panel or the parameter unit used as the command source, the parameter number in parentheses appears.

\*2 Gr.1 and Gr.2 are the parameter initial value groups. (Refer to [page 50\)](#page-50-0).

## <span id="page-384-3"></span><span id="page-384-2"></span>◆ Relationship between the analog input terminal function and the **calibration parameter**

• Calibration parameter according to the terminal 4 function

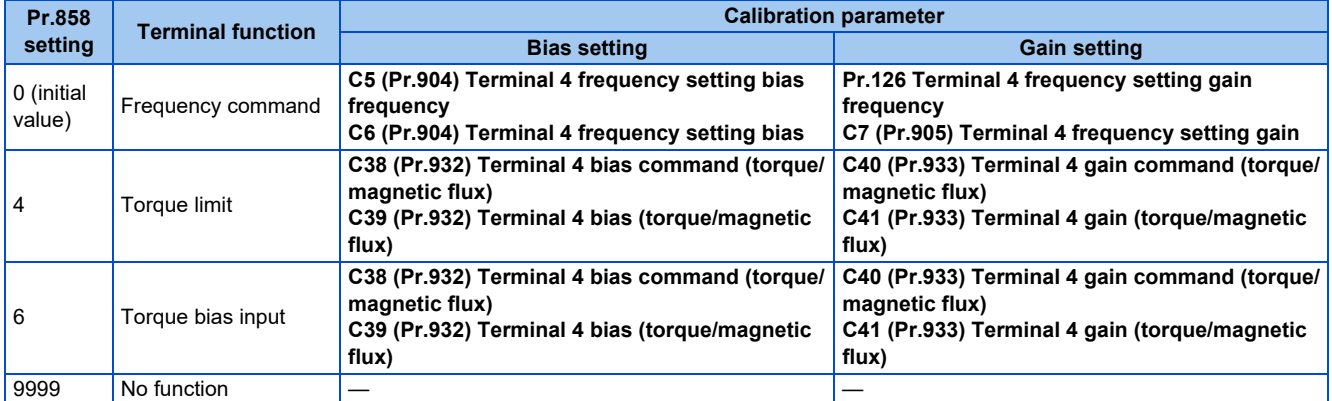

## **Changing the frequency for the maximum analog input (Pr.125, Pr.126)**

• Use **Pr.125 (Pr.126)** to change the frequency setting (gain) for the maximum analog input voltage (current). (**C2 (Pr.902) to C7 (Pr.905)** settings need not be changed.)

## <span id="page-384-4"></span>**Analog input bias/gain calibration (C2 (Pr.902) to C7 (Pr.905))**

- The "bias" and "gain" functions serve to adjust the relationship between a setting input signal and the output frequency. A setting input signal is such as a 0 to 5 VDC, 0 to 10 VDC, or 4 to 20 mADC signal externally input to set the output frequency.
- Set the bias frequency of the terminal 2 input using **C2 (Pr.902)**. (It is initially set to the frequency at 0 V.)
- Use **Pr.125** to set the output frequency to the frequency command voltage (current) set by **Pr.73 Analog input selection**.
- Set the bias frequency of the terminal 4 input using **C5 (Pr.904)**. (It is initially set to the frequency at 4 mA.)
- Use **Pr.126** to set the output frequency to the 20 mA input of the frequency command current (4 to 20 mA).

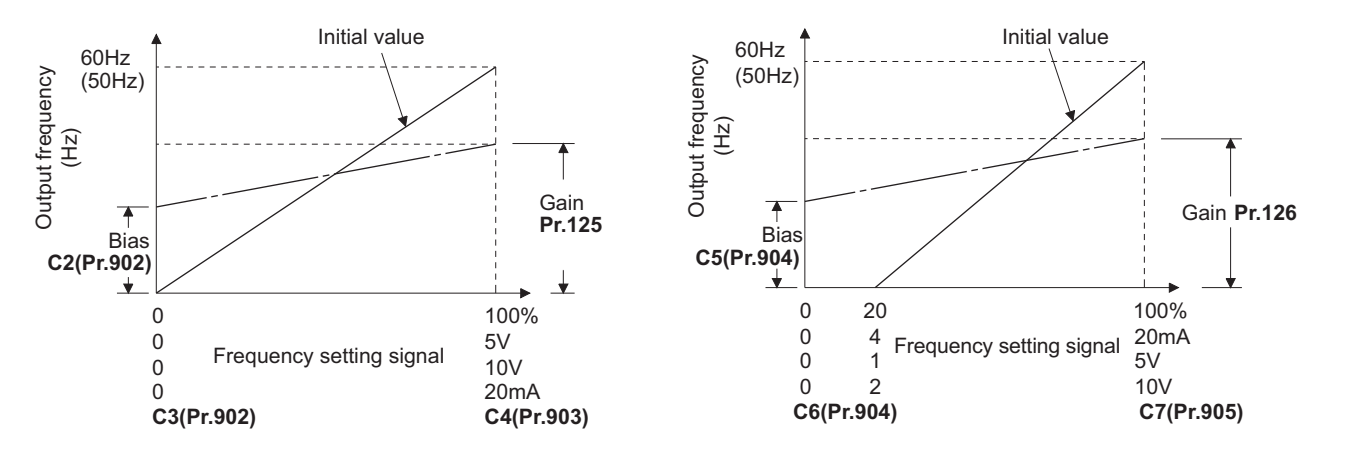

• There are three methods to adjust the bias/gain frequency setting voltage (current). Adjustment by applying voltage (current) between terminals 2 and 5 (4 and 5) to set the voltage (current) at the bias/gain frequency.  $\sqrt{p}$  [page 386](#page-386-0)

Adjustment by selecting the voltage (current) at the bias/gain frequency without applying voltage (current) between terminals 2 and 5 (4 and 5).  $\sqrt{3}$  [page 387](#page-387-0)

Adjustment by changing the frequency without adjusting the voltage (current).  $\sqrt{p}$  [page 388](#page-388-0)

#### **NOTE**

• Always calibrate the input after changing the voltage/current input signal with **Pr.73 (Pr.267)** and the voltage/current input selection switch.

## **Display unit changing for analog input (Pr.241)**

- The analog input display unit (%/V/mA) can be changed for analog input bias/gain calibration.
- Depending on the terminal input specification setting of **Pr.73 (Pr.267)** and the voltage/current input switch, the unit of the displayed value of **C3 (Pr.902), C4 (Pr.903), C6 (Pr.904)** and **C7 (Pr.905)** changes as shown below:

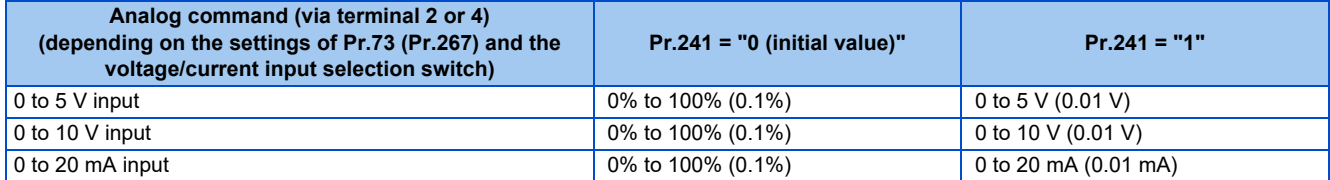

## **Frequency setting voltage (current) bias/gain adjustment method**

<span id="page-386-0"></span> **Adjustment by applying voltage (current) between terminals 2 and 5 (4 and 5) to set the voltage (current) at the bias/gain frequency (Example of adjustment at the gain frequency)**

#### **Operating procedure**

- *1.* Turning ON the power of the inverter The operation panel is in the monitor mode.
- **2.** Changing the operation mode Press the PU/EXT key to choose the PU operation mode. The PU LED turns ON.
- *3.* Selecting the parameter setting mode Press the MODE key to choose the parameter setting mode. (The parameter number read previously appears.)
- *4.* Calibration parameter selection Turn the setting dial or press the UP/DOWN key until "C..." appears. Press the SET key to display "C---".

### *5.* Selecting a parameter Turn the setting dial or press the UP/DOWN key until "C4" (**C4 (Pr.903) Terminal 2 frequency setting gain**) appears for terminal 2, or "C7" (**C7 (Pr.905) Terminal 4 frequency setting gain**) for terminal 4.

#### *6.* Analog voltage (current) display Press the SET key to display the analog voltage (current) value (%) currently applied to terminal 2 (terminal 4). Do not touch the setting dial and UP/DOWN key until calibration is completed.

- *7.* Voltage (current) application Apply a 5 V (20 mA). (Turn the external potentiometer connected between terminals 2 and 5 (terminals 4 and 5) to a desired position.)
- *8.* Setting completed Press the SET key to confirm the setting. The analog voltage (current) value (%) blinks when it is applied.
- Turn the setting dial or press the UP/DOWN key to read another parameter.
- Press the SET key to return to the "C---" display.
- Press the SET key twice to show the next parameter.

#### <span id="page-387-0"></span> **Adjustment by selecting the voltage (current) at the bias/gain frequency without applying voltage (current) between terminals 2 and 5 (4 and 5) (Example of adjustment at the gain frequency)**

#### **Operating procedure**

- *1.* Turning ON the power of the inverter The operation panel is in the monitor mode.
- *2.* Changing the operation mode Press the PU/EXT key to choose the PU operation mode. The PU LED turns ON.
- *3.* Selecting the parameter setting mode Press the MODE key to choose the parameter setting mode. (The parameter number read previously appears.)
- *4.* Calibration parameter selection Turn the setting dial or press the UP/DOWN key until "C..." appears. Press the SET key to display "C---".

### *5.* Selecting a parameter Turn the setting dial or press the UP/DOWN key until "C4" (**C4 (Pr.903) Terminal 2 frequency setting gain**) appears for terminal 2, or "C7" (**C7 (Pr.905) Terminal 4 frequency setting gain**) for terminal 4.

- *6.* Analog voltage (current) display Press the SET key to display the analog voltage (current) value (%) currently applied to terminal 2 (terminal 4).
- *7.* Analog voltage (current) adjustment After the setting dial is turned or the UP/DOWN key is pressed, the gain voltage (current) value (%) currently set to the parameter appears. Turn the setting dial or press the UP/DOWN key until the gain voltage (current) to be adjusted appears.
- *8.* Setting completed

Press the SET key to confirm the setting. The analog voltage (current) value (%) blinks when it is applied.

- Turn the setting dial or press the UP/DOWN key to read another parameter.
- Press the SET key to return to the "C---" display.
- Press the SET key twice to show the next parameter.

#### **NOTE**

• The present frequency setting bias/gain setting can be checked by pressing the setting dial or pressing the UP/DOWN key one time after step 6. The setting cannot be checked after step 7.

#### <span id="page-388-0"></span> **Adjustment by changing the frequency without adjusting the voltage (current) (Example of changing the gain frequency from 60 Hz to 50 Hz)**

#### **Operating procedure**

*1.* Selecting the parameter

Turn the setting dial or press the UP/DOWN key until "P.125" (**Pr.125**) appears for terminal 2, or "P.126" (**Pr.126**) for terminal 4.

Press the SET key to show the present set value. (60.00 Hz)

- *2.* Changing the maximum frequency Turn the setting dial or press the UP/DOWN key to change the value to "50.00". (50.00 Hz) Press the SET key to confirm the setting. "50.00" blinks.
- *3.* Selecting the mode and the monitor item Press the MODE key three times to select the monitor mode and to monitor a frequency.
- *4.* Start

Turn ON the start switch (STF/STR signal), and turn the frequency setting potentiometer clockwise slowly to full. (Refer to steps 2 and 3 in [page 35.](#page-35-0))

The motor is operated at 50 Hz.

#### **NOTE**

- If the frequency meter (display meter) connected to terminal FM or terminal AM of the standard model does not indicate exactly 60 Hz, set the calibration parameter **C0 or C1**. (Refer to [page 348.](#page-348-0))
- If the voltage (current) values at the gain and bias frequencies are too close to each other, an error "Er3" may be indicated.
- Changing **C4 (Pr.903)** or **C7 (Pr.905)** (gain adjustment) will not change **Pr.20**.
- To set the value to 120 Hz or higher, the **Pr.18 High speed maximum frequency** needs to be 120 Hz or higher. (Refer to [page 317](#page-317-0).)
- Use the calibration parameter **C2 (Pr.902)** or **C5 (Pr.904)** to set the bias frequency. (Refer to [page 384.](#page-384-4))
- For operation outline of the parameter unit (FR-PU07), refer to the FR-PU07 Instruction Manual.

### A CAUTION

• Be cautious when setting any value other than "0" as the bias frequency at 0 V (0 mA). Even if a speed command is not given, simply turning ON the start signal will start the motor at the preset frequency.

#### **Parameters referred to**

- **Pr.1 Maximum frequency, Pr.18 High speed maximum frequency F** [page 317](#page-317-0)
- **Pr.20 Acceleration/deceleration reference frequency**  $F$  page 2 **Pr.73 Analog input selection, Pr.267 Terminal 4 input selection [page 376](#page-376-2)**
- 
- **Pr.79 Operation mode selection ফল <sub>Page 266**<br>Pr.858 Terminal 4 function assignment ফল <sub>Page</sub> 381</sub>

## <span id="page-389-1"></span><span id="page-389-0"></span>**13.5 Torque (magnetic flux) setting current (voltage) bias and gain**

#### **Sensorless Vector PM**

The magnitude (slope) of the torque can be set as desired in relation to the torque setting signal (0 to 5 VDC, 0 to 10 VDC, or 0 to 20 mA).

Use **Pr.267 Terminal 4 input selection** to switch among input 0 to 5 VDC, 0 to 10 VDC, and 0 to 20 mA. (Refer to [page 376](#page-376-2).)

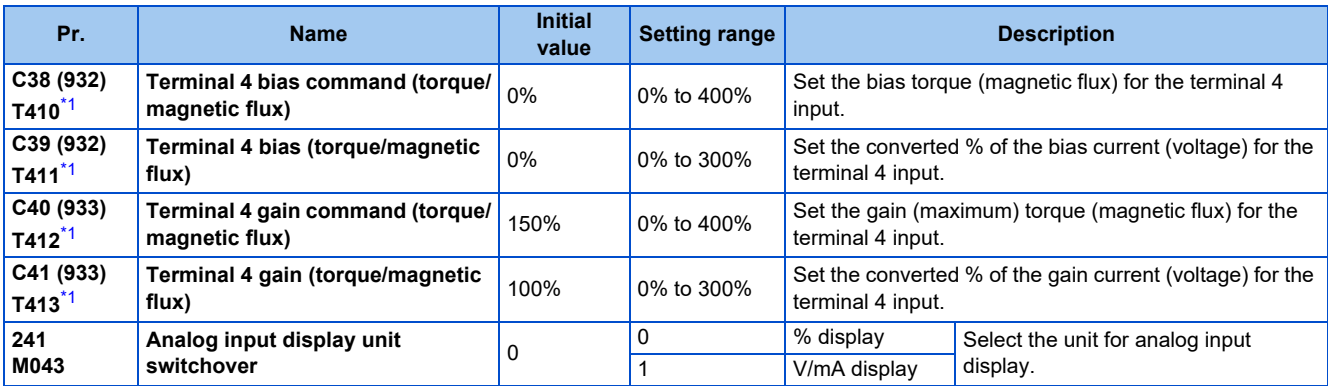

\*1 On the LCD operation panel or the parameter unit used as the command source, the parameter number in parentheses appears.

### <span id="page-389-2"></span>**Changing the function of analog input terminal**

• In the initial setting, terminal 4 is used for analog input of the speed command (speed limit). To use the analog input terminal to input the torque command, torque limit, or magnetic flux command, set **Pr.858 Terminal 4 function assignment** to change the function. (Refer to [page 381](#page-381-1).)

## **Relationship between the analog input terminal function and the calibration parameter**

• Calibration parameter according to the terminal 4 function

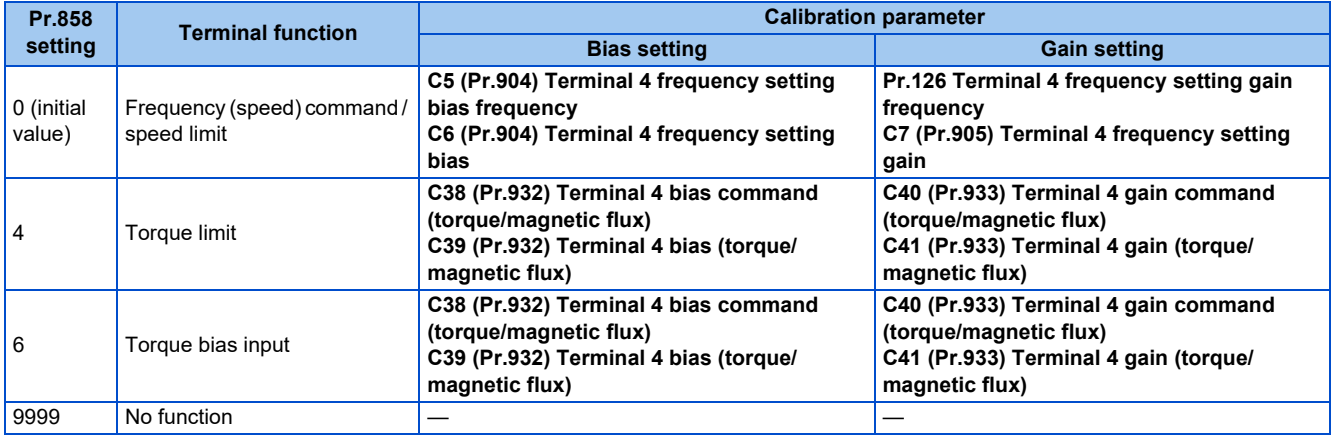

## **Changing the torque for the maximum analog input (C40 (Pr.933))**

• Use **C40 (Pr.933)** to change the torque setting (gain) for the maximum analog input current (voltage).

## <span id="page-389-3"></span>**Analog input bias/gain calibration (C38 (Pr.932) to C41 (Pr.933))**

- The "bias"/"gain" function can adjust the relation between the torque and the torque limit setting input signal. Examples of setting input signals are 0 to 5 VDC, 0 to 10 VDC, or 0 to 20 mADC, and they are externally input.
- Set the bias torque of the terminal 4 input using **C38 (Pr.932)**. (The initial value is the torque for 0 mA.)

• Use **C40 (Pr.933)** to set the torque to the 20 mA input of the torque command current (0 to 20 mA).

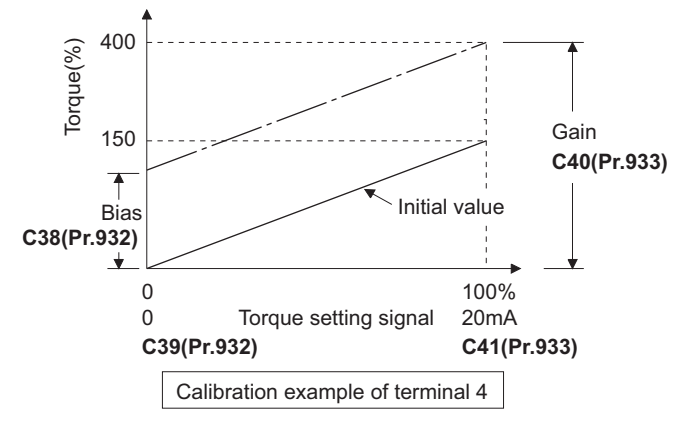

• There are three methods to adjust the bias/gain for torque setting current (voltage).

Adjustment by applying current (voltage) between terminals 4 and 5 to set the current (voltage) at the bias/gain torque. **F** [page 391](#page-391-0)

Adjustment by selecting the current (voltage) at the bias/gain torque without applying current (voltage) between terminals 4 and 5. **F** [page 392](#page-392-0)

Adjustment by changing the torque without adjusting the current (voltage).  $\Box$  [page 393](#page-393-0)

#### **NOTE**

• Always calibrate the input after changing the voltage/current input signal with **Pr.267** and the voltage/current input selection switch.

## **Display unit changing for analog input (Pr.241)**

- The analog input display unit (%/V/mA) can be changed for analog input bias/gain calibration.
- Depending on the terminal input specification setting of **Pr.73 (Pr.267)**, the units of the displayed values of **C39 (Pr.932) and C41 (Pr.933)** change as shown below:

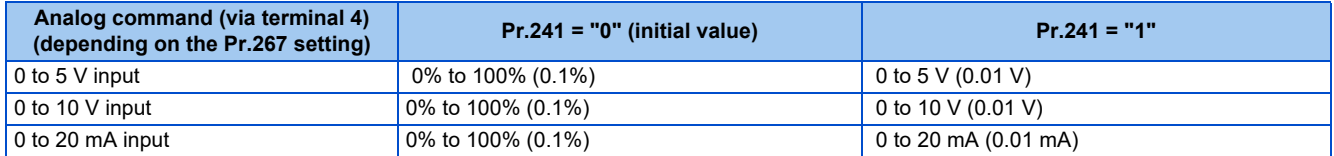

## **Torque setting current (voltage) bias/gain adjustment method**

#### <span id="page-391-0"></span> **Adjustment by applying current (voltage) between terminals 4 and 5 to set the current (voltage) at the bias/gain torque**

#### **Operating procedure**

- *1.* Turning ON the power of the inverter The operation panel is in the monitor mode.
- **2.** Changing the operation mode Press the PU/EXT key to choose the PU operation mode. The PU LED turns ON.
- *3.* Selecting the parameter setting mode Press the MODE key to choose the parameter setting mode. (The parameter number read previously appears.)
- *4.* Calibration parameter selection Turn the setting dial or press the UP/DOWN key until "C..." appears. Press the SET key to display "C---".
- *5.* Selecting a parameter Turn the setting dial or press the UP/DOWN key until "C41" (**C41 (Pr.933) Terminal 4 gain (torque/magnetic flux)**) appears.
- *6.* Displaying analog current (voltage) value Press the SET key to display the analog current (voltage) value (%) currently applied to terminal 4. Do not touch the setting dial and UP/DOWN key until calibration is completed.
- **7.** Applying current (voltage) Apply a 20 mA (5 V). (Turn the external potentiometer connected between terminals 4 and 5 to a desired position.)
- *8.* Setting completed Press the SET key to confirm the setting. The analog current (voltage) value (%) blinks when it is applied.
- Turn the setting dial or press the UP/DOWN key to read another parameter.
- Press the SET key to return to the "C---" display.
- Press the SET key twice to show the next parameter.

**13**

#### <span id="page-392-0"></span> **Adjustment by selecting the current (voltage) at the bias/gain torque without applying current (voltage) between terminals 4 and 5**

#### **Operating procedure**

- *1.* Turning ON the power of the inverter The operation panel is in the monitor mode.
- *2.* Changing the operation mode Press the PU/EXT key to choose the PU operation mode. The PU LED turns ON.
- *3.* Selecting the parameter setting mode Press the MODE key to choose the parameter setting mode. (The parameter number read previously appears.)
- *4.* Calibration parameter selection Turn the setting dial or press the UP/DOWN key until "C..." appears. Press the SET key to display "C---".
- *5.* Selecting a parameter Turn the setting dial or press the UP/DOWN key until "C41" (**C41 (Pr.933) Terminal 4 gain (torque/magnetic flux)**) appears.
- *6.* Displaying analog current (voltage) value Press the SET key to display the analog current (voltage) value (%) currently applied to terminal 4.

## *7.* Analog current (voltage) adjustment

After the setting dial is turned or the UP/DOWN key is pressed, the gain current (voltage) value (%) currently set to the parameter appears.

Turn the setting dial or press the UP/DOWN key until the gain current (voltage) to be adjusted appears.

## *8.* Setting completed

Press the SET key to confirm the setting. The analog current (voltage) value (%) blinks when it is applied.

- Turn the setting dial or press the UP/DOWN key to read another parameter.
- Press the SET key to return to the "C---" display.
- Press the SET key twice to show the next parameter.

#### **NOTE**

• The present torque setting bias/gain setting can be checked by pressing the setting dial or pressing the UP/DOWN key one time after step 6. The setting cannot be checked after step 7.

#### <span id="page-393-0"></span> **Adjustment by changing the torque without adjusting the current (voltage) (Example of changing the gain torque from 150% to 130%)**

#### **Operating procedure**

- *1.* Selecting the parameter Turn the setting dial or press the UP/DOWN key until "C40" (**Pr.933**) appears. Press the SET key to show the present set value. (150.0%)
- *2.* Torque setting change Turn the setting dial or press the UP/DOWN key to change the value to "130.0". (130.0%) Press the SET key to confirm the setting. "130.0" blinks.
- *3.* Selecting the mode and the monitor item Press the MODE key three times to select the monitor mode and to monitor a frequency.

#### *4.* Start

Turn ON the start switch (STF or STR) to apply a voltage across terminals 4 and 5. Operation is performed with 130% torque.

#### **NOTE**

- If the current (voltage) values at the gain and bias torques are too close to each other, an error ("Er3") may be indicated.
- Use the calibration parameter **C38 (Pr.932)** to set the bias torque. (Refer to [page 389.](#page-389-3))
- For operation outline of the parameter unit (FR-PU07), refer to the FR-PU07 Instruction Manual.

### A CAUTION

• When setting a value other than "0" as the bias torque, note that simply turning ON the start signal will supply torque to the motor even if a torque command is not given.

#### **Parameters referred to**

**Pr.20 Acceleration/deceleration reference frequency F** [page 248](#page-248-0)

**Pr.267 Terminal 4 input selection** *page* **376** 

**Pr.79 Operation mode selection ফল <sub>Page 266**<br>Pr.858 Terminal 4 function assignment ফল <sub>Page 381</sub></sub>

## <span id="page-394-1"></span><span id="page-394-0"></span>**13.6 Input terminal function selection**

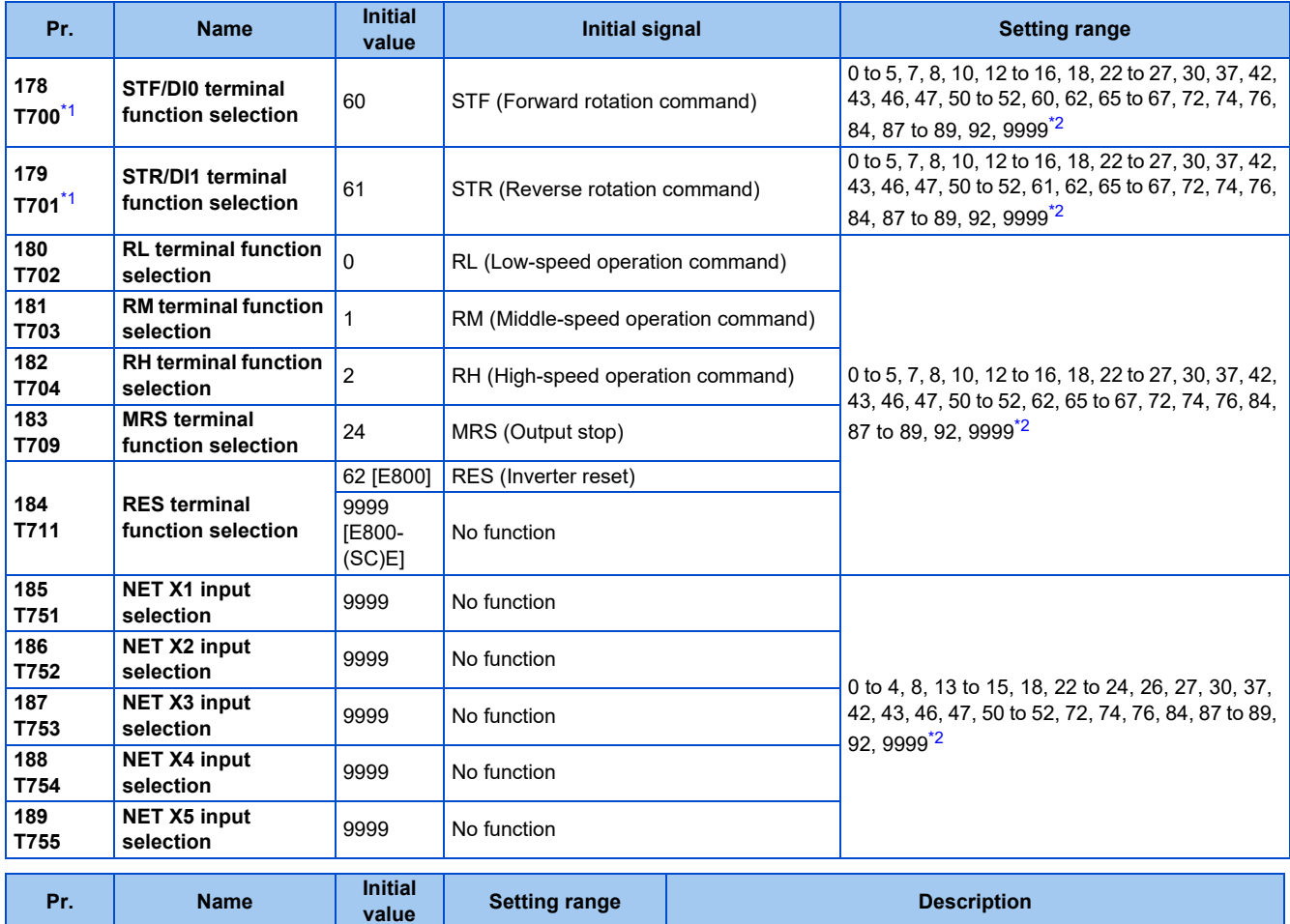

Use the following parameters to select or change the input terminal functions.

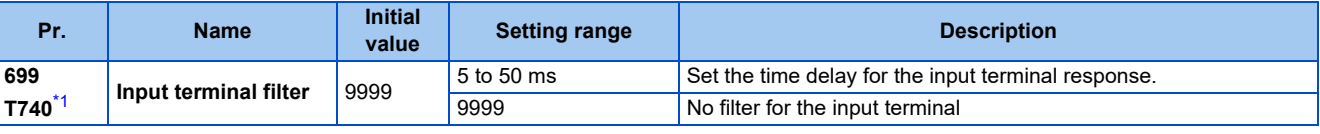

\*1 Available for the standard model and the Ethernet model only.

\*2 The setting range differs depending on the model. For more information, refer to the parameters available for each signal.

## <span id="page-394-3"></span><span id="page-394-2"></span>**Input terminal function assignment**

• Signals can be input to the inverter by using physical terminals (except for the FR-E800-SCE) or via communication.

• Use the following parameters to assign functions to input terminals. Check the terminal available for each parameter.

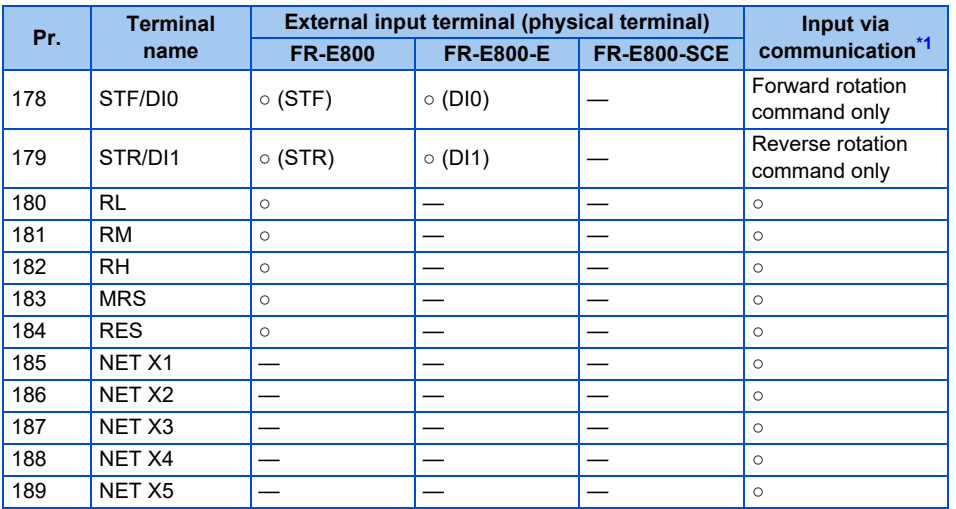

<span id="page-395-0"></span>○: Assignment/input available, ─: Assignment/input unavailable (no function)

\*1 The communication protocol affects which terminals can be used. For details, refer to the Instruction Manual (Communication) or the Instruction Manual of each communication option.

## **Input signal list**

• Refer to the following table and set the parameters.

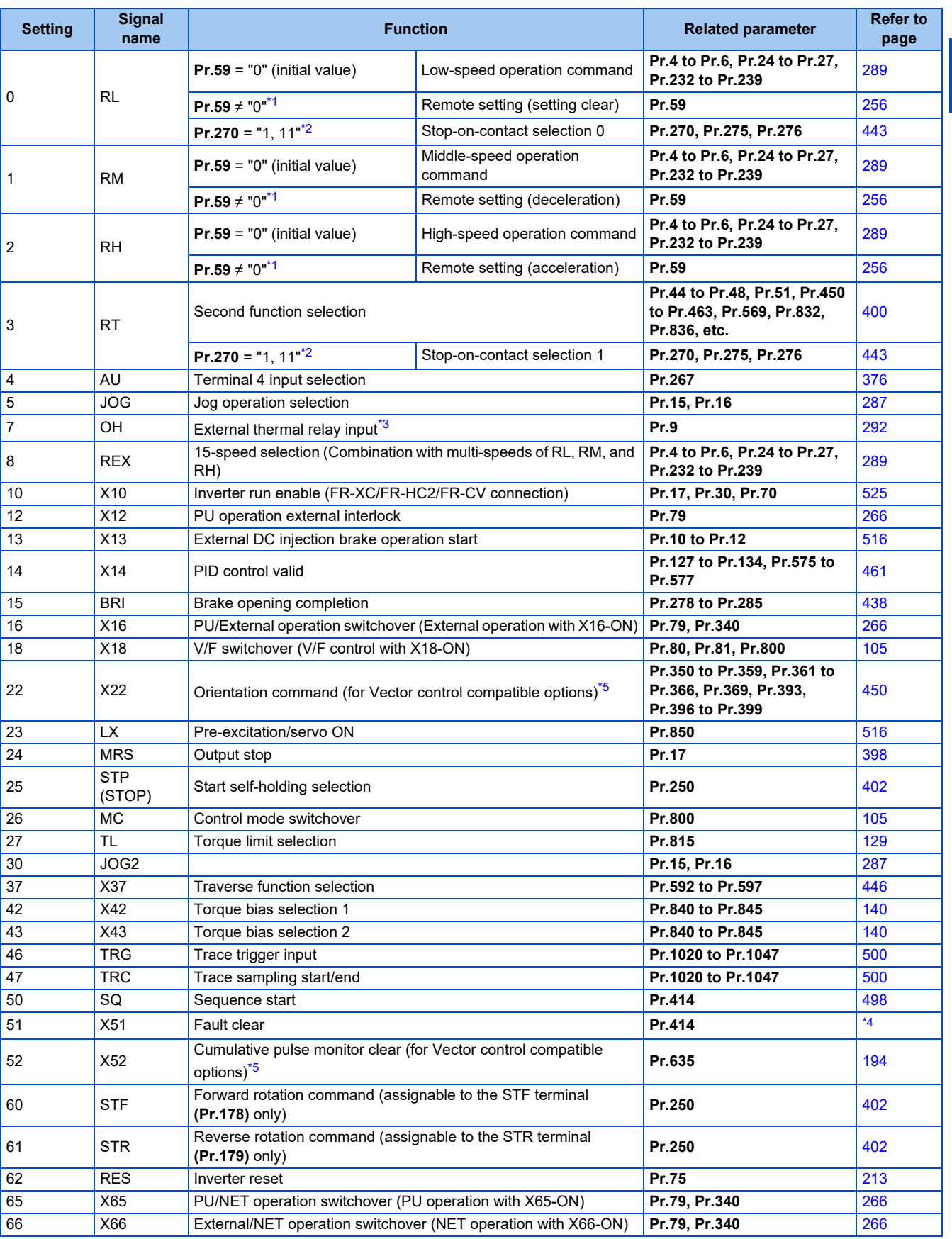
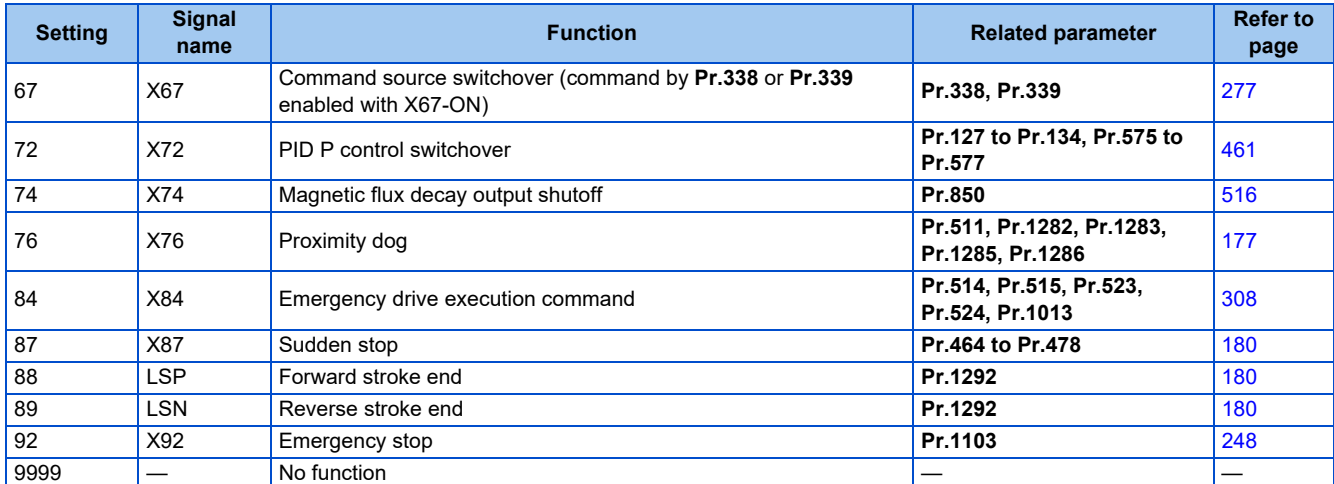

\*1 When **Pr.59 Remote function selection** ≠ "0", functions of the RL, RM, and RH signals are changed as shown in the table.

\*2 When **Pr.270 Stop-on-contact control selection** = "1 or 11", functions of the RL and RT signals are changed as shown in the table.

\*3 The OH signal is activated when the relay contact is open.

\*4 For details, refer to the PLC Function Programming Manual.

\*5 Available when the plug-in option is connected. For details, refer to the Instruction Manual of each option.

#### **NOTE**

- The same function can be assigned to two or more terminals. In this case, the logic of terminal input is OR.
- The priorities of the speed commands are defined as follows: JOG > multi-speed setting (RH, RM, RL, REX) > PID (X14).
- When the Inverter run enable (X10) signal is not assigned, or when the PU operation external interlock (X12) signal is not assigned while **Pr.79 Operation mode selection** = "7", the MRS signal performs the same function.
- The same terminals are used to assign the multi-speed (7-speed) setting and the remote setting. The multi-speed setting and the remote setting cannot be assigned separately.
- When the terminal assignment is changed using **Pr.178 to Pr.189 (Input terminal function selection)**, wiring may be mistaken due to different terminal name and signal contents, or may affect other functions. Set parameters after confirming the function of each terminal.

### **Parameters available for each signal**

• The following table shows the parameters to which the signals are assigned.

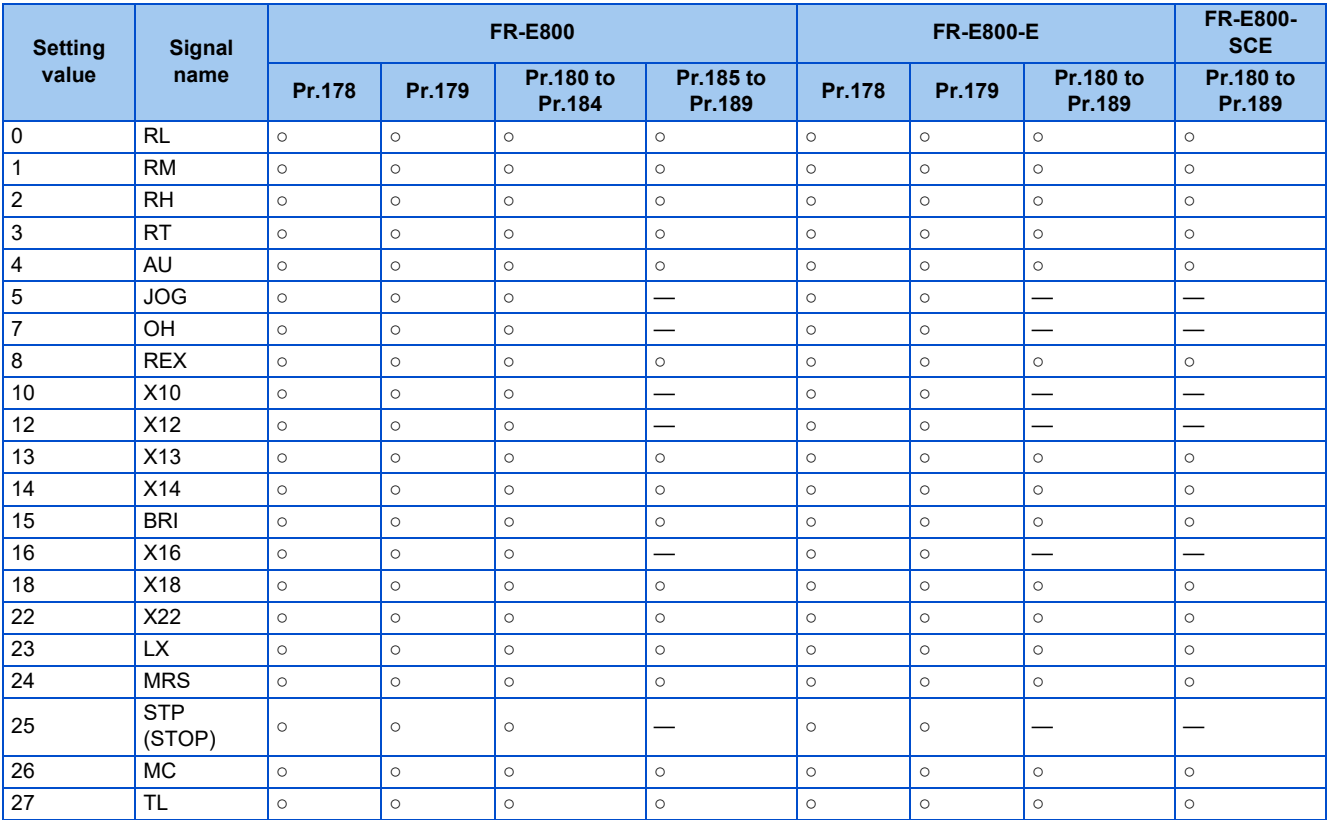

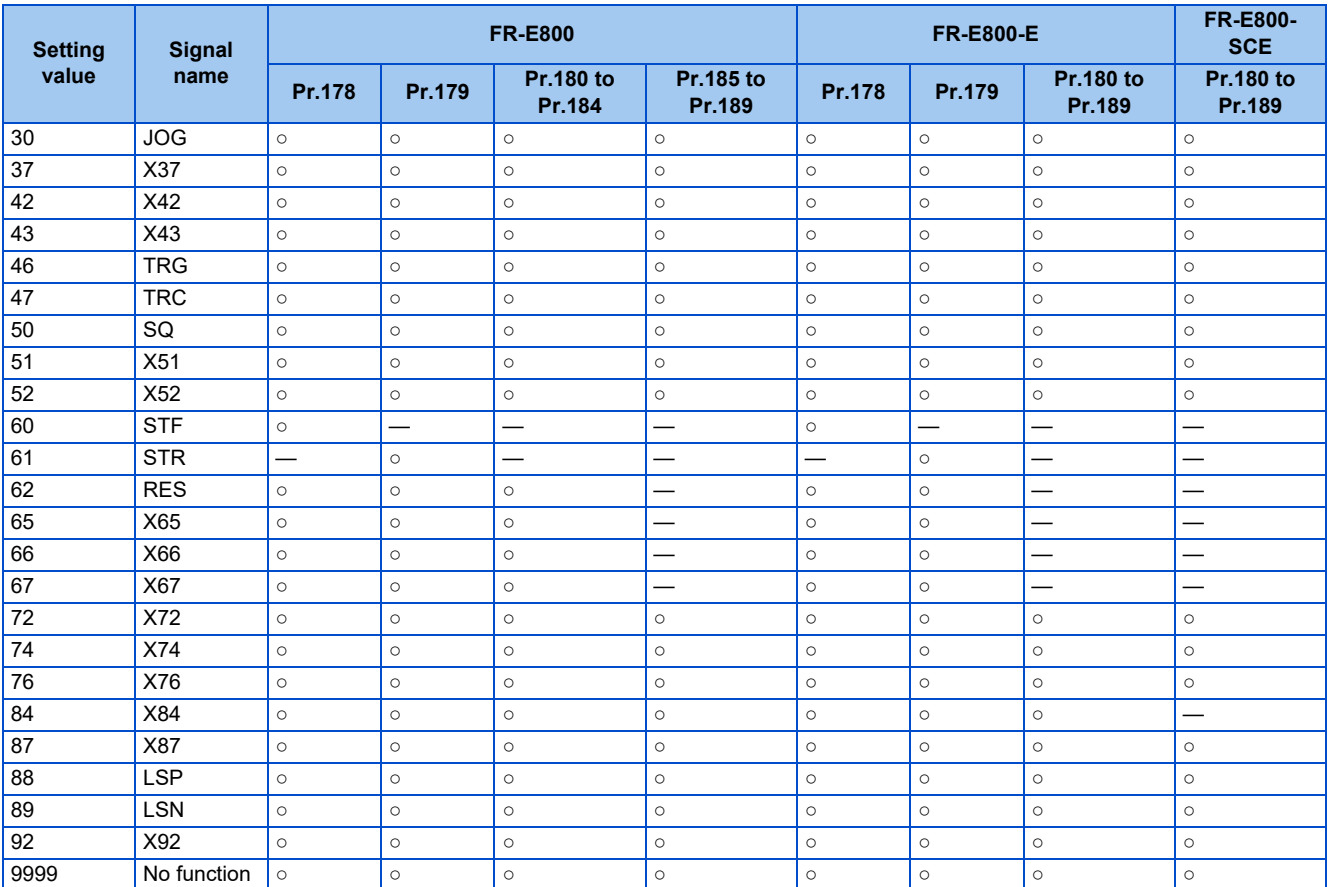

○: Assignment available, ─: Assignment unavailable (no function)

### **Adjusting the response of input terminals (Pr.699)**

• Response of the input terminals (physical terminals) can be delayed in a range between 5 to 50 ms. (The following is the operation example of the STF signal.)

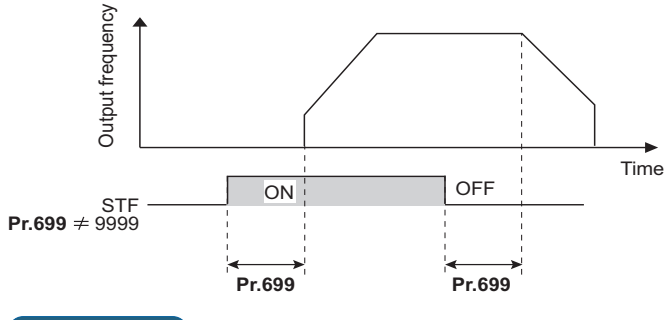

#### $\bullet$ **NOTE**

• The **Pr.699** setting is invalid (no filter) for the following signals.

- Input signals which are already in the ON state when the power is turned ON
- Input signals used for the PLC function
- Output stop (MRS) signal

## **13.7 Inverter output shutoff**

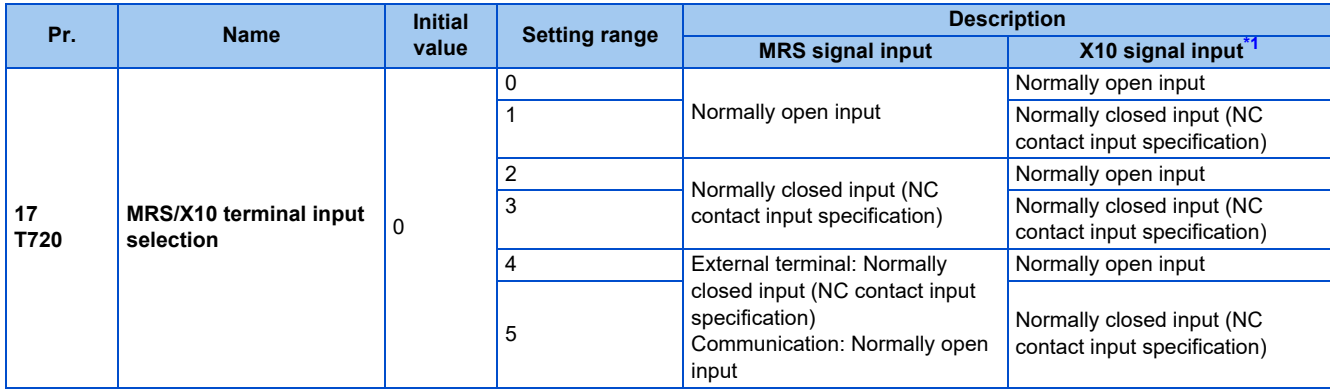

The inverter output can be shut off with the MRS signal. The logic of the MRS signal can also be selected.

\*1 Refer to [page 525](#page-525-0) for the details of the X10 signal.

### <span id="page-398-0"></span>**Output shutoff signal (MRS signal)**

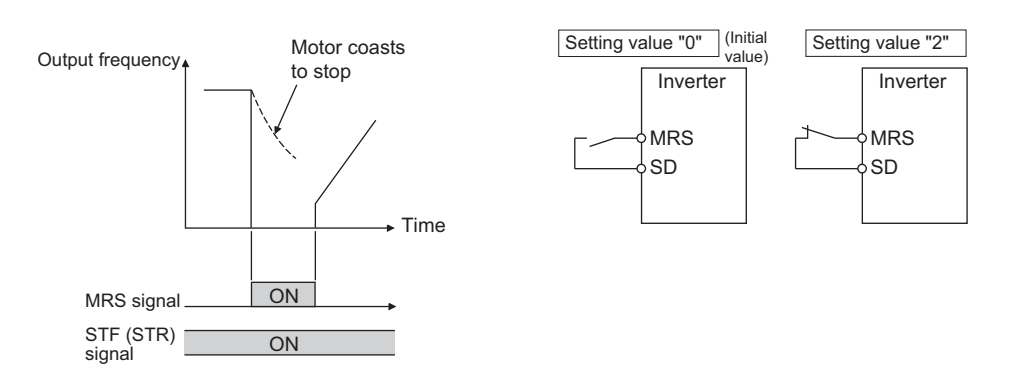

- When the Output stop (MRS) signal is turned ON while operating the inverter, the inverter output is instantaneously shut off.
- To input the MRS signal, set "24" in any parameter from **Pr.178 to Pr.189 (Input terminal function selection)** to assign the function.
- The response time of the MRS signal is within 2 ms (except for the FR-E800-SCE).
- The MRS signal is used in the following cases.

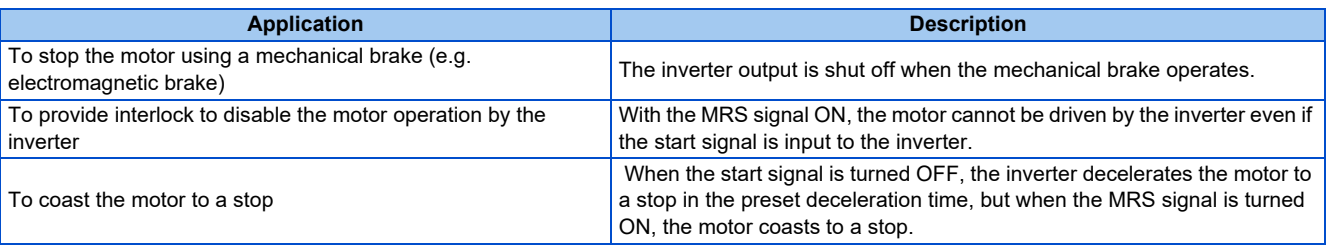

### **MRS signal logic inversion (Pr.17 = "2")**

• When **Pr.17** = "2 or 3", the input specification of the MRS signal is changed to normally closed (NC contact). The inverter will shut off the output when the MRS signal is turned OFF (when the contact is opened).

### **Assigning a different action for each MRS signal input via communication and external terminal (Pr.17 = "4 or 5")**

• When **Pr.17** = "4 or 5", the MRS signal input from an external terminal is normally closed (NC contact), and the MRS signal input from communication is normally open (NO contact). This function is useful to perform operation via communication while keeping the ON state of the MRS signal input from the external terminal.

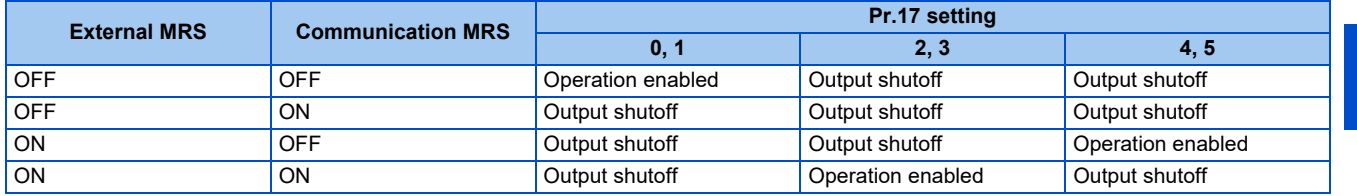

### **Operation when PU operation interlock enabled (Pr.79 = "7")**

- When the X12 signal is not assigned to any input terminal while the PU operation interlock is enabled (**Pr.79** = "7"), the MRS signal is used as the X12 signal. The logic for the MRS signal used as the X12 signal is changed by the **Pr.17** setting.
- The operation when the PU operation interlock is enabled (**Pr.79** = "7") is as follows.

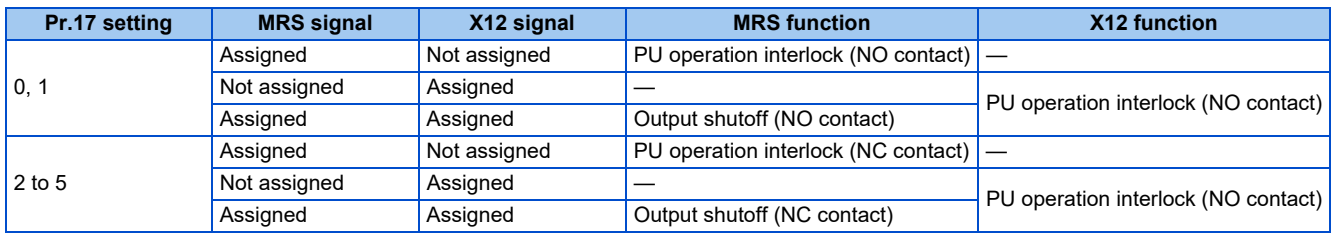

#### **NOTE**

• When using an external terminal to input the MRS signal, the MRS signal shuts off the output in any of the operation modes. • The MRS signal is valid regardless of whether it is input through the external terminal or via network (except for the FR-E800-

SCE), but when the MRS signal is used as the Inverter run enable (X10) signal, input the signal through the external terminal. • When the terminal assignment is changed using **Pr.178 to Pr.189 (Input terminal function selection)**, wiring may be mistaken due to different terminal name and signal contents, or may affect other functions. Set parameters after confirming the function of each terminal.

#### **Parameters referred to**

**Pr.79 Operation mode selection**[page 266](#page-266-0) **Pr.178 to Pr.189 (Input terminal function selection)**[page 394](#page-394-0)

## <span id="page-400-0"></span>**13.8 Selecting the condition to activate the Second function selection (RT) signal**

The second function can be selected using the RT signal.

- Turning ON the Second function selection (RT) signal enables the second functions. For the RT signal, set "3" in any parameter from **Pr.178 to Pr.189 (Input terminal function selection)** to assign the function.
- The following are the examples of the applications of the second functions.

Switching between regular use and emergency use

Switching between heavy load and light load

Changing the acceleration/deceleration time by break point acceleration/deceleration

Switching characteristics of main motor and sub motor

Connection diagram example for the second function Example of the second acceleration/deceleration time

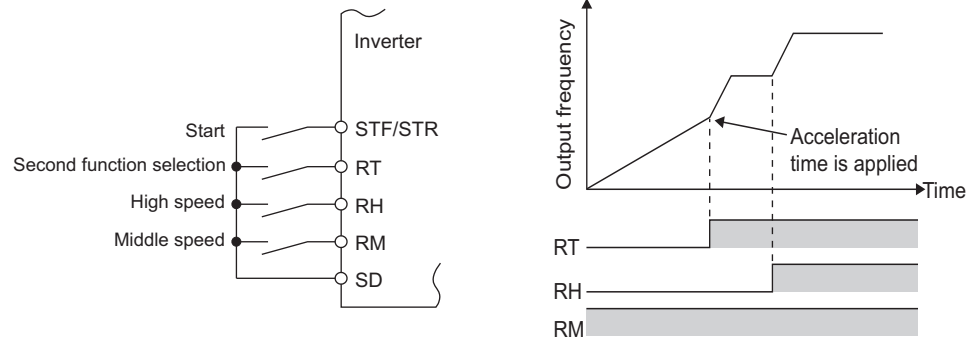

• When the RT signal is ON, second functions are selected. The following table shows the functions which can be changed to the second function.

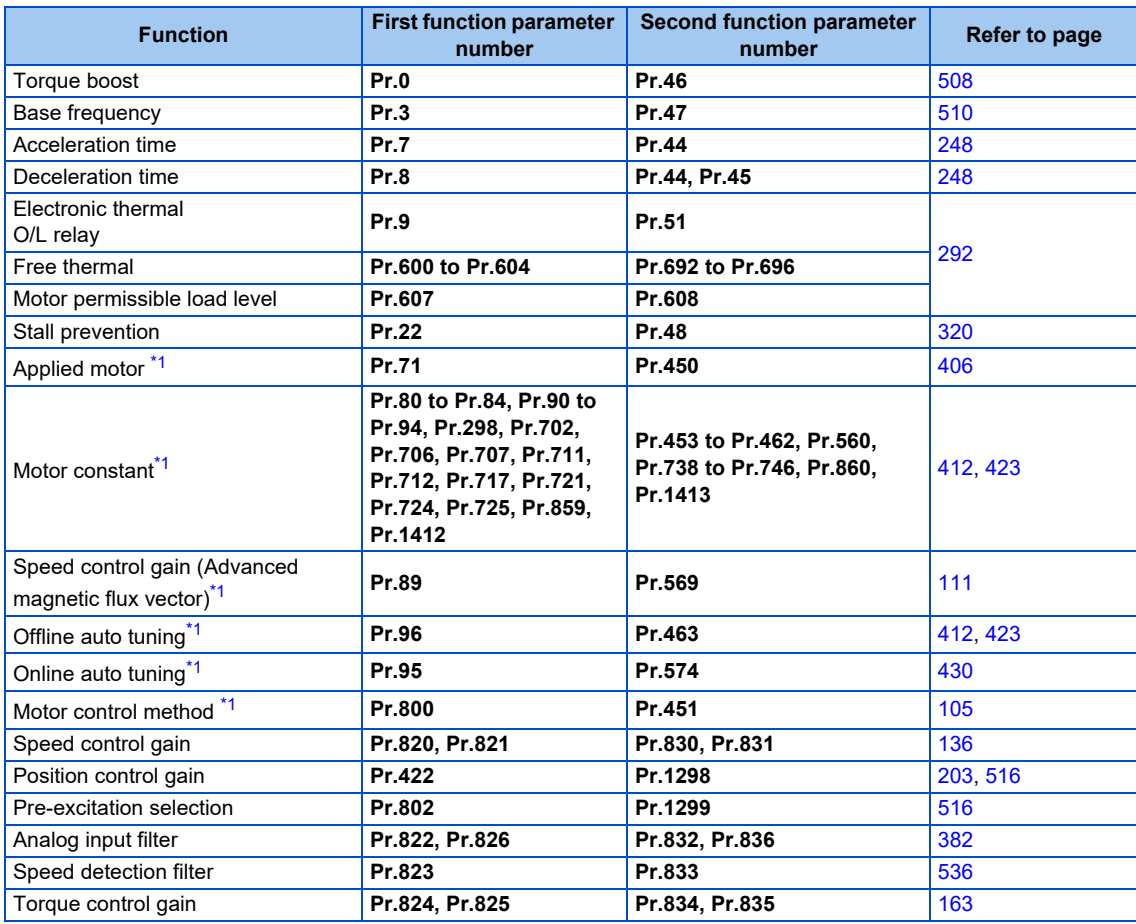

\*1 The function can be changed by switching the RT signal ON/OFF while the inverter is stopped. If a signal is switched during operation, the operation method changes after the inverter stops. (**Pr.450** ≠ 9999)

#### <span id="page-401-0"></span>**NOTE**

• Changing the terminal assignment using **Pr.178 to Pr.189 (Input terminal function selection)** may affect the other functions. Set parameters after confirming the function of each terminal.

#### **Parameters referred to**

**Pr.178 to Pr.189 (Input terminal function selection) [page 394](#page-394-0)** 

## **13.9 Start signal operation selection**

Operation of the start signal (STF/STR) can be selected.

Select the stopping method (deceleration stop or coasting) at turn-OFF of the start signal. Use this function to stop a motor with a mechanical brake at turn-OFF of the start signal.

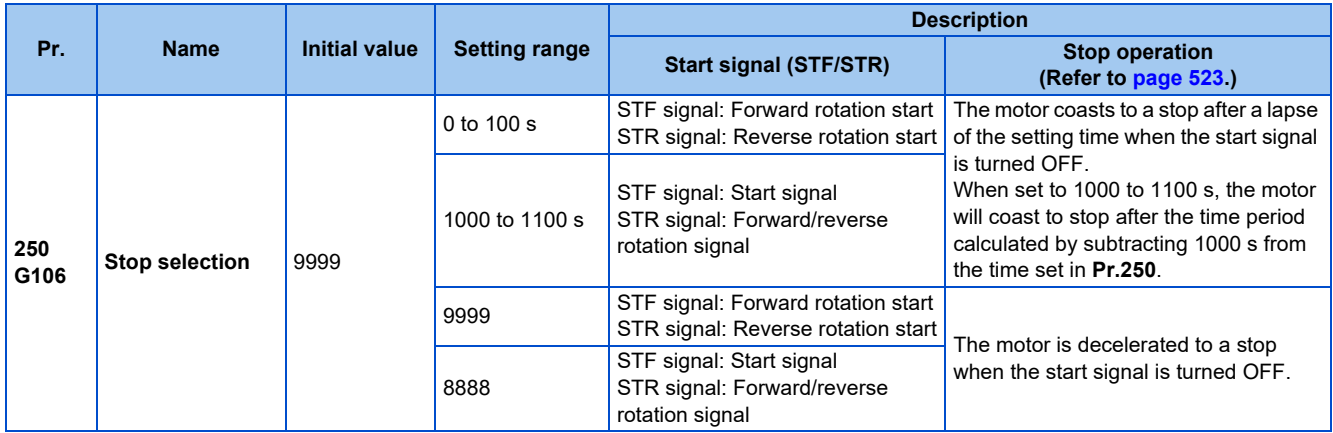

### **2-wire type (STF signal, STR signal)**

- The following figure shows the 2-wire type connection.
- As an initial setting, the forward/reverse rotation signals (STF/STR) acts as both start and stop signals. Either one turned ON will be enabled, and the operation will follow that signal. The motor will decelerate to a stop when both are turned OFF (or both are turned ON) during the operation.
- The frequency can be set by inputting 0 to 10 VDC between the speed setting input terminals 2 and 5, or with **Pr.4 to Pr.6 Multi-speed setting (high speed, middle speed, and low speed)**. (For the multi-speed operation, refer to [page 289](#page-289-0).)
- By setting **Pr.250** = "1000 to 1100, 8888", the STF signal input becomes the start command and the STR signal input becomes the forward/reverse command.

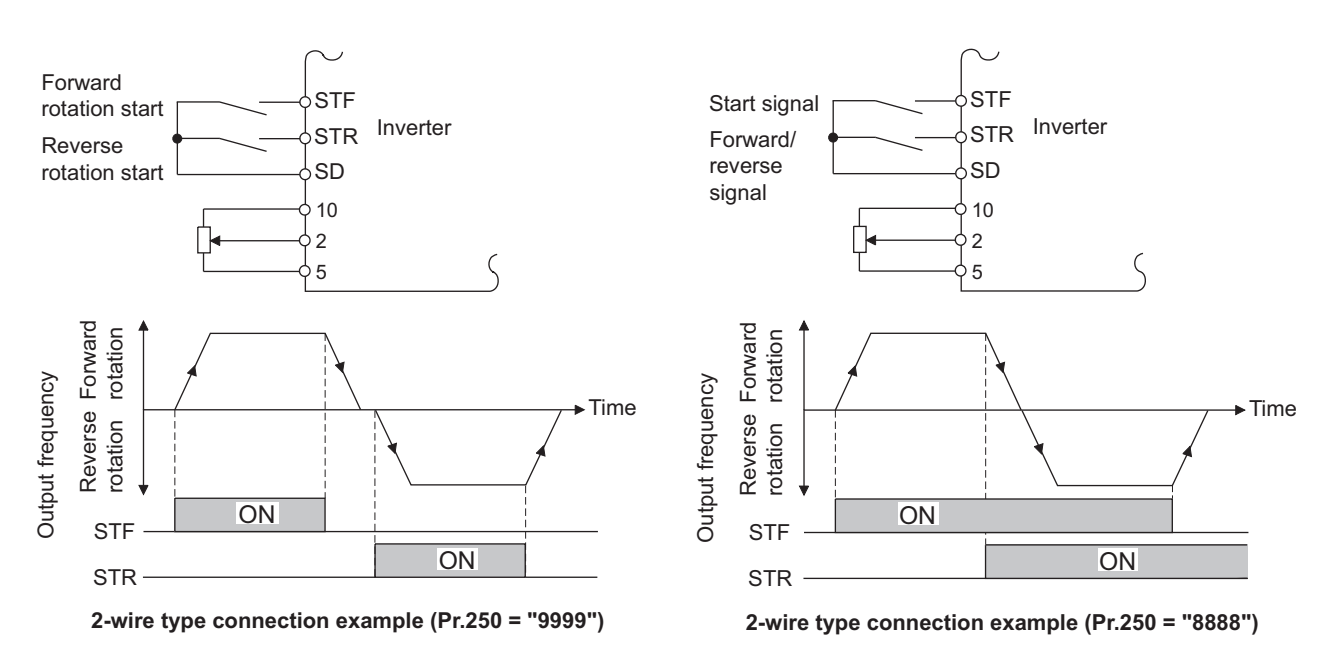

#### $\blacktriangleleft$ **NOTE**

- By setting **Pr.250** = "0 to 100, 1000 to 1100", the motor will coast to a stop when the start command is turned OFF. (Refer to [page 523](#page-523-0).)
- The STF and STR signals are assigned to **Pr.178 STF/DI0 terminal function selection and Pr.179 STR/DI1 terminal function selection** in the initial status. The STF signal can be assigned to only **Pr.178 STF/DI0 terminal function selection**, and the STR signal can be assigned to only **Pr.179 STR/DI1 terminal function selection**.

### **3-wire type (STF signal, STR signal, STP (STOP) signal)**

- The following figure shows the 3-wire type connection.
- The self-holding function is enabled when the STP (STOP) signal is turned ON. In such case, the forward/reverse signal is simply used as a start signal. (The STP (STOP) signal can be input via an external terminal only.)
- For the STP (STOP) signal, set "25" in any parameter from **Pr.178 to Pr.184 (Input terminal function selection)** to assign the function.
- Even if a start signal (STF or STR) is turned ON and then OFF, the start command remains valid and the motor operation continues. To change the rotation direction, turn the STR (STF) signal ON once and then OFF.
- In order to decelerate the motor to a stop, turn OFF the STP (STOP) signal once.

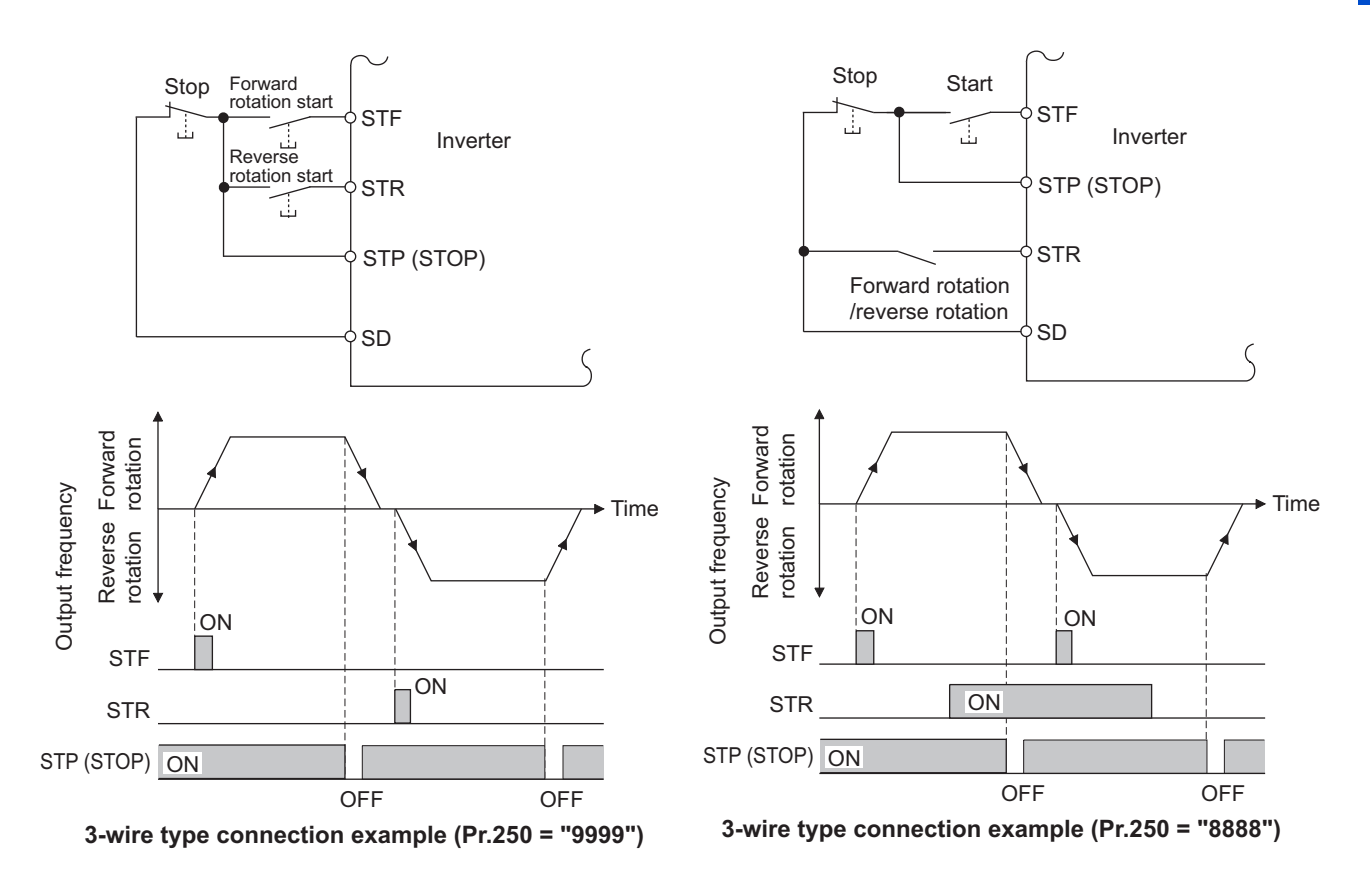

#### **NOTE**

- When the JOG operation is enabled by turning ON the JOG signal, the STP (STOP) signal will be disabled.
- Even when the output is stopped by turning ON the MRS signal, the self-holding function is not canceled.

### **Start signal selection**

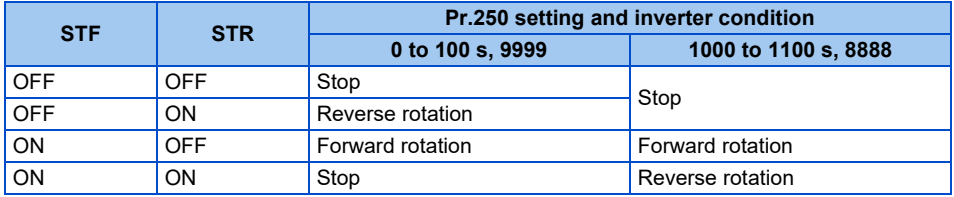

#### **Parameters referred to**

**Pr.4 to Pr.6 (multi-speed setting) Pr.4 to Pr.6 (multi-speed setting) Pr.178 to Pr.189 (Input terminal function selection)** 

## MEMO

## **CHAPTER 14 (C) Motor Constant Parameters**

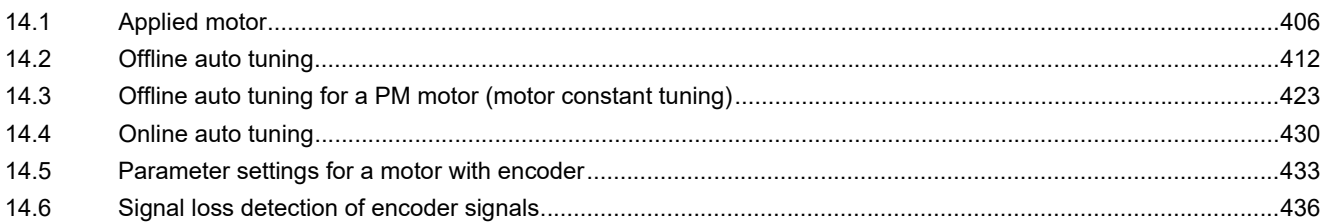

# <span id="page-406-1"></span>**14 (C) Motor Constant Parameters**

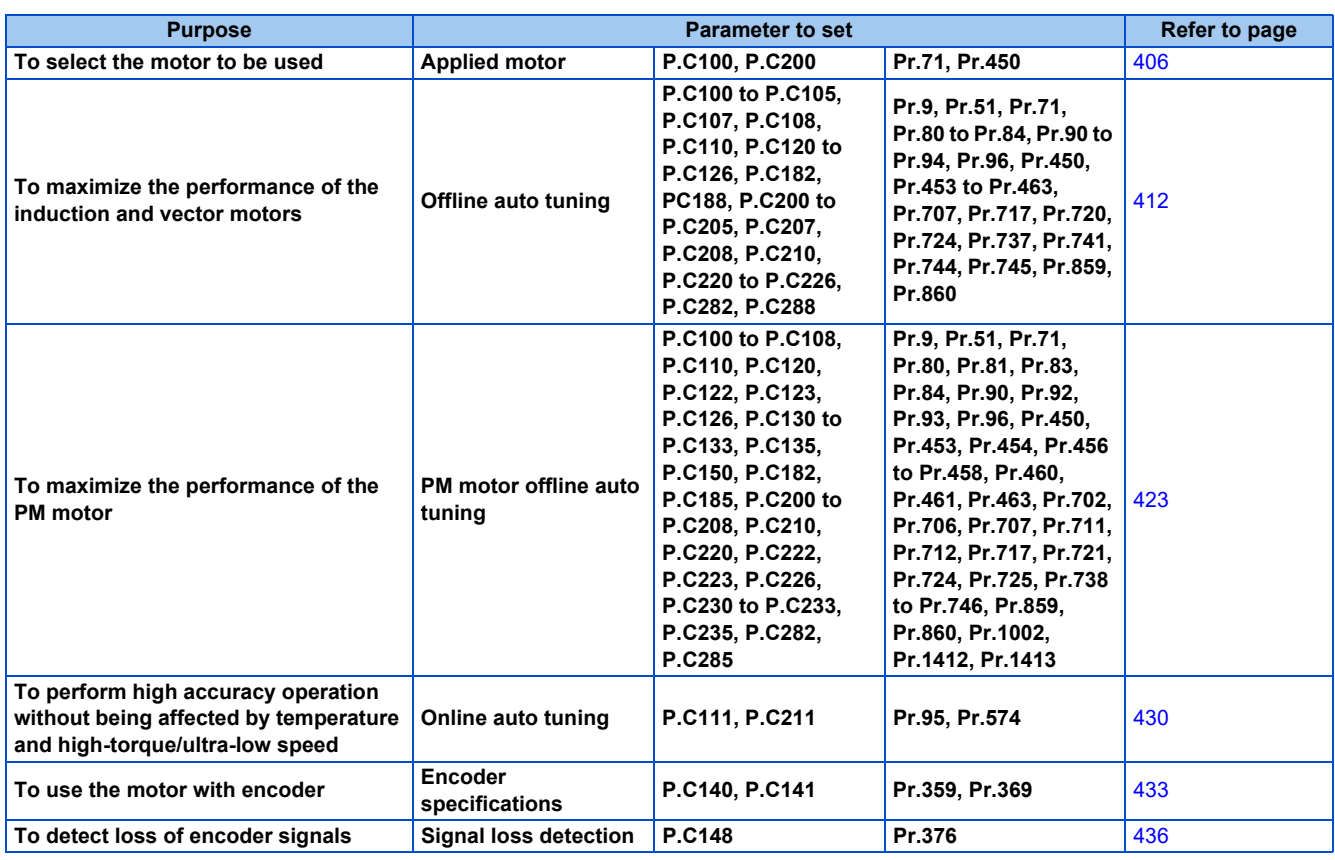

## <span id="page-406-2"></span><span id="page-406-0"></span>**14.1 Applied motor**

By setting the applied motor type, the thermal characteristic appropriate for the motor can be selected.

When using a constant-torque or PM motor, the electronic thermal O/L relay function is set according to the motor.

When the Advanced magnetic flux vector control, Real sensorless vector control, Vector control, or PM sensorless vector control is selected, the motor constant necessary for control (for SF-PR, SF-PR-SC, SF-JR, SF-HR, SF-JRCA, SF-HRCA, SF-V5RU (1500 r/min series), GM-[], GM-DZ, GM-DP, MM-GKR, or EM-A) is also selected at the same time.

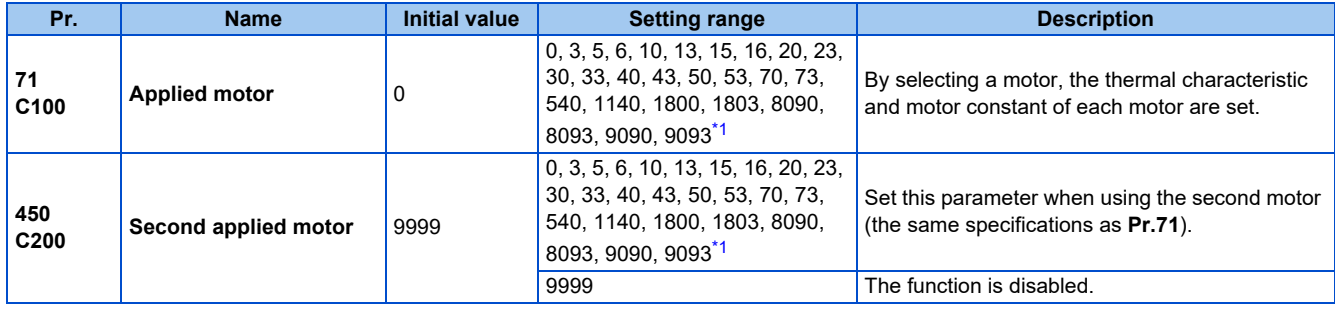

<span id="page-406-3"></span>\*1 The setting range for the 575 V class is "0, 3, 5, 6, 10, 13, 15, 16, 30, 33, 8090, 8093, 9090, and 9093".

### **Motor settings (200/400 V class)**

• Refer to the following list and set the parameters according to the applied motor.

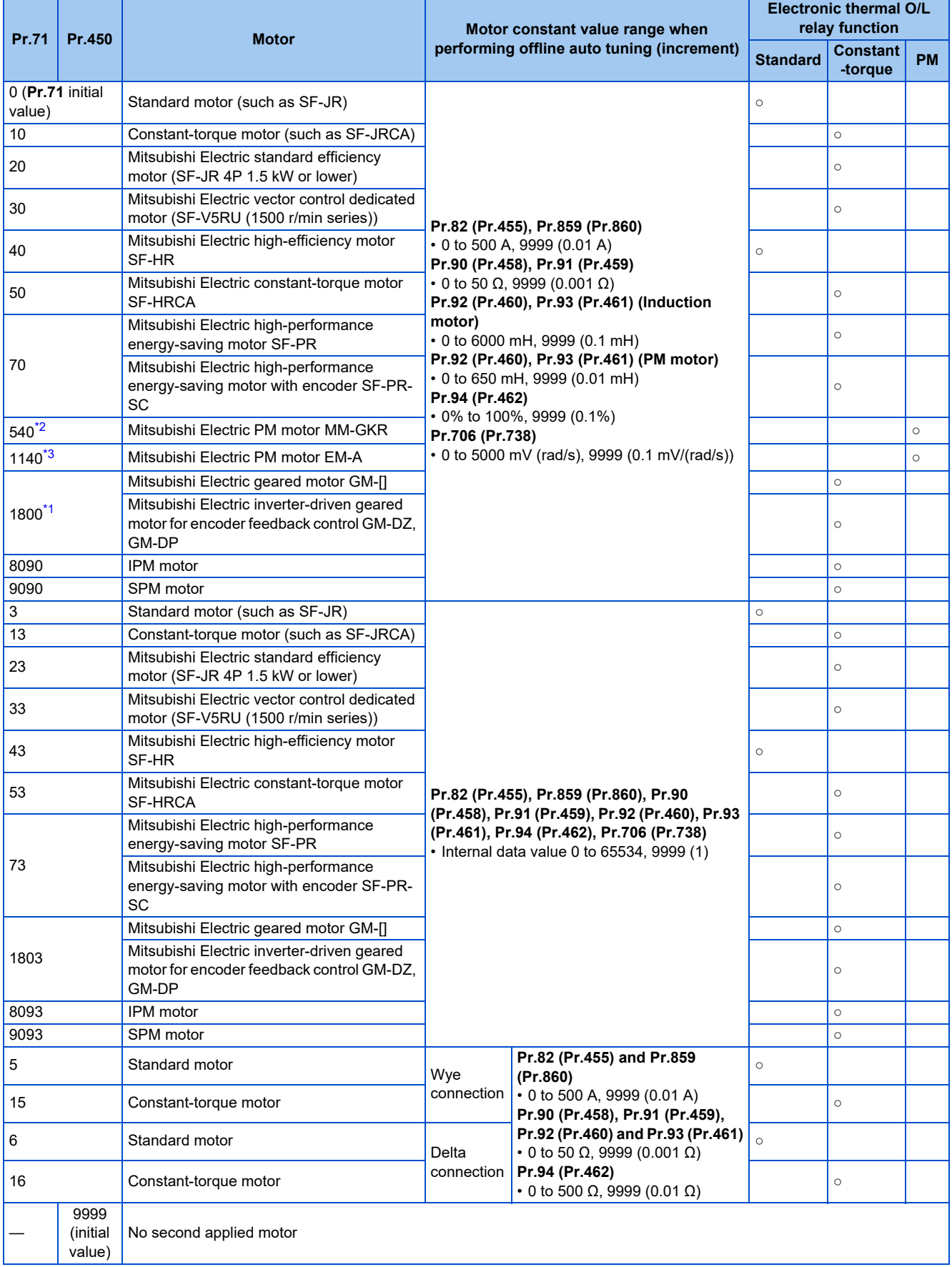

<span id="page-407-0"></span>\*1 To perform offline auto tuning for the 400 V class 0.1 kW Mitsubishi Electric geared motor (GM-[]), set "1803" in **Pr.71 (Pr.450)**.

**14**

- <span id="page-408-0"></span>\*2 The value is valid only when the FR-E820-0080(1.5K) or lower or the FR-E820S-0080(1.5K) or lower is used and **Pr.80 (Pr.453)** ≤ 0.75 kW. Under other conditions, "SE" (Incorrect parameter setting) is displayed when the start command is turned ON.
- <span id="page-408-1"></span>\*3 The value is valid in any of the following conditions. Under other conditions, "SE" (Incorrect parameter setting) is displayed when the start command is turned ON.

The FR-E820-0470(11K) or lower is used and **Pr.80 (Pr.453)** = 0.75 to 7.5 kW. The FR-E840-0170(7.5K) or lower is used and **Pr.80 (Pr.453)** = 3.7 or 5.5 kW. The FR-E820S-0110(2.2K) or lower is used and **Pr.80 (Pr.453)** = 0.75 to 2.2 kW.

**NOTE**

• Regardless of the **Pr.71 (Pr.450)** setting, offline auto tuning can be performed according to **Pr.96 (Pr.463) Auto tuning setting/status**. (Refer to [page 412](#page-412-1) for offline auto tuning.)

### **Motor settings (575 V class)**

• Refer to the following list and set the parameters according to the applied motor.

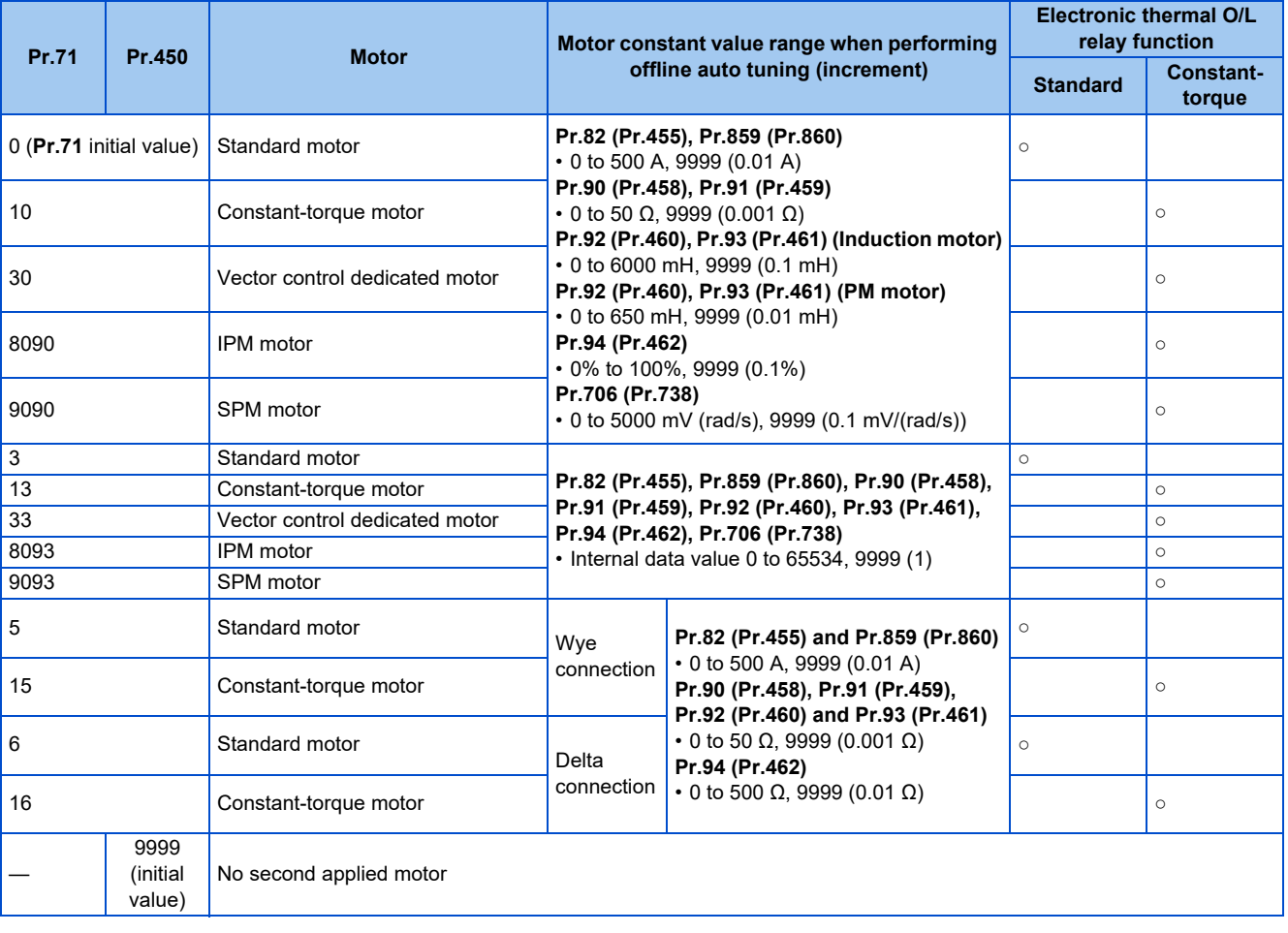

**A** NOTE

• Regardless of the **Pr.71 (Pr.450)** setting, offline auto tuning can be performed according to **Pr.96 (Pr.463) Auto tuning setting/status**. (Refer to [page 412](#page-412-1) for offline auto tuning.)

### **Using two types of motors (RT signal, Pr.450)**

- When using two types of motors with one inverter, set **Pr.450 Second applied motor**.
- The setting value "9999" (initial value) disables the second motor.
- If **Pr.450** ≠ 9999, the following parameters will be enabled by turning ON the Second function selection (RT) signal.

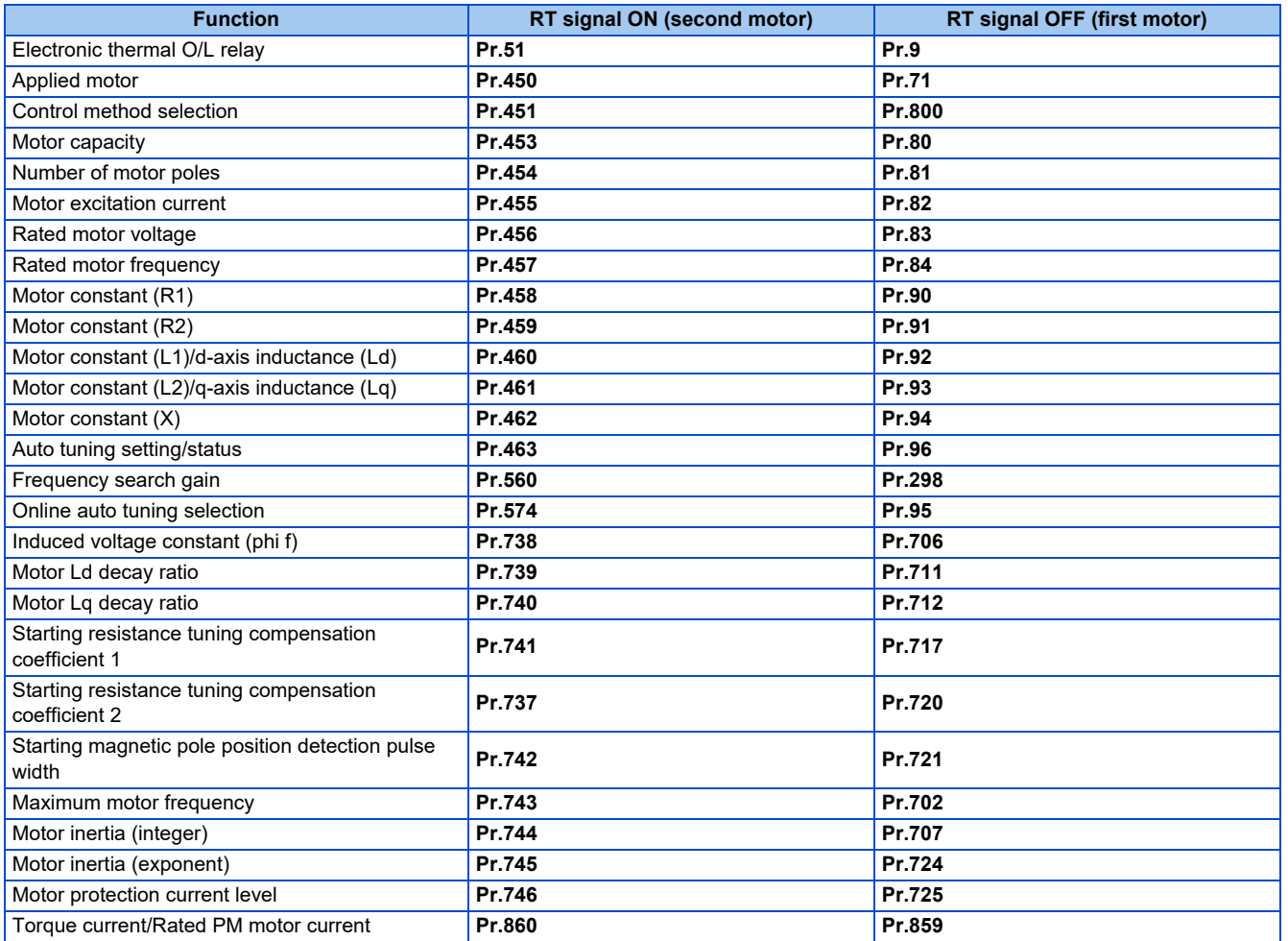

#### **NOTE**

- The RT signal is the Second function selection signal. The RT signal also enables other second functions. (Refer to [page 400.](#page-400-0))
- For the RT signal, set "3" in any parameter from **Pr.178 to Pr.189 (Input terminal function selection)** to assign the function. • Changing the terminal assignment using **Pr.178 to Pr.189 (Input terminal function selection)** may affect the other functions.
- Set parameters after confirming the function of each terminal.

### **Automatic change of torque boost for the SF-PR motor (200/400 V class)**

• When the SF-PR motor is selected (**Pr.71** = "70 or 73"), the **Pr.0 Torque boost** setting is automatically changed to enable output of the 6 Hz 150% torque under V/F control by setting **Pr.81 Number of motor poles** according to the number of the SF-PR motor poles.

#### **NOTE**

- When selecting the automatic change of torque boost for the SF-PR motor, set **Pr.14 Load pattern selection** = "0 (initial value)".
- When the **Pr.0** setting is changed from its initial value, the automatic change is not performed.

### **Automatic change of Pr.0 Torque boost and Pr.12 DC injection brake operation voltage (200/400 V class)**

• When initial values are set in **Pr.0** and **Pr.12**, the **Pr.0** and **Pr.12** settings are automatically changed to the values in the following table by changing the **Pr.71** setting.

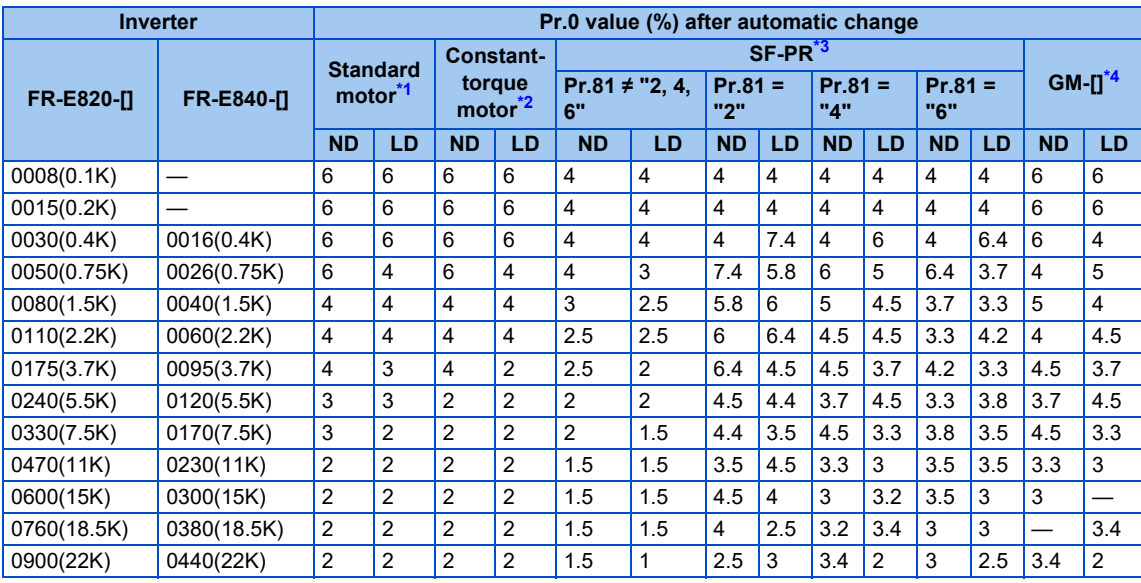

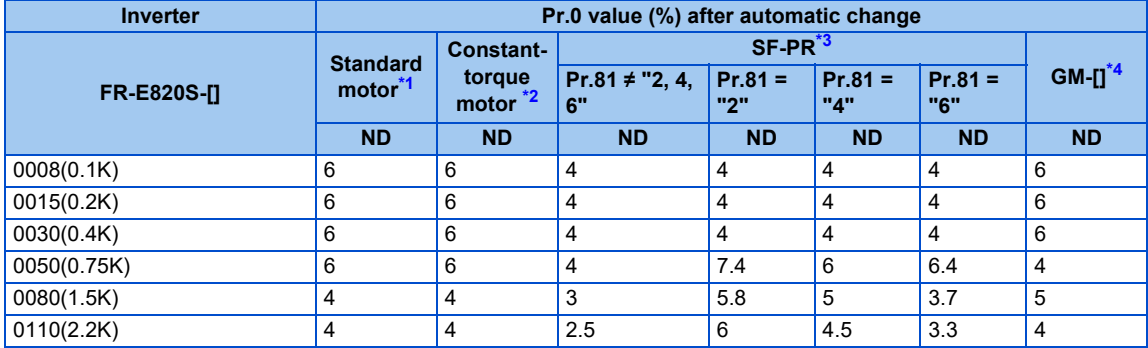

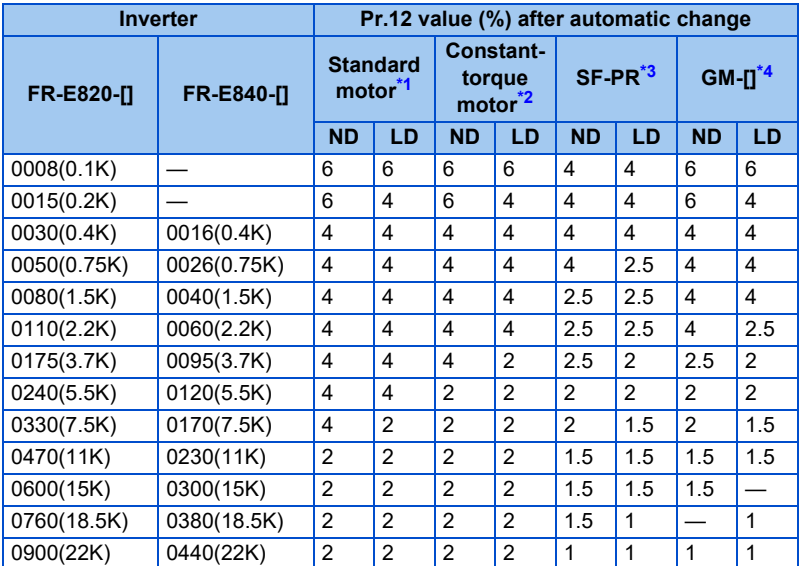

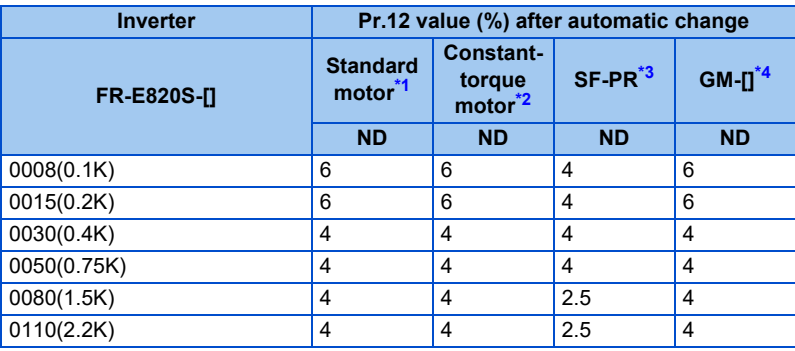

<span id="page-410-0"></span>\*1 **Pr.71** = "0, 3, 5, 6, 20, 23, 40, or 43" (standard motor)

- \*2 **Pr.71** = "10, 13, 15, 16, 50, or 53" (constant-torque motor)
- \*3 **Pr.71** = "70 or 73" (SF-PR)
- \*4 **Pr.71** = "1800 or 1803" (GM-[])

#### <span id="page-411-2"></span><span id="page-411-1"></span><span id="page-411-0"></span>**NOTE**

- When the **Pr.0** and **Pr.12** settings are changed from their initial values, the automatic change is not performed.
- When the SF-PR motor is selected (**Pr.71** = "70 or 73"), the output current may become large due to a small load by setting **Pr.81 Number of motor poles** according to the number of the SF-PR motor poles.
- When the SF-PR motor is used, the output current tends to increase compared with the case where the SF-JR or SF-HR motor is used. Depending on the load conditions, the output current may increase even though the torque boost value has been automatically changed. When the protective function such as the electronic thermal O/L relay (E.THT, E.THM) or stall prevention (OL, E.OLT) is activated, adjust the **Pr.0 Torque boost** according to the load.

### $\wedge$  CAUTION

Make sure to set this parameter correctly according to the motor used. Incorrect setting may cause the motor and the inverter to overheat and burn.

#### **Parameters referred to**

- **Pr.0 Torque boost**  $F$  [page 508](#page-508-0)
- **Pr.12 DC injection brake operation voltage**
- **Pr.14 Load pattern selection ফল [page 512](#page-512-0)<br>Pr.96 Auto tuning setting/status ফল [page 412](#page-412-1)**
- **Pr.178 to Pr.189 (Input terminal function selection) Page 394**

#### <span id="page-412-1"></span><span id="page-412-0"></span>**Magnetic flux Sensorless Vector**

The offline auto tuning enables the optimal operation of a motor.

• Under Advanced magnetic flux vector control, Real sensorless vector control, or Vector control, automatic measurement of motor constants (offline auto tuning) enables optimal operation of motors even when motor constants vary, when a motor of another company is used, or when the wiring distance is long.

For the offline auto tuning for a PM motor, refer to [page 423.](#page-423-1)

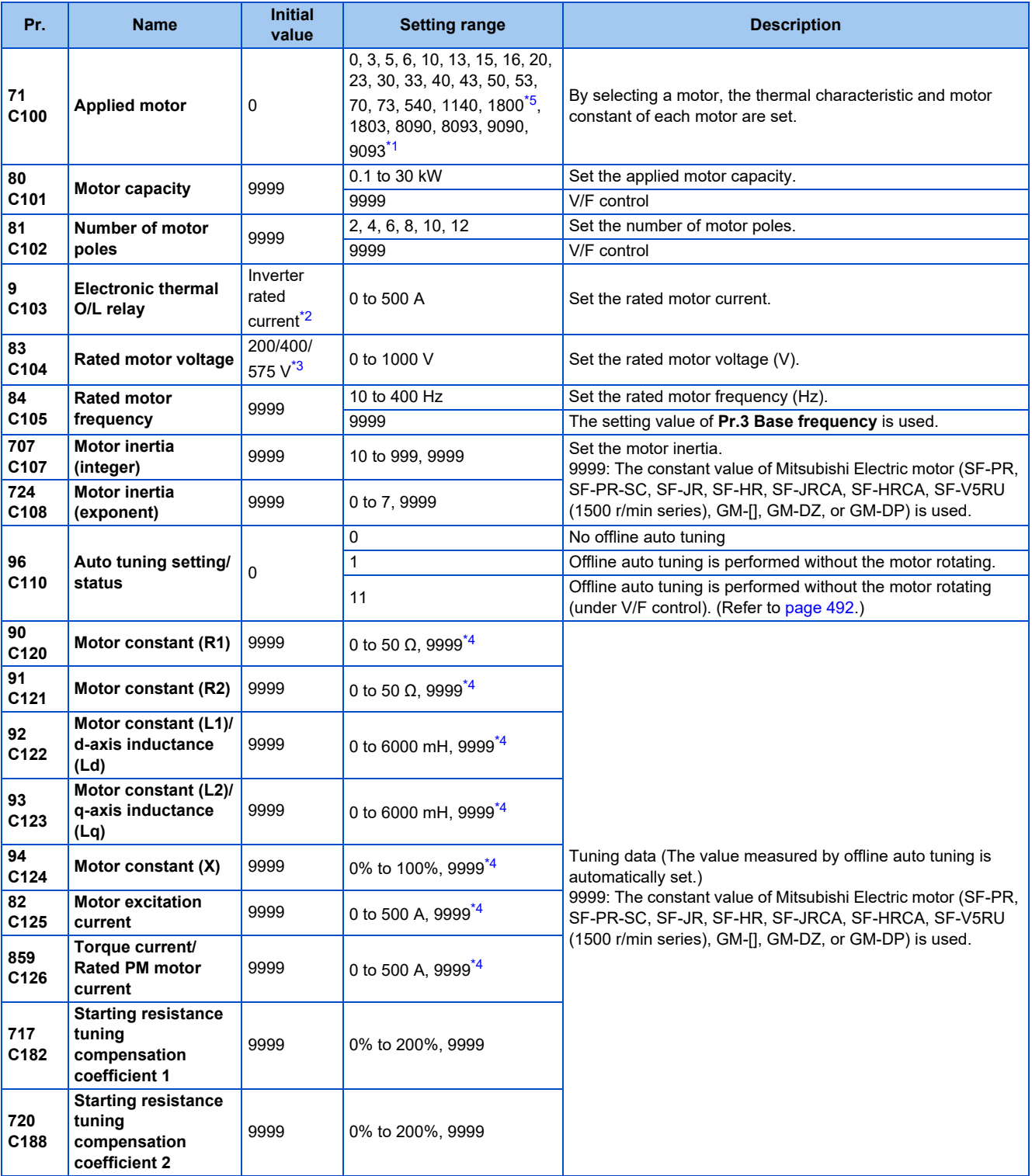

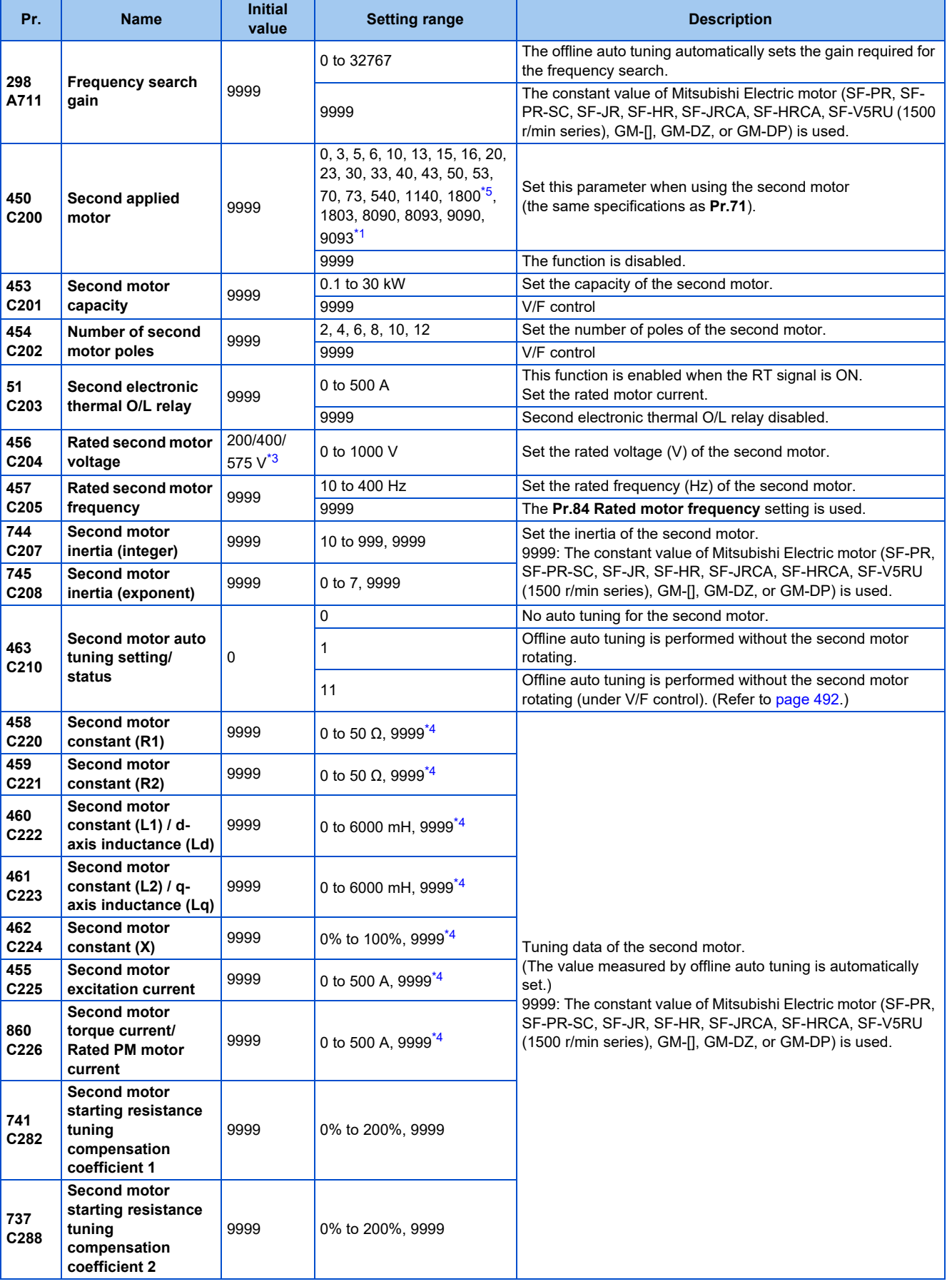

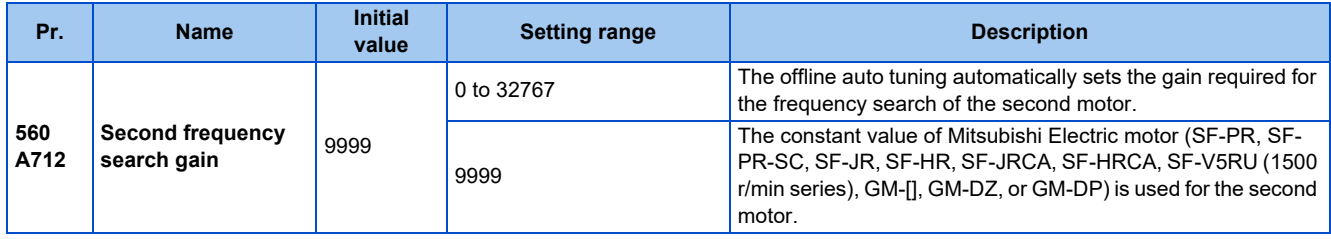

<span id="page-414-1"></span>\*1 The setting range for the 575 V class is "0, 3, 5, 6, 10, 13, 15, 16, 30, 33, 8090, 8093, 9090, and 9093".

<span id="page-414-2"></span>\*2 The initial value for the FR-E820-0050(0.75K) or lower, FR-E840-0026(0.75K) or lower, FR-E860-0017(0.75K), and FR-E820S-0050(0.75K) or lower is set to the 85% of the inverter rated current.

\*3 The initial value differs according to the voltage class (200/400/575 V).

\*4 The setting range and unit change according to the **Pr.71 (Pr.450)** setting.

\*5 To perform offline auto tuning for the 400 V class 0.1 kW Mitsubishi Electric geared motor (GM-[]), set "1803" in **Pr.71 (Pr.450)**.

#### <span id="page-414-4"></span><span id="page-414-3"></span><span id="page-414-0"></span> $Point<sup>0</sup>$

 $\overline{\cdot}$  The setting is valid under Advanced magnetic flux vector control. Real sensorless vector control, or Vector control.

- By using the offline auto tuning function, the optimum operation characteristics are obtained for a motor other than Mitsubishi Electric standard efficiency motors (SF-JR 0.2 kW or higher), high-efficiency motors (SF-HR 0.2 kW or higher), Mitsubishi Electric constant-torque motors (SF-JRCA 4P, SF-HRCA 0.2 kW to 7.5 kW), Mitsubishi Electric high-performance energysaving motor (SF-PR), Mitsubishi Electric high-performance energy-saving motor with encoder (SF-PR-SC), Mitsubishi Electric Vector control dedicated motor (SF-V5RU (1500 r/min series)), Mitsubishi Electric geared motor (GM-[]), or Mitsubishi Electric inverter-driven geared motor for encoder feedback control (GM-DZ, GM-DP), such as an induction motor of other manufacturers or SF-JRC, or with a long wiring length (30 m or longer).
- Tuning is enabled even when a load is connected to the motor.
- Reading/writing of the motor constants tuned by offline auto tuning are enabled.
- The offline auto tuning status can be monitored on the operation panel or the parameter unit.

### **Before performing offline auto tuning**

Check the following points before performing offline auto tuning:

- Check that a value other than "9999" is set in **Pr.80** and **Pr.81**, and Advanced magnetic flux vector control, Real sensorless vector control, or Vector control is selected (with **Pr.800**). (Refer to [page 105](#page-105-0).)
- Check that a motor is connected. (Check that the motor is not rotated by an external force during tuning.)
- Select a motor with the rated current equal to or less than the inverter rated current.

If a motor with substantially low rated current compared with the inverter rated current is used, speed and torque accuracies may deteriorate due to torque ripples, etc. Set the rated motor current to about 40% or higher of the inverter rated current. (For details on the inverter rated current, refer to the inverter rated specifications in the Instruction Manual (Connection).)

- Tuning is not available for a high-slip motor, high-speed motor, or special motor.
- The maximum frequency is 400 Hz.
- Tuning is enabled even when a load is connected to the motor. The motor may run slightly. Fix the motor securely with a mechanical brake, or before tuning, make sure that it is safe even if the motor rotates. (Caution is required especially in vertical lift applications.) Note that even if the motor runs slightly, tuning performance is unaffected.
- Offline auto tuning is not performed correctly when the surge voltage suppression filter (FR-ASF-H/FR-BMF-H) is inserted between the inverter and motor. Be sure to remove it before performing tuning.
- Make sure to connect the encoder to the motor without coaxial misalignment for Vector control. Speed ratio must be 1:1.

### **Settings**

• To perform tuning, set the following parameters about the motor.

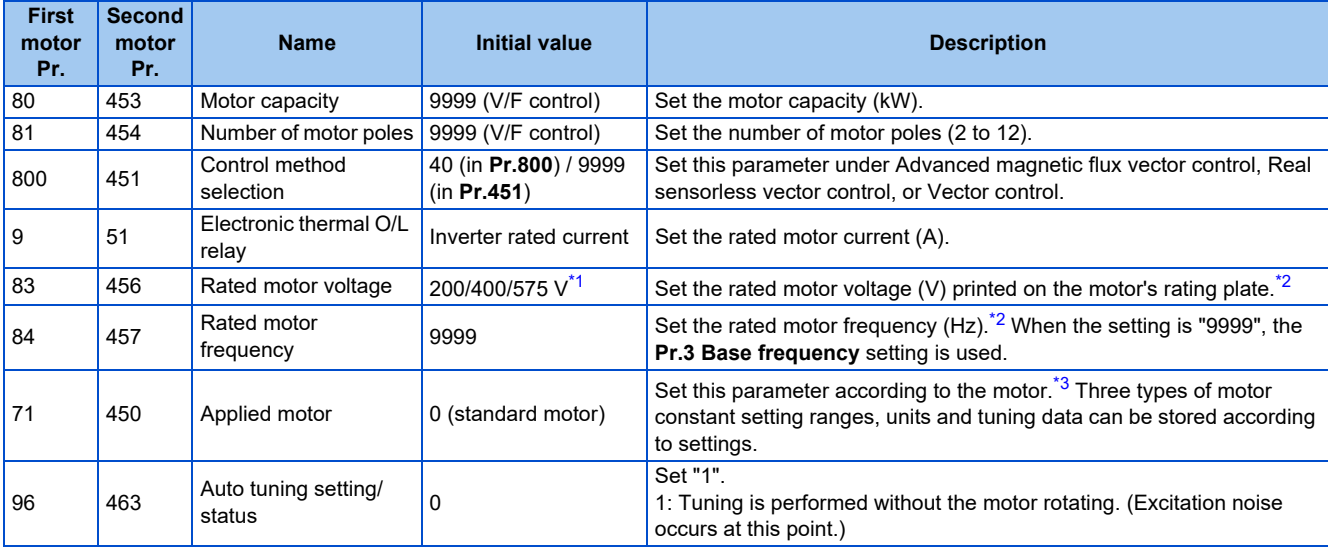

<span id="page-415-0"></span>\*1 The initial value differs according to the voltage class (200/400/575 V).

\*2 For the settings for the SF-V5RU, refer to [page 433](#page-433-1).

\*3 Set **Pr.71 Applied motor** according to the motor to be used and the motor constant setting range. According to the **Pr.71** setting, the range of the motor constant parameter setting values and units can be changed. (For other setting values of **Pr.71**, refer to [page 406.](#page-406-2))

#### <span id="page-415-2"></span><span id="page-415-1"></span>• 200/400 V class

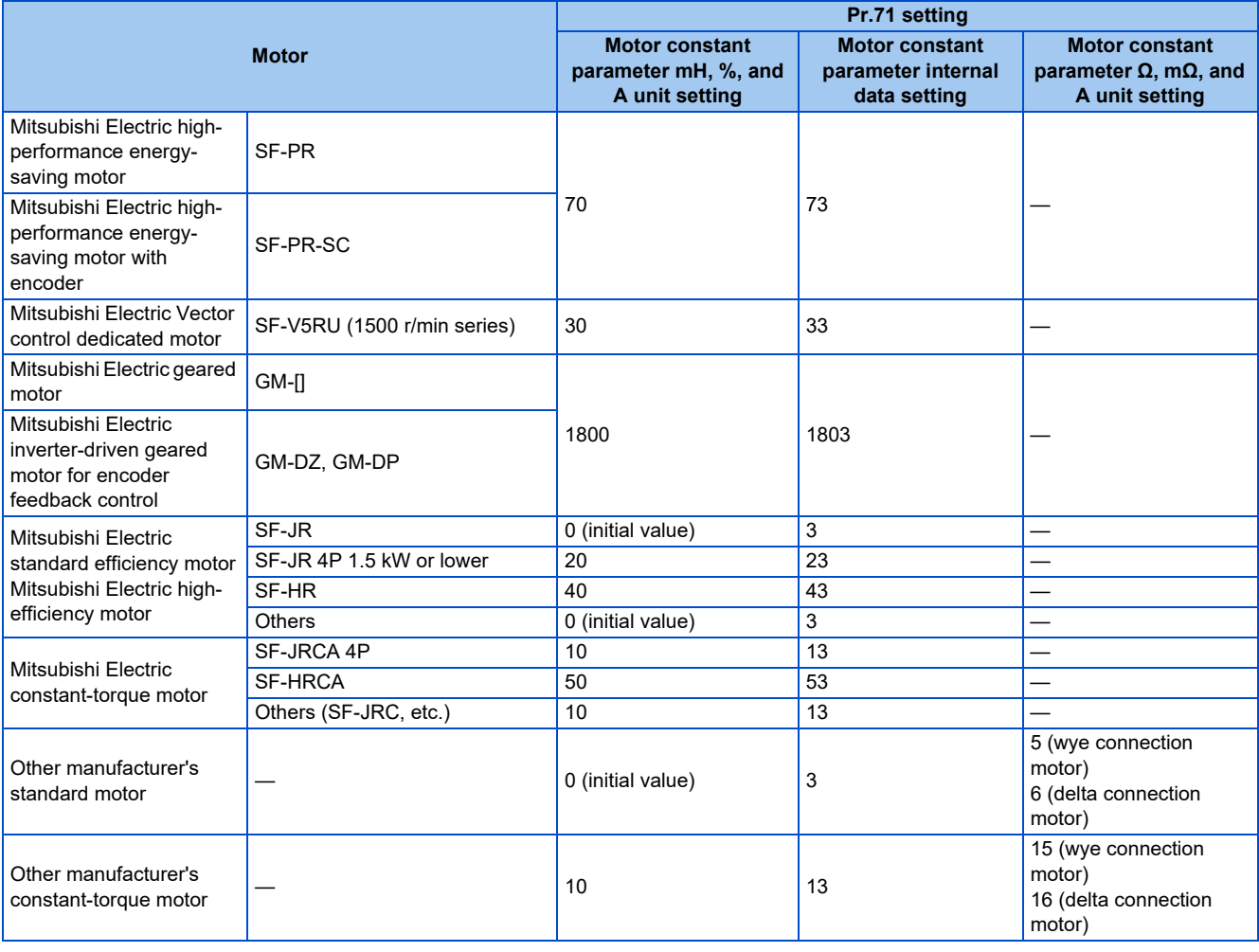

#### • 575 V class

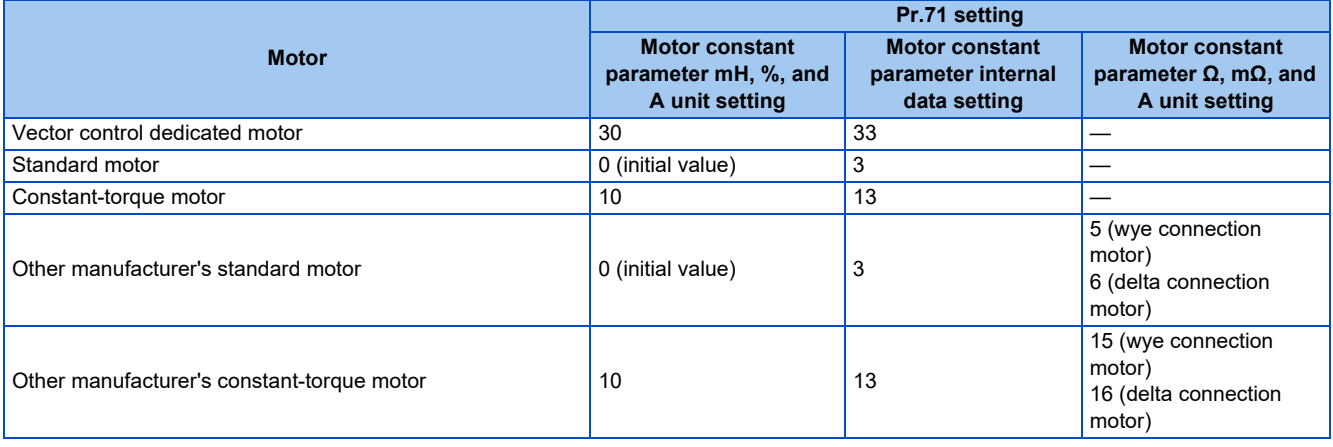

**NOTE** 

- When **Pr.11 DC injection brake operation time** = "0" or **Pr.12 DC injection brake operation voltage** = "0", offline auto tuning is performed at the initial setting of **Pr.11** or **Pr.12**.
- Offline auto tuning is not performed when position control is selected (**Pr.800** = "3 or 4" (when the MC signal is ON) or "5" (when the MC signal is OFF)).
- If "wye connection" or "delta connection" is incorrectly selected in **Pr.71**, Advanced magnetic flux vector control, Real sensorless vector control, and Vector control are not performed properly.
- To perform offline auto tuning for the 400 V class 0.1 kW Mitsubishi Electric geared motor (GM-[]), set "1803" in **Pr.71 (Pr.450)**.
- For tuning accuracy improvement, set the following parameters when the motor constants are known in advance.

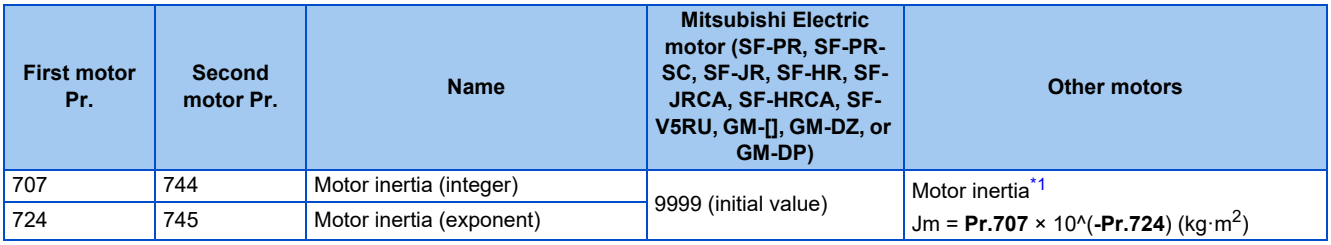

\*1 The setting is valid only when a value other than "9999" is set in both **Pr.707 (Pr.744)** and **Pr.724 (Pr.745)**.

### <span id="page-416-0"></span>◆ Performing tuning

 $Point$ 

 $\overline{\phantom{a}}$  Before performing tuning, check the monitor display of the operation panel or parameter unit if the inverter is in the state ready for tuning. The motor starts by turning ON the start command while tuning is unavailable.

• In the PU operation mode, press the RUN key on the operation panel or the FWD/REV key on the parameter unit. In the External operation, turn ON the start command (STF signal or STR signal). Tuning starts.

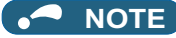

- Satisfy the required inverter start conditions to start offline auto tuning. For example, stop the input of the MRS signal.
- To force tuning to end, use the MRS or RES signal or the STOP/RESET key on the PU. (Turning OFF the start signal (STF signal or STR signal) also ends tuning.)
- During offline auto tuning, only the following I/O signals are valid (initial value). Input terminals <effective signals>: MRS, RES, STF, STR, S1, and S2 Output terminals: RUN, FU, FM, AM, ABC, and SO
- When the rotation speed and the output frequency are selected for terminals FM and AM, the progress status of offline auto tuning is output in 15 steps from FM and AM (in the standard model).
- Do not perform ON/OFF switching of the Second function selection (RT) signal during offline auto tuning. Auto tuning will not be performed properly.
- Since the Inverter running (RUN) signal turns ON when tuning is started, pay close attention especially when a sequence which releases a mechanical brake by the RUN signal has been designed.
- When executing offline auto tuning, input the operation command after switching ON the main circuit power (R/L1, S/L2, T/L3) of the inverter.
- While **Pr.79 Operation mode selection** = "7", turn ON the PU operation external interlock (X12) signal for tuning in the PU operation mode.
- During tuning, the monitor is displayed on the PU as follows.

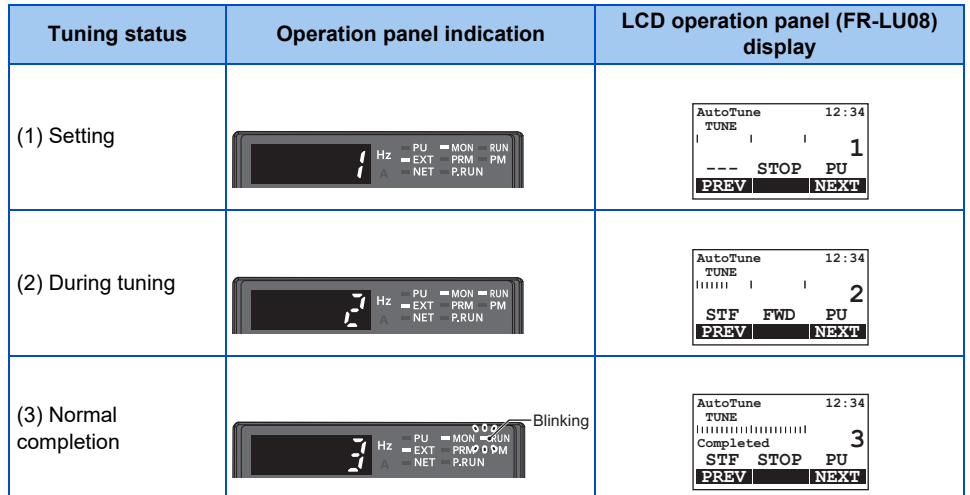

#### • Note: Offline auto tuning time (with the initial setting)

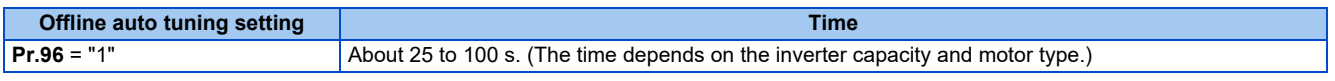

• When offline auto tuning ends, press the STOP/RESET key on the PU during PU operation. In the External operation mode, turn OFF the start signal (STF signal or STR signal).

This operation resets the offline auto tuning, and the monitor display of the operation panel returns to normal. (Without this operation, next operation cannot be started.)

#### **NOTE**

- The motor constants measured once during offline auto tuning are stored as parameters and their data are held until offline auto tuning is performed again. However, the tuning data is cleared when performing All parameter clear.
- Changing **Pr.71 (Pr.450)** after tuning completion will change the motor constant. For example, if "3" is set in **Pr.71** after tuning is performed with **Pr.71** = "0", the tuning data becomes invalid. To use the tuned data, set "0" again in **Pr.71**.
- If offline auto tuning has ended in error (see the following table), motor constants are not set. Perform an inverter reset and restart tuning.

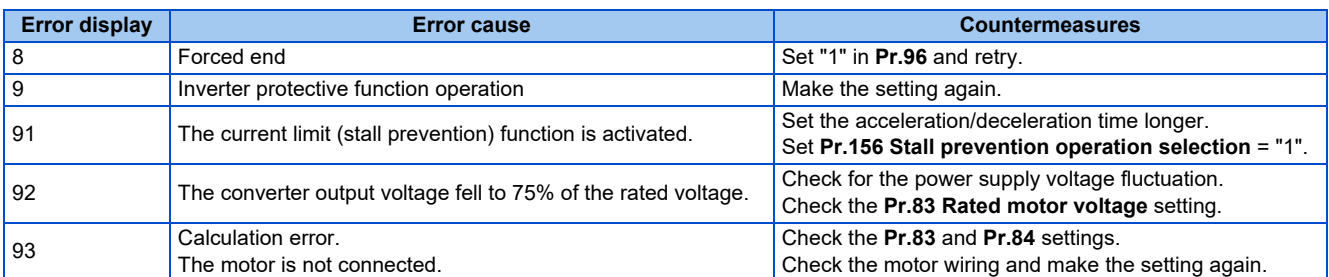

• When tuning is ended forcibly by pressing the STOP/RESET key or turning OFF the start signal (STF or STR) during tuning, offline tuning does not end properly. (The motor constants have not been set.) Perform an inverter reset and perform tuning again.

- When the rated power supply of the motor is 200/220 V (400/440 V) 60 Hz, set the rated motor current multiplied by 1.1 in **Pr.9 Electronic thermal O/L relay** after tuning is complete.
- For a motor with a PTC thermistor, thermal protector, or other thermal detection, set "0" (motor overheat protection by inverter invalid) in **Pr.9** to protect the motor from overheating.

#### **NOTE**

- An instantaneous power failure occurring during tuning will result in a tuning error. After power is restored, the inverter starts normal operation. Therefore, when the STF (STR) signal is ON, the motor starts forward (reverse) rotation.
- Any fault occurring during tuning is handled as in the normal operation. However, if the retry function is set, no retry is performed.
- The set frequency monitor displayed during the offline auto tuning is 0 Hz.

### A CAUTION

- Note that the motor may start running suddenly.
- For performing offline auto tuning with the motor rotating in vertical lift applications, etc., caution is required to avoid falling due to insufficient torque.

### **Changing the motor constants**

- The motor constants can be set directly when the motor constants are known in advance, or by using the data measured during offline auto tuning.
- According to the **Pr.71 (Pr.450)** setting, the range of the motor constant parameter setting values and units can be changed. The changed settings are stored in the EEPROM as the motor constant parameters.

### **Changing the motor constants (when setting the Pr.92 and Pr.93 motor constants in units of mH)**

- Set **Pr.71** as follows.
- 200/400 V class

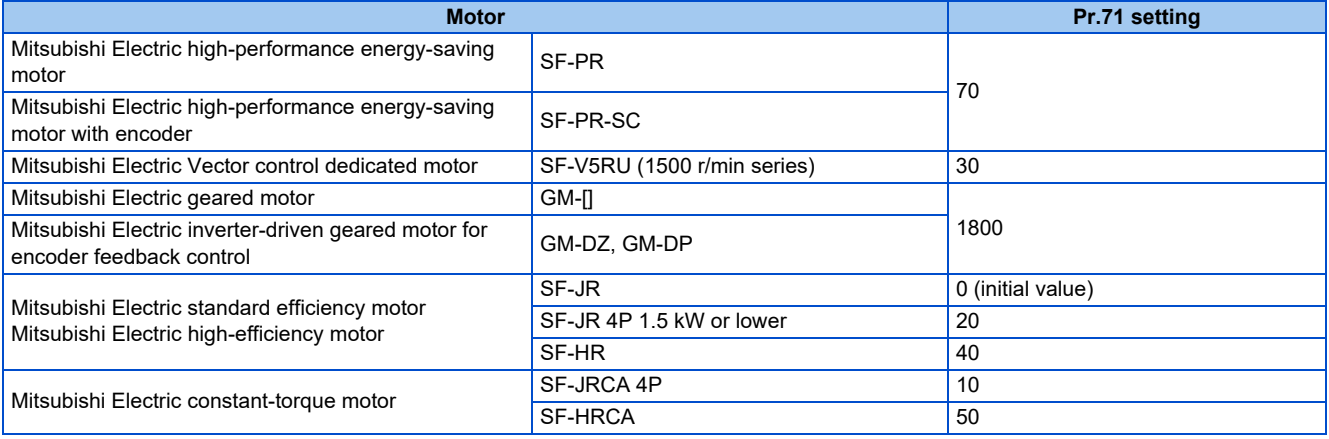

#### • 575 V class

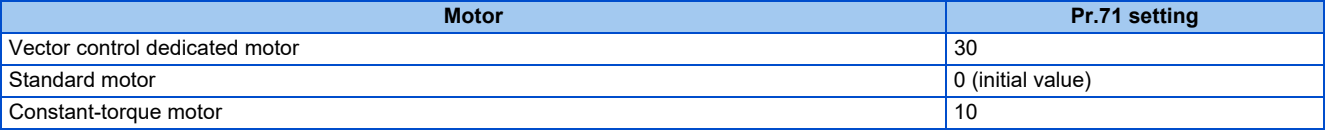

• Use the following formula to find the **Pr.94** setting value and set a desired value as the motor constant parameter.

The setting value of **Pr.94** = (1 - 
$$
\frac{M^2}{L1 \times L2}
$$
) ×100(\*)

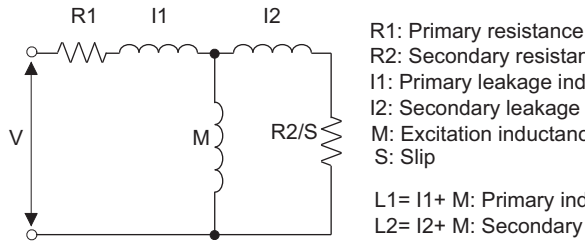

- R2: Secondary resistance
- I1: Primary leakage inductance
- I2: Secondary leakage inductance

M: Excitation inductance

L1= I1+ M: Primary inductance

L2= I2+ M: Secondary inductance

#### **Equivalent circuit diagram of the motor**

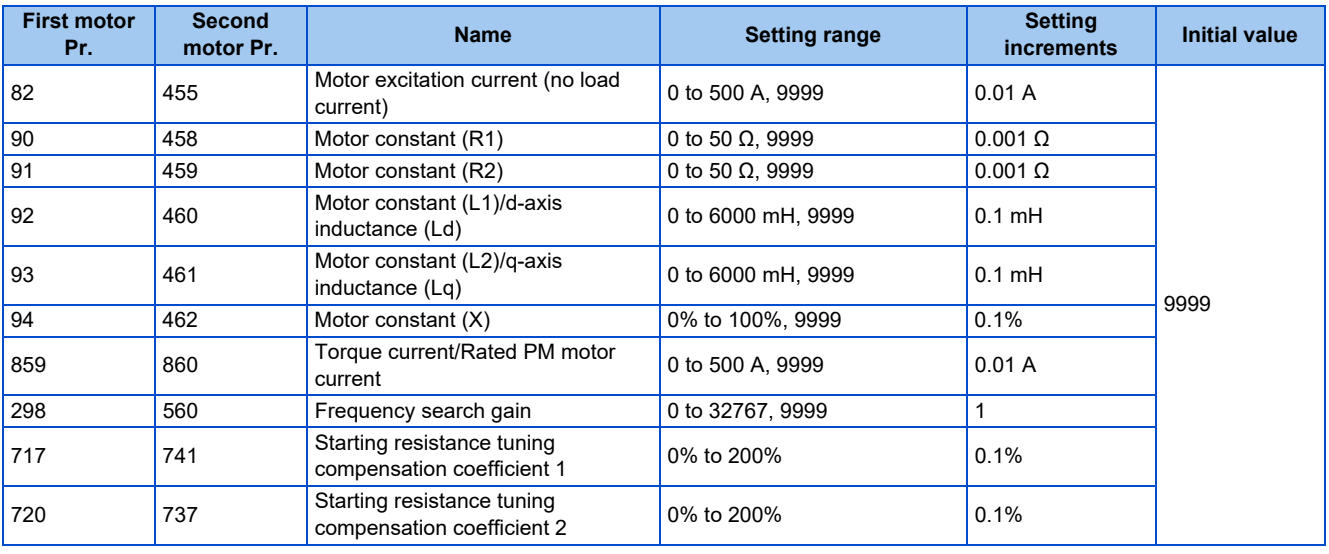

#### **NOTE**

• If "9999" is set in the motor constant parameters, tuning data will be invalid and the constant values for Mitsubishi Electric motors (SF-PR, SF-PR-SC, SF-JR, SF-HR, SF-JRCA, SF-HRCA, SF-V5RU (1500 r/min series), GM-[], GM-DZ, GM-DP, and so on) are used.

### **Changing the motor constants (when setting motor constants in the internal data of the inverter)**

• Set **Pr.71** as follows.

#### • 200/400 V class

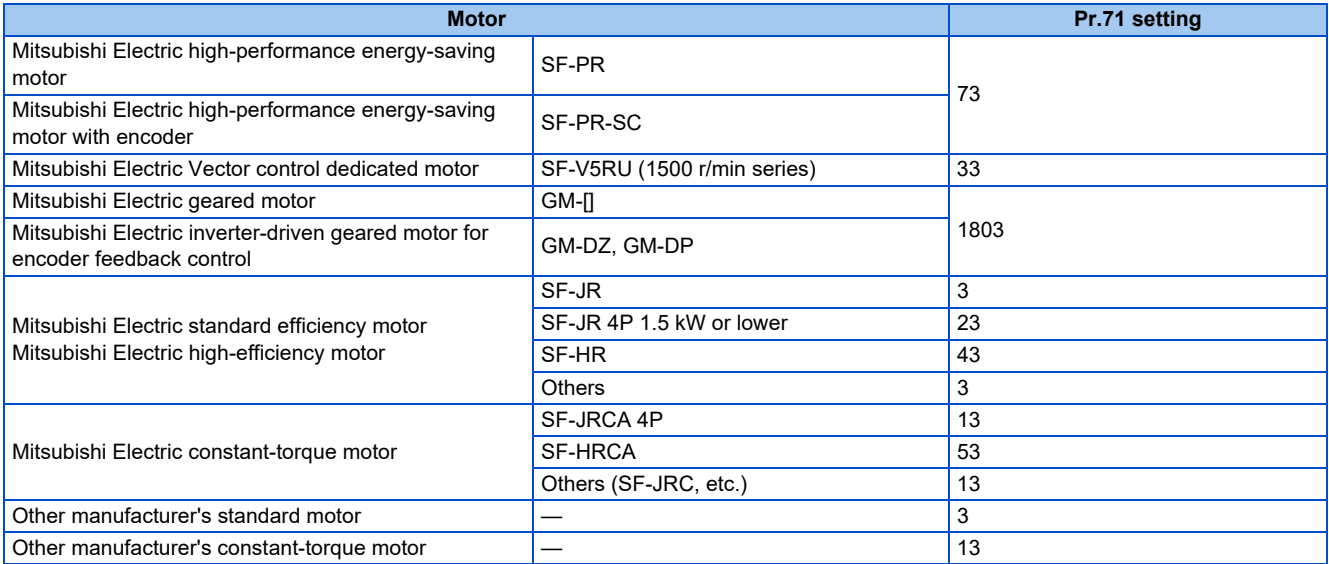

#### • 575 V class

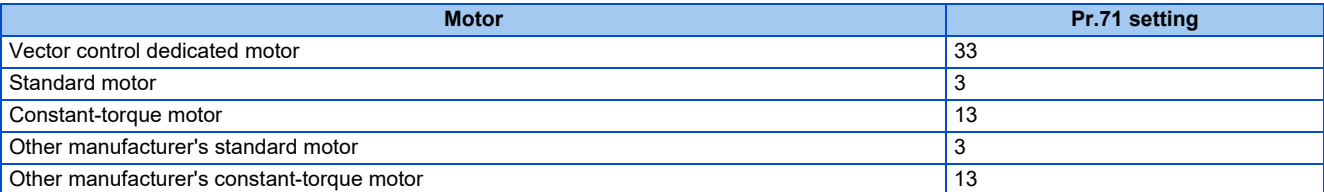

#### • Set desired values as the motor constant parameters.

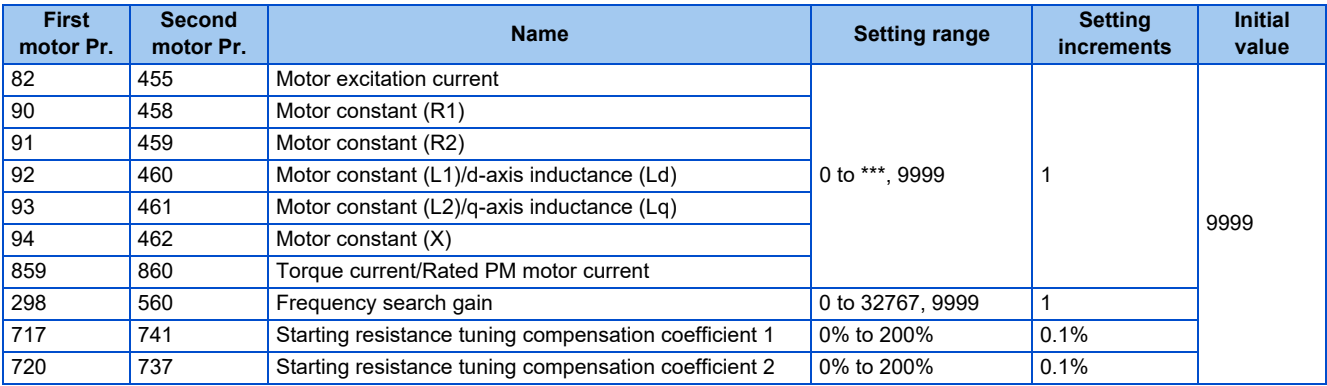

#### **NOTE**

• As the motor constants measured in the offline auto tuning have been converted into internal data (\*\*\*\*), refer to the following setting example when making setting. (The value displayed has been converted into a value for internal use. Therefore, simple addition of a value to the displayed value does not bring the desired effect.)

Setting example: To slightly increase the **Pr.90** value (5%)

When "2516" is displayed for **Pr.90**, set 2642 (2516 × 1.05 = 2641.8) in **Pr.90**.

• If "9999" is set in the motor constant parameters, tuning data will be invalid and the constant values for Mitsubishi Electric motors (SF-PR, SF-PR-SC, SF-JR, SF-HR, SF-JRCA, SF-HRCA, SF-V5RU (1500 r/min series), GM-[], GM-DZ, GM-DP, and so on) are used.

### **Changing the motor constants (when setting the Pr.92, Pr.93, and Pr.94 motor constants in units of Ω)**

• Set **Pr.71** as follows.

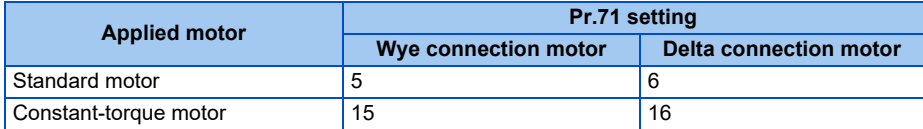

• Set desired values as the motor constant parameters.

Iq = torque current, I100 = rated current, I0 = no load current

```
Iq = \sqrt{1100^2 - 10^2}
```
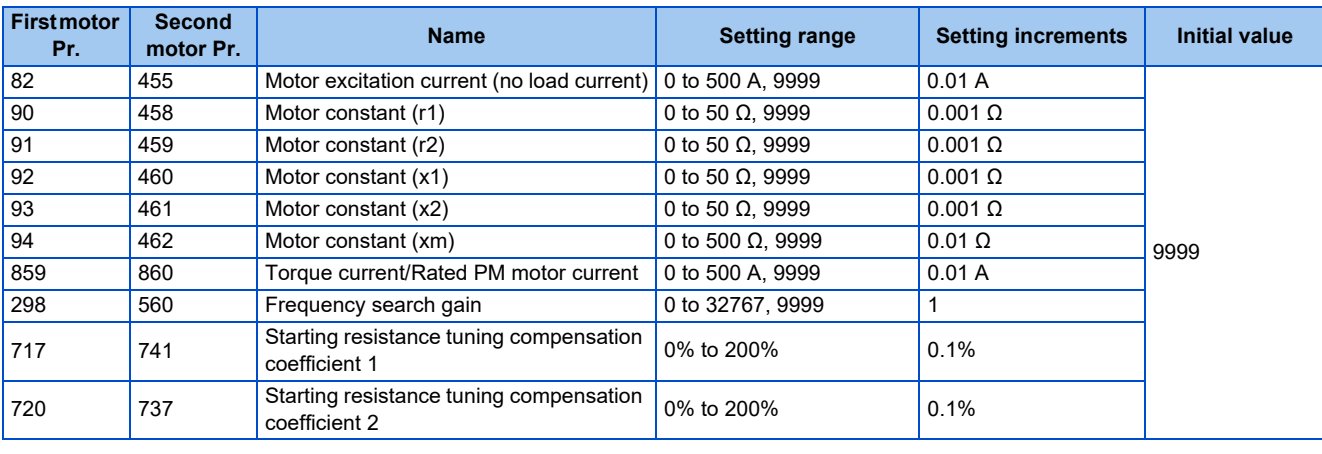

#### **NOTE**

- If "wye connection" or "delta connection" is incorrectly selected in **Pr.71**, Advanced magnetic flux vector control, Real sensorless vector control, and Vector control are not performed properly.
- If "9999" is set in the motor constant parameters, tuning data will be invalid and the constant values for Mitsubishi Electric motors (SF-PR, SF-PR-SC, SF-JR, SF-HR, SF-JRCA, SF-HRCA, SF-V5RU (1500 r/min series), GM-[], GM-DZ, GM-DP, and so on) are used.

### **Tuning the second motor**

- When one inverter switches the operation between two different motors, set the second motor in **Pr.450 Second applied motor**. (Refer to [page 406.](#page-406-2)) In the initial setting, no second motor is applied.
- Turning ON the RT signal enables the parameter settings for the second motor as follows. For the RT signal, set "3" in any parameter from **Pr.178 to Pr.189 (Input terminal function selection)** to assign the function.

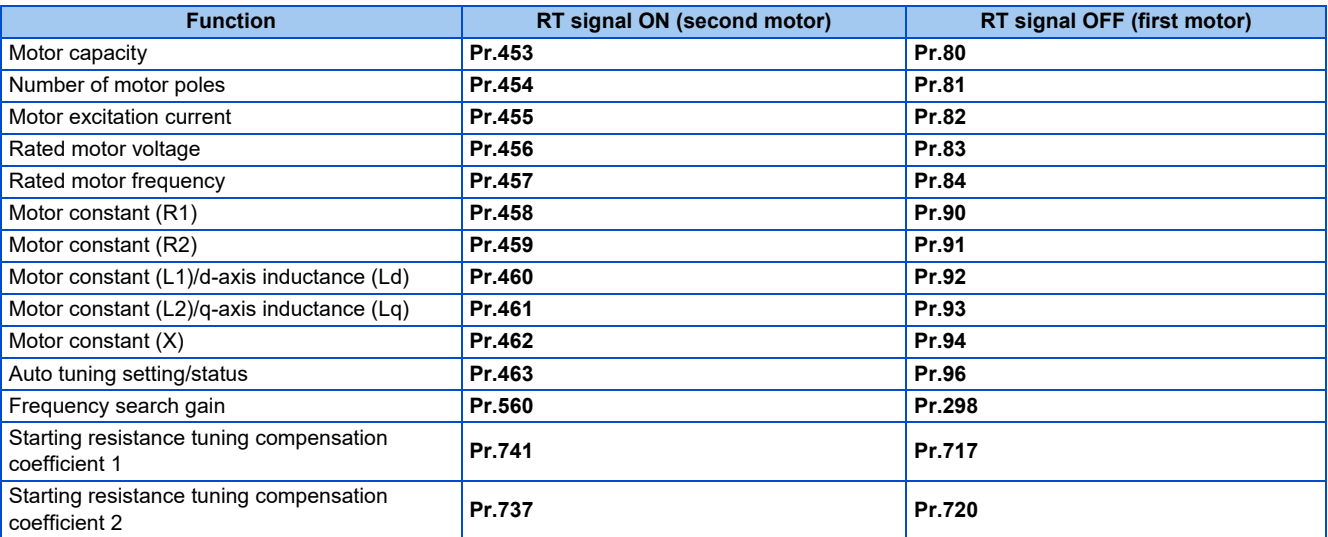

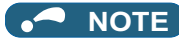

• Changing the terminal assignment using **Pr.178 to Pr.189 (Input terminal function selection)** may affect the other functions. Set parameters after confirming the function of each terminal.

**Parameters referred to Pr.1 Maximum frequency**[page 317](#page-317-0) **Pr.9 Electronic thermal O/L relay**[page 292](#page-292-0)

- **Pr.71 Applied motor Pr.71** Applied
- 
- Pr.156 Stall prevention operation selection*E* [page 320](#page-320-0)<br>Pr.178 to Pr.189 (Input terminal function selection)ফি [page 394](#page-394-1)<br>Pr.190 to Pr.196 (Output terminal function selection)ফি [page 357](#page-357-0)
- **Pr.800 Control method selection Pr.800 Control**

## <span id="page-423-1"></span><span id="page-423-0"></span>**14.3 Offline auto tuning for a PM motor (motor constant tuning)**

#### **PM**

The offline auto tuning enables the optimal operation of a PM motor.

- Automatic measurement of motor constants (offline auto tuning) enables optimal operation of motors for PM sensorless vector control even when motor constants vary or when the wiring distance is long.
- Tuning may be disabled depending on the motor characteristics.

For the offline auto tuning under Advanced magnetic flux vector control, Real sensorless vector control, and Vector control, refer to [page 412.](#page-412-1)

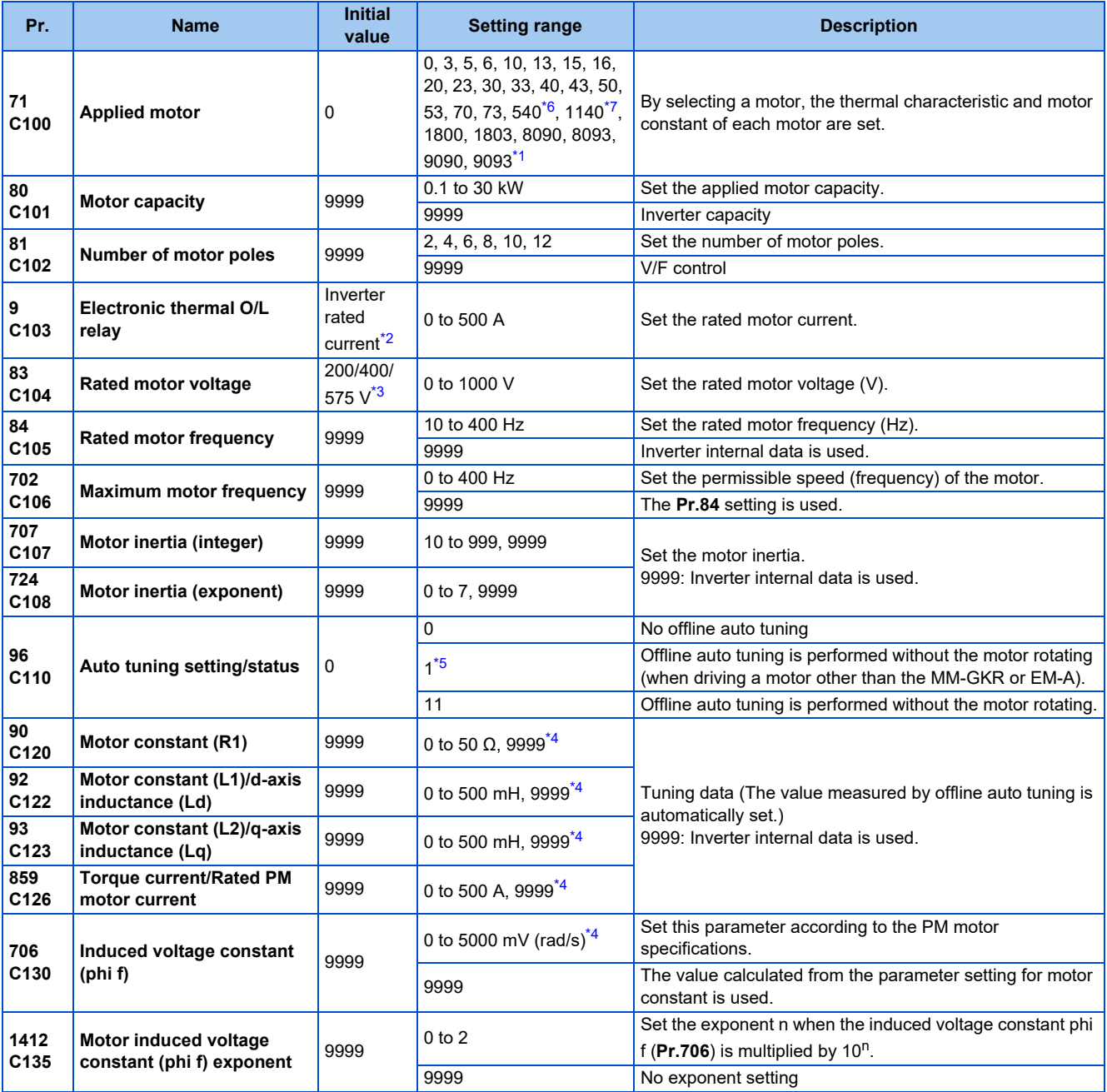

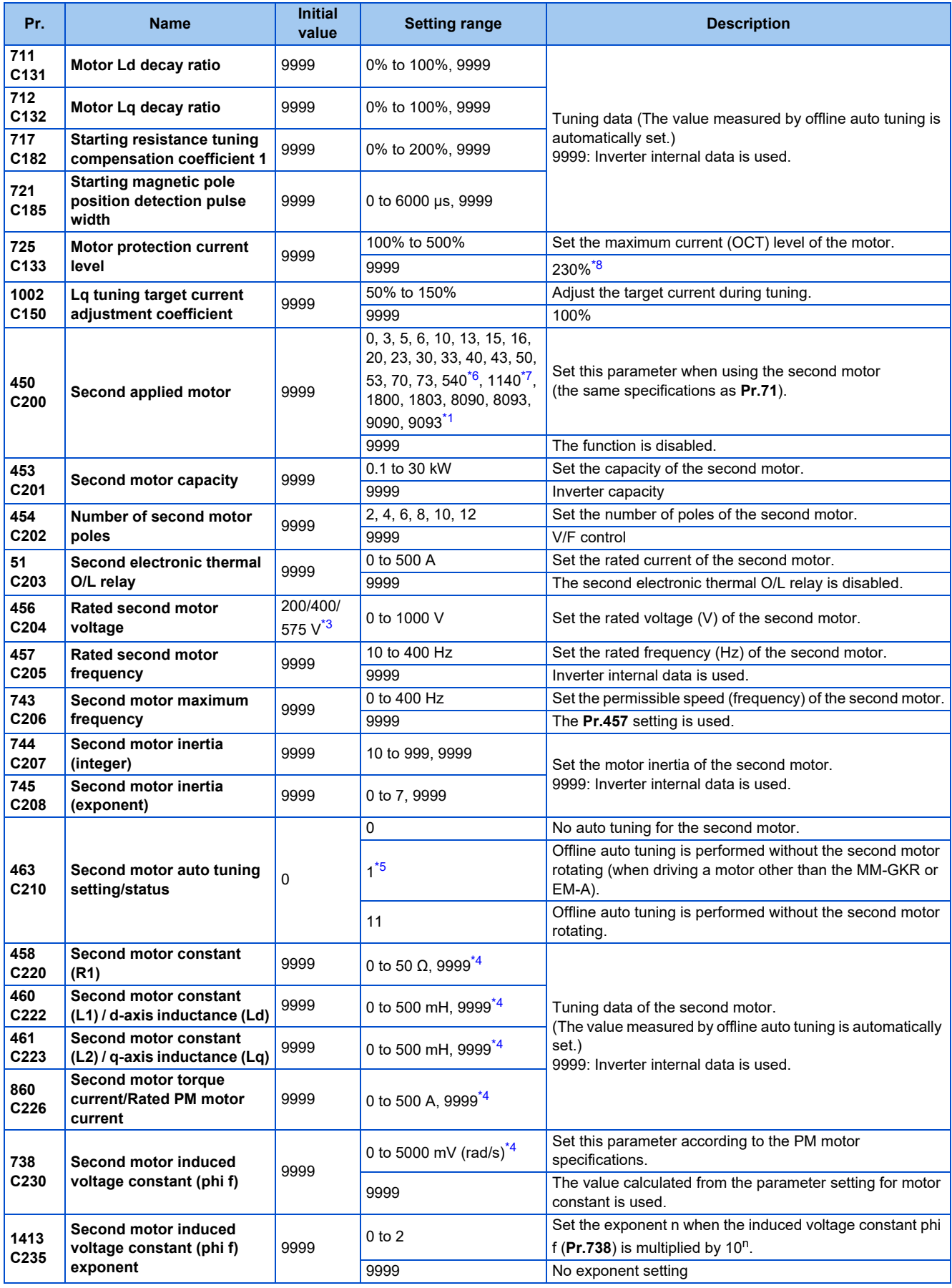

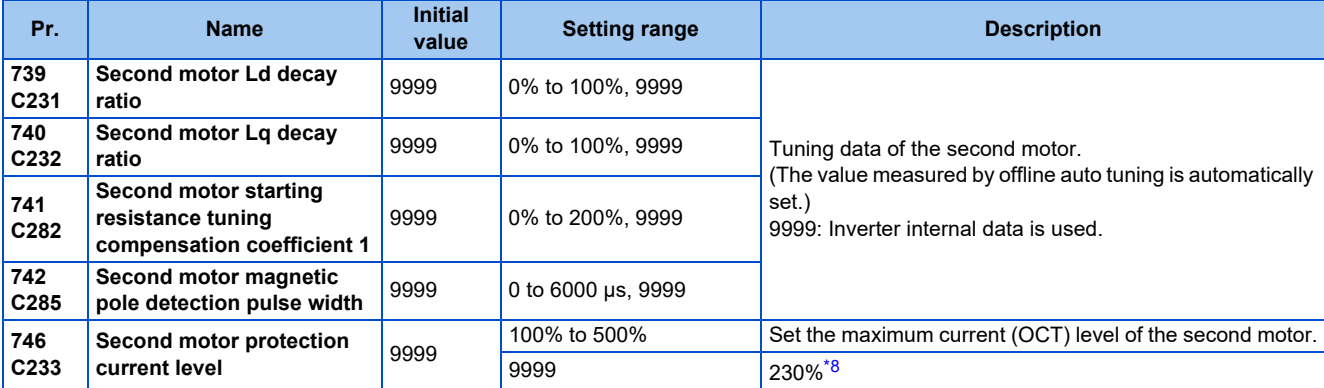

<span id="page-425-2"></span>\*1 The setting range for the 575 V class is "0, 3, 5, 6, 10, 13, 15, 16, 30, 33, 8090, 8093, 9090, and 9093".

<span id="page-425-3"></span>\*2 The initial value for the FR-E820-0050(0.75K) or lower, FR-E840-0026(0.75K) or lower, FR-E860-0017(0.75K), and FR-E820S-0050(0.75K) or lower is set to the 85% of the inverter rated current.

- <span id="page-425-4"></span>\*3 The initial value differs according to the voltage class (200/400/575 V).
- <span id="page-425-6"></span>\*4 The setting range and unit change according to the **Pr.71 (Pr.450)** setting.
- <span id="page-425-5"></span><span id="page-425-0"></span>\*5 When the MM-GKR or EM-A motor is used, the offline auto tuning cannot be performed. \*6 The value is valid only when the FR-E820-0080(1.5K) or lower or the FR-E820S-0080(1.5K) or lower is used and **Pr.80 (Pr.453)** ≤ 0.75 kW. Under other conditions, "SE" (Incorrect parameter setting) is displayed when the start command is turned ON.
- <span id="page-425-1"></span>\*7 The value is valid in any of the following conditions. Under other conditions, "SE" (Incorrect parameter setting) is displayed when the start command is turned ON.
	- The FR-E820-0470(11K) or lower is used and **Pr.80 (Pr.453)** = 0.75 to 7.5 kW.

The FR-E840-0170(7.5K) or lower is used and **Pr.80 (Pr.453)** = 3.7 or 5.5 kW.

The FR-E820S-0110(2.2K) or lower is used and **Pr.80 (Pr.453)** = 0.75 to 2.2 kW.

\*8 200% when a motor other than the MM-GKR or EM-A is used.

#### <span id="page-425-7"></span> $Point<sup>0</sup>$

- The settings are valid under PM sensorless vector control.
- The offline auto tuning enables the operation with IPM motors and SPM motors. (When a PM motor other than the MM-GKR or EM-A is used, always perform offline auto tuning.)
- Tuning is not available for S-PM geared motors (GV-S series).
- When the wiring length from the inverter to the MM-GKR or EM-A motor exceeds 30 m, perform offline auto tuning.
- Tuning is enabled even when a load is connected to the motor.
- Reading/writing of the motor constants tuned by offline auto tuning are enabled.
- The offline auto tuning status can be monitored on the operation panel or the parameter unit.

### **Before performing offline auto tuning**

Check the following points before performing offline auto tuning:

- Check that PM sensorless vector control (speed control) is selected. (Refer to [page 105.](#page-105-0))
- Check that a motor is connected. (Check that the motor is not rotated by an external force during tuning.)
- Select a motor with the rated current equal to or less than the inverter rated current.
- If a motor with substantially low rated current compared with the inverter rated current is used, speed and torque accuracies may deteriorate due to torque ripples, etc. Set the rated motor current to about 40% or higher of the inverter rated current. (For details on the inverter rated current, refer to the inverter rated specifications in the Instruction Manual (Connection).)
- The maximum frequency under PM sensorless vector control is 400 Hz.
- Tuning is enabled even when a load is connected to the motor. The motor may run slightly. Fix the motor securely with a mechanical brake, or before tuning, make sure that it is safe even if the motor rotates. (Caution is required especially in vertical lift applications.) Note that even if the motor runs slightly, tuning performance is unaffected.
- Tuning is not available during position control.

**14**

### **Settings**

• To perform tuning, set the following parameters about the motor.

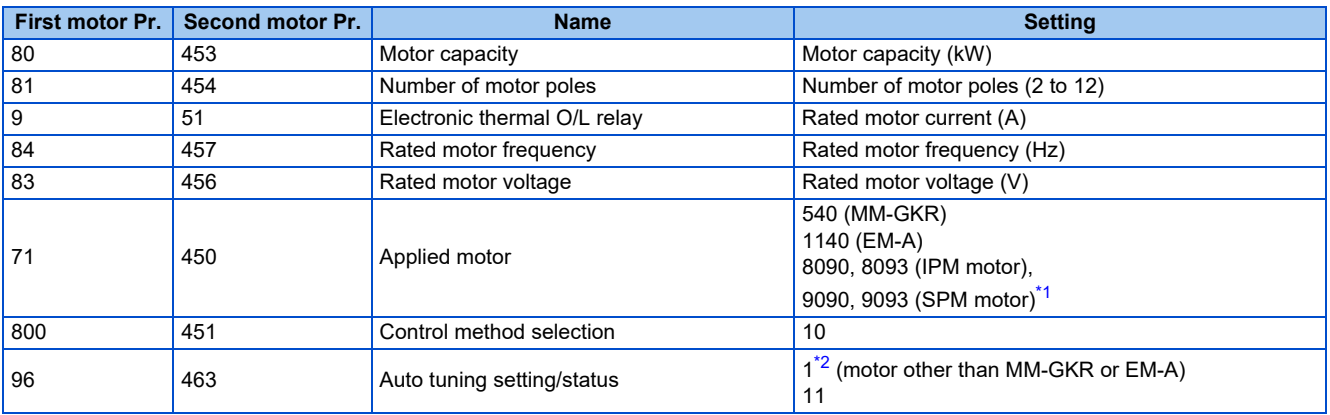

\*1 Set **Pr.71 Applied motor** according to the motor to be used. According to the **Pr.71** setting, the range of the motor constant parameter setting values and units can be changed. (For other setting values of **Pr.71**, refer to [page 406.](#page-406-2))

<span id="page-426-0"></span>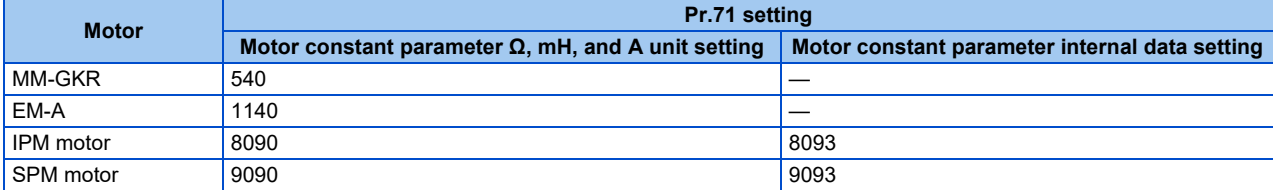

\*2 When the MM-GKR or EM-A motor is used, the offline auto tuning cannot be performed.

<span id="page-426-1"></span>• For tuning accuracy improvement, set the following parameters when the motor constants are known in advance.

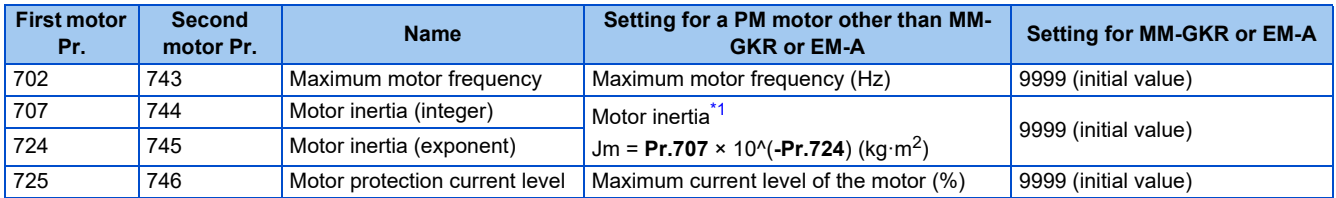

\*1 The setting is valid only when a value other than "9999" is set in both **Pr.707 (Pr.744)** and **Pr.724 (Pr.745)**.

### <span id="page-426-2"></span>**Performing tuning**

 $Point<sup>0</sup>$ 

• Before performing tuning, check the monitor display of the operation panel or parameter unit if the inverter is in the state ready for tuning. The motor starts by turning ON the start command while tuning is unavailable.

• In the PU operation mode, press the RUN key on the operation panel or the FWD/REV key on the parameter unit. In the External operation, turn ON the start command (STF signal or STR signal). Tuning starts.

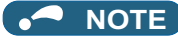

- Satisfy the required inverter start conditions to start offline auto tuning. For example, stop the input of the MRS signal.
- To force tuning to end, use the MRS or RES signal or the STOP/RESET key on the PU. (Turning OFF the start signal (STF signal or STR signal) also ends tuning.)
- During offline auto tuning, only the following I/O signals are valid (initial value). Input terminals <effective signals>: MRS, RES, STF, STR, S1, and S2 Output terminals: RUN, FM, AM, ABC, and SO
- When the rotation speed and the output frequency are selected for terminals FM and AM, the progress status of offline auto tuning is output in 15 steps from FM and AM (in the standard model).
- Do not perform ON/OFF switching of the Second function selection (RT) signal during offline auto tuning. Auto tuning will not be performed properly.
- A motor with 14 or more poles cannot be tuned.
- Since the Inverter running (RUN) signal turns ON when tuning is started, pay close attention especially when a sequence which releases a mechanical brake by the RUN signal has been designed.
- When executing offline auto tuning, input the operation command after switching ON the main circuit power (R/L1, S/L2, T/L3) of the inverter.
- While **Pr.79 Operation mode selection** = "7", turn ON the PU operation external interlock (X12) signal for tuning in the PU operation mode.
- Setting offline auto tuning (**Pr.96** = "1") will make pre-excitation invalid.
- During tuning, the monitor is displayed on the PU as follows.

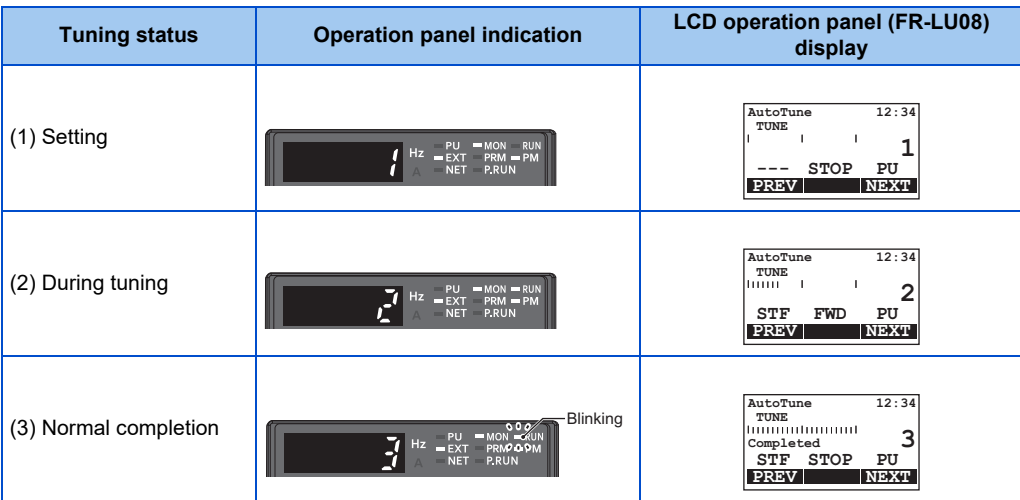

• When offline auto tuning ends, press the STOP/RESET key on the PU during PU operation. In the External operation mode, turn OFF the start signal (STF signal or STR signal). This operation resets the offline auto tuning, and the monitor display of the operation panel returns to normal. (Without this operation, next operation cannot be started.)

#### **NOTE**

- The motor constants measured once during offline auto tuning are stored as parameters and their data are held until offline auto tuning is performed again. However, the tuning data is cleared when performing All parameter clear.
- Changing **Pr.71** after tuning completion will change the motor constant. For example, if the **Pr.71** setting is changed to "8093" after tuned with **Pr.71** = "8090", the tuning data become invalid. To use the tuned data, set "8090" again in **Pr.71**.
- If offline auto tuning has ended in error (see the following table), motor constants are not set. Perform an inverter reset and perform tuning again.

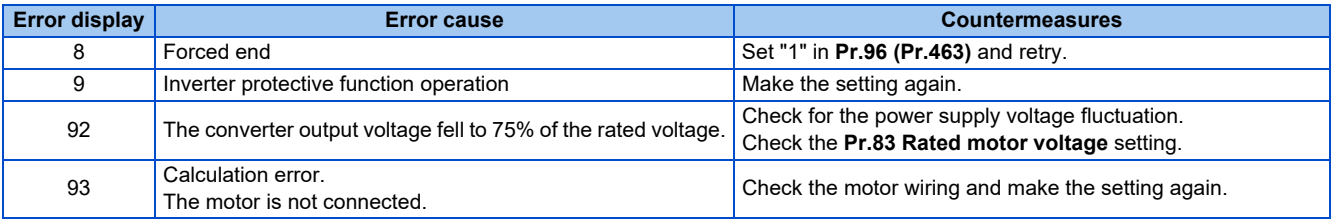

• When tuning is ended forcibly by pressing the STOP/RESET key or turning OFF the start signal (STF or STR) during tuning, offline tuning does not end properly. (The motor constants have not been set.) Perform an inverter reset and perform tuning again.

#### **NOTE**

- An instantaneous power failure occurring during tuning will result in a tuning error. After power is restored, the inverter starts normal operation. Therefore, when the STF (STR) signal is ON, the motor starts forward (reverse) rotation.
- Any fault occurring during tuning is handled as in the normal operation. However, if the retry function is set, no retry is performed even when a protective function that performs a retry is activated.
- The set frequency monitor displayed during the offline auto tuning is 0 Hz.

### $\land$  CAUTION

Note that the motor may start running suddenly.

### **Parameters updated by tuning results after tuning**

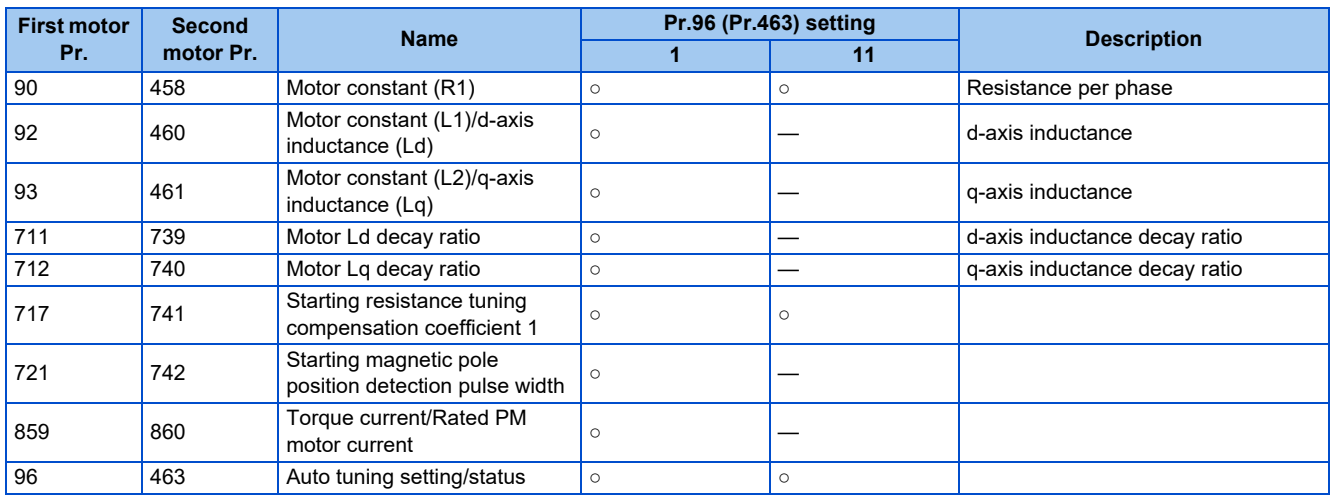

### **Tuning adjustment (Pr.1002)**

• The overcurrent protective function may be activated during Lq tuning for an easily magnetically saturated motor (motor with a large Lq decay ratio). In such case, adjust the target flowing current used for tuning with **Pr.1002 Lq tuning target current adjustment coefficient**.

### **Changing the motor constants**

- The motor constants can be set directly when the motor constants are known in advance, or by using the data measured during offline auto tuning.
- According to the **Pr.71 (Pr.450)** setting, the range of the motor constant parameter setting values and units can be changed. The changed settings are stored in the EEPROM as the motor constant parameters.

### ◆ Changing the motor constants (when setting motor constants in units of **Ω, mH, or A)**

• Set **Pr.71** as follows.

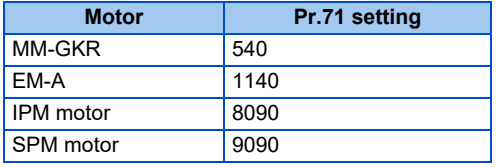

• Set desired values as the motor constant parameters.

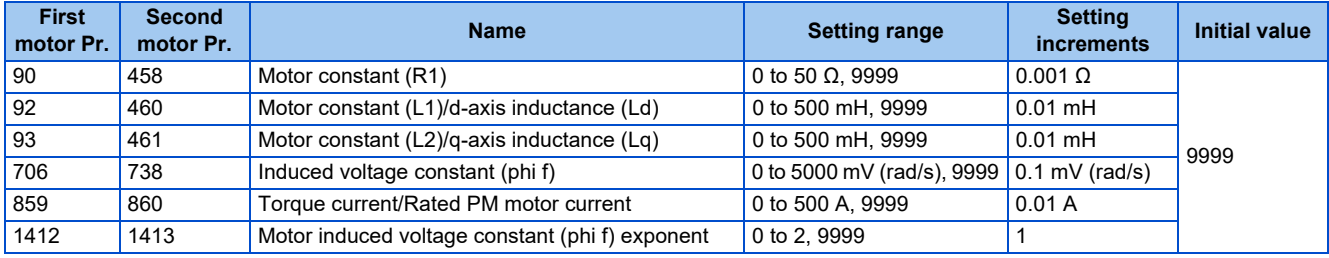

**NOTE** 

- If "9999" is set in the motor constant parameters, tuning data will be invalid and the inverter internal constant is used.
- To change a motor induced voltage constant of PM motors, the setting in **Pr.706 Induced voltage constant (phi f) or Pr.738 Second motor induced voltage constant (phi f)** must be changed. If the constant after the change exceeds the setting range of **Pr.706 or Pr.738** (0 to 5000 mV (rad/s)), set **Pr.1412 Motor induced voltage constant (phi f) exponent** or **Pr.1413 Second motor induced voltage constant (phi f) exponent**. Set a value in the exponent n in the formula, **Pr.706 (Pr.738)** ×  $10^n$  [mV (rad/s)], to set the induced voltage constant (phi f).
- When **Pr.71 (Pr.450)** = "8093 or 9093", or **Pr.1412 (Pr.1413)** = "9999", the motor induced voltage constant is as set in **Pr.706 (Pr.738)**. (No exponent setting)

### **Changing the motor constants (when setting a motor constants in the internal data of the inverter)**

• Set **Pr.71** as follows.

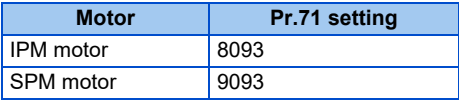

• Set desired values as the motor constant parameters.

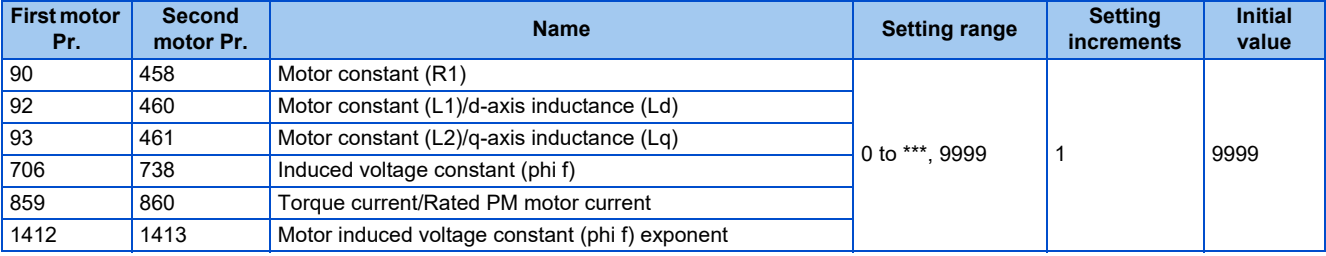

#### **NOTE**

• As the motor constants measured in the offline auto tuning have been converted into internal data (\*\*\*\*), refer to the following setting example when making setting. (The value displayed has been converted into a value for internal use. Therefore, simple addition of a value to the displayed value does not bring the desired effect.) Setting example: to slightly increase the **Pr.90** value (5%)

- When "2516" is displayed for **Pr.90**, set 2642 (2516 × 1.05 = 2641.8) in **Pr.90**.
- If "9999" is set in the motor constant parameters, tuning data will be invalid and the inverter internal constant is used.
- To change a motor induced voltage constant of PM motors, the setting in **Pr.706 Induced voltage constant (phi f)** or **Pr.738 Second motor induced voltage constant (phi f)** must be changed. If the constant after the change exceeds the setting range of **Pr.706 or Pr.738** (0 to 5000 mV (rad/s)), set **Pr.1412 Motor induced voltage constant (phi f) exponent** or **Pr.1413 Second motor induced voltage constant (phi f) exponent**. Set a value in the exponent n in the formula, **Pr.706 (Pr.738)** ×  $10^n$  [mV (rad/s)], to set the induced voltage constant (phi f).
- When **Pr.71 (Pr.450)** = "8093 or 9093", or **Pr.1412 (Pr.1413)** = "9999", the motor induced voltage constant is as set in **Pr.706 (Pr.738)**. (No exponent setting)

**Pr.71 Applied motor** *F* page 40

**Pr.178 to Pr.189 (Input terminal function selection) [page 394](#page-394-1)** 

**Pr.9 Electronic thermal O/L relay** *Pr.9 Electronic thermal O/L relay* 

## <span id="page-430-1"></span><span id="page-430-0"></span>**14.4 Online auto tuning**

#### **Magnetic flux Sensorless Vector**

If online auto tuning is selected under Advanced magnetic flux vector control, Real sensorless vector control, or Vector control, favorable torque accuracy is retained by adjusting temperature even when the resistance value varies due to increase in the motor temperature.

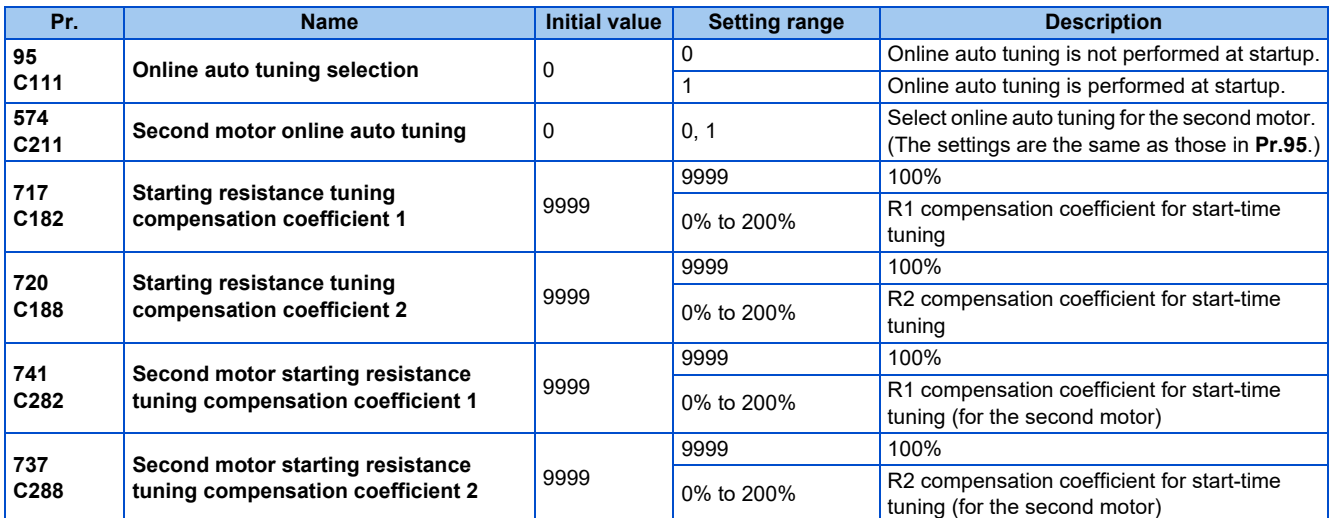

### **Online auto tuning at startup (Pr.95/Pr.574 = "1")**

- By promptly tuning the motor status at startup, accurate operation without being affected by motor temperature is achieved. Also high torque can be provided at very low speed and stable operation is possible.
- Make sure to perform offline auto tuning before performing online auto tuning.

#### **Operating procedure**

- *1.* Perform offline auto tuning. (Refer to [page 412](#page-412-1).)
- *2.* Check that **Pr.96 Auto tuning setting/status** = "3" (offline auto tuning completion) and values other than "9999" are set in **Pr.717 (Pr.741) and Pr.720 (Pr.737)**.
- *3.* Set **Pr.95 Online auto tuning selection** = "1" (online auto tuning at start). Online auto tuning is enabled at the next start.
- *4.* Check that the following parameters are set before starting operation.

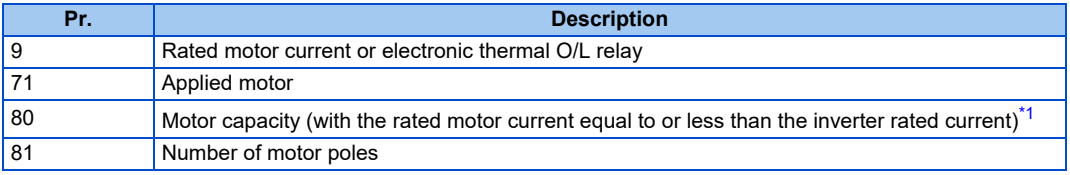

<span id="page-430-2"></span>\*1 If a motor with substantially low rated current compared with the inverter rated current is used, speed and torque accuracies may deteriorate due to torque ripples or other factors. Set the rated motor current to about 40% or higher of the inverter rated current. (For details on the inverter rated current, refer to the inverter rated specifications in the Instruction Manual (Connection).)

*5.* In the PU operation mode, press the RUN key on the operation panel or the FWD/REV key on the parameter unit. In the External operation, turn ON the start command (STF signal or STR signal).

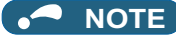

- To perform the online auto tuning at startup for a lift, consider using a brake sequence function for the brake opening timing at a start. The tuning takes about 500 ms at the most after starting. However, during this time, it is possible that not enough torque is provided and caution is required to prevent the object from dropping. (Refer to [page 438](#page-438-0)).
- Perform online auto tuning at startup when the motor is stopped.
- The online auto tuning is disabled when the MRS signal is being input, the setting speed is **Pr.13 Starting frequency** or lower (V/F control, Advanced magnetic flux vector control), an inverter fault is occurring, or the inverter's startup condition is not satisfied.
- Online auto tuning does not operate during deceleration and restart from DC injection brake operation.
- It is disabled during JOG operation.
- If automatic restart after instantaneous power failure is selected, automatic restart is prioritized. (Online auto tuning at startup is not performed during frequency search.)
- Zero current detection and output current detection are enabled during online auto tuning.
- The RUN signal is not output during online auto tuning. The RUN signal is turned ON at operation startup.
- If the time between the inverter stop and restart is within four seconds, tuning is performed at startup but its result will not be applied.

#### **Start-time tuning completion (Y39) signal**

- The start-time tuning completion (Y39) signal can be output when the start-time tuning completes.
- To use the Y39 signal, set "39" (positive logic) or "139" (negative logic) in any parameter from **Pr.190 to Pr.196 (Output terminal function selection)** to assign the function to an output terminal.

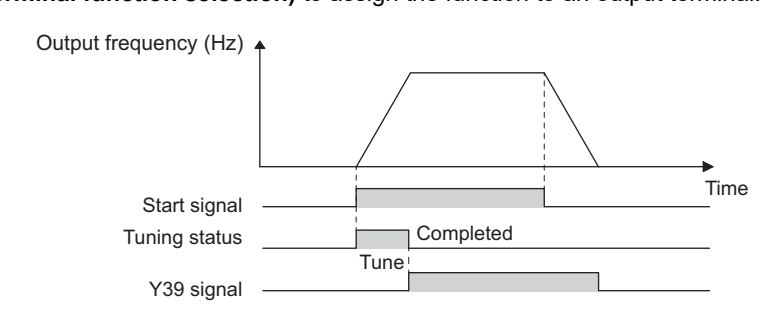

#### **A** NOTE

• Changing the terminal assignment using **Pr.190 to Pr.196 (Output terminal function selection)** may affect the other functions. Set parameters after confirming the function of each terminal.

### **Tuning the second motor (Pr.574)**

- When one inverter switches the operation between two different motors, set the second motor in **Pr.450 Second applied motor**. (In the initial setting, no second motor is applied. (Refer to [page 406.](#page-406-2)))
- Perform tuning using **Pr.574 Second motor online auto tuning**.
- **Pr.574** is enabled when the Second function selection (RT) signal is turned ON.

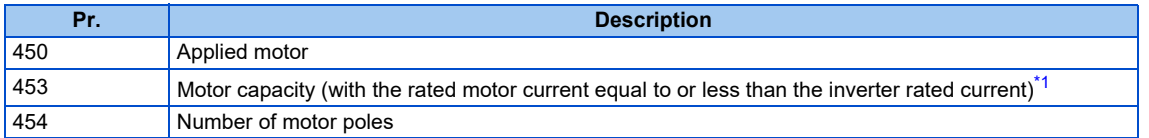

\*1 If a motor with substantially low rated current compared with the inverter rated current is used, speed and torque accuracies may deteriorate due to torque ripples or other factors. Set the rated motor current to about 40% or higher of the inverter rated current. (For details on the inverter rated current, refer to the inverter rated specifications in the Instruction Manual (Connection).)

#### <span id="page-431-0"></span>**NOTE**

- The RT signal is the Second function selection signal. The RT signal also enables other second functions. (Refer to [page 394.](#page-394-1)) To use the RT signal, set "3" in any parameter from **Pr.178 to Pr.189 (Input terminal function selection)** to assign the function to an input terminal.
- Changing the terminal assignment using **Pr.178 to Pr.189 (Input terminal function selection)** may affect the other functions. Set parameters after confirming the function of each terminal.
**Parameters referred to**

**Pr.9 Electronic thermal O/L relay Pr.9 Electronic thermal O/L** relay

**Pr.71 Applied motor**[page 406](#page-406-0) **Pr.80 Motor capacity**[page 105,](#page-105-0) [page 412,](#page-412-0) [page 423](#page-423-0) **Pr.81 Number of motor poles**[page 105](#page-105-0), [page 412](#page-412-0), [page 423](#page-423-0)

Pr.96 Auto tuning setting/status*ত্ৰ <sub>Page</sub> 412, [page 423](#page-423-0)*<br>Pr.178 to Pr.189 (Input terminal function selection)ফল <sub>Page</sub> 394<br>Pr.190 to Pr.196 (Output terminal function selection)ফল [page 357](#page-357-0)

**Pr.800 Control method selection Pr.800 Control method selection** 

## **Parameters for the encoder (Pr.359, Pr.369)**

• Set the encoder specifications.

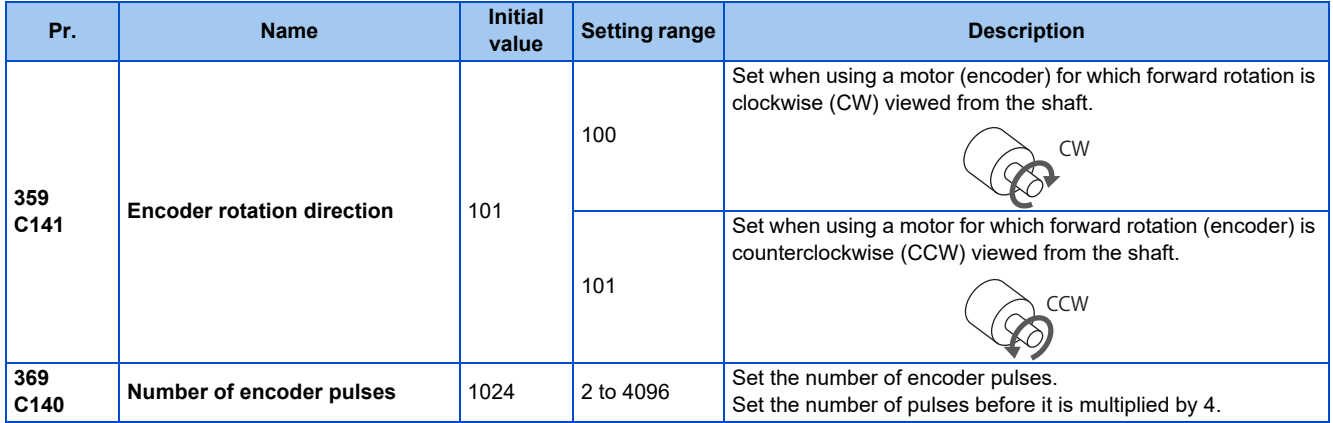

The parameters above can be set when the FR-A8AP E kit Vector control compatible option is installed.

## **Parameter settings for the motor under Vector control**

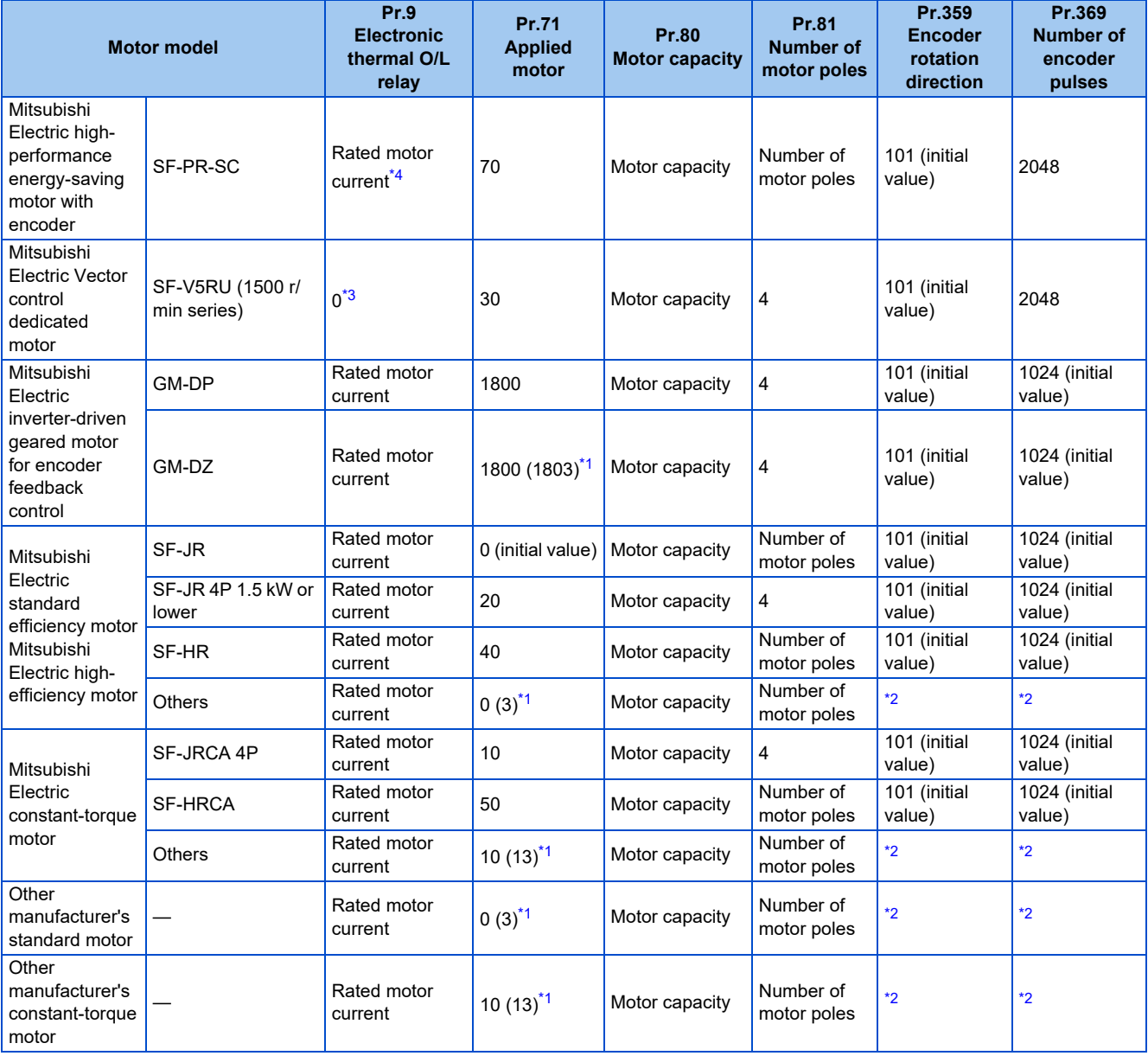

<span id="page-434-2"></span>\*1 Offline auto tuning is required. (Refer to [page 412.](#page-412-0))

\*2 Set this parameter according to the motor.

\*3 Use the thermal protector input provided with the motor.

\*4 When using a motor equipped with a thermal protector, set "0" to protect the motor from overheating.

<span id="page-434-3"></span><span id="page-434-1"></span><span id="page-434-0"></span>• When using the inverter with the SF-V5RU (1500 r/min series), refer to the following table to set **Pr.83 Rated motor**

#### **voltage** and **Pr.84 Rated motor frequency**.

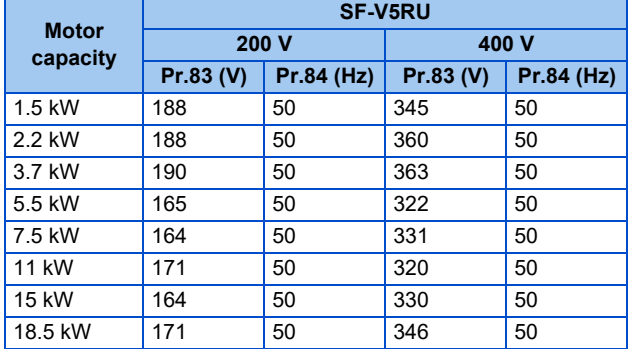

## **Combination with the Vector control dedicated motor**

When using the inverter with a Vector control dedicated motor, refer to the following table.

• Combination with the SF-V5RU (ND rating)

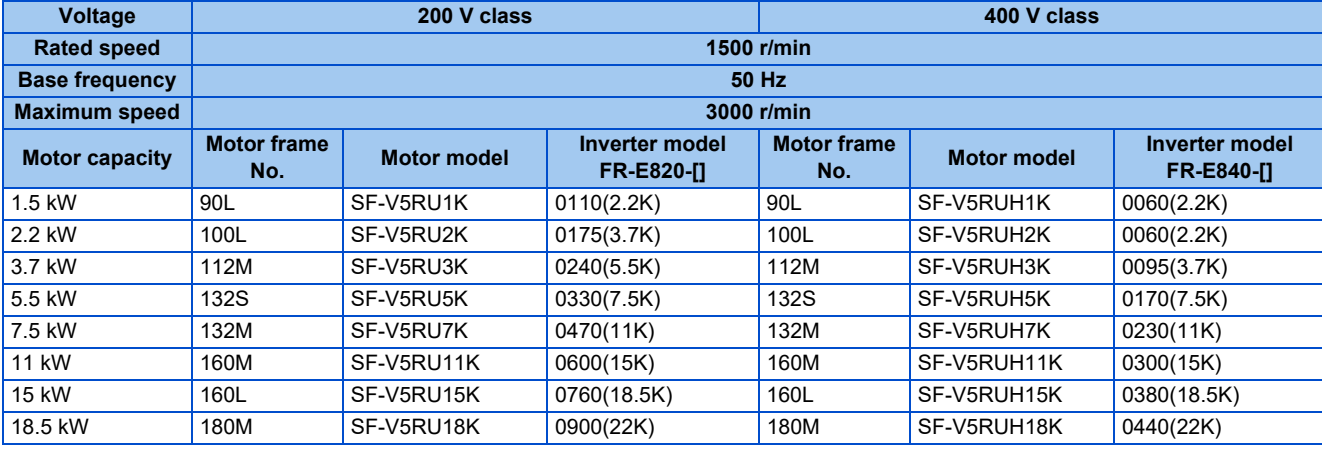

## **14.6 Signal loss detection of encoder signals**

#### **V/F Magnetic flux Vector**

Signal loss detection (E.ECT) is activated to shut off the inverter output when the encoder signal is lost during encoder feedback control or orientation control, or under Vector control.

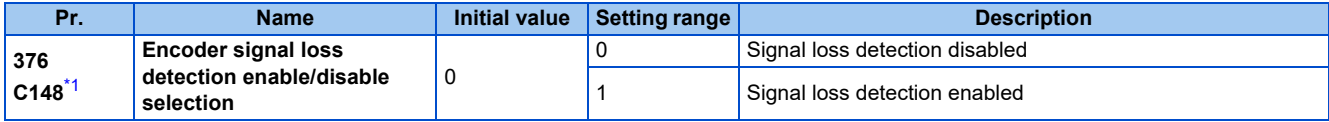

<span id="page-436-0"></span>\*1 The setting is available when a Vector control compatible option is installed.

# **CHAPTER 15 (A) Application Parameters**

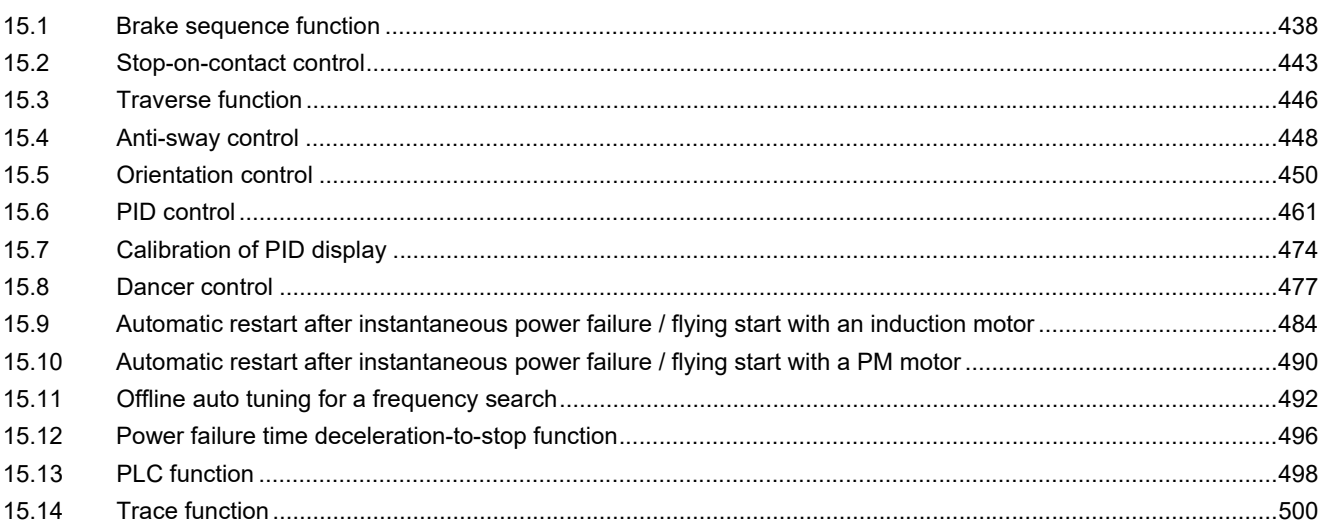

# <span id="page-438-0"></span>**15 (A) Application Parameters**

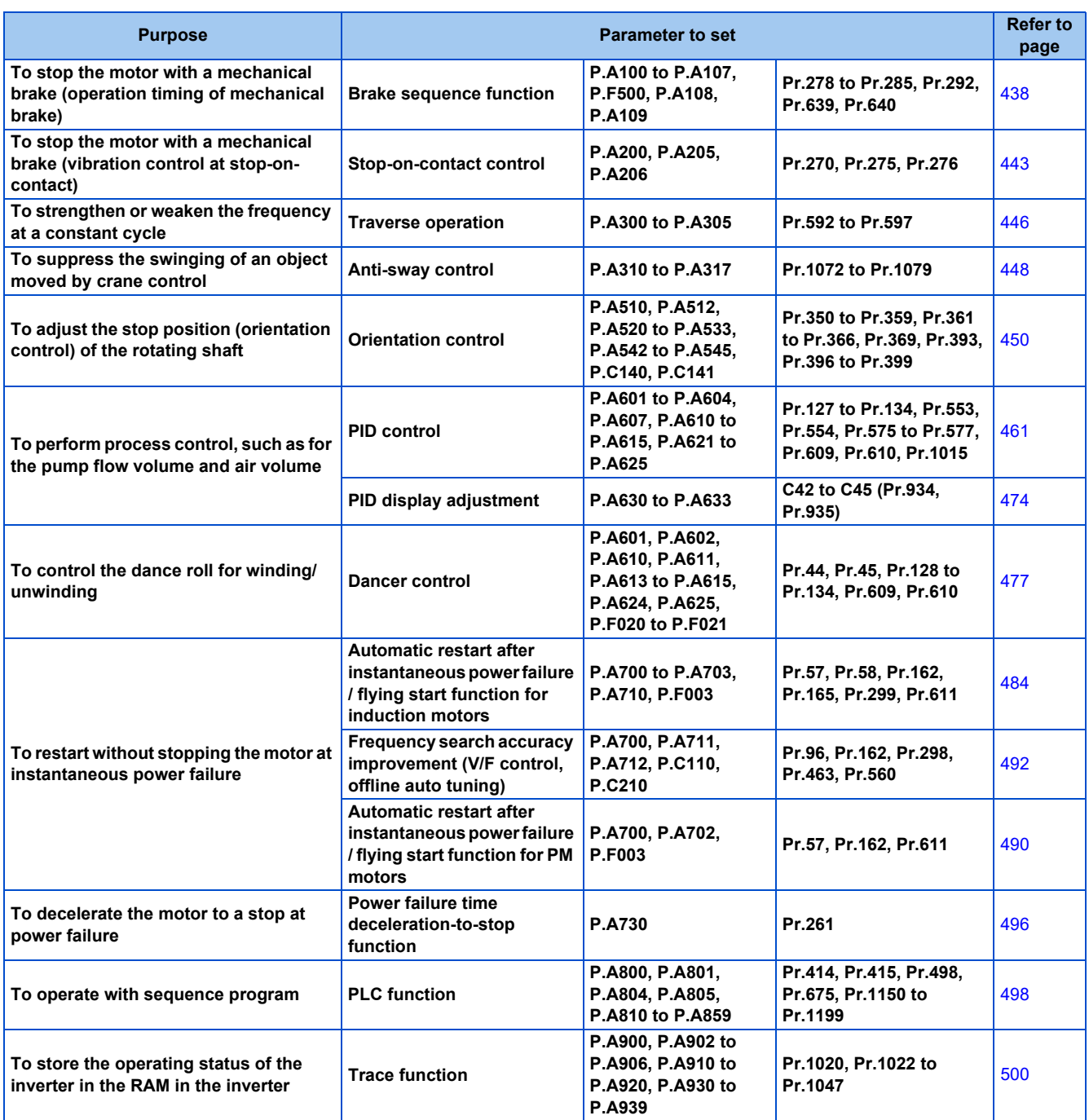

## <span id="page-438-2"></span><span id="page-438-1"></span>**15.1 Brake sequence function**

#### **Magnetic flux Sensorless Vector**

This function outputs operation timing signals of the mechanical brake from the inverter, such as for lift applications. This function is useful in preventing load slippage at a start due to poor mechanical brake timing and overcurrent alarm in stop status and enable secure operation.

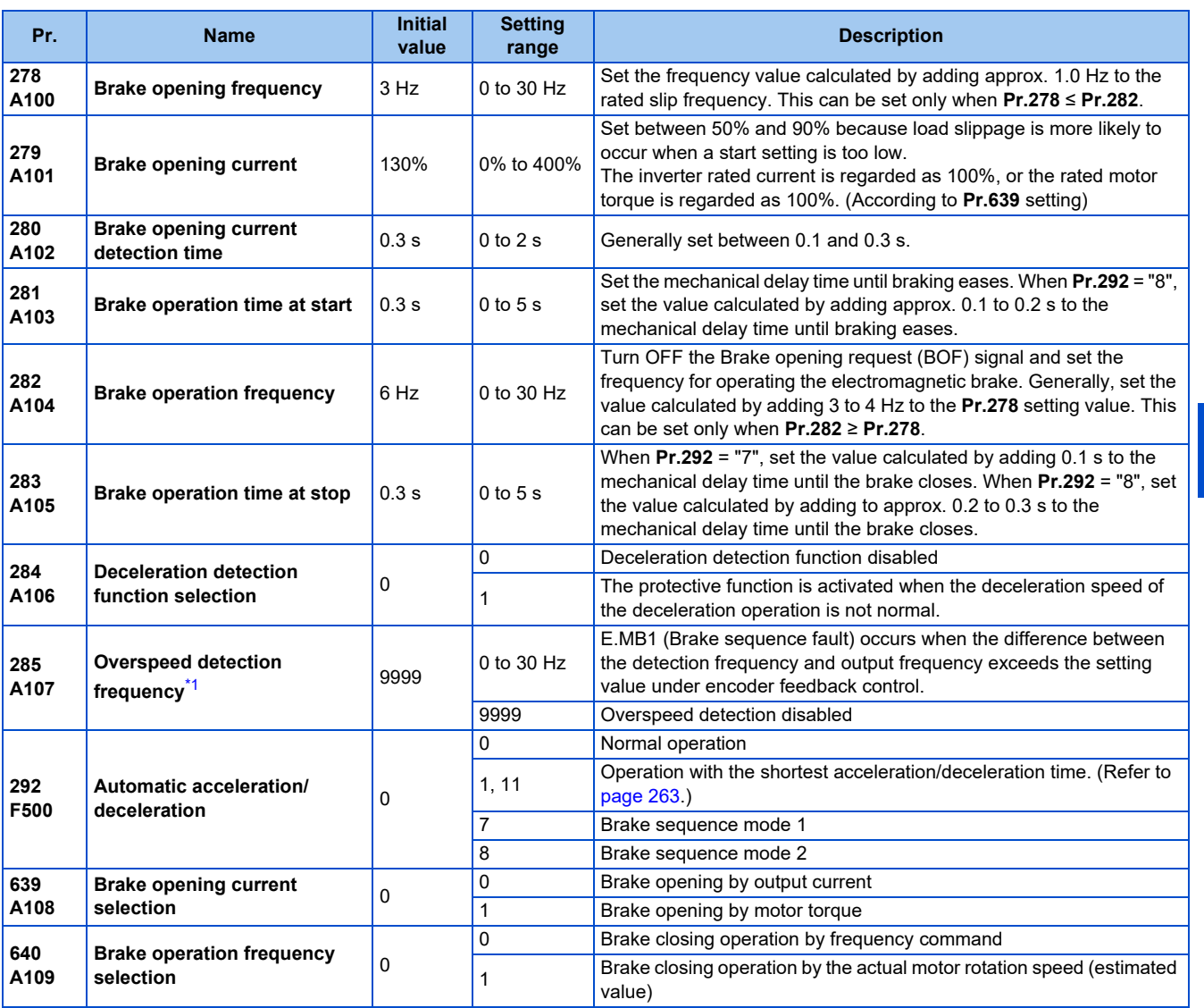

\*1 The speed deviation excess detection frequency is used under Vector control or PM sensorless vector control. (Refer to [page 144](#page-144-0) for details.)

## <span id="page-439-0"></span>**Connection diagram**

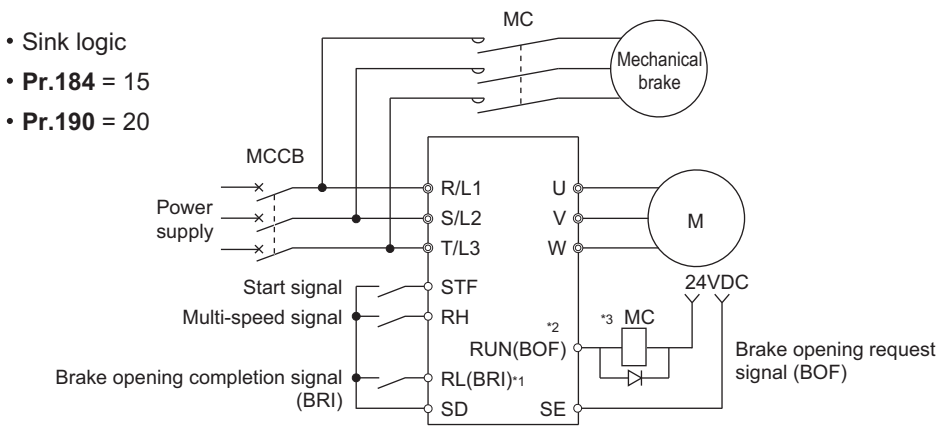

\*1 The input signal terminals differ by the settings of **Pr.178 to Pr.189**.

\*2 The output signal terminals differ by the settings of **Pr.190 to Pr.196**.

\*3 Be careful of the permissible current of the built-in transistors on the inverter. (24 VDC 0.1 A)

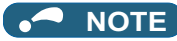

- The automatic restart after instantaneous power failure function, orientation control, and emergency drive function do not operate when brake sequence is selected.
- To use this function, set the acceleration/deceleration time to 1 second or higher.
- Changing the terminal assignment using **Pr.178 to Pr.189 (Input terminal function selection)** or Pr.190 to Pr.196 (Output terminal function selection) may affect the other functions. Set parameters after confirming the function of each terminal.

### **Setting the brake sequence operation**

- Set **Pr.292 Automatic acceleration/deceleration** = "7 or 8 (braking sequence operation)".
	- To ensure sequence operation, it is recommended to use with **Pr.292** = "7" (with brake opening completion signal input).
- Set "15" in any parameter from **Pr.178 to Pr.189 (Input terminal function selection)**, and assign the Brake opening completion (BRI) signal to the input terminal.
- Set "20" (positive logic) or "120" (negative logic) in any parameter from **Pr.190 to Pr.196 (Output terminal function selection)**, and assign the brake opening request signal (BOF) to the output terminal.
- Use **Pr.639 Brake opening current selection** to select whether the output current or the motor torque is used as a reference for the brake opening operation.
- Under Real sensorless vector control or Vector control, use **Pr.640 Brake operation frequency selection** to select whether the frequency command or the actual motor speed (estimated value) is used as a reference for brake closing operation. If the brake operation timing is different from the motor speed because of the load, set **Pr.640** = "1 (brake operation with the actual motor speed (estimated value))".
- Under Advanced magnetic flux vector control or encoder feedback control, the frequency command is used as a reference for brake operation regardless of the **Pr.640** setting.

**NOTE**

• Under torque control, the brake sequence function is disabled.

### **Operation with brake opening completion signal input (Pr.292 = "7")**

- When the start signal is input to the inverter, the inverter starts running, and when the output frequency reaches the frequency set in **Pr.278 Brake opening frequency** and the output current or the motor torque is equal to or greater than the **Pr.279 Brake opening current** setting, the brake opening request signal (BOF) is output after the time set in **Pr.280 Brake opening current detection time**. The Brake opening completion (BRI) signal is input, and the output frequency is increased to the set speed after the set time in **Pr.281 Brake operation time at start**.
- When the inverter decelerates to the frequency set in **Pr.282 Brake operation frequency** during deceleration, the inverter turns OFF the brake opening request signal (BOF) and decelerates further to the frequency set in **Pr.278**. After electromagnetic brake operation completes and the inverter recognizes the turn OFF of the BRI signal, the inverter holds the frequency set in **Pr.278** for the time set in **Pr.283 Brake operation time at stop**. And after the time set in **Pr.283** passes, the inverter decelerates again. The inverter outputs is shut off when the frequency reaches **Pr.13 Starting frequency** setting or 0.5 Hz, whichever is lower.

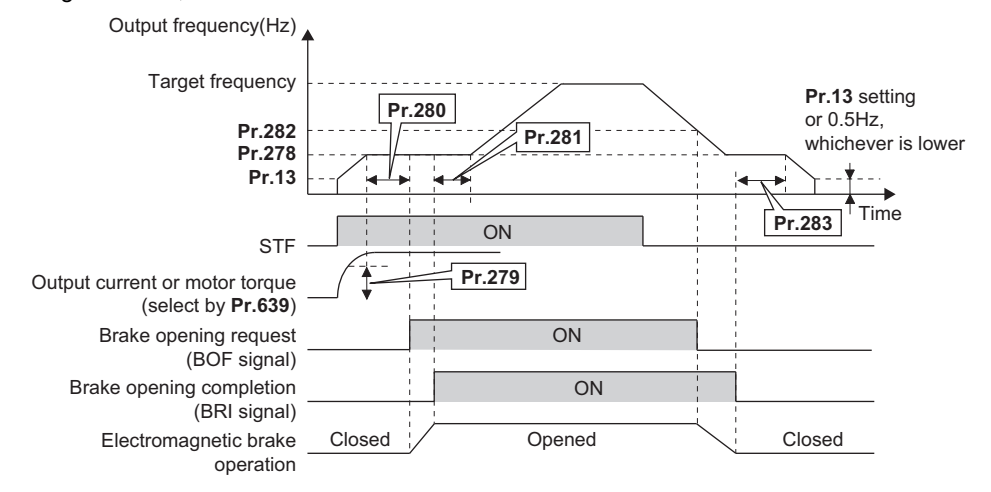

## **Operation without Brake opening completion (Pr.292 = "8") signal input**

• When the start signal is input to the inverter, the inverter starts running, and when the output frequency reaches the frequency set in **Pr.278 Brake opening frequency** and the output current or the motor torque is equal to or greater than the **Pr.279 Brake opening current** setting, the brake opening request signal (BOF) is output after the time set in **Pr.280 Brake opening current detection time**.

After the BOF signal is output, the output frequency is increased to the set speed after the set time in **Pr.281 Brake operation time at start**.

• When the inverter decelerates to the frequency set to **Pr.282 Brake operation frequency** during deceleration, the inverter turns OFF the brake opening request signal (BOF) and decelerates further to the frequency set in **Pr.278**. And after the time set in **Pr.283 Brake operation time at stop** passes, the inverter decelerates again. The inverter output is shut off when the frequency reaches **Pr.13 Starting frequency** setting or 0.5 Hz, whichever is lower.

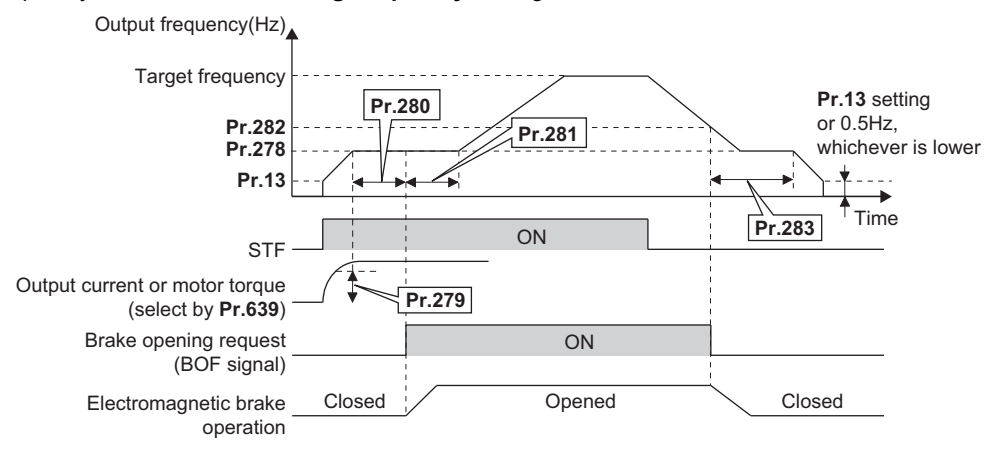

#### $\overline{\phantom{a}}$ **NOTE**

• Even if the brake sequence operation has been selected, inputting the JOG signal (JOG operation) during an inverter stop changes the operation method to normal operation and give a priority to the JOG operation. Note that the JOG signal input by the brake sequence function is invalid during operation.

#### **Protective function**

• If one of the following faults occurs while the brake sequence function is enabled, the inverter enters a fault status, shuts off output, and turns OFF the brake opening request signal (BOF).

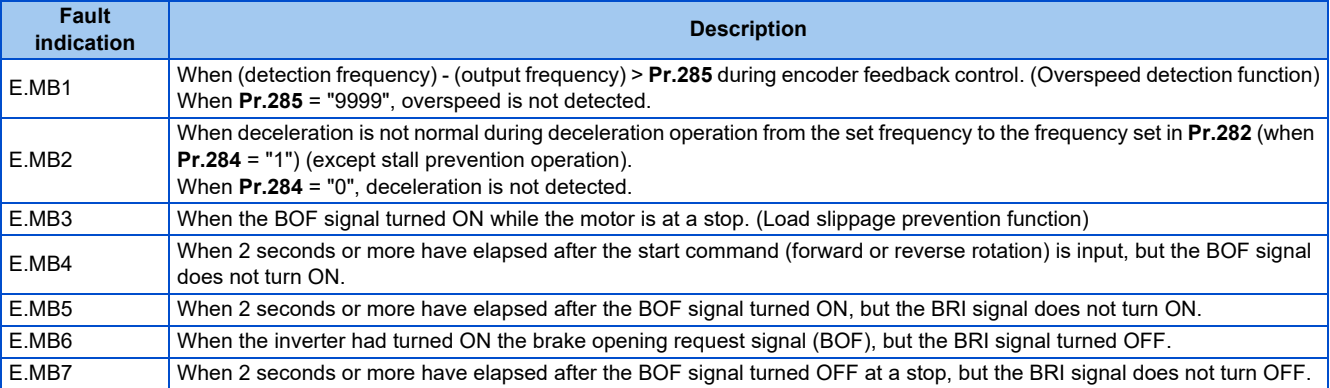

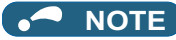

- During deceleration, inverter output is shut OFF when the frequency reaches **Pr.13 Starting frequency** or 0.5 Hz, whichever is lower. For **Pr.278 Brake opening frequency**, set a frequency equal to or higher than the **Pr.13** setting or 0.5 Hz.
- **Pr.285 Overspeed detection frequency** is valid under encoder feedback control (used with the Vector control compatible option) even if a value other than "7 or 8" is set in **Pr.292 Automatic acceleration/deceleration**.
- Setting **Pr.278** too high activates the stall prevention and may cause E.MB4.
- E.MB4 occurs when the time period calculated by adding **Pr.280** to the acceleration time from **Pr.13** to **Pr.278** reaches or exceeds 2 seconds.

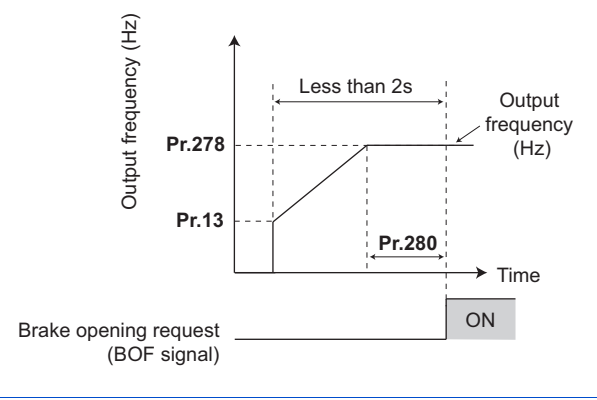

#### **Parameters referred to**

- 
- Pr.13 Starting frequency ফে <sub>[page 261](#page-261-0)</sub><br>Pr.178 to Pr.189 (Input terminal function selection)ফে <sub>Page 394</sub>
- **Property 1916 to Pr.196 (Output terminal function selection)**

## <span id="page-443-1"></span><span id="page-443-0"></span>**15.2 Stop-on-contact control**

#### **Magnetic flux Sensorless**

To ensure accurate positioning at the upper limit, etc. of a lift, stop-on-contact control causes the mechanical brake to close while the motor creates a holding torque to keep the load in contact with a mechanical stopper, etc.

This function suppresses vibration that is likely to occur when the load is stopped upon contact in lift applications, thereby ensuring reliable and highly accurate positioning stop.

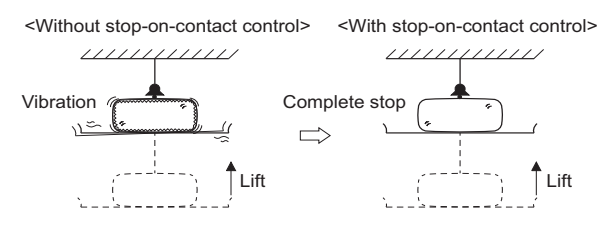

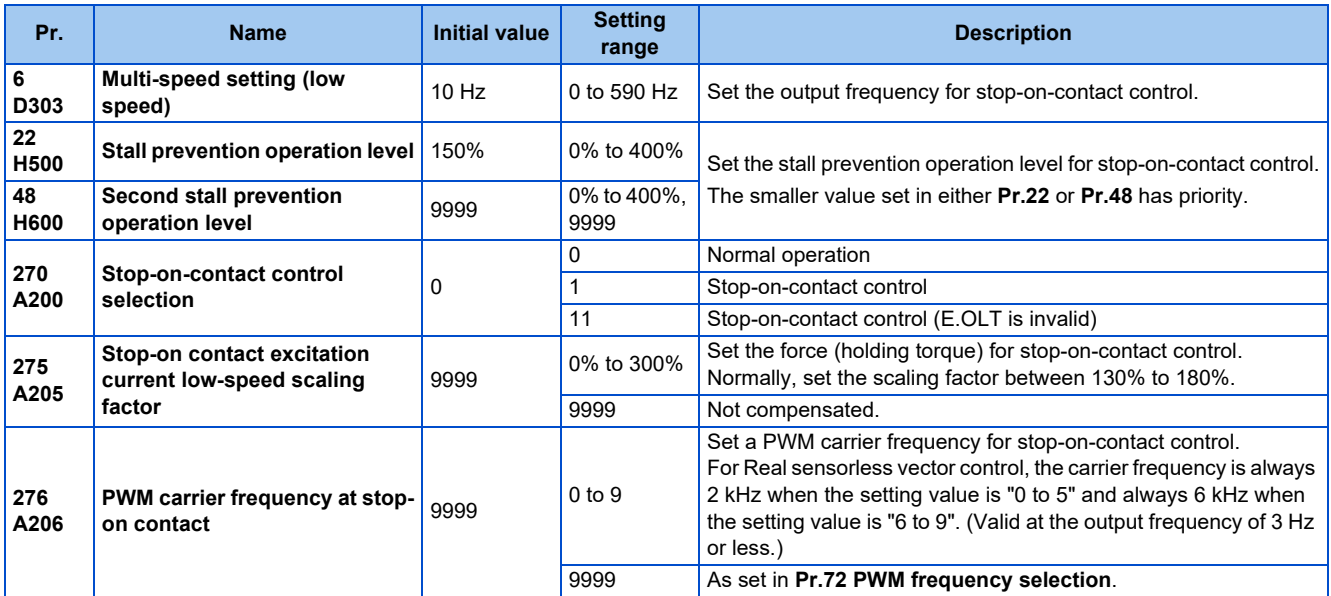

## **Connection and operation example**

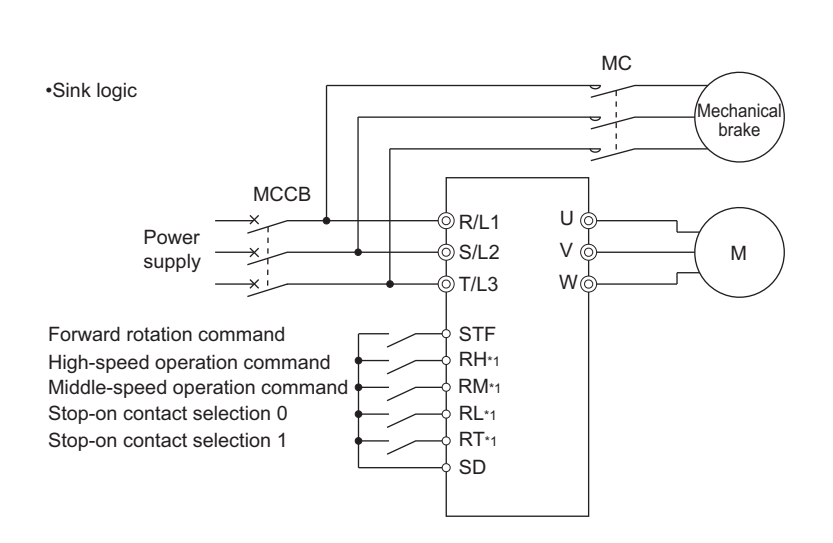

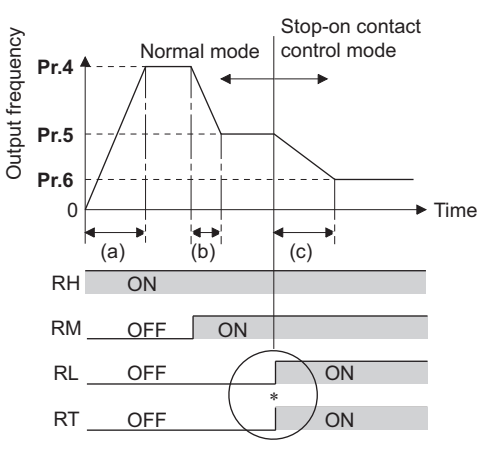

∗ Goes into stop-on-contact control mode when both RL and RT switch on. RL and RT may be switched on in any order

with any time difference

(a): Acceleration time(**Pr.7**)

(b): Deceleration time(**Pr.8**)

(c): Second deceleration time(**Pr.44**/**Pr.45**)

\*1 The input terminals differ by the settings of **Pr.180 to Pr.189**.

#### **Setting the stop-on-contact control**

- Make sure that the inverter is in External or Network operation mode. (Refer to [page 266](#page-266-0).)
- Select either Real sensorless vector control (speed control) or Advanced magnetic flux vector control.
- Set "1 or 11" in **Pr.270 Stop-on-contact control selection**.
- Set the output frequency for stop-on-contact control in **Pr.6 Multi-speed setting (low speed)**.
- Set the frequency as low as possible (about 2 Hz). If a frequency higher than 30 Hz is set, it operates with 30 Hz.
- When both the RT and RL signals are switched ON, the inverter enters the stop-on-contact control, and operation is performed at the frequency set in **Pr.6** independently of the preceding speed.
- Setting **Pr.270** = "11" disables stall prevention stop (E.OLT) during stop-on-contact control (with both RL and RT signals ON).

#### **NOTE**

- By increasing the **Pr.275** setting, the low-speed (stop-on-contact) torque increases, but overcurrent fault (E.OC[]) may occur or the machine may oscillate in stop-on-contact status.
- The stop-on-contact function is different from the servo-lock function, and if used to stop or hold a load for an extended period, this function can cause the motor to overheat. After a stop, immediately switch to a mechanical brake to hold the load. • Under the following operating conditions, the stop-on-contact function is invalid:
- PU operation (**Pr.79**), JOG operation (JOG signal), PU + External operation (**Pr.79**), PID control function operation (**Pr.128**), Remote setting function operation (**Pr.59**), Automatic acceleration/deceleration operation (**Pr.292**), Start time tuning, Orientation control function operation
- When performing stop-on-contact control during encoder feedback control, encoder feedback control is invalid due to a transition to the stop-on-contact control mode.

## **Function switching of stop-on-contact control selection**

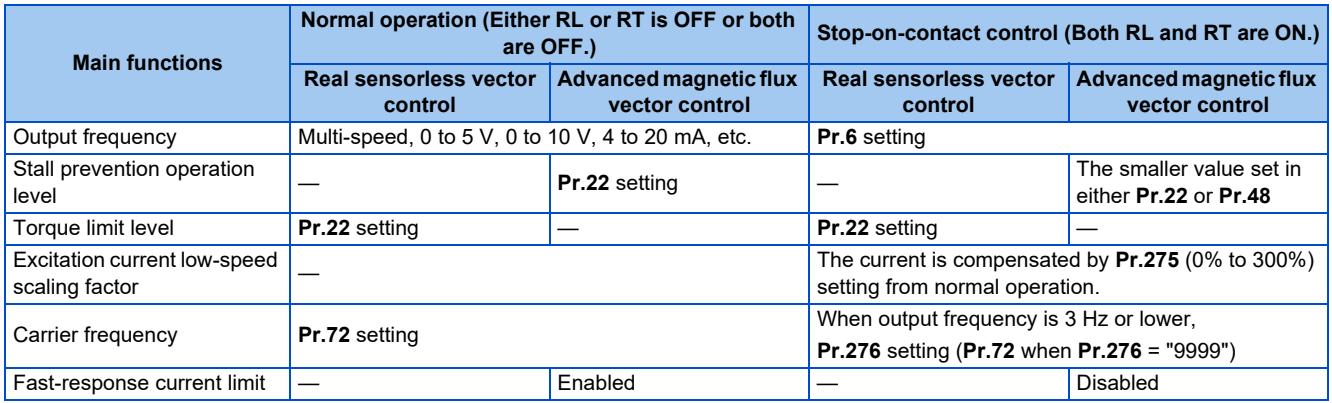

### ◆ Set frequency and validity of the stop-on-contact control (Pr.270 = "1 or **11")**

- The following table lists the frequencies set when the input terminals (RH, RM, RL, RT, JOG) are selected together.
- Stop-on-contact control is disabled when remote setting function is selected (**Pr.59** = 1 to 3).

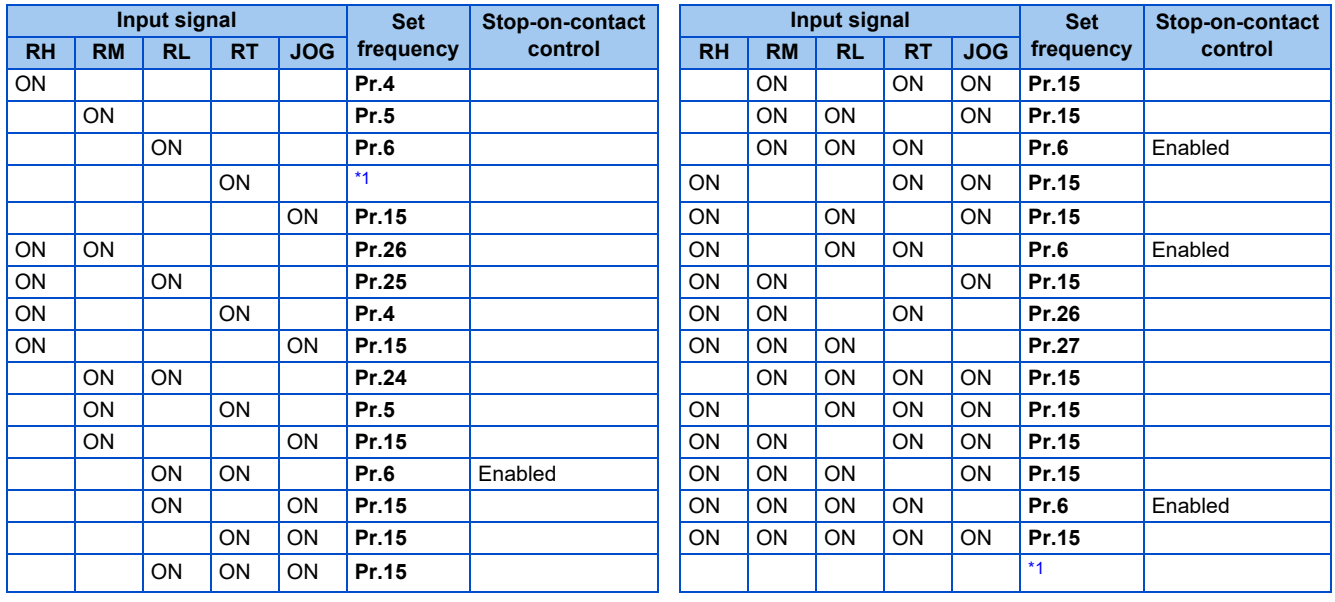

\*1 By 0 to 5 V (0 to 10 V), 4 to 20 mA input

<span id="page-445-0"></span>**NOTE** 

• Changing the terminal assignment using **Pr.178 to Pr.189 (Input terminal function selection)** may affect the other functions. Set parameters after confirming the function of each terminal.

#### **Parameters referred to**

**Pr.4 to Pr.6, Pr.24 to Pr.27 (multi-speed setting)**  $\mathbb{F}$  [page 289](#page-289-0) **Pr.15 Jog frequency**  $\mathbb{F}$  page 287

**Pr.15 Jog frequency Pr.15 Jog** Pr.22 Stall prevention operation level, Pr.48 Second stall prevention operation level level*েৰ* [page 320](#page-320-0)<br>Pr.22 Torque limit level*ে* [page 129](#page-129-0)<br>Pr.59 Remote function selection ফে [page 256](#page-256-0)

**Pr.72 PWM frequency selection ফি [page 237](#page-237-0)<br>Pr.79 Operation mode selection ফি [page 266](#page-266-0)<br>Pr.95 Online auto tuning selection ফি [page 430](#page-430-0)** 

<mark>Pr.128 PID action selection ফি [page 461](#page-461-1)</mark><br>Pr.178 to Pr.189 (Input terminal function selection)ফি [page 394](#page-394-0)

**Pr.292 Automatic acceleration/deceleration Pr.292 Automatic acceleration/deceleration** 

# <span id="page-446-1"></span><span id="page-446-0"></span>**15.3 Traverse function**

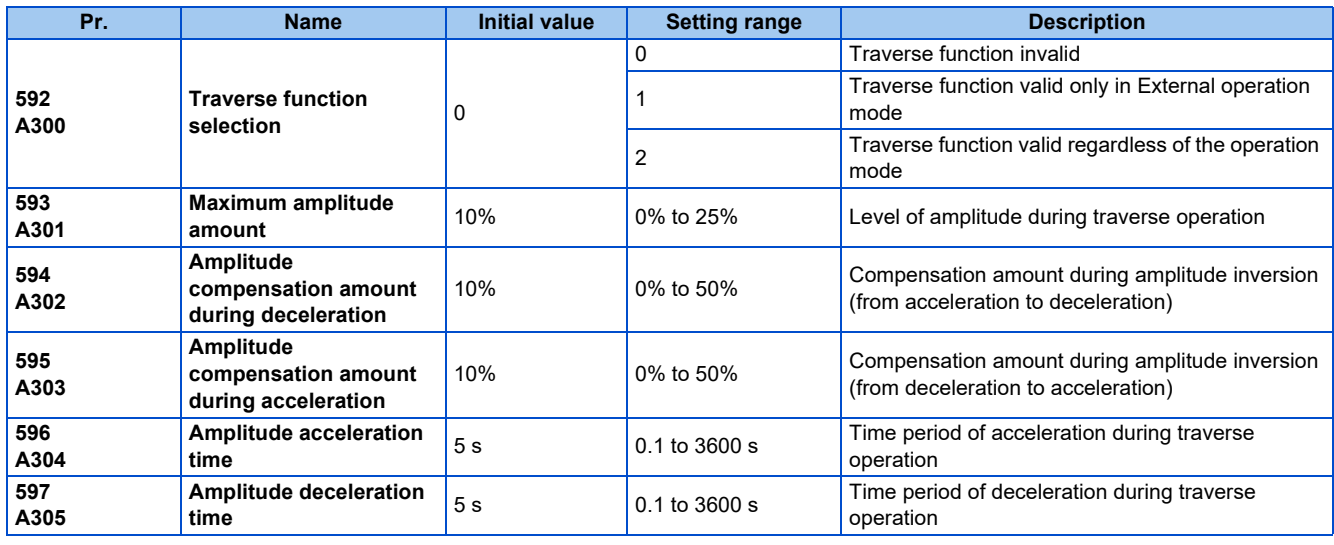

The traverse operation, which oscillates the frequency at a constant cycle, is available.

• **Setting Pr.592 Traverse function selection** = "1 or 2" enables the traverse function.

• Assigning the Traverse function selection (X37) signal to the input terminal enables the traverse function only when the X37 signal is ON. (When the X37 signal is not assigned, the traverse function is always available. When the Network operation mode is selected, the traverse function is always available regardless of ON/OFF state of the X37 signal. To input the X37 signal, set "37" in any parameter from **Pr.178 to Pr.189 (Input terminal function selection)** to assign the function to a terminal.

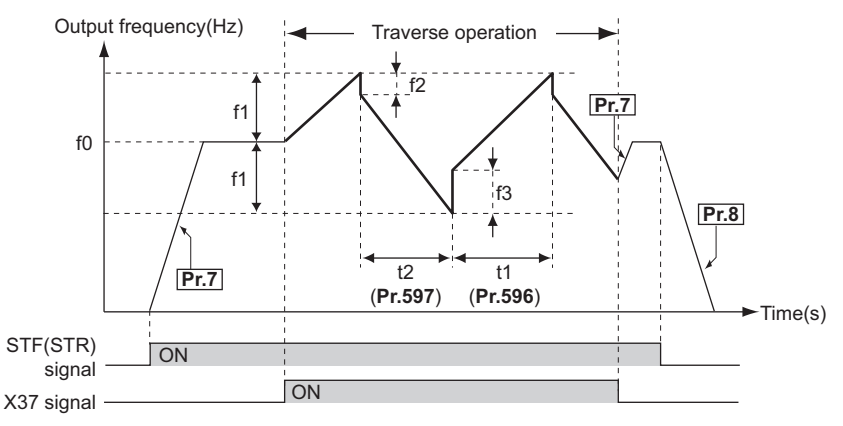

f0: set frequency

- f1: amplitude amount from the set frequency (f0 × **Pr.593**/100)
- f2: compensation amount at transition from acceleration to deceleration (f1 × **Pr.594**/100)
- f3: compensation amount at transition from deceleration to acceleration (f1 × **Pr.595**/100)
- t1: time from acceleration during traverse operation (Time from (f0 − f1) to (f0 + f1)) (**Pr.596**)
- t2: time from deceleration during traverse operation (Time from  $(60 + f1)$  to  $(f0 - f1)$ ) (**Pr.597**)
- The motor accelerates to the set frequency f0 according to the normal **Pr.7 Acceleration time** at turn ON of the start command (STF or STR).
- When the output frequency reaches f0 and the X37 signal turns ON, the inverter begins traverse operation and accelerates to f0 + f1. The acceleration time at this time is according to the **Pr.596** setting. (If the X37 signal turns ON before the output frequency reaches f0, traverse operation begins after the output frequency reaches f0.)
- After the inverter accelerates the motor to f0 + f1, this is compensated with f2 (f1 × **Pr.594**), and the motor decelerates to f0 - f1. The deceleration time at this time is according to the **Pr.597** setting.
- After the inverter decelerates the motor to f0 f1, this is compensated with f3 (f1 × **Pr.595**), and the motor accelerates again to  $f0 + f1$ .
- When the X37 signal turns OFF during traverse operation, the inverter accelerates/decelerates the motor to f0 according to the normal acceleration/deceleration time (**Pr.7, Pr.8**). If the start command (STF or STR) is turned OFF during traverse operation, the inverter decelerates the motor to a stop according to the normal deceleration time (**Pr.8**).

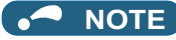

- If the set frequency (f0) and traverse operation parameters (**Pr.593 to Pr.597**) are changed during traverse operation, this is applied in operations after the output frequency reaches f0 before the change was made.
- If the output frequency exceeds **Pr.1 Maximum frequency** or **Pr.2 Minimum frequency** during traverse operation, the output frequency is clamped at the maximum/minimum frequency when the set pattern exceeds the maximum/minimum frequency. (The output frequency is not clamped at minimum frequency during JOG operation.)
- When the traverse function and S-pattern acceleration/deceleration (**Pr.29** ≠ "0") are selected, S-pattern acceleration/ deceleration operation occurs only in the range operated at the normal acceleration/deceleration time (**Pr.7, Pr.8**). Acceleration/deceleration during traverse operation is performed linearly.
- If stall prevention activates during traverse operation, traverse operation stops and normal operation begins. When stall prevention operation is completed, the inverter accelerates/decelerates to f0 at the normal acceleration/deceleration time (**Pr.7, Pr.8**). After the output frequency reaches f0, the traverse operation begins again.
- If the value of the amplitude inversion compensation amount (**Pr.594, Pr.595**) is too large, an overvoltage trip or stall prevention occurs, and pattern operation cannot be performed as set.
- The traverse function is disabled during orientation control.
- Changing the terminal assignment using **Pr.178 to Pr.189 (Input terminal function selection)** may affect the other functions. Set parameters after confirming the function of each terminal.

#### **Parameters referred to**

**Pr.29 Acceleration/deceleration pattern selection F** [page 254](#page-254-0) **Pr.178 to Pr.189 (Input terminal function selection) [page 394](#page-394-0) Pr.190 to Pr.196 (Output terminal function selection) [page 357](#page-357-0)** 

# <span id="page-448-1"></span><span id="page-448-0"></span>**15.4 Anti-sway control**

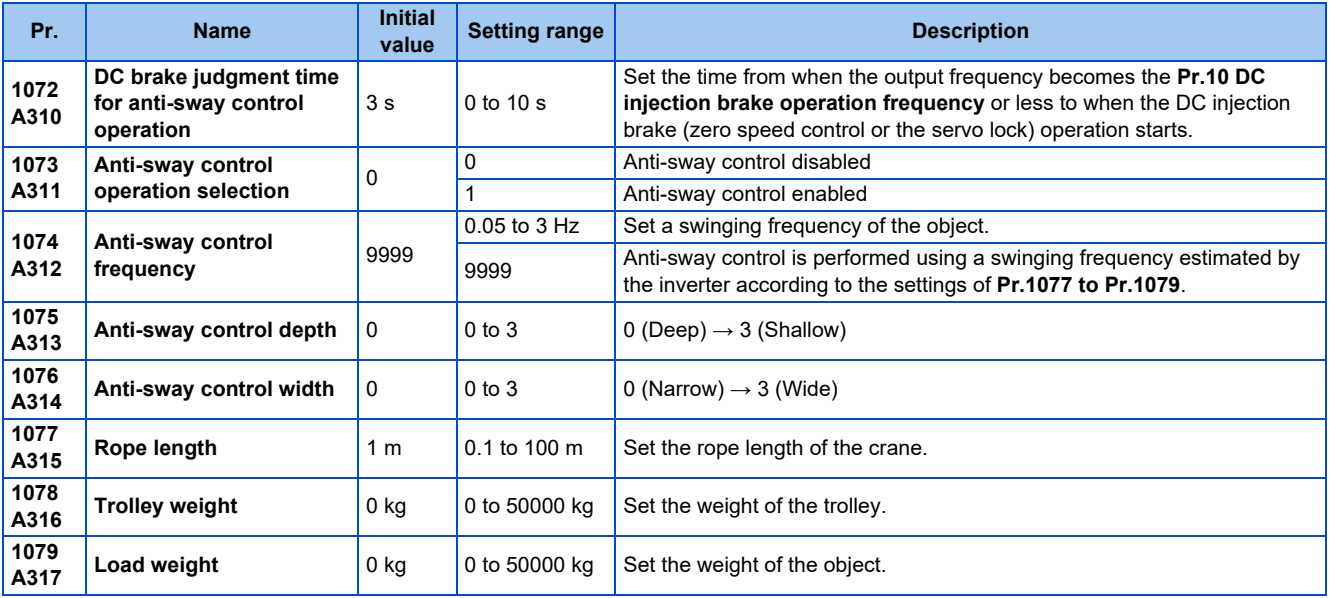

When an object is moved by a gantry crane, swinging is suppressed on the crane's traveling axis.

#### **Anti-sway control operation (Pr.1073)**

- Setting **Pr.1073 Anti-sway control operation selection** = "1" enables anti-sway control. (Anti-sway control is not performed during DC injection brake operation (zero speed control / servo lock) operation.)
- During operation under anti-sway control, the travel distance becomes longer. Input a stop command earlier to avoid a collision with an obstacle.
- A deceleration to stop without anti-sway control is applied for stopping as a result of PU stop, a deceleration stop due to a communication error, the Emergency stop (X92) signal input, or an emergency stop via communication.

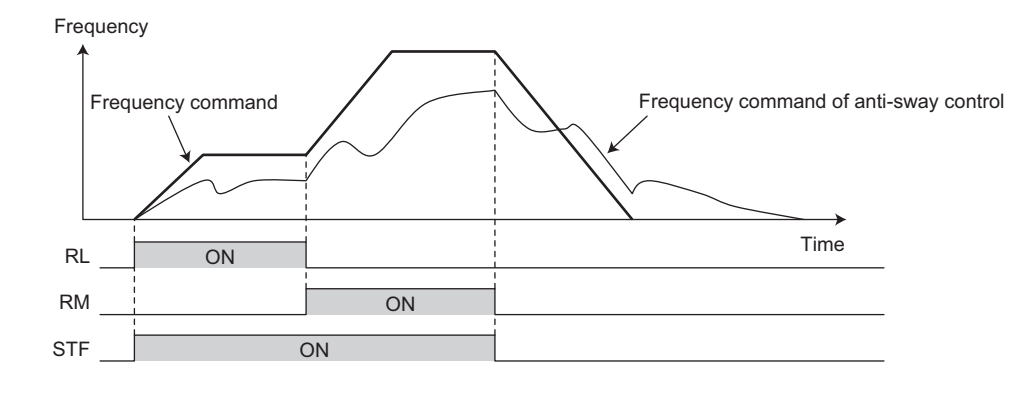

#### **NOTE**

- Under torque control or position control, the anti-sway control is disabled.
- During operation of the power failure time deceleration-to-stop function, or when the automatic restart after instantaneous power failure is enabled (**Pr.57** ≠ "9999"), the anti-sway control is disabled.

### **Swinging frequency setting (Pr.1074 to Pr.1079)**

• Set a swinging frequency in **Pr.1074 Anti-sway control frequency**. The swinging frequency is used as a notch filter frequency. Lower the response level of speed control in the frequency band with the width set in the **Pr.1076 Anti-sway control width** by the gain set in the **Pr.1075 Anti-sway control depth**.

• A deeper notch depth has a greater effect in reducing mechanical resonance but makes the phase delay larger, which may increase swinging. Adjust the depth by starting from the shallowest value.

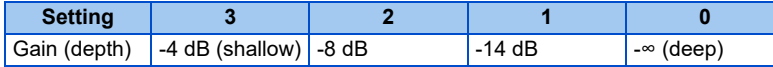

- If the **Pr.1076** setting is too large (the width is too wide), the response level of speed control drops, and the system may become unstable.
- After setting **Pr.1074** = "9999", set the crane rope length in the **Pr.1077 Rope length**, the trolley weight in the **Pr.1078 Trolley weight**, and the weight of an object in the **Pr.1079 Load weight**. Then, anti-sway control is performed using a swinging frequency estimated by the inverter. When **Pr.1078** = "0" or **Pr.1079** = "0", anti-sway control is performed using a swinging frequency estimated by the inverter according to the **Pr.1077** setting.

#### **Delay time for brake operation of anti-sway control (Pr.1072)**

• Set the time from when the output frequency becomes the **Pr.10 DC injection brake operation frequency** or less to when the zero speed control or the servo lock operation starts in the **Pr.1072 DC brake judgment time for anti-sway control operation**.

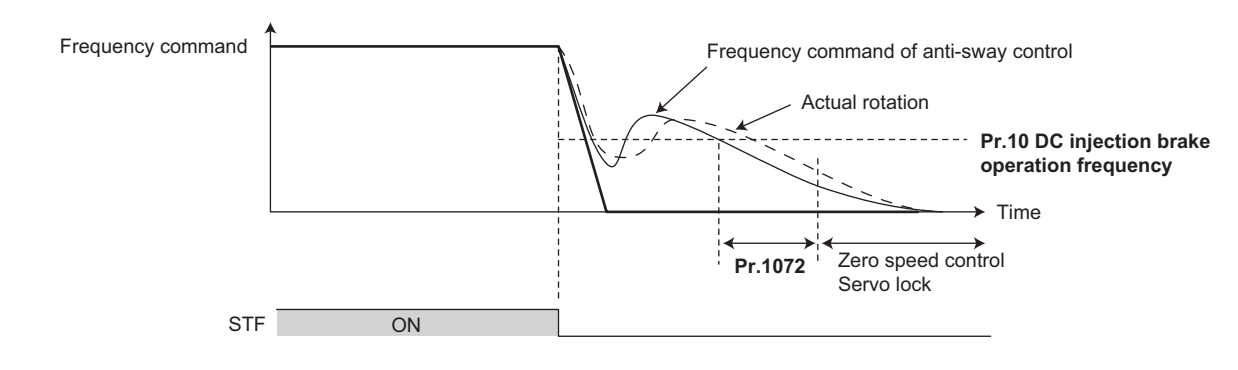

#### **NOTE**

- During anti-sway control operation, even if the motor rotation is restricted to one direction in the **Pr.78 Reverse rotation prevention selection**, the motor may rotate in a direction opposite to the setting.
- When anti-sway control is enabled, regeneration avoidance, shortest acceleration/deceleration, the traverse function, and deceleration check are disabled.
- Do not set anti-sway control and droop control together.

#### **Parameters referred to**

- **Pr.10 DC injection brake operation frequency F** [page 516](#page-516-0)
- **Pr.78 Reverse rotation prevention selection Profile 286**
- **Pr.286 Droop gain**[page 540](#page-540-0) **Pr.292 Automatic acceleration/deceleration**[page 263](#page-263-0)
- 
- **Pr.592 Traverse function selection Pr.592 Traverse function selection Pr.690 Deceleration check time**
- **Pr.882 Regeneration avoidance operation selection F** [page 530](#page-530-0)

# <span id="page-450-1"></span><span id="page-450-0"></span>**15.5 Orientation control**

#### **V/F Magnetic flux Vector**

The inverter can adjust the stop position (Orientation control) using a position detector (encoder) attached to a place such as the main shaft of the machine.

A Vector control compatible option is required.

Because **Pr.350 Stop position command selection** is initially set to "9999", the orientation control function is invalid.

<span id="page-450-2"></span>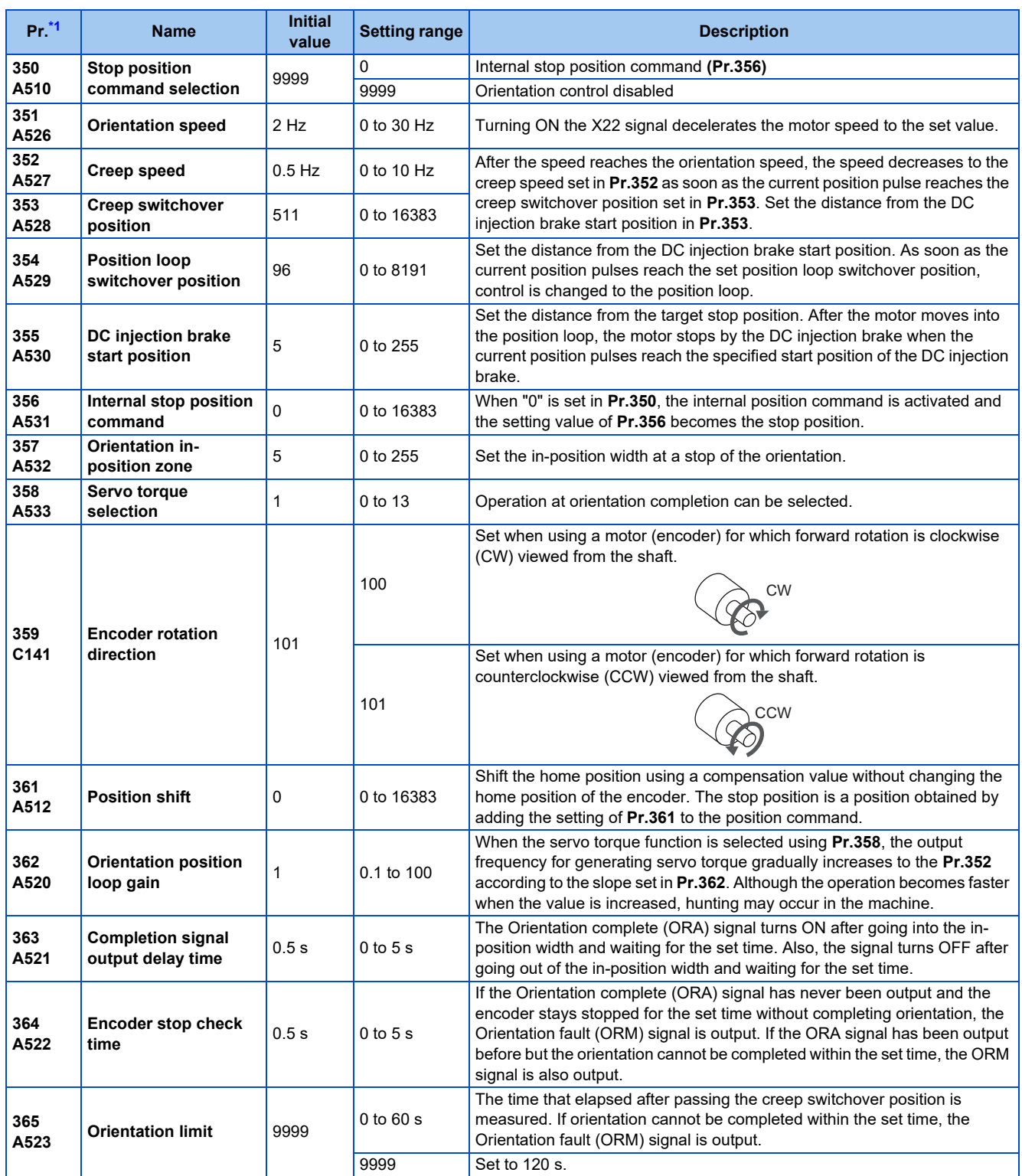

<span id="page-451-1"></span>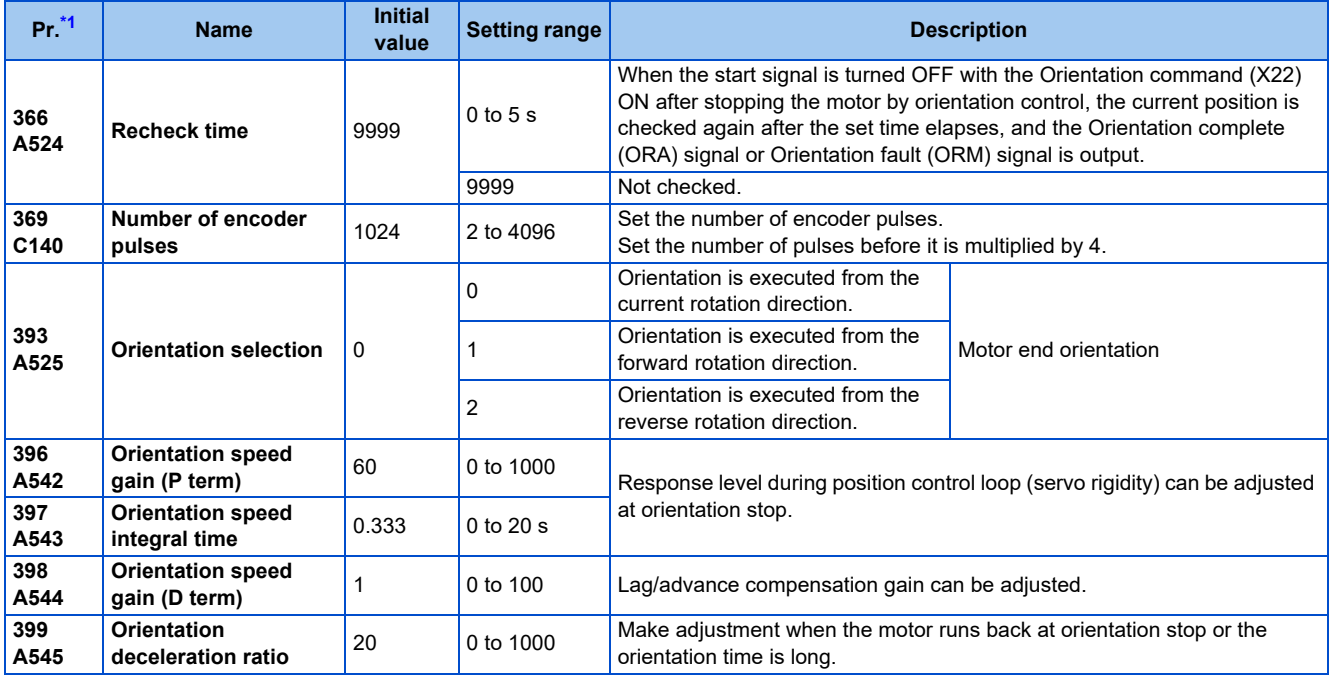

\*1 The setting is available when a Vector control compatible option is installed.

<span id="page-451-0"></span>**NOTE**

The PLC function is available when orientation control is enabled.

#### **Motor end orientation connection example**

• Standard motor with encoder (GM-DZ, GM-DP, SF-JR, SF-HR, SF-JRCA, or SF-HRCA), 5 V differential line driver

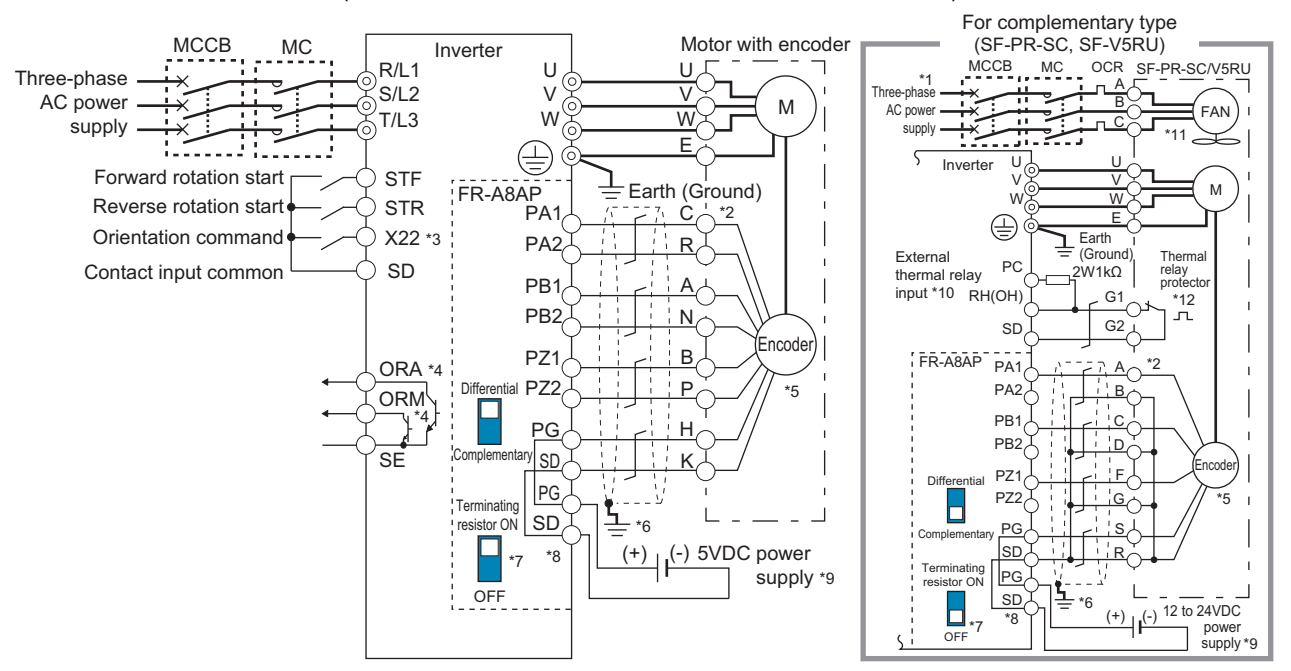

- \*1 Single-phase power supply (200 V/50 Hz, 200 to 230 V/60 Hz) is used for the fan for a 7.5 kW or lower dedicated motor (SF-V5RU).
- \*2 The pin number differs according to the encoder used.
- \*3 Use **Pr.178 to Pr.184 (Input terminal function selection)** to assign the function to a terminal. (Refer to [page 394](#page-394-0).)
- \*4 Use **Pr.190 to Pr.192 (Output terminal function selection)** to assign the function to a terminal. (Refer to [page 357](#page-357-0).)
- \*5 Connect the encoder so that there is no looseness between the motor and motor shaft. Speed ratio must be 1:1.
- \*6 Earth (ground) the shield of the encoder cable to the enclosure using a tool such as a P-clip. (Refer to the Instruction Manual (Connection).)
- \*7 For the differential line driver, set the terminating resistor selection switch to the ON position (initial status) to use. (Refer to the Instruction Manual (Connection).)
- Note that the terminating resistor switch should be set to the OFF position when sharing the same encoder with another unit (NC, etc.) or when the terminating resistor is connected to another unit. For the complementary, set the terminating resistor selection switch in the OFF position.
- \*8 For terminal compatibility between the FR-A8AP and the FR-JCBL/FR-V5CBL, refer to the Instruction Manual (Connection).
- \*9 A separate power supply of 5 V /12 V /15 V /24 V is necessary according to the encoder power specification. When the encoder output is the differential line driver type, only 5 V can be input. Make the voltage of the external power supply same as the encoder output voltage, and connect the external power supply between PG and SD. When using orientation control function together, an encoder and power supply can be shared.
- \*10 Connect the 2 W 1 kΩ resistor (MOS2C123J 2W1kΩ manufactured by KOA Corporation) between terminals PC and OH. Insert the input line and the resistor to a 2-wire blade terminal, and connect the blade terminal to terminal OH. (For the recommended 2-wire blade terminals, refer to the Instruction Manual (Connection).)

Remove jumpers connecting terminals PC and S1 and terminals PC and S2, and perform wiring as follows. Insulate the lead wire of the resistor, for example by applying a contraction tube, and shape the wires so that the resistor and its lead wire do not touch other cables. Caulk the lead wire securely together with the thermal protector input line using a 2-wire blade terminal. (Do not subject the lead wire's bottom area to an excessive pressure.)

The thermal protector can be connected to the standard model and the Ethernet model only.

To use a terminal as terminal OH, assign the OH (External thermal relay input) signal to an input terminal. (Set "7" in any parameter from **Pr.178 to Pr.189**.)

When OH signal is assigned to terminal RH (**Pr.182** = "7")

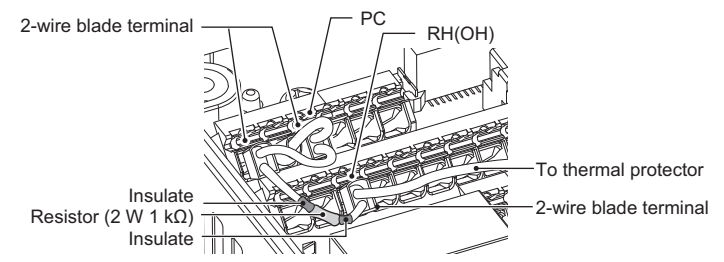

\*11 The SF-PR-SC does not have a cooling fan. When using other Vector control dedicated motors, perform wiring according to the specifications. \*12 Some SF-PR-SC models have a thermal protector.

## **Setting**

• When the Orientation command (X22) signal is turned ON during operation after the parameters are set, the motor is decelerated to the orientation switchover speed. Then, the inverter calculates the orientation stop distance, further decelerates the motor and the motor enters the orientation state (servo lock). The Orientation complete (ORA) signal is output when the motor is within the orientation complete width.

## **Setting I/O signals**

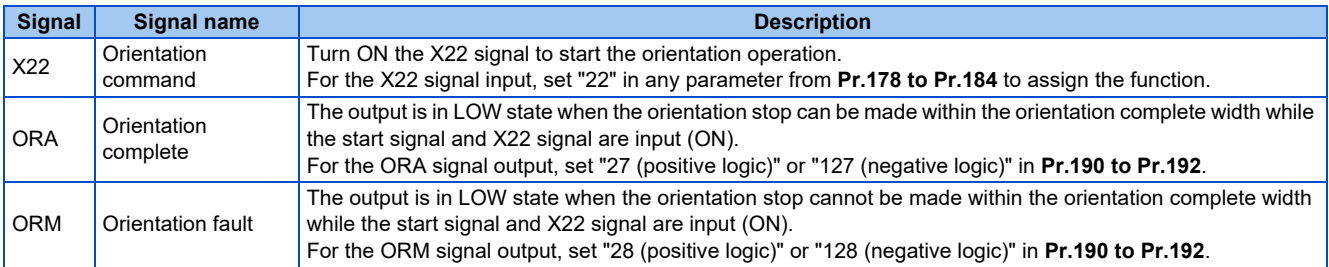

### **Selecting stop position command (Pr.350 Stop position command selection)**

• Set **Pr.356 Internal stop position command** to enable orientation control.

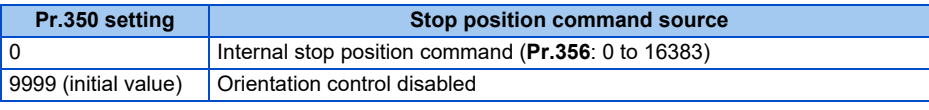

- When the internal stop position command (**Pr.350** = "0") is selected, the **Pr.356** setting is used as the stop position.
- When the number of encoder pulses is 1024 pulses/r, one revolution (360°) of the encoder is divided by 4096 pulses (quadruplicated) so that the degree per pulse can be calculated as

360° / 4096 pulses = 0.0879°/pulse.

Refer to the following figure. Stop position (address) is shown within parentheses.

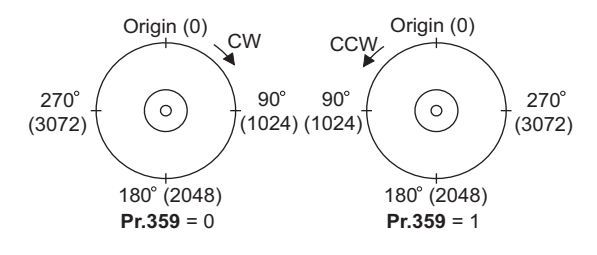

## **Pr.361 Position shift (initial value "0")**

- The stop position is a position obtained by adding the setting of **Pr.361** to the position command.
- Position shift function Shift the home position using a compensation value without changing the home position of the position detector (encoder).

#### **NOTE**

• When orientation control is valid using **Pr.350 Stop position command selection** with the Vector control compatible option installed, the rotation direction of the encoder is displayed on the rotation direction display of the PU (operation panel/ parameter unit).

Make settings so that "FWD" is displayed at turn ON of the STF signal and "REV" is displayed at turn ON of the STR signal.

### ◆ Monitor display change

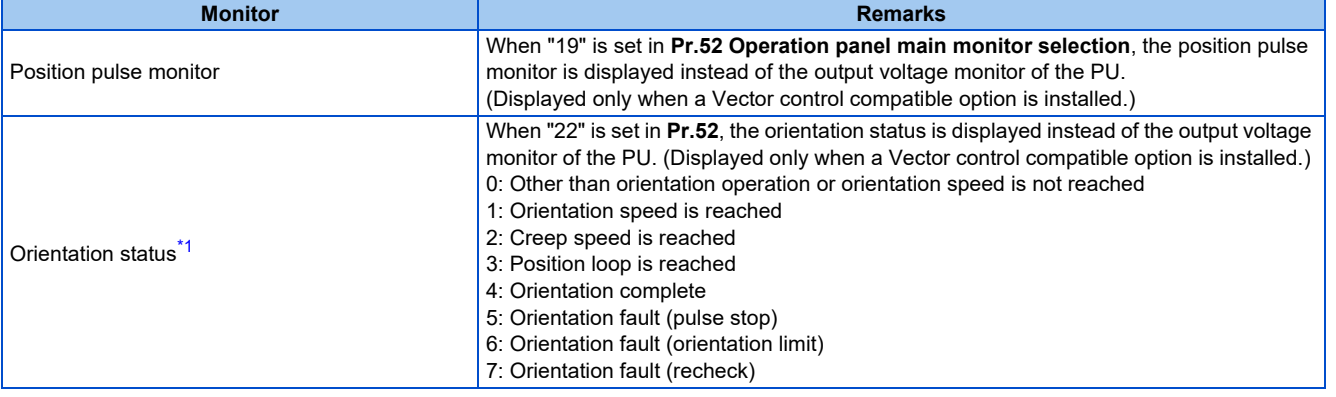

\*1 Invalid under Vector control. ("0" is always displayed.)

### <span id="page-453-0"></span>**Pr.357 Orientation in-position zone (initial value "5")**

- The in-position width for orientation stop can be set.
- The initial value of **Pr.357** is "5". To change the Δθ value, make fine adjustments by changing in increments of ± 10.
- If the position detection value from the encoder enters ±Δθ during orientation stop, the Orientation complete (ORA) signal is output.

Set point

 $\Delta \theta$ ,  $\Delta \theta$  $\frac{360^{\circ}}{80}$   $\times$  Pr.357  $\triangle$   $\theta = -$ **Pr.369 Number of encoder pulses** 4 times

### **Orientation at the running status (under V/F control, Advanced magnetic flux vector control)**

- *1.* When the Orientation command (X22) signal turns ON, the motor speed decelerates to **Pr.351 Orientation speed**. (**Pr.351** is initially set to 2 Hz.)
- *2.* After the speed reaches the orientation speed, the speed further decelerates to **Pr.352 Creep speed** as soon as the current position pulse reaches **Pr.353 Creep switchover position**. (**Pr.352** is initially set to 0.5 Hz, **Pr.353** is initially set to "511".)
- *3.* Moreover, as soon as the current position pulse reaches **Pr.354 Position loop switchover position**, control is changed to the position loop. (**Pr.354** is initially set to "96".)
- *4.* After the motor moves into the position loop, the motor decelerates and stops by the DC injection brake as soon as the current position pulse reaches the **Pr.355 DC injection brake start position**. (**Pr.355** is initially set to "5".)

15.5 Orientation control

- *5.* When the motor stops in the in-position width set in **Pr.357 Orientation in-position zone**, the Orientation complete (ORA) signal is output after **Pr.363 Completion signal output delay time**. If the motor does not stop within the inposition width because of external force or other factors, the ORA signal turns OFF after the time set in **Pr.363**. (**Pr.357** is initially set to "5", **Pr.363** is initially set to 0.5 s.)
- *6.* If the orientation is not completed continuously in **Pr.365 Orientation limit** after passing the creep switchover position[\\*1,](#page-454-0) the Orientation fault (ORM) signal is output.
- *7.* After the orientation starts, if the motor is stopped by external force or other factors before reaching the in-position width and the ORA signal is not output, the ORM signal is output after **Pr.364 Encoder stop check time**. If the motor is moved out of the in-position width by external force or other factors after the ORA signal has been output once, the ORA signal turns OFF after the time period set in **Pr.363**. If the orientation is not completed within the time period set in **Pr.364**, the ORM signal is output.
- *8.* If the ORA and ORM signals have been output once, but the start signal (STF or STR) is turned OFF while the X22 signal is ON, the ORA or ORM signal is output again after **Pr.366 Recheck time**.
- <span id="page-454-0"></span>*9.* The ORA and ORM signals cannot be output while the X22 signal is OFF.
	- \*1 It means that the current position pulse reaches the creep switchover absolute position and moves in the direction to the start command. Creep switchover absolute position is defined as follows. Forward rotation: Stop position command - DC injection brake start position (**Pr.355**) - Creep switchover position (**Pr.353**) Reverse rotation: Stop position command + DC injection brake start position (**Pr.355**) + Creep switchover position (**Pr.353**)

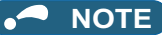

• When the orientation command turns OFF while the start signal is ON, the speed accelerates to the command speed.

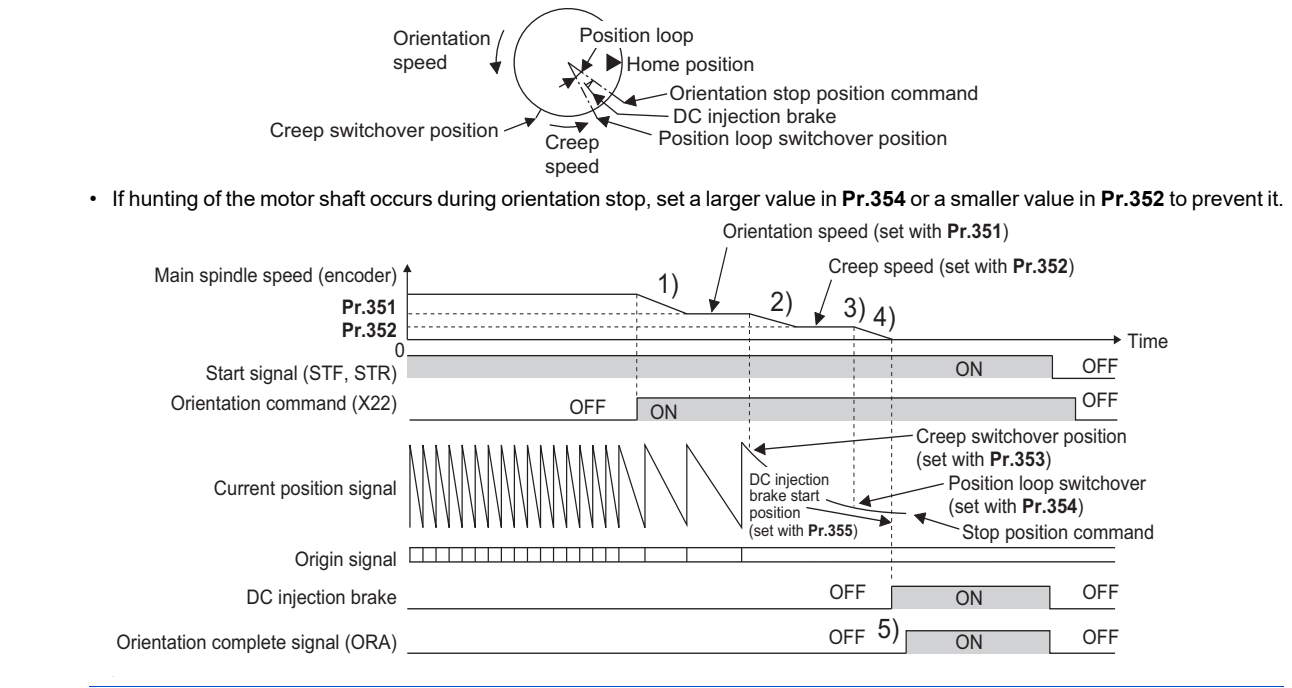

## **Orientation from the stop status (under V/F control, Advanced magnetic flux vector control)**

• Turning ON the start signal after turning ON the Orientation command (X22) signal increases the motor speed to the **Pr.351 Orientation speed**, and then the same orientation operation is performed as the operation shown in "Orientation at the running status".

• Note that the DC injection brake operates without increasing to the orientation speed when the following formula is satisfied: (Stop position command - Current position) ≤ (Stop position command - DC injection brake start position)

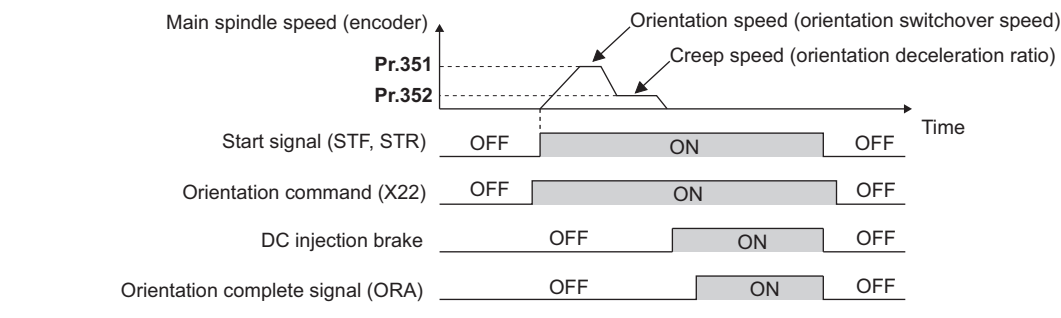

#### $\overline{\phantom{a}}$ **NOTE**

- The following are precautions for the orientation operation under V/F control or Advanced magnetic flux vector control.
	- Couple the encoder with the motor shaft or with the shaft that stops the main shaft at the specified position. Couple it with the speed ratio of 1:1 and without any mechanical looseness.
	- The DC injection brake operates at orientation stop. Release the DC injection brake as soon as possible (within several seconds), as continuous operation of the DC injection brake will cause the motor to overheat, leading to burnout.
	- Because the servo lock function is not available after orientation stop, provide a holding mechanism, such as a mechanical brake or knock pin, when secure holding of the main shaft is required.
	- To ensure correct positioning, the encoder must be set in the proper rotation direction, and the A and B phases must be connected correctly.
	- If the pulse signal from the encoder stops due to encoder signal loss or other factors during orientation, the Orientation fault (ORM) signal may be output.
	- When performing orientation control, enable the DC injection brake (refer to [page 516\)](#page-516-0). When the DC injection brake is disabled, orientation operation cannot be completed.
	- When orientation control is performed, the DC injection brake operates regardless of the External DC injection brake operation start (X13) signal even when **Pr.11 DC injection brake operation time** = "8888" (DC injection brake external selection).
	- To terminate orientation, the start signal (STF or STR) must be first switched OFF, and then the Orientation command (X22) signal must be switched OFF. As soon as this X22 signal is switched OFF, orientation control ends. (Depending on the **Pr.358 Servo torque selection** setting, the orientation status continues if the X22 signal remains ON even if the DC injection brake is released by turning OFF the start signal. Because of this, the orientation status on the monitor does not show  $"0"$ )
	- When the retry function of **Pr.358 Servo torque selection** is selected, the retry operation is performed three times including the first orientation.
	- When performing orientation control, properly set **Pr.350 Stop position command selection**. If the values set are incorrect, proper orientation control will not be performed.
	- Orientation control is disabled under the following conditions: During auto tuning, during PID control, when the automatic acceleration/deceleration function is enabled, when the brake sequence function is enabled, or when the second function is enabled

## **Servo torque selection (Pr.358) (V/F control, Advanced magnetic flux vector control)**

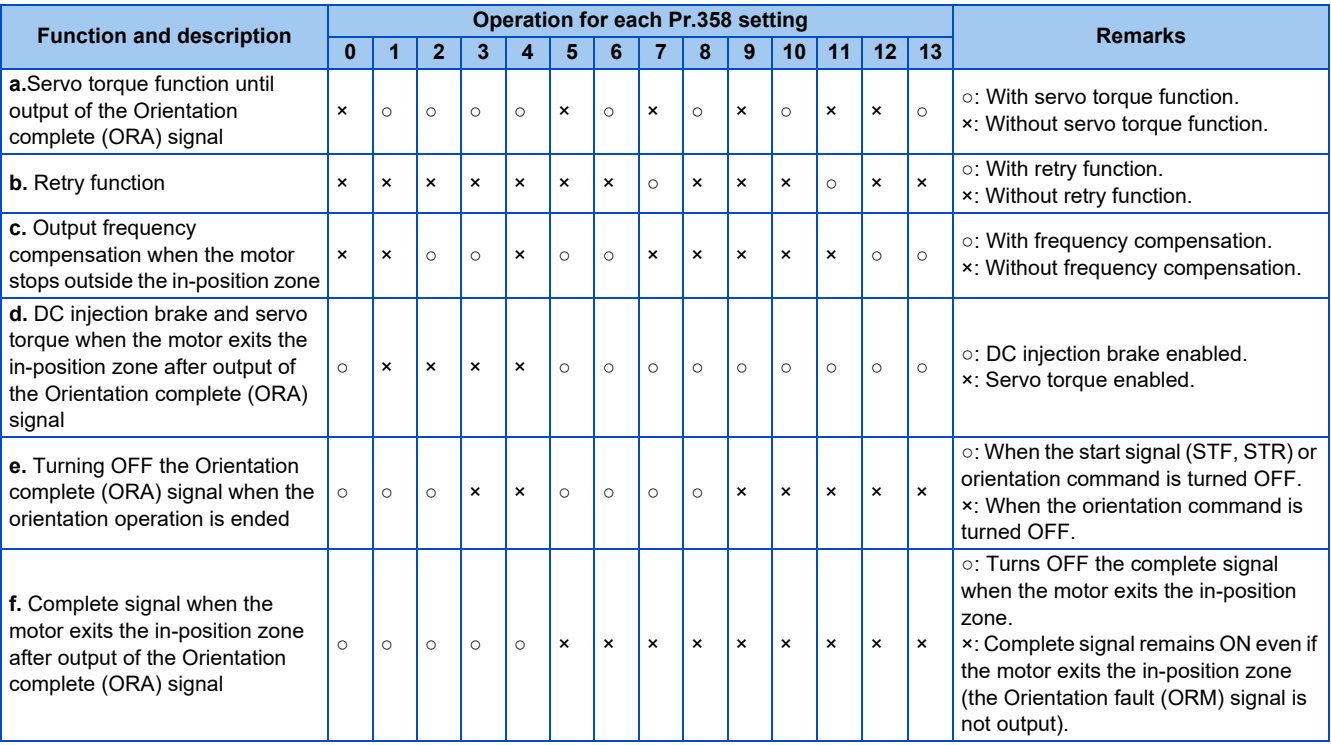

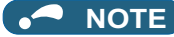

- When the orientation command turns OFF while the start signal is ON, the motor accelerates to the command speed.
- When the motor shaft stops outside of the set setting range of the stop position, the motor shaft is returned to the stop position by the servo torque function (if enough torque is generated).
- a. Servo torque function until output of the Orientation complete signal

Select whether or not servo torque is available using **Pr.358 Servo torque selection**. Servo torque is not generated if the current position pulse is in between the orientation stop position and DC injection brake start position. The shaft is fixed using the DC injection brake, and when the motor exits the width by external force or other factors, the servo torque is generated to move the motor back within the width. Once the Orientation complete (ORA) signal is output, the operation is performed as described in d.

b. Retry function

Select retry function using **Pr.358**. Note that the retry function cannot be used together with the servo torque function. If the motor shaft does not stop within the in-position zone when the motor stop is checked, orientation operation is performed again by the retry function. This retry function is performed three times including the first orientation. The maximum retry number is three. (The Orientation fault (ORM) signal is not output during retry operation.)

- c. Frequency compensation when the motor stops outside the orientation complete width When the motor stops before entering the in-position width due to external force or other factors, the output frequency is increased to move the shaft to the orientation stop position. The output frequency is gradually increased to the **Pr.352 Creep speed**. This function cannot be used with the retry function.
- d. DC injection brake and servo torque selection when the motor exits the in-position zone after output of the ORA signal If the motor exits the in-position width, select the setting either to fix the shaft with the DC injection brake or by returning the motor to the orientation stop position with the servo torque.
- e. Turning OFF the Orientation complete (ORA) signal when the orientation operation is ended. When ending the orientation operation, first turn OFF the start (STF or STR) signal, and then turn OFF the Orientation command X22 signal. At this time, select when to turn OFF the ORA signal from either the time the start signal is turned OFF or the time the X22 signal is turned OFF.
- f. Complete signal when the motor exits the in-position zone after output of the ORA signal Select to turn OFF the ORA signal or to keep the ORA signal ON (the ORM signal is not output) when the motor exits the in-position width.

## **Position loop gain (Pr.362) (V/F control, Advanced magnetic flux vector control)**

- When the servo torque function is selected using **Pr.358 Servo torque selection**, the output frequency for generating servo torque gradually increases to the **Pr.352 Creep speed** according to the slope set in **Pr.362 Orientation position loop gain**.
- Although the operation becomes faster when the value is increased, hunting may occur in the machine.

## **Description of orientation operation (Vector control)**

• Setting the rotation direction (**Pr.393 Orientation selection**)

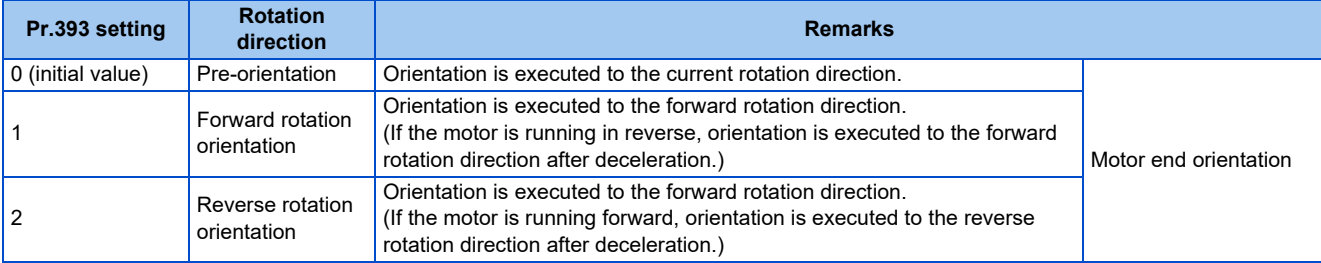

## **Orientation to the current rotation direction (Pr.393 = "0 (initial value)") (Vector control)**

• When the Orientation command (X22) signal is input, the motor speed decelerates from the running speed to **Pr.351 Orientation speed**. At the same time, the orientation stop position command is read in. (The stop position command is determined by the setting of **Pr.350 Stop position command selection**.)

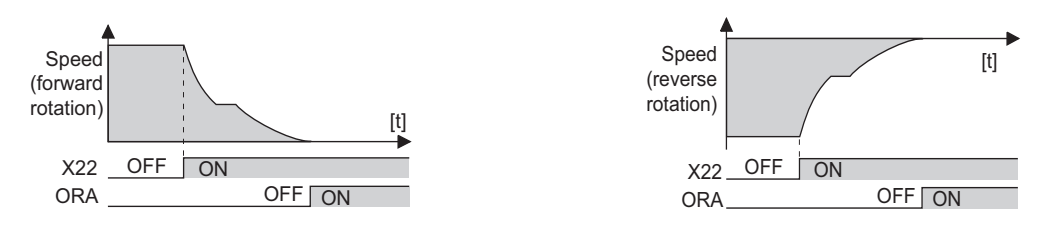

- When the orientation switchover speed is reached, the encoder Z phase pulse is confirmed, and the control changes from speed control to position control (**Pr.362 Orientation position loop gain**).
- The distance to the orientation stop position is calculated at switching of the control, and the motor decelerates to a stop with a set deceleration pattern (**Pr.399 Orientation deceleration ratio**) and enters the orientation (servo lock) state.
- Once in the **Pr.357 Orientation in-position zone**, the Orientation complete (ORA) signal is output.
- The home position can be moved using **Pr.361 Position shift**.

### CAUTION

If the X22 signal is turned OFF while the start signal is input, the motor accelerates toward the speed of the current speed command. To stop the motor, turn the Forward rotation (Reverse rotation) signal OFF.

#### **Orientation to the forward rotation direction (Pr.393 = "1") (Vector control)**

- This method is used to improve the stopping precision and maintain the mechanical precision when the backlash is large.
- If the motor is running in forward, it executes an orientation stop with the same method as "orientation to the current rotation direction".
- If the motor is running in reverse, the motor decelerates and rotates to the forward rotation direction, and then orientation stop is executed.

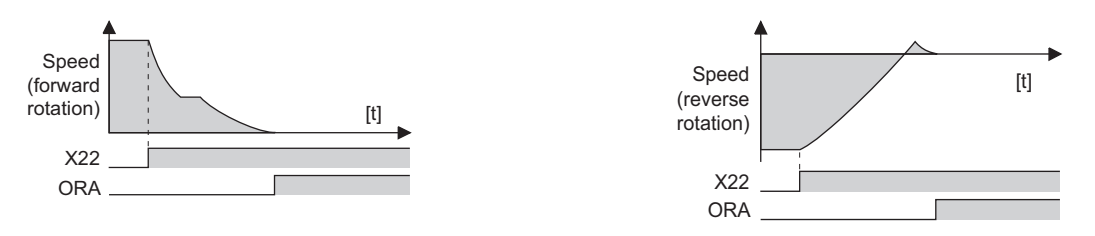

## **Orientation to the reverse rotation direction (Pr.393 = "2") (Vector control)**

- If the motor is running in reverse, it executes an orientation stop with the same method as "orientation to the current rotation direction".
- If the motor is running in forward, the motor decelerates and rotates to the reverse rotation direction, and then orientation stop is executed.

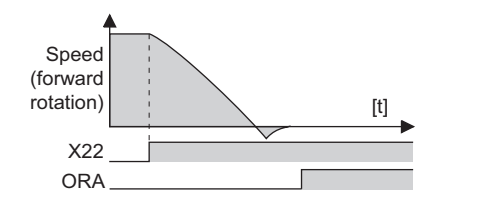

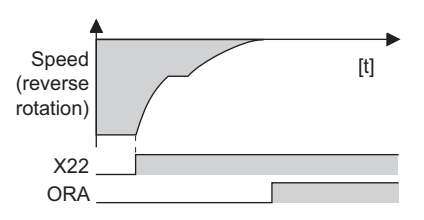

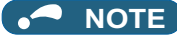

- The following are precautions for the orientation operation under V/F control.
	- Couple the encoder with the motor shaft that stops the shaft at the specified position. Couple it with the speed ratio of 1:1 and without any mechanical looseness.
	- To ensure correct positioning, the encoder must be set in the proper rotation direction, and the A and B phases must be connected correctly.
	- If the pulse signal from the encoder stops due to encoder signal loss or other factors during orientation, orientation may not be completed.
	- The X13 signal is valid until the speed reaches the orientation speed and the encoder Z phase pulse is detected.
	- To terminate orientation, the start signal (STF or STR) must be first switched OFF, and then the X22 signal must be switched OFF. As soon as this X22 signal is switched OFF, orientation control ends.
	- When performing orientation control, properly set **Pr.350 Stop position command selection**. If the values set are incorrect, proper orientation control will not be performed.
	- Orientation control is disabled under the following conditions: During auto tuning, during PID control, when the automatic acceleration/deceleration function is enabled, when the brake sequence function is enabled, or when the second function is enabled
	- If Signal loss detection (E.ECT) is activated while the X22 signal is ON, check for a break in the cable of the Z phase of the encoder.

## **Servo rigidity adjustment (Pr.362, Pr.396 to Pr.398) (Vector control)**

- To increase the servo rigidit[y\\*1](#page-459-0) during orientation stop using **Pr.396 Orientation speed gain (P term)** or **Pr.397 Orientation speed integral time**, make adjustments with the following procedures.
	- *1.* Increase the **Pr.362 Orientation position loop gain** setting value to the extent that rocking[\\*2](#page-459-1) does not occur during orientation stop.
	- *2.* Increase **Pr.396 and Pr.397** at the same rate.

Normally, adjust **Pr.396** in the range from 10 to 100, and **Pr.397** from 0.1 to 1.0 s.

(Note that these do not need to be set to the same rate.)

<Example>

When the **Pr.396** setting value is multiplied by 1.2, divide the **Pr.397** setting value by 1.2. If vibration occurs during orientation stop, the scale cannot be raised any higher.

*3.* **Pr.398 Orientation speed gain (D term)** is the lag/advance compensation gain.

The limit cycle<sup>\*3</sup> can be prevented by increasing the value, and operation can be stopped stably. However, the torque decreases in relation to the position deviation, and the motor stops with deviation.

- <span id="page-459-0"></span>\*1 Servo rigidity: The response when a position control loop is configured.
	- When the servo rigidity is raised, the holding force increases and operation becomes stable, but vibration occurs more easily. When the servo rigidity is lowered, the holding force decreases, and the settling time increases.
- Rocking: Movement in which return occurs when the stopping position is exceeded.
- \*3 Limit cycle: A phenomenon that generates ± continuous vibration centering on the target position.

- <span id="page-459-2"></span><span id="page-459-1"></span>**Point P**<br>• Application of lag/advance control and PI control
	- PI control can be applied by setting **Pr.398** = "0". Normally, use the lag/advance control. PI control should be used when using a machine with a high spindle static friction torque requires a stop position accuracy.
	- During orientation control, gain cannot be adjusted using **Pr.820 Speed control P gain 1, Pr.821 Speed control integral time 1,** and **Pr.698 Speed control D gain**.

## **Pr.399 Orientation deceleration ratio (initial value: 20) (Vector control)**

• Make adjustments with the following procedures according to the orientation status. (Make adjustments in the order of a, b, and c.)

Normally, adjust **Pr.362 Orientation position loop gain** in the range from 5 to 20, and **Pr.399 Orientation deceleration ratio** from 5 to 50.

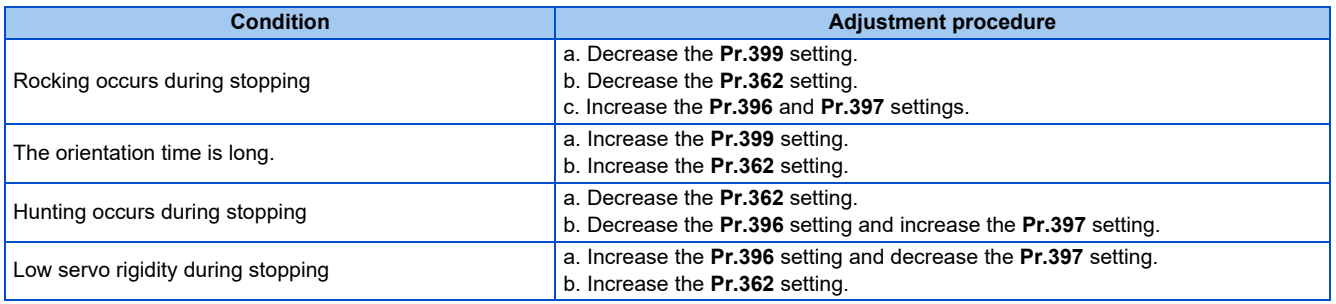

#### ◚ **NOTE**

If the orientation stop operation fails and the Excessive position fault occurs, or if the motor performs forward/reverse reciprocation operation, review the settings of **Pr.393 Orientation selection** (on [page 451](#page-451-1)) and **Pr.359 Encoder rotation direction** (on [page 450](#page-450-2)).

## **Pr.351 Orientation speed (initial value: 2 Hz) (Vector control)**

• Set the speed when switching between the speed control mode and the position control mode is performed under orientation operation.

Decreasing the set speed enables stable orientation stop. Note that the orientation time increases.

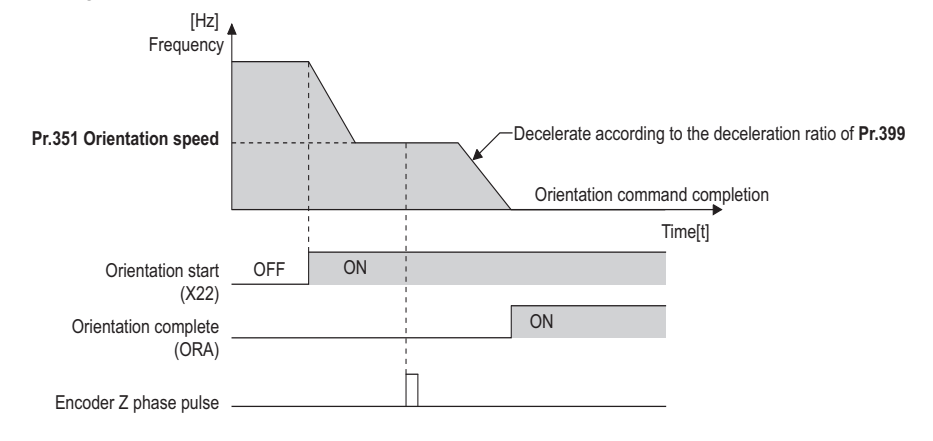

#### **NOTE** E)

• When "19" is set in **Pr.52 Operation panel main monitor selection**, the position pulse monitor is displayed instead of the output voltage monitor on the PU.

# <span id="page-461-1"></span><span id="page-461-0"></span>**15.6 PID control**

Process control such as flow rate, air volume or pressure are possible on the inverter.

A feedback system can be configured and PID control can be performed with the set point and feed back values set by analog input signals (terminals 2 and 4) or using parameter values given via communication or by the PLC function.

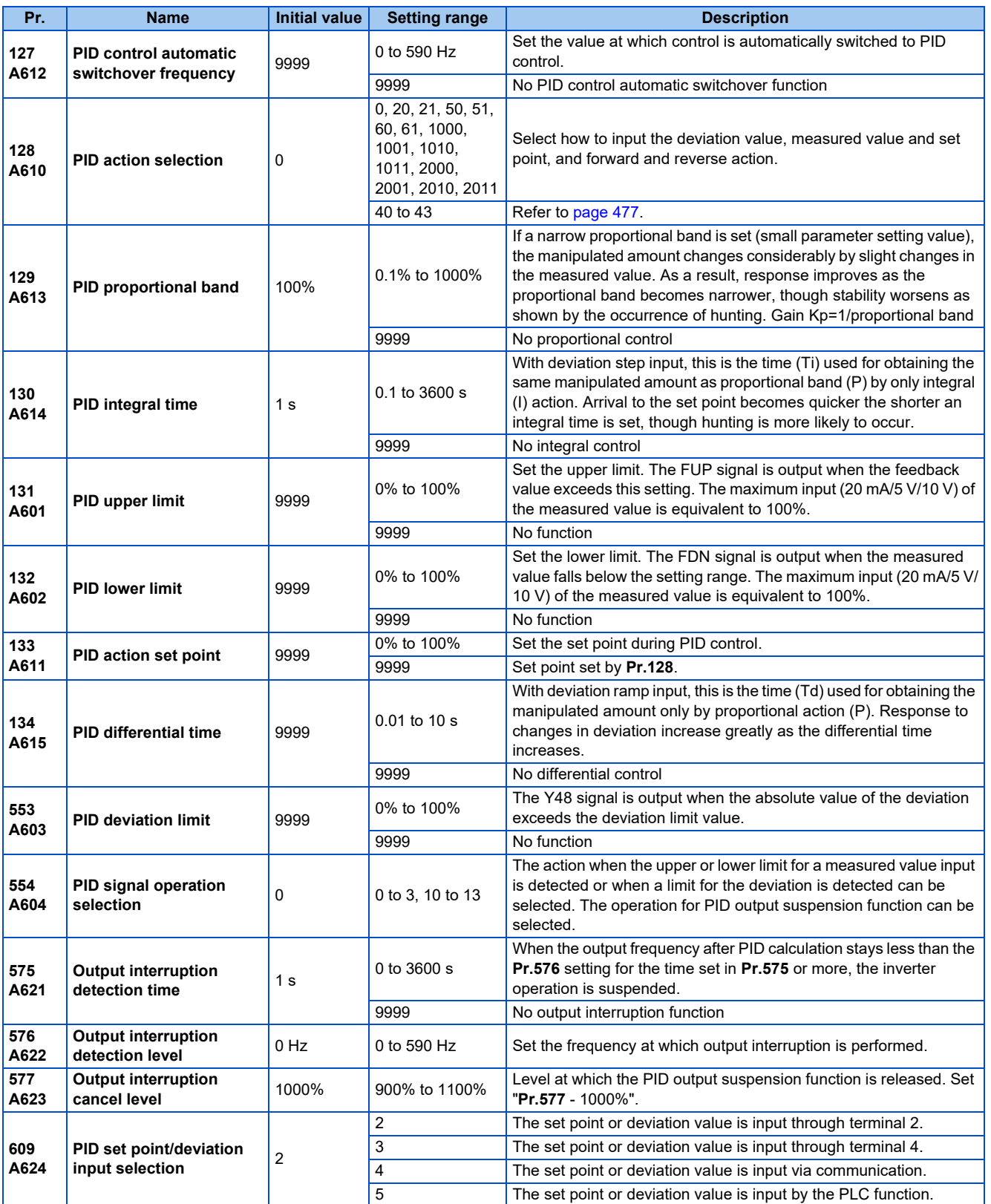

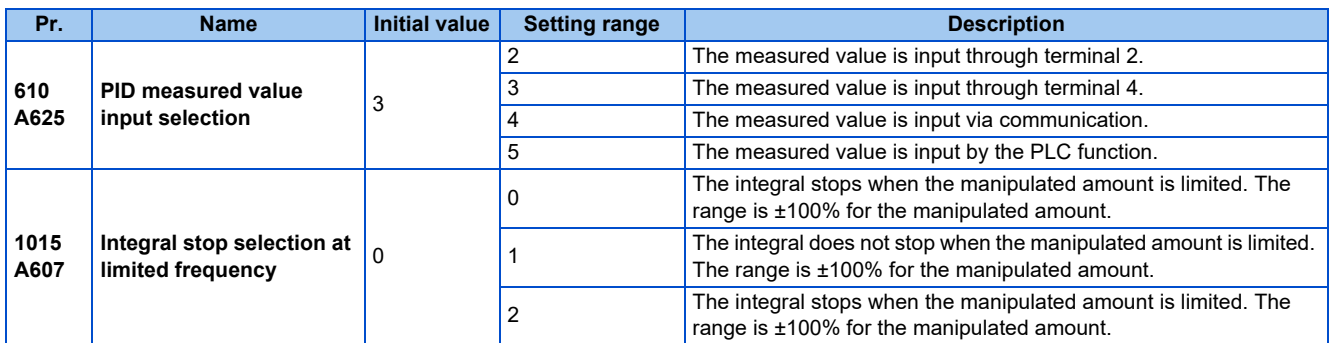

## **Basic configuration of PID control**

#### **Pr.128 = "50, 51, 1010, 1011, 2010, 2011" (deviation input)**

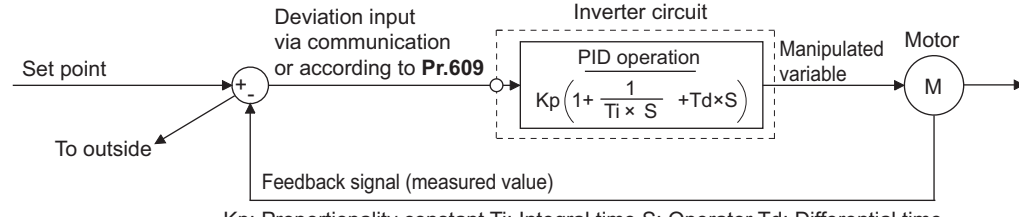

Kp: Proportionality constant Ti: Integral time S: Operator Td: Differential time

#### **Pr.128 = "20, 21" (measured value input)**

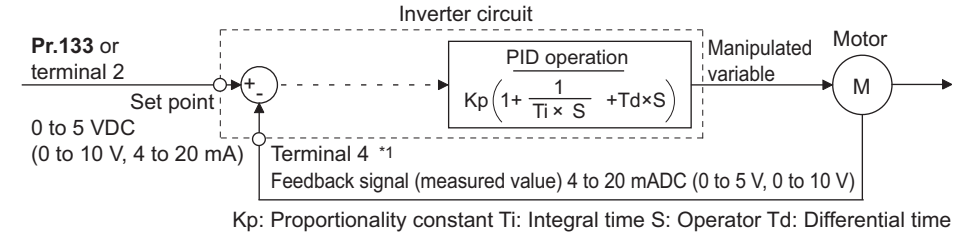

\*1 Set "0" to **Pr.858 Terminal 4 function assignment**. When **Pr.858** ≠ "0", PID control is invalid.

## **PID action outline**

#### ■PI action

PI action is a combination of proportional action (P) and integral action (I), and applies a manipulated amount according to the size of the deviation and transition or changes over time.

[Example of action when the measured value changes in a stepped manner]

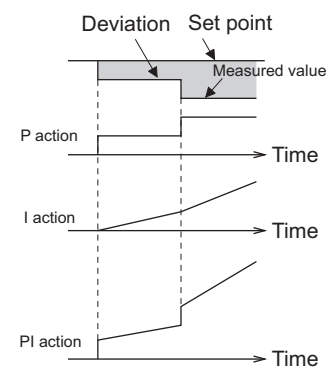

(Note) PI action is the result of P and I actions being added together.

#### ■ PD action

PD action is a combination of proportional action (P) and differential action (D), and applies a manipulated amount according to the speed of the deviation to improve excessive characteristics.

[Example of action when the measured value changes proportionately]

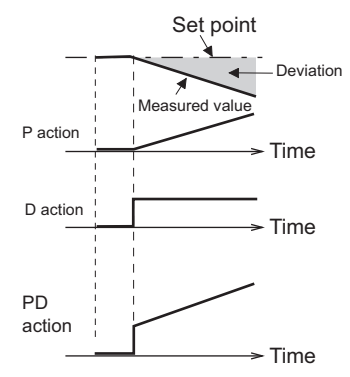

(Note) PD action is the result of P and D actions being added together.

#### **PID action**

**15** PID action is a combination of PI and PD action, which enables control that incorporates the respective strengths of these actions.

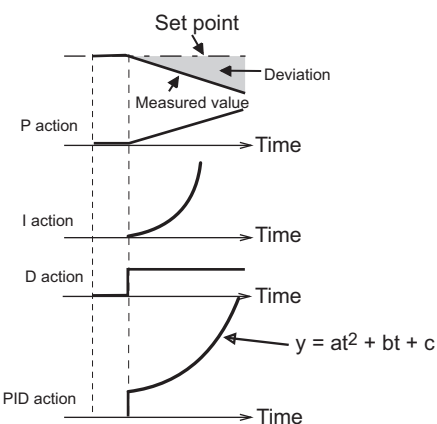

(Note) PID action is the result of all P, I and D actions being added together.

#### ■ Reverse action

When deviation X = (set point - measured value) is a plus value, the manipulated amount (output frequency) is increased, and when the deviation is a minus value, the manipulated amount is decreased.

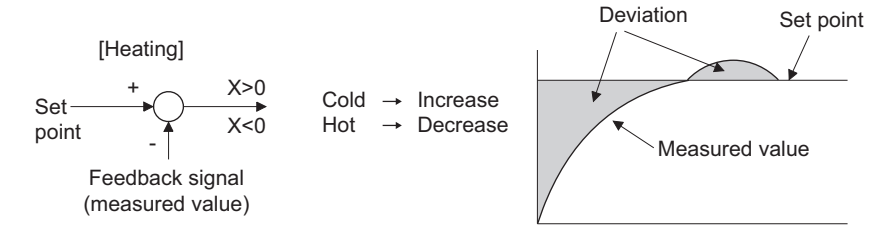

#### ■ **Forward action**

When deviation  $X =$  (set point - measured value) is a minus value, the manipulated amount (output frequency) is increased, and when the deviation is a plus value, the manipulated amount is decreased.

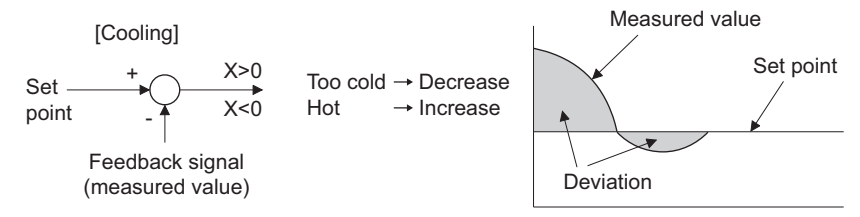

Relationship between deviation and manipulated amount (output frequency)

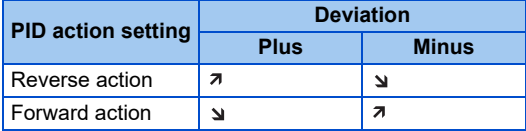

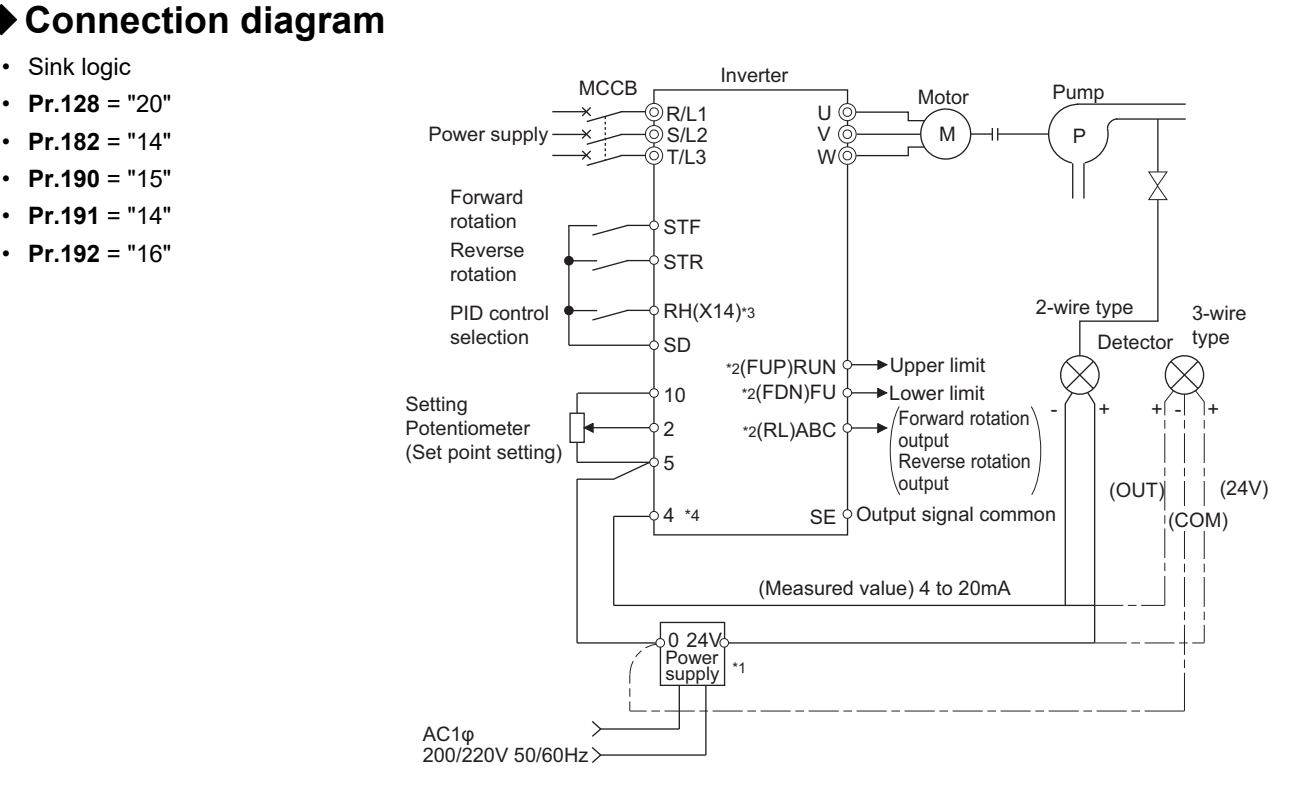

- \*1 Prepare a power supply matched to the power supply specifications of the detector.
- \*2 The applied output terminals differ by the settings of **Pr.190 to Pr.196 (Output terminal function selection)**.
- \*3 The applied input terminals differ by the settings of **Pr.178 to Pr.189 (Input terminal function selection)** Assigning the PID control valid (X14) signal to an input terminal enables PID control to be performed only when the X14 signal is turned ON.
- \*4 The AU signal need not be input.

### ◆ Selection of deviation value, measured value and set point input method, **and PID action method (Pr.128, Pr.609, Pr.610)**

• Using **Pr.128**, select the input method for the PID set point, measured value detected by the meter, and externally calculated deviation. Also, select forward or reverse action.

• Switch the power voltage/current specifications of terminals 2 and 4 by **Pr.73 Analog input selection** or **Pr.267 Terminal 4 input selection** to match the specification of the input device. After changing the **Pr.73 or Pr.267** settings, check the voltage/current input selection switch. Incorrect setting may cause a fault, failure, or malfunction. (Refer to [page 376](#page-376-0) for the setting.)

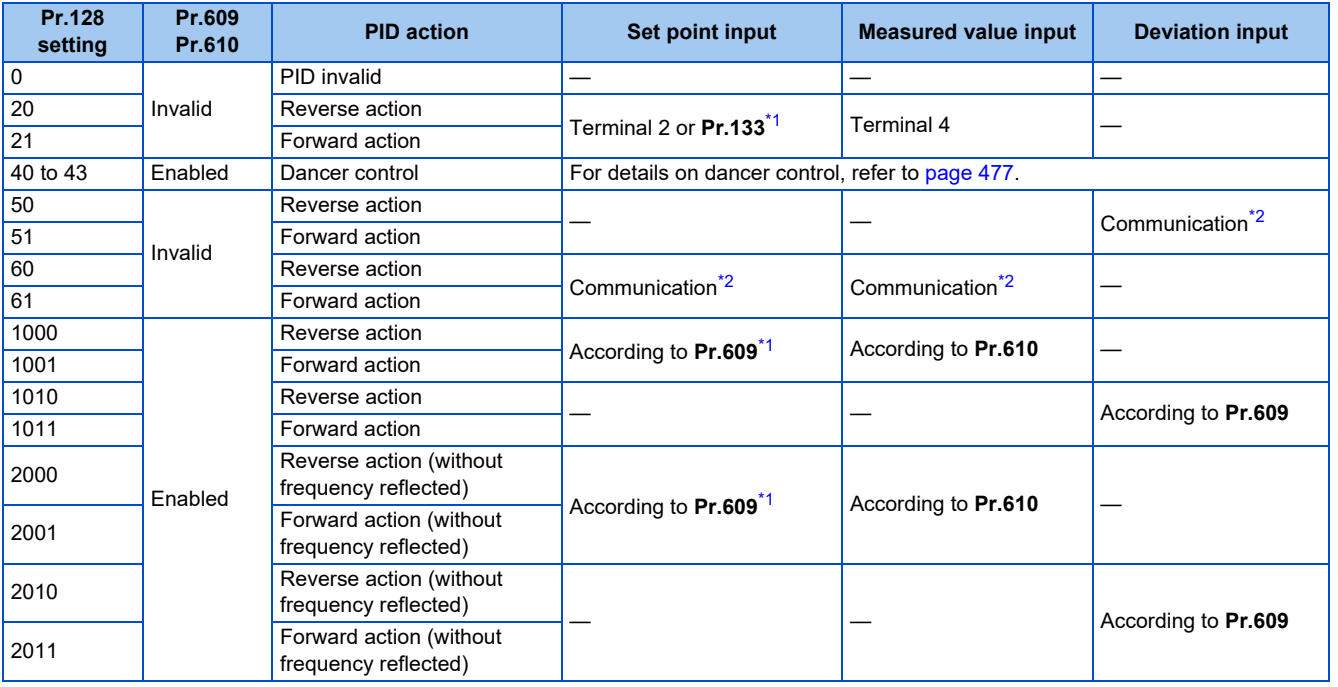

<span id="page-465-0"></span>\*1 When **Pr.133** ≠ "9999", the **Pr.133** setting is valid.

\*2 CC-Link, CC-Link IE TSN, CC-Link IE Field Network Basic, BACnet/IP, and BACnet MS/TP are available. For details on each communication, refer to the FR-A8NC E kit Instruction Manual or the Instruction Manual (Communication).

<span id="page-465-1"></span>• The set point/deviation input method can also be flexibly selected by **Pr.609 PID set point/deviation input selection** and the measured value input method can be selected by **Pr.610 PID measured value input selection**. Selection by **Pr.609 and Pr.610** is valid when **Pr.128** = "1000 to 2011".

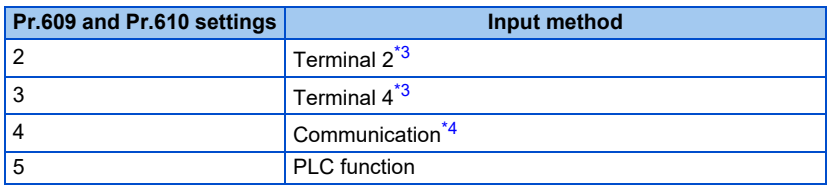

<span id="page-465-2"></span>\*3 When the same input method has been selected for the set point and measured value at **Pr.609** and **Pr.610**, set point input is invalid. (Inverter runs at set point 0%)

\*4 CC-Link, CC-Link IE TSN, CC-Link IE Field Network Basic, BACnet/IP, and BACnet MS/TP are available. For details on communication, refer to the Instruction Manual of each option.

#### <span id="page-465-3"></span>**NOTE**

• When terminals 2 and 4 are selected for deviation input, perform bias calibration using **C3 (Pr.902)** and **C6 (Pr.904)** to prevent a minus voltage from being entered as the deviation input signal. Input of a minus voltage might damage devices and the inverter.

• The following shows the relationship between the input values of the analog input terminals and set point, measured value and deviation. (Calibration parameter initial values)

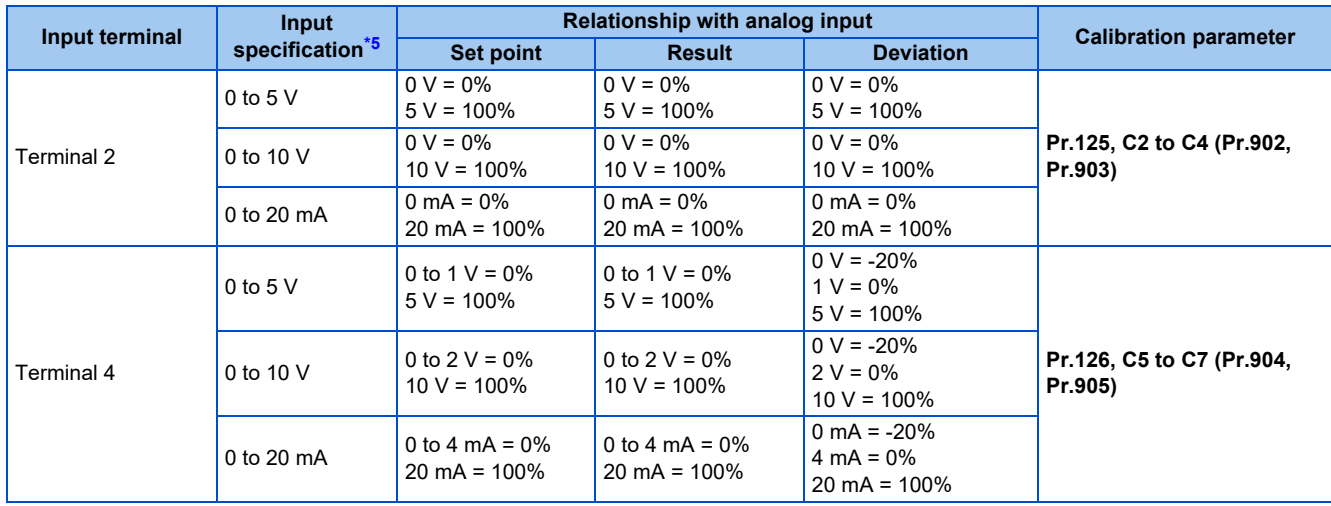

\*5 Can be changed by **Pr.73 Analog input selection, Pr.267 Terminal 4 input selection** and the voltage/current input switch. (Refer to [page 376](#page-376-0).)

#### <span id="page-466-0"></span>**NOTE**

• Always calibrate the input after changing the voltage/current input specification with **Pr.73 and Pr.267**, and the voltage/current input selection switch.

### **PID input method according to the operation mode**

- The input methods of the set point, measured value, and deviation differ depending on the operation mode as follows.
- Set point input

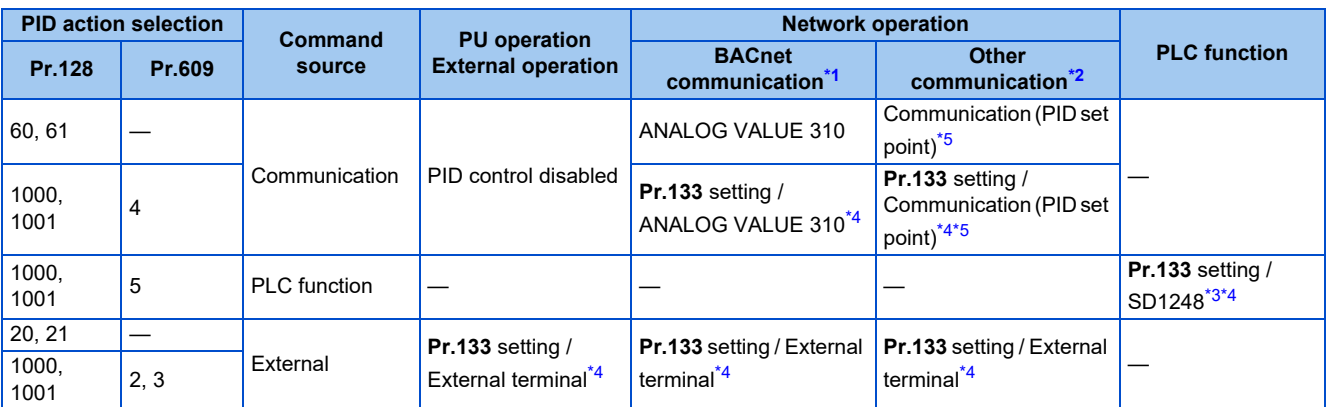

<span id="page-466-1"></span>\*1 BACnet/IP and BACnet MS/TP are available.

<span id="page-466-2"></span>\*2 CC-Link, CC-Link IE TSN, and CC-Link IE Field Network Basic are available.

<span id="page-466-5"></span>\*3 Input value is "0" when the PLC function is disabled. PID control is disabled when bit 0 of SD1255 is "0".

<span id="page-466-4"></span>\*4 When **Pr.133** ≠ "9999", the **Pr.133** setting is used for the set point.

\*5 When communication is not specified for the command source in the Network operation mode or when the speed command source is other than communication, the set point cannot be input via communication. Instead, it can be input via an external terminal (PID control is enabled).

#### <span id="page-466-3"></span>• Measured value input

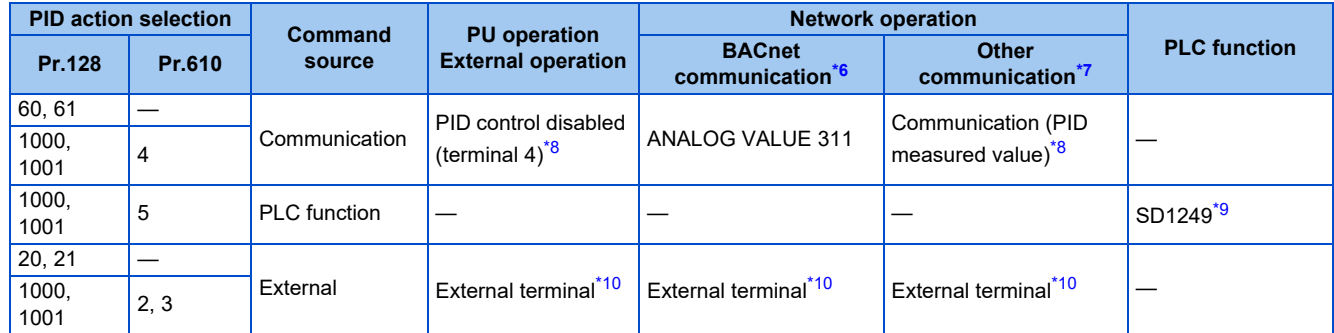

- <span id="page-467-0"></span>\*6 BACnet/IP and BACnet MS/TP are available.
- <span id="page-467-1"></span>\*7 CC-Link, CC-Link IE TSN, and CC-Link IE Field Network Basic are available.
- <span id="page-467-2"></span>\*8 The item in the parentheses can be always monitored by the measured value monitor.
- \*9 Input value is "0" when the PLC function is disabled. PID control is disabled when bit 0 of SD1255 is "0".
- \*10 The measured value is input via the external terminal set in **Pr.610**.

#### <span id="page-467-4"></span><span id="page-467-3"></span>• Deviation input

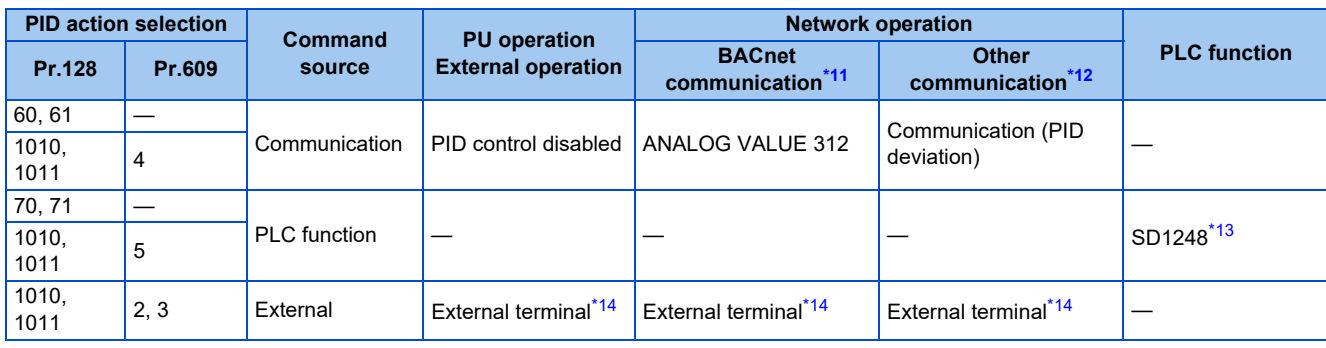

- <span id="page-467-5"></span>\*11 BACnet/IP and BACnet MS/TP are available.
- \*12 CC-Link, CC-Link IE TSN, and CC-Link IE Field Network Basic are available.
- \*13 Input value is "0" when the PLC function is disabled. PID control is disabled when bit 0 of SD1255 is "0".
- \*14 The deviation is input via the external terminal set in **Pr.609**.

#### <span id="page-467-8"></span><span id="page-467-7"></span><span id="page-467-6"></span>**Input/output signals**

- Assigning the PID control valid signal (X14) to the input terminal by **Pr.178 to Pr.189 (Input terminal function selection)** enables PID control to be performed only when the X14 signal is turned ON. When the X14 signal is OFF, regular inverter running is performed without PID action. (When the X14 signal is not assigned, PID control is enabled only by setting **Pr.128** ≠ "0".)
- Input signal

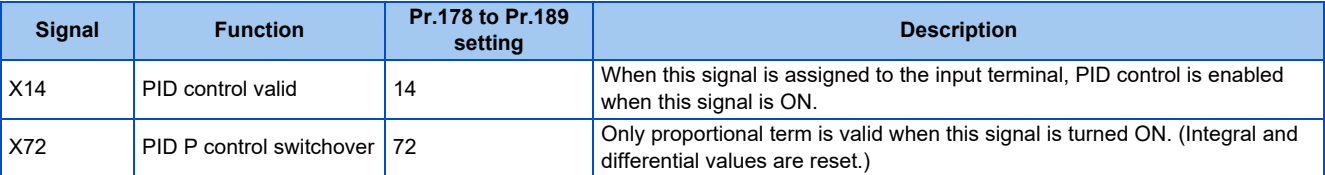

• Output signal

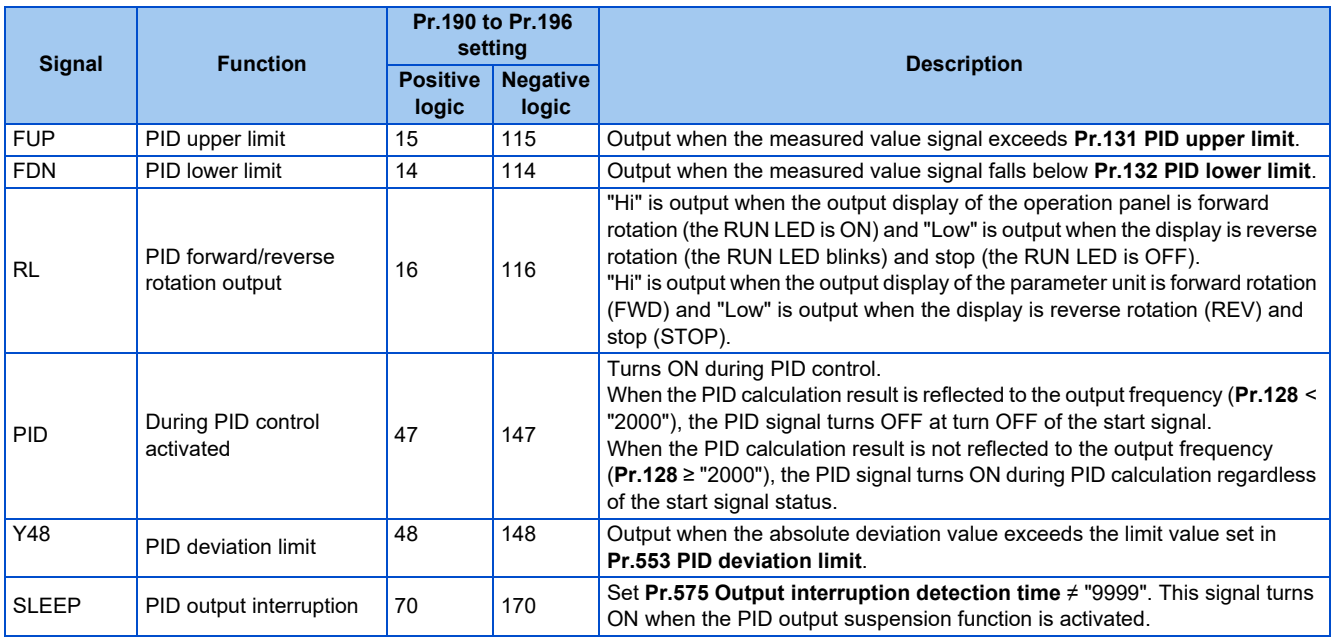
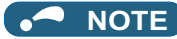

• Changing the terminal functions with **Pr.178 to Pr.189 and Pr.190 to Pr.196** may affect other functions. Set parameters after confirming the function of each terminal.

## **PID automatic switchover control (Pr.127)**

- The system can be started up more quickly by starting up without PID control activated.
- When **Pr.127 PID control automatic switchover frequency** is set, the startup is made without PID control until the output frequency reaches the **Pr.127** setting. Once the PID control starts, the PID control is continued even if the output frequency drops to **Pr.127** setting or lower.

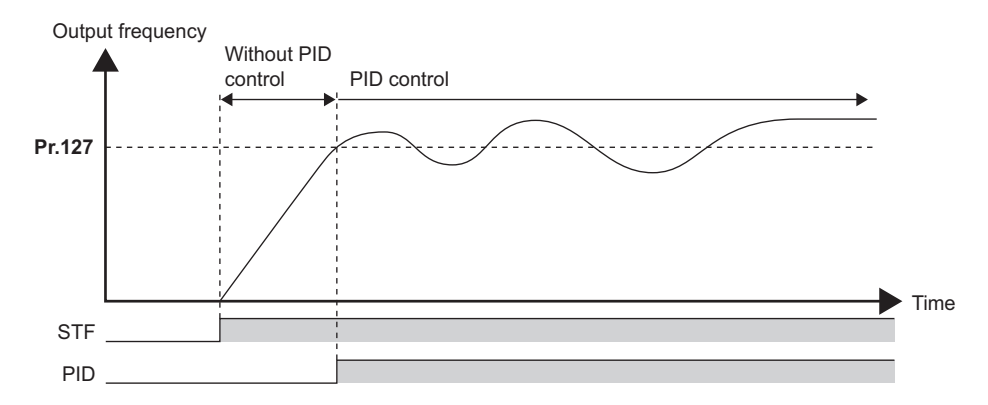

## **Operation selection and sleep function stop selection when a value error is detected (FUP signal, FDN signal, Y48 signal, Pr.554)**

- Using **Pr.554 PID signal operation selection**, set the action when the measured value input exceeds the upper limit (**Pr.131 PID upper limit**) or lower limit (**Pr.132 PID lower limit**), or when the deviation input exceeds the permissible value (**Pr.553 PID deviation limit**).
- Choose whether to output the signals (FUP, FDN, Y48) only or to activate the protective function to output the inverter shutoff.
- The stop action when the inverter output is shut off by the sleep function can be selected.

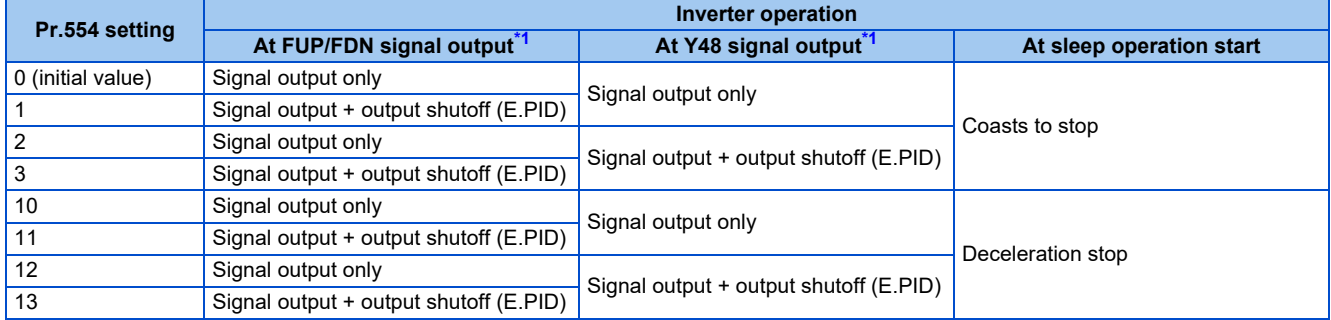

\*1 When each of **Pr.131, Pr.132** and **Pr.553** settings corresponding to each of the FUP, FDN and Y48 signals is "9999" (no function), signal output and protective function are not available.

## <span id="page-468-0"></span>**PID output suspension function (sleep function) (SLEEP signal, Pr.575 to Pr.577)**

- When a status where the output frequency after PID calculation is less than **Pr.576 Output interruption detection level** has continued for the time set in **Pr.575 Output interruption detection time** or longer, inverter running is suspended. This allows the amount of energy consumed in the inefficient low-speed range to be reduced.
- When the deviation (set point measured value) reaches the PID output shutoff release level (**Pr.577** setting value -1000%) while the PID output suspension function is activated, the PID output suspension function is released, and PID control operation is automatically restarted.
- Whether to allow motor to coast to a stop or perform a deceleration stop when sleep operation is started can be selected using **Pr.554**.
- While the PID output suspension function is activated, the PID output interruption (SLEEP) signal is output. During this time, the Inverter running (RUN) signal turns OFF and the During PID control activated (PID) signal turns ON.
- For the terminal used for the SLEEP signal, set "70" (positive logic) or "170" (negative logic) in any parameter from **Pr.190 to Pr.196 (Output terminal function selection)**.

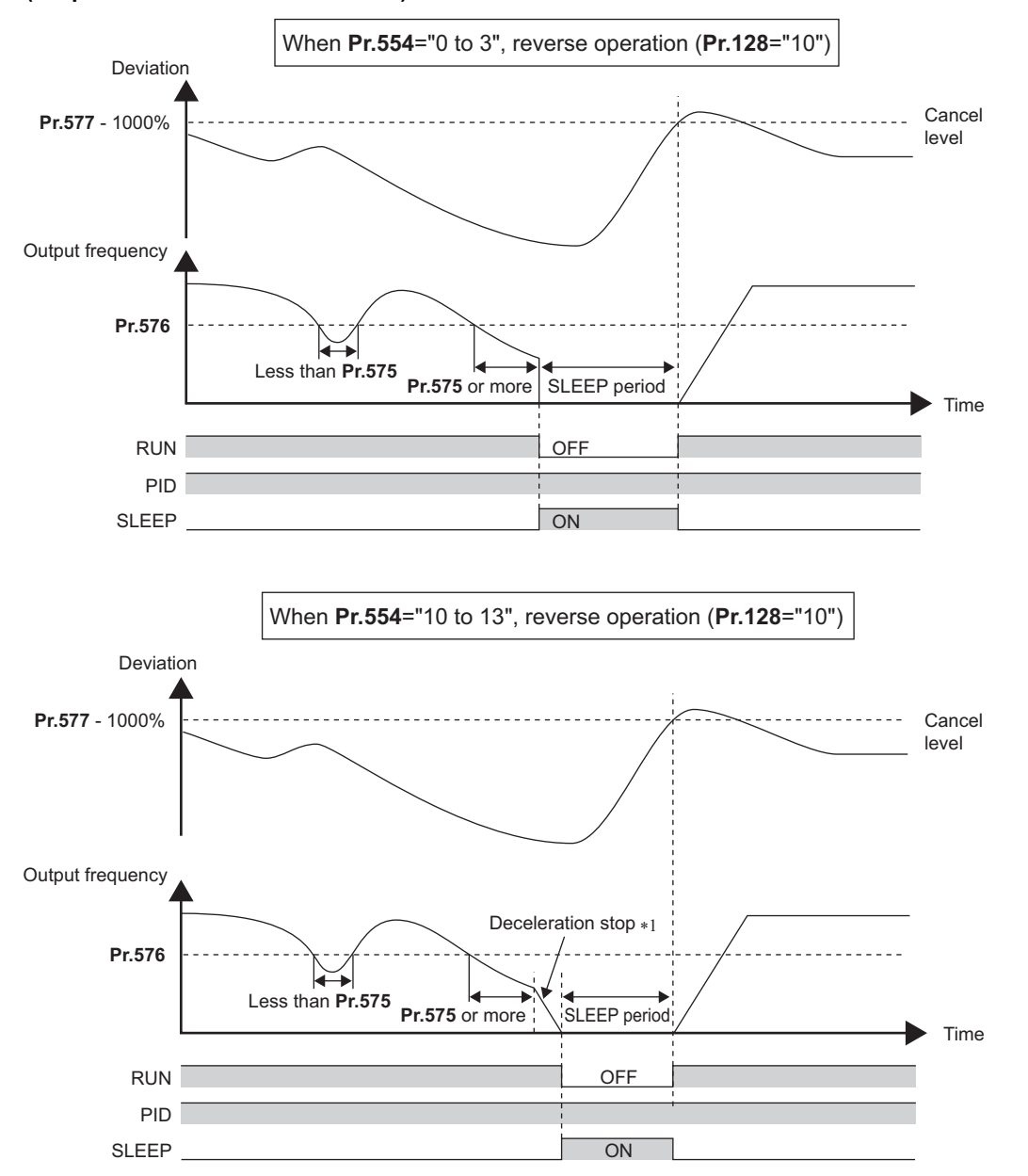

\*1 When the PID output shutoff release level is reached during a deceleration stop, output shutoff is released, operation is re-accelerated and PID control is continued. During deceleration, **Pr.576 Output interruption detection level** is invalid.

## **Integral stop selection when the frequency is limited (Pr.1015)**

- The operation for the integral term can be selected when the frequency or the manipulated amount is limited during PID control.
- The manipulation range can be selected.

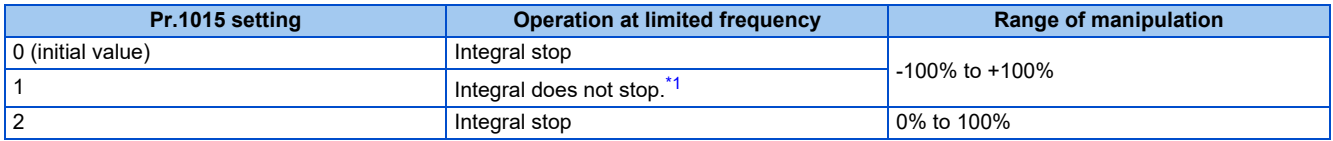

<span id="page-469-0"></span>\*1 When the frequency reaches the upper limit, or when the PID manipulated amount reaches 100%, the integral stops and the integral term is retained. When the frequency decreases, the integral does not stop until the manipulated amount reaches -100%, regardless of the output frequency

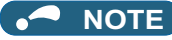

• While the integral stop is selected, the integral stop is enabled when any of the following conditions is met.

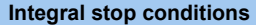

- The frequency reaches the upper or lower limit.
- The manipulated amount reaches plus or minus 100% (**Pr.1015** = "0").
- The manipulated amount reaches 0% or 100% (**Pr.1015** = "2").

## <span id="page-470-2"></span>**PID monitor function**

- This function displays the PID control set point, measured value and deviation on the operation panel, and can output these from the terminals FM and AM.
- An integral value indicating a negative % can be displayed on the deviation monitor. 0% is displayed as 1000. (These values cannot be output on the deviation monitor from terminals FM.)
- Set the following values to **Pr.52 Operation panel main monitor selection, Pr.774 to Pr.776 (Operation panel monitor selection), Pr.992 Operation panel setting dial push monitor selection, Pr.54 FM terminal function selection and Pr.158 AM terminal function selection** for each monitor.

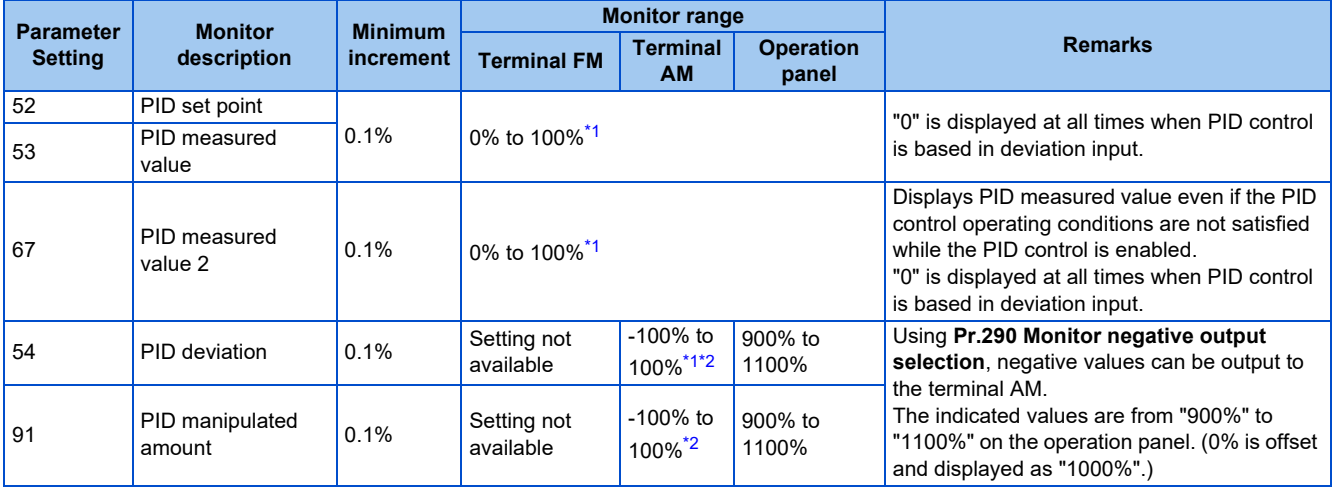

\*1 When **C42 (Pr.934) and C44 (Pr.935)** are set, the minimum increment changes from unit % to no unit, and the monitor range can be changed. (Refer to [page 474.](#page-474-0))

\*2 When the minus value display is set disabled using **Pr.290**, the terminal AM output becomes "0".

## <span id="page-470-1"></span><span id="page-470-0"></span>**Adjustment procedure**

- *1.* Enable PID control When  $Pr.128 \neq "0", PID control is enabled.$ Set the set point, measured value and deviation input methods at **Pr.128, Pr.609 and Pr.610**.
- *2.* Setting the parameter

Adjust the PID control parameters of **Pr.127, Pr.129 to Pr.134, Pr.553, Pr.554, Pr.575 to Pr.577**.

*3.* Terminal setting

Set the I/O terminals for PID control. (**Pr.178 to Pr.189 (Input terminal function selection), Pr.190 to Pr.196 (Output terminal function selection)**)

- *4.* Turing ON the X14 signal assigned to the input terminal When the X14 signal is assigned to the input terminal, PID control is enabled by the X14 signal turning ON.
- *5.* Operation

## **Calibration example**

(Adjust room temperature to 25°C by PID control using a detector that outputs 4 mA at 0°C and 20 mA at 50°C.)

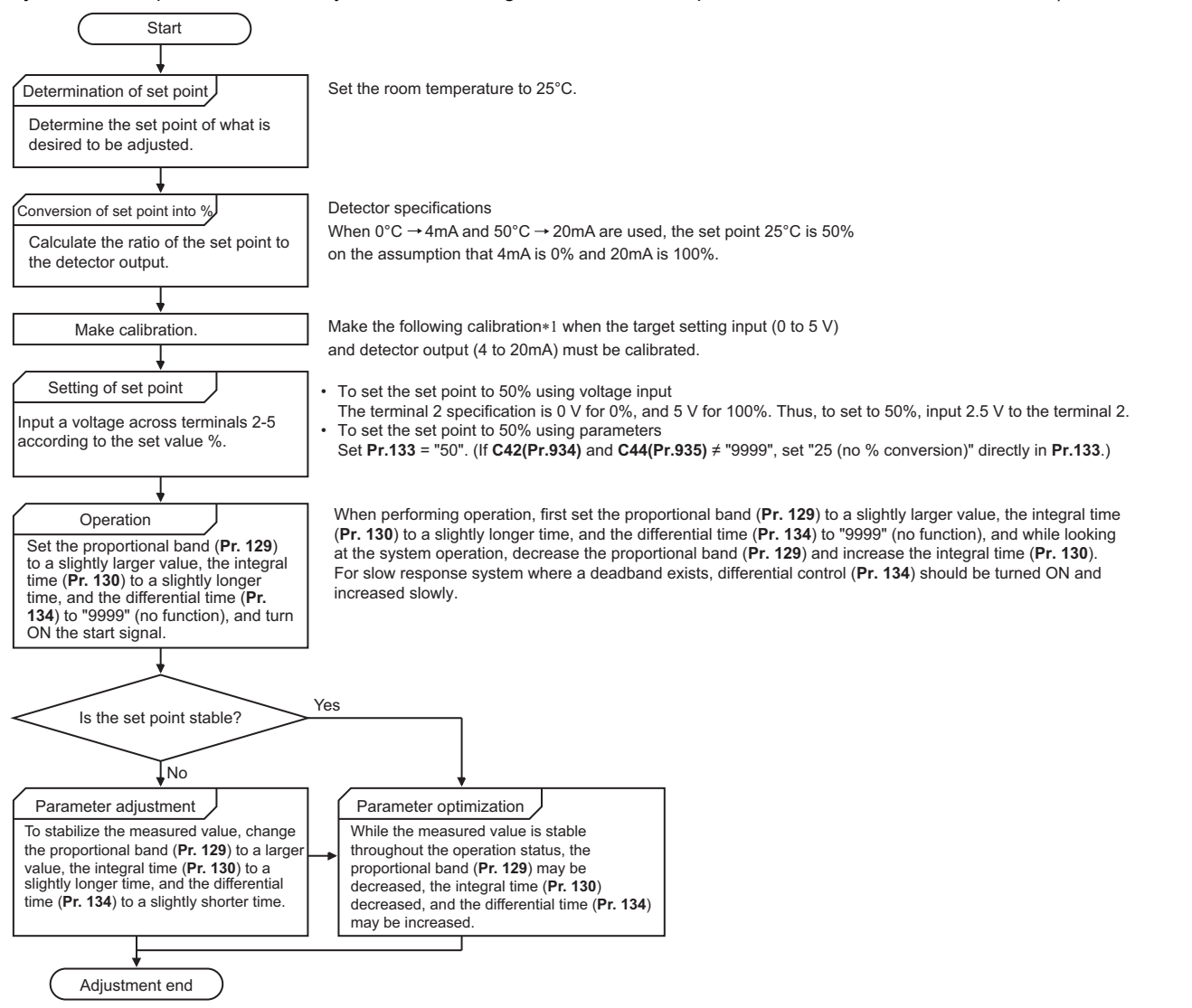

\*1 When calibration is required Calibrate the detector output and set point input by **Pr.125, C2 (Pr.902) to C4 (Pr.903)** (terminal 2) or **Pr.126, C5 (Pr.904) to C7 (Pr.905)** (terminal 4). (Refer to [page 384.](#page-384-0)) When both **C42 (Pr.934) and C44 (Pr.935)** ≠ "9999", calibrate the detector output and set point input by **C42 (Pr.934)** and **C44 (Pr.935)**. (Refer to page  $474.$ ) Make calibration in the PU operation mode during an inverter stop.

#### • Calibrating set point input

(Example: To enter the set point on terminal 2)

- **1.** 1. Apply the input (for example, 0 V) of set point setting 0% across terminals 2 and 5.
- *2.* Using **C2 (Pr.902)**, enter the frequency (for example, 0 Hz) to be output by the inverter when the deviation is 0%.
- *3.* Using **C3 (Pr.902)**, set the voltage value at 0%.
- *4.* Apply the input (for example, 5 V) of set point setting 100% across terminals 2 and 5.
- *5.* Using **Pr.125**, enter the frequency (for example, 60 Hz) to be output by the inverter when the deviation is 100%.
- *6.* Using **C4 (Pr.903)**, set the voltage value at 100%.

**15**

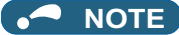

- When the set point is set by using **Pr.133**, the setting frequency of **C2 (Pr.902)** is equivalent to 0% and the setting frequency of **Pr.125** is equivalent to 100%.
- Measured value input calibration
	- *1.* Apply the input (for example, 4 mA) of measured value 0% across terminals 4 and 5.
	- *2.* Perform calibration by **C6 (Pr.904)**.
	- *3.* Apply the input (for example, 20 mA) of measured value 100% across terminals 4 and 5.
	- *4.* Perform calibration by **C7 (Pr.905)**.

#### **NOTE**

- Set the frequencies set in **C5 (Pr.904) and Pr.126** to each of the same values set in **C2 (Pr.902) and Pr.125**.
- The display unit for analog input can be changed from "%" to "V" or "mA". (Refer to [page 384](#page-384-0).)
- The following figure shows the results of having performed the calibration above.

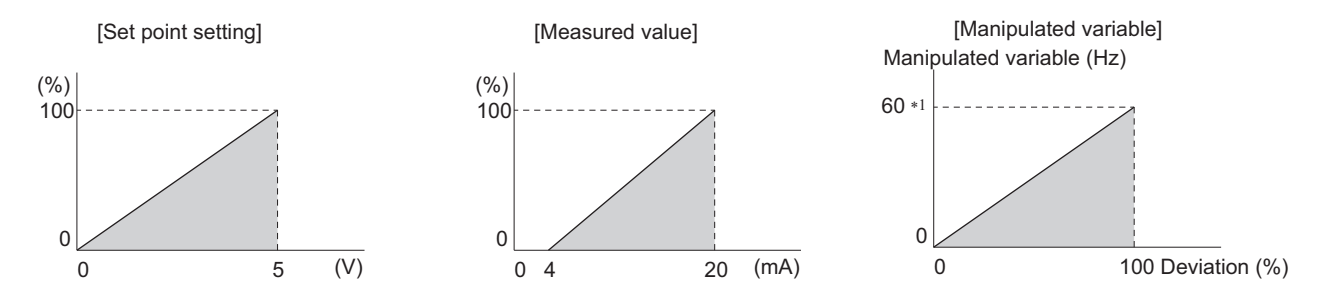

\*1 The upper limit of the manipulated amount is the **Pr.125** setting value.

#### **NOTE**

- Even if the X14 signal is ON, PID control is stopped and multi-speed or JOG operation is performed when the multi-speed operation (RH, RM, RL, or REX) signal or JOG signal (JOG operation) is input.
- PID control is invalid under the following settings.
- **Pr.79 Operation mode selection** = "6" (Switchover mode)
- To use terminal 4 input in PID control, set "0" (initial value) to **Pr.858 Terminal 4 function assignment**. When a value other than "0", PID control is invalid.
- Changing the terminal functions with **Pr.178 to Pr.189 and Pr.190 to Pr.196** may affect other functions. Set parameters after confirming the function of each terminal.
- When PID control is selected, the minimum frequency becomes the frequency of **C2 (Pr.902)** and the maximum frequency becomes the frequency of **Pr.125**.
- (The **Pr.1 Maximum frequency and Pr.2 Minimum frequency** settings also are valid.)
- During PID operation, the remote operation function is invalid.
- When control is switched to PID control during normal operation, the frequency during that operation is not carried over, and the value resulting from PID calculation referenced to 0 Hz becomes the command frequency.

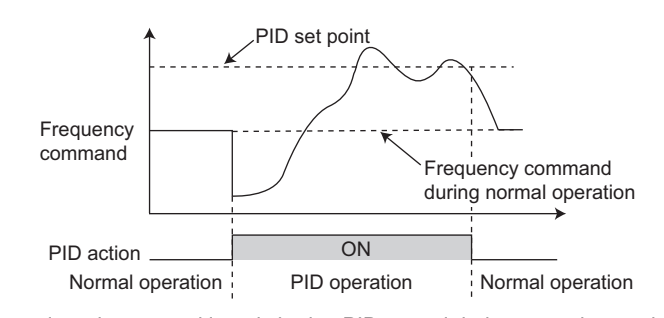

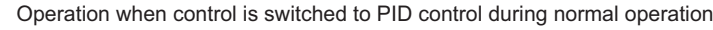

#### **Parameters referred to**

**Pr.59 Remote function selection Pr.59 Remote function selection** 

**Pr.73 Analog input selection Pr.73 Analog input selection** Pr.79 Operation mode selection ফে <sub>Page 266</sub><br>Pr.178 to Pr.189 (Input terminal function selection)ফে <sub>Page</sub> 394<br>Pr.190 to Pr.196 (Output terminal function selection)ফে <sub>Page</sub> 357 Pr.290 Monitor negative output selection ফে <sub>page</sub> 344<br>C2 (Pr.902) to C7 (Pr.905) Frequency setting voltage (current) bias/gain ফে <sub>page</sub> 384 <span id="page-474-0"></span>When the LCD operation panel (FR-LU08) or the parameter unit (FR-PU07) is used, the display unit of parameters and monitor items related to PID control can be changed to various units.

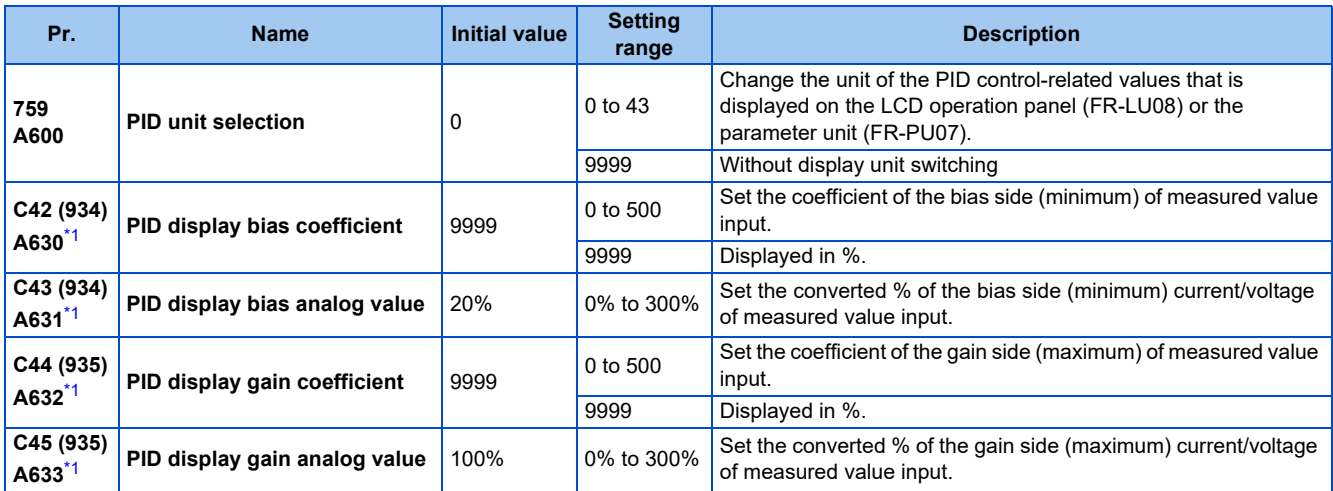

\*1 On the LCD operation panel or the parameter unit used as the command source, the parameter number in parentheses appears instead of that starting with the letter C.

## <span id="page-474-1"></span>**Calibration of PID display bias and gain (C42 (Pr.934) to C45 (Pr.935))**

- When both **C42 (Pr.934) and C44 (Pr.935)** ≠ "9999", the bias and gain values for the set point, measured value and deviation in PID control can be calibrated.
- "Bias"/"gain" function can adjust the relation between PID displayed coefficient and measured value input signal that is externally input. Examples of these measured value input signals are 0 to 5 VDC, 0 to 10 VDC, or 4 to 20 mADC. (The terminals used for measured value input can be selected at **Pr.128, Pr.609, Pr.610**.)
- Set the value that is displayed when the PID measured value (control amount) is 0% to **C42 (Pr.934)** and the value that is displayed when the PID measured value (control amount) is 100% to **C44 (Pr.935)**.
- When both **C42 (Pr.934) and C44 (Pr.935)** ≠"9999" and **Pr.133** is set as the set point, the setting of **C42 (Pr.934)** is treated as 0%, and **C44 (Pr.935)** as 100%.

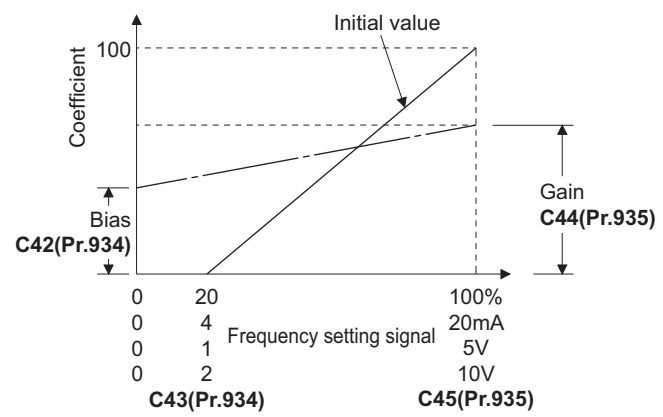

• There are three methods to adjust the PID display bias/gain.

Method to adjust any point by application of a current (voltage) to the measured value input terminal Method to adjust any point without application of a current (voltage) to the measured value input terminal Method to adjust only the display coefficient without adjustment of current (voltage)

(Refer to [page 384](#page-384-0) for details, and make the necessary adjustments by considering **C7 (Pr.905)** as **C45 (Pr.935) and Pr.126** as **C44 (Pr.935)**.

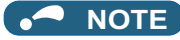

- Always calibrate the input after changing the voltage/current input specification with **Pr.73 and Pr.267**, and the voltage/current input selection switch.
- Take caution when the following condition is satisfied because the inverter recognizes the deviation value as a negative (positive) value even though a positive (negative) deviation is given: **C42** (PID bias coefficient) > **C44** (PID gain coefficient). To perform a reverse action, set **Pr.128 PID action selection** to forward action. Alternatively, to perform a forward action, set **Pr.128** to reverse action. In this case, the PID output shutoff release level is (1000 - **Pr.577**).

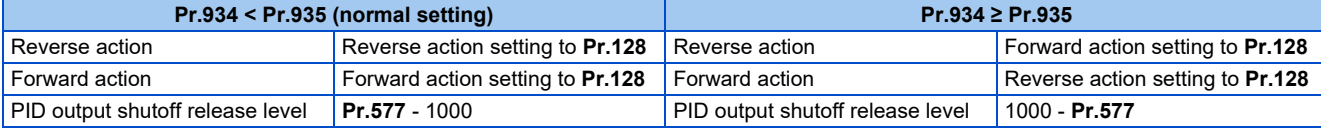

(Example) Set the following: **C42 (Pr.934)** = "500", **C43 (Pr.934)** = 20% (4 mA is applied), **C44 (Pr.935)** = "100", and **C45 (Pr.935)** = 100% (20 mA is applied).

When the set point = 400 and the measured value = 360, the deviation is +40 (>0), but the inverter recognizes the deviation as -10% (<0). Because of this, operation amount does not increase in the reverse operation setting.

The operation amount increases when the forward operation is set.

To perform PID output shutoff release at deviation of +40 or higher, set **Pr.577** = "960".

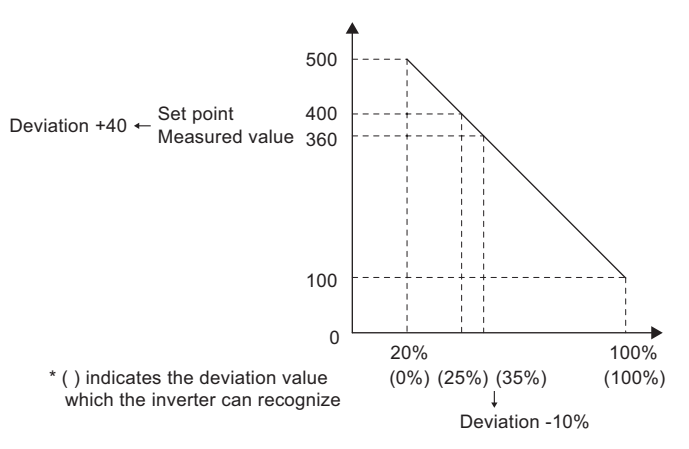

• The display of the following parameters is changed according to the **C42 (Pr.934) and C44 (Pr.935)** settings.

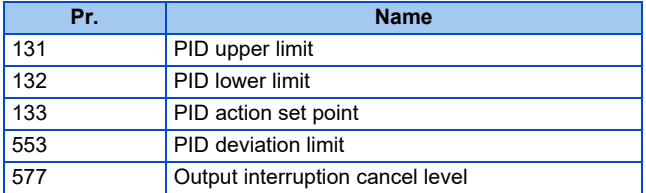

## **Changing the PID display coefficient of the LCD operation panel (FR-LU08) or the parameter unit (FR-PU07) (Pr.759)**

• Use **Pr.759 PID unit selection** to change the unit of the displayed value on the FR-LU08 or the FR-PU07. For the coefficient set in **C42 (Pr.934) to C44 (Pr.935)**, the units can be changed as follows.

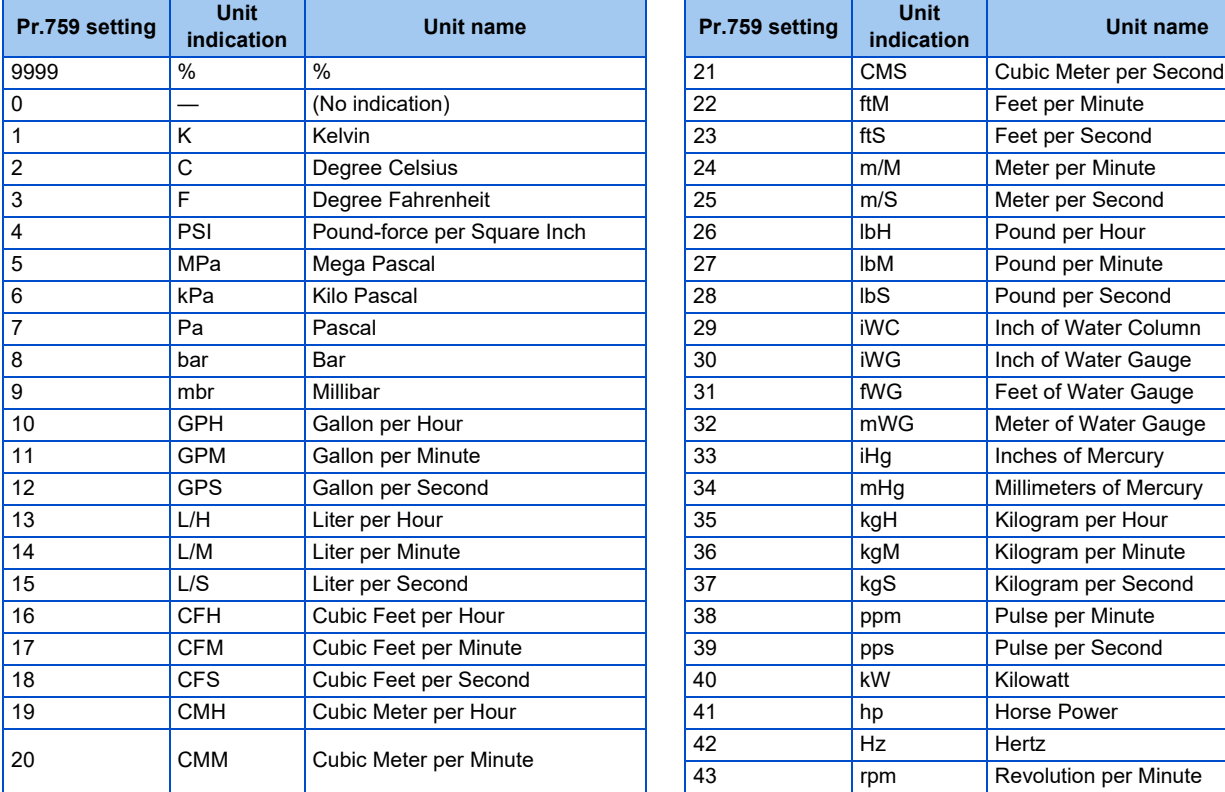

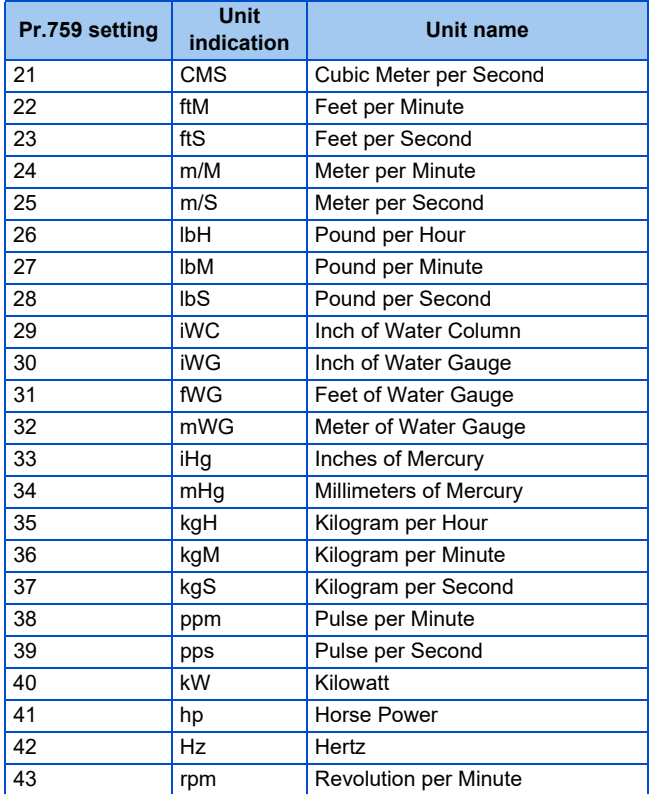

PID control is performed using detected dancer roll position as feedback data. The dancer roll is controlled to be at a designated position.

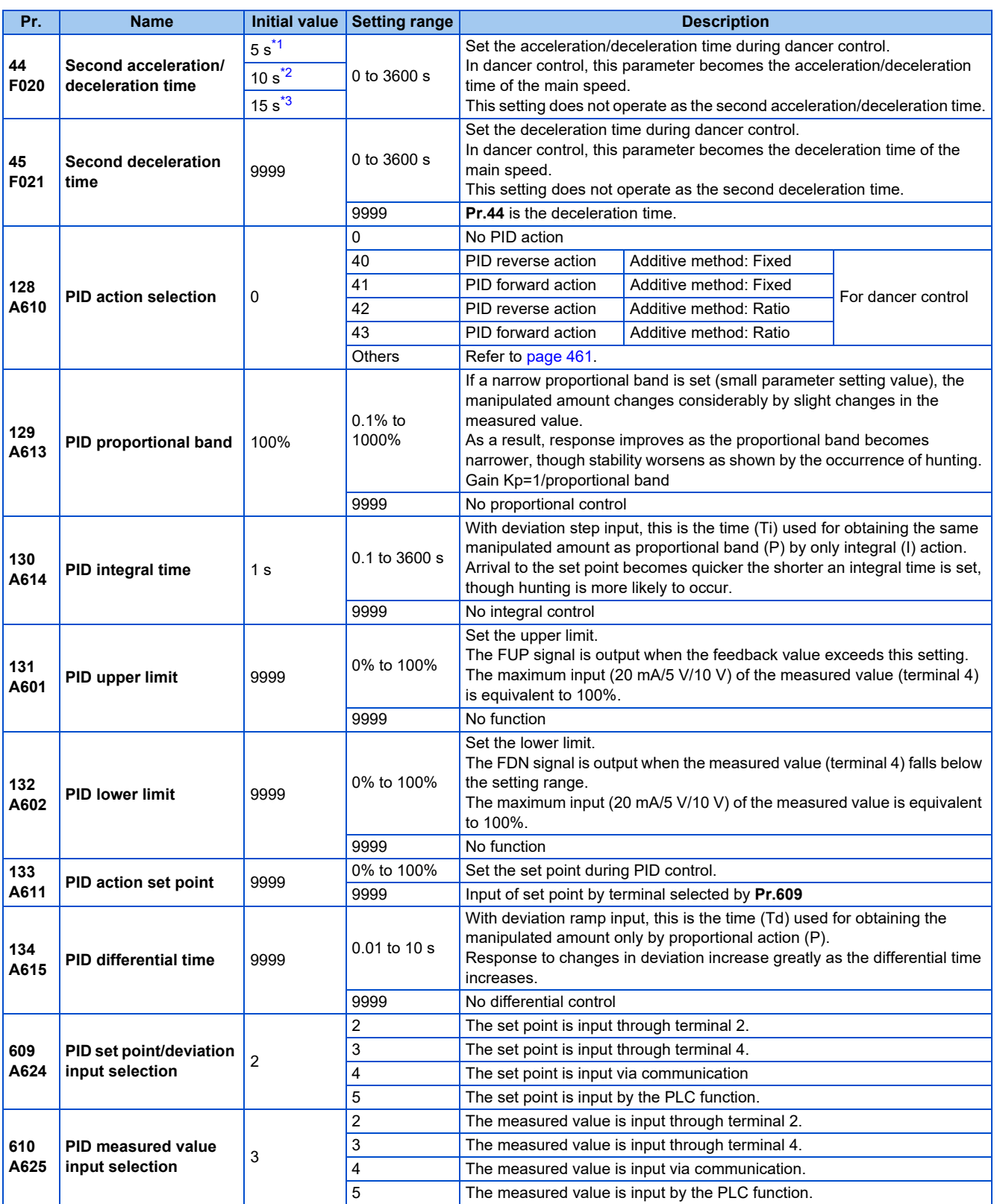

<span id="page-477-0"></span>\*1 Initial value for the FR-E820-0175(3.7K) or lower, FR-E840-0095(3.7K) or lower, FR-E860-0061(3.7K) or lower, and FR-E820S-0110(2.2K) or lower.

<span id="page-477-1"></span>\*2 Initial value for the FR-E820-0240(5.5K), FR-E820-0330(7.5K), FR-E840-0120(5.5K), FR-E840-0170(7.5K), and FR-E860-0090(5.5K) or higher.

\*3 Initial value for the FR-E820-0470(11K) or higher and FR-E840-0230(11K) or higher.

### <span id="page-478-0"></span>**Block diagram of dancer control**

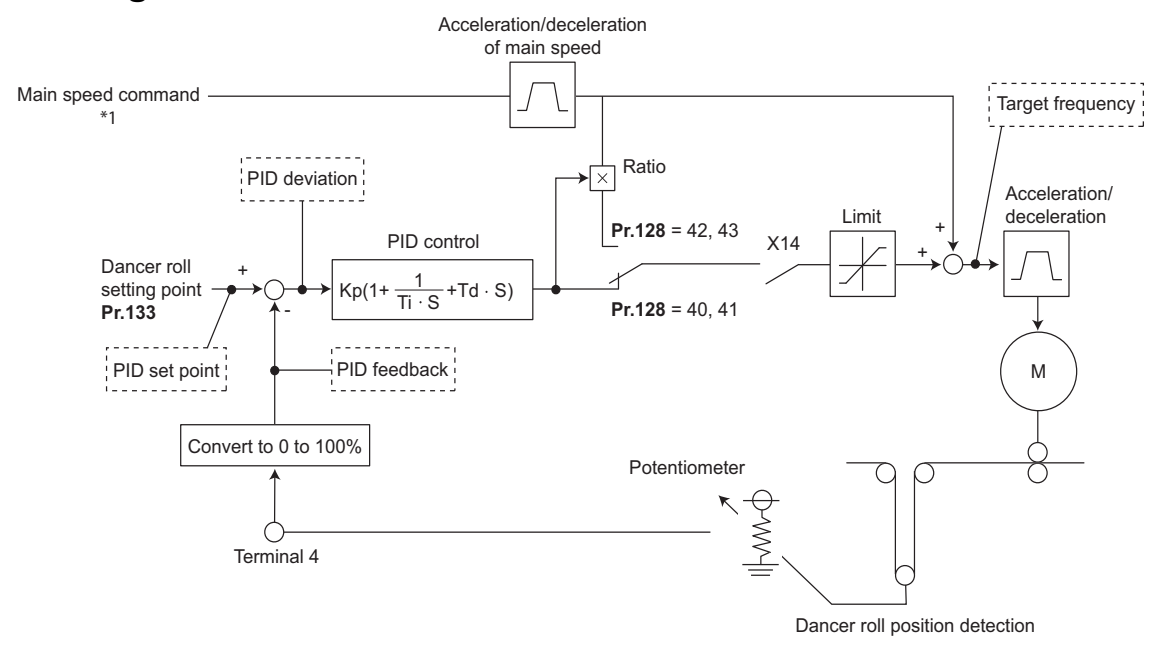

\*1 The main speed can be selected in all operation modes, External (analog voltage input, multi-speed), PU (digital frequency setting) and Communication.

## **Outline of dancer control**

• Dancer control is performed by setting "40 to 43" in **Pr.128 PID action selection**. The main speed command is the speed command for each operation mode (External, PU, and communication). PID control is performed by the dancer roll position detection signal, and the control result is added to the main speed command. For the main speed acceleration/deceleration time, set the acceleration time to **Pr.44 Second acceleration/deceleration time** and the deceleration time to **Pr.45 Second deceleration time**.

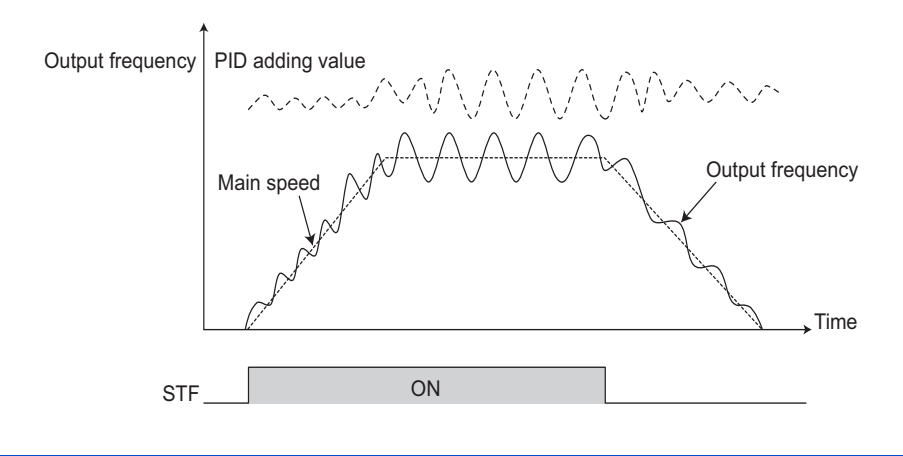

#### **NOTE**

- Normally, set **Pr.7 Acceleration time** and **Pr.8 Deceleration time** to 0 s. When the **Pr.7 and Pr.8** settings are large, dancer control response becomes slow during acceleration/deceleration.
- If an automatic restart after instantaneous power failure is activated during dancer control, E.OC[] or E.OV[] is likely to occur. In such case, disable the automatic restart after instantaneous power failure function (**Pr.57** = "9999").

## **Connection diagram**

- Sink logic
- **Pr.128** = "41"
- **Pr.182** = "14"
- **Pr.193** = "14"
- **Pr.194** = "15"
- $\cdot$  **Pr.133** = Set point

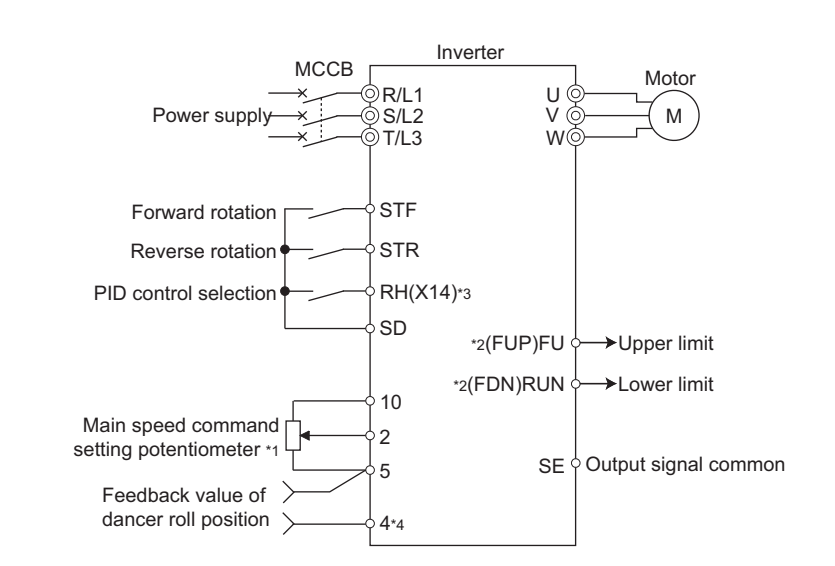

- \*1 The main speed command differs according to each operation mode (External, PU, communication).
- \*2 The applied output terminals differ by the settings of **Pr.190 to Pr.196 (Output terminal function selection)**.
- \*3 The applied input terminals differ by the settings of **Pr.178 to Pr.189 (Input terminal function selection)**.
- \*4 The AU signal need not be input.

## **Dancer control operation selection (Pr.128)**

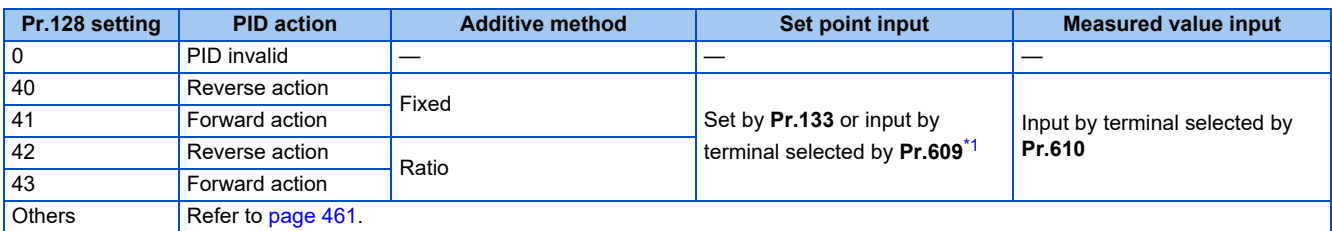

\*1 When **Pr.133** ≠ "9999", the **Pr.133** setting is valid.

- <span id="page-479-0"></span>• To enable dancer control, set "40 to 43" in **Pr.128 PID action selection**.
- Dancer control is enabled only when the PID control valid (X14) signal turns ON when "14" is set in one of **Pr.178 to Pr.182 (Input terminal function selection)** and X14 signal is assigned. When the X14 signal is not assigned, dancer control is enabled only by the **Pr.128** setting.
- Input the main speed command (External, PU, Communication). Dancer control is also supported by the main speed command in all operation modes.
- Input the set point between the terminals 2 and 5 (the setting can be selected using **Pr.133** or **Pr.609**) and input the measured value signal (dancer roll position detection signal) between the inverter terminals 4 and 5 (the setting can be selected using **Pr.610**).
- The action of **Pr.129 PID proportional band, Pr.130 PID integral time, Pr.131 PID upper limit, Pr.132 PID lower limit and Pr.134 PID differential time** is the same as PID control action. In the relationship between the control amount (%) and frequency in PID control, 0% is equivalent to the frequencies set in **C2 (Pr.902)** and 100% is equivalent to the frequencies set in **Pr.125**.

#### A NOTE

- When Pr.128 is set to "0" or the X14 signal is OFF, regular inverter running not dancer control is performed.
- Dancer control is enabled by turning ON/OFF the bits of terminals assigned the X14 signal by RS-485 communication or over the network.
- When dancer control is selected, set the PID output suspension function (**Pr.575 Output interruption detection time** = "9999").
- When **Pr.561 PTC thermistor protection level** ≠ "9999", terminal 2 cannot be used for the main speed command. Terminal 2 becomes the PTC thermistor input terminal.

## **Selection of set point/measured value input method (Pr.609, Pr.610)**

- Select the set point input method by **Pr.609 PID set point/deviation input selection** and the measured value input method by **Pr.610 PID measured value input selection**. Switch the power voltage/current specifications of terminals 2 and 4 by **Pr.73 Analog input selection** or **Pr.267 Terminal 4 input selection** to match the specification of the input device.
- When **Pr.133 PID action set point** ≠ "9999", **Pr.133** is the set point. When the set point is set at **Pr.133**, the setting frequency of **C2 (Pr.902)** is equivalent to 0% and the setting frequency of **Pr.125** is equivalent to 100%.

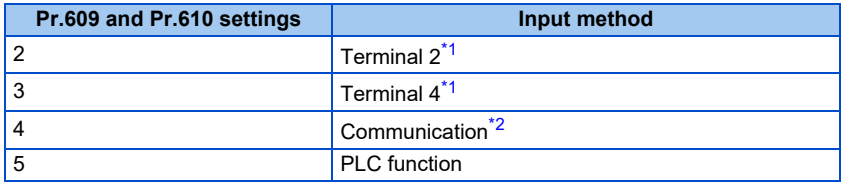

<span id="page-480-0"></span>\*1 When the same input method has been selected for the set point and measured value at **Pr.609** and **Pr.610**, set point input is invalid. (Inverter runs at set point 0%)

\*2 CC-Link, CC-Link IE TSN, CC-Link IE Field Network Basic, BACnet/IP, and BACnet MS/TP are available. For details on each communication, refer to the FR-A8NC E kit Instruction Manual or the Instruction Manual (Communication).

#### <span id="page-480-1"></span>**NOTE**

- After changing the **Pr.73 or Pr.267** setting, check the voltage/current input selection switch. Incorrect setting may cause a fault, failure or malfunction. (Refer to [page 376](#page-376-0) for the setting.)
- When terminals 2 and 4 are selected for deviation input, perform bias calibration using **C3 (Pr.902)** and **C6 (Pr.904)** to prevent a minus voltage from being entered as the deviation input signal. Input of a minus voltage might damage devices and the inverter.
- The following shows the relationship between the input values of the analog input terminals, and the set point and measured value.

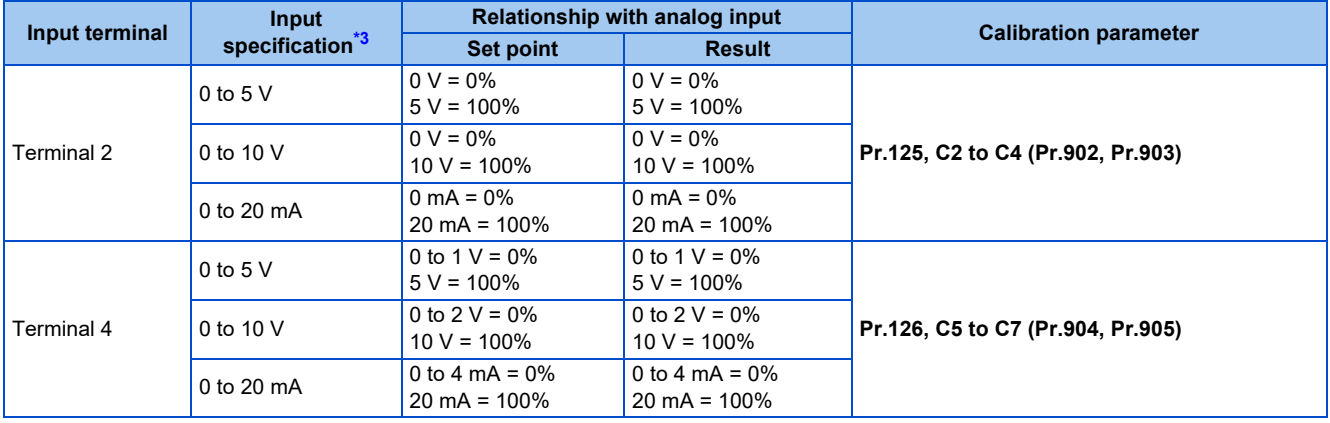

<span id="page-480-2"></span>\*3 Can be changed by **Pr.73** and **Pr.267** and the voltage/current input switch. (Refer to [page 376](#page-376-0).)

## **Selection of additive method for PID calculation result**

• When ratio is selected as the additive method (**Pr.128** = "42, 43"), PID calculation result × (ratio of main speed) is added to the main speed. The ratio is determined by the **Pr.125 Terminal 2 frequency setting gain frequency** and **C2 (Pr.902) Terminal 2 frequency setting bias frequency** settings. In the initial status, 0 to 60 Hz is set for 0% to 100%. Thus, 60 Hz main speed is regarded as 100%, and the 30 Hz main speed is regarded as 50%.

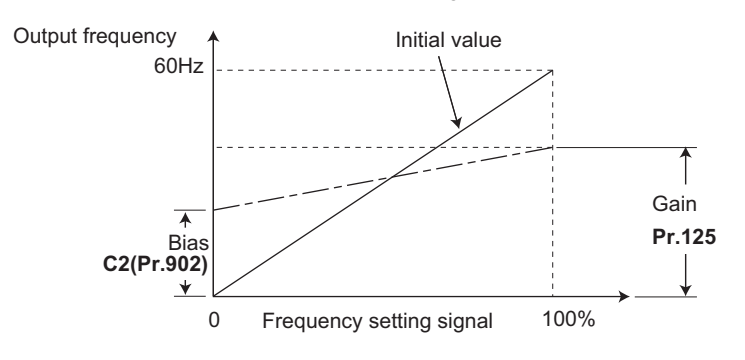

#### **NOTE**

- Even if **C4 (Pr.903)** is set to other than 100%, the frequency setting signal is treated as 100%.
- Even if **C3 (Pr.902)** is set to other than 0%, the frequency setting signal is treated as 0%.
- If **C2 (Pr.902)** is set to other than 0 Hz, the frequency setting signal is 0% at the **C2 (Pr.902)** frequency setting or below.

## ◆ Input/output signals

- The following signals can be used by assigning functions to **Pr.178 to Pr.189 (Input terminal function selection) and Pr.190 to Pr.196 (Output terminal function selection)**.
- Input signal

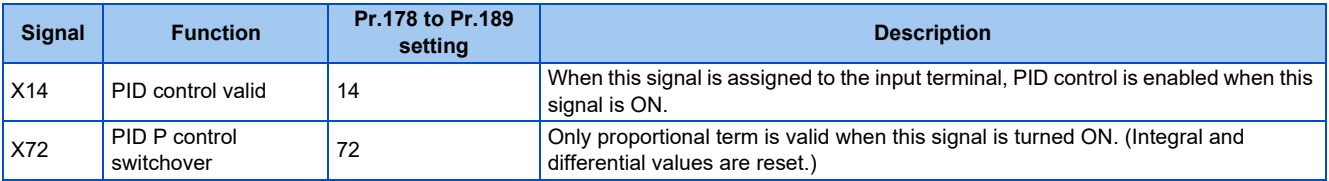

• Output signal

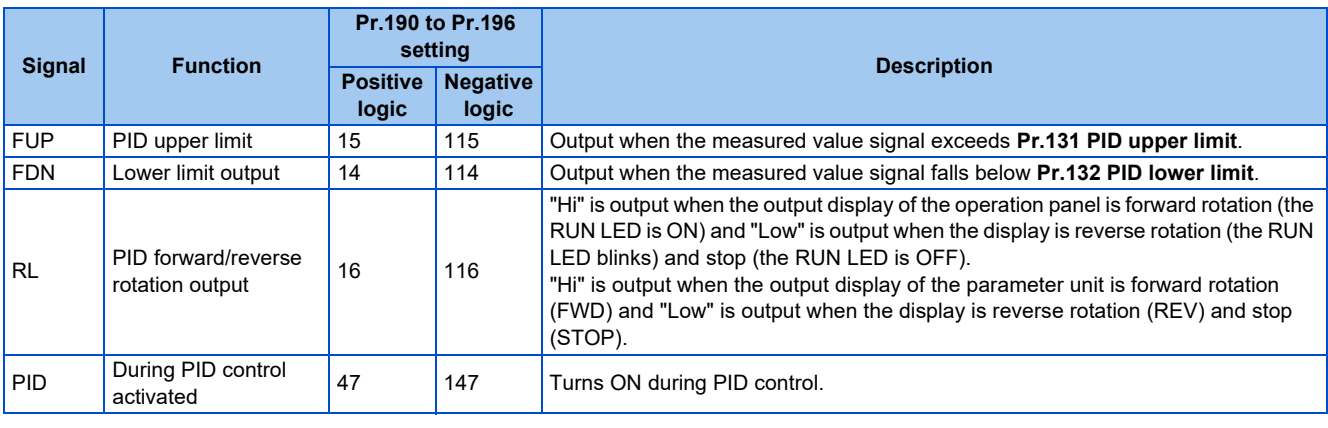

#### $\overline{\phantom{a}}$ **NOTE**

• Changing the terminal functions with **Pr.178 to Pr.189 and Pr.190 to Pr.196** may affect other functions. Set parameters after confirming the function of each terminal.

## **PID monitor function**

• This function displays the PID control set point and measured value on the operation panel, and can output these from the terminals FM and AM.

• Set the following values to **Pr.52 Operation panel main monitor selection**, **Pr.774 to Pr.776 (Operation panel monitor selection)**, **Pr.992 Operation panel setting dial push monitor selection**, **Pr.54 FM terminal function selection** and **Pr.158 AM terminal function selection** for each monitor.

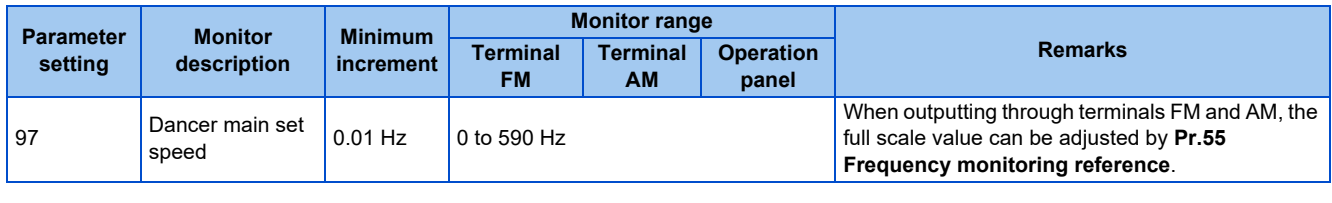

#### **NOTE**

## **Priority of main speed commands**

- The priority of main speed command sources when the speed command source is External is as follows: JOG signal > multi-speed setting signal (RL/RM/RH/REX) > 16-bit digital input (option FR-A8AX) > analog input (terminals 2)
- The priority of main speed command sources when "3" is set to **Pr.79 Operation mode selection** is as follows: Multi-speed setting signal (RL/RM/RH/REX) > frequency setting (digital setting by PU or operation panel)
- Even if the remote operation function is selected by **Pr.59 Remote function selection** ≠ "0", compensation of the remote setting frequency against the main speed is ignored. (The value is "0".)
- If the same terminal as an external input terminal having a speed command source (external terminal where a main speed is input) is specified as the measured value input or set point input, the main speed is treated as "0".
- Setting **Pr.73** ≥ 10 enables the polarity reversible operation when the PID manipulated amount is added to the main speed command. (Polarity reversible operation of the main speed command without addition is not possible.)

## **Adjustment procedure for dancer roll position detection signal**

• When the input of terminal 4 is voltage input, 0 V is the lower limit position and 5 V (10 V) is the upper limit position (initial values). When it is current input, 4 mA is the lower limit position and 20 mA is the upper limit position (initial values). When the potentiometer has an output of 0 to 7 V, **C7 (Pr.905)** must be calibrated at 7 V.

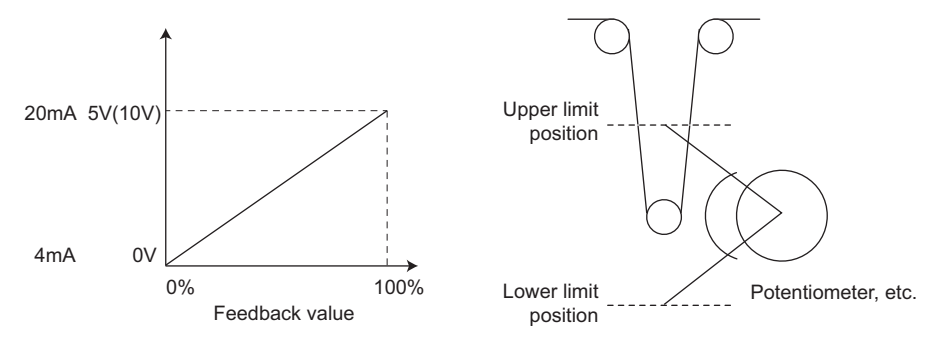

(Example) To execute control at the dancer center position using a 0 to 7 V potentiometer

- *1.* Switch the voltage/current input selection switch (switch 4) to "V", set "2" in **Pr.267**, and set terminal 4 input to voltage input.
- *2.* Input 0 V across terminals 4 and 5, and calibrate **C6 (Pr.904)**. (The % display that is indicated at analog calibration is not related to the % of the feedback value.)
- *3.* Input 7 V across terminals 4 and 5, and calibrate **C7 (Pr.905)**. (The % display that is indicated at analog calibration is not related to the % of the feedback value.)
- *4.* Set **Pr.133** to "50%".

Refer to [page 470](#page-470-2) for details on other PID control monitors.

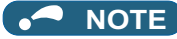

- After changing the **Pr.267** setting, check the voltage/current selection switch. Incorrect setting may cause a fault, failure, or malfunction. (Refer to [page 376](#page-376-0) for the setting.)
- If the Multi-speed operation (RH, RM, RL, or REX) signal, or JOG signal is input during regular PID control, PID control is interrupted. However, at dancer control, these signals are treated as main speed commands, so PID control is continued.
- During dancer control, **Pr.44 and Pr.45** (Second acceleration/deceleration time) is the parameter for setting the acceleration/ deceleration time for the main speed command. This function does not work as a second function.
- When the switchover mode is set by setting "6" to **Pr.79**, dancer control (PID control) is invalid.
- The acceleration/deceleration action of the main speed command is the same as that when the frequency is increased or decrease by analog input. The SU signal sometimes stays ON even if operation is turned ON/OFF by the start signal. The set frequency monitor is the value "main speed command + PID control" which is constantly changing.
- With the main speed setting frequency setting, acceleration/deceleration is performed for the acceleration/deceleration time set in **Pr.44** and **Pr.45**, and with the output frequency setting, acceleration/deceleration is performed for the acceleration/ deceleration time set in **Pr.7** and **Pr.8**. For this reason, with the output frequency, when the time set in **Pr.7** and **Pr.8** is longer than the time set in **Pr.44** and **Pr.45**, acceleration/deceleration is performed for the acceleration/deceleration time set in **Pr.7** and **Pr.8**.
- The limit of the integral term is the smaller of 100% and the value after conversion of the straight line after interpolation of **Pr.1 Maximum frequency** by **C2 (Pr.902)** and **Pr.125** to the PID manipulated amount.

However, note that the lower limit frequency limits the output frequency, but does not restrict the action of the integral item.

#### **Parameters referred to**

**Pr.57 Restart coasting time Pr.59 Remote function selection Pr.73 Analog input selection Pr.73 Analog input selection Pr.79 Operation mode selection Pr.79 Operation mode selection Pr.178 to Pr.189 (Input terminal function selection) [page 394](#page-394-0) Pr.190 to Pr.196 (Output terminal function selection) Pr.561 PTC thermistor protection level C2 (Pr.902) to C7 (Pr.905) Frequency setting voltage (current) bias/gain Figure 384** 

## <span id="page-484-0"></span>**15.9 Automatic restart after instantaneous power failure / flying start with an induction motor**

#### **V/F Magnetic flux Sensorless Vector**

The inverter can be restarted without stopping the motor operation in the following situations:

- When an instantaneous power failure occurs during inverter running
- When the motor is coasting at start

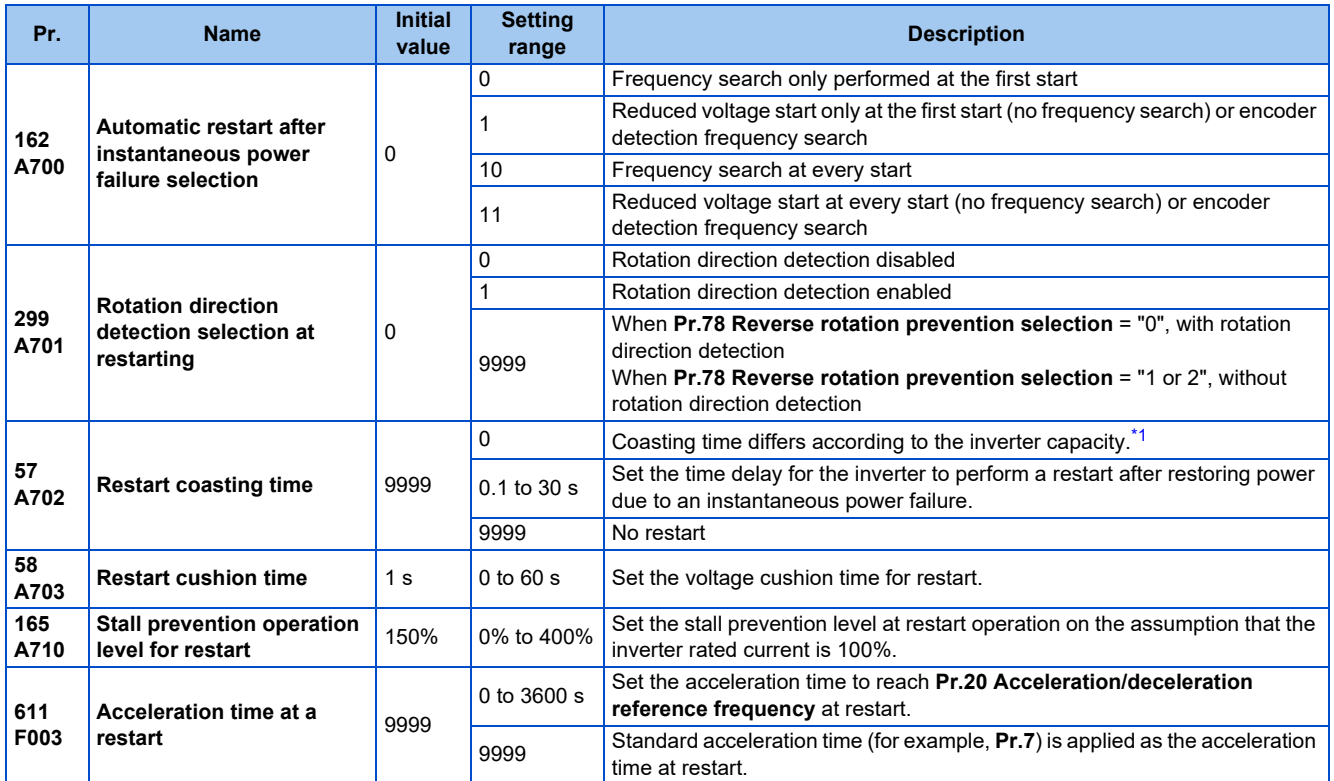

<span id="page-484-1"></span>\*1 The coasting time when **Pr.57** = "0" is as shown below. (When **Pr.162** and **Pr.570** are set to the initial value.)

0.5 s for the FR-E860-0027(1.5K) or lower.

1 s for the FR-E820-0080(1.5K) or lower, FR-E840-0040(1.5K) or lower, FR-E860-0040(2.2K) or higher, and FR-E820S-0080(1.5K) or lower.

2 s for the FR-E820-0110(2.2K) to FR-E820-0330(7.5K), FR-E840-0060(2.2K) to FR-E840-0170(7.5K), and FR-E820S-0110(2.2K).

3 s for the FR-E820-0470(11K) or higher and FR-E840-0230(11K) or higher.

## $Point <sup>0</sup>$

- To operate the inverter with the automatic restart after instantaneous power failure function enabled, check the following points.
- Set **Pr.57 Restart coasting time** = "0".

## **Setting for the automatic restart after instantaneous power failure operation (Pr.162)**

• The **Pr.162** settings and the instantaneous power failure automatic restart operation under each operation mode are as shown in the following table.

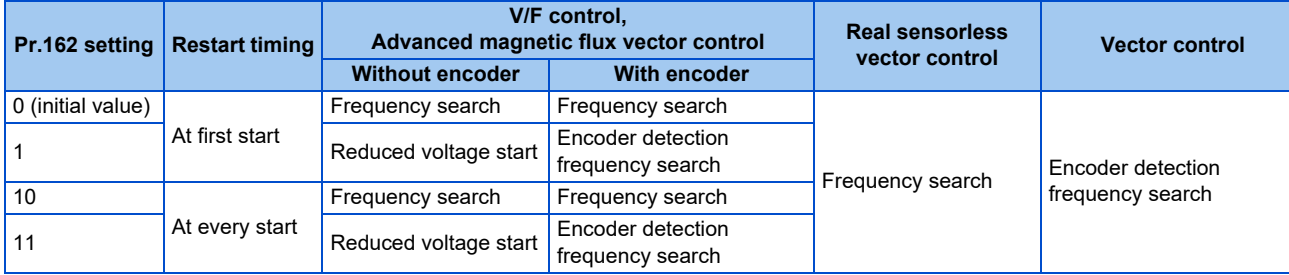

#### **NOTE**

• The wiring distance must be within 100 m when the frequency search is performed.

## **Restart operation with frequency search (Pr.162 ="0 or 10", Pr.299)**

- When **Pr.162** = "0 (initial value) or 10", the motor speed is detected at a power restoration so that the motor can re-start smoothly.
- The encoder also detects the rotation direction so that the inverter can re-start smoothly even during the reverse rotation.
- Whether or not to detect the rotation direction can be selected by **Pr.299 Rotation direction detection selection at restarting**. If the motor capacity is different from the inverter capacity, set **Pr.299** = "0" (no rotation direction detection).
- When the rotation direction is detected, the following operation is performed according to **Pr.78 Reverse rotation prevention selection** setting.

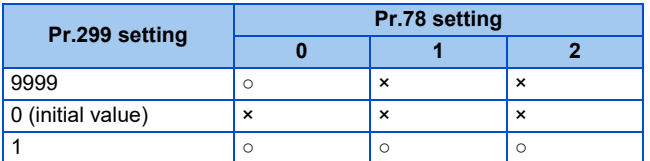

○: With rotation direction detection ×: Without rotation direction detection

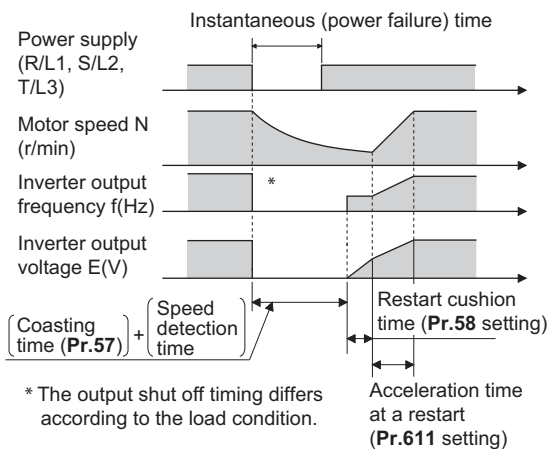

#### **V/F control, Advanced magnetic flux vector control**

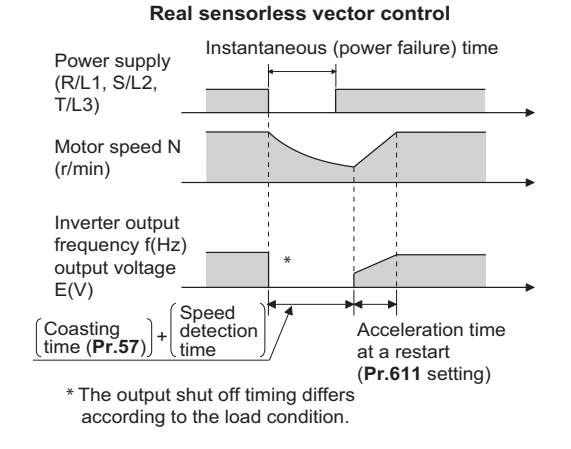

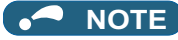

- The rotation speed detection time (frequency search) changes according to the rotation speed of the motor (maximum 1 second).
- When the inverter capacity is two ranks or more higher than the motor capacity, the overcurrent protective function (E.OC[]) is sometimes activated and prevents the inverter from restarting.
- If two or more motors are connected to one inverter, this function operates abnormally. (The inverter does not restart successfully.)
- Because a DC injection brake is applied instantaneously at speed detection during a restart, the speed might drop if the moment of inertia (J) of the load is small.
- If reverse operation is detected when "1" (reverse rotation disabled) is set to **Pr.78**, operation decelerates by reverse rotation and then changes to forward rotation when the start command is forward rotation. The inverter does not restart when the start command is reverse rotation.
- When the automatic restart after instantaneous power failure is performed while the motor rotates at low speed (lower than 10 Hz), the motor rotates in the same direction as that before instantaneous power failure without detecting the rotation direction (even when **Pr.299** = "1").

## **Restart operation without frequency search (Pr.162 = "1 or 11")**

• When **Pr.162** = "1 or 11" while the encoder feedback control is disabled, reduced voltage start is used for the restart operation. In this method, the voltage is raised gradually while keeping the output frequency level at the level before an instantaneous power failure, regardless of the motor's coasting speed.

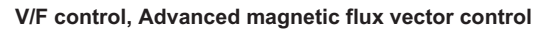

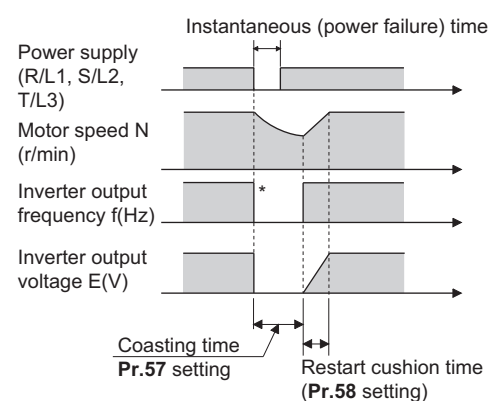

<sup>\*</sup> The output shut off timing differs according to the load condition.

#### **NOTE**

- This restart method uses the output frequency that was active before the instantaneous power failure stored in memory. If the instantaneous power failure time is 0.2 second or more, the output frequency can no longer be stored and held in memory, so the restart is performed from **Pr.13 Starting frequency** (initial value: 0.5 Hz).
- During Real sensorless vector control, the operation is the same as one when **Pr.162** = "0 or 10".

## **Restart operation with encoder detection frequency search (Pr.162 = "1 or 11")**

• When "1 or 11" is set in **Pr.162** by encoder feedback control, the inverter is restarted by the motor speed and direction of rotation that were detected by the encoder at the power restoration.

• The **Pr.299 Rotation direction detection selection at restarting** setting is invalid by encoder detection frequency search.

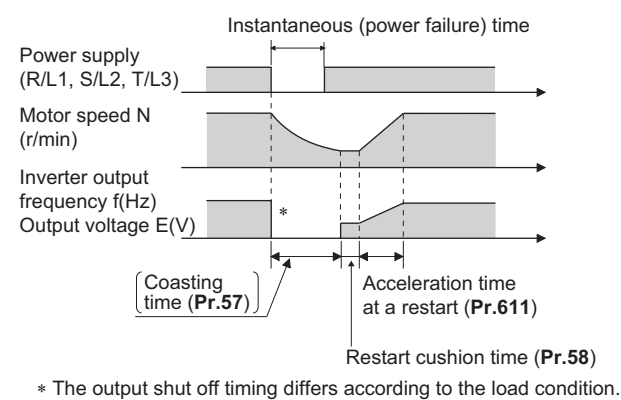

#### **V/F control, Advanced magnetic flux vector control**

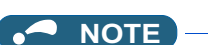

- Under Vector control, encoder detection frequency search is used regardless of the **Pr.162** setting. The **Pr.58 and Pr.299** settings are invalid at this time.
- For the encoder feedback control, refer to [page 538.](#page-538-0)
- During Real sensorless vector control, the operation is the same as one when **Pr.162** = "0 or 10".

### **Restart at every start (Pr.162 = "10 or 11")**

• When "10 or 11" is set in **Pr.162**, a restart operation is performed at each start and automatic restart after instantaneous power failure (after the time period set in **Pr.57** elapsed). When "0 (initial value) or 1" is set in **Pr.162**, a restart operation is performed at the first start after a power-ON, and from the second power-ON onwards, a start from the starting frequency is performed.

### **Automatic restart operation of the MRS (X10) signal**

• The restart operation after restoration from output shutoff by the MRS (X10) signal is as shown in the following table according to the **Pr.30** setting.

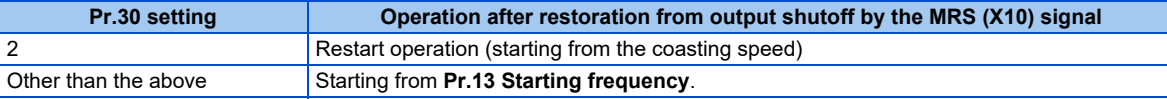

#### **NOTE**

- When output is shut off using safety stop function (terminals S1 and S2), the inverter restarts in the same way as when output is shut off by the MRS (X10) signal.
- Operation is selectable as shown in the table above when **Pr.162 Automatic restart after instantaneous power failure selection** = "0 or 1". When **Pr.162 Automatic restart after instantaneous power failure selection** = "10 or 11" (automatic restart operation at each start), a restart operation is performed regardless of the setting of **Pr.30 Regenerative function selection**.
- Set "24" in any parameter from **Pr.178 to Pr.189 (Input terminal function selection)** to assign the output stop (MRS) signal to the input terminal, and "10" to assign the Inverter operation enable (X10) signal.

## **Adjustment of restart coasting time (Pr.57)**

• Restart coasting time is the time period from the occurrence of instantaneous power failure until the operation is restarted after power is restored.

With frequency search, the motor speed is detected and operation is restarted after the coasting time.

• To enable restart operation, set "0" to **Pr.57 Restart coasting time**. If "0" is set to **Pr.57**, the coasting time is automatically set to the following number of seconds. Generally, this setting does not interfere with inverter operation.

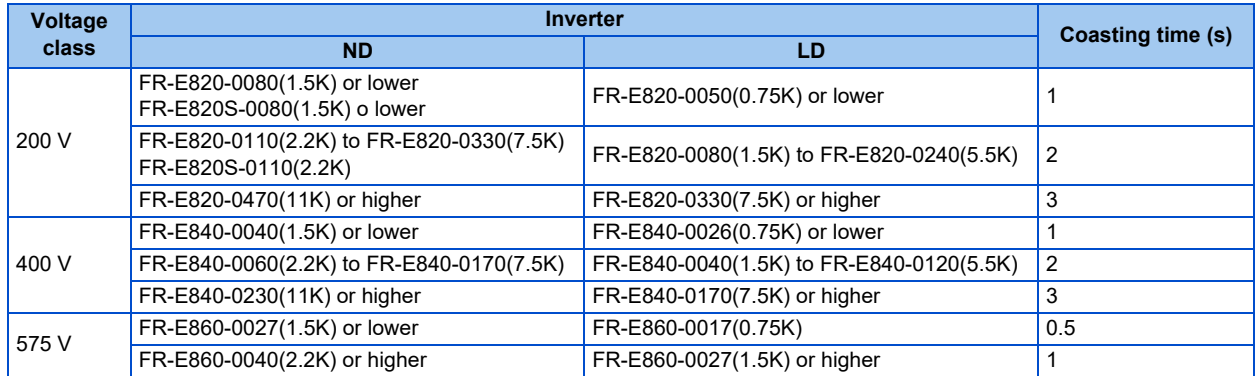

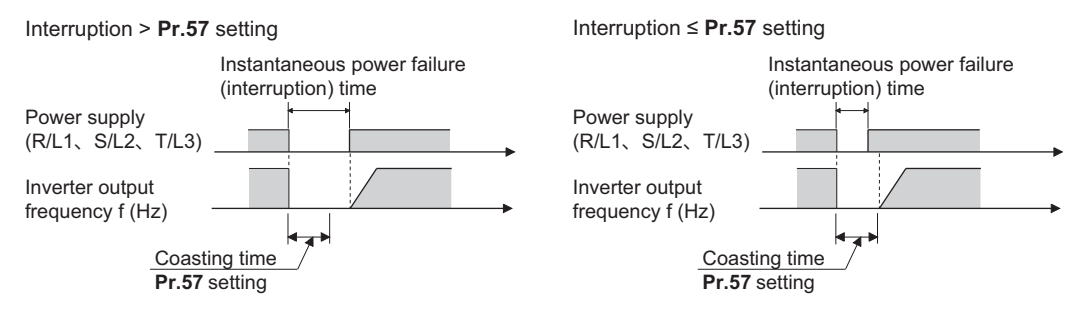

• Inverter operation is sometimes hindered by the size of the moment of inertia (J) of the load, output frequency, or the residual magnetic flux in the motor. Adjust this coasting time within the range 0.1 to 30 seconds to match the load specification.

## **Restart cushion time (Pr.58)**

- The cushion time is the time taken to raise the voltage to the level required for the specified speed after the motor speed detection (output frequency before the instantaneous power failure when **Pr.162** = "1 or 11").
- Normally, the motor runs at the initial value as it is. However, adjust to suit the moment of inertia (J) of the load or the size of the torque.

#### A NOTE

**Pr.58** is invalid under Real sensorless vector control or Vector control.

## **Adjustment of restart operation (Pr.165, Pr.611)**

- The stall prevention operation level at a restart operation can be set in **Pr.165**.
- Using **Pr.611**, the acceleration time to reach **Pr.20 Acceleration/deceleration reference frequency** after a restart operation can be set. This can be set individually from the normal acceleration time.

#### **NOTE**

- **Pr.165** is invalid under Real sensorless vector control or Vector control.
- Changing the **Pr.21** setting does not affect the **Pr.611** setting increment.
- Changing the terminal assignment using **Pr.178 to Pr.189 (Input terminal function selection)** may affect the other functions. Set parameters after confirming the function of each terminal.
- The SU and FU signals are not output during the restart. These signals are output after the restart cushion time passes.
- Restart operation is also performed after the inverter reset is released or after the retry by the retry function occurs.

## $\land$  CAUTION

• When the automatic restart after instantaneous power failure function is selected, the motor suddenly starts (after reset time passes) when an instantaneous power failure occurs. Stay away from the motor and machinery. When the automatic restart after instantaneous power failure function has been selected, apply the CAUTION sticker(s), which are found in the Inverter Safety Guideline enclosed with the inverter, to easily visible places.

#### 488 15. (A) Application Parameters

15.9 Automatic restart after instantaneous power failure / flying start with an induction motor

#### **Parameters referred to**

**Pr.7 Acceleration time, Pr.21 Acceleration/deceleration time increments Pr.13 Starting frequency ফি [page 261](#page-261-0),** [page 262](#page-262-0)<br>Pr.65, Pr.67 to Pr.69 Retry function ফি [page 305](#page-305-0)<br>Pr.78 Reverse rotation prevention selection ফি [page 286](#page-286-0) **Pr.178 to Pr.189 (Input terminal function selection) [page 394](#page-394-0)** 

## <span id="page-490-0"></span>**15.10 Automatic restart after instantaneous power failure / flying start with a PM motor**

#### **PM**

The inverter can be restarted without stopping the motor operation.

When the automatic restart after instantaneous power failure function is selected, the motor driving is resumed in the following situations:

- When power comes back ON during inverter driving after an instantaneous power failure
- When the motor is coasting at start

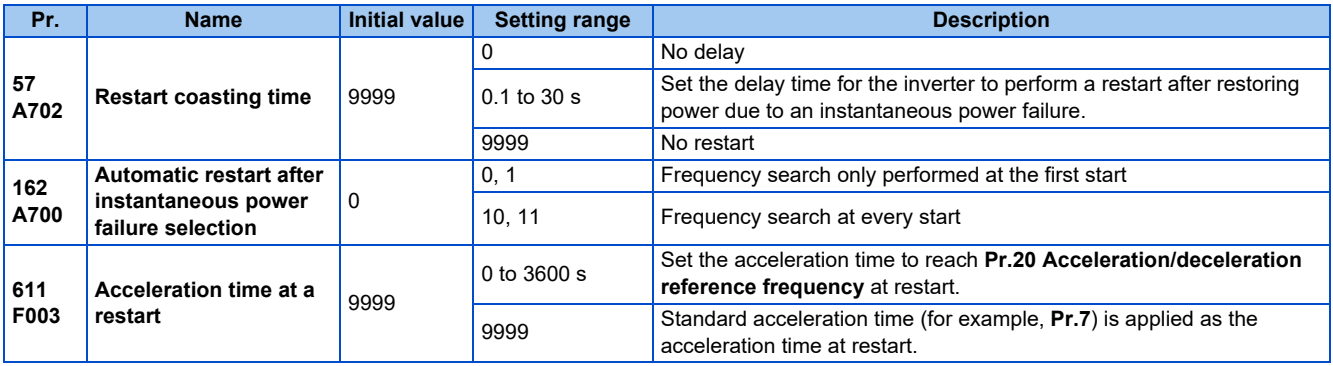

## ◆ Selection of restart operation (Pr.162)

- At a power restoration, the encoder detects the motor speed by a frequency search so that the inverter can re-start smoothly.
- The encoder also detects the rotation direction so that the inverter can re-start smoothly even during the reverse rotation.
- When "10 (or 11)" is set in **Pr.162**, a restart operation is performed at each start and automatic restart after instantaneous power failure. When "0 (or 1)" is set in **Pr.162**, a restart operation is performed at the first start after a power-ON, and from the second power-ON onwards, a start from the starting frequency is performed.

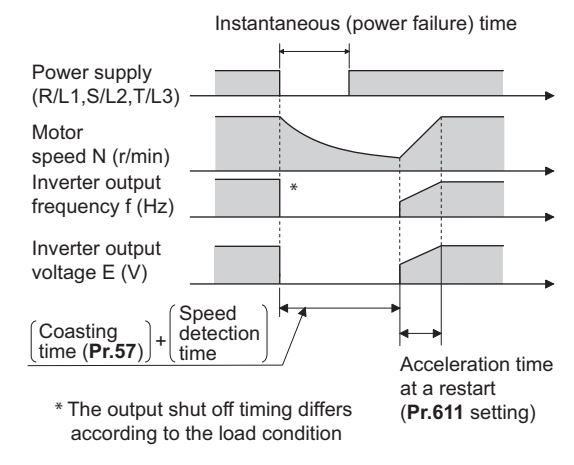

#### **NOTE**

- Because a DC injection brake is applied instantaneously at speed detection during a restart, the speed might drop if the moment of inertia (J) of the load is small.
- Restart operation with reduced voltage is not available for PM sensorless vector control.
- A protective function may be activated for some motor models or at certain running speeds, disabling restarting.

## ◆ Restart coasting time (Pr.57)

- Coasting time is the time from the motor speed detection to the restart operation start.
- To enable restart operation, set "0" (no coasting time) in **Pr.57 Restart coasting time**. Generally, this setting does not interfere with inverter operation.

15.10 Automatic restart after instantaneous power failure / flying start with a PM motor

• Inverter operation is sometimes hindered by the size of the moment of inertia (J) of the load or the output frequency. Adjust this coasting time within the range 0.1 to 30 seconds to match the load specification.

## **Adjustment of restart operation (Pr.611)**

• Using **Pr.611**, the acceleration time to reach **Pr.20 Acceleration/deceleration reference frequency** after a restart operation can be set. This can be set individually from the normal acceleration time.

#### **NOTE**

- Changing the **Pr.21 Acceleration/deceleration time increments** setting does not affect the **Pr.611** setting increment.
- A PM motor is a motor with interior permanent magnets. Regression voltage is generated when the motor coasts at an instantaneous power failure or at a flying start. The inverter's DC bus voltage rises if the motor coasts fast or makes a flying start in this condition.

When using the automatic restart after instantaneous power failure function (**Pr.57** ≠ "9999"), it is recommended to also use the regenerative avoidance function (**Pr.882 Regeneration avoidance operation selection** = "1") to make startups stable. If the overvoltage protective function (E.OV[]) still occurs with the regeneration avoidance function, also use the retry function (**Pr.67**).

• When a built-in brake or a regeneration unit is used, the frequency search may not be available at 2200 r/min or higher. The restart operation cannot be performed until the motor speed drops to a frequency where the frequency search is available.

## $\bigwedge$ CAUTION

- A PM motor is a motor with interior permanent magnets. High voltage is generated at motor terminals while the motor is running.
- Do not touch motor terminals and other parts until the motor stops to prevent an electric shock.
- When the automatic restart after instantaneous power failure function is selected, the motor suddenly starts (after reset time passes) when an instantaneous power failure occurs.

Stay away from the motor and machinery.

When the automatic restart after instantaneous power failure function has been selected, apply the CAUTION sticker(s),

which are found in the Inverter Safety Guideline enclosed with the inverter, to easily visible places.

#### **Parameters referred to**

- **Pr.13 Starting frequency Figure 261**, [page 262](#page-262-0)
- **Pr.65, Pr.67 to Pr.69 Retry function**
- **Pr.78 Reverse rotation prevention selection Product Pr.882 Regeneration avoidance operation selection Pr.882 Regeneration avoidance operation** selection  $\sqrt{3}$

## **15.11 Offline auto tuning for a frequency search**

#### **V/F**

Under V/F control, the accuracy of the "frequency search", which is used to detect the motor speed for the automatic restart after instantaneous power failure and flying start, can be improved.

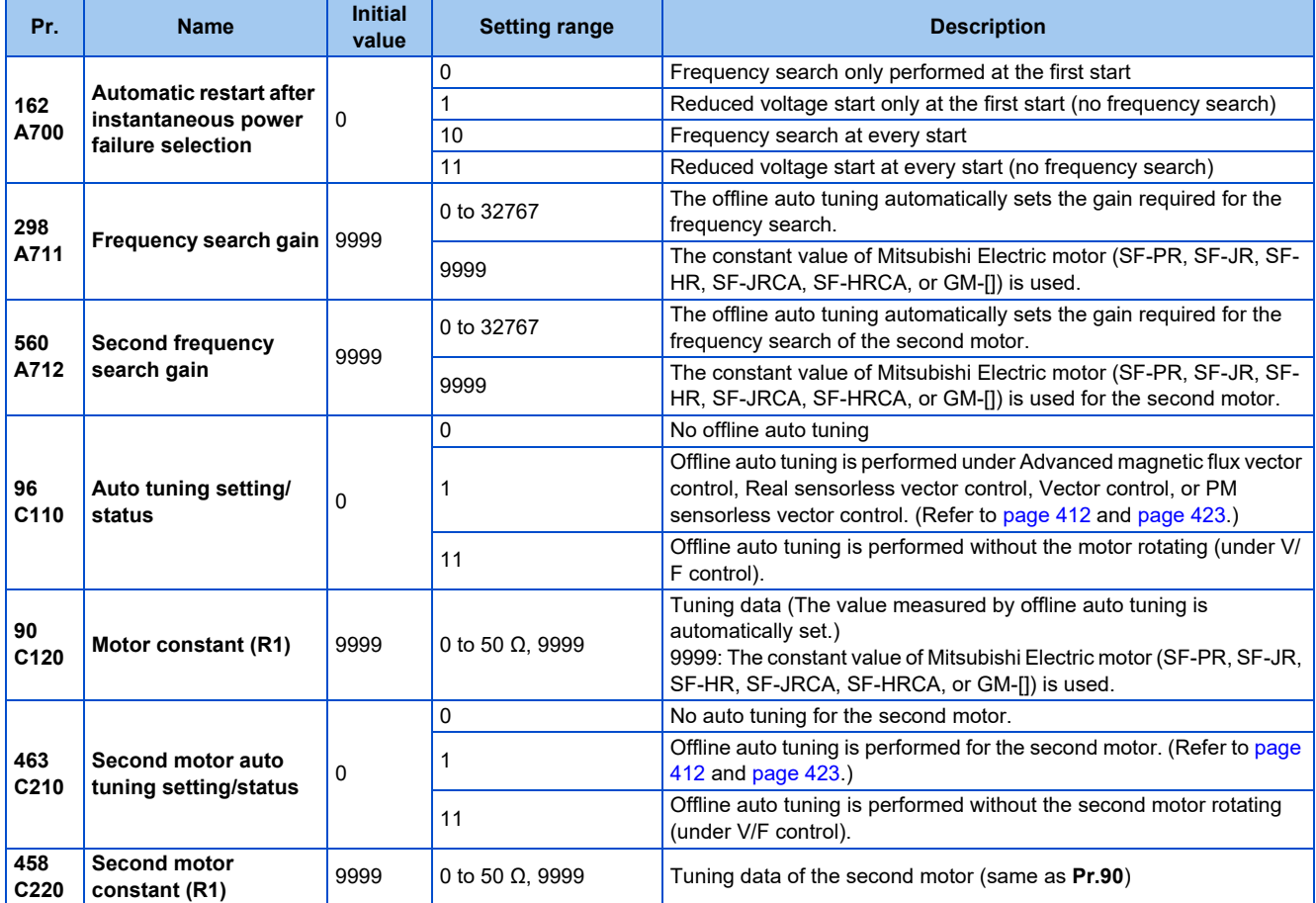

## **Offline auto tuning for a frequency search**

• When the frequency search is selected by setting **Pr.162 Automatic restart after instantaneous power failure selection** = "0 or 10", perform offline auto tuning.

## ◆ Before performing offline auto tuning

Check the following points before performing offline auto tuning:

- V/F control is selected.
- Check that a motor is connected. (Check that the motor is not rotated by an external force during tuning.)
- The rated motor current should be equal to or less than the inverter rated current.

If a motor with substantially low rated current compared with the inverter rated current is used, speed and torque accuracies may deteriorate due to torque ripples, etc. Set the rated motor current to about 40% or higher of the inverter rated current. (For details on the inverter rated current, refer to the inverter rated specifications in the Instruction Manual (Connection).)

- The target motor is other than a high-slip motor, a high-speed motor, or a special motor.
- The motor may rotate slightly even if the offline auto tuning without the motor rotating (**Pr.96 Auto tuning setting/status** = "11") is selected. Fix the motor securely with a mechanical brake, or before tuning, make sure that it is safe even if the motor rotates. (Caution is required especially in vertical lift applications.) Note that even if the motor runs slightly, tuning performance is unaffected.

• Offline auto tuning is not performed correctly when the surge voltage suppression filter (FR-ASF-H/FR-BMF-H) is inserted between the inverter and motor. Be sure to remove them before performing tuning.

## **Setting**

- *1.* Set "11" in **Pr.96 Auto tuning setting/status**.
- *2.* Set the rated motor current (initial value is inverted rated current) in **Pr.9 Electronic thermal O/L relay**. (Refer to [page 292.](#page-292-0))
- *3.* Set **Pr.71 Applied motor** according to the motor to be used.

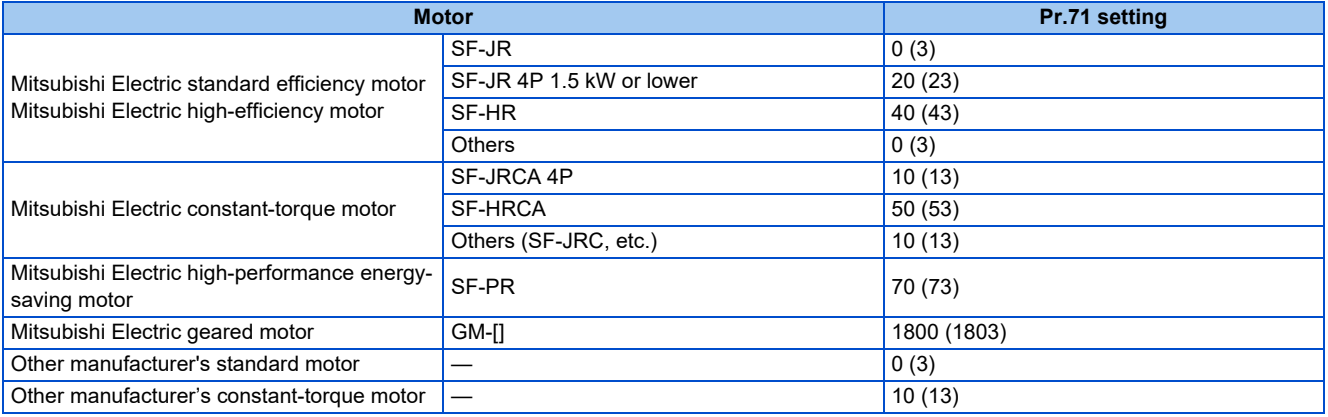

## **Performing tuning**

 $Point<sup>°</sup>$ 

- Before performing tuning, check the monitor display of the operation panel or parameter unit if the inverter is in the state ready for tuning. The motor starts by turning ON the start command while tuning is unavailable.
- In the PU operation mode, press the RUN key on the operation panel or the FWD/REV key on the parameter unit. In the External operation, turn ON the start command (STF signal or STR signal). Tuning starts. (At this time, excitation noise occurs.)

#### **NOTE**

- It takes about 10 seconds for tuning to complete. (The time depends on the inverter capacity and motor type.)
- Satisfy the required inverter start conditions to start offline auto tuning. For example, stop the input of the MRS signal.
- To force tuning to end, use the MRS or RES signal or the STOP/RESET key on the PU. (Turning OFF the start signal (STF signal or STR signal) also ends tuning.)
- During offline auto tuning, only the following I/O signals are valid (initial value). Input terminals <effective signals>: MRS, RES, STF, STR, S1, and S2 Output terminals: RUN, FM, AM, ABC, and SO
- When the rotation speed and the output frequency are selected for terminals FM and AM, the progress status of offline auto tuning is output in 15 steps from FM and AM.
- Do not perform ON/OFF switching of the Second function selection (RT) signal during offline auto tuning. Auto tuning will not be performed properly.
- Since the RUN signal turns ON when tuning is started, pay close attention especially when a sequence which releases a mechanical brake by the RUN signal has been designed.
- When executing offline auto tuning, input the operation command after switching ON the main circuit power (R/L1, S/L2, T/L3) of the inverter.
- While **Pr.79 Operation mode selection** = "7", turn the PU operation external interlock (X12) signal ON to tune in the PU operation mode.

• During tuning, the monitor is displayed on the PU as follows.

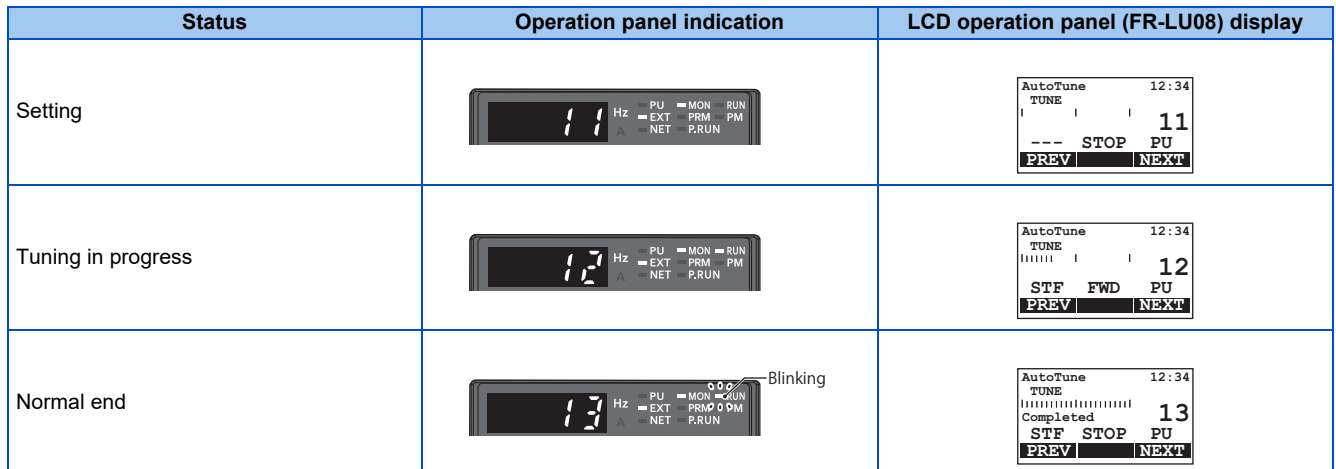

- When offline auto tuning ends, press the STOP/RESET key on the PU during PU operation. For External operation, turn OFF the start signal (STF signal or STR signal). This operation resets the offline auto tuning, and the monitor display of the operation panel returns to normal. (Without this operation, next operation cannot be started.)
- At tuning completion, the tuning results are set in the following parameters:

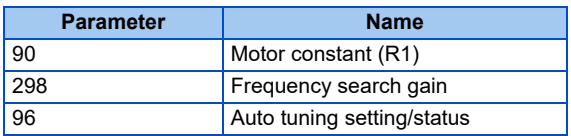

#### **NOTE**

• The motor constants measured once during offline auto tuning are stored as parameters and their data are held until offline auto tuning is performed again. However, the tuning data is cleared when performing All parameter clear.

• If offline auto tuning has ended in error, motor constants are not set.

Perform an inverter reset and restart tuning.

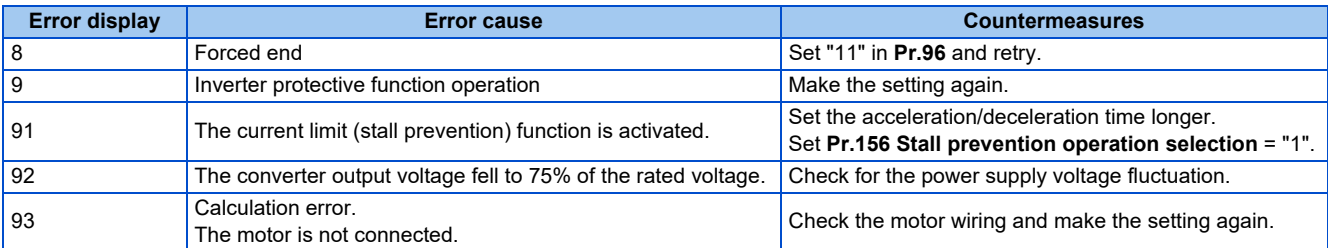

- When tuning is ended forcibly by pressing the STOP/RESET key or turning OFF the start signal (STF or STR) during tuning, offline tuning does not end properly. (The motor constants have not been set.) Perform an inverter reset and restart tuning.
- If the rated power supply of the motor is 200/220 V (400/440 V) 60 Hz, set the rated motor current multiplied by 1.1 in **Pr.9** Electronic thermal O/L relay after tuning is complete.
- For a motor with a PTC thermistor, thermal protector, or other thermal detection, set "0" (motor overheat protection by inverter invalid) in **Pr.9** to protect the motor from overheating.

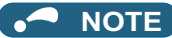

- An instantaneous power failure occurring during tuning will result in a tuning error. After power is restored, the inverter starts normal operation. Therefore, when the STF (STR) signal is ON, the motor starts forward (reverse) rotation.
- Any fault occurring during tuning is handled as in the normal operation. However, if the retry function is set, no retry is performed.
- The set frequency monitor displayed during the offline auto tuning is 0 Hz.

## **Tuning the second motor (Pr.463)**

- When one inverter switches the operation between two different motors, set the second motor in **Pr.450 Second applied motor**, set **Pr.463 Second motor auto tuning setting/status** = "11", and perform tuning of the second motor.
- Turning ON the RT signal enables the parameter settings for the second motor as shown in the following table.

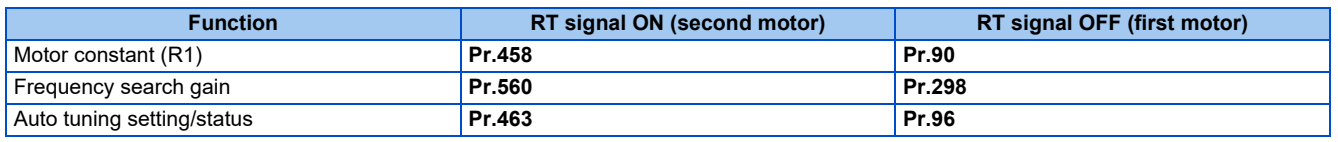

#### **NOTE**

- To use the RT signal, set "3" in any parameter from **Pr.178 to Pr.189 (Input terminal function selection)** to assign the function to an input terminal.
- Changing the terminal assignment using **Pr.178 to Pr.189 (Input terminal function selection)** may affect the other functions. Set parameters after confirming the function of each terminal.

#### **Parameters referred to**

**Pr.9 Electronic thermal O/L relay**[page 292](#page-292-0) **Pr.65, Pr.67 to Pr.69 Retry function**[page 305](#page-305-0)

**Pr.71 Applied motor, Pr.450 Second applied motor Page 406** 

**Pr.79 Operation mode selection**[page 266](#page-266-0) **Pr.156 Stall prevention operation selection**[page 320](#page-320-0)

**Pr.178 to Pr.189 (Input terminal function selection) [page 394](#page-394-0)** 

## **15.12 Power failure time deceleration-to-stop function**

#### **V/F Magnetic flux Sensorless Vector**

This is a function to decelerate the motor to a stop when an instantaneous power failure or undervoltage occurs.

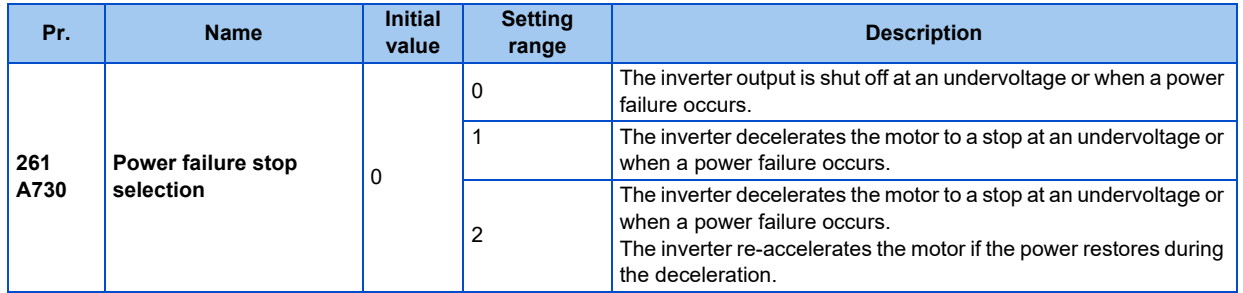

## **Power failure stop function (Pr.261 = "1")**

• Even if power is restored during deceleration triggered by a power failure, deceleration stop is continued after which the inverter stays stopped. To restart operation, turn the start signal OFF then ON again.

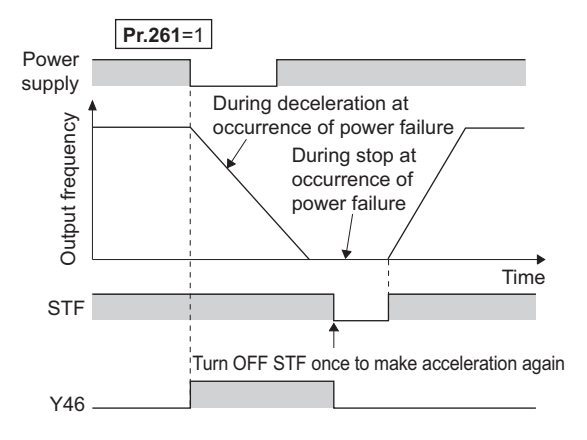

**NOTE**

- If the automatic restart after instantaneous power failure is selected (**Pr.57 Restart coasting time** ≠ "9999") while the power failure time deceleration stop function is set enabled (**Pr.261** = "1"), the power failure time deceleration stop function is disabled.
- When the power failure time deceleration stop function is enabled (**Pr.261** = "1"), the inverter does not start even if the power is turned ON or inverter reset is performed with the start signal (STF/STR) ON. Turn OFF the start signal once and then ON again to make a start.

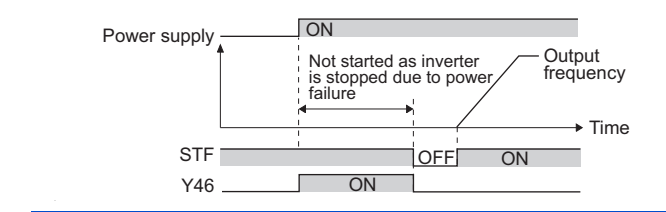

## **Continuous operation function at instantaneous power failure (Pr.261 = "2")**

• The motor re-accelerates to the set frequency when the power restores during the deceleration triggered by a power failure.

If the power is restored after stoppage by a power failure, a restart operation is performed when automatic restart after instantaneous power failure (**Pr.57** ≠ "9999") is selected.

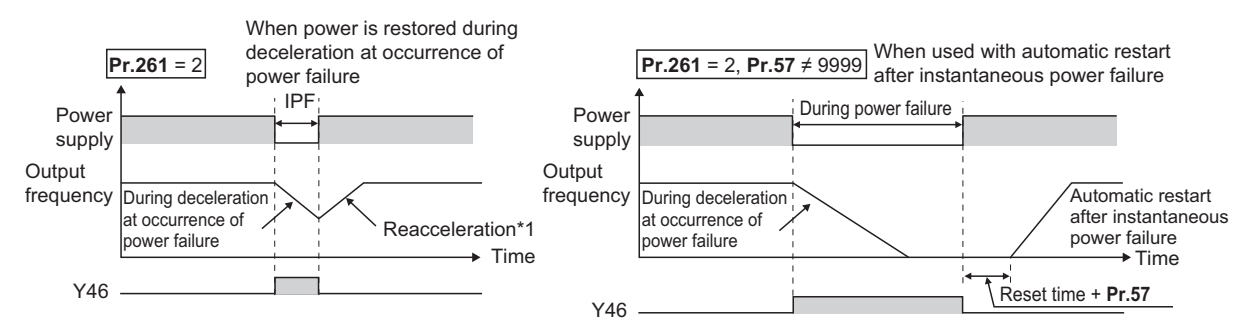

\*1 Acceleration time depends on **Pr.7 (Pr.44)**

## **During deceleration at occurrence of power failure (Y46) signal**

- After deceleration by a power failure, the inverter is not restarted even though the start command is input. Check the During deceleration at occurrence of power failure (Y46) signal at a power failure. (For example, when input phase loss protection (E.ILF) occurs.)
- The Y46 signal is turned ON during deceleration at occurrence of power failure and in a stop status after deceleration at occurrence of power failure.
- For the Y46 signal, set "46" (positive logic) or "146" (negative logic) in any parameter from **Pr.190 to Pr.196 (Output terminal function selection)** to assign the function.

#### **NOTE**

- The power failure time deceleration stop function is disabled during a stop or when the breaker is tripped.
- Changing the terminal assignment using **Pr.190 to Pr.196 (Output terminal function selection)** may affect the other functions. Set parameters after confirming the function of each terminal.

### $\land$  CAUTION

• Even if the power failure time deceleration-to-stop function is set, some loads might cause the inverter to trip and the motor to coast.

The motor coasts if sufficient regenerative power is not obtained from the motor.

#### **Parameters referred to**

**Pr.57 Restart coasting time** *Pr.57 Restart coasting time* 

**Pr.190 to Pr.196 (Output terminal function selection) [page 357](#page-357-0)** 

# **15.13 PLC function**

The inverter can be run in accordance with a sequence program.

In accordance with the machine specifications, a user can set various operation patterns: inverter movements at signal inputs, signal outputs at particular inverter status, and monitor outputs, etc.

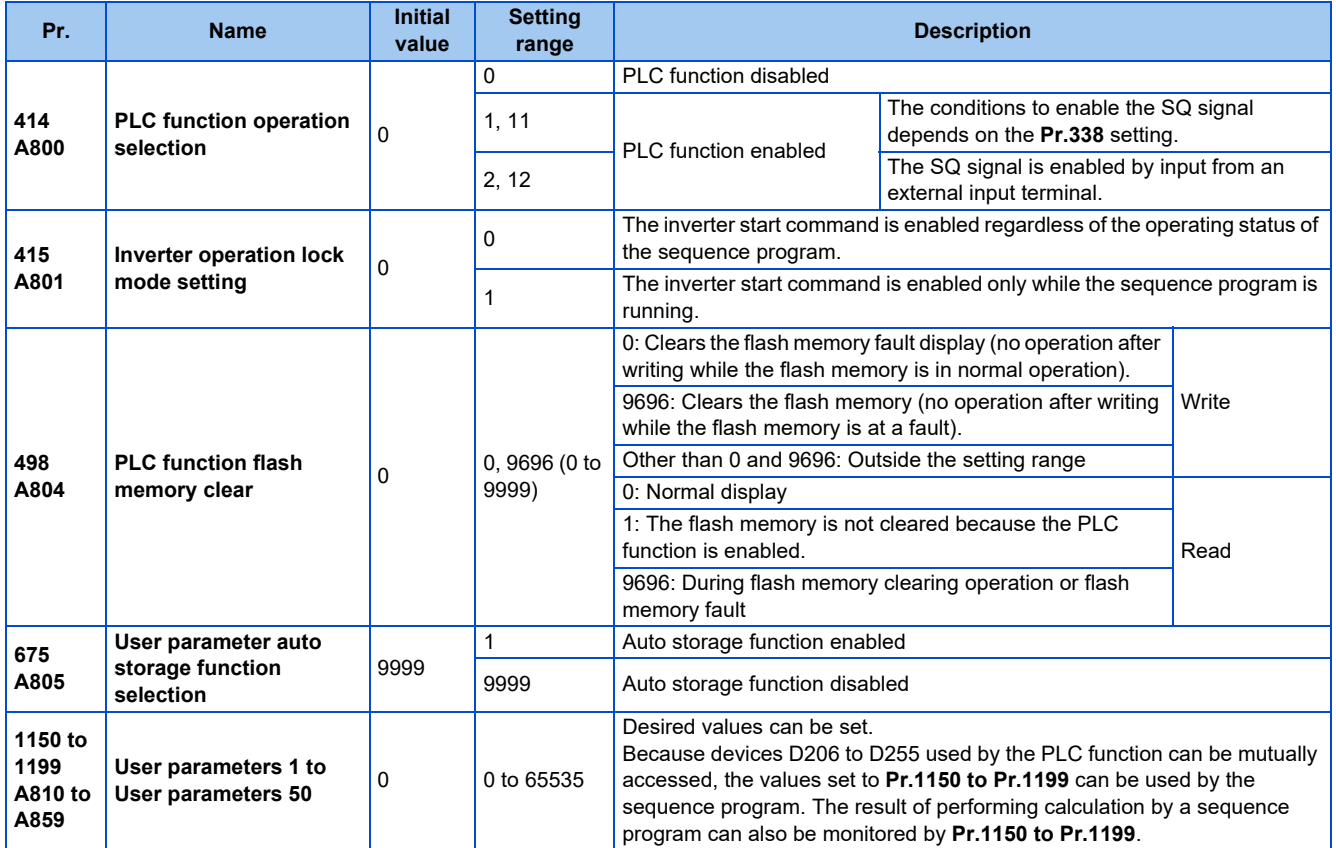

## **Outline of PLC function**

- To enable the PLC function, set a value other than "0" in **Pr.414 PLC function operation selection**. (The **Pr.414** setting change becomes valid after inverter reset.)
- Switch the execution key (RUN/STOP) of the sequence program by turning the SQ signal ON/OFF. The sequence program can be executed by turning the SQ signal ON. To input the SQ signal, set "50" in any of **Pr.178 to Pr.189 (Input terminal function selection)** to assign the function to a terminal.
- When "1" is set in **Pr.415 Inverter operation lock mode setting**, the inverter can be operated only when the sequence program is running. By changing the PLC program status from RUN to STOP during inverter operation, the motor decelerates to stop. To stop the inverter operation at the STOP status of the PLC program while performing auto operation using SD1148 (or SM1200 to 1211) of the PLC program, set **Pr.415** = "1".
- For reading or writing sequence programs, use FR Configurator2 on the personal computer connected to the inverter via RS-485 communication or USB. (When **Pr.414** ≠ "0", sequence programs can be read from or written to FR Configurator2.)

## **Sequence start (SQ) signal**

- Switch the execution key (RUN/STOP) of the sequence program by turning the SQ signal ON/OFF. The sequence program can be executed by turning the SQ signal ON. To input the SQ signal, set "50" in any parameter from **Pr.178 to Pr.189 (Input terminal function selection)** to assign the function. When the SQ signal is assigned to any parameter from **Pr.185 to Pr.189 (Terminal NET X function selection)**, the sequence program can be executed just by inputting the SQ signal via terminal NET X. (The SQ signal needs not be input via an external terminal.)
- When **Pr.414** = "1 or 11", the SQ signal must be input according to the command source (except when the SQ signal is assigned to terminal NET X).
- When **Pr.414** = "2 or 12", the SQ signal can be input only via an external input terminal regardless of the **Pr.338** setting.
- The following shows the required conditions to enable the SQ signal.

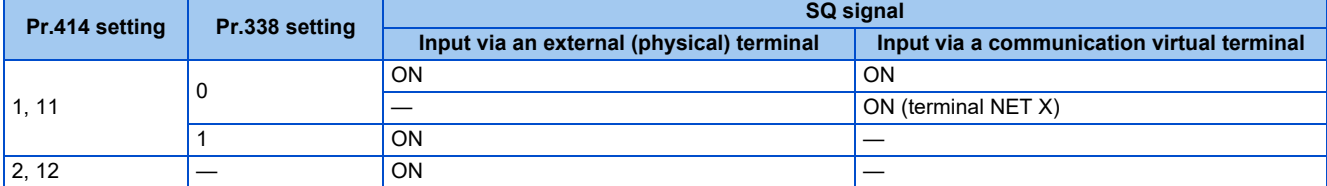

—: Not required to enable the SQ signal

## **User parameter (data register (D)) auto storage function selection**

- Setting **Pr.675** = "1" enables the auto storage function for user parameters.
- The user parameter auto storage function is used to store the setting of **Pr.1195 PLC function user parameters 46** (D251) to **Pr.1199 PLC function user parameters 50** (D255) automatically in EEPROM at power OFF or inverter reset.

#### **NOTE**

• The auto storage function may fail if the EEPROM is accessed by other functions at the same time at power OFF.

## **User parameter reading from EEPROM**

• User parameters (**Pr.1150 to Pr.1199**) are read from RAM or EEPROM according to the settings in **Pr.342 Communication EEPROM write selection** and **Pr.414 PLC function operation selection**. When **Pr.414** = "11 or 12", RAM data is read regardless of the **Pr.342** setting.

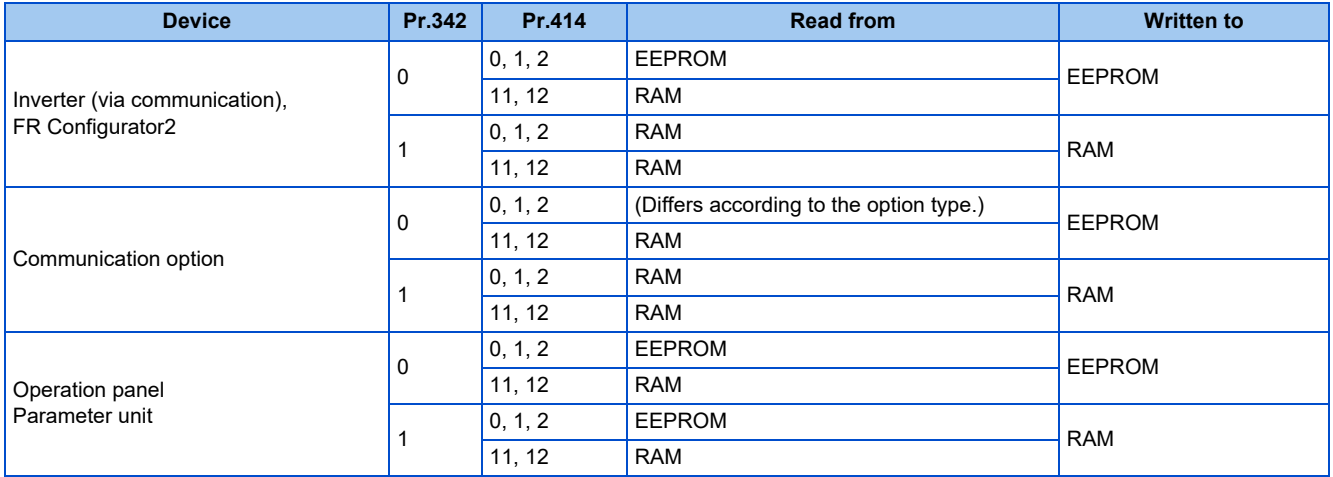

A NOTE

• For details on the PLC function, refer to the PLC Function Programming Manual and the Instruction Manual of FR Configurator2.

# **15.14 Trace function**

- The operating status of the inverter can be traced and temporarily stored in the RAM in the inverter. The data stored in the RAM is deleted when the power supply is turned OFF. (The data is retained at inverter reset.)
- Stored data can be monitored by FR Configurator2, and the status of the inverter can be analyzed.

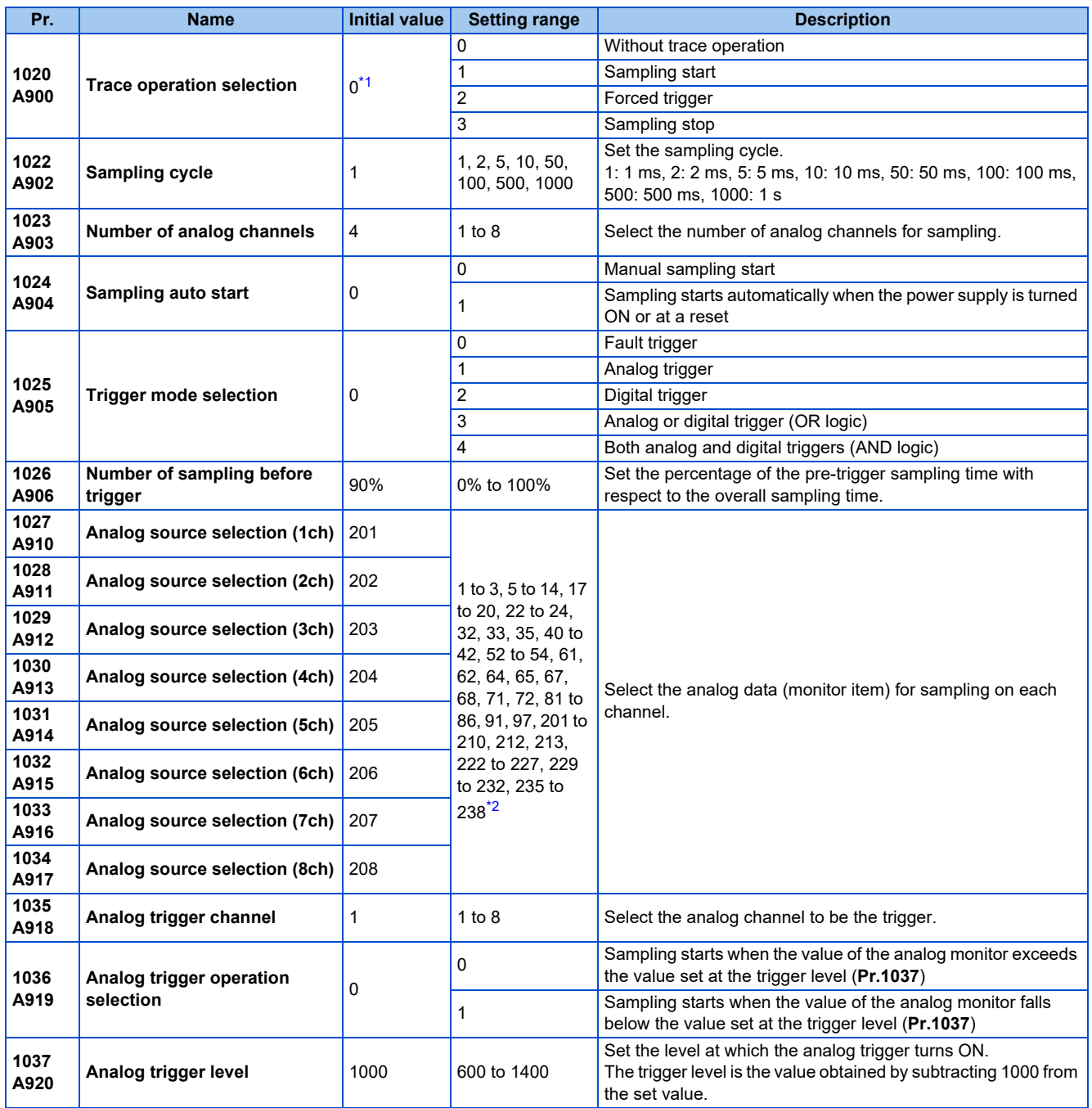

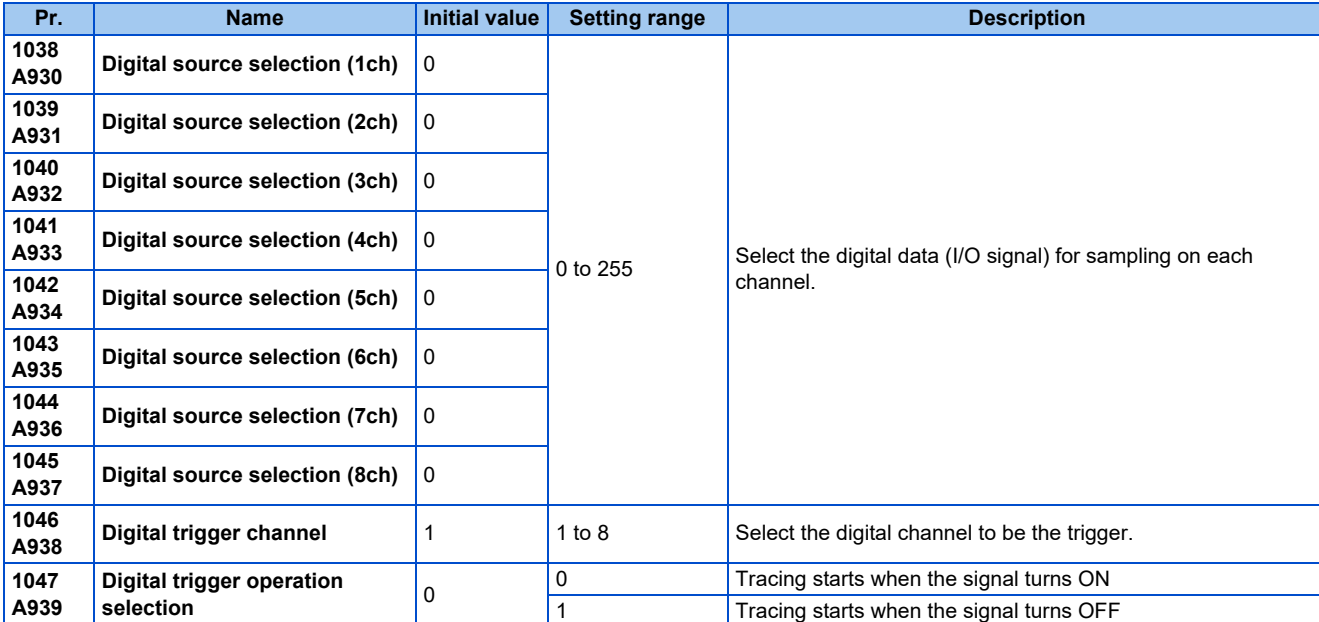

\*1 The read value is always "0".

\*2 The setting range differs depending on the model. For more information, refer to the monitor item list.

## <span id="page-501-1"></span><span id="page-501-0"></span>**Operation outline**

- This function is used to sample the status data (analog monitor and digital monitor) of the inverter, trace the sampling data when a trigger (trace start condition) occurs, and stores the resulting trace data.
- When the trace function is set enabled, samplings are collected and the inverter goes into the pre-trigger status.
- In the pre-trigger status, samples are collected, and the trigger standby status is entered when sufficient samples for the number of pre-trigger samples have been collected.
- When a trigger occurs in the trigger standby status, tracing is started and the trace data is stored.

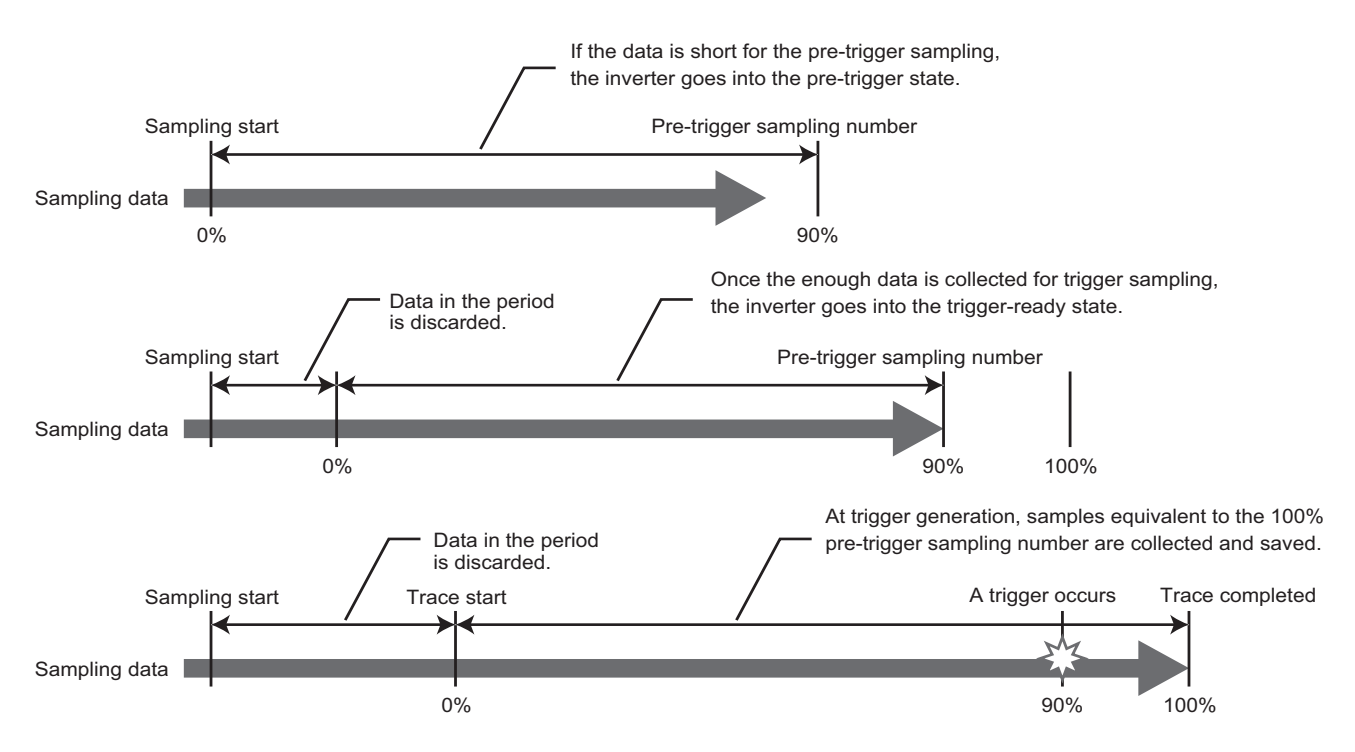

## **Tracing procedure**

### *1.* Prior setting for tracing

Set **Pr.1022 Sampling cycle** and **Pr.1023 Number of analog channels** according to the necessary sampling time. Use **Pr.1027 to Pr.1034** to set analog sources, and **Pr.1038 to Pr.1045** to set digital sources. Set a trigger type in **Pr.1025**.

*2.* Tracing

Sampling starts according to the **Pr.1020 and Pr.1024** settings. The trace status can be monitored. (Refer to [page 506](#page-506-0).)

*3.* Waveform check

By using FR Configurator2, trace data stored in the internal RAM can be displayed on a computer screen. For details, refer to the Instruction Manual of FR Configurator2.

## **Selection of sampling time (Pr.1022, Pr.1023)**

• The sampling time is determined by the sampling cycle and the number of data acquisition points. The number of data acquisition points varies depending on the setting in **Pr.1023 Number of analog channels**.

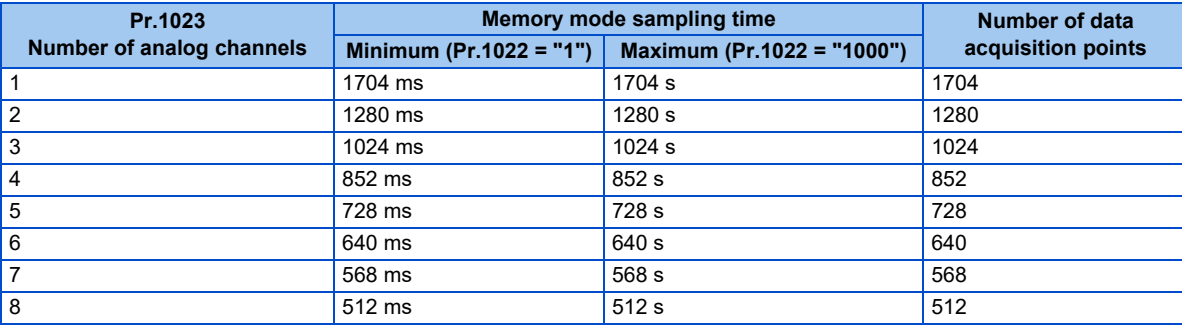

## **Analog source (monitor item) selection**

• Select the analog sources (monitor items) to be set to **Pr.1027 to Pr.1034** from the following table.

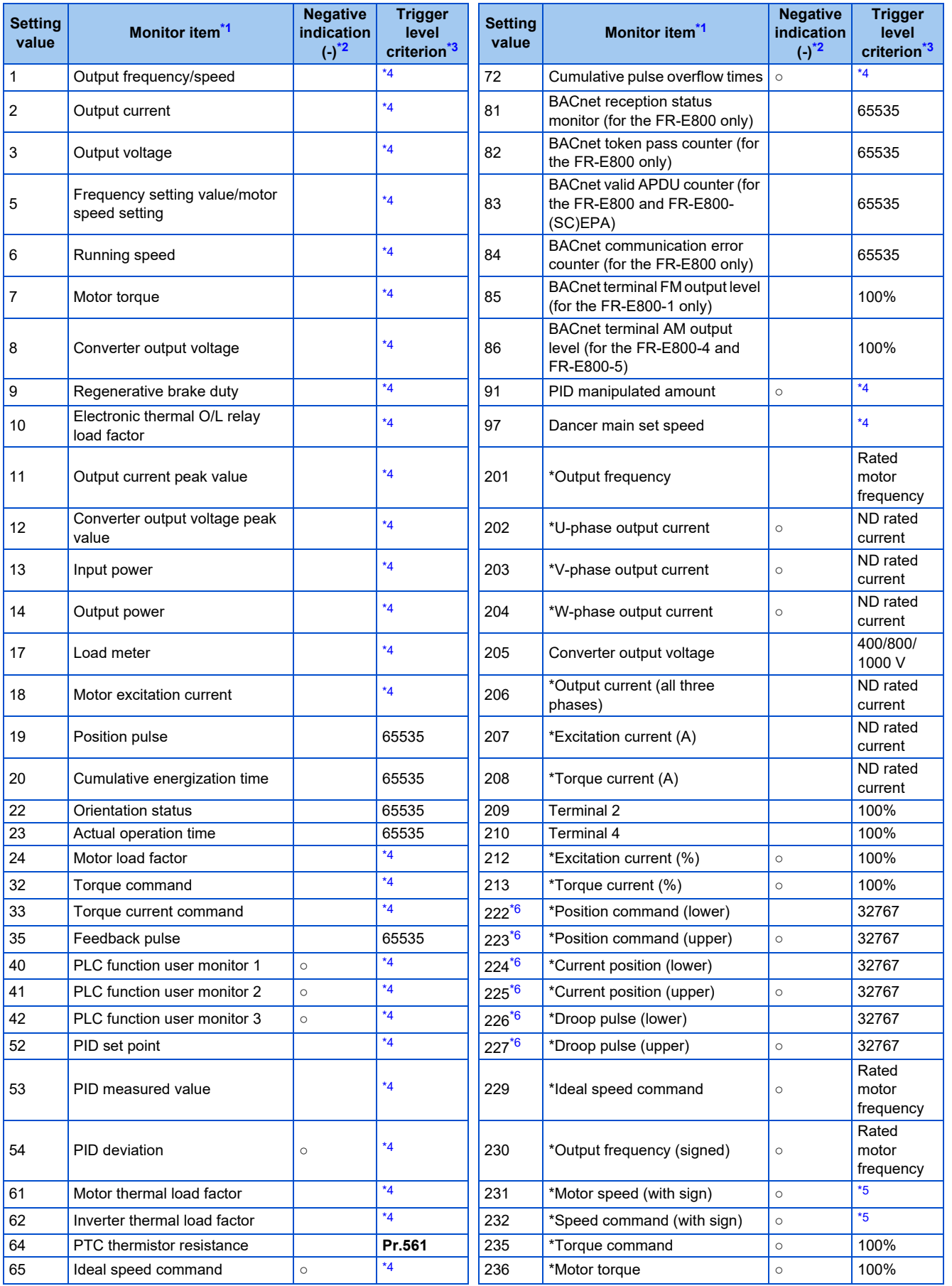
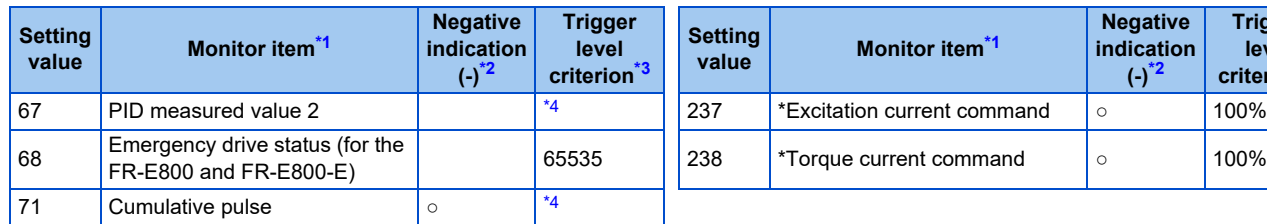

\*1 "\*" shows a monitor item with a high-speed sampling cycle.

\*2 The monitor items with a circle (○) represents that its monitor value can be indicated with minus sign.

\*3 Indicates a criterion at 100% when the analog trigger is set.

\*4 Refer to the full-scale value of terminal FM or AM (on [page 344](#page-344-0)).

- \*5 Rated motor frequency × 120 / number of motor poles
- \*6 When selecting the position command, current position, or droop pulse, select both upper and lower digits.

### <span id="page-504-0"></span>**Digital source (monitor item) selection**

• Select the digital sources (input/output signals) to be set to **Pr.1038 to Pr.1045** from the following table. When a value other than the ones in the following table is set, "0" (OFF) is applied for indication.

**Negative indication (-)\*2**

Input status of the signal (via

For details on the signals, refer to [page 394](#page-394-0).

communication)

206 NET RH 182  $207$  NET RT 208 NET MRS 183

210 NET X1 185 211 | NET X2 | 186 212 NET RES | 184 213 NET X3 187 214 | NET X4 | 188 215 NET X5 189

 $\frac{1}{10}$  JOG2  $\left| - \right|$ 

209 NET

**Trigger level criterion\*3**

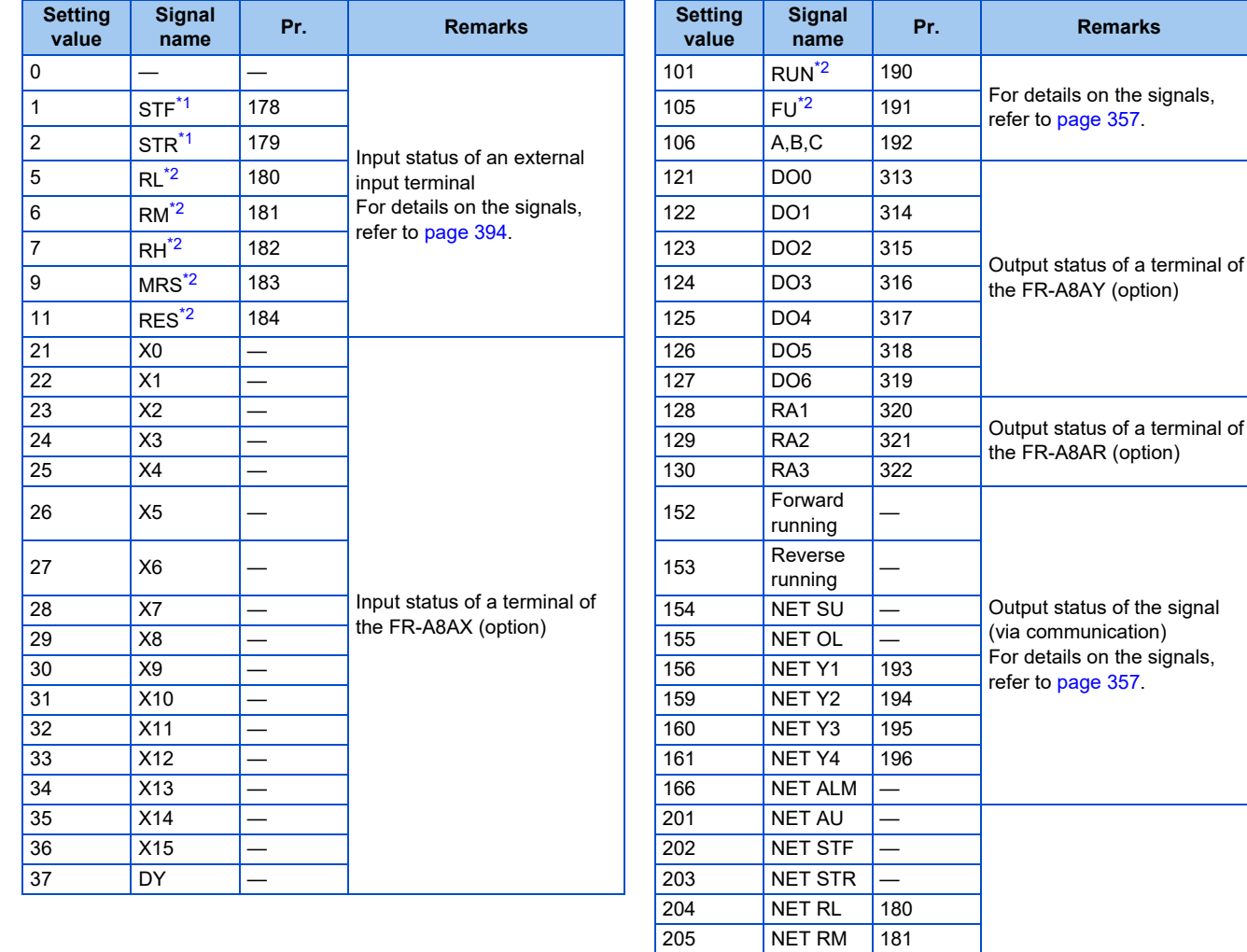

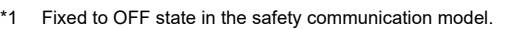

<span id="page-504-1"></span>

### <span id="page-505-0"></span>**Trigger setting (Pr.1025, Pr.1035 to Pr.1037, Pr.1046, Pr.1047)**

• Set the trigger generating conditions and the trigger target channels.

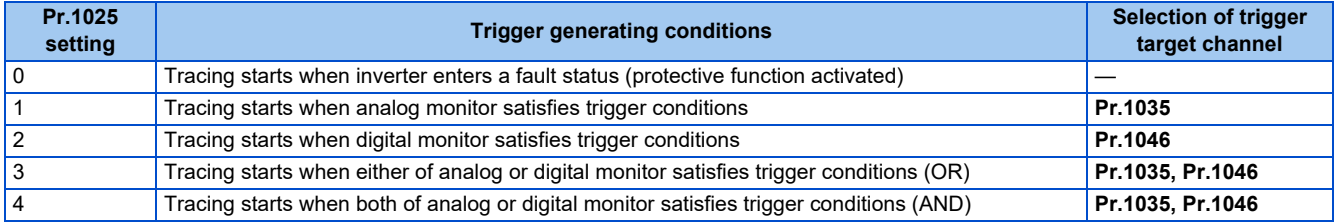

• Set the trigger generation conditions for the analog monitor.

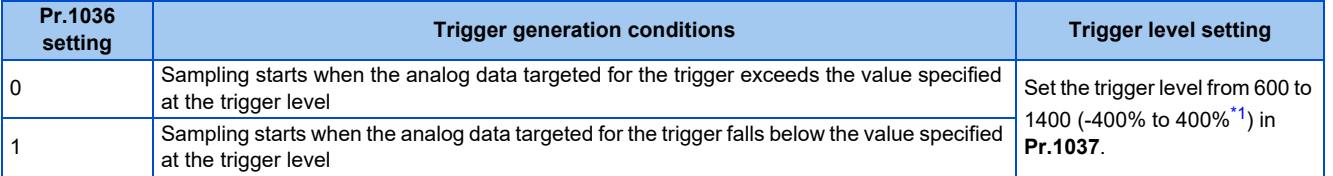

\*1 In **Pr.1037**, set the number obtained by adding 1,000 to the trigger level.

<span id="page-505-1"></span>• Set the trigger generation conditions for the digital monitor.

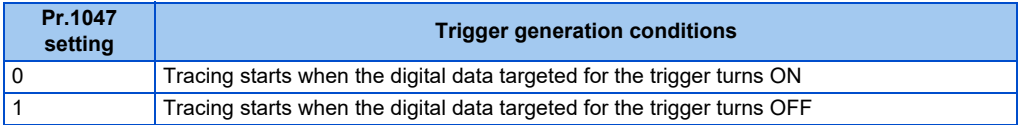

### ◆ Start of sampling (Pr.1020, Pr.1024)

- Set the trace operation. The trace operation is set in **Pr.1020 Trace operation selection**.
- When "1" is set in **Pr.1020**, sampling starts.
- When "2" is set in **Pr.1020**, it is regarded that a trigger occurs (forced trigger), and the sampling stops and the tracing starts.
- When "3" is set in **Pr.1020**, sampling stops.
- To start sampling automatically when the power supply at power-ON or at a recovery after an inverter reset, set "1" in **Pr.1024 Sampling auto start**.

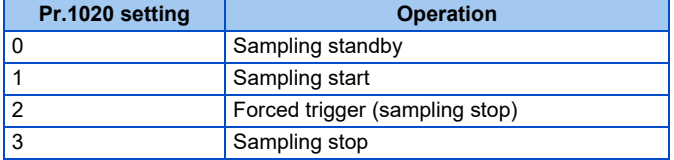

### ◆ Selection of trace operation by input terminal (TRG signal, TRC signal)

- Trace operation can be selected by signal inputs.
- A forced trigger can be applied when the Trace trigger input (TRG) signal is ON.
- Sampling is started and stopped by the Trace sampling start/end (TRC) signal turning ON and OFF, respectively.
- To input the TRG signal, set "46" in any of **Pr.178 to Pr.189 (Input terminal function selection)**, and to input the TRC signal, set "47" to assign the function to a terminal.

#### **NOTE**

• Changing the terminal assignment using **Pr.178 to Pr.189 (Input terminal function selection)** may affect the other functions. Set parameters after confirming the function of each terminal.

## ◆ Sampling retry

- If any error is found in the trace data, the sampling stops and then restarts (sampling retry).
- If another error is found within a minute from when an error is found, the sampling stops (sampling retry count excess).
- The sampling retry status can be checked by monitoring the trace status.

## **Monitoring the trace status**

• The trace status can be monitored on the operation panel by setting "38" in **Pr.52 Operation panel main monitor selection, Pr.774 to Pr.776 (Operation panel monitor selection), or Pr.992 Operation panel setting dial push monitor selection**.

The content depends on the digits on the operation panel.

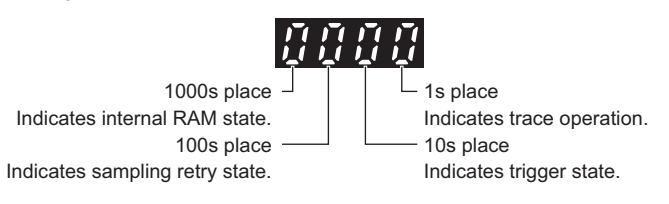

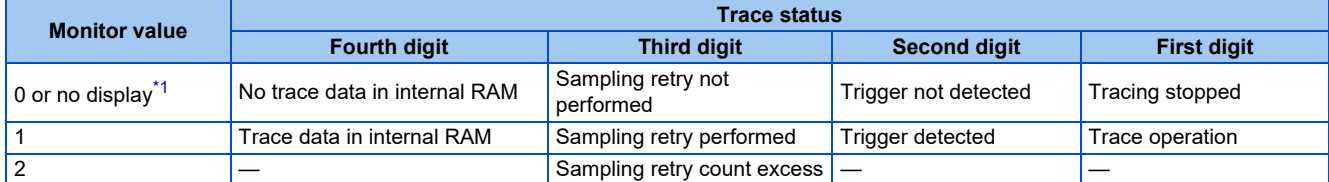

<span id="page-506-0"></span>\*1 The value(s) "0" to the left of the leftmost non-zero value is(are) not shown in the monitor display. For example, if no trace data is in internal RAM, sampling retry is not performed, no trigger is detected, and trace operation is performed, "1" appears (not "0001").

• During trace operation, the Trace status (Y40) signal can be output.

To use the Y40 signal, set "40" (positive logic) or "140" (negative logic) in one of **Pr.190 to Pr.196 (Output terminal function selection)** to assign function to an output terminal.

### **NOTE**

• Changing the terminal assignment using **Pr.190 to Pr.196 (Output terminal function selection)** may affect the other functions. Set parameters after confirming the function of each terminal.

#### **Parameters referred to**

- **Pr.52 Operation panel main monitor selection**
- **Pr.178 to Pr.189 (Input terminal function selection)ফে [page 376](#page-376-0)<br>Pr.190 to Pr.196 (Output terminal function selection)ফে [page 357](#page-357-0)**
- 

# **CHAPTER 16 (G) Control Parameters**

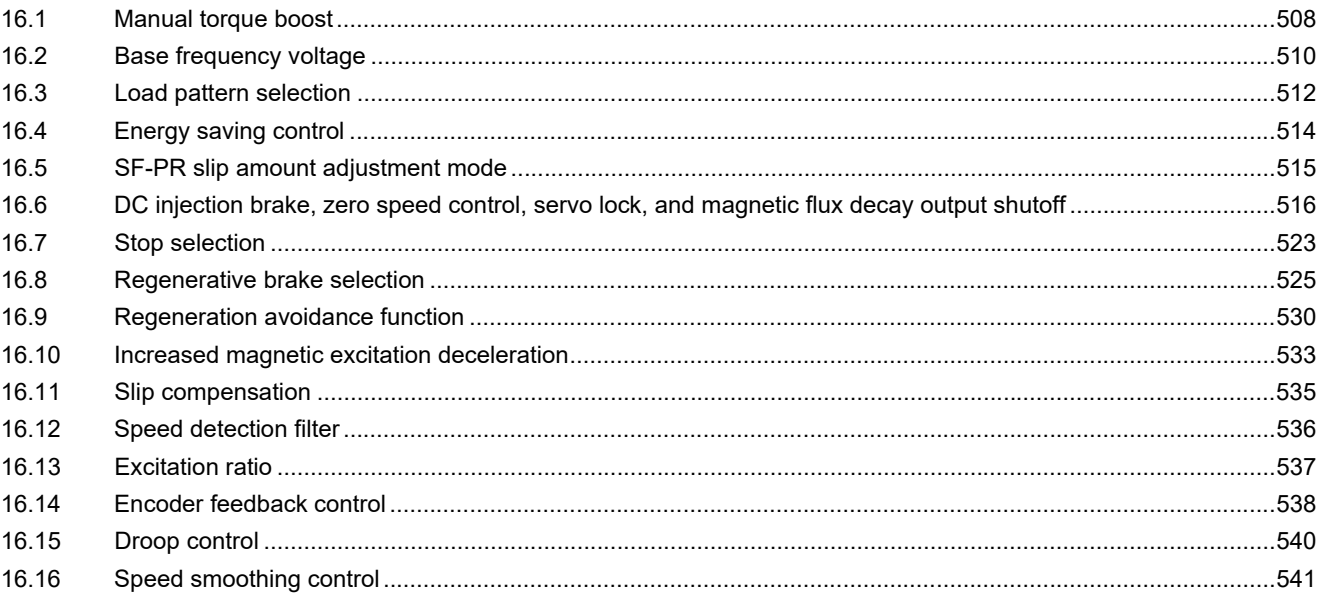

# <span id="page-508-0"></span>**16 (G) Control Parameters**

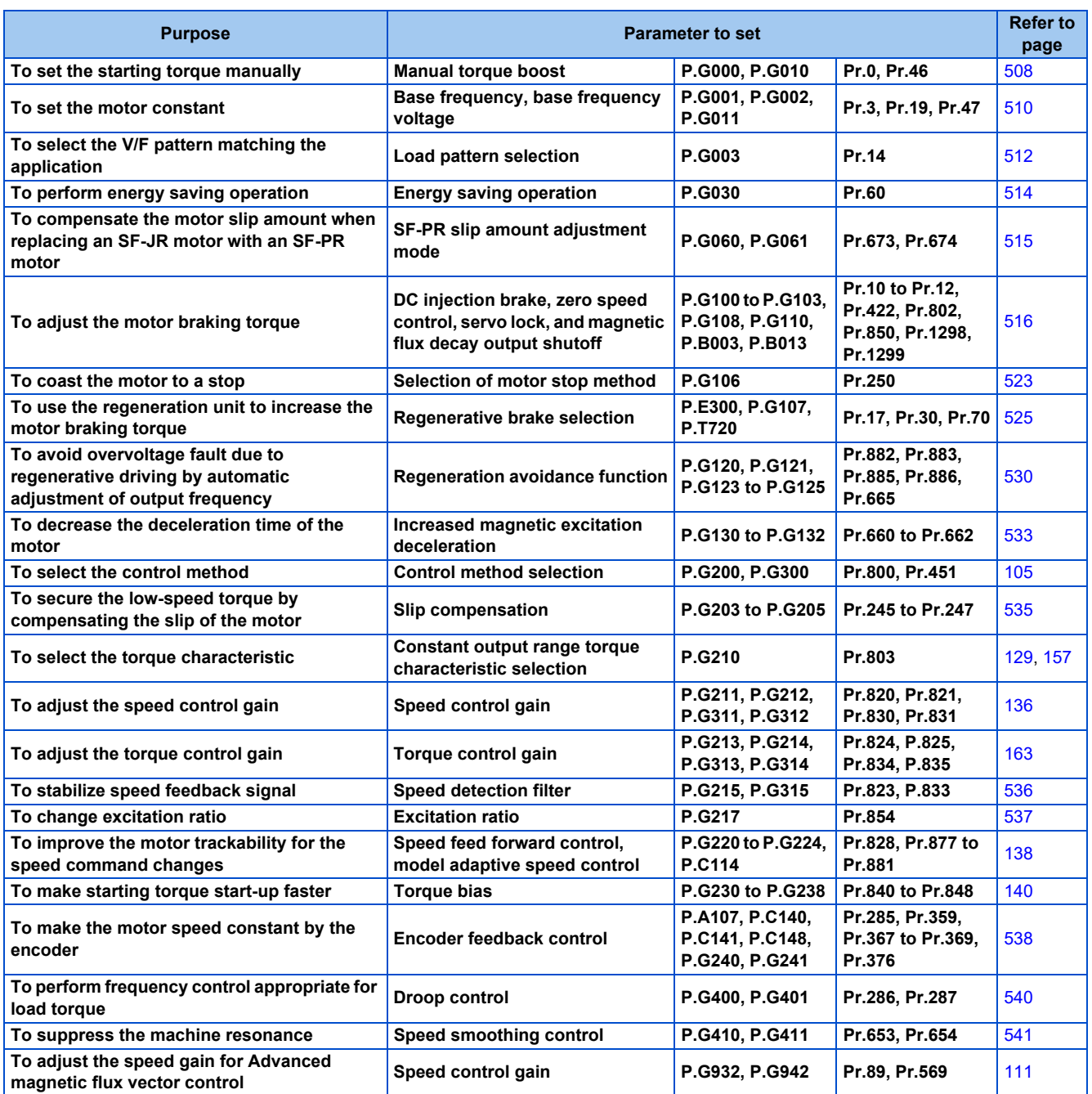

# <span id="page-508-2"></span><span id="page-508-1"></span>**16.1 Manual torque boost**

#### **V/F**

Voltage drop in the low-frequency range can be compensated, improving reduction of the motor torque in the low-speed range.

- Motor torque in the low-frequency range can be adjusted according to the load, increasing the motor torque at the start up.
- By using the RT signal, it is possible to switch between 2 types of torque boost.

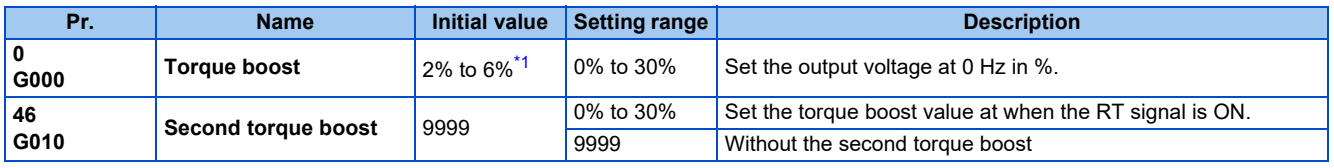

<span id="page-509-0"></span>\*1 The initial value differs depending on the inverter capacity as follows. For the LD rating (**Pr.570** = "1"), the initial value is changed. (Refer to [page](#page-223-0) [223](#page-223-0)).

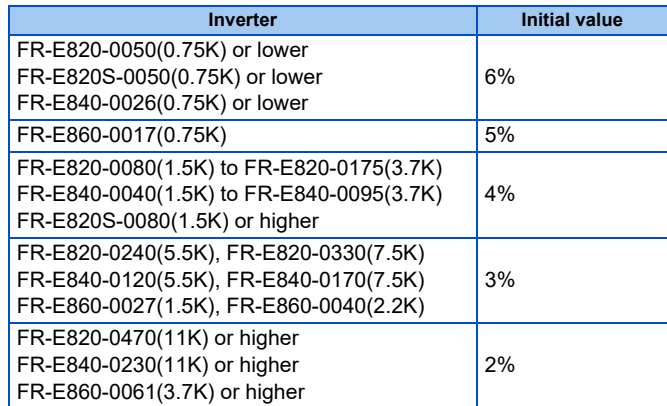

## **Starting torque adjustment**

• Assuming **Pr.19 Base frequency voltage** is 100%, set the output voltage at 0 Hz to **Pr.0 (Pr.46)** in percentage.

• Perform the adjustment of the parameter little by little (approximately 0.5%), and confirm the status of the motor each time.

The motor may overheat when the value is set too high. Do not use more than 10% as a guideline.

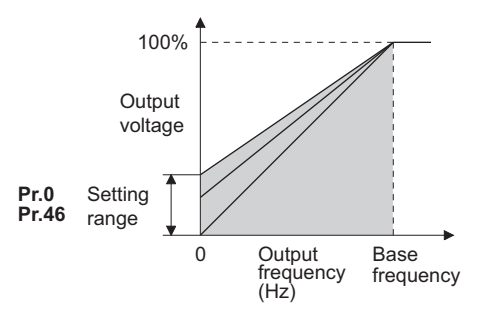

## ◆ Setting multiple torque boosts (RT signal, Pr.46)

- When changing the torque boost depending on the application or when using single inverter switching between multiple motors, use the second torque boost.
- **Pr.46 Second torque boost** is enabled when the RT signal is ON. To input the RT signal, set "3" in any parameter from **Pr.178 to Pr.189 (Input terminal function selection)** to assign the function.

#### **NOTE**

- The RT signal is the Second function selection signal which also enables other second functions. (Refer to [page 400](#page-400-0).)
- Set a larger value when the distance between the inverter and the motor is long or when there is not enough motor torque in the low-speed range. It may cause overcurrent trip when it is set too large.
- Setting for **Pr.0** and **Pr.46** becomes enabled only when the V/F control is selected.
- When the initial value is set in **Pr.0**, the **Pr.0** setting is automatically changed by changing the **Pr.71 Applied motor** or **Pr.81 Number of motor poles** setting. (Refer to [page 406](#page-406-0).)
- Changing the terminal assignment using **Pr.178 to Pr.189 (Input terminal function selection)** may affect the other functions. Set parameters after confirming the function of each terminal.

**Parameters referred to**

**Pr.3 Base frequency, Pr.19 Base frequency voltage F** [page 510](#page-510-1)

**Pr.71 Applied motor** *F* [page 406](#page-406-0)

**Pr.178 to Pr.189 (Input terminal function selection) Page 394** 

**16**

# <span id="page-510-1"></span><span id="page-510-0"></span>**16.2 Base frequency voltage**

#### **V/F**

Use this function to adjust the inverter outputs (voltage, frequency) to match with the motor rating.

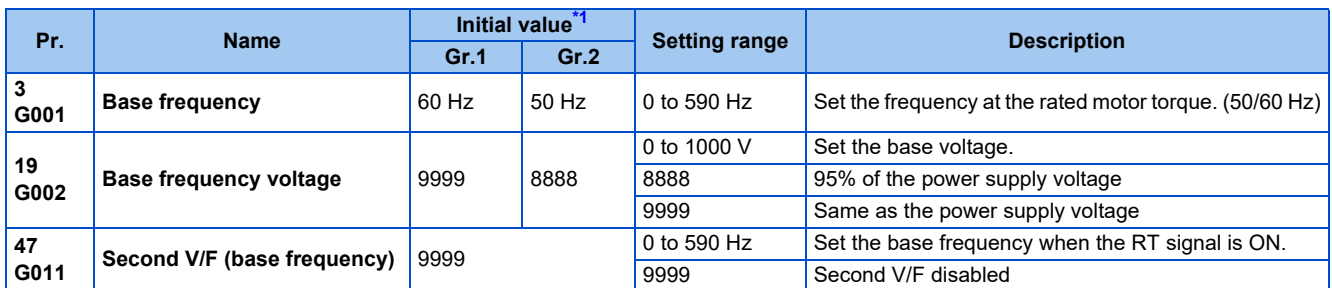

\*1 Gr.1 and Gr.2 are the parameter initial value groups. (Refer to [page 50](#page-50-0)).

## <span id="page-510-2"></span>**Base frequency setting (Pr.3)**

- When operating a standard motor, generally set the rated frequency of the motor in **Pr.3 Base frequency**. When the motor operation require switching to the commercial power supply, set the power supply frequency in **Pr.3**.
- When the frequency described on the motor rating plate is "50 Hz" only, make sure to set to 50 Hz. When it is set to 60 Hz, the voltage will drop too much, causing insufficient torque. As a result, the inverter output may be shut off due to overload. A caution is required especially in case of **Pr.14 Load pattern selection** = "1" (variable torque load).
- When using the Mitsubishi Electric constant torque motor, set **Pr.3** to 60 Hz.

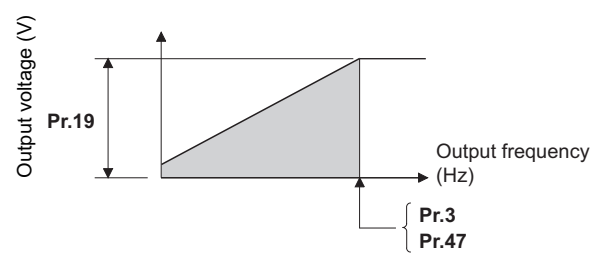

## **Setting multiple base frequencies (Pr.47)**

- To change the base frequency when using a single inverter switching between multiple motors, use **Pr.47 Second V/F (base frequency)**.
- **Pr.47** is enabled when the RT signal is ON. To input the RT signal, set "3" in any parameter from **Pr.178 to Pr.189 (Input terminal function selection)** to assign the function.

#### **NOTE**

• The RT signal is the Second function selection signal which also enables other second functions. (Refer to [page 400](#page-400-0).)

## ◆ Setting of base frequency voltage (Pr.19)

- Use **Pr.19 Base frequency voltage** to set the base voltage (for example, rated motor voltage).
- When it is set lower than the power supply voltage, maximum output voltage of the inverter will be the voltage set in **Pr.19**.
- **Pr.19** can be used in the following cases.
	- (a) When regenerative driving (continuous regeneration, etc.) is performed frequently Output voltage will get higher than the specification during the regenerative driving, which may cause overcurrent trip (E.OC[]) by the increase in motor current.
	- (b) When the fluctuation of power supply voltage is high When the power supply voltage exceeds the rated voltage of the motor, fluctuation of rotation speed or overheating of motor may occur due to excessive torque or increase in motor current.
- To operate a Vector control dedicated motor (SF-V5RU) with V/F control, the setting is as shown in the following table.

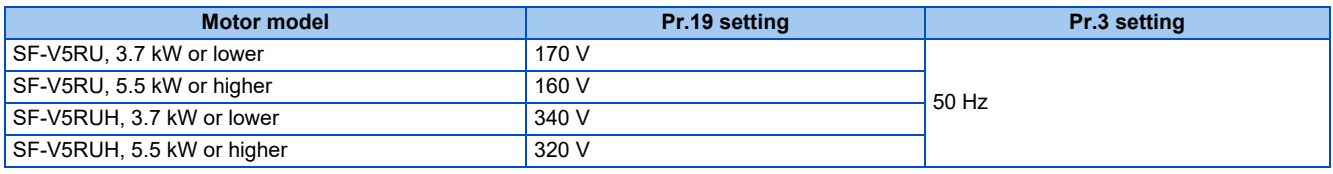

#### **NOTE**

- When the operation becomes not possible due to failure in encoder or other reasons under Vector control, set "9999" in **Pr.80 Motor capacity** or **Pr.81 Number of motor poles** to perform V/F control.
- When the Advanced magnetic flux vector control, Real sensorless vector control, Vector control, or PM sensorless vector control is selected, **Pr.3, Pr.47**, and **Pr.19** will become disabled, and **Pr.83** and **Pr.84** will become enabled. However, S-pattern curve with **Pr.29 Acceleration/deceleration pattern selection** = "1" (S-pattern acceleration/deceleration A) enables **Pr.3** or **Pr.47**. (S-pattern curve under PM sensorless vector control is the rated frequency of the motor.)
- Changing the terminal assignment using **Pr.178 to Pr.189 (Input terminal function selection)** may affect the other functions. Set parameters after confirming the function of each terminal.

#### **Parameters referred to**

**Pr.14 Load pattern selection Pr.14 Load pattern selection** 

- **Pr.29 Acceleration/deceleration pattern selection Product 254**
- Pr.83 Rated motor voltage, Pr.84 Rated motor frequency ফি <sub>Page</sub> 512<br>Pr.178 to Pr.189 (Input terminal function selection) ফি <sub>Page</sub> 394
- 

# <span id="page-512-1"></span><span id="page-512-0"></span>**16.3 Load pattern selection**

#### **V/F**

Optimal output characteristics (V/F characteristics) for application or load characteristics can be selected.

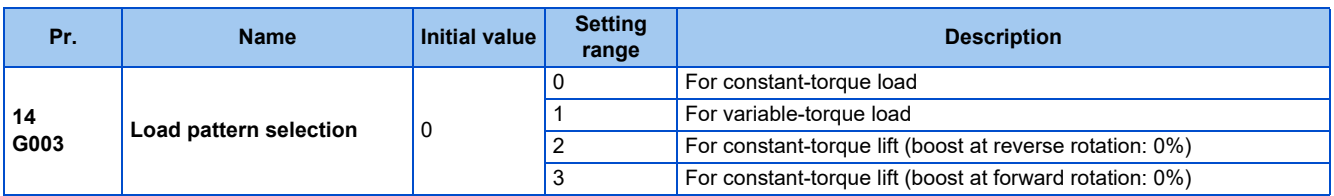

## **Application for constant-torque load (Pr.14 ="0", initial value)**

- The output voltage will change linearly against the output frequency at the base frequency or lower.
- Set this parameter when driving a load that has constant load torque even when the rotation speed is changed, such as conveyor, dolly, or roll drive.

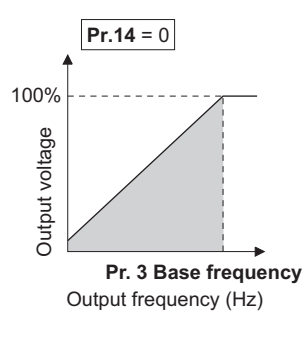

### $Point<sup>0</sup>$

- Select for constant-torque load (setting value "0") even for fan and pump in the following cases.
- When accelerating a blower with large moment of inertia (J) in a short period of time.
- When it is a constant-torque load such as rotary pump or gear pump.
- When the load torque increases in low speed such as screw pump.

## **Application for variable-torque load (Pr.14 ="1")**

- The output voltage will change in square curve against the output frequency at the base frequency or lower.
- Set this parameter when driving a load with load torque change proportionally against the square of the rotation speed, such as a fan or pump.

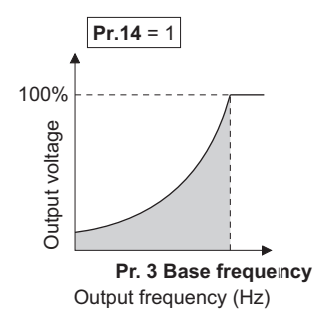

## **Vertical lift load applications (Pr.14 = "2, 3")**

- Set "2" when a vertical lift load is fixed as power driving load at forward rotation and regenerative load at reverse rotation.
- **Pr.0 Torque boost** is valid during forward rotation, and torque boost is automatically changed to "0%" during reverse rotation.
- Set "3" for an elevated load that is in the driving mode during reverse rotation and in the regenerative load mode during forward rotation according to the load weight, e.g. counterweight system.

• **Pr.46 Second torque boost** is enabled when the RT signal is ON. To input the RT signal, set "3" in any parameter from **Pr.178 to Pr.189 (Input terminal function selection)** to assign the function.

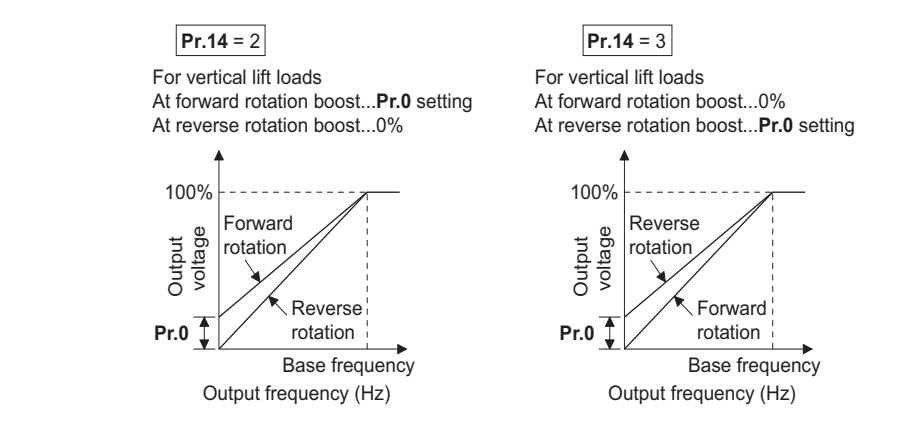

### **NOTE**

• When torque is continuously regenerated as vertical lift load, it is effective to set the rated voltage in **Pr.19 Base frequency voltage** to prevent trip due to current at regeneration.

**Parameters referred to**

**Pr.0 Torque boost** 

**Pr.178 to Pr.189 (Input terminal function selection) [page 394](#page-394-0)** 

# <span id="page-514-1"></span><span id="page-514-0"></span>**16.4 Energy saving control**

#### **V/F Magnetic flux agnetic**

The inverter will automatically perform energy saving operation without setting detailed parameters.

This control method is suitable for applications such as fans and pumps.

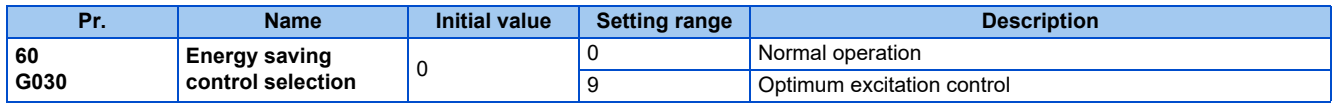

## **Optimum excitation control (Pr.60 = "9")**

- Setting **Pr.60** = "9" will select the Optimum excitation control.
- The Optimum excitation control is a control method to decide the output voltage by controlling the excitation current so the efficiency of the motor is maximized.
- Optimum excitation control will be enabled under V/F control and Advanced magnetic flux vector control.

### **NOTE**

- In the Optimum excitation control mode, an energy saving effect is not expected when the motor capacity is extremely small compared with the inverter capacity or when multiple motors are connected to a single inverter.
- When the Optimum excitation control mode is selected, the deceleration time may become longer than the setting value. Also, it may cause overvoltage more often compared to constant-torque load characteristics, so set the deceleration time longer.
- When the motor becomes unstable during the acceleration, set the acceleration time longer.
- Output current may increase slightly with the energy saving operation mode or the Optimum excitation control mode since the output voltage is controlled.

# <span id="page-515-1"></span><span id="page-515-0"></span>**16.5 SF-PR slip amount adjustment mode**

#### **V/F**

- As compared to our conventional SF-JR motor, the slip amount is small for the high-performance energy-saving SF-PR motor. When replacing the SF-JR to the SF-PR, the slip amount is reduced and the rotations per minute increases. Therefore, when the SF-PR is used with the same frequency setting as that of the SF-JR, power consumption may increase as compared to the SF-JR.
- By setting the slip amount adjustment mode, the frequency command can be adjusted to keep the rotations per minute of the SF-PR equivalent to those of the SF-JR for power consumption reduction.

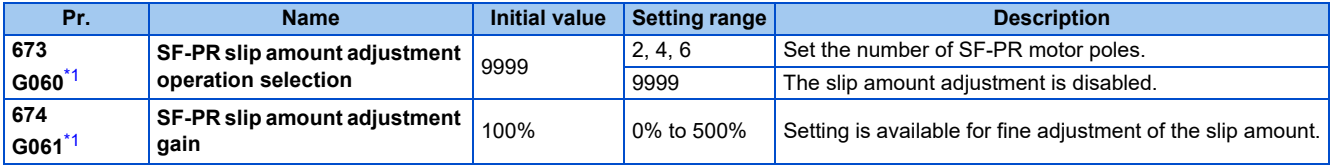

\*1 The setting is available for the 200/400 V class.

- <span id="page-515-2"></span>• By setting the number of SF-PR motor poles in **Pr.673 SF-PR slip amount adjustment operation selection**, the SF-PR slip amount adjustment mode is activated.
- The SF-PR slip amount adjustment mode is available only under V/F control.
- Use **Pr.674 SF-PR slip amount adjustment gain** to fine-tune the rotations per minute. To reduce the rotations per minute (to increase the compensation frequency), set a larger value in **Pr.674**. To increase the rotations per minute (to reduce the compensation frequency), set a smaller value in **Pr.674**. (Lower rotations per minute reduce the power consumption, and higher rotations per minute increase the power consumption.)

#### **NOTE**

- The slip amount adjustment is not available in the following conditions. During acceleration/deceleration, during DC injection brake operation, during PID control, during orientation control, during encoder feedback control, during stall prevention operation, during regeneration avoidance operation, during traverse operation, and while the slip compensation is valid (**Pr.245**).
- The slip amount adjustment is not available when the applicable motor capacity of the inverter is not compatible with the SF-PR. (For the details of the applicable motor capacity, refer to the Instruction Manual (Connection).)

# <span id="page-516-1"></span><span id="page-516-0"></span>**16.6 DC injection brake, zero speed control, servo lock, and magnetic flux decay output shutoff**

• Adjust the braking torque and timing to stop the motor using the DC injection brake.

Zero speed control is also available under Real sensorless vector control, and zero speed control and servo lock are selectable under Vector control or PM sensorless vector control.

When the DC injection brake operation is used, DC voltage is applied to the motor to prevent rotation of the motor shaft, and when the zero speed control is used, Vector control is performed to keep 0 r/min. Either way, when a motor shaft is rotated by external force, it does not go back to the original position.

When the servo lock control is used, the position of the motor shaft is held. When a motor shaft is rotated by external force, it goes back to the original position.

• Select the magnetic flux decay output shutoff function to decay the magnetic flux before shutting off the output at a stop.

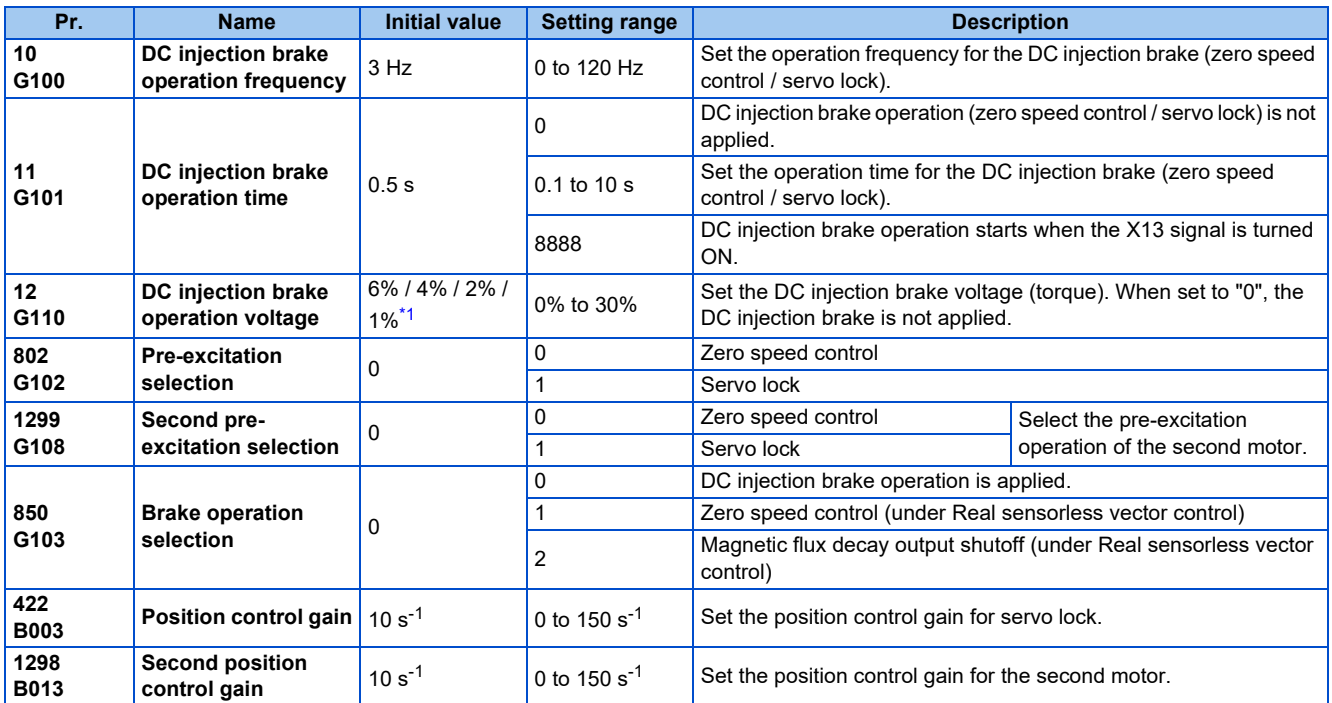

<span id="page-516-2"></span>\*1 The initial value differs depending on the inverter capacity as follows.

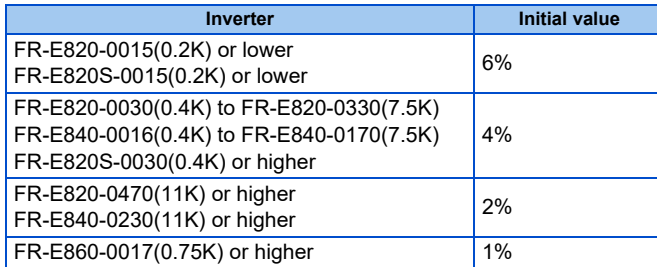

## **Setting of operating frequency (Pr.10)**

• By setting the frequency for DC injection brake operation (zero speed control / servo lock) to **Pr.10 DC injection brake operation frequency**, DC injection brake operation (zero speed control / servo lock) starts when the frequency reaches the **Pr.10** setting during deceleration.

• The frequency values to start brake operation are as follows.

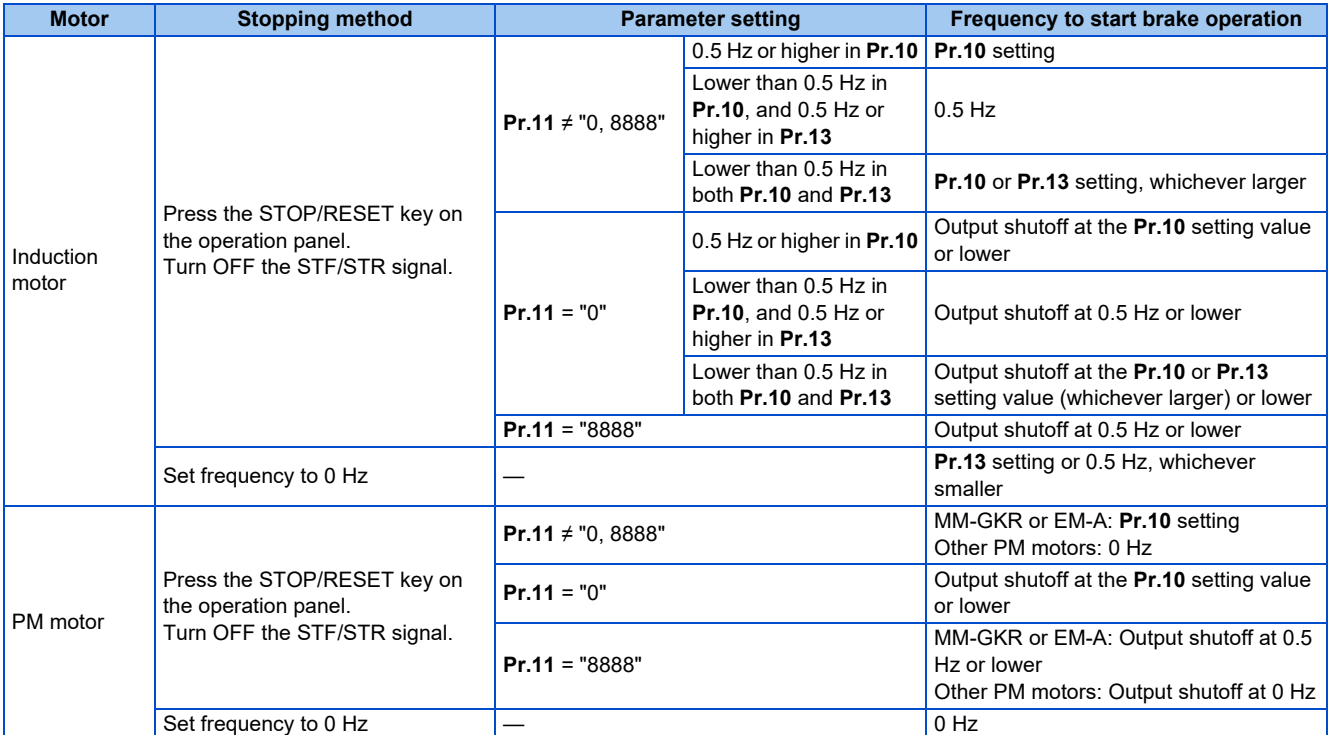

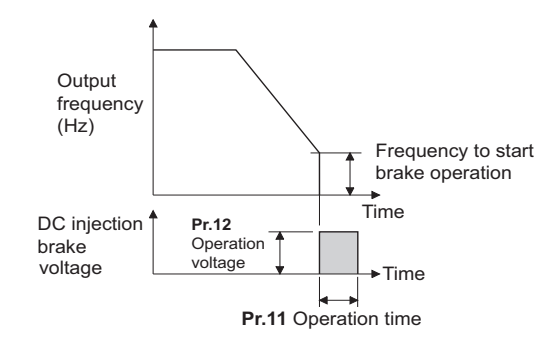

#### **NOTE**

- When executing pre-excitation (zero speed control) under Real sensorless vector control, set **Pr.10 DC injection brake operation frequency** to 0.5 Hz or lower since it may cause motor vibration, etc., at the time of deceleration stop.
- The initial value of **Pr.10** will automatically switch to 0.5 Hz under Vector control.

## ◆ Operation time setting (X13 signal, Pr.11)

- Set the operation time for DC injection brake (zero speed control / servo lock) in **Pr.11 DC injection brake operation time**.
- When the motor does not stop due to large load moment (J), increase the setting to ensure the effect.
- When **Pr.11** = "0 s", DC injection brake (zero speed control / servo lock) does not start. (The motor starts to coast when the output frequency drops to the **Pr.10** setting or lower at a stop.)
- When **Pr.11** = "8888", DC injection brake (zero speed control / servo lock) starts when the X13 signal is turned ON. DC injection brake (zero speed control / servo lock) will start when the X13 signal is turned ON, even during operation, during automatic restart after instantaneous power failure, or during offline auto tuning.

• For the X13 signal input, set "13" in any parameter from **Pr.178 to Pr.189** to assign the function.

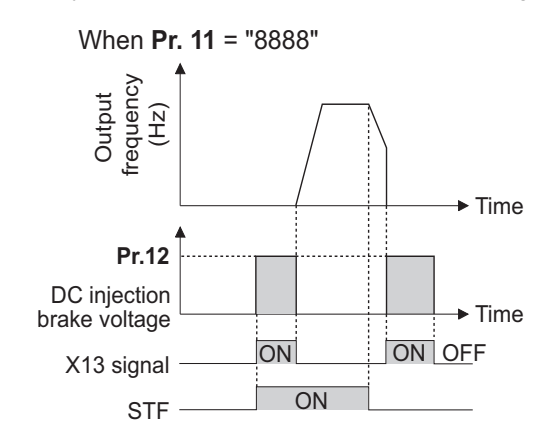

**NOTE**

- Under Real sensorless vector control, when the X13 signal turns ON while **Pr.11** = "8888", the zero speed control is activated regardless of the **Pr.850 Brake operation selection** setting.
- Under Vector control, zero speed control or servo lock starts depending on the setting of **Pr.802**.
- When the X13 signal is turned ON while online auto tuning is performed at startup, DC injection brake (zero speed control / servo lock) will start after the tuning is completed.

## **Setting of operation voltage (torque) (Pr.12)**

- Set the percentage against the power supply voltage in **Pr.12 DC injection brake operation voltage**. (The setting is not used for zero speed control or servo lock.)
- The DC injection brake operation is not available when the setting of **Pr.12** is 0%. (The motor starts to coast when the output frequency drops to the **Pr.10** setting or lower at a stop.)
- The **Pr.12** setting is disabled under PM sensorless vector control.

#### **NOTE**

• When the setting of **Pr.12** is the initial value, the setting corresponding to the motor is set according to the **Pr.71 Applied motor** setting. (Refer to [page 409](#page-409-0).) However, when an energy saving motor (SF-HR or SF-HRCA) is used, change the **Pr.12** setting as shown below.

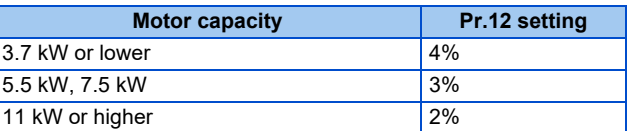

• Even if the setting value of **Pr.12** is made larger, braking torque will be limited so the output current will be within the rated current of the inverter.

### **Braking operation selection under Real sensorless vector control (Pr.850 = "0 or 1")**

• The braking operation under Real sensorless vector control can be selected between the DC injection brake operation (initial setting) and zero speed control.

By setting **Pr.850 Brake operation selection** = "1", zero speed control will be performed at the frequency set in **Pr.10 DC injection brake operation frequency** or lower.

#### A NOTE

- Under Real sensorless vector control, when the X13 signal turns ON while **Pr.11** = "8888", the zero speed control is activated regardless of the **Pr.850** setting.
- When restarting the operation after a brake operation under Real sensorless vector control, set **Pr.850** = "1" (zero speed control). Setting "0" (DC injection brake) may cause a delay of about 2 seconds from the time the start up command is input until it actually is output.

## **Magnetic flux decay output shutoff and the Magnetic flux decay output shutoff signal (X74 signal, Pr.850 = "2")**

- Frequent starts/stops (inching) under Real sensorless vector control may cause an inverter failure or create a difference in operation with the motor. The reason is that some magnetic flux is left in the motor at shutoff of the inverter output. If this is the case, set **Pr.850** = "2" (magnetic flux decay output shutoff) or turn ON the Magnetic flux decay output shutoff (X74) signal to decay the magnetic flux at a stop, and then shut off the output.
- While **Pr.850** = "2", deceleration starts at turning OFF of the start command, and the magnetic flux decay output shutoff is activated when the estimated speed becomes lower than **Pr.10 DC injection brake operation frequency**.
- While the brake sequence function is active, the magnetic flux decay output shutoff is activated when the running frequency drops to 0.5 Hz or **Pr.13 Starting frequency**, whichever is smaller.
- Inverter output voltage shutoff timing when **Pr.850** = "2"

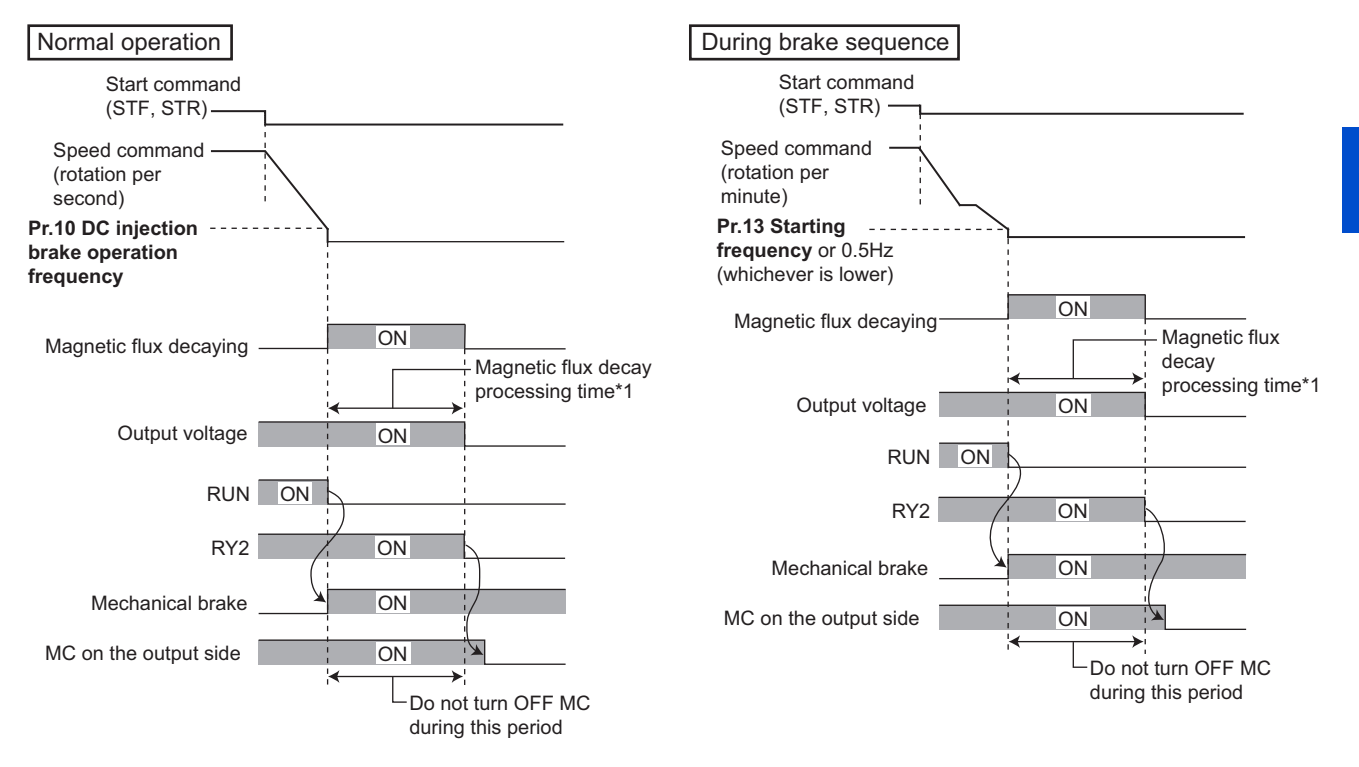

- \*1 Maximum processing time of the magnetic flux decay
- Turning ON the Magnetic flux decay output shutoff (X74) signal starts the magnetic flux decay output shutoff regardless of the **Pr.850** setting. For the X74 signal, set "74" in any of **Pr.178 to Pr.189 (Input terminal function selection)** to assign the function.
- Inverter output shutoff timing with X74 signal

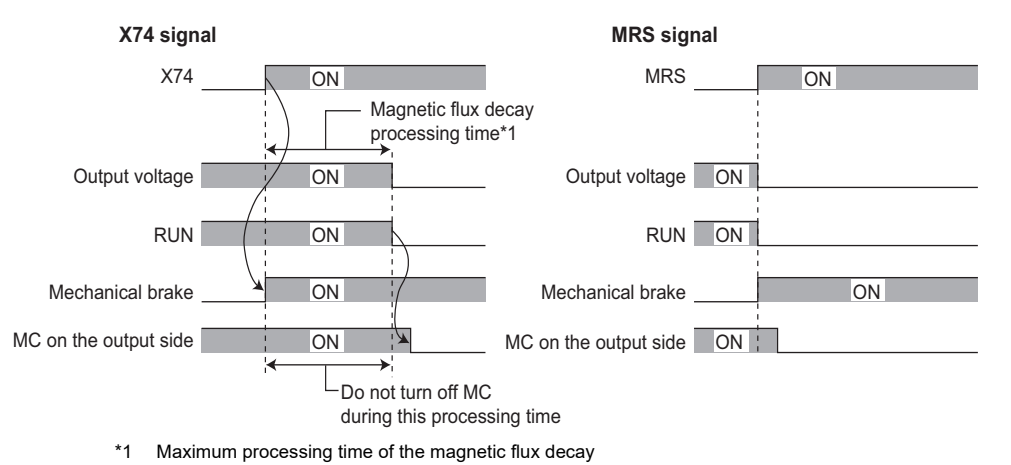

Since the torque will decrease at the time of magnetic flux decay output shutoff, set up so the mechanical brake will operate.

- The magnetic flux decay output shutoff will be canceled at the time of restart and when the Pre-excitation/servo ON (LX) signal or External DC injection brake operation start (X13) signal is turned ON.
- If an MC is installed at the inverter's output side, set to open the MC after the operation time of the magnetic flux decay output shutoff elapses. (See below.)

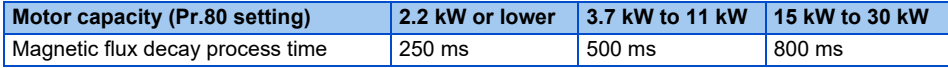

**A** NOTE

- Under a control other than Real sensorless vector control, the inverter will immediately shutoff the output when the X74 signal is turned ON.
- Even under Real sensorless vector control, the inverter will immediately shutoff the output when the X74 signal is turned ON during the automatic restart after instantaneous power failure and online auto tuning during the start up.
- If another output-shutoff trigger (inverter fault, turning ON the MRS signal, etc.) occurs during the magnetic flux decay operation, the magnetic flux decay operation is terminated, and the output is shut off immediately.
- Unlike the MRS signal, voltage is output during the magnetic flux decay output shutoff operation, so take caution on electric shocks.
- When the release timing of the mechanical brake is too fast, the motor shaft may be rotated by dropping or external force. When the release timing is too late, the overcurrent prevention operation, stall prevention operation, or electronic thermal O/ L relay function may be activated. Perform release of the mechanical brake matching the equipment using the Output frequency detection (FU) signal or Output current detection (Y12) signal.
- Changing the terminal assignment using **Pr.178 to Pr.189 (Input terminal function selection)** may affect the other functions. Set parameters after confirming the function of each terminal.

## **Brake operation selection under Vector control (Pr.802, Pr.1299)**

• Use **Pr.802 Pre-excitation selection** to select the braking operation when the pre-excitation is performed from either zero speed control or servo lock.

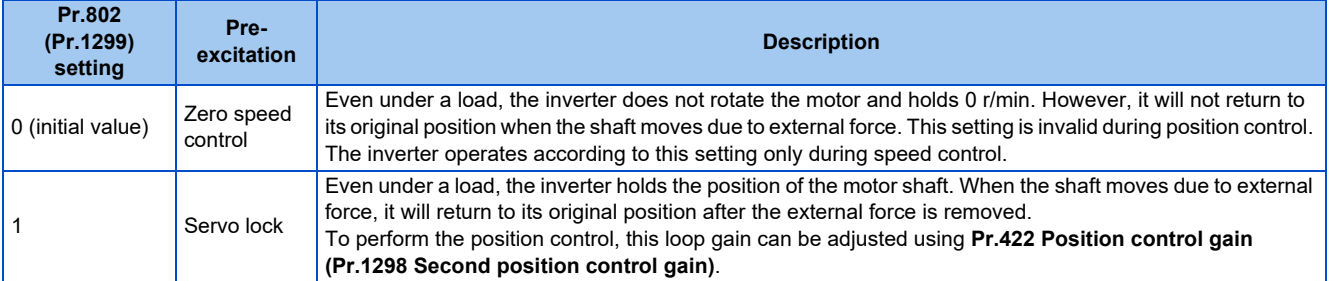

## **Brake operation list**

• The relation between the DC injection brake operation and pre-excitation operation is as follows.

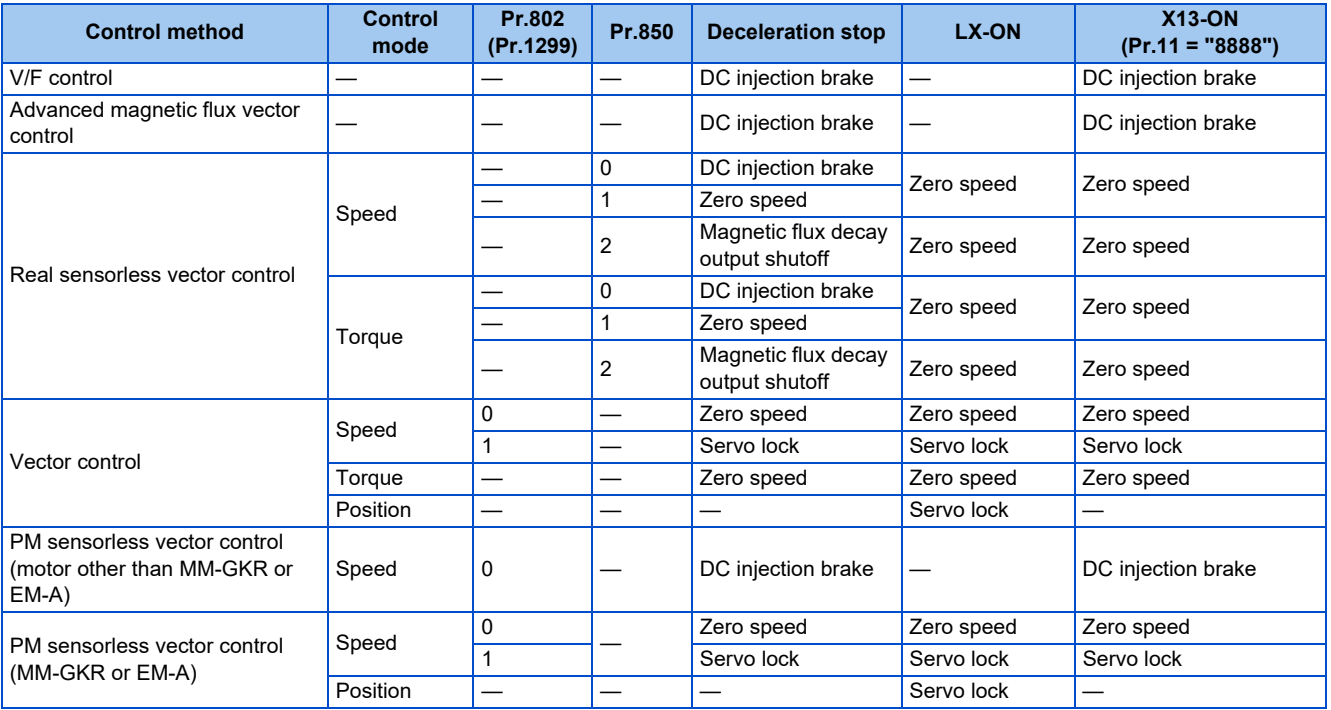

## **Pre-excitation signal (LX signal)**

- When the Pre-excitation/servo ON (LX) signal is turned ON while the motor stops under Real sensorless vector control, Vector control, or PM sensorless vector control, pre-excitation (zero speed control / servo lock) starts.
- To input the LX signal, set "23" in any of **Pr.178 to Pr.189 (Input terminal function selection)** to assign the function.

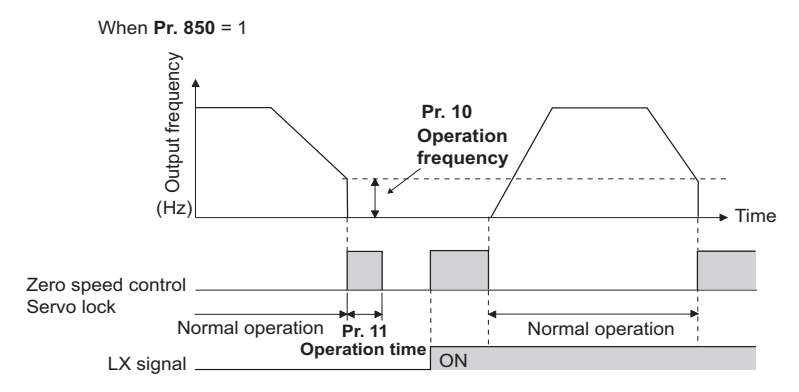

#### **NOTE**

- Changing the terminal assignment using **Pr.178 to Pr.189 (Input terminal function selection)** may affect the other functions. Set parameters after confirming the function of each terminal.
- Performing pre-excitation (LX signal and X13 signal) under torque control may start the motor running at a low speed even when the start signal (STF or STR) is not input. This product with the start command ON may also rotate the motor at a low speed when the speed limit value is set to zero. Confirm that the motor running does not cause any safety problems before performing pre-excitation.
- Note that during the pre-excitation operation, a voltage is applied to the motor even when the [RUN] LED on the operation panel or the FWD/REV indicator on the parameter unit is OFF.
- When offline auto tuning (**Pr.96 Auto tuning setting/status** = "1 or 11") is performed during pre-excitation operation, preexcitation is disabled.
- When the LX signal is ON and the start signal is OFF at the automatic restart after instantaneous power failure, the motor does not decelerates to stop from the detected motor speed, and pre-excitation (zero speed control / servo lock) is applied.

# **ACAUTION**

- During the orientation operation, do not set "0 or 8888" in **Pr.11** and do not set "0" in **Pr.12**. The motor may not stop properly.
- Install a mechanical brake to make an emergency stop or to stay stopped for a long time.
- Wait until the machine stops completely, and fix the motor with a mechanical brake, then turn the LX signal (preexcitation) OFF.

#### **Parameters referred to**

Pr.1<mark>3 Starting frequency ফ্ৰি</mark> [page 261,](#page-261-0) [page 262](#page-262-0)<br>Pr.71 Applied motor ফ্ৰি <sub>page</sub> 406

- 
- 

**Pr.80 Motor capacity**[page 412](#page-412-0) **Pr.178 to Pr.189 (Input terminal function selection)**[page 394](#page-394-0)

# <span id="page-523-1"></span><span id="page-523-0"></span>**16.7 Stop selection**

Select the stopping method (deceleration stop or coasting) at turn-OFF of the start signal.

Coasting can be selected for the cases such that the motor is stopped with a mechanical brake at turn-OFF of the start signal. The operation of the start signal (STF/STR) can be selected. (For the start signal selection, refer to [page 402](#page-402-0).)

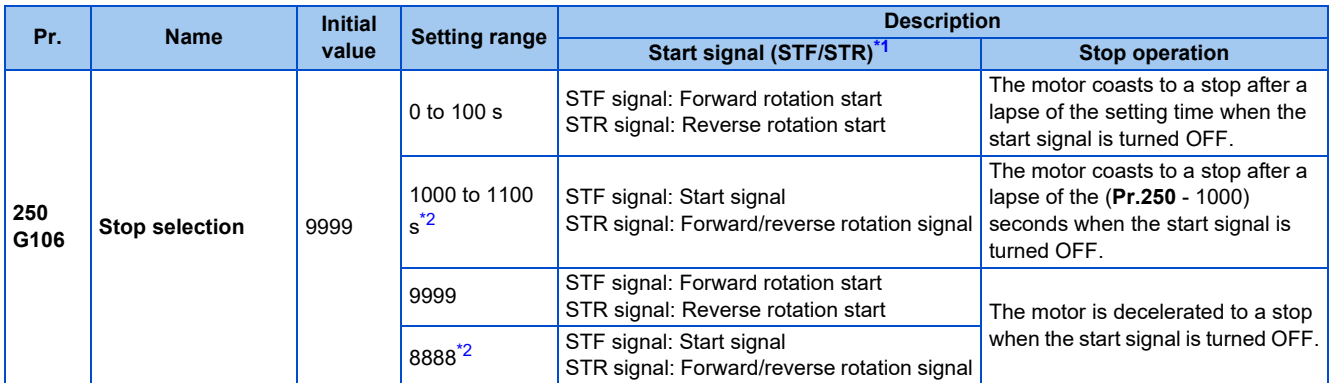

\*1 For the start signal selection, refer to [page 402.](#page-402-0)

\*2 This setting value is valid only in External operation mode.

### <span id="page-523-3"></span><span id="page-523-2"></span>**To decelerate the motor to a stop**

- Set **Pr.250** = "9999 (initial value) or 8888".
- The motor is decelerated to a stop when the start signal (STF/STR) is turned OFF.

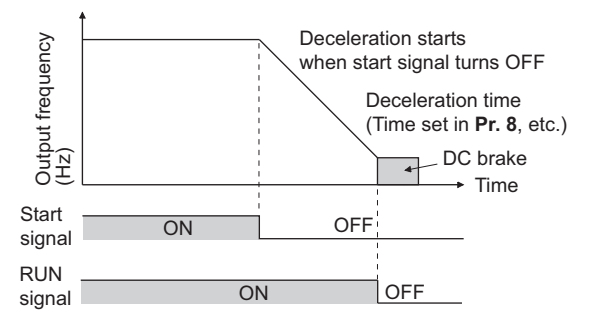

### **To coast the motor to a stop**

- Set the time required to shut off the output after the start signal is turned OFF in **Pr.250**. When "1000 to 1100" is set, output is shut off after a lapse of the (**Pr.250** - 1000) seconds.
- The output is shut off after a lapse of the setting time of **Pr.250** when the start signal is turned OFF. Motor coasts to a stop.
- The RUN signal is turned OFF when the output is shut off.

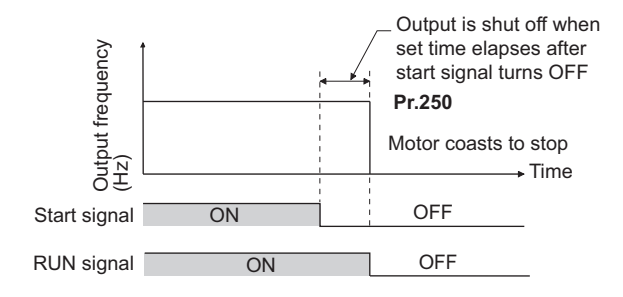

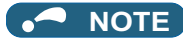

• The stop selection setting is disabled when the following functions are operating.

Position control Power failure stop function (**Pr.261**) PU stop (**Pr.75**) Deceleration stop due to a communication error (**Pr.502**)

- When **Pr.250** ≠ "9999 or 8888", acceleration/deceleration is performed in accordance to the frequency command until the output is shut off by turning OFF the start signal.
- When the restart signal is turned ON during the motor coasting, the operation is resumed from **Pr.13 Starting frequency**.
- Even with the setting of coasting to a stop, when the LX signal is turned ON, the motor does not coast but zero speed control or servo lock is applied.

#### **Parameters referred to**

- **Pr.7 Acceleration time, Pr.8 Deceleration time Figure** 248
- **Pr.13 Starting frequency Presidency** 261, [page 262](#page-262-0) **Pr.75 Reset selection/disconnected PU detection/PU stop selection F** [page 213](#page-213-0)
- **Pr.261 Power failure stop selection Pr.261 Power failure stop selection**
- **Pr.502 Stop mode selection at communication error Instruction Manual (Communication)**

# <span id="page-525-1"></span><span id="page-525-0"></span>**16.8 Regenerative brake selection**

- When performing frequent start and stop operation, usage rate of the regenerative brake can be increased by using the optional high-duty brake resistor (FR-ABR) or the brake unit (FR-BU2, BU, or FR-BU).
- The multifunction regeneration converter (FR-XC in power regeneration mode) or power regeneration common converter (FR-CV) is used for the continuous operation in the regenerative status. The multifunction regeneration converter (FR-XC in common bus regeneration mode) and high power factor converter (FR-HC2) can also be used to reduce harmonics, improve power factor, and operate continuously during regenerative driving. The multifunction regeneration converter (FR-XC), power regeneration common converter (FR-CV), and high power factor converter (FR-HC2) cannot be used with the FR-E800-SCE.

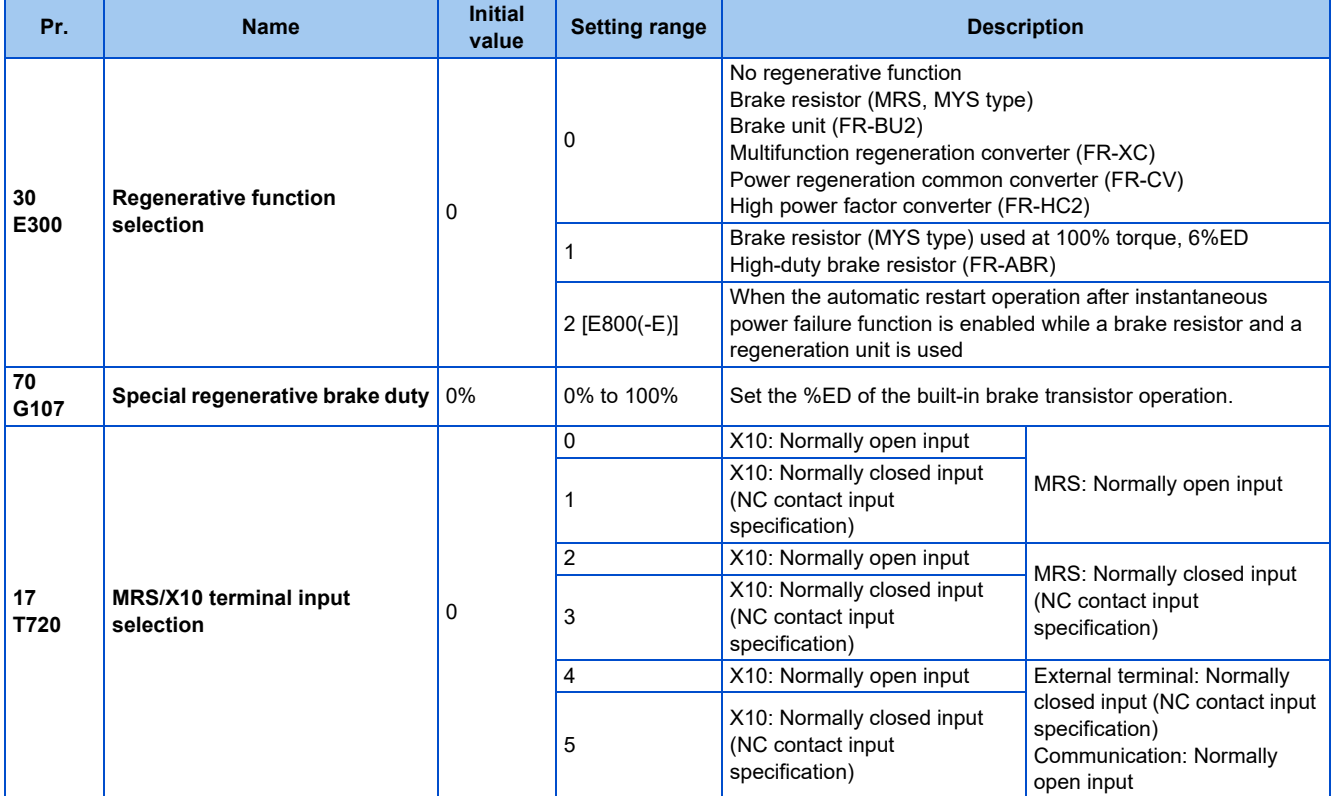

## **When using the brake resistor (MRS, MYS type), brake unit (FR-BU2), multifunction regeneration converter (FR-XC), power regeneration common converter (FR-CV), and high power factor converter (FR-HC2)**

• Set **Pr.30** = "0" (initial setting). The **Pr.70** setting is invalid. At this time, the regenerative brake duty is as follows.

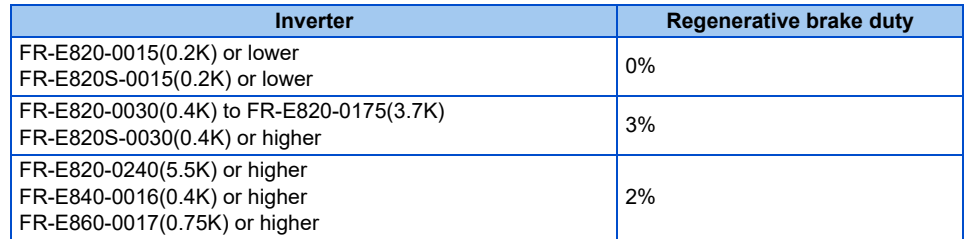

• When connecting the converter unit (FR-XC, FR-HC2, or FR-CV), assign the Inverter run enable (X10) signal to a contact input terminal. To ensure coordinated protection of the converter unit, use the Inverter operation enable (X10) signal to shut off the inverter output. Input the Inverter operation enable (RYB/RDY/RDYB) signal of the converter unit. The X10 signal can be input only via an external input terminal. For the terminal used for the X10 signal input, set "10" (X10) in any parameter from **Pr.178 to Pr.184** to assign the function.

## ◆ When using the brake resistor (MYS type) at 100% torque, 6%ED (FR-**E820-0175(3.7K) only)**

• Set **Pr.30** = "1".

• Set **Pr.70** = "6%".

## **When using the high-duty brake resistor (FR-ABR) (FR-E820-0030(0.4K) or higher, FR-E840-0016(0.4K) or higher, FR-E860-0017(0.75K) or higher, and FR-E820S-0030(0.4K) or higher)**

- Set **Pr.30** = "1".
- Set **Pr.70** as follows.

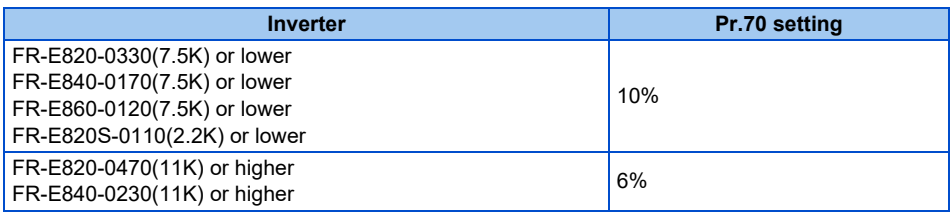

## **When the automatic restart after instantaneous power failure function is enabled**

- Set **Pr.30** = "2" to enable the automatic restart after instantaneous power failure function when using the high-duty brake resistor (FR-ABR), brake resistor (MRS, MYS type), brake unit (FR-BU2), multifunction regeneration converter (FR-XC), power regeneration common converter (FR-CV), and high power factor converter (FR-HC2).
- Set **Pr.70** as follows.

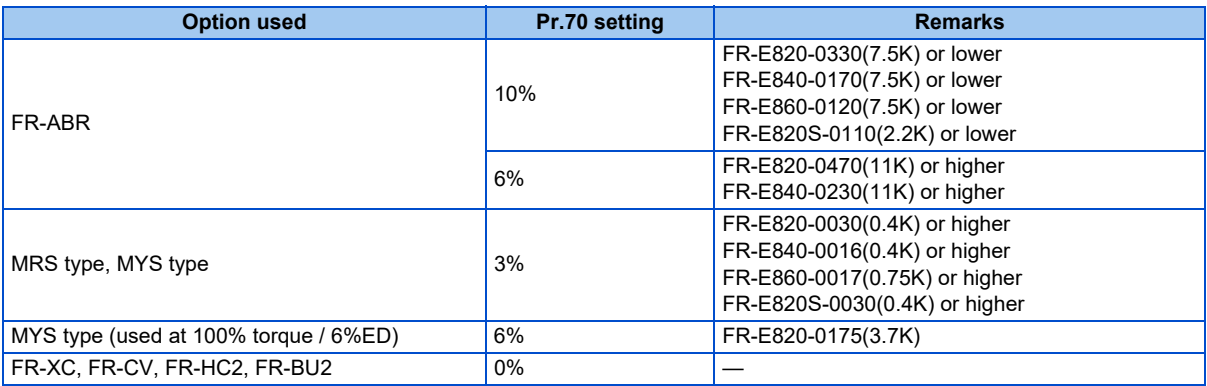

- When using the FR-XC or FR-HC2, enable the automatic restart after instantaneous power failure function in both the FR-XC/FR-HC2 and the inverter (**Pr.57 Restart coasting time** ≠ "9999").
- If the FR-XC or FR-HC2 detects the power failure during inverter running, the motor starts to coast since the Inverter operation enable (RYB or RDY) signal turns ON. After the power is restored and the Inverter operation enable (RYB or RDY) signal turns OFF, the inverter detects the motor speed (**Pr.162 Automatic restart after instantaneous power failure selection**) and restarts operation.

## **Logic reversing of the Inverter run enable signal (X10 signal, Pr.17)**

- Use **Pr.17 MRS/X10 terminal input selection** to select the X10 signal input specification between normally open (NO contact) and normally closed (NC contact). With the normally closed (NC contact) input specification, the inverter output is shut off by turning OFF (opening) the X10 signal.
- Change the **Pr.17** setting to change the inverter logic (NO/NC contact) according to the logic of the inverter operation enable signal sent from the converter unit.
- The logic of the MRS signal can also be selected by setting **Pr.17**. Refer to [page 398](#page-398-0) to select the logic of the MRS signal.

• The response time of the X10 signal is within 2 ms.

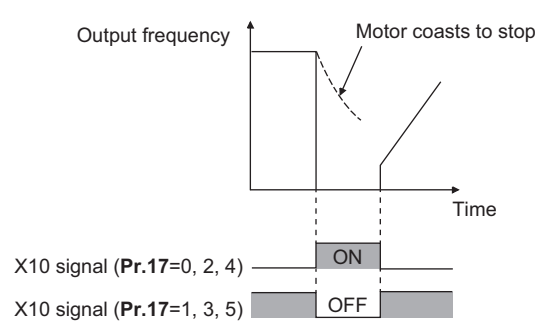

• Relationship between **Pr.17** and the Inverter run enable signal of each option unit

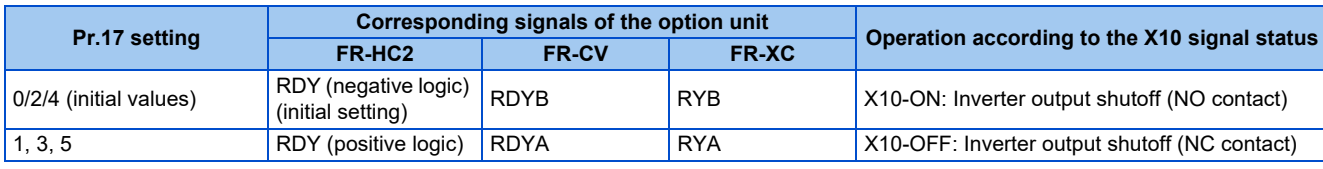

#### **NOTE**

- When **Pr.30** = "0 or 2" and the X10 signal is not assigned to an input terminal, the MRS signal can be used as the X10 signal. The logic of the signal depends on that of the MRS signal (normally open input when **Pr.17** = "0 or 1", and normally closed input when **Pr.17** = "2 to 5").
- The MRS signal is valid regardless of whether it is input through the external terminal or via network (except for the FR-E800-SCE), but when the MRS signal is used as the Inverter run enable (X10) signal, input the signal through the external terminal.
- When the terminal assignment is changed with **Pr.178 to Pr.184 (Input terminal function selection)**, wiring may be mistaken due to different terminal name and signal contents, or may affect other functions. Set parameters after confirming the function of each terminal.

## **Regenerative brake duty warning output and the warning signal (RBP signal)**

- When the regenerative brake duty reaches 85% of the **Pr.70** setting, "RB" is indicated on the operation panel and the Regenerative brake prealarm signal (RBP) signal is output. When it reaches 100% of the **Pr.70** setting, it will become regenerative overvoltage (E.OV[]).
- The inverter output is not shut off with the warning signal.
- For the terminal to be used for the RBP signal output, set "7" (positive logic) or "107" (negative logic) to one of **Pr.190 to Pr.196 (Output terminal function selection)**, and assign the function.

100%: Regeneration overvoltage protection operation value

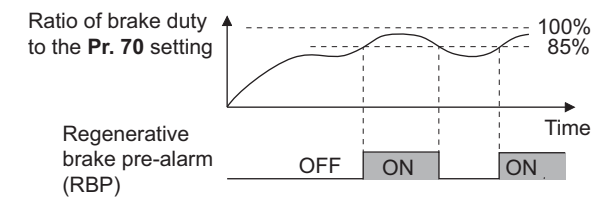

### **NOTE**

- When **Pr.30** = "0" (initial value), "RB" is not indicated.
- Changing the terminal assignment using **Pr.190 to Pr.196 (Output terminal function selection)** may affect the other functions. Set parameters after confirming the function of each terminal.

## ◆ Connection of a brake resistor other than the FR-ABR, MRS type, and **MYS type**

A brake resistor can be used with the FR-E820-0030(0.4K) or higher, FR-E840-0016(0.4K) or higher, FR-E860-0017(0.75K) or higher, and FR-E820S-0030(0.4K) or higher.

Use a brake resistor that has resistance and power consumption values higher than the following. Also, the brake resistor must have a sufficient capacity to consume the regenerative power.

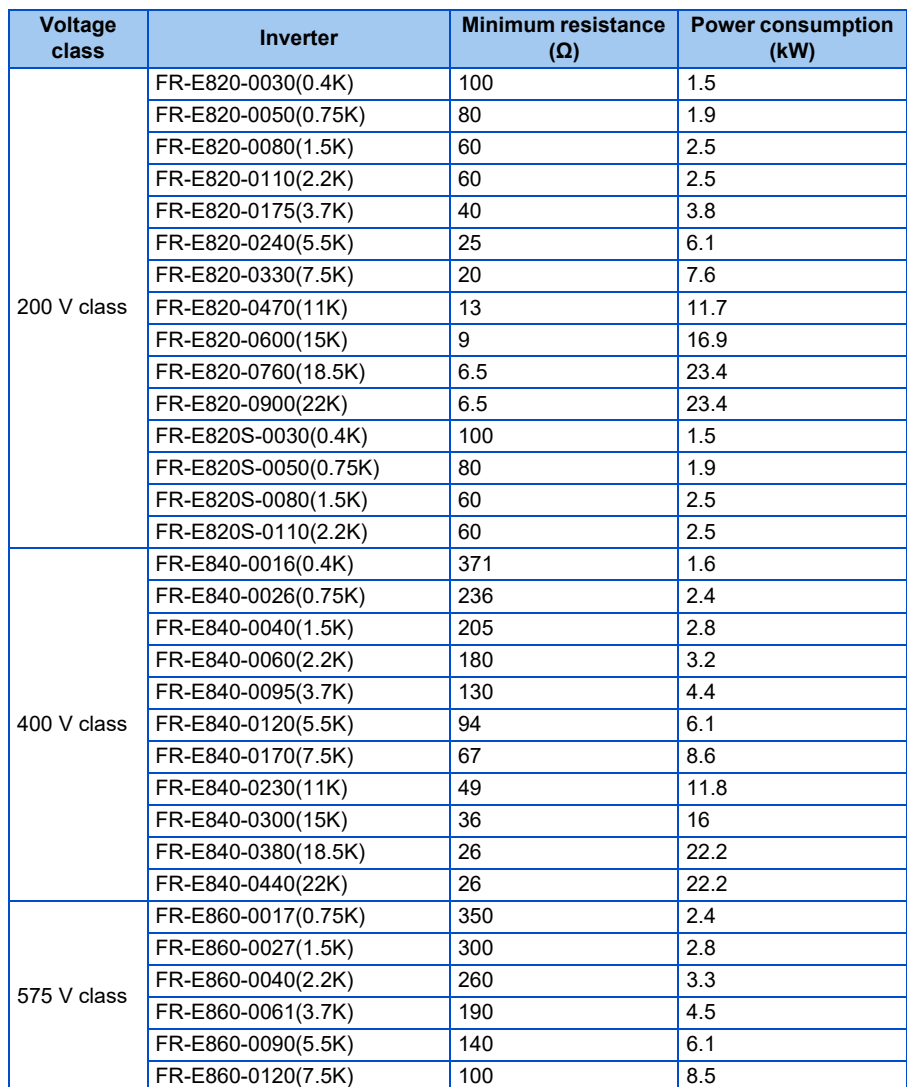

\*1 The resistance should be 200 Ω or more at 100% ED. The following shows the brake duty when the resistance is less than 200 Ω.

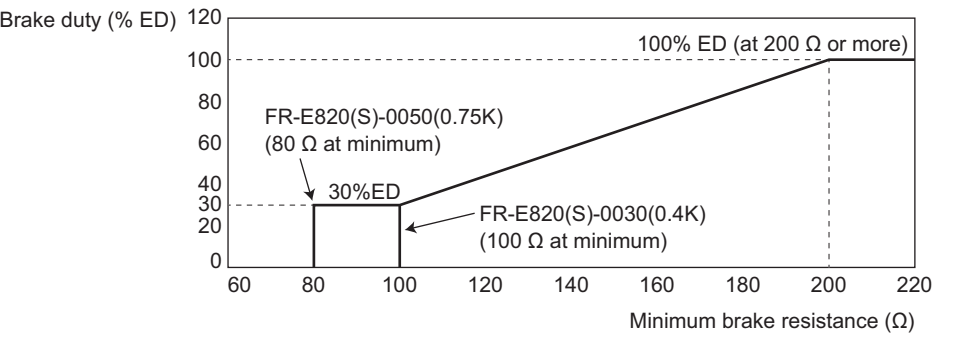

Set parameters as follows:

- **Pr.30 Regenerative function selection** = "1"
- Set **Pr.70 Special regenerative brake duty** according to the amount and frequency of the regenerative driving, and make sure that the resistor can consume the regenerative power properly.

• When the regenerative brake transistor is damaged, install a thermal relay to prevent overheat and burnout of the brake resistor. (Refer to the Instruction Manual (Connection) to install a thermal relay.) Properly select a thermal relay according to the regenerative driving frequency or the rated power or resistance of the brake resistor.

## **ACAUTION**

- If the resistor selection is incorrect, overcurrent may damage the inverter built-in brake transistor. Besides, the resistor may be burned due to overheat.
- If the selection of the thermal relay is incorrect, the resistor may be burned due to overheat.

#### **Parameters referred to**

Pr.57 Restart coasting time*ফে page 4*84, [page 490](#page-490-0)<br>Pr.178 to Pr.189 (Input terminal function selection)ফে [page 394](#page-394-0)<br>Pr.190 to Pr.196 (Output terminal function selection)ফে [page 357](#page-357-0)

# <span id="page-530-1"></span><span id="page-530-0"></span>**16.9 Regeneration avoidance function**

The regenerative status can be detected and avoided by raising the frequency.

• The operation frequency is automatically increased to prevent the regenerative operations. This function is useful when a load is forcibly rotated by another fan in the duct.

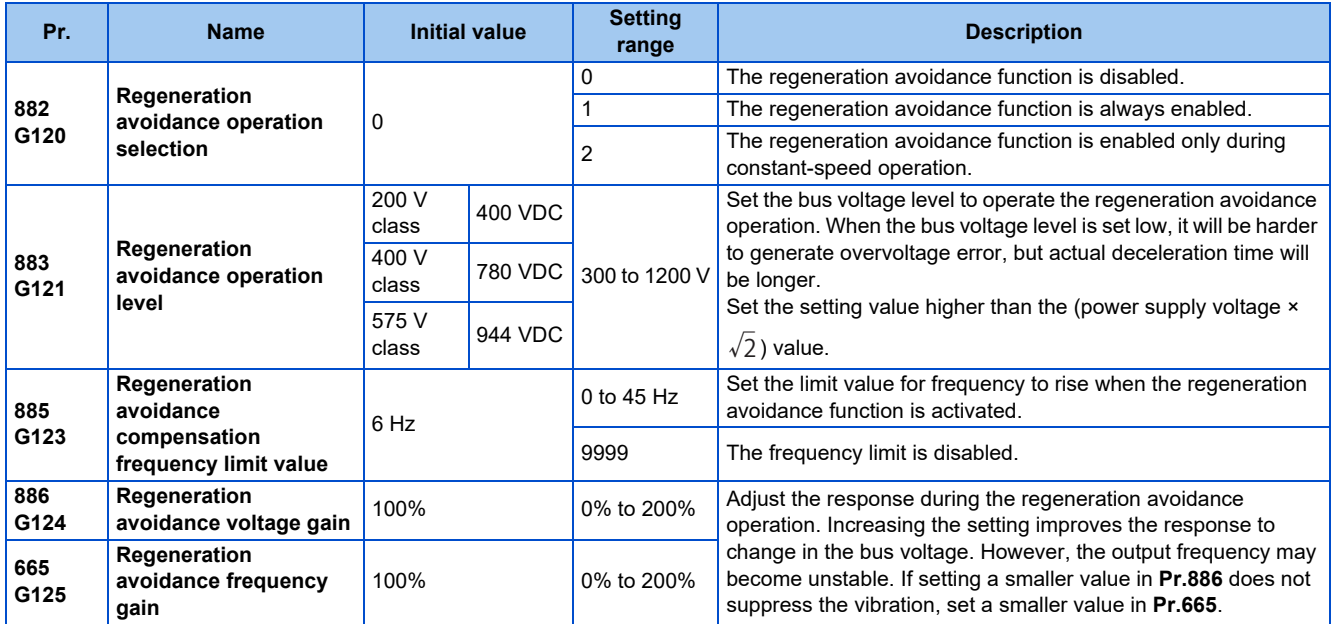

## **Regeneration avoidance operation (Pr.882, Pr.883)**

- When the regenerative voltage increases, the DC bus voltage will rise, which may cause an overvoltage fault (E.OV[]). The regenerative status can be avoided by detecting this rise of bus voltage, and raising the frequency when the bus voltage level exceeds **Pr.883 Regeneration avoidance operation level**.
- The regeneration avoidance operation can be selected to operate constantly or operate only during constant speed.
- The regeneration avoidance function is enabled by setting "1 or 2" in **Pr.882 Regeneration avoidance operation selection**.

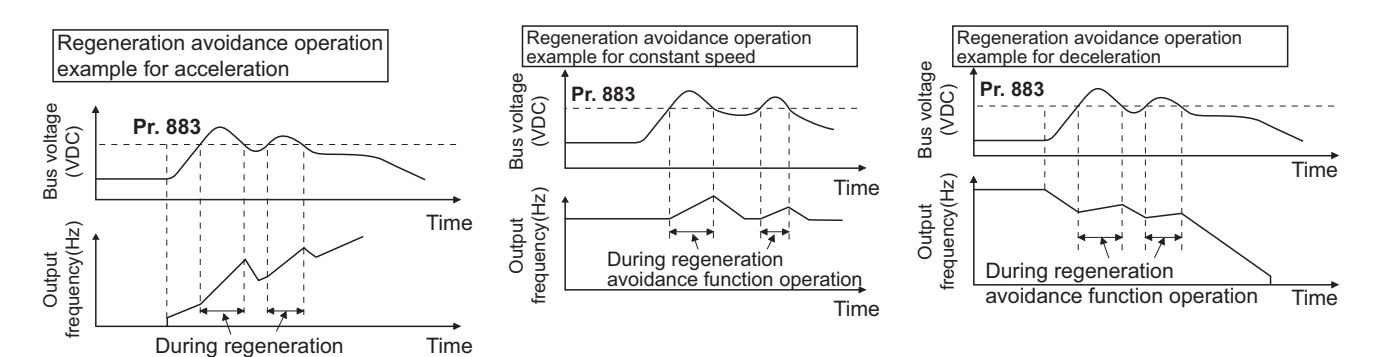

avoidance function operation

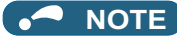

The slope of frequency rising or lowering by the regeneration avoidance operation will change depending on the regenerative status.

• The DC bus voltage of the inverter will be approximately  $\sqrt{2}$  times of the normal input voltage.

The bus voltage is approx. 311 VDC at an input voltage of 220 VAC (622 VDC at 440 VAC and 813 VDC at 575 VAC). However, it may vary depending on the input power supply waveform.

- Make sure that the setting value of **Pr.883** will not get under DC bus voltage level. The frequency will rise with operation of the regeneration avoidance function even during operation other than the regenerative operation.
- The stall prevention (overvoltage) (OLV) will be activated only during deceleration, stopping the lowering of output frequency. On the other hand, the regeneration avoidance function will be activated constantly (**Pr.882** = "1") or only at constant speed (**Pr.882** = "2"), and raise the frequency depending on the amount of regeneration.
- When the motor becomes unstable due to the stall prevention (overcurrent) (OLC) during the regeneration avoidance operation, increase the deceleration time or set a lower value in **Pr.883**.

## **Limiting the regeneration avoidance operation frequency (Pr.885)**

- It is possible to assign a limit to the output frequency corrected (rise) by the regeneration avoidance operation.
- Limit of the frequency is output frequency (frequency before regeneration avoidance operation) + **Pr.885 Regeneration avoidance compensation frequency limit value** for during acceleration and constant speed. During deceleration, when the frequency increases due to the regeneration avoidance operation and exceeds the limit value, the limit value will be retained until the output frequency is reduced to be the half the **Pr.885** setting.
- When the frequency that have increased by the regeneration avoidance operation exceeds **Pr.1 Maximum frequency**, it will be limited to the maximum frequency.
- When **Pr.885** = "9999", the regeneration avoidance compensation frequency limit is disabled.
- Set the frequency around the motor rated slip frequency. Increase the setting value if the overvoltage protection function (E.OV[]) is activated at the start of deceleration.

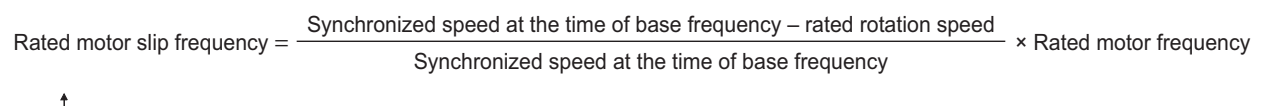

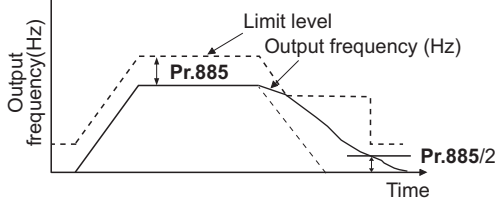

### **Adjusting the regeneration avoidance operation (Pr.665, Pr.886)**

- If the frequency becomes unstable during regeneration avoidance operation, decrease the setting of **Pr.886 Regeneration avoidance voltage gain**. On the other hand, if an overvoltage fault occurs due to a sudden regeneration, increase the setting.
- If setting a smaller value in **Pr.886** does not suppress the vibration, set a smaller value in **Pr.665 Regeneration avoidance frequency gain**.

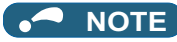

- During the regeneration avoidance operation, the stall prevention (overvoltage) "OLV" is displayed and the Overload warning (OL) signal is output. Set the operation pattern at an OL signal output using **Pr.156 Stall prevention operation selection**. Use **Pr.157 OL signal output timer** to set the OL signal output timing.
- The stall prevention is enabled even during regeneration avoidance operation.
- The regeneration avoidance function cannot decrease the actual deceleration time for the motor to stop. Since the actual deceleration time is determined by the regenerative power consumption performance, consider using a regeneration unit (FR-BU2, BU, FR-BU, FR-XC, FR-CV, FR-HC2) or brake resistor (FR-ABR, etc.) to decrease the deceleration time.
- When using a regeneration unit (FR-BU2, BU, FR-BU, FR-XC, FR-CV, FR-HC2) or brake resistor (FR-ABR, etc.) to consume the regenerative power at constant speed, set **Pr.882** = "0 (initial value)" (the regeneration avoidance function is disabled). When consuming the regenerative power at the time of deceleration with the regeneration unit, etc., set **Pr.882** = "2" (enables regeneration avoidance function only at the constant speed).
- When using the regeneration avoidance function under Vector control, noise may be generated from the motor during deceleration. In such case, adjust the gain. (Refer to [page 136.](#page-136-0))

**Parameters referred to**

- **Pr.1 Maximum frequency**[page 317](#page-317-0) **Pr.8 Deceleration time**[page 317](#page-317-0)
- **Pr.22 Stall prevention operation level F** [page 320](#page-320-0)

# <span id="page-533-1"></span><span id="page-533-0"></span>**16.10 Increased magnetic excitation deceleration**

#### **V/F Magnetic flux Sensorless Vector**

Increase the loss in the motor by increasing the magnetic flux during deceleration. The deceleration time can be reduced by suppressing the stall prevention (overvoltage) (oL).

The deceleration time can further be shortened without a brake resistor. (When a brake resistor is used, the duty can be reduced.)

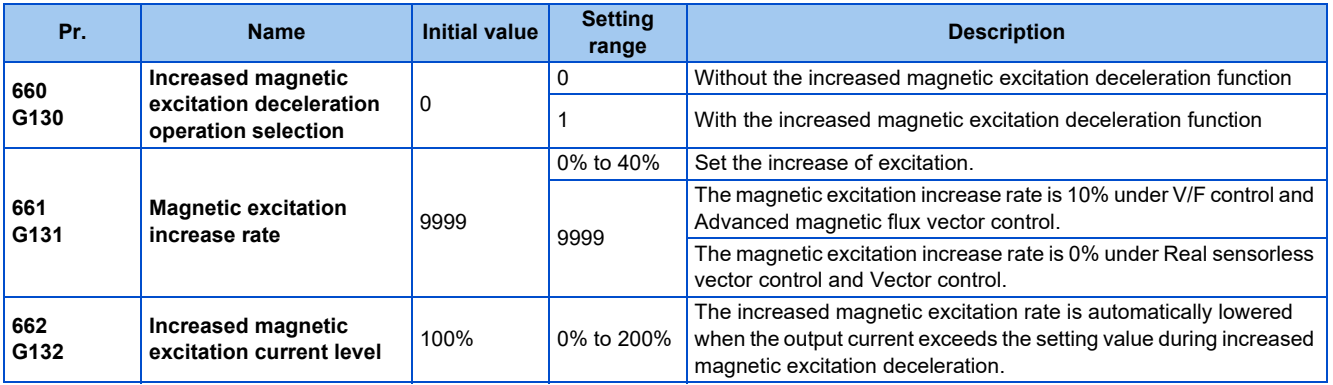

## ◆ Setting of increased magnetic excitation rate (Pr.660, Pr.661)

- To enable the increased magnetic excitation deceleration, set **Pr.660 Increased magnetic excitation deceleration operation selection** = "1".
- Set the amount of excitation increase in **Pr.661 Magnetic excitation increase rate**.
- Increased magnetic excitation deceleration will be disabled when **Pr.661** = "0". When "8888 or 9999" is not set in **Pr.19** under V/F control, increased magnetic excitation deceleration will be enabled even when **Pr.661** = "0".
- When the DC bus voltage exceeds the increased magnetic excitation deceleration operation level during the deceleration, excitation is increased in accordance with the setting value in **Pr.661**.
- The increased magnetic excitation deceleration will continue even if the DC bus voltage goes under the increased magnetic excitation deceleration operation level during increased magnetic excitation deceleration.

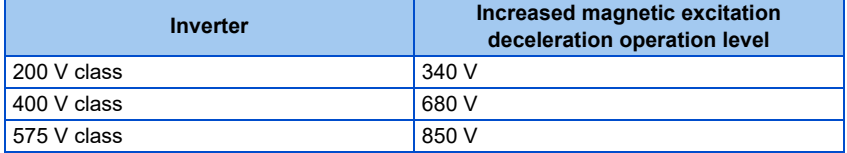

- When the stall prevention (overvoltage) occurs during the increased magnetic excitation deceleration operation, increase the deceleration time or raise the setting value of **Pr.661**. When the stall prevention (overcurrent) occurs, increase the deceleration time or lower the setting value of **Pr.661**.
- Increased magnetic excitation deceleration is enabled under V/F control, Advanced magnetic flux vector control, Real sensorless vector control (speed control), and Vector control (speed control).

**NOTE** 

• Increased magnetic excitation deceleration will be disabled in the following conditions: During PM sensorless vector control, automatic restart after instantaneous power failure, power failure stop, orientation control, Optimum excitation control, and stop-on-contact control.

## **Overcurrent prevention function (Pr.662)**

- The overcurrent prevention function is enabled under V/F control and Advanced magnetic flux vector control.
- The increased magnetic excitation rate is lowered automatically when the output current exceeds the level set in **Pr.662** during increased magnetic excitation deceleration.
- When the inverter protective function (E.OC[], E.THT) is activated due to increased magnetic excitation deceleration, adjust the level set in **Pr.662**.

• The overcurrent prevention function is disabled when **Pr.662** = "0".

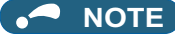

• When the level set in **Pr.662** is more than the stall prevention operation level, the overcurrent preventive function is activated at the level set in **Pr.22 (Pr.48), Pr.23, or Pr.66**. (When **Pr.22 (Pr.48)** = "0" or the stall prevention operation is disabled by **Pr.156** setting, the overcurrent preventive function is activated at the level set in **Pr.662**.)

#### **Parameters referred to**

- **Pr.22 Stall prevention operation level**[page 320](#page-320-0) **Pr.60 Energy saving control selection**[page 514](#page-514-1)
- 
- **Pr.162 Automatic restart after instantaneous power failure selection**  $\Xi$  **[page 484](#page-484-0), [page 490](#page-490-0)**
- <mark>Pr.270 Stop-on-contact control selection ফল</mark> [page 443](#page-443-0)<br>Pr.261 Power failure stop selection ফল [page 496](#page-496-0)
- 

# <span id="page-535-1"></span><span id="page-535-0"></span>**16.11 Slip compensation**

#### **V/F**

Under V/F control, the slip of the motor is estimated from the inverter output current to maintain the rotation of the motor constant.

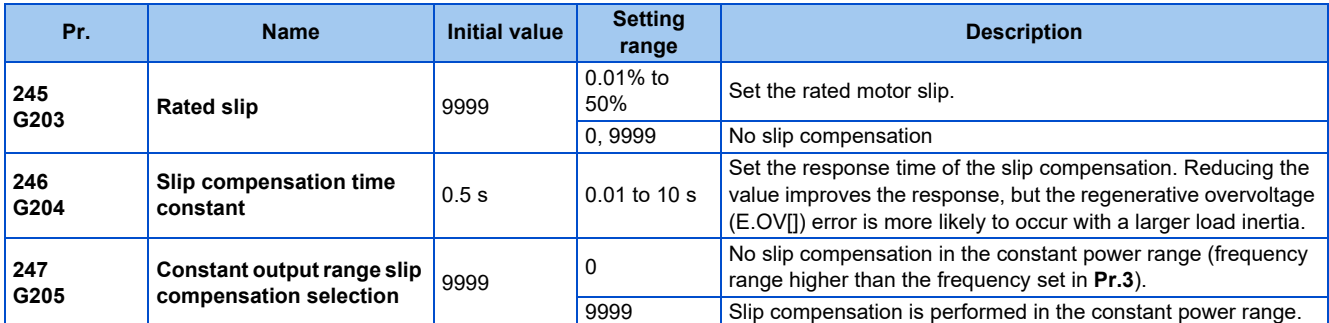

• Calculate the rated motor slip and set the value in **Pr.245** to enable slip compensation.

Slip compensation is not performed when **Pr.245** = "0 or 9999".

Rated slip = Synchronized speed at the time of base frequency - rated rotation speed<br>Synchronized speed at the time of base frequency × 100 [%]

#### ⌒ **NOTE**

- When the slip compensation is performed, the output frequency may become larger than the set frequency. Set **Pr.1 Maximum frequency** higher than the set frequency.
- Slip compensation will be disabled in the following conditions: Stall prevention (OLC, OLV) operation, regeneration avoidance operation, auto tuning, stop-on-contact control, acceleration/ deceleration, encoder feedback control operation, and orientation control

**16**

#### **Parameters referred to**

**Pr.1 Maximum frequency ফল [page 317](#page-317-0)**<br>Pr.3 Base frequency ফল [page 510](#page-510-1)

# <span id="page-536-1"></span><span id="page-536-0"></span>**16.12 Speed detection filter**

### **Vector**

Set the time constant of primary delay filter for speed feedback signal.

Speed loop response is reduced. Under ordinary circumstances, therefore, use the initial value as it is.

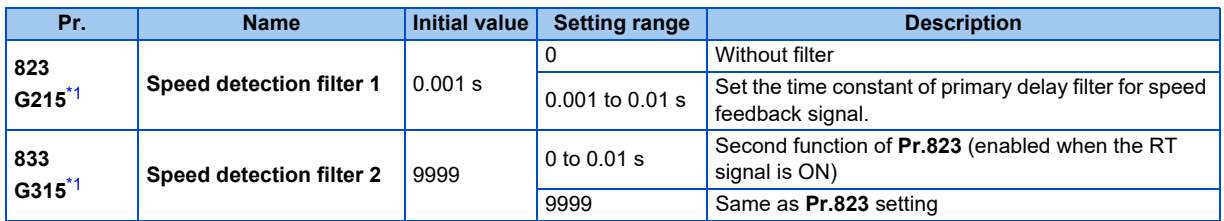

\*1 The setting is available when a Vector control compatible option is installed.

# <span id="page-536-2"></span>**Stabilizing speed detection (Pr.823, Pr.833)**

- Speed loop response is reduced. Under ordinary circumstances, therefore, use the initial value as it is. If there is speed ripple due to high frequency disturbance, gradually raise the setting value until speed stabilizes. Speed is oppositely destabilized if the setting value is too large.
- This setting is valid under Vector control only.

# **Employing multiple primary delay filters**

• Use **Pr.833** if changing filter according to application. **Pr.833** is enabled when the Second function selection (RT) signal is turned ON.

### **NOTE**

- The RT signal is the Second function selection signal. The RT signal also enables other second functions. (Refer to [page 400.](#page-400-0))
- The RT signal is assigned to the terminal RT in the initial status. Set "3" in one of **Pr.178 to Pr.189 (Input terminal function selection)** to assign the RT signal to another terminal.

# <span id="page-537-1"></span><span id="page-537-0"></span>**16.13 Excitation ratio**

#### **Sensorless Vector**

The excitation ratio can be lowered to enhance efficiency for light loads. (Motor magnetic noise can be reduced.)

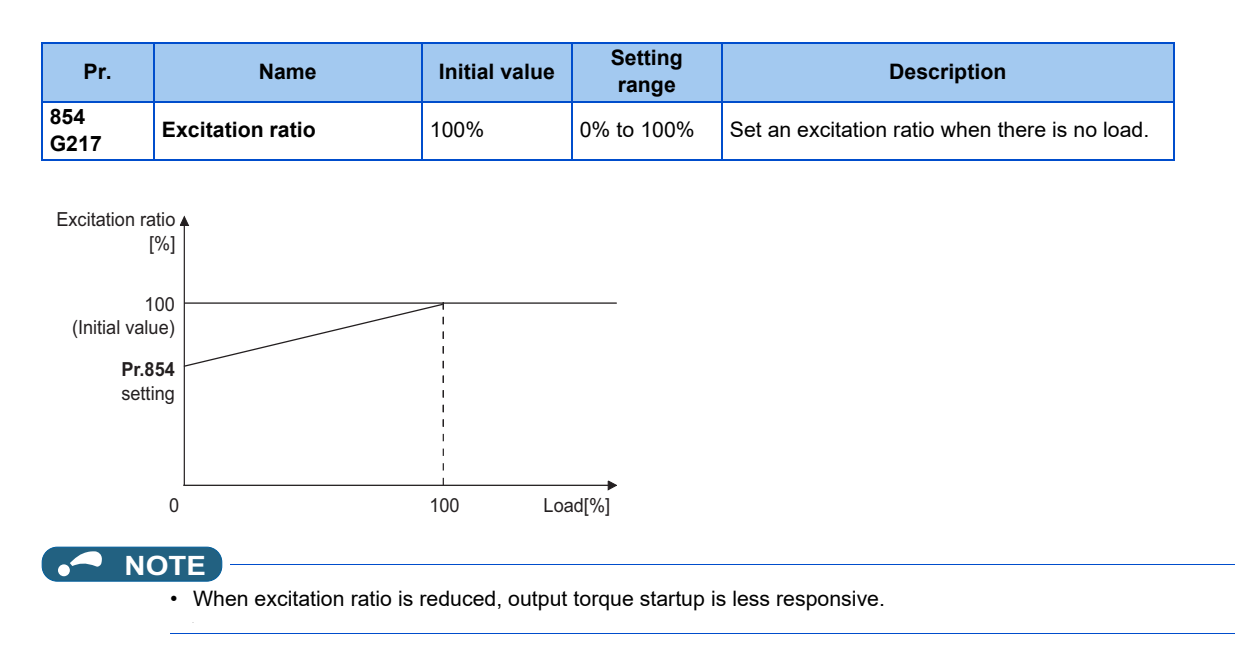

# <span id="page-538-1"></span><span id="page-538-0"></span>**16.14 Encoder feedback control**

#### **V/F Magnetic flux agnetic**

This controls the inverter output frequency so that the motor speed is constant to the load variation by detecting the motor speed with the speed detector (encoder) to feed back to the inverter.

A Vector control compatible option is required.

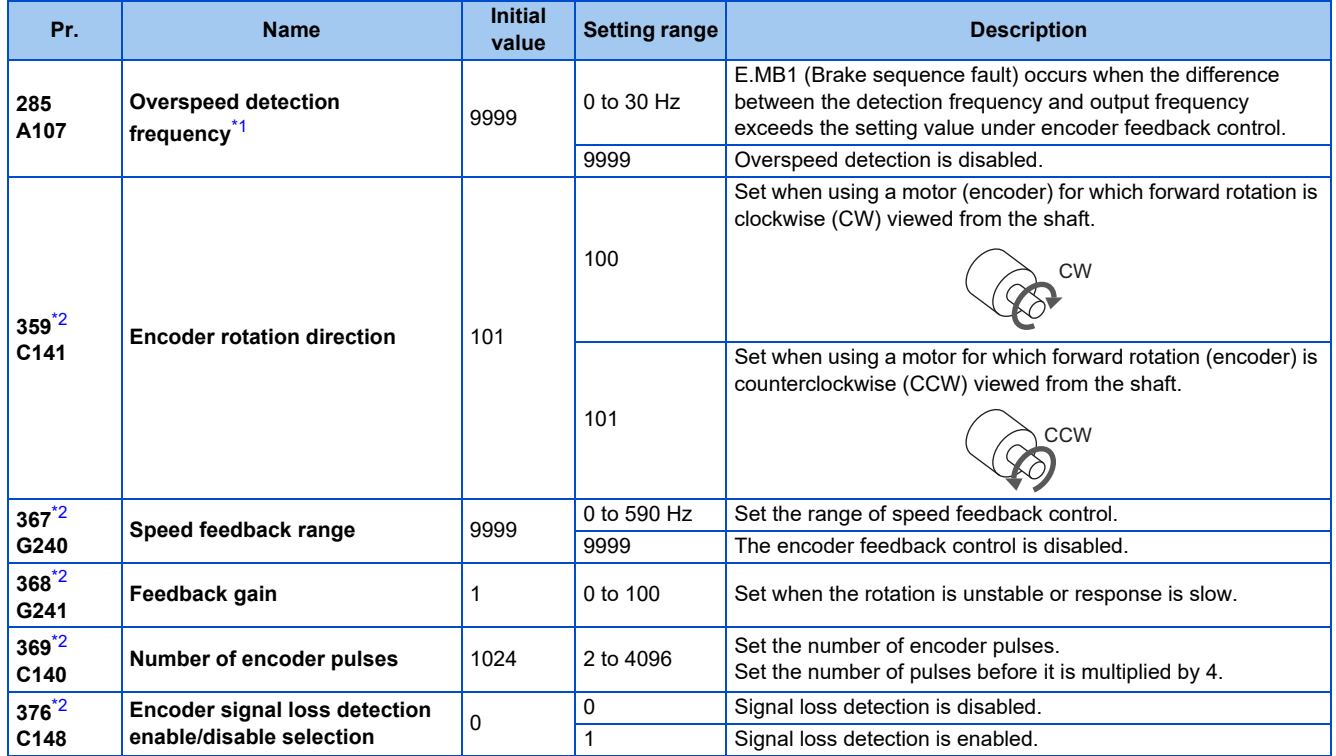

\*1 The speed deviation excess detection frequency is used under Vector control or PM sensorless vector control. (Refer to [page 144](#page-144-0) for details.) \*2 The setting is available when a Vector control compatible option is installed.

# <span id="page-538-3"></span><span id="page-538-2"></span>**Setting before operation (Pr.359, Pr.369)**

• Use **Pr.359 Encoder rotation direction** and **Pr.369 Number of encoder pulses** to set the rotation direction and the number of pulses for the encoder.

### **NOTE**

- Control with correct speed is not possible if the number of poles for the applied motor is incorrect. Check first before operation. Operating the inverter with **Pr.81** = "10 or 12" causes "SE" (incorrect parameter setting) alarm.
- Encoder feedback control is not possible when the rotation direction setting of the encoder is incorrect. (Operation of the inverter is possible.)

Check the indicator on the parameter unit to confirm the direction.

## **Selection of encoder feedback control (Pr.367)**

• When a value other than "9999" is set in **Pr.367 Speed feedback range**, encoder feedback control is enabled. Set a target value (frequency at which stable speed operation is performed) and specify the range around the value. Normally, use the frequency converted from the slip amount (r/min) at the rated motor speed (rated load). If the setting is too large, response becomes slow.

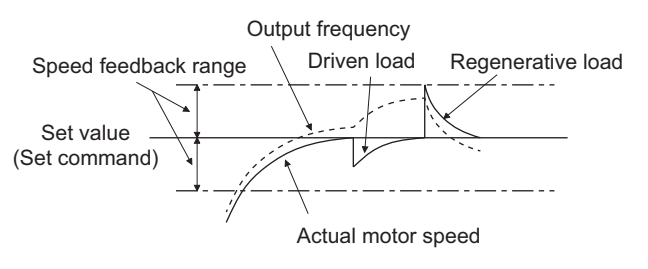

• Example: when the rated speed of a motor (4 poles) is 1740 r/min at 60 Hz

Slip Nsp = Synchronous speed - Rated speed  $= 1800 - 1740$  $= 60$  (r/min) Frequency equivalent to slip (fsp) =  $Nsp \times Number$  of poles/120  $= 60 \times 4/120$  $= 2$  (Hz)

# **16**

## **Feedback gain (Pr.368)**

- Set **Pr.368 Feedback gain** when the rotation is unstable or response is slow.
- Response of the feedback will become slow when the acceleration/deceleration time is long. In such case, increase the setting value of **Pr.368**.

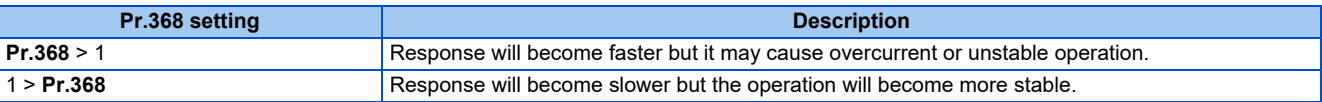

### **Overspeed detection (Pr.285)**

• To prevent malfunction when the correct pulse signal cannot be detected from the encoder, when [detection frequency] - [output frequency] > **Pr.285**

during encoder feedback control, a protective function (E.MB1) will be activated to shut off the inverter output.

• Overspeed detection is not performed when **Pr.285** = "9999".

#### A NOTE

- The encoder feedback control is disabled in the following conditions:
- During offline auto tuning, when the PID control is enabled, during stop-on-contact control, during the current limit operation, when the second function is enabled, and during orientation control
- Couple the encoder on the same axis as the motor axis without any mechanical clatter, with speed ratio of 1:1.
- Encoder feedback control is not performed during the acceleration and deceleration to prevent unstable operation such as hunting.
- Encoder feedback control is performed after the output frequency has reached [set frequency] ± [speed feedback range] once.
- When the following status occurs during encoder feedback control operation, the inverter output is not shut off, the output frequency becomes the value obtained by [set frequency] ± [speed feedback range], and tracking of the motor speed is not performed.

When **Pr.376** = "0" and the pulse signal from the encoder is lost due to a break or other reasons When correct pulse signal cannot be detected due to induction noise or other reasons

When the motor is forcefully accelerated (regenerative rotation) or decelerated (motor lock) due to large external force

- Use the Inverter running (RUN) signal when releasing the brake from the motor with a brake under encoder feedback control. (The brake may not be released when the Output frequency detection (FU) signal is used.)
- Do not turn OFF the external power supply for the encoder during encoder feedback control. Normal encoder feedback control will not be possible.

#### **Parameters referred to**

**Pr.81 Number of motor poles** *F* [page 105](#page-105-0), [page 412](#page-412-0)
# **16.15 Droop control**

#### **Magnetic flux Sensorless Vector PM**

This is a function to give droop characteristics to the speed by balancing the load in proportion with the load torque during the Advanced magnetic flux vector control, Real sensorless vector control, Vector control, and PM sensorless vector control. This is effective in balancing the load when multiple inverters are connected.

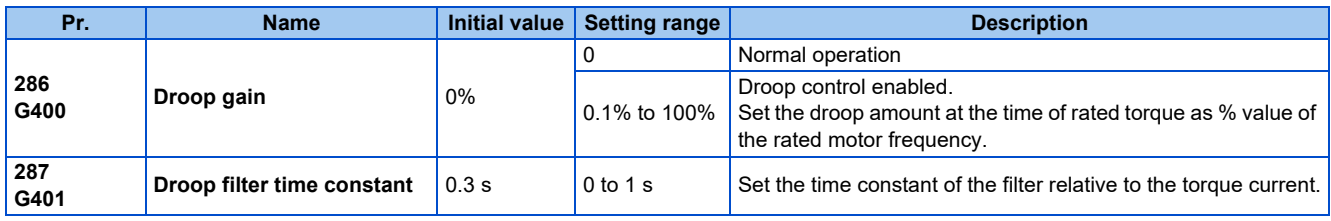

### **Droop control**

- Droop control is enabled under Advanced magnetic flux vector control, Real sensorless vector control, Vector control, and PM sensorless vector control.
- In the droop control, the speed command changes depending on the amount of the current for torque.

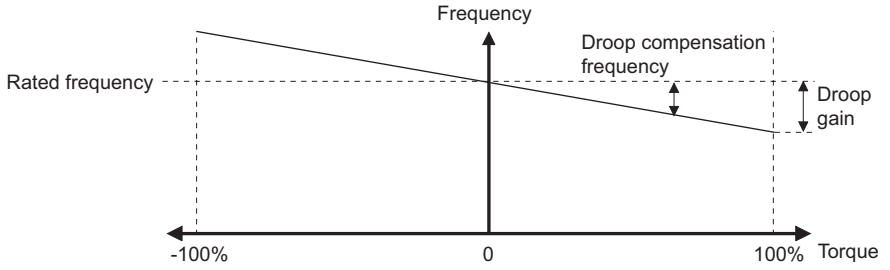

• The droop compensation frequency is calculated as follows.

```
Current for torque after filtering
Droop compensation frequency = \frac{\text{Current for torque after filtering}}{\text{Rated torque current}} \times K \times \frac{\text{Pr.84 Rated motor frequency} \times \text{Pr.286 Drop gain}}{100}100
When the output frequency is equal to or lower than the rated frequency set in Pr.84: K = 1When the output frequency is higher than the rated frequency set in Pr.84: K = \frac{R = 10000 \text{ m/s}}{O}Rated frequency (Pr.84)
```
### • The droop compensation frequency is limited as follows.

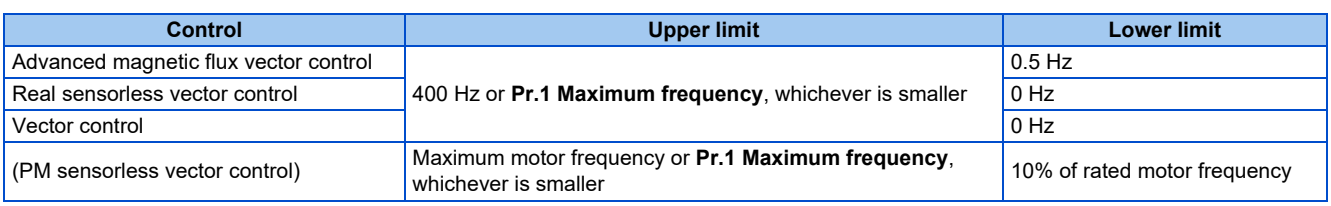

**NOTE**

- Set the droop gain equivalent to the rated slip of the motor.
	- Synchronized speed at the time of base frequency rated rotation speed Rated slip  $=$   $\frac{S}{S}$  Synchronized speed at the time of base frequency  $\frac{S}{S}$  x 100[%]

• Droop control is disabled in the following conditions: During DC injection brake operation, during PID control, during stall prevention operation, during traverse operation

**Parameters referred to**

**Pr.1 Maximum frequency জি <sub>Page 317**<br>Pr.178 to Pr.189 Input terminal function selection জি [page 394](#page-394-0)</sub>

# **16.16 Speed smoothing control**

#### **V/F Magnetic flux agnetic**

The output current (torque) of the inverter sometimes becomes unstable due to vibration caused by mechanical resonance. Such vibration can be suppressed by reducing fluctuation of the output current (torque) by changing the output frequency.

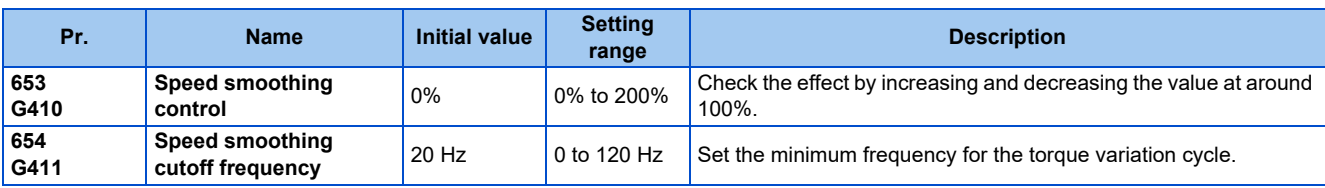

### **Control block diagram**

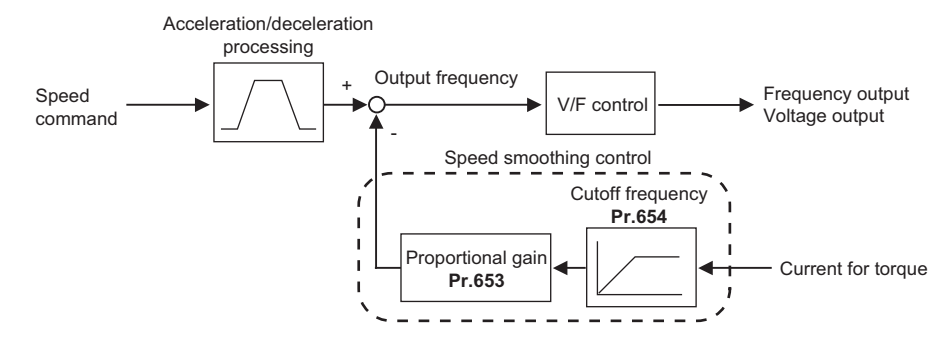

## **Setting method**

- When vibration caused by mechanical resonance occurs, set 100% in **Pr.653 Speed smoothing control**, perform operation at the frequency with the largest vibration, and check if the vibration is suppressed after few seconds.
- If the setting is not effective, gradually increase the value set in **Pr.653** and repeat the operation to check the effect to determine the most effective value (**Pr.653**).
- If the vibration increases by increasing the value in **Pr.653**, decrease the value in **Pr.653** from 100% to check the effect.
- When the vibrational frequency at which mechanical resonance occurs (during fluctuation of torque, speed, or converter output voltage) is measured using an instrument such as a tester, set 1/2 to 1 times of the vibrational frequency in **Pr.654 Speed smoothing cutoff frequency.** (Setting the resonance frequency range mitigates vibration more effectively.)

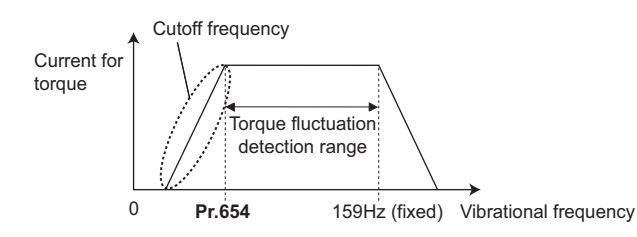

**NOTE** • Depending on the equipment, the vibration may not be suppressed sufficiently or the setting is not effective.

# MEMO

# **CHAPTER 17 [Checking and Clearing of](#page-544-0)  [Settings](#page-544-0)**

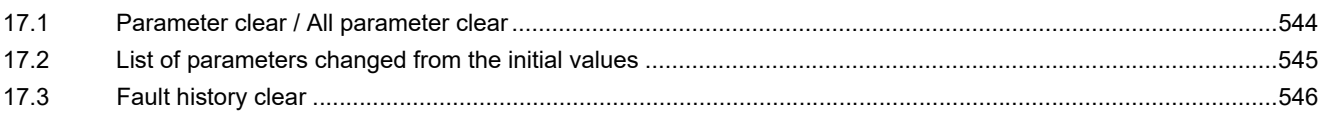

# <span id="page-544-0"></span>**17 Checking and Clearing of Settings**

## <span id="page-544-1"></span>**17.1 Parameter clear / All parameter clear**

#### $Point<sup>°</sup>$

- Set "1" to **Pr.CL Parameter clear or ALLC All parameter clear** to initialize the parameter. (The parameter cannot be cleared when **Pr.77 Parameter write selection** = "1".)
- Pr.CL does not clear calibration parameters or the terminal function selection parameters.
- Refer to the parameter list on [page 50](#page-50-0) for parameters cleared with this operation.

#### **Operating procedure**

- *1.* Turning ON the power of the inverter The operation panel is in the monitor mode.
- *2.* Changing the operation mode Press the PU/EXT key to choose the PU operation mode. The PU LED turns ON.
- *3.* Selecting the parameter setting mode Press the MODE key to choose the parameter setting mode. (The parameter number read previously appears.)

#### *4.* Selecting the parameter

Turn the setting dial or press the UP/DOWN key until "Pr.CL" appears for Parameter clear or "ALLC" for All parameter clear, and press the SET key. "0" (initial value) appears.

#### *5.* Parameter clear

Turn the setting dial or press the UP/DOWN key to change the value to "1". Press the SET key to confirm the setting.

"1" and "Pr.CL" ("ALLC") are displayed alternately after parameters are cleared.

- Turn the setting dial or press the UP/DOWN key to read another parameter.
- Press the SET key to show the setting again.
- Press the SET key twice to show the next parameter.

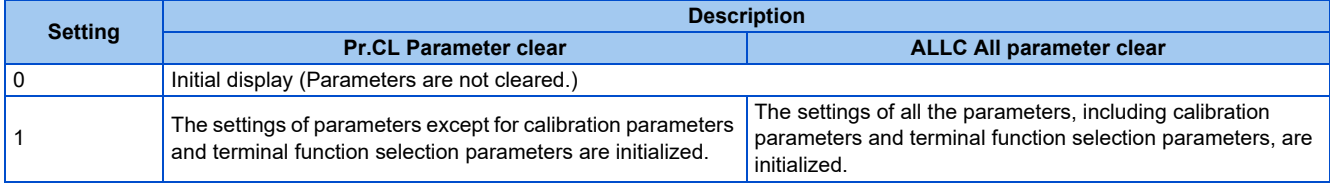

#### **NOTE**

- "1" and "Er4" are displayed alternately when the operation mode is other than the PU operation mode.
	- 1) Press the PU/EXT key.
	- The PU LED turns ON, and "1" appears on the monitor. (When **Pr.79** ="0" (initial value))

2) Press the SET key to clear the parameter.

- Stop the inverter first. Writing error occurs if parameter clear is attempted while the inverter is running.
- To clear the parameter, the inverter must be in the PU operation mode even if "2" is set to **Pr.77**.
- For availability of the Parameter clear or All parameter clear operation for each parameter, refer to the parameter list on [page](#page-552-0) [552](#page-552-0).

# <span id="page-545-0"></span>**17.2 List of parameters changed from the initial values**

Parameters changed from their initial values can be displayed.

#### **Operating procedure**

- *1.* Turning ON the power of the inverter The operation panel is in the monitor mode.
- *2.* Selecting the parameter setting mode Press the MODE key to choose the parameter setting mode. (The parameter number read previously appears.)
- *3.* Selecting the parameter Turn the setting dial or press the UP/DOWN key until "Pr.CH" (Initial value change list) appears, and set the SET key. "P.---" blinks and then remains displayed.

### *4.* Checking the Initial value change list

Turn the setting dial or press the UP/DOWN key after blinking stops to display the parameter numbers that have been changed from their initial values in order.

• When the SET key is pressed with a changed parameter displayed, the parameter settings can be changed as they are. (Parameter numbers are no longer displayed in the list when they are returned to their initial values.) Turn the setting dial or press the UP/DOWN key to display another changed parameter.

● The indication returns to "P.---" when the last changed parameter is displayed.

#### A NOTE

- Calibration parameters **(C0 (Pr.900) to C7 (Pr.905), C38 (Pr.932) to C45 (Pr.935)**) are not displayed even when these are changed from the initial settings.
- Only the simple mode parameters are displayed when the simple mode is set (**Pr.160** ="9999").
- Only user groups are displayed when user groups are set (**Pr.160** = "1").
- **Pr.160** is displayed independently of whether the setting value is changed or not.

# <span id="page-546-0"></span>**17.3 Fault history clear**

## **Fault history clearing procedure**

 $Point <sup>0</sup>$ 

**• Set Er.CL Fault history clear** = "1" to clear the fault history.

#### **Operating procedure**

- *1.* Turning ON the power of the inverter The operation panel is in the monitor mode.
- *2.* Selecting the parameter setting mode Press the MODE key to choose the parameter setting mode. (The parameter number read previously appears.)
- *3.* Selecting the parameter Turn the setting dial or press the UP/DOWN key until "ER.CL" (Fault history clear) appears. Press the SET key to read the present set value. "0" (initial value) appears.

### *4.* Fault history clear

Turn the setting dial or press the UP/DOWN key to change the value to "1". Press the SET key to start clearing. "1" and "ER.CL" are displayed alternately after the fault history is cleared.

- Turn the setting dial or press the UP/DOWN key to read another parameter.
- Press the SET key to show the setting again.
- Press the SET key twice to show the next parameter.

# **CHAPTER 18 [Appendix](#page-548-0)**

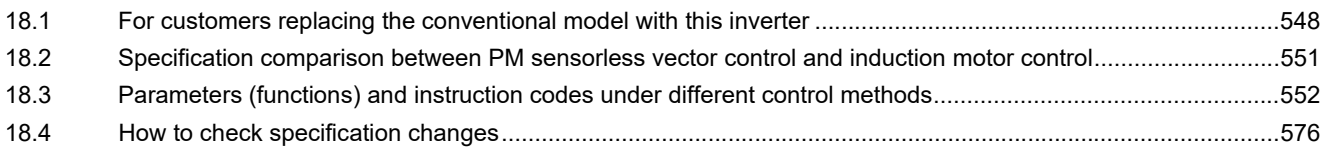

# <span id="page-548-0"></span>**18 Appendix**

<span id="page-548-1"></span>Appendix provides the reference information for use of this product. Refer to the information as required.

## **18.1 For customers replacing the conventional model with this inverter**

## **18.1.1 Replacement of the FR-E700 series**

## **Differences and compatibility with the FR-E700 series**

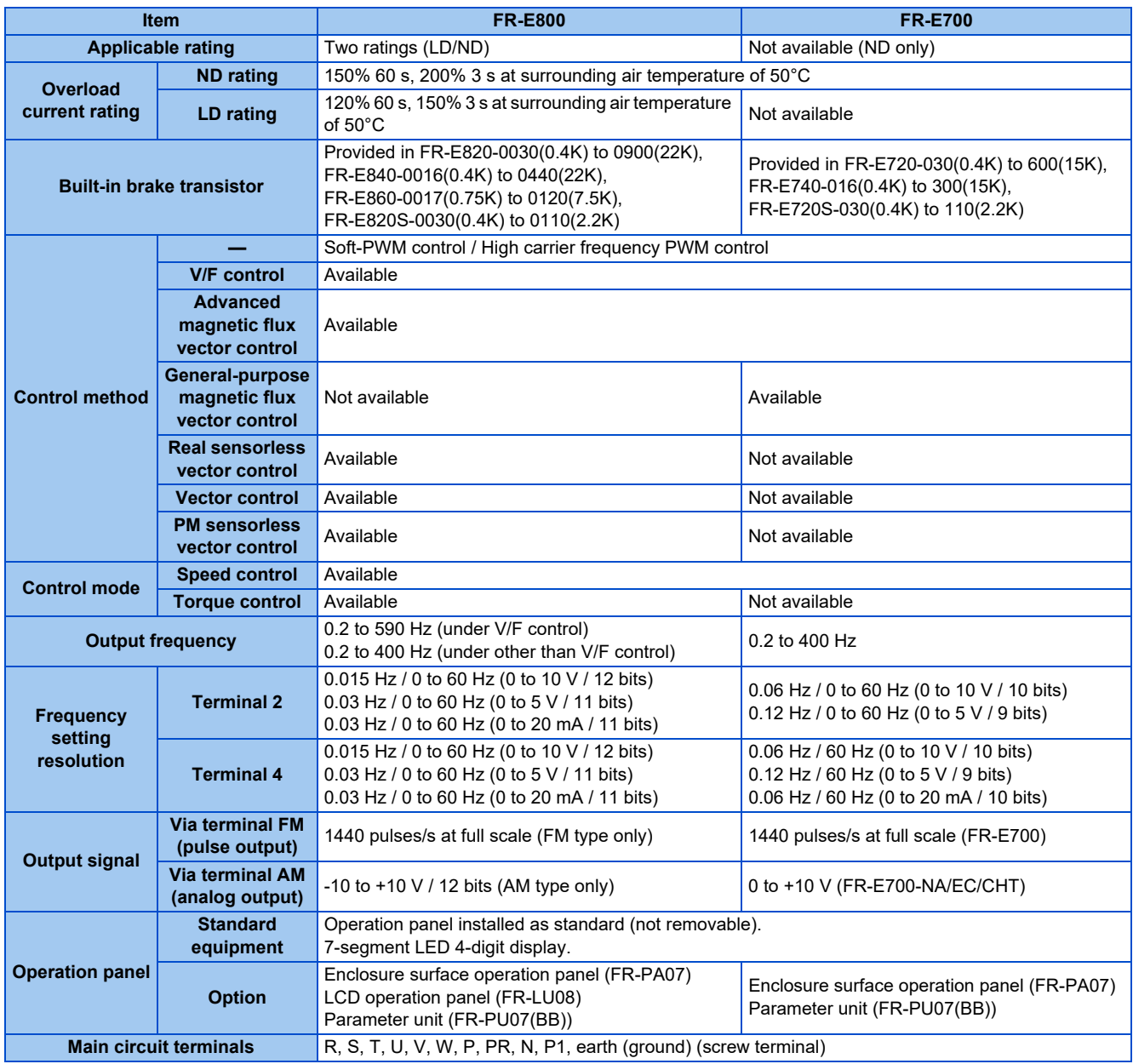

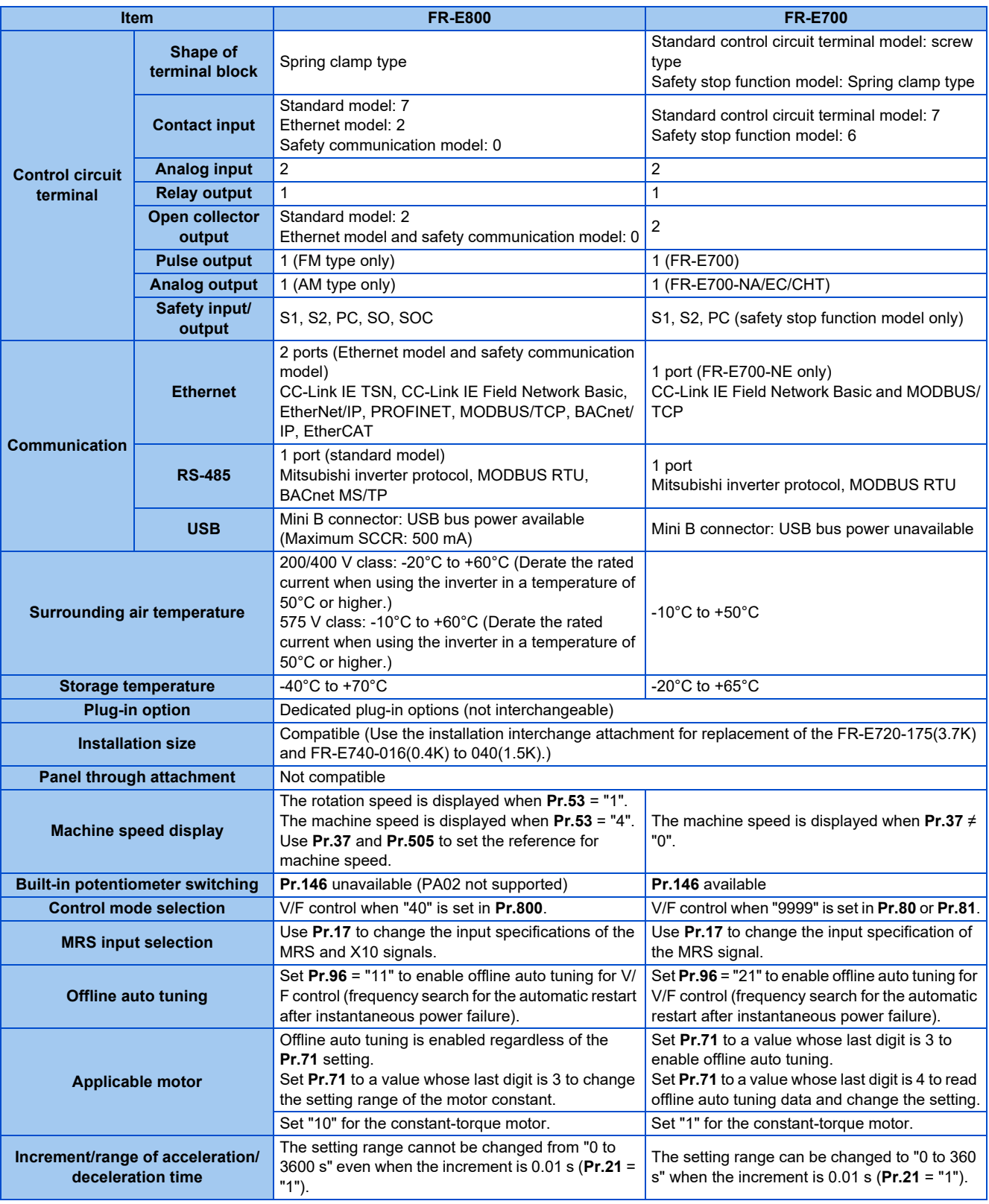

## **Installation precautions**

- Removal procedure of the front cover is different. (Refer to the Instruction Manual (Connection).)
- Plug-in options of the FR-E700 series are not compatible.

## **Wiring instructions**

- When the FR-E700 standard control circuit terminal model is replaced, the terminal block type is changed from the screw type to the spring clamp type. Use of blade terminals is recommended.
- To use the PU connector, note that wiring methods are different. (Refer to the Instruction Manual (Connection).)

## **Copying parameter settings**

• The FR-E700 series' parameter settings can be easily copied to the FR-E800 series by using the setup software (FR Configurator2). (Not supported by the setup software FR-SW3-SETUP or older.)

## **18.1.2 Replacement of the FR-E500 series**

## **Installation precautions**

- Installation size is compatible. (Use the installation interchange attachment for replacement of the FR-E520-3.7K and FR-E540-0.4K to 1.5K.)
- Operation panel (PA02) cannot be used.

# <span id="page-551-0"></span>**18.2 Specification comparison between PM sensorless vector control and induction motor control**

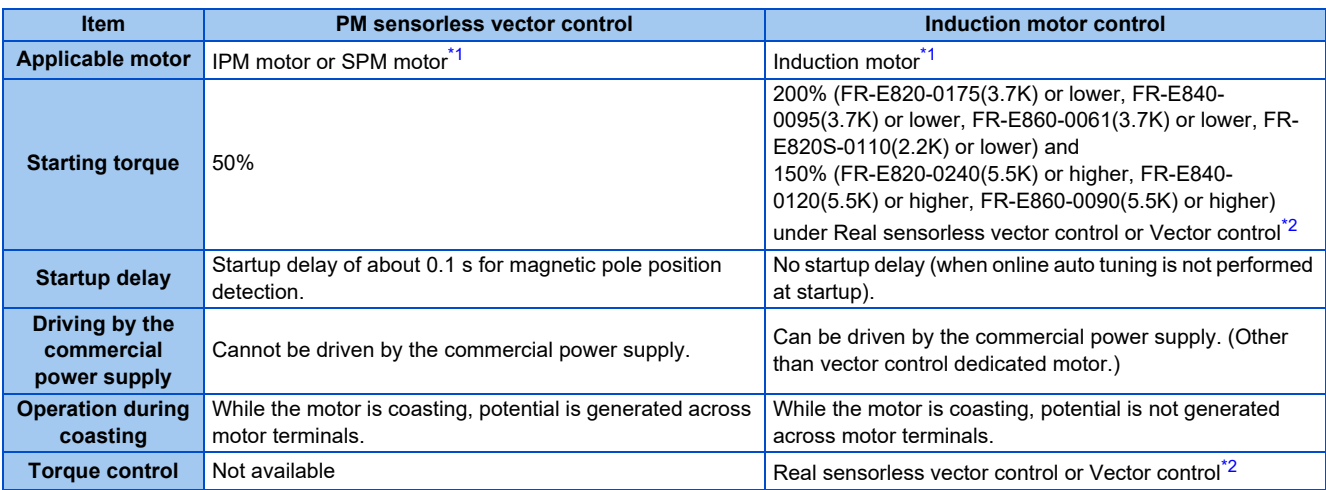

<span id="page-551-1"></span>\*1 The rated motor current should be equal to or less than the inverter rated current. If a motor with substantially low rated current compared with the inverter rated current is used, speed and torque accuracies may deteriorate due to torque ripples, etc. Set the rated motor current to about 40% or higher of the inverter rated current. (For details on the inverter rated current, refer to the inverter rated specifications in the Instruction Manual (Connection).)

\*2 Available when a Vector control compatible option is installed.

#### <span id="page-551-2"></span>**NOTE**

- Before wiring, make sure that the motor is stopped. Otherwise you may get an electric shock.
- Never connect a PM motor to a commercial power supply.
- No slippage occurs with a PM motor because of its characteristic. If an IPM motor, which took over an induction motor, is driven at the same speed as for the general-purpose motor, the running speed of the IPM motor becomes faster by the amount of the general-purpose motor's slippage. Adjust the speed command to run the IPM motor at the same speed as the induction motor, as required.

## <span id="page-552-0"></span>**18.3 Parameters (functions) and instruction codes under different control methods**

- <span id="page-552-1"></span>\*1 Instruction codes are used to read and write parameters in accordance with communication (such as the Mitsubishi inverter protocol). (For details of communication, refer to the Instruction Manual (Communication).)
- <span id="page-552-2"></span>\*2 Function availability under each control method is shown as follows:
	- ○: Available
	- ×: Not available
	- Δ: Available with some restrictions
- <span id="page-552-3"></span>\*3 For Parameter copy, Parameter clear, and All parameter clear, ○ indicates the function is available, and × indicates the function is not available.
- <span id="page-552-4"></span>\*4 Communication parameters that are not cleared by parameter clear or all parameter clear (H5A5A or H55AA) via communication. (For details of communication, refer to the Instruction Manual (Communication).)
- \*5 When a communication option is installed, parameter clear (lock release) during password lock (**Pr.297 Password lock/unlock** ≠ "9999") can be performed only from the communication option.

#### <span id="page-552-5"></span>Notation

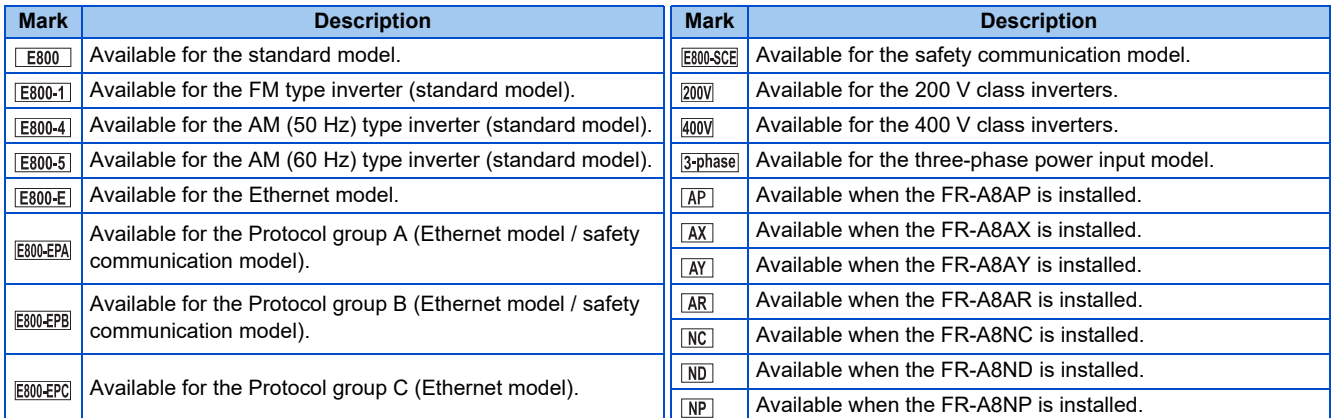

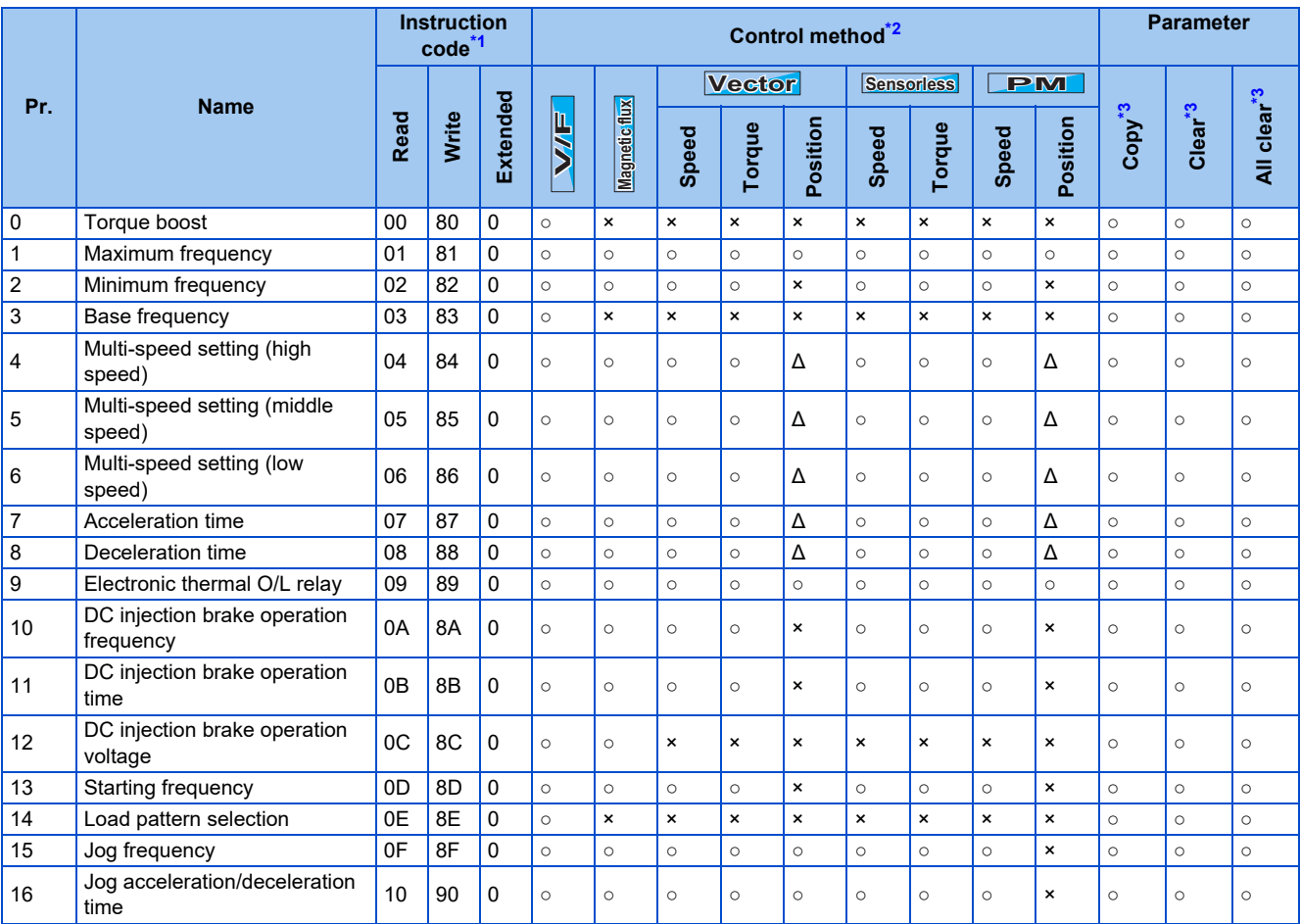

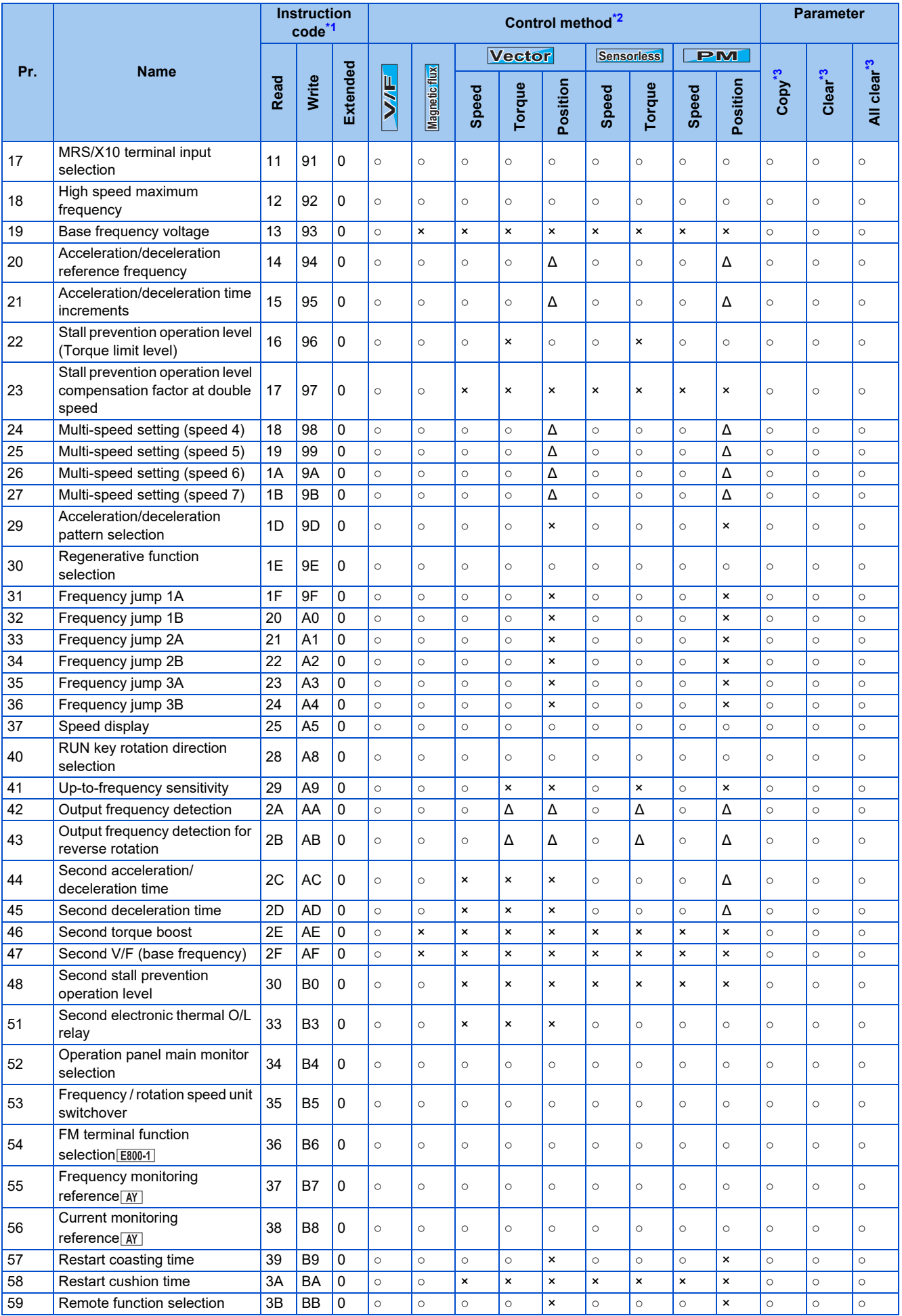

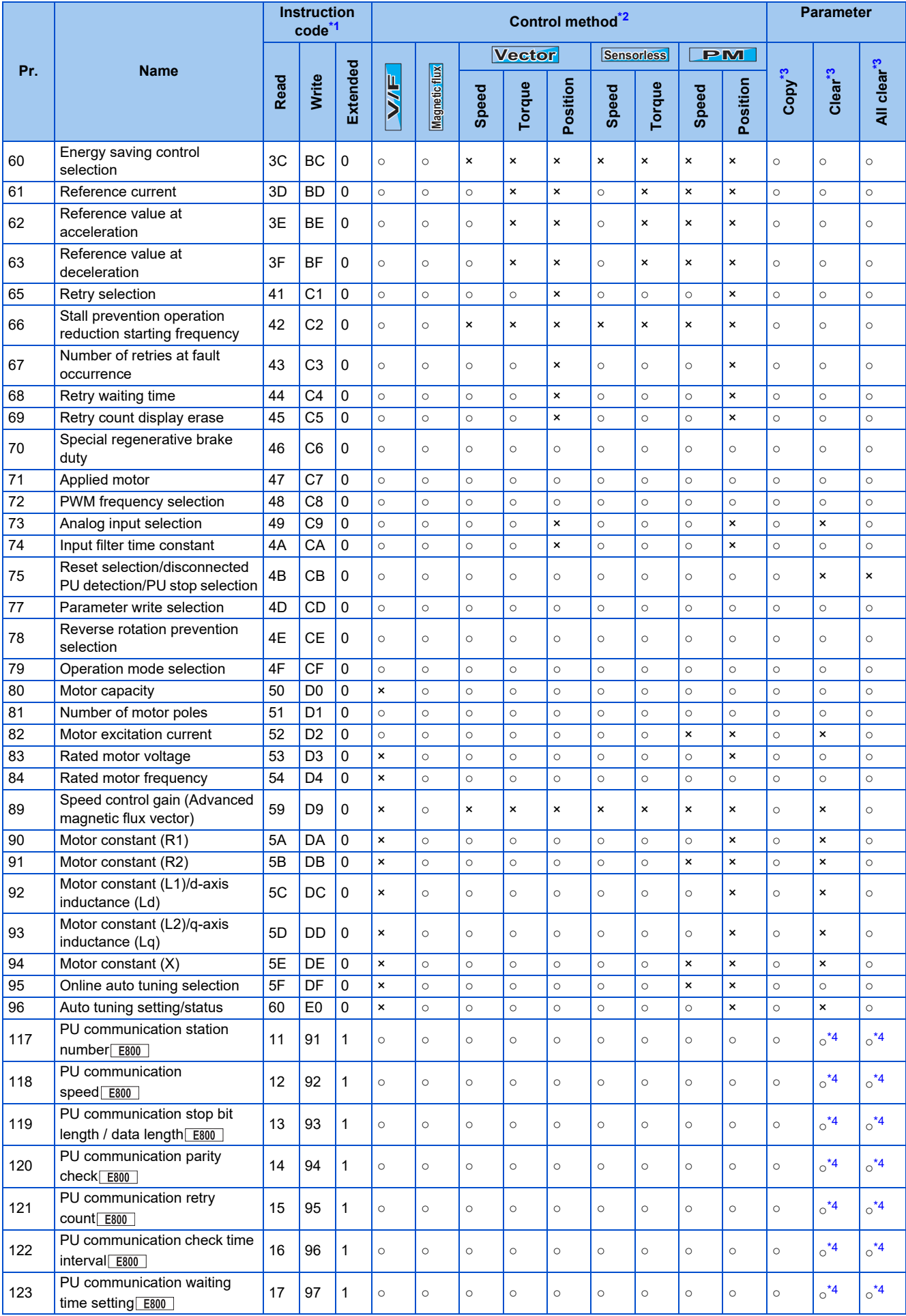

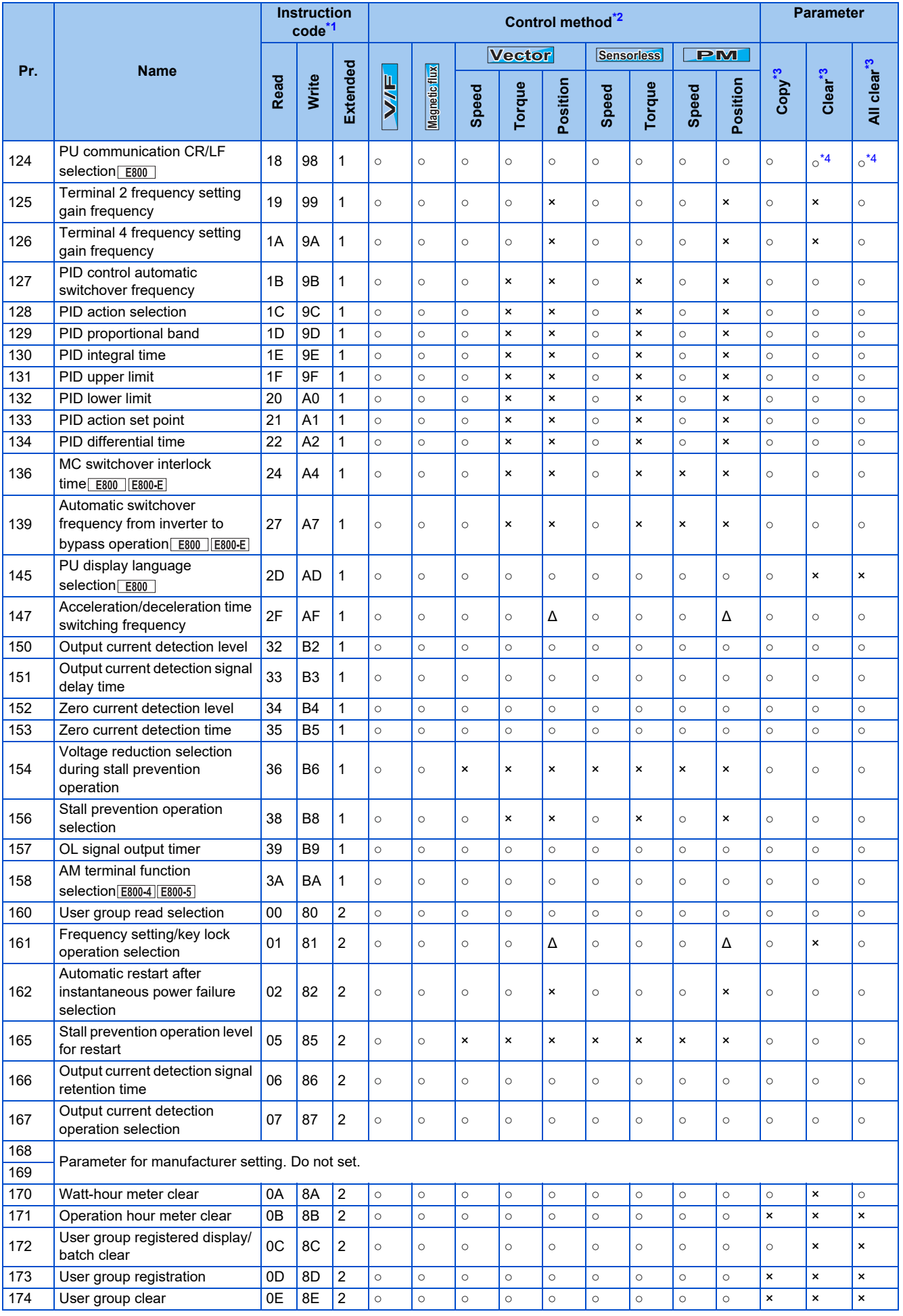

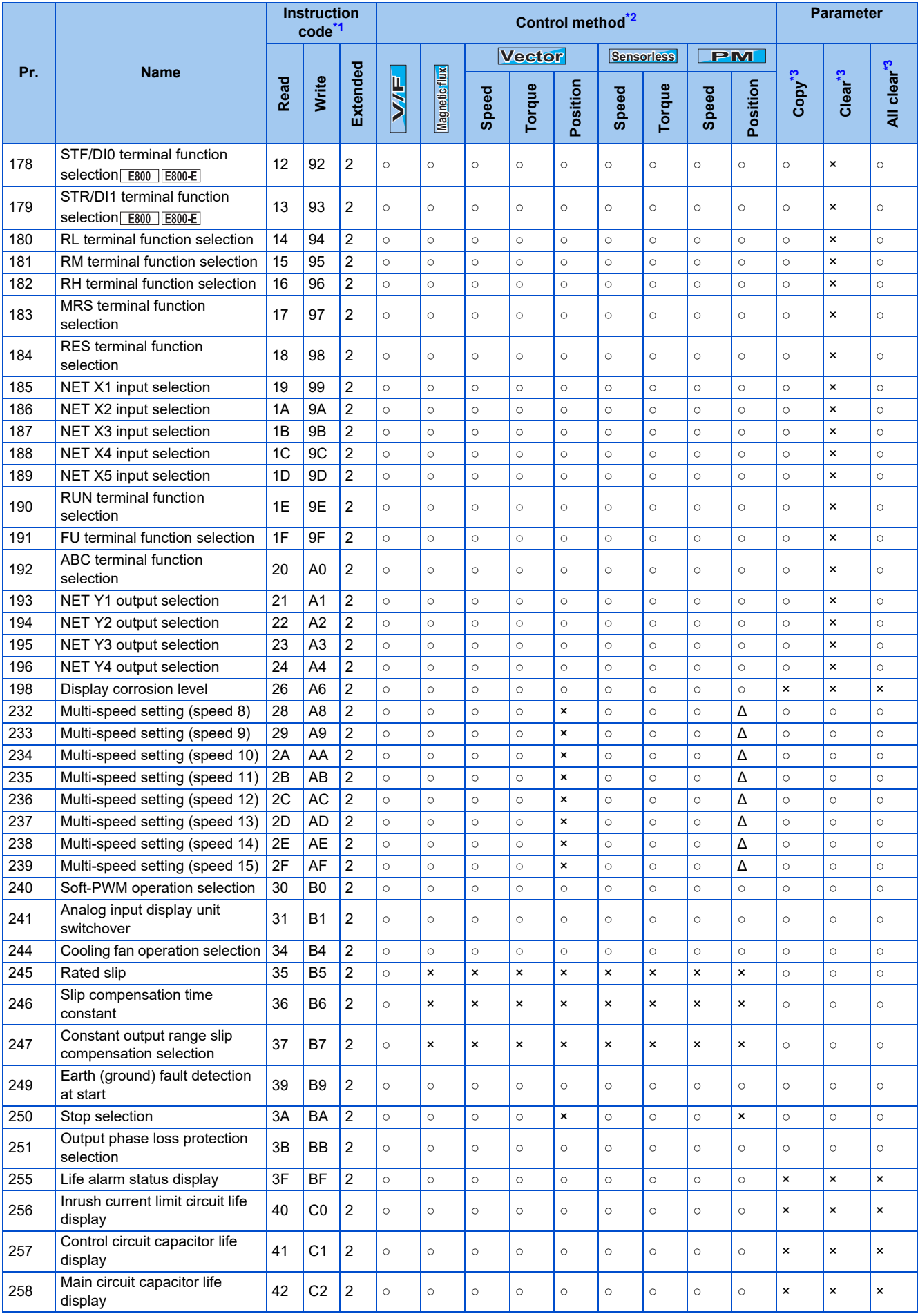

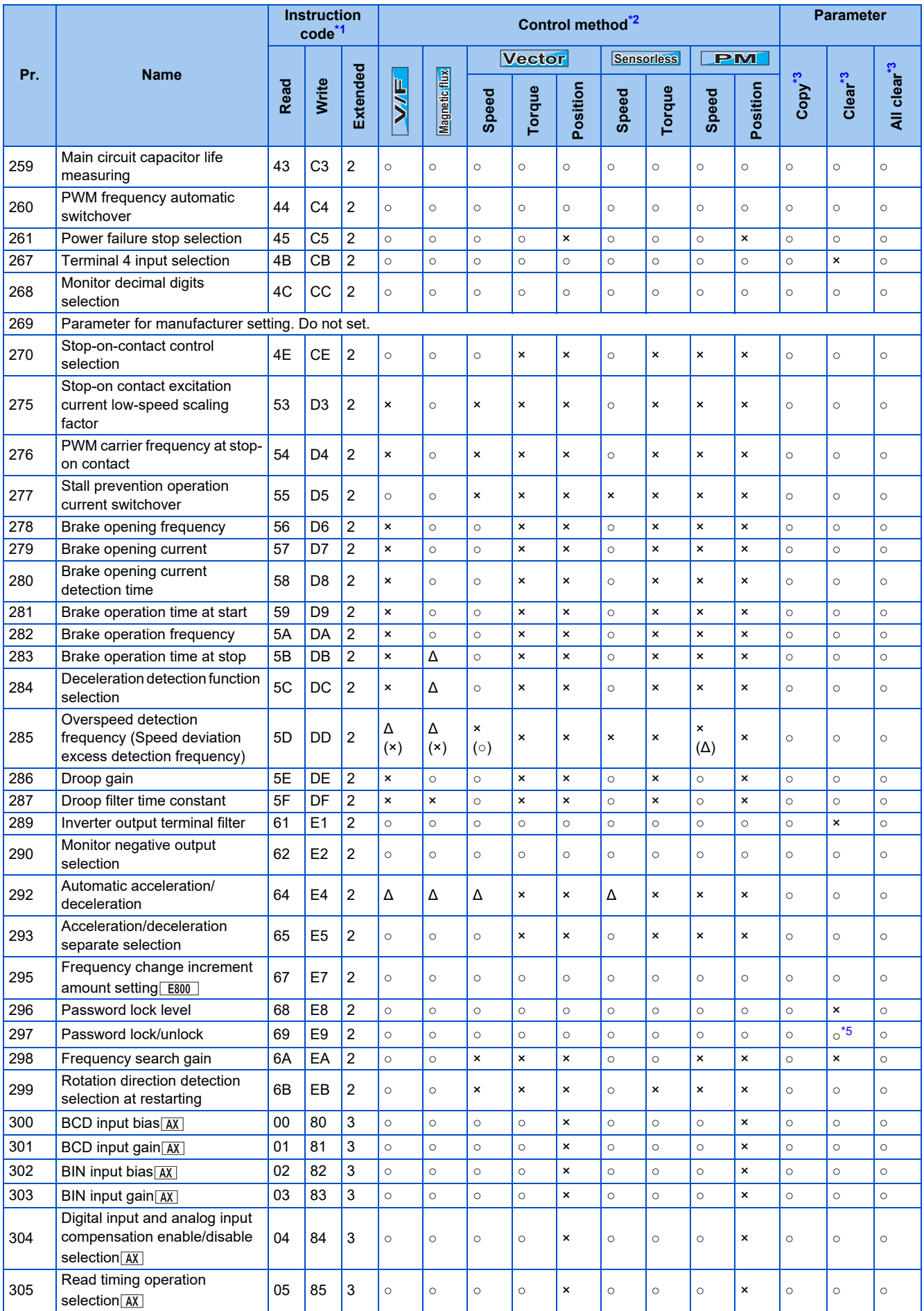

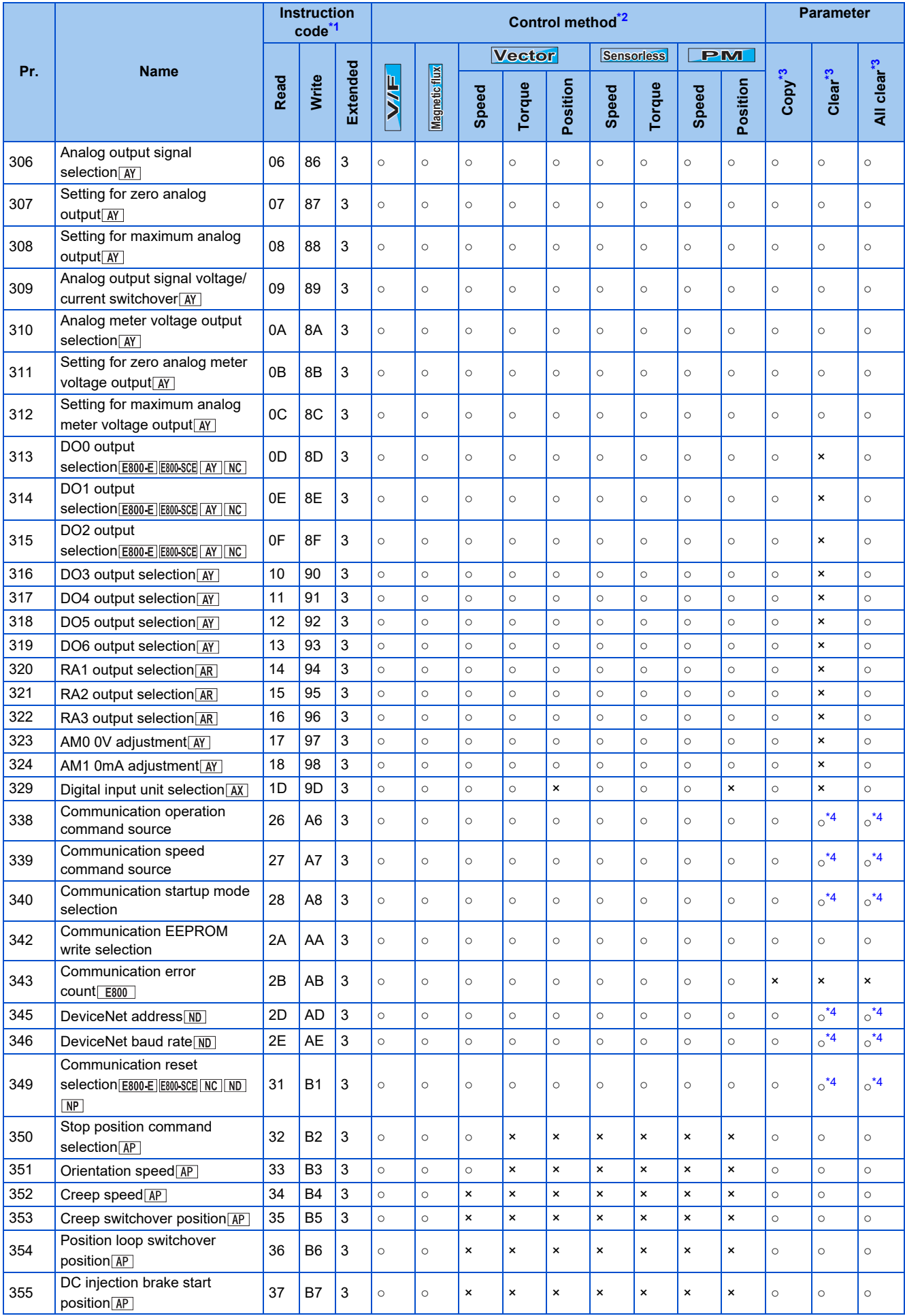

## **558** 18. Appendix

18.3 Parameters (functions) and instruction codes under different control methods

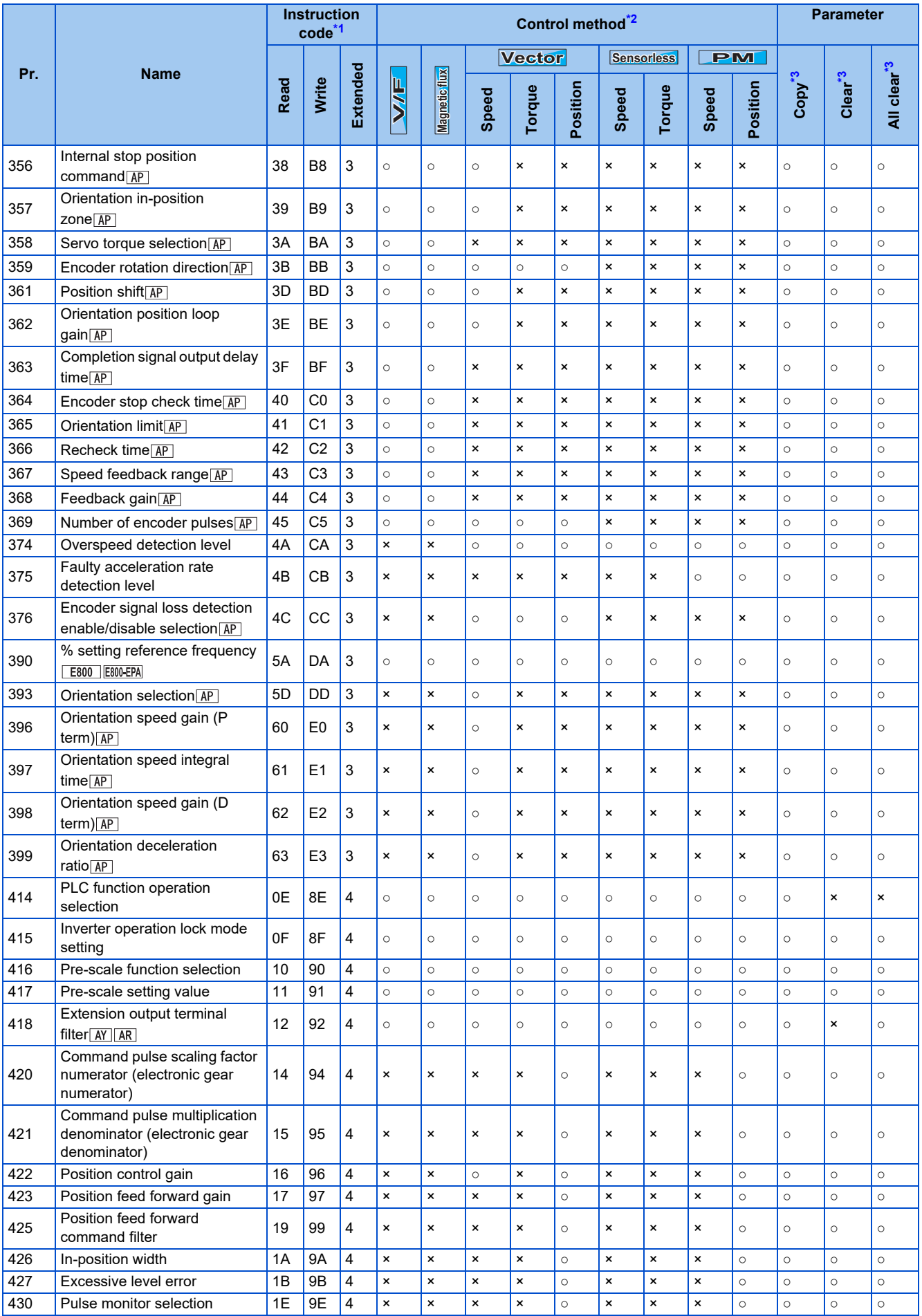

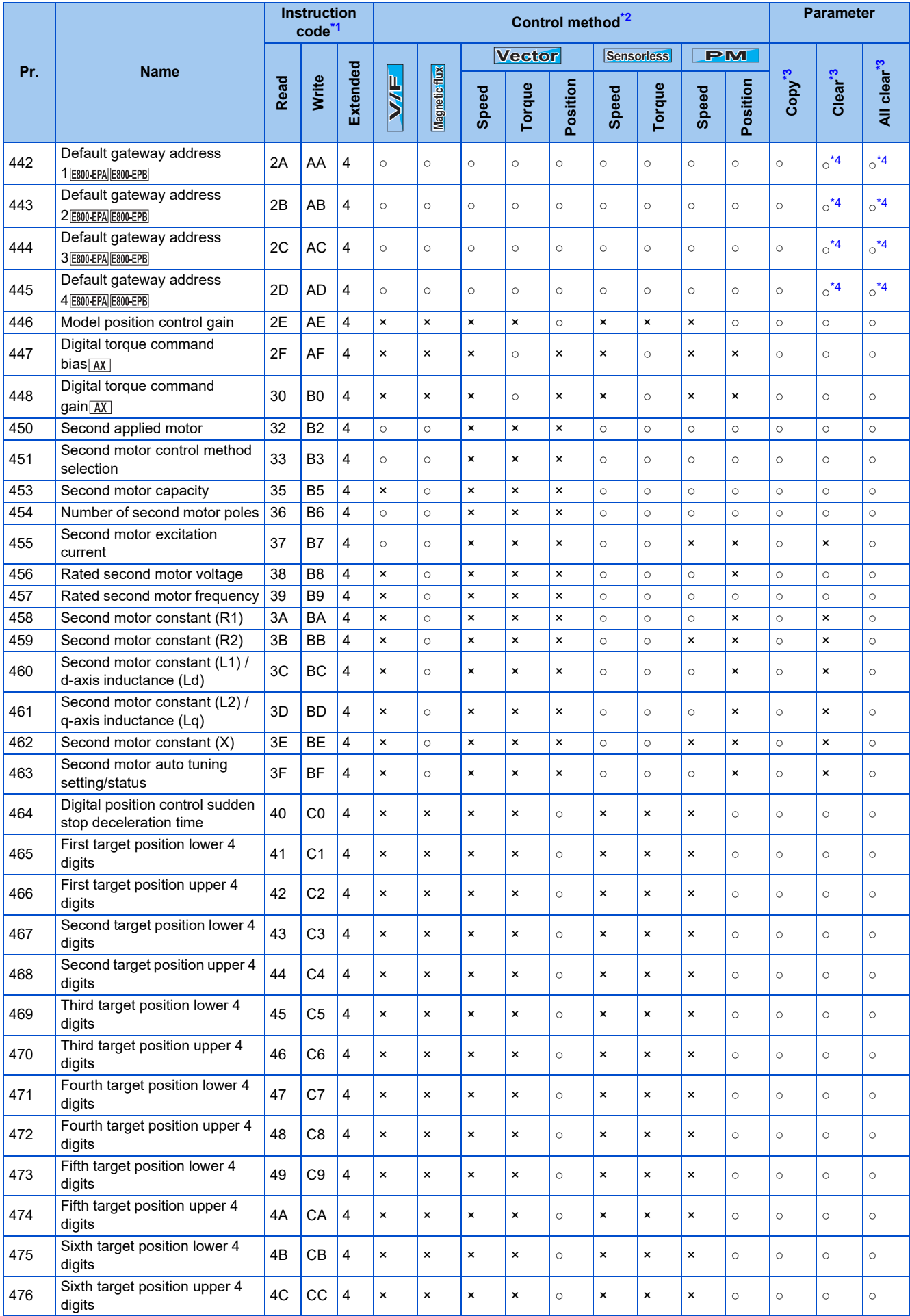

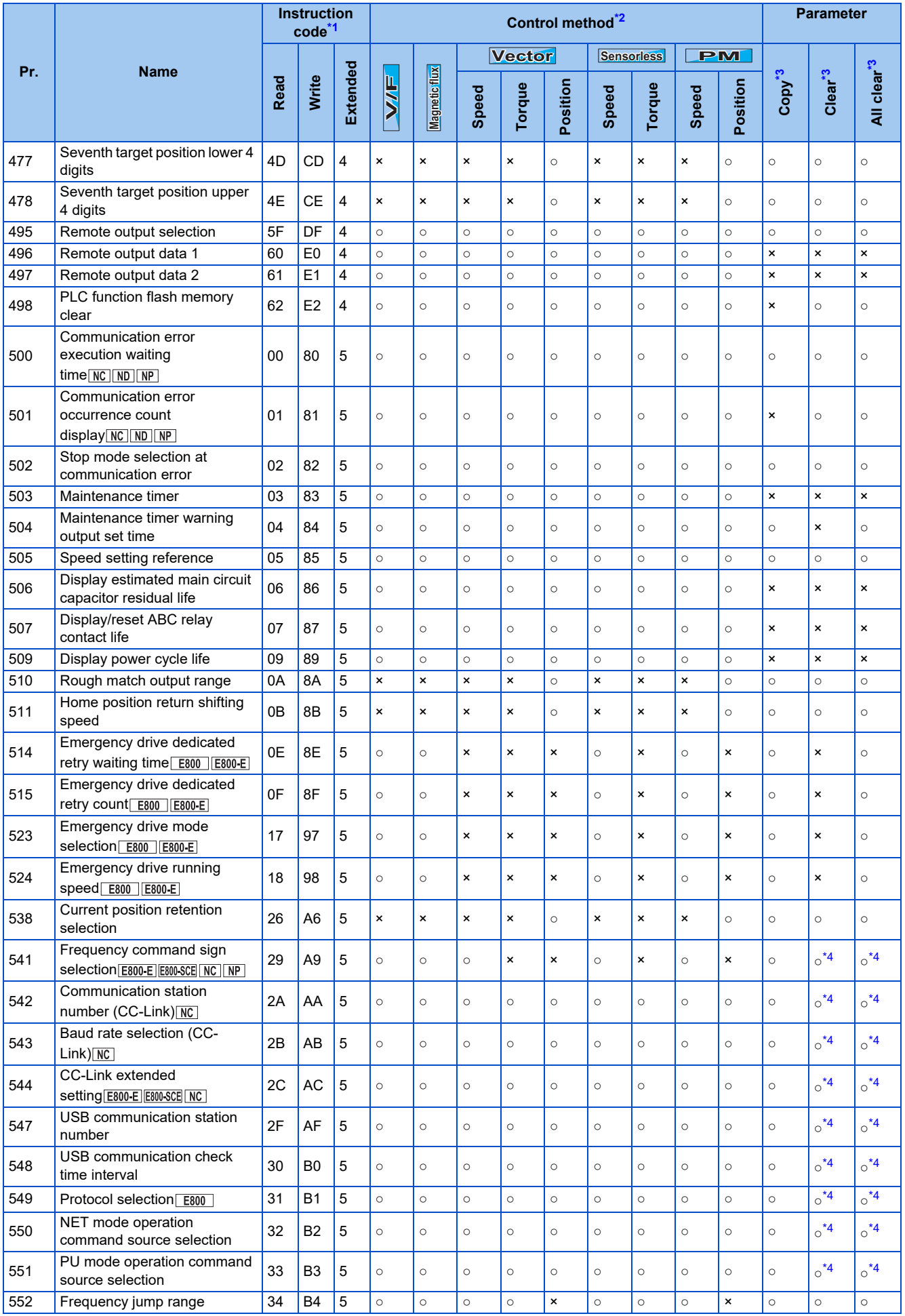

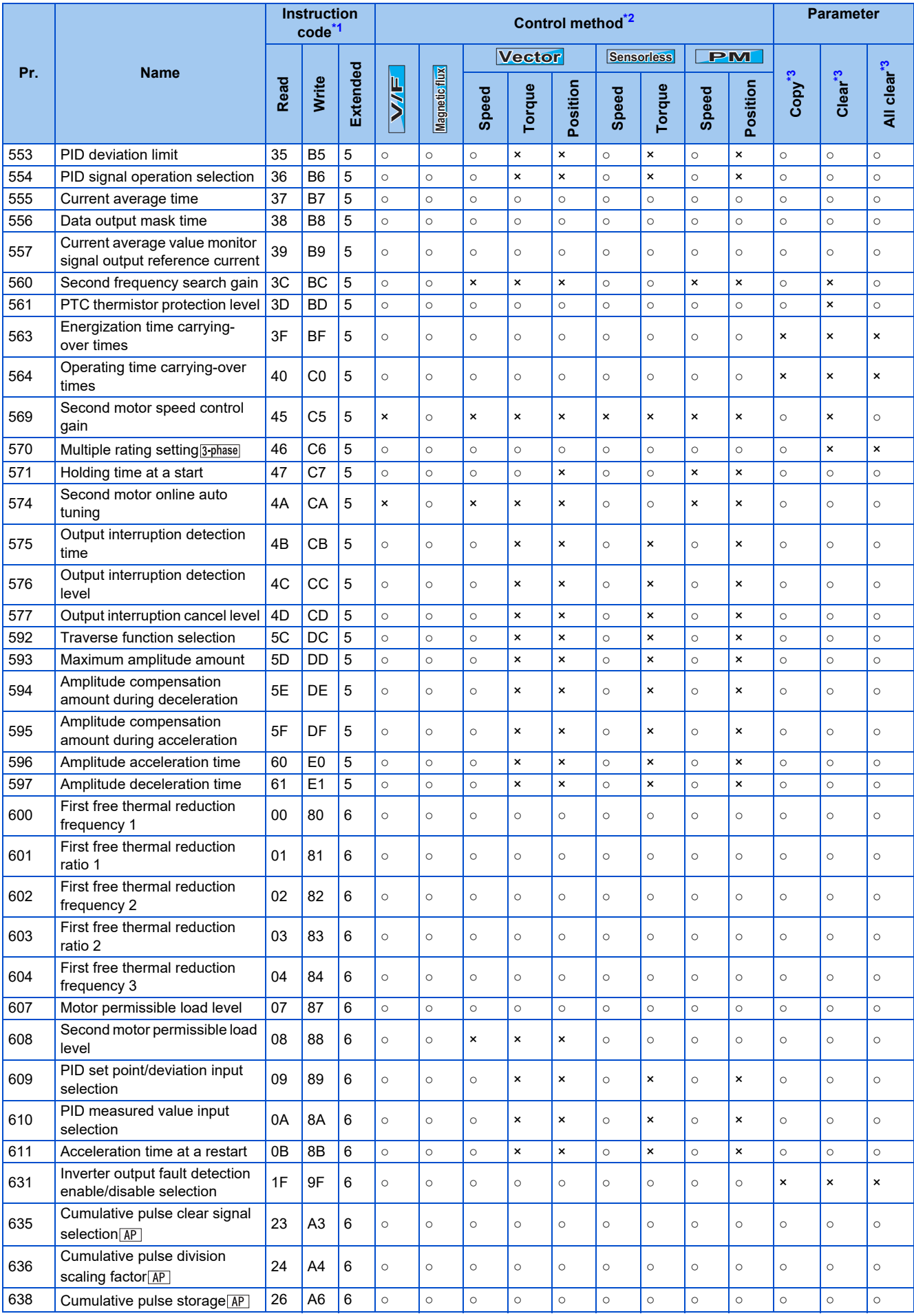

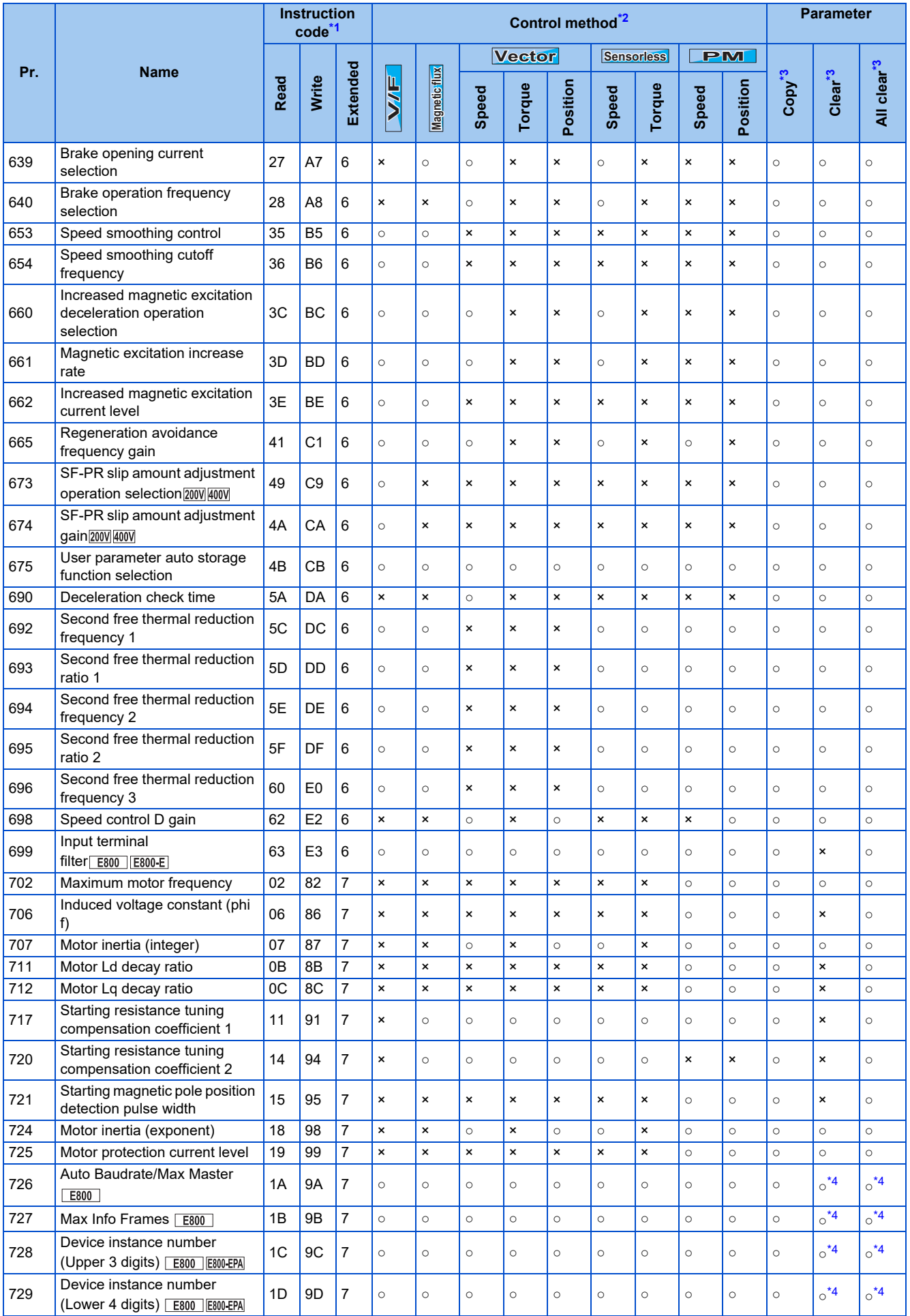

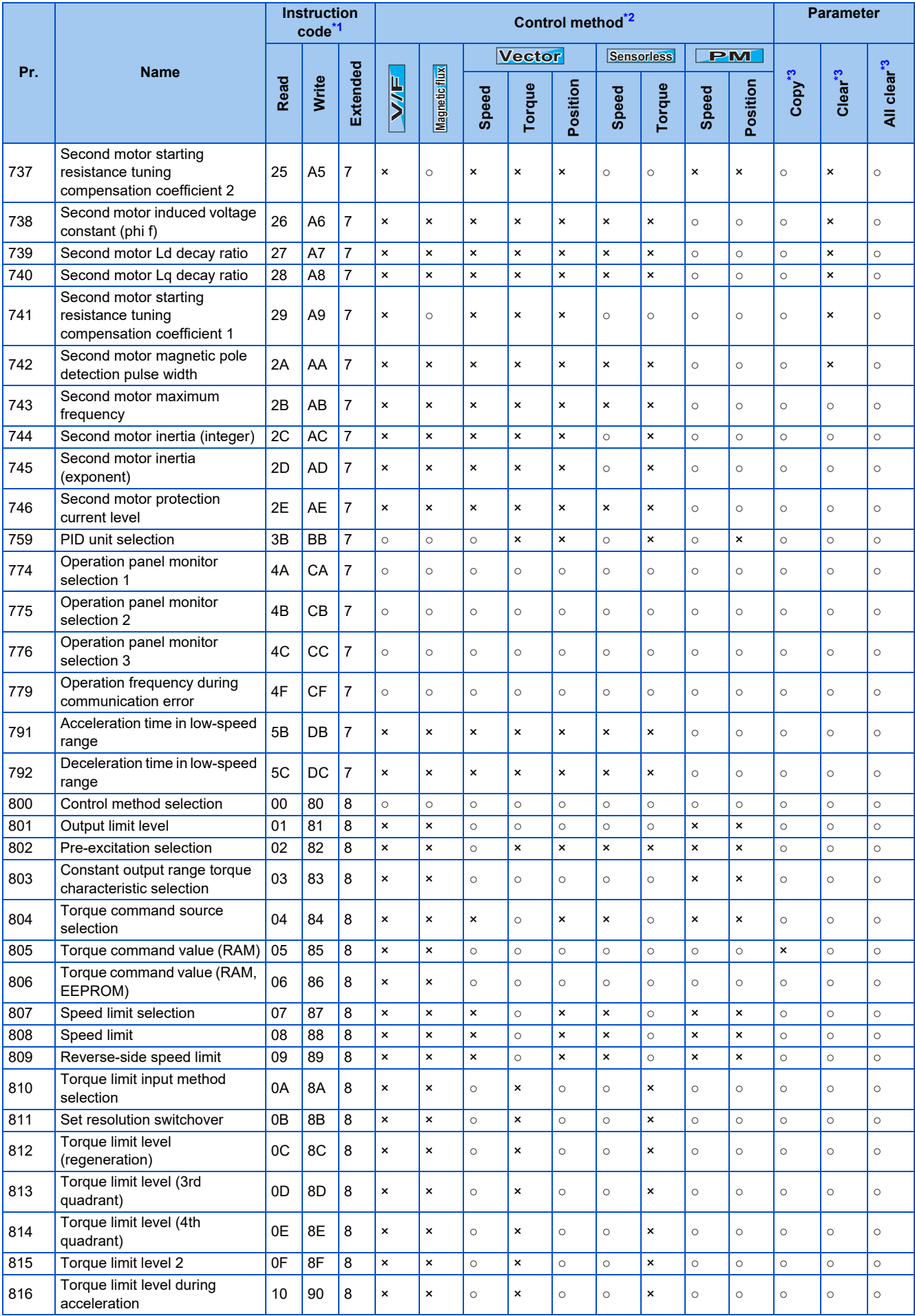

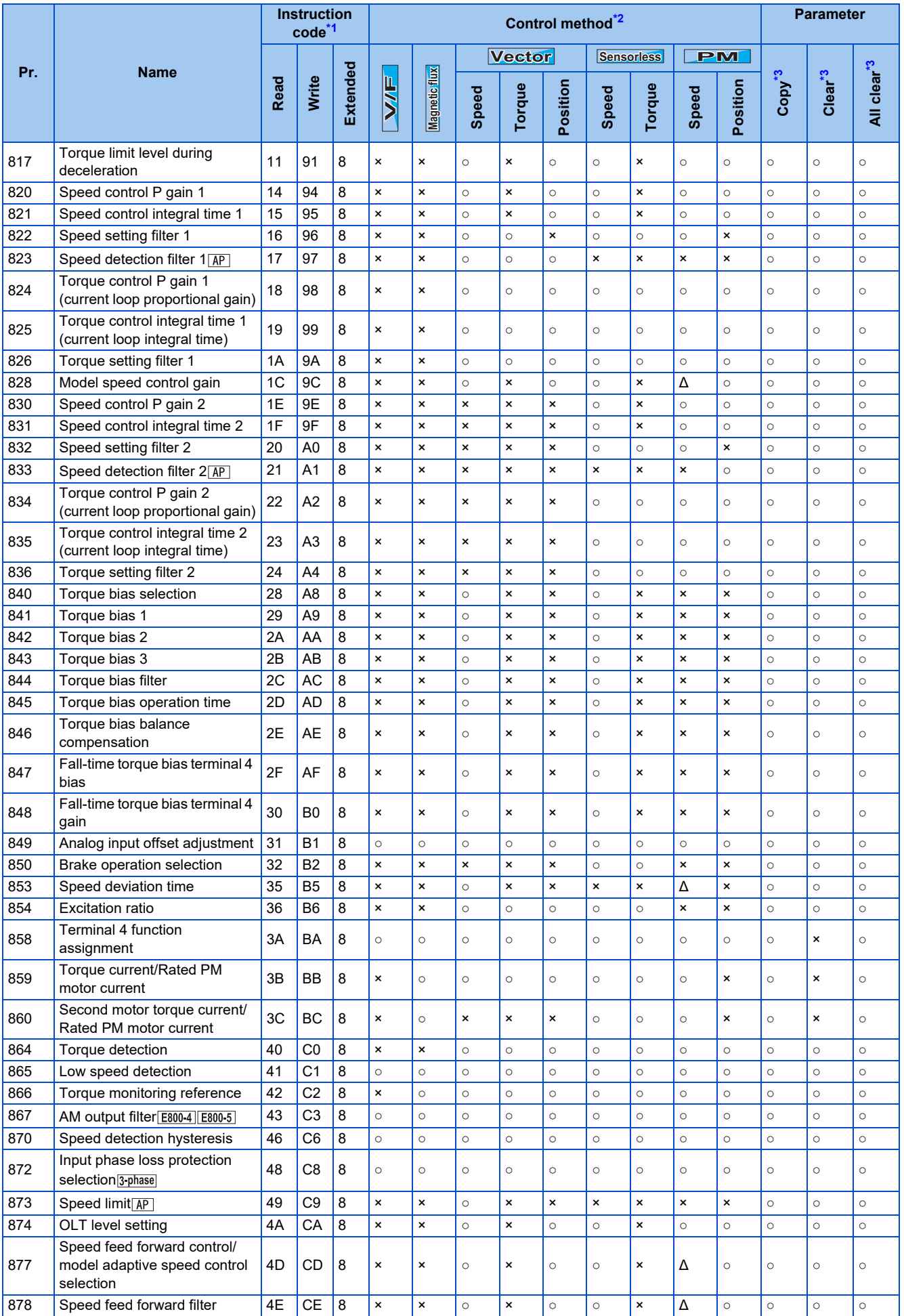

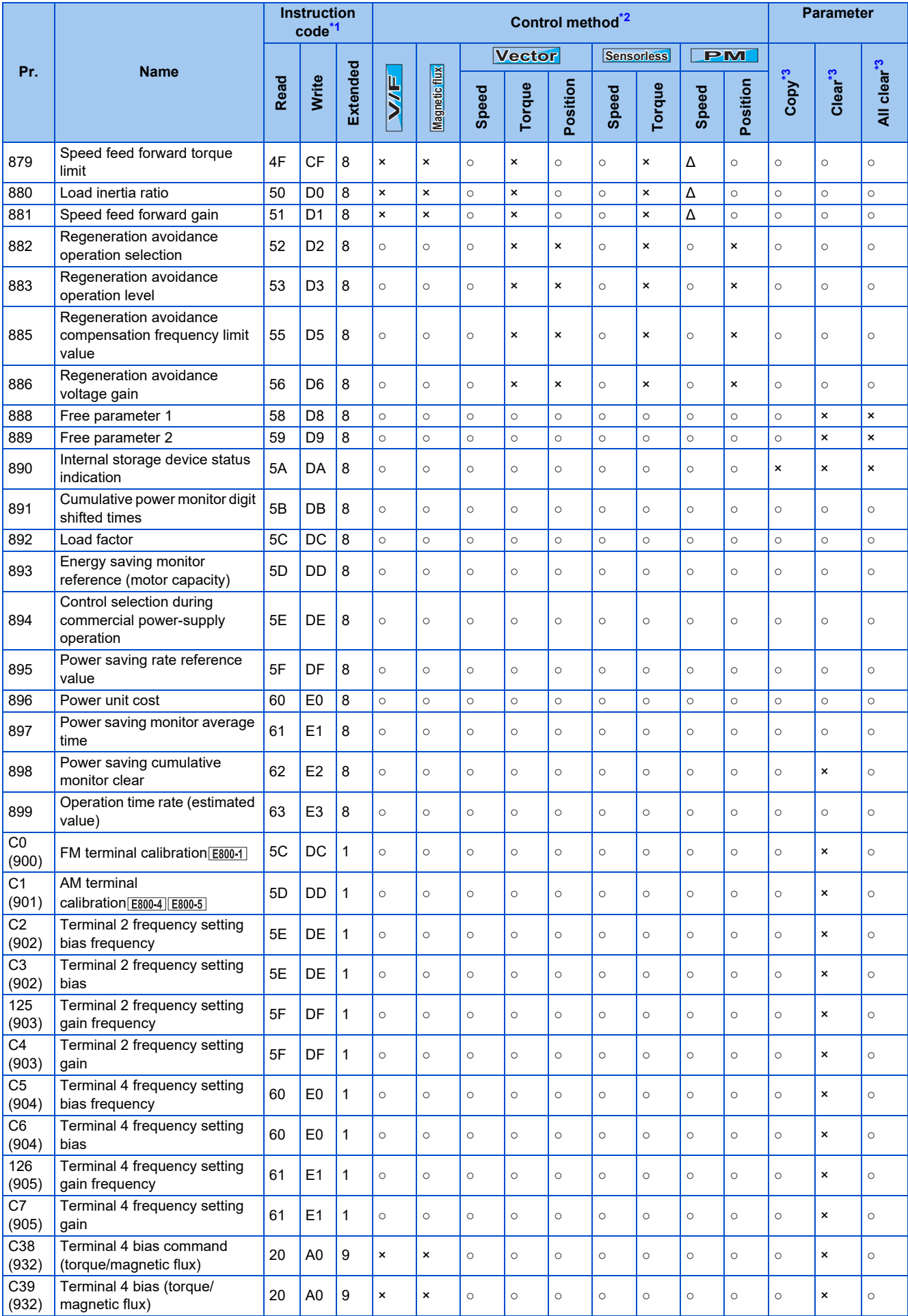

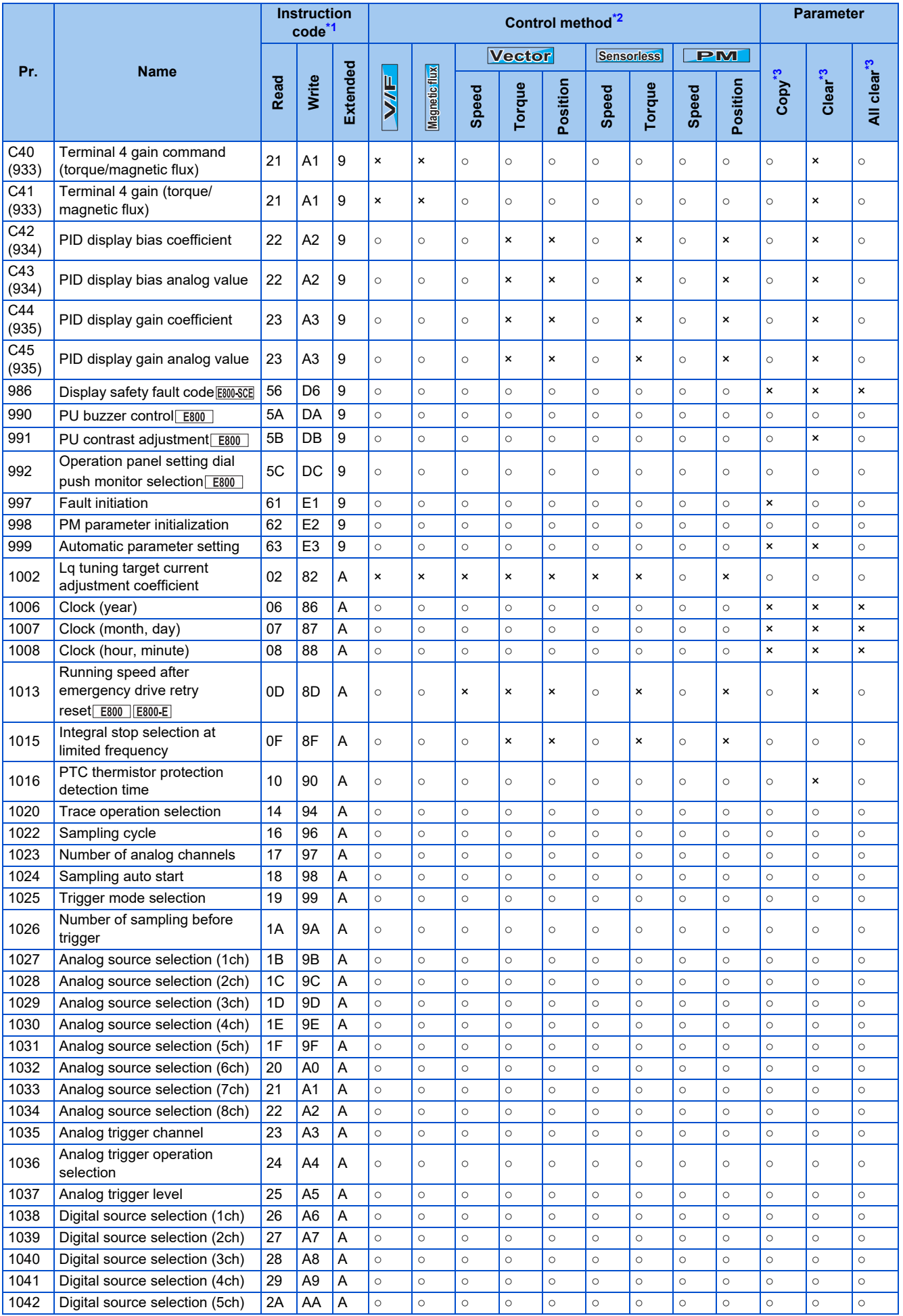

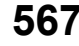

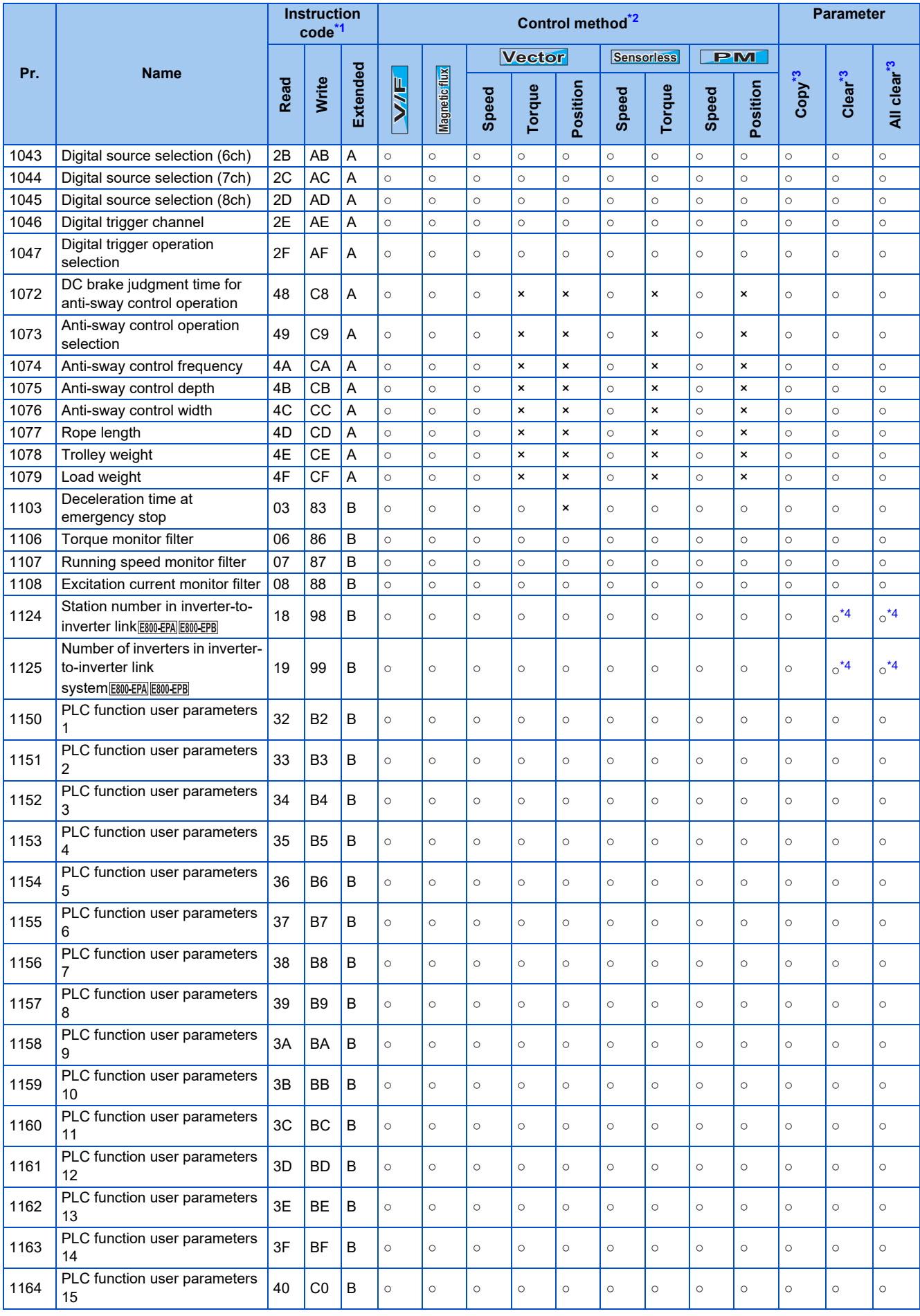

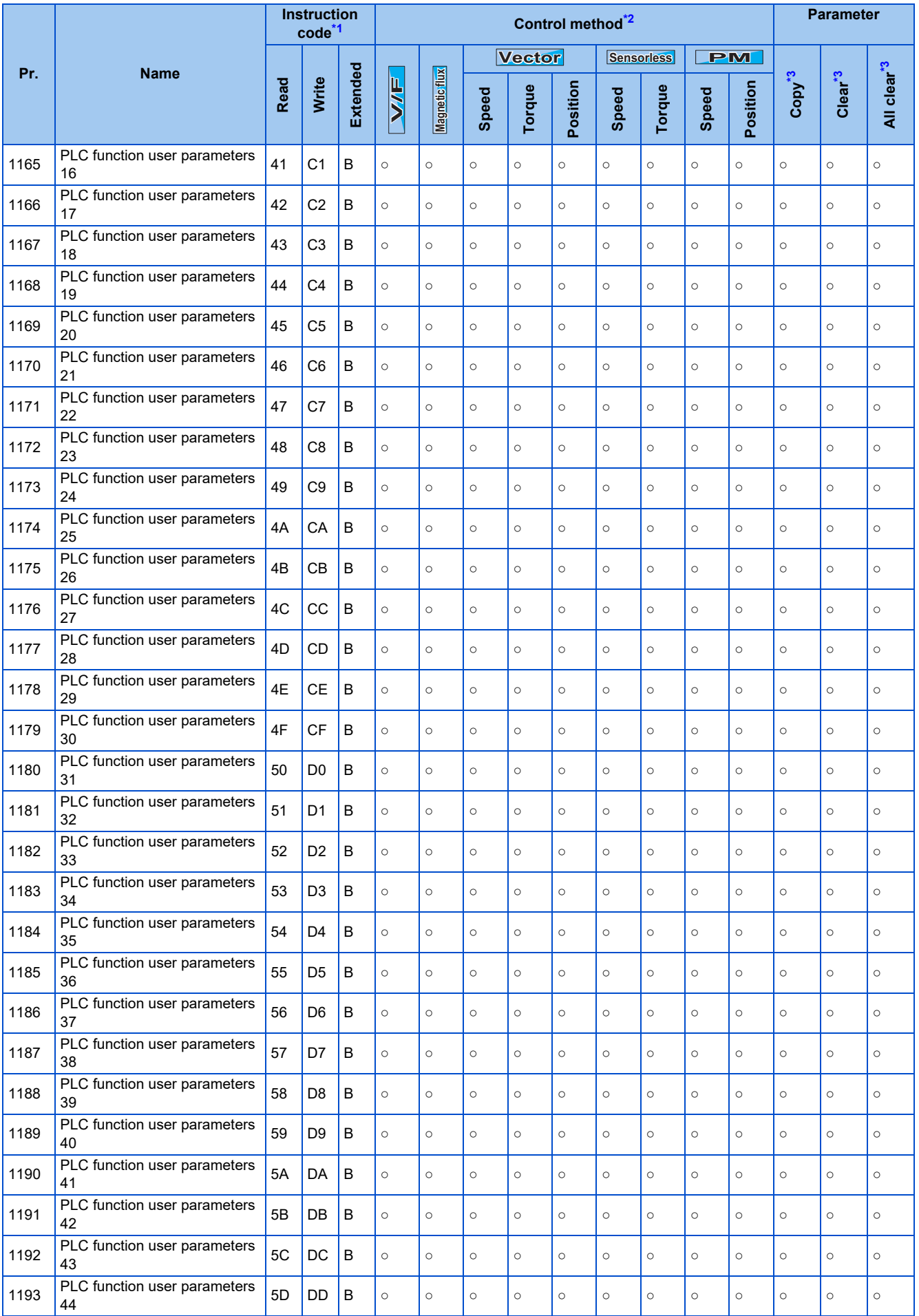

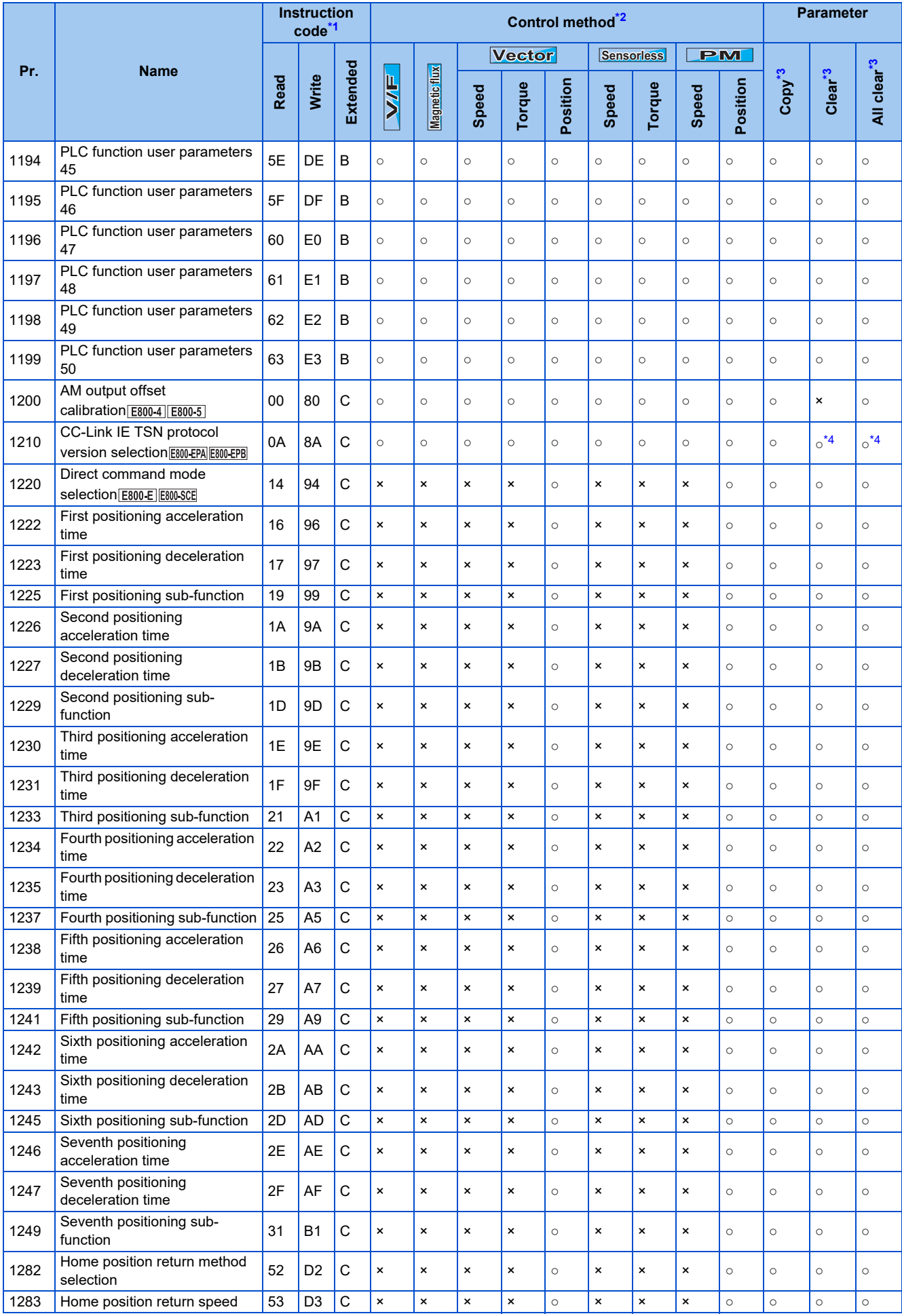

## **570** 18. Appendix

18.3 Parameters (functions) and instruction codes under different control methods

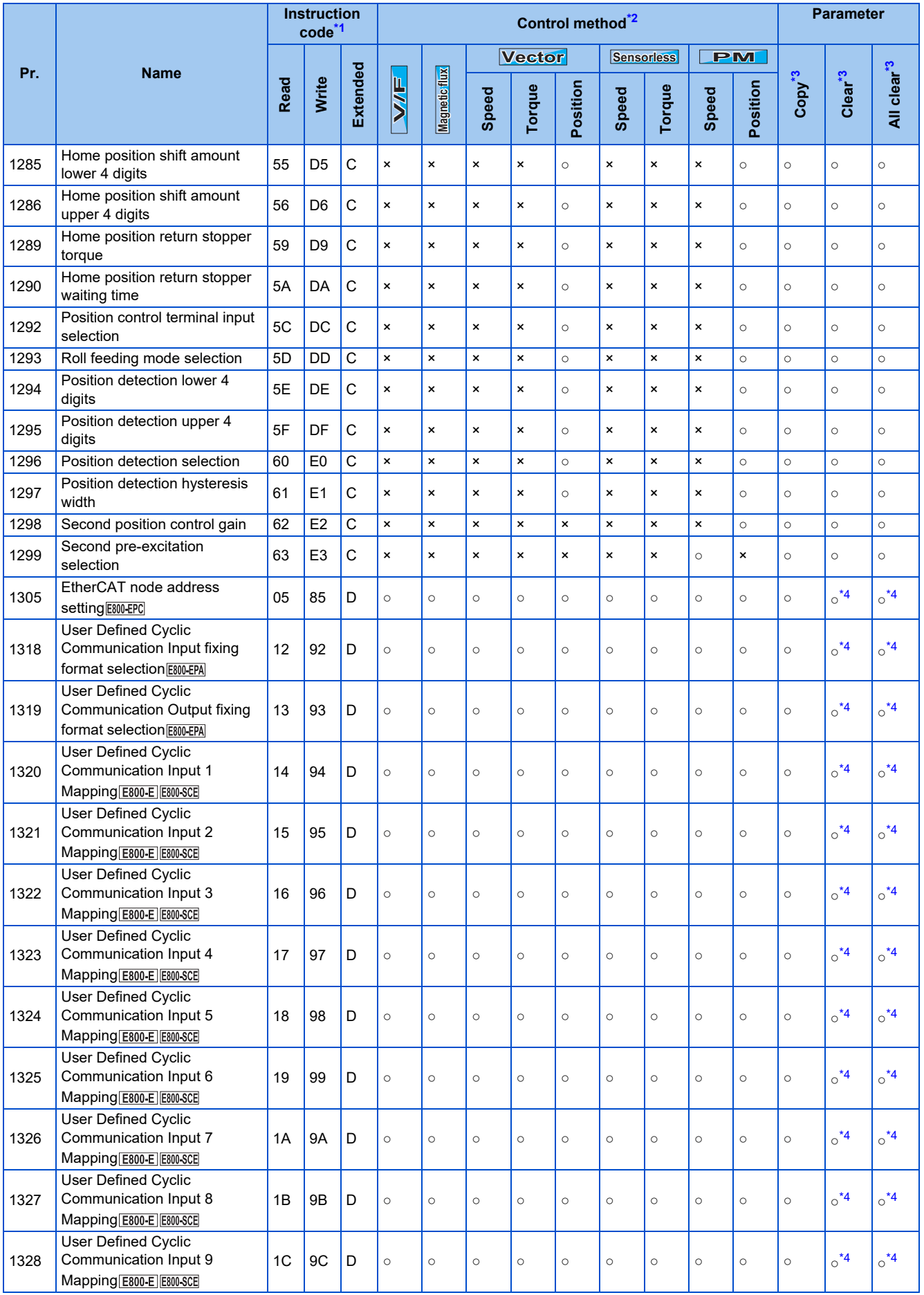

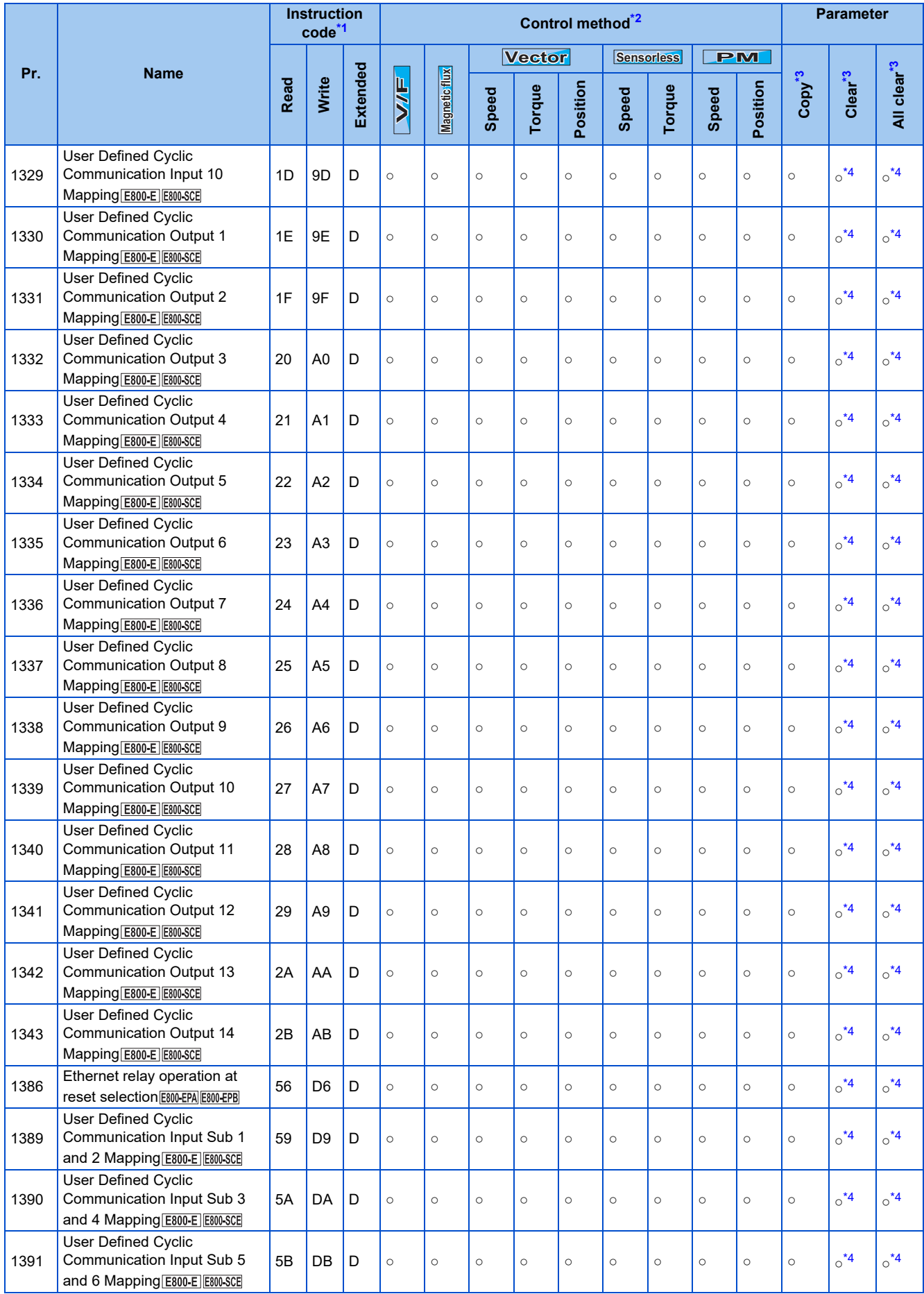

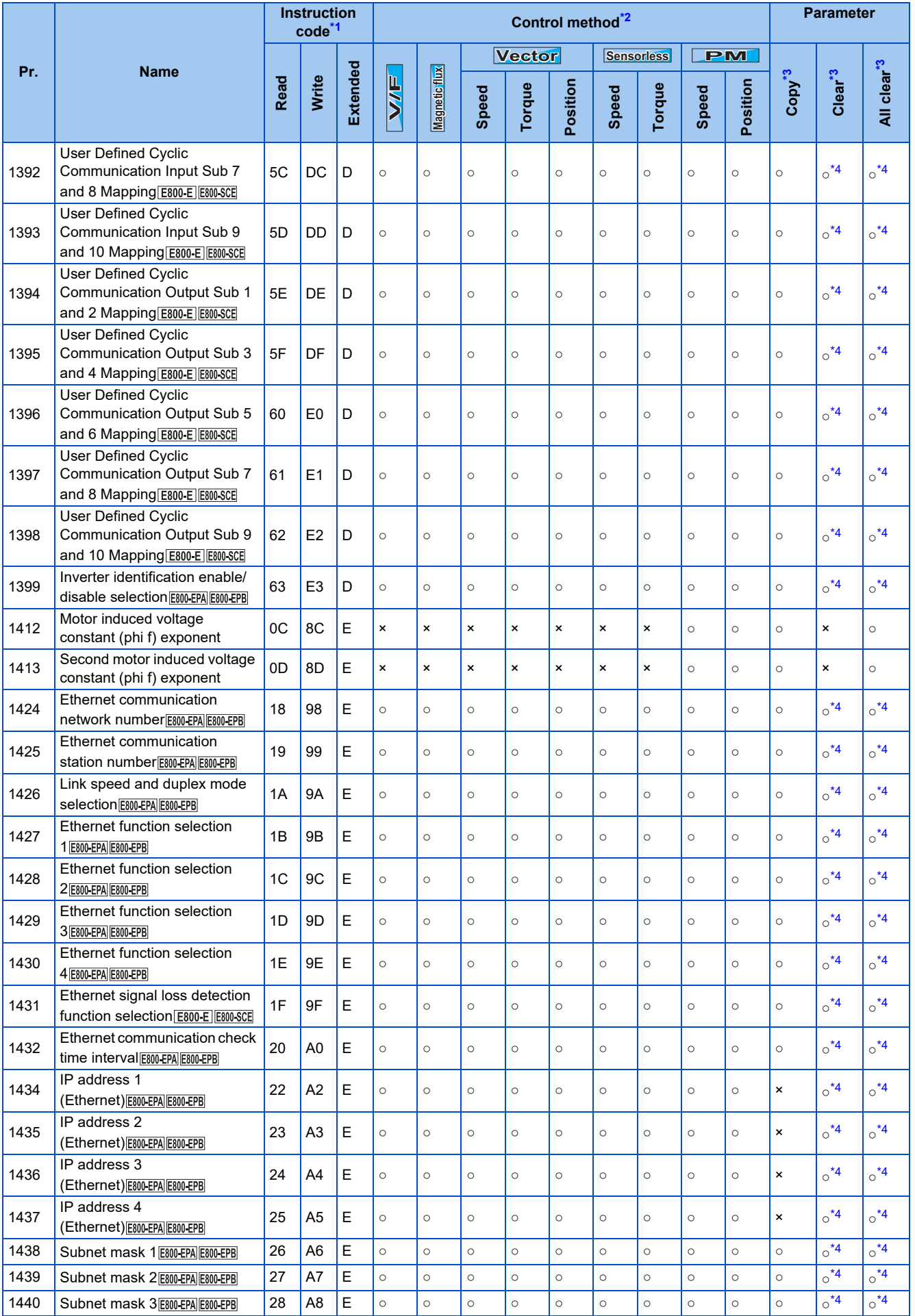

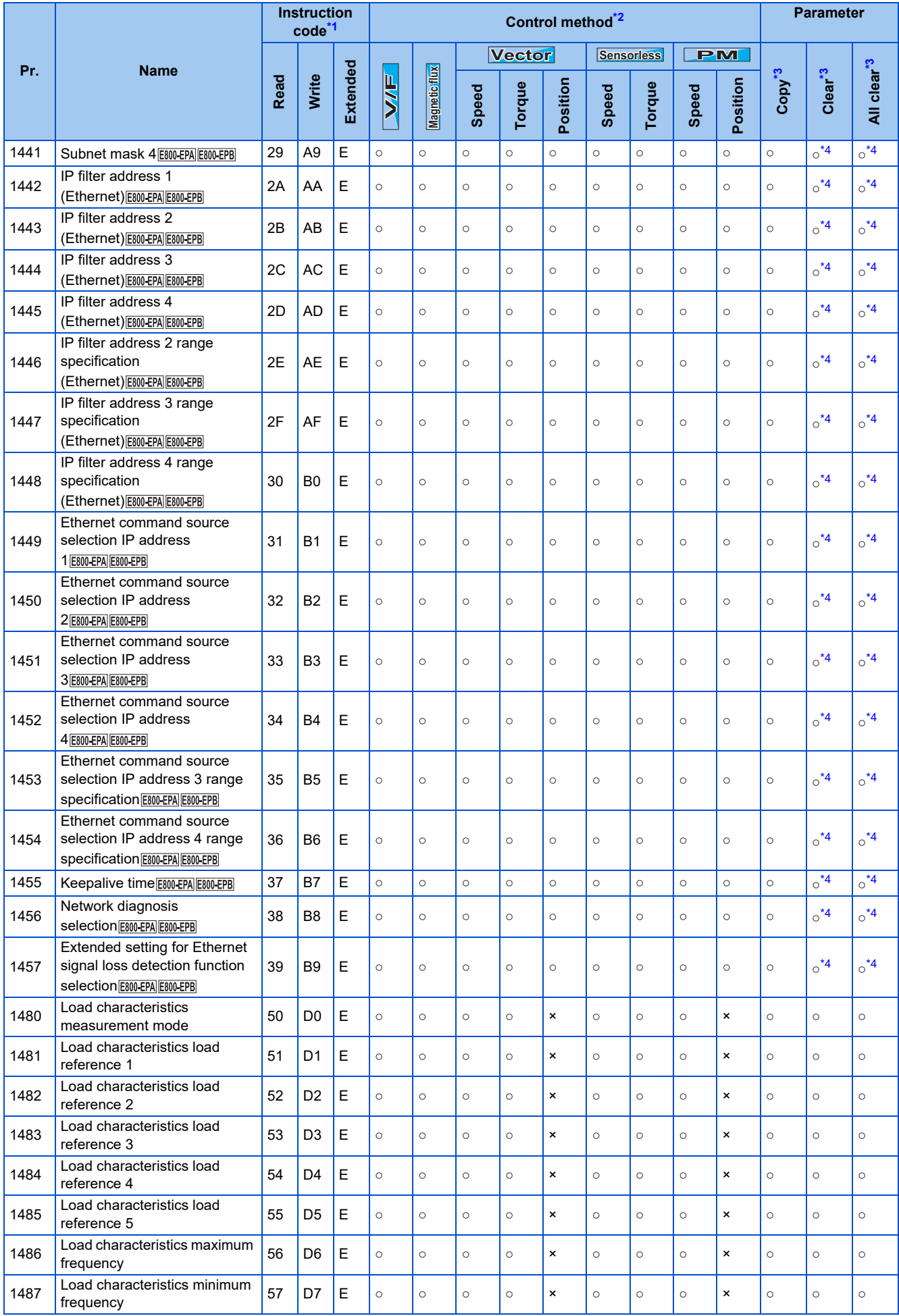

**574** 18. Appendix

18.3 Parameters (functions) and instruction codes under different control methods

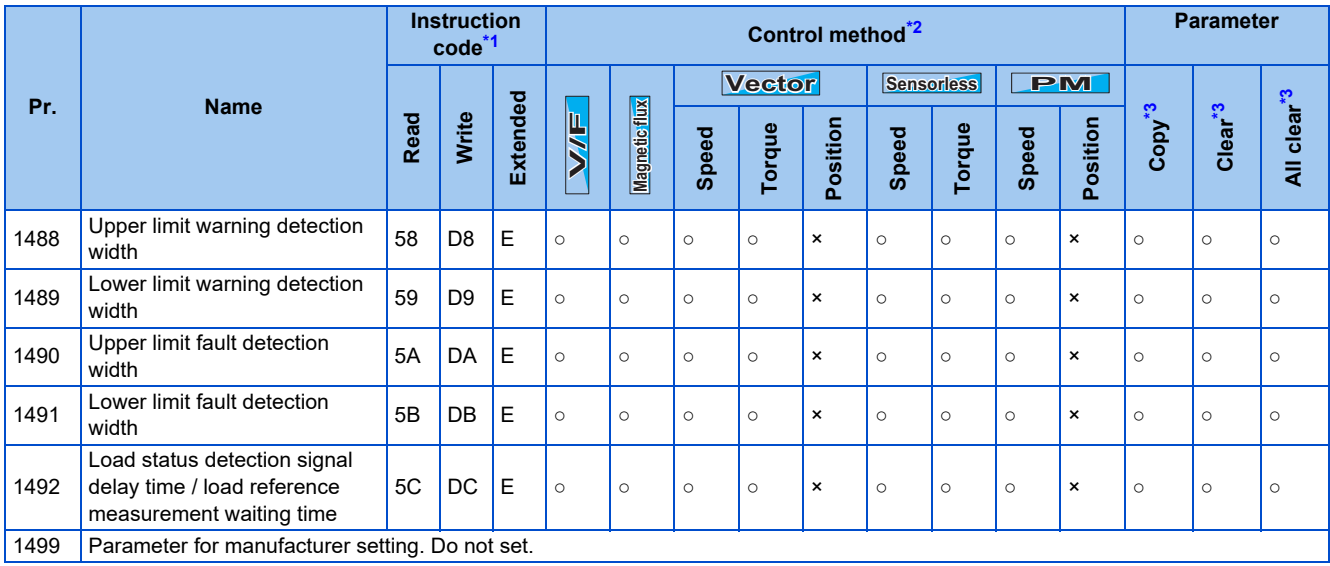
# **18.4 How to check specification changes**

Check the SERIAL number indicated on the inverter rating plate or packaging. For how to read the SERIAL number, refer to [page 14.](#page-14-0)

The inverter firmware can be updated by using Firmware Update Tool of FR Configurator2. The functions added due to specification changes are available.

For details on firmware update, refer to the FR Configurator2 Instruction Manual.

## **18.4.1 Details of specification changes**

### **Number of connectable units on the CC-Link IE Field Network Basic**

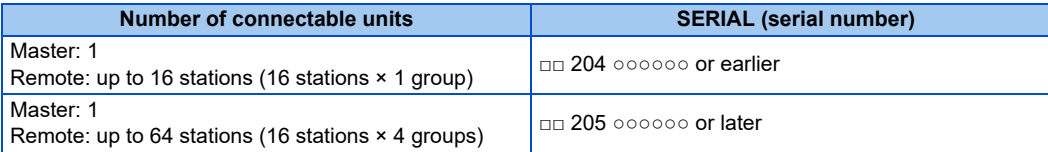

### **Functions available for the inverters manufactured in May 2020 or later**

• Firmware version: 1 or later

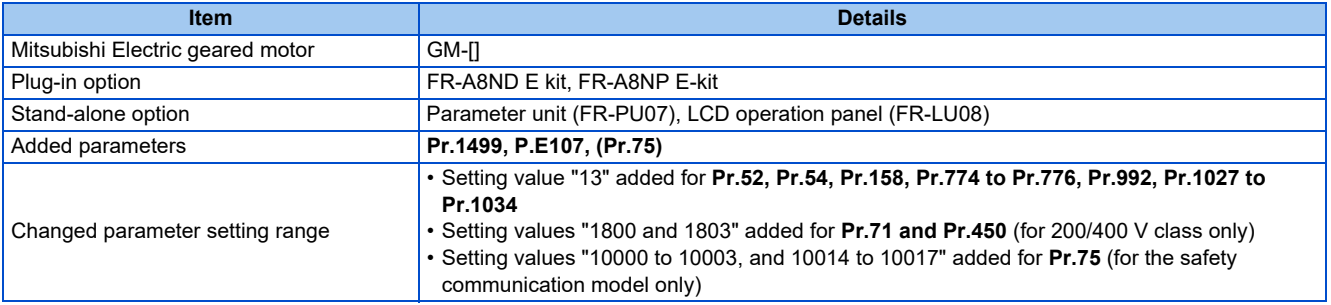

### **Functions available for the inverters manufactured in August 2020 or later**

• Firmware version: 2 or later

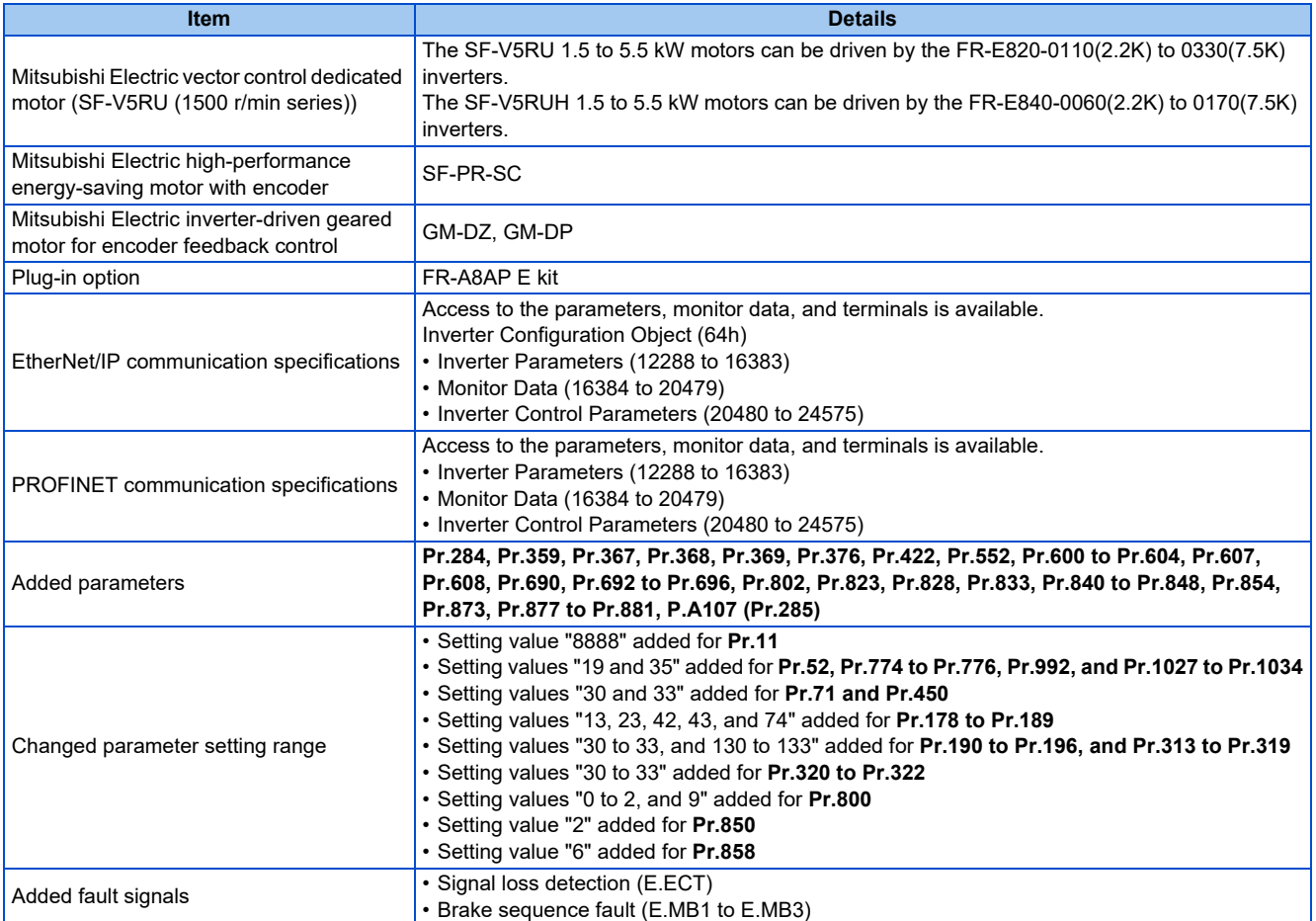

**Functions available for the inverters manufactured in January 2021 or later**

• Firmware version: 3 or later

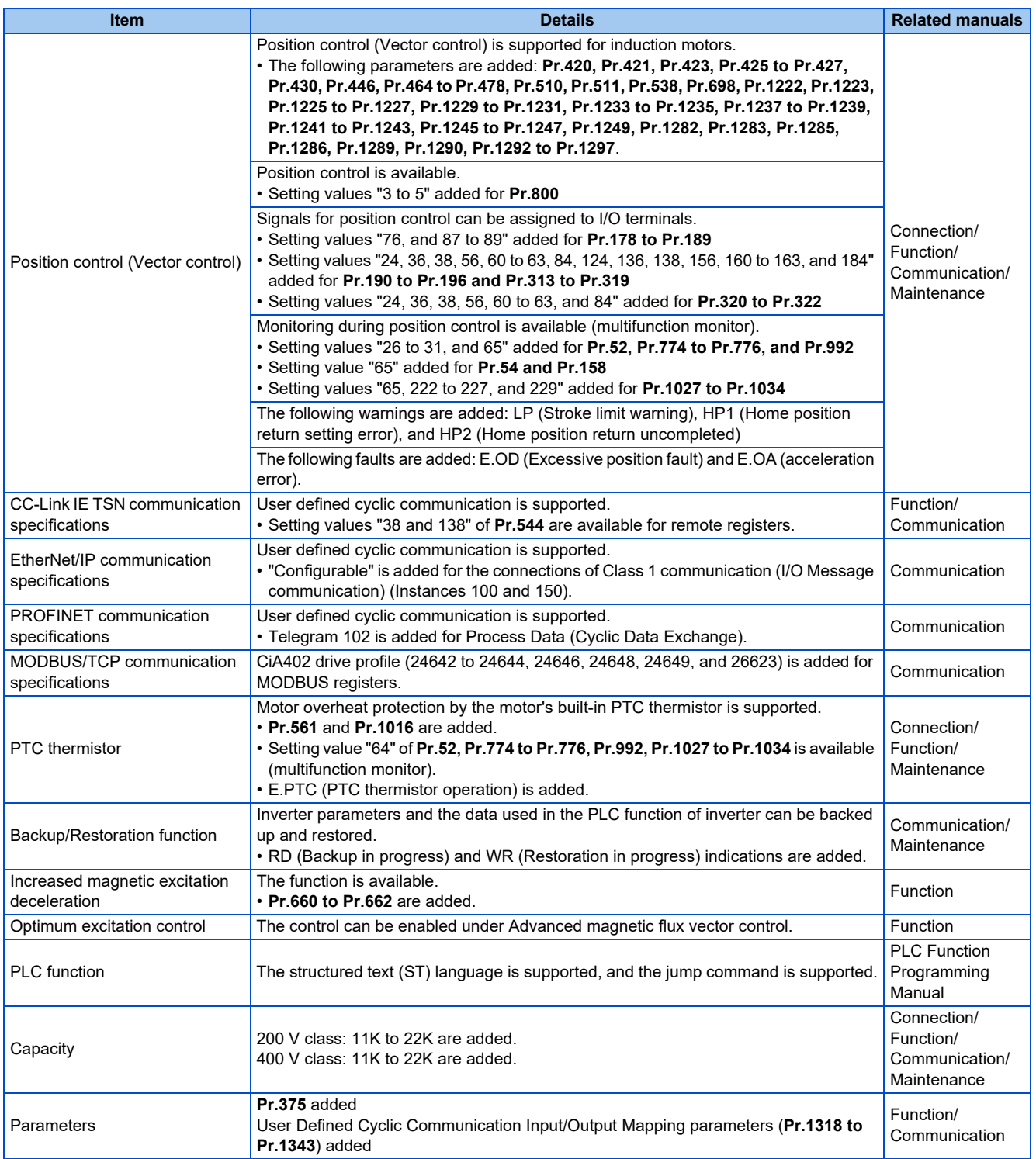

### **Functions available for the inverters manufactured in May 2021 or later**

• Firmware version: 5 or later

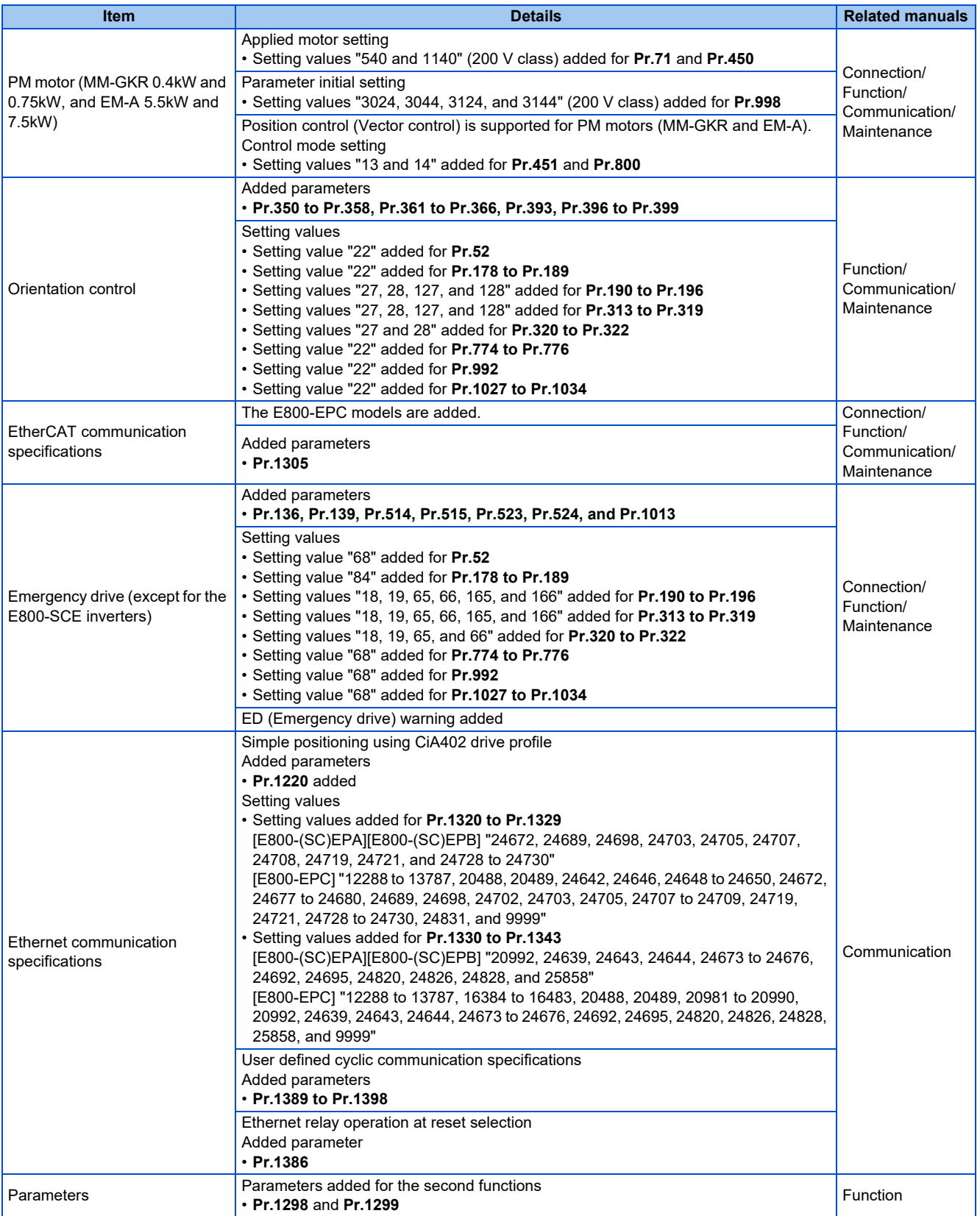

**Functions available for the inverters manufactured in September 2021 or later**

• Firmware version: 6 or later

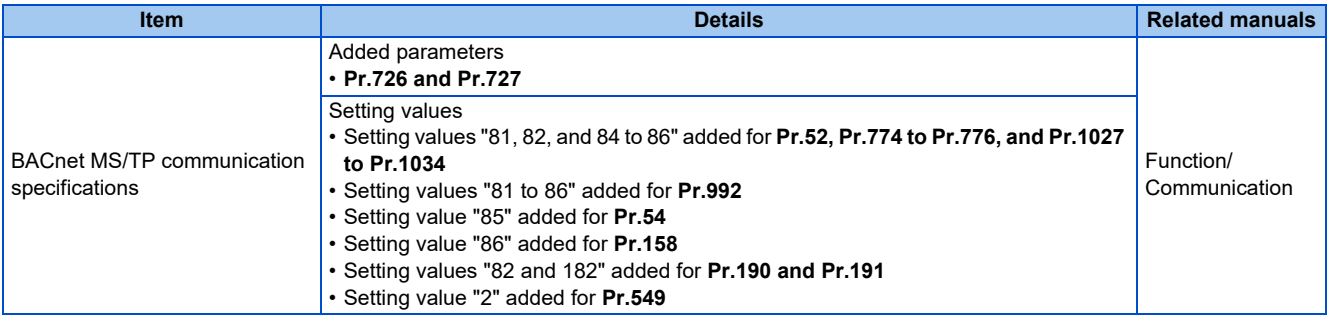

### **Functions available for the inverters manufactured in December 2021 or later**

• Firmware version: 7 or later

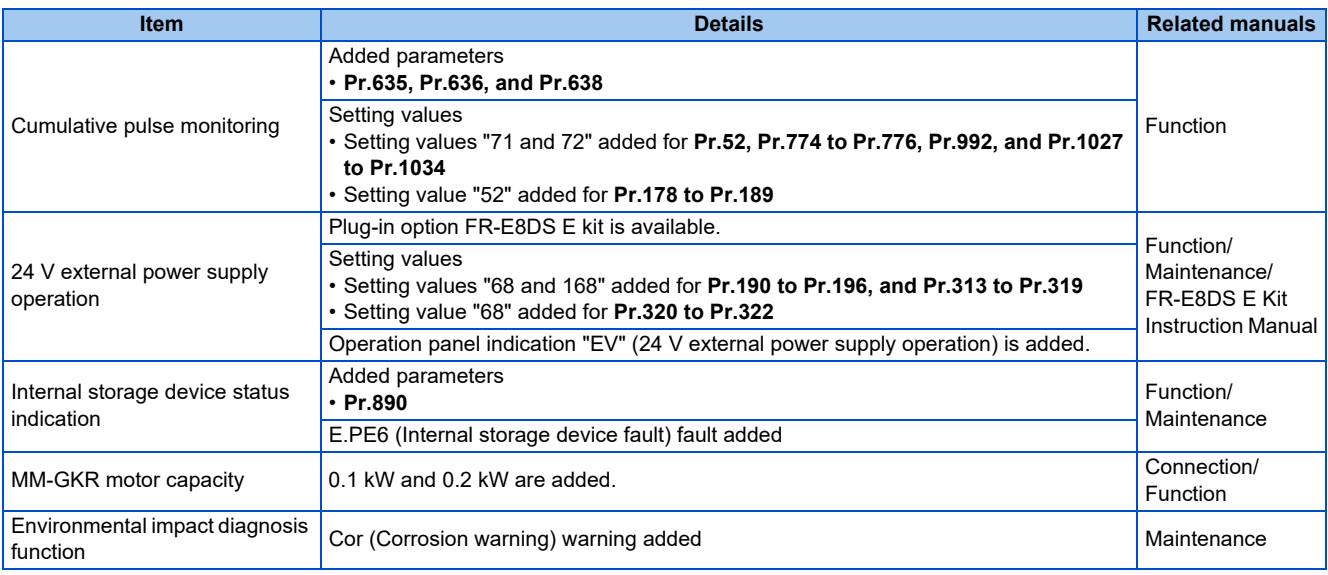

### **Functions available for the inverters manufactured in May 2022 or later**

• Firmware version: 9 or later

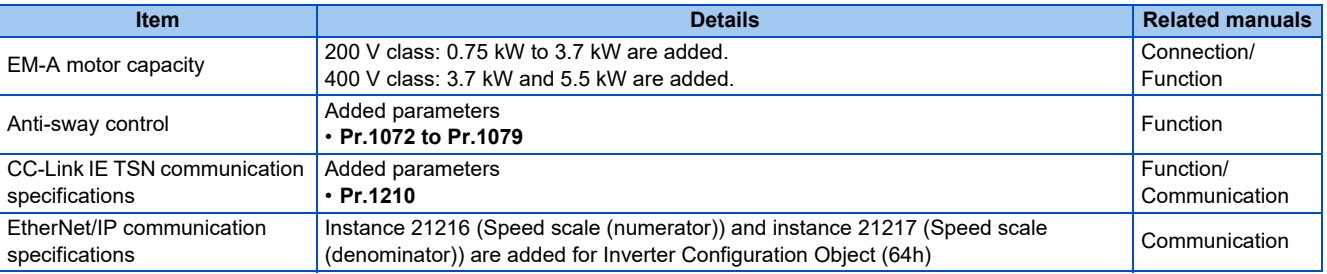

When using this product, make sure to understand the warranty described below.

#### **1. Warranty period and coverage**

We will repair any failure or defect (hereinafter referred to as "failure") in our FA equipment (hereinafter referred to as the "Product") arisen during warranty period at no charge due to causes for which we are responsible through the distributor from which you purchased the Product or our service provider. However, we will charge the actual cost of dispatching our engineer for an on-site repair work on request by customer in Japan or overseas countries. We are not responsible for any on-site readjustment and/or trial run that may be required after a defective unit are repaired or replaced.

#### **[Term]**

The term of warranty for Product is twelve months after your purchase or delivery of the Product to a place designated by you or eighteen months from the date of manufacture whichever comes first ("Warranty Period"). Warranty period for repaired Product cannot exceed beyond the original warranty period before any repair work.

#### **[Limitations]**

- (1) You are requested to conduct an initial failure diagnosis by yourself, as a general rule. It can also be carried out by us or our service company upon your request and the actual cost will be charged.
	- However, it will not be charged if we are responsible for the cause of the failure.
- (2) This limited warranty applies only when the condition, method, environment, etc. of use are in compliance with the terms and conditions and instructions that are set forth in the instruction manual and user manual for the Product and the caution label affixed to the Product.
- (3) Even during the term of warranty, the repair cost will be charged on you in the following cases;
	- a failure caused by your improper storing or handling, carelessness or negligence, etc., and a failure caused by your hardware or software problem
	- a failure caused by any alteration, etc. to the Product made on your side without our approval
	- a failure which may be regarded as avoidable, if your equipment in which the Product is incorporated is equipped with a safety device required by applicable laws and has any function or structure considered to be indispensable according to a common sense in the industry
	- a failure which may be regarded as avoidable if consumable parts designated in the instruction manual, etc. are duly maintained and replaced
	- any replacement of consumable parts (condenser, cooling fan, etc.)
	- a failure caused by external factors such as inevitable accidents, including without limitation fire and abnormal fluctuation of voltage, and acts of God, including without limitation earthquake, lightning and natural disasters
	- a failure caused by using the emergency drive function
	- a failure generated by an unforeseeable cause with a scientific technology that was not available at the time of the shipment of the Product from our company
	- any other failures which we are not responsible for or which you acknowledge we are not responsible for

#### **2. Term of warranty after the stop of production**

- (1) We may accept the repair at charge for another seven (7) years after the production of the product is discontinued. The announcement of the stop of production for each model can be seen in our Sales and Service, etc.
- (2) Please note that the Product (including its spare parts) cannot be ordered after its stop of production.

#### **3. Service in overseas**

Our regional FA Center in overseas countries will accept the repair work of the Product; however, the terms and conditions of the repair work may differ depending on each FA Center. Please ask your local FA center for details.

#### **4. Exclusion of loss in opportunity and secondary loss from warranty liability**

Regardless of the gratis warranty term, Mitsubishi Electric shall not be liable for compensation to:

- (1) Damages caused by any cause found not to be the responsibility of Mitsubishi Electric.
- (2) Loss in opportunity, lost profits incurred to the user by Failures of Mitsubishi Electric products.
- (3) Special damages and secondary damages whether foreseeable or not, compensation for accidents, and compensation for damages to products other than Mitsubishi Electric products.
- (4) Replacement by the user, maintenance of on-site equipment, start-up test run and other tasks.

#### **5. Change of Product specifications**

Specifications listed in our catalogs, manuals or technical documents may be changed without notice.

#### **6. Application and use of the Product**

- (1) For the use of our product, its applications should be those that may not result in a serious damage even if any failure or malfunction occurs in product, and a backup or fail-safe function should operate on an external system to product when any failure or malfunction occurs.
- (2) Our product is designed and manufactured as a general purpose product for use at general industries. Therefore, applications substantially influential on the public interest for such as atomic power plants and other power plants of electric power companies, and also which require a special quality assurance system, including applications for railway companies and government or public offices are not recommended, and we assume no responsibility for any failure caused by these applications when used.

In addition, applications which may be substantially influential to human lives or properties for such as airlines, medical treatments, railway service, incineration and fuel systems, man-operated material handling equipment, entertainment machines, safety machines, etc. are not recommended, and we assume no responsibility for any failure caused by these applications when used. We will review the acceptability of the abovementioned applications, if you agree not to require a specific quality for a specific application. Please contact us for consultation.

\*The manual number is given on the bottom left of the back cover.

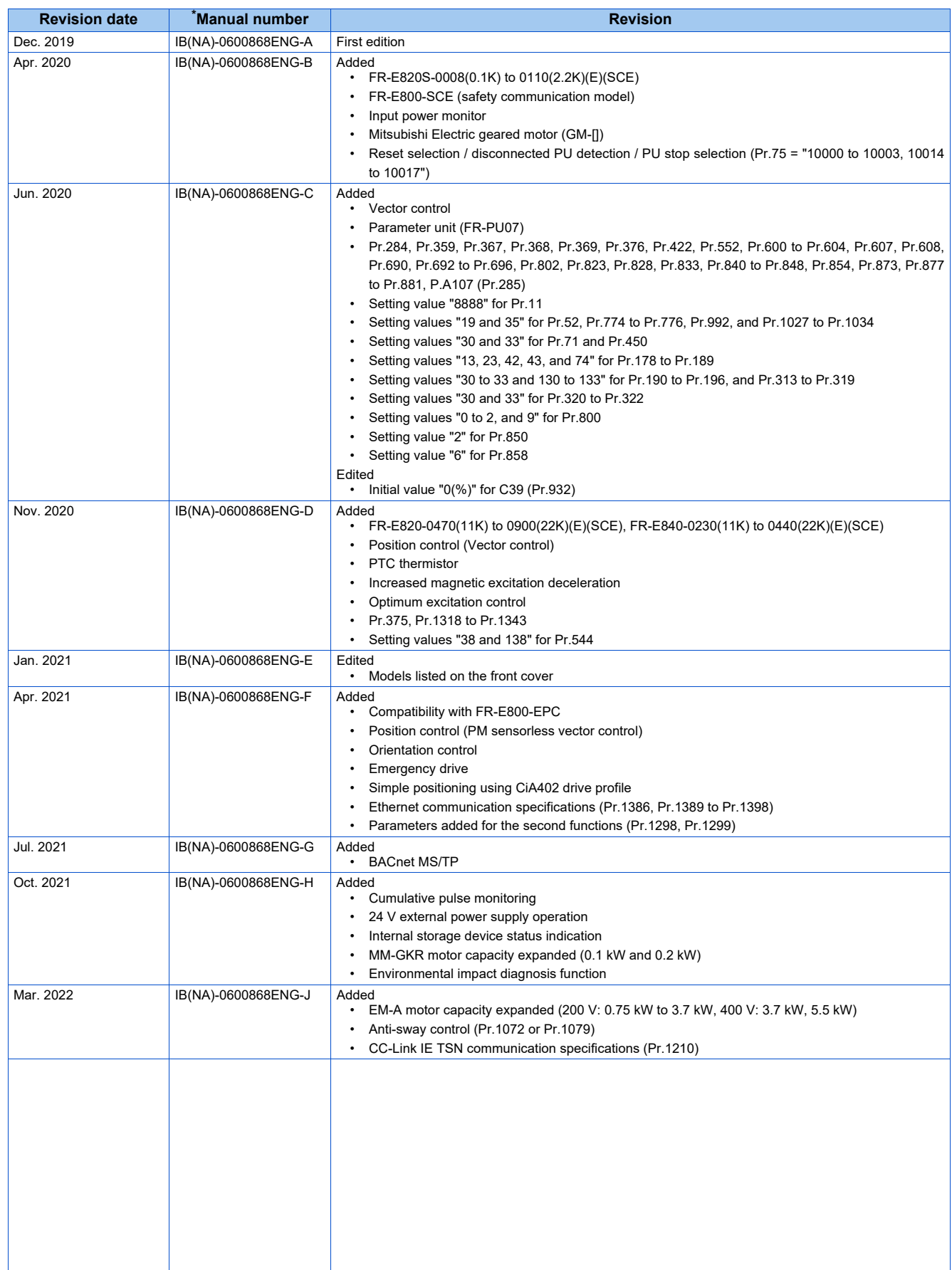

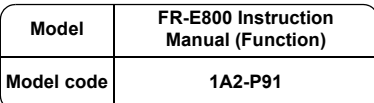

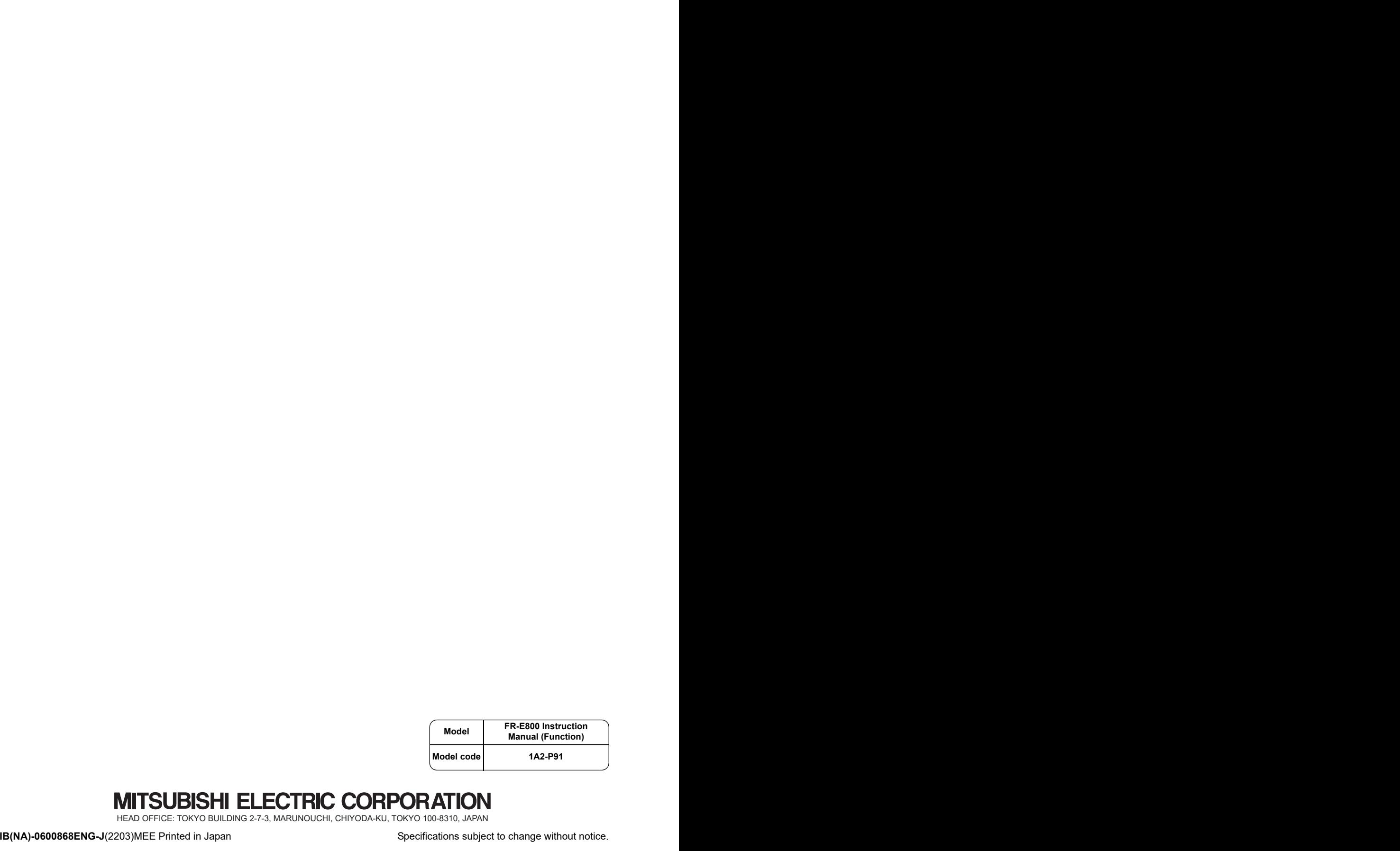